# 华为云会议

# 服务端 **API** 参考

文档版本 09 发布日期 2025-02-12

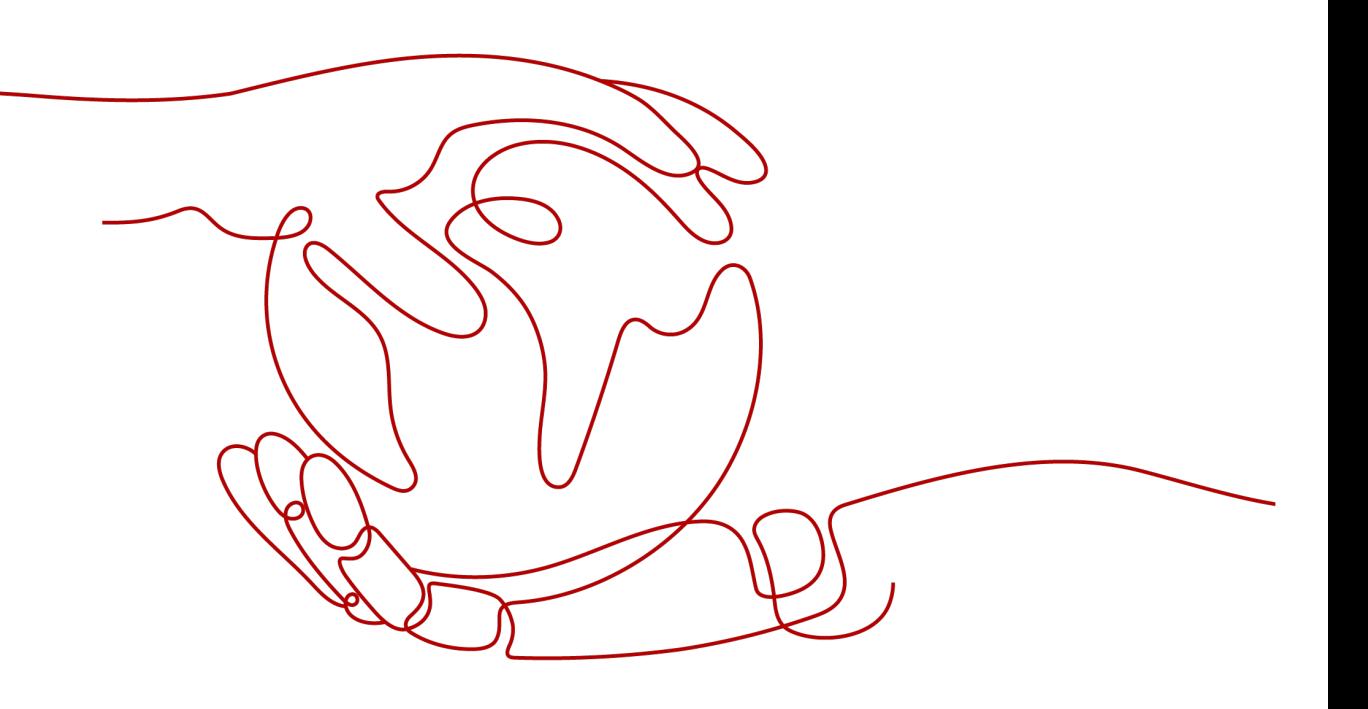

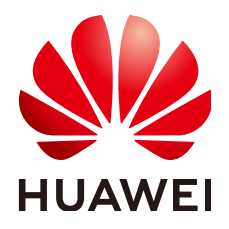

### 版权所有 **©** 华为技术有限公司 **2025**。 保留一切权利。

非经本公司书面许可,任何单位和个人不得擅自摘抄、复制本文档内容的部分或全部,并不得以任何形式传 播。

### 商标声明

**、<br>HUAWE和其他华为商标均为华为技术有限公司的商标。** 本文档提及的其他所有商标或注册商标,由各自的所有人拥有。

### 注意

您购买的产品、服务或特性等应受华为公司商业合同和条款的约束,本文档中描述的全部或部分产品、服务或 特性可能不在您的购买或使用范围之内。除非合同另有约定,华为公司对本文档内容不做任何明示或暗示的声 明或保证。

由于产品版本升级或其他原因,本文档内容会不定期进行更新。除非另有约定,本文档仅作为使用指导,本文 档中的所有陈述、信息和建议不构成任何明示或暗示的担保。

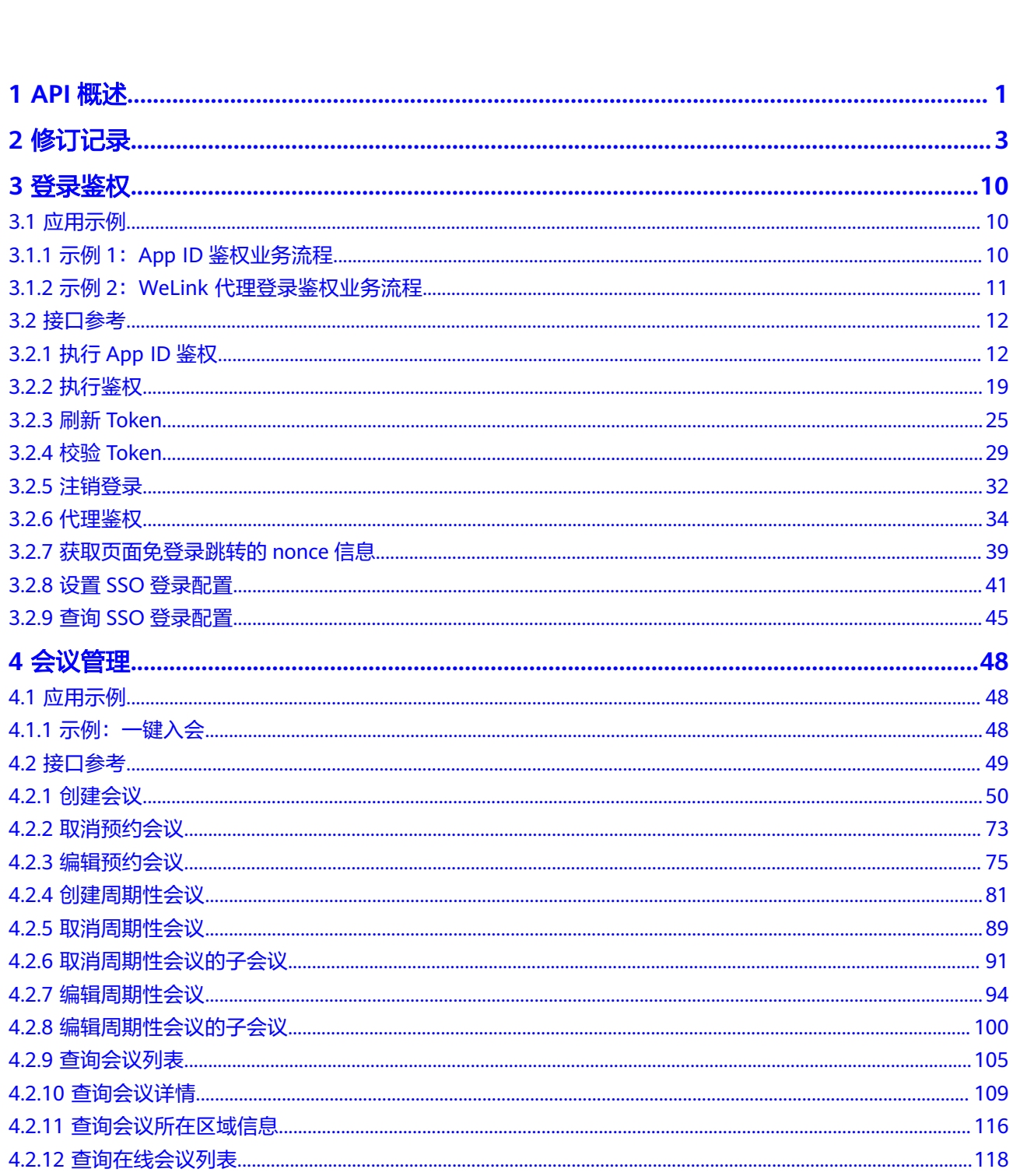

目录

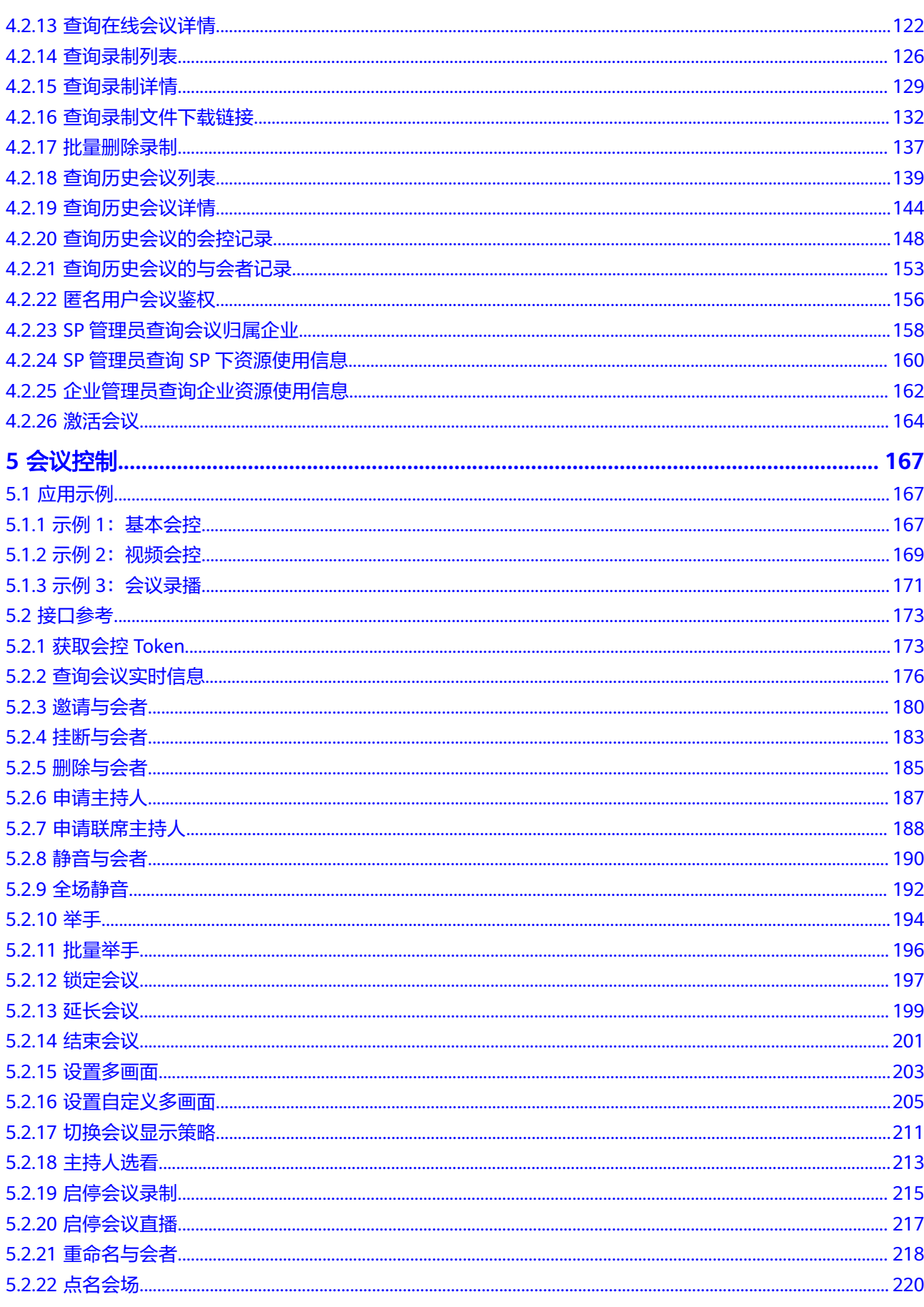

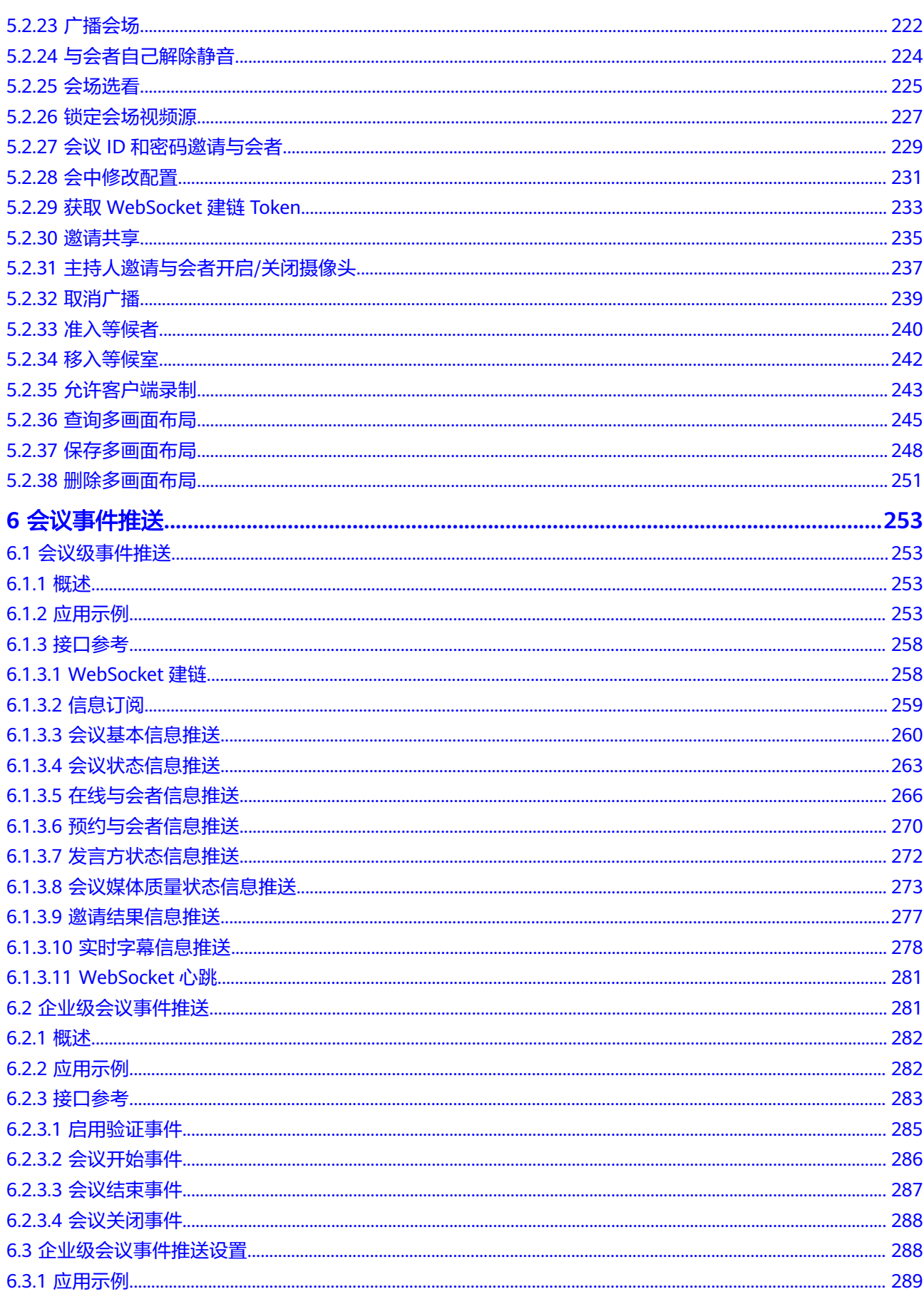

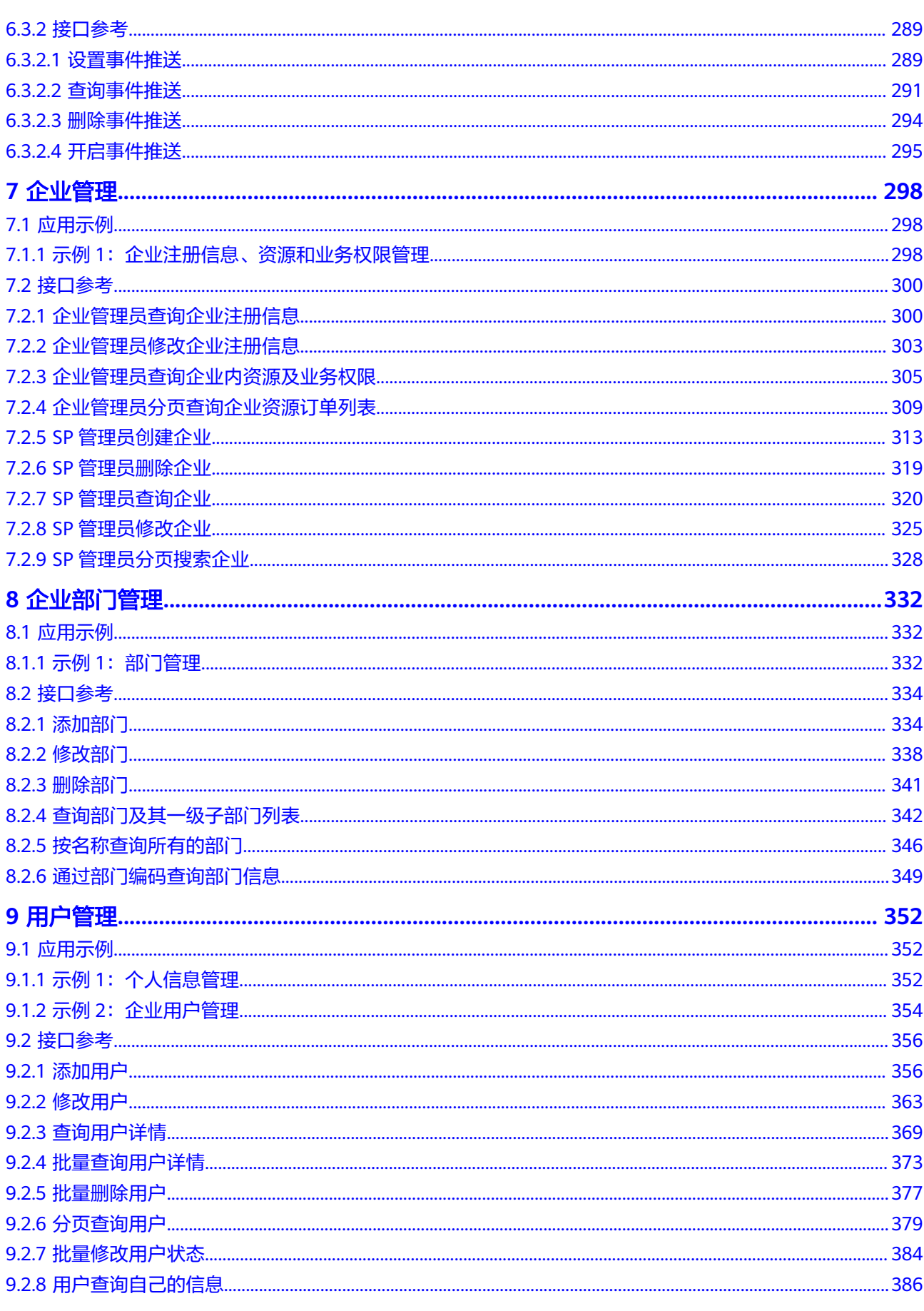

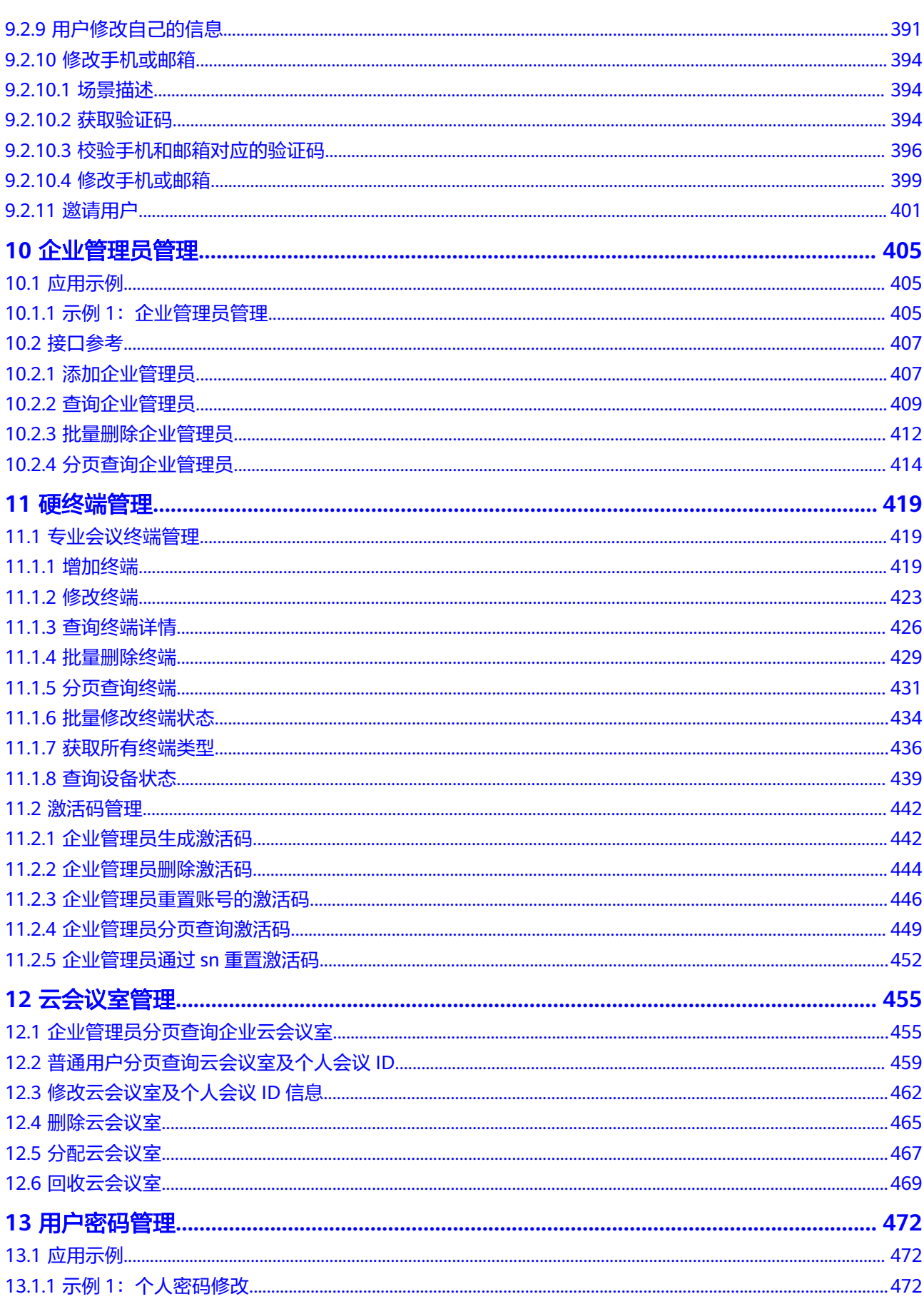

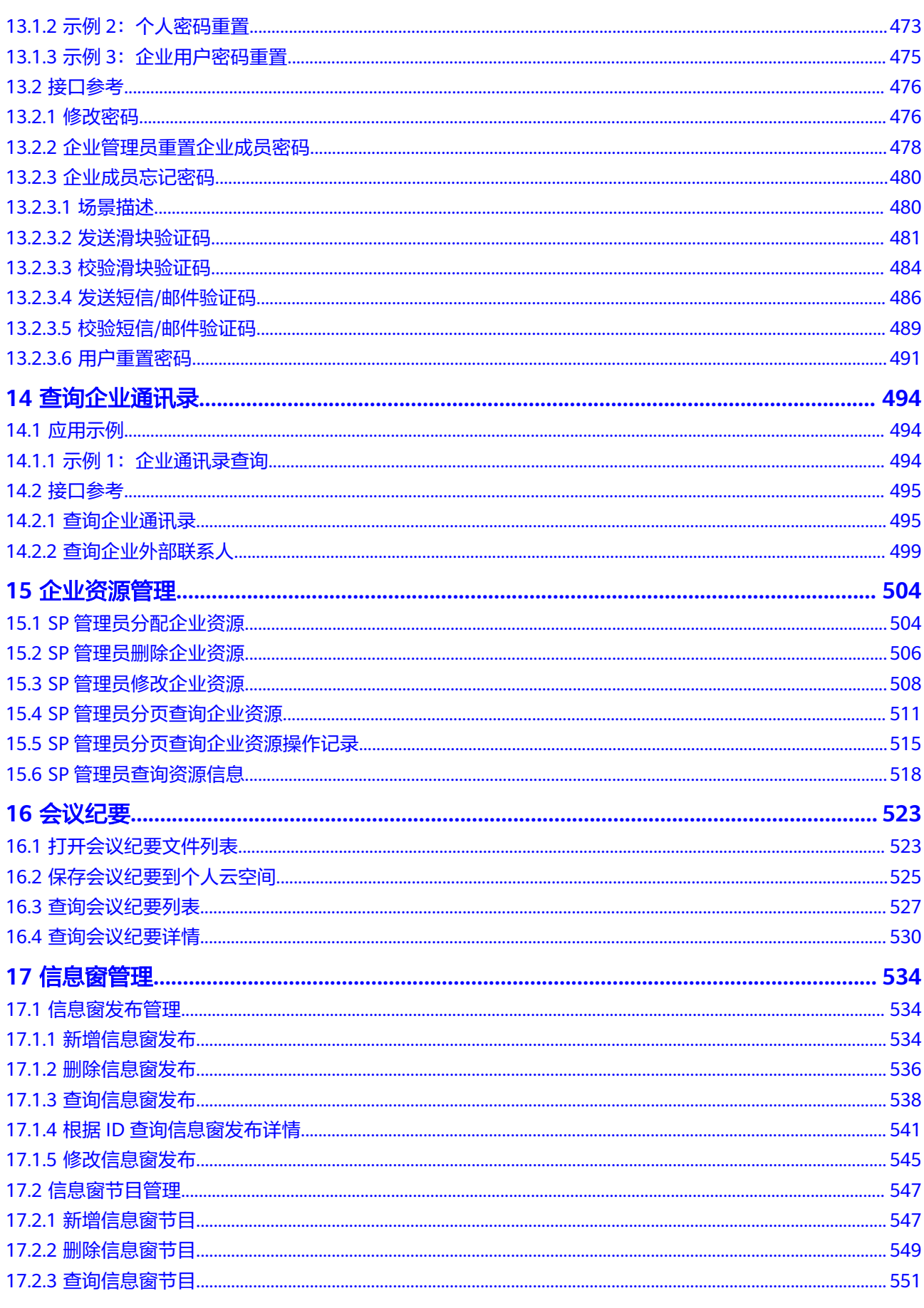

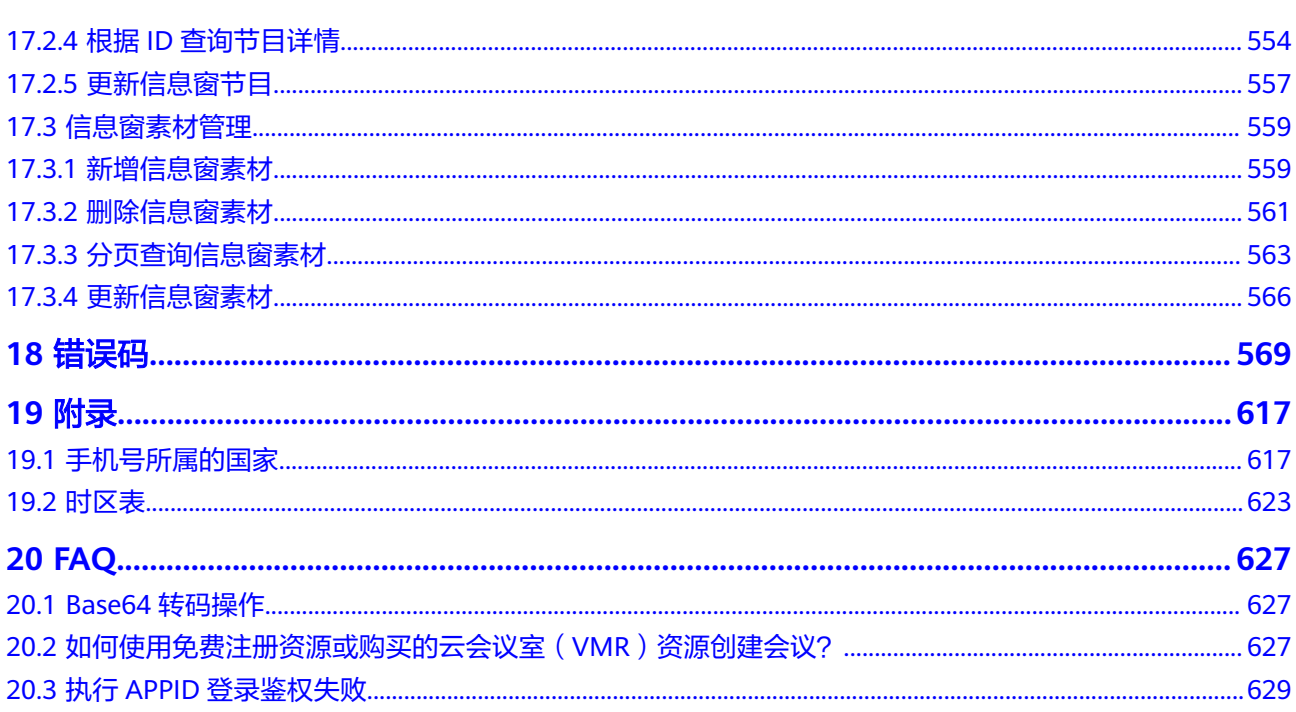

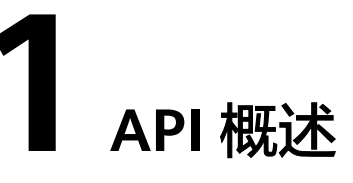

<span id="page-9-0"></span>本文档主要介绍华为云会议服务对外开放的RESTful API,开发者可通过这些API将华为 云会议的音视频会议功能集成到自己的业务系统中。

RESTful API请求URI由如下部分组成:

{URI-scheme}://{Endpoint}/{resource-path}?{query-string}。

### 表 **1-1** URI 中的参数说明

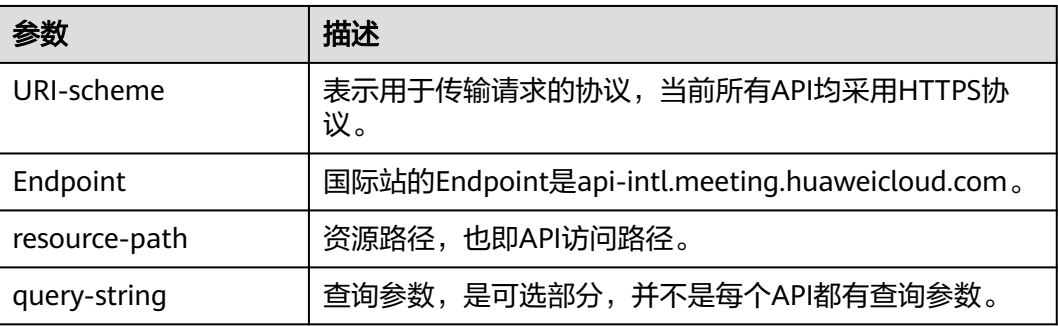

# **API** 分类

### 表 **1-2** API 分类

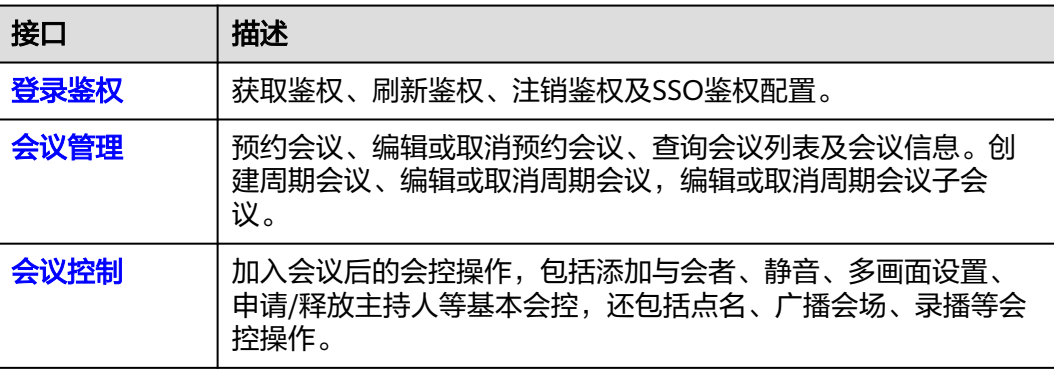

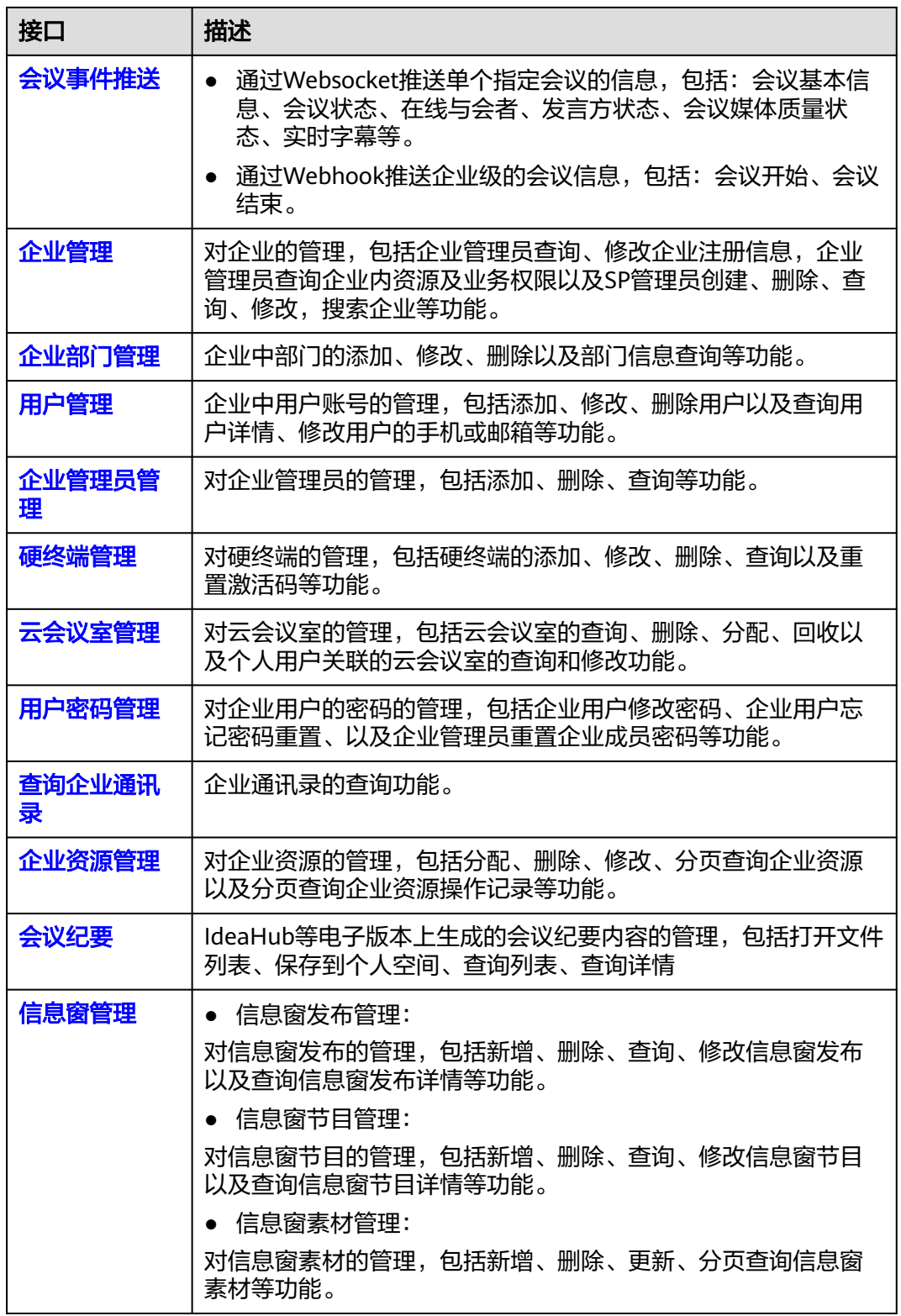

# **2** 修订记录

### <span id="page-11-0"></span>表 **2-1** 修订记录

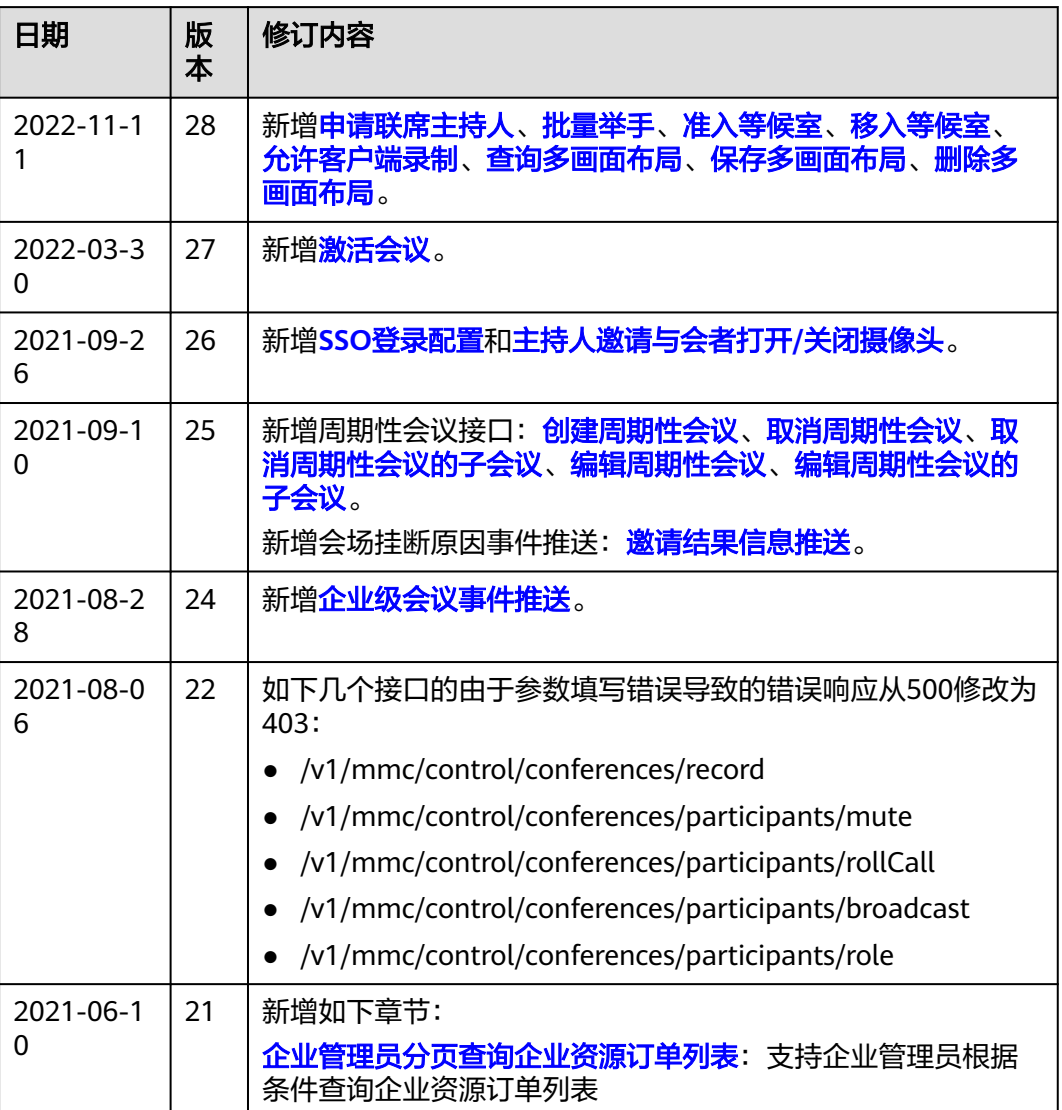

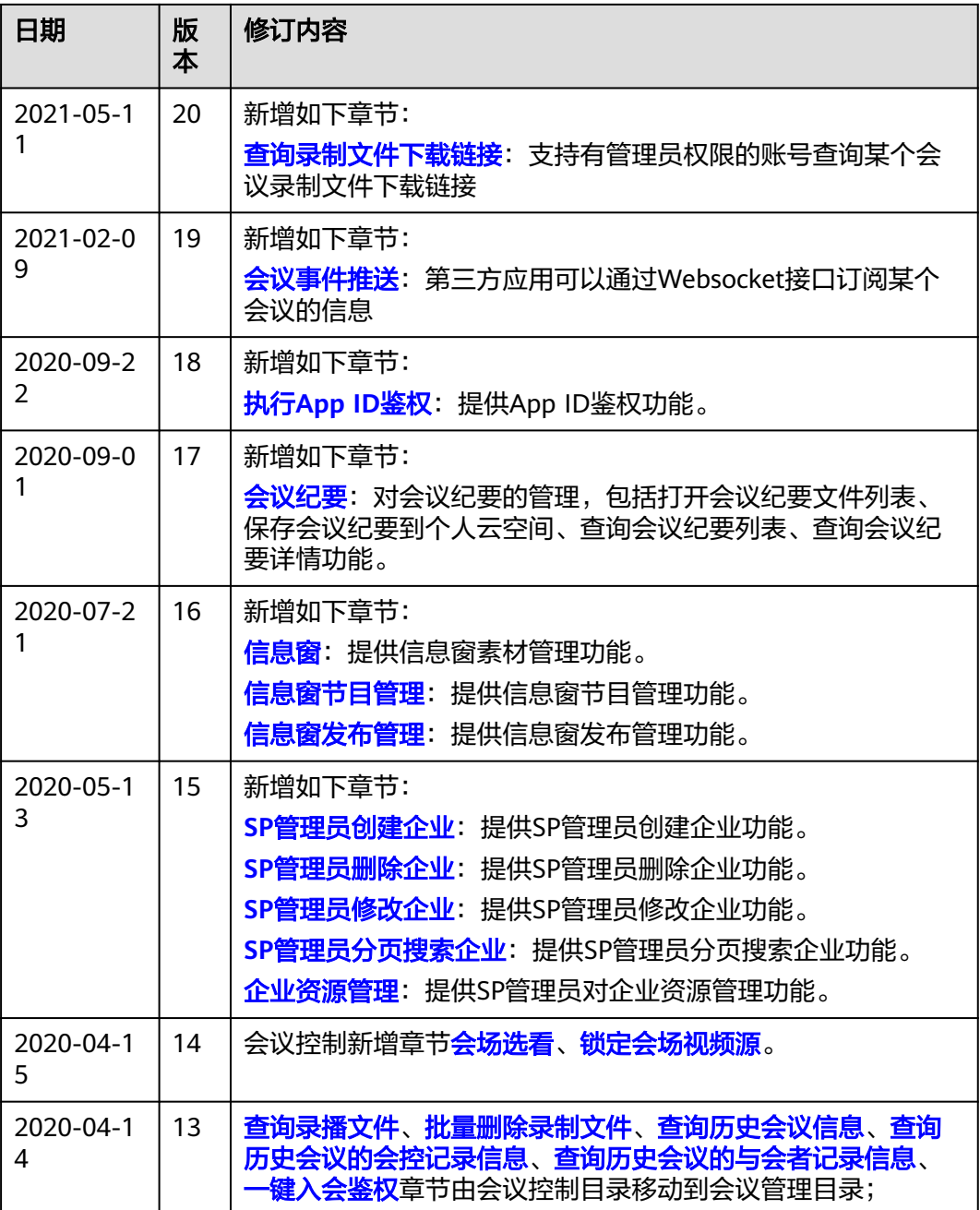

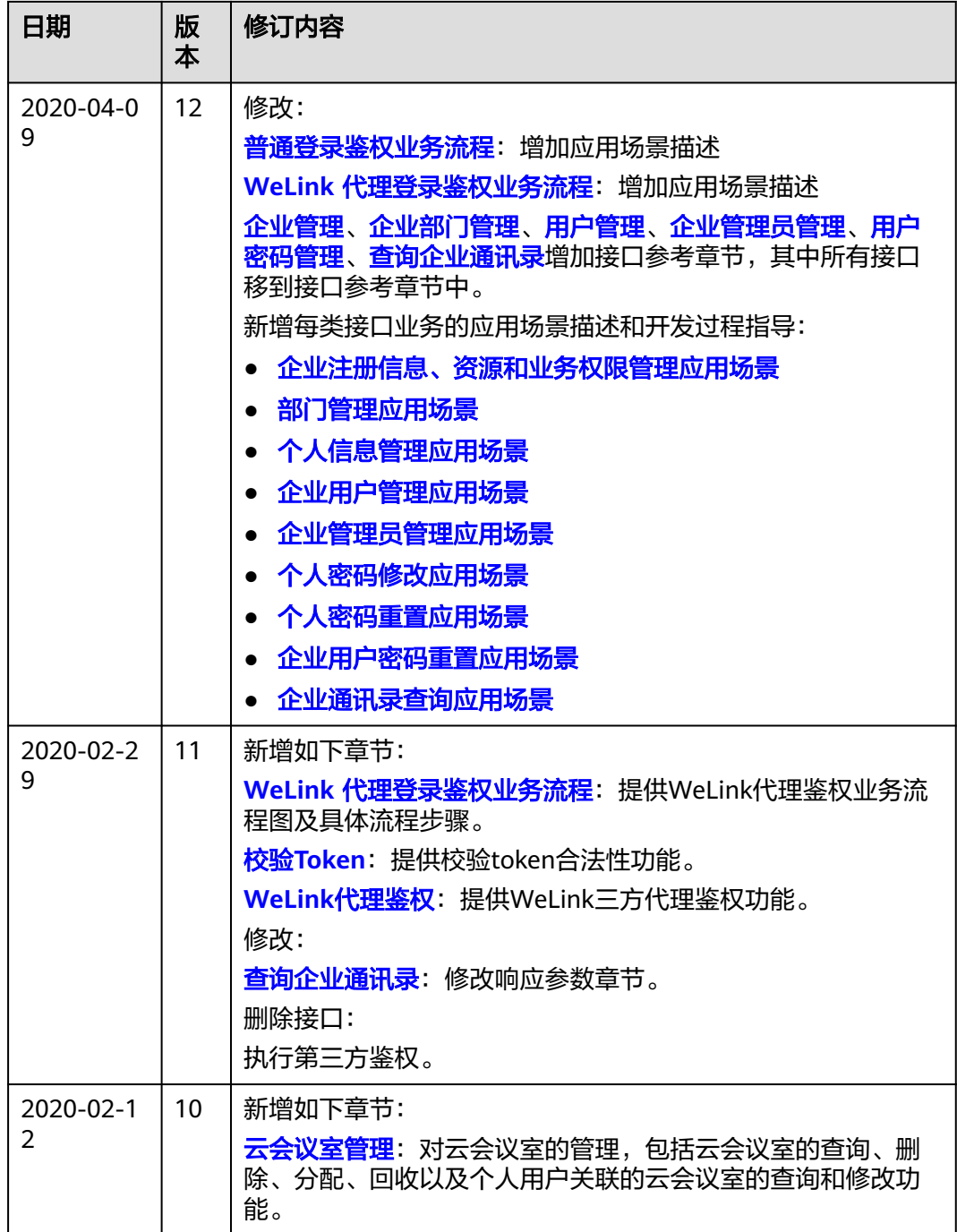

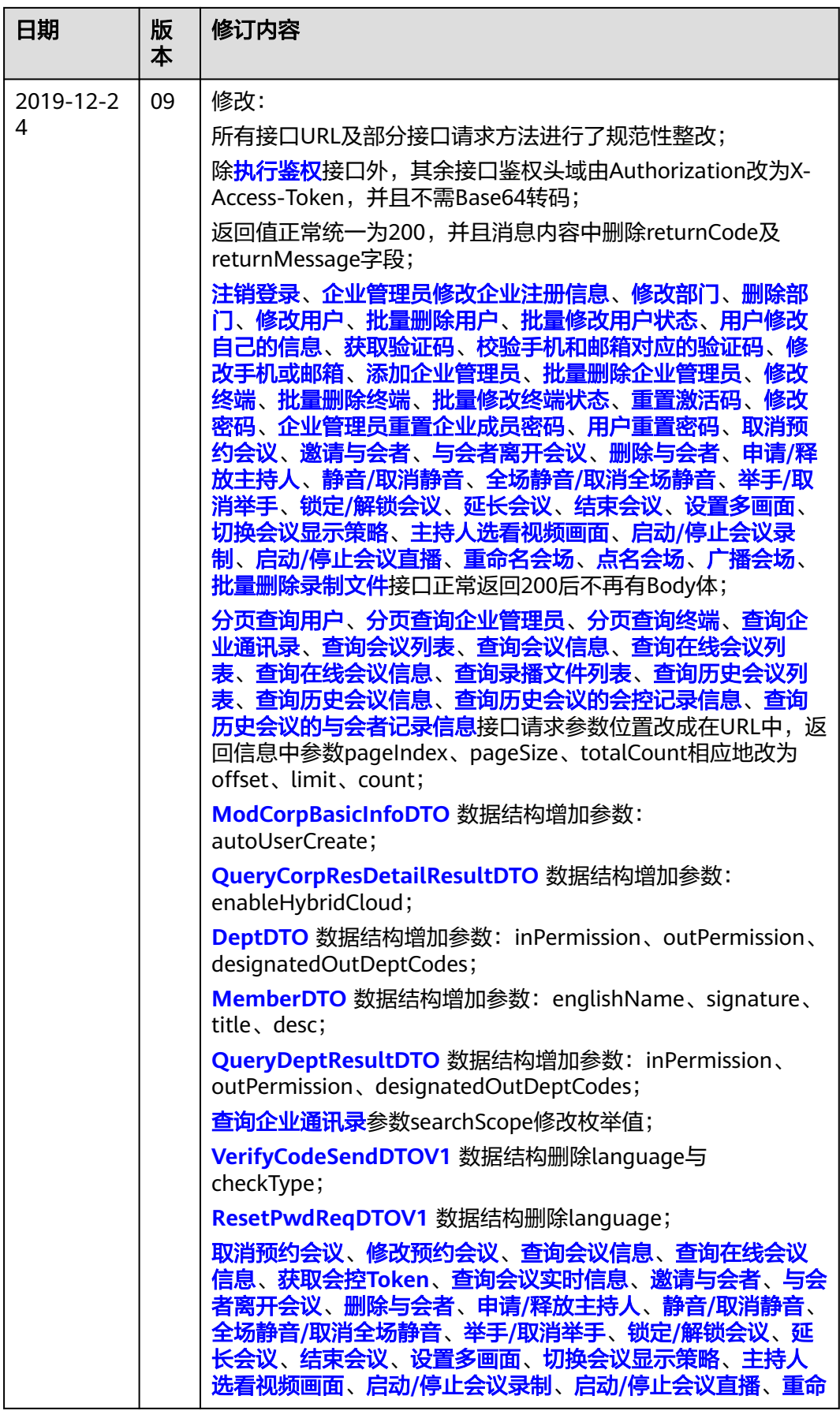

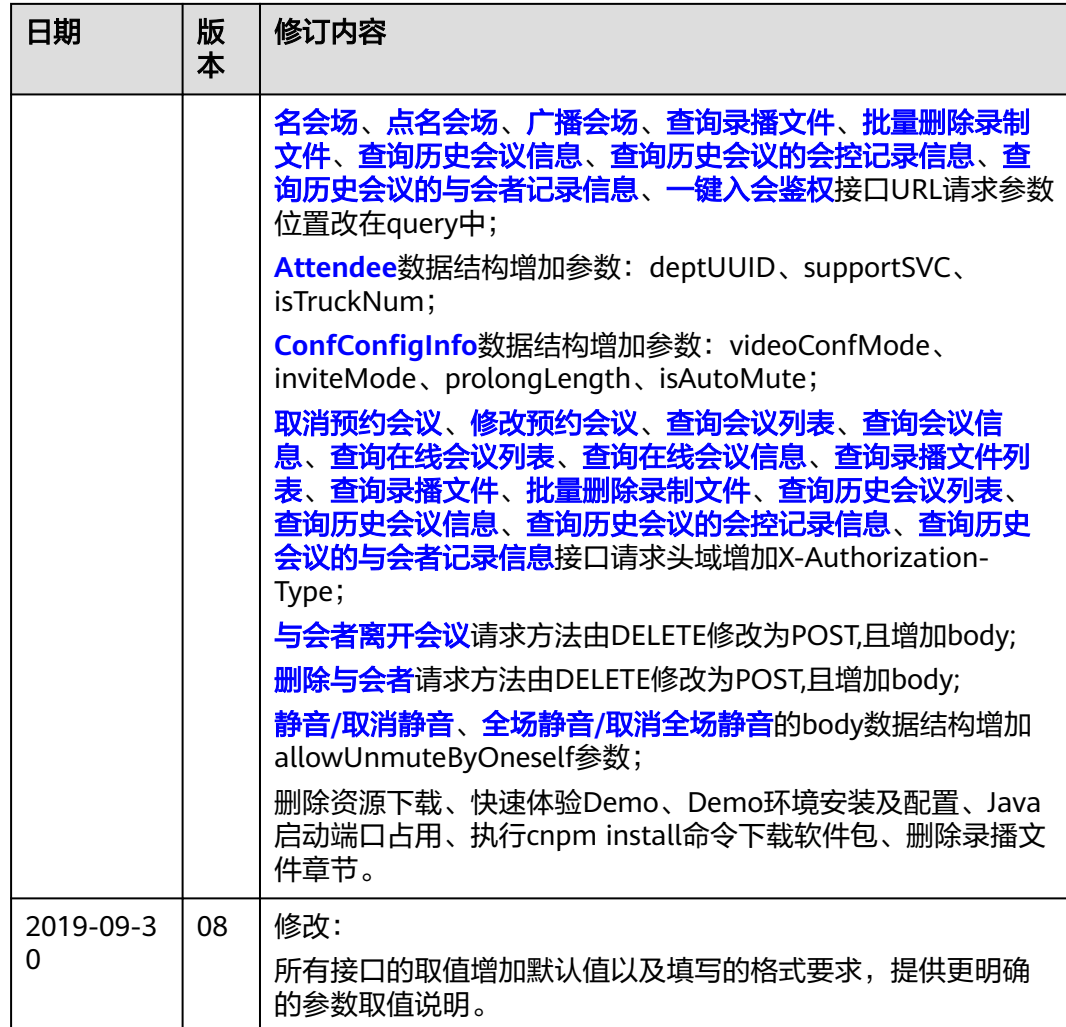

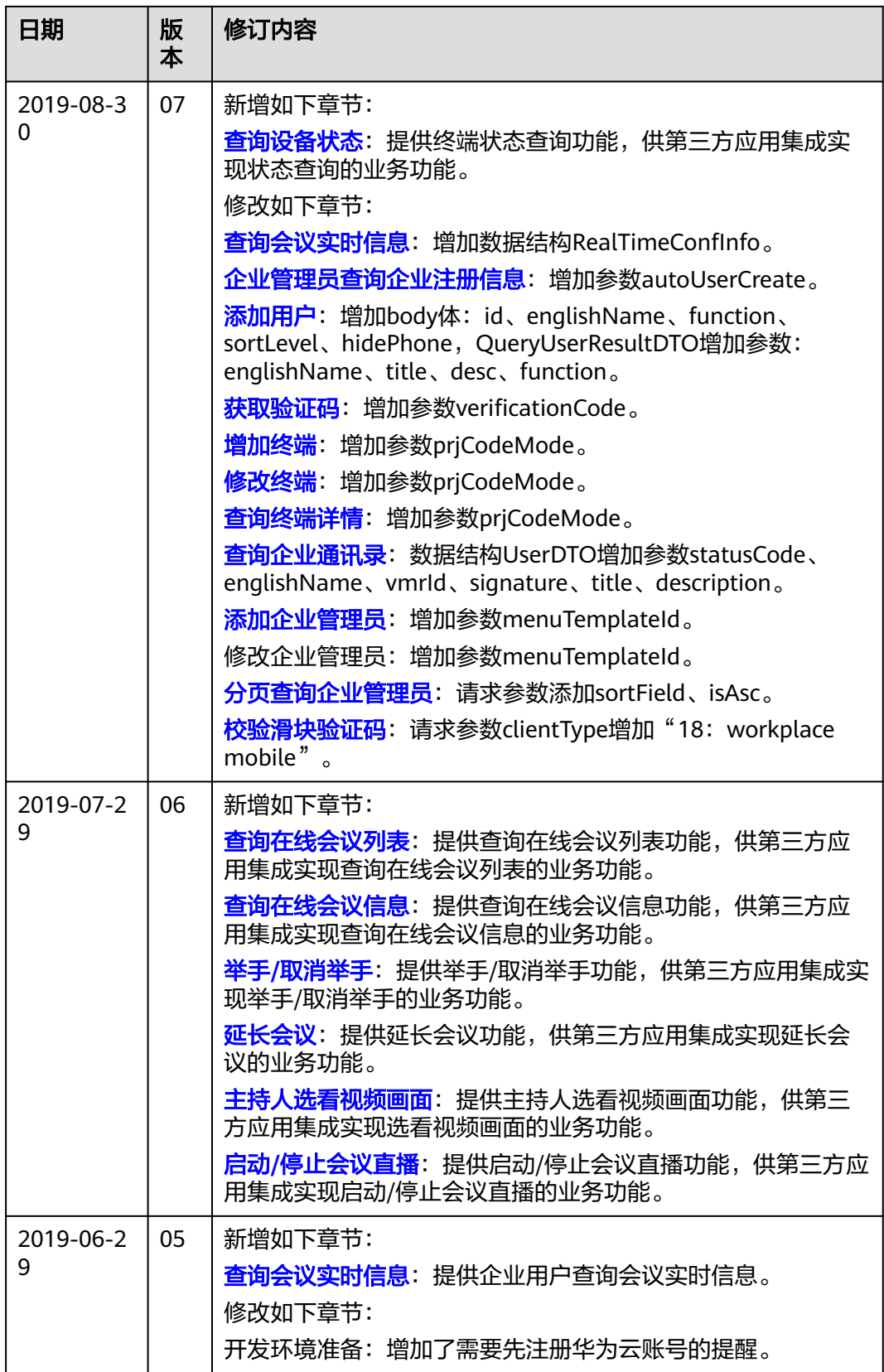

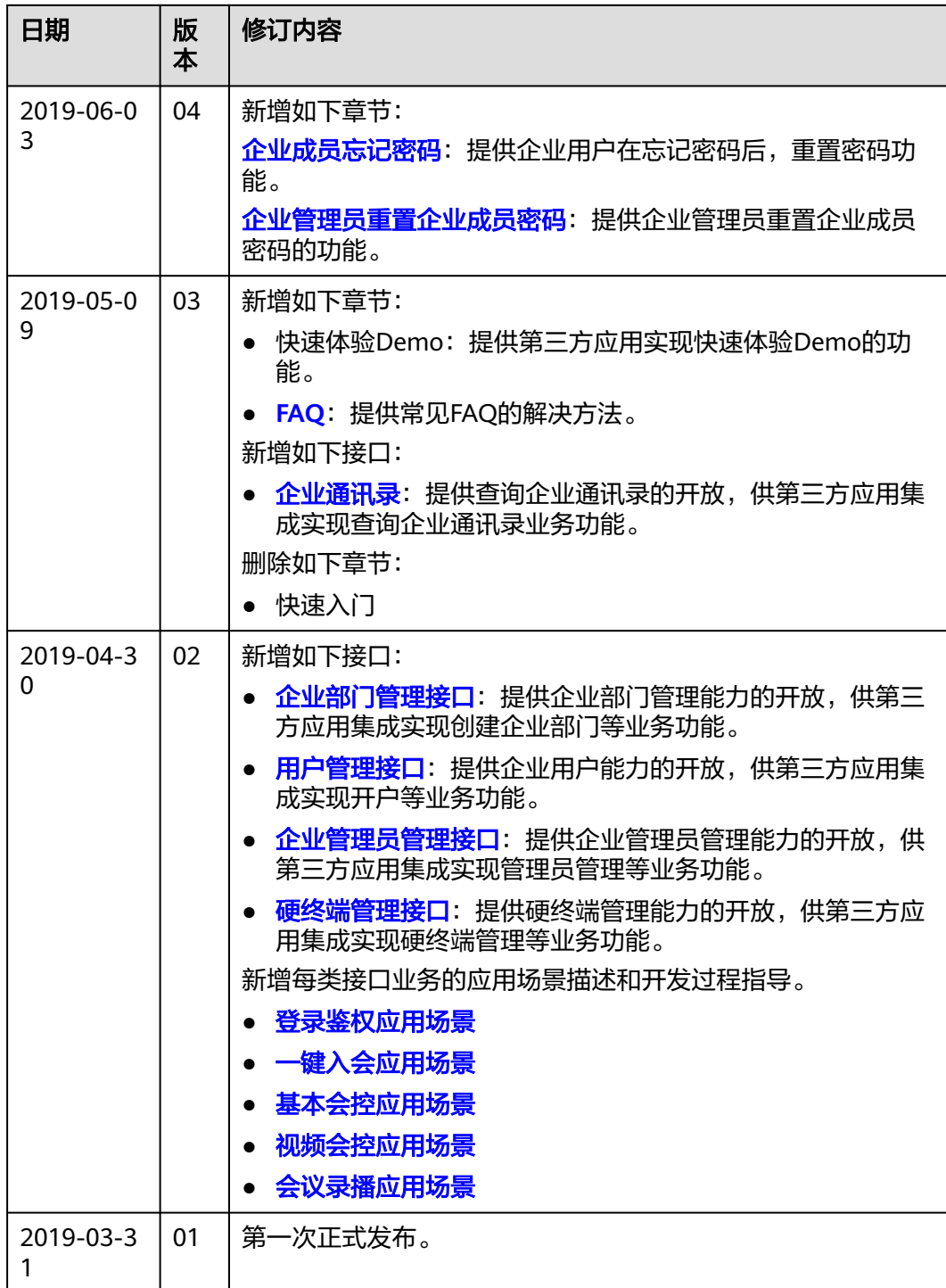

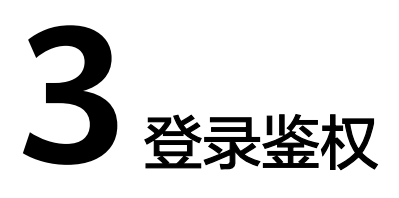

# <span id="page-18-0"></span>**3.1** 应用示例

# **3.1.1** 示例 **1**:**App ID** 鉴权业务流程

# 应用场景

在使用华为云会议提供的各类REST API之前,需要向服务器完成鉴权登录;当不再使 用业务时注销,确保业务接口使用的安全性。

# <span id="page-19-0"></span>业务流程

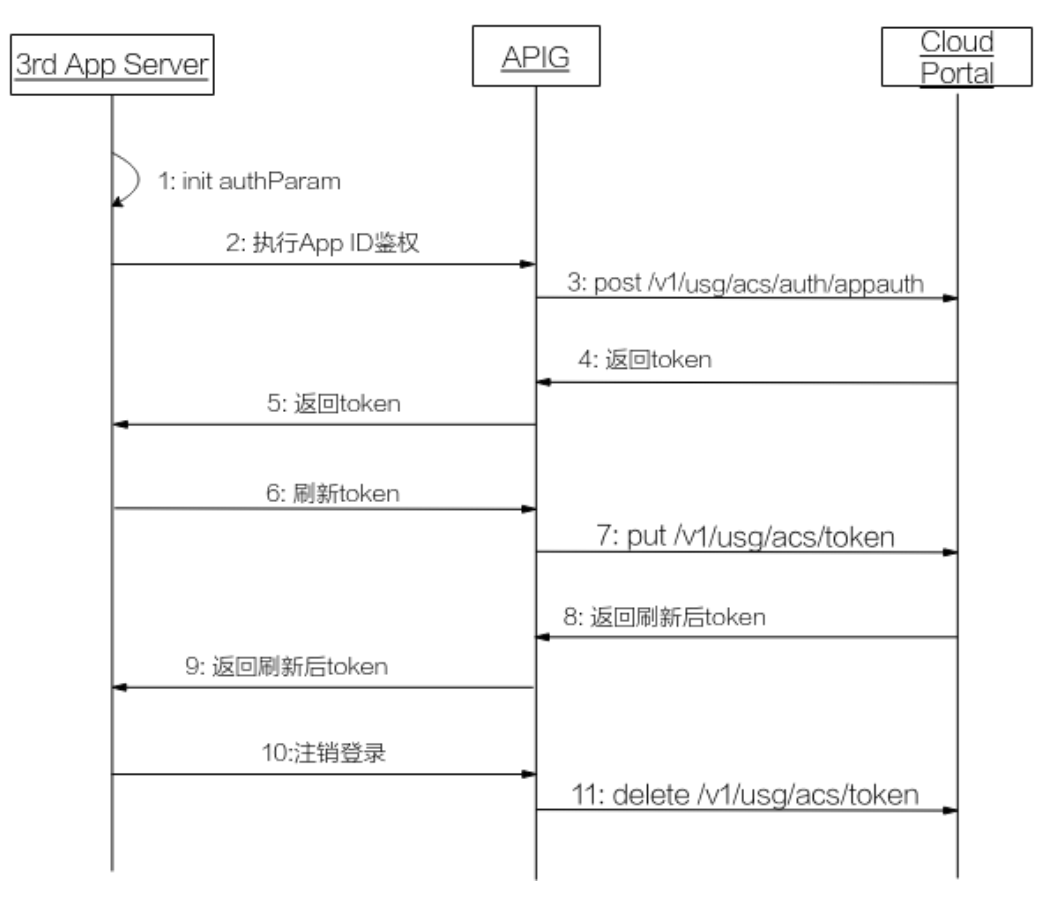

### 图 **3-1** 普通鉴权登录流程图

- 1. 初始化参数,填入App ID、User ID、Authorization等参数。App ID的申请及 Signature的生成,请参考**App ID**[鉴权介绍](https://support.huaweicloud.com/intl/zh-cn/devg-meeting/meeting_20_0011.html)。
- 2. 第三方应用向网关APIG发起鉴权请求,携带初始化参数。
- 3. 网关APIG接收请求后,将请求转发给华为云会议的CloudPortal。
- 4. CloudPortal鉴权通过后,向APIG网关返回Token。
- 5. 网关APIG将收到的Token信息返回给第三方。Token有效期是12~24小时。
- 6. Token过期前,向网关APIG发送刷新Token请求。
- 7. 网关APIG接收请求后,向CloudPortal发送刷新Token请求。
- 8. CloudPortal返回刷新后的Token信息给网关APIG。
- 9. 网关APIG返回刷新后的Token给第三方。
- 10. 如果短期内不在需要调用接口,调用注销登录接口将Token失效掉。

# **3.1.2** 示例 **2**:**WeLink** 代理登录鉴权业务流程

# 应用场景

第三方可通过WeLink账号、密码进行登录,登录成功后获得一个Token。

# <span id="page-20-0"></span>业务流程

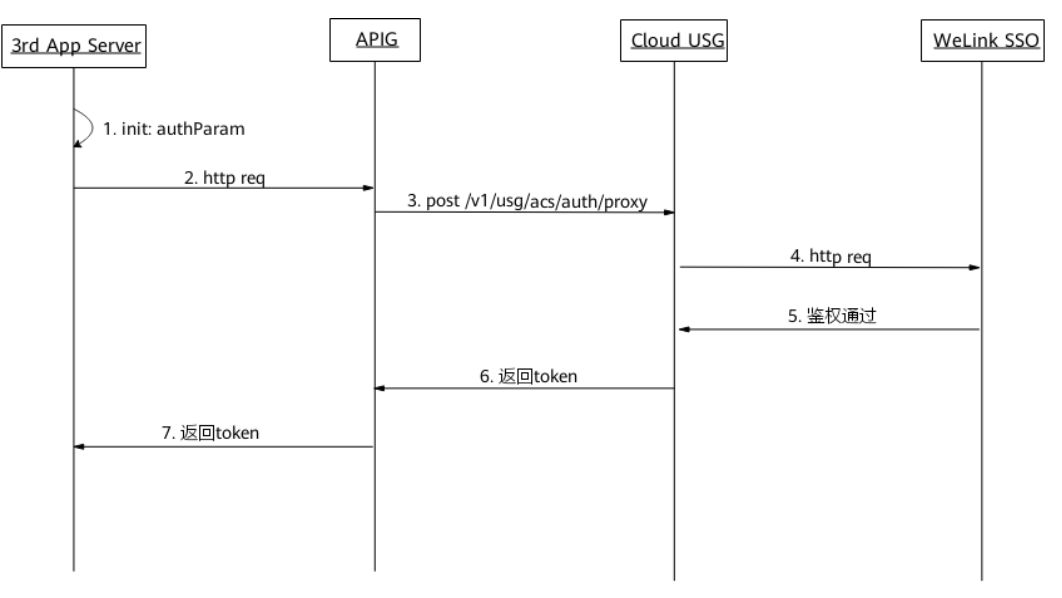

图 **3-2** WeLink 代理鉴权登录流程图

前期准备:获取到**WeLink**的账号密码。

有两种途径:**1**,免费注册获取试用账号;**2**,直接购买服务后通过企业管理员创建账 号。

1.初始化参数,填入账号、密码等请求参数。

2.第三方向网关APIG发送鉴权请求,携带初始化参数。

3.网关APIG接收请求后,向Cloud USG发起鉴权请求。

4.Cloud USG接受请求后,向WeLink SSO发送代理鉴权请求。

5.WeLink SSO返回鉴权通过的信息。

6.鉴权通过后,Cloud USG将生成自身的Token并返回给网关APIG。

7.网关APIG将收到的Token信息返回给第三方。

# **3.2** 接口参考

# **3.2.1** 执行 **App ID** 鉴权

# 描述

该接口使用App ID方式进行鉴权,鉴权通过后生成一个Access Token。App ID鉴权的 原理介绍,请参考**App ID**[鉴权介绍](https://support.huaweicloud.com/intl/zh-cn/devg-meeting/meeting_20_0011.html)。

### 说明

- 当clientType取值为72时,同一个userId,同时最多能创建64个Token。比如已经创建了64个 Token,并且Token都在有效期内,再用同一个userId创建一个Token,前64个Token中最早 创建的Token将失效。
- 当clientType取值为非72时,同一个userId,同时最多能创建1个Token。
- Token有效期是12~24小时。

### 调试

您可以在**[API Explorer](https://console-intl.huaweicloud.com/apiexplorer/#/openapi/Meeting/debug?api=CreateAppIdToken)**中调试该接口。

# 接口原型

### 表 **3-1** 接口原型

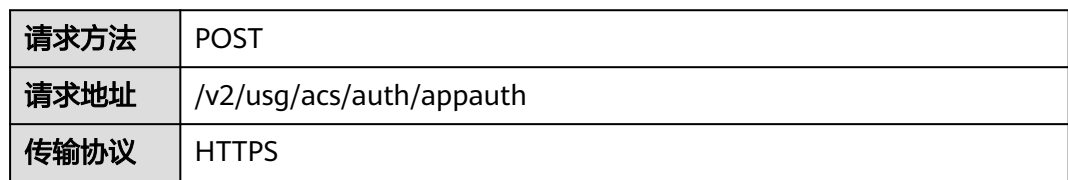

# 请求参数

### 表 **3-2** 参数说明

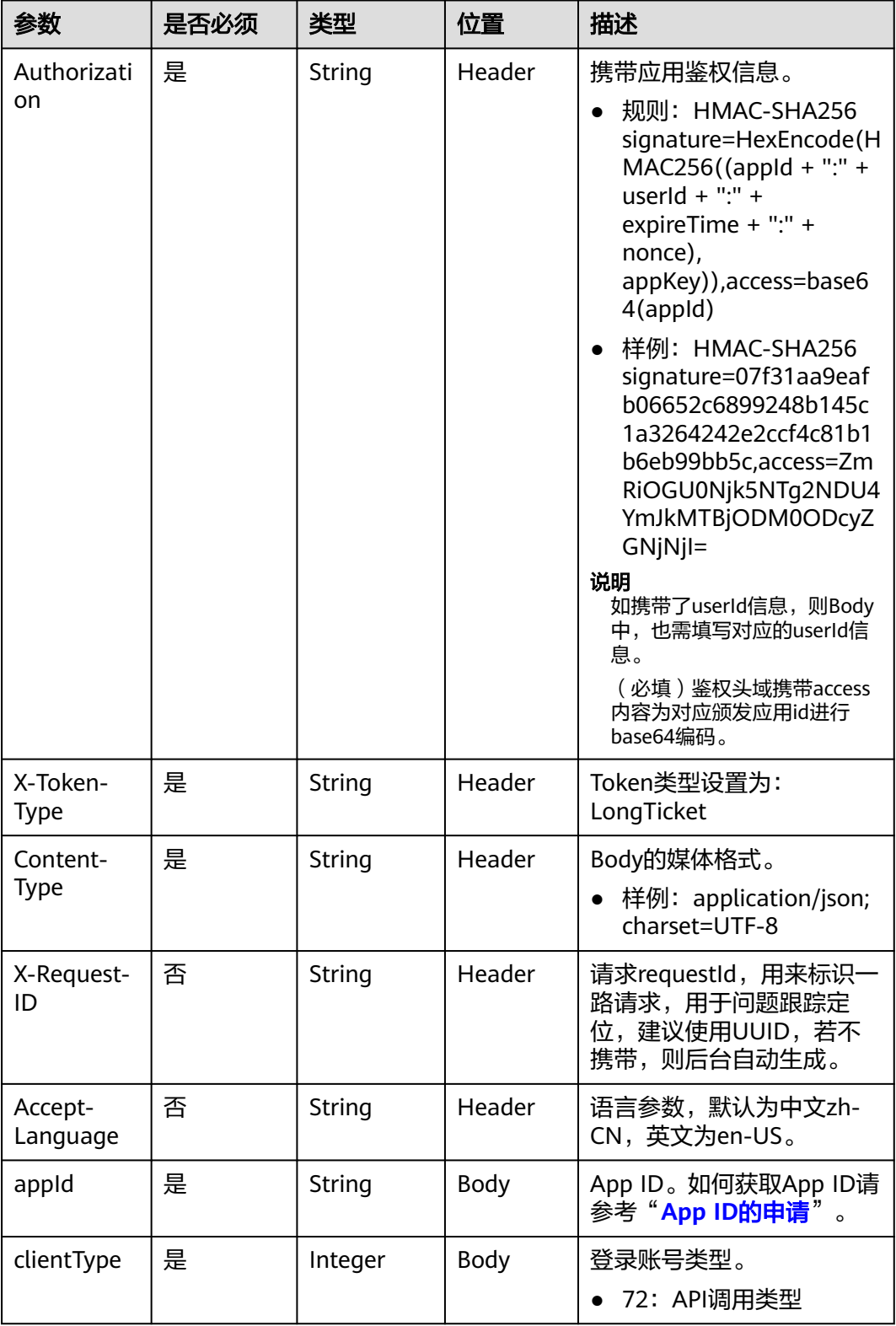

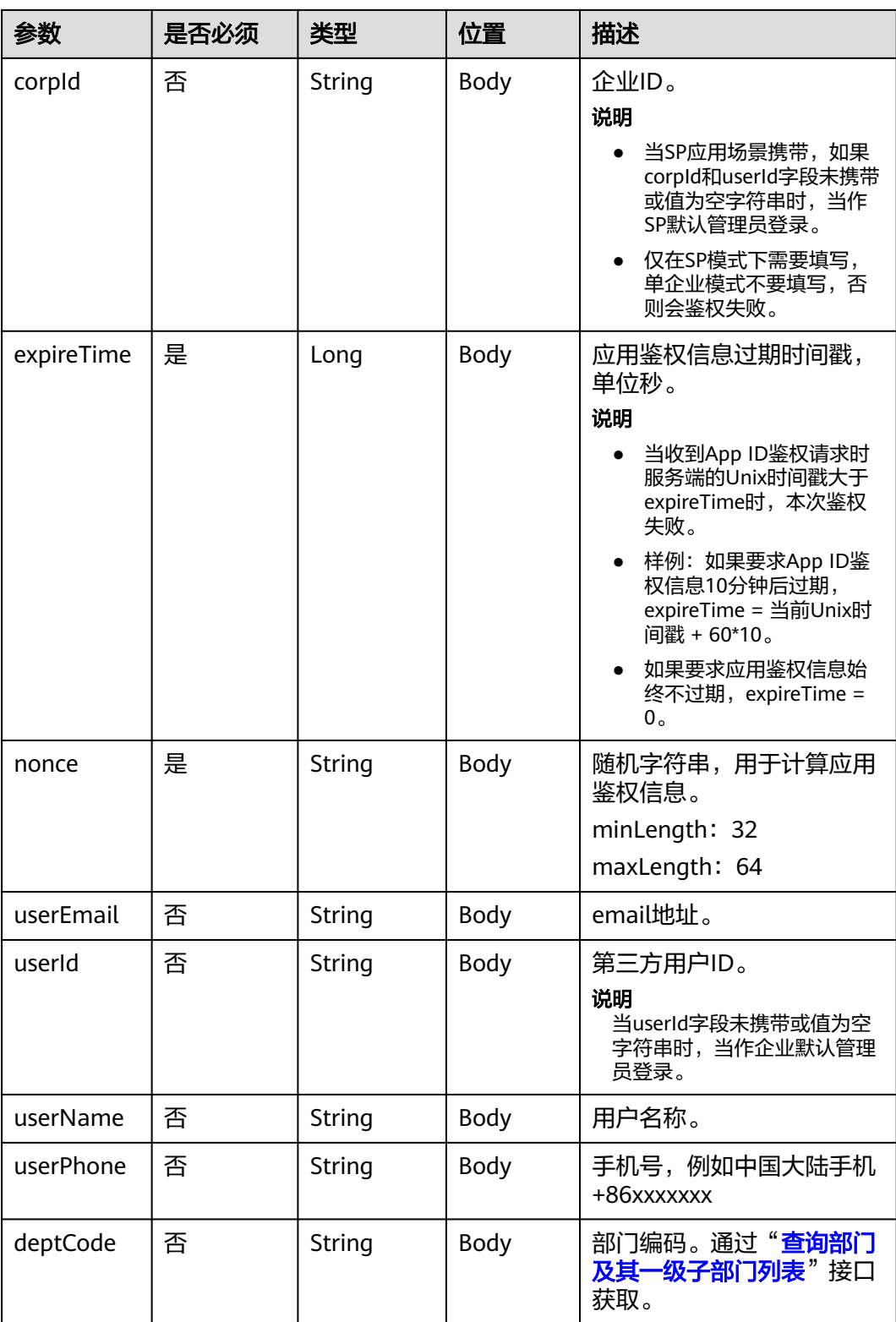

# 状态码

### 表 **3-3** 状态码说明

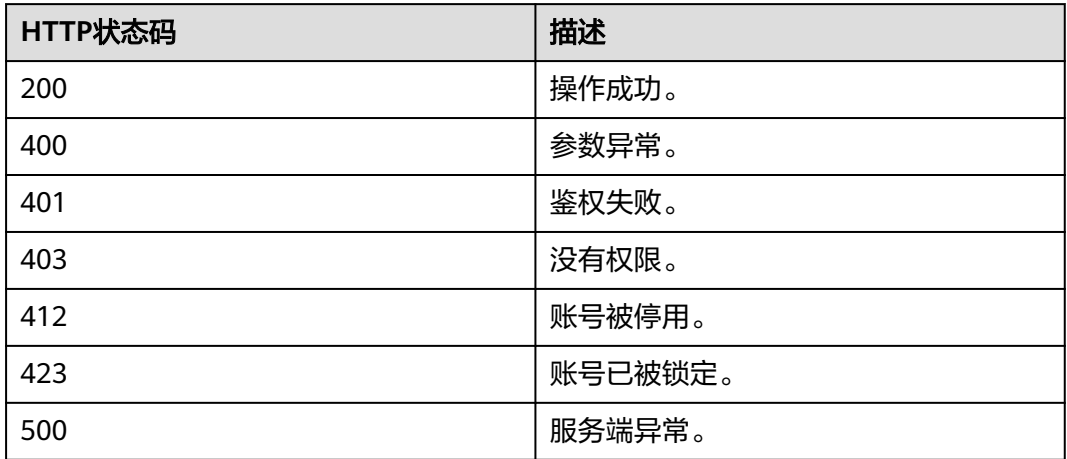

# 响应参数

### 表 **3-4** 响应参数

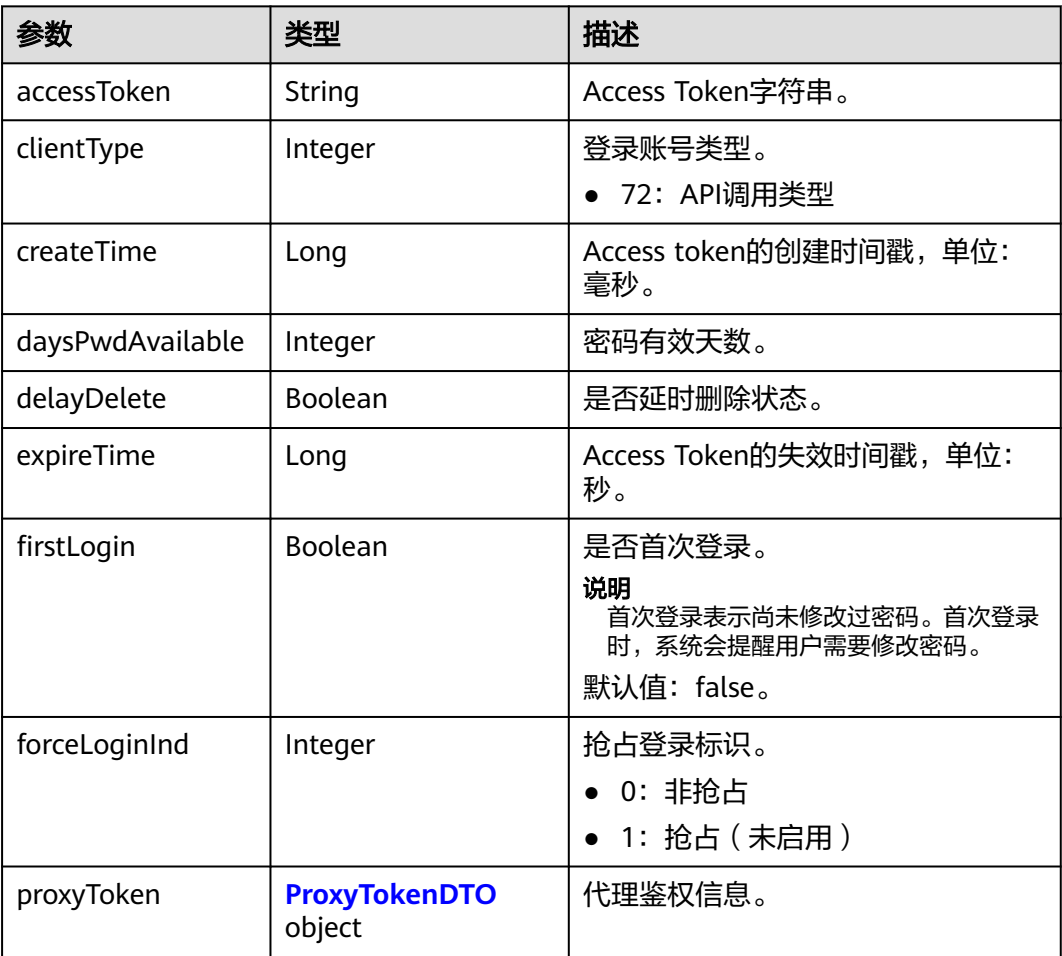

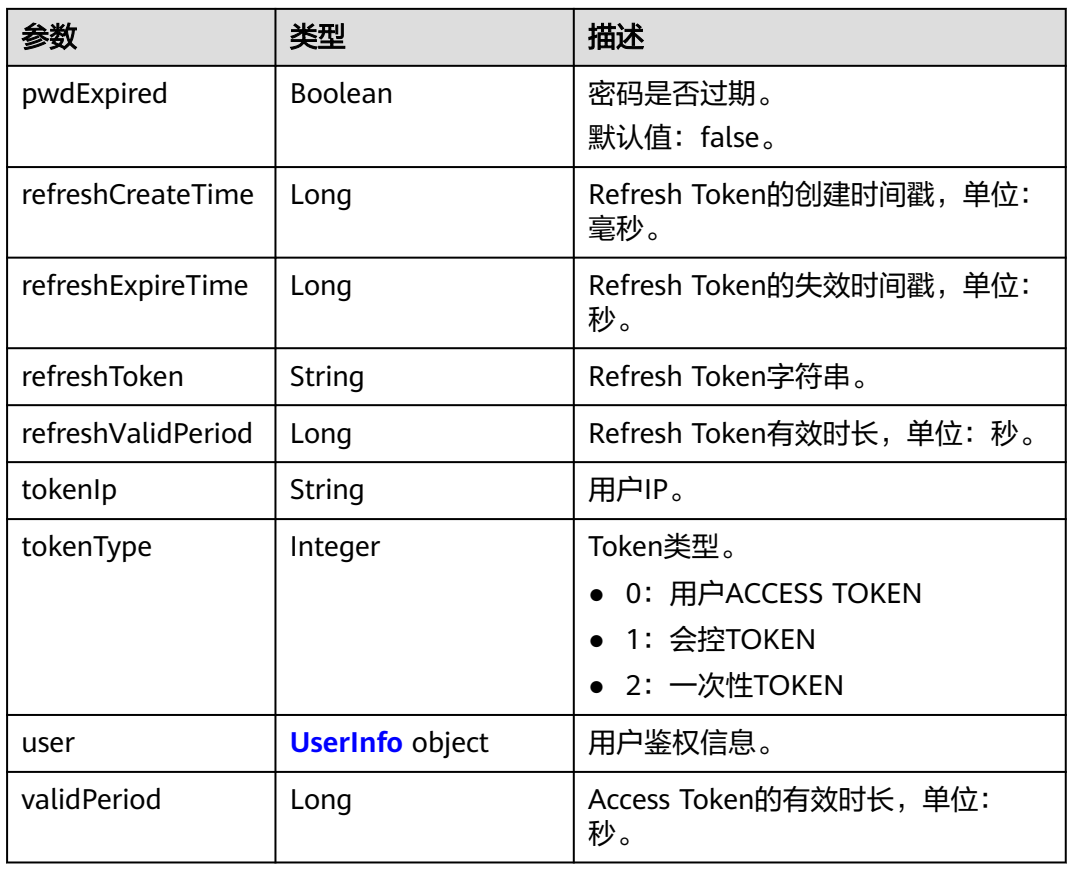

# 请求消息示例

POST /v2/usg/acs/auth/appauth Connection: keep-alive Content-Type: application/json X-Request-ID: 5162fa32dc7e47afafeee39a72a2eec3 Accept-Language: zh-CN Host: api.meeting.huaweicloud.com X-Token-Type: LongTicket Authorization: HMAC-SHA256 signature=3eca3f0f1e90ed55de38388066d02f1b7a86571a8ce30823af1df7c4edd7e086,access=ZmRiOGU0Njk 5NTg2NDU4YmJkMTBjODM0ODcyZGNjNjI= User-Agent: Apache-HttpClient/4.5.3 (Java/1.8.0\_191)

 "appId": "fdb8e4699586458bbd10c834872dcc62", "clientType": 72, "expireTime": 1627722929, "nonce": "EycLQsHwxhzK9OW8UEKWNfH2I3CGR2nINuU1EBpv162d42d92s", "userEmail": "\*\*\*\*\*\*", "userId": "testuser@mycorp.com", "userName": "testuser", "userPhone": "173\*\*\*\*9092" }

# 响应消息示例

HTTP/1.1 200 "X-Envoy-Upstream-Service-Time": "230", "Server": "api-gateway", "X-Request-Id": "085d1f96cd9ddd6f3c50d70a0b2eb239", "X-Content-Type-Options": "nosniff", "Connection": "keep-alive",

{

```
 "X-Download-Options": "noopen",
 "Pragma": "No-cache",
 "Date": "Sat, 31 Jul 2021 06:18:07 GMT",
  "X-Frame-Options": "SAMEORIGIN",
 "Strict-Transport-Security": "max-age=31536000; includeSubDomains",
 "Cache-Control": "no-cache",
 "X-Xss-Protection": "1; mode=block",
 "Content-Security-Policy": "connect-src 'self' *.huaweicloud.com ;style-src 'self' 'unsafe-inline' 'unsafe-
eval';object-src 'self'; font-src 'self' data:;",
 "Expires": "Thu, 01 Jan 1970 00:00:00 GMT",
  "Content-Length": "1250",
  "Content-Type": "application/json"
{
   "accessToken":"cnr1316vcp2ceIkbfko3z13Y2J8UdioOw0ER4kTK",
   "tokenIp":"49.4.112.60",
   "validPeriod":56326,
   "expireTime":1627768613,
   "createTime":1627712287360,
   "user":{
      "realm":"huaweicloud.com",
      "userId":"53e2759d388e413abf6a56743a2694c5",
      "ucloginAccount":"Auto-53e2759d388e413abf6a56743a2694c5",
      "serviceAccount":"sip:+99111283523475338@huaweicloud.com",
      "numberHA1":"065eb94e5b090f70c77d4d1439f35b8e",
      "alias1":null,
      "companyId":"651543334",
      "spId":"8a8df0a174a1c6680174a26f578b0000",
      "companyDomain":null,
      "userType":2,
      "adminType":2,
      "name":"testuser@mycorp.com",
      "nameEn":"",
      "isBindPhone":null,
 "freeUser":false,
 "thirdAccount":"testuser@mycorp.com",
      "visionAccount":null,
      "headPictureUrl":null,
      "password":null,
      "status":0,
      "paidAccount":null,
      "paidPassword":null,
      "weLinkUser":false,
      "appId":"fdb8e4699586458bbd10c834872dcc62",
      "tr069Account":null,
      "corpType":5,
      "cloudUserId":"",
      "grayUser":true
 },
 "clientType":72,
   "forceLoginInd":null,
   "firstLogin":false,
   "pwdExpired":false,
   "daysPwdAvailable":-19678,
   "proxyToken":null,
    "tokenType":0,
   "refreshToken":"cnr13168neNyRDfomYEIci7zVjBBybZQG90fYdX2",
   "refreshValidPeriod":2592000,
   "refreshExpireTime":1630304287,
   "refreshCreateTime":1627712287360
}
```
### 错误码

当您使用华为云会议服务端API时,如果遇到"MMC"或者"USG"开头的错误码, 请参考华为云**API**[错误中心。](https://apierrorcenter.developer.intl.huaweicloud.com/apierrorcenter/errorcode?product=Meeting)

# <span id="page-27-0"></span>**CURL** 命令示例

curl -k -i -H 'content-type: application/json' -X POST -H 'Content-Type: application/json,Accept-Language: zh-CN,X-Token-Type: LongTicket,Authorization: HMAC-SHA256 signature=3eca3f0f1e90ed55de38388066d02f1b7a86571a8ce30823af1df7c4edd7e086,access=ZmRiOGU0Njk 5NTg2NDU4YmJkMTBjODM0ODcyZGNjNjI=' -d '{"appId": "fdb8e4699586458bbd10c834872dcc62","clientType": 72,"corpId": "807074304","expireTime": 1597824907000,"nonce": "EycLQsHwxhzK9OW8UEKWNfH2I3CGR2nINuU1EBpQ","userEmail": "\*\*\*\*\*\*","userId": "alice@ent01","userName": "alice","userPhone": "173\*\*\*\*9092"}' 'https:// api.meeting.huaweicloud.com/v2/usg/acs/auth/appauth'

# **3.2.2** 执行鉴权

# 描述

该接口使用华为云会议账号和密码鉴权,鉴权通过后生成一个Access Token。

### 说明

- 当clientType取值为72时,同一个account,同时最多能创建64个Token。比如已经创建了64 个Token,并且Token都在有效期内,再用同一个account创建一个Token,前64个Token中 最早创建的Token将失效。
- 当clientType取值为非72时,同一个account,同时最多能创建1个Token。
- Token有效期是12~24小时。

# 调试

您可以在**[API Explorer](https://console-intl.huaweicloud.com/apiexplorer/#/openapi/Meeting/debug?api=CreateToken)**中调试该接口。

### 接口原型

表 **3-5** 接口原型

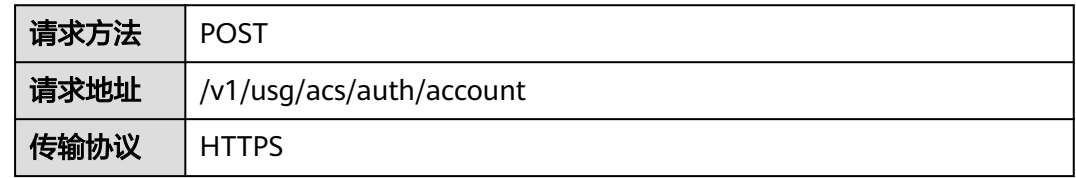

# 请求参数

### 表 **3-6** 参数说明

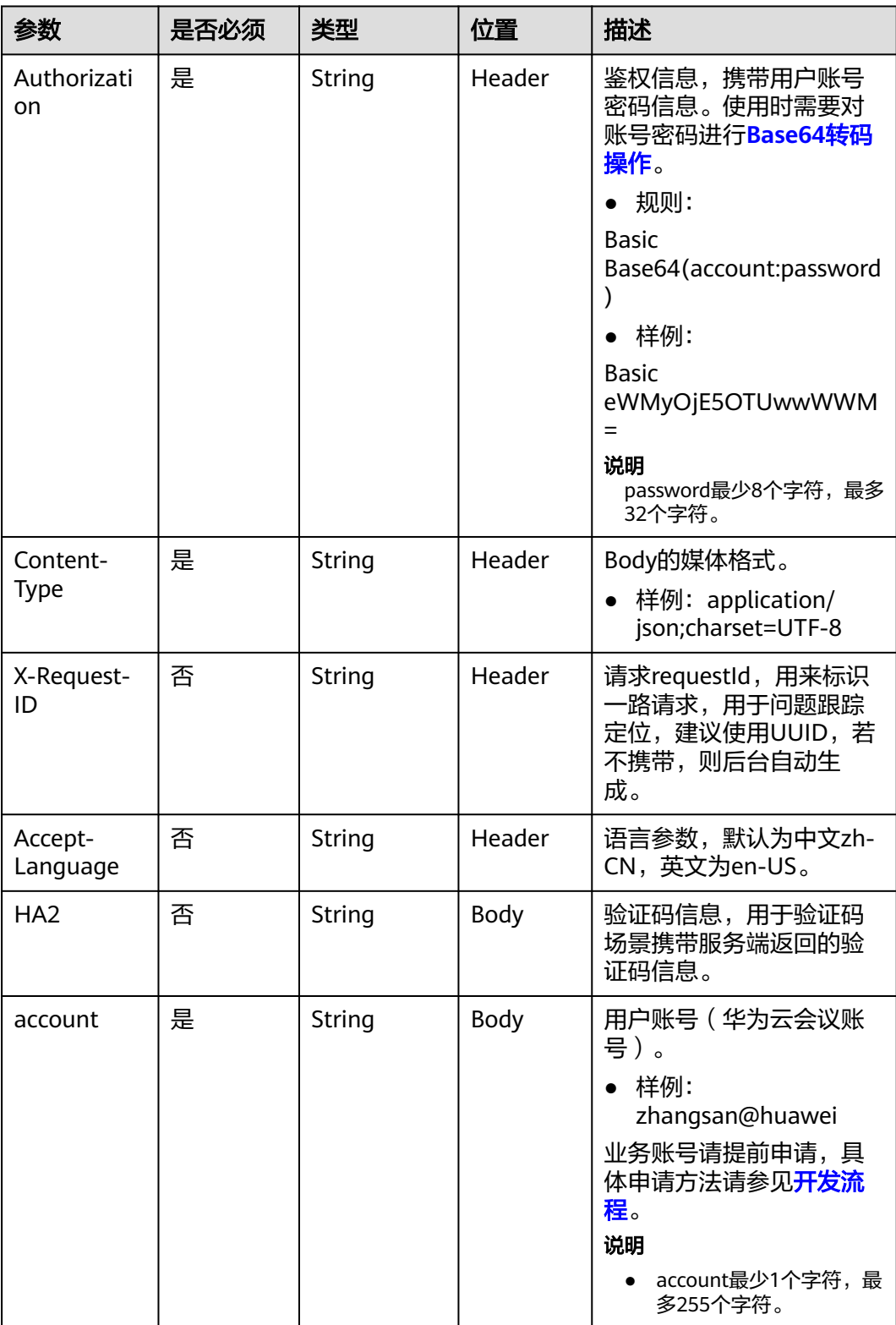

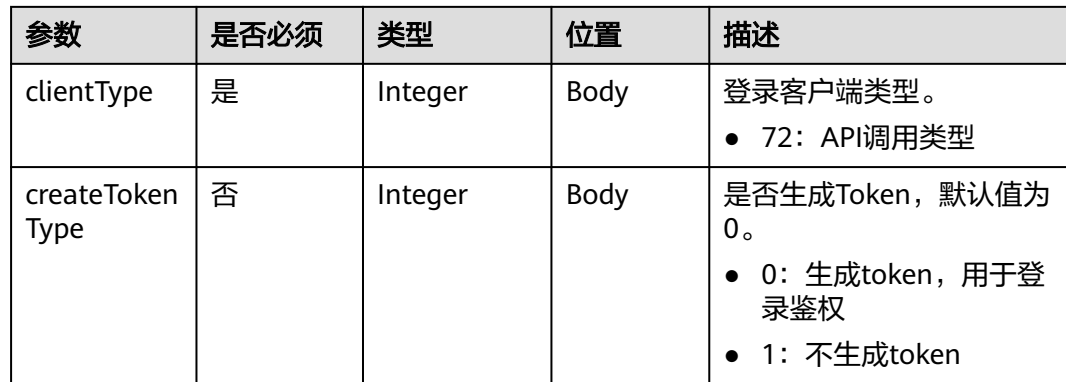

# 状态码

### 表 **3-7** 状态码说明

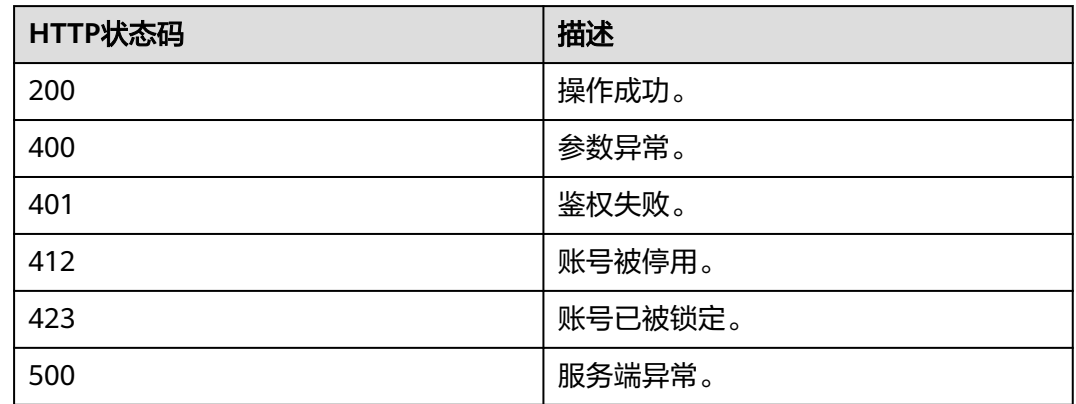

# 响应参数

### 表 **3-8** 响应参数

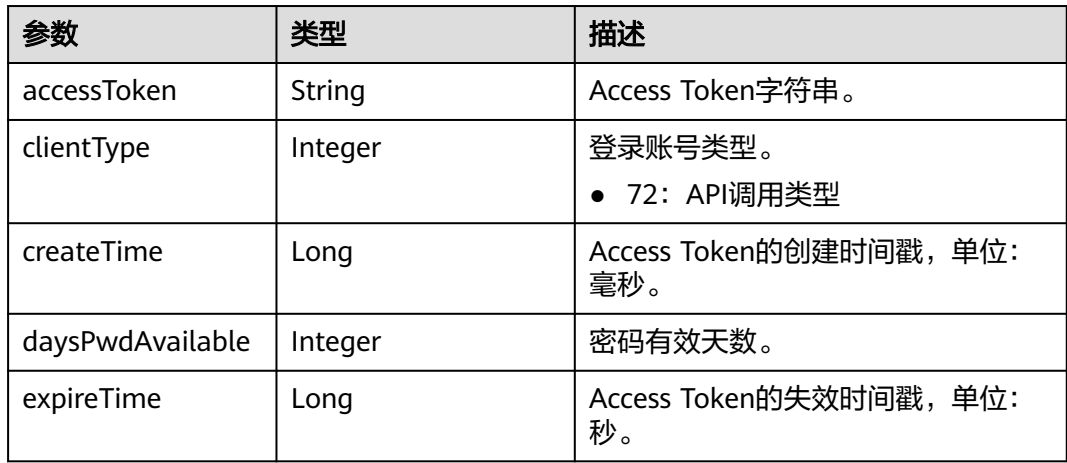

<span id="page-30-0"></span>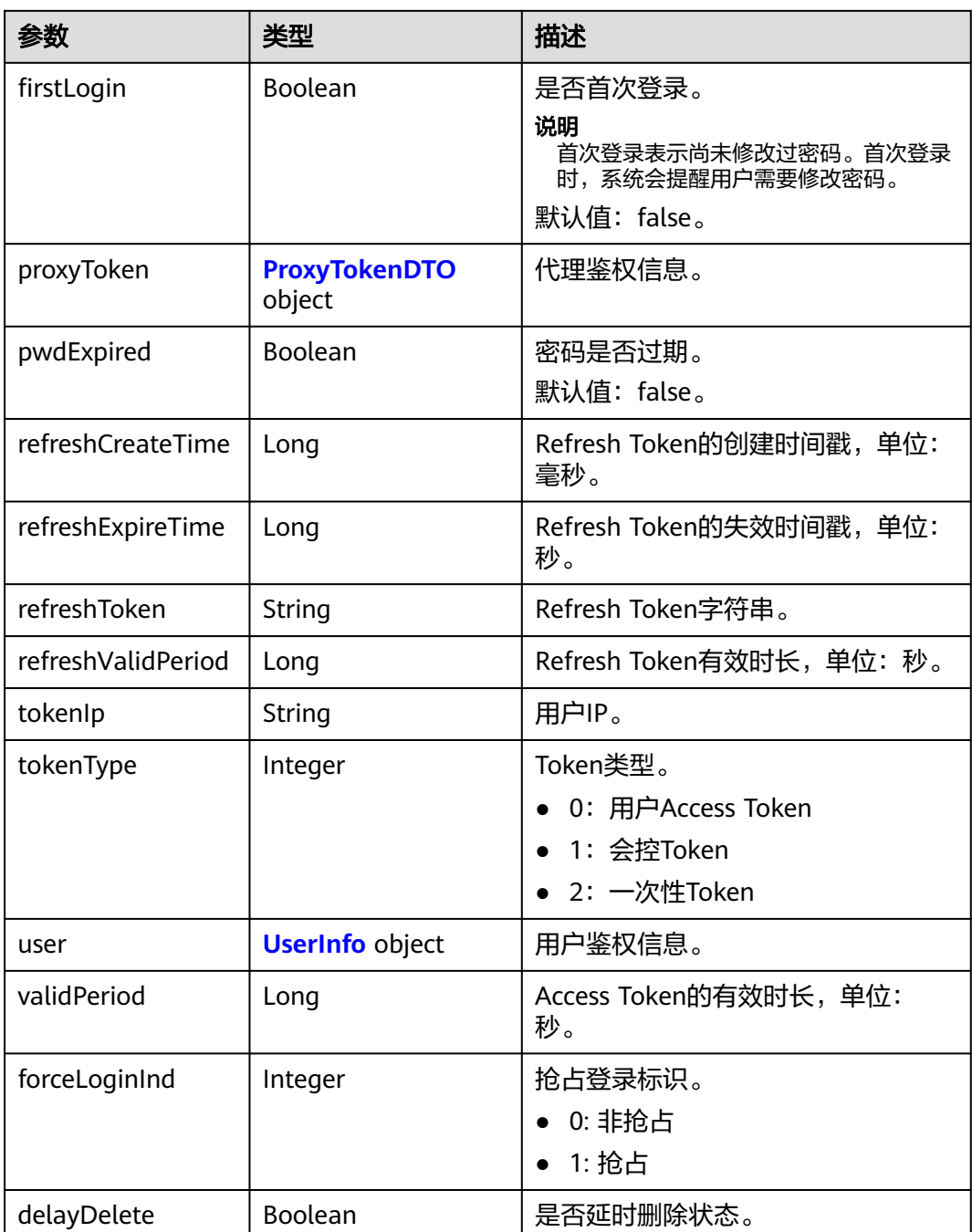

# 表 **3-9** ProxyTokenDTO 数据结构

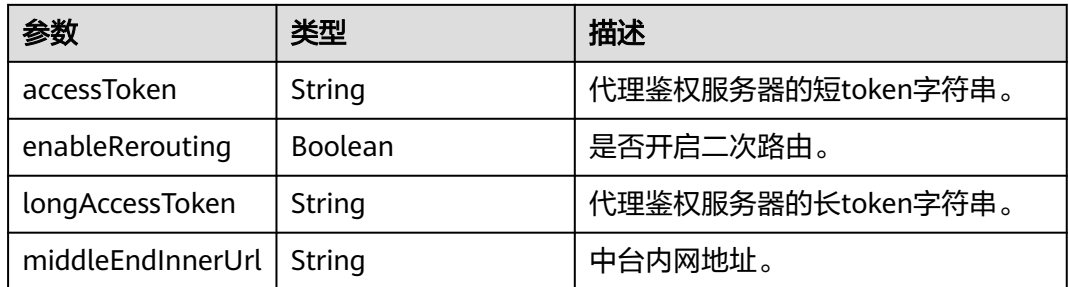

<span id="page-31-0"></span>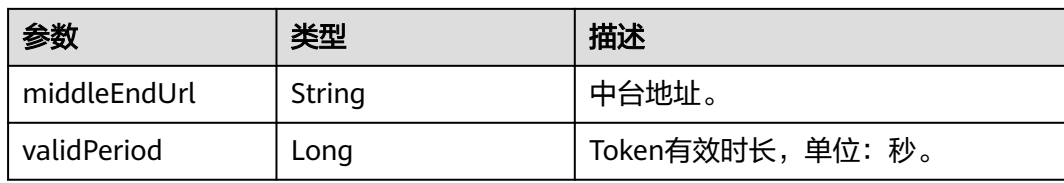

# 表 **3-10** UserInfo 数据结构

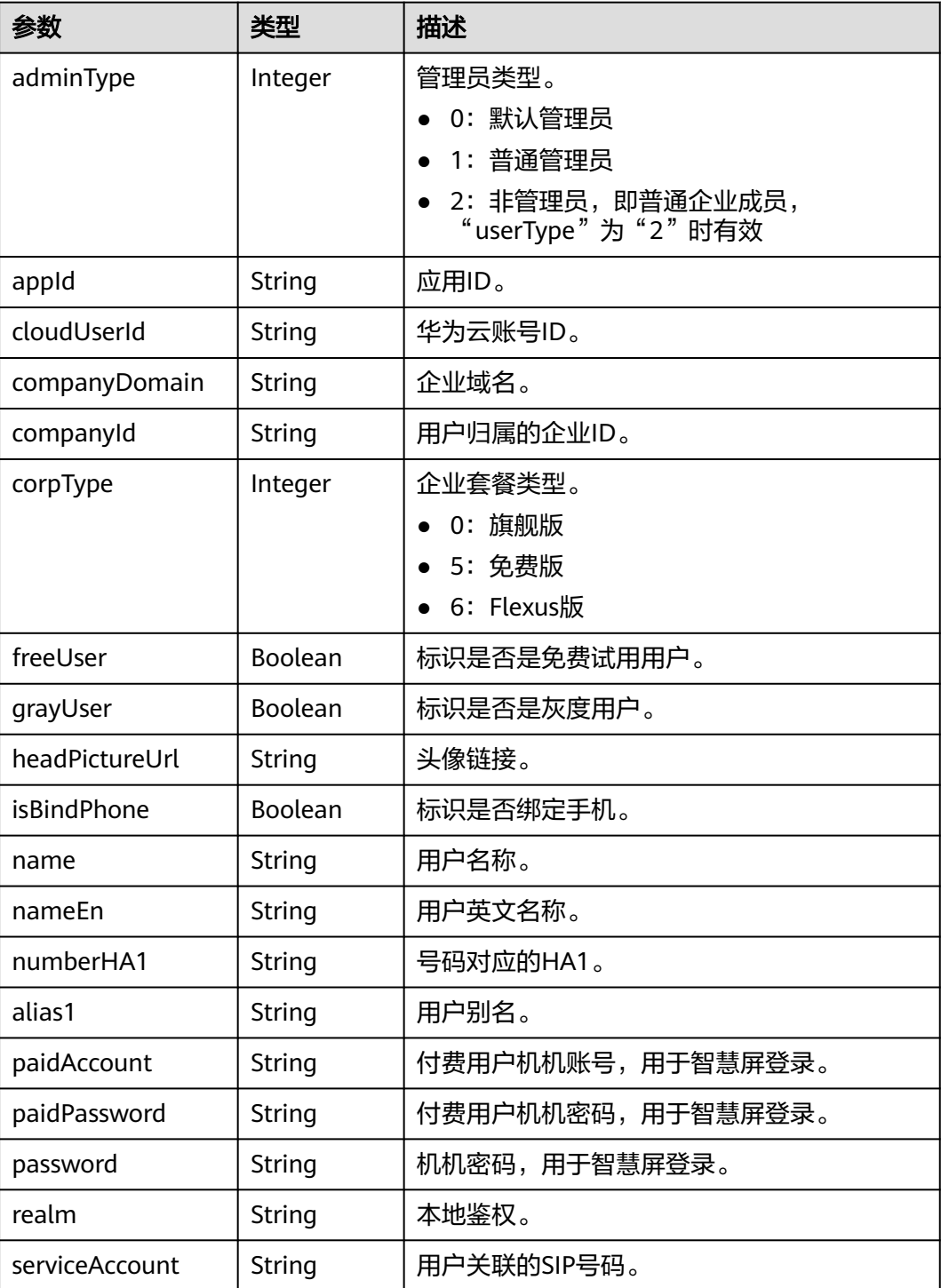

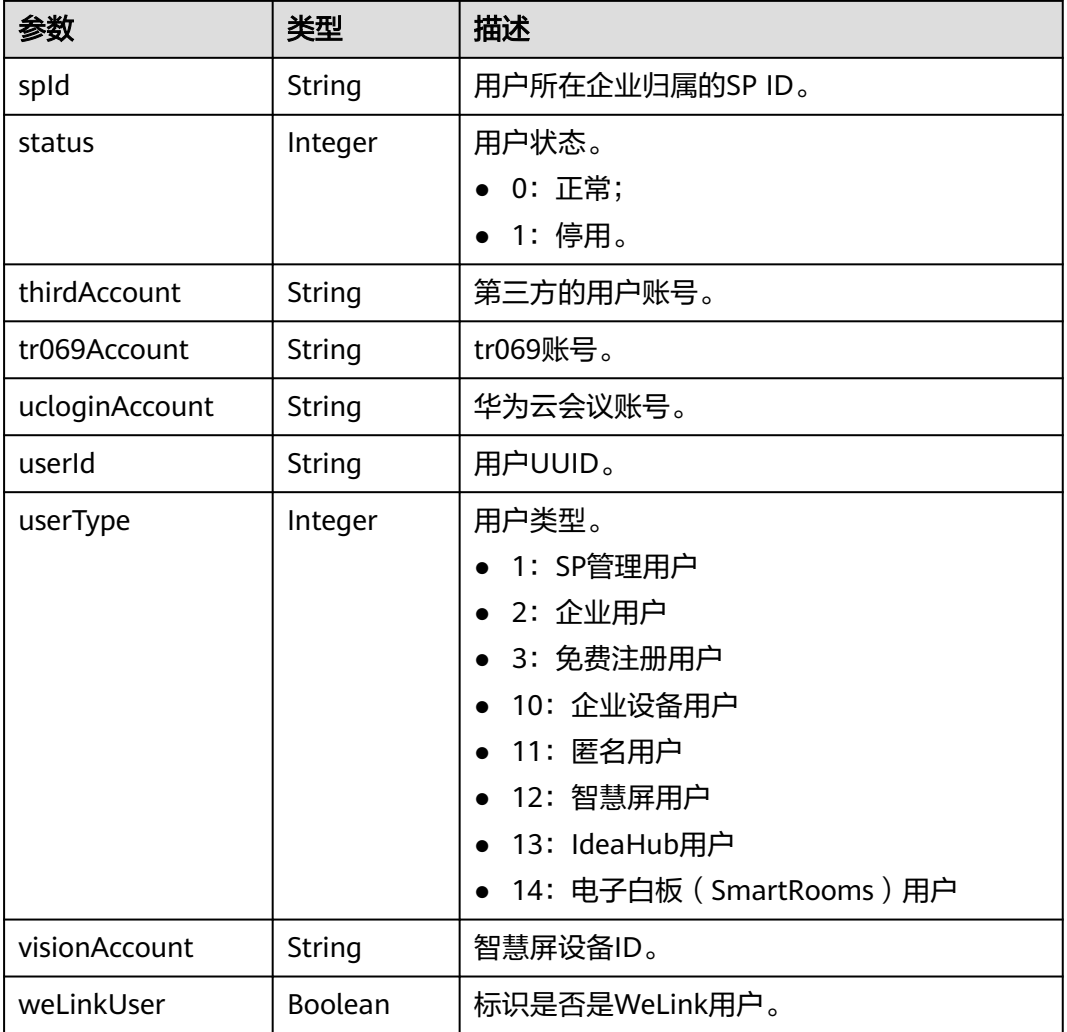

# 请求消息示例

POST /v1/usg/acs/auth/account Connection: keep-alive Authorization: Basic dGVzdDp0ZXN0 Content-Type: application/json Content-Length: 94 Host: api.meeting.huaweicloud.com User-Agent: Apache-HttpClient/4.5.3 (Java/1.8.0\_191)

{

 "account": "zhangsan@huawei.com", "clientType": 72, "createTokenType": 0 }

# 响应消息示例

HTTP/1.1 200 OK Date: Tue, 17 Dec 2019 09:32:47 GMT Content-Type: application/json;charset=UTF-8 Content-Length: 591 Connection: keep-alive X-Request-Id: f90fbd8714328398fcbedddde0f1303c

{

<span id="page-33-0"></span> "accessToken": "cnr1810Ukd9iiytRVdcrK3LiSj0KrGHl6IbtGIgz", "clientType": 72, "createTime": 1663576164818, "daysPwdAvailable": -18172, "delayDelete": false, "expireTime": 1663657182, "firstLogin": true, "forceLoginInd": null, "proxyToken": null, "pwdExpired": false, "refreshCreateTime": 1663576164818, "refreshExpireTime": 1666168164, "refreshToken": "cnr1810GCy8II2HIuNitisGTsl7FELztZ3PvQf9D", "refreshValidPeriod": 2592000, "tokenIp": "10.8.0.90", "tokenType": 0, "user": { "adminType": 2, "alias1": null, "appId": null, "cloudUserId": null, "companyDomain": null, "companyId": "972897387", "corpType": 0, "freeUser": false, "grayUser": false, "headPictureUrl": null, "isBindPhone": null, "name": "xxxx\_name", "nameEn": null, "numberHA1": "1ead5e5ce44849bc2718d5c....", "paidAccount": null, "paidPassword": null, "password": null, "realm": "huaweicloud.com", "serviceAccount": "sip:+99111217192335617@huaweicloud.com", "spId": "666bd8558e4646e1a7e1a0c99cf898e8", "status": 0, "thirdAccount": "zhangsan@huawei.com", "tr069Account": "", "ucloginAccount": "zhangsan@huawei.com", "userId": "d2bee87b30544ee68562912fb08b1074", "userType": 2, "visionAccount": null, "weLinkUser": false }, "validPeriod": 84616

### 错误码

当您使用华为云会议服务端API时,如果遇到"MMC"或者"USG"开头的错误码, 请参考华为云**API**[错误中心。](https://apierrorcenter.developer.intl.huaweicloud.com/apierrorcenter/errorcode?product=Meeting)

# **CURL** 命令

curl -k -i -H 'content-type: application/json' -X POST -H 'Authorization:Basic dGVzdDp0ZXN0' -d '{"account": "user01","clientType": 72,"createTokenType": 0}' 'https:// api.meeting.huaweicloud.com/v1/usg/acs/auth/account'

# **3.2.3** 刷新 **Token**

}

### 描述

**该接口提供刷新Token功能, 根据传入的Token, 刷新Token失效时间并返回结果。** 

# 调试

您可以在**[API Explorer](https://console-intl.huaweicloud.com/apiexplorer/#/openapi/Meeting/debug?api=UpdateToken)**中调试该接口。

# 接口原型

### 表 **3-11** 接口原型

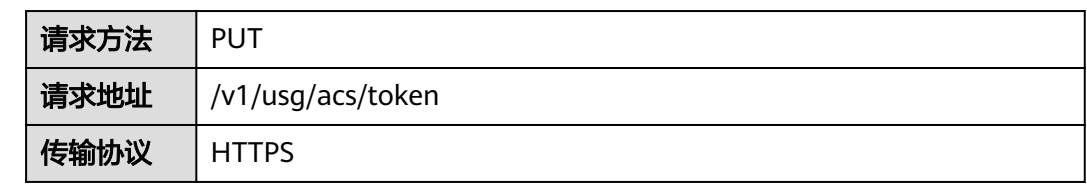

# 请求参数

# 表 **3-12** 参数说明

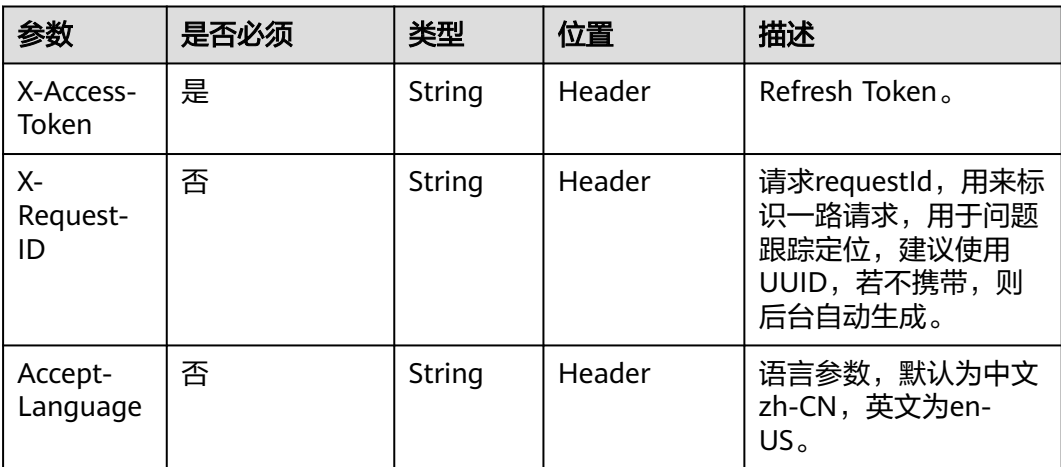

# 状态码

### 表 **3-13** 状态码说明

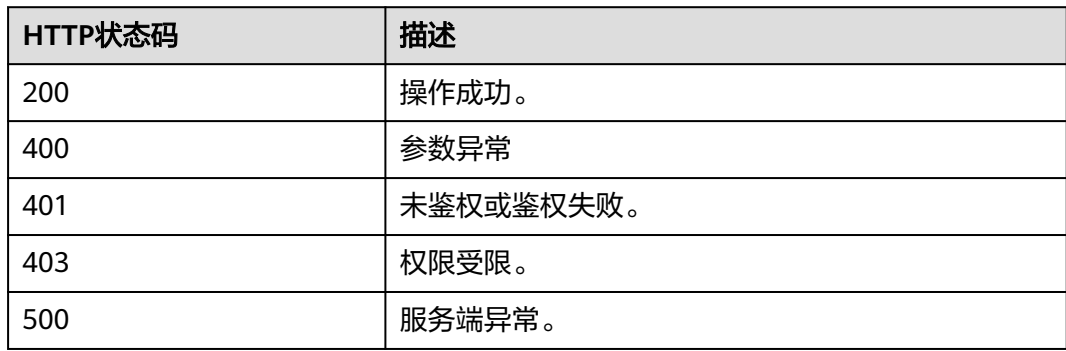

# 响应参数

### 表 **3-14** 响应参数

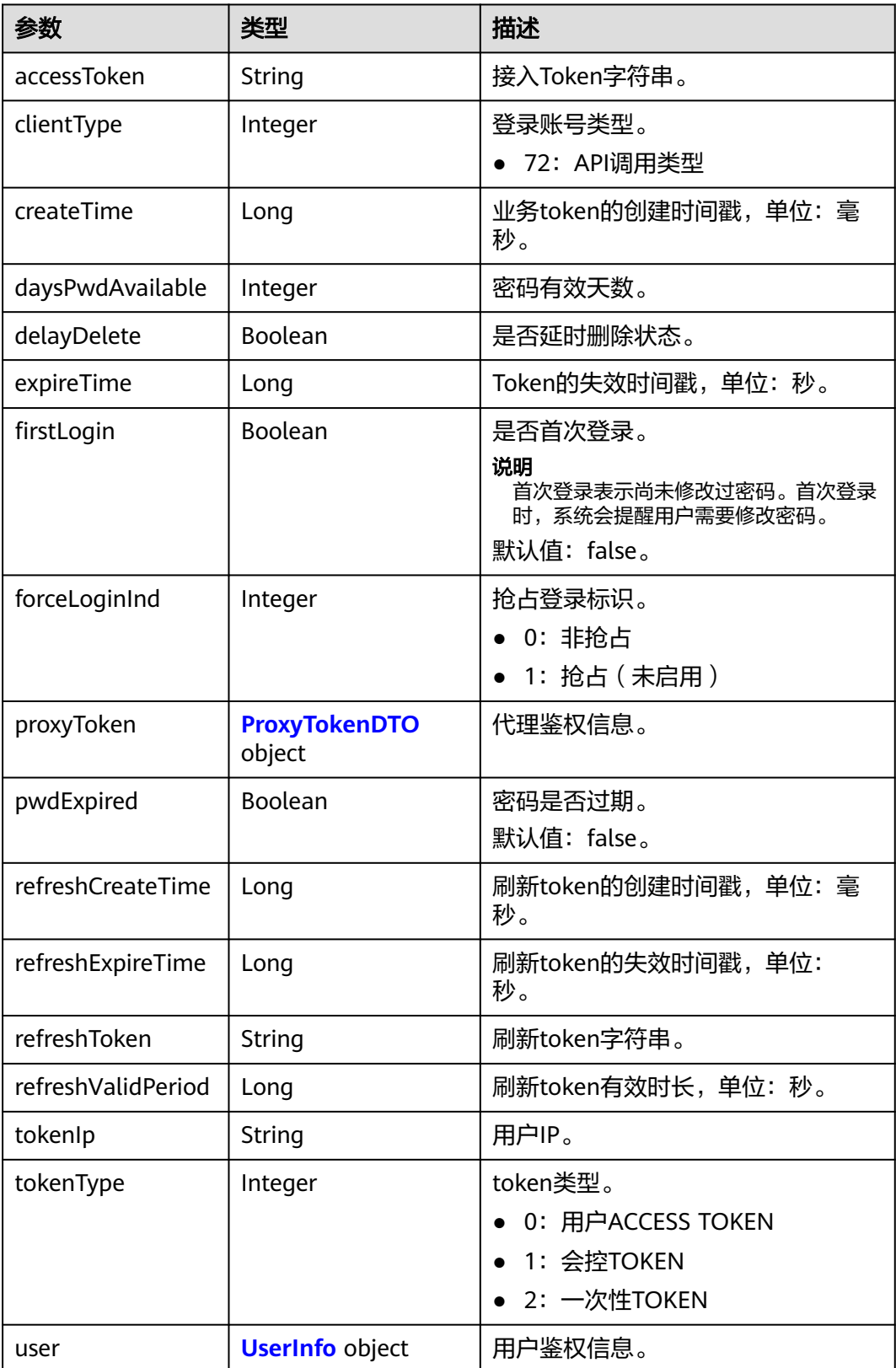
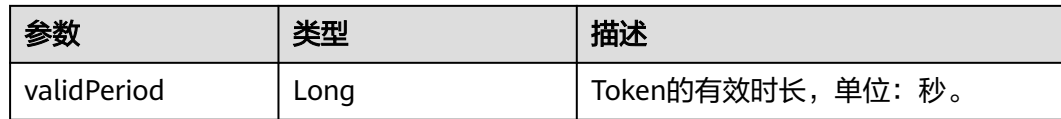

#### 请求消息示例

PUT /v1/usg/acs/token Connection: keep-alive X-Access-Token: stbo3vX1pyduWpSFsjMCmR93mJkfQGnohjvQ Content-Type: application/json Content-Length: 88 Host: api.meeting.huaweicloud.com User-Agent: Apache-HttpClient/4.5.3 (Java/1.8.0\_191)

#### 响应消息示例

{

HTTP/1.1 200 Date: Wed, 18 Dec 2019 06:20:40 GMT Content-Type: application/json;charset=UTF-8 Content-Length: 714 Connection: keep-alive X-Request-Id: f90fbd8714328398fcbedddde0f1303c

 "accessToken": "stbo3vX1pyduWpSFsjMCmR93mJkfQGnohjvQ", "clientType": 72, "createTime": 1599102826754, "daysPwdAvailable": -18172, "delayDelete": false, "expireTime": 1577979513, "firstLogin": true, "forceLoginInd": null, "proxyToken": null, "pwdExpired": false, "refreshCreateTime": 1599102826754, "refreshExpireTime": 1601694826, "refreshToken": "stbdkkBy2XkfsiPh4cP9xev0oGL5EmiQxP1a", "refreshValidPeriod": 2592000, "tokenIp": "10.8.0.90", "tokenType": 0, "user":  $\overline{\mathfrak{f}}$  "adminType": 2, "alias1": null, "appId": null, "cloudUserId": "76aaaba8a12f4c0a8a43192...", "companyDomain": null, "companyId": "f5968fc4f9c14d50905e8e66672dabc6", "corpType": 0, "freeUser": false, "grayUser": false, "headPictureUrl": null, "isBindPhone": null, "name": "xxxx\_name", "nameEn": null, "numberHA1": "1ead5e5ce44849bc2718d5c....", "paidAccount": null, "paidPassword": null, .<br>"password": null, "realm": "huaweicloud.com", "serviceAccount": "sip:xxxx@huaweicloud.com", "spId": "666bd8558e4646e1a7e1a0c99cf898e8", "status": 0, "thirdAccount": "62fe180o133fd...", "tr069Account": "X3M537A6IX4SC...", "ucloginAccount": "z8b2vo875ioh54r29ad5e3552vb3gm8np2j167...",

```
 "userId": "0d5202707123429d876....",
   "userType": 2,
   "visionAccount": null,
   "weLinkUser": false
},
"validPeriod": 84616
```
#### 错误码

当您使用华为云会议服务端API时, 如果遇到"MMC"或者"USG"开头的错误码, 请参考华为云**API**[错误中心。](https://apierrorcenter.developer.intl.huaweicloud.com/apierrorcenter/errorcode?product=Meeting/errorcode?product=Meeting)

#### **CURL** 命令示例

curl -k -i -H 'content-type: application/json' -X PUT -H 'X-Access-Token:stbo3vX1pyduWpSFsjMCmR93mJkfQGnohjvQ' 'https://api.meeting.huaweicloud.com/v1/usg/acs/token'

# **3.2.4** 校验 **Token**

}

## 描述

该接口提供校验token合法性功能。服务器收到请求后,验证token合法性并返回结 果。如果参数needGenNewToken为true时,生成新的token并返回。

#### 调试

您可以在**[API Explorer](https://console-intl.huaweicloud.com/apiexplorer/#/openapi/Meeting/debug?api=CheckToken)**中调试该接口。

#### 接口原型

表 **3-15** 接口原型

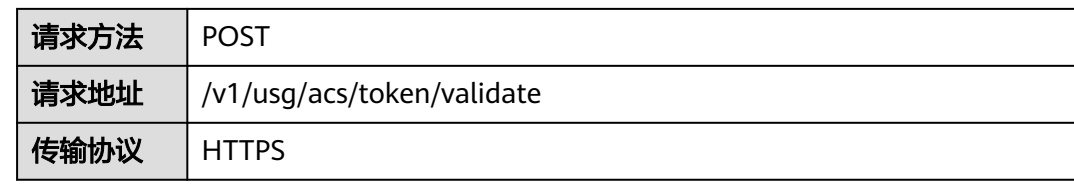

#### 请求参数

#### 表 **3-16** 参数说明

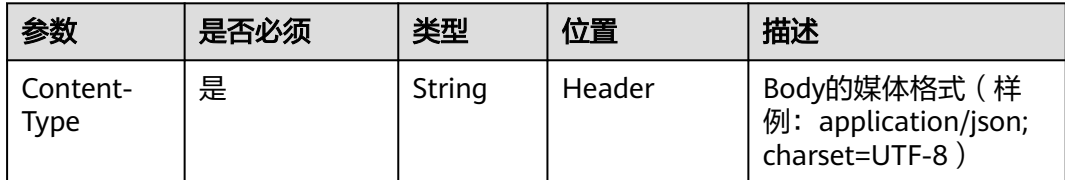

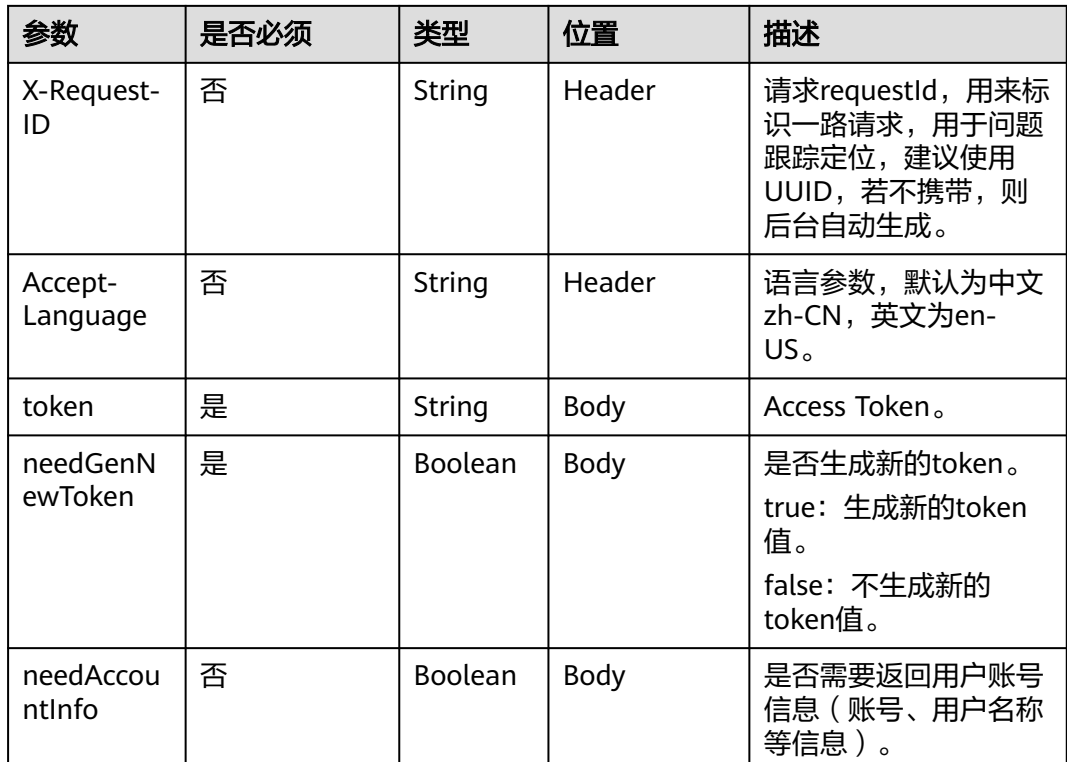

#### 表 **3-17** 状态码说明

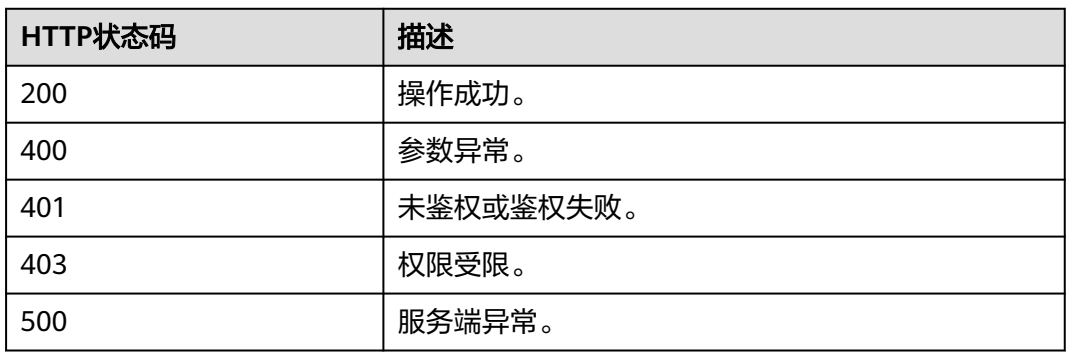

# 响应参数

#### 表 **3-18** 响应参数

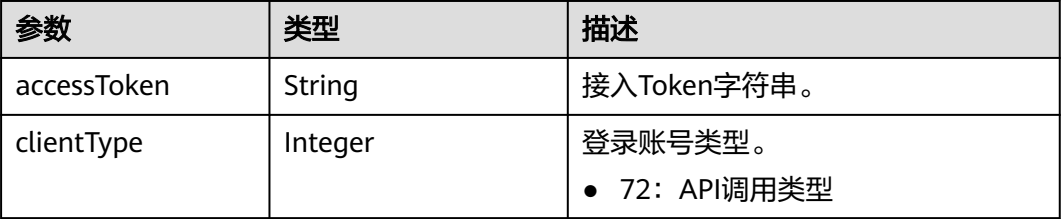

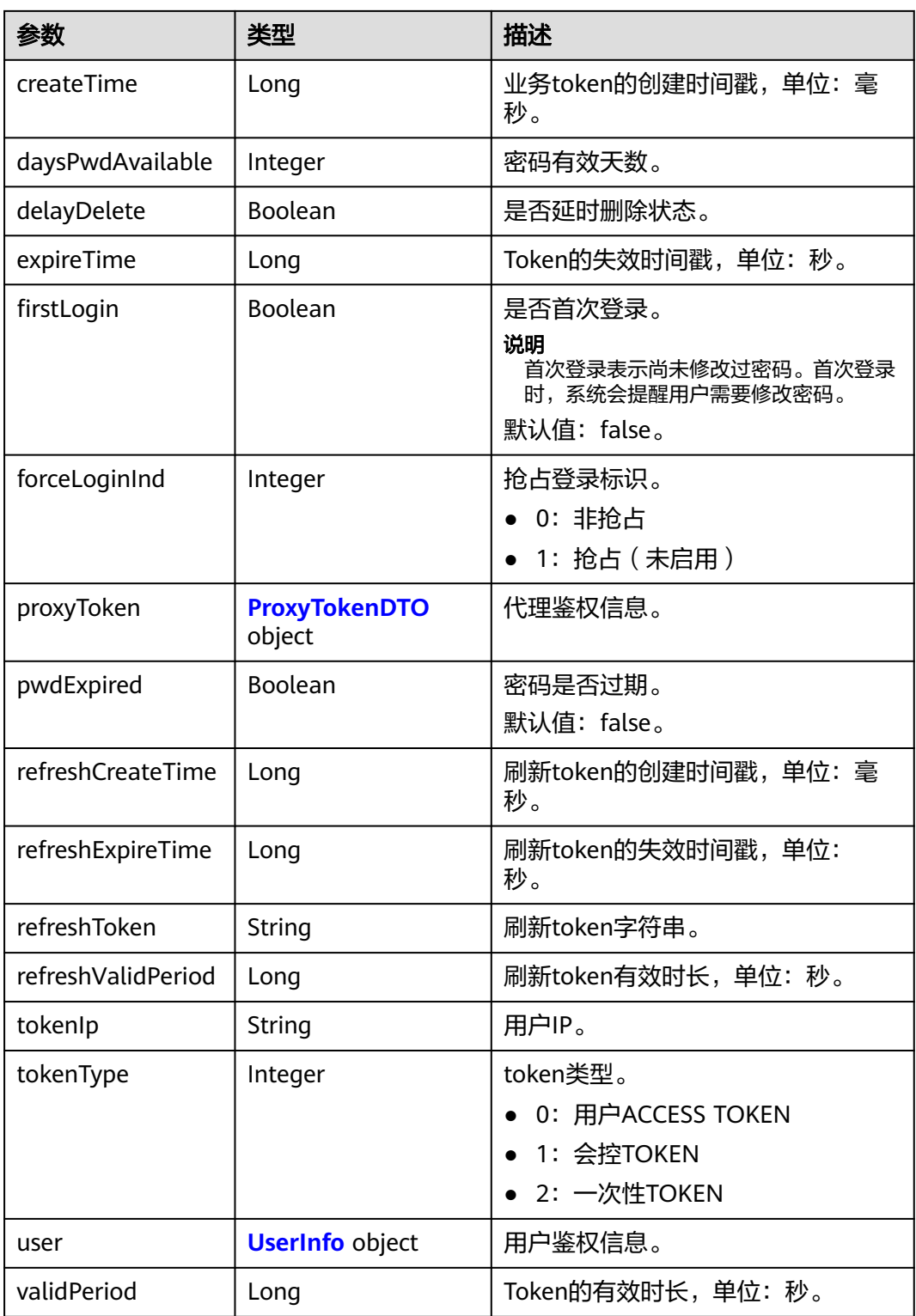

## 请求消息示例

POST /v1/usg/acs/token/validate Connection: keep-alive Content-Type: application/json Host: api.meeting.huaweicloud.com User-Agent: Apache-HttpClient/4.5.3 (Java/1.8.0\_191)

{ "needGenNewToken": false, "needAccountInfo": true, "token": "stbNYluHvordsmyF2Ubt271qDr6WDAVLtLRb" } 响应消息示例 HTTP/1.1 200 Date: Wed, 18 Dec 2019 06:20:40 GMT Content-Type: application/json;charset=UTF-8 Content-Length: 143 Connection: keep-alive X-Request-Id: f90fbd8714328398fcbedddde0f1303c { "accessToken": "stbNYluHvordsmyF2Ubt271qDr6WDAVLtLRb", "tokenIp": "10.8.0.130", "validPeriod": null, "expireTime": 1582901905, "createTime": null, "user": { "userId": "zhangsan@cloudlinkwp", "ucloginAccount": "zhangsan@cloudlinkwp", "serviceAccount": "sip:878587543144724349434080@huaweicloud.com", "numberHA1": "1ead5e5ce44849bc2718d5cb479c890f", "alias1": null, "companyId": "12345", "spId": "3be969ebb05a4723a234d534bcf36680", "companyDomain": null, "realm": "huawei.com", "userType": 2, "adminType": 2, "name": "zhangsan", "nameEn": null, "isBindPhone": null, "freeUser": false, "thirdAccount": "zhangsan@cloudlinkwp", "visionAccount": null, "headPictureUrl": null }, "clientType": 72, "forceLoginInd": null, "firstLogin": false, "pwdExpired": false, "daysPwdAvailable": null }

#### 错误码

当您使用华为云会议服务端API时, 如果遇到"MMC"或者"USG"开头的错误码, 请参考华为云**API**[错误中心。](https://apierrorcenter.developer.intl.huaweicloud.com/apierrorcenter/errorcode?product=Meeting/errorcode?product=Meeting)

#### **CURL** 命令示例

curl -k -i -X POST -H 'Content-Type:application/json' -d '{"needGenNewToken":false,"needAccountInfo":true,"token":"stbNYluHvordsmyF2Ubt271qDr6WDAVLtLRb"}' 'https://api.meeting.huaweicloud.com/v1/usg/acs/token/validate'

# **3.2.5** 注销登录

#### 描述

该接口提供注销功能。服务器收到请求后,删除该Token。

## 调试

您可以在**[API Explorer](https://console-intl.huaweicloud.com/apiexplorer/#/openapi/Meeting/debug?api=DeleteToken)**中调试该接口。

## 接口原型

#### 表 **3-19** 接口原型

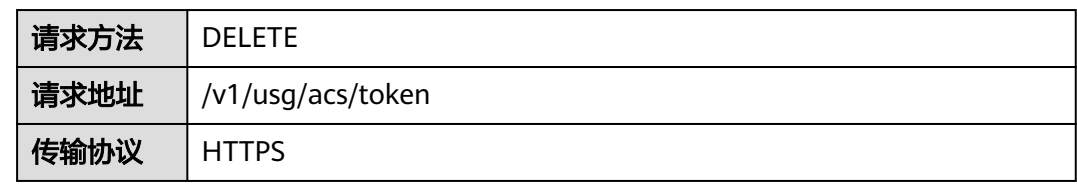

## 请求参数

#### 表 **3-20** 参数说明

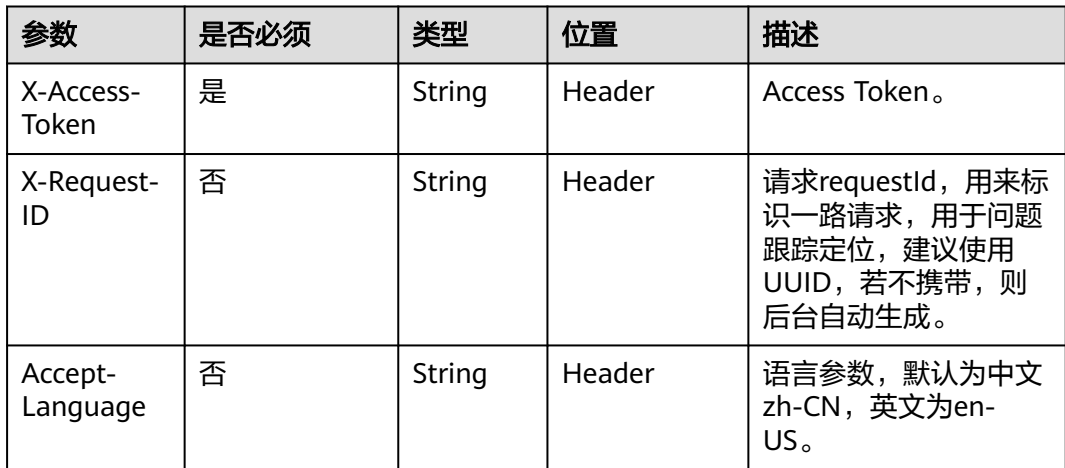

# 状态码

#### 表 **3-21** 状态码说明

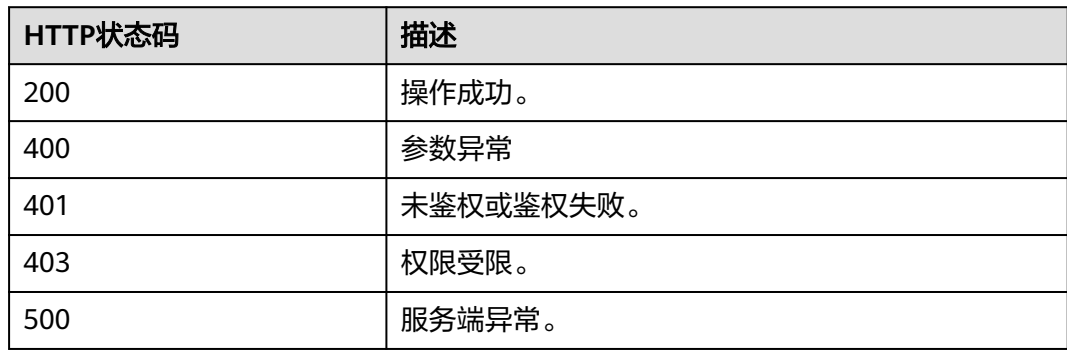

#### 响应参数

无

#### 请求消息示例

DELETE /v1/usg/acs/token Connection: keep-alive X-Access-Token: stbo3vX1pyduWpSFsjMCmR93mJkfQGnohjvQ Host: api.meeting.huaweicloud.com User-Agent: Apache-HttpClient/4.5.3 (Java/1.8.0\_191)

#### 响应消息示例

HTTP/1.1 200 Date: Wed, 18 Dec 2019 06:20:40 GMT Content-Type: application/json;charset=UTF-8 Content-Length: 143 Connection: keep-alive X-Request-Id: f90fbd8714328398fcbedddde0f1303c

#### 错误码

当您使用华为云会议服务端API时, 如果遇到"MMC"或者"USG"开头的错误码, 请参考华为云**API**[错误中心。](https://apierrorcenter.developer.intl.huaweicloud.com/apierrorcenter/errorcode?product=Meeting/errorcode?product=Meeting)

#### **CURL** 命令示例

curl -k -i -X DELETE -H 'X-Access-Token:stbo3vX1pyduWpSFsjMCmR93mJkfQGnohjvQ' 'https:// api.meeting.huaweicloud.com/v1/usg/acs/token'

## **3.2.6** 代理鉴权

#### 描述

该接口使用第三方的账号进行代理鉴权,鉴权通过后生成一个Access Token。当前支 持的第三方代理账号包括:

- Welink的账号和密码
- 支持OAuth2.0标准的第三方账号

说明

- 当clientType取值为72时,同一个account,同时最多能创建64个Token。比如已经创建了64 个Token,并且Token都在有效期内,再用同一个account创建一个Token,前64个Token中 最早创建的Token将失效。
- 当clientType取值为非72时,同一个account,同时最多能创建1个Token。
- Token有效期是12~24小时。

#### 调试

您可以在**[API Explorer](https://console-intl.huaweicloud.com/apiexplorer/#/openapi/Meeting/debug?api=CreateProxyToken)**中调试该接口。

## 接口原型

#### 表 **3-22** 接口原型

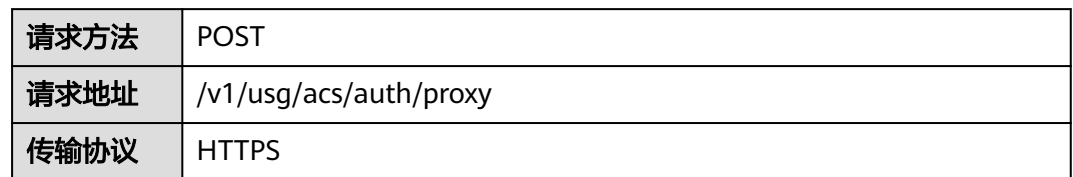

## 请求参数

## 表 **3-23** 参数说明

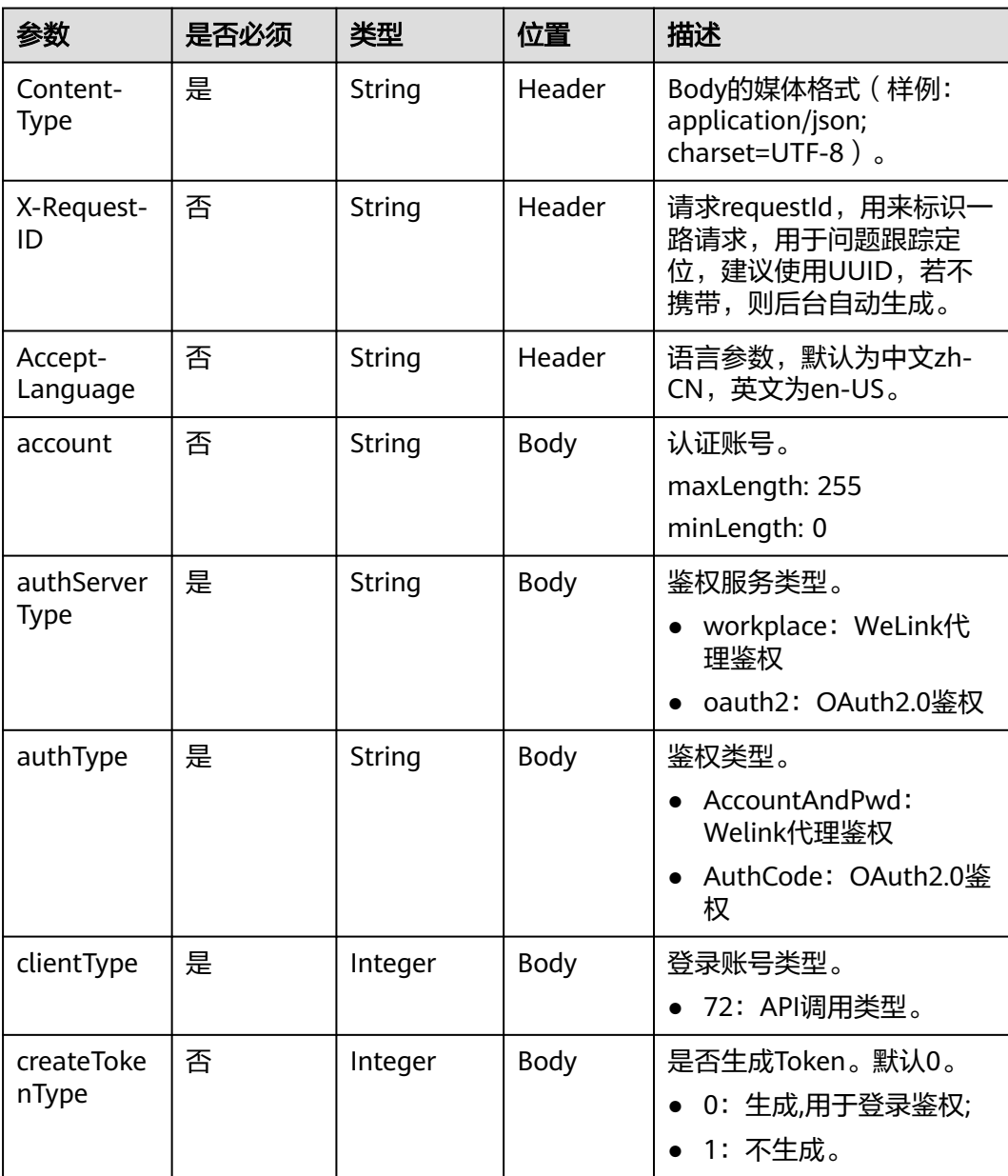

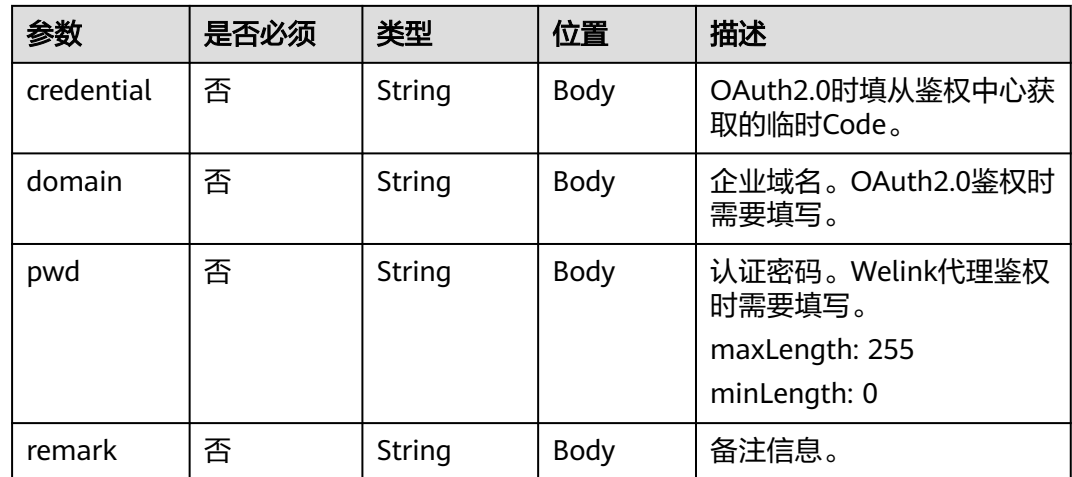

#### 表 **3-24** 状态码说明

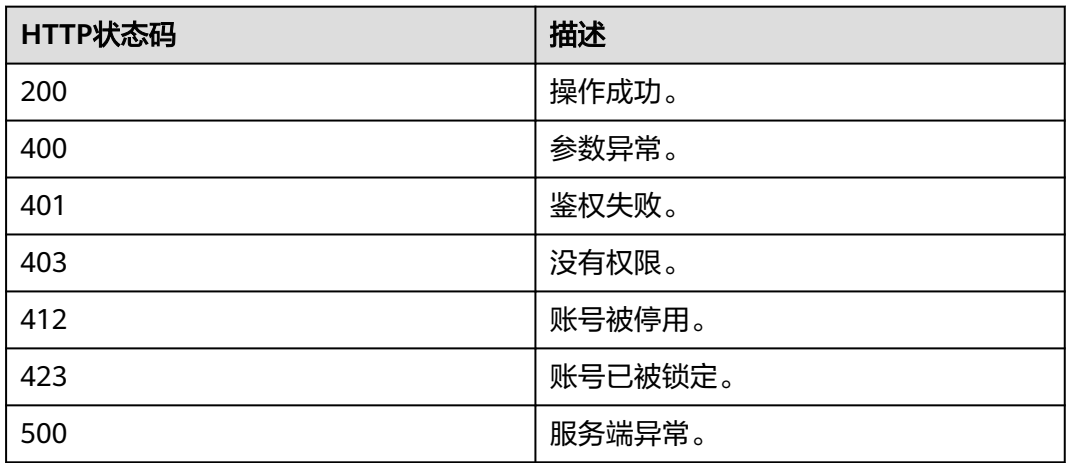

# 响应参数

#### 表 **3-25** 响应参数

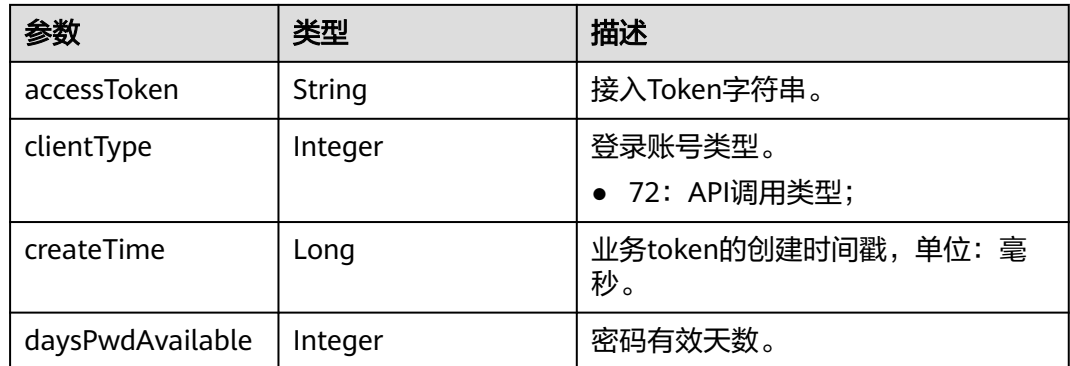

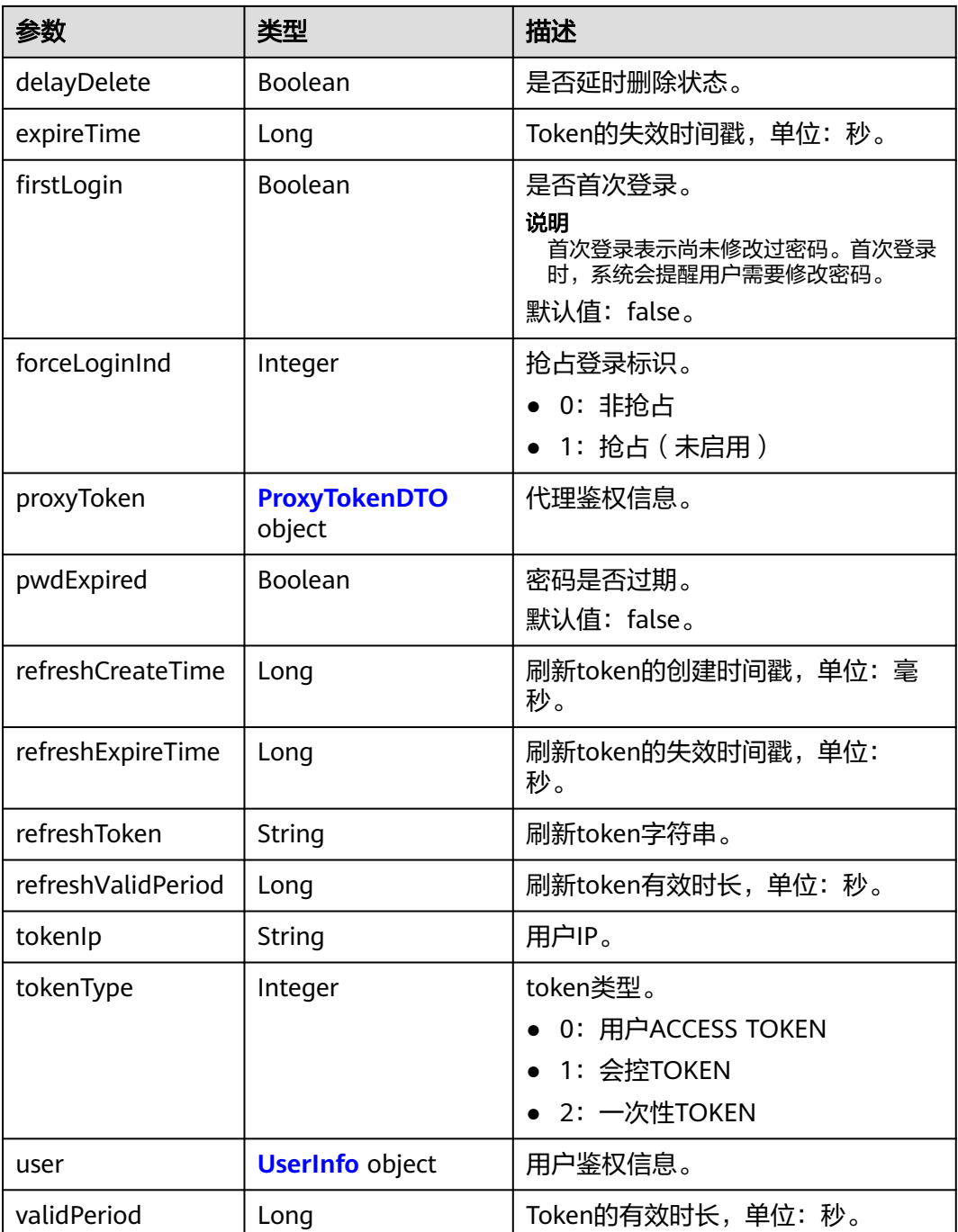

## 请求消息示例

POST /v1/usg/acs/auth/proxy Connection: keep-alive Content-Type: application/json X-Request-ID: 5162fa32dc7e47afafeee39a72a2eec3 Accept-Language: zh-CN Host: api.meeting.huaweicloud.com User-Agent: Apache-HttpClient/4.5.3 (Java/1.8.0\_191)

{ "clientType": "72", "authServerType": "workplace",  "authType": "AccountAndPwd", "pwd": "\*\*\*\*\*\*", "createTokenType": 0, "account": "\*\*\*\*

## 响应消息示例

HTTP/1.1 200 Date: Wed, 18 Dec 2019 06:20:40 GMT Content-Type: application/json;charset=UTF-8 Content-Length: 745 Connection: keep-alive Pragma: No-cache Cache-Control: no-cache Expires: Thu, 01 Jan 1970 00:00:00 GMT X-XSS-Protection: 1; mode=block X-Download-Options: noopen X-Content-Type-Options: nosniff strict-transport-security: max-age=16070400; includeSubDomains X-Frame-Options: SAMEORIGIN Content-Security-Policy: default-src 'self' 'unsafe-inline' 'unsafe-eval' blob: data: http: https: ; child-src \* ; connect-src \* x-request-id: 5162fa32dc7e47afafeee39a72a2eec3 Server: CloudPortal

{

}

 "accessToken": "stbNxmD2UXEDkHQD73sqMhXB6eXw6ngvSbo9", "clientType": 0, "createTime": 1599102826754, "daysPwdAvailable": -18172, "delayDelete": false, "expireTime": 1577979513, "firstLogin": true, "forceLoginInd": null, "proxyToken": null, "pwdExpired": false, "refreshCreateTime": 1599102826754, "refreshExpireTime": 1601694826, "refreshToken": "stbYaza5VVRr3IGuLSs6ZvF0lMHHvGO0tQ0f", "refreshValidPeriod": 2592000, "tokenIp": "10.8.0.90", "tokenType": 0, "user": { "adminType": 2, "alias1": null, "appId": null, "cloudUserId": "76aaaba8a12f4c0a8a43192...", "companyDomain": null, "companyId": "f5968fc4f9c14d50905e8e66672dabc6", "corpType": 0, "freeUser": false, "grayUser": false, "headPictureUrl": null, "isBindPhone": null, "name": "xxxx\_name", "nameEn": null, "numberHA1": "1ead5e5ce44849bc2718d5c....", "paidAccount": null, "paidPassword": null, "password": null, "realm": "huaweicloud.com", "serviceAccount": "sip:xxxx@huaweicloud.com", "spId": "666bd8558e4646e1a7e1a0c99cf898e8", "status": 0, "thirdAccount": "62fe180o133fd...", "tr069Account": "X3M537A6IX4SC...", "ucloginAccount": "z8b2vo875ioh54r29ad5e3552vb3gm8np2j167...", "userId": "0d5202707123429d876....",

 "userType": 2, "visionAccount": null, "weLinkUser": false

 }, .<br>'validPeriod": 84616

}

#### 错误码

当您使用华为云会议服务端API时,如果遇到"MMC"或者"USG"开头的错误码, 请参考华为云**API**[错误中心。](https://apierrorcenter.developer.intl.huaweicloud.com/apierrorcenter/errorcode?product=Meeting)

## **CURL** 命令示例

curl -k -i -H 'content-type: application/json' -X POST -H 'X-Request-ID: 5162fa32dc7e47afafeee39a72a2eec3,Content-Type: application/json,Accept-Language: zh-CN' -H 'date: 20190329T074551Z' -d '{"clientType":0,"authServerType":"workplace","authType":"AccountAndPwd","pwd":"\*\*\*\*\*\*","createTokenType ":0,"account":"\*\*\*\*\*\*"}' 'https://api.meeting.huaweicloud.com/v1/usg/acs/auth/proxy'

# **3.2.7** 获取页面免登录跳转的 **nonce** 信息

## 描述

通过Access Token生成页面免登录跳转到华为云会议的Portal的nonce信息。获取到 nonce信息后,通过链接https://meeting.huaweicloud.com/?lang=zh-CN&nonce=xxxxxxxxxxxxx#/login进行免登录跳转。

#### 调试

您可以在**[API Explorer](https://console-intl.huaweicloud.com/apiexplorer/#/openapi/Meeting/debug?api=CreatePortalRefNonce)**中调试该接口。

#### 接口原型

#### 表 **3-26** 接口原型

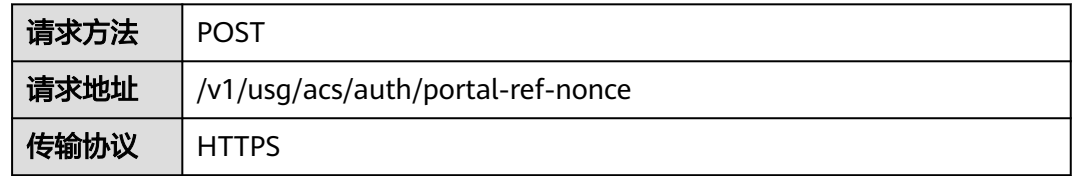

## 请求参数

#### 表 **3-27** 参数说明

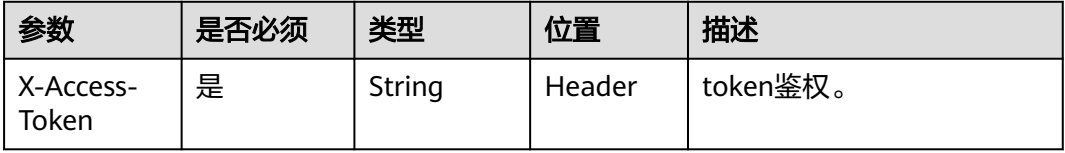

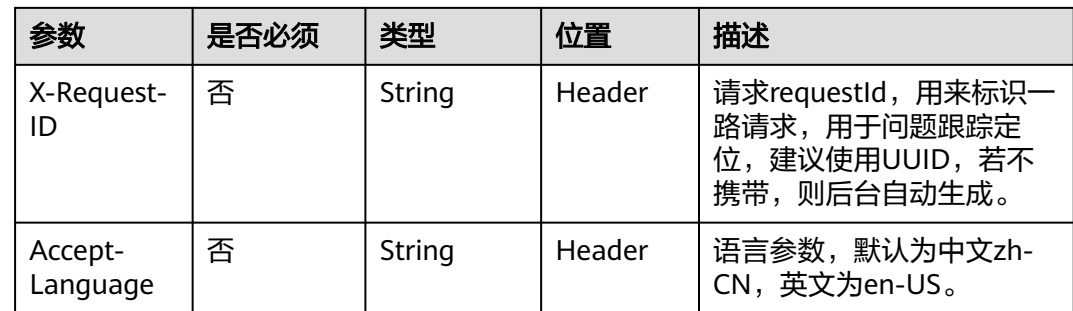

#### 表 **3-28** 状态码说明

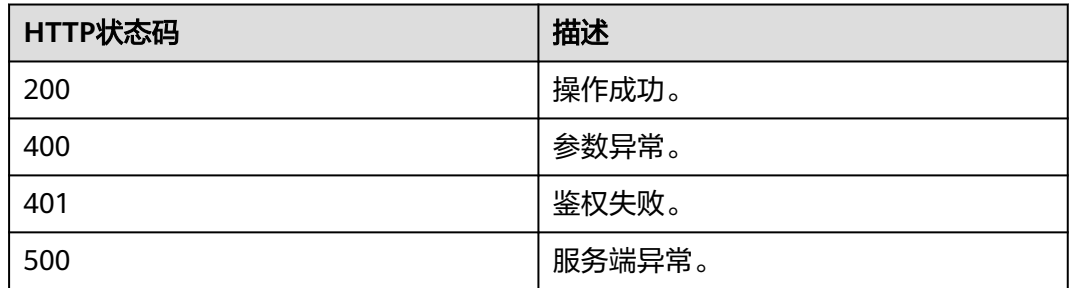

## 响应参数

#### 表 **3-29** 响应参数

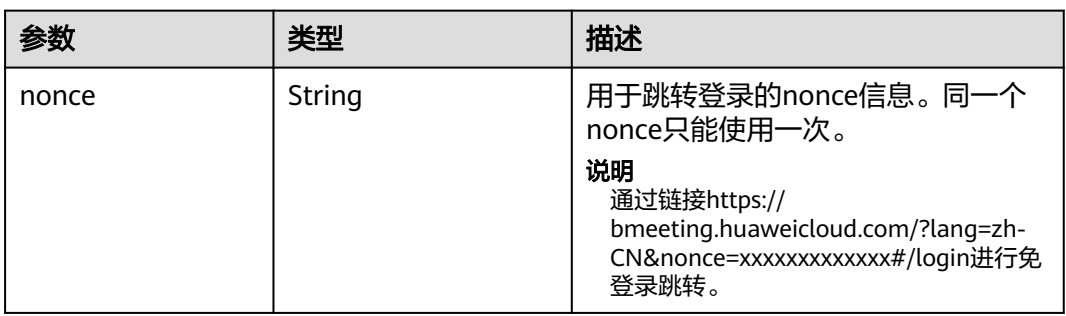

## 请求消息示例

POST /v1/usg/acs/auth/portal-ref-nonce Connection: keep-alive X-Access-Token: cnrJmYwhPxsnNLky5APQm1hqWfXCDUN3d1lH Content-Type: application/json Host: api.meeting.huaweicloud.com User-Agent: Apache-HttpClient/4.5.3 (Java/1.8.0\_191)

## 响应消息示例

HTTP/1.1 200 Date: Wed, 18 Dec 2019 06:20:40 GMT Content-Type: application/json;charset=UTF-8 Content-Length: 745 Connection: keep-alive Pragma: No-cache Cache-Control: no-cache Expires: Thu, 01 Jan 1970 00:00:00 GMT X-XSS-Protection: 1; mode=block X-Download-Options: noopen X-Content-Type-Options: nosniff strict-transport-security: max-age=16070400; includeSubDomains X-Frame-Options: SAMEORIGIN Content-Security-Policy: default-src 'self' 'unsafe-inline' 'unsafe-eval' blob: data: http: https: ; child-src \* ; connect-src \* x-request-id: 6162fa32dc7e47afafeee39a72a2eec8 Server: CloudPortal { "nonce": "1605496941659KzhX8aNBqyaY7e2esSDMnv3N9DWqpt7yo"

#### 错误码

当您使用华为云会议服务端API时,如果遇到"MMC"或者"USG"开头的错误码, 请参考华为云**API**[错误中心。](https://apierrorcenter.developer.intl.huaweicloud.com/apierrorcenter/errorcode?product=Meeting)

#### **CURL** 命令示例

curl -k -i -X POST -H 'X-Access-Token: cnrJmYwhPxsnNLky5APQm1hqWfXCDUN3d1lH' 'https://api.meeting.huaweicloud.com/v1/usg/acs/auth/portal-ref-nonce'

# **3.2.8** 设置 **SSO** 登录配置

}

#### 描述

该接口用于设置SSO登录的鉴权配置。

#### 调试

您可以在**[API Explorer](https://console-intl.huaweicloud.com/apiexplorer/#/openapi/Meeting/debug?api=SetSsoConfig)**中调试该接口。

#### 接口原型

#### 表 **3-30** 接口原型

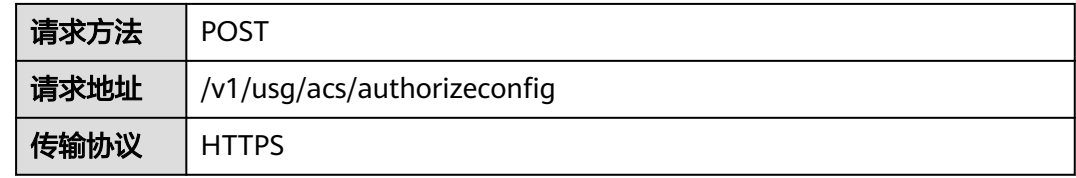

## 请求参数

#### 表 **3-31** 参数说明

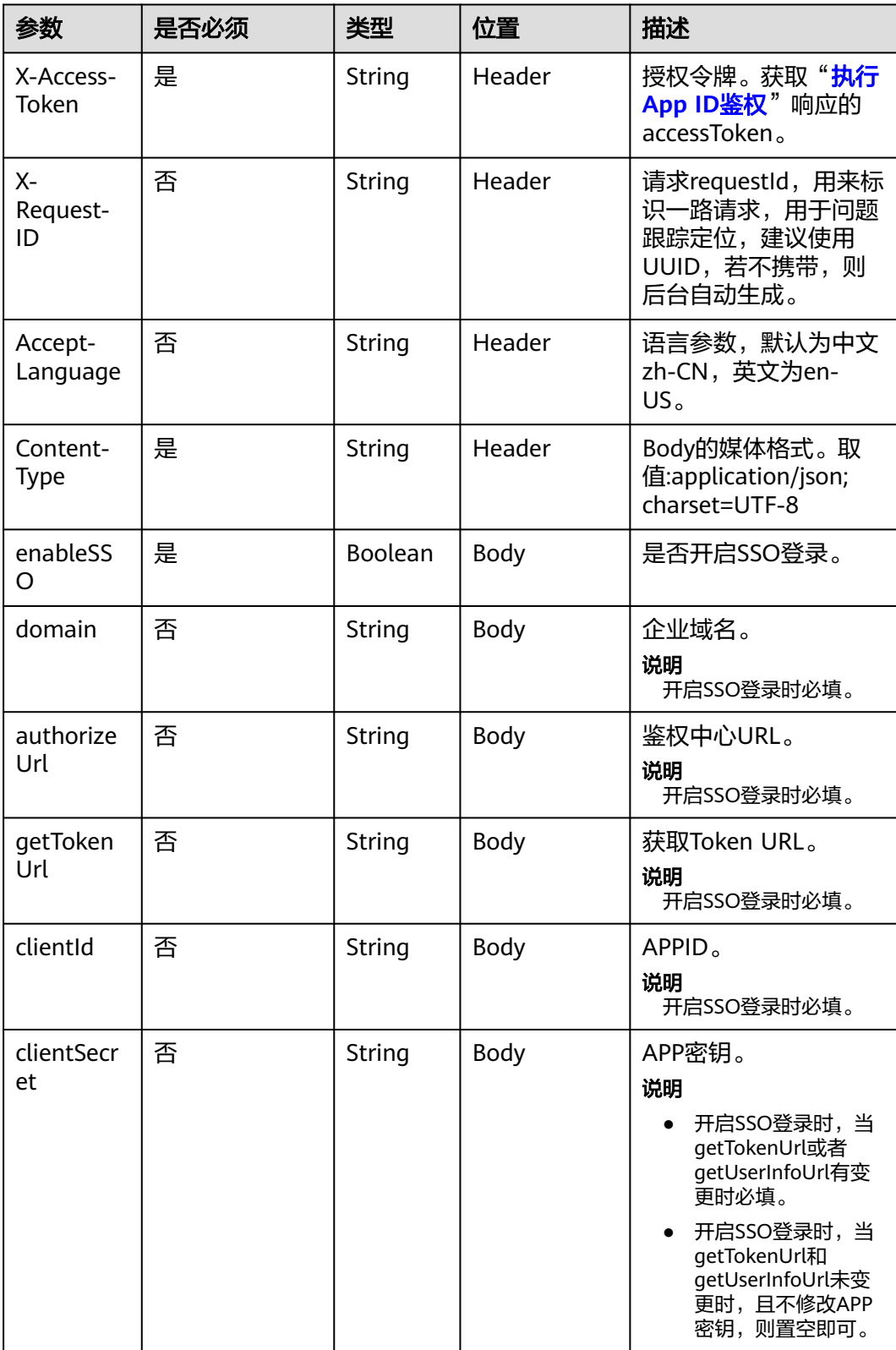

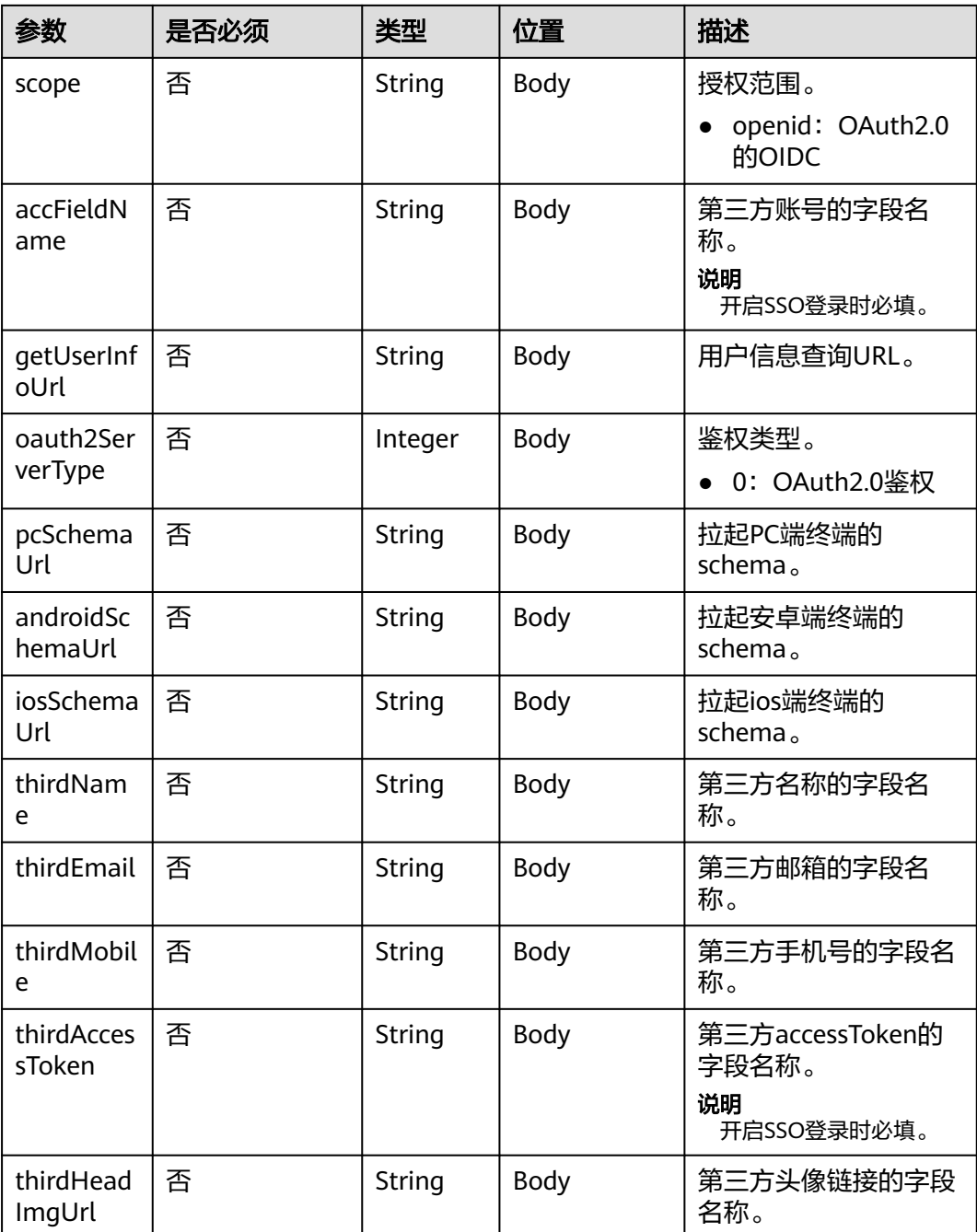

## 表 **3-32** 状态码说明

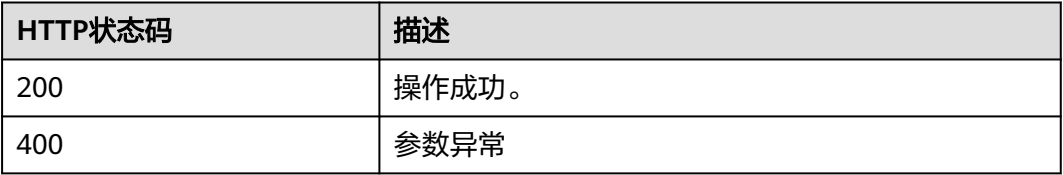

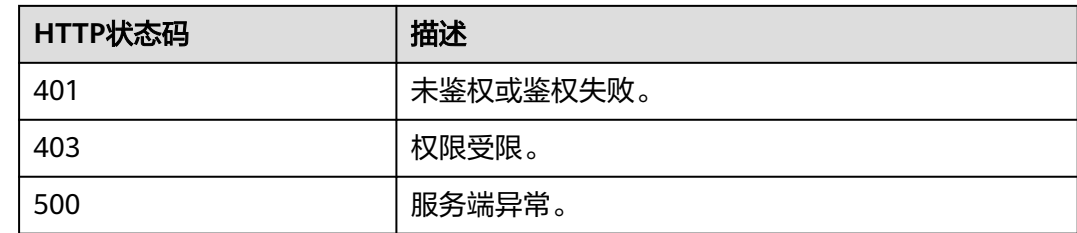

#### 响应参数

无

{

}

#### 请求消息示例

POST /v1/usg/acs/authorizeconfig Connection: keep-alive X-Access-Token: stbVbWSIgzfOQ8JnbmPIoBIR3ig8xnVScQOF Content-Type: application/json Host: api.meeting.huaweicloud.com User-Agent: Apache-HttpClient/4.5.3 (Java/1.8.0\_191)

```
 "enableSSO": true,
  "domain": "clouddragon.huawei.com",
  "authorizeUrl": "http://127.0.0.1:8444/sns/userinfo",
  "getTokenUrl": "http://127.0.0.1:8444/sns/oauth2/access_token",
  "clientId": "18bc94a643bd4b93aab3179726120943",
  "clientSecret": null,
  "scope": null,
  "accFieldName": "openid",
  "getUserInfoUrl": "http://127.0.0.1:8444/sns/userinfo",
  "oauth2ServerType": 0,
"pcSchemaUrl": "http://127.0.0.1:8444/schema/pc",
"androidSchemaUrl": "http://127.0.0.1:8444/schema/android",
  "iosSchemaUrl": "http://127.0.0.1:8444/schema/ios",
  "thirdName": "openid",
  "thirdEmail": null,
  "thirdMobile": null,
  "thirdAccessToken": "access_token",
  "thirdHeadImgUrl": null
```
#### 响应消息示例

HTTP/1.1 200 Date: Wed, 18 Dec 2019 06:20:40 GMT Content-Type: application/json;charset=UTF-8 Connection: keep-alive Pragma: No-cache Cache-Control: no-cache Server: api-gateway X-Request-Id: 28007a3bf4d6478e530b09589582f26s

#### 错误码

当您使用华为云会议服务端API时,如果遇到"MMC"或者"USG"开头的错误码, 请参考华为云**API**[错误中心。](https://apierrorcenter.developer.intl.huaweicloud.com/apierrorcenter/errorcode?product=Meeting)

#### **CURL** 命令示例

curl -k -i -H 'content-type: application/json' -X POST -H 'X-Access-Token: stbVbWSIgzfOQ8JnbmPIoBIR3ig8xnVScQOF' -d '{"enableSSO": true,"domain": "clouddragon.huawei.com","authorizeUrl": "http://127.0.0.1:8444/sns/userinfo","getTokenUrl": "http:// 127.0.0.1:8444/sns/oauth2/access\_token","clientId": "18bc94a643bd4b93aab3179726120943","clientSecret": null,"scope": null,"accFieldName": "openid","getUserInfoUrl": "http://127.0.0.1:8444/sns/ userinfo","oauth2ServerType": 0,"pcSchemaUrl": "http://127.0.0.1:8444/schema/pc","androidSchemaUrl": "http://127.0.0.1:8444/schema/android","iosSchemaUrl": "http://127.0.0.1:8444/schema/ios","thirdName": "openid","thirdEmail": null,"thirdMobile": null,"thirdAccessToken": "access\_token","thirdHeadImgUrl": null}' 'https://api.meeting.huaweicloud.com/v1/usg/acs/authorizeconfig'

# **3.2.9** 查询 **SSO** 登录配置

## 描述

该接口用于查询SSO登录的鉴权配置。

## 调试

您可以在**[API Explorer](https://console-intl.huaweicloud.com/apiexplorer/#/openapi/Meeting/debug?api=ShowSsoConfig)**中调试该接口。

## 接口原型

#### 表 **3-33** 接口原型

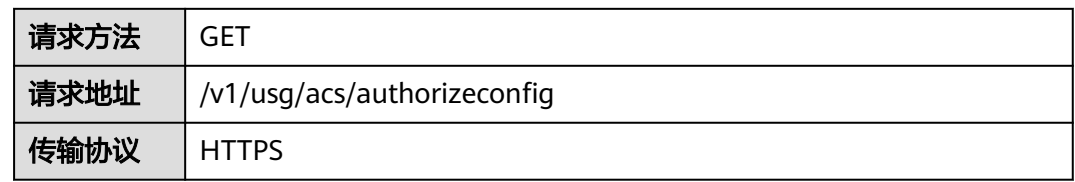

## 请求参数

#### 表 **3-34** 参数说明

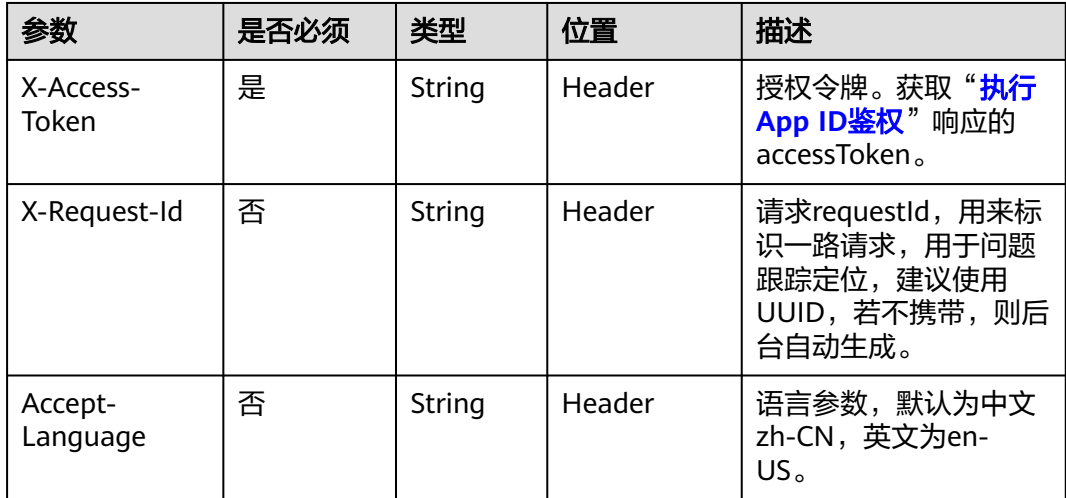

## 表 **3-35** 状态码说明

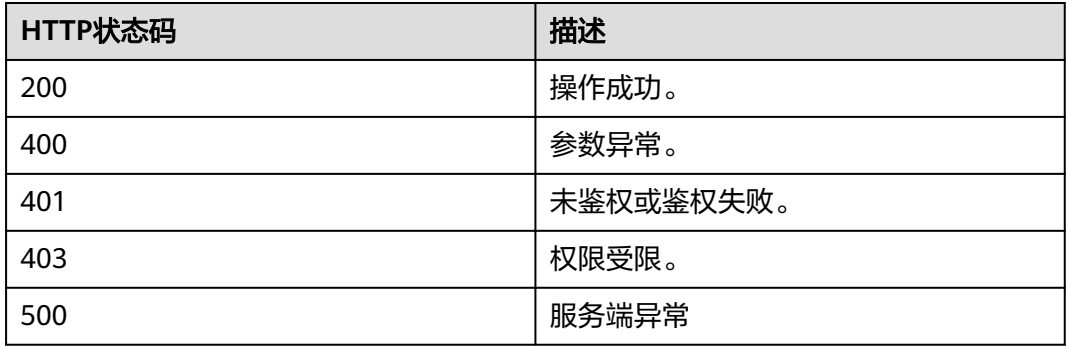

# 响应参数

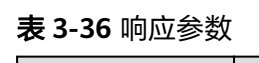

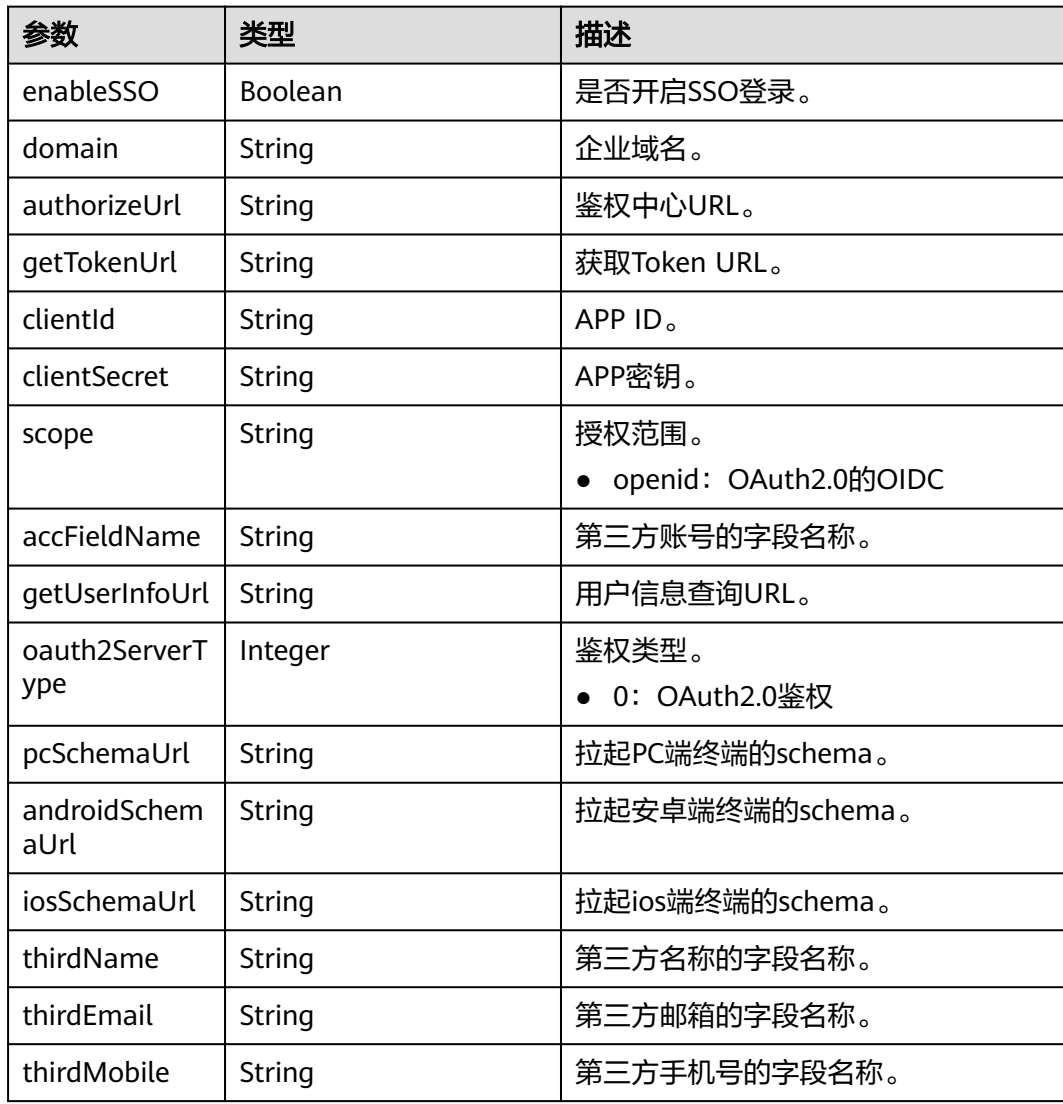

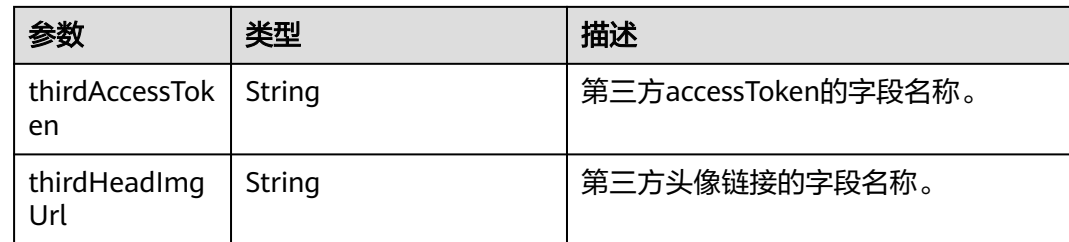

## 请求消息示例

GET /v1/usg/acs/authorizeconfig Connection: keep-alive X-Access-Token: stb7PzruAmA6d3JJD578jlAHczGfN4SIaup9 Host: api.meeting.huaweicloud.com User-Agent: Apache-HttpClient/4.5.3 (Java/1.8.0\_191)

## 响应消息示例

{

}

HTTP/1.1 200 Date: Wed, 18 Dec 2019 06:20:40 GMT Content-Type: application/json;charset=UTF-8 Connection: keep-alive Pragma: No-cache Cache-Control: no-cache Server: api-gateway X-Request-Id: 551aeb8cafbbaa7bbbdc7b1c76bba8ac

```
 "enableSSO": true,
  "domain": "clouddragon.huawei.com",
"authorizeUrl": "http://127.0.0.1:8444/sns/userinfo",
"getTokenUrl": "http://127.0.0.1:8444/sns/oauth2/access_token",
  "clientId": "18bc94a643bd4b93aab3179726120943",
  "clientSecret": null,
  "scope": null,
  "accFieldName": "openid",
  "getUserInfoUrl": "http://127.0.0.1:8444/sns/userinfo",
"oauth2ServerType": 0,
"pcSchemaUrl": "http://127.0.0.1:8444/schema/pc",
  "androidSchemaUrl": "http://127.0.0.1:8444/schema/android",
  "iosSchemaUrl": "http://127.0.0.1:8444/schema/ios",
"thirdName": "openid",
"thirdEmail": null,
  "thirdMobile": null,
  "thirdAccessToken": "access_token",
  "thirdHeadImgUrl": null
```
#### 错误码

当您使用华为云会议服务端API时,如果遇到"MMC"或者"USG"开头的错误码, 请参考华为云**API**[错误中心。](https://apierrorcenter.developer.intl.huaweicloud.com/apierrorcenter/errorcode?product=Meeting)

## **CURL** 命令示例

curl -k -i -X GET -H 'X-Access-Token: stb7PzruAmA6d3JJD578jlAHczGfN4SIaup9' https:// api.meeting.huaweicloud.com/v1/usg/acs/authorizeconfig

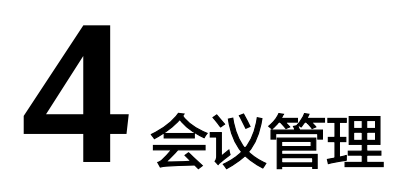

# **4.1** 应用示例

# **4.1.1** 示例:一键入会

## 应用场景

第三方应用通过输入API网关接入地址、会议用户账号等相关参数进行预约会议,预约 成功后即可获得入会链接。点击链接入会,系统自动调起华为云会议客户端进入会 议,实现一键入会。

## 业务流程

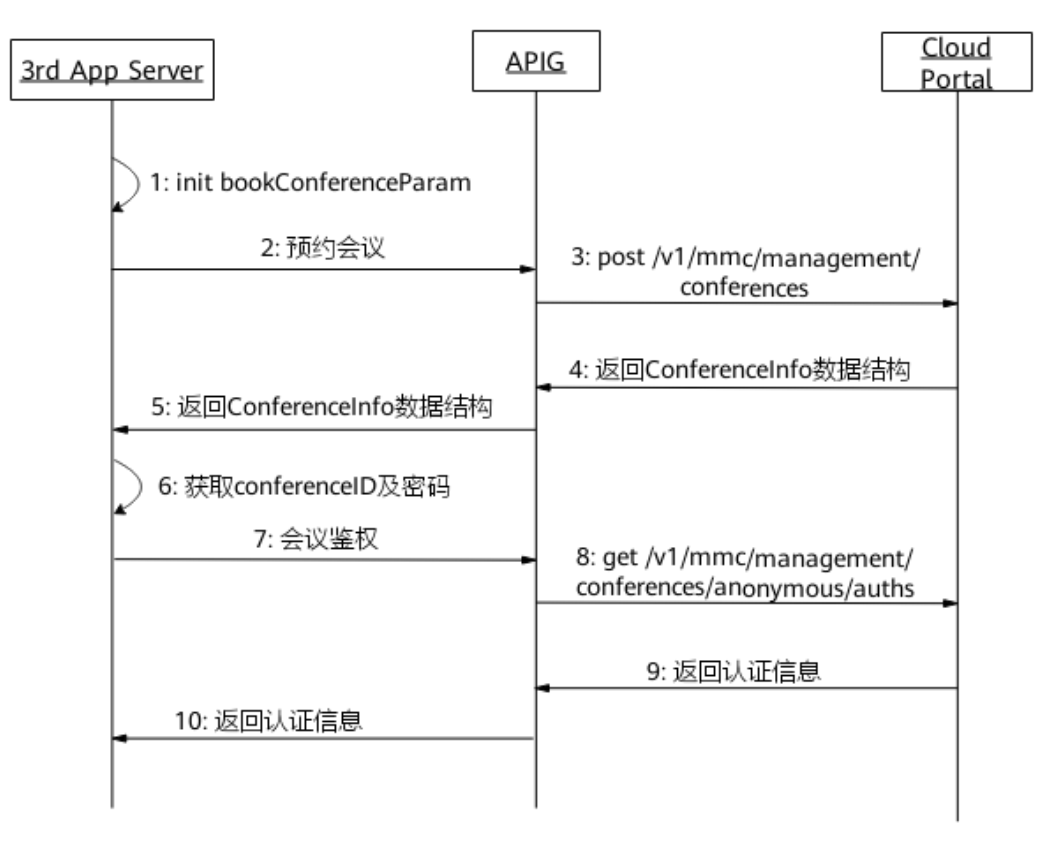

图 **4-1** 一键入会流程图

- 1. 初始化参数,填入API网关接入地址、用户账号等参数。
- 2. 第三方向网关APIG发起预约会议请求,并传入预约会议初始化参数。
- 3. 网关APIG接收请求后,向CloudPortal发起预约会议请求。
- 4. CloudPortal预约会议成功后,向APIG网关返回会议信息。
- 5. 网关APIG将收到的会议信息返回给第三方。
- 6. 预约会议成功后,获取conferenceID以及密码。为了实现链接入会,第三方向网 关APIG发起会议鉴权请求。
- 7. 网关APIG接收请求后,向CloudPortal发送会议鉴权请求。
- 8. CloudPortal会议鉴权成功后,向APIG网关返回认证信息。
- 9. 网关APIG将收到的认证信息返回给第三方,获取鉴权随机数(random)和下一跳 url(siteUrl)。
- 10. 构造华为云会议客户端的自定义URL Protocol,然后拉起华为云会议客户端并加 入会议。

# **4.2** 接口参考

# **4.2.1** 创建会议

# 描述

该接口用于创建立即会议和预约会议。

## 调试

您可以在**[API Explorer](https://console-intl.huaweicloud.com/apiexplorer/#/openapi/Meeting/debug?api=CreateMeeting)**中调试该接口。

## 接口原型

#### 表 **4-1** 接口原型

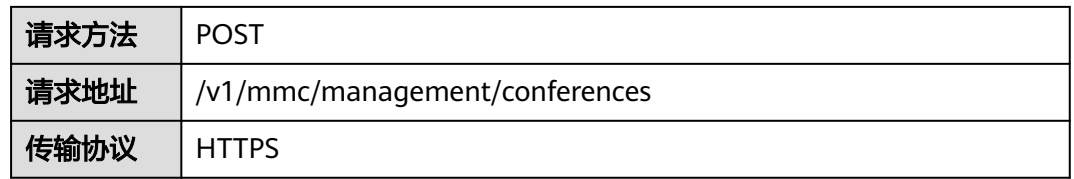

## 请求参数

#### 表 **4-2** 参数说明

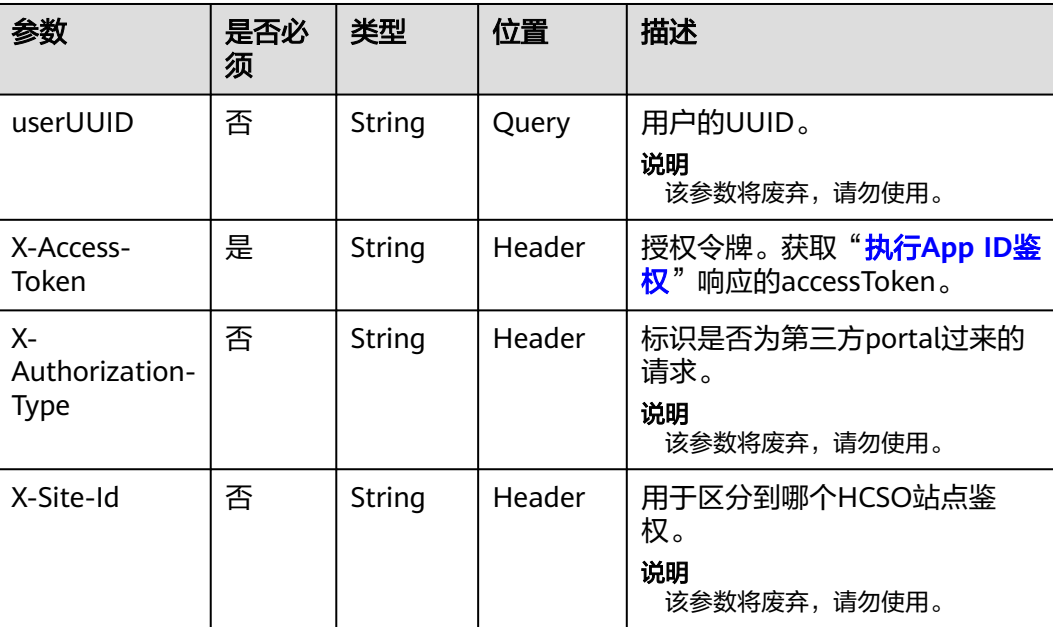

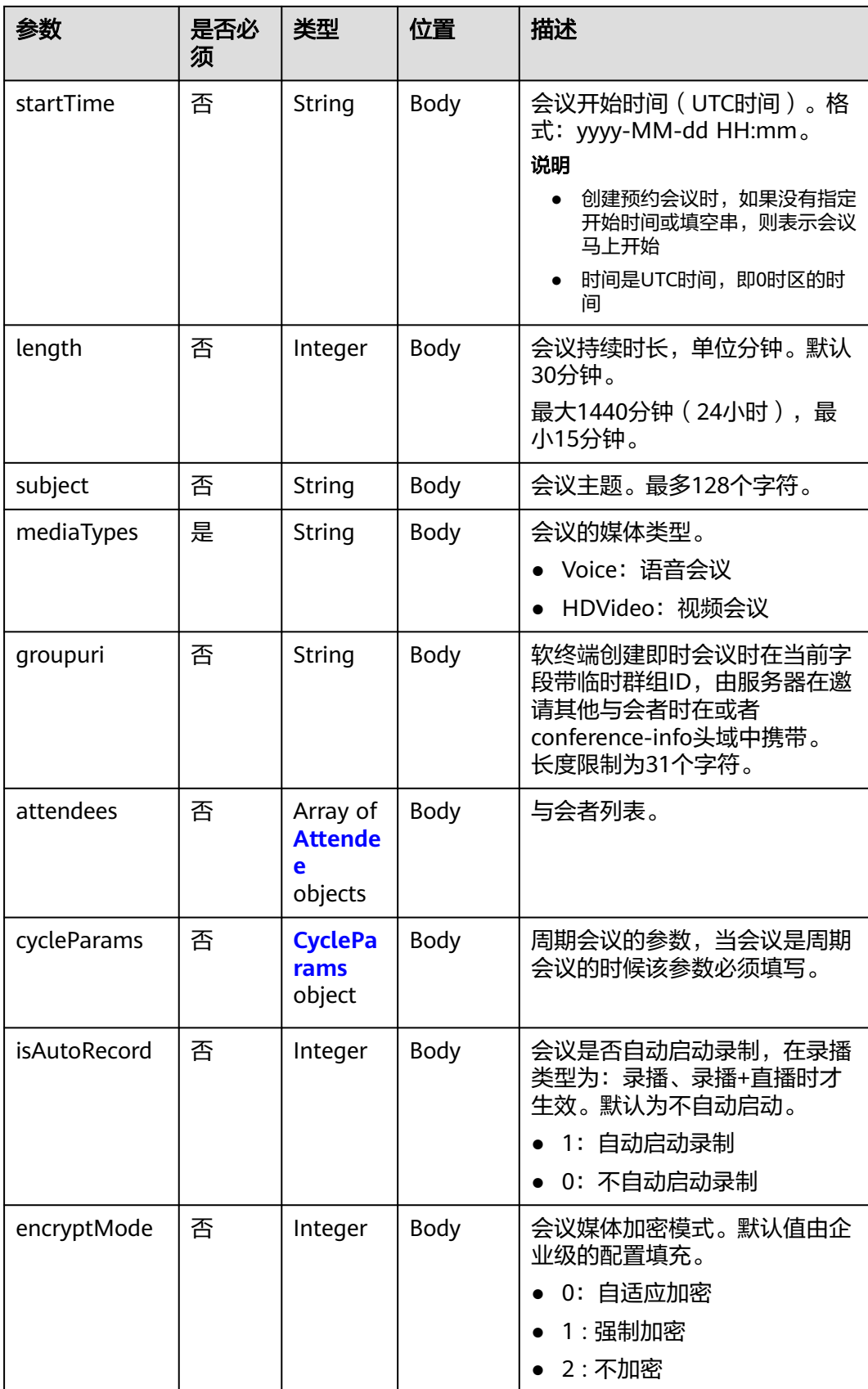

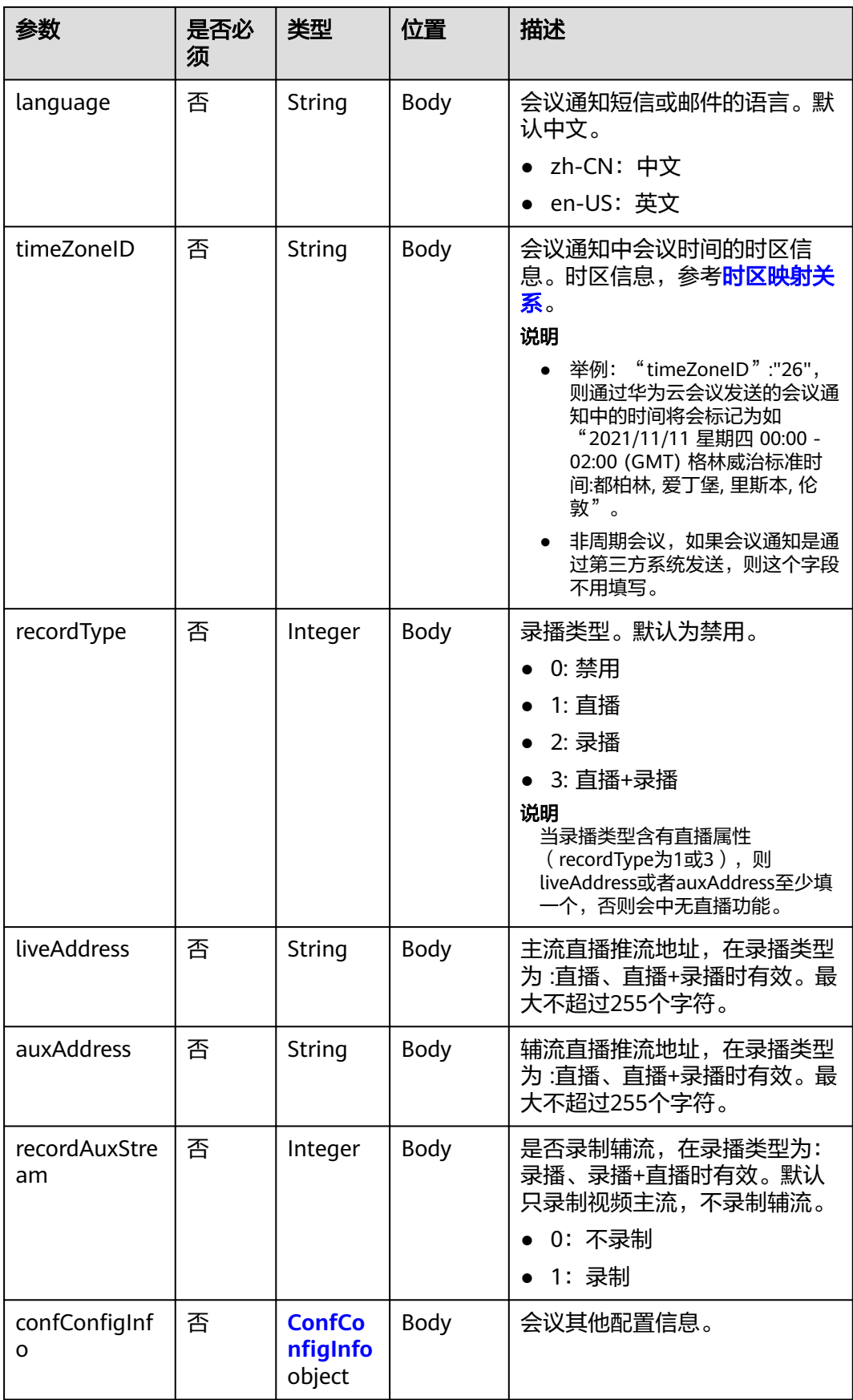

<span id="page-61-0"></span>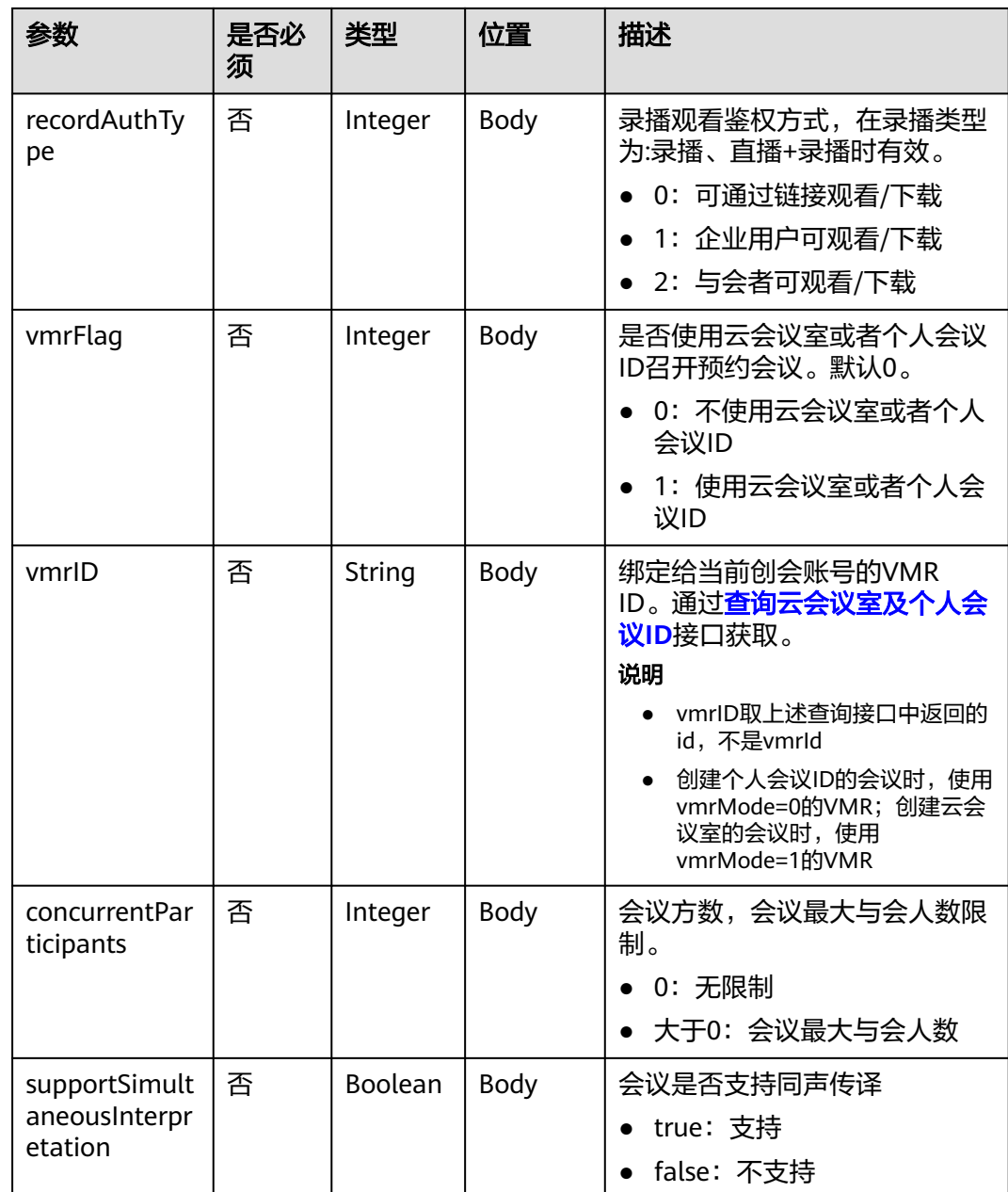

#### 表 **4-3** Attendee 数据结构

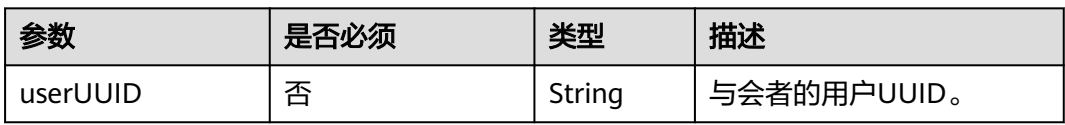

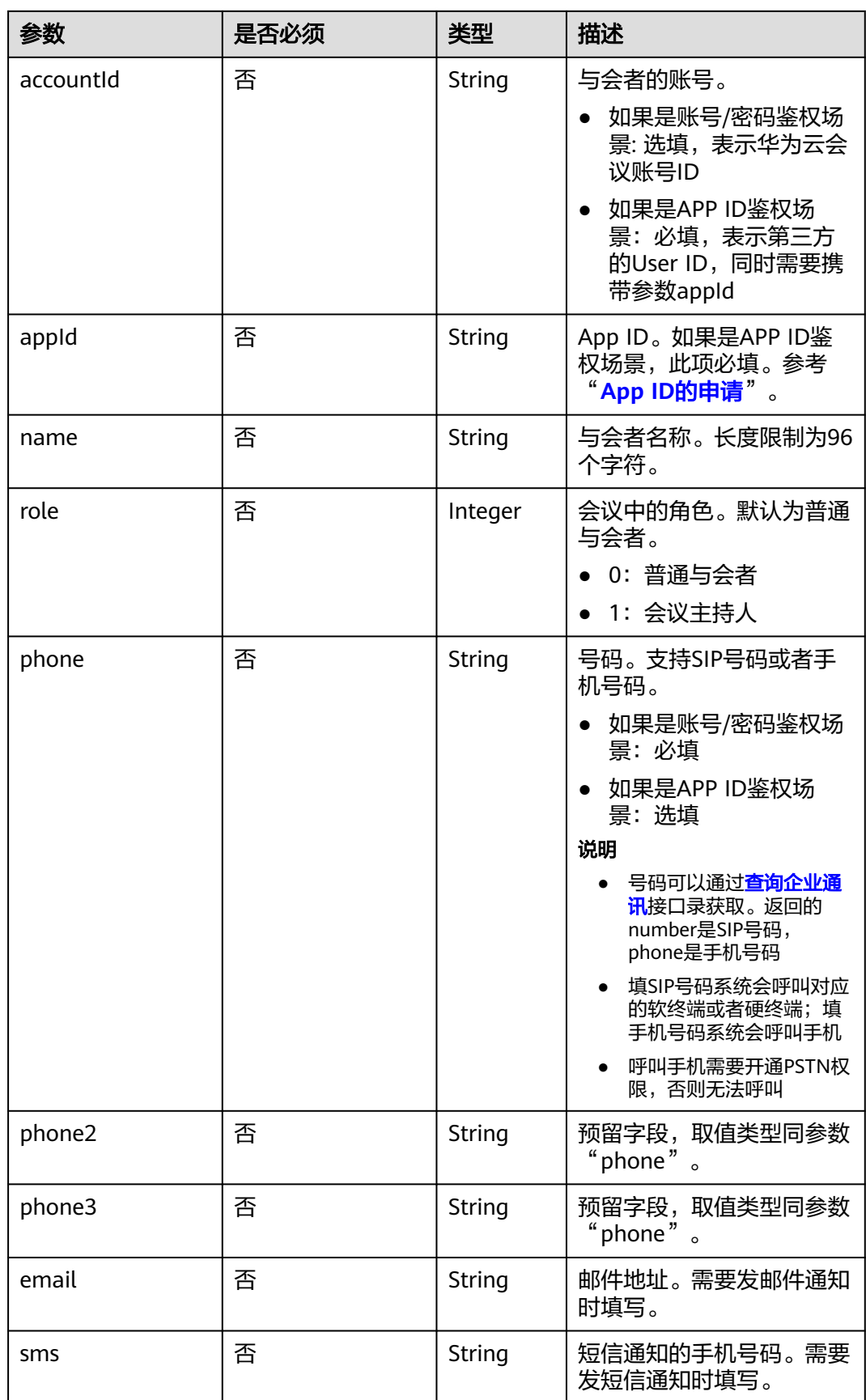

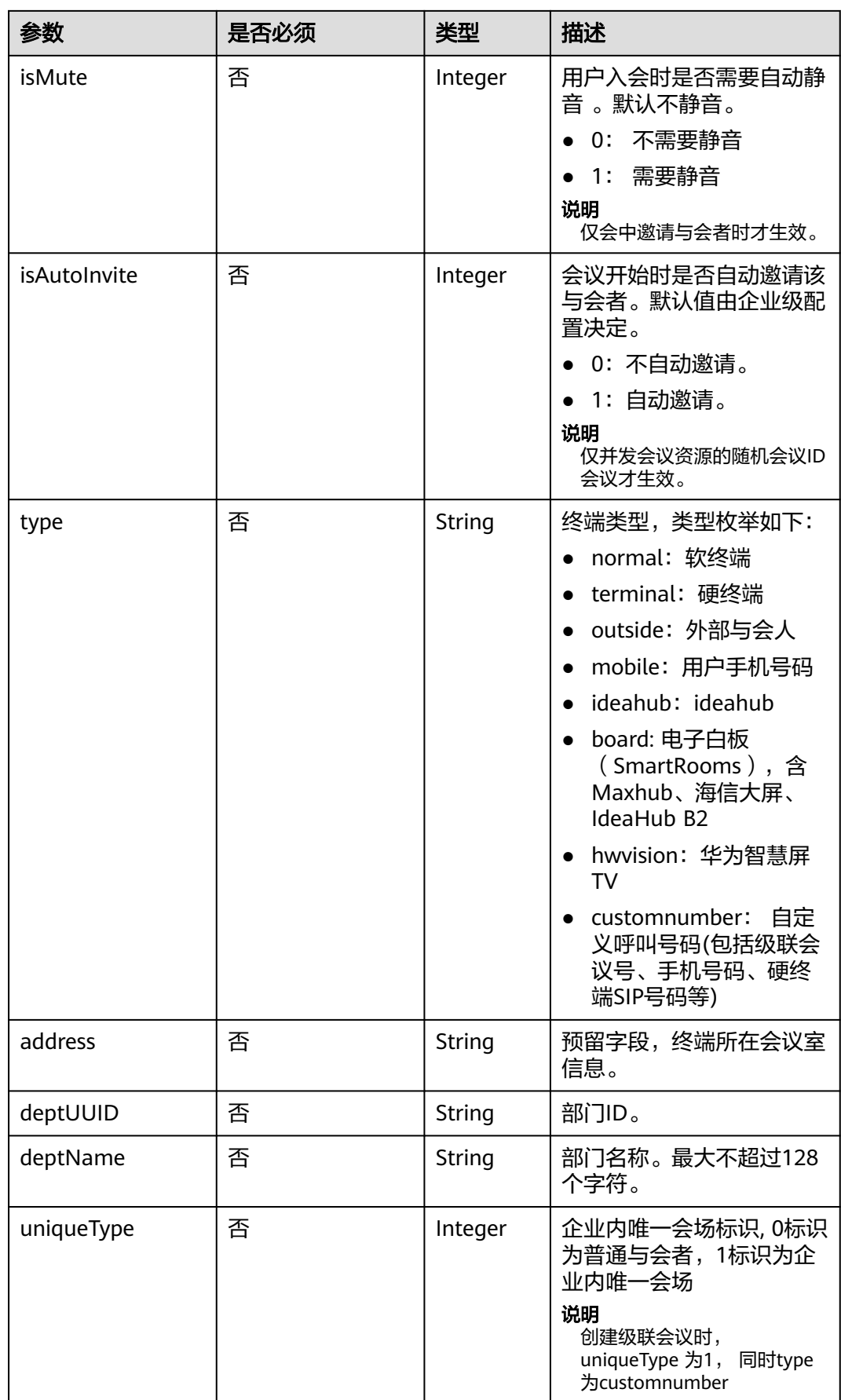

## <span id="page-64-0"></span>表 **4-4** CycleParams 数据结构

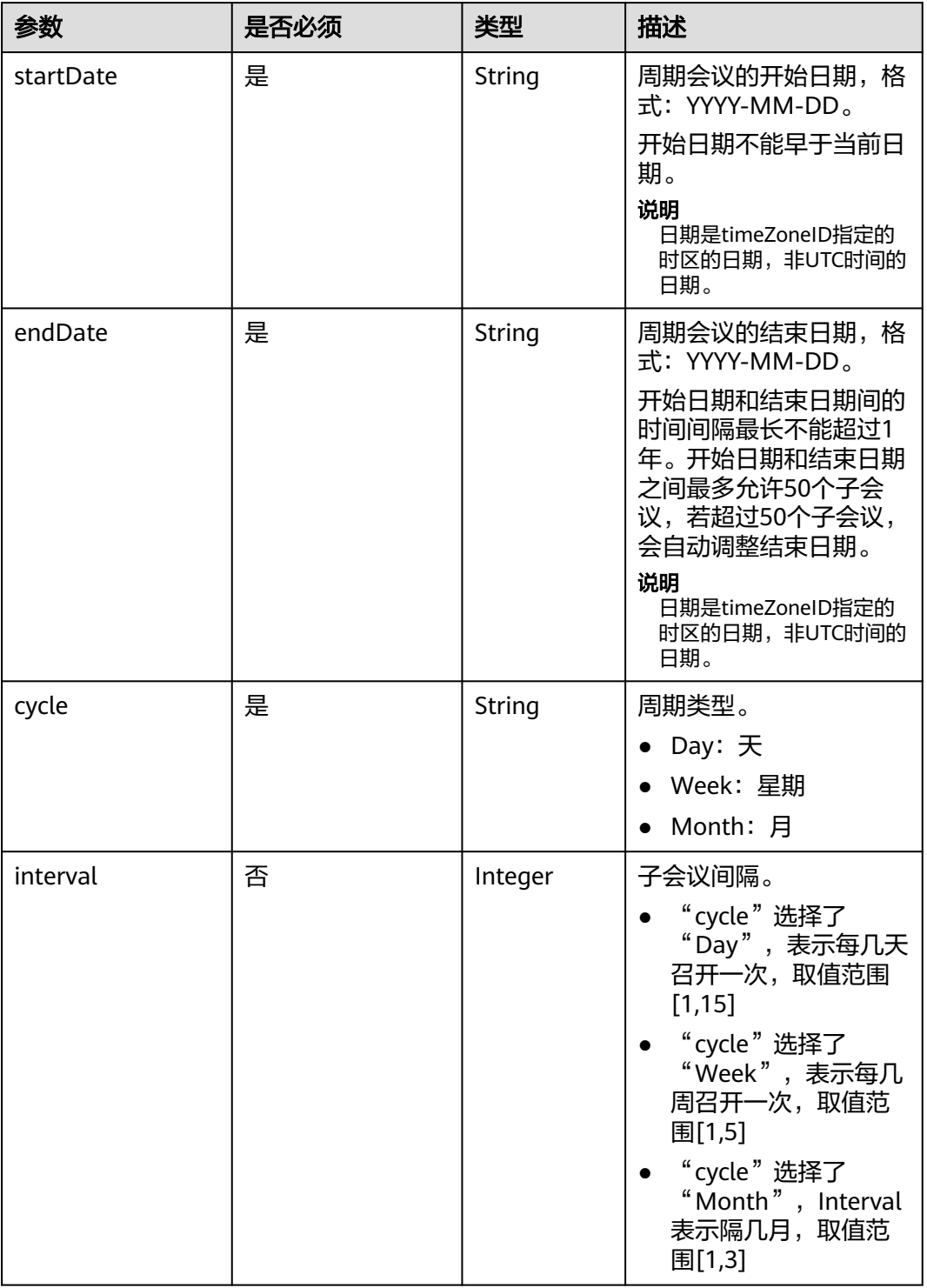

<span id="page-65-0"></span>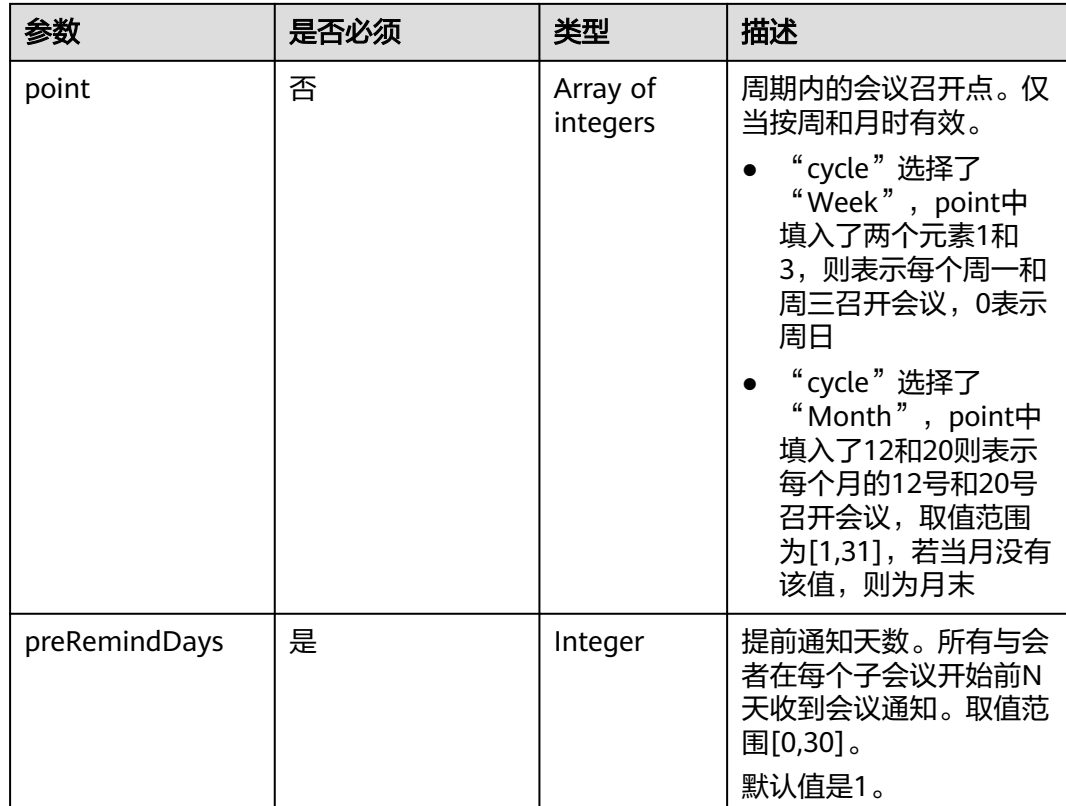

#### 表 **4-5** ConfConfigInfo 数据结构

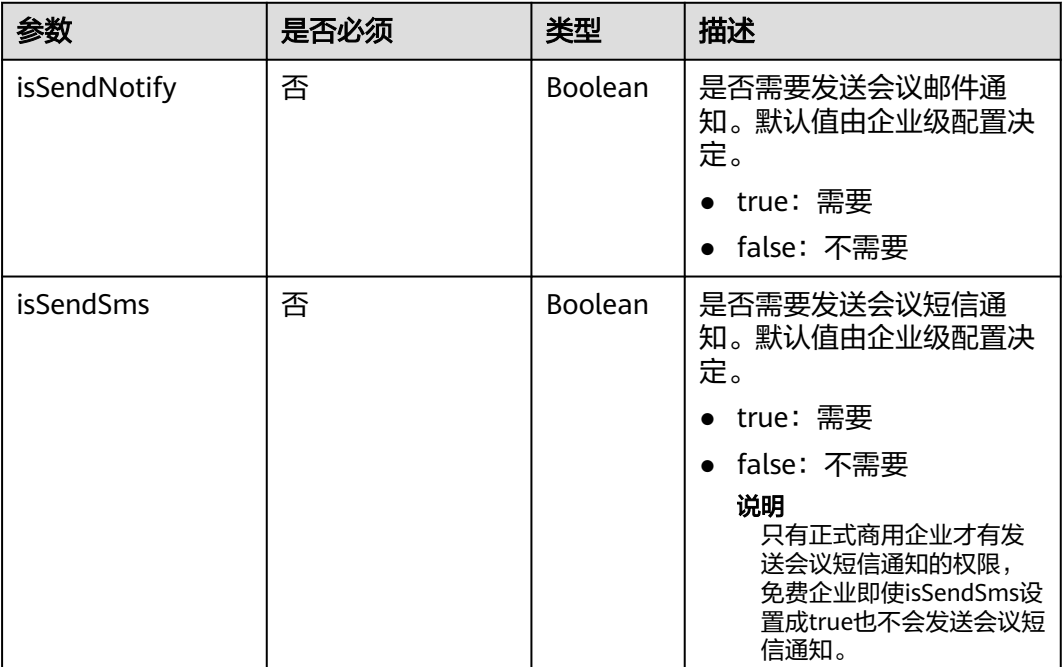

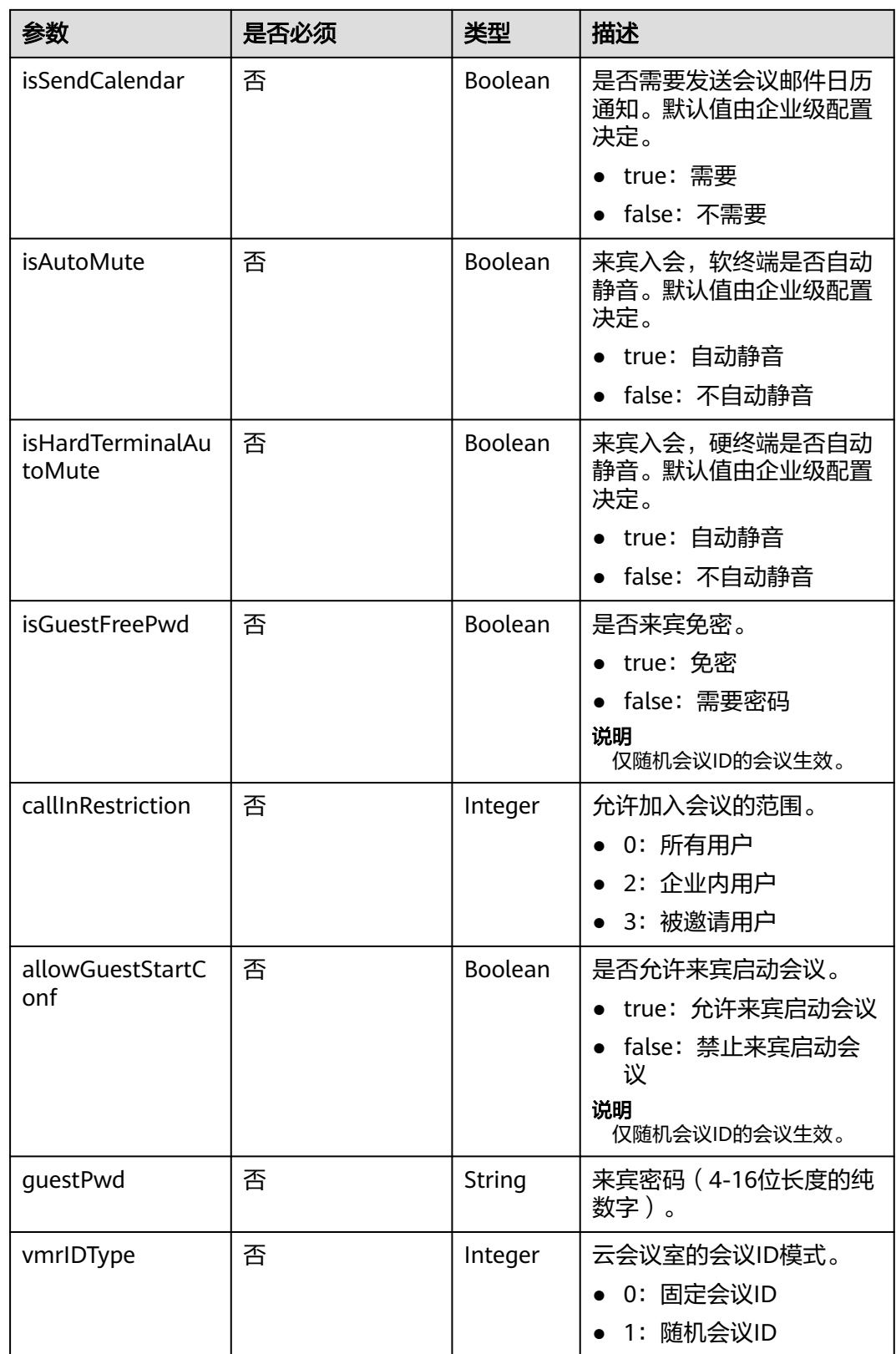

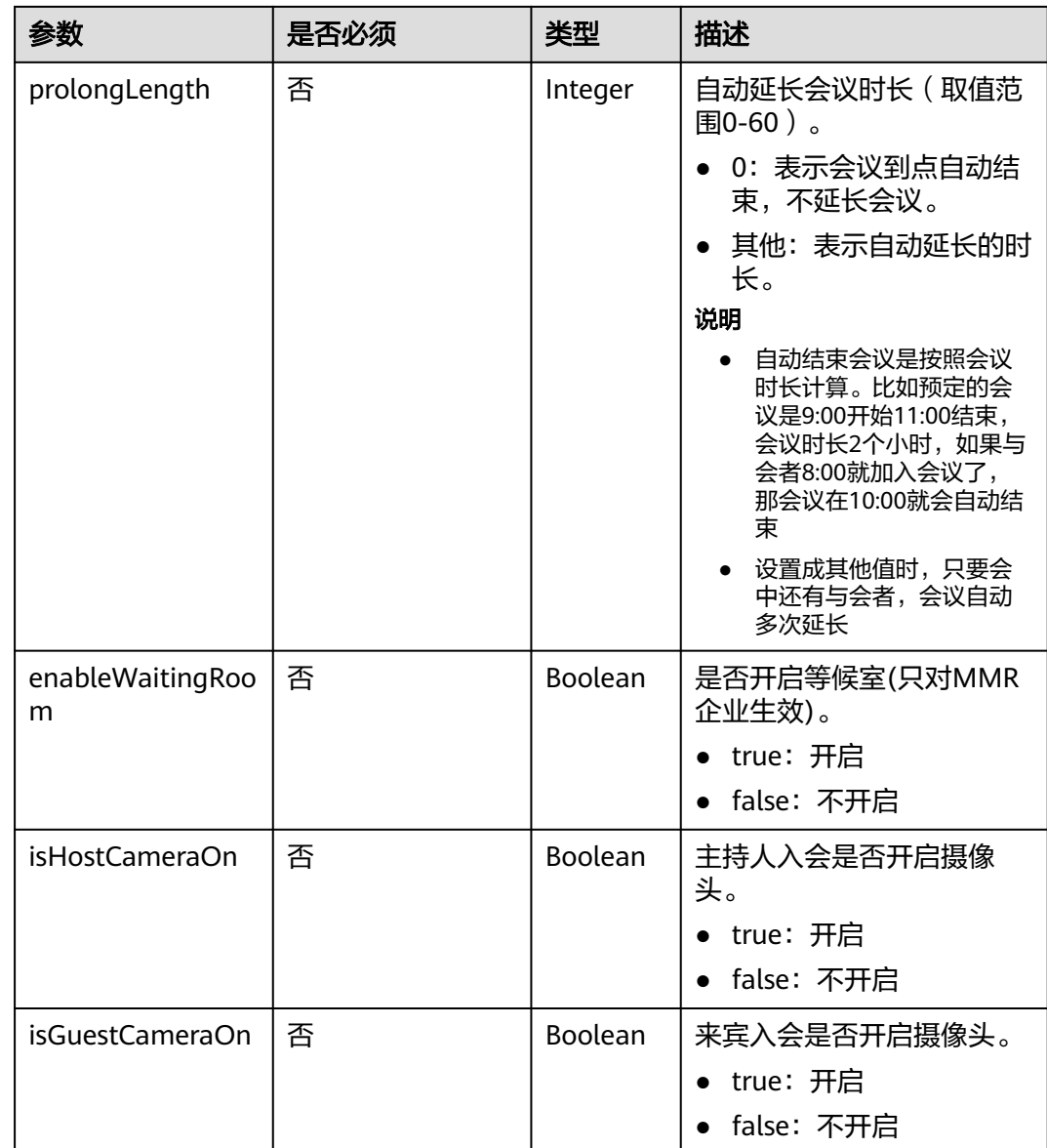

## 表 **4-6** 状态码说明

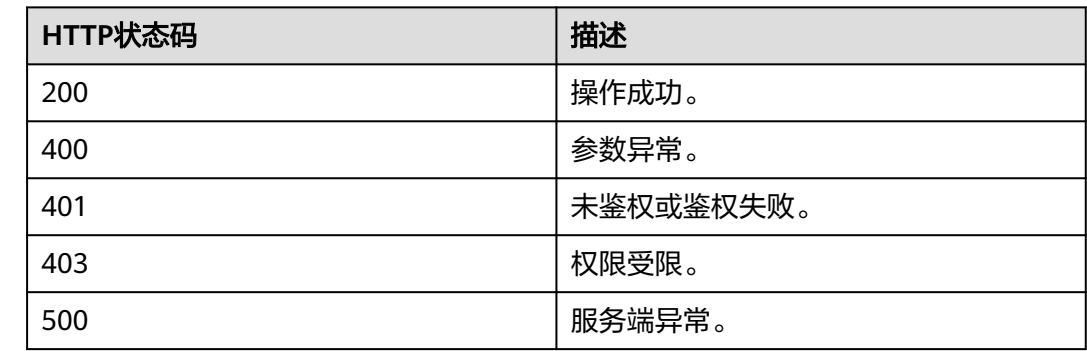

## 响应参数

#### 表 **4-7** 响应参数

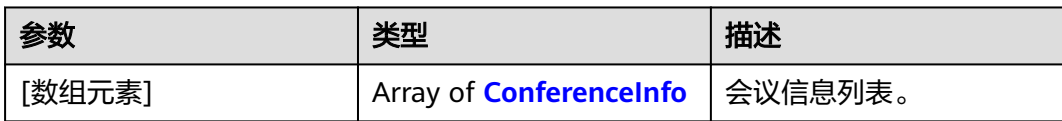

#### 表 **4-8** ConferenceInfo 数据结构

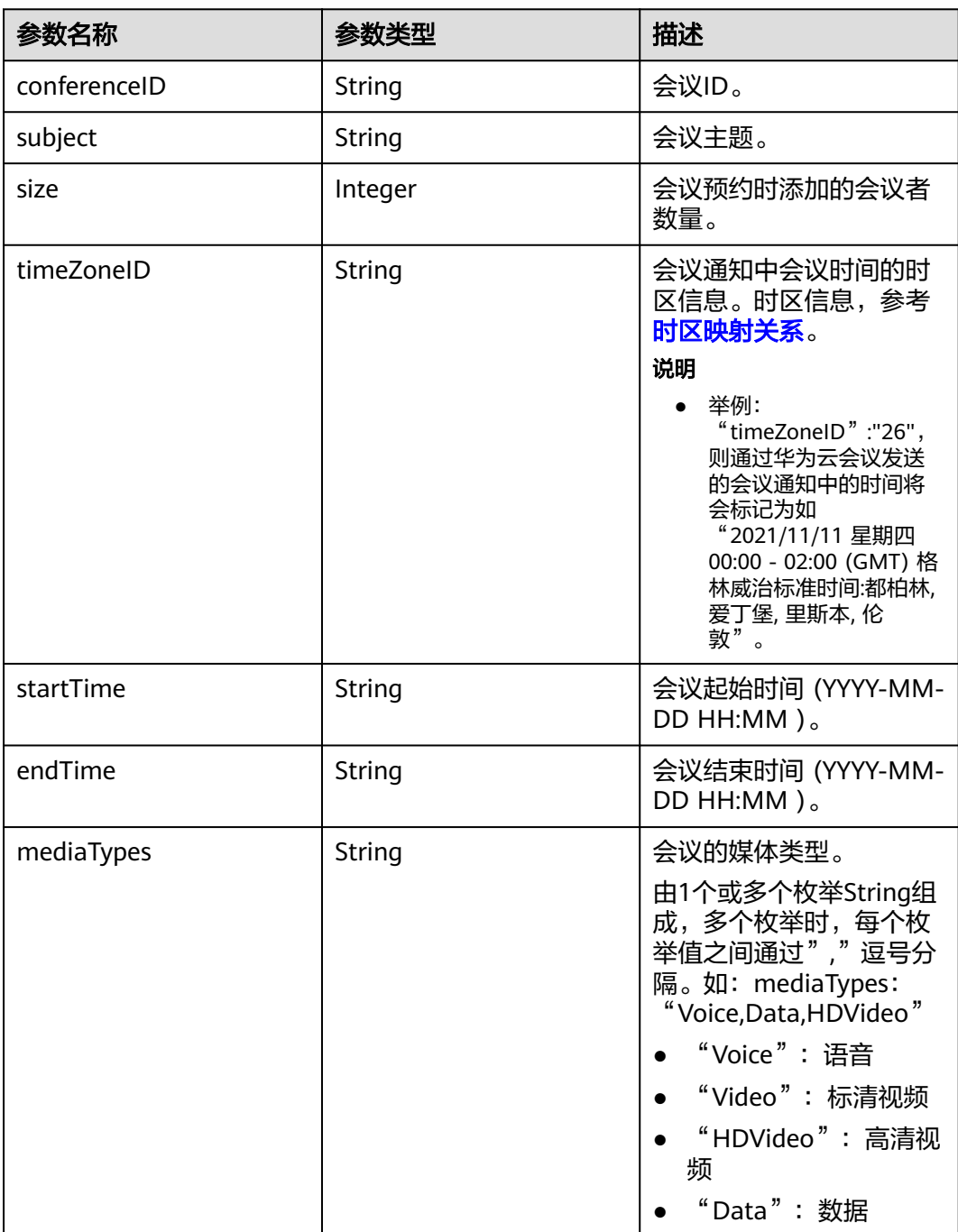

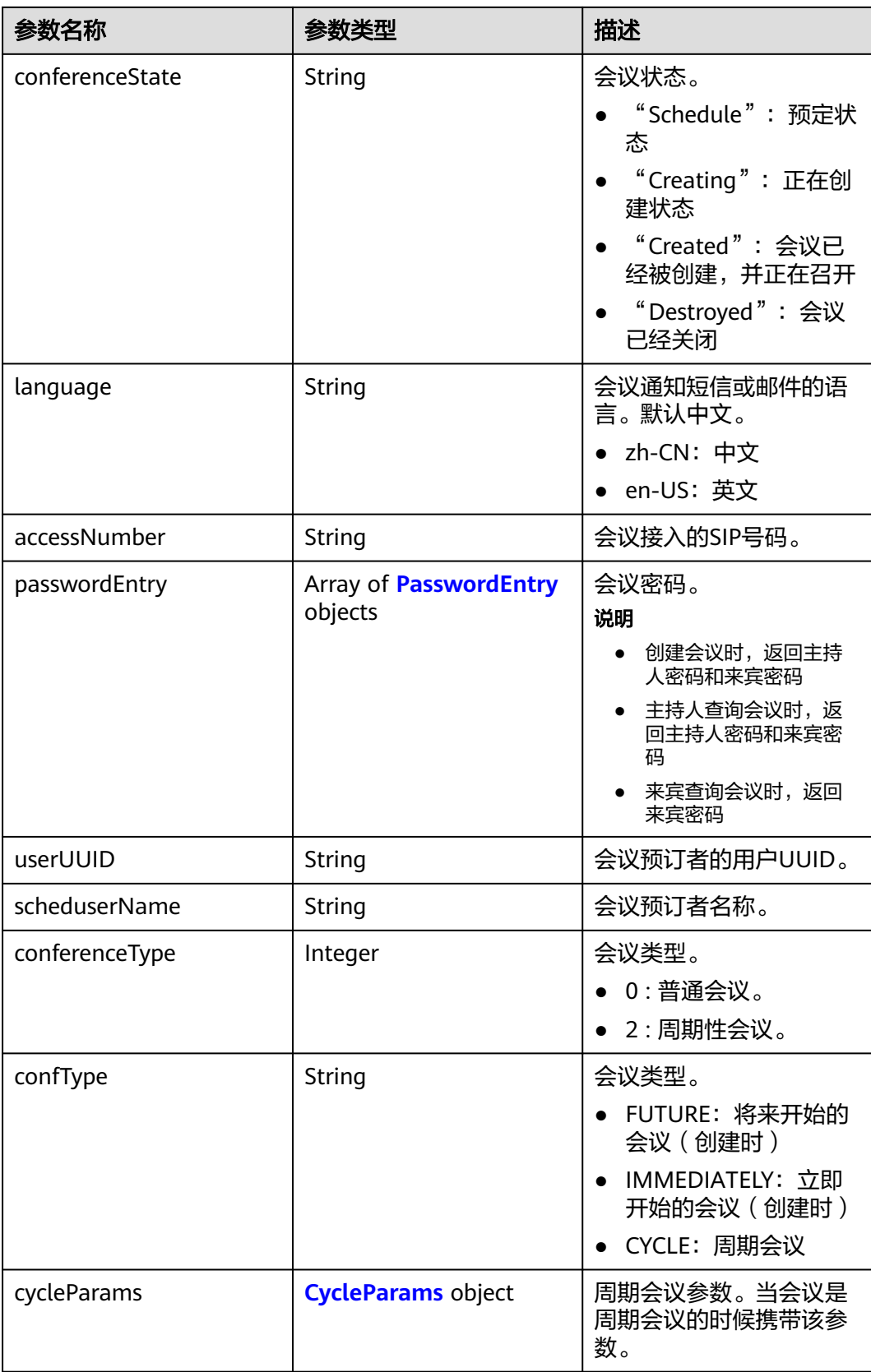

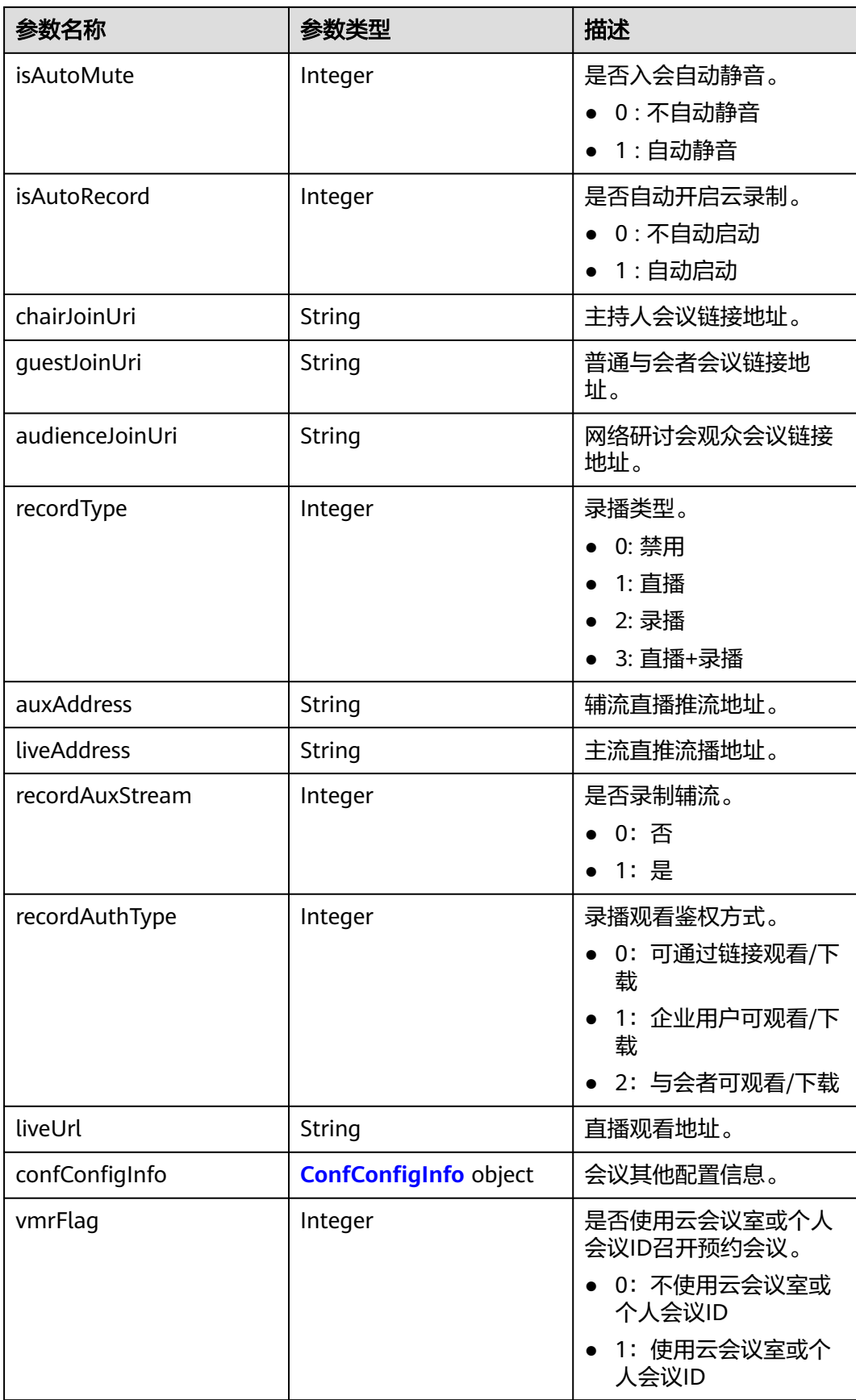

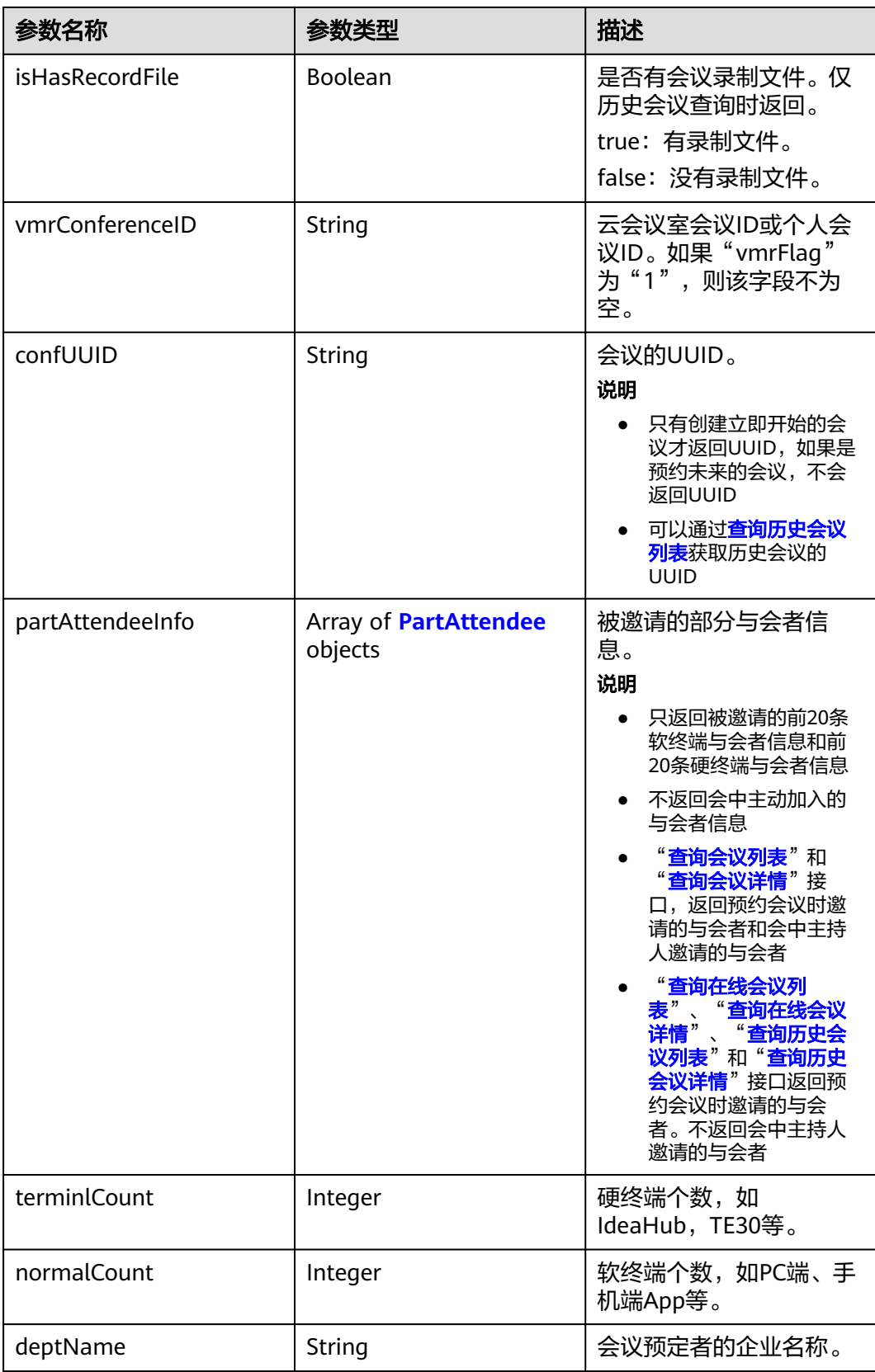
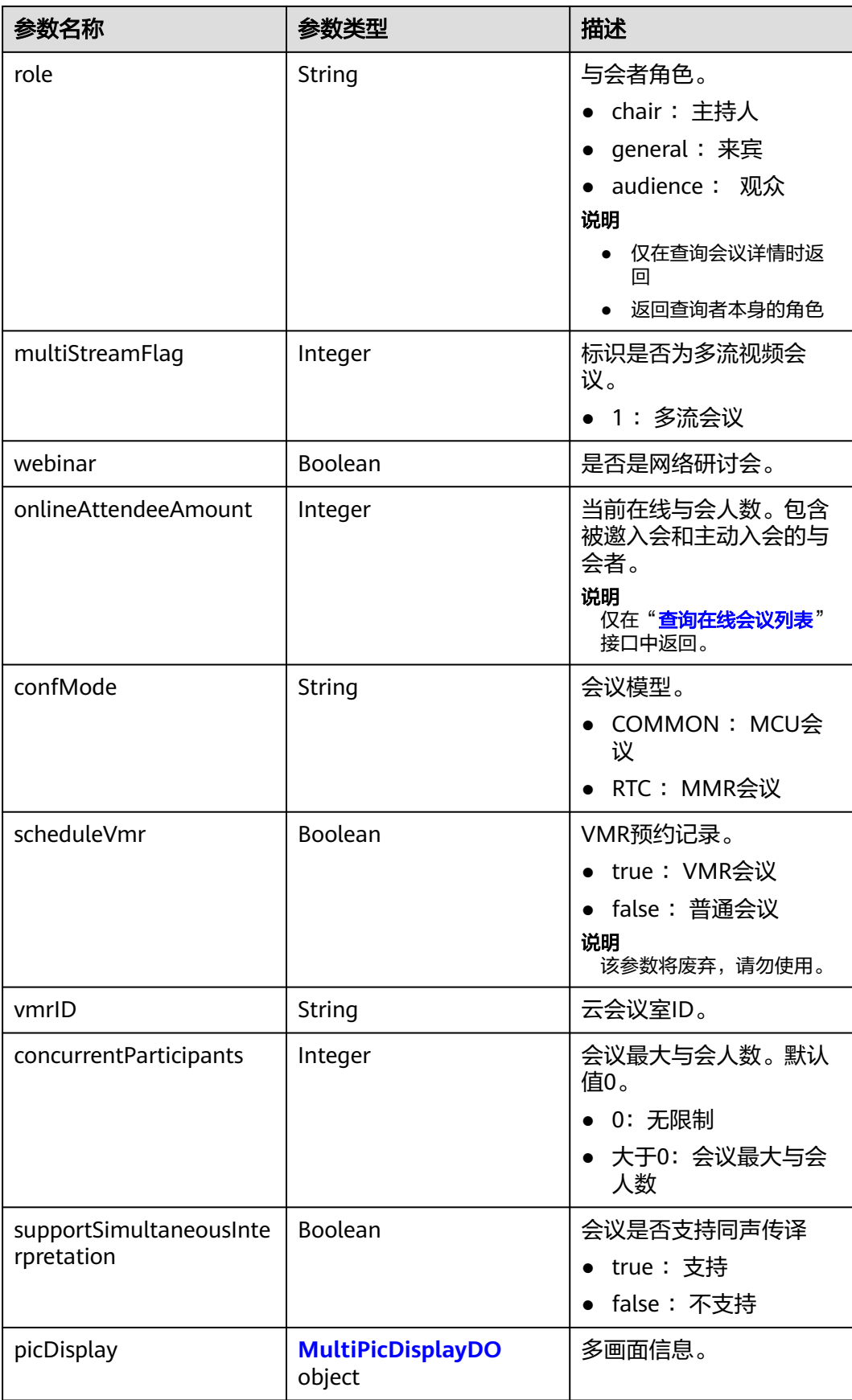

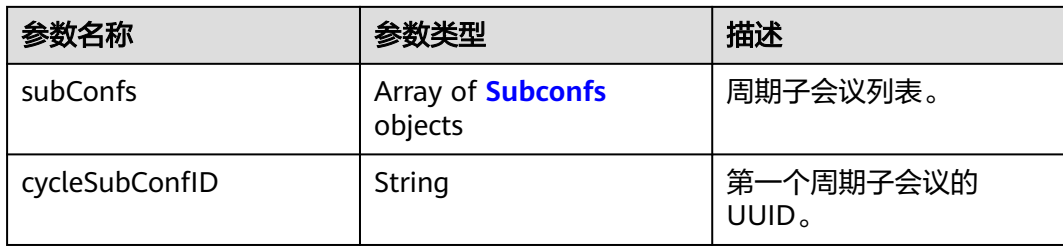

## 表 **4-9** PasswordEntry 数据结构

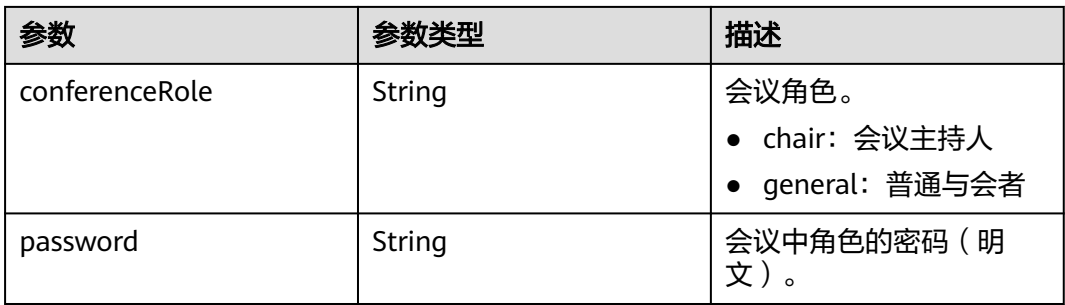

# 表 **4-10** PartAttendee 数据结构

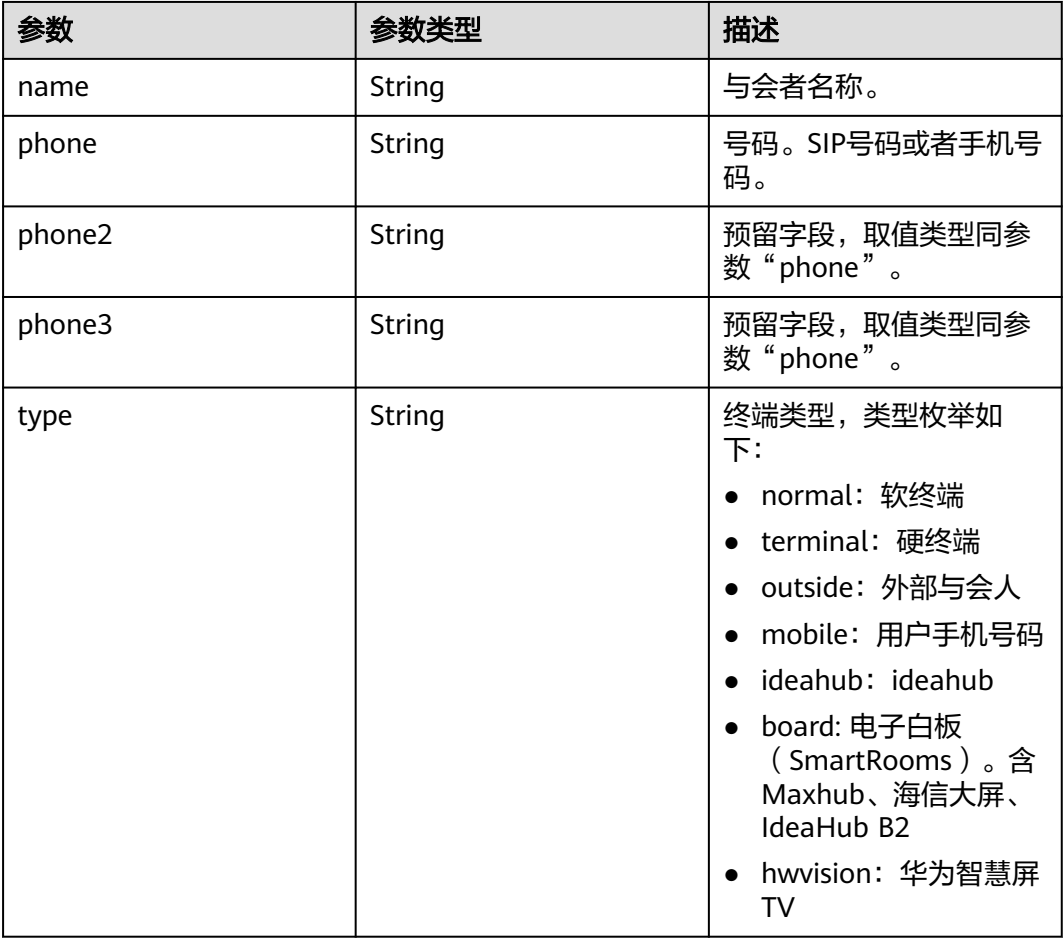

<span id="page-74-0"></span>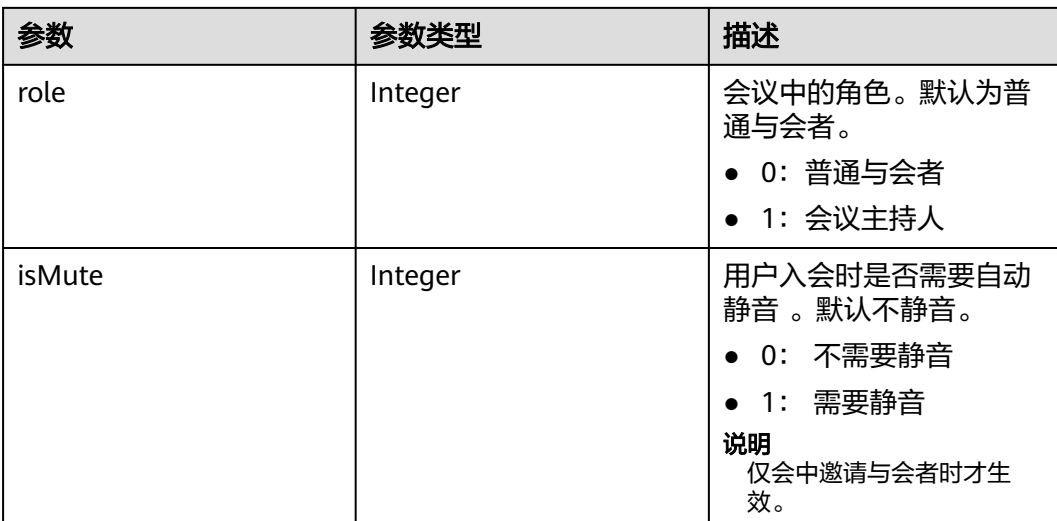

## 表 **4-11** MultiPicDisplayDO 数据结构

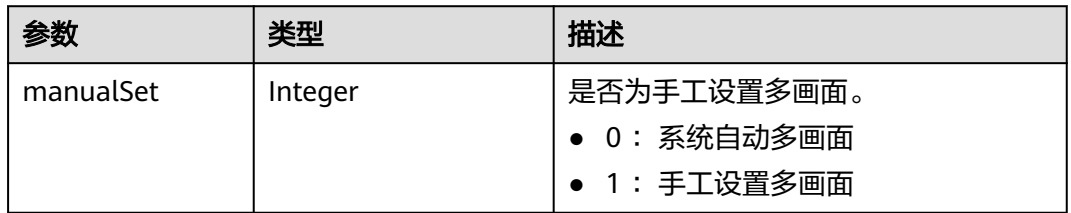

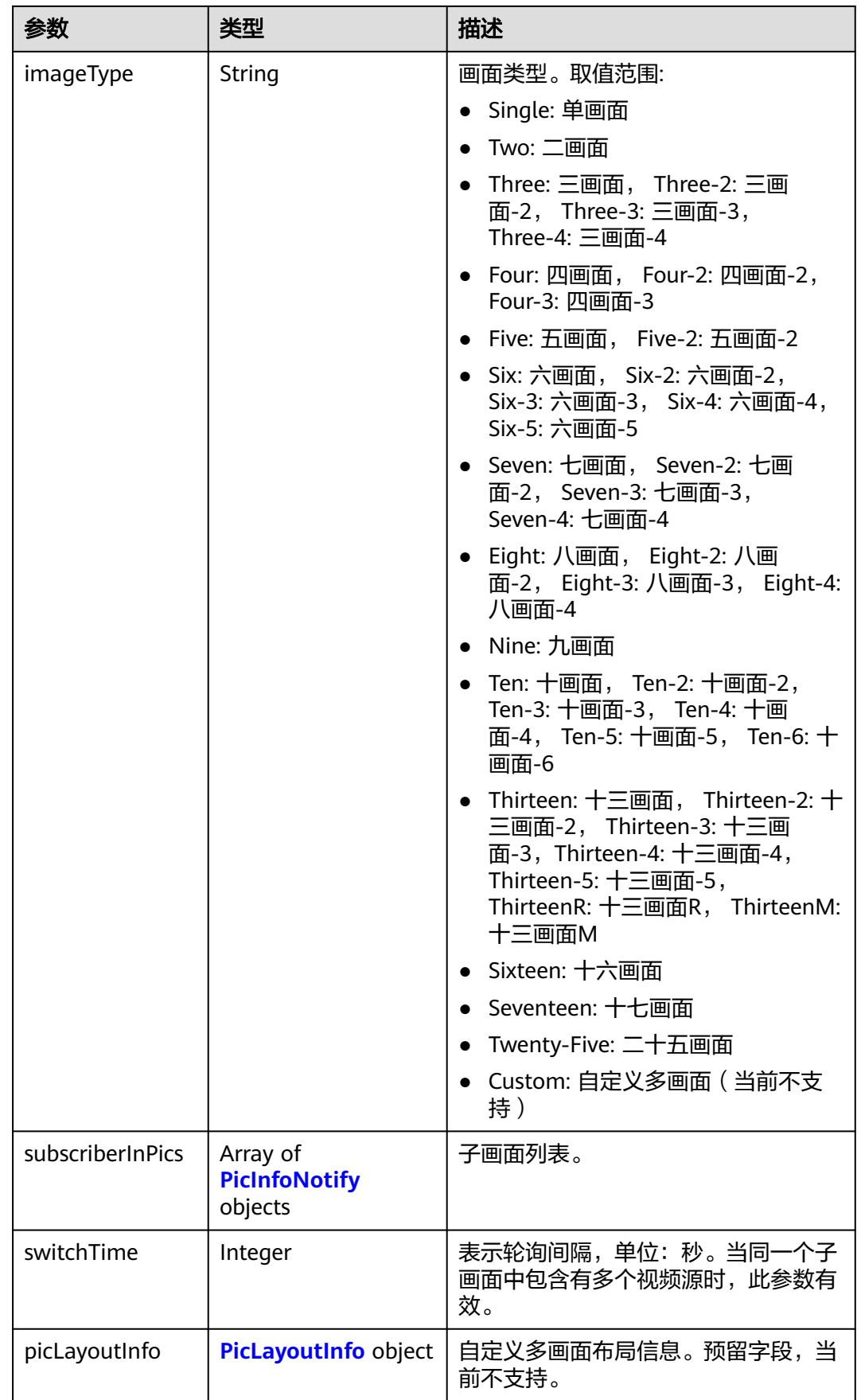

## <span id="page-76-0"></span>表 **4-12** PicInfoNotify 数据结构

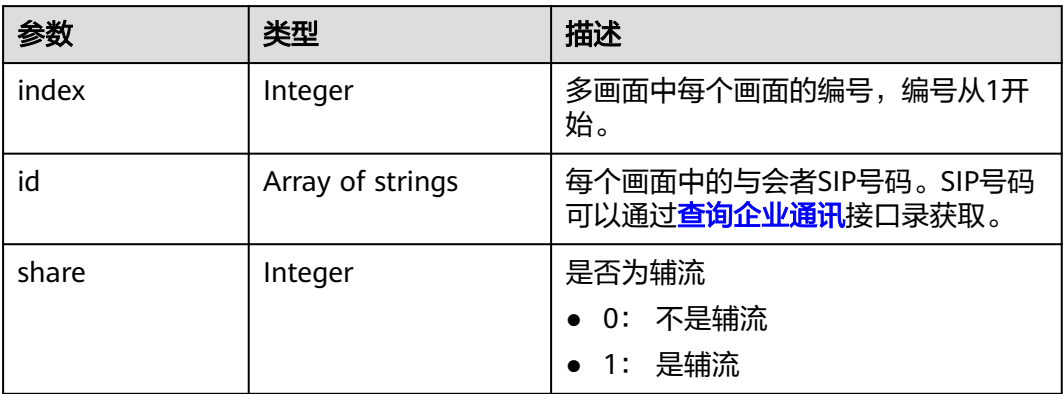

## 表 **4-13** PicLayoutInfo 数据结构

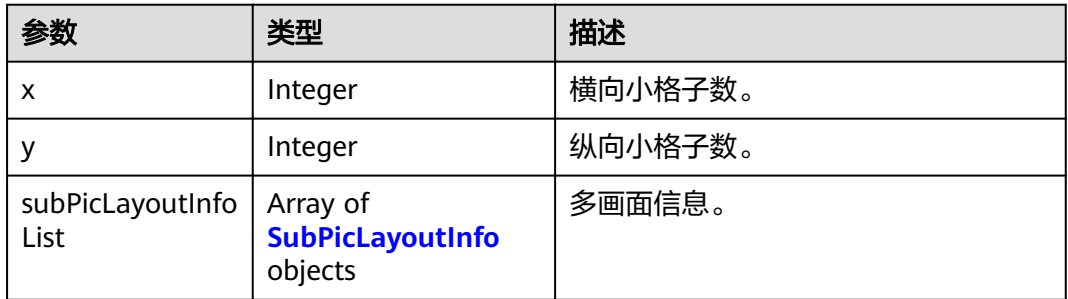

## 表 **4-14** SubPicLayoutInfo 数据结构

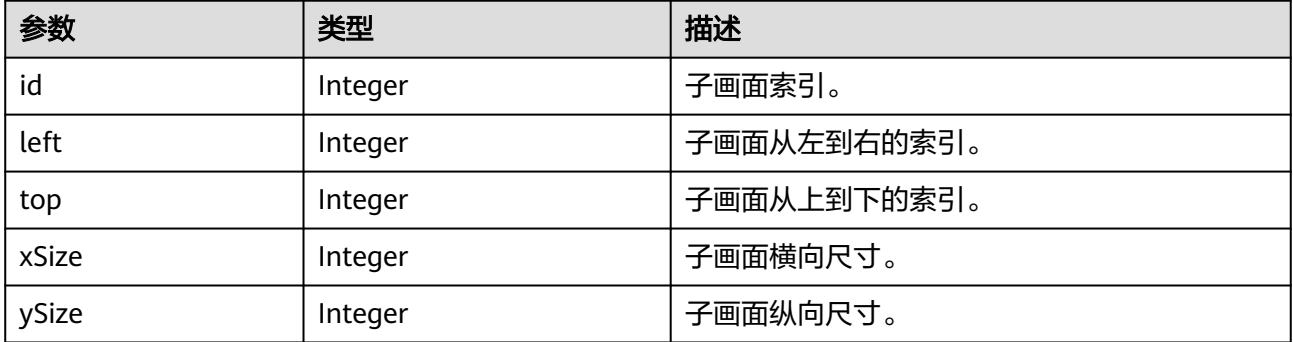

## 表 **4-15** CycleParams 数据结构

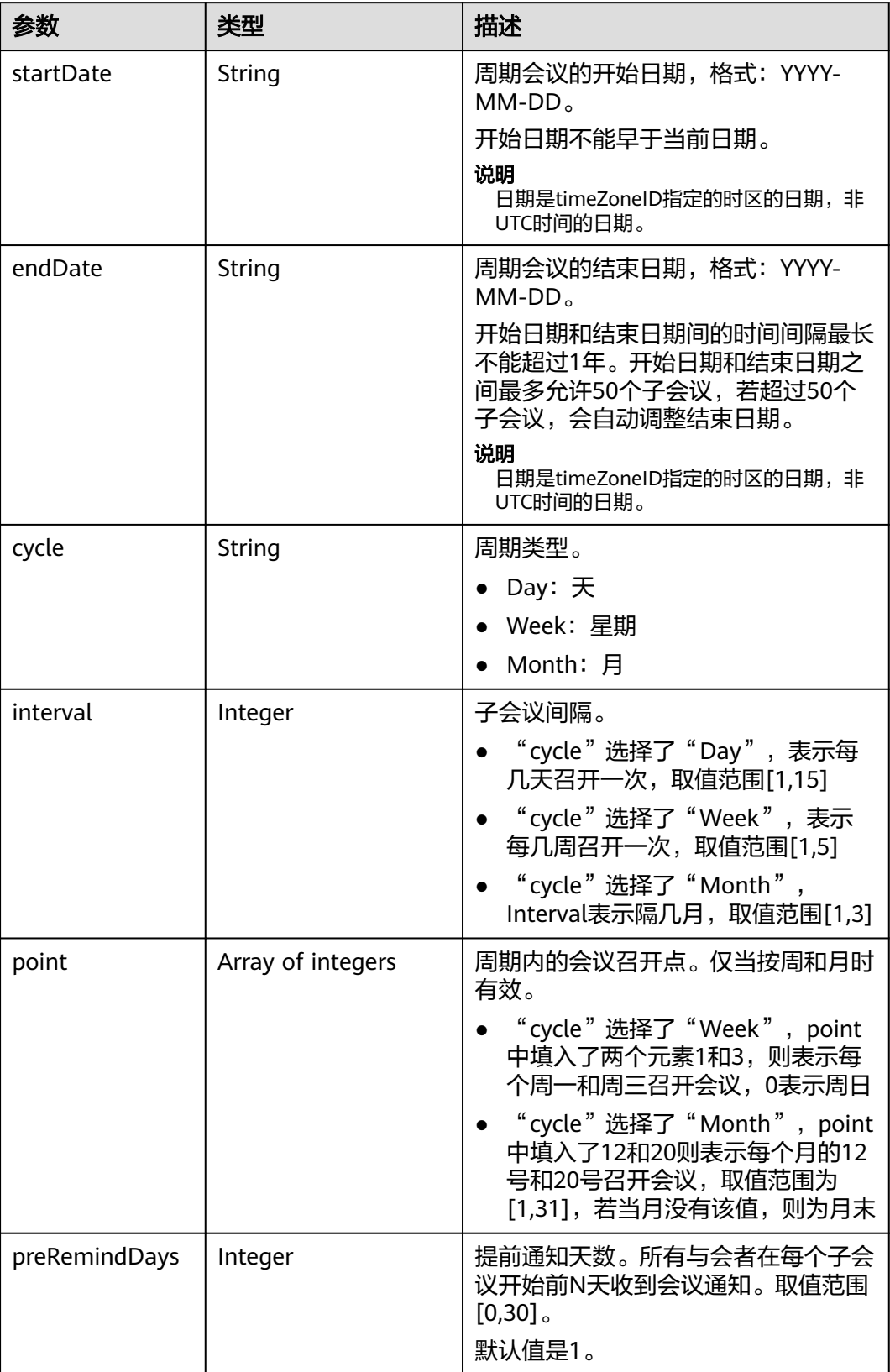

## 表 **4-16** ConfConfigInfo 数据结构

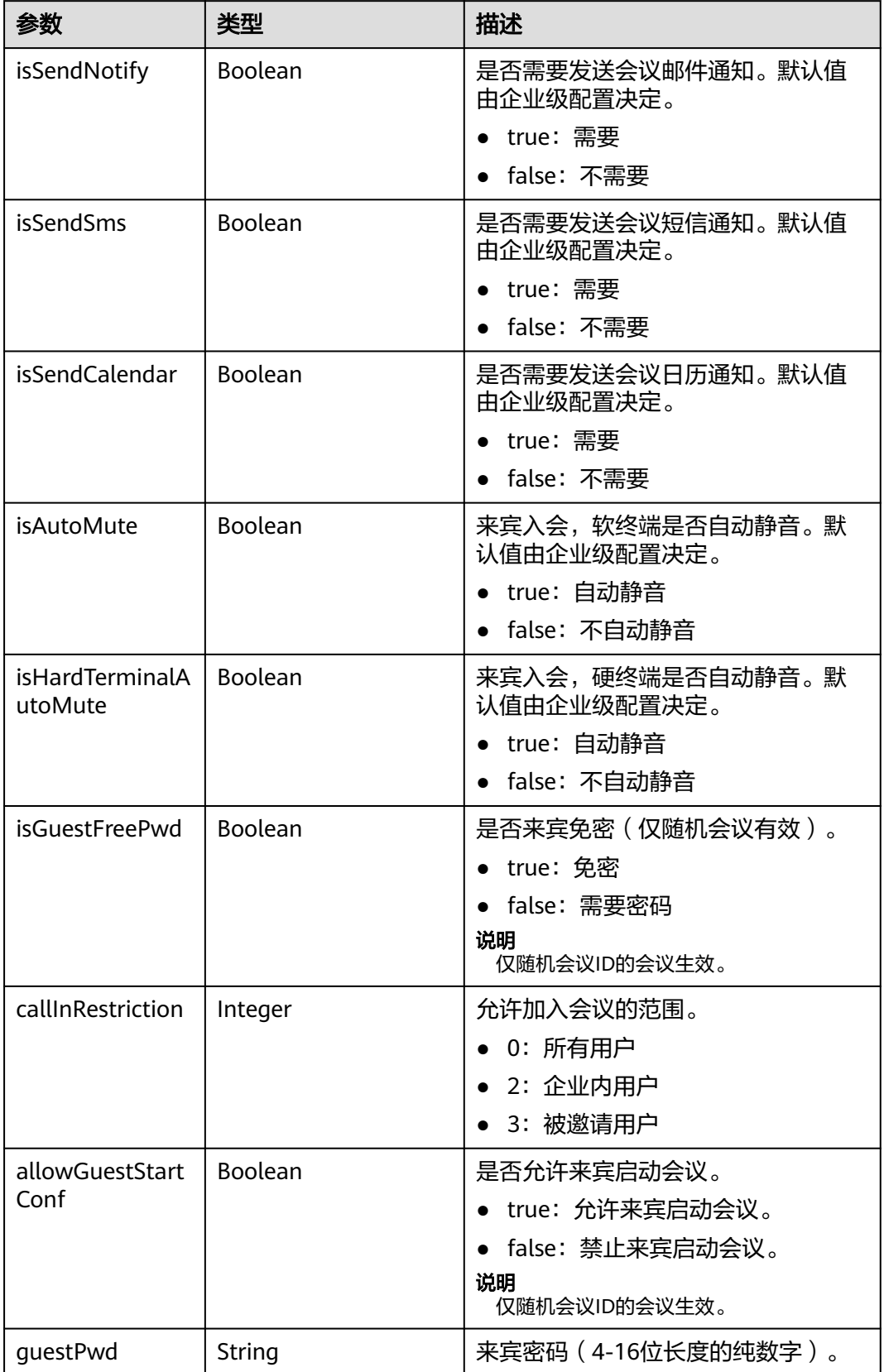

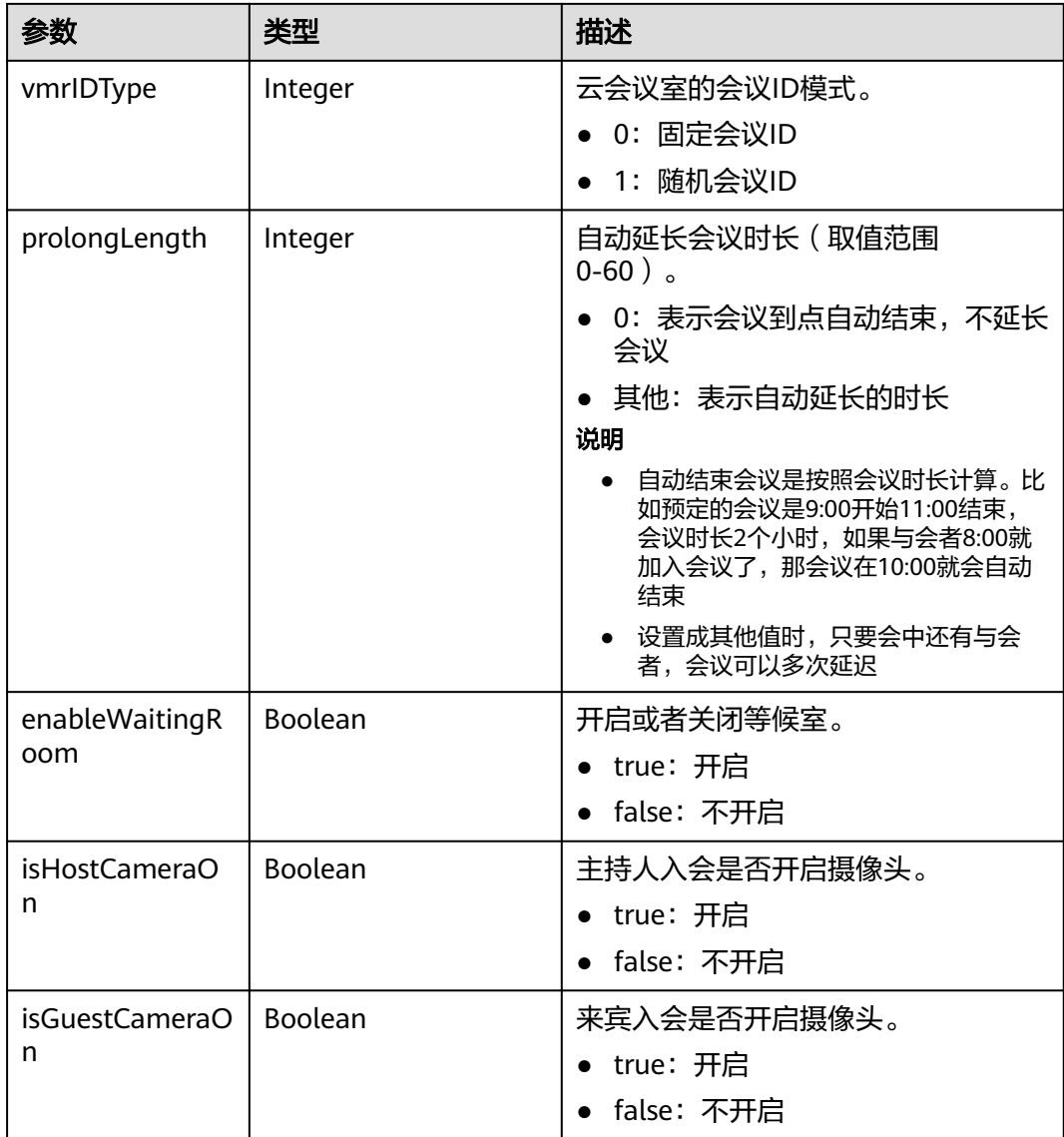

# 请求消息示例

```
POST /v1/mmc/management/conferences
Connection: keep-alive
X-Access-Token: stbX5ElstO5QwOwPB9KGQWUZ1DHoFrTsQjjC
Content-Type: application/json
user-agent: WeLink-desktop
Content-Length: 548
Host: api.meeting.huaweicloud.com
User-Agent: Apache-HttpClient/4.5.3 (Java/1.8.0_191)
{
   "subject": "例行会议",
 "mediaTypes": "HDVideo",
 "startTime": "2022-08-30 12:00",
 "length": 60,
   "attendees": [
      {
        "accountId": "zhangshan@huawei.com",
        "appId": "caaab5a3e584497990f6a9b582a0ae42"
      }
   ],
```

```
 "confConfigInfo": {
   "isSendNotify": false,
   "isSendSms": false,
   "isSendCalendar": false
 }
```
## 响应消息示例

}

```
HTTP/1.1 200 
Date: Wed, 18 Dec 2019 06:20:40 GMT
Content-Type: application/json;charset=UTF-8
Content-Length: 1153
Connection: keep-alive
http_proxy_id: 79ea4d8bdb461a4b811a117f9cf3dbde
Server: api-gateway
X-Request-Id: 1ccc1d7937dd0f66067aeecb9f1df241
\overline{a} {
      "conferenceID": "914673889",
      "mediaTypes": "Data,Voice,HDVideo",
      "subject": "例行会议",
      "size": 1,
      "timeZoneID": "56",
      "startTime": "2022-08-30 12:00",
      "endTime": "2022-08-30 13:00",
 "conferenceState": "Schedule",
 "accessNumber": "+991117",
      "language": "zh-CN",
      "passwordEntry": [
         {
           "conferenceRole": "chair",
            "password": "******"
         },
         {
            "conferenceRole": "general",
            "password": "******"
        }
      ],
      "userUUID": "ff80808167ef1edf0167f339533d05a6",
      "scheduserName": "金秘书",
      "conferenceType": 0,
      "confType": "FUTURE",
      "isAutoMute": 1,
      "isAutoRecord": 0,
      "chairJoinUri": "https://c.meeting.huaweicloud.com/#/j/
914673889/6a30b8b5a325105da031442627828e496f91021ece36405f",
      "guestJoinUri": "https://c.meeting.huaweicloud.com/#/j/
914673889/9505dc3349228b1ce0db8165590cc977bcff89785130fe0d",
      "recordType": 2,
      "confConfigInfo": { 
         "isSendNotify": false,
         "isSendSms": false,
         "isAutoMute": true
      },
      "vmrFlag": 0,
      "partAttendeeInfo": [
         {
           "phone": "+99111********4158",
           "name": "张三", 
            "type": "normal"
        }
\qquad \qquad ],
 "terminlCount": 0,
      "normalCount": 1,
      "deptName": "企业协同云服务项目群"
   }
]
```
## 错误码

当您使用华为云会议服务端API时,如果遇到"MMC"或者"USG"开头的错误码, 请参考华为云**API**[错误中心。](https://apierrorcenter.developer.intl.huaweicloud.com/apierrorcenter/errorcode?product=Meeting)

## **CURL** 命令示例

curl -k -i -H 'content-type: application/json' -X POST -H 'X-Access-Token:stbX5ElstO5QwOwPB9KGQWUZ1DHoFrTsQjjC' -d '{"conferenceType": "0","subject": "user01 conference","mediaTypes": "HDVideo","attendees": [{"name": "user01","role": 1,"phone": "+8657\*\*\*\*\*\*\*"}]}' 'https://api.meeting.huaweicloud.com/v1/mmc/management/conferences'

# **4.2.2** 取消预约会议

# 描述

该接口用于取消已预约的会议。企业管理员可以取消本企业下用户创建的会议,普通 用户只能取消自己创建的会议。

### 调试

您可以在**[API Explorer](https://console-intl.huaweicloud.com/apiexplorer/#/openapi/Meeting/debug?api=CancelMeeting)**中调试该接口。

#### 接口原型

#### 表 **4-17** 接口原型

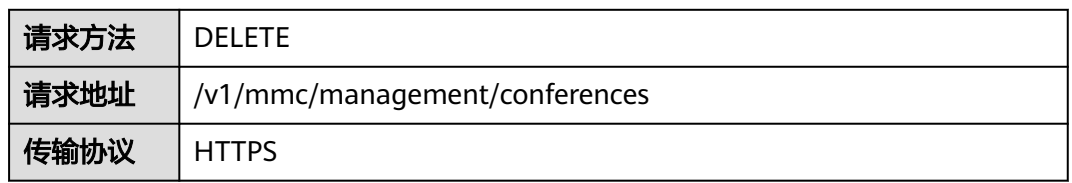

### 请求参数

#### 表 **4-18** 参数说明

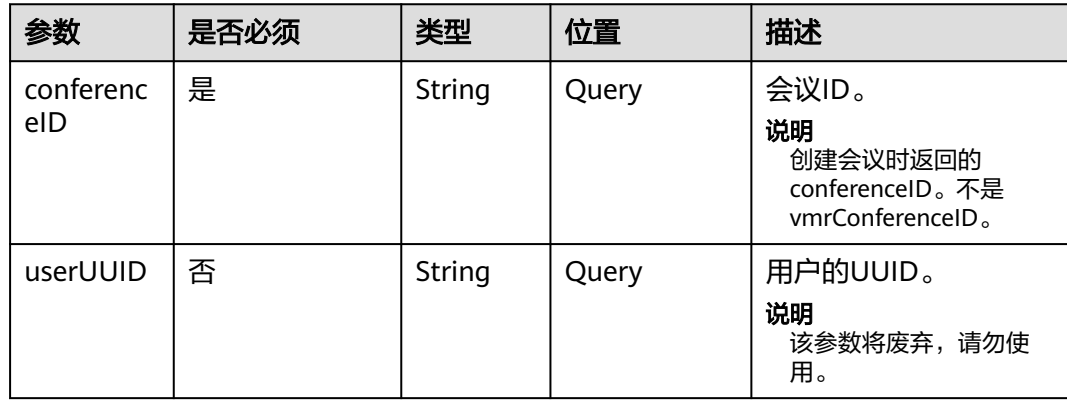

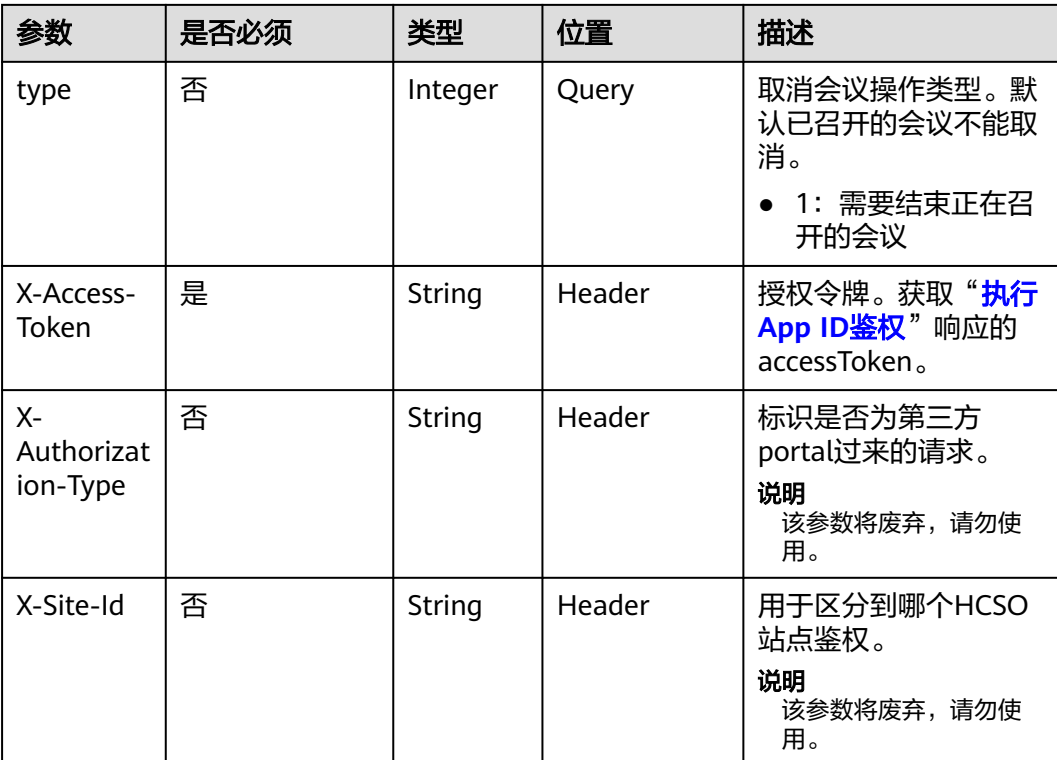

## 表 **4-19** 状态码说明

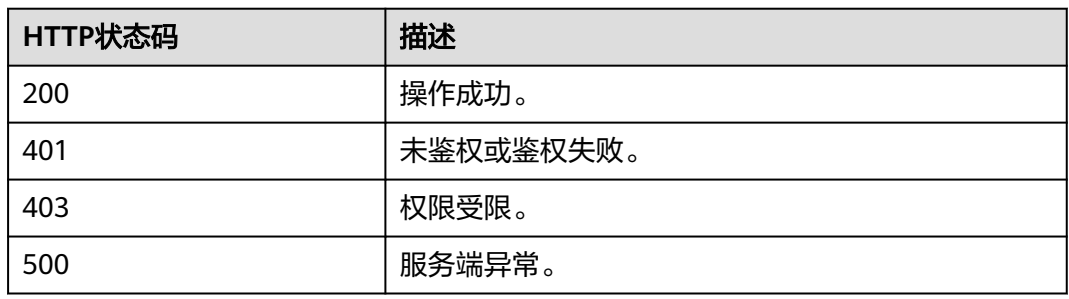

# 响应参数

无

# 请求消息示例

DELETE /v1/mmc/management/conferences?conferenceID=914087436 Connection: keep-alive X-Access-Token: stbX5ElstO5QwOwPB9KGQWUZ1DHoFrTsQjjC user-agent: WeLink-desktop Host: api.meeting.huaweicloud.com User-Agent: Apache-HttpClient/4.5.3 (Java/1.8.0\_191)

# 响应消息示例

HTTP/1.1 200 Date: Wed, 18 Dec 2019 06:20:40 GMT Content-Type: application/json;charset=UTF-8 Content-Length: 39 Connection: keep-alive http\_proxy\_id: 40c9d32a92b43f85e5cd12617b49535b Server: api-gateway X-Request-Id: a02164ff20cbc841c6c0e9ab38a07e5b

## 错误码

当您使用华为云会议服务端API时,如果遇到"MMC"或者"USG"开头的错误码, 请参考华为云**API**[错误中心。](https://apierrorcenter.developer.intl.huaweicloud.com/apierrorcenter/errorcode?product=Meeting)

## **CURL** 命令示例

curl -k -i -X DELETE -H 'X-Access-Token:stbX5ElstO5QwOwPB9KGQWUZ1DHoFrTsQjjC' 'https:// api.meeting.huaweicloud.com/v1/mmc/management/conferences?conferenceID=914087436'

# **4.2.3** 编辑预约会议

# 描述

该接口用于修改已预约的会议。会议开始后,不能被修改。

#### 调试

您可以在**[API Explorer](https://console-intl.huaweicloud.com/apiexplorer/#/openapi/Meeting/debug?api=UpdateMeeting)**中调试该接口。

## 接口原型

表 **4-20** 接口原型

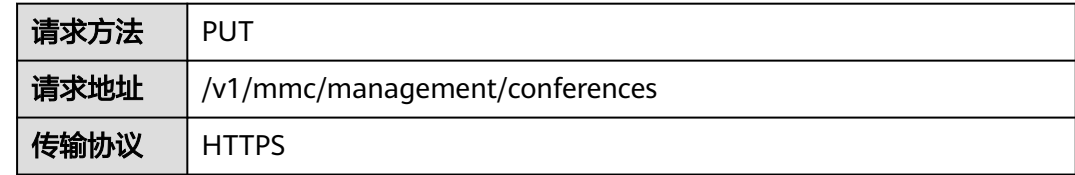

### 请求参数

#### 表 **4-21** 参数说明

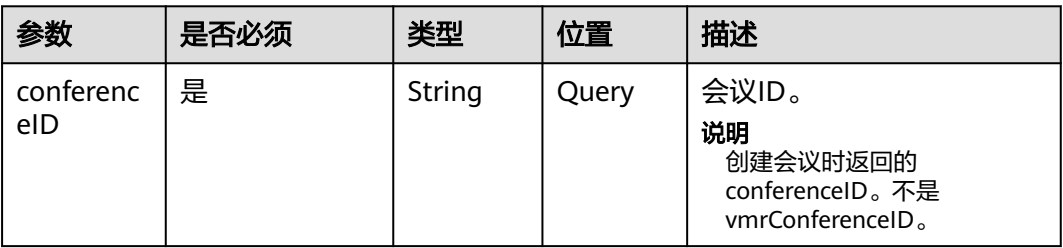

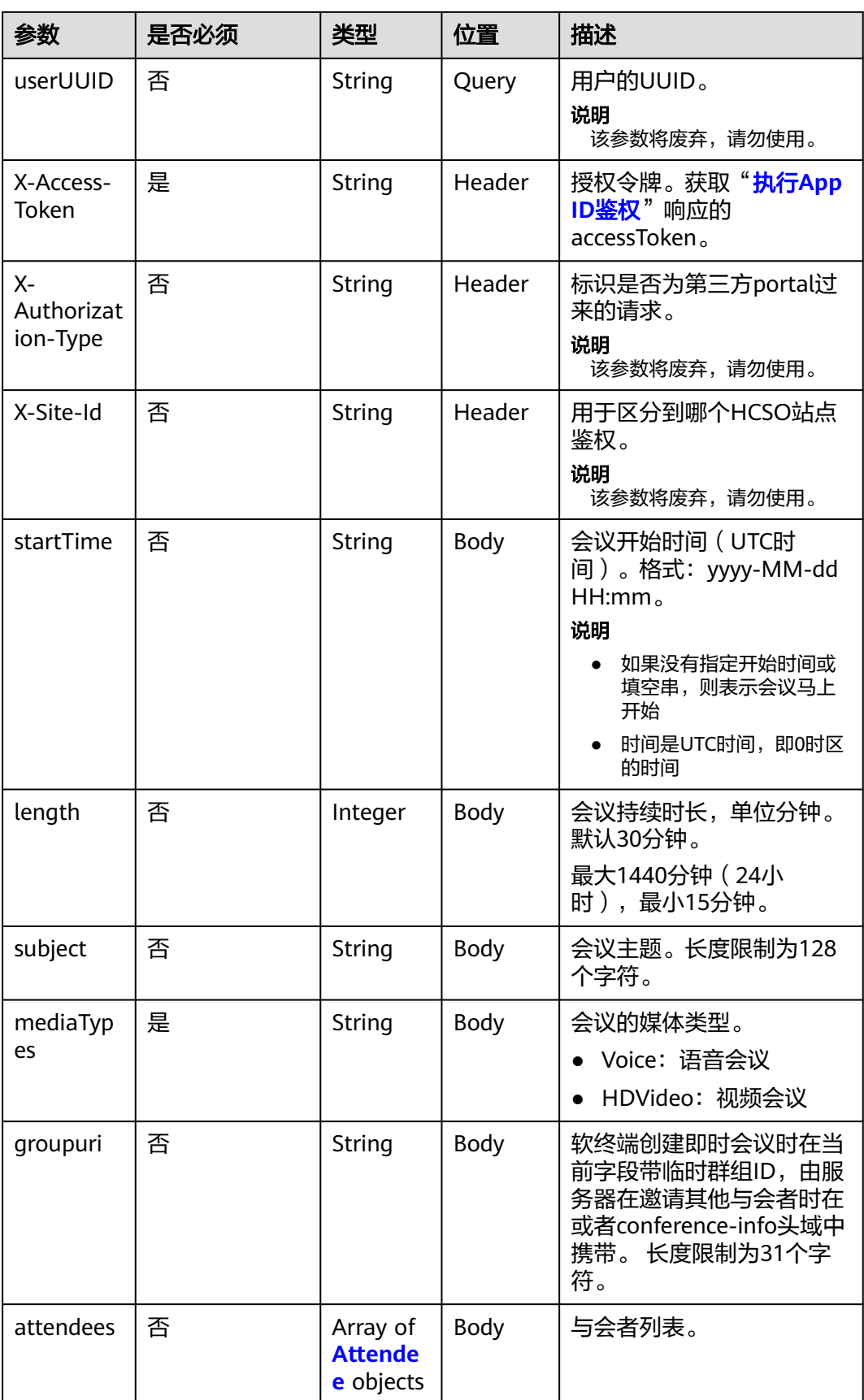

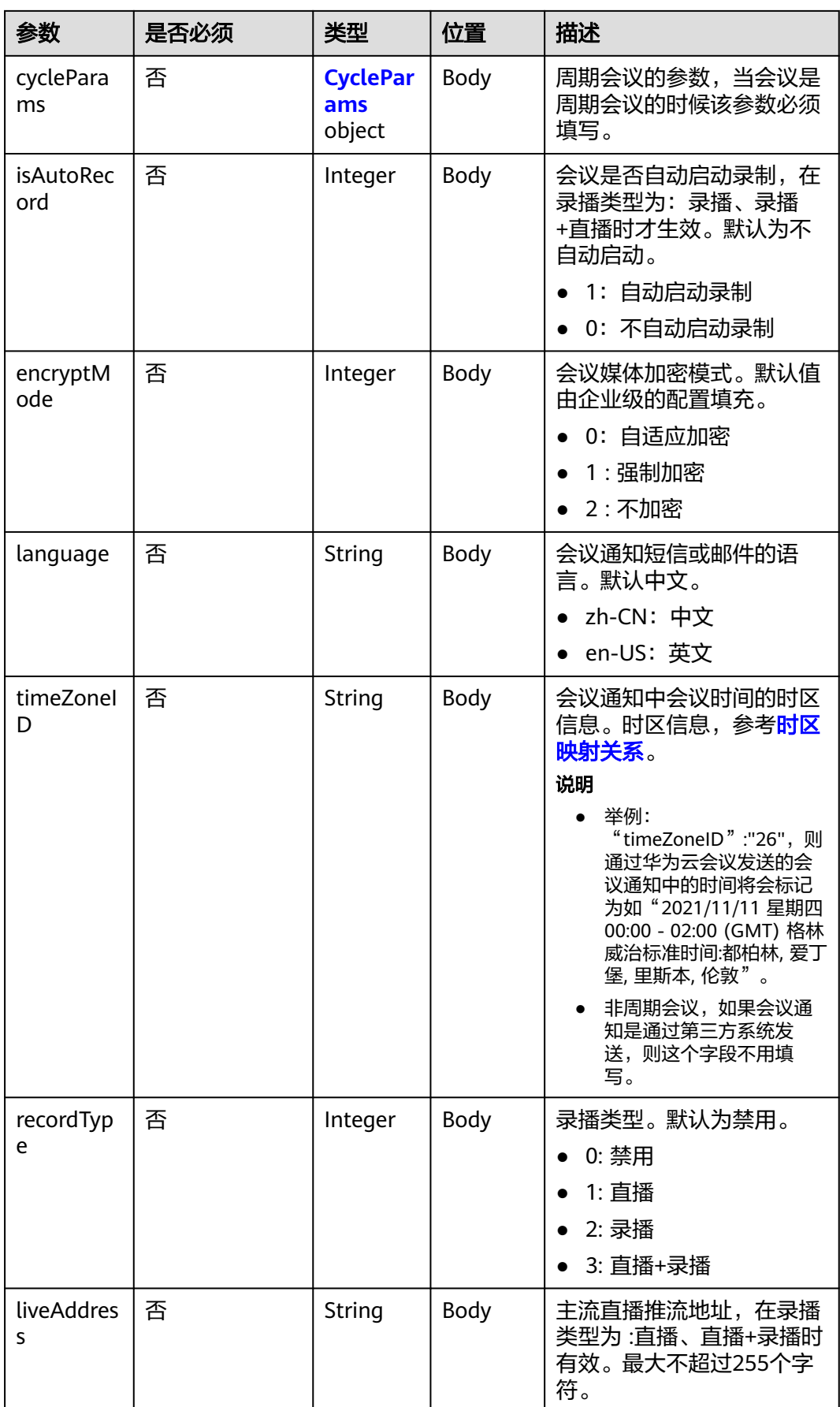

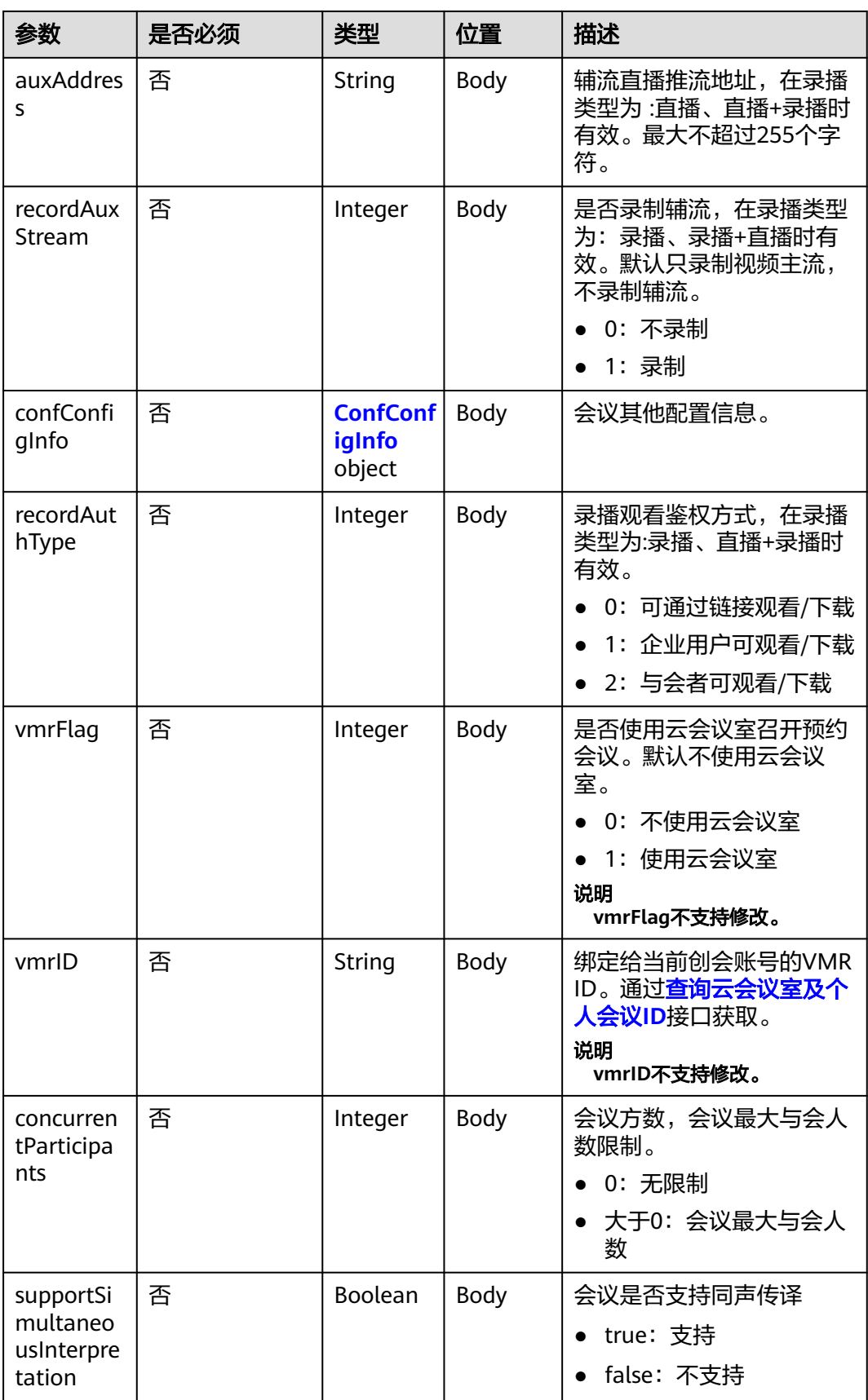

#### 表 **4-22** 状态码说明

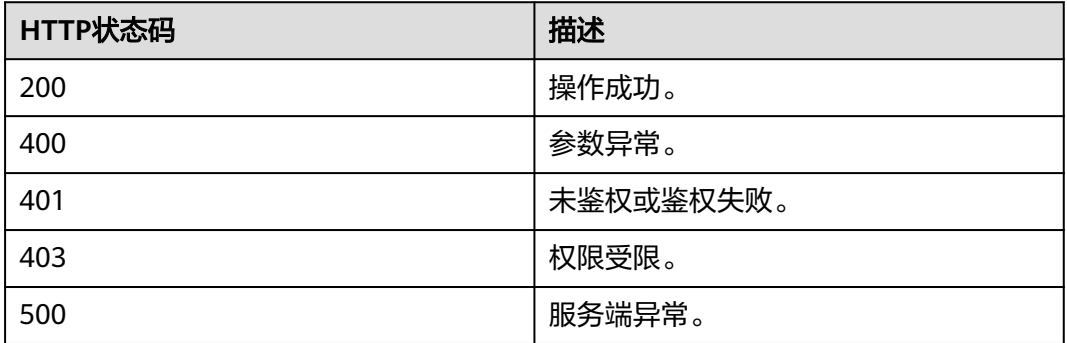

## 响应参数

#### 表 **4-23** 响应参数

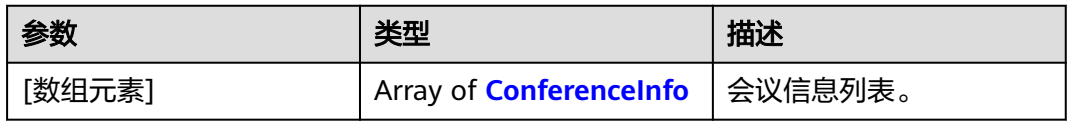

## 请求消息示例

PUT /v1/mmc/management/conferences?conferenceID=914087436 Connection: keep-alive X-Access-Token: stbX5ElstO5QwOwPB9KGQWUZ1DHoFrTsQjjC Content-Type: application/json user-agent: WeLink-desktop Content-Length: 372 Host: api.meeting.huaweicloud.com User-Agent: Apache-HttpClient/4.5.3 (Java/1.8.0\_191) { "mediaTypes": "HDVideo", "startTime": "2022-08-30 12:00", "length": 120, "attendees": [ { "accountId": "zhangshan@huawei.com", "appId": "caaab5a3e584497990f6a9b582a0ae42" } ],

```
 "subject": "例行会议"
}
```
# 响应消息示例

HTTP/1.1 200 Date: Wed, 18 Dec 2019 06:20:40 GMT Content-Type: application/json;charset=UTF-8 Content-Length: 1157 Connection: keep-alive http\_proxy\_id: 462abfcfa8a41c2c5450eb7648bf5ad2 Server: api-gateway X-Request-Id: 7ba6f742610c03a64262b126fb336a5d [

{ "conferenceID": "914673889", "mediaTypes": "Data,Voice,HDVideo", "subject": "例行会议", "size": 1, "timeZoneID": "56", "startTime": "2022-08-30 12:00", "endTime": "2022-08-30 13:00", "conferenceState": "Schedule", "accessNumber": "+991117", "language": "zh-CN", "passwordEntry": [ { "conferenceRole": "chair", "password": "\*\*\*\*\*\*" }, { "conferenceRole": "general", "password": "\*\*\*\*\*\*" } ], "userUUID": "ff80808167ef1edf0167f339533d05a6", "scheduserName": "金秘书", "conferenceType": 0, "confType": "FUTURE", "isAutoMute": 1, "isAutoRecord": 0, "chairJoinUri": "https://c.meeting.huaweicloud.com/#/j/ 914673889/6a30b8b5a325105da031442627828e496f91021ece36405f", "guestJoinUri": "https://c.meeting.huaweicloud.com/#/j/ 914673889/9505dc3349228b1ce0db8165590cc977bcff89785130fe0d", "recordType": 2, "confConfigInfo": { "isSendNotify": false, "isSendSms": false, "isAutoMute": true  $\qquad \qquad \}$  "vmrFlag": 0, "partAttendeeInfo": [ { "phone": "+99111\*\*\*\*\*\*\*\*4158", ..<br>"name": "张三" "type": "normal" } ], "terminlCount": 0, "normalCount": 1, "deptName": "企业协同云服务项目群" } ]

### 错误码

当您使用华为云会议服务端API时, 如果遇到"MMC"或者"USG"开头的错误码, 请参考华为云**API**[错误中心。](https://apierrorcenter.developer.intl.huaweicloud.com/apierrorcenter/errorcode?product=Meeting)

## **CURL** 命令示例

curl -k -i -H 'content-type: application/json' -X PUT -H 'X-Access-Token:stbX5ElstO5QwOwPB9KGQWUZ1DHoFrTsQjjC' -d '{"mediaTypes": "Voice","attendees": [{"name": "user02","role": 1,"phone": "+8657\*\*\*\*\*\*\*"}],"conferenceType": "0","subject": "user02 conference"}' 'https:// api.meeting.huaweicloud.com/v1/mmc/management/conferences?conferenceID=914087436'

# **4.2.4** 创建周期性会议

# 描述

该接口用于预约周期性会议。

### 调试

您可以在**[API Explorer](https://console-intl.huaweicloud.com/apiexplorer/#/openapi/Meeting/debug?api=CreateRecurringMeeting)**中调试该接口。

# 接口原型

### 表 **4-24** 接口原型

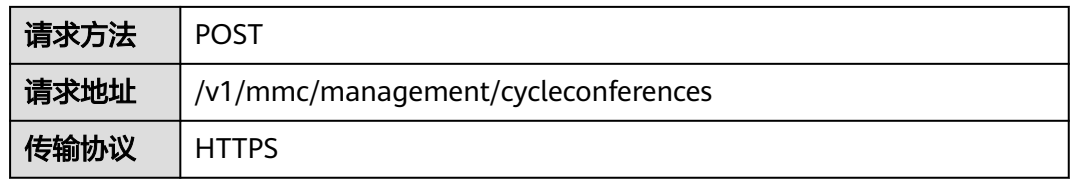

# 请求参数

#### 表 **4-25** 参数说明

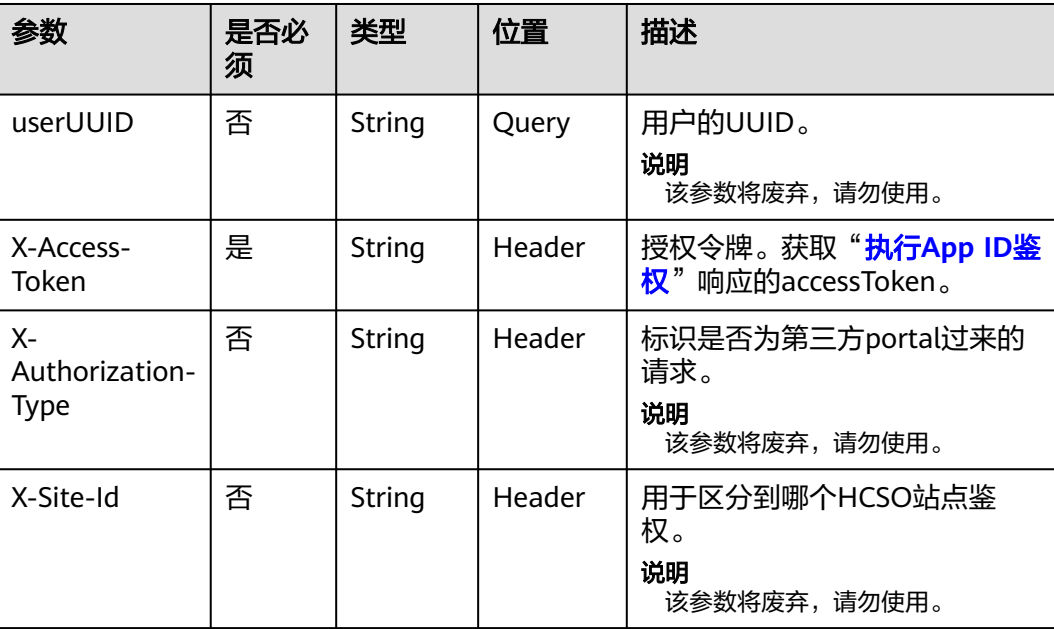

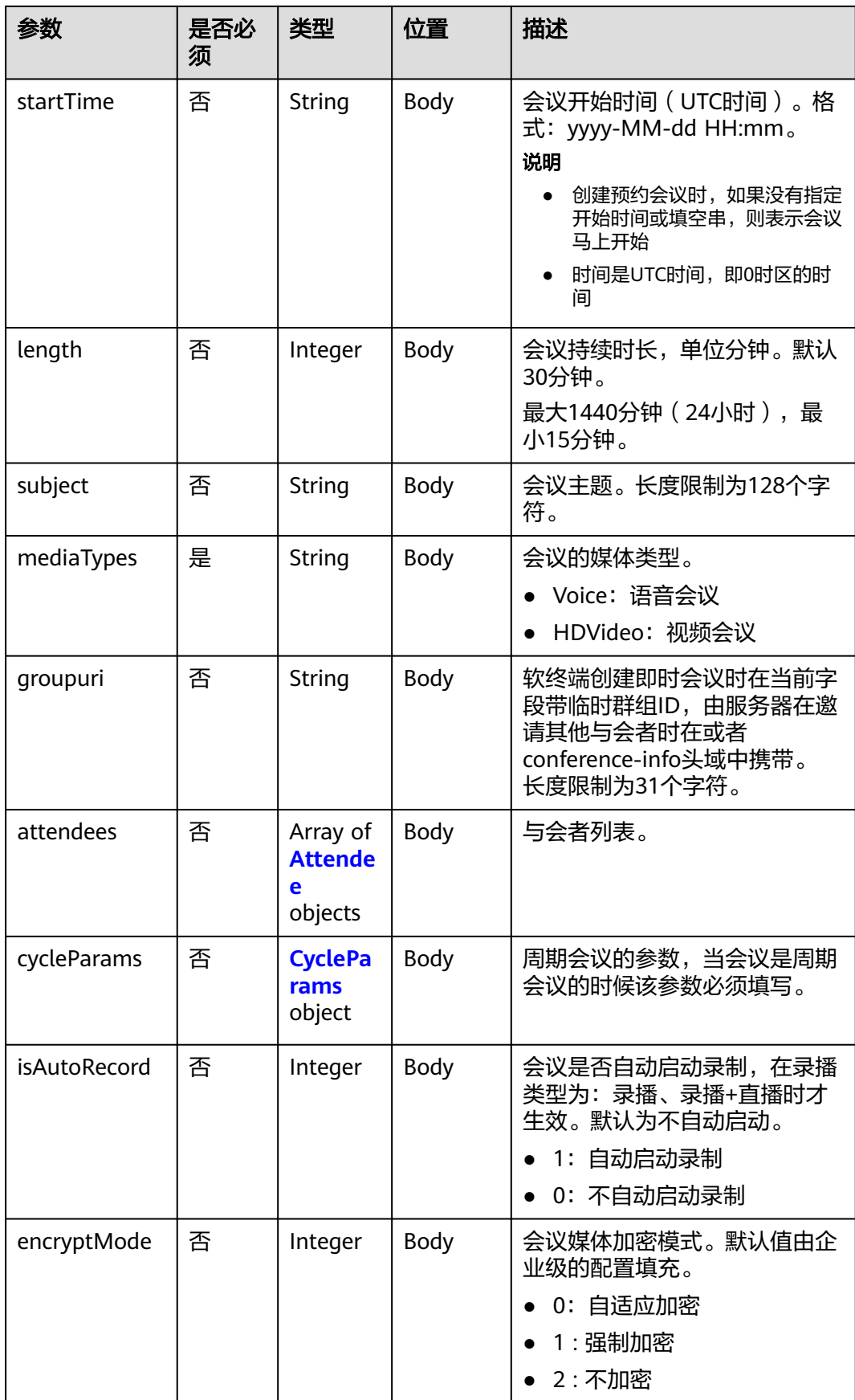

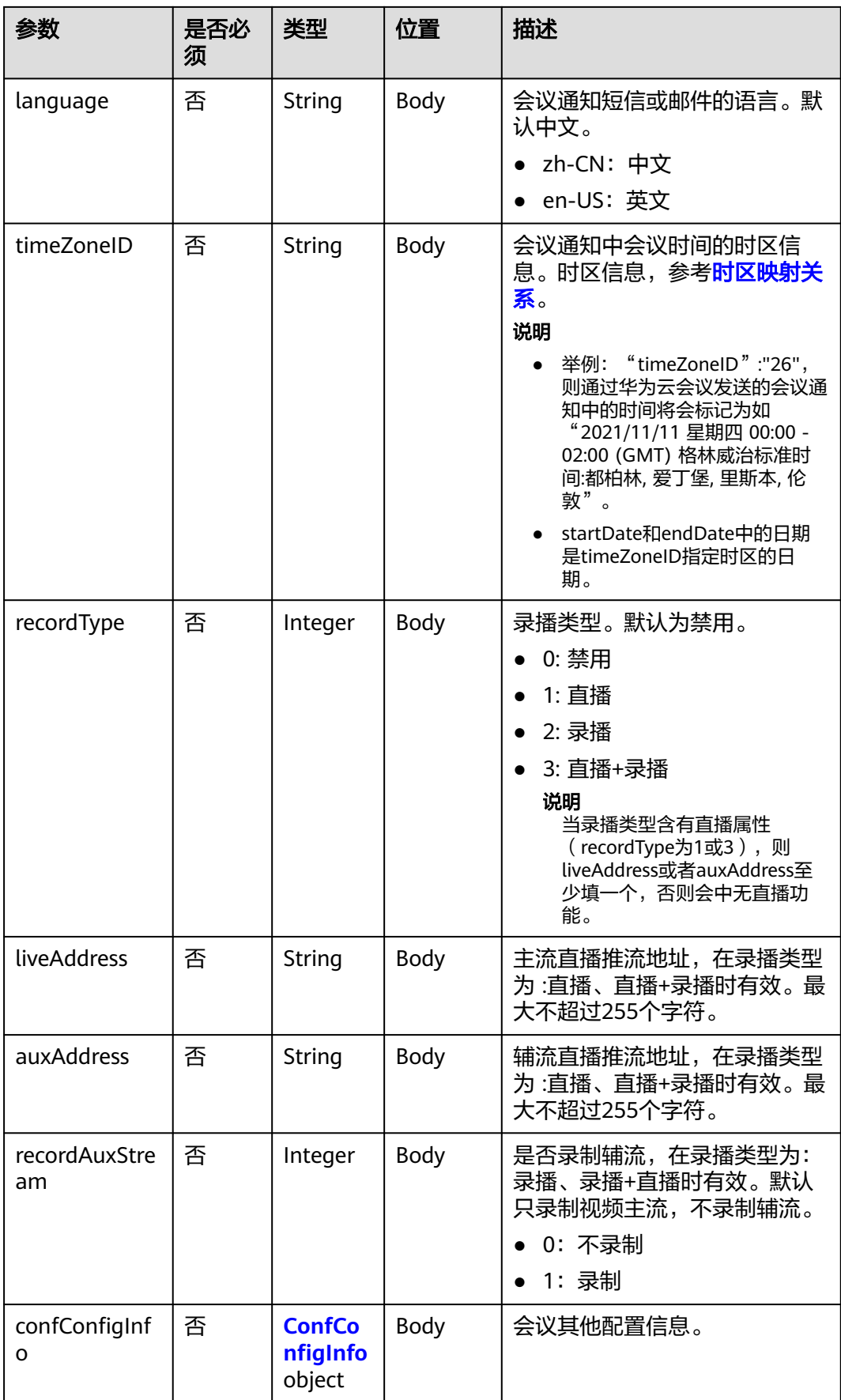

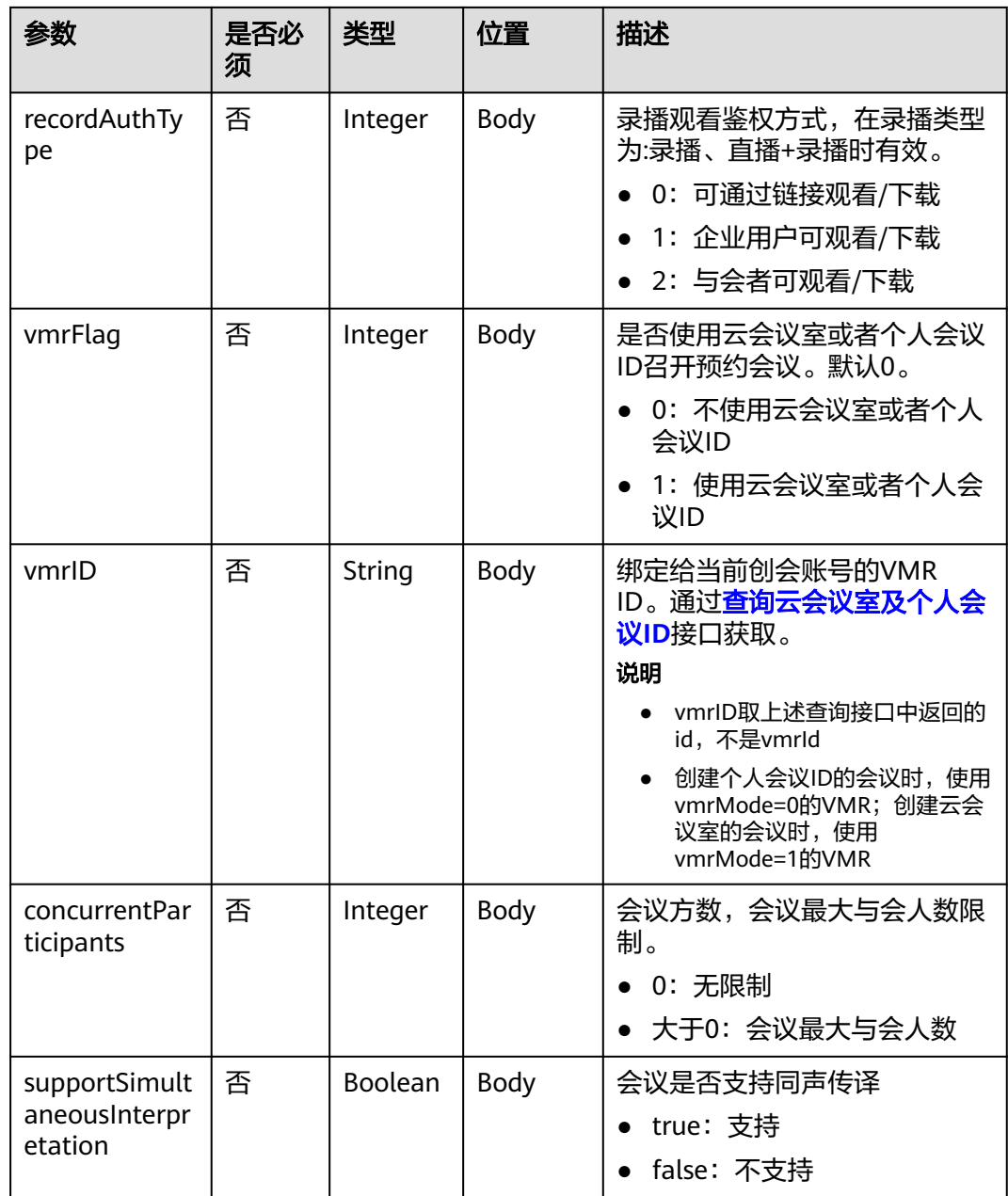

# 表 **4-26** 状态码说明

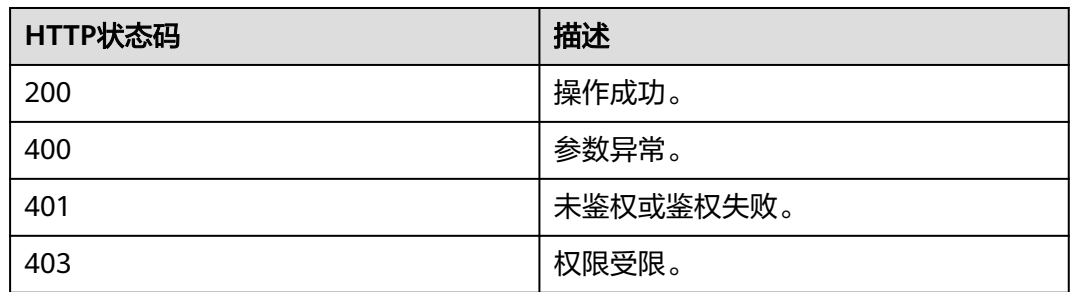

<span id="page-93-0"></span>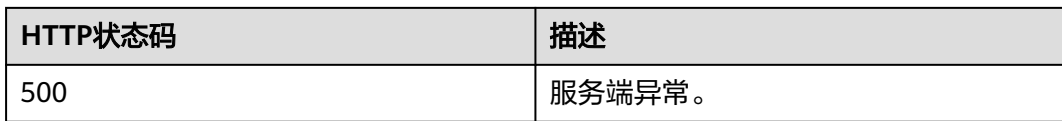

# 响应参数

表 **4-27** 响应参数

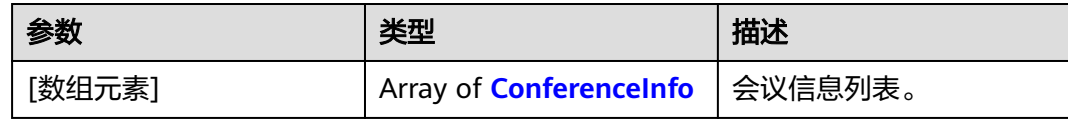

# 表 **4-28** Subconfs 数据结构

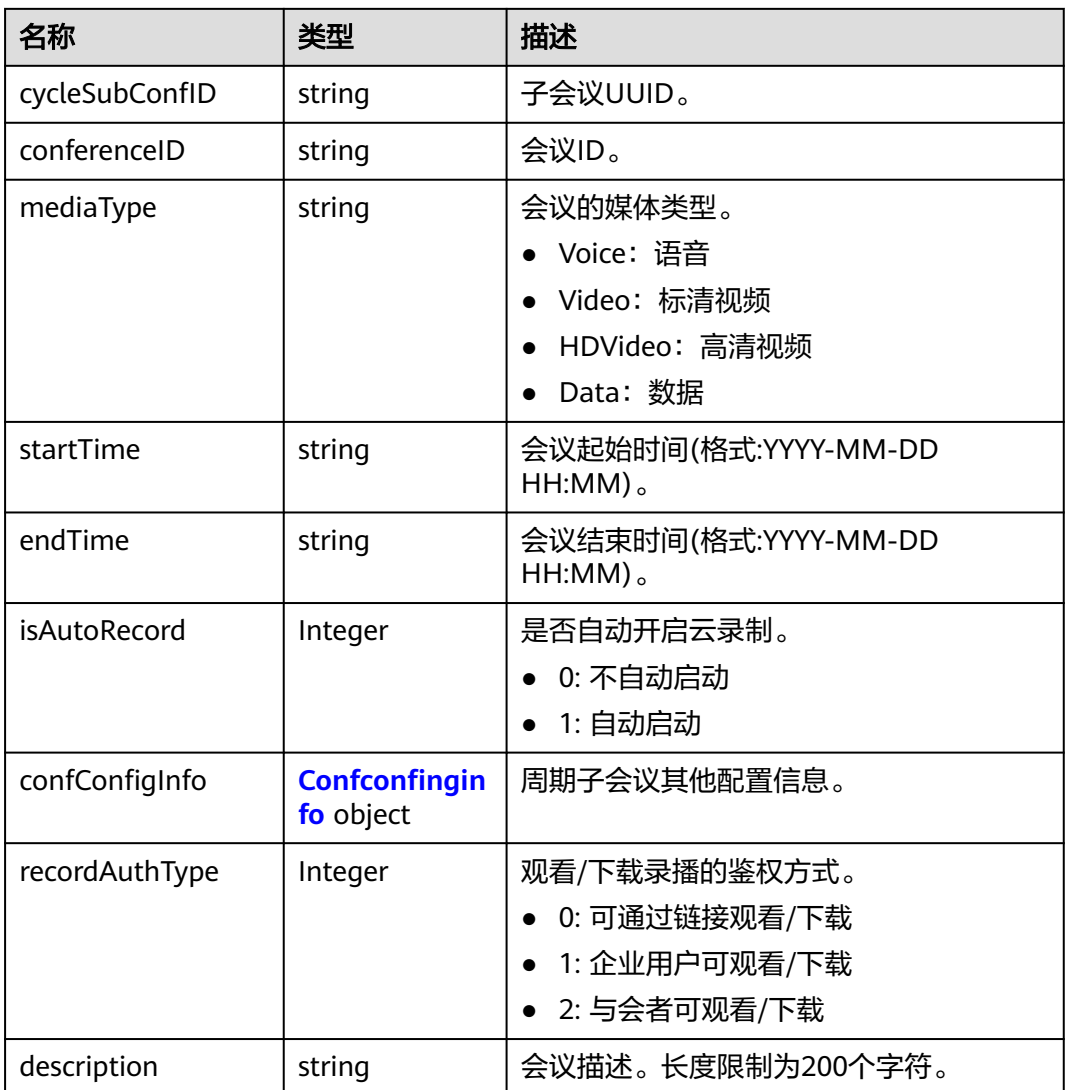

#### <span id="page-94-0"></span>表 **4-29** Confconfiginfo 数据结构

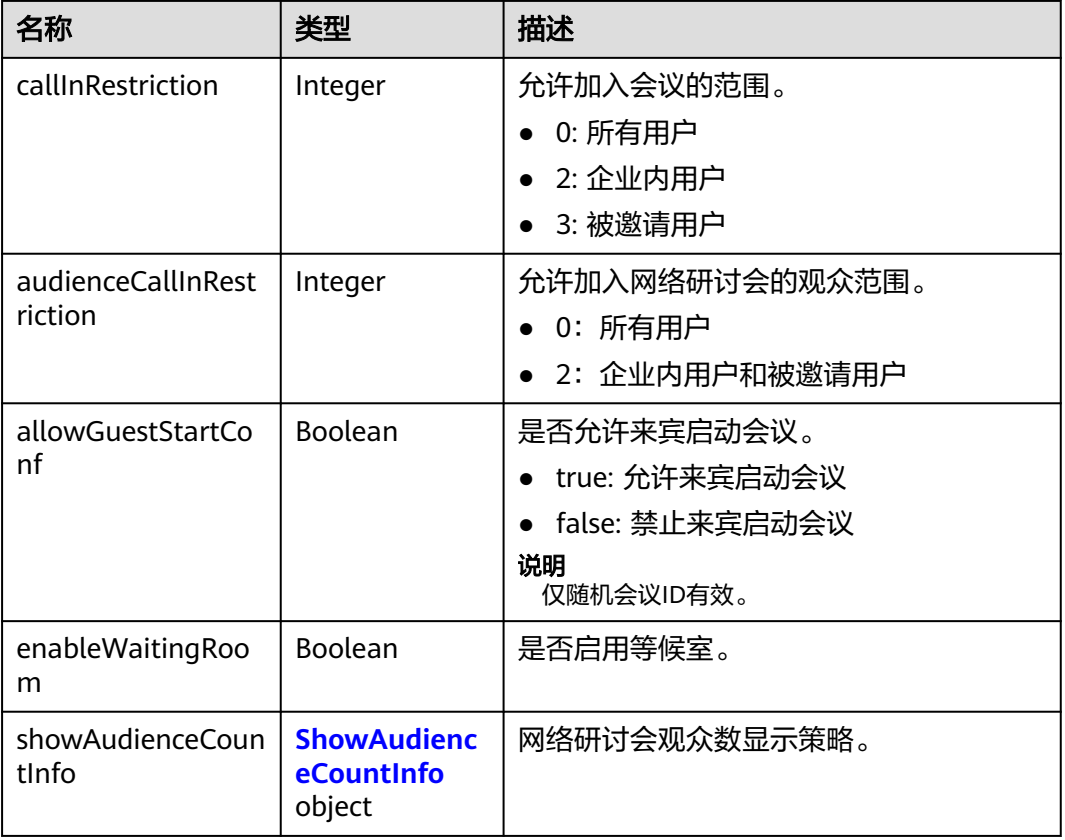

#### 表 **4-30** ShowAudienceCountInfo 数据结构

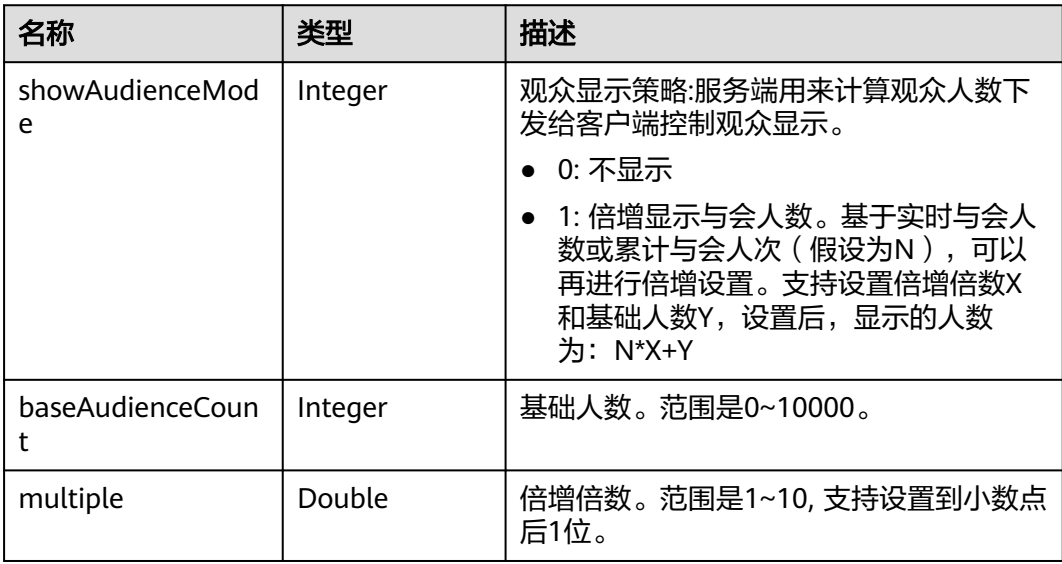

# 请求消息示例

POST /v1/mmc/management/cycleconferences Connection: keep-alive X-Access-Token: cnr1510zTBhrfUsymQ0srhW2RYS99r9G5SQoTLWN

```
Content-Type: application/json
user-agent: WeLink-desktop
Content-Length: 548
Host: api.meeting.huaweicloud.com
User-Agent: Apache-HttpClient/4.5.3 (Java/1.8.0_191)
{
   "subject": "例行周期会议",
 "mediaTypes": "Data,Voice,HDVideo",
 "startTime": "",
   "length": 120,
   "timeZoneID": "56",
   "vmrFlag": 1,
   "vmrID": "ff80808167ef1edf0167f339533f05a8",
 "cycleParams": {
 "startDate": "2021-08-31",
 "endDate": "2021-09-02",
      "cycle": "Day",
      "interval": 1,
      "preRemindDays": 1
 },
 "attendees": [
      {
        "userUUID": "ff80808167ef1edf0167f339533d05a6",
        "name": "苏州分部",
 "email": "******",
 "sms": "+991116006724",
        "deptName": "企业协同云服务项目群",
        "role": 0,
         "phone": "+99119*****724",
        "type": "normal"
      }
   ],
   "confConfigInfo": {
 "isSendNotify": "false",
 "isSendSms": "false",
 "isSendCalendar": "false"
   },
   ...<br>"recordType": 0
}
```
# 响应消息示例

```
HTTP/1.1 200 
Date: Wed, 18 Dec 2019 06:20:40 GMT
Content-Type: application/json;charset=UTF-8
Content-Length: 1153
Connection: keep-alive
http_proxy_id: 79ea4d8bdb461a4b811a117f9cf3dbde
Server: api-gateway
X-Request-Id: 1ccc1d7937dd0f66067aeecb9f1df241
```

```
\overline{[} {
      "conferenceID": "986256843",
       "mediaTypes": "HDVideo,Data,Voice",
      "subject": "例行周期会议",
      "size": 0,
       "timeZoneID": "56",
       "startTime": "2021-09-01 08:39",
      "endTime": "2021-09-01 09:09",
       "conferenceState": "Schedule",
       "accessNumber": "+86571150",
       "language": "zh-CN",
       "passwordEntry": [
         {
            "conferenceRole": "chair",
            "password": "******"
         },
         {
```

```
 "conferenceRole": "general",
            "password": "******"
         }
\qquad \qquad ],
 "userUUID": "fe235be7aa6045b98a33f27b365cbca9",
      "scheduserName": "苏州分部",
      "multiStreamFlag": 1,
      "conferenceType": 2,
      "confType": "CYCLE",
      "cycleParams": {
         "startDate": "2021-09-01",
         "cycle": "Day",
         "endDate": "2021-09-02",
         "cycleCount": 0,
         "interval": 1,
         "preRemindDays": 1
      },
      "isAutoMute": 0,
      "isHardTerminalAutoMute": 0,
      "isSoftTerminalAutoMute": 0,
      "isAutoRecord": 0,
      "chairJoinUri": "https://100.95.188.184:443/#/j/986256843/
fa4def332cb83f5b1ec74c64d0658a8570f45ad3e8d0df8c",
       "guestJoinUri": "https://100.95.188.184:443/#/j/
986256843/53f55ec44263d666e8ed70594624aa10497c631a91d3b8c1",
      "recordType": 0,
      "recordAuxStream": 0,
      "recordAuthType": 2,
      "confConfigInfo": {
         "inviteMode": "AUTO_INVITE",
         "prolongLength": 15,
         "isGuestFreePwd": false,
         "isSendNotify": true,
         "isSendSms": true,
         "isSendCalendar": true,
         "isAutoMute": false,
         "isHardTerminalAutoMute": false,
         "callInRestriction": 0,
         "audienceCallInRestriction": 0,
         "allowGuestStartConf": true,
         "enableWaitingRoom": false
 },
 "vmrFlag": 0,
      "scheduleVmr": false,
      "isHasRecordFile": false,
      "terminlCount": 0,
      "normalCount": 0,
      "deptName": "corpzxytest111",
      "confMode": "RTC",
       "webinar": false,
      "concurrentParticipants": 0,
      "subConfs": [
         {
            "cycleSubConfID": "fe24d1350a3611ecbe71a328ac3ca004",
            "conferenceID": "986256843",
 "startTime": "2021-09-01 08:39",
 "endTime": "2021-09-01 09:09",
            "mediaType": "HDVideo,Data,Voice",
            "isAutoRecord": 0,
            "recordAuthType": 2,
            "confConfigInfo": {
               "callInRestriction": 0,
               "audienceCallInRestriction": 0,
              "allowGuestStartConf": true,
              "enableWaitingRoom": false
           }
         },
         {
            "cycleSubConfID": "fe24d1360a3611ecbe71fdd2c36bc8c2",
```
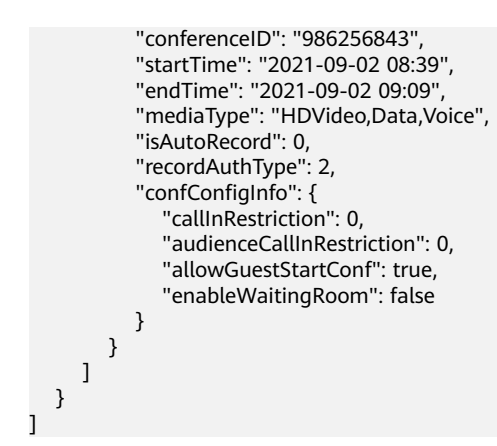

# 错误码

当您使用华为云会议服务端API时, 如果遇到"MMC"或者"USG"开头的错误码, 请参考华为云**API**[错误中心。](https://apierrorcenter.developer.intl.huaweicloud.com/apierrorcenter/errorcode?product=Meeting)

# **CURL** 命令示例

curl -k -i -H 'content-type: application/json' -X POST -H 'X-Access-Token:cnr1510zTBhrfUsymQ0srhW2RYS99r9G5SQoTLWN' -d '{"conferenceType": "2","subject": "user01 conference","mediaTypes": "HDVideo","attendees": [{"name": "user01","role": 1,"phone": "+8657\*\*\*\*\*\*\*"}], "cycleParams": {"startDate": "2021-08-31","endDate": "2021-09-02","cycle": "Day","interval": 1,"preRemindDays": 1}}' 'https://api.meeting.huaweicloud.com/v1/mmc/management/cycleconferences'

# **4.2.5** 取消周期性会议

## 描述

该接口用于取消周期性会议。

### 调试

您可以在**[API Explorer](https://console-intl.huaweicloud.com/apiexplorer/#/openapi/Meeting/debug?api=CancelRecurringMeeting)**中调试该接口。

## 接口原型

#### 表 **4-31** 接口原型

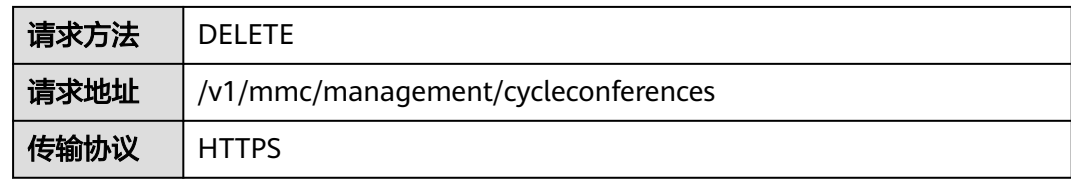

# 请求参数

#### 表 **4-32** 参数说明

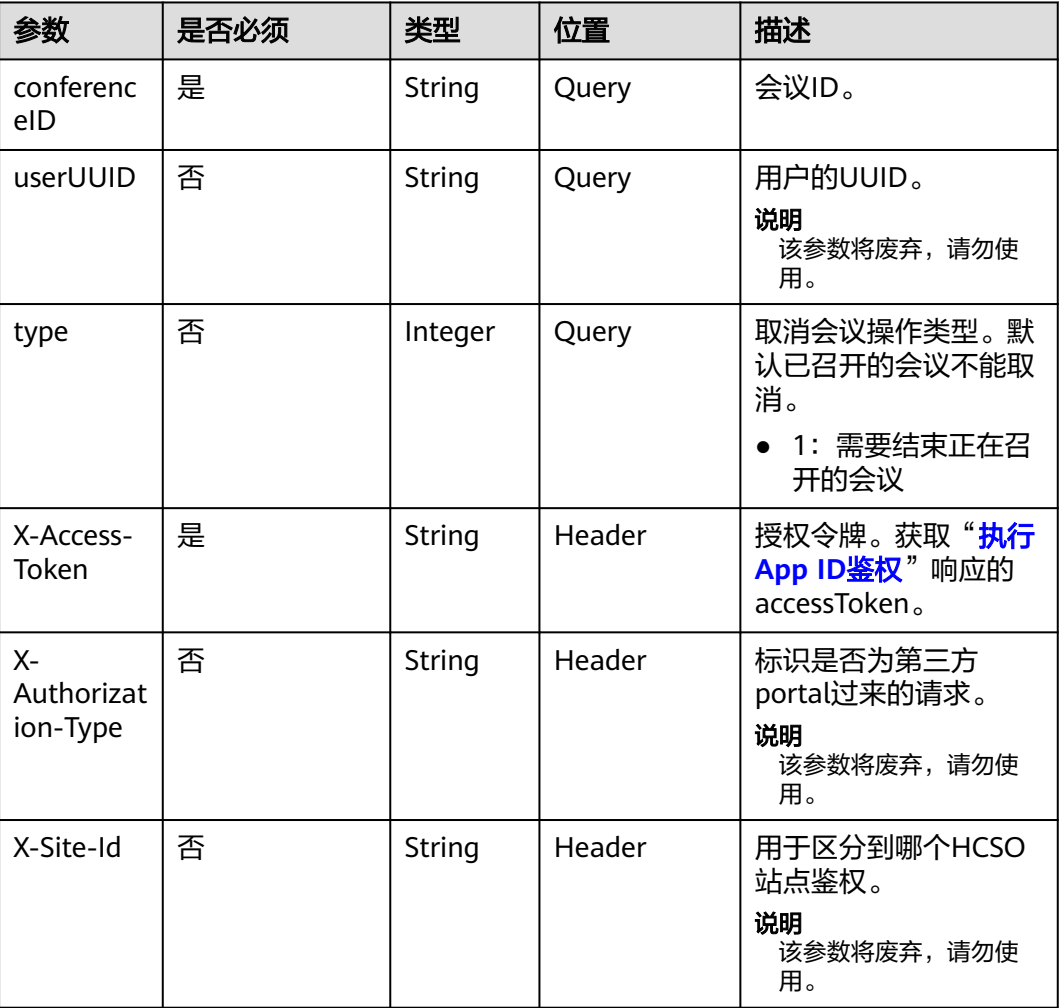

# 状态码

#### 表 **4-33** 状态码说明

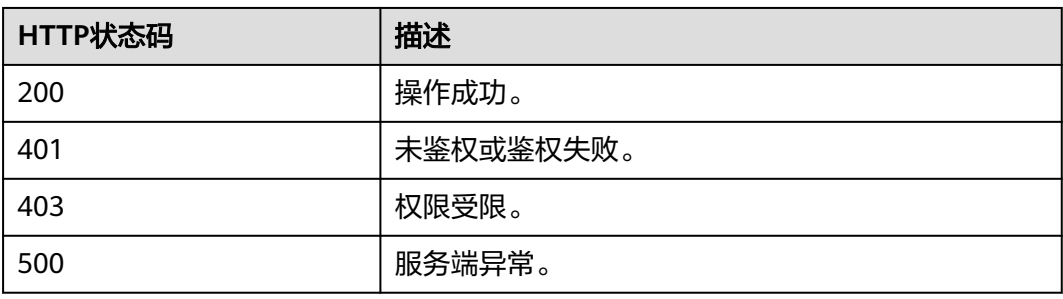

## 响应参数

无

## 请求消息示例

DELETE /v1/mmc/management/cycleconferences?conferenceID=984697426 Connection: keep-alive X-Access-Token: cnr1510zTBhrfUsymQ0srhW2RYS99r9G5SQoTLWN user-agent: WeLink-desktop Host: api.meeting.huaweicloud.com User-Agent: Apache-HttpClient/4.5.3 (Java/1.8.0\_191)

## 响应消息示例

HTTP/1.1 200 Date: Wed, 18 Dec 2019 06:20:40 GMT Content-Type: application/json;charset=UTF-8 Content-Length: 39 Connection: keep-alive http\_proxy\_id: 40c9d32a92b43f85e5cd12617b49535b Server: api-gateway X-Request-Id: a02164ff20cbc841c6c0e9ab38a07e5b

# 错误码

当您使用华为云会议服务端API时, 如果遇到"MMC"或者"USG"开头的错误码, 请参考华为云**API**[错误中心。](https://apierrorcenter.developer.intl.huaweicloud.com/apierrorcenter/errorcode?product=Meeting)

## **CURL** 命令示例

curl -k -i -X DELETE -H 'X-Access-Token:cnr1510zTBhrfUsymQ0srhW2RYS99r9G5SQoTLWN' 'https:// api.meeting.huaweicloud.com/v1/mmc/management/cycleconferences?conferenceID=984697426'

# **4.2.6** 取消周期性会议的子会议

# 描述

该接口用于取消周期性会议的子会议。

### 调试

您可以在**[API Explorer](https://console-intl.huaweicloud.com/apiexplorer/#/openapi/Meeting/debug?api=CancelRecurringSubMeeting)**中调试该接口。

## 接口原型

#### 表 **4-34** 接口原型

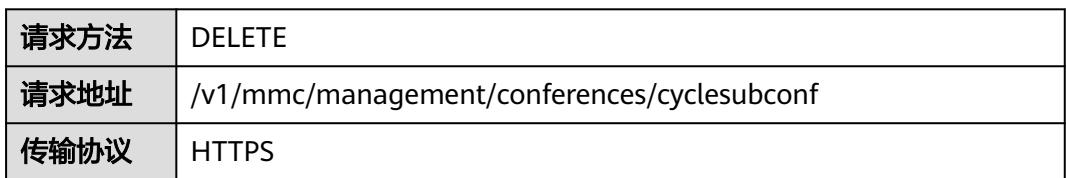

# 请求参数

#### 表 **4-35** 参数说明

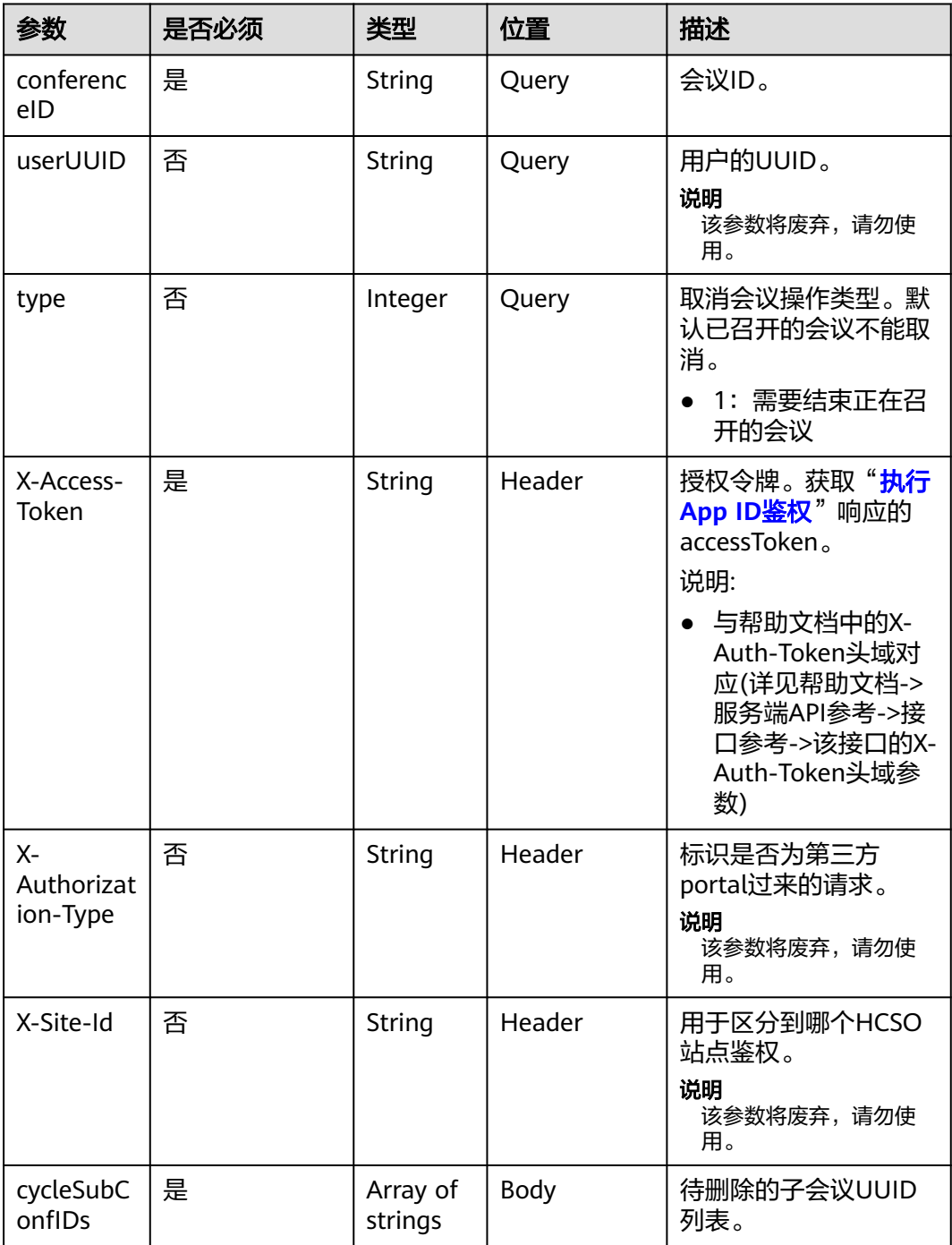

#### 表 **4-36** 状态码说明

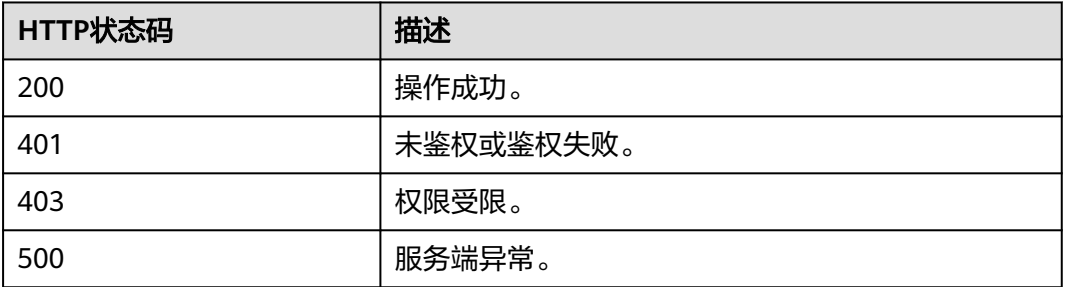

#### 响应参数

无

# 请求消息示例

DELETE /v1/mmc/management/conferences/cyclesubconf?conferenceID=985325849 Connection: keep-alive X-Access-Token: cnr1510zTBhrfUsymQ0srhW2RYS99r9G5SQoTLWN user-agent: WeLink-desktop Host: api.meeting.huaweicloud.com User-Agent: Apache-HttpClient/4.5.3 (Java/1.8.0\_191) { "cycleSubConfIDs": [ "04eb5acd0a0511ec8546359413178027", "04eb5ace0a0511ec854667fcfbf3d9a9" ] }

## 响应消息示例

HTTP/1.1 200 Date: Wed, 18 Dec 2019 06:20:40 GMT Content-Type: application/json;charset=UTF-8 Content-Length: 0 Connection: keep-alive http\_proxy\_id: 40c9d32a92b43f85e5cd12617b49535b Server: api-gateway X-Request-Id: a02164ff20cbc841c6c0e9ab38a07e5b

### 错误码

当您使用华为云会议服务端API时,如果遇到"MMC"或者"USG"开头的错误码, 请参考华为云**API**[错误中心。](https://apierrorcenter.developer.intl.huaweicloud.com/apierrorcenter/errorcode?product=Meeting)

# **CURL** 命令示例

curl -k -i -X DELETE -H 'X-Access-Token:cnr1510zTBhrfUsymQ0srhW2RYS99r9G5SQoTLWN' 'https:// api.meeting.huaweicloud.com/v1/mmc/management/conferences/cyclesubconf?conferenceID=985325849'

# **4.2.7** 编辑周期性会议

# 描述

该接口用于修改已预约的周期性会议。会议开始后,不能被修改。

### 调试

您可以在**[API Explorer](https://console-intl.huaweicloud.com/apiexplorer/#/openapi/Meeting/debug?api=UpdateRecurringMeeting)**中调试该接口。

# 接口原型

表 **4-37** 接口原型

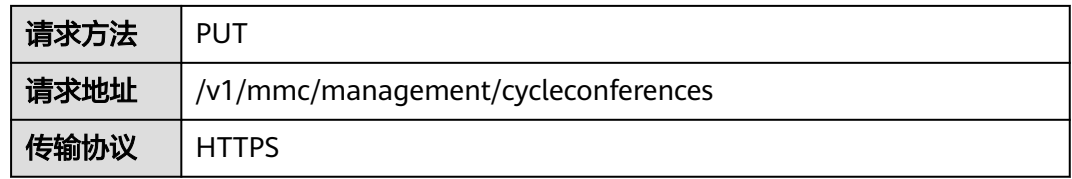

# 请求参数

#### 表 **4-38** 参数说明

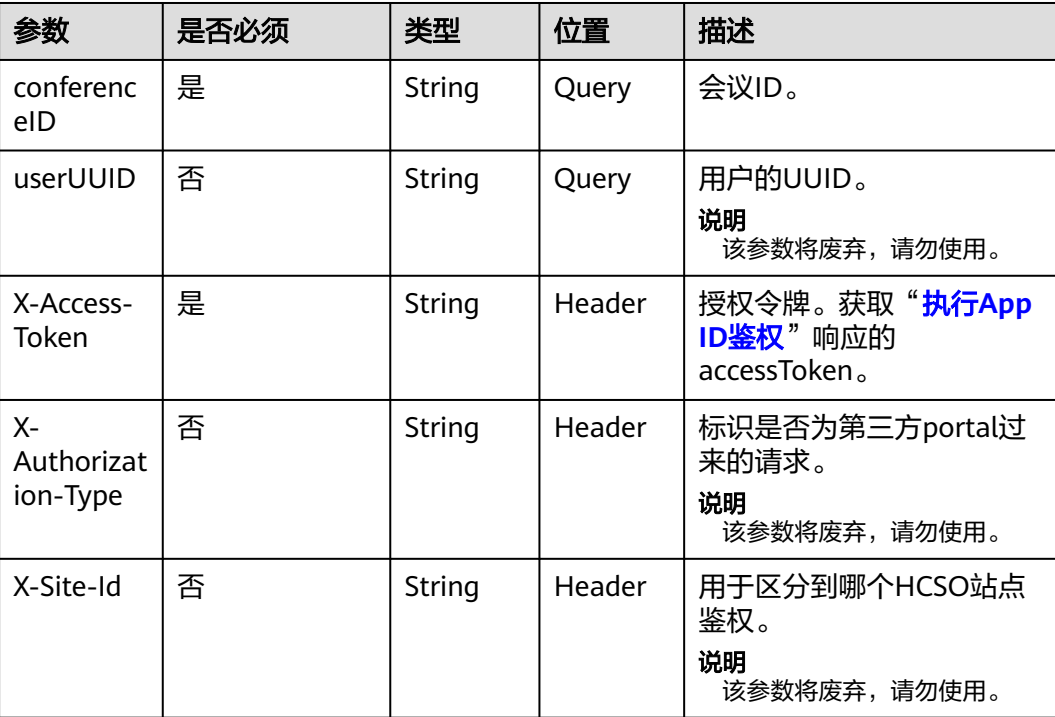

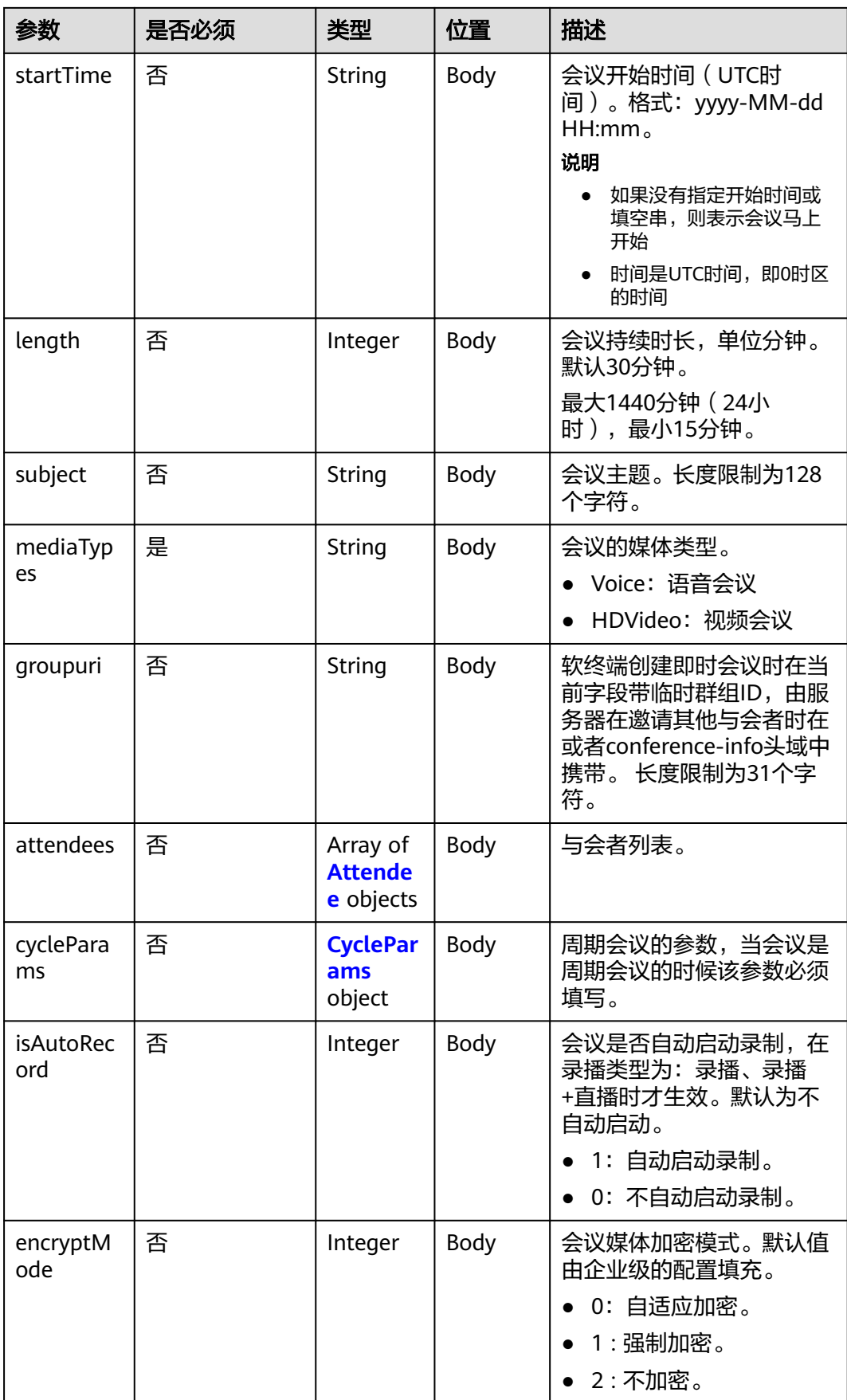

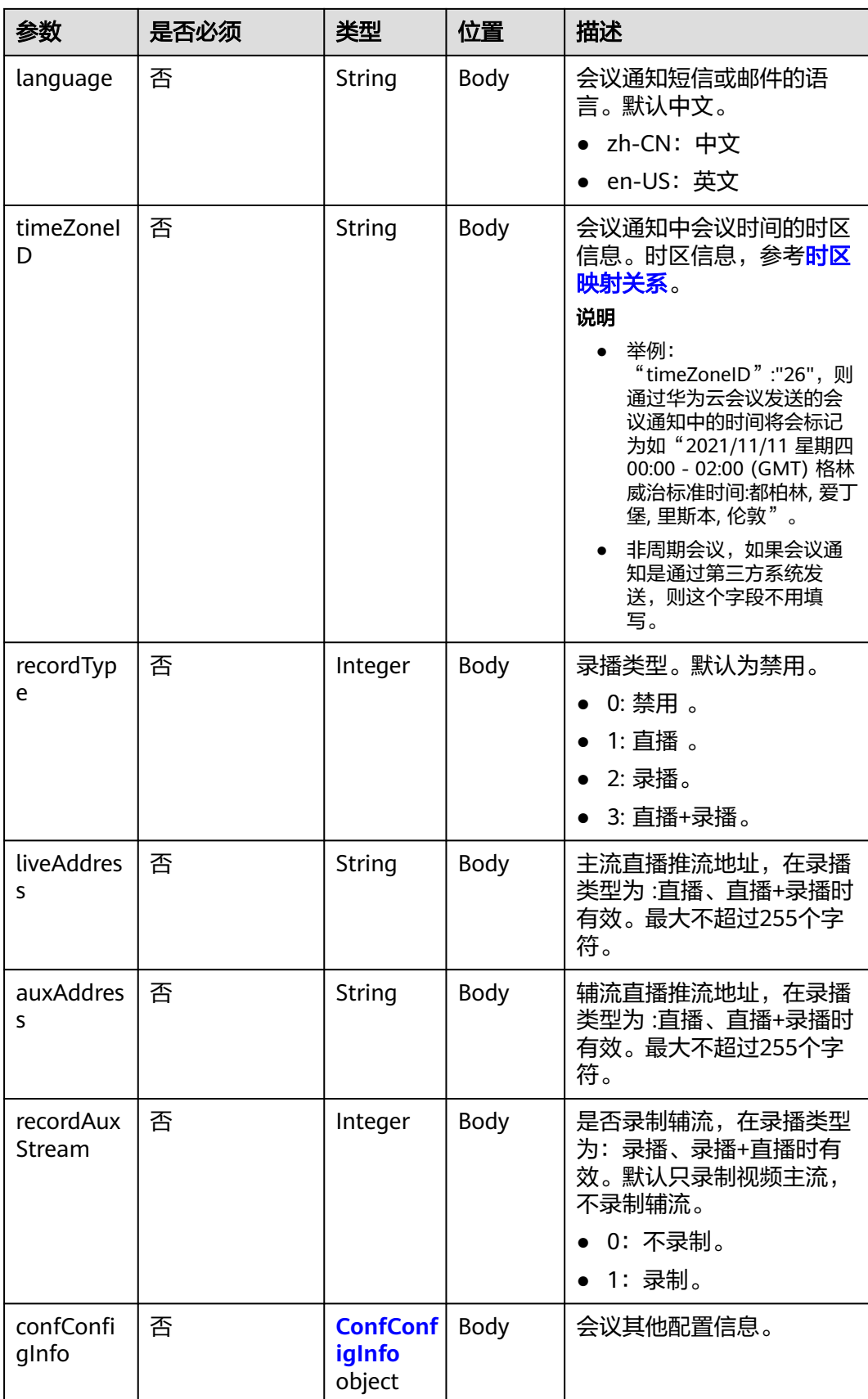

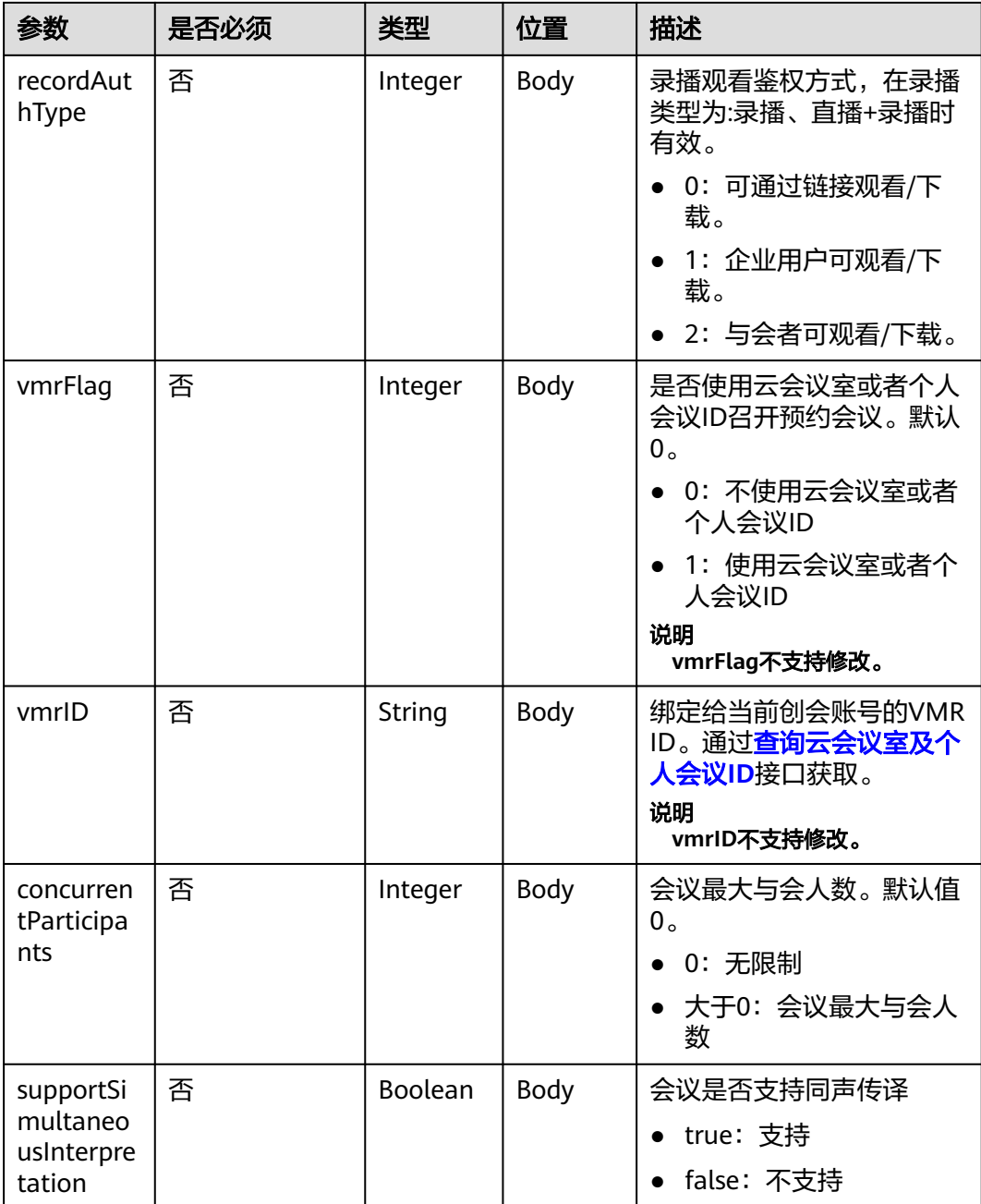

### 表 **4-39** 状态码说明

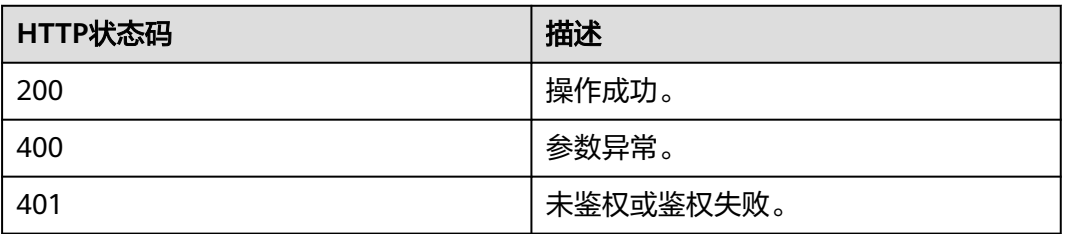

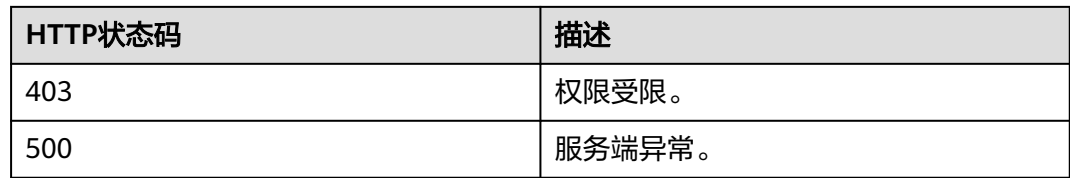

## 响应参数

表 **4-40** 响应参数

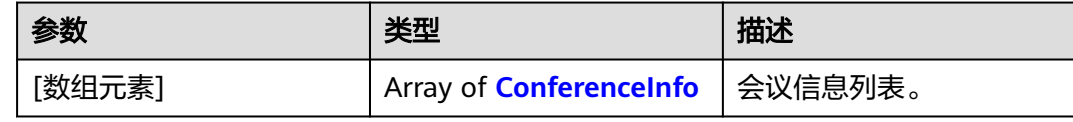

# 请求消息示例

```
PUT /v1/mmc/management/cycleconferences?conferenceID=914087436
Connection: keep-alive
X-Access-Token: cnr1510zTBhrfUsymQ0srhW2RYS99r9G5SQoTLWN
Content-Type: application/json
user-agent: WeLink-desktop
Content-Length: 372
Host: api.meeting.huaweicloud.com
User-Agent: Apache-HttpClient/4.5.3 (Java/1.8.0_191)
{
   "mediaTypes": "HDVideo",
 "cycleParams": {
 "startDate": "2021-09-01",
 "endDate": "2021-09-02",
     "cycle": "Day",
      "preRemindDays": 1
   }
```
}

# 响应消息示例

HTTP/1.1 200 Date: Wed, 18 Dec 2019 06:20:40 GMT Content-Type: application/json;charset=UTF-8 Content-Length: 2164 Connection: keep-alive http\_proxy\_id: 462abfcfa8a41c2c5450eb7648bf5ad2 Server: api-gateway X-Request-Id: 7ba6f742610c03a64262b126fb336a5d

```
[
   {
 "conferenceID": "986256843",
 "mediaTypes": "HDVideo,Data,Voice",
     "subject": "Conference Topic",
     "size": 0,
      "timeZoneID": "56",
 "startTime": "2021-09-01 08:46",
 "endTime": "2021-09-01 09:16",
 "conferenceState": "Schedule",
 "accessNumber": "+86571150",
      "language": "zh-CN",
      "passwordEntry": [
        {
```

```
 "conferenceRole": "chair",
           "password": "******"
         },
         {
           "conferenceRole": "general",
           "password": "******"
        }
      ],
      "userUUID": "fe235be7aa6045b98a33f27b365cbca9",
      "scheduserName": "苏州分部",
      "multiStreamFlag": 1,
      "conferenceType": 2,
      "confType": "CYCLE",
 "cycleParams": {
 "startDate": "2021-09-01",
         "cycle": "Day",
         "endDate": "2021-09-02",
         "cycleCount": 0,
         "interval": 1,
         "preRemindDays": 1
      },
      "isAutoMute": 0,
      "isHardTerminalAutoMute": 0,
      "isSoftTerminalAutoMute": 0,
 "isAutoRecord": 0,
 "chairJoinUri": "https://100.95.188.184:443/#/j/986256843/
fa4def332cb83f5b1ec74c64d0658a8570f45ad3e8d0df8c",
      "guestJoinUri": "https://100.95.188.184:443/#/j/
986256843/53f55ec44263d666e8ed70594624aa10497c631a91d3b8c1",
      "recordType": 0,
      "recordAuxStream": 0,
      "recordAuthType": 2,
      "confConfigInfo": {
         "inviteMode": "AUTO_INVITE",
 "prolongLength": 15,
 "isGuestFreePwd": false,
         "isSendNotify": true,
         "isSendSms": true,
         "isSendCalendar": true,
         "isAutoMute": false,
         "isHardTerminalAutoMute": false,
         "callInRestriction": 0,
         "audienceCallInRestriction": 0,
         "allowGuestStartConf": true,
         "enableWaitingRoom": false
      },
      "vmrFlag": 0,
      "scheduleVmr": false,
      "isHasRecordFile": false,
      "terminlCount": 0,
      "normalCount": 0,
 "deptName": "corpzxytest111",
 "confMode": "RTC",
      "webinar": false,
      "concurrentParticipants": 0,
      "subConfs": [
         {
           "cycleSubConfID": "ff1cf7020a3711ecbe71e167f3b9d5b1",
           "conferenceID": "986256843",
            "startTime": "2021-09-01 08:46",
           "endTime": "2021-09-01 09:16",
            "mediaType": "HDVideo,Data,Voice",
            "isAutoRecord": 0,
           "recordAuthType": 2,
           "confConfigInfo": {
               "callInRestriction": 0,
               "audienceCallInRestriction": 0,
              "allowGuestStartConf": true,
              "enableWaitingRoom": false
```
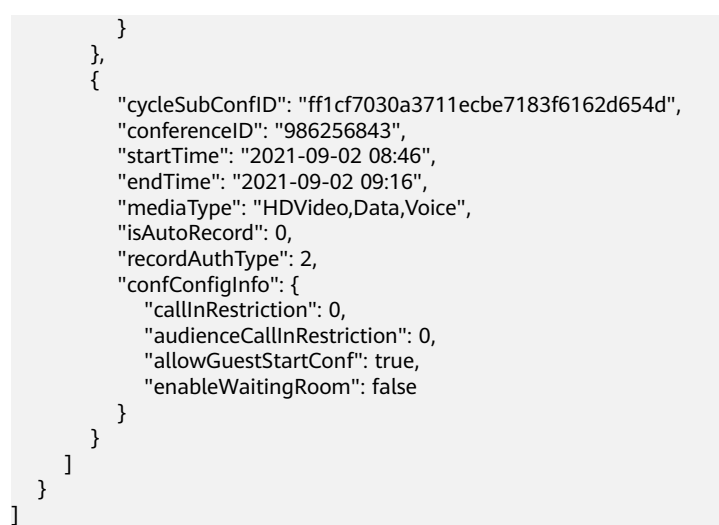

#### 错误码

当您使用华为云会议服务端API时, 如果遇到"MMC"或者"USG"开头的错误码, 请参考华为云**API**[错误中心。](https://apierrorcenter.developer.intl.huaweicloud.com/apierrorcenter/errorcode?product=Meeting)

### **CURL** 命令示例

curl -k -i -H 'content-type: application/json' -X PUT -H 'X-Access-Token:cnr1510zTBhrfUsymQ0srhW2RYS99r9G5SQoTLWN' -d '{"mediaTypes": "HDVideo","cycleParams": {"startDate": "2021-09-01","endDate": "2021-09-02","cycle": "Day","preRemindDays": 1}}' 'https:// api.meeting.huaweicloud.com/v1/mmc/management/cycleconferences?conferenceID=986256843'

# **4.2.8** 编辑周期性会议的子会议

### 描述

该接口用于修改已预约的周期性会议的子会议。会议开始后,不能被修改。

#### 调试

您可以在**[API Explorer](https://console-intl.huaweicloud.com/apiexplorer/#/openapi/Meeting/debug?api=UpdateRecurringSubMeeting)**中调试该接口。

### 接口原型

#### 表 **4-41** 接口原型

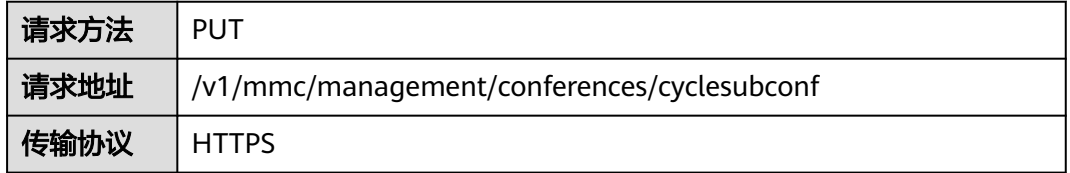

# 请求参数

#### 表 **4-42** 参数说明

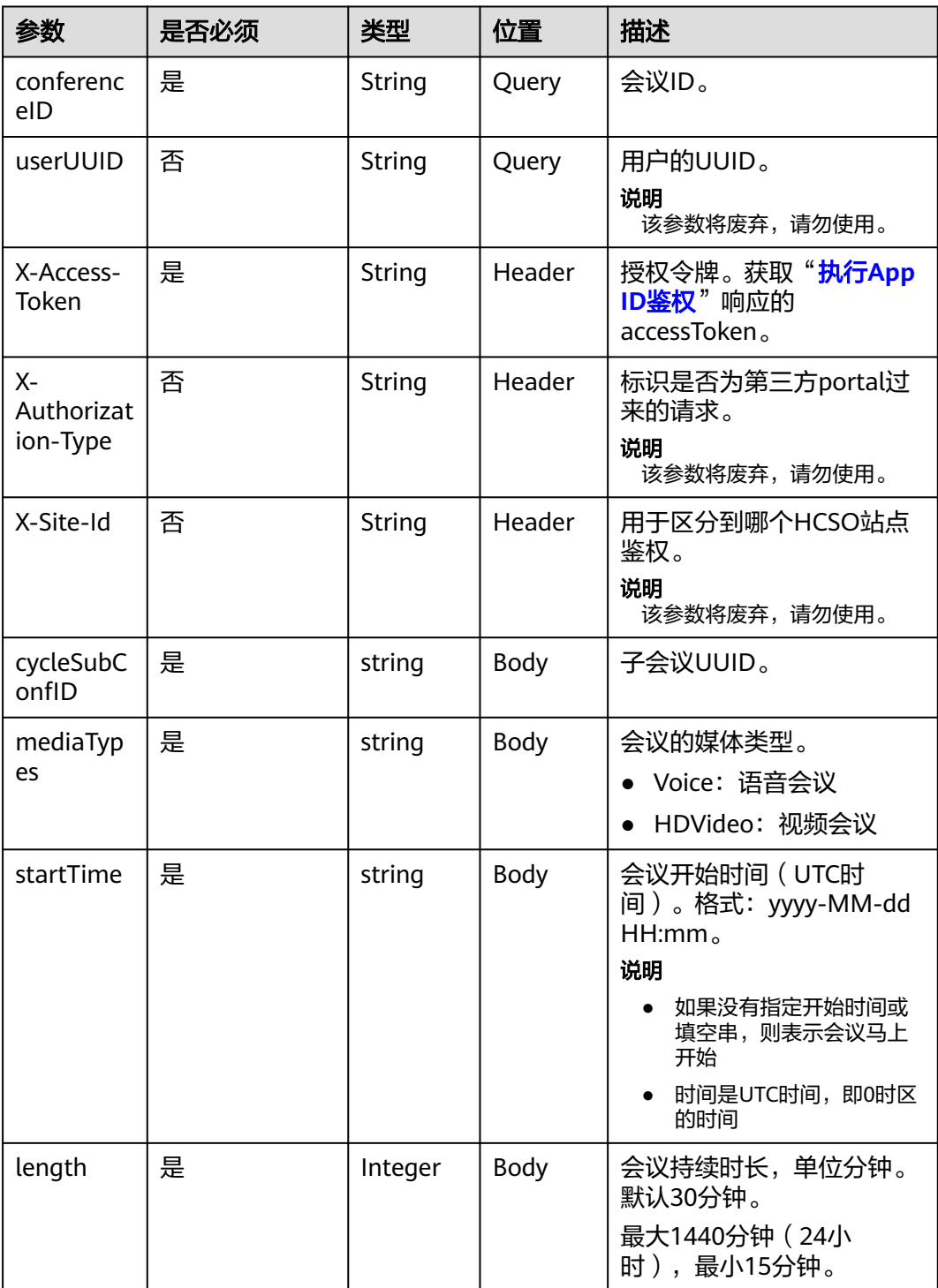

| 参数                      | 是否必须 | 类型                                  | 位置   | 描述                                                                                           |
|-------------------------|------|-------------------------------------|------|----------------------------------------------------------------------------------------------|
| <b>isAutoRec</b><br>ord | 否    | Integer                             | Body | 会议是否自动启动录制,在<br>录播类型为:录播、录播<br>+直播时才生效。默认为不<br>自动启动。<br>• 1: 自动启动录制<br>• 0: 不自动启动录制          |
| confConfi<br>glnfo      | 否    | <b>ConfConf</b><br>iglnfo<br>object | Body | 会议其他配置信息。                                                                                    |
| recordAut<br>hType      | 否    | Integer                             | Body | 录播观看鉴权方式,在录播<br>类型为:录播、直播+录播时<br>有效。<br>● 0: 可通过链接观看/下载<br>• 1: 企业用户可观看/下载<br>● 2: 与会者可观看/下载 |
| descriptio<br>n         | 否    | string                              | Body | 会议描述,长度限制为200<br>个字符。                                                                        |

表 **4-43** ConfConfigInfo 数据结构

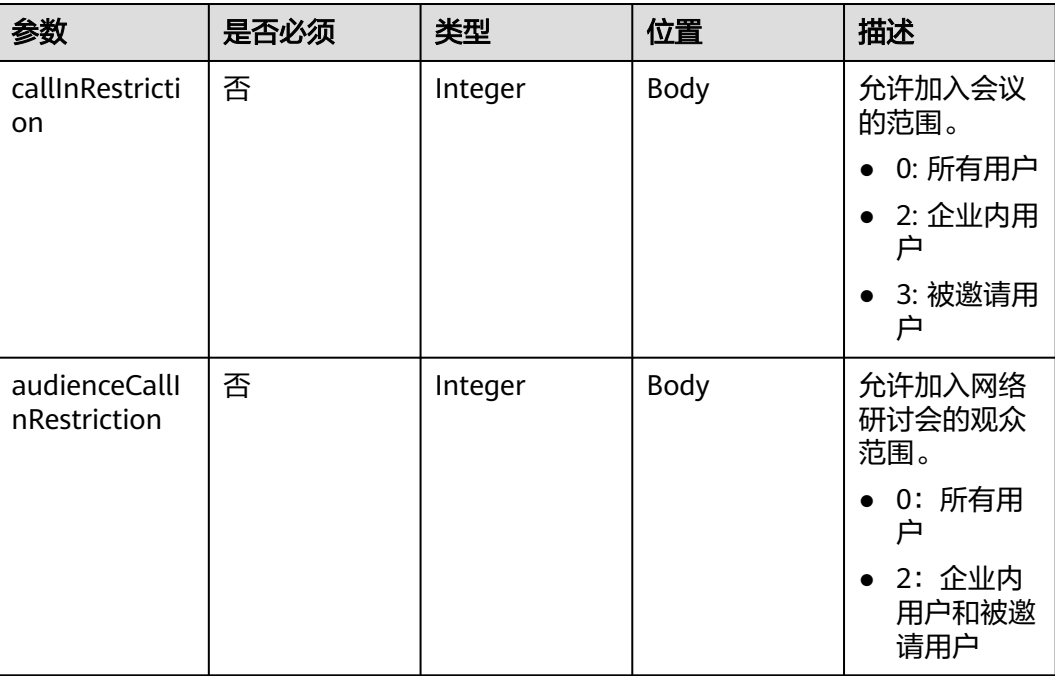

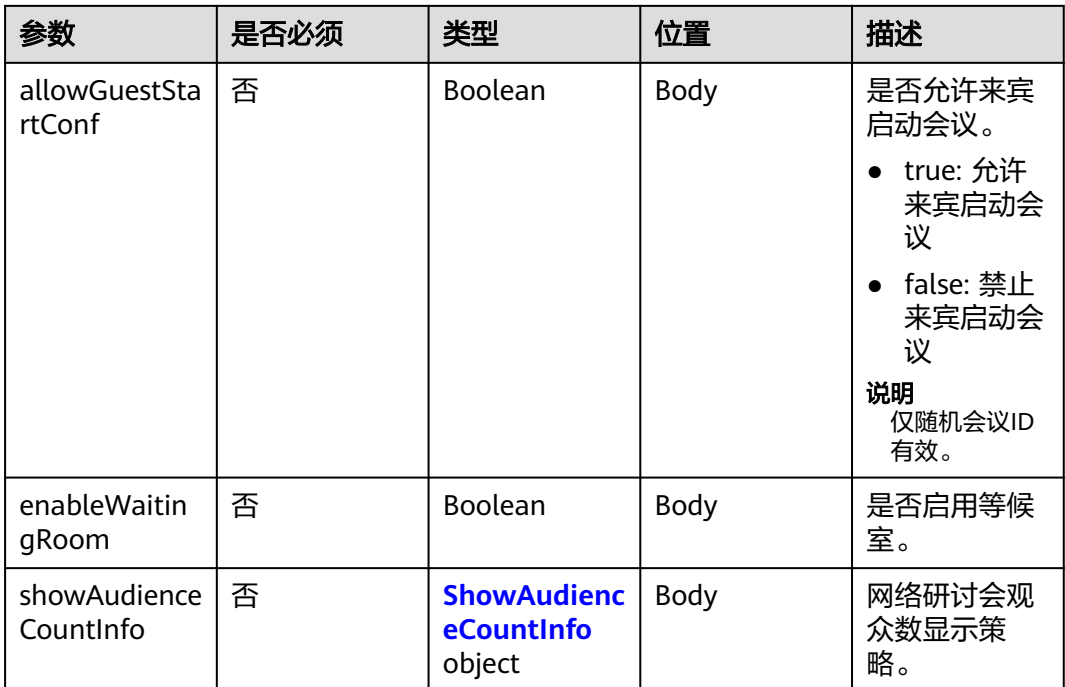

### 表 **4-44** ShowAudienceCountInfo 数据结构

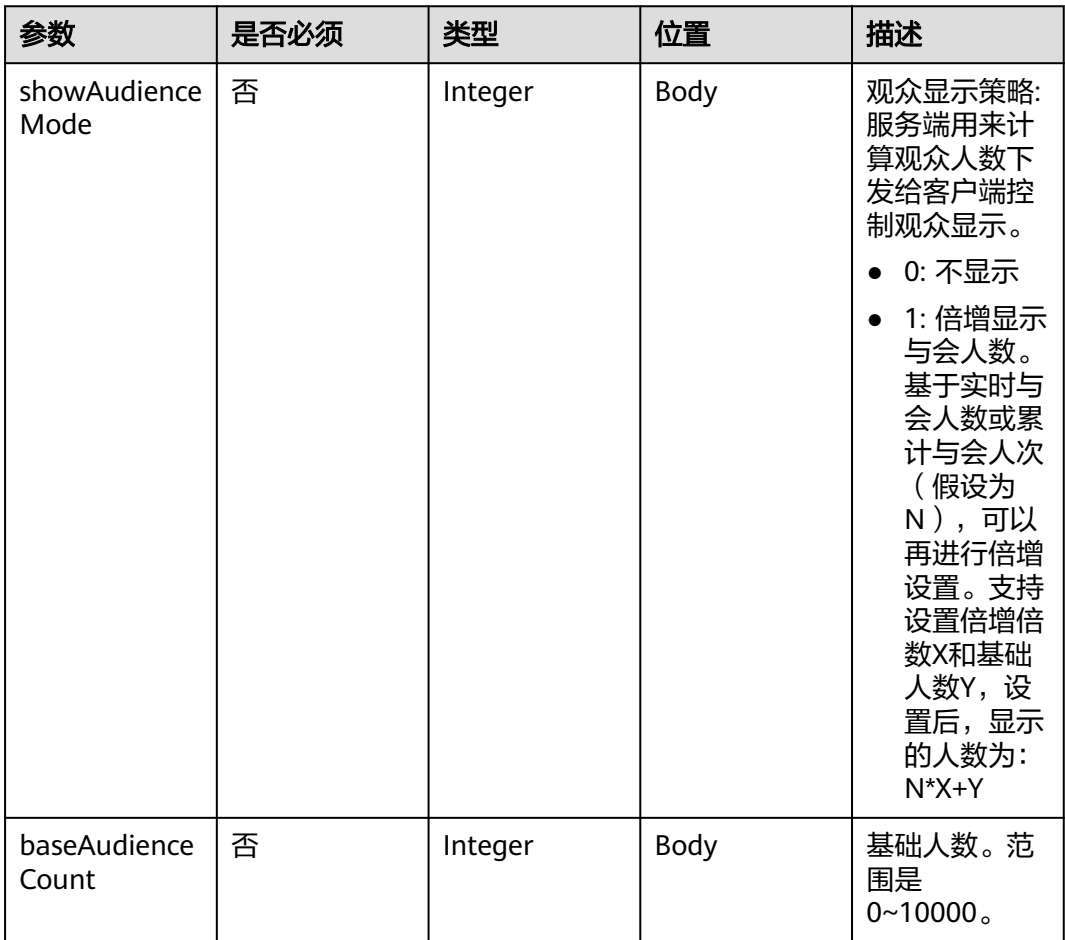

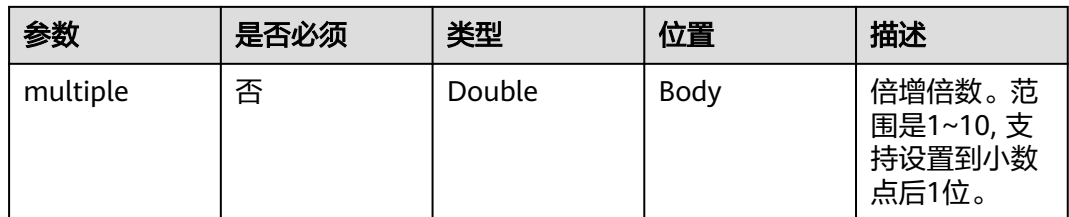

### 表 **4-45** 状态码说明

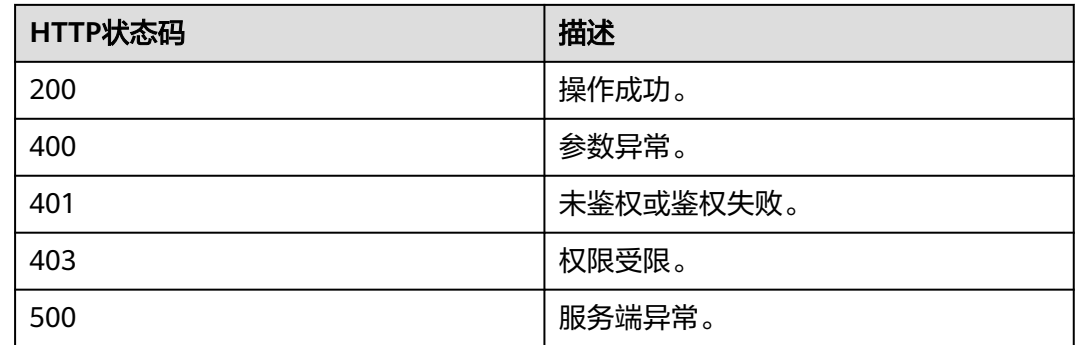

### 响应参数

无

{

# 请求消息示例

PUT /v1/mmc/management/conferences/cyclesubconf?conferenceID=985325849 Connection: keep-alive X-Access-Token: cnr1510zTBhrfUsymQ0srhW2RYS99r9G5SQoTLWN Content-Type: application/json user-agent: WeLink-desktop Content-Length: 372 Host: api.meeting.huaweicloud.com User-Agent: Apache-HttpClient/4.5.3 (Java/1.8.0\_191)

 "cycleSubConfID": "393439b00a2e11ecbe71d7c576a87729", "mediaTypes": "Video", "startTime": "2021-09-01 07:36", "length": 45, "description": "" }

# 响应消息示例

HTTP/1.1 200 Date: Wed, 18 Dec 2019 06:20:40 GMT Content-Type: application/json;charset=UTF-8 Content-Length: 2164 Connection: keep-alive http\_proxy\_id: 462abfcfa8a41c2c5450eb7648bf5ad2 Server: api-gateway X-Request-Id: 7ba6f742610c03a64262b126fb336a5d

### 错误码

当您使用华为云会议服务端API时,如果遇到"MMC"或者"USG"开头的错误码, 请参考华为云**API**[错误中心。](https://apierrorcenter.developer.intl.huaweicloud.com/apierrorcenter/errorcode?product=Meeting)

### **CURL** 命令示例

curl -k -i -H 'content-type: application/json' -X PUT -H 'X-Access-Token:cnr1510zTBhrfUsymQ0srhW2RYS99r9G5SQoTLWN' -d '{"cycleSubConfID": "393439b00a2e11ecbe71d7c576a87729","mediaTypes": "Video","startTime": "2021-09-01 07:36","length": 45,"description": ""}' 'https://api.meeting.huaweicloud.com/v1/mmc/management/conferences/cyclesubconf? conferenceID=985325849'

# **4.2.9** 查询会议列表

### 描述

该接口用于查询尚未结束的会议。

- 管理员可以查询本企业内所有的会议,普通用户仅能查询自己创建或者需要参加 的会议。不带查询参数时,默认查询权限范围内正在召开或还未召开的会议。
- 只能查询尚未结束的会议(既正在召开的会议和已预约还未召开的会议)。如果 需要查询历史会议列表, 请参考<del>查询历史会议列表</del>。

### 调试

您可以在**[API Explorer](https://console-intl.huaweicloud.com/apiexplorer/#/openapi/Meeting/debug?api=SearchMeetings)**中调试该接口。

### 接口原型

表 **4-46** 接口原型

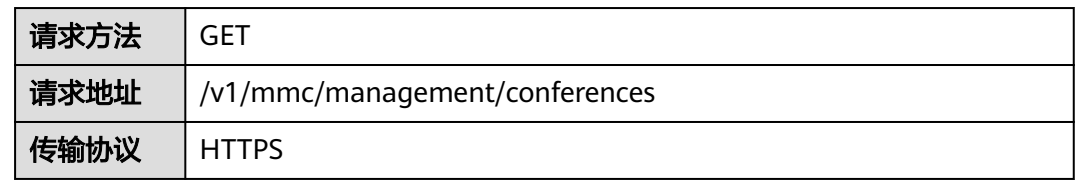

### 请求参数

#### 表 **4-47** 参数说明

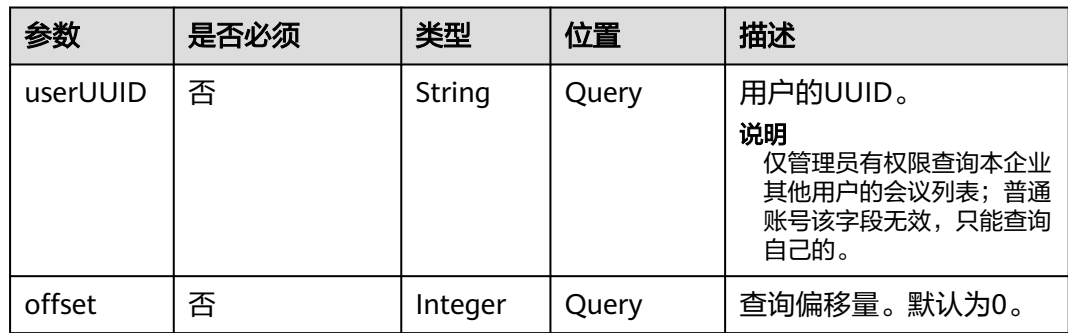

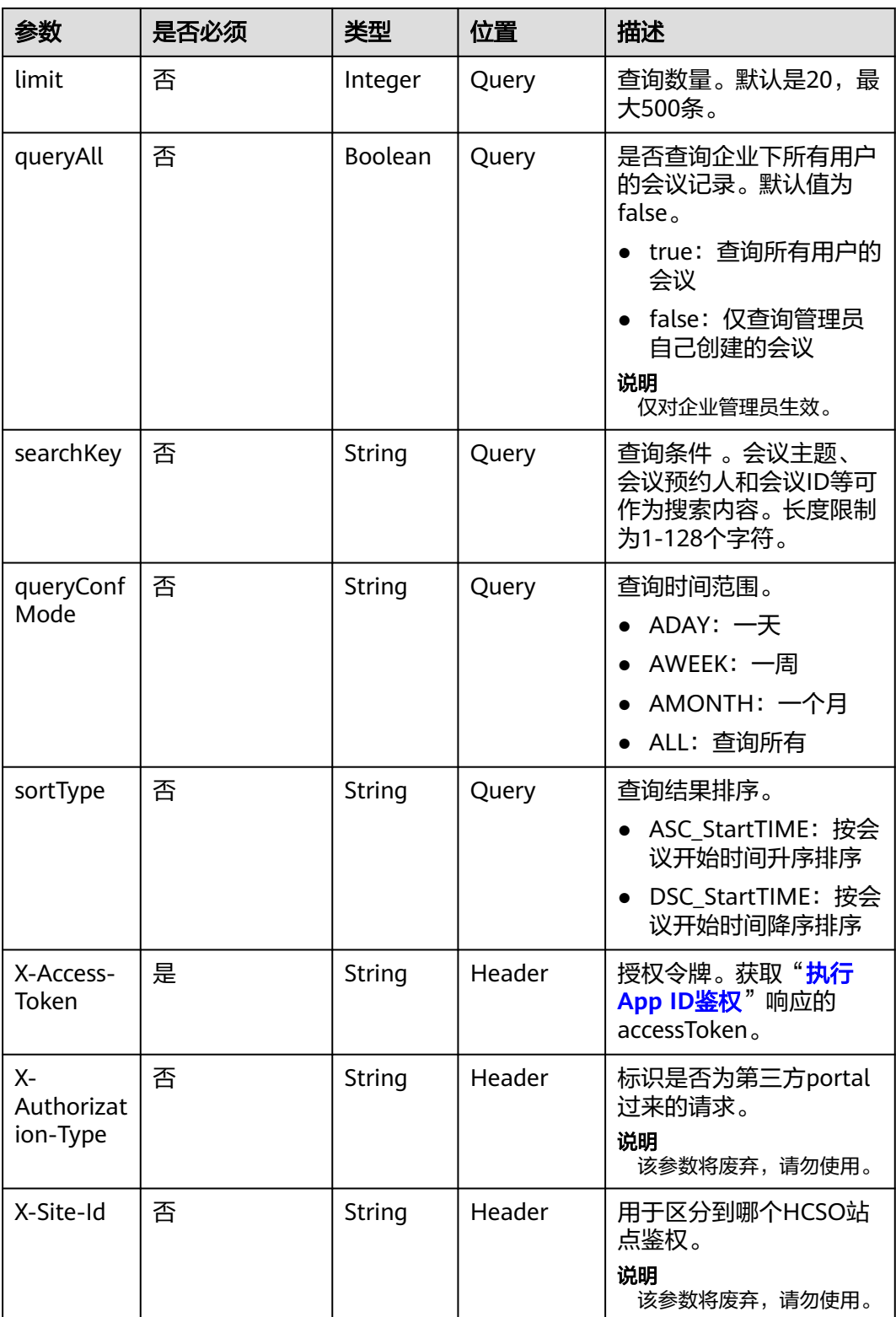

#### 表 **4-48** 状态码说明

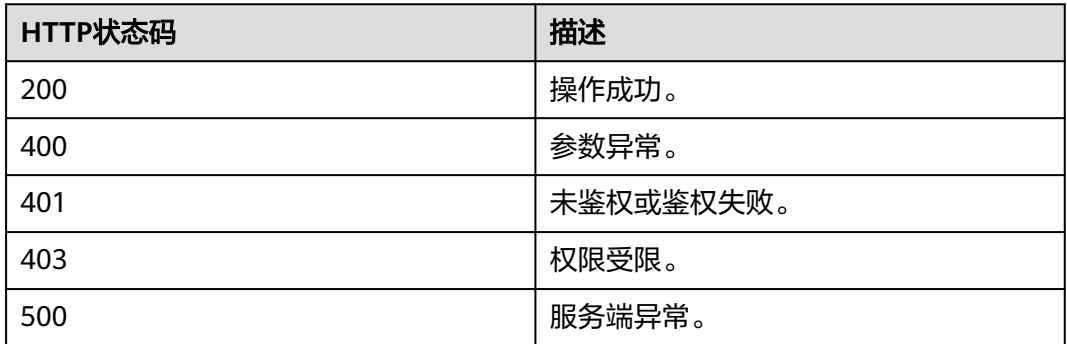

### 响应参数

#### 表 **4-49** 响应参数

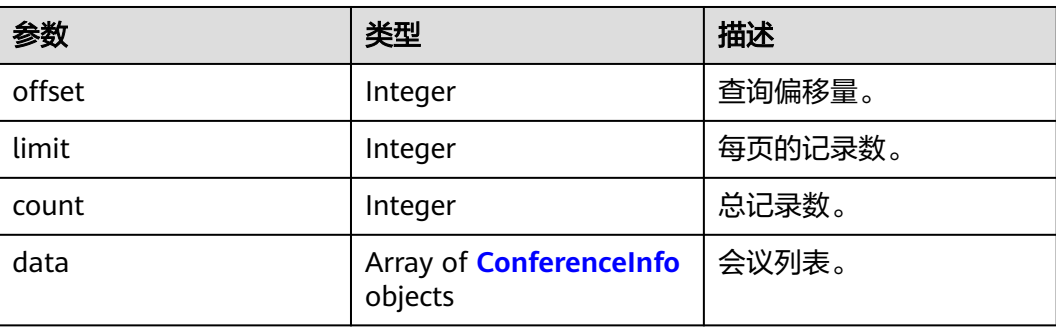

### 请求消息示例

GET /v1/mmc/management/conferences Connection: keep-alive X-Access-Token: stbX5ElstO5QwOwPB9KGQWUZ1DHoFrTsQjjC user-agent: WeLink-desktop Host: api.meeting.huaweicloud.com User-Agent: Apache-HttpClient/4.5.3 (Java/1.8.0\_191)

# 响应消息示例

HTTP/1.1 200 Date: Wed, 18 Dec 2019 06:20:40 GMT Content-Type: application/json;charset=UTF-8 Content-Length: 2450 Connection: keep-alive Expires: 0 Pragma: No-cache Cache-Control: no-cache http\_proxy\_id: 6fba0eff9f832b463580fb06c5b0ff9c Server: api-gateway X-Request-Id: ac9f75ec3c97c823f128526a924532b2

```
 "data": [
    {
```
{

```
 "conferenceID": "914083136",
        "mediaTypes": "Data,Video,Voice",
        "subject": "user01的会议",
 "size": 1,
 "timeZoneID": "56",
        "startTime": "2019-12-18 07:28",
        "endTime": "2019-12-18 09:28",
 "conferenceState": "Created",
 "accessNumber": "+991117",
        "language": "zh-CN",
         "passwordEntry": [
           {
              "conferenceRole": "chair",
              "password": "******"
           },
           {
              "conferenceRole": "general",
              "password": "******"
           }
\qquad \qquad ],
 "userUUID": "ff808081699b56cb0169be103500012b",
        "scheduserName": "user8002",
        "multiStreamFlag": 1,
        "conferenceType": 0,
         "confType": "IMMEDIATELY",
        "isAutoMute": 1,
        "isAutoRecord": 0,
        "chairJoinUri": "https://c.meeting.huaweicloud.com/#/j/
914083136/6a30b8b5a325105da031442627828e496f91021ece36405f",
         "guestJoinUri": "https://c.meeting.huaweicloud.com/#/j/
914083136/9505dc3349228b1ce0db8165590cc977bcff89785130fe0d",
        "recordType": 0,
        "recordAuxStream": 0,
        "confConfigInfo": {
 "isSendNotify": true,
 "isSendSms": true,
           "isAutoMute": true
        },
         "vmrFlag": 0,
        "scheduleVmr": false,
        "isHasRecordFile": false,
        "partAttendeeInfo": [
           {
              "phone": "+99111*****815",
              "name": "user01",
              "role": 0,
              "isMute": 0,
              "type": "normal"
           }
        ],
         "terminlCount": 0,
        "normalCount": 1,
 "deptName": "wangyue",
 "confUUID": "050c7898216811eaa6958bf3bb9ac167"
     }
 ],
 "offset": 0,
   "limit": 20,
   "count": 1
```
### 错误码

当您使用华为云会议服务端API时,如果遇到"MMC"或者"USG"开头的错误码, 请参考华为云**API**[错误中心。](https://apierrorcenter.developer.intl.huaweicloud.com/apierrorcenter/errorcode?product=Meeting)

}

# **CURL** 命令示例

curl -k -i -X GET -H 'X-Access-Token:stbX5ElstO5QwOwPB9KGQWUZ1DHoFrTsQjjC' https:// api.meeting.huaweicloud.com/v1/mmc/management/conferences

# **4.2.10** 查询会议详情

### 描述

该接口用于查询指定会议的详情。

- 管理员可以查询本企业内所有会议的详情,普通用户仅能查询自己创建或者需要 参加的会议详情。
- 只能查询尚未结束的会议(既正在召开的会议和已预约还未召开的会议)。如果 需要查询历史会议列详情, 请参考**查询历史会议详情**。

### 调试

您可以在**[API Explorer](https://console-intl.huaweicloud.com/apiexplorer/#/openapi/Meeting/debug?api=ShowMeetingDetail)**中调试该接口。

#### **URI**

GET /v1/mmc/management/conferences/confDetail

### 请求参数

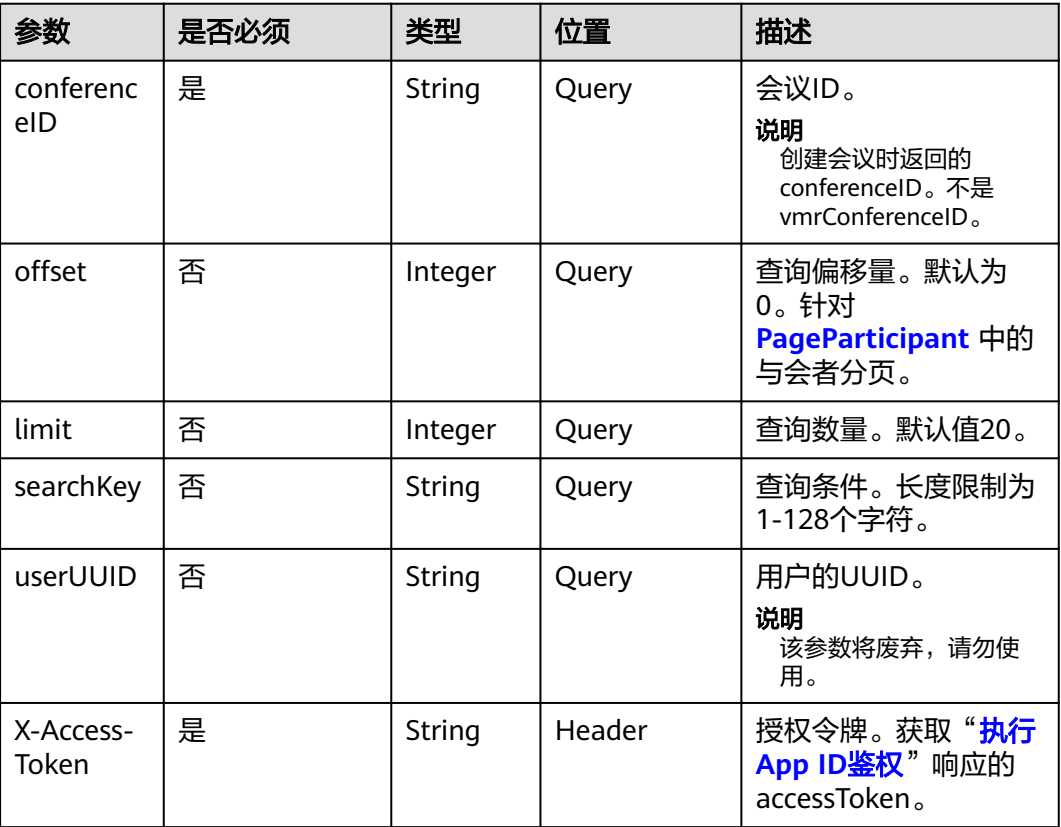

#### 表 **4-50** 参数说明

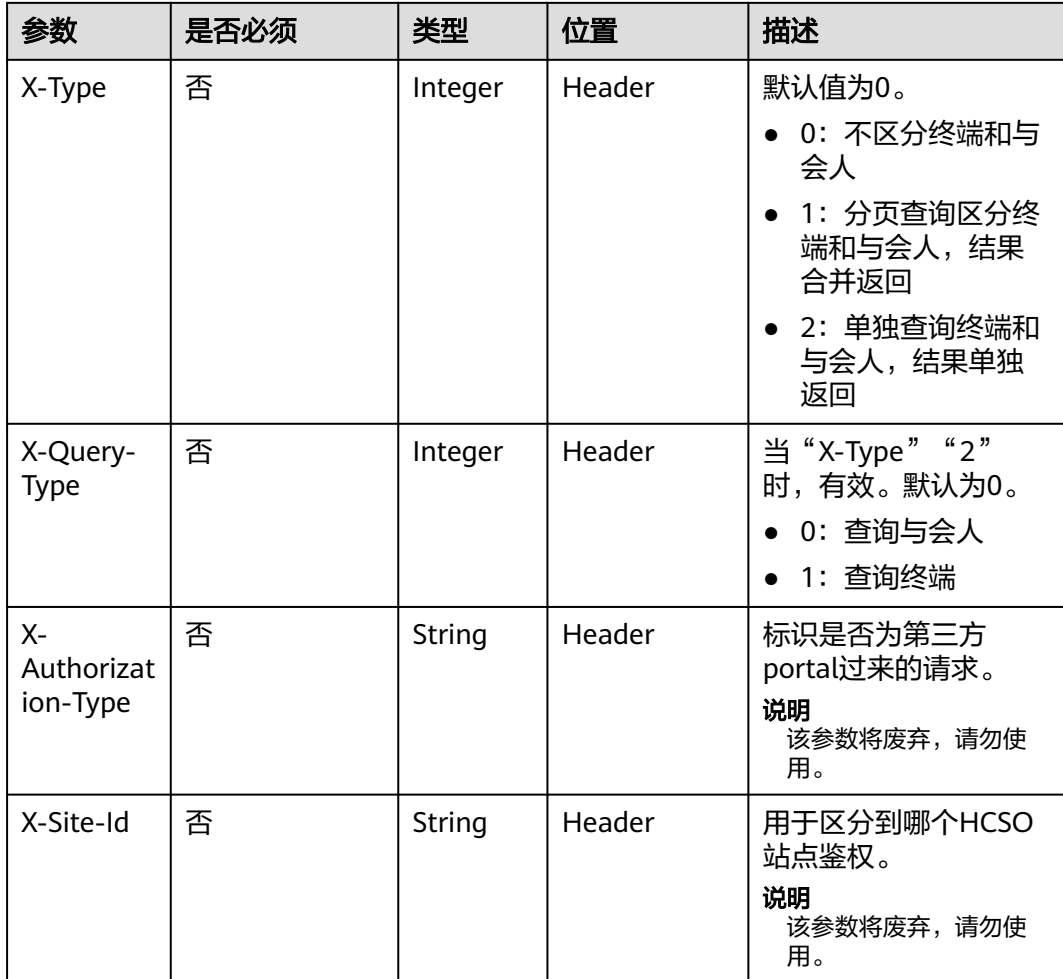

### 表 **4-51** 状态码说明

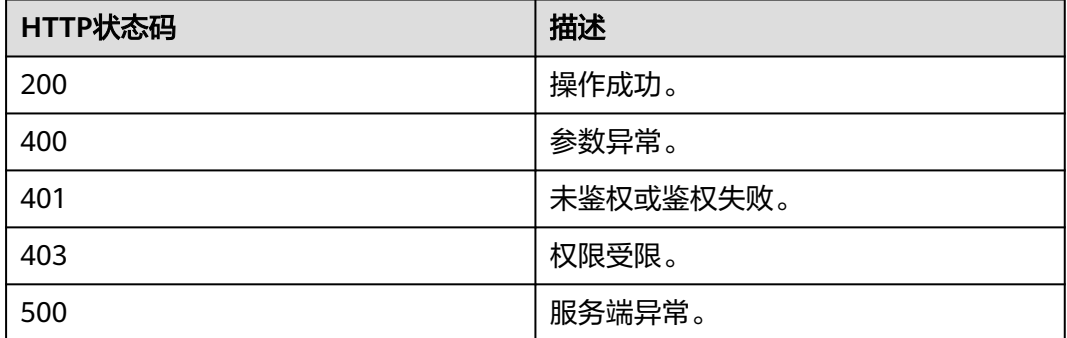

# <span id="page-119-0"></span>响应参数

#### 表 **4-52** 响应参数

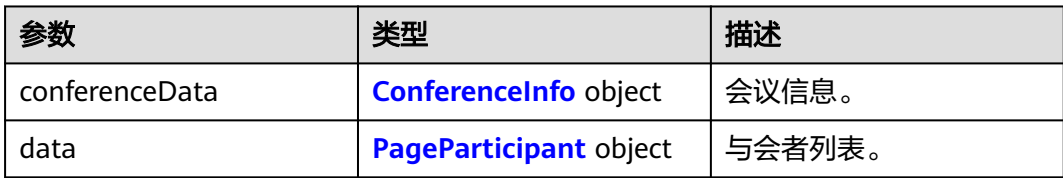

### 表 **4-53** PageParticipant 数据结构

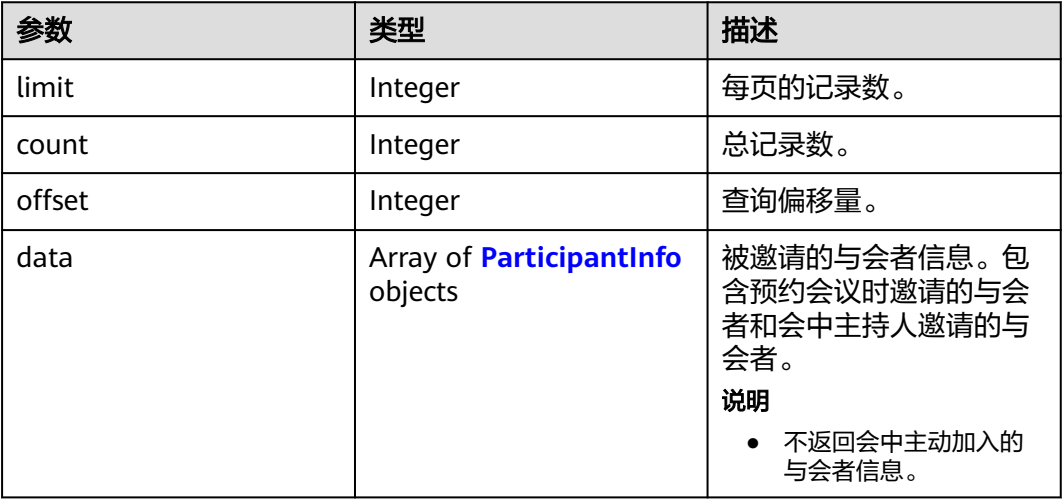

### 表 **4-54** ParticipantInfo 数据结构

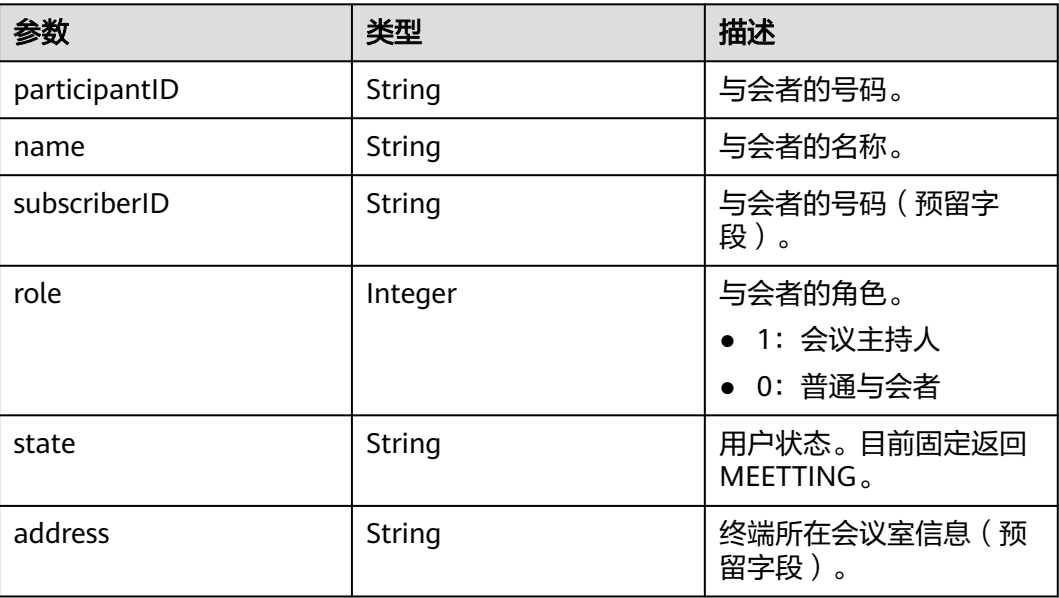

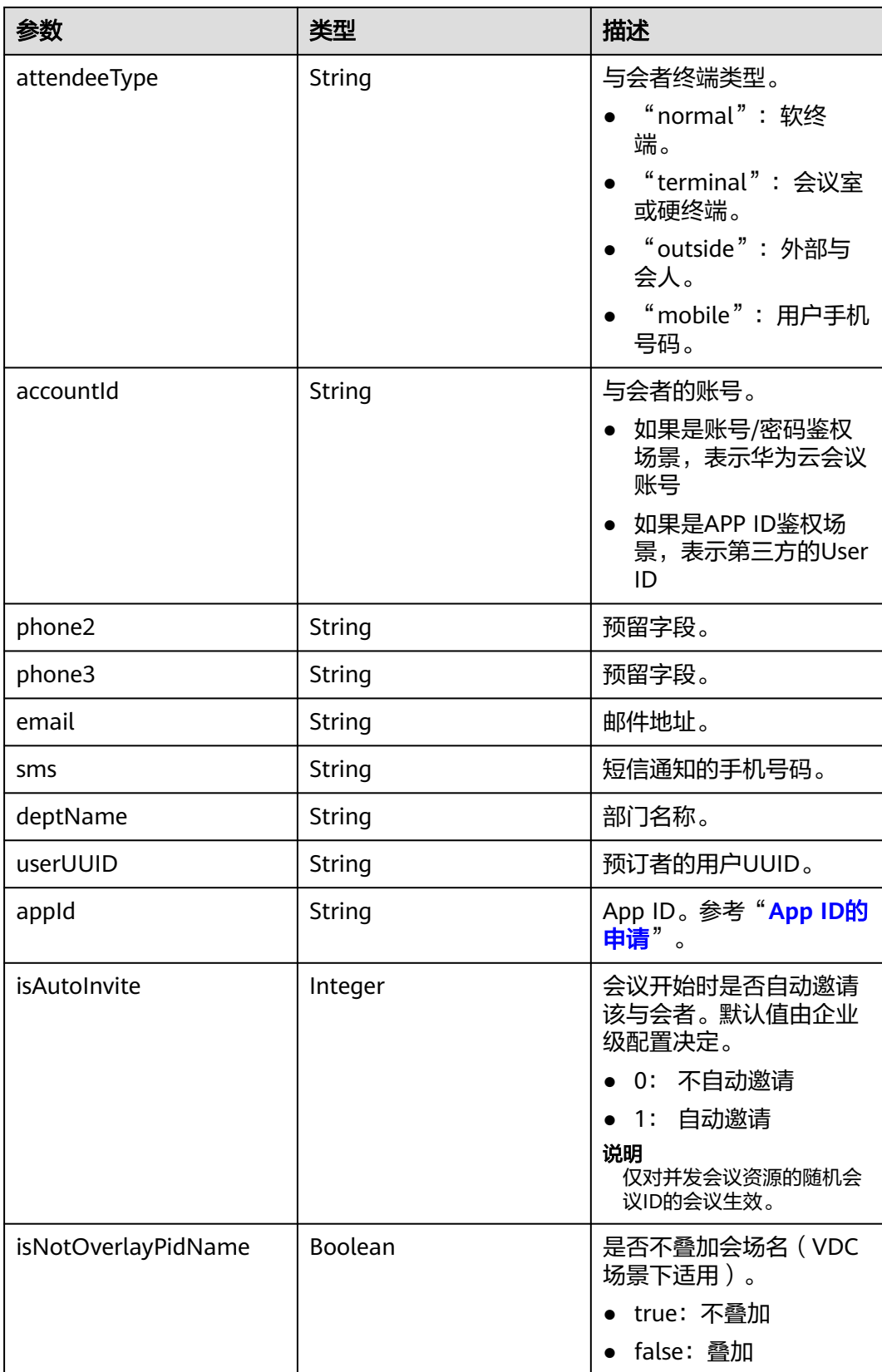

# 请求消息示例

#### 请求示例(普通会议)

GET /v1/mmc/management/conferences/confDetail?conferenceID=914083136 Connection: keep-alive X-Access-Token: stbX5ElstO5QwOwPB9KGQWUZ1DHoFrTsQjjC user-agent: WeLink-desktop Host: api.meeting.huaweicloud.com User-Agent: Apache-HttpClient/4.5.3 (Java/1.8.0\_191)

#### ● 请求示例(周期会议)

GET /v1/mmc/management/conferences/confDetail?conferenceID=969304019 Connection: keep-alive X-Access-Token: stbX5ElstO5QwOwPB9KGQWUZ1DHoFrTsQjjC user-agent: WeLink-desktop Host: api.meeting.huaweicloud.com User-Agent: Apache-HttpClient/4.5.3 (Java/1.8.0\_191)

### 响应消息示例

#### ● 响应示例(普通会议)

HTTP/1.1 200 Date: Wed, 18 Dec 2019 06:20:40 GMT Content-Type: application/json;charset=UTF-8 Content-Length: 1811 Connection: keep-alive Expires: 0 Pragma: No-cache Cache-Control: no-cache http\_proxy\_id: acf5bd2cc7c7f90fe7ab6b95a8c753d5 Server: api-gateway X-Request-Id: e2bc0a1429cb2fd52db88ba6fa2c44a8

```
{
   "conferenceData": {
 "conferenceID": "914083136",
 "mediaTypes": "Voice,Data,Video",
      "subject": "user01的会议",
      "size": 1,
      "timeZoneID": "56",
 "startTime": "2019-12-18 07:28",
 "endTime": "2019-12-18 09:28",
      "conferenceState": "Created",
      "accessNumber": "+991117",
      "language": "zh-CN",
      "passwordEntry": [
         {
           "conferenceRole": "chair",
           "password": "******
        },
        {
           "conferenceRole": "general",
          "password": "******
        }
      ],
      "userUUID": "ff808081699b56cb0169be103500012b",
      "scheduserName": "user8002",
      "multiStreamFlag": 1,
      "conferenceType": 0,
      "confType": "IMMEDIATELY",
      "isAutoMute": 1,
      "isAutoRecord": 0,
      "chairJoinUri": "https://c.meeting.huaweicloud.com/#/j/
914083136/6a30b8b5a325105da031442627828e496f91021ece36405f",
      "guestJoinUri": "https://c.meeting.huaweicloud.com/#/j/
914083136/9505dc3349228b1ce0db8165590cc977bcff89785130fe0d",
      "recordType": 0,
```

```
 "recordAuxStream": 0,
      "confConfigInfo": {
        "isSendNotify": true,
 "isSendSms": true,
 "isAutoMute": true
 },
 "vmrFlag": 0,
      "scheduleVmr": false,
 "isHasRecordFile": false,
 "partAttendeeInfo": [
        {
          "phone": "+99111****815",
          "name": "user01",
          "type": "normal"
        }
     ],
      "terminlCount": 0,
      "normalCount": 1,
      "deptName": "wangyue",
      "confUUID": "050c7898216811eaa6958bf3bb9ac167"
   },
   "data": {
     "offset": 0,
     "limit": 20,
      "count": 1,
      "data": [
        {
 "participantID": "+991116003815",
 "name": "user01",
 "role": 0,
 "state": "MEETTING",
          "attendeeType": "normal",
          "accountId": "user01"
       }
     ]
   }
}
● 响应示例(周期会议)
HTTP/1.1 200 
Date: Wed, 18 Dec 2019 06:20:40 GMT
Content-Type: application/json;charset=UTF-8
```
Content-Length: 1811 Connection: keep-alive Expires: 0 Pragma: No-cache Cache-Control: no-cache http\_proxy\_id: acf5bd2cc7c7f90fe7ab6b95a8c753d5 Server: api-gateway X-Request-Id: e2bc0a1429cb2fd52db88ba6fa2c44a8

```
{
   "conferenceData": {
 "conferenceID": "969304019",
 "mediaTypes": "Voice,Data,Video",
      "subject": "user01的会议",
      "size": 1,
      "timeZoneID": "56",
      "startTime": "2019-12-18 07:28",
      "endTime": "2019-12-18 09:28",
      "accessNumber": "+991117",
 "language": "zh-CN",
 "passwordEntry": [
        {
           "conferenceRole": "chair",
            "password": "******"
        },
         {
           "conferenceRole": "general",
```

```
 "password": "******"
        }
      ],
      "userUUID": "ff808081699b56cb0169be103500012b",
      "scheduserName": "user8002",
      "multiStreamFlag": 1,
      "conferenceType": 2,
      "confType": "CYCLE",
 "cycleParams": {
 "startDate": "2019-12-18",
 "cycle": "Day",
 "endDate": "2019-12-19",
        "interval": 1
 },
 "isAutoMute": 1,
      "isAutoRecord": 0,
      "chairJoinUri": "https://c.meeting.huaweicloud.com/#/j/
914083136/6a30b8b5a325105da031442627828e496f91021ece36405f",
      "guestJoinUri": "https://c.meeting.huaweicloud.com/#/j/
914083136/9505dc3349228b1ce0db8165590cc977bcff89785130fe0d",
      "recordType": 0,
      "recordAuxStream": 0,
      "confConfigInfo": {
         "isSendNotify": true,
         "isSendSms": true,
         "isAutoMute": true
      },
      "vmrFlag": 0,
      "scheduleVmr": false,
      "subConfs": [
        {
          "cycleSubConfID": "84bfd3816e744b81a02d76a5537a49dc",
          "conferenceID": "969304019",
          "mediaType": "Voice,Data,HDVideo",
 "startTime": "2019-12-18 07:28",
 "endTime": "2019-12-18 09:28",
          "isAutoRecord": 0,
          "confConfigInfo": {
             "callInRestriction": 0,
             "audienceCallInRestriction": 0,
             "allowGuestStartConf": true,
             "joinBeforeHostTime": 0,
             "enableWaitingRoom": true
         }
        },
\overline{\phantom{a}} "cycleSubConfID": "2e447d1e012c49d9b682ea6af73b6fa6",
          "conferenceID": "969304019",
 "mediaType": "Voice,Data,HDVideo",
 "startTime": "2019-12-18 07:28",
 "endTime": "2019-12-18 09:28",
          "isAutoRecord": 0,
          "confConfigInfo": {
             "callInRestriction": 0,
             "audienceCallInRestriction": 0,
             "allowGuestStartConf": true,
             "joinBeforeHostTime": 0,
             "enableWaitingRoom": true
         }
       }],
      "isHasRecordFile": false,
      "partAttendeeInfo": [
        {
            "phone": "+99111****815",
           "name": "user01",
            "type": "normal"
        }
\qquad \qquad ],
 "terminlCount": 0,
```

```
 "normalCount": 1,
 "deptName": "wangyue",
 "confUUID": "050c7898216811eaa6958bf3bb9ac167"
 },
 "data": {
     "offset": 0,
     "limit": 20,
      "count": 1,
      "data": [
        {
           "participantID": "+991116003815",
           "name": "user01",
           "role": 0,
           "state": "MEETTING",
           "attendeeType": "normal",
           "accountId": "user01"
        }
     ]
  }
```
### 错误码

当您使用华为云会议服务端API时,如果遇到"MMC"或者"USG"开头的错误码, 请参考华为云**API**[错误中心。](https://apierrorcenter.developer.intl.huaweicloud.com/apierrorcenter/errorcode?product=Meeting)

## **CURL** 命令示例

curl -k -i -X GET -H 'X-Access-Token:stbX5ElstO5QwOwPB9KGQWUZ1DHoFrTsQjjC' 'https:// api.meeting.huaweicloud.com/v1/mmc/management/conferences/confDetail?conferenceID=914083136'

# **4.2.11** 查询会议所在区域信息

}

### 描述

该接口用于查询会议所在区域的IP和域名。

### 调试

您可以在**[API Explorer](https://console-intl.huaweicloud.com/apiexplorer/#/openapi/Meeting/doc?api=ShowRegionInfoOfMeeting)**中调试该接口。

### 接口原型

#### 表 **4-55** 接口原型

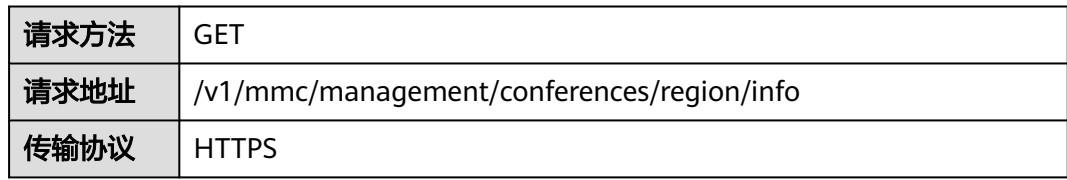

# 请求参数

#### 表 **4-56** 参数说明

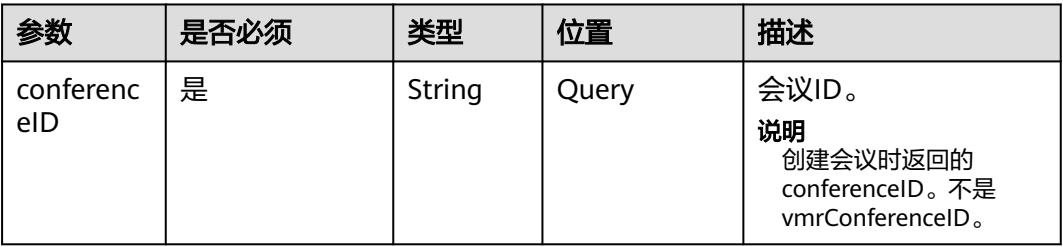

### 状态码

### 表 **4-57** 状态码说明

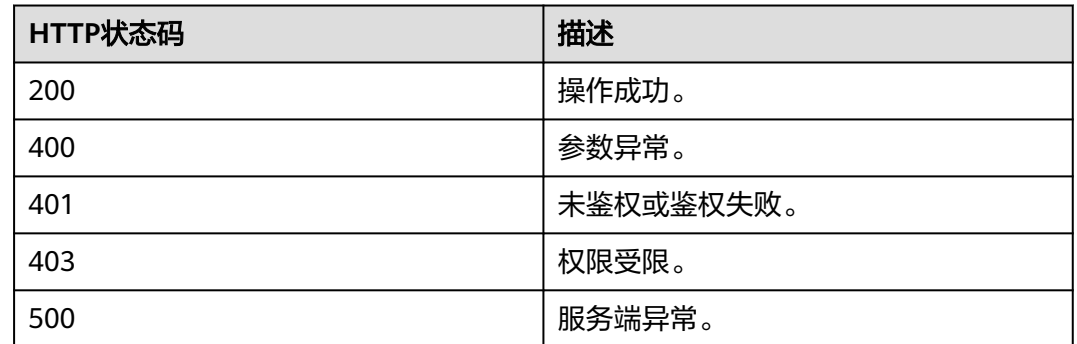

### 响应参数

#### 表 **4-58** 响应参数

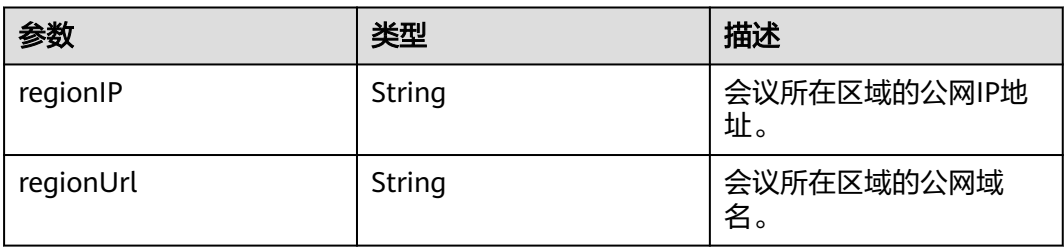

# 请求消息示例

GET /v1/mmc/management/conferences/region/info?conferenceID=914083136 Connection: keep-alive X-Access-Token: stbX5ElstO5QwOwPB9KGQWUZ1DHoFrTsQjjC user-agent: WeLink-desktop Host: api.meeting.huaweicloud.com User-Agent: Apache-HttpClient/4.5.3 (Java/1.8.0\_191)

# 响应消息示例

```
HTTP/1.1 200 
Date: Wed, 18 Dec 2019 06:20:40 GMT
Content-Type: application/json;charset=UTF-8
Content-Length: 2450
Connection: keep-alive
Expires: 0
Pragma: No-cache
Cache-Control: no-cache
http_proxy_id: 6fba0eff9f832b463580fb06c5b0ff9c
Server: api-gateway
X-Request-Id: ac9f75ec3c97c823f128526a924532b2
{
```

```
 "regionIP": "100.94.23.40",
   "regionUrl": "r1.meeting.huaweicloud.com"
}
```
### 错误码

当您使用华为云会议服务端API时,如果遇到"MMC"或者"USG"开头的错误码, 请参考华为云**API**[错误中心。](https://apierrorcenter.developer.intl.huaweicloud.com/apierrorcenter/errorcode?product=Meeting)

### **CURL** 命令示例

curl -k -i -X GET -H 'X-Access-Token:stbX5ElstO5QwOwPB9KGQWUZ1DHoFrTsQjjC' 'https:// api.meeting.huaweicloud.com/v1/mmc/management/conferences/region/info?conferenceID=914083136'

# **4.2.12** 查询在线会议列表

### 描述

该接口用于查询正在召开的会议列表。管理员可以查询本企业内所有在线会议,普通 用户仅能查询自己账号创建或者需要参加的在线会议。不带查询参数时,默认查询权 限范围内的在线会议,按开始时间升序排列。

### 调试

您可以在**[API Explorer](https://console-intl.huaweicloud.com/apiexplorer/#/openapi/Meeting/doc?api=SearchOnlineMeetings)**中调试该接口。

### 接口原型

#### 表 **4-59** 接口原型

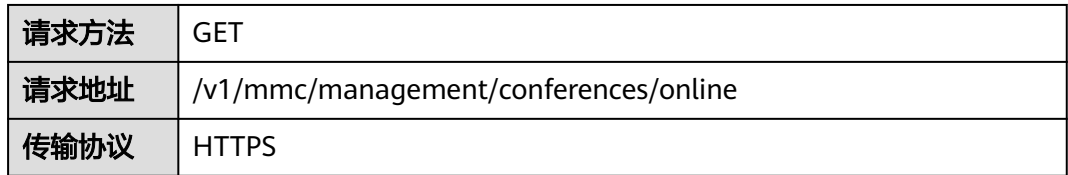

# 请求参数

#### 表 **4-60** 参数说明

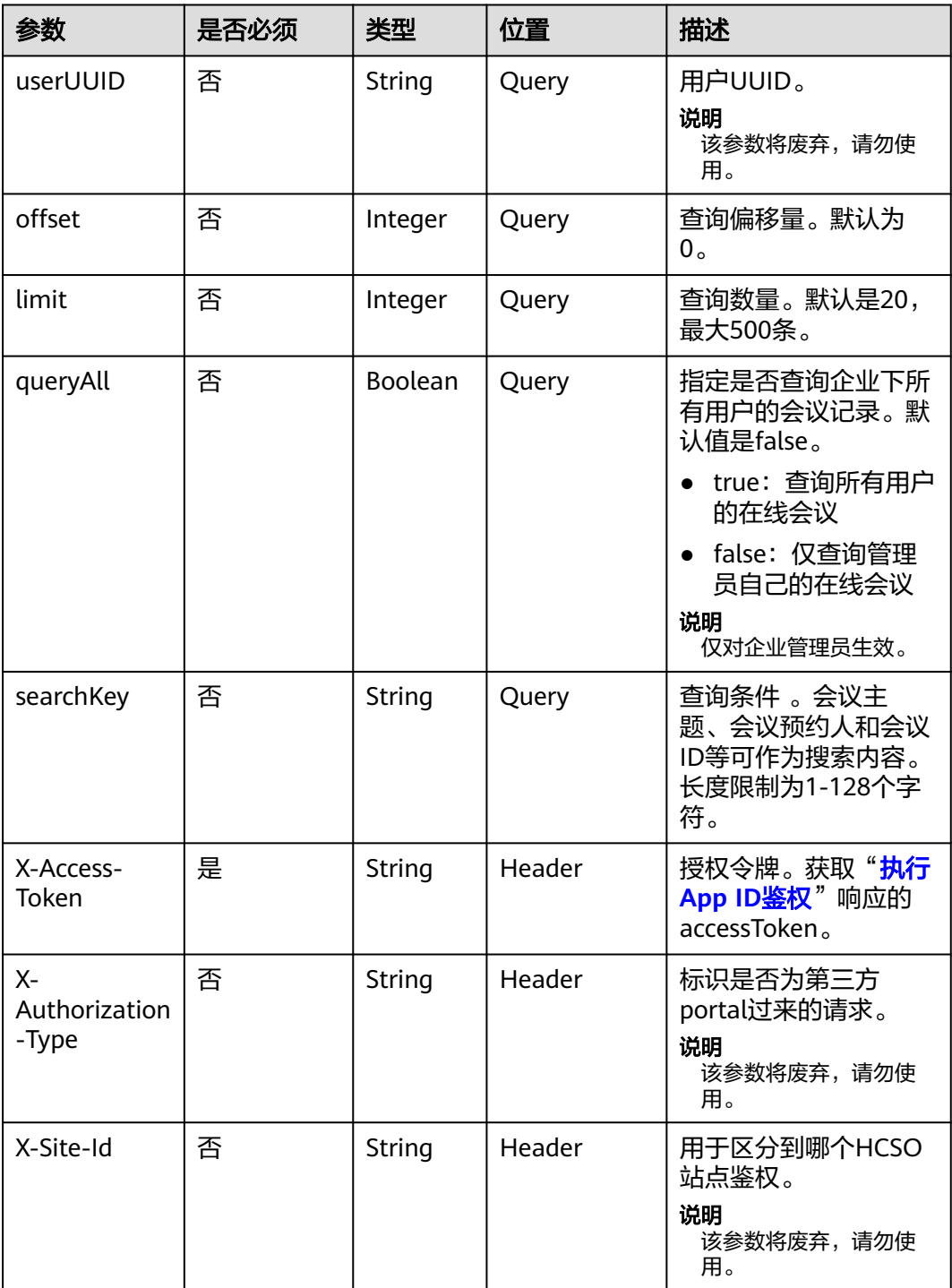

#### 表 **4-61** 状态码说明

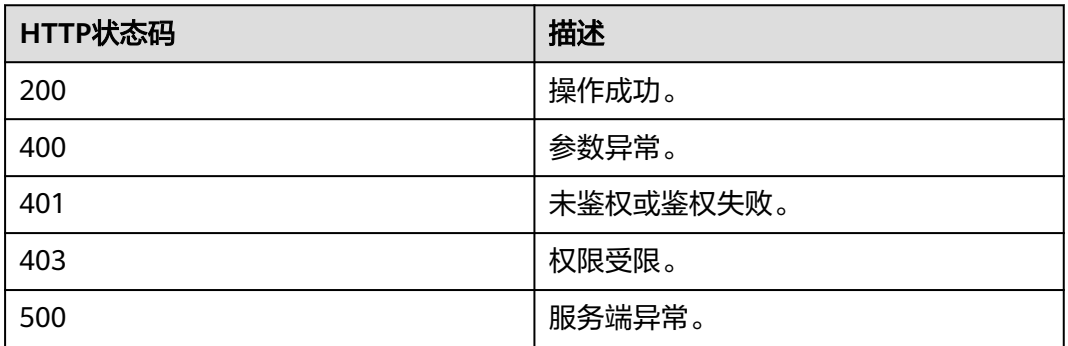

### 响应参数

#### 表 **4-62** 响应参数

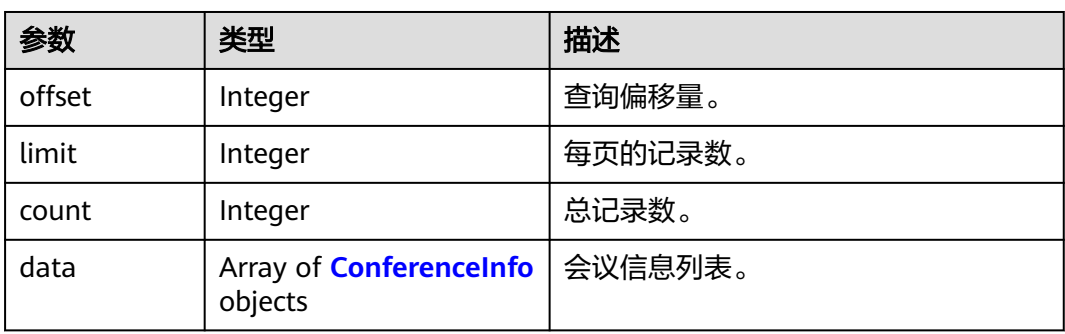

### 请求消息示例

GET /v1/mmc/management/conferences/online Connection: keep-alive X-Access-Token: stbX5ElstO5QwOwPB9KGQWUZ1DHoFrTsQjjC user-agent: WeLink-desktop Host: api.meeting.huaweicloud.com User-Agent: Apache-HttpClient/4.5.3 (Java/1.8.0\_191)

# 响应消息示例

HTTP/1.1 200 Date: Wed, 18 Dec 2019 06:20:40 GMT Content-Type: application/json;charset=UTF-8 Content-Length: 1410 Connection: keep-alive Pragma: No-cache Cache-Control: no-cache http\_proxy\_id: afebdbf50a938b965304c57d5c15676a Server: api-gateway X-Request-Id: be9dc6ff2eba30835ca2a5dfe2c4914d {

 "data": [  $\overline{\phantom{a}}$ "conferenceID": "914083136",

```
 "mediaTypes": "Voice,Data,Video",
        "subject": "user01的会议",
        "size": 1,
         "timeZoneID": "56",
        "startTime": "2019-12-18 07:28",
        "endTime": "2019-12-18 09:28",
 "conferenceState": "Created",
 "accessNumber": "+991117",
        "language": "zh-CN",
        "passwordEntry": [
 {
             "conferenceRole": "chair",
              "password": "******"
           },
 {
              "conferenceRole": "general",
             "password": "******"
           }
        ],
        "userUUID": "ff808081699b56cb0169be103500012b",
 "scheduserName": "user8002",
 "multiStreamFlag": 1,
        "conferenceType": 0,
        "confType": "IMMEDIATELY",
         "isAutoMute": 1,
        "isAutoRecord": 0,
        "chairJoinUri": "https://c.meeting.huaweicloud.com/#/j/
914083136/6a30b8b5a325105da031442627828e496f91021ece36405f",
         "guestJoinUri": "https://c.meeting.huaweicloud.com/#/j/
914083136/9505dc3349228b1ce0db8165590cc977bcff89785130fe0d",
        "recordType": 0,
        "recordAuxStream": 0,
        "confConfigInfo": {
           "prolongLength": 15,
           "isGuestFreePwd": false,
           "isSendNotify": true,
           "isSendSms": true,
           "isAutoMute": true,
           "isSendCalendar": true,
           "callInRestriction": 0,
           "allowGuestStartConf": true,
           "isHardTerminalAutoMute": true,
           "enableWaitingRoom": true
        },
         "vmrFlag": 0,
        "scheduleVmr": false,
        "isHasRecordFile": false,
        "partAttendeeInfo": [
 {
 "phone": "+99111****815",
 "name": "user01",
              "type": "normal"
           }
        ],
        "terminlCount": 0,
        "normalCount": 1,
 "deptName": "wangyue",
 "confUUID": "050c7898216811eaa6958bf3bb9ac167"
      }
   ],
   "offset": 0,
   "limit": 20,
   "count": 1
```
}

### 错误码

当您使用华为云会议服务端API时, 如果遇到"MMC"或者"USG"开头的错误码, 请参考华为云**API**[错误中心。](https://apierrorcenter.developer.intl.huaweicloud.com/apierrorcenter/errorcode?product=Meeting)

### **CURL** 命令示例

curl -k -i -X GET -H 'X-Access-Token:stbX5ElstO5QwOwPB9KGQWUZ1DHoFrTsQjjC' https:// api.meeting.huaweicloud.com/v1/mmc/management/conferences/online

# **4.2.13** 查询在线会议详情

### 描述

该接口用于查询正在召开的会议详情。管理员可以查询本企业内所有的在线会议详 情,普通用户仅能查询自己账号创建或者需要参加的在线会议详情。

#### 调试

您可以在**[API Explorer](https://console-intl.huaweicloud.com/apiexplorer/#/openapi/Meeting/doc?api=ShowOnlineMeetingDetail)**中调试该接口。

### 接口原型

#### 表 **4-63** 接口原型

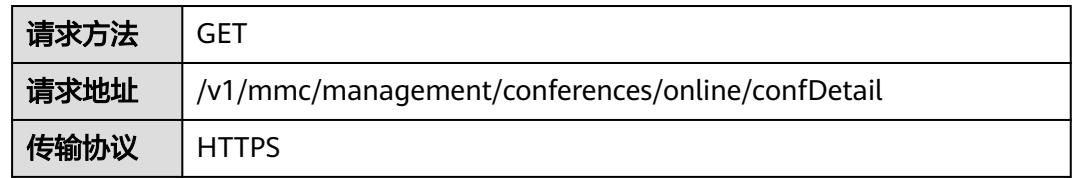

### 请求参数

#### 表 **4-64** 参数说明

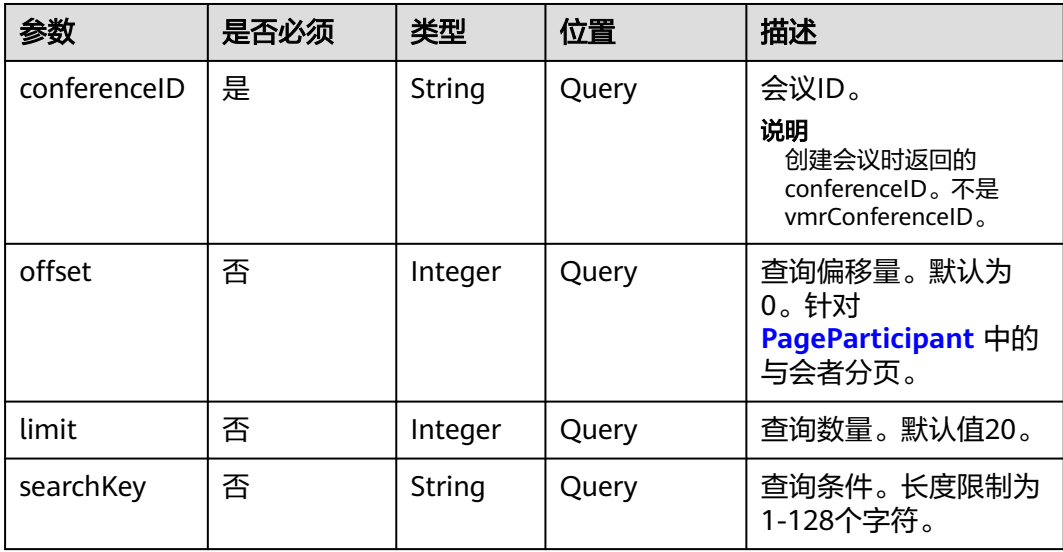

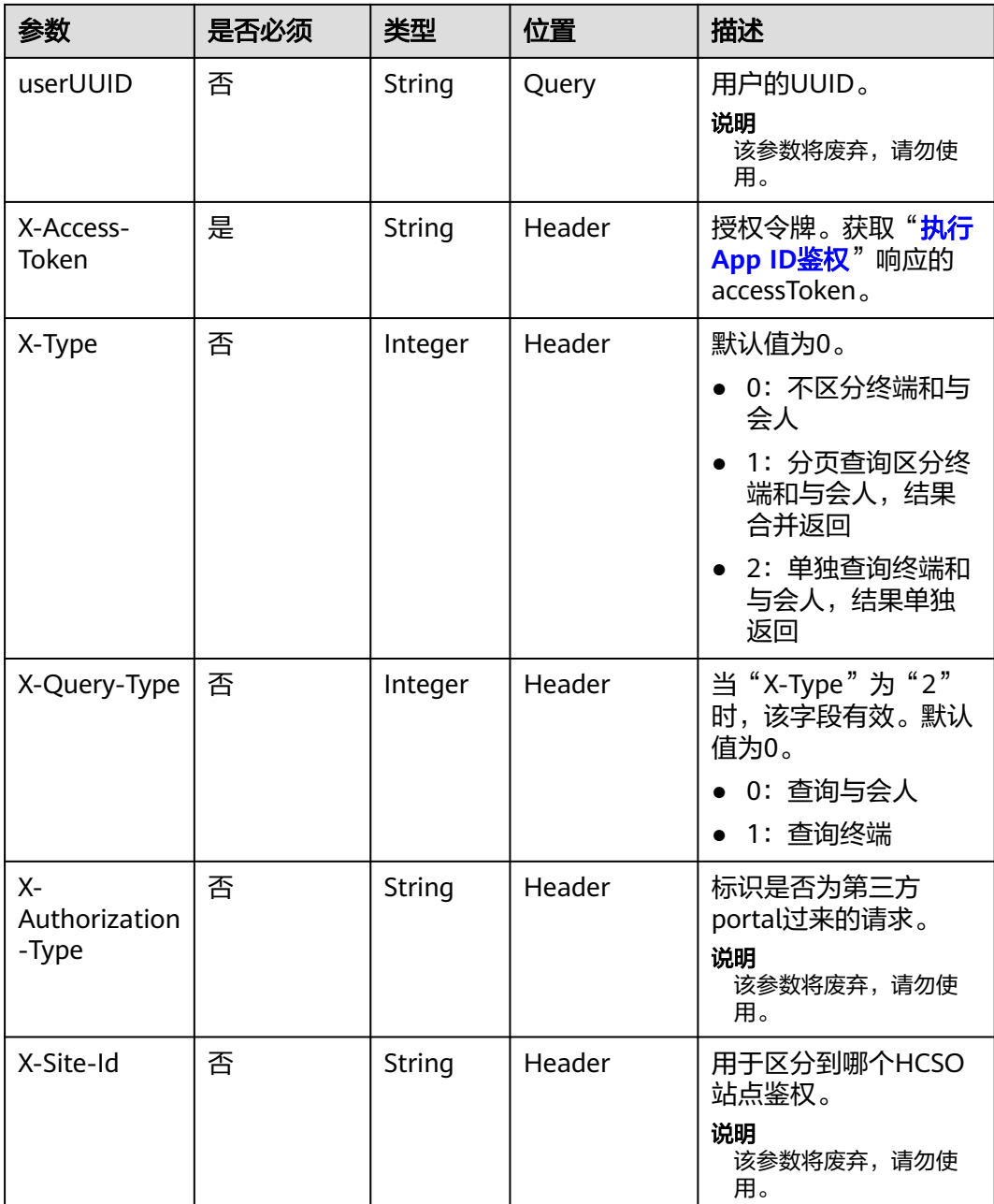

### 表 **4-65** 状态码说明

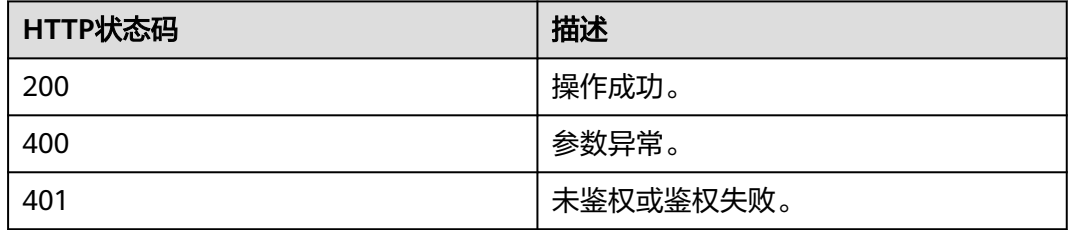

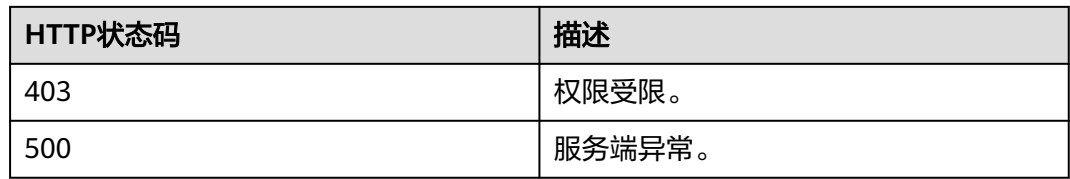

### 响应参数

#### 表 **4-66** 响应参数

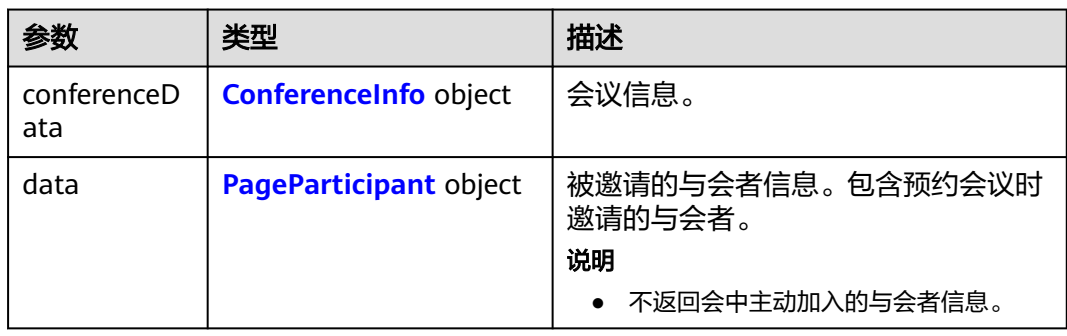

### 请求消息示例

GET /v1/mmc/management/conferences/online/confDetail?conferenceID=914083136 Connection: keep-alive X-Access-Token: stbX5ElstO5QwOwPB9KGQWUZ1DHoFrTsQjjC user-agent: WeLink-desktop Host: api.meeting.huaweicloud.com User-Agent: Apache-HttpClient/4.5.3 (Java/1.8.0\_191)

## 响应消息示例

HTTP/1.1 200 Date: Wed, 18 Dec 2019 06:20:40 GMT Content-Type: application/json;charset=UTF-8 Content-Length: 1394 Connection: keep-alive Expires: 0 Pragma: No-cache Cache-Control: no-cache http\_proxy\_id: 1e4af24ea29c6641dd73e3a6a027f007 Server: api-gateway X-Request-Id: 696def7842d59349fd7e33319dce3e21

```
{
 "conferenceData": {
 "conferenceID": "914083136",
 "mediaTypes": "Voice,Data,Video",
 "subject": "user01的会议",
     "size": 1,
     "timeZoneID": "56",
 "startTime": "2019-12-18 07:28",
 "endTime": "2019-12-18 09:28",
 "conferenceState": "Created",
 "accessNumber": "+991117",
      "language": "zh-CN",
      "passwordEntry": [
        {
           "conferenceRole": "chair",
```

```
 "password": "******"
        },
        {
 "conferenceRole": "general",
 "password": "******"
        }
      ],
      "userUUID": "ff808081699b56cb0169be103500012b",
      "scheduserName": "user8002",
      "multiStreamFlag": 1,
      "conferenceType": 0,
      "confType": "IMMEDIATELY",
      "isAutoMute": 1,
 "isAutoRecord": 0,
 "chairJoinUri": "https://c.meeting.huaweicloud.com/#/j/
914083136/6a30b8b5a325105da031442627828e496f91021ece36405f",
      "guestJoinUri": "https://c.meeting.huaweicloud.com/#/j/
914083136/9505dc3349228b1ce0db8165590cc977bcff89785130fe0d",
      "recordType": 0,
      "recordAuxStream": 0,
      "confConfigInfo": {
        "prolongLength": 15,
        "isGuestFreePwd": false,
        "isSendNotify": true,
        "isSendSms": true,
        "isAutoMute": true,
        "isSendCalendar": true,
        "callInRestriction": 0,
        "allowGuestStartConf": true,
        "isHardTerminalAutoMute": true,
        "enableWaitingRoom": true
 },
 "vmrFlag": 0,
      "scheduleVmr": false,
 "isHasRecordFile": false,
 "partAttendeeInfo": [
        {
           "phone": "+99111****815",
 "name": "user01",
 "type": "normal"
        }
\qquad \qquad ],
 "terminlCount": 0,
      "normalCount": 1,
 "deptName": "wangyue",
 "confUUID": "050c7898216811eaa6958bf3bb9ac167"
 },
 "data": {
      "offset": 0,
      "limit": 20,
      "count": 1,
      "data": [
        {
           "participantID": "+991116003815",
           "name": "user01",
           "role": 0,
           "state": "MEETTING",
           "attendeeType": "normal",
           "accountId": "user01"
        }
     ]
   }
}
```
错误码

当您使用华为云会议服务端API时,如果遇到"MMC"或者"USG"开头的错误码, 请参考华为云**API**[错误中心。](https://apierrorcenter.developer.intl.huaweicloud.com/apierrorcenter/errorcode?product=Meeting)

# <span id="page-134-0"></span>**CURL** 命令示例

curl -k -i -X GET -H 'X-Access-Token:stbX5ElstO5QwOwPB9KGQWUZ1DHoFrTsQjjC' 'https:// api.meeting.huaweicloud.com/v1/mmc/management/conferences/online/confDetail? conferenceID=914083136'

# **4.2.14** 查询录制列表

## 描述

该接口用于查询会议录制列表。管理员可以查询本企业内所有的录制,普通用户仅能 查询自己创建的会议的录制。不带查询参数时,默认查询权限范围内的录制。

### 调试

您可以在**[API Explorer](https://console-intl.huaweicloud.com/apiexplorer/#/openapi/Meeting/doc?api=SearchRecordings)**中调试该接口。

### 接口原型

#### 表 **4-67** 接口原型

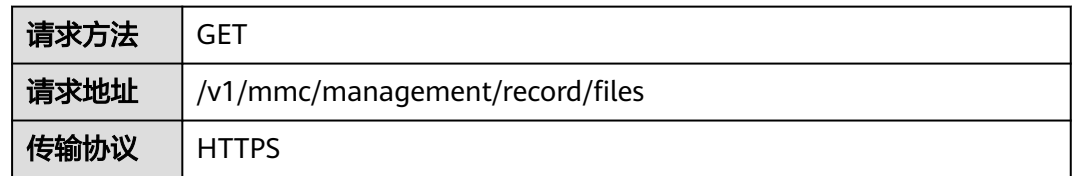

## 请求参数

#### 表 **4-68** 参数说明

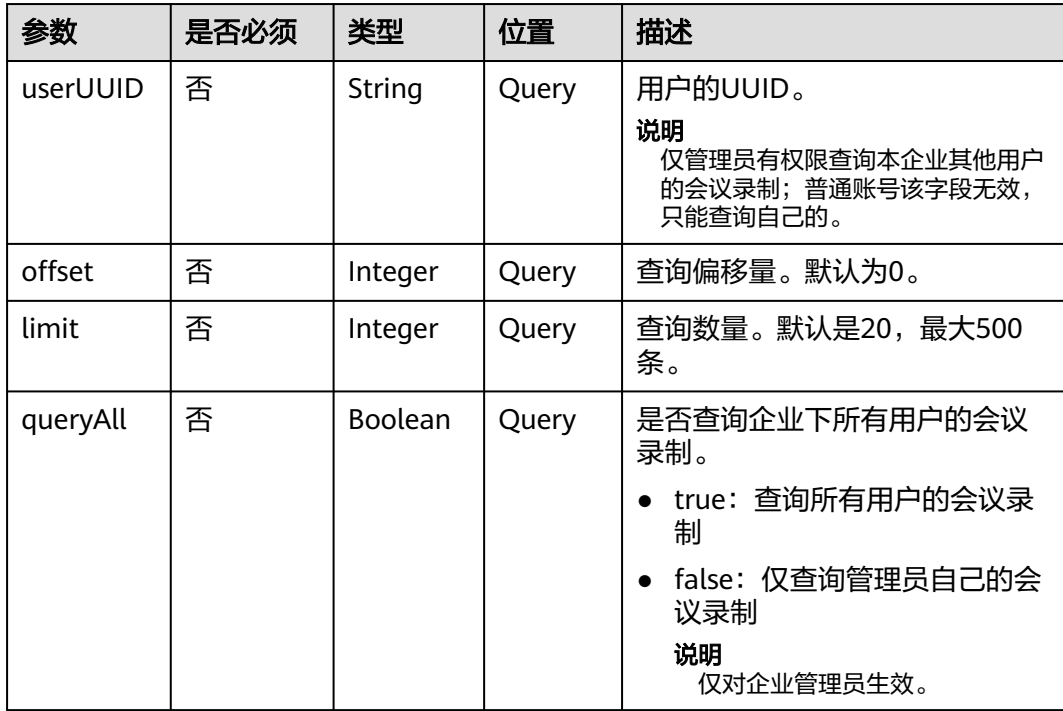

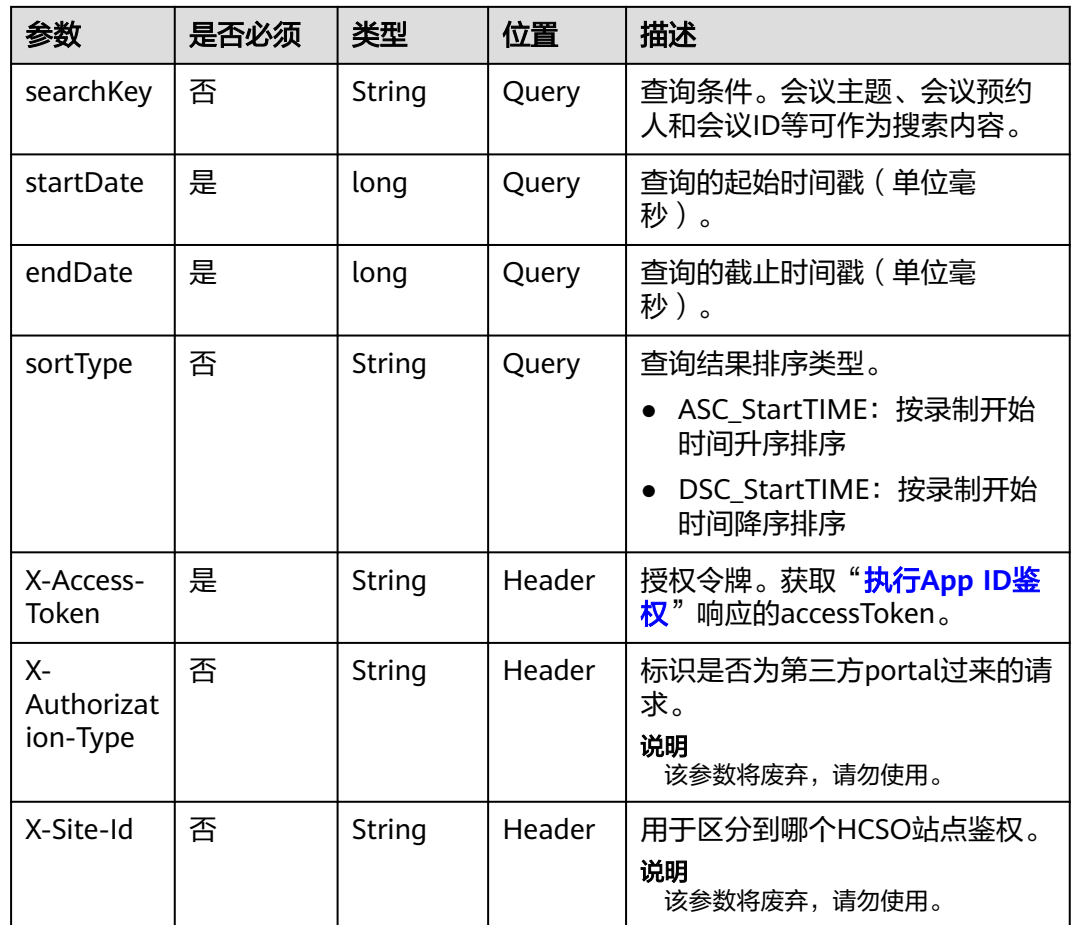

### 表 **4-69** 状态码说明

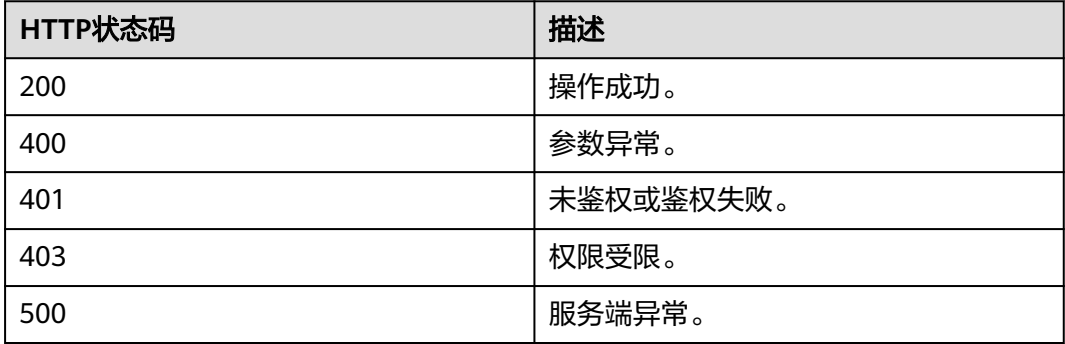

# 响应参数

#### 表 **4-70** 响应参数

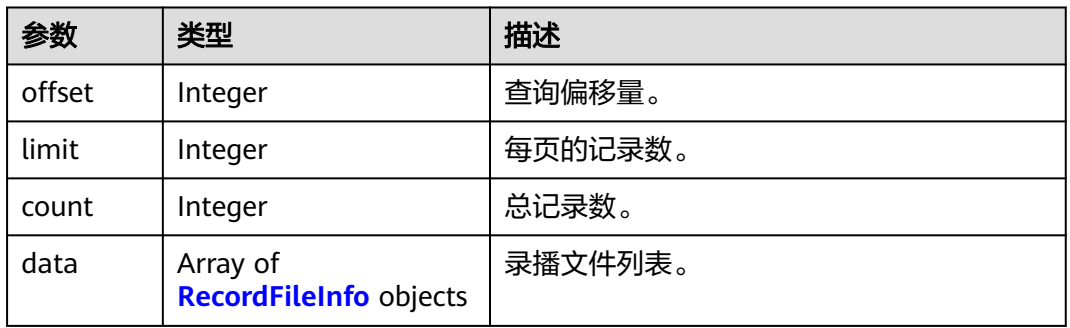

#### 表 **4-71** RecordFileInfo 数据结构

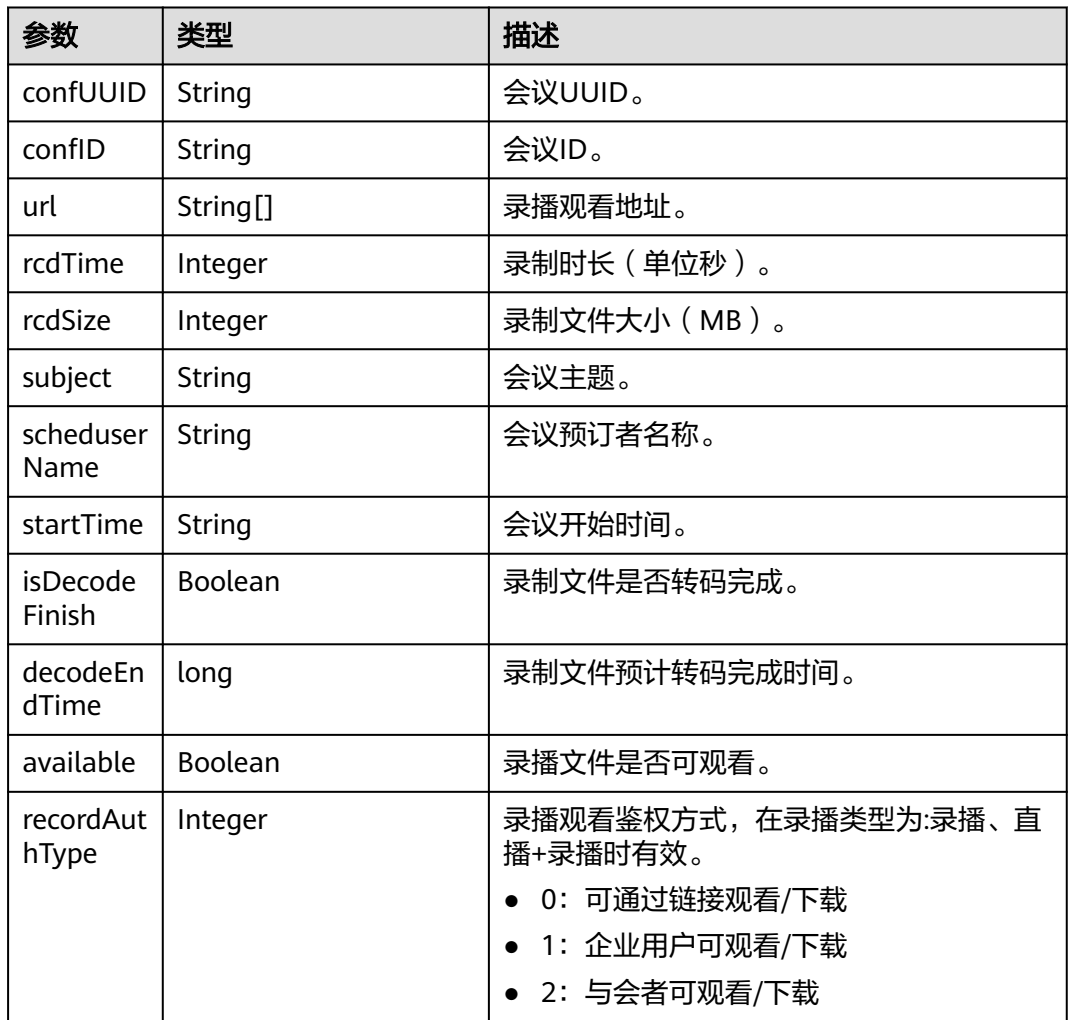

# 请求消息示例

GET /v1/mmc/management/record/files?startDate=1574092800000&endDate=1576771199999 Connection: keep-alive

X-Access-Token: stbX5ElstO5QwOwPB9KGQWUZ1DHoFrTsQjjC user-agent: WeLink-desktop Host: api.meeting.huaweicloud.com User-Agent: Apache-HttpClient/4.5.3 (Java/1.8.0\_191)

### 响应消息示例

{

HTTP/1.1 200 Date: Wed, 18 Dec 2019 06:20:40 GMT Content-Type: application/json;charset=UTF-8 Content-Length: 683 Connection: keep-alive Expires: 0 Pragma: No-cache Cache-Control: no-cache http\_proxy\_id: 25b89efb63970d80e715503650157098 Server: api-gateway X-Request-Id: a9af536f02e45c516513a8248bfe04c3 "offset": 0, "limit": 20, "count": 1, "data": [ { "confUUID": "51adf610220411eaaae03f22d33cc26b", "confID": "912049654", "url": [ "https://114.116.237.2/rse/rse/html/play/Mediaxplay.html? rseid=00030&recordId=000301fa-0512-412f-b363 cb9f76063628&token=24e4f6d9850a42365783c88ceb36701bb87f5393a595af82&confID=51adf610220411ea aae03f22d33cc26b&isSecure=true" ], "rcdTime": 71, "rcdSize": 0, "subject": "user8002的会议", "scheduserName": "user8002", "startTime": "2019-12-19 02:07", "isDecodeFinish": false, "decodeEndTime": 1576721412885, "available": true, "recordAuthType":2 } ]

### 错误码

当您使用华为云会议服务端API时, 如果遇到"MMC"或者"USG"开头的错误码, 请参考华为云**API**[错误中心。](https://apierrorcenter.developer.intl.huaweicloud.com/apierrorcenter/errorcode?product=Meeting)

## **CURL** 命令示例

curl -k -i -X GET -H 'X-Access-Token:stbX5ElstO5QwOwPB9KGQWUZ1DHoFrTsQjjC' 'https:// api.meeting.huaweicloud.com/v1/mmc/management/record/files? startDate=1574092800000&endDate=1576771199999'

# **4.2.15** 查询录制详情

}

### 描述

该接口用于查询某个会议录制的详情。

# 调试

您可以在**[API Explorer](https://console-intl.huaweicloud.com/apiexplorer/#/openapi/Meeting/doc?api=ShowRecordingDetail)**中调试该接口。

# 接口原型

#### 表 **4-72** 接口原型

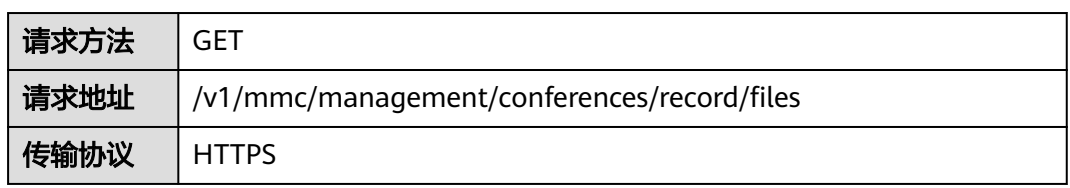

# 请求参数

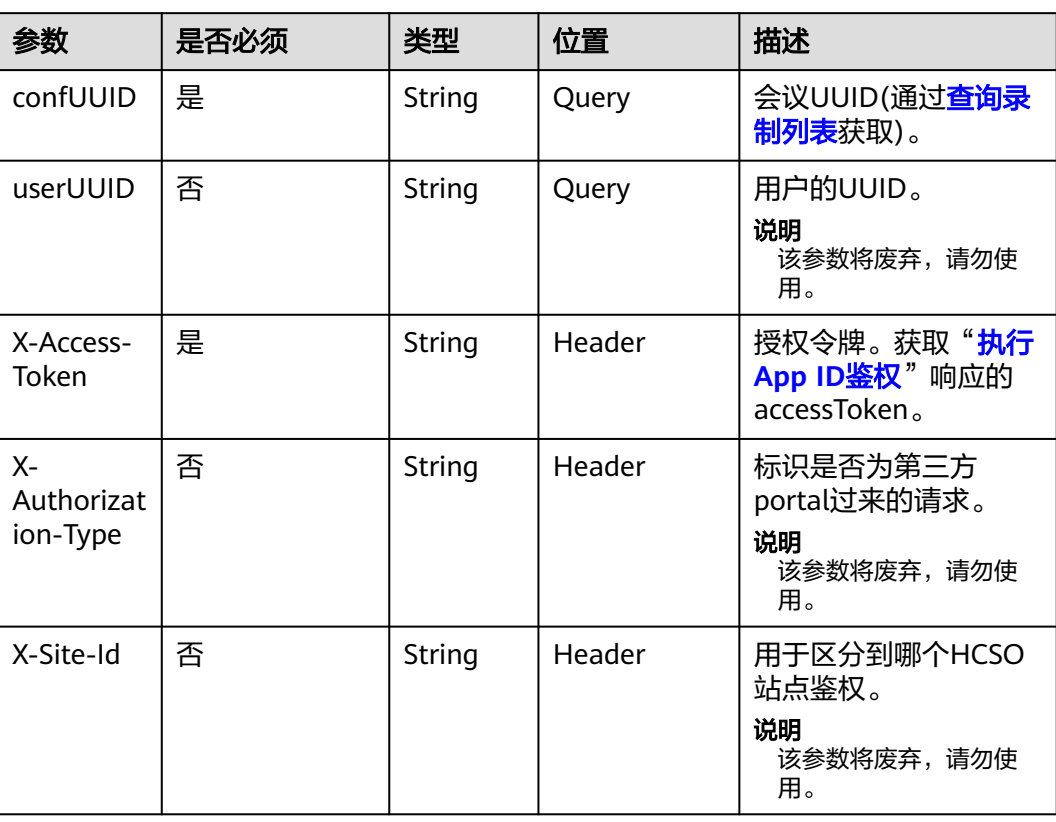

#### 表 **4-73** 参数说明

### 表 **4-74** 状态码说明

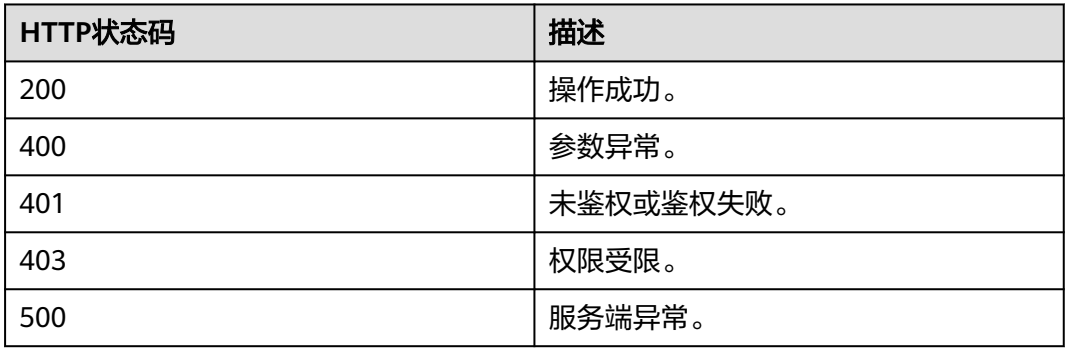

# 响应参数

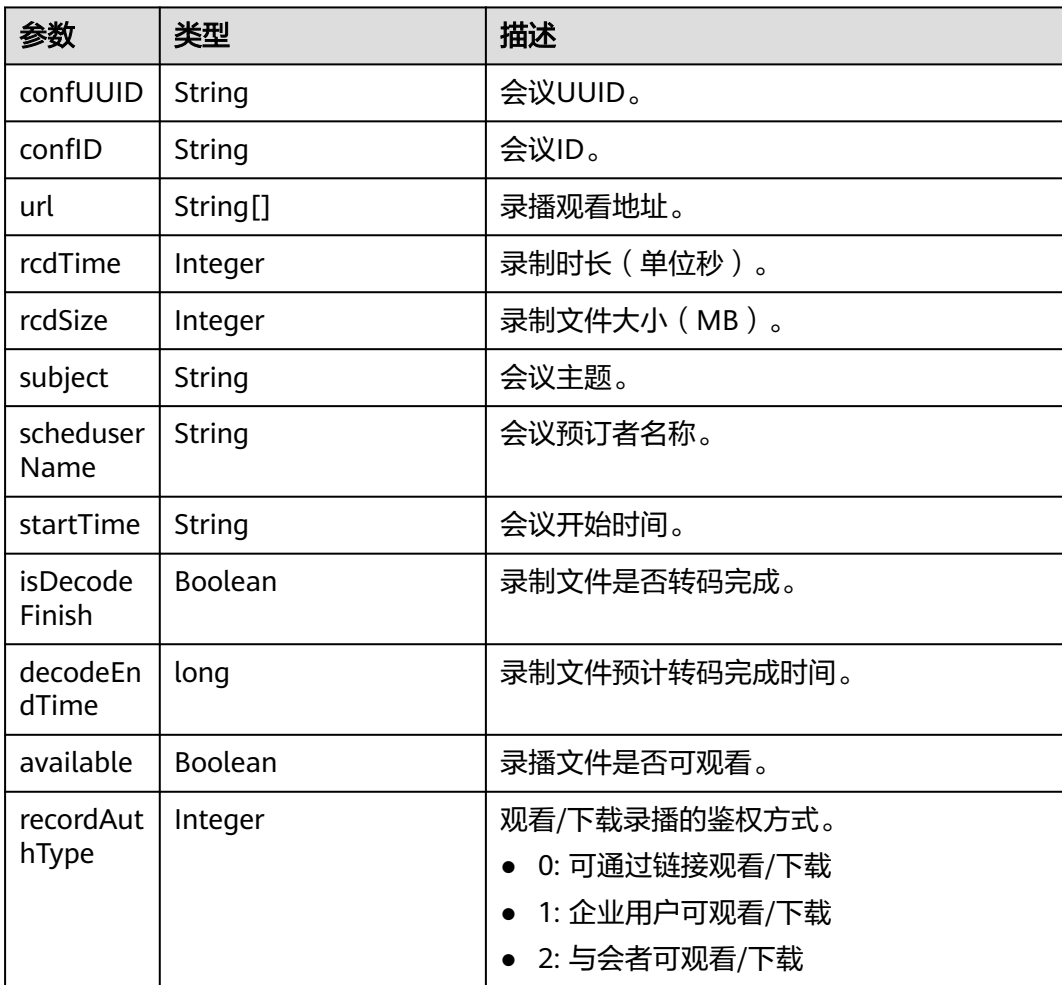

### 表 **4-75** 响应参数

# 请求消息示例

GET /v1/mmc/management/conferences/record/files?confUUID=51adf610220411eaaae03f22d33cc26b Connection: keep-alive X-Access-Token: stbX5ElstO5QwOwPB9KGQWUZ1DHoFrTsQjjC user-agent: WeLink-desktop Host: api.meeting.huaweicloud.com User-Agent: Apache-HttpClient/4.5.3 (Java/1.8.0\_191)

# 响应消息示例

HTTP/1.1 200 Date: Wed, 18 Dec 2019 06:20:40 GMT Content-Type: application/json;charset=UTF-8 Content-Length: 505 Connection: keep-alive Expires: 0 Pragma: No-cache Cache-Control: no-cache http\_proxy\_id: 4556e88832e5990723d1712395f5bee8 Server: api-gateway X-Request-Id: 629891c82bb852d8796e2f6acc74721e { "confUUID": "51adf610220411eaaae03f22d33cc26b", "confID": "912049654", "url": [ "https://114.116.237.2/rse/rse/html/play/Mediaxplay.html?rseid=00030&recordId=000301fa-0512-412fb363 cb9f76063628&token=24e4f6d9850a42365783c88ceb36701bb87f5393a595af82&confID=51adf610220411ea aae03f22d33cc26b&isSecure=true" ], "rcdTime": 71, "rcdSize": 0, "subject": "user8002的会议", "scheduserName": "user8002", "startTime": "2019-12-19 02:07", "isDecodeFinish": true, "decodeEndTime": 1576721412885, "available": true, "recordAuthType":2

### 错误码

当您使用华为云会议服务端API时,如果遇到"MMC"或者"USG"开头的错误码, 请参考华为云**API**[错误中心。](https://apierrorcenter.developer.intl.huaweicloud.com/apierrorcenter/errorcode?product=Meeting)

## **CURL** 命令示例

curl -k -i -X GET -H 'X-Access-Token:stbX5ElstO5QwOwPB9KGQWUZ1DHoFrTsQjjC' 'https:// api.meeting.huaweicloud.com/v1/mmc/management/conferences/record/files? confUUID=51adf610220411eaaae03f22d33cc26b'

# **4.2.16** 查询录制文件下载链接

}

## 描述

该接口用于查询指定会议录制文件下载链接。

#### 说明

● 仅企业管理员权限的账号才能查询录制文件的下载链接

# 调试

您可以在**[API Explorer](https://console-intl.huaweicloud.com/apiexplorer/#/openapi/Meeting/doc?api=ShowRecordingFileDownloadUrls)**中调试该接口。

## 接口原型

#### 表 **4-76** 接口原型

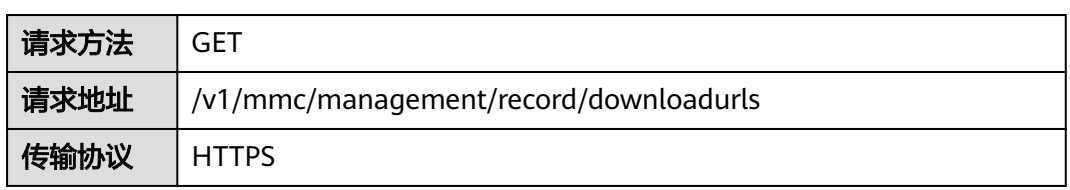

# 请求参数

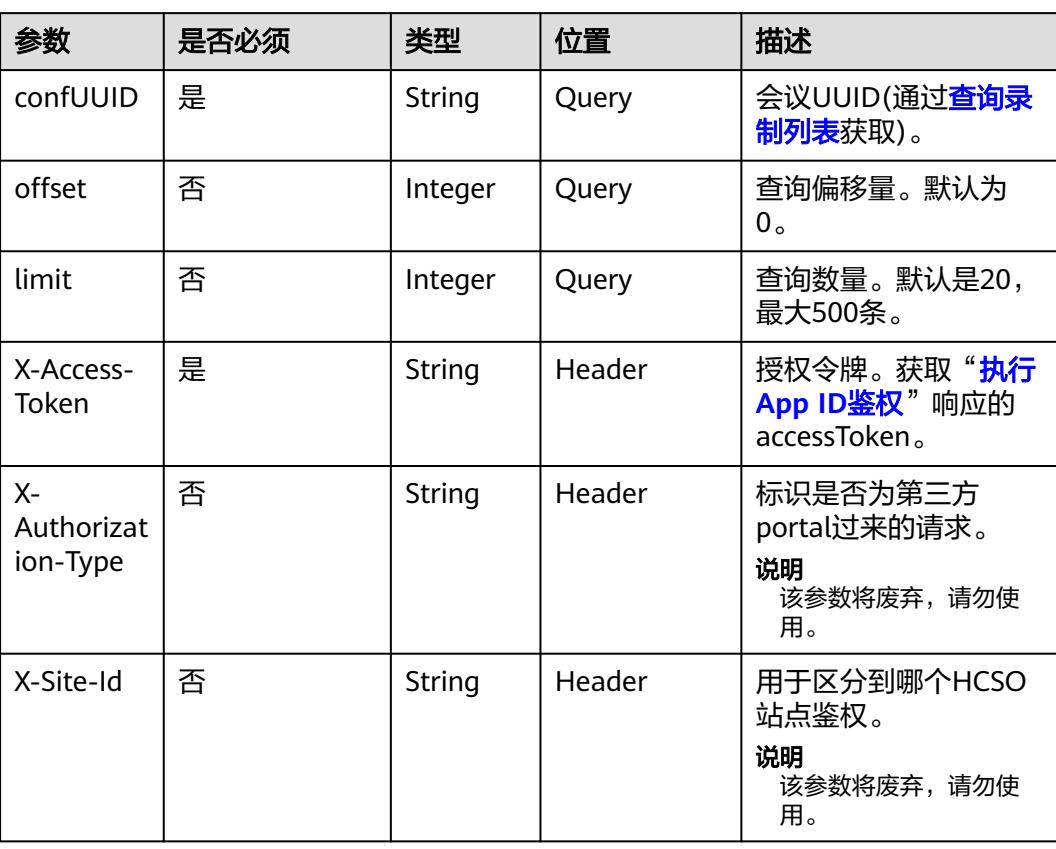

#### 表 **4-77** 参数说明

#### 表 **4-78** 状态码说明

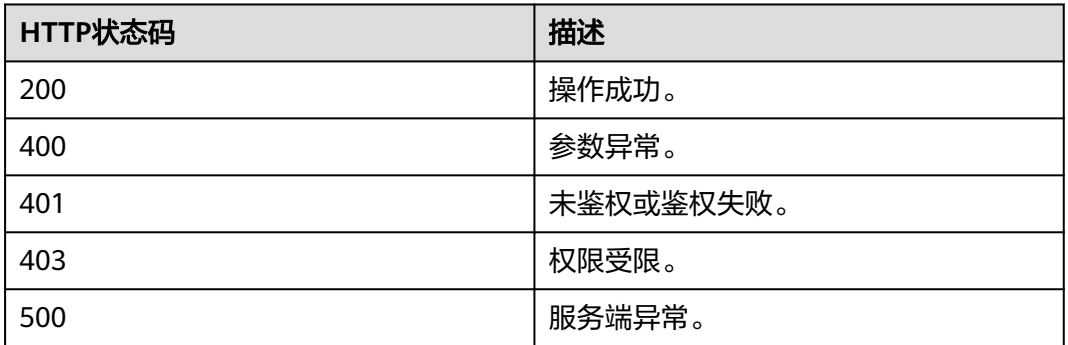

# 响应参数

#### 表 **4-79** 响应参数

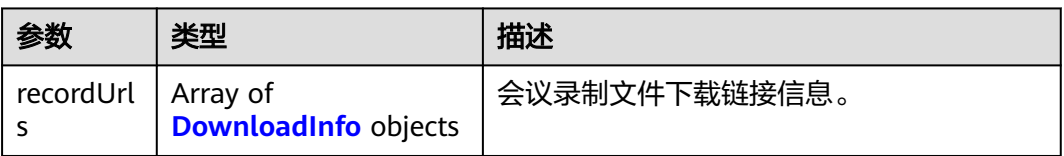

#### 表 **4-80** DownloadInfo 数据结构

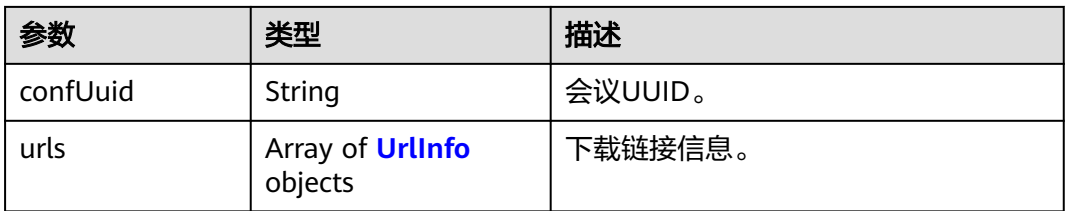

#### 表 **4-81** UrlInfo 数据结构

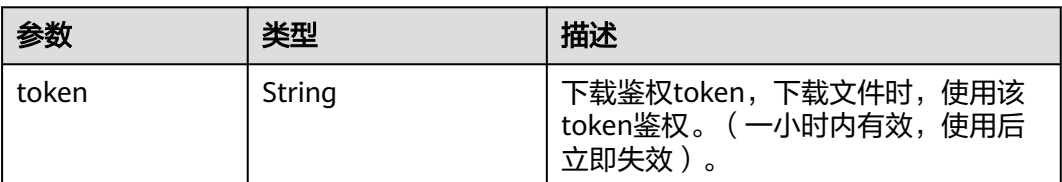

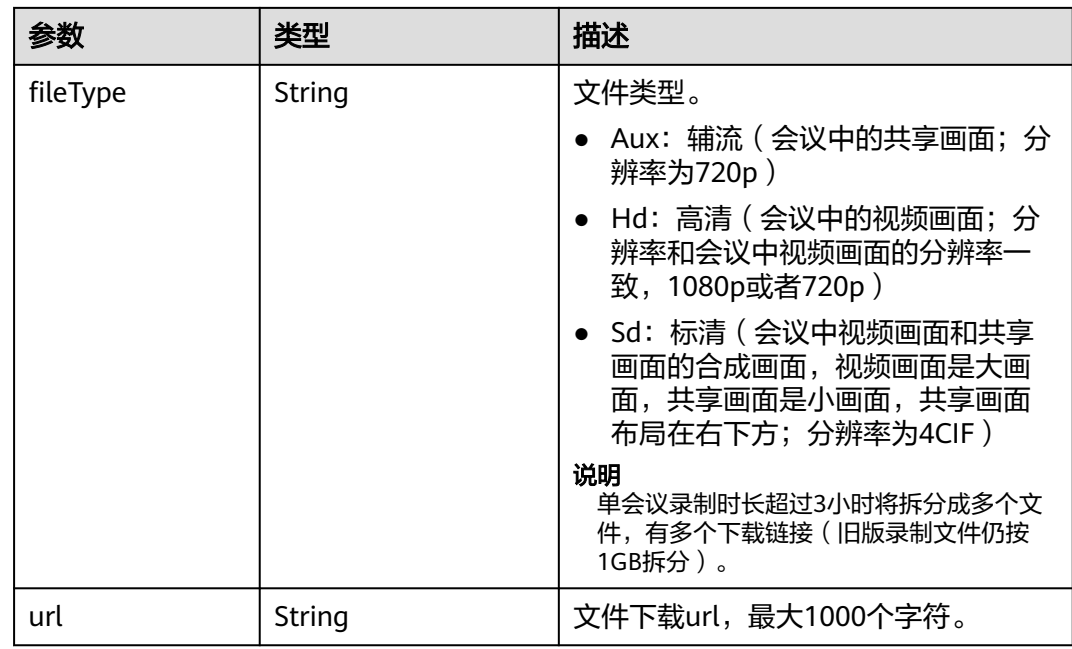

### 请求消息示例

GET /v1/mmc/management/record/downloadurls?confUUID=51adf610220411eaaae03f22d33cc26b Connection: keep-alive X-Access-Token: stbX5ElstO5QwOwPB9KGQWUZ1DHoFrTsQjjC user-agent: WeLink-desktop Host: api.meeting.huaweicloud.com User-Agent: Apache-HttpClient/4.5.3 (Java/1.8.0\_191)

## 响应消息示例

```
HTTP/1.1 200 
Date: Wed, 18 Dec 2019 06:20:40 GMT
Content-Type: application/json;charset=UTF-8
Content-Length: 505
Connection: keep-alive
Expires: 0
Pragma: No-cache
Cache-Control: no-cache
http_proxy_id: 4556e88832e5990723d1712395f5bee8
Server: api-gateway
X-Request-Id: 629891c82bb852d8796e2f6acc74721e
{
   "recordUrls": [
      {
        "confUuid": "ef67f6ada67e11eba6374db4b9a61d2c",
        "urls": [
 {
             "token": "f8fe906eaa6d690ef72bc831df54ffd9fc906412aefd329ace96d100cf1bc4be",
             "fileType": "Aux",
             "url": "https://100.85.230.37/download/typeThree/video/resource/
00037/00037ed2-351a-4741-8ce6-a2078f21ba6b/videoAux/0_0.mp4"
          },
           {
             "token": "ad8a6f6e009d643ca21f8be306e9e2cadd726360236f07bd176c1b85423b7136",
             "fileType": "Hd",
             "url": "https://100.85.230.37/download/typeThree/video/resource/
00037/00037ed2-351a-4741-8ce6-a2078f21ba6b/videoHD/0_0.mp4"
           },
           {
```
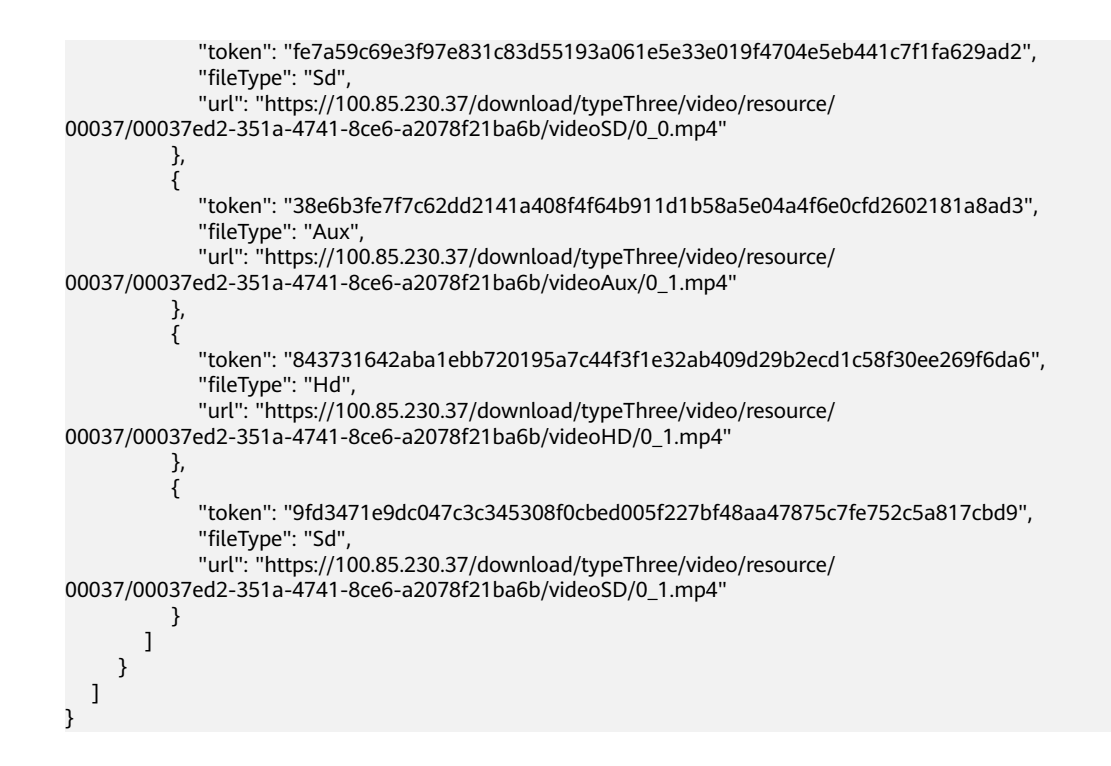

# 下载示例

通过调用接口,获取到下载链接和鉴权token后,可以通过以下示例代码(Java)下载 录制文件:

```
/**
```

```
 * 录制文件下载
 *
 * @param downloadUrl 录制文件下载链接
* @param localPath 本地保存路径
  eparam token 下载鉴权token
 */
public static void httpDownload(String downloadUrl, String localPath, String token) {
   int byteRead;
   try {
     URL url = new URL(downloadUrl);
      HttpsURLConnection connection = (HttpsURLConnection) url.openConnection();
      // 请求头域中携带下载鉴权token
      connection.setRequestProperty("Authorization", token);
      connection.setHostnameVerifier(new HostnameVerifier() {
         @Override
         public Boolean verify(String hostname, SSLSession sslSession) {
           return true;
         }
      });
      TrustManager[] trustManagers = new TrustManager[]{
           new X509TrustManager() {
             public void checkClientTrusted(X509Certificate[] x509Certificates, String s) throws
CertificateException {
\qquad \qquad \} public void checkServerTrusted(X509Certificate[] x509Certificates, String s) throws 
CertificateException {
\qquad \qquad \} public X509Certificate[] getAcceptedIssuers() {
                 return null;
\qquad \qquad \}\begin{array}{ccc} & & & \end{array}\qquad \qquad };
     SSLContext ctx = SSLContext.getInstance("TLS");
```

```
 ctx.init(null, trustManagers, null);
   connection.setSSLSocketFactory(ctx.getSocketFactory());
   // 获取文件流
   InputStream inStream = connection.getInputStream();
   // 保存到本地路径下
  FileOutputStream fs = new FileOutputStream(localPath);
  byte[] buffer = new byte[1024];
  while ((byteRead = inStream.read(buffer)) != -1) {
      fs.write(buffer, 0, byteRead);
   }
   inStream.close();
   fs.close();
 } catch (IOException | KeyManagementException | NoSuchAlgorithmException e) {
   e.printStackTrace();
 }
```
## 错误码

当您使用华为云会议服务端API时, 如果遇到"MMC"或者"USG"开头的错误码, 请参考华为云**API**[错误中心。](https://apierrorcenter.developer.intl.huaweicloud.com/apierrorcenter/errorcode?product=Meeting)

# **CURL** 命令示例

curl -k -i -X GET -H 'X-Access-Token:stbX5ElstO5QwOwPB9KGQWUZ1DHoFrTsQjjC' 'https:// api.meeting.huaweicloud.com/v1/mmc/management/record/downloadurls? confUUID=51adf610220411eaaae03f22d33cc26b'

# **4.2.17** 批量删除录制

}

### 描述

该接口用于批量删除会议的录制。

#### 调试

您可以在**[API Explorer](https://console-intl.huaweicloud.com/apiexplorer/#/openapi/Meeting/doc?api=DeleteRecordings)**中直接运行调试该接口。

### 接口原型

#### 表 **4-82** 接口原型

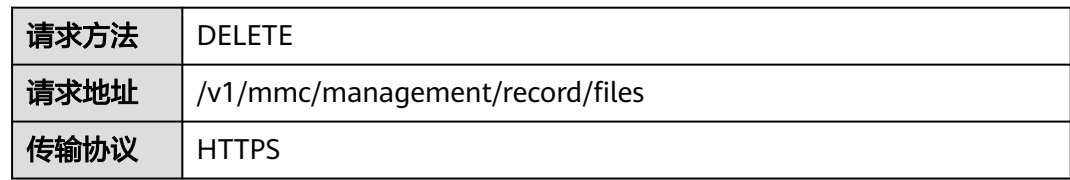

# 请求参数

#### 表 **4-83** 参数说明

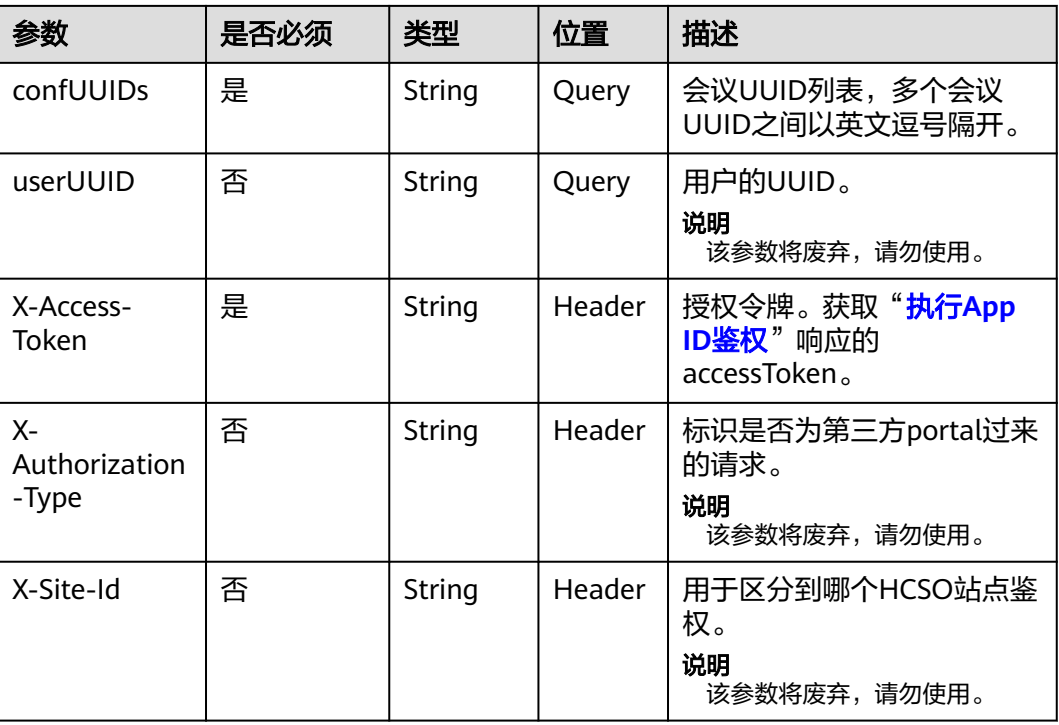

# 状态码

#### 表 **4-84** 状态码说明

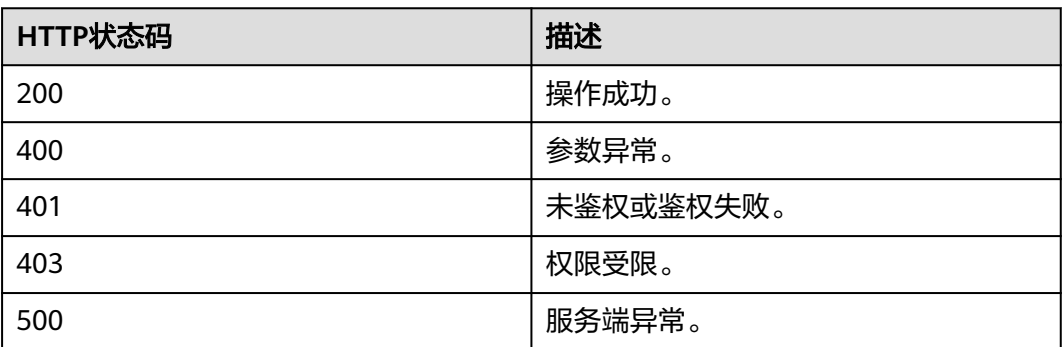

# 响应参数

无

# 请求消息示例

DELETE /v1/mmc/management/record/files?confUUIDs=51adf610220411eaaae03f22d33cc26b Connection: keep-alive X-Access-Token: stbX5ElstO5QwOwPB9KGQWUZ1DHoFrTsQjjC user-agent: WeLink-desktop

Host: api.meeting.huaweicloud.com User-Agent: Apache-HttpClient/4.5.3 (Java/1.8.0\_191)

### 响应消息示例

HTTP/1.1 200 Date: Wed, 18 Dec 2019 06:20:40 GMT Content-Type: application/json;charset=UTF-8 Content-Length: 39 Connection: keep-alive http\_proxy\_id: 91e7ab61cb9d601d27d7d6d6490e7eee Server: api-gateway X-Request-Id: 0f01f95bf9c4b4235226d93c19f42396

### 错误码

当您使用华为云会议服务端API时, 如果遇到"MMC"或者"USG"开头的错误码, 请参考华为云**API**[错误中心。](https://apierrorcenter.developer.intl.huaweicloud.com/apierrorcenter/errorcode?product=Meeting)

## **CURL** 命令示例

curl -k -i -X DELETE -H 'X-Access-Token:stbX5ElstO5QwOwPB9KGQWUZ1DHoFrTsQjjC' https:// api.meeting.huaweicloud.com/v1/mmc/management/record/files? confUUIDs=51adf610220411eaaae03f22d33cc26b

# **4.2.18** 查询历史会议列表

### 描述

该接口用于查询已经结束的会议。管理员可以查询本企业内所有的历史会议,普通用 户仅能查询自己创建或者被邀请的历史会议。不带查询参数时,默认查询权限范围内 的历史会议。

#### 说明

- 普通用户如果只是通过会议ID或者会议链接接入会议,不是预定者会前邀请或者会中主持人 邀请的,则历史会议中无法查到
- 如果同一个会议召开并结束多次,则会产生多条历史会议(会议ID相同,会议UUID不同)
- 历史会议记录默认保留6个月,最长保留12个月。保留时间管理员可在"会议设置"的"历 史会议留存时间"中修改

#### 调试

您可以在**[API Explorer](https://console-intl.huaweicloud.com/apiexplorer/#/openapi/Meeting/doc?api=SearchHisMeetings)**中直接运行调试该接口。

### 接口原型

#### 表 **4-85** 接口原型

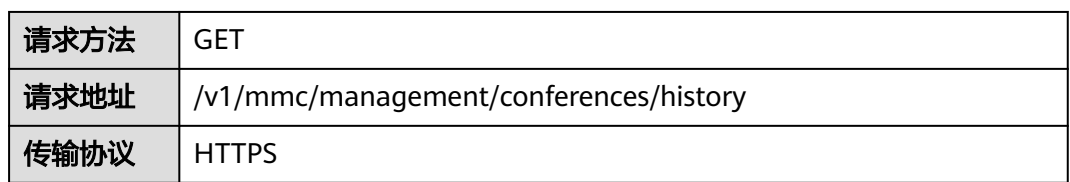

# 请求参数

### 表 **4-86** 参数说明

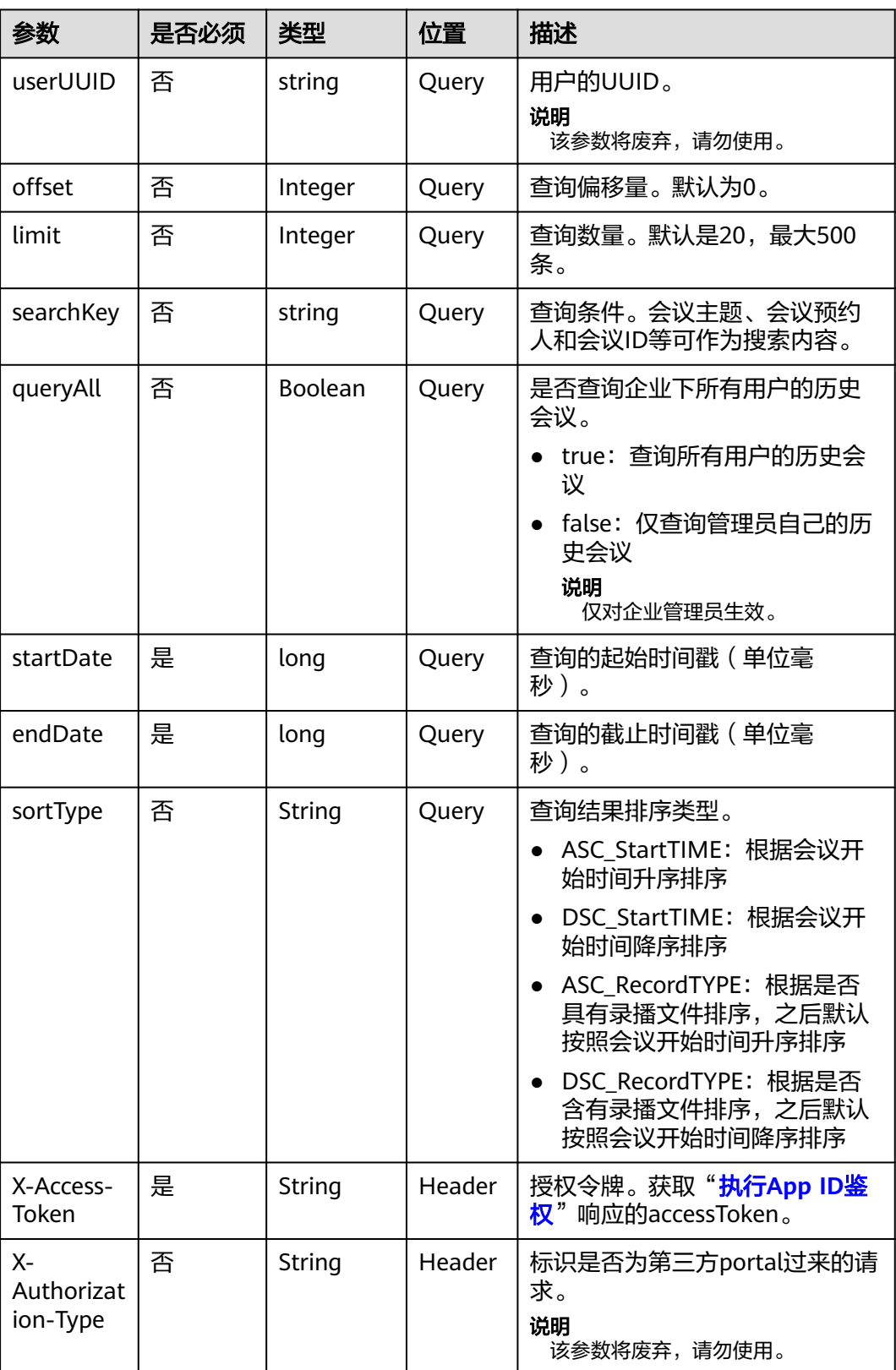

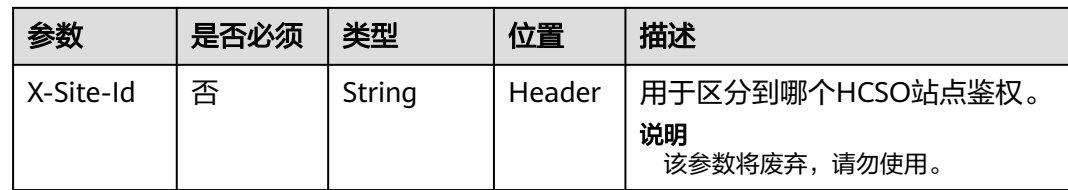

## 状态码

#### 表 **4-87** 状态码说明

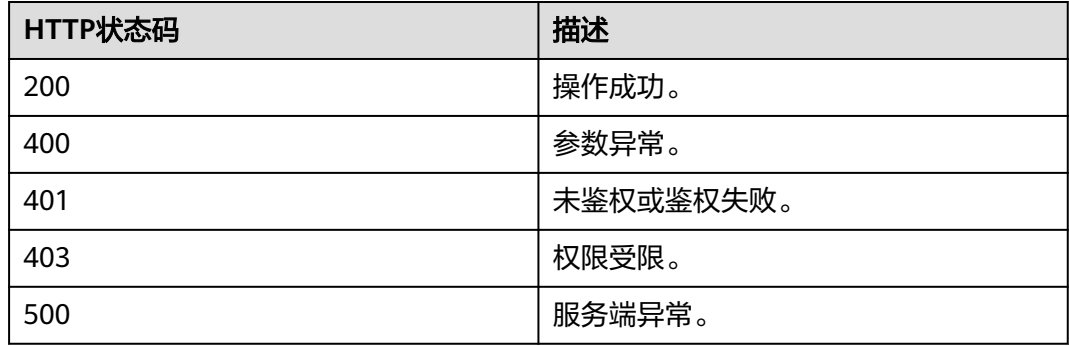

# 响应参数

#### 表 **4-88** 响应参数

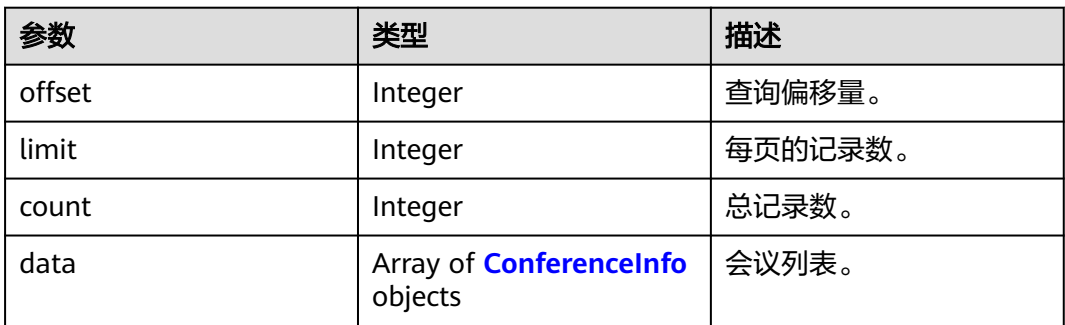

# 请求消息示例

GET /v1/mmc/management/conferences/history?startDate=1574092800000&endDate=1574179199999 Connection: keep-alive X-Access-Token: stbX5ElstO5QwOwPB9KGQWUZ1DHoFrTsQjjC user-agent: WeLink-desktop Host: api.meeting.huaweicloud.com User-Agent: Apache-HttpClient/4.5.3 (Java/1.8.0\_191)

### 响应消息示例

HTTP/1.1 200 Date: Wed, 18 Dec 2019 06:20:40 GMT Content-Type: application/json;charset=UTF-8 Content-Length: 2420

Connection: keep-alive Expires: 0 Pragma: No-cache Cache-Control: no-cache http\_proxy\_id: 43bee1151af8115d90358994a7c14cfc Server: api-gateway X-Request-Id: 53c883710d86aebf01e92ce7bcea1984 { "data": [ { "conferenceID": "914083388", "mediaTypes": "Voice,Video,Data", "subject": "user8001测试会议", "size": 1, "timeZoneID": "56", "startTime": "2019-11-18 23:31", "endTime": "2019-11-18 23:32", "conferenceState": "Destroyed", "accessNumber": "+991117", "language": "zh-CN", "passwordEntry": [ { "conferenceRole": "general", "password": "\*\*\*\*\*\*" } ], "userUUID": "ff8080816a024f05016a4e2342480a60", "scheduserName": "test008", "multiStreamFlag": 1, "conferenceType": 0, "confType": "IMMEDIATELY", "isAutoMute": 1, "isAutoRecord": 0, "guestJoinUri": "https://c.meeting.huaweicloud.com/#/j/ 914083388/1f215673e636444b55845ee1d1af630e8d8ca0235e491972", "recordType": 0, "recordAuxStream": 0, "recordAuthType": 0, "confConfigInfo": { "prolongLength": 15, "isGuestFreePwd": false, "isSendNotify": true, "isSendSms": true, "isAutoMute": true, "isSendCalendar": true, "callInRestriction": 0, "allowGuestStartConf": true, "isHardTerminalAutoMute": true, "enableWaitingRoom": true }, "vmrFlag": 0, "scheduleVmr": false, "isHasRecordFile": false, "partAttendeeInfo": [ { "phone": "+99111\*\*\*\*380", "name": "user8002", "type": "normal" } ], "terminlCount": 0, "normalCount": 1, "deptName": "wangyue", "confUUID": "9a0fa6d10a5b11eaae5e191763c22c0e" },  $\overline{\phantom{a}}$  "conferenceID": "914088193", "mediaTypes": "Voice,Video,Data",

 "subject": "user8001的会议", "size": 1, "timeZoneID": "56", "startTime": "2019-11-18 23:31", "endTime": "2019-11-18 23:31", "conferenceState": "Destroyed", "accessNumber": "+991117", "language": "zh-CN", "passwordEntry": [ { "conferenceRole": "general", "password": "\*\*\*\*\*\*" }  $\qquad \qquad$  ], "userUUID": "ff8080816a024f05016a4e2342480a60", "scheduserName": "test008", "multiStreamFlag": 1, "conferenceType": 0, "confType": "IMMEDIATELY", "isAutoMute": 1, "isAutoRecord": 0, "guestJoinUri": "https://c.meeting.huaweicloud.com/#/j/ 914088193/5b00be0e5121eb2f6f865162a4bc7f1f7f05d37cd802dded", "recordType": 2, "recordAuxStream": 0, "recordAuthType": 0, "confConfigInfo": { "prolongLength": 15, "isGuestFreePwd": false, "isSendNotify": true, "isSendSms": true, "isAutoMute": true, "isSendCalendar": true, "callInRestriction": 0, "allowGuestStartConf": true, "isHardTerminalAutoMute": true, "enableWaitingRoom": true }, "vmrFlag": 0, "scheduleVmr": false, "isHasRecordFile": false, "partAttendeeInfo": [ { "phone": "+991116004380", "name": "user8002", "type": "normal" } ], "terminlCount": 0, "normalCount": 1, "deptName": "wangyue", "confUUID": "7c421ac60a5b11eaa5e83b30677ab12b" }, { "conferenceID": "914085971", "mediaTypes": "Voice,Video,Data", "subject": "user8001的会议", "size": 1, "timeZoneID": "56", "startTime": "2019-11-18 23:30", "endTime": "2019-11-18 23:31", "conferenceState": "Destroyed", "accessNumber": "+991117", "language": "zh-CN", "passwordEntry": [ { "conferenceRole": "general", "password": "\*\*\*\*\*\*"  $\qquad \qquad \}$ 

```
\sim \sim \sim \sim \sim \sim "userUUID": "ff8080816a024f05016a4e2342480a60",
        "scheduserName": "test008",
 "multiStreamFlag": 1,
 "conferenceType": 0,
        "confType": "IMMEDIATELY",
        "isAutoMute": 1,
        "isAutoRecord": 0,
         "guestJoinUri": "https://c.meeting.huaweicloud.com/#/j/
914085971/40300b325ad71ad1ff2c1dbdda1250328ccd8ec9ff45bd03",
        "recordType": 2,
        "recordAuxStream": 0,
        "recordAuthType": 0,
 "confConfigInfo": {
 "prolongLength": 15,
           "isGuestFreePwd": false,
           "isSendNotify": true,
           "isSendSms": true,
           "isAutoMute": true,
           "isSendCalendar": true,
           "callInRestriction": 0,
           "allowGuestStartConf": true,
           "isHardTerminalAutoMute": true,
           "enableWaitingRoom": true
\qquad \qquad \} "vmrFlag": 0,
        "scheduleVmr": false,
        "isHasRecordFile": false,
         "partAttendeeInfo": [
           {
 "phone": "+99111****380",
 "name": "user8002",
 "type": "normal"
          }
\qquad \qquad ],
 "terminlCount": 0,
        "normalCount": 1,
 "deptName": "wangyue",
 "confUUID": "6d2a6cd90a5b11eaa5e8f14973e50d03"
     }
   ],
   "offset": 0,
   "limit": 20,
   "count": 3
```
# 错误码

当您使用华为云会议服务端API时,如果遇到"MMC"或者"USG"开头的错误码, 请参考华为云**API**[错误中心。](https://apierrorcenter.developer.intl.huaweicloud.com/apierrorcenter/errorcode?product=Meeting)

# **CURL** 命令示例

curl -k -i -X GET -H 'X-Access-Token:stbX5ElstO5QwOwPB9KGQWUZ1DHoFrTsQjjC' 'https:// api.meeting.huaweicloud.com/v1/mmc/management/conferences/history? startDate=1574092800000&endDate=1574179199999'

# **4.2.19** 查询历史会议详情

}

# 描述

该接口用户查询指定历史会议的详情。管理员可以查询本企业内所有的历史会议详 情,普通用户仅能查询自己创建或者被邀请的历史会议详情。

# 调试

您可以在**[API Explorer](https://console-intl.huaweicloud.com/apiexplorer/#/openapi/Meeting/doc?api=ShowHisMeetingDetail)**中直接运行调试该接口。

# 接口原型

### 表 **4-89** 接口原型

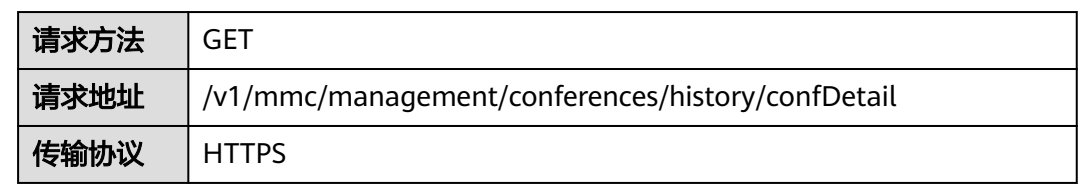

# 请求参数

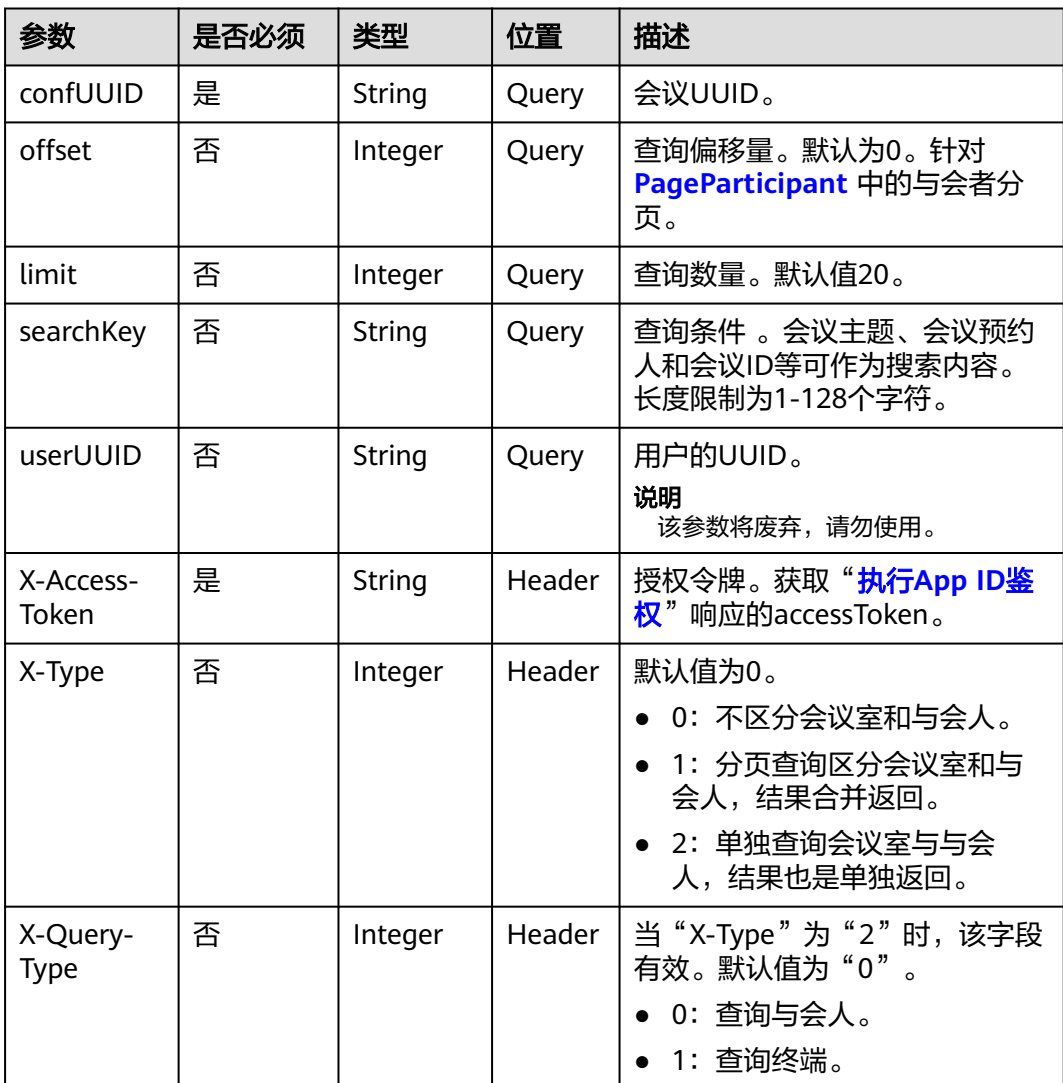

#### 表 **4-90** 参数说明

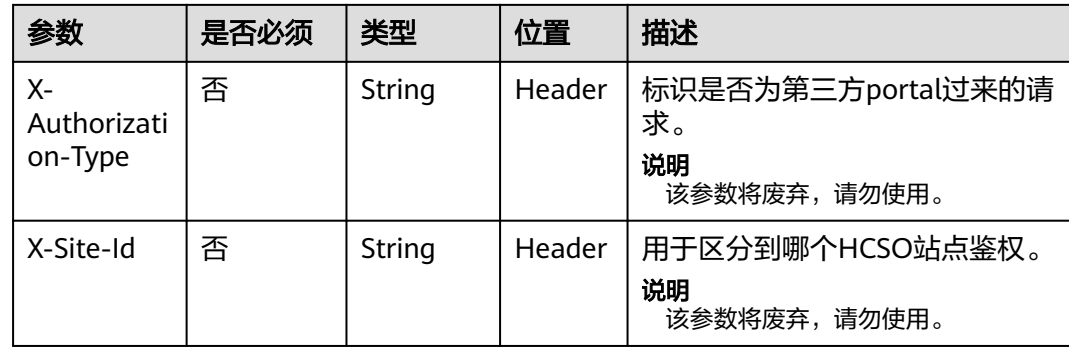

# 状态码

#### 表 **4-91** 状态码说明

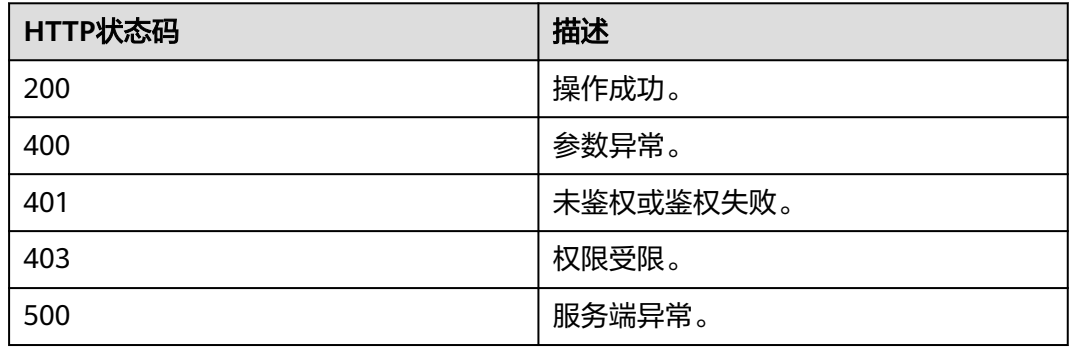

# 响应参数

#### 表 **4-92** 响应参数

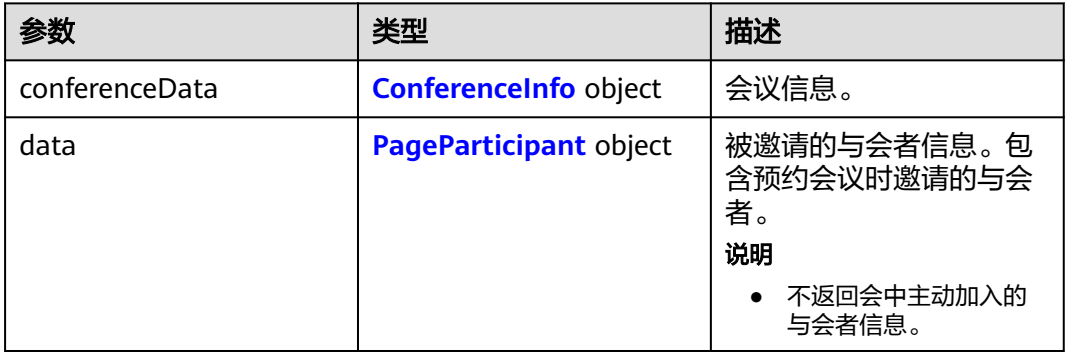

# 请求消息示例

GET /v1/mmc/management/conferences/history/confDetail? confUUID=9a0fa6d10a5b11eaae5e191763c22c0e Connection: keep-alive X-Access-Token: stbX5ElstO5QwOwPB9KGQWUZ1DHoFrTsQjjC user-agent: WeLink-desktop Host: api.meeting.huaweicloud.com User-Agent: Apache-HttpClient/4.5.3 (Java/1.8.0\_191)

## 响应消息示例

```
HTTP/1.1 200 
Date: Wed, 18 Dec 2019 06:20:40 GMT
Content-Type: application/json;charset=UTF-8
Content-Length: 1816
Connection: keep-alive
Expires: 0
Pragma: No-cache
Cache-Control: no-cache
http_proxy_id: b74350ba75078e9ad1ec3610f2ec5550
Server: api-gateway
X-Request-Id: e71ece483fad1f909dd45c796af8360
{
   "conferenceData": {
      "conferenceID": "914083388",
      "mediaTypes": "Data,Voice,Video",
      "subject": "user8001测试会议",
      "size": 1,
      "timeZoneID": "56",
 "startTime": "2019-11-18 23:31",
 "endTime": "2019-11-18 23:32",
      "accessNumber": "+991117",
      "language": "zh-CN",
      "passwordEntry": [
        {
 "conferenceRole": "chair",
 "password": "******"
        },
        {
           "conferenceRole": "general",
            "password": "******"
        }
      ],
      "userUUID": "ff8080816a024f05016a4e2342480a60",
      "scheduserName": "test008",
      "multiStreamFlag": 1,
      "conferenceType": 0,
      "confType": "IMMEDIATELY",
      "isAutoMute": 1,
      "isAutoRecord": 0,
      "chairJoinUri": "https://c.meeting.huaweicloud.com/#/j/
914083388/69a5b84756d19dc9a222805819ec68945f8d86369d966d43",
       "guestJoinUri": "https://c.meeting.huaweicloud.com/#/j/
914083388/1f215673e636444b55845ee1d1af630e8d8ca0235e491972",
      "recordType": 0,
      "recordAuxStream": 0,
      "recordAuthType": 0,
      "confConfigInfo": {
         "prolongLength": 15,
         "isGuestFreePwd": false,
         "isSendNotify": true,
        "isSendSms": true,
         "isAutoMute": true,
         "isSendCalendar": true,
         "callInRestriction": 0,
        "allowGuestStartConf": true,
         "isHardTerminalAutoMute": true,
         "enableWaitingRoom": true
      },
      "vmrFlag": 0,
      "scheduleVmr": false,
      "isHasRecordFile": false,
      "partAttendeeInfo": [
        {
            "phone": "+99111****380",
           "name": "user8002",
            "type": "normal"
        }
```

```
 ],
           "terminlCount": 0,
           "normalCount": 1,
           "deptName": "wangyue"
      },
      "data": {
           "offset": 0,
           "limit": 20,
           "count": 1,
           "data": [
                {
                     "participantID": "+991116004380",
                     "name": "user8002",
\blacksquare \blacksquare \blacks "state": "MEETTING",
                     "attendeeType": "normal",
                     "accountId": "user8002@corpnew",
 "sms": "+8612*****5965",
 "deptName": "wangyue",
                     "userUUID": "ff808081699b56cb0169be103500012b"
               }
          ]
     }
}
```
### 错误码

当您使用华为云会议服务端API时, 如果遇到"MMC"或者"USG"开头的错误码, 请参考华为云**API**[错误中心。](https://apierrorcenter.developer.intl.huaweicloud.com/apierrorcenter/errorcode?product=Meeting)

## **CURL** 命令示例

curl -k -i -X GET -H 'X-Access-Token:stbX5ElstO5QwOwPB9KGQWUZ1DHoFrTsQjjC' 'https:// api.meeting.huaweicloud.com/v1/mmc/management/conferences/history/confDetail? confUUID=9a0fa6d10a5b11eaae5e191763c22c0e'

# **4.2.20** 查询历史会议的会控记录

描述

该接口用于查询指定历史会议的会控记录。

### 调试

您可以在**[API Explorer](https://console-intl.huaweicloud.com/apiexplorer/#/openapi/Meeting/doc?api=SearchCtlRecordsOfHisMeeting)**中调试该接口。

## 接口原型

#### 表 **4-93** 接口原型

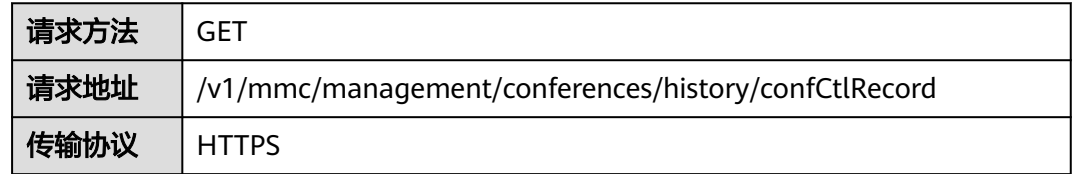

# 请求参数

#### 表 **4-94** 参数说明

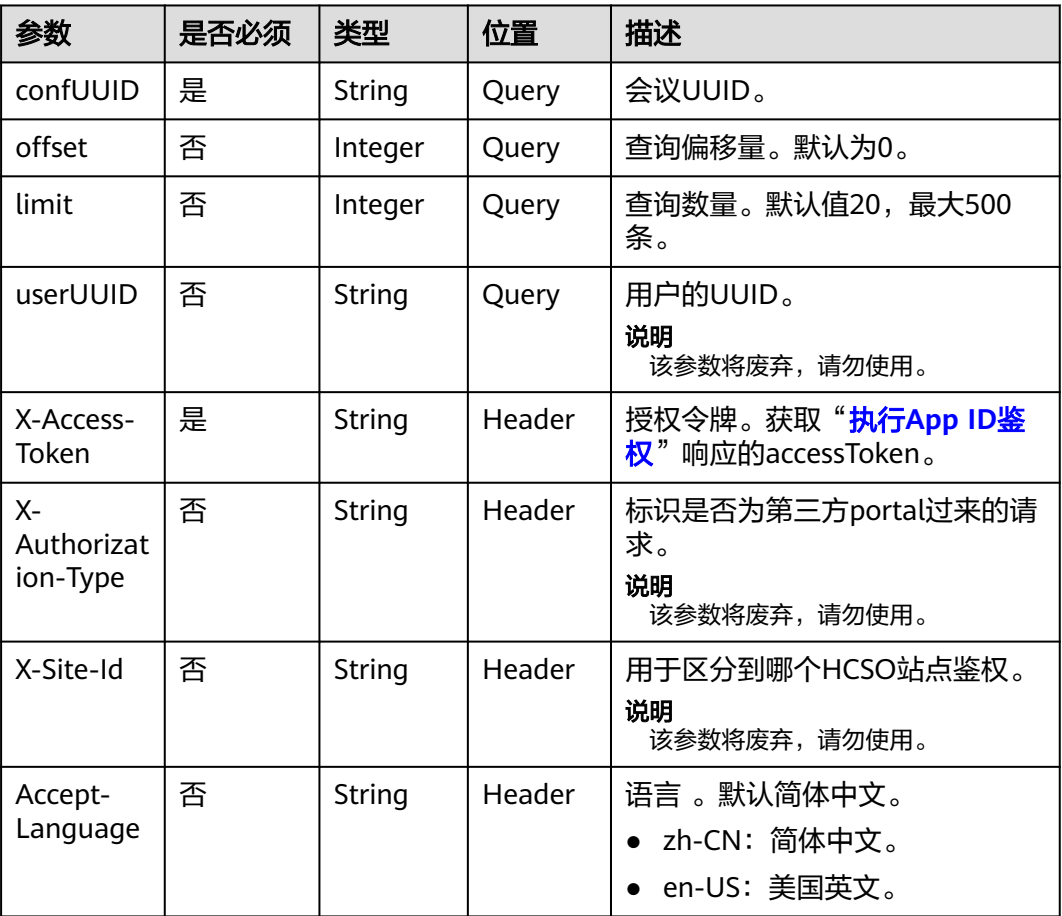

# 状态码

#### 表 **4-95** 状态码说明

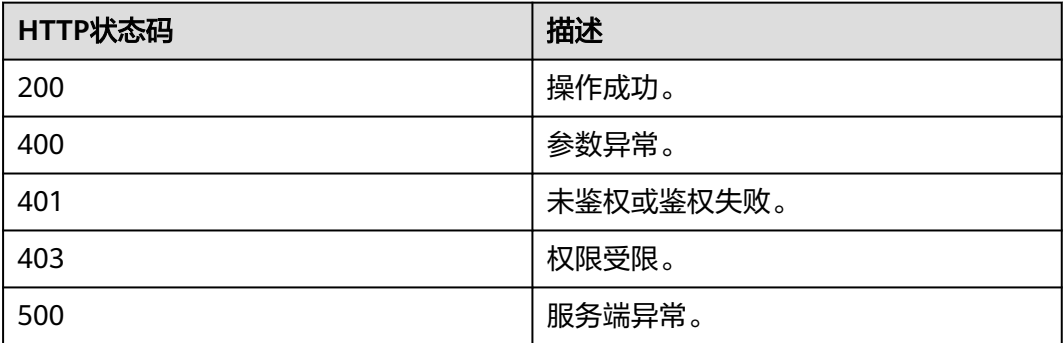

## 响应参数

#### 表 **4-96** 响应参数

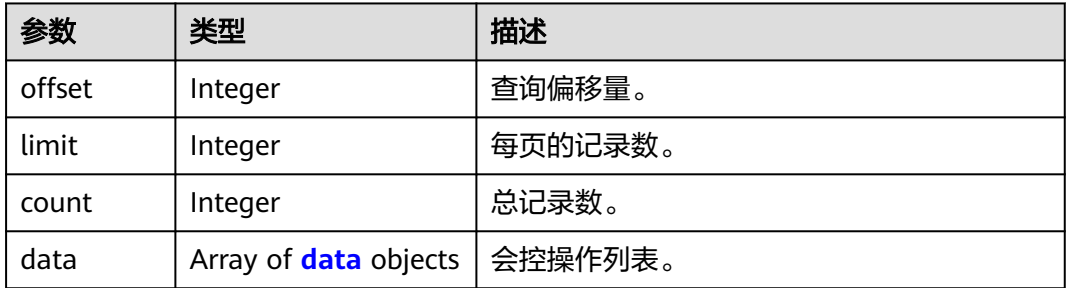

#### 表 **4-97** data 数据结构说明

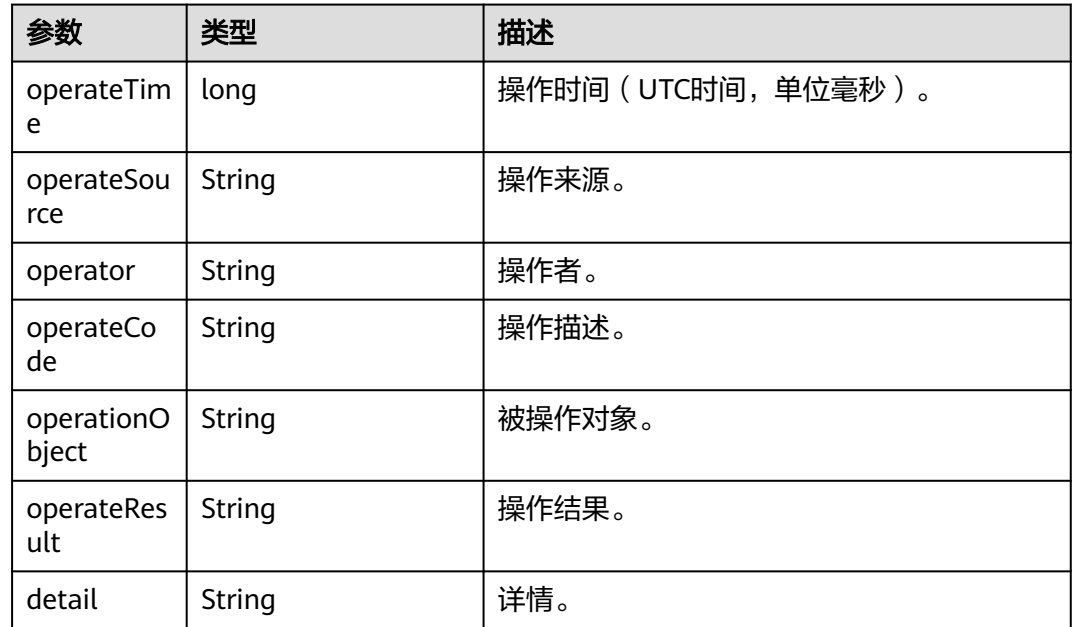

# 请求消息示例

GET /v1/mmc/management/conferences/history/confCtlRecord? confUUID=9a0fa6d10a5b11eaae5e191763c22c0e Connection: keep-alive X-Access-Token: stbX5ElstO5QwOwPB9KGQWUZ1DHoFrTsQjjC user-agent: WeLink-desktop Host: api.meeting.huaweicloud.com User-Agent: Apache-HttpClient/4.5.3 (Java/1.8.0\_191)

# 响应消息示例

HTTP/1.1 200 Date: Wed, 18 Dec 2019 06:20:40 GMT Content-Type: application/json;charset=UTF-8 Content-Length: 472 Connection: keep-alive Expires: 0 Pragma: No-cache Cache-Control: no-cache

{

```
http_proxy_id: 2f3aa1fe64f6784b1eb6f75a67ef2b9d
Server: api-gateway
X-Request-Id: ba03d2ae3b805d8c545c83494c862b48
   "data": [
     {
        "operateTime": 1574119913464,
        "operateSource": "MCU",
        "operator": "MCU",
 "operateCode": "启动声控",
 "operateResult": "成功"
     },
     {
        "operateTime": 1574119917864,
        "operateSource": "Conference System",
        "operator": "Conference System",
        "operateCode": "呼叫与会方",
        "operationObject": "9bd1c8b20a5b11eab31381603f51d3ae",
        "operateResult": "成功"
     },
     {
        "operateTime": 1574119917870,
        "operateSource": "MCU",
        "operator": "MCU",
        "operateCode": "关闭与会方麦克风",
        "operationObject": "9bd1c8b20a5b11eab31381603f51d3ae",
        "operateResult": "成功"
     },
     {
        "operateTime": 1574119918064,
        "operateSource": "MCU",
        "operator": "MCU",
        "operateCode": "打开与会方麦克风",
 "operationObject": "9bd1c8b20a5b11eab31381603f51d3ae",
 "operateResult": "成功"
     },
      {
        "operateTime": 1574119917889,
        "operateSource": "Conference System",
        "operator": "Conference System",
        "operateCode": "设置主持人",
        "operationObject": "9bd1c8b20a5b11eab31381603f51d3ae",
        "operateResult": "成功"
 },
\overline{\phantom{a}} "operateTime": 1574119932913,
        "operateSource": "Portal",
        "operator": "Conference Operator",
 "operateCode": "添加与会方",
 "operationObject": "**********905",
        "operateResult": "成功"
     },
     {
        "operateTime": 1574119935460,
        "operateSource": "Conference System",
        "operator": "Conference System",
        "operateCode": "呼叫与会方",
        "operationObject": "a5db36ce0a5b11eab313a52e57f34bda",
        "operateResult": "成功"
     },
      {
        "operateTime": 1574119935465,
        "operateSource": "MCU",
        "operator": "MCU",
 "operateCode": "关闭与会方麦克风",
 "operationObject": "a5db36ce0a5b11eab313a52e57f34bda",
        "operateResult": "成功"
     },
```

```
 {
        "operateTime": 1574119944636,
        "operateSource": "Portal",
        "operator": "Conference Operator",
        "operateCode": "点名与会方",
        "operationObject": "a5db36ce0a5b11eab313a52e57f34bda",
        "operateResult": "成功"
     },
     {
        "operateTime": 1574119944857,
        "operateSource": "MCU",
        "operator": "MCU",
        "operateCode": "停止声控",
        "operateResult": "成功"
     },
     {
        "operateTime": 1574119945099,
        "operateSource": "MCU",
        "operator": "MCU",
        "operateCode": "打开与会方麦克风",
        "operationObject": "a5db36ce0a5b11eab313a52e57f34bda",
        "operateResult": "成功"
     },
     {
 "operateTime": 1574119945861,
 "operateSource": "Portal",
        "operator": "Conference Operator",
 "operateCode": "广播与会方",
 "operationObject": "a5db36ce0a5b11eab313a52e57f34bda",
        "operateResult": "成功"
     },
     {
        "operateTime": 1574119947619,
        "operateSource": "Portal",
        "operator": "Conference Operator",
        "operateCode": "挂断与会方",
        "operationObject": "a5db36ce0a5b11eab313a52e57f34bda",
        "operateResult": "成功"
     },
     {
        "operateTime": 1574119947859,
        "operateSource": "MCU",
        "operator": "MCU",
        "operateCode": "取消广播与会方",
        "operateResult": "成功"
     },
     {
        "operateTime": 1574119948460,
        "operateSource": "Portal",
        "operator": "Conference Operator",
 "operateCode": "删除与会方",
 "operationObject": "**********905",
        "operateResult": "成功"
     },
     {
        "operateTime": 1574119949328,
        "operateSource": "Portal",
        "operator": "Conference Operator",
        "operateCode": "释放主持人",
        "operationObject": "9bd1c8b20a5b11eab31381603f51d3ae",
        "operateResult": "成功"
     },
     {
        "operateTime": 1574119950672,
        "operateSource": "Portal",
 "operator": "Conference Operator",
 "operateCode": "关闭与会方麦克风",
        "operationObject": "9bd1c8b20a5b11eab31381603f51d3ae",
        "operateResult": "成功"
```
},

```
 {
        "operateTime": 1574119951805,
        "operateSource": "Portal",
        "operator": "Conference Operator",
        "operateCode": "取消全场静音",
        "operateResult": "成功"
     },
     {
        "operateTime": 1574119952067,
        "operateSource": "MCU",
        "operator": "MCU",
        "operateCode": "打开与会方麦克风",
        "operationObject": "9bd1c8b20a5b11eab31381603f51d3ae",
        "operateResult": "成功"
     },
     {
        "operateTime": 1574119952954,
        "operateSource": "Portal",
        "operator": "Conference Operator",
        "operateCode": "申请发言",
        "operationObject": "9bd1c8b20a5b11eab31381603f51d3ae",
        "operateResult": "成功"
     }
 ],
 "offset": 0,
   "limit": 20,
   "count": 23
```
## 错误码

当您使用华为云会议服务端API时,如果遇到"MMC"或者"USG"开头的错误码, 请参考华为云**API**[错误中心。](https://apierrorcenter.developer.intl.huaweicloud.com/apierrorcenter/errorcode?product=Meeting)

# **CURL** 命令示例

}

curl -k -i -X GET -H 'X-Access-Token:stbX5ElstO5QwOwPB9KGQWUZ1DHoFrTsQjjC' 'https:// api.meeting.huaweicloud.com/v1/mmc/management/conferences/history/confCtlRecord? confUUID=9a0fa6d10a5b11eaae5e191763c22c0e'

# **4.2.21** 查询历史会议的与会者记录

### 描述

该接口用于查询指定历史会议的与会者记录。

#### 调试

您可以在**[API Explorer](https://console-intl.huaweicloud.com/apiexplorer/#/openapi/Meeting/doc?api=SearchAttendanceRecordsOfHisMeeting)**中直接运行调试该接口。

#### 接口原型

#### 表 **4-98** 接口原型

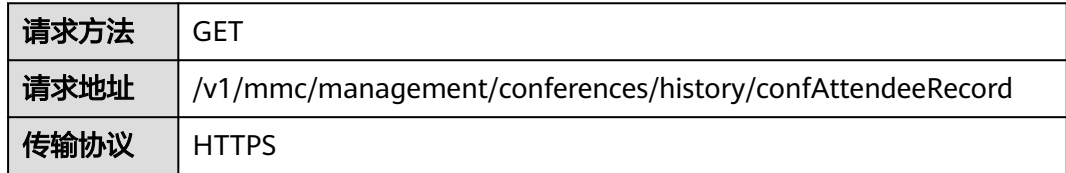

# 请求参数

#### 表 **4-99** 参数说明

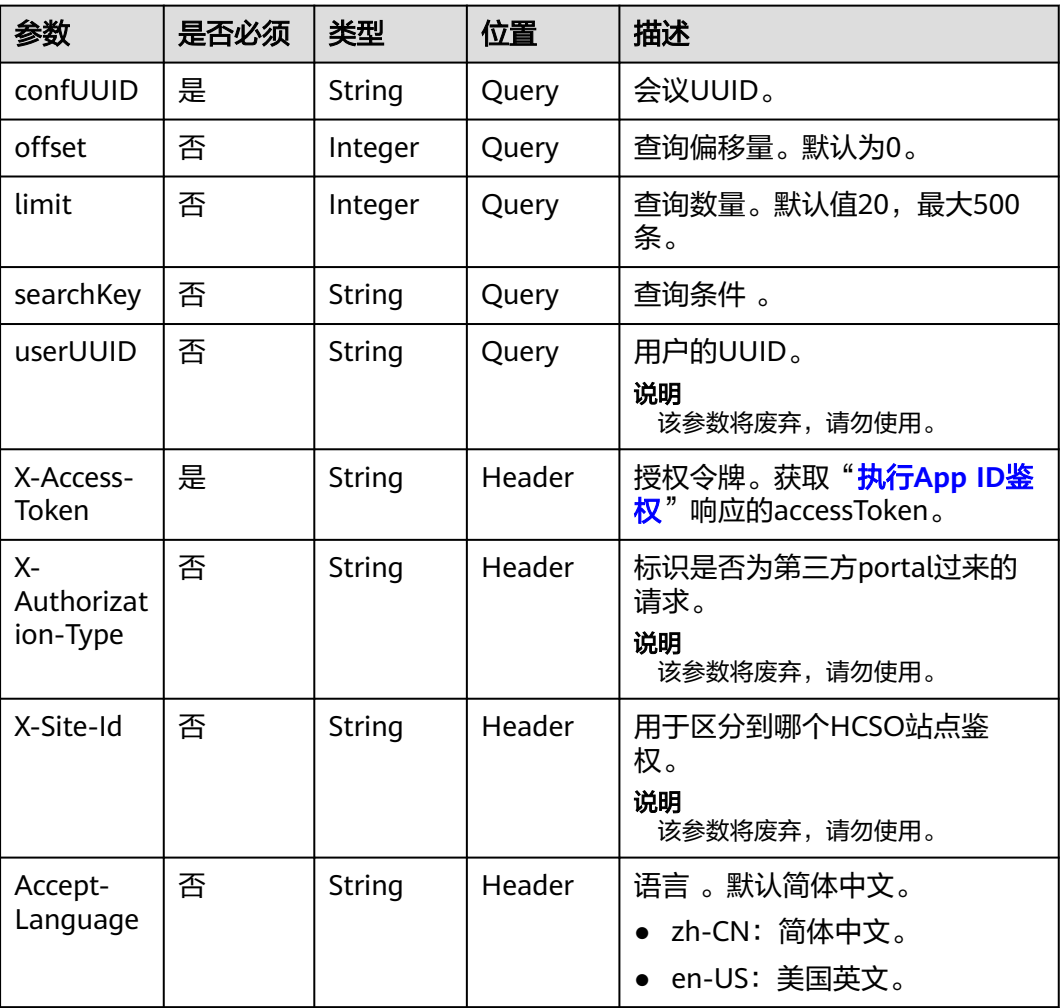

# 状态码

#### 表 **4-100** 状态码说明

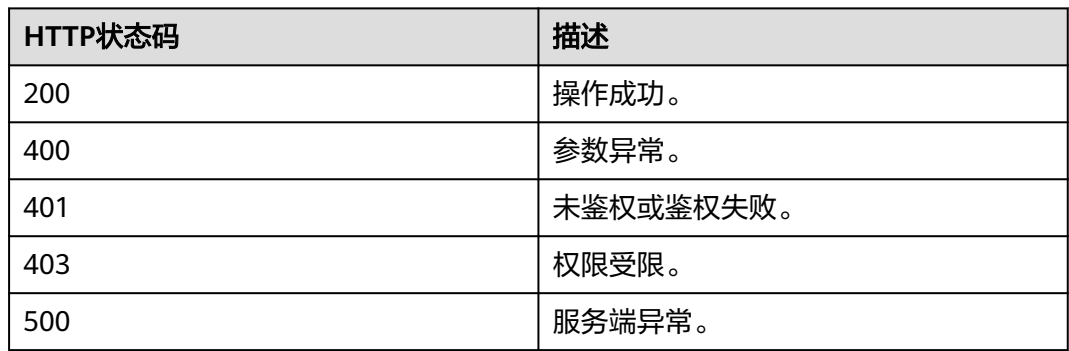

### 响应参数

#### 表 **4-101** 响应参数

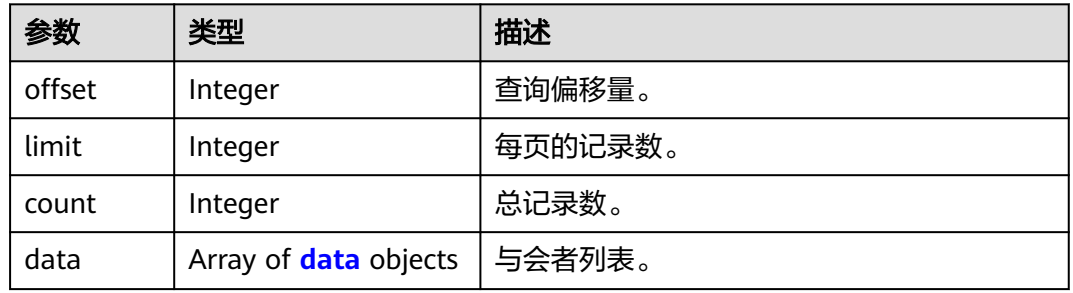

#### 表 **4-102** data 数据结构说明

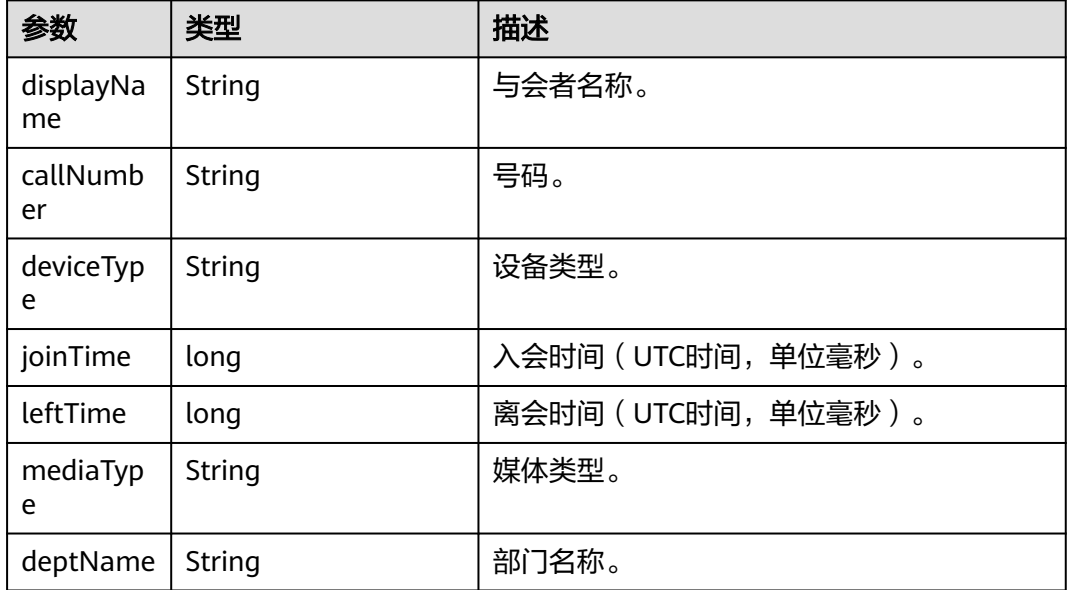

# 请求消息示例

GET /v1/mmc/management/conferences/history/confAttendeeRecord? confUUID=9a0fa6d10a5b11eaae5e191763c22c0e Connection: keep-alive X-Access-Token: stbX5ElstO5QwOwPB9KGQWUZ1DHoFrTsQjjC user-agent: WeLink-desktop Host: api.meeting.huaweicloud.com User-Agent: Apache-HttpClient/4.5.3 (Java/1.8.0\_191)

# 响应消息示例

HTTP/1.1 200 Date: Wed, 18 Dec 2019 06:20:40 GMT Content-Type: application/json;charset=UTF-8 Content-Length: 337 Connection: keep-alive Expires: 0

Pragma: No-cache Cache-Control: no-cache http\_proxy\_id: 2f3aa1fe64f6784b1eb6f75a67ef2b9d Server: api-gateway X-Request-Id: ba03d2ae3b805d8c545c83494c862b48 { "data": [ { "displayName": "user8002", "callNumber": "+991116004380", "deviceType": "软终端", "joinTime": 1574119917872, "leftTime": 1574119956881, "mediaType": "视频", "deptName": "wangyue" }, { "displayName": "+991116005905", "callNumber": "+991116005905", "deviceType": "软终端", "joinTime": 1574119935467, "leftTime": 1574119947620, "mediaType": "视频", "deptName": "wangyue" } ], "offset": 0, "limit": 20, "count": 2 }

### 错误码

当您使用华为云会议服务端API时,如果遇到"MMC"或者"USG"开头的错误码, 请参考华为云**API**[错误中心。](https://apierrorcenter.developer.intl.huaweicloud.com/apierrorcenter/errorcode?product=Meeting)

# **CURL** 命令示例

curl -k -i -X GET -H 'X-Access-Token:stbX5ElstO5QwOwPB9KGQWUZ1DHoFrTsQjjC' 'https:// api.meeting.huaweicloud.com/v1/mmc/management/conferences/history/confAttendeeRecord? confUUID=9a0fa6d10a5b11eaae5e191763c22c0e'

# **4.2.22** 匿名用户会议鉴权

### 描述

该接口用于匿名用户入会鉴权。请求根据会议ID和密码鉴权,返回鉴权随机数(可以 根据该随机数获取匿名用户信息、会议信息等)。

#### 调试

您可以在**[API Explorer](https://console-intl.huaweicloud.com/apiexplorer/#/openapi/Meeting/doc?api=CreateAnonymousAuthRandom)**中调试该接口。

#### 接口原型

表 **4-103** 接口原型

请求方法 | GET

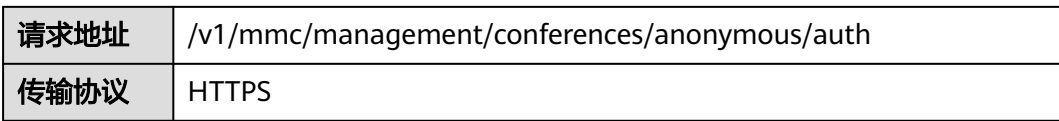

## 请求参数

表 **4-104** 参数说明

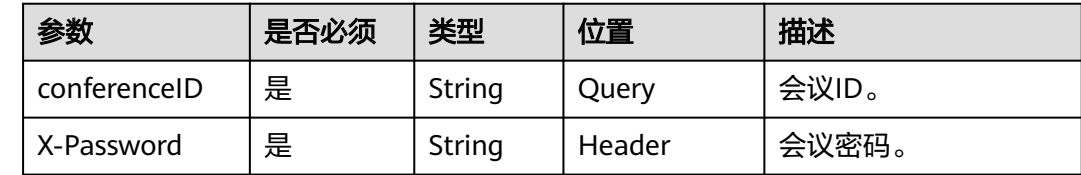

# 状态码

#### 表 **4-105** 状态码说明

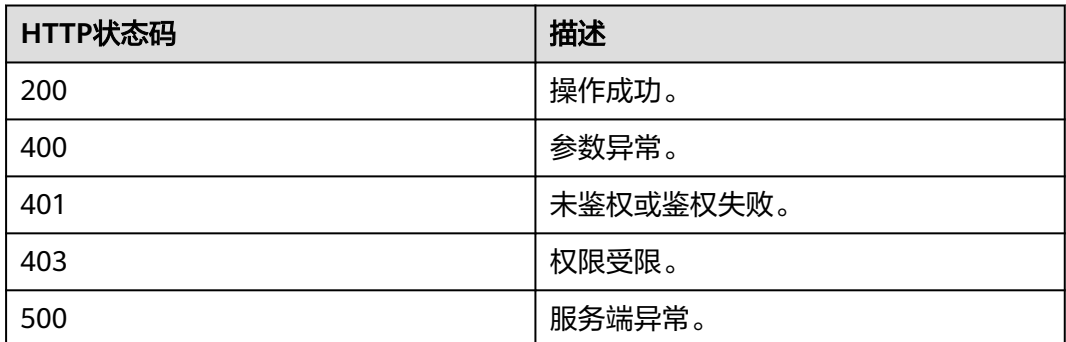

# 响应参数

#### 表 **4-106** 响应参数

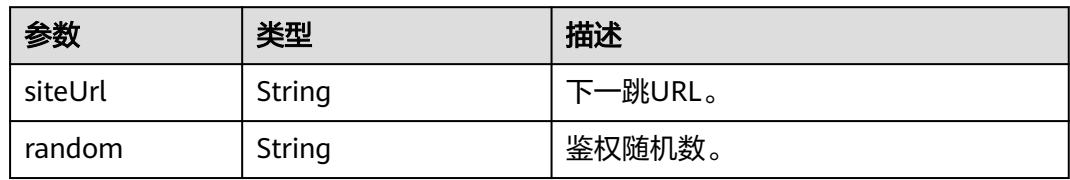

# 请求消息示例

GET /v1/mmc/management/conferences/anonymous/auth?conferenceID=914047175 Connection: keep-alive X-Password: \*\*\*\*\*\*\* user-agent: WeLink-desktop Host: api.meeting.huaweicloud.com User-Agent: Apache-HttpClient/4.5.3 (Java/1.8.0\_191)

# 响应消息示例

```
HTTP/1.1 200 
Date: Wed, 18 Dec 2019 06:20:40 GMT
Content-Type: application/json;charset=UTF-8
Content-Length: 126
Connection: keep-alive
Expires: 0
Pragma: No-cache
Cache-Control: no-cache
http_proxy_id: 2d5d7b5342900131401c88617b8d4c45
Server: api-gateway
X-Request-Id: f37bf796d6203d994d3cfb2b4d318ac4
{
```

```
 "siteUrl": "https://117.78.2.254:443/conferences",
   "random": "108860505401300"
}
```
### 错误码

当您使用华为云会议服务端API时,如果遇到"MMC"或者"USG"开头的错误码, 请参考华为云**API**[错误中心。](https://apierrorcenter.developer.intl.huaweicloud.com/apierrorcenter/errorcode?product=Meeting)

## **CURL** 命令示例

curl -k -i -X GET -H 'X-Password:\*\*\*\*\*\*' https://api.meeting.huaweicloud.com/v1/mmc/management/ conferences/anonymous/auth?conferenceID=914047175

# **4.2.23 SP** 管理员查询会议归属企业

#### 描述

SP管理员根据会议ID查询该会议归属的企业ID。

### 调试

您可以在**[API Explorer](https://console-intl.huaweicloud.com/apiexplorer/#/openapi/Meeting/doc?api=ShowConfOrg)**中调试该接口。

#### 接口原型

#### 表 **4-107** 接口原型

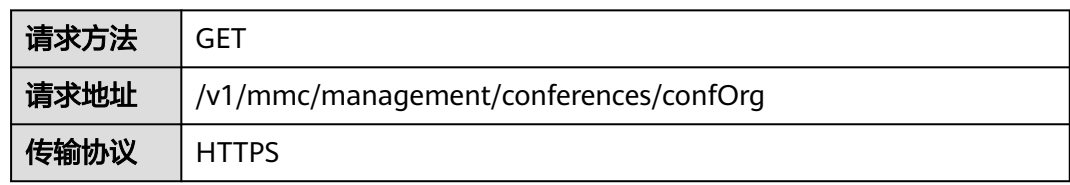

# 请求参数

#### 表 **4-108** 参数说明

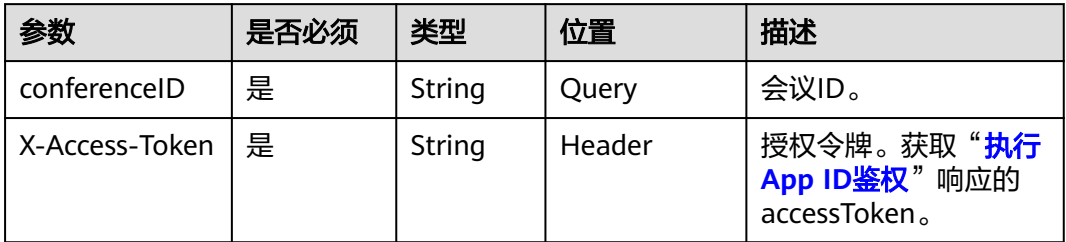

## 状态码

#### 表 **4-109** 状态码说明

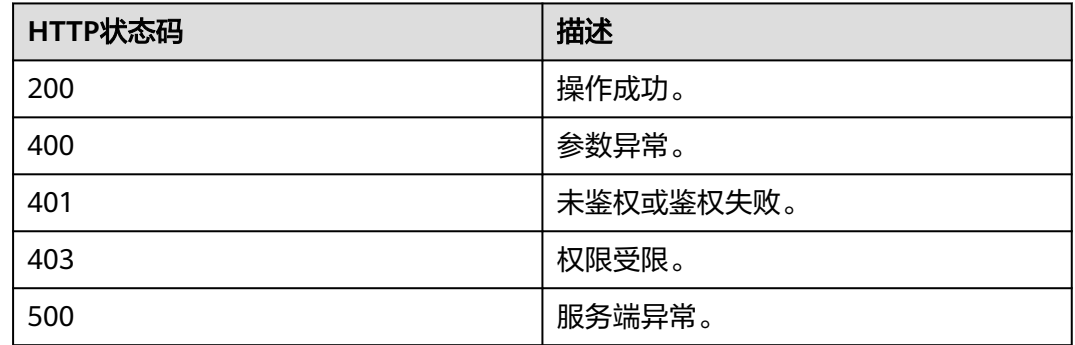

# 响应参数

#### 表 **4-110** 响应参数

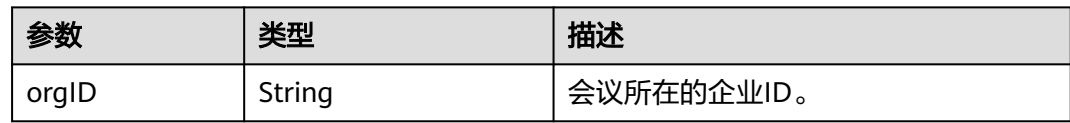

# 请求消息示例

GET /v1/mmc/management/conferences/confOrg?conferenceID=900536108 Connection: keep-alive X-Access-Token: \*\*\*\*\*\*\* user-agent: WeLink-desktop Host: api.meeting.huaweicloud.com User-Agent: Apache-HttpClient/4.5.3 (Java/1.8.0\_191)

# 响应消息示例

HTTP/1.1 200 Date: Wed, 18 Dec 2019 06:20:40 GMT Content-Type: application/json;charset=UTF-8 Content-Length: 126 Connection: keep-alive

Expires: 0 Pragma: No-cache Cache-Control: no-cache http\_proxy\_id: 2d5d7b5342900131401c88617b8d4c45 Server: api-gateway X-Request-Id: 249ed38c7e8a19017f7a566644483b0e111 { "orgID": "44252"

### 错误码

当您使用华为云会议服务端API时, 如果遇到"MMC"或者"USG"开头的错误码, 请参考华为云**API**[错误中心。](https://apierrorcenter.developer.intl.huaweicloud.com/apierrorcenter/errorcode?product=Meeting)

## **CURL** 命令示例

}

curl -k -i -X GET -H 'X-Access-Token:\*\*\*\*\*\*' https://api.meeting.huaweicloud.com/v1/mmc/management/ conferences/confOrg?conferenceID=914047175

# **4.2.24 SP** 管理员查询 **SP** 下资源使用信息

# 描述

SP管理员查询所属SP的共享资源使用信息。

### 调试

您可以在**[API Explorer](https://console-intl.huaweicloud.com/apiexplorer/#/openapi/Meeting/doc?api=ShowSpRes)**中调试该接口。

#### 接口原型

#### 表 **4-111** 接口原型

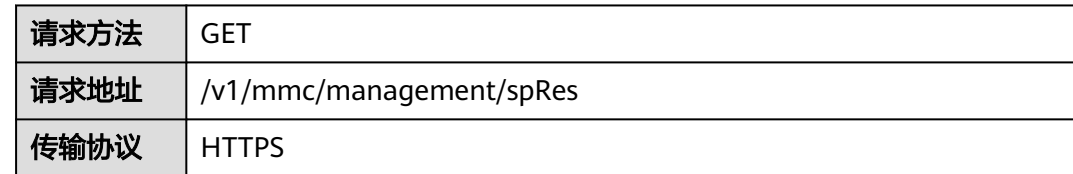

### 请求参数

#### 表 **4-112** 参数说明

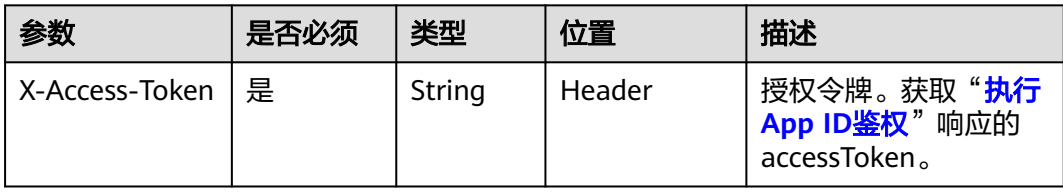

# 状态码

#### 表 **4-113** 状态码说明

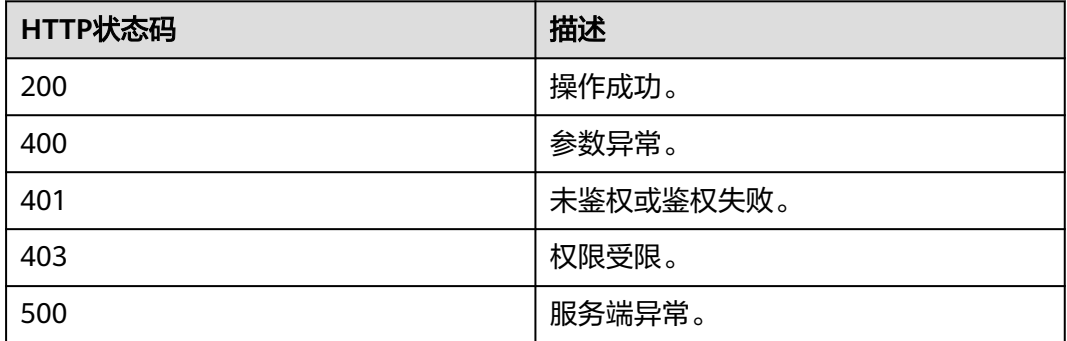

## 响应参数

#### 表 **4-114** 响应参数

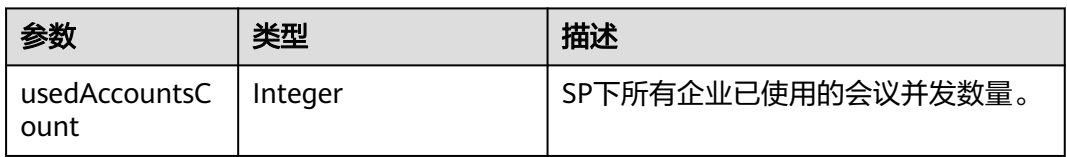

## 请求消息示例

GET /v1/mmc/management/spRes Connection: keep-alive X-Access-Token: \*\*\*\*\*\*\* user-agent: WeLink-desktop Host: api.meeting.huaweicloud.com User-Agent: Apache-HttpClient/4.5.3 (Java/1.8.0\_191)

### 响应消息示例

HTTP/1.1 200 Date: Wed, 18 Dec 2019 06:20:40 GMT Content-Type: application/json;charset=UTF-8 Content-Length: 126 Connection: keep-alive Expires: 0 Pragma: No-cache Cache-Control: no-cache http\_proxy\_id: 2d5d7b5342900131401c88617b8d4c45 Server: api-gateway X-Request-Id: 249ed38c7e8a19017f7a566644483b0e111 {

 "usedAccountsCount": 5 }

### 错误码

当您使用华为云会议服务端API时,如果遇到"MMC"或者"USG"开头的错误码, 请参考华为云**API**[错误中心。](https://apierrorcenter.developer.intl.huaweicloud.com/apierrorcenter/errorcode?product=Meeting)

# **CURL** 命令示例

curl -k -i -X GET -H 'X-Access-Token:\*\*\*\*\*\*' https://api.meeting.huaweicloud.com/v1/mmc/management/spRes

# **4.2.25** 企业管理员查询企业资源使用信息

# 描述

企业管理员查询所属企业的资源使用信息。

### 调试

您可以在**[API Explorer](https://console-intl.huaweicloud.com/apiexplorer/#/openapi/Meeting/doc?api=ShowOrgRes)**中调试该接口。

### 接口原型

#### 表 **4-115** 接口原型

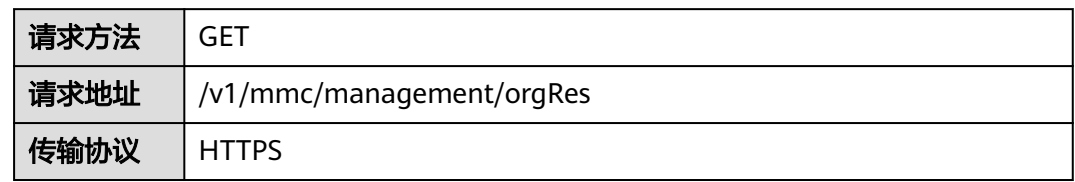

### 请求参数

#### 表 **4-116** 参数说明

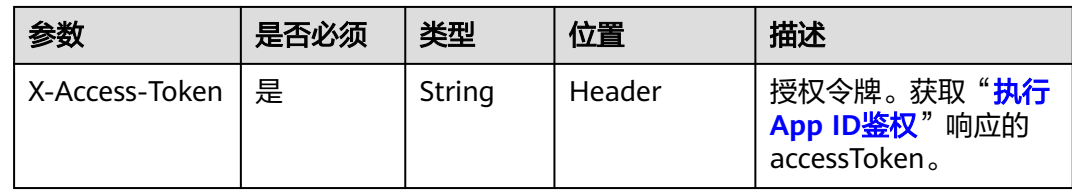

# 状态码

#### 表 **4-117** 状态码说明

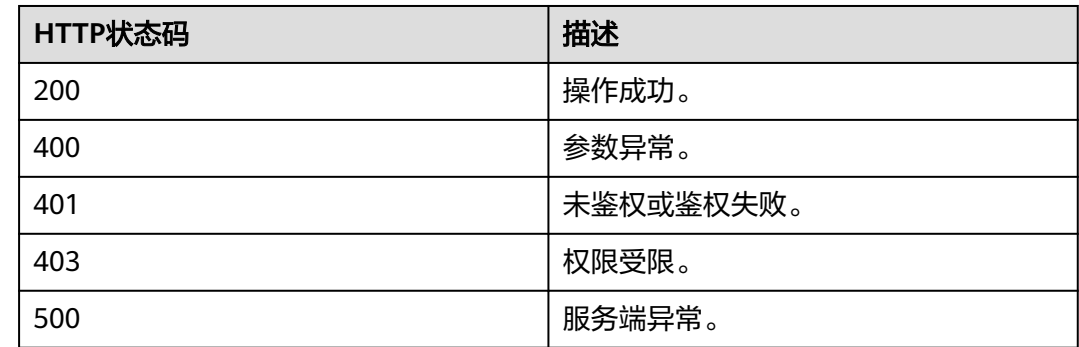

## 响应参数

#### 表 **4-118** 响应参数

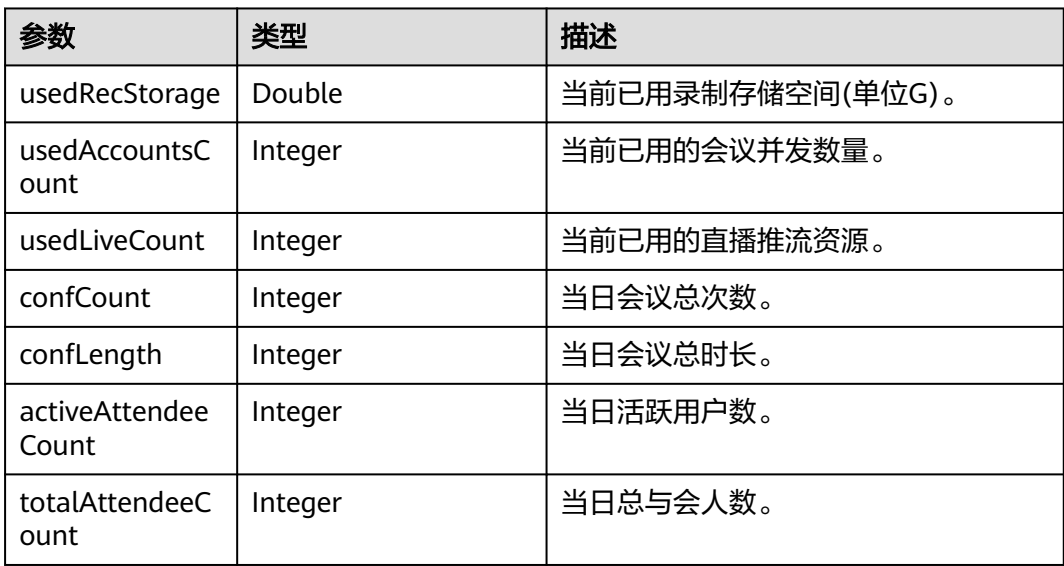

### 请求消息示例

GET /v1/mmc/management/orgRes HTTP/1.1 Connection: keep-alive X-Access-Token: \*\*\*\*\*\*\* user-agent: WeLink-desktop Host: api.meeting.huaweicloud.com User-Agent: Apache-HttpClient/4.5.3 (Java/1.8.0\_191)

## 响应消息示例

HTTP/1.1 200 OK Content-Length: 141 Cache-Control: no-store Connection: keep-alive Content-Type: application/json Date: Thu, 24 Dec 2020 06:25:59 GMT Server: api-gateway X-APIG-Latency: 261 X-APIG-Ratelimit-Api: remain:99,limit:100,time:1 minute X-APIG-Ratelimit-Api-Allenv: remain:199,limit:200,time:1 second X-APIG-Upstream-Latency: 259 X-Envoy-Upstream-Service-Time: 210 X-Request-Id: f991eeec77df1692c74f253d765ca146

{

}

```
 "usedRecStorage": 39.59,
 "usedAccountsCount": 1,
 "usedLiveCount": 0,
 "confCount": 4,
 "confLength": 57,
 "activeAttendeeCount": 1,
 "totalAttendeeCount": 2
```
#### 错误码

当您使用华为云会议服务端API时,如果遇到"MMC"或者"USG"开头的错误码, 请参考华为云**API**[错误中心。](https://apierrorcenter.developer.intl.huaweicloud.com/apierrorcenter/errorcode?product=Meeting)

## **CURL** 命令示例

curl -k -i -X GET -H 'X-Access-Token:\*\*\*\*\*\*' https://api.meeting.huaweicloud.com/v1/mmc/management/ orgRes

# **4.2.26** 激活会议

# 描述

该接口用于通过会议ID和会议密码激活会议。所有的会控接口都需要在会议激活后才 能调用,可以通过该接口先激活会议。

#### 说明

来宾密码是否可以激活会议取决于会议创建时是否设置了"是否允许来宾启动会议" (allowGuestStartConf=true)。

### 调试

您可以在**[API Explorer](https://console-intl.huaweicloud.com/apiexplorer/#/openapi/Meeting/doc?api=StartMeeting)**中调试该接口。

#### 接口原型

表 **4-119** 接口原型

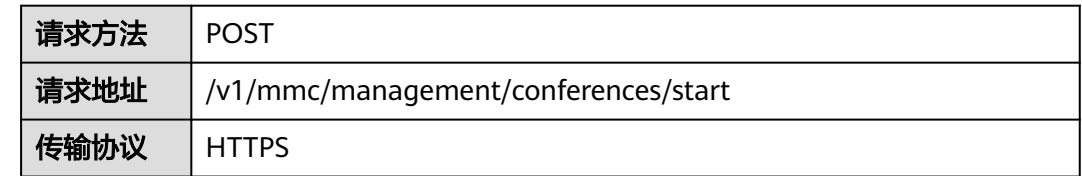

## 请求参数

#### 表 **4-120** 参数说明

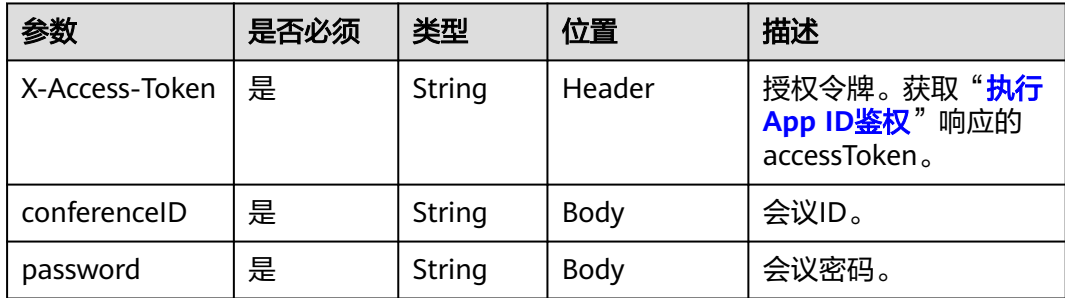

# 状态码

#### 表 **4-121** 状态码说明

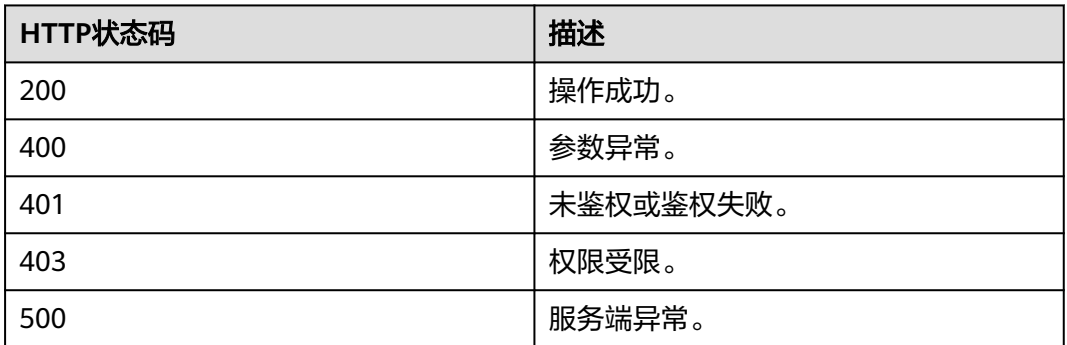

### 响应参数

#### 表 **4-122** 响应参数

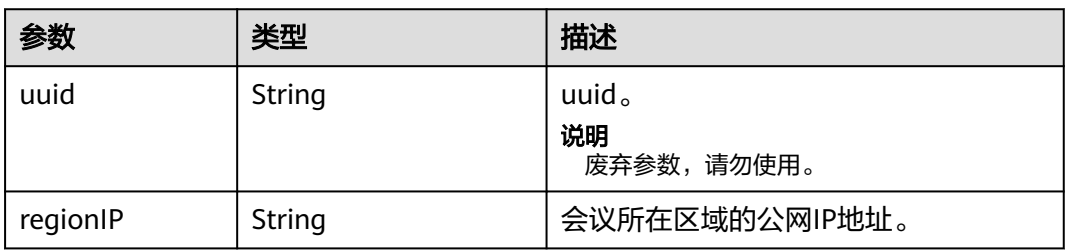

# 请求消息示例

POST /v1/mmc/management/conferences/start HTTP/1.1 Connection: keep-alive X-Access-Token: \*\*\*\*\*\*\* user-agent: WeLink-desktop Host: api.meeting.huaweicloud.com User-Agent: Apache-HttpClient/4.5.3 (Java/1.8.0\_191)

 "conferenceID": "986030665", "password": "\*\*\*\*\*\*" }

# 响应消息示例

{

HTTP/1.1 200 OK Content-Length: 141 Cache-Control: no-store Connection: keep-alive Content-Type: application/json Date: Thu, 24 Dec 2020 06:25:59 GMT Server: api-gateway X-APIG-Latency: 261 X-APIG-Ratelimit-Api: remain:99,limit:100,time:1 minute X-APIG-Ratelimit-Api-Allenv: remain:199,limit:200,time:1 second X-APIG-Upstream-Latency: 259 X-Envoy-Upstream-Service-Time: 210 X-Request-Id: f991eeec77df1692c74f253d765ca146

{

}

```
 "uuid": "stb7fe307f8971e44acc5cf8be2112575ff8387ff6ddea68a5e",
 "regionIP": "100.94.23.40"
```
# 错误码

当您使用华为云会议服务端API时,如果遇到"MMC"或者"USG"开头的错误码, 请参考华为云**API**[错误中心。](https://apierrorcenter.developer.intl.huaweicloud.com/apierrorcenter/errorcode?product=Meeting)

# **CURL** 命令示例

curl -k -i -H 'content-type: application/json' -X POST -H 'X-Access-Token:stbX5ElstO5QwOwPB9KGQWUZ1DHoFrTsQjjC' -d '{"conferenceID": "986030665","password": "\*\*\*\*\*\*"}' 'https://api.meeting.huaweicloud.com/v1/mmc/management/conferences/start'

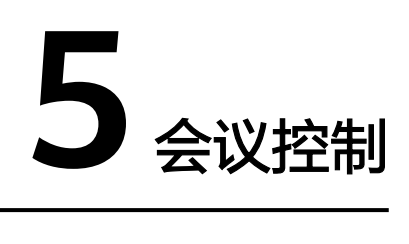

# **5.1** 应用示例

# **5.1.1** 示例 **1**:基本会控

# 应用场景

介绍预约会议、基本会议控制以及结束会议的接口调用场景。

# 业务流程

### 图 **5-1** 基本会控流程图

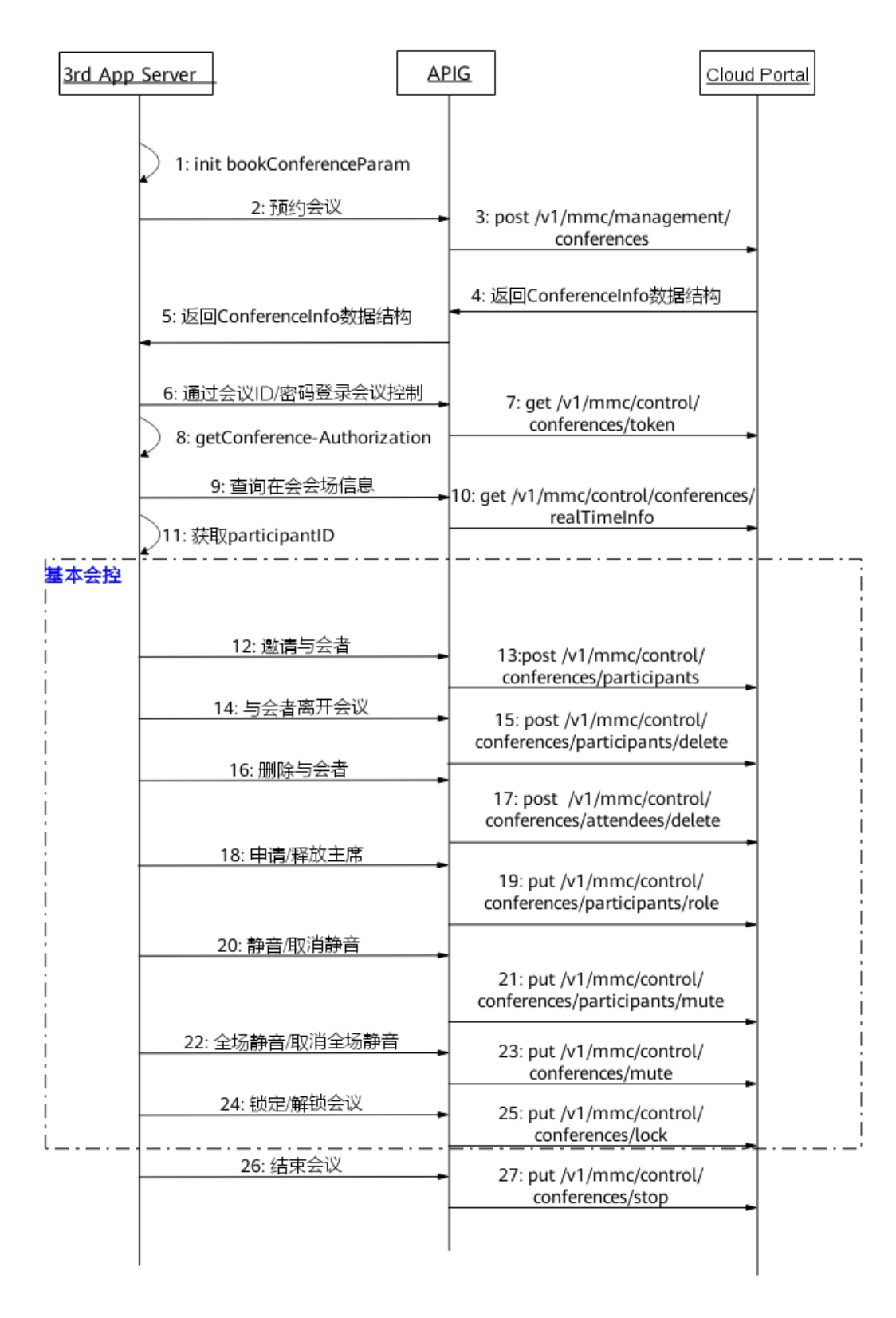

- 1. 传入预约会议初始化参数,如会议类型,与会者信息等参数。
- 2. 第三方向网关APIG发起预约会议请求,并传入预约会议初始化参数。
- 3. 网关APIG接收请求后,向CloudPortal发起预约会议请求。
- 4. CloudPortal预约会议成功后,向APIG网关返回会议信息。
- 5. 网关APIG将收到的会议信息返回给第三方。
- 6. 预约会议成功后,为了获取会控Token,第三方向网关APIG发起通过会议ID/密码 登录会议控制请求。
- 7. 网关APIG接收请求后,向CloudPortal发送获取会控Token请求。
- 8. 第三方获取会控Token,供接下来基本会控接口调用。
- 9. 为了获取与会者的particpantID,第三方向网关APIG发起查询在会会场信息请 求。
- 10. 网关APIG接收请求后,向CloudPortal发送查询在场会场信息请求。
- 11. 第三方获取与会者particpantID,供接下来基本会控接口调用。
- 12. 上图的步骤12-25为基本会控接口,且接口调用无顺序要求,根据第三方自身需求 进行调用。
- 13. 第三方完成相应的基本会控接口调用,执行结束会议操作,向网关APIG发起结束 会议请求。
- 14. 网关APIG接收请求后,向CloudPortal发送获取结束会议请求,当CloudPortal收 到结束会议请求后,结束该会议。

# **5.1.2** 示例 **2**:视频会控

### 应用场景

介绍视频会议控制的接口调用的整个过程。

# 业务流程

## 图 **5-2** 视频会控流程图

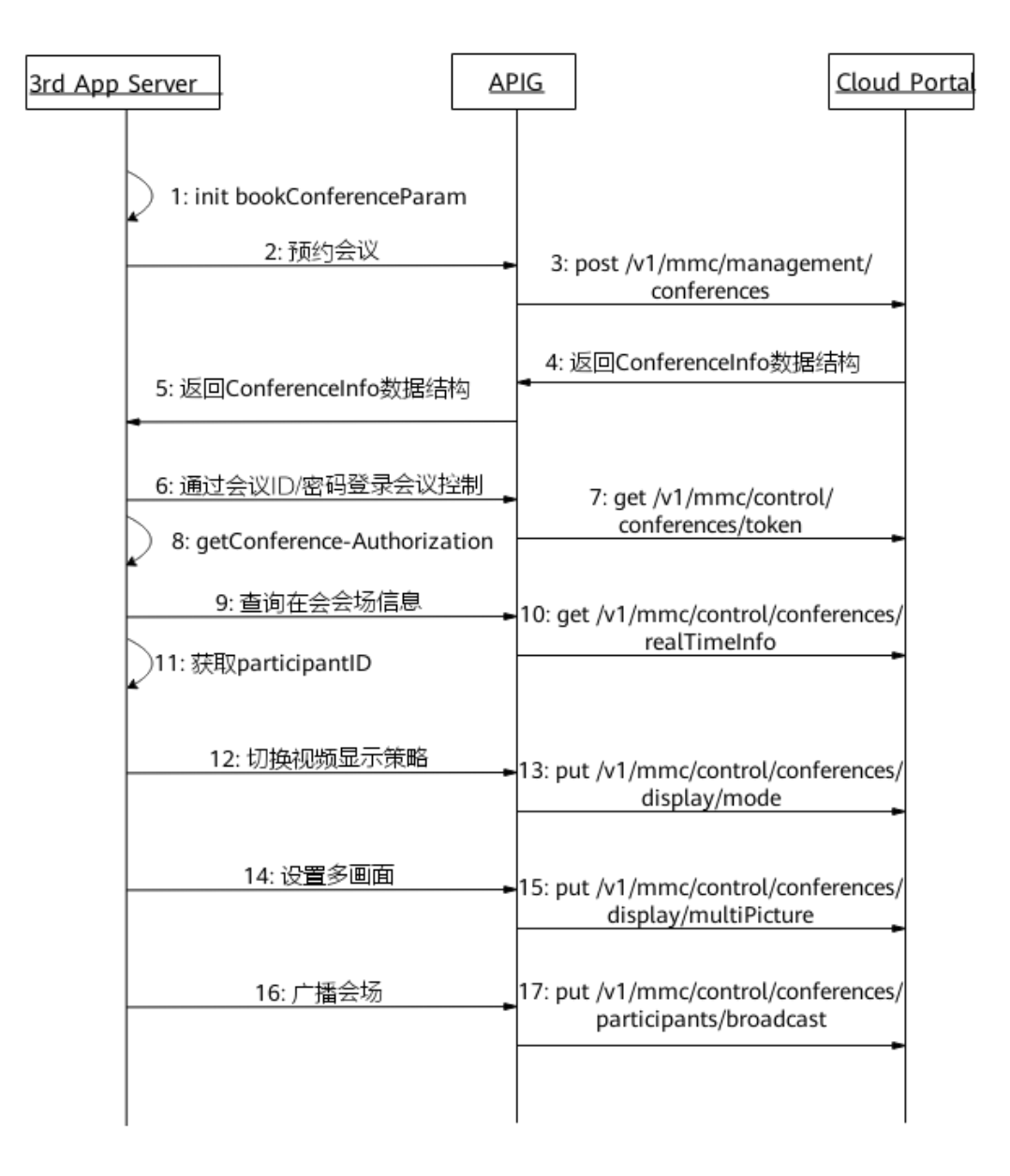

- 1. 传入预约会议初始化参数,如会议类型(选择视频),与会者信息等参数。
- 2. 第三方向网关APIG发起预约会议请求,并传入预约会议初始化参数。
- 3. 网关APIG接收请求后,向CloudPortal发起预约会议请求。
- 4. CloudPortal预约会议成功后,向APIG网关返回会议信息。
- 5. 网关APIG将收到的会议信息返回给第三方。
- 6. 预约会议成功后,为了获取会控Token,第三方向网关APIG发起通过会议ID/密码 登录会议控制请求。
- 7. 网关APIG接收请求后,向CloudPortal发送获取会控Token请求。
- 8. 第三方获取会控Token,供接下来视频会控接口调用。
- 9. 为了获取与会者的particpantID, 第三方向网关APIG发起查询在会会场信息请 求。
- 10. 网关APIG接收请求后,向CloudPortal发送查询在场会场信息请求。
- 11. 第三方获取与会者particpantID,供接下来视频会控接口调用。
- 12. 上图中序号12-19为视频会控接口,且接口调用无顺序要求,根据第三方自身需求 进行调用。
- 13. 第三方完成相应的视频会控接口调用,执行结束会议操作,向网关APIG发起结束 会议请求。
- 14. 网关APIG接收请求后,向CloudPortal发送获取结束会议请求,当CloudPortal收 到结束会议请求后,结束该会议。

# **5.1.3** 示例 **3**:会议录播

#### 应用场景

介绍会议录播接口调用的整个过程。
# 业务流程

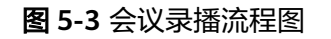

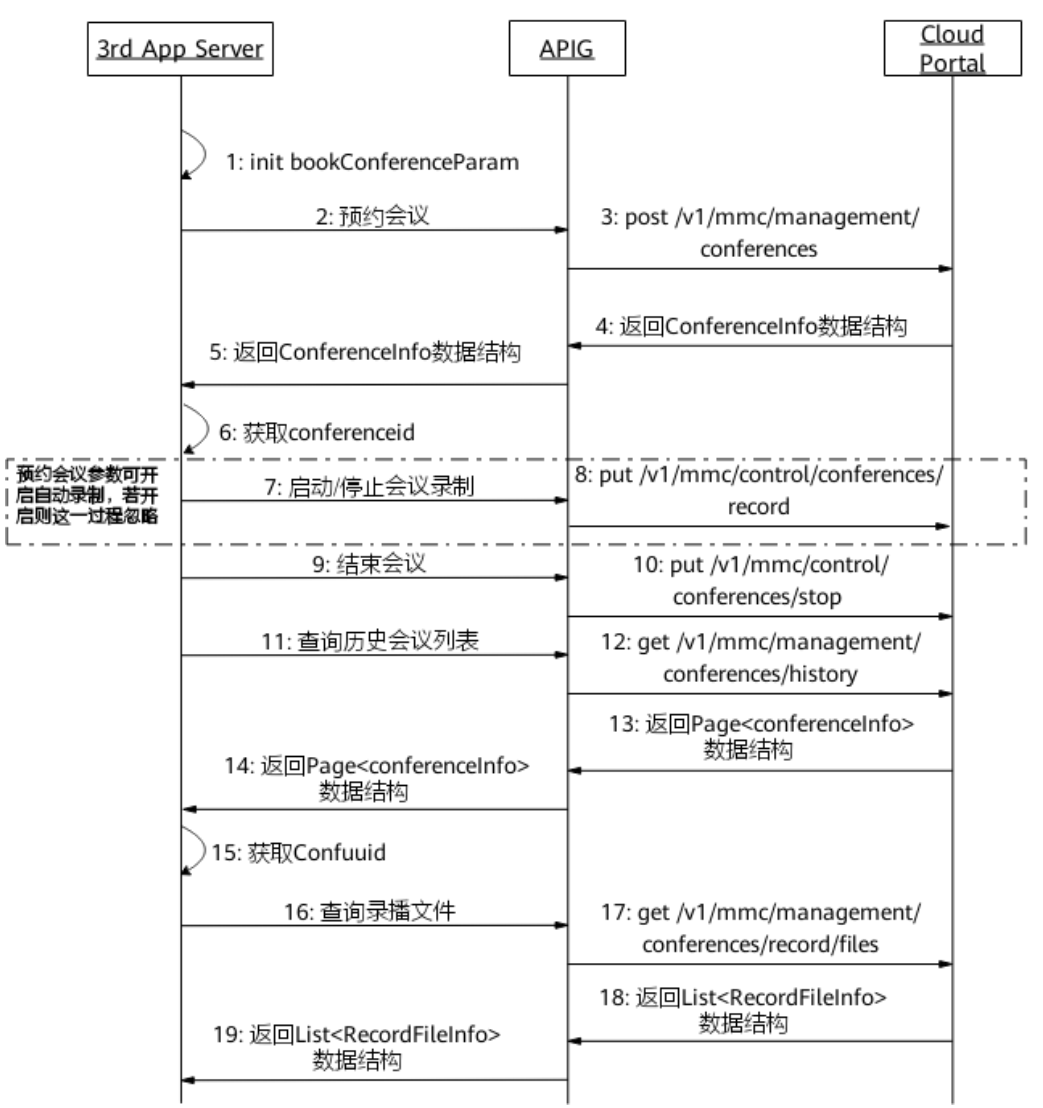

- 1. 传入预约会议初始化参数,如会议类型,与会者信息,自动开启录制,录播类型 等参数。
- 2. 第三方向网关APIG发起预约会议请求,并传入预约会议初始化参数。
- 3. 网关APIG接收请求后,向CloudPortal发起预约会议请求。
- 4. CloudPortal预约会议成功后,向APIG网关返回会议信息。
- 5. 网关APIG将收到的会议信息返回给第三方,可以获取会议id(conferenceid)。
- 6. 如果在预约会议时,没有开启自动录制功能,则第三方向网关APIG发起启动/停止 会议录制请求。
- 7. 网关APIG接收请求后,向CloudPortal发送启动/停止会议录制请求,当 CloudPortal收到启动/停止会议录制请求后,开始进行录制。
- 8. 第三方完成录制后,执行结束会议操作,向网关APIG发起结束会议请求。
- 9. 网关APIG接收请求后,向CloudPortal发送获取结束会议请求,当CloudPortal收 到结束会议请求后,结束该会议。
- <span id="page-181-0"></span>10. 为了获取confuuid, 第三方向网关APIG发起查询历史会议列表请求。
- 11. 网关APIG接收请求后,向CloudPortal发送查询历史会议列表请求。
- 12. CloudPortal查询历史会议列表成功后,向APIG网关返回历史会议信息。
- 13. 网关APIG将收到的历史会议信息返回给第三方,获取confuuid用于查询录播文 件。
- 14. 为了查看及下载录播文件,第三方向网关APIG发起查询录播文件请求。
- 15. 网关APIG接收请求后,向CloudPortal发送查询录播文件请求。
- 16. CloudPortal查询录播文件成功后,向APIG网关返回录播文件信息。
- 17. 网关APIG将收到的录播文件返回给第三方,第三方根据返回的URL可以在浏览器 查看录制文件及下载录播文件。

# **5.2** 接口参考

# **5.2.1** 获取会控 **Token**

### 描述

该接口用于获取正在召开会议的会控Token(未开始的会议调用该接口返回失败)。 Token有效期是半个小时。

### 调试

您可以在**[API Explorer](https://console-intl.huaweicloud.com/apiexplorer/#/openapi/Meeting/doc?api=CreateConfToken)**中调试该接口。

### 接口原型

表 **5-1** 接口原型

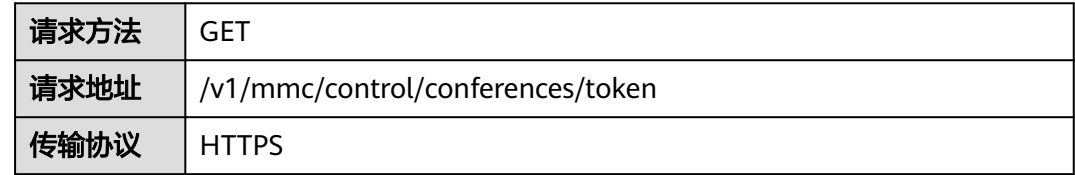

### 请求参数

#### 表 **5-2** 参数说明

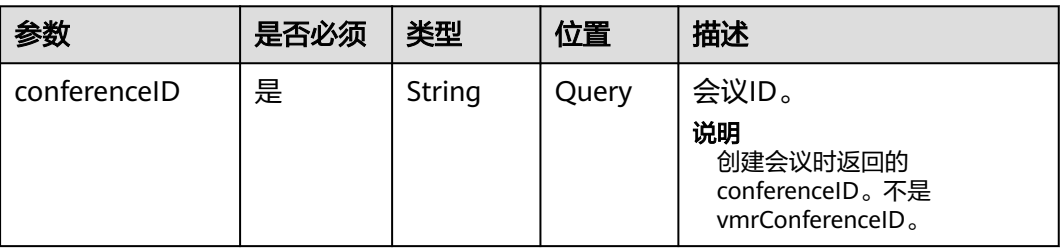

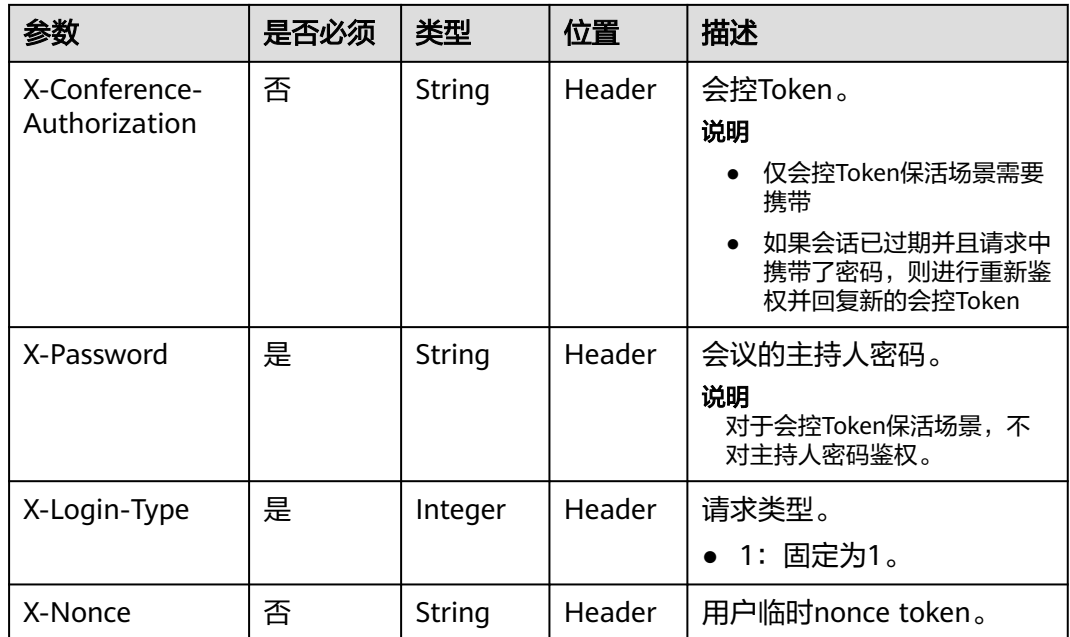

# 状态码

## 表 **5-3** 状态码说明

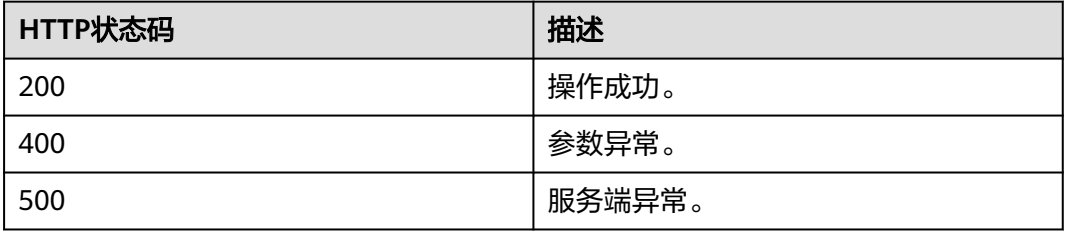

# 响应参数

### 表 **5-4** 响应参数

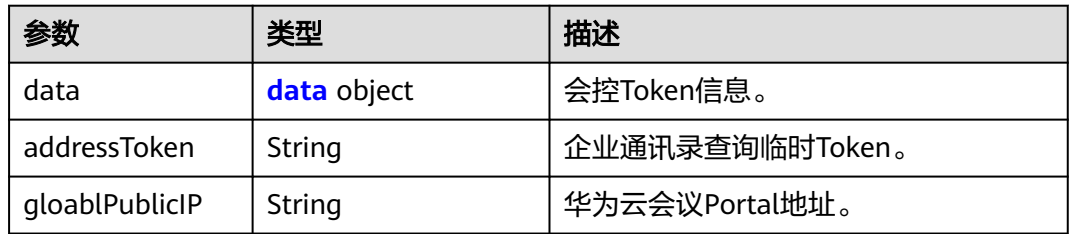

#### <span id="page-183-0"></span>表 **5-5** data 数据结构说明

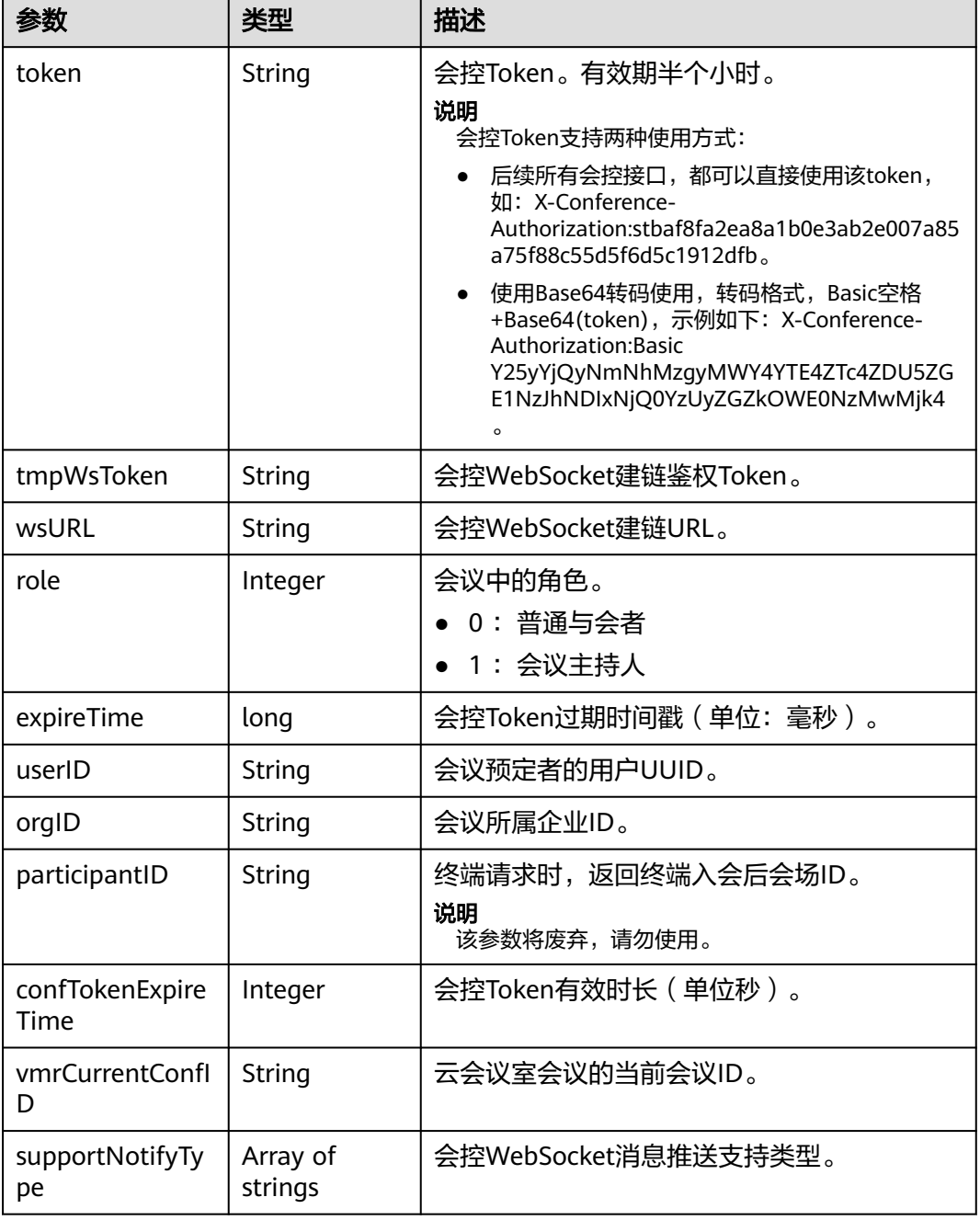

# 请求消息示例

GET /v1/mmc/control/conferences/token?conferenceID=914083901 Connection: keep-alive X-Password: \*\*\*\*\*\*\* X-Login-Type: 1 Host: api.meeting.huaweicloud.com User-Agent: Apache-HttpClient/4.5.3 (Java/1.8.0\_191)

# 响应消息示例

HTTP/1.1 200 Date: Wed, 18 Dec 2019 06:20:40 GMT

```
Content-Type: application/json;charset=UTF-8
Content-Length: 337
Connection: keep-alive
Expires: 0
Pragma: No-cache
Cache-Control: no-cache
http_proxy_id: 630c3bc684928cfa780860fe6a14f38f
Server: api-gateway
X-Request-Id: d689482097c019094f8aa41e57e52e8e
{
   "data": {
      "token": "stb15afe94b97a5cd7f152d5308c420dbdce85beda4a3b39f26",
 "tmpWsToken": "stba0a69f40a78e50f3789e72386f7da84809fbc86a1400bea5",
 "wsURL": "wss://119.3.200.83:443",
      "role": 1,
      "expireTime": 1576651143250,
      "userID": "ff808081699b56cb0169be103500012b",
      "orgID": "15659",
      "confTokenExpireTime": 1800,
      "vmrCurrentConfID": "914083901",
      "supportNotifyType": [
        "INCREMENT"
      ]
 },
 "addressToken": "stbWdPZ2ooVesQTWqZESu7AjVlH9Pv4O1KcQ",
   "gloablPublicIP": "meeting.huaweicloud.com"
}
```
## 错误码

当您使用华为云会议服务端API时,如果遇到"MMC"或者"USG"开头的错误码, 请参考华为云**API**[错误中心。](https://apierrorcenter.developer.intl.huaweicloud.com/apierrorcenter/errorcode?product=Meeting)

### **CURL** 命令示例

curl -k -i -X GET -H 'X-Login-Type: 1' -H 'X-Password: \*\*\*\*\*\*' 'https://api.meeting.huaweicloud.com/v1/mmc/ control/conferences/token?conferenceID=914083901'

# **5.2.2** 查询会议实时信息

### 描述

该接口用于查询正在召开的会议实时信息。

### 调试

您可以在**[API Explorer](https://console-intl.huaweicloud.com/apiexplorer/#/openapi/Meeting/doc?api=ShowRealTimeInfoOfMeeting)**中调试该接口。

### 接口原型

#### 表 **5-6** 接口原型

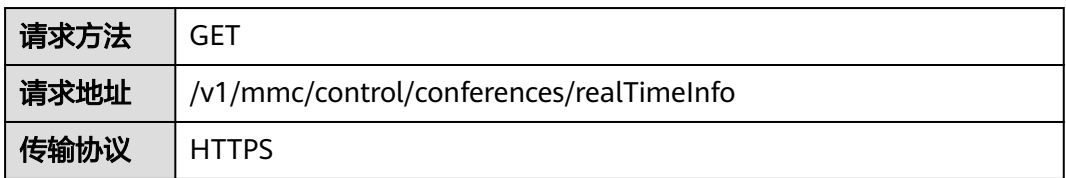

# 请求参数

#### 表 **5-7** 参数说明

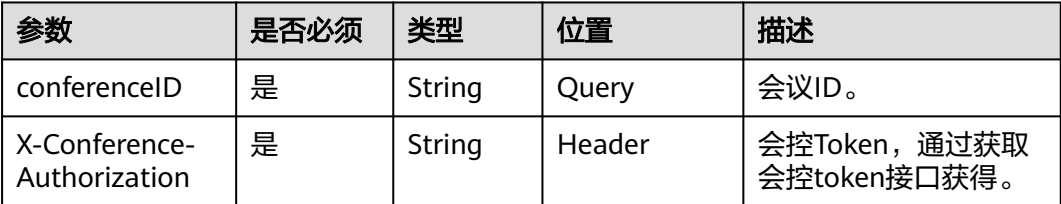

# 状态码

### 表 **5-8** 状态码说明

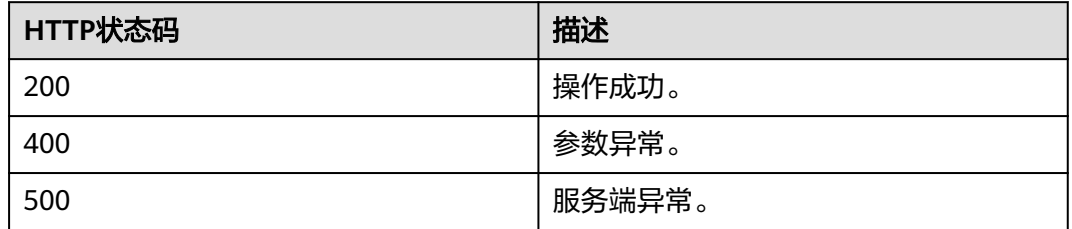

# 响应参数

### 表 **5-9** 响应参数

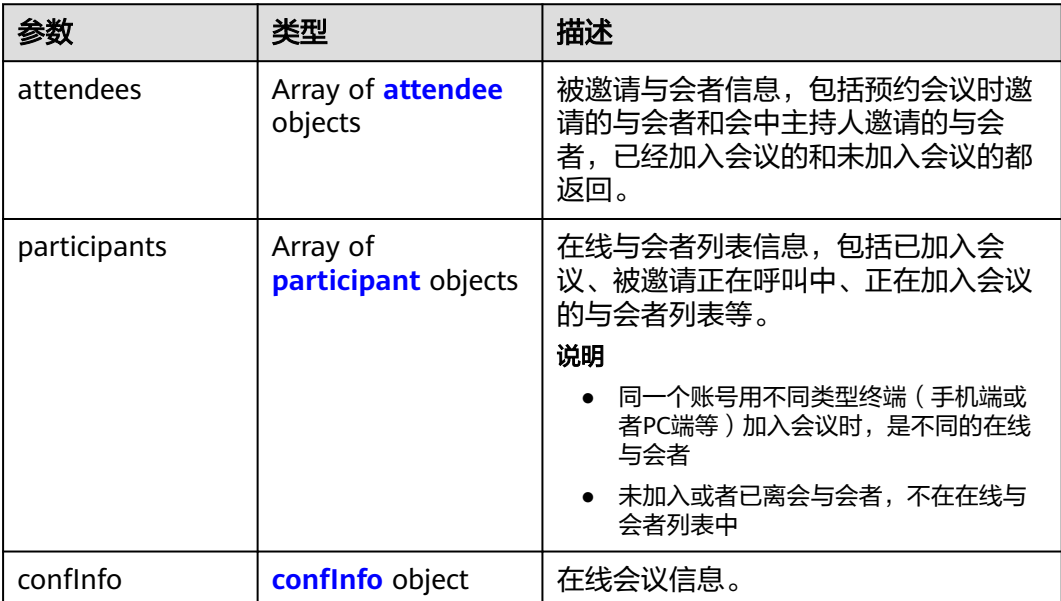

#### <span id="page-186-0"></span>表 **5-10** attendee 数据结构说明

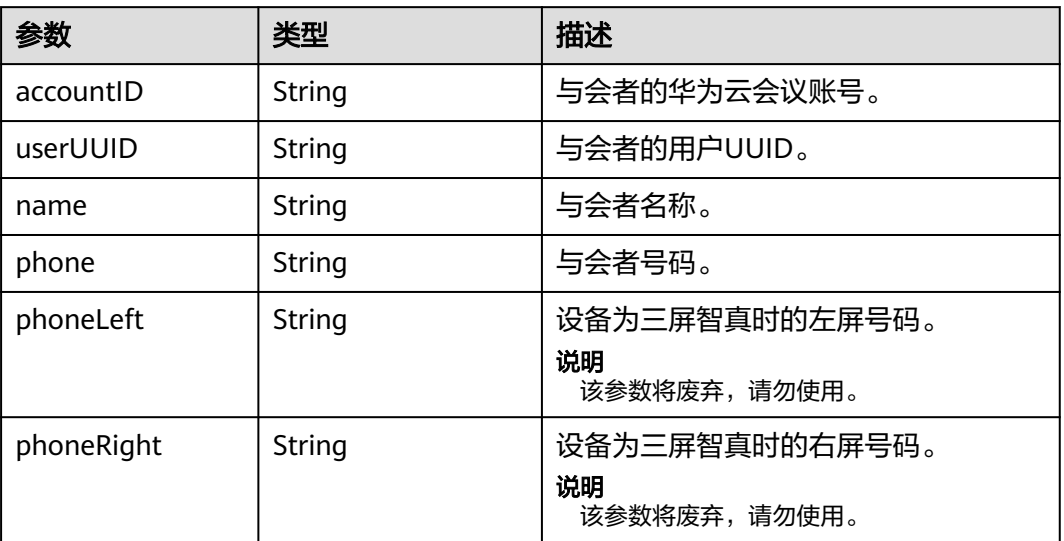

### 表 **5-11** participant 数据结构说明

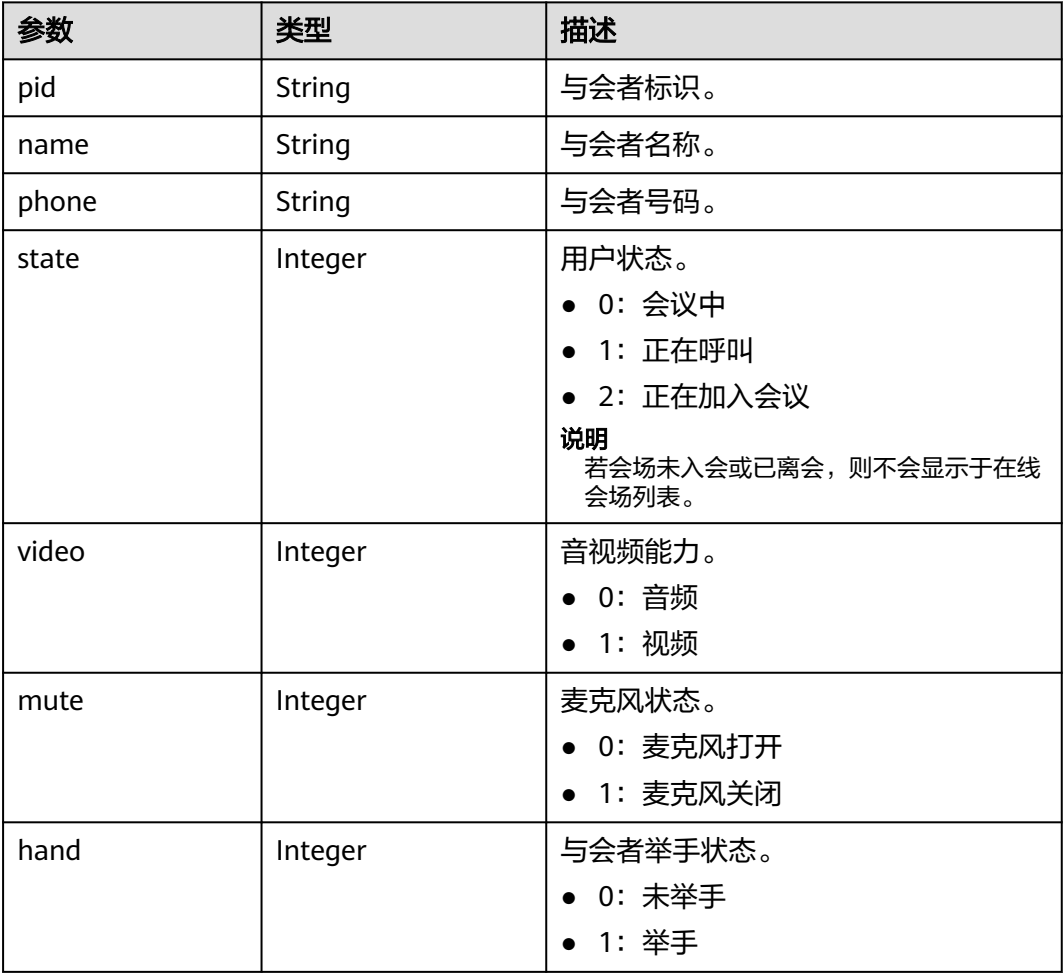

#### <span id="page-187-0"></span>表 **5-12** confInfo 数据结构说明

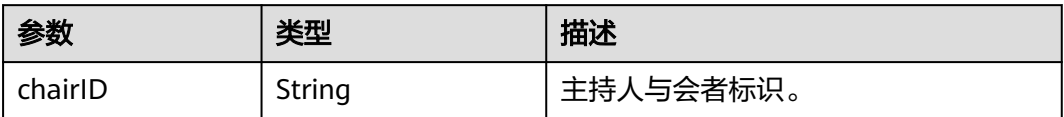

### 请求消息示例

GET /v1/mmc/control/conferences/realTimeInfo?conferenceID=914083136 Connection: keep-alive X-Conference-Authorization:stbaf8fa2ea8a1b0e3ab2e007a85a75f88c55d5f6d5c1912dfb Host: api.meeting.huaweicloud.com User-Agent: Apache-HttpClient/4.5.3 (Java/1.8.0\_131)

## 响应消息示例

```
HTTP/1.1 200 
Date: Wed, 18 Dec 2019 06:20:40 GMT
Content-Type: application/json;charset=UTF-8
Content-Length: 521
Connection: keep-alive
Server: api-gateway
http_proxy_id: b32bf70a8ac93ea13691fc34730fd78c
{
   "attendees": [
\overline{\phantom{a}} "accountID": "user01",
         "name": "user01",
         "phone": "+99111****815"
      }
 ],
 "participants": [
      {
         "pid": "a6b4e988216c11eabc516bc3a3d8d6c4",
 "name": "user01",
 "phone": "+99111****815",
         "state": 0,
         "video": 1,
         "mute": 1,
         "hand": 0
 },
\left\{ \begin{array}{c} \end{array} \right\} "pid": "e4286e9c3cca11ef813235922d0586e5",
 "name": "上海会场",
 "phone": "+991112939613",
        "state": 0,
        "video": 1,
        "mute": 0,
        "hand": 0 
      }
 ],
 "confInfo": {
   "chairID": "a6b4e988216c11eabc516bc3a3d8d6c4"
  }
}
```
### 错误码

当您使用华为云会议服务端API时,如果遇到"MMC"或者"USG"开头的错误码, 请参考华为云**API**[错误中心。](https://apierrorcenter.developer.intl.huaweicloud.com/apierrorcenter/errorcode?product=Meeting)

# **CURL** 命令示例

```
curl -k -i -X GET -H 'X-Conference-
Authorization:stb39b3f21898d4972fed86b3f22ac70914a77303def15e126a' https://
api.meeting.huaweicloud.com/v1/mmc/control/conferences/realTimeInfo?conferenceID=914083136
```
# **5.2.3** 邀请与会者

# 描述

该接口用于邀请与会者加入会议。

### 调试

您可以在**[API Explorer](https://console-intl.huaweicloud.com/apiexplorer/#/openapi/Meeting/doc?api=InviteParticipant)**中调试该接口。

### 接口原型

表 **5-13** 接口原型

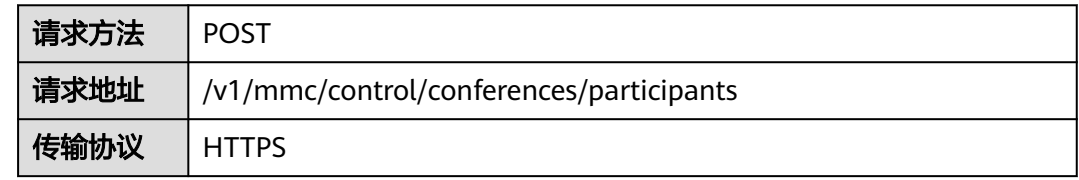

### 请求参数

表 **5-14** 参数说明

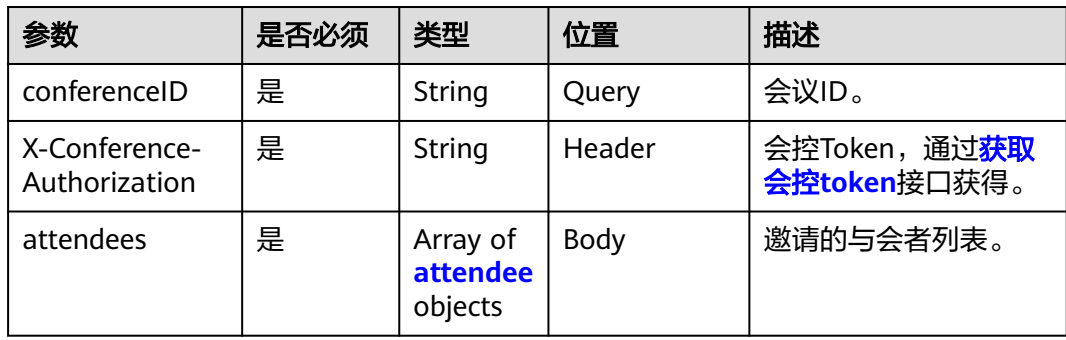

#### 表 **5-15** attendee 数据结构说明

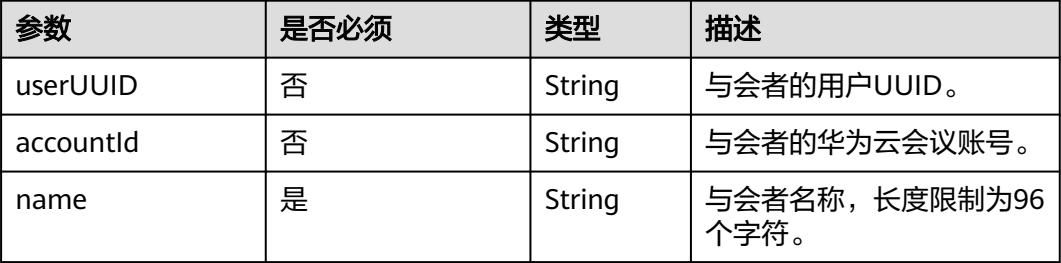

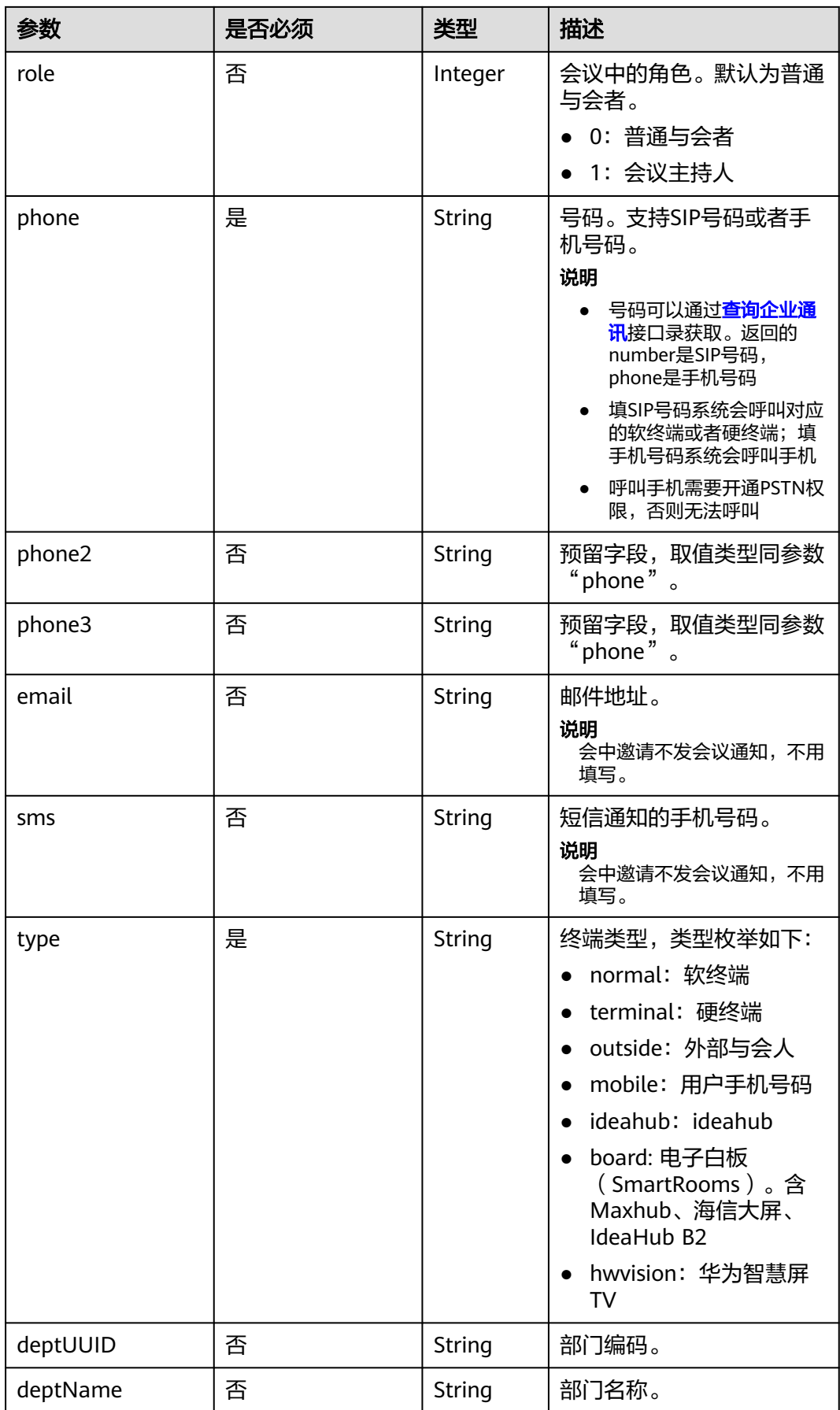

# 状态码

#### 表 **5-16** 状态码说明

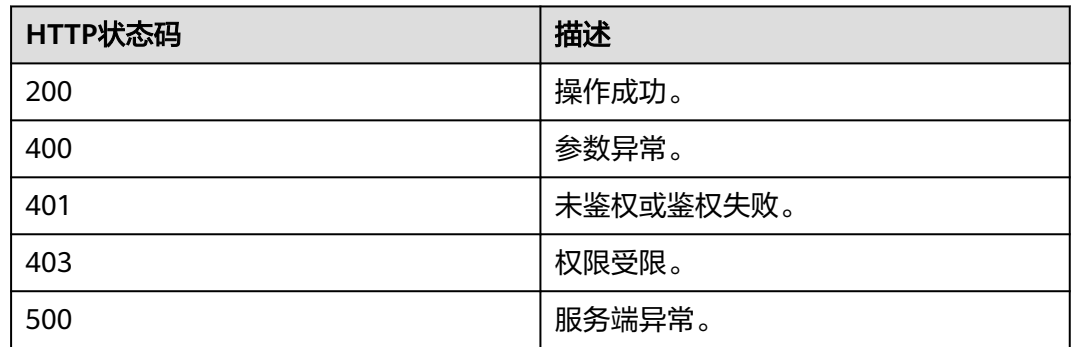

### 响应参数

无

# 请求消息示例

POST /v1/mmc/control/conferences/participants?conferenceID=914083136 Connection: keep-alive X-Conference-Authorization:stbaf8fa2ea8a1b0e3ab2e007a85a75f88c55d5f6d5c1912dfb Content-Type: application/json user-agent: WeLink-desktop Content-Length: 175 Host: api.meeting.huaweicloud.com User-Agent: Apache-HttpClient/4.5.3 (Java/1.8.0\_191)

```
{
   "attendees": [
   {
      "name": "上海分会场",
      "role": 1,
      "phone": "+8657*******",
       "type": "normal"
   }]
}
```
### 响应消息示例

HTTP/1.1 200 Date: Wed, 18 Dec 2019 06:20:40 GMT Content-Type: application/json;charset=UTF-8 Content-Length: 39 Connection: keep-alive http\_proxy\_id: b77bb5478e0b1fc0dbbb4e8d4e26ba65 Server: api-gateway X-Request-Id: 479fdc1d80e2e7ae19c4a08c28821822

# 错误码

当您使用华为云会议服务端API时,如果遇到"MMC"或者"USG"开头的错误码, 请参考华为云**API**[错误中心。](https://apierrorcenter.developer.intl.huaweicloud.com/apierrorcenter/errorcode?product=Meeting)

# **CURL** 命令示例

curl -k -i -H 'content-type: application/json' -X POST -H 'X-Conference-Authorization:stb39b3f21898d4972fed86b3f22ac70914a77303def15e126a' -d '{"attendees": [{"name":"user01","role":0,"phone":"+8657\*\*\*\*\*\*\*"}]}' https://api.meeting.huaweicloud.com/v1/mmc/control/ conferences/participants?conferenceID=914083136

# **5.2.4** 挂断与会者

### 描述

该接口用于挂断正在通话中的与会者。

#### 调试

您可以在**[API Explorer](https://console-intl.huaweicloud.com/apiexplorer/#/openapi/Meeting/doc?api=HangUp)**中调试该接口。

# 接口原型

#### 表 **5-17** 接口原型

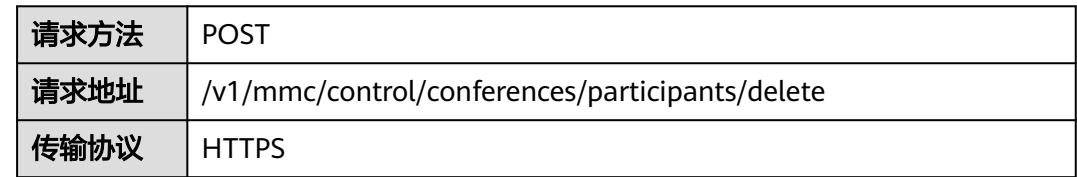

# 请求参数

#### 表 **5-18** 参数说明

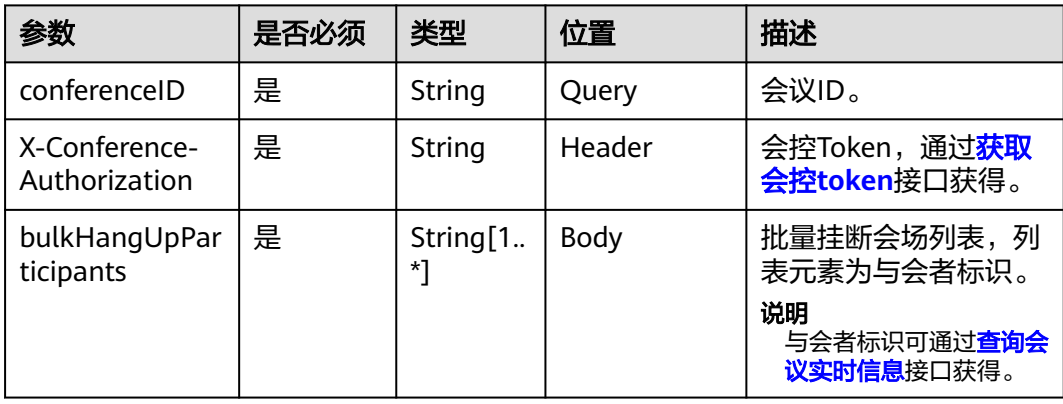

# 状态码

#### 表 **5-19** 状态码说明

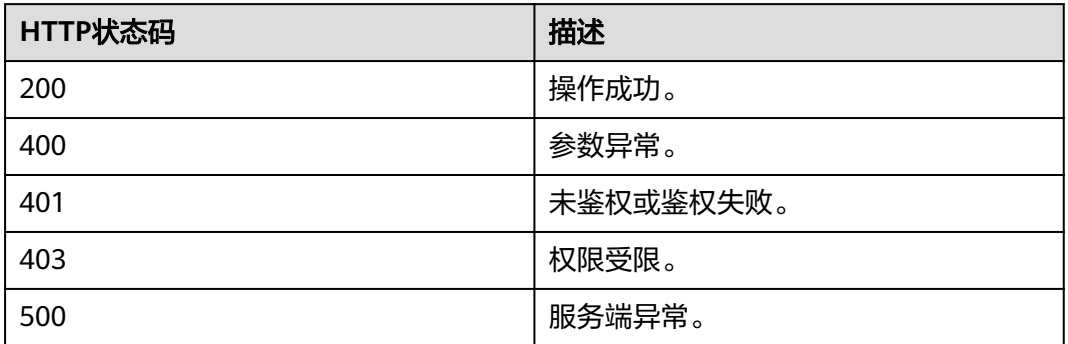

### 响应参数

无

## 请求消息示例

POST /v1/mmc/control/conferences/participants/delete?conferenceID=914083136 Connection: keep-alive X-Conference-Authorization:stbaf8fa2ea8a1b0e3ab2e007a85a75f88c55d5f6d5c1912dfb user-agent: WeLink-desktop Host: api.meeting.huaweicloud.com User-Agent: Apache-HttpClient/4.5.3 (Java/1.8.0\_191)

```
{
  "bulkHangUpParticipants": [
   "ba9acb1e216d11eabc5165c2b91ad427"
 ]
}
```
### 响应消息示例

HTTP/1.1 200 Date: Wed, 18 Dec 2019 06:20:40 GMT Content-Type: application/json;charset=UTF-8 Content-Length: 39 Connection: keep-alive http\_proxy\_id: 03b6db0b6804090f93fa80d4c1ed6c13 Server: api-gateway X-Request-Id: bd6c09db2be3f986c2382c01deb240e6

## 错误码

当您使用华为云会议服务端API时,如果遇到"MMC"或者"USG"开头的错误码, 请参考华为云**API**[错误中心。](https://apierrorcenter.developer.intl.huaweicloud.com/apierrorcenter/errorcode?product=Meeting)

### **CURL** 命令示例

curl -k -i -H 'content-type: application/json' -X POST -H 'X-Conference-Authorization:stb39b3f21898d4972fed86b3f22ac70914a77303def15e126a' -d '{"bulkHangUpParticipants": ["ba9acb1e216d11eabc5165c2b91ad427"]}' https://api.meeting.huaweicloud.com/v1/mmc/control/ conferences/participants/delete?conferenceID=914083136

# **5.2.5** 删除与会者

# 描述

该接口用于删除与会者。

### 调试

您可以在**[API Explorer](https://console-intl.huaweicloud.com/apiexplorer/#/openapi/Meeting/doc?api=DeleteAttendees)**中调试该接口。

# 接口原型

表 **5-20** 接口原型

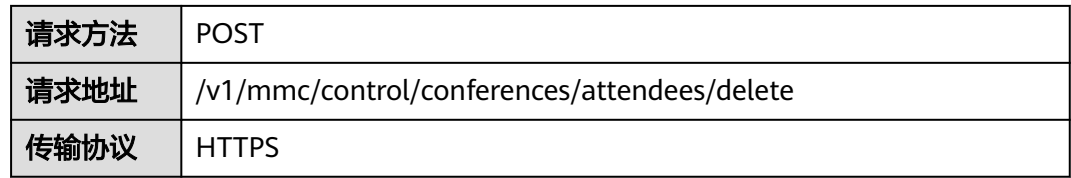

# 请求参数

### 表 **5-21** 参数说明

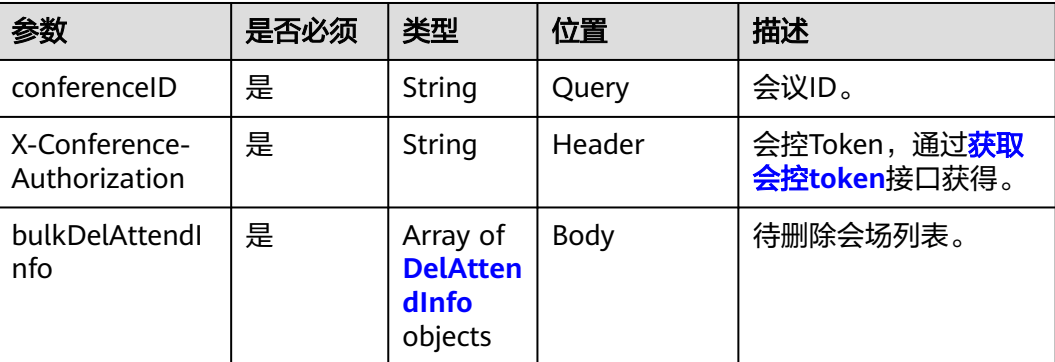

#### 表 **5-22** DelAttendInfo 参数说明

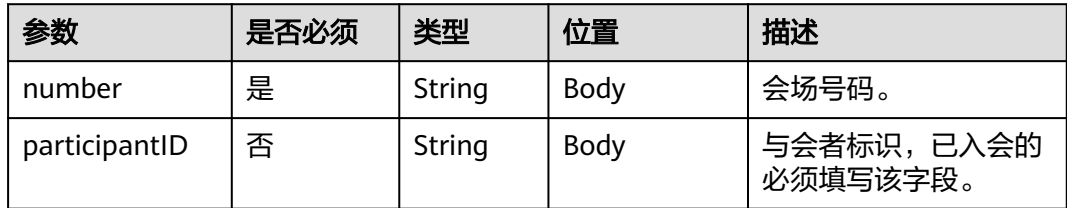

# 状态码

#### 表 **5-23** 状态码说明

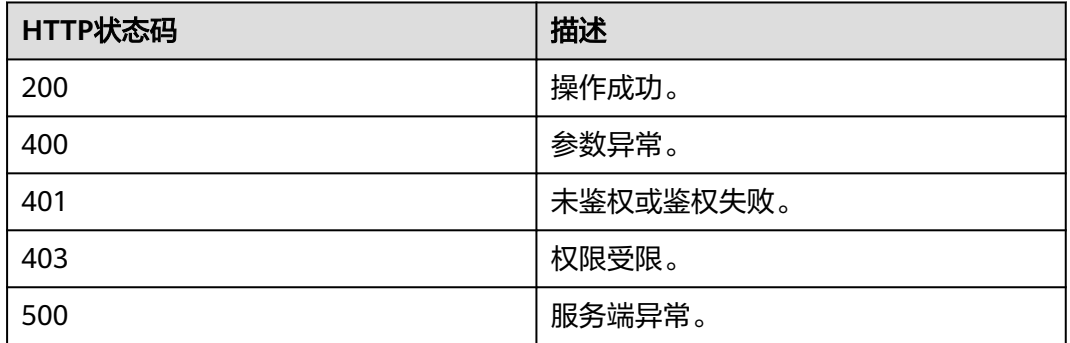

### 响应参数

无

 ] }

# 请求消息示例

POST /v1/mmc/control/conferences/attendees/delete?conferenceID=914083136 Connection: keep-alive X-Conference-Authorization:stbaf8fa2ea8a1b0e3ab2e007a85a75f88c55d5f6d5c1912dfb user-agent: WeLink-desktop Host: api.meeting.huaweicloud.com User-Agent: Apache-HttpClient/4.5.3 (Java/1.8.0\_191) { "bulkDelAttendInfo": [ { "number": "+991116003815",

 "participantID": "ba9acb1e216d11eabc5165c2b91ad427" }

### 响应消息示例

HTTP/1.1 200 Date: Wed, 18 Dec 2019 06:20:40 GMT Content-Type: application/json;charset=UTF-8 Content-Length: 39 Connection: keep-alive http\_proxy\_id: 8e6fe9e1d0a45e33398f426a227e855a Server: api-gateway X-Request-Id: 8957e54c2881f52125edd6439995fbf7

### 错误码

当您使用华为云会议服务端API时,如果遇到"MMC"或者"USG"开头的错误码, 请参考华为云**API**[错误中心。](https://apierrorcenter.developer.intl.huaweicloud.com/apierrorcenter/errorcode?product=Meeting)

## **CURL** 命令示例

curl -k -i -H 'content-type: application/json' -X POST -H 'X-Conference-Authorization:stb39b3f21898d4972fed86b3f22ac70914a77303def15e126a' -d '{"bulkDelAttendInfo": [{"number":"+991116003815","participantID":"ba9acb1e216d11eabc5165c2b91ad427"}]}' https:// api.meeting.huaweicloud.com/v1/mmc/control/conferences/attendees/delete?conferenceID=914083136

# **5.2.6** 申请主持人

# 描述

该接口用于设置主持人或释放主持人。

## 调试

您可以在**[API Explorer](https://console-intl.huaweicloud.com/apiexplorer/#/openapi/Meeting/doc?api=SetRole)**中调试该接口。

## 接口原型

#### 表 **5-24** 接口原型

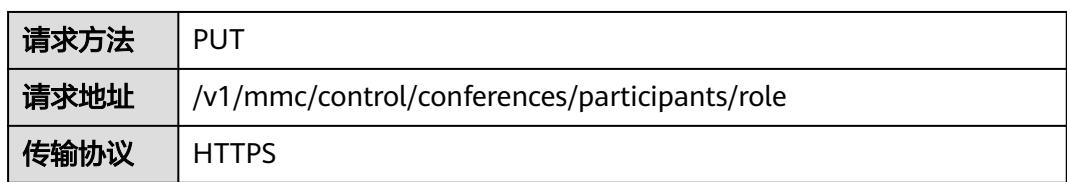

# 请求参数

#### 表 **5-25** 参数说明

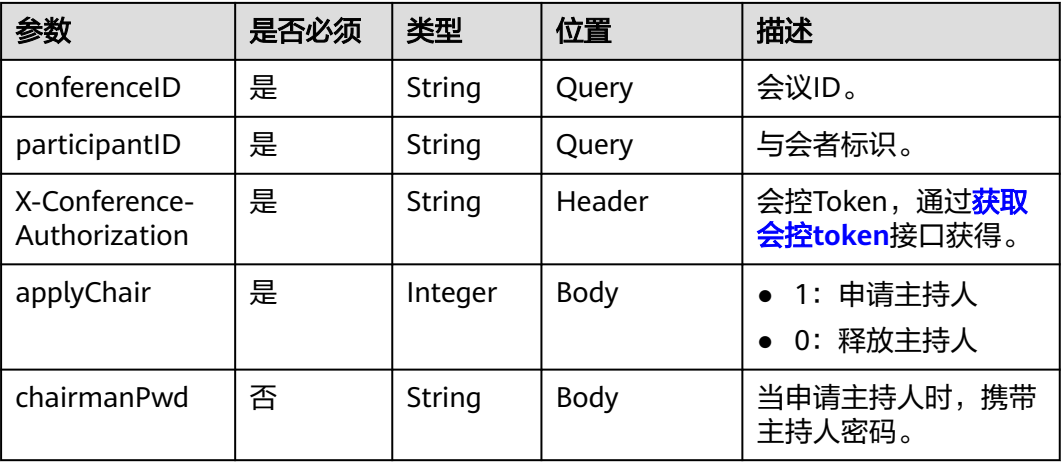

# 状态码

#### 表 **5-26** 状态码说明

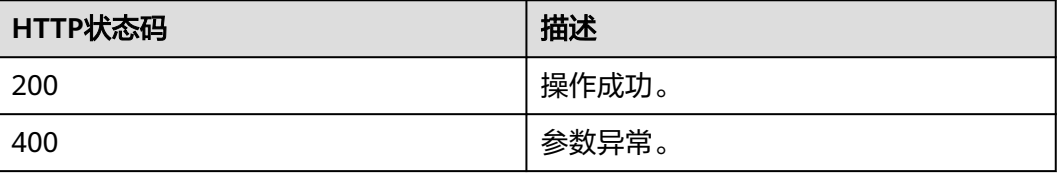

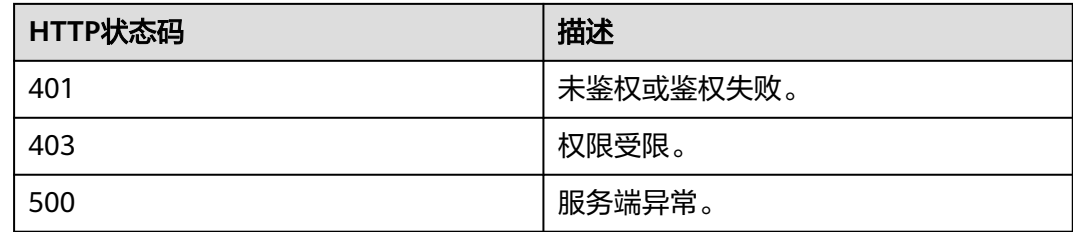

#### 响应参数

无

### 请求消息示例

PUT /v1/mmc/control/conferences/participants/role? conferenceID=914083136&participantID=d2c3ae64216e11eabc510dc9b62e3a80 Connection: keep-alive X-Conference-Authorization:stbaf8fa2ea8a1b0e3ab2e007a85a75f88c55d5f6d5c1912dfb Content-Type: application/json user-agent: WeLink-desktop Content-Length: 22 Host: api.meeting.huaweicloud.com User-Agent: Apache-HttpClient/4.5.3 (Java/1.8.0\_191) {

```
 "applyChair": 1,
  "chairmanPwd": "******"
}
```
### 响应消息示例

HTTP/1.1 200 Date: Wed, 18 Dec 2019 06:20:40 GMT Content-Type: application/json;charset=UTF-8 Content-Length: 39 Connection: keep-alive http\_proxy\_id: 8e6fe9e1d0a45e33398f426a227e855a Server: api-gateway X-Request-Id: 8957e54c2881f52125edd6439995fbf7

### 错误码

当您使用华为云会议服务端API时,如果遇到"MMC"或者"USG"开头的错误码, 请参考华为云**API**[错误中心。](https://apierrorcenter.developer.intl.huaweicloud.com/apierrorcenter/errorcode?product=Meeting)

## **CURL** 命令示例

curl -k -i -H 'content-type: application/json' -X PUT -H 'X-Conference-Authorization:stb39b3f21898d4972fed86b3f22ac70914a77303def15e126a' -d '{"applyChair":0}' https:// api.meeting.huaweicloud.com/v1/mmc/control/conferences/participants/role? conferenceID=914083136&participantID=d2c3ae64216e11eabc510dc9b62e3a80

# **5.2.7** 申请联席主持人

### 功能介绍

该接口用于设置联席主持人或释放联席主持人。只能将来宾设置为联席主持人。

### 说明

单次会议最多只有1位主持人,主持人最多可设置100位联席主持人。

### 调试

您可以在**[API Explorer](https://console-intl.huaweicloud.com/apiexplorer/#/openapi/Meeting/doc?api=SetCohost)**中调试该接口。

### **URI**

PUT /v1/mmc/control/conferences/participants/cohost

#### 表 **5-27** Query 参数

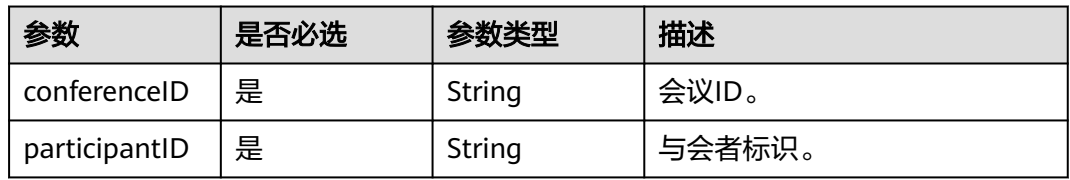

# 请求参数

#### 表 **5-28** 请求 Header 参数

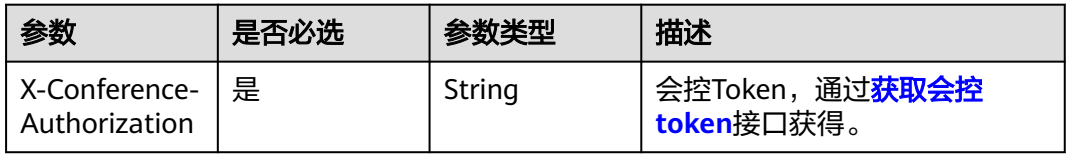

#### 表 **5-29** 请求 Body 参数

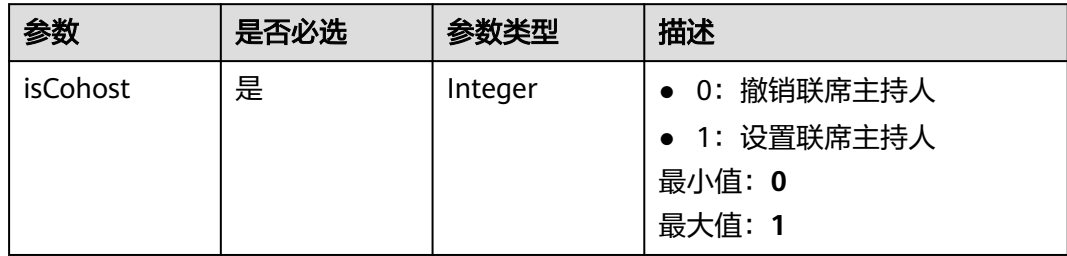

### 响应参数

#### 状态码: **400**

#### 表 **5-30** 响应 Body 参数

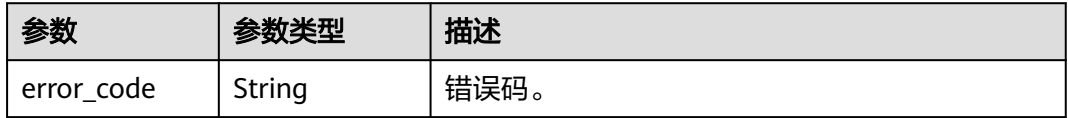

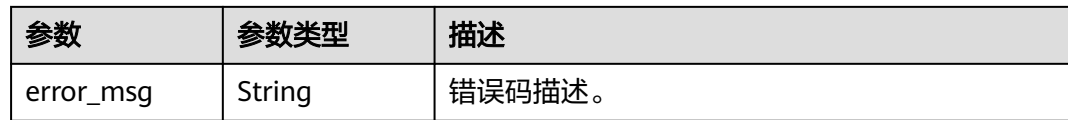

## 请求示例

PUT https://{endpoint}/v1/mmc/control/conferences/participants/cohost? conferenceID=914346822&participantID=b4fff28653da11eab6b7e73d6691f26c

{ "isCohost" : 1 }

# 响应示例

#### 状态码: **400**

参数异常。

{ "error\_code" : "MMC.111072065",

 "error\_msg" : "CONF\_NOT\_FOUND\_OR\_AUTH\_FAILED" }

# 状态码

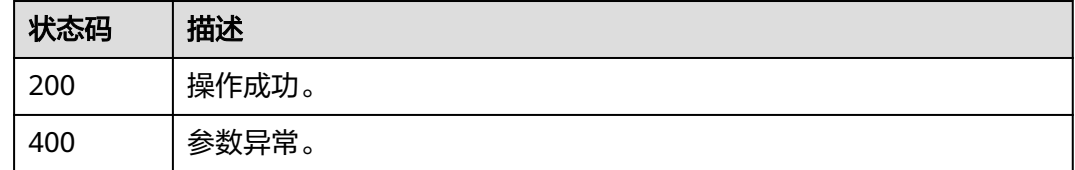

# 错误码

当您使用华为云会议服务端API时,如果遇到"MMC"或者"USG"开头的错误码, 请参考华为云**API**[错误中心。](https://apierrorcenter.developer.intl.huaweicloud.com/apierrorcenter/errorcode?product=Meeting)

# **5.2.8** 静音与会者

## 描述

该接口用于设置指定与会者静音/取消静音状态。

### 调试

您可以在**[API Explorer](https://console-intl.huaweicloud.com/apiexplorer/#/openapi/Meeting/doc?api=MuteParticipant)**中调试该接口。

# 接口原型

#### 表 **5-31** 接口原型

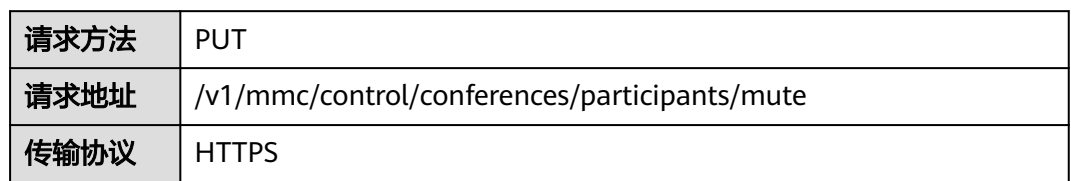

# 请求参数

### 表 **5-32** 参数说明

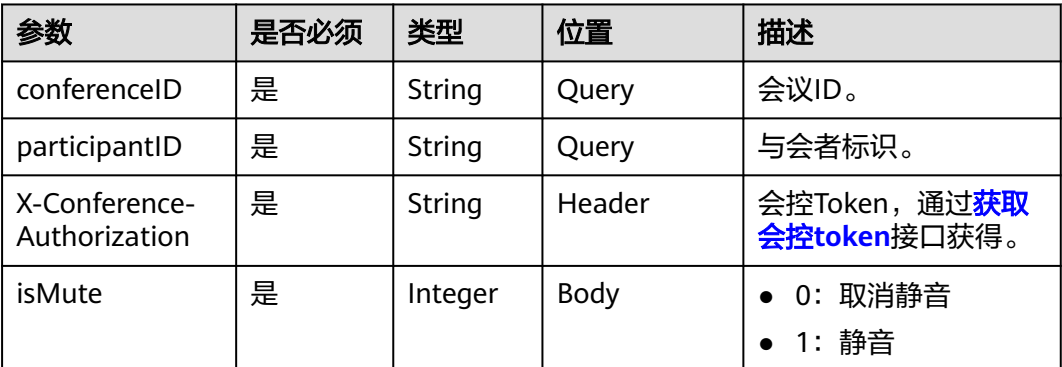

# 状态码

#### 表 **5-33** 状态码说明

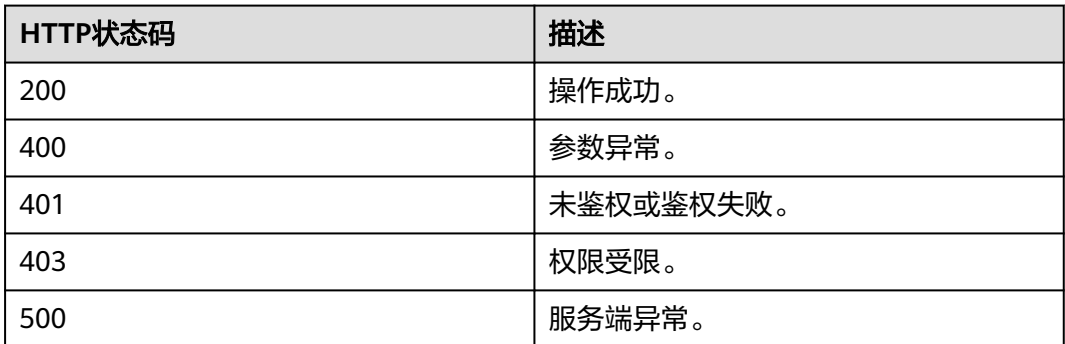

# 响应参数

无

# 请求消息示例

PUT /v1/mmc/control/conferences/participants/mute? conferenceID=914083136&participantID=d2c3ae64216e11eabc510dc9b62e3a80 Connection: keep-alive Content-Type: application/json X-Conference-Authorization:stbaf8fa2ea8a1b0e3ab2e007a85a75f88c55d5f6d5c1912dfb Content-Length: 20 Host: api.meeting.huaweicloud.com User-Agent: Apache-HttpClient/4.5.3 (Java/1.8.0\_191)

{ "isMute": 0 }

# 响应消息示例

HTTP/1.1 200 Content-Type: application/json;charset=UTF-8 Date: Wed, 18 Dec 2019 06:20:40 GMT Content-Length: 39 Connection: keep-alive http\_proxy\_id: 52487e3f0d727ae848ed21186b1b3231 Server: api-gateway X-Request-Id: 4ae7c538a4c54a717cfd2acb613385e0

# 错误码

当您使用华为云会议服务端API时,如果遇到"MMC"或者"USG"开头的错误码, 请参考华为云**API**[错误中心。](https://apierrorcenter.developer.intl.huaweicloud.com/apierrorcenter/errorcode?product=Meeting)

# **CURL** 命令示例

curl -k -i -H 'content-type: application/json' -X PUT -H 'X-Conference-Authorization:stb39b3f21898d4972fed86b3f22ac70914a77303def15e126a' -d '{"isMute": 1}' 'https:// api.meeting.huaweicloud.com/v1/mmc/control/conferences/participants/mute? conferenceID=914083136&participantID=d2c3ae64216e11eabc510dc9b62e3a80'

# **5.2.9** 全场静音

# 描述

该接口用于设置整个会议所有与会者(主持人除外)的静音/取消静音状态。

### 调试

您可以在**[API Explorer](https://console-intl.huaweicloud.com/apiexplorer/#/openapi/Meeting/doc?api=MuteMeeting)**中调试该接口。

### 接口原型

#### 表 **5-34** 接口原型

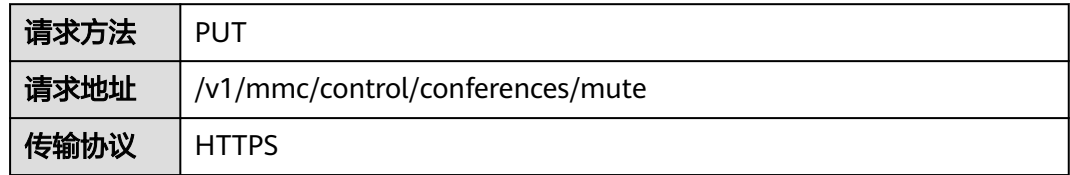

# 请求参数

#### 表 **5-35** 参数说明

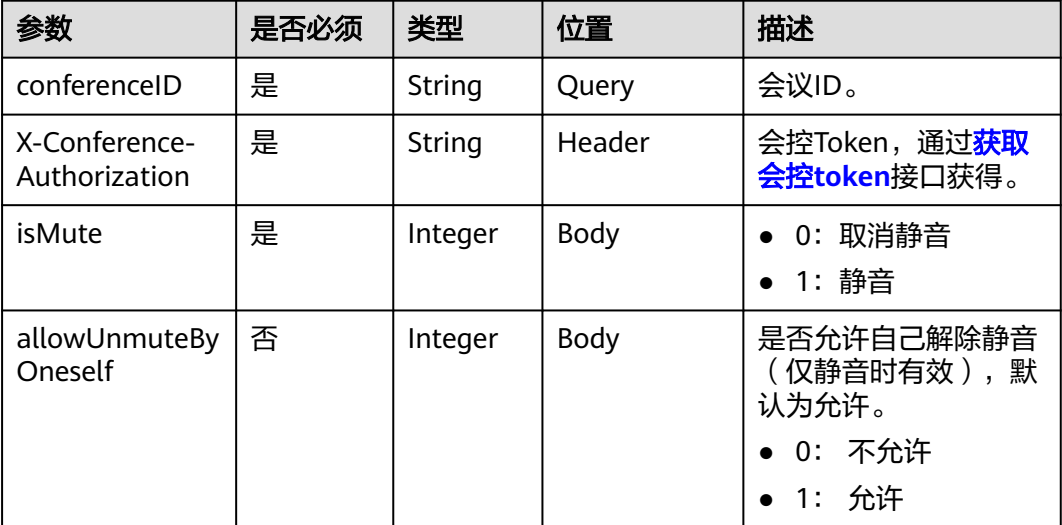

### 状态码

### 表 **5-36** 状态码说明

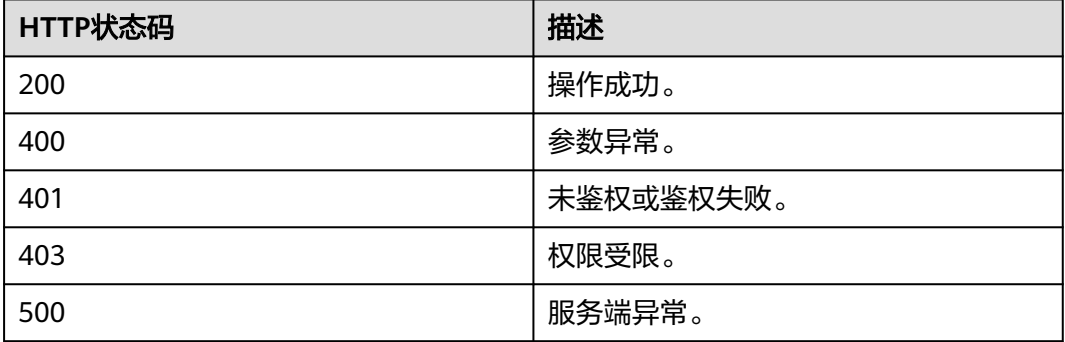

### 响应参数

无

# 请求消息示例

PUT /v1/mmc/control/conferences/mute?conferenceID=914083136 Connection: keep-alive Content-Type: application/json X-Conference-Authorization:stbaf8fa2ea8a1b0e3ab2e007a85a75f88c55d5f6d5c1912dfb Content-Length: 20 Host: api.meeting.huaweicloud.com User-Agent: Apache-HttpClient/4.5.3 (Java/1.8.0\_191) { "allowUnmuteByOneself":1, "isMute":1 }

## 响应消息示例

HTTP/1.1 200 Date: Wed, 18 Dec 2019 06:20:40 GMT Content-Type: application/json;charset=UTF-8 Content-Length: 39 Connection: keep-alive http\_proxy\_id: f48fd467413ebe6032fa102ba53fcafe Server: api-gateway X-Request-Id: f6cab3797cb5b310d498c0e97db0f927

### 错误码

当您使用华为云会议服务端API时,如果遇到"MMC"或者"USG"开头的错误码, 请参考华为云**API**[错误中心。](https://apierrorcenter.developer.intl.huaweicloud.com/apierrorcenter/errorcode?product=Meeting)

# **CURL** 命令示例

curl -k -i -H 'content-type: application/json' -X PUT -H 'X-Conference-Authorization:stb39b3f21898d4972fed86b3f22ac70914a77303def15e126a' -d '{"isMute":1}' 'https:// api.meeting.huaweicloud.com/v1/mmc/control/conferences/mute?conferenceID=914083136'

# **5.2.10** 举手

# 描述

该接口用于设置指定与会者的举手/放下举手状态。

### 调试

您可以在**[API Explorer](https://console-intl.huaweicloud.com/apiexplorer/#/openapi/Meeting/doc?api=Hand)**中调试该接口。

### 接口原型

#### 表 **5-37** 接口原型

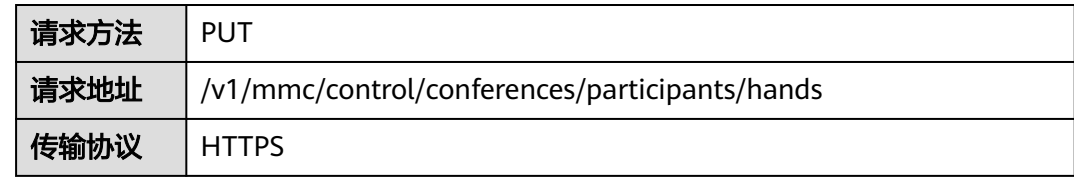

### 请求参数

#### 表 **5-38** 参数说明

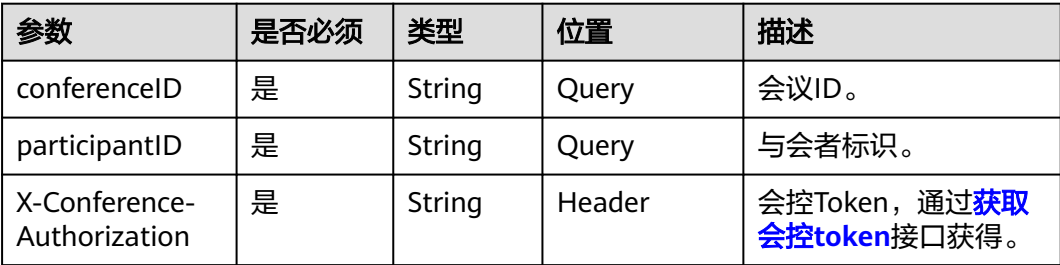

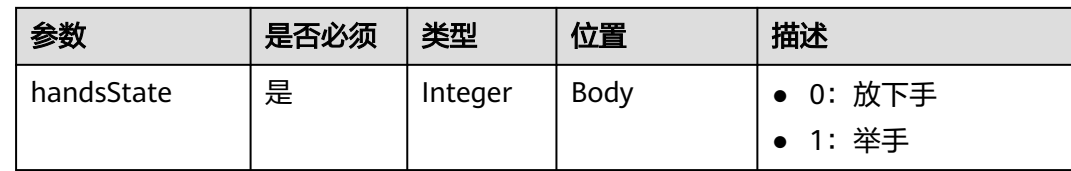

# 状态码

#### 表 **5-39** 状态码说明

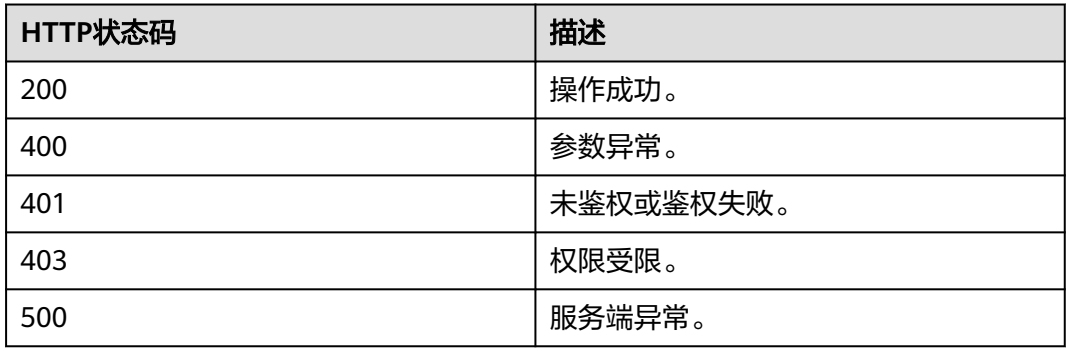

### 响应参数

无

### 请求消息示例

PUT /v1/mmc/control/conferences/participants/hands? conferenceID=914083136&participantID=d2c3ae64216e11eabc510dc9b62e3a80 Connection: keep-alive X-Conference-Authorization:stbaf8fa2ea8a1b0e3ab2e007a85a75f88c55d5f6d5c1912dfb content-type: application/json user-agent: WeLink-desktop Host: api.meeting.huaweicloud.com User-Agent: Apache-HttpClient/4.5.3 (Java/1.8.0\_191)

{ "handsState":1 }

### 响应消息示例

HTTP/1.1 200 Date: Wed, 18 Dec 2019 06:20:40 GMT Content-Type: application/json;charset=UTF-8 Content-Length: 39 Connection: keep-alive http\_proxy\_id: efa7d0090ee1d5dbcb54aa9f3cfafa96 Server: api-gateway X-Request-Id: f78b007ec2dabf1498620131c7bc19e0

# 错误码

当您使用华为云会议服务端API时,如果遇到"MMC"或者"USG"开头的错误码, 请参考华为云**API**[错误中心。](https://apierrorcenter.developer.intl.huaweicloud.com/apierrorcenter/errorcode?product=Meeting)

# **CURL** 命令示例

curl -k -i -H 'content-type: application/json' -X PUT -H 'X-Conference-Authorization:stb39b3f21898d4972fed86b3f22ac70914a77303def15e126a' https:// api.meeting.huaweicloud.com/v1/mmc/control/conferences/participants/hands? conferenceID=914083136&participantID=d2c3ae64216e11eabc510dc9b62e3a80

# **5.2.11** 批量举手

## 功能介绍

该接口用于批量设置来宾的举手/放下举手状态。

### 调试

您可以在**[API Explorer](https://console-intl.huaweicloud.com/apiexplorer/#/openapi/Meeting/doc?api=BatchHand)**中调试该接口。

### **URI**

PUT /v1/mmc/control/conferences/participants/batch/hands

#### 表 **5-40** Query 参数

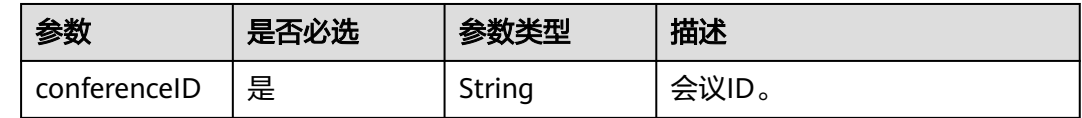

# 请求参数

表 **5-41** 请求 Header 参数

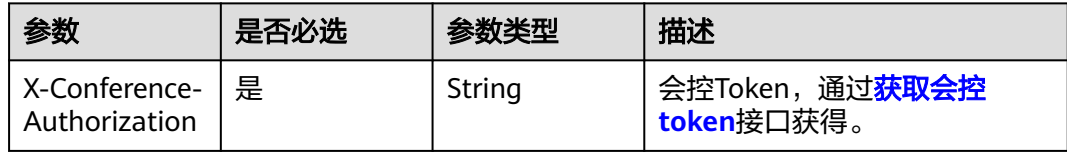

#### 表 **5-42** 请求 Body 参数

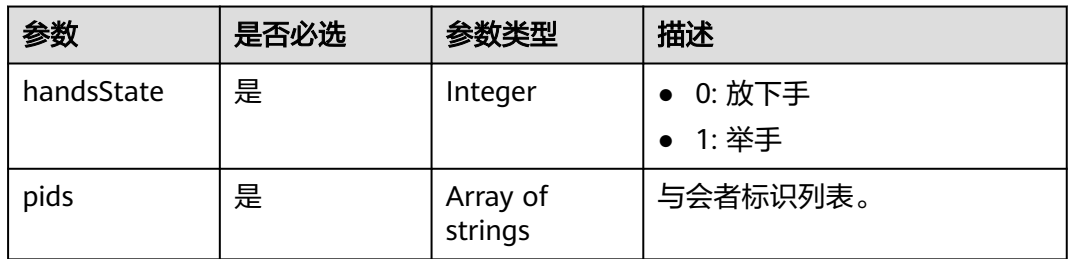

## 响应参数

状态码: **400**

#### 表 **5-43** 响应 Body 参数

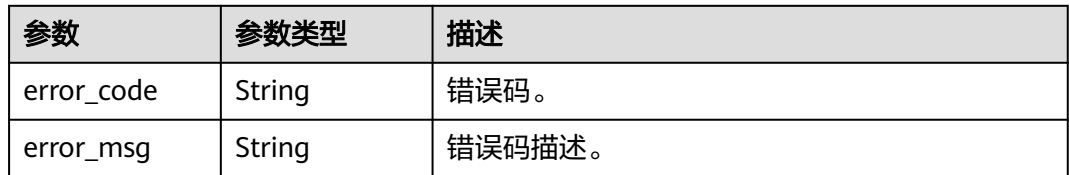

# 请求示例

PUT https://{endpoint}/v1/mmc/control/conferences/participants/batch/hands?conferenceID=914376690

```
{
  "handsState" : 1,
 "pids" : [ "af50e9e63b4111ea9668df997d1c89da", "cf50e9e63b41e63b49697d197d11ea9d" ]
```
# 响应示例

#### 状态码: **400**

参数异常。

}

```
{
  "error_code" : "MMC.111072065",
  "error_msg" : "CONF_NOT_FOUND_OR_AUTH_FAILED"
}
```
# 状态码

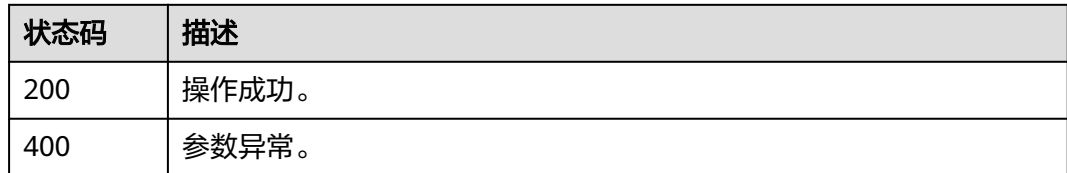

# 错误码

当您使用华为云会议服务端API时,如果遇到"MMC"或者"USG"开头的错误码, 请参考华为云**API**[错误中心。](https://apierrorcenter.developer.intl.huaweicloud.com/apierrorcenter/errorcode?product=Meeting)

# **5.2.12** 锁定会议

# 描述

该接口用于锁定或解锁会议。锁定会议后,不允许新的来宾主动加入会议。会议锁定 后使用主持人密码/主持人链接加入会议或者主持人邀请来宾不受影响。

### 调试

您可以在**[API Explorer](https://console-intl.huaweicloud.com/apiexplorer/#/openapi/Meeting/doc?api=LockMeeting)**中调试该接口。

# 接口原型

#### 表 **5-44** 接口原型

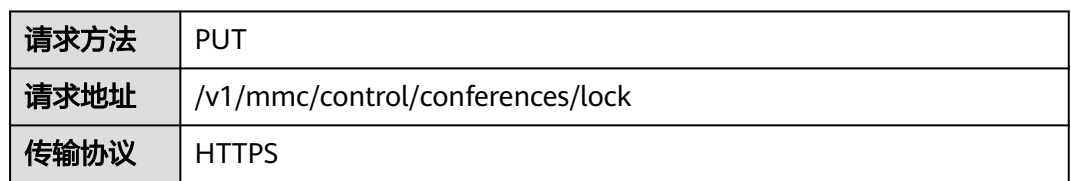

# 请求参数

### 表 **5-45** 参数说明

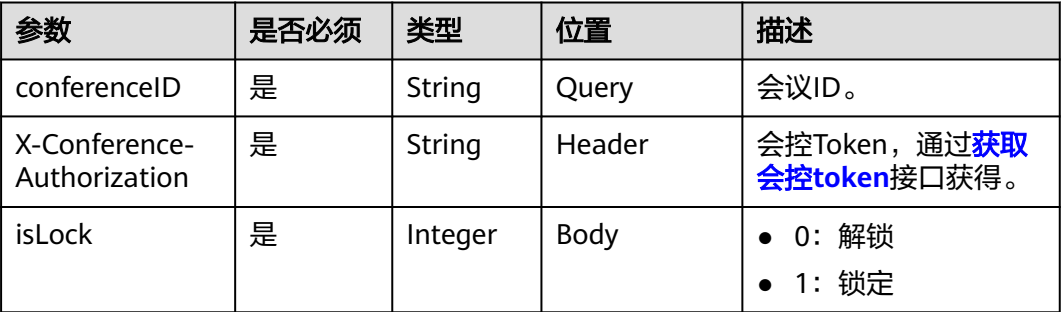

# 状态码

#### 表 **5-46** 状态码说明

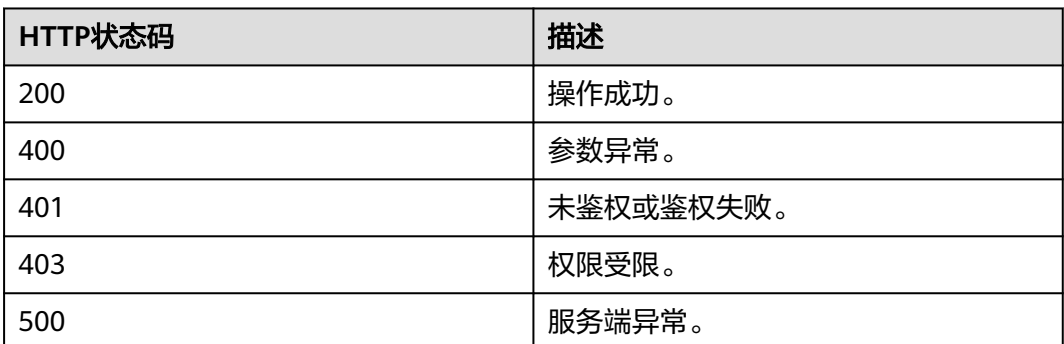

# 响应参数

无

# 请求消息示例

PUT /v1/mmc/control/conferences/lock?conferenceID=914083136 Connection: keep-alive X-Conference-Authorization:stbaf8fa2ea8a1b0e3ab2e007a85a75f88c55d5f6d5c1912dfb Content-Type: application/json

```
Content-Length: 20
Host: api.meeting.huaweicloud.com
User-Agent: Apache-HttpClient/4.5.3 (Java/1.8.0_191)
{
```

```
 "isLock":1
}
```
# 响应消息示例

HTTP/1.1 200 Date: Wed, 18 Dec 2019 06:20:40 GMT Content-Type: application/json;charset=UTF-8 Content-Length: 39 Connection: keep-alive http\_proxy\_id: 81e59ca1730e459417bf8b6c5376ecfa Server: api-gateway X-Request-Id: 2a40022a27536e9fbf3dba3dc7d4d443

# 错误码

当您使用华为云会议服务端API时,如果遇到"MMC"或者"USG"开头的错误码, 请参考华为云**API**[错误中心。](https://apierrorcenter.developer.intl.huaweicloud.com/apierrorcenter/errorcode?product=Meeting)

# **CURL** 命令示例

curl -k -i -H 'content-type: application/json' -X PUT -H 'X-Conference-Authorization:stb39b3f21898d4972fed86b3f22ac70914a77303def15e126a' -d '{"isLock": 1}' 'https:// api.meeting.huaweicloud.com/v1/mmc/control/conferences/lock?conferenceID=914083136'

# **5.2.13** 延长会议

### 描述

该接口用于延长会议时间。默认会议自动延长。

### 调试

您可以在**[API Explorer](https://console-intl.huaweicloud.com/apiexplorer/#/openapi/Meeting/doc?api=ProlongMeeting)**中调试该接口。

## 接口原型

#### 表 **5-47** 接口原型

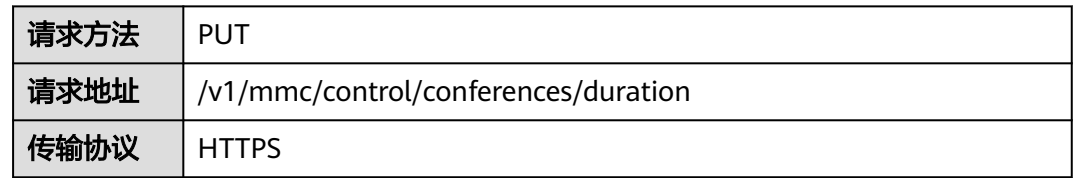

# 请求参数

#### 表 **5-48** 参数说明

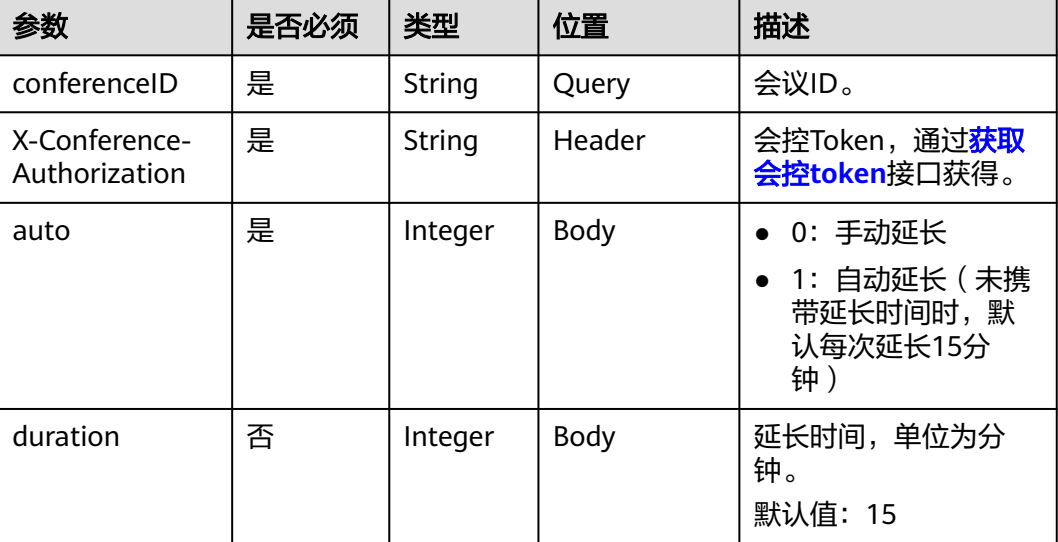

# 状态码

#### 表 **5-49** 状态码说明

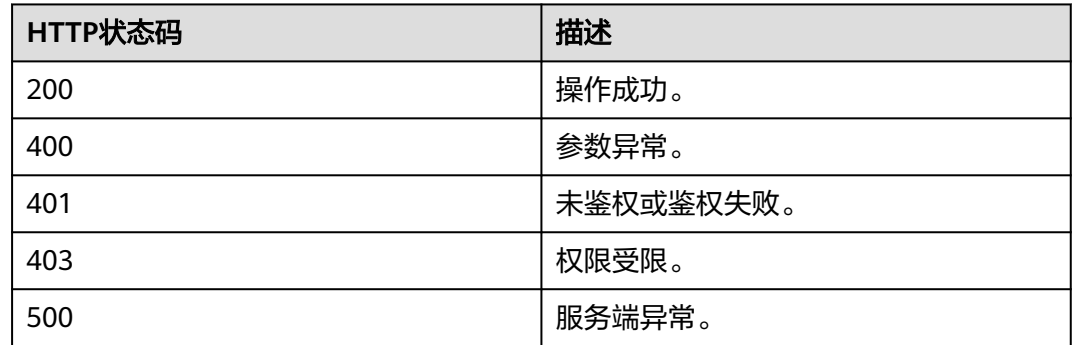

### 响应参数

无

# 请求消息示例

PUT /v1/mmc/control/conferences/duration?conferenceID=914083136 Connection: keep-alive X-Conference-Authorization:stbaf8fa2ea8a1b0e3ab2e007a85a75f88c55d5f6d5c1912dfb content-type: application/json user-agent: WeLink-desktop Host: api.meeting.huaweicloud.com User-Agent: Apache-HttpClient/4.5.3 (Java/1.8.0\_191) {

"auto": 0,

 "duration": 40 }

### 响应消息示例

HTTP/1.1 200 Date: Wed, 18 Dec 2019 06:20:40 GMT Content-Type: application/json;charset=UTF-8 Content-Length: 39 Connection: keep-alive Expires: 0 Pragma: No-cache Cache-Control: no-cache http\_proxy\_id: 571b4dfceff545fae29aa14cea761079 Server: api-gateway X-Request-Id: f78b007ec2dabf1498620131c7bc19e0

#### 错误码

当您使用华为云会议服务端API时, 如果遇到"MMC"或者"USG"开头的错误码, 请参考华为云**API**[错误中心。](https://apierrorcenter.developer.intl.huaweicloud.com/apierrorcenter/errorcode?product=Meeting)

## **CURL** 命令示例

curl -k -i -H 'content-type: application/json' -X PUT -H 'X-Conference-Authorization:stb39b3f21898d4972fed86b3f22ac70914a77303def15e126a' -d '{"auto": 0,"duration": 40}' https://api.meeting.huaweicloud.com/v1/mmc/control/conferences/duration?conferenceID=914083136

# **5.2.14** 结束会议

### 描述

该接口用于结束正在召开的会议。

#### 说明

- 如果管理员在企业的会议设置中关闭"结束会议保留预约记录"开关,会议结束后会议列表 中将删除该会议,与会者不能再次加入该会议。否则会议预约时间到之前,与会者可以再次 加入该会议
- "结束会议保留预约记录"默认是开的

### 调试

您可以在**[API Explorer](https://console-intl.huaweicloud.com/apiexplorer/#/openapi/Meeting/doc?api=StopMeeting)**中调试该接口。

#### 接口原型

#### 表 **5-50** 接口原型

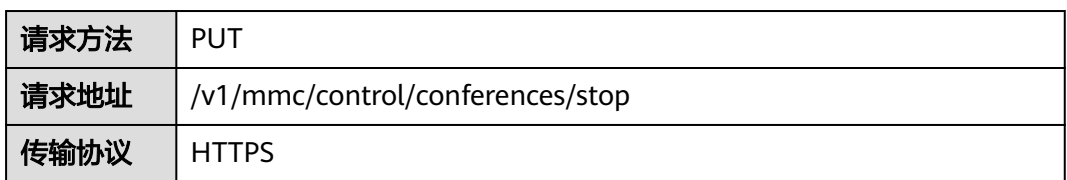

## 请求参数

#### 表 **5-51** 参数说明

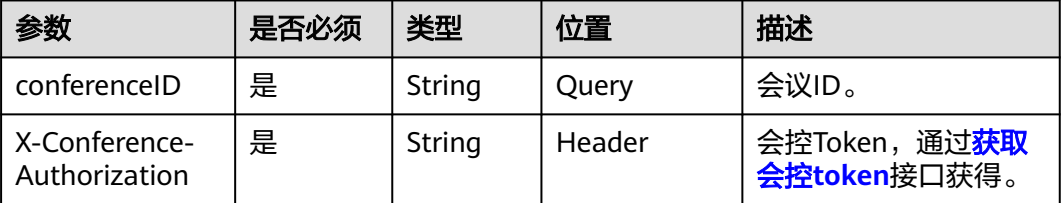

## 状态码

#### 表 **5-52** 状态码说明

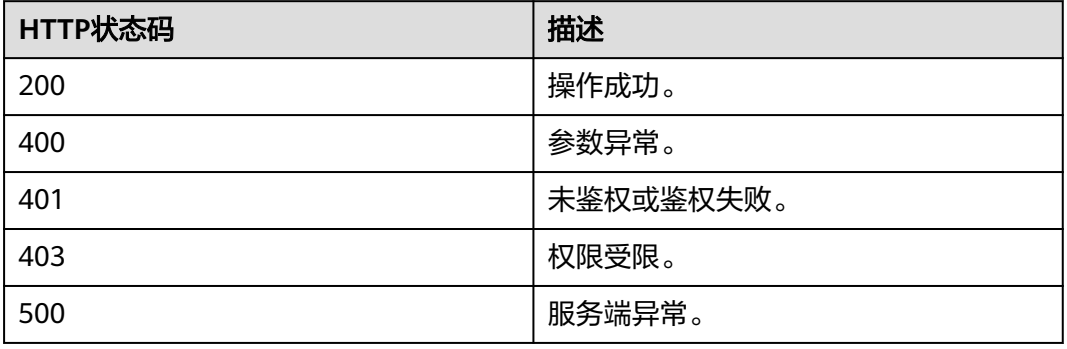

### 响应参数

无

## 请求消息示例

PUT /v1/mmc/control/conferences/stop?conferenceID=914044873 Connection: keep-alive X-Conference-Authorization:stbaf8fa2ea8a1b0e3ab2e007a85a75f88c55d5f6d5c1912dfb Content-Type: application/json Content-Length: 24 Host: api.meeting.huaweicloud.com User-Agent: Apache-HttpClient/4.5.3 (Java/1.8.0\_191)

# 响应消息示例

HTTP/1.1 200 Date: Wed, 18 Dec 2019 06:20:40 GMT Content-Type: application/json;charset=UTF-8 Content-Length: 39 Connection: keep-alive http\_proxy\_id: 46df973984b4ce317502460cd4860600 Server: api-gateway X-Request-Id: 0c4d9e9ce2dc2dca8cac816cad7c42d6

### 错误码

当您使用华为云会议服务端API时, 如果遇到"MMC"或者"USG"开头的错误码, 请参考华为云**API**[错误中心。](https://apierrorcenter.developer.intl.huaweicloud.com/apierrorcenter/errorcode?product=Meeting)

### **CURL** 命令示例

curl -k -i -H 'content-type: application/json' -X PUT -H 'X-Conference-Authorization:stb39b3f21898d4972fed86b3f22ac70914a77303def15e126a' 'https:// api.meeting.huaweicloud.com/v1/mmc/control/conferences/stop?conferenceID=914044873'

# **5.2.15** 设置多画面

## 描述

设置会议多画面。该接口废弃不用,请使用"<mark>设置自定义多画面</mark>"接口。

#### 调试

您可以在**[API Explorer](https://console-intl.huaweicloud.com/apiexplorer/#/openapi/Meeting/doc?api=SetMultiPicture)**中调试该接口。

### 接口原型

#### 表 **5-53** 接口原型

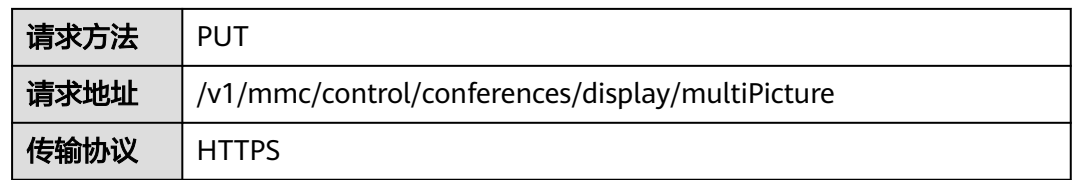

## 请求参数

#### 表 **5-54** 参数说明

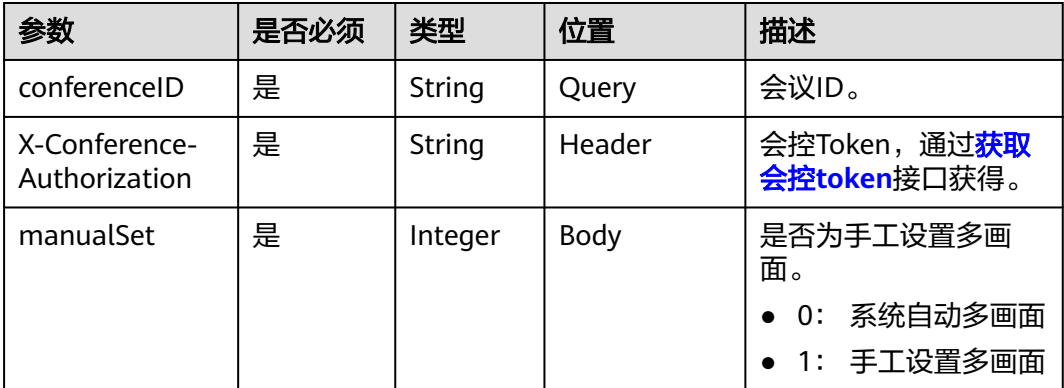

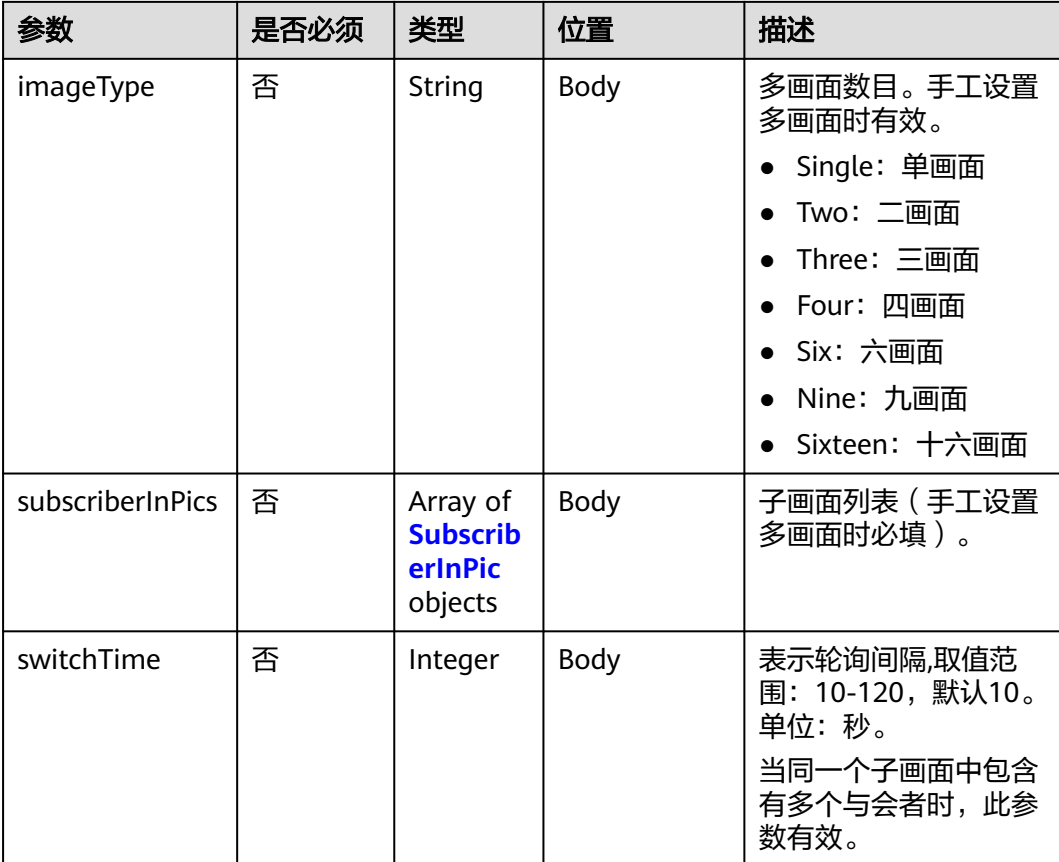

#### 表 **5-55** SubscriberInPic 数据结构

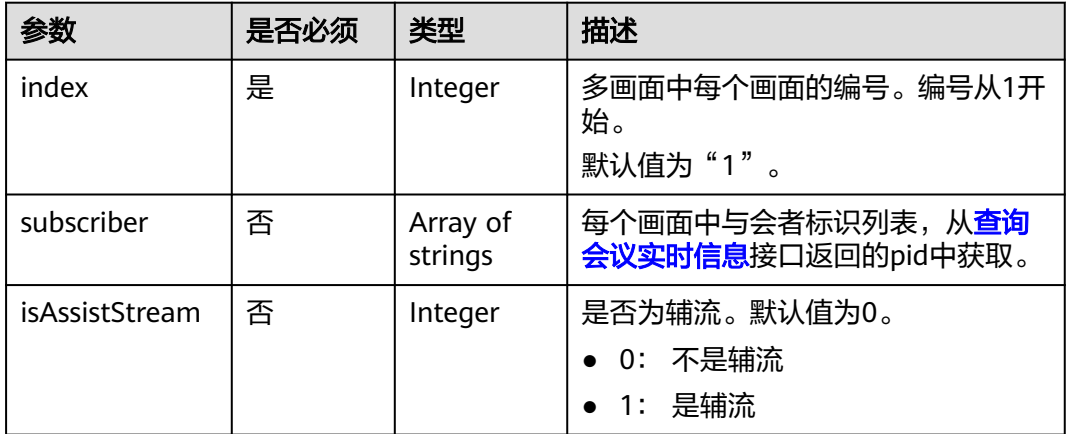

# 状态码

#### 表 **5-56** 状态码说明

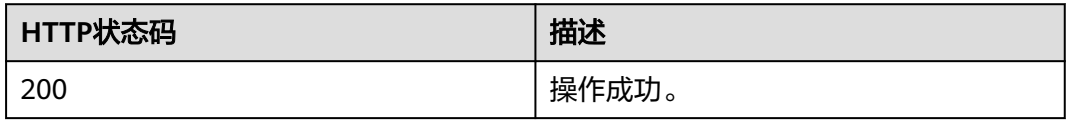

<span id="page-213-0"></span>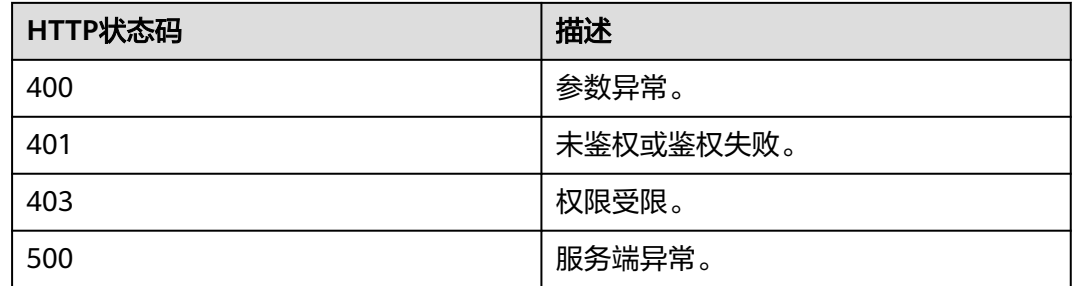

### 响应参数

无

# 请求消息示例

PUT /v1/mmc/control/conferences/display/multiPicture?conferenceID=914083136 Connection: keep-alive X-Conference-Authorization:stbaf8fa2ea8a1b0e3ab2e007a85a75f88c55d5f6d5c1912dfb Content-Type: application/json Content-Length: 27 Host: api.meeting.huaweicloud.com User-Agent: Apache-HttpClient/4.5.3 (Java/1.8.0\_191)

{ "manualSet": 0 }

# 响应消息示例

HTTP/1.1 200 Date: Wed, 18 Dec 2019 06:20:40 GMT Content-Type: application/json;charset=UTF-8 Content-Length: 39 Connection: keep-alive http\_proxy\_id: 6346df97898dcd1e9cb205b75f24fe65 Server: api-gateway X-Request-Id: 0294dd7aedd58db92a23de453cbcde0e

### 错误码

当您使用华为云会议服务端API时,如果遇到"MMC"或者"USG"开头的错误码, 请参考华为云**API**[错误中心。](https://apierrorcenter.developer.intl.huaweicloud.com/apierrorcenter/errorcode?product=Meeting)

# **CURL** 命令示例

curl -k -i -H 'content-type: application/json' -X PUT -H 'X-Conference-Authorization:stb39b3f21898d4972fed86b3f22ac70914a77303def15e126a' -d '{"manualSet": 0}' 'https:// api.meeting.huaweicloud.com/v1/mmc/control/conferences/display/multiPicture?conferenceID=914083136'

# **5.2.16** 设置自定义多画面

## 描述

该接口用于设置会中多画面。

# 调试

您可以在**[API Explorer](https://console-intl.huaweicloud.com/apiexplorer/#/openapi/Meeting/doc?api=SetCustomMultiPicture)**中调试该接口。

# 接口原型

### 表 **5-57** 接口原型

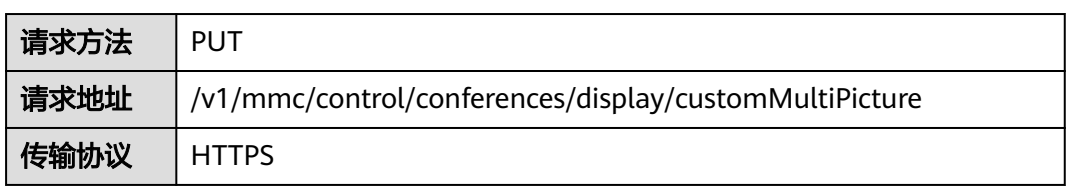

# 请求参数

### 表 **5-58** 参数说明

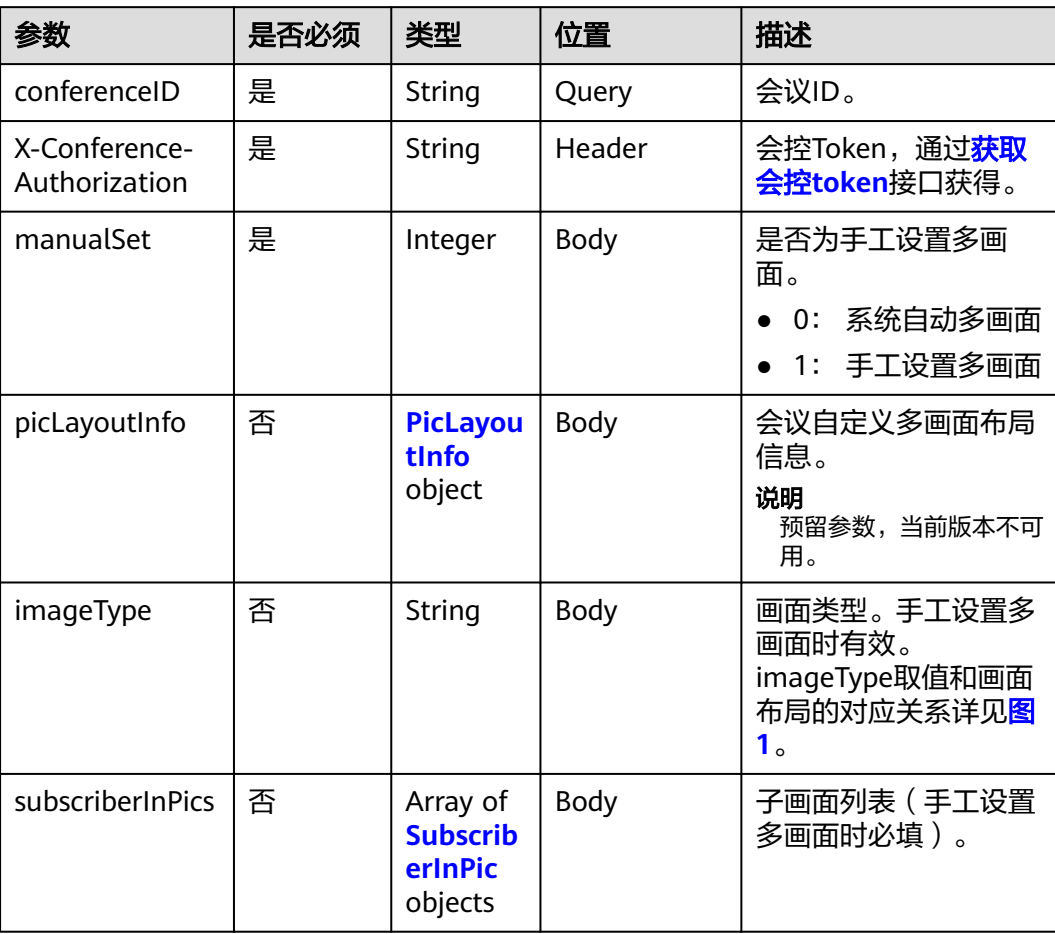

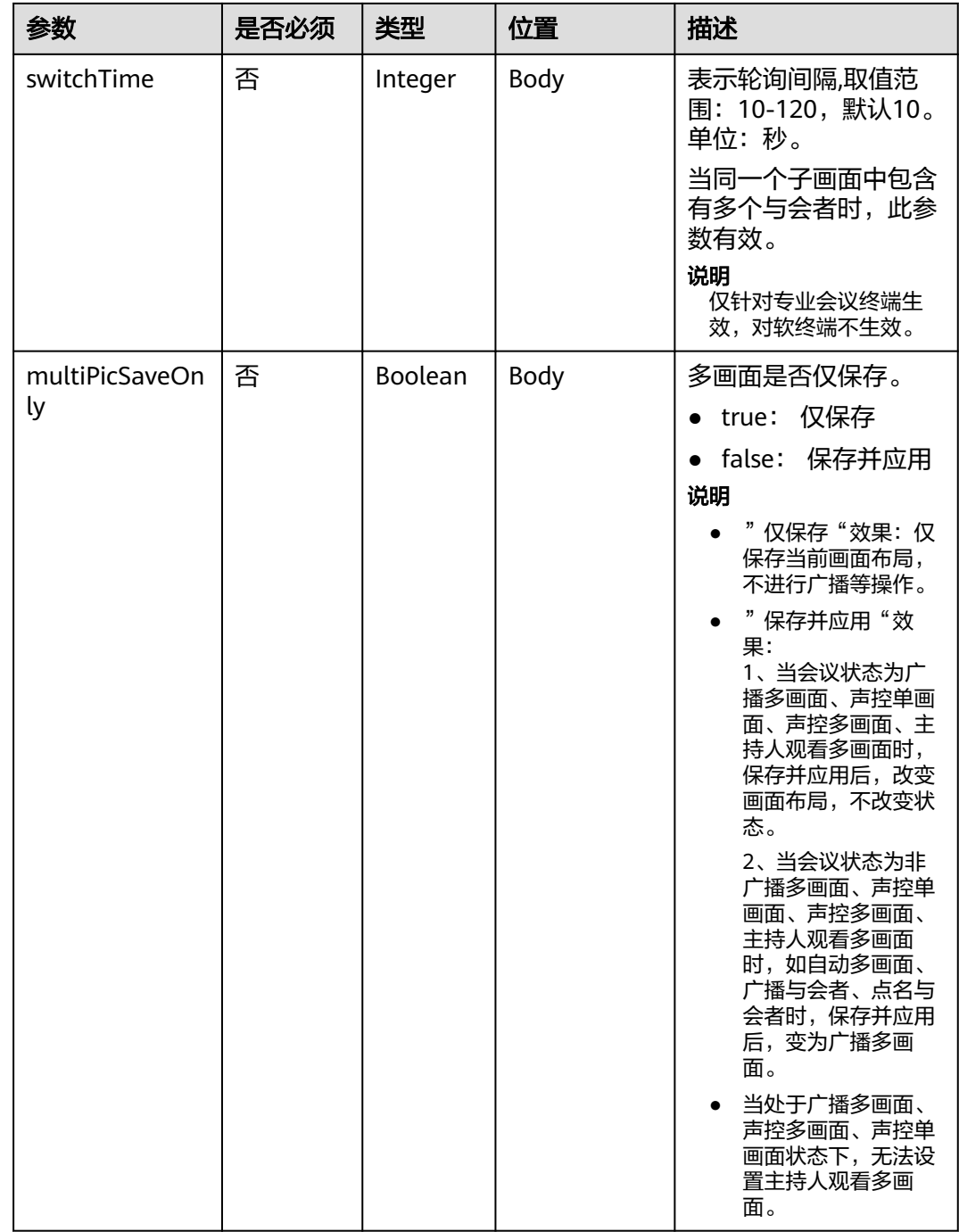
#### 图 **5-4** imageType(画面类型)参考

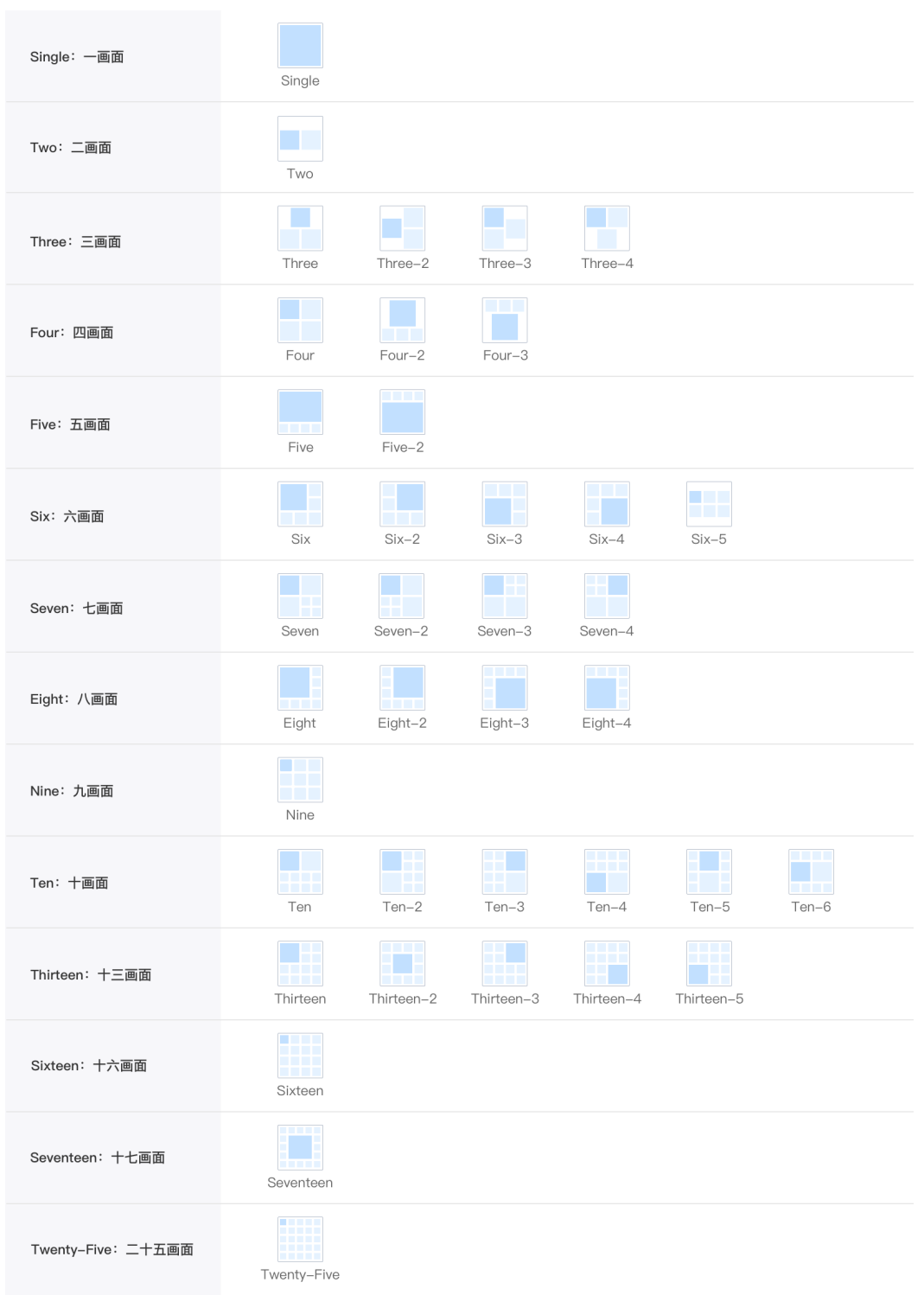

#### 说明

imageType取布局图下方的字符串。举例说明: 如果需要设置多画面样式为均分四画面, 则 imageType设置为"Four"。

#### 表 **5-59** PicLayoutInfo 数据结构

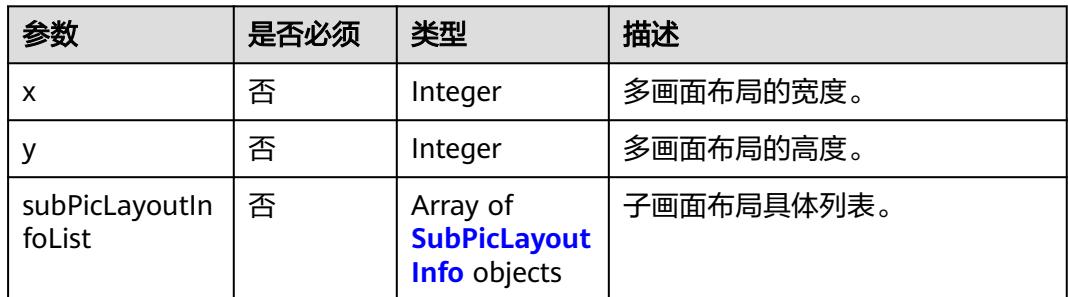

#### 表 **5-60** SubPicLayoutInfo 数据结构

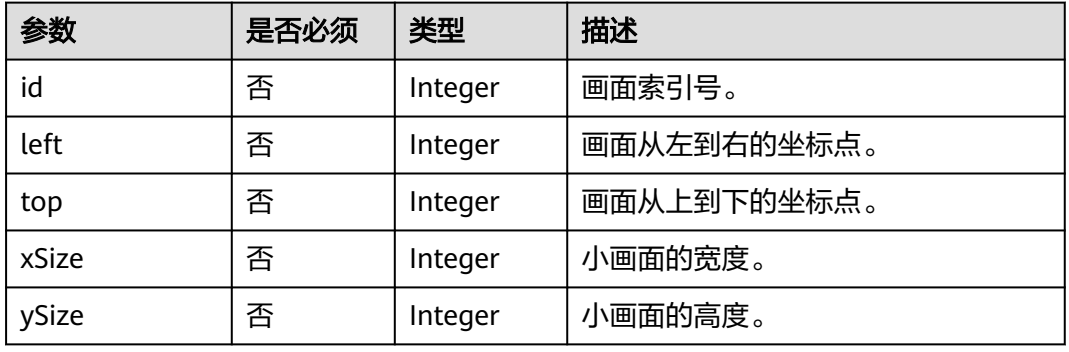

#### 表 **5-61** SubscriberInPic 数据结构

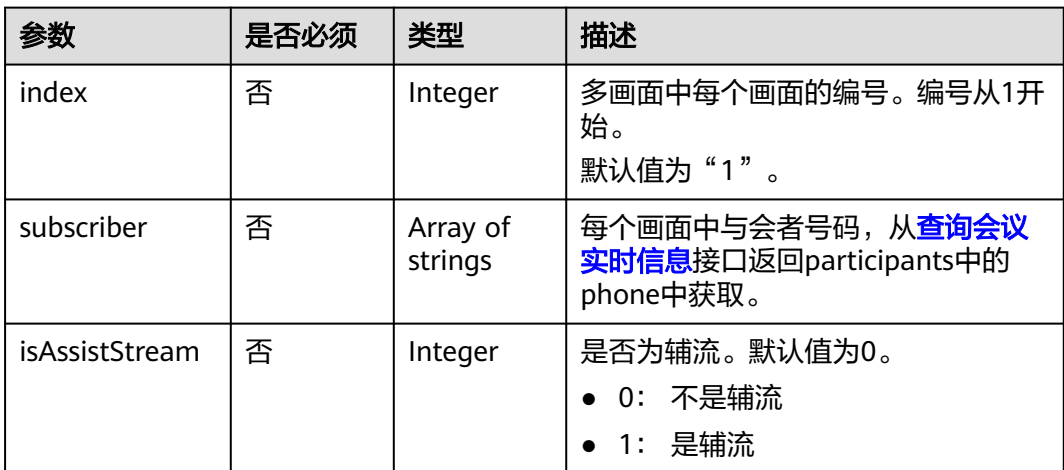

# 状态码

#### 表 **5-62** 状态码说明

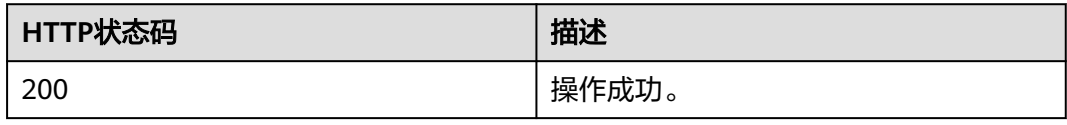

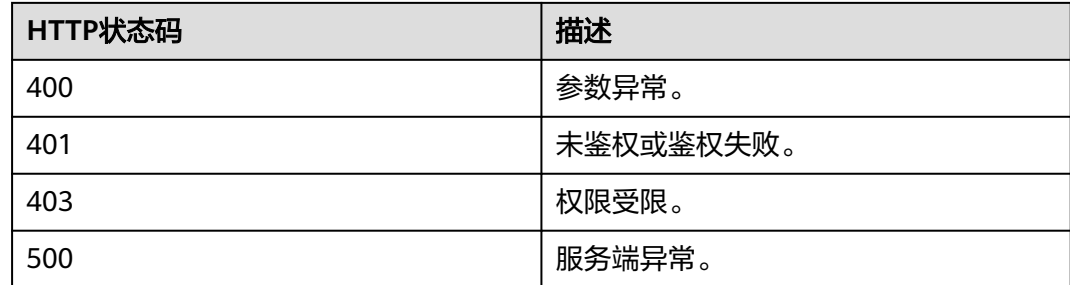

### 响应参数

无

### 请求消息示例

PUT /v1/mmc/control/conferences/display/customMultiPicture?conferenceID=900967789 Connection: keep-alive X-Conference-Authorization:stbaf8fa2ea8a1b0e3ab2e007a85a75f88c55d5f6d5c1912dfb Content-Type: application/json Content-Length: 27 Host: api.meeting.huaweicloud.com User-Agent: Apache-HttpClient/4.5.3 (Java/1.8.0\_191)

#### {

```
 "manualSet": 1,
    "subscriberInPics":[{
       "index": 2,
       "subscriber": ["+99111252010982686"]
    }],
    "imageType":"Six",
    "multiPicSaveOnly": false
}
```
## 响应消息示例

HTTP/1.1 200 Date: Wed, 18 Dec 2019 06:20:40 GMT Content-Type: application/json;charset=UTF-8 Content-Length: 39 Connection: keep-alive http\_proxy\_id: 6346df97898dcd1e9cb205b75f24fe65 Server: api-gateway X-Request-Id: 0294dd7aedd58db92a23de453cbcde0e

#### 错误码

当您使用华为云会议服务端API时,如果遇到"MMC"或者"USG"开头的错误码, 请参考华为云**API**[错误中心。](https://apierrorcenter.developer.intl.huaweicloud.com/apierrorcenter/errorcode?product=Meeting)

# **CURL** 命令示例

curl -k -i -H 'content-type: application/json' -X PUT -H 'X-Conference-Authorization:stb39b3f21898d4972fed86b3f22ac70914a77303def15e126a' -d '{"manualSet": 0}' 'https:// api.meeting.huaweicloud.com/v1/mmc/control/conferences/display/customMultiPicture? conferenceID=900967789'

# **5.2.17** 切换会议显示策略

# 描述

该接口用于切换会中视频画面显示策略,包括广播多画面,广播单画面,声控多画 面。

### 调试

您可以在**[API Explorer](https://console-intl.huaweicloud.com/apiexplorer/#/openapi/Meeting/doc?api=SwitchMode)**中调试该接口。

# 接口原型

#### 表 **5-63** 接口原型

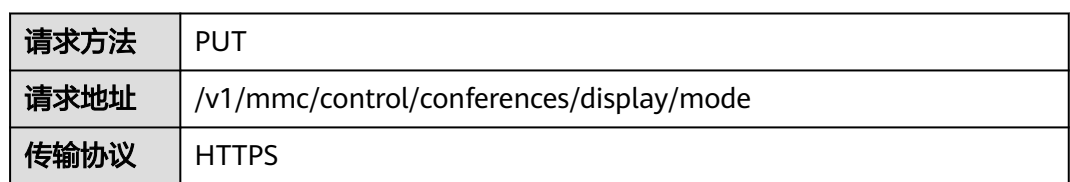

# 请求参数

#### 表 **5-64** 参数说明

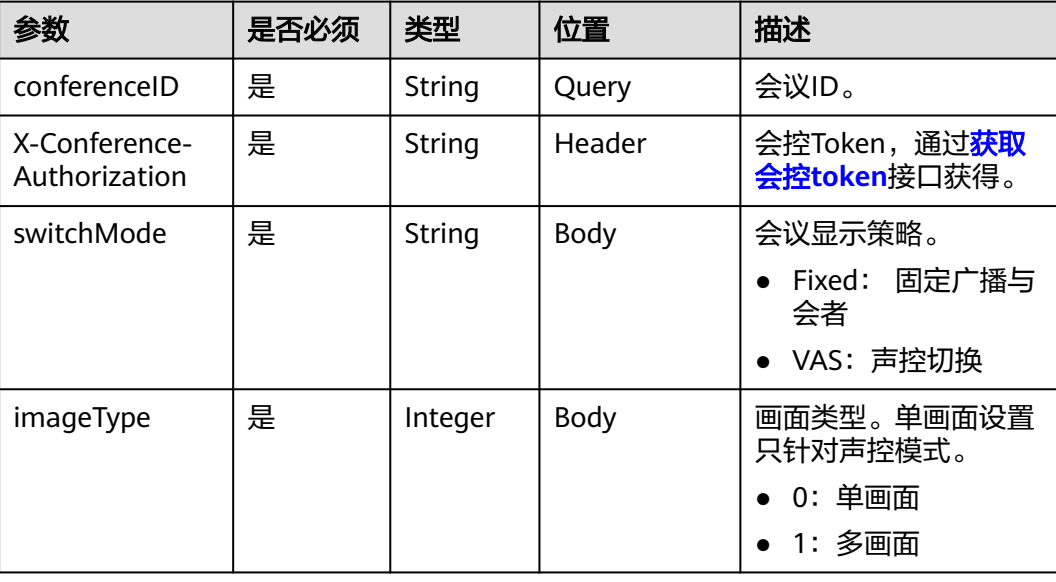

# 状态码

#### 表 **5-65** 状态码说明

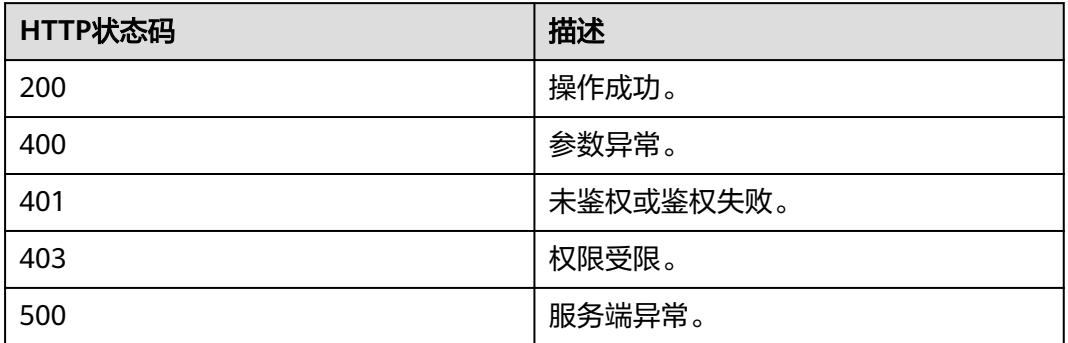

### 响应参数

无

}

## 请求消息示例

PUT /v1/mmc/control/conferences/display/mode?conferenceID=914083136 Connection: keep-alive X-Conference-Authorization:stbaf8fa2ea8a1b0e3ab2e007a85a75f88c55d5f6d5c1912dfb Content-Type: application/json Content-Length: 52 Host: api.meeting.huaweicloud.com User-Agent: Apache-HttpClient/4.5.3 (Java/1.8.0\_191) {

 "switchMode":"Fixed", "imageType":1

# 响应消息示例

HTTP/1.1 200 Date: Wed, 18 Dec 2019 06:20:40 GMT Content-Type: application/json;charset=UTF-8 Content-Length: 39 Connection: keep-alive http\_proxy\_id: 6b7ed88a1b11fe1b4fbb5f05aaff37c4 Server: api-gateway X-Request-Id: 85ac4acb4942810fd3ce179134cbd4e2

### 错误码

当您使用华为云会议服务端API时, 如果遇到"MMC"或者"USG"开头的错误码, 请参考华为云**API**[错误中心。](https://apierrorcenter.developer.intl.huaweicloud.com/apierrorcenter/errorcode?product=Meeting)

## **CURL** 命令示例

curl -k -i -H 'content-type: application/json' -X PUT -H 'X-Conference-Authorization:stb39b3f21898d4972fed86b3f22ac70914a77303def15e126a' -d '{"switchMode":"Fixed","imageType":"1"}' 'https://api.meeting.huaweicloud.com/v1/mmc/control/ conferences/display/mode?conferenceID=914083136'

# **5.2.18** 主持人选看

# 描述

该接口用于主持人轮询、主持人选看多画面、主持人选看会场操作。只适用于专业会 议终端(如TE系列等)为主持人的场景。

### 调试

您可以在**[API Explorer](https://console-intl.huaweicloud.com/apiexplorer/#/openapi/Meeting/doc?api=SetHostView)**中调试该接口。

# 接口原型

#### 表 **5-66** 接口原型

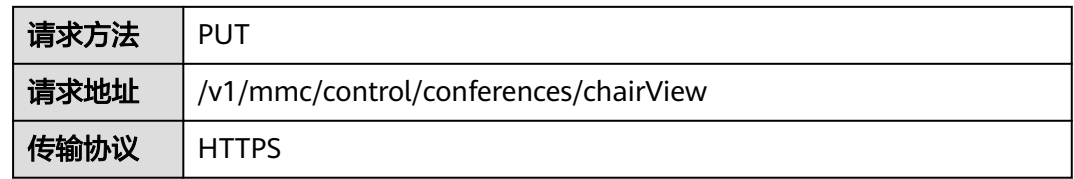

# 请求参数

## 表 **5-67** 参数说明

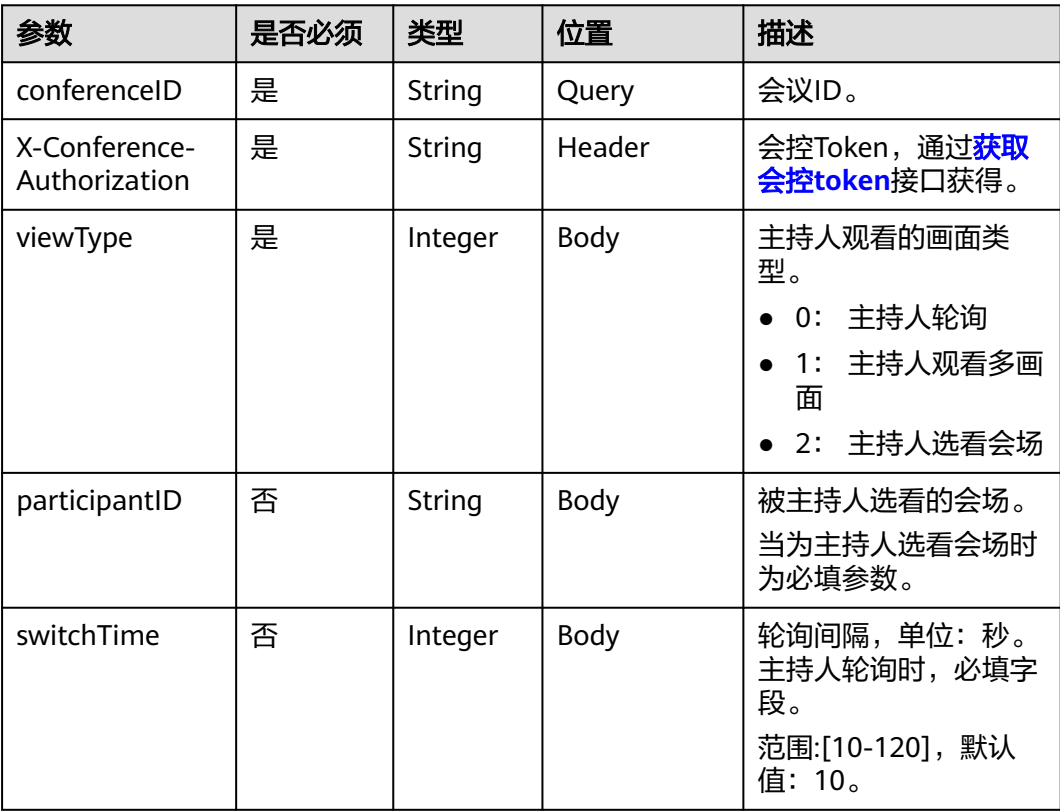

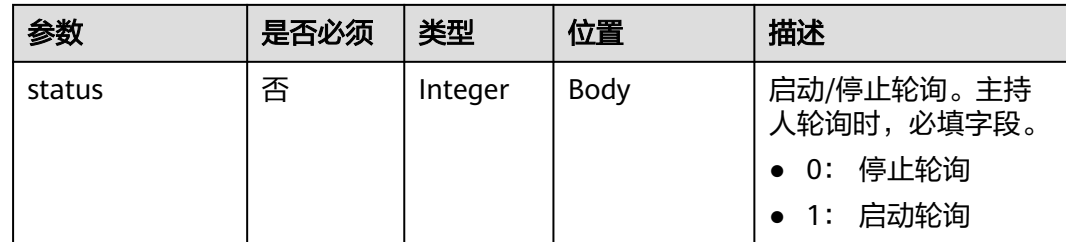

## 状态码

#### 表 **5-68** 状态码说明

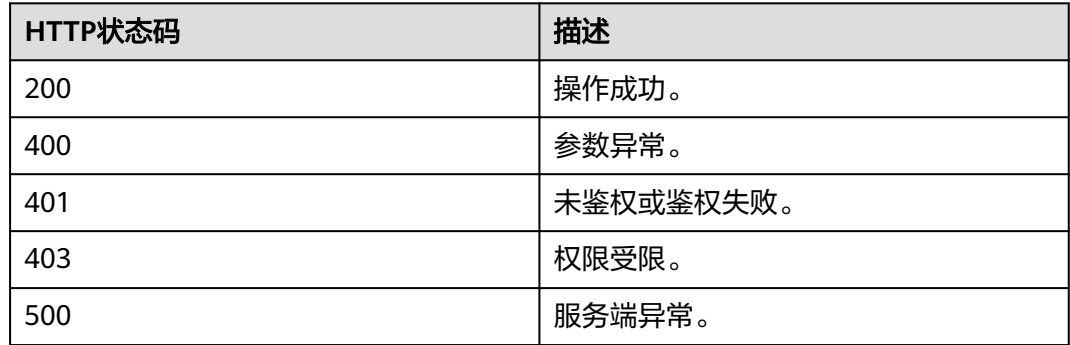

# 响应参数

无

# 请求消息示例

PUT /v1/mmc/control/conferences/chairView?conferenceID=914083136 Connection: keep-alive X-Conference-Authorization:stbaf8fa2ea8a1b0e3ab2e007a85a75f88c55d5f6d5c1912dfb content-type: application/json user-agent: WeLink-desktop Host: api.meeting.huaweicloud.com User-Agent: Apache-HttpClient/4.5.3 (Java/1.8.0\_191) {

 "viewType":0 }

# 响应消息示例

HTTP/1.1 200 Date: Wed, 18 Dec 2019 06:20:40 GMT Content-Type: application/json;charset=UTF-8 Content-Length: 39 Connection: keep-alive Expires: 0 Pragma: No-cache Cache-Control: no-cache http\_proxy\_id: 571b4dfceff545fae29aa14cea761079 Server: api-gateway X-Request-Id: f78b007ec2dabf1498620131c7bc19e0

### 错误码

当您使用华为云会议服务端API时,如果遇到"MMC"或者"USG"开头的错误码, 请参考华为云**API**[错误中心。](https://apierrorcenter.developer.intl.huaweicloud.com/apierrorcenter/errorcode?product=Meeting)

# **CURL** 命令示例

curl -k -i -H 'content-type: application/json' -X PUT -H 'X-Conference-Authorization:stb39b3f21898d4972fed86b3f22ac70914a77303def15e126a' -d '{"viewType":0,"switchTime":"30","status":1}' https://api.meeting.huaweicloud.com/v1/mmc/control/ conferences/chairView?conferenceID=914083136

# **5.2.19** 启停会议录制

# 描述

该接口用于启动或停止会议云录制。

#### 调试

您可以在**[API Explorer](https://console-intl.huaweicloud.com/apiexplorer/#/openapi/Meeting/doc?api=Record)**中调试该接口。

# 接口原型

#### 表 **5-69** 接口原型

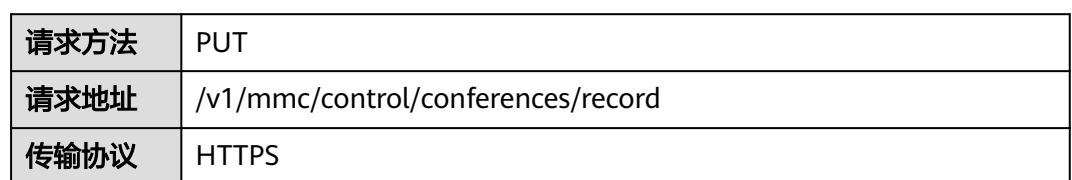

# 请求参数

#### 表 **5-70** 参数说明

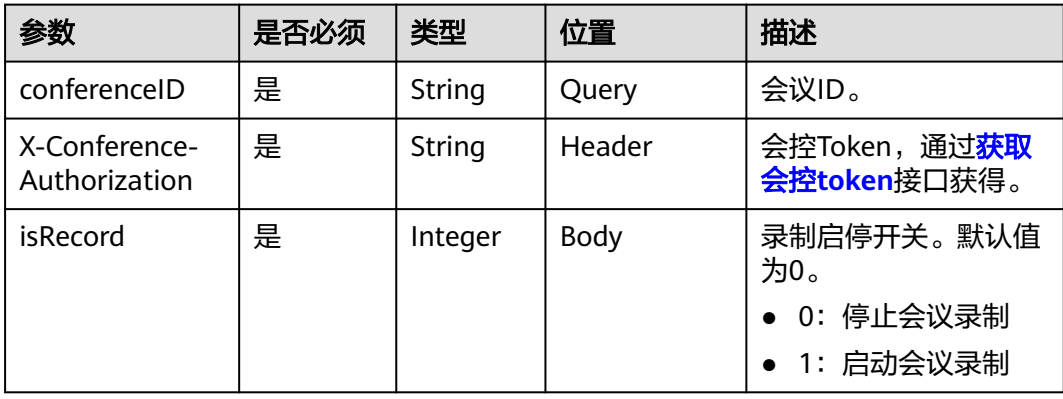

# 状态码

#### 表 **5-71** 状态码说明

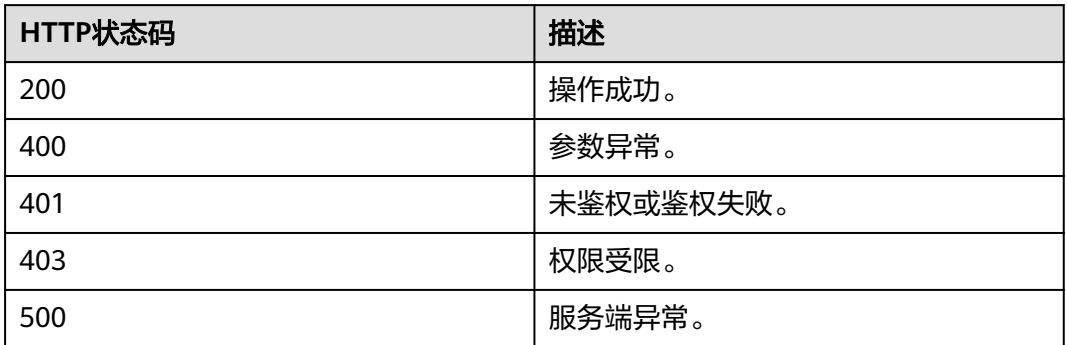

### 响应参数

无

# 请求消息示例

PUT /v1/mmc/control/conferences/record?conferenceID=914047751 Connection: keep-alive X-Conference-Authorization:stbaf8fa2ea8a1b0e3ab2e007a85a75f88c55d5f6d5c1912dfb content-type: application/json user-agent: WeLink-desktop Content-Length: 21 Host: api.meeting.huaweicloud.com User-Agent: Apache-HttpClient/4.5.3 (Java/1.8.0\_191)

#### "isRecord": 1

{

}

# 响应消息示例

HTTP/1.1 200 Date: Wed, 18 Dec 2019 06:20:40 GMT Content-Type: application/json;charset=UTF-8 Content-Length: 39 Connection: keep-alive http\_proxy\_id: d8deedadd40ffbe0571696f8477e6b11 Server: api-gateway X-Request-Id: 5e7966300a659a5fa2474f38e923caa

## 错误码

当您使用华为云会议服务端API时, 如果遇到"MMC"或者"USG"开头的错误码, 请参考华为云**API**[错误中心。](https://apierrorcenter.developer.intl.huaweicloud.com/apierrorcenter/errorcode?product=Meeting)

## **CURL** 命令示例

curl -k -i -H 'content-type: application/json' -X PUT -H 'X-Conference-Authorization:stb39b3f21898d4972fed86b3f22ac70914a77303def15e126a' -d '{"isRecord": 1}' 'https:// api.meeting.huaweicloud.com/v1/mmc/control/conferences/record?conferenceID=914047751'

# **5.2.20** 启停会议直播

# 描述

该接口用于启动或停止会议直播。

### 调试

您可以在**[API Explorer](https://console-intl.huaweicloud.com/apiexplorer/#/openapi/Meeting/doc?api=Live)**中调试该接口。

# 接口原型

表 **5-72** 接口原型

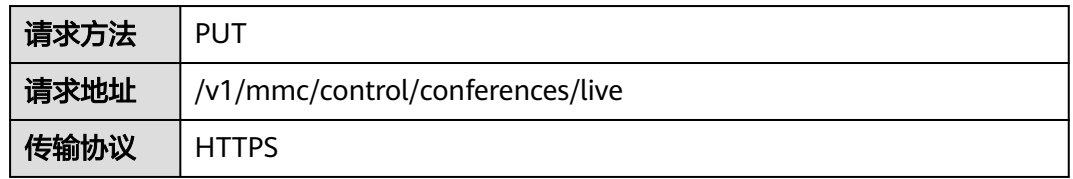

# 请求参数

### 表 **5-73** 参数说明

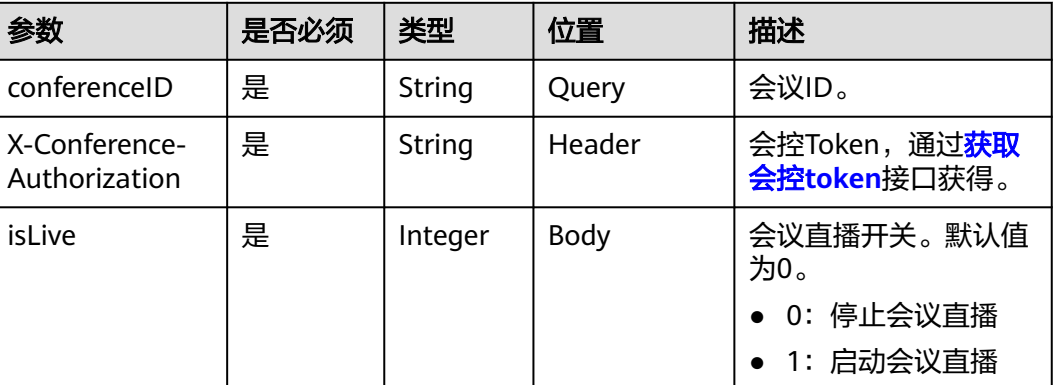

# 状态码

#### 表 **5-74** 状态码说明

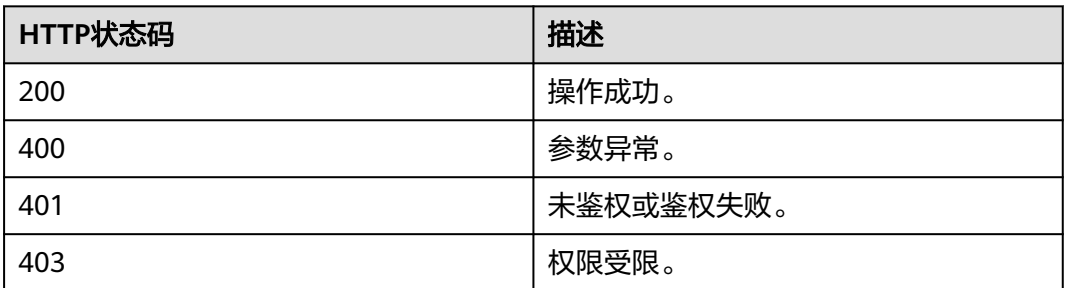

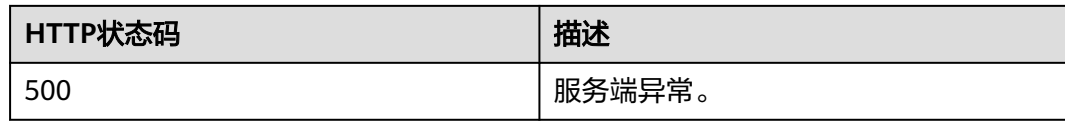

#### 响应参数

无

### 请求消息示例

PUT /v1/mmc/control/conferences/live?conferenceID=914044873 Connection: keep-alive X-Conference-Authorization:stbaf8fa2ea8a1b0e3ab2e007a85a75f88c55d5f6d5c1912dfb content-type: application/json user-agent: WeLink-desktop Host: api.meeting.huaweicloud.com User-Agent: Apache-HttpClient/4.5.3 (Java/1.8.0\_191)

"isLive": 1

{

}

# 响应消息示例

HTTP/1.1 200 Date: Wed, 18 Dec 2019 06:20:40 GMT Content-Type: application/json;charset=UTF-8 Content-Length: 39 Connection: keep-alive Expires: 0 Pragma: No-cache Cache-Control: no-cache http\_proxy\_id: 2d4c23187071a0491e07d795b0167d15 Server: api-gateway X-Request-Id: f78b007ec2dabf1498620131c7bc19e0

### 错误码

当您使用华为云会议服务端API时,如果遇到"MMC"或者"USG"开头的错误码, 请参考华为云**API**[错误中心。](https://apierrorcenter.developer.intl.huaweicloud.com/apierrorcenter/errorcode?product=Meeting)

## **CURL** 命令示例

curl -k -i -H 'content-type: application/json' -X PUT -H 'X-Conference-Authorization:stb39b3f21898d4972fed86b3f22ac70914a77303def15e126a' https:// api.meeting.huaweicloud.com/v1/mmc/control/conferences/live?conferenceID=914044873

# **5.2.21** 重命名与会者

描述

该接口用于修改指定与会者的名称。

### 调试

您可以在**[API Explorer](https://console-intl.huaweicloud.com/apiexplorer/#/openapi/Meeting/doc?api=RenameParticipant)**中调试该接口。

# 接口原型

#### 表 **5-75** 接口原型

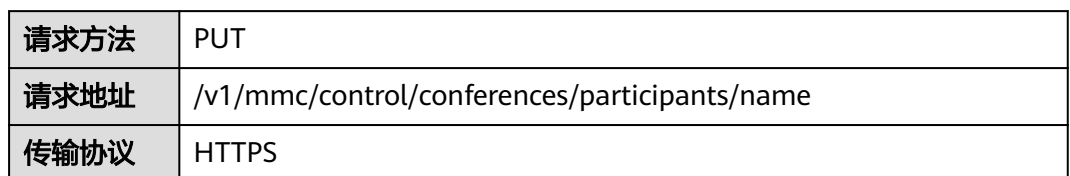

# 请求参数

### 表 **5-76** 参数说明

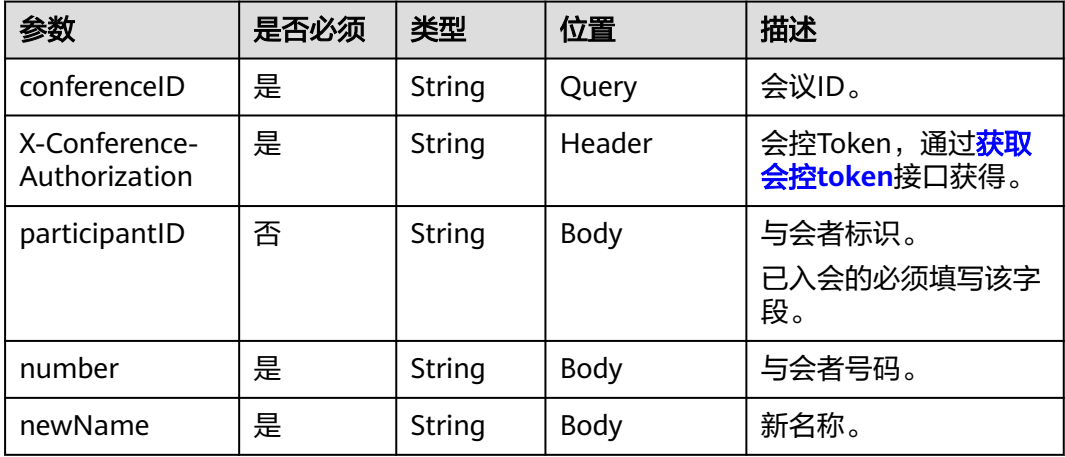

# 状态码

### 表 **5-77** 状态码说明

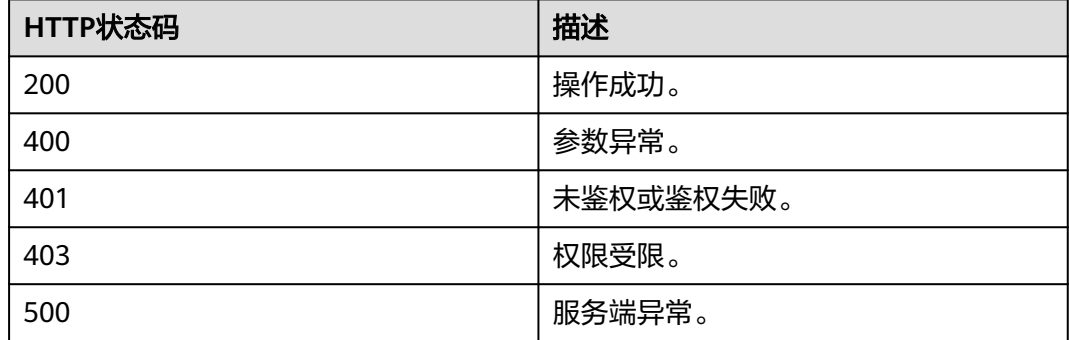

# 响应参数

无

# 请求消息示例

PUT /v1/mmc/control/conferences/participants/name?conferenceID=914044873 Connection: keep-alive X-Conference-Authorization:stbaf8fa2ea8a1b0e3ab2e007a85a75f88c55d5f6d5c1912dfb content-type: application/json user-agent: WeLink-desktop Content-Length: 107 Host: api.meeting.huaweicloud.com User-Agent: Apache-HttpClient/4.5.3 (Java/1.8.0\_191) { "participantID":"f131536e21ff11eab12735e1cddf6d01", "number":"+99111252010982686", "newName":"boss Li" }

# 响应消息示例

HTTP/1.1 200 Date: Wed, 18 Dec 2019 06:20:40 GMT Content-Type: application/json;charset=UTF-8 Content-Length: 39 Connection: keep-alive http\_proxy\_id: 43469f3f0e83a0c7d64fafea7c7f9034 Server: api-gateway X-Request-Id: a7f3a6808533d2a011b17070587764e8

### 错误码

当您使用华为云会议服务端API时,如果遇到"MMC"或者"USG"开头的错误码, 请参考华为云**API**[错误中心。](https://apierrorcenter.developer.intl.huaweicloud.com/apierrorcenter/errorcode?product=Meeting)

## **CURL** 命令示例

curl -k -i -H 'content-type: application/json' -X PUT -H 'X-Conference-Authorization:stb39b3f21898d4972fed86b3f22ac70914a77303def15e126a' -d '{"participantID":"e45d8c474fbd11e98a8ddbc91eafd8e8","number":"+99111\*\*\*\*\*\*\*","newName":"boss Li"}' 'https://api.meeting.huaweicloud.com/v1/mmc/control/conferences/participants/name? conferenceID=914044873'

# **5.2.22** 点名会场

### 描述

该接口用于点名指定与会者。点名会场的效果是除了主持人外,点名与会者为非静音 状态,未点名的与会者统一为静音状态。同一时间,只允许一个与会者被点名。

#### 调试

您可以在**[API Explorer](https://console-intl.huaweicloud.com/apiexplorer/#/openapi/Meeting/doc?api=RollcallParticipant)**中调试该接口。

#### 接口原型

#### 表 **5-78** 接口原型

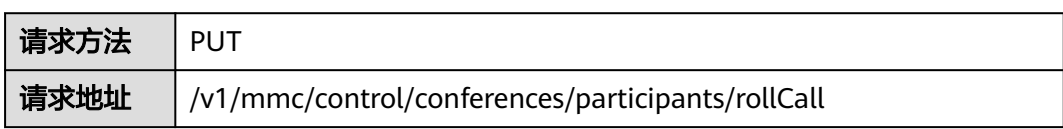

传输协议 | HTTPS

## 请求参数

#### 表 **5-79** 参数说明

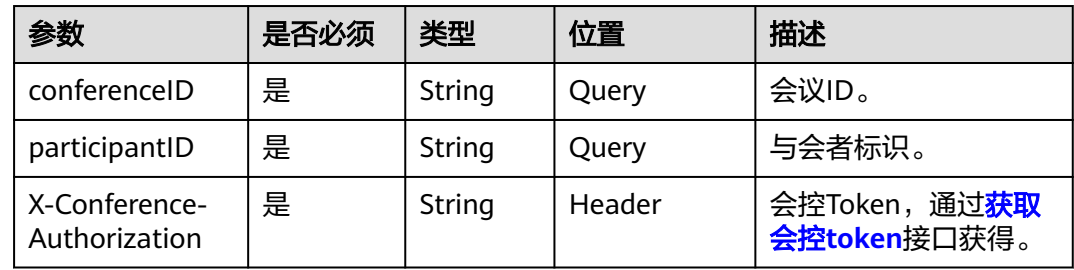

# 状态码

#### 表 **5-80** 状态码说明

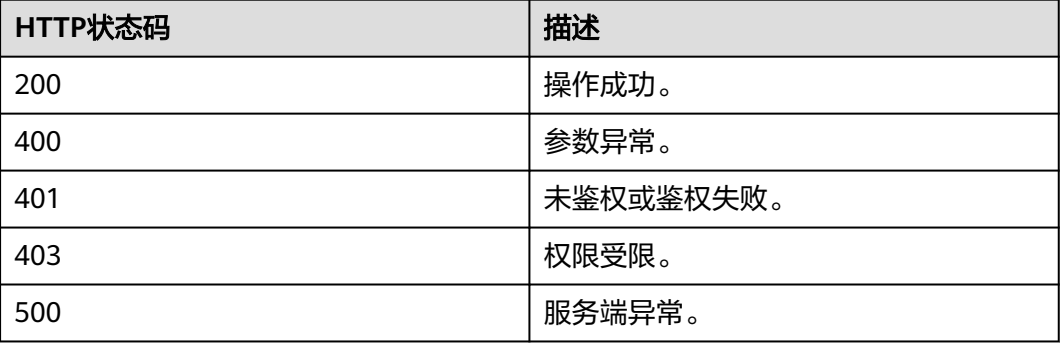

# 响应参数

无

## 请求消息示例

PUT /v1/mmc/control/conferences/participants/rollCall? conferenceID=914044873&participantID=f131536e21ff11eab12735e1cddf6d01 Connection: keep-alive X-Conference-Authorization:stbaf8fa2ea8a1b0e3ab2e007a85a75f88c55d5f6d5c1912dfb Content-Type: application/json Content-Length: 28 Host: api.meeting.huaweicloud.com User-Agent: Apache-HttpClient/4.5.3 (Java/1.8.0\_191)

## 响应消息示例

HTTP/1.1 200 Date: Wed, 18 Dec 2019 06:20:40 GMT Content-Type: application/json;charset=UTF-8 Content-Length: 39

Connection: keep-alive http\_proxy\_id: 443a4f9afce1f545324609940fab476d Server: api-gateway X-Request-Id: beed90ee87f869fa0f932ebf30ae3e23

### 错误码

当您使用华为云会议服务端API时,如果遇到"MMC"或者"USG"开头的错误码, 请参考华为云**API**[错误中心。](https://apierrorcenter.developer.intl.huaweicloud.com/apierrorcenter/errorcode?product=Meeting)

# **CURL** 命令示例

curl -k -i -H 'content-type: application/json' -X PUT -H 'X-Conference-Authorization:stb39b3f21898d4972fed86b3f22ac70914a77303def15e126a' https:// api.meeting.huaweicloud.com/v1/mmc/control/conferences/participants/rollCall? conferenceID=914044873&participantID=f131536e21ff11eab12735e1cddf6d01

# **5.2.23** 广播会场

### 描述

该接口用于广播指定的与会者。同一时间,只允许一个与会者被广播。

### 调试

您可以在**[API Explorer](https://console-intl.huaweicloud.com/apiexplorer/#/openapi/Meeting/doc?api=BroadcastParticipant)**中调试该接口。

### 接口原型

#### 表 **5-81** 接口原型

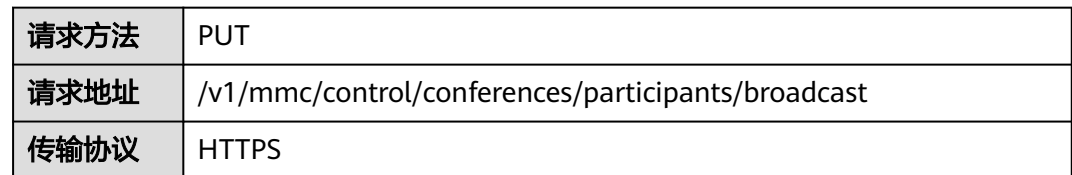

## 请求参数

#### 表 **5-82** 参数说明

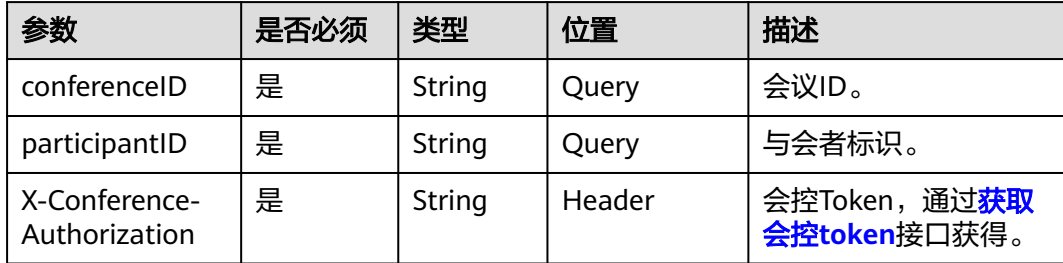

# 状态码

#### 表 **5-83** 状态码说明

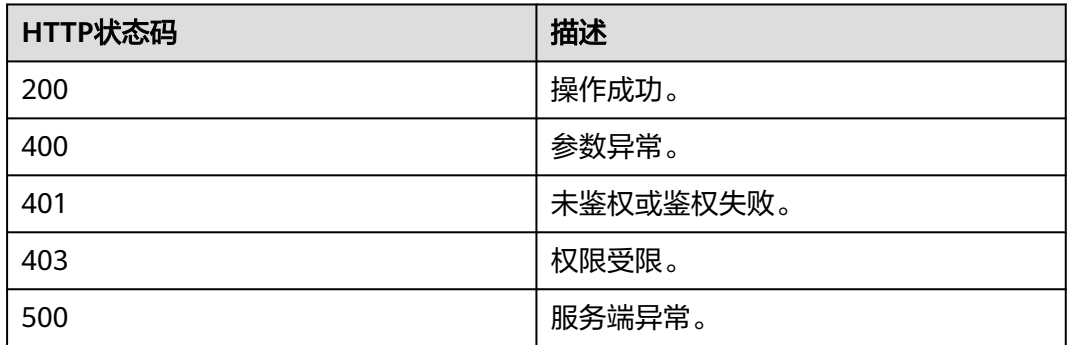

### 响应参数

无

# 请求消息示例

PUT /v1/mmc/control/conferences/participants/broadcast? conferenceID=914044873&participantID=f131536e21ff11eab12735e1cddf6d01 Connection: keep-alive X-Conference-Authorization:stbaf8fa2ea8a1b0e3ab2e007a85a75f88c55d5f6d5c1912dfb content-type: application/json user-agent: WeLink-desktop Host: api.meeting.huaweicloud.com User-Agent: Apache-HttpClient/4.5.3 (Java/1.8.0\_191)

## 响应消息示例

HTTP/1.1 200 Date: Wed, 18 Dec 2019 06:20:40 GMT Content-Type: application/json;charset=UTF-8 Content-Length: 39 Connection: keep-alive http\_proxy\_id: 0873ec5cc25941897758f4accbbe8480 Server: api-gateway X-Request-Id: 0d29eb126a52b0ad7ebf3df6517e7476

### 错误码

当您使用华为云会议服务端API时,如果遇到"MMC"或者"USG"开头的错误码, 请参考华为云**API**[错误中心。](https://apierrorcenter.developer.intl.huaweicloud.com/apierrorcenter/errorcode?product=Meeting)

# **CURL** 命令示例

curl -k -i -H 'content-type: application/json' -X PUT -H 'X-Conference-Authorization:stb39b3f21898d4972fed86b3f22ac70914a77303def15e126a' 'https:// api.meeting.huaweicloud.com/v1/mmc/control/conferences/participants/broadcast? conferenceID=914044873&participantID=f131536e21ff11eab12735e1cddf6d01'

# **5.2.24** 与会者自己解除静音

# 描述

该接口用于设置与会者是否可以自己解除静音。

### 调试

您可以在**[API Explorer](https://console-intl.huaweicloud.com/apiexplorer/#/openapi/Meeting/doc?api=AllowGuestUnmute)**中调试该接口。

# 接口原型

#### 表 **5-84** 接口原型

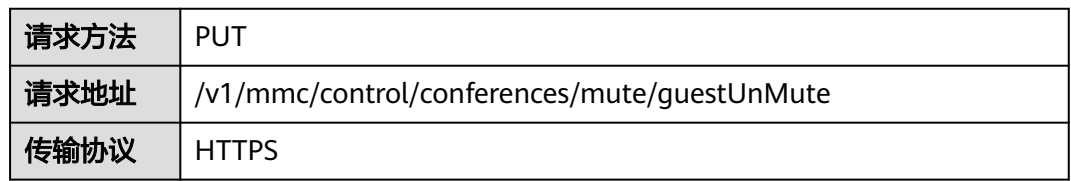

# 请求参数

### 表 **5-85** 参数说明

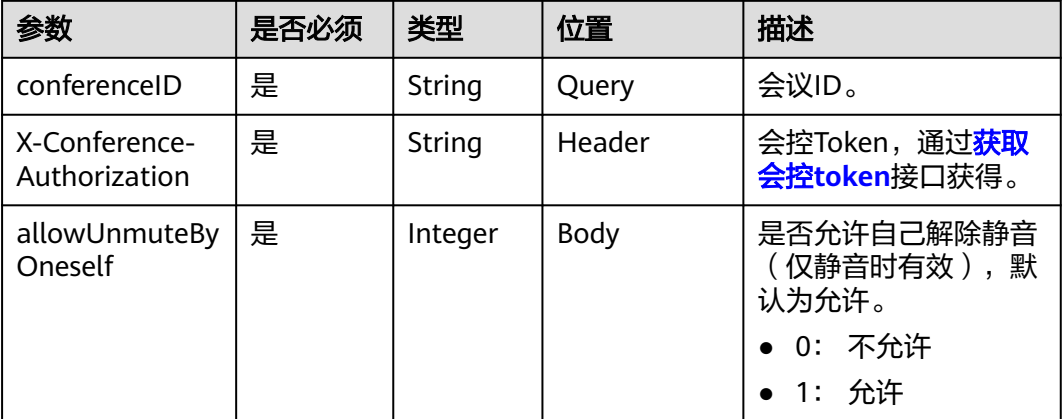

# 状态码

#### 表 **5-86** 状态码说明

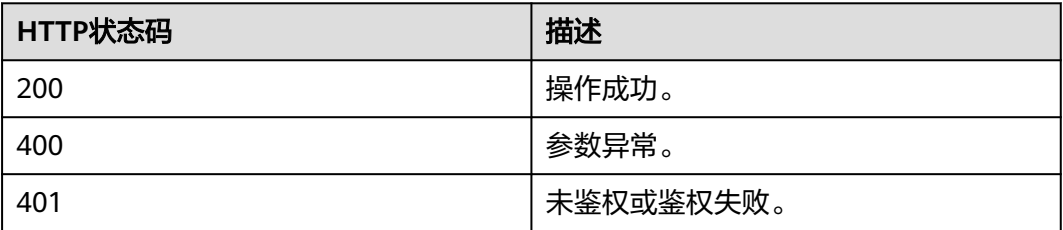

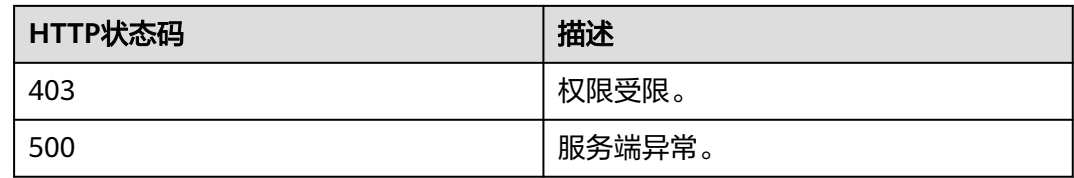

#### 响应参数

无

}

### 请求消息示例

PUT /v1/mmc/control/conferences/mute/guestUnMute?conferenceID=914083136 Connection: keep-alive Content-Type: application/json X-Conference-Authorization:stbaf8fa2ea8a1b0e3ab2e007a85a75f88c55d5f6d5c1912dfb Content-Length: 20 Host: api.meeting.huaweicloud.com User-Agent: Apache-HttpClient/4.5.3 (Java/1.8.0\_191) {

"allowUnmuteByOneself":1

### 响应消息示例

HTTP/1.1 200 Date: Wed, 18 Dec 2019 06:20:40 GMT Content-Type: application/json;charset=UTF-8 Content-Length: 39 Connection: keep-alive http\_proxy\_id: f48fd467413ebe6032fa102ba53fcafe Server: api-gateway X-Request-Id: f6cab3797cb5b310d498c0e97db0f927

### 错误码

当您使用华为云会议服务端API时,如果遇到"MMC"或者"USG"开头的错误码, 请参考华为云**API**[错误中心。](https://apierrorcenter.developer.intl.huaweicloud.com/apierrorcenter/errorcode?product=Meeting)

# **CURL** 命令示例

curl -k -i -H 'content-type: application/json' -X PUT -H 'X-Conference-Authorization:stb39b3f21898d4972fed86b3f22ac70914a77303def15e126a' -d '{"allowUnmuteByOneself":1}' 'https://api.meeting.huaweicloud.com/v1/mmc/control/conferences/mute/guestUnMute? conferenceID=914083136'

# **5.2.25** 会场选看

## 描述

该接口用于专业会议终端(如TE系列等)选看其他与会者。

### 调试

您可以在**[API Explorer](https://console-intl.huaweicloud.com/apiexplorer/#/openapi/Meeting/doc?api=SetParticipantView)**中调试该接口。

# 接口原型

#### 表 **5-87** 接口原型

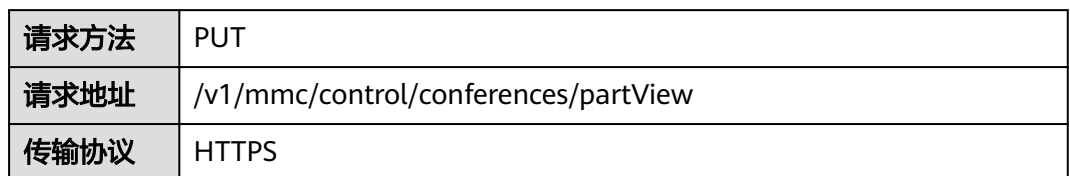

# 请求参数

### 表 **5-88** 参数说明

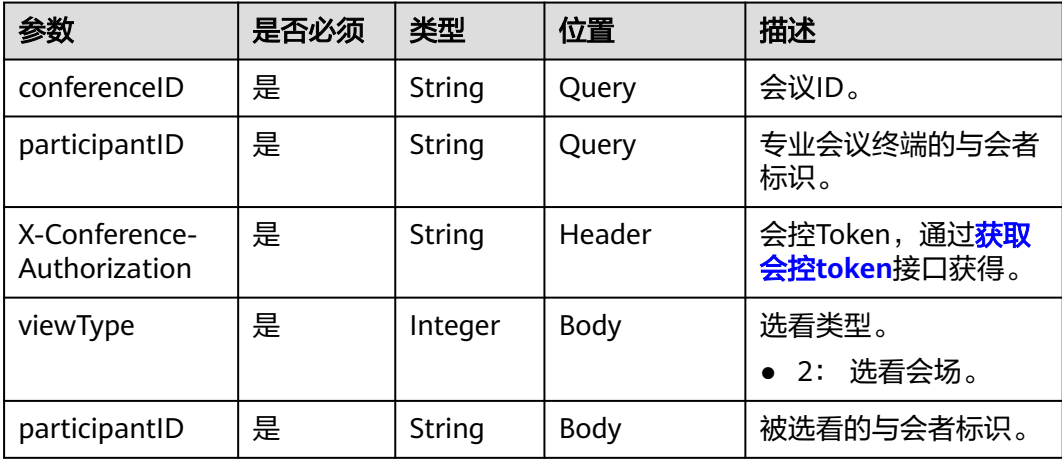

# 状态码

#### 表 **5-89** 状态码说明

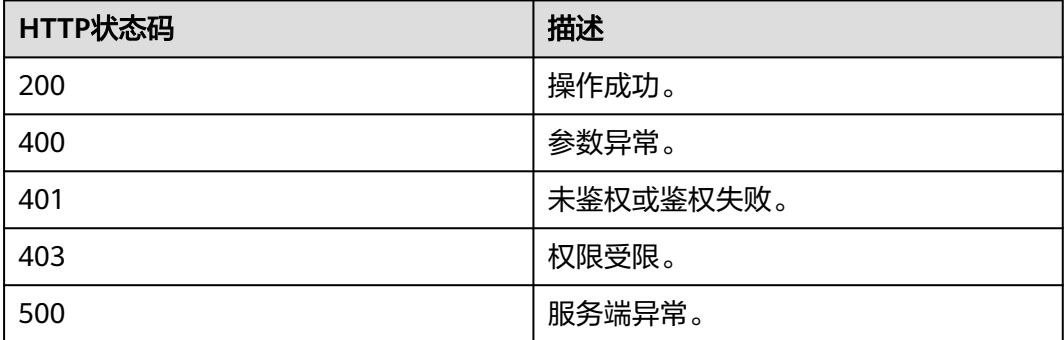

# 响应参数

无

## 请求消息示例

PUT /v1/mmc/control/conferences/partView? conferenceID=914083136&participantID=6a1acfe867f211eaa1cd59f41ff47e04 Connection: keep-alive X-Conference-Authorization:stbaf8fa2ea8a1b0e3ab2e007a85a75f88c55d5f6d5c1912dfb content-type: application/json user-agent: WeLink-desktop Host: api.meeting.huaweicloud.com User-Agent: Apache-HttpClient/4.5.3 (Java/1.8.0\_191) { "viewType":2,

### 响应消息示例

}

HTTP/1.1 200 Date: Wed, 18 Dec 2019 06:20:40 GMT Content-Type: application/json;charset=UTF-8 Content-Length: 39 Connection: keep-alive Expires: 0 Pragma: No-cache Cache-Control: no-cache http\_proxy\_id: 571b4dfceff545fae29aa14cea761079 Server: api-gateway X-Request-Id: f78b007ec2dabf1498620131c7bc19e0

"participantID":"f131536e21ff11eab12735e1cddf6d01"

### 错误码

当您使用华为云会议服务端API时,如果遇到"MMC"或者"USG"开头的错误码, 请参考华为云**API**[错误中心。](https://apierrorcenter.developer.intl.huaweicloud.com/apierrorcenter/errorcode?product=Meeting)

## **CURL** 命令示例

curl -k -i -H 'content-type: application/json' -X PUT -H 'X-Conference-Authorization:stb39b3f21898d4972fed86b3f22ac70914a77303def15e126a' -d '{"viewType":2,"participantID":"f131536e21ff11eab12735e1cddf6d01"}' https:// api.meeting.huaweicloud.com/v1/mmc/control/conferences/ partView?conferenceID=914083136&participantID=6a1acfe867f211eaa1cd59f41ff47e04

# **5.2.26** 锁定会场视频源

### 描述

该接口用于锁定或者解锁某在线会场的视频源。只适用于专业会议终端(如TE系列 等)。

#### 调试

您可以在**[API Explorer](https://console-intl.huaweicloud.com/apiexplorer/#/openapi/Meeting/doc?api=LockView)**中调试该接口。

#### 接口原型

表 **5-90** 接口原型

请求方法 | PUT

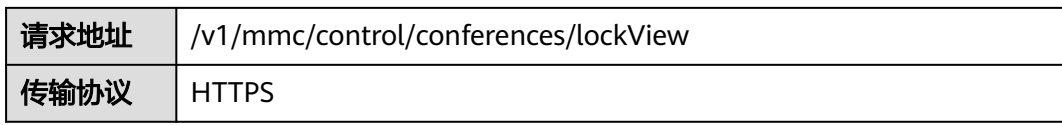

# 请求参数

#### 表 **5-91** 参数说明

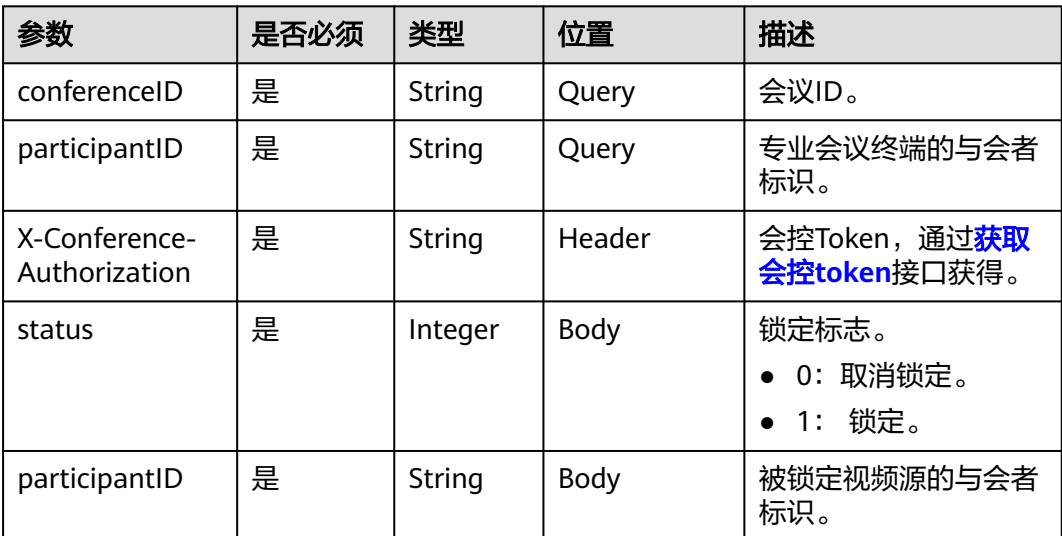

# 状态码

#### 表 **5-92** 状态码说明

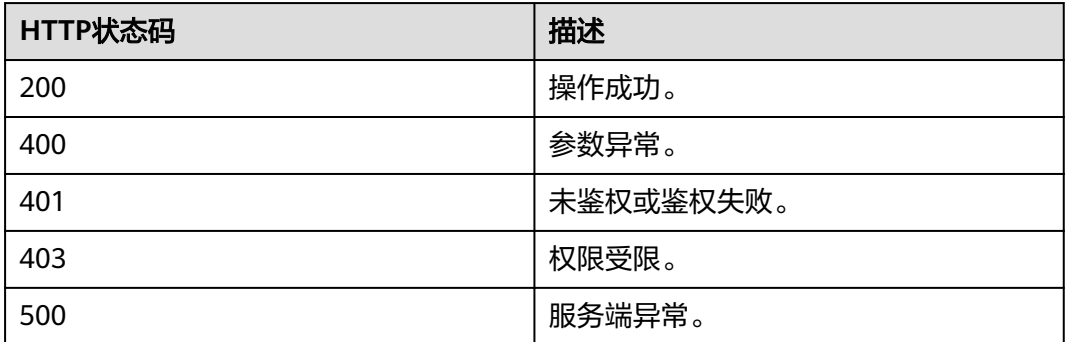

# 响应参数

无

# 请求消息示例

PUT /v1/mmc/control/conferences/lockView? conferenceID=914083136&participantID=6a1acfe867f211eaa1cd59f41ff47e04 Connection: keep-alive

```
X-Conference-Authorization:stbaf8fa2ea8a1b0e3ab2e007a85a75f88c55d5f6d5c1912dfb
content-type: application/json
user-agent: WeLink-desktop
Host: api.meeting.huaweicloud.com
User-Agent: Apache-HttpClient/4.5.3 (Java/1.8.0_191)
{
   "status":1,
      "participantID":"f131536e21ff11eab12735e1cddf6d01"
```
### 响应消息示例

}

HTTP/1.1 200 Date: Wed, 18 Dec 2019 06:20:40 GMT Content-Type: application/json;charset=UTF-8 Content-Length: 39 Connection: keep-alive Expires: 0 Pragma: No-cache Cache-Control: no-cache http\_proxy\_id: 571b4dfceff545fae29aa14cea761079 Server: api-gateway X-Request-Id: f78b007ec2dabf1498620131c7bc19e0

### 错误码

当您使用华为云会议服务端API时,如果遇到"MMC"或者"USG"开头的错误码, 请参考华为云**API**[错误中心。](https://apierrorcenter.developer.intl.huaweicloud.com/apierrorcenter/errorcode?product=Meeting)

# **CURL** 命令示例

curl -k -i -H 'content-type: application/json' -X PUT -H 'X-Conference-Authorization:stb39b3f21898d4972fed86b3f22ac70914a77303def15e126a' -d '{"status":1,"participantID":"f131536e21ff11eab12735e1cddf6d01"}' https:// api.meeting.huaweicloud.com/v1/mmc/control/conferences/ lockView?conferenceID=914083136&participantID=6a1acfe867f211eaa1cd59f41ff47e04

# **5.2.27** 会议 **ID** 和密码邀请与会者

# 描述

该接口用于通过会议ID和密码邀请与会者。一般用于App已知会议ID和来宾密码,通 过扫码等方式获取其他终端的SIP号码后,使用该接口将其他终端邀请加入会议中。

#### 说明

需要管理员在企业的"会议设置">"来宾扫码邀请任意硬终端入会"设置成打开,才允许通过 来宾密码邀请其他终端入会。

### 调试

您可以在**[API Explorer](https://console-intl.huaweicloud.com/apiexplorer/#/openapi/Meeting/doc?api=InviteWithPwd)**中调试该接口。

#### 接口原型

表 **5-93** 接口原型

请求方法 POST

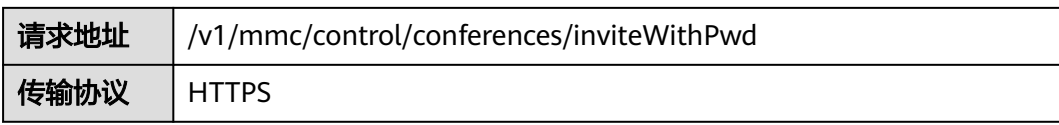

# 请求参数

#### 表 **5-94** 参数说明

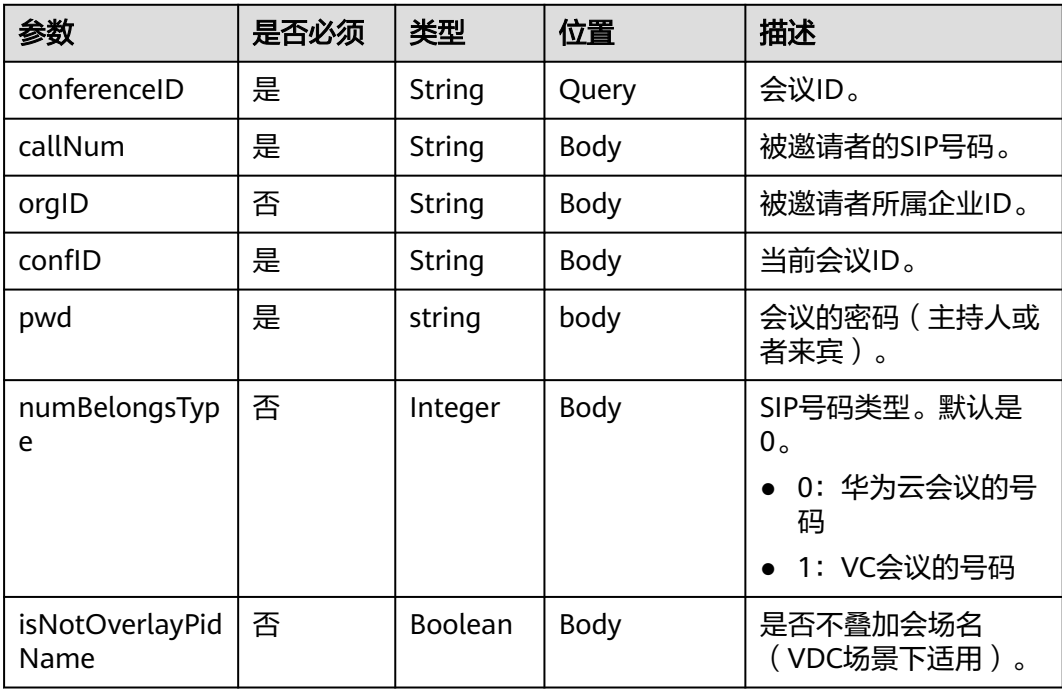

# 状态码

# 表 **5-95** 状态码说明

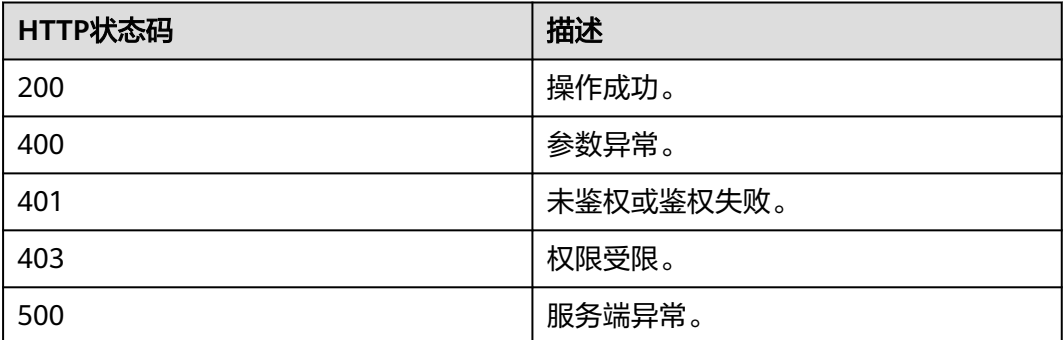

# 响应参数

## 请求消息示例

```
PUT /v1/mmc/control/conferences/inviteWithPwd?conferenceID=914083136
Connection: keep-alive
content-type: application/json
user-agent: WeLink-desktop
Host: api.meeting.huaweicloud.com
User-Agent: Apache-HttpClient/4.5.3 (Java/1.8.0_191)
{
   "callNum":"+99111253020382685",
```

```
 "orgID":"115489",
 "pwd":"******",
     "numBelongsType":0,
      "isNotOverlayPidName":false,
     "confID":"914083136"
```
# 响应消息示例

}

```
HTTP/1.1 200 
Date: Wed, 18 Dec 2019 06:20:40 GMT
Content-Type: application/json;charset=UTF-8
Content-Length: 39
Connection: keep-alive
Expires: 0
Pragma: No-cache
Cache-Control: no-cache
http_proxy_id: 571b4dfceff545fae29aa14cea761079
Server: api-gateway
X-Request-Id: f78b007ec2dabf1498620131c7bc19e0
```
### 错误码

当您使用华为云会议服务端API时,如果遇到"MMC"或者"USG"开头的错误码, 请参考华为云**API**[错误中心。](https://apierrorcenter.developer.intl.huaweicloud.com/apierrorcenter/errorcode?product=Meeting)

## **CURL** 命令示例

curl -k -i -H 'content-type: application/json' -X POST -d '{"callNum":"+8688665599", "orgID":"115489", "pwd":"\*\*\*\*\*\*", "numBelongsType":0, "isNotOverlayPidName":false}' https:// api.meeting.huaweicloud.com/v1/mmc/control/conferences/ inviteWithPwd?conferenceID=914083136

# **5.2.28** 会中修改配置

### 描述

该接口用于修改会议配置,包括会议共享是否锁定,允许呼入范围。

#### 调试

您可以在**[API Explorer](https://console-intl.huaweicloud.com/apiexplorer/#/openapi/Meeting/doc?api=UpdateStartedConfConfig)**中调试该接口。

#### 接口原型

表 **5-96** 接口原型

请求方法 | PUT

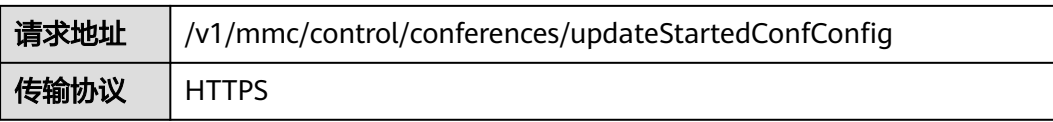

# 请求参数

#### 表 **5-97** 参数说明

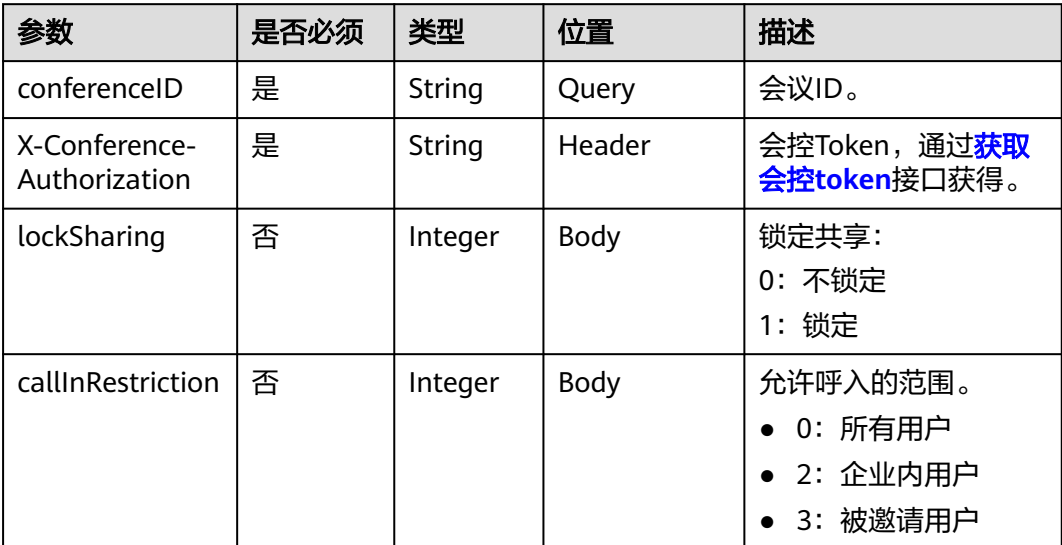

# 状态码

#### 表 **5-98** 状态码说明

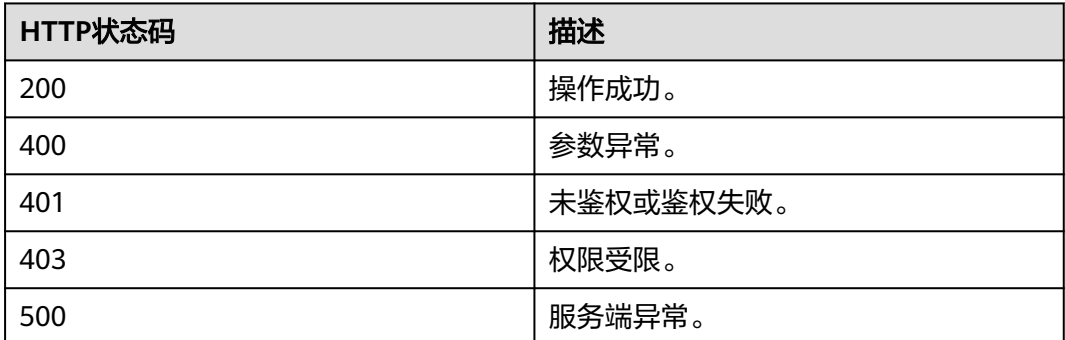

# 响应参数

无

# 请求消息示例

PUT /v1/mmc/control/conferences/updateStartedConfConfig?conferenceID=900244663 Connection: keep-alive

content-type: application/json user-agent: WeLink-desktop Host: api.meeting.huaweicloud.com User-Agent: Apache-HttpClient/4.5.3 (Java/1.8.0\_191)

{ "lockSharing": 0 }

# 响应消息示例

HTTP/1.1 200 Date: Wed, 18 Dec 2019 06:20:40 GMT Content-Type: application/json;charset=UTF-8 Content-Length: 39 Connection: keep-alive Expires: 0 Pragma: No-cache Cache-Control: no-cache http\_proxy\_id: 571b4dfceff545fae29aa14cea761079 Server: api-gateway X-Request-Id: f78b007ec2dabf1498620131c7bc19e0

## 错误码

当您使用华为云会议服务端API时, 如果遇到"MMC"或者"USG"开头的错误码, 请参考华为云**API**[错误中心。](https://apierrorcenter.developer.intl.huaweicloud.com/apierrorcenter/errorcode?product=Meeting)

# **CURL** 命令示例

curl -k -i -H 'content-type: application/json' -X POST -d '{"lockSharing": 0}' https:// api.meeting.huaweicloud.com/v1/mmc/control/conferences/updateStartedConfConfig? conferenceID=900244663

# **5.2.29** 获取 **WebSocket** 建链 **Token**

# 描述

该接口用于获取会控WebSocket建链的临时Token。

# 调试

您可以在**[API Explorer](https://console-intl.huaweicloud.com/apiexplorer/#/openapi/Meeting/doc?api=CreateWebSocketToken)**中调试该接口。

## 接口原型

#### 表 **5-99** 接口原型

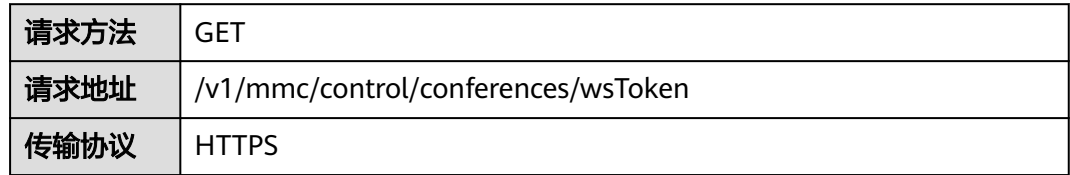

# 请求参数

#### 表 **5-100** 参数说明

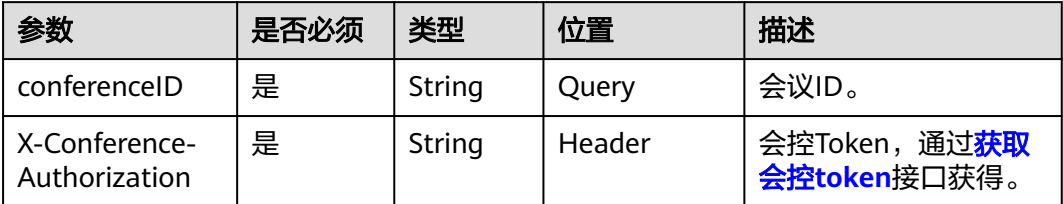

# 状态码

#### 表 **5-101** 状态码说明

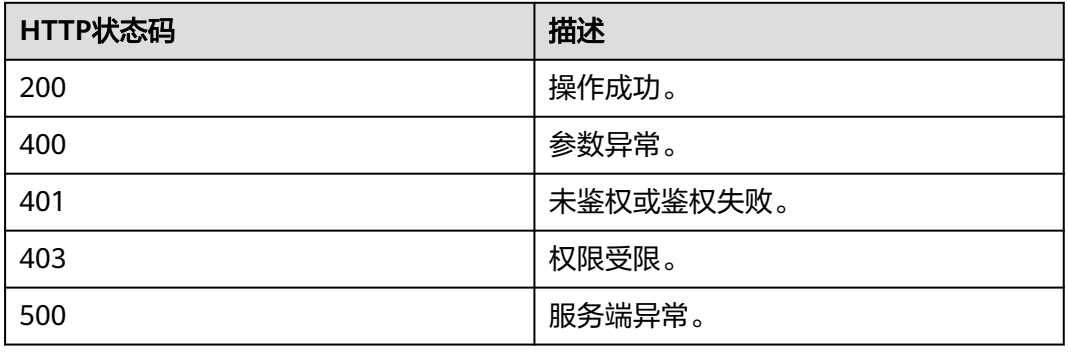

## 响应参数

#### 表 **5-102** 响应参数

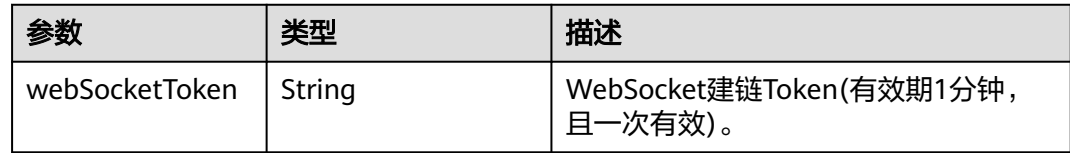

# 请求消息示例

PUT /v1/mmc/control/conferences/wsToken?conferenceID=900825541 Connection: keep-alive content-type: application/json user-agent: WeLink-desktop Host: api.meeting.huaweicloud.com User-Agent: Apache-HttpClient/4.5.3 (Java/1.8.0\_191) X-Conference-Authorization: cnr351949b429a0b74b032fc2e40977ce77a2037f0391a7a122

## 响应消息示例

HTTP/1.1 200 Date: Wed, 18 Dec 2019 06:20:40 GMT Content-Type: application/json;charset=UTF-8 Content-Length: 39

Connection: keep-alive Expires: 0 Pragma: No-cache Cache-Control: no-cache http\_proxy\_id: 571b4dfceff545fae29aa14cea761079 Server: api-gateway X-Request-Id: f78b007ec2dabf1498620131c7bc19e0 { "webSocketToken": "cnr6e88712f1c89a7b4e3b989596fc420fd43b45bf8ef35c1db" }

### 错误码

当您使用华为云会议服务端API时,如果遇到"MMC"或者"USG"开头的错误码, 请参考华为云**API**[错误中心。](https://apierrorcenter.developer.intl.huaweicloud.com/apierrorcenter/errorcode?product=Meeting)

# **CURL** 命令示例

curl -k -i -H 'content-type: application/json' -H 'x-conference-authorization: \*\*\*\*\*\*' -X GET https:// api.meeting.huaweicloud.com/v1/mmc/control/conferences/wsToken?conferenceID=981530441

# **5.2.30** 邀请共享

# 描述

该接口用于邀请/取消邀请指定与会人共享桌面。

### 调试

您可以在**[API Explorer](https://console-intl.huaweicloud.com/apiexplorer/#/openapi/Meeting/doc?api=InviteShare)**中调试该接口。

### 接口原型

#### 表 **5-103** 接口原型

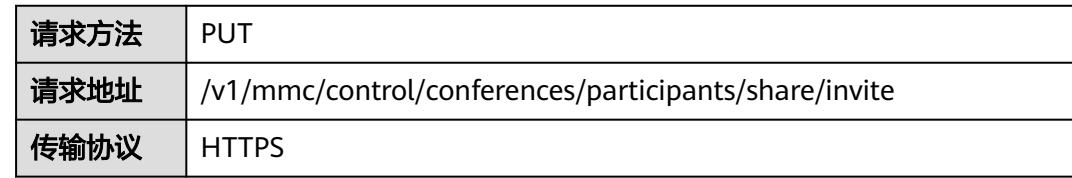

# 请求参数

#### 表 **5-104** 参数说明

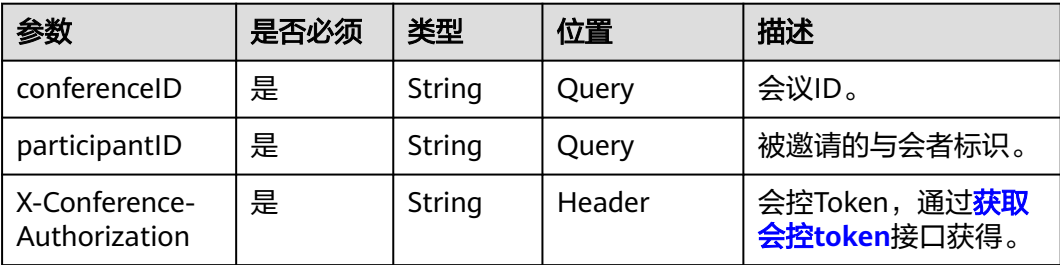

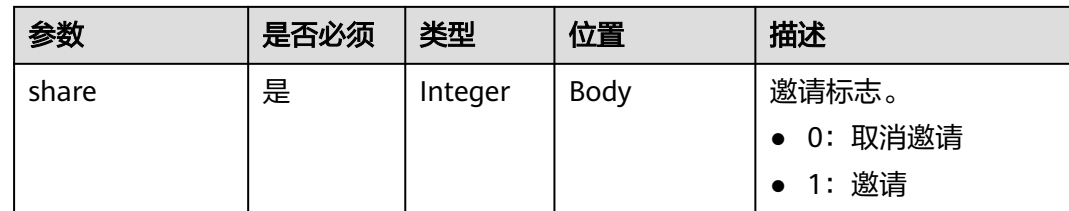

# 状态码

#### 表 **5-105** 状态码说明

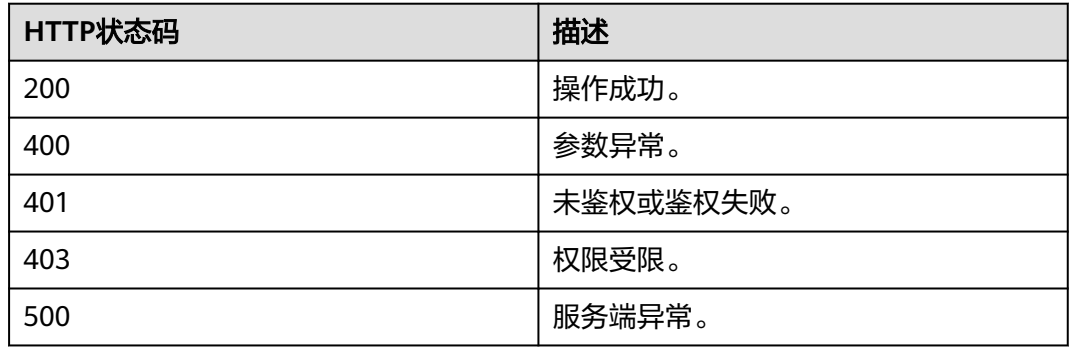

# 请求消息示例

PUT /v1/mmc/control/conferences/participants/share/invite? conferenceID=986947855&participantID=4a5rg64ag5p8pvvnam1rr6m8lqra6a61 Connection: keep-alive content-type: application/json user-agent: WeLink-desktop Host: api.meeting.huaweicloud.com User-Agent: Apache-HttpClient/4.5.3 (Java/1.8.0\_191) x-conference-authorization: Basic Y25yYjQyNmNhMzgyMWY4YTE4ZTc4ZDU5ZGE1NzJhNDIxNjQ0YzUyZGZkOWE0NzMwMjk4 { "share":1

# }

# 响应消息示例

HTTP/1.1 200 Date: Wed, 18 Dec 2019 06:20:40 GMT Content-Type: application/json;charset=UTF-8 Content-Length: 39 Connection: keep-alive Expires: 0 Pragma: No-cache Cache-Control: no-cache http\_proxy\_id: 571b4dfceff545fae29aa14cea761079 Server: api-gateway X-Request-Id: f78b007ec2dabf1498620131c7bc19e0

# 错误码

当您使用华为云会议服务端API时,如果遇到"MMC"或者"USG"开头的错误码, 请参考华为云**API**[错误中心。](https://apierrorcenter.developer.intl.huaweicloud.com/apierrorcenter/errorcode?product=Meeting)

# **CURL** 命令示例

curl -k -i -H 'content-type: application/json' -X PUT -d '{"share": 1}' https:// api.meeting.huaweicloud.com/v1/mmc/control/conferences/participants/share/invite ?conferenceID=986947855&participantID=4a5rg64ag5p8pvvnam1rr6m8lqra6a61

# **5.2.31** 主持人邀请与会者开启**/**关闭摄像头

# 描述

该接口用于邀请指定与会者开启、关闭摄像头。

## 调试

您可以在**[API Explorer](https://console-intl.huaweicloud.com/apiexplorer/#/openapi/Meeting/doc?api=InviteOperateVideo)**中调试该接口。

### 接口原型

#### 表 **5-106** 接口原型

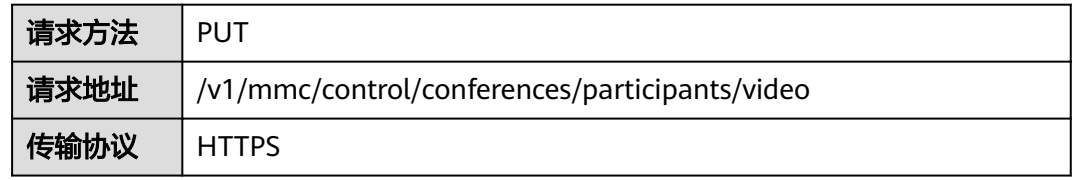

## 请求参数

#### 表 **5-107** 参数说明

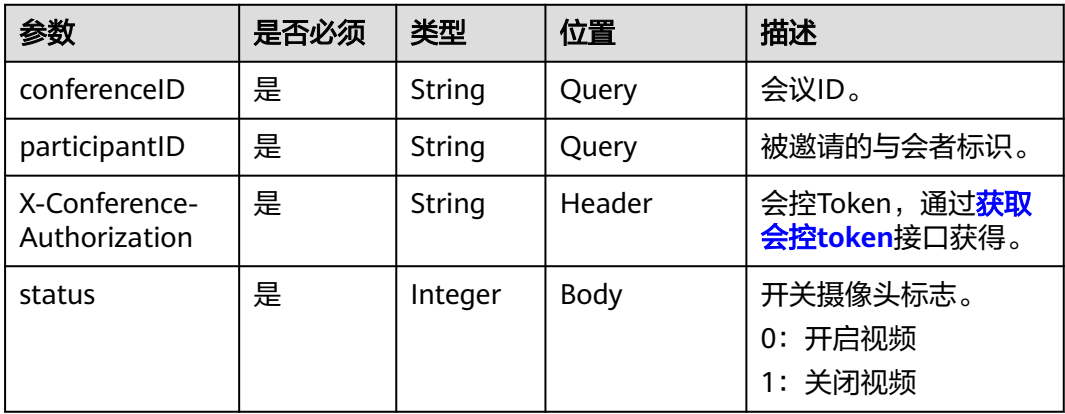

# 状态码

#### 表 **5-108** 状态码说明

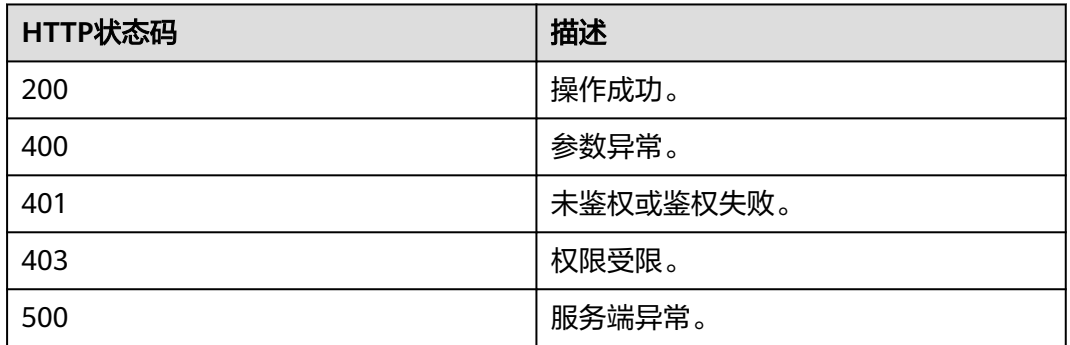

# 请求消息示例

PUT /v1/mmc/control/conferences/participants/video? conferenceID=986947855&participantID=4a5rg64ag5p8pvvnam1rr6m8lqra6a61 Connection: keep-alive content-type: application/json user-agent: WeLink-desktop Host: api.meeting.huaweicloud.com User-Agent: Apache-HttpClient/4.5.3 (Java/1.8.0\_191) x-conference-authorization: Basic Y25yYjQyNmNhMzgyMWY4YTE4ZTc4ZDU5ZGE1NzJhNDIxNjQ0YzUyZGZkOWE0NzMwMjk4 { "status": 1 }

### 响应消息示例

HTTP/1.1 200 Date: Wed, 18 Dec 2019 06:20:40 GMT Content-Type: application/json;charset=UTF-8 Content-Length: 39 Connection: keep-alive Expires: 0 Pragma: No-cache Cache-Control: no-cache http\_proxy\_id: 571b4dfceff545fae29aa14cea761079 Server: api-gateway X-Request-Id: f78b007ec2dabf1498620131c7bc19e0

### 错误码

当您使用华为云会议服务端API时, 如果遇到"MMC"或者"USG"开头的错误码, 请参考华为云**API**[错误中心。](https://apierrorcenter.developer.intl.huaweicloud.com/apierrorcenter/errorcode?product=Meeting)

# **CURL** 命令示例

curl -k -i -H 'content-type: application/json' -X PUT -d '{"status": 1}' https:// api.meeting.huaweicloud.com/v1/mmc/control/conferences/participants/video? conferenceID=986947855&participantID=4a5rg64ag5p8pvvnam1rr6m8lqra6a61

# **5.2.32** 取消广播

# 功能介绍

该接口用于取消广播,包括:取消广播多画面、取消广播会场、取消点名会场。

#### 调试

您可以在**[API Explorer](https://console-intl.huaweicloud.com/apiexplorer/#/openapi/Meeting/doc?api=CancelBroadcast)**中调试该接口。

#### **URI**

PUT /v1/mmc/control/conferences/cancelBroadcast

### 表 **5-109** Query 参数

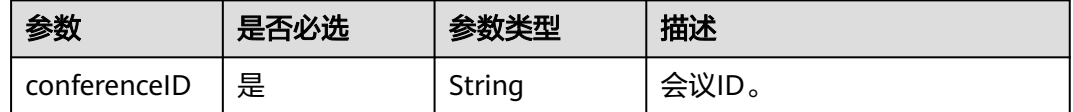

### 请求参数

#### 表 **5-110** 请求 Header 参数

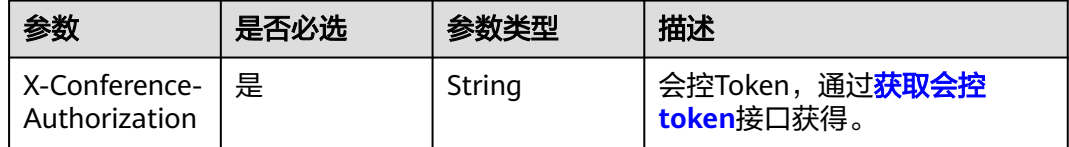

## 响应参数

#### 状态码: **400**

表 **5-111** 响应 Body 参数

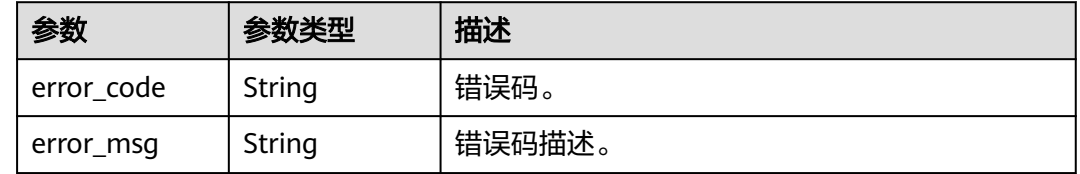

## 请求示例

PUT https://{endpoint}/v1/mmc/control/conferences/cancelBroadcast?conferenceID=914370850

### 响应示例

状态码: **400**

#### 参数异常。

```
{
  "error_code" : "MMC.111072065",
 "error_msg" : "CONF_NOT_FOUND_OR_AUTH_FAILED"
}
```
## 状态码

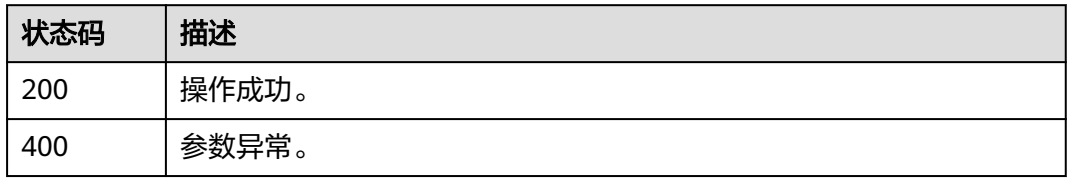

## 错误码

当您使用华为云会议服务端API时,如果遇到"MMC"或者"USG"开头的错误码, 请参考华为云**API**[错误中心。](https://apierrorcenter.developer.intl.huaweicloud.com/apierrorcenter/errorcode?product=Meeting)

# **5.2.33** 准入等候者

# 功能介绍

该接口用于允许等候室中的成员进入会议。可以允许全部成员进入会议,或者允许指 定成员进入会议。

## 调试

您可以在**[API Explorer](https://console-intl.huaweicloud.com/apiexplorer/#/openapi/Meeting/doc?api=AllowWaitingParticipant)**中调试该接口。

### **URI**

PUT /v1/mmc/control/conferences/allowWaitingParticipant

#### 表 **5-112** Query 参数

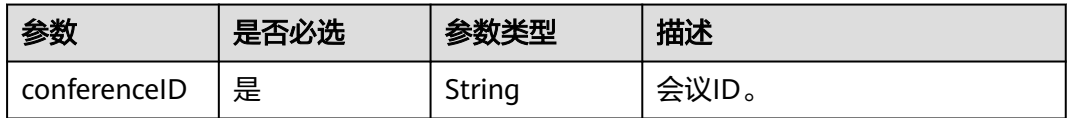

## 请求参数

#### 表 **5-113** 请求 Header 参数

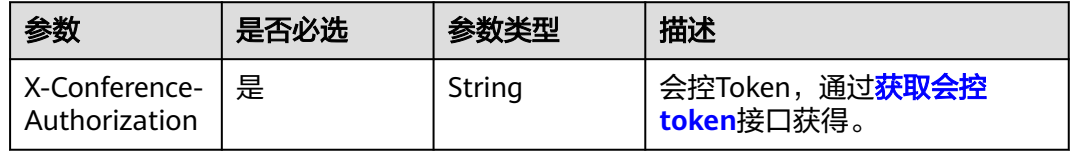

#### 表 **5-114** 请求 Body 参数

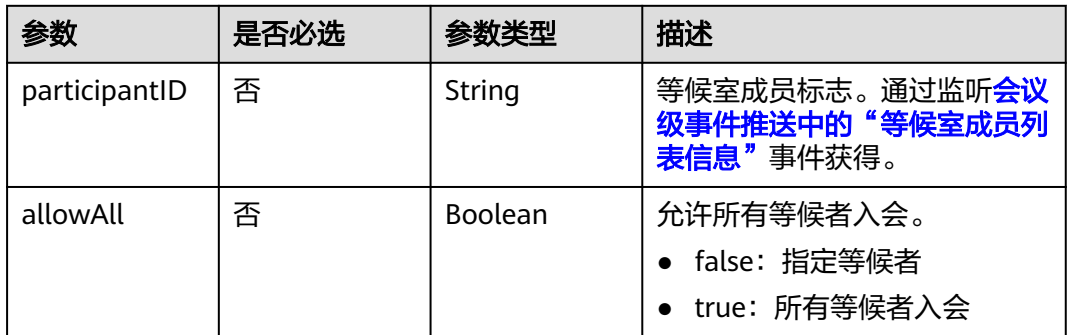

# 响应参数

#### 状态码: **400**

表 **5-115** 响应 Body 参数

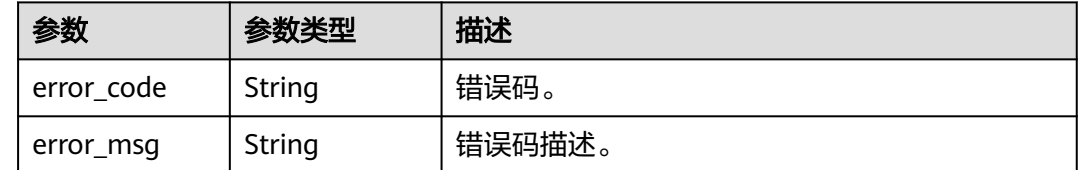

# 请求示例

PUT https://{endpoint}/v1/mmc/control/conferences/allowWaitingParticipant?conferenceID=914370850

{ "allowAll" : true }

# 响应示例

#### 状态码: **400**

参数异常。

```
{
 "error_code" : "MMC.111072065",
 "error_msg" : "CONF_NOT_FOUND_OR_AUTH_FAILED"
}
```
# 状态码

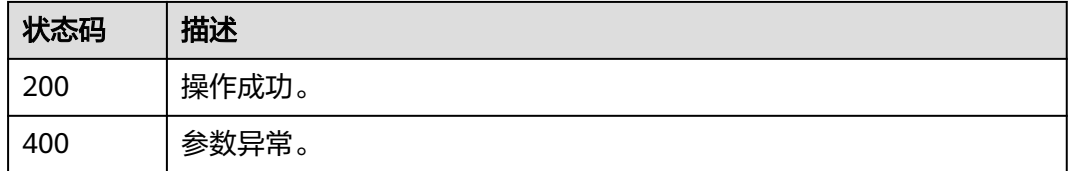

### 错误码

当您使用华为云会议服务端API时,如果遇到"MMC"或者"USG"开头的错误码, 请参考华为云**API**[错误中心。](https://apierrorcenter.developer.intl.huaweicloud.com/apierrorcenter/errorcode?product=Meeting)

# **5.2.34** 移入等候室

### 功能介绍

该接口用于将会中的指定与会者移入到等候室。

### 调试

您可以在**[API Explorer](https://console-intl.huaweicloud.com/apiexplorer/#/openapi/Meeting/doc?api=MoveToWaitingRoom)**中调试该接口。

### **URI**

PUT /v1/mmc/control/conferences/moveToWaitingRoom

表 **5-116** Query 参数

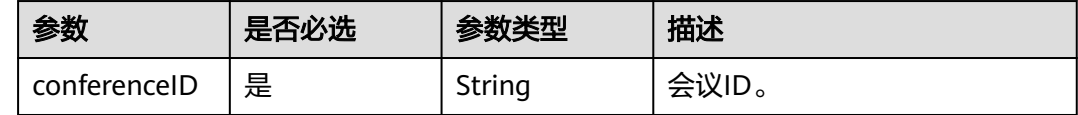

### 请求参数

#### 表 **5-117** 请求 Header 参数

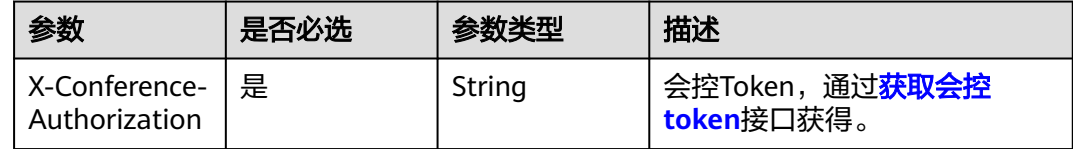

#### 表 **5-118** 请求 Body 参数

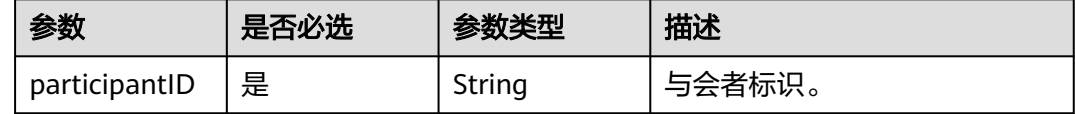

#### 响应参数

#### 状态码: **400**

#### 表 **5-119** 响应 Body 参数

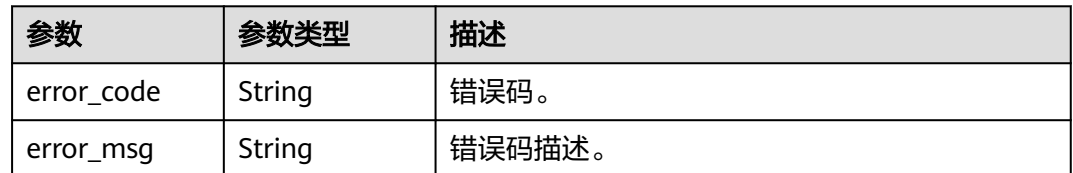

# 请求示例

PUT https://{endpoint}/v1/mmc/control/conferences/moveToWaitingRoom?conferenceID=914370850

{ "participantID" : "818571d9544e11eab86fff8f8fdcde76" }

# 响应示例

#### 状态码: **400**

参数异常。

}

```
{
  "error_code" : "MMC.111072065",
  "error_msg" : "CONF_NOT_FOUND_OR_AUTH_FAILED"
```
## 状态码

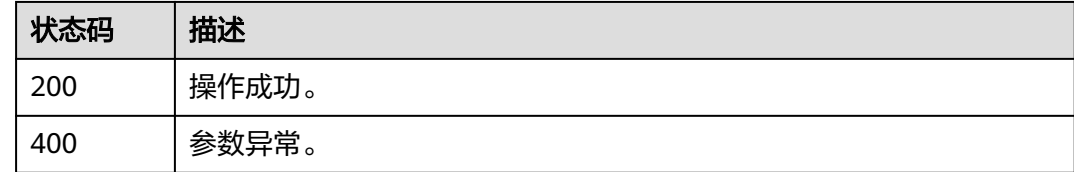

# 错误码

当您使用华为云会议服务端API时, 如果遇到"MMC"或者"USG"开头的错误码, 请参考华为云**API**[错误中心。](https://apierrorcenter.developer.intl.huaweicloud.com/apierrorcenter/errorcode?product=Meeting)

# **5.2.35** 允许客户端录制

# 功能介绍

该接口用于设置允许/禁止与会者客户端本地录制(非云端录制)。

# 调试

您可以在**[API Explorer](https://console-intl.huaweicloud.com/apiexplorer/#/openapi/Meeting/doc?api=AllowClientRecord)**中调试该接口。

### **URI**

PUT /v1/mmc/control/conferences/allowClientRecord
#### 表 **5-120** Query 参数

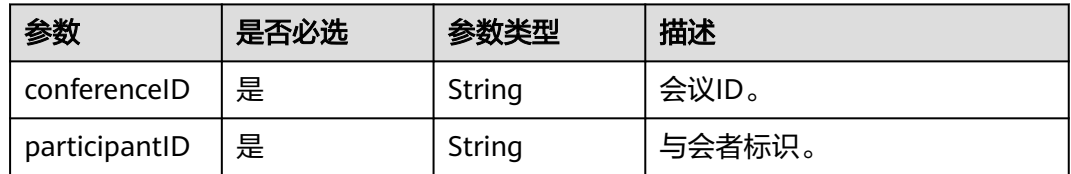

# 请求参数

表 **5-121** 请求 Header 参数

| 参数                                 | 是否必选 | 参数类型   | 描述                                         |
|------------------------------------|------|--------|--------------------------------------------|
| X-Conference-   是<br>Authorization |      | String | 会控Token,通过 <mark>获取会控</mark><br>token接口获得。 |

## 表 **5-122** 请求 Body 参数

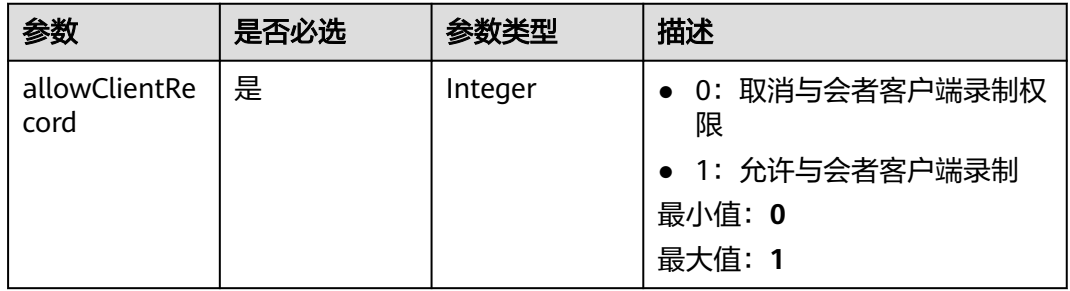

# 响应参数

#### 状态码: **400**

表 **5-123** 响应 Body 参数

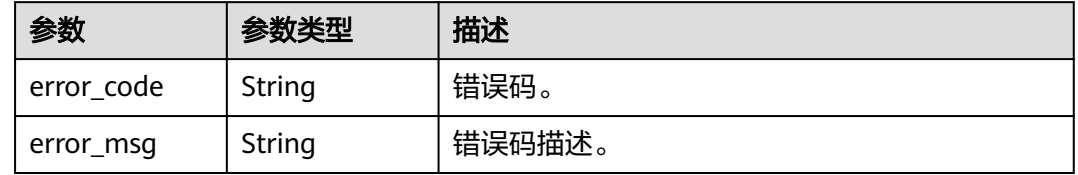

# 请求示例

PUT https://{endpoint}/v1/mmc/control/conferences/allowClientRecord? conferenceID=914370850&participantID=818571d9544e11eab86fff8f8fdcde76

```
{
  "allowClientRecord" : 1
}
```
## 响应示例

## 状态码: **400**

参数异常。

```
{
 "error_code" : "MMC.111072065",
  "error_msg" : "CONF_NOT_FOUND_OR_AUTH_FAILED"
}
```
## 状态码

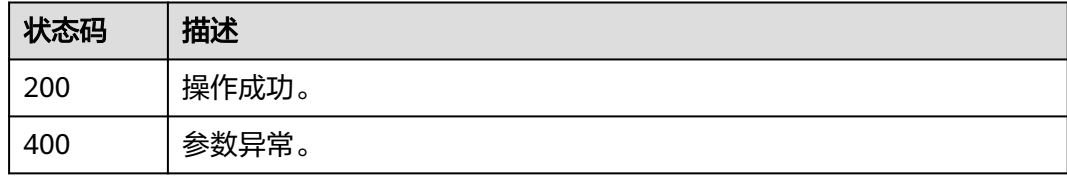

## 错误码

当您使用华为云会议服务端API时,如果遇到"MMC"或者"USG"开头的错误码, 请参考华为云**API**[错误中心。](https://apierrorcenter.developer.intl.huaweicloud.com/apierrorcenter/errorcode?product=Meeting)

# **5.2.36** 查询多画面布局

# 功能介绍

该接口用于查询当前会议已保存的多画面布局。

## 调试

您可以在**[API Explorer](https://console-intl.huaweicloud.com/apiexplorer/#/openapi/Meeting/doc?api=ShowLayout)**中调试该接口。

## **URI**

GET /v1/mmc/control/conferences/layOut

## 表 **5-124** Query 参数

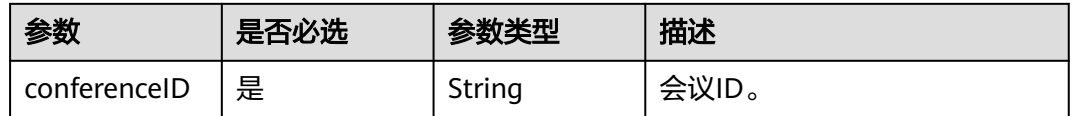

# 请求参数

## 表 **5-125** 请求 Header 参数

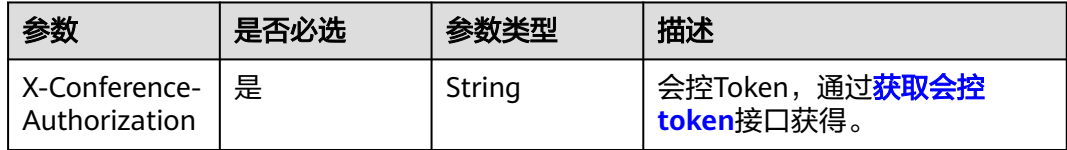

# 响应参数

## 状态码: **200**

## 表 **5-126** 响应 Body 参数

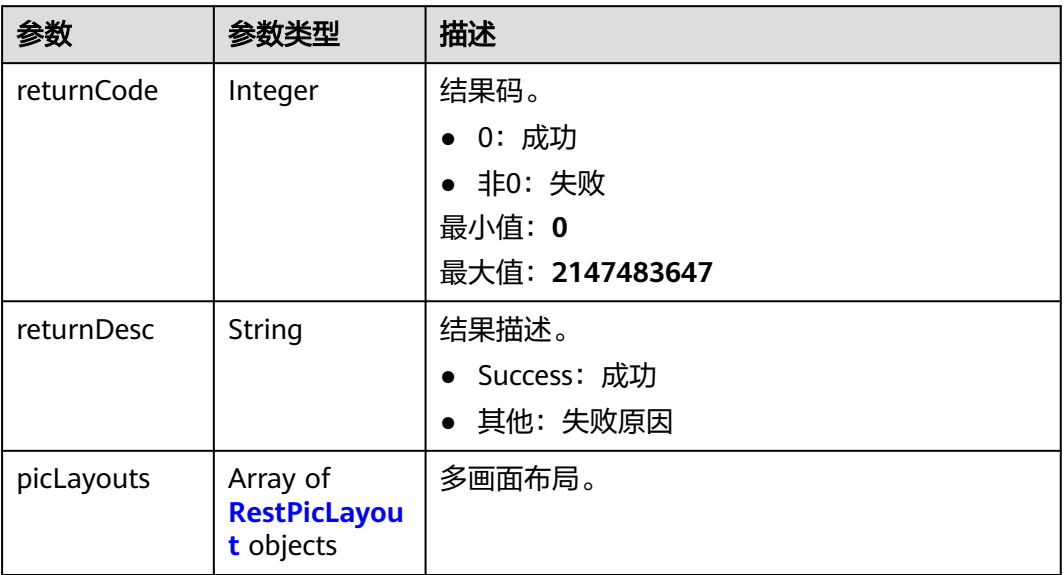

## 表 **5-127** RestPicLayout

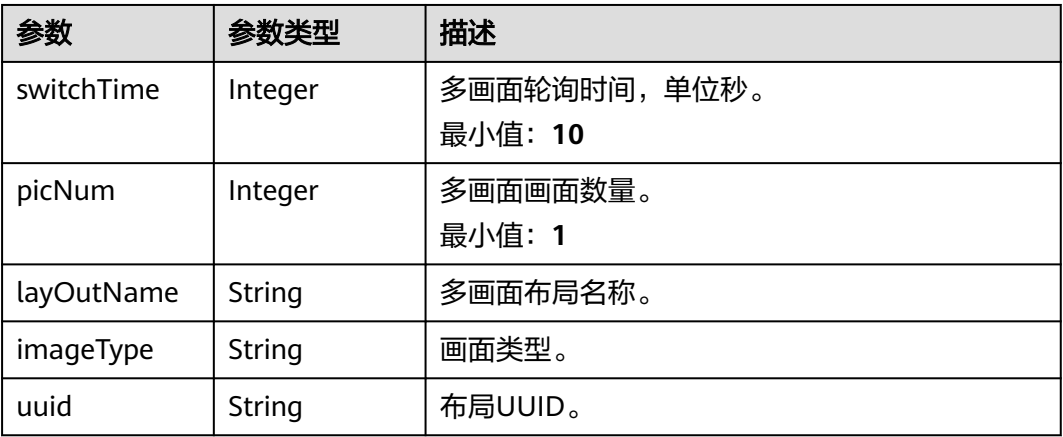

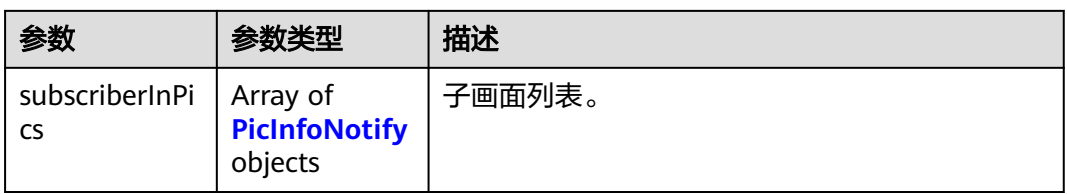

## 表 **5-128** PicInfoNotify

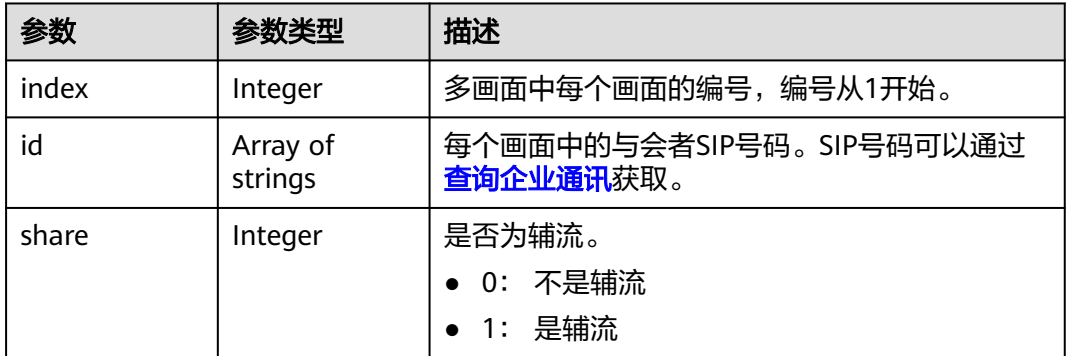

#### 状态码: **400**

表 **5-129** 响应 Body 参数

| 参数         | 参数类型   | 描述     |
|------------|--------|--------|
| error_code | String | 错误码。   |
| error_msg  | String | 错误码描述。 |

# 请求示例

PUT https://{endpoint}/v1/mmc/control/conferences/layOut?conferenceID=914370850

# 响应示例

#### 状态码: **200**

```
操作成功。
```

```
{
 "returnCode" : 0,
 "returnDesc" : "Success",
 "picLayouts" : [ {
   "uuid" : "aa3aaaf349f511edbea72fd2b9a0ad61",
 "imageType" : "Two",
 "switchTime" : 10,
 "layOutName" : "my_saved_layout",
   "subscriberInPics" : [ {
 "index" : 1,
 "id" : [ "+99111221231895886#Desktop" ],
    "share" : 0
  }, {
```

```
 "index" : 2,
     "id" : [ "+99111221231894887#Desktop" ],
     "share" : 0
   } ]
 \overline{)}\mathbf{R}
```
#### 状态码: **400**

参数异常。

```
{
  "error_code" : "MMC.111072065",
  "error_msg" : "CONF_NOT_FOUND_OR_AUTH_FAILED"
}
```
## 状态码

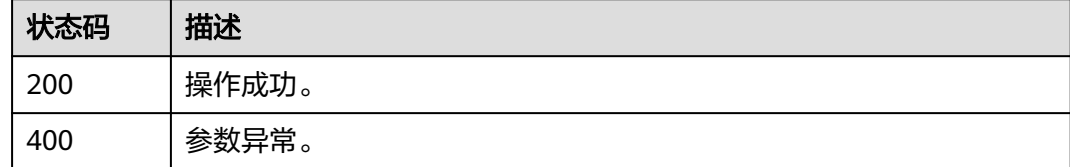

## 错误码

当您使用华为云会议服务端API时,如果遇到"MMC"或者"USG"开头的错误码, 请参考华为云**API**[错误中心。](https://apierrorcenter.developer.intl.huaweicloud.com/apierrorcenter/errorcode?product=Meeting)

# **5.2.37** 保存多画面布局

# 功能介绍

该接口用于保存多画面布局。保存的多画面布局,只能在当前会议使用,会议结束 后,保存的多画面布局就会释放。

## 调试

您可以在**[API Explorer](https://console-intl.huaweicloud.com/apiexplorer/#/openapi/Meeting/doc?api=SaveLayout)**中调试该接口。

## **URI**

PUT /v1/mmc/control/conferences/layOut

#### 表 **5-130** Query 参数

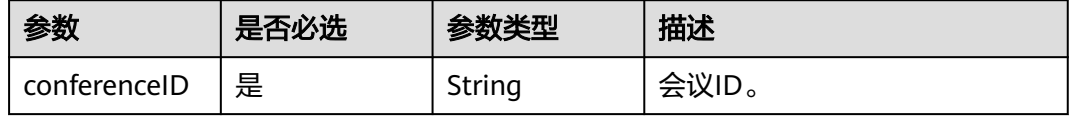

# 请求参数

## 表 **5-131** 请求 Header 参数

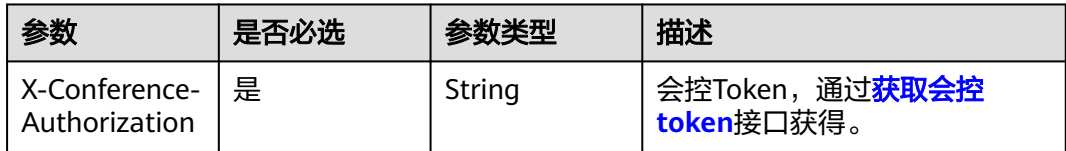

## 表 **5-132** 请求 Body 参数

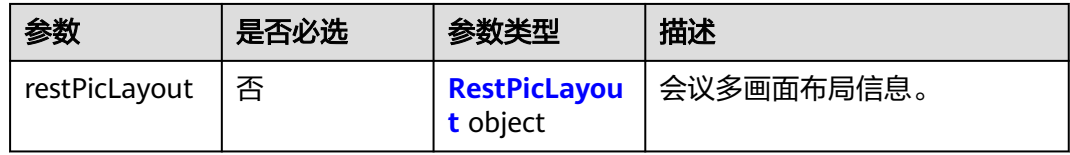

#### 表 **5-133** RestPicLayout

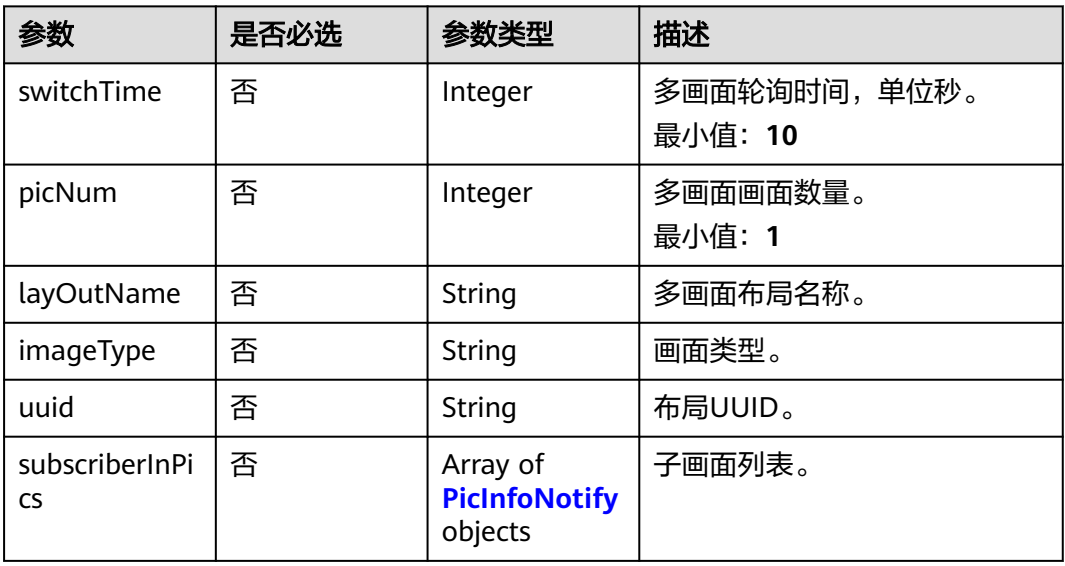

#### 表 **5-134** PicInfoNotify

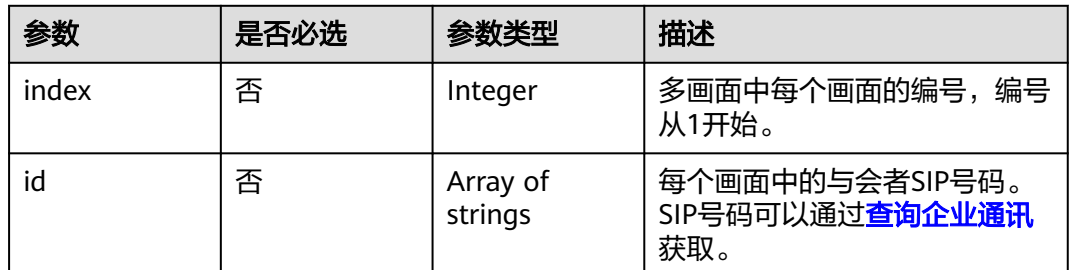

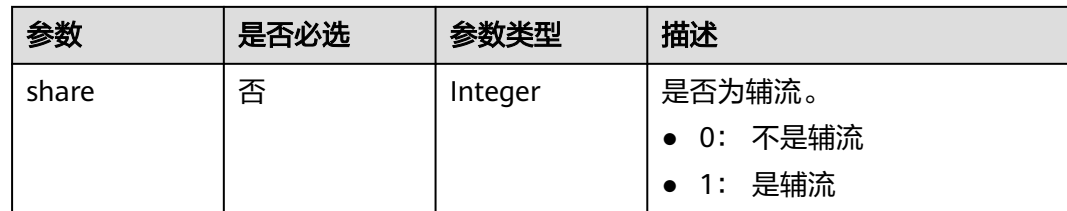

## 响应参数

## 状态码: **400**

#### 表 **5-135** 响应 Body 参数

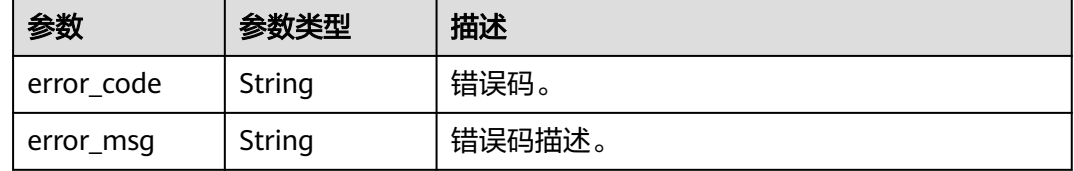

# 请求示例

PUT https://{endpoint}/v1/mmc/control/conferences/layOut?conferenceID=914370850

```
{
 "restPicLayout" : {
 "imageType" : "Two",
 "switchTime" : 10,
 "layOutName" : "my_saved_layout",
 "subscriberInPics" : [ {
 "index" : 1,
 "id" : [ "+99111221231895886" ],
    "share" : 0
 }, {
 "index" : 2,
 "id" : [ "+99111221231894887" ],
 "share" : 0
  } ]
 }
}
```
# 响应示例

#### 状态码: **400**

参数异常。

```
{
 "error_code" : "MMC.111072065",
 "error_msg" : "CONF_NOT_FOUND_OR_AUTH_FAILED"
}
```
# 状态码

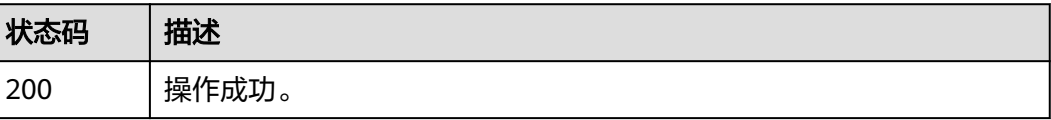

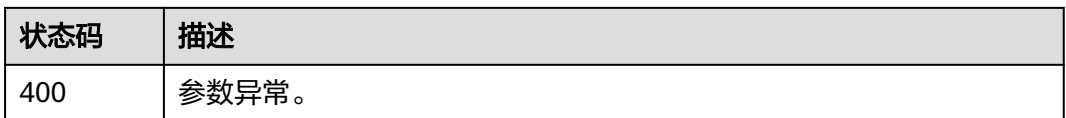

## 错误码

当您使用华为云会议服务端API时,如果遇到"MMC"或者"USG"开头的错误码, 请参考华为云**API**[错误中心。](https://apierrorcenter.developer.intl.huaweicloud.com/apierrorcenter/errorcode?product=Meeting)

# **5.2.38** 删除多画面布局

# 功能介绍

该接口用于删除当前会议已保存的多画面布局。

## 调试

您可以在**[API Explorer](https://console-intl.huaweicloud.com/apiexplorer/#/openapi/Meeting/doc?api=DeleteLayout)**中调试该接口。

## **URI**

DELETE /v1/mmc/control/conferences/layOut

#### 表 **5-136** Query 参数

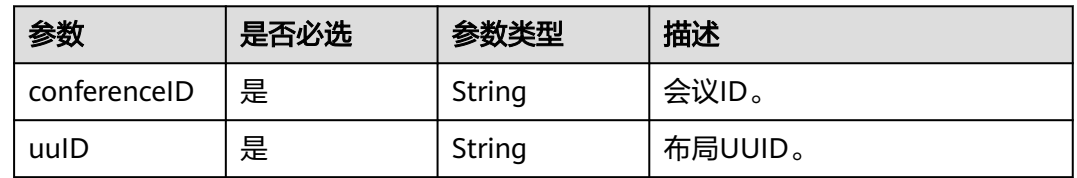

# 请求参数

表 **5-137** 请求 Header 参数

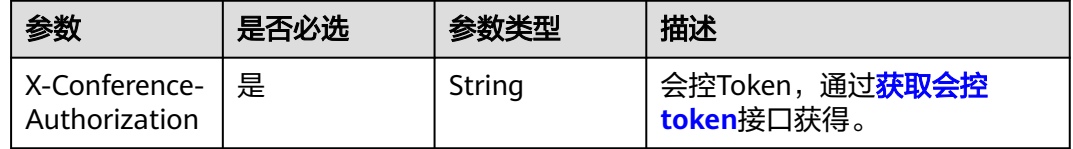

## 响应参数

状态码: **400**

#### 表 **5-138** 响应 Body 参数

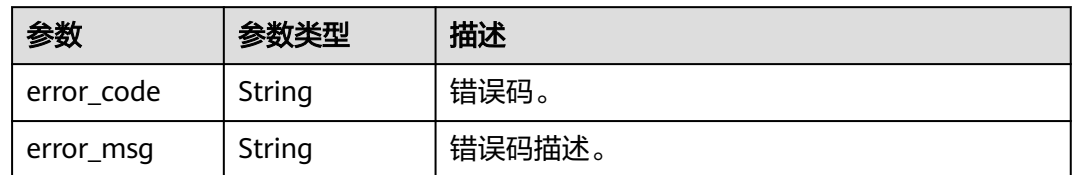

# 请求示例

DELETE https://{endpoint}/v1/mmc/control/conferences/layOut? conferenceID=914370850&uuID=aa3aaaf349f511edbea72fd2b9a0ad61

# 响应示例

## 状态码: **400**

参数异常。

{ "error\_code" : "MMC.111072065",

 "error\_msg" : "CONF\_NOT\_FOUND\_OR\_AUTH\_FAILED" }

# 状态码

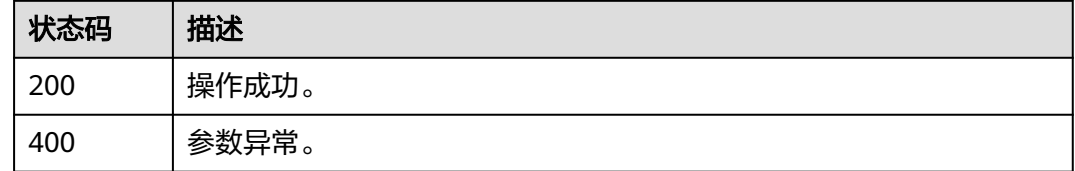

# 错误码

当您使用华为云会议服务端API时,如果遇到"MMC"或者"USG"开头的错误码, 请参考华为云**API**[错误中心。](https://apierrorcenter.developer.intl.huaweicloud.com/apierrorcenter/errorcode?product=Meeting)

# **6** 会议事件推送

# **6.1** 会议级事件推送

# **6.1.1** 概述

第三方应用可以通过Websocket接口订阅某个会议的信息,当这些信息变化后,华为 云会议服务端会主动把变化后的信息推送给第三方应用。当前已支持的推送信息包 括:

- 会议基本信息
- 会议状态信息
- 预约与会者信息
- 在线与会者信息
- 发言方状态信息
- 会议媒体质量状态信息
- 邀请结果信息
- 实时字幕信息
- 等候室成员列表信息
- 传译组信息

# **6.1.2** 应用示例

## 应用场景

本小节介绍WebSocket建链、信息订阅、信息推送以及心跳保持的调用顺序。

## 业务流程

WebSocket建链、订阅、信息推送的流程图如下:

## 图 **6-1** Websocket 消息推送流程图

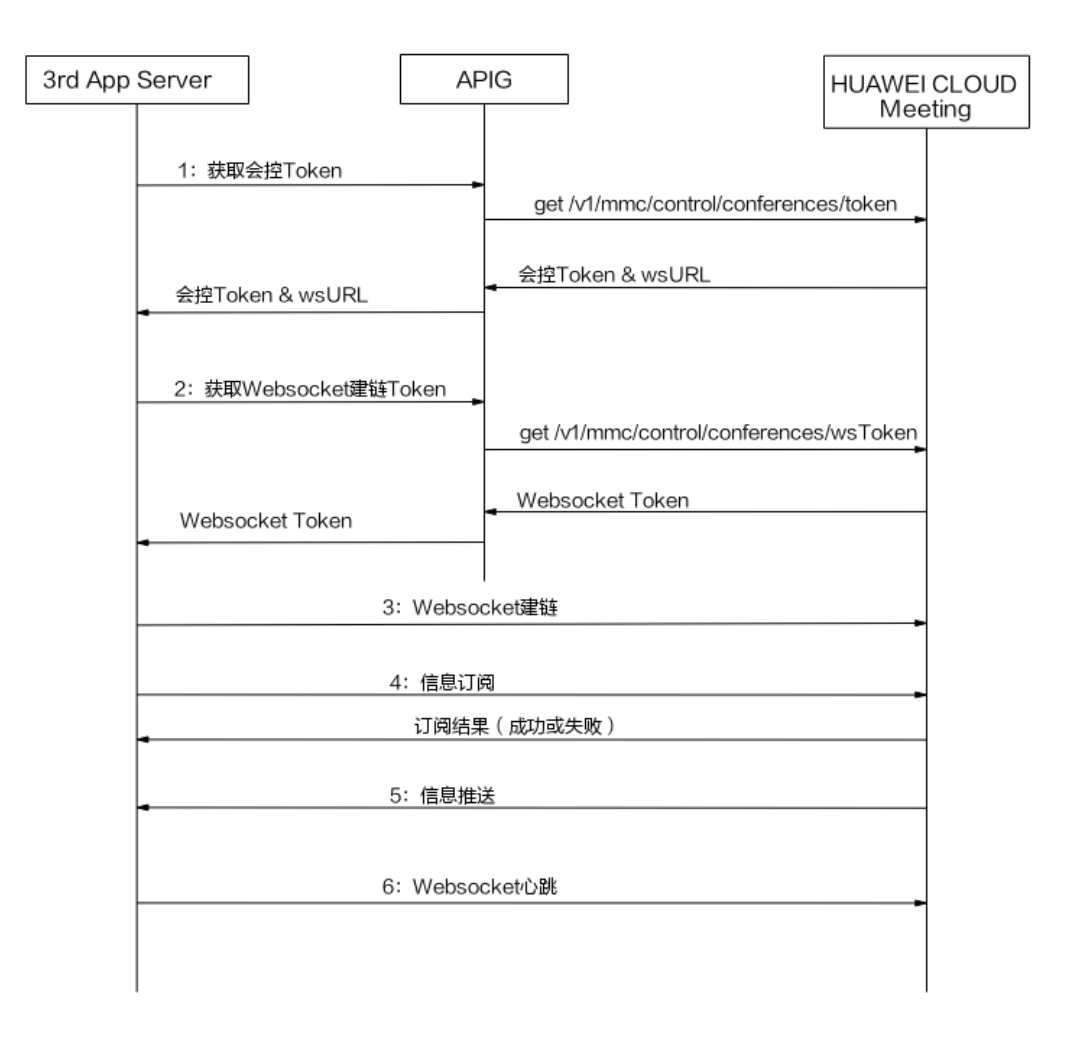

- 1. 根据会议ID及主持人密码获取会控Token和建链Websocket所需的服务端地址。请 参考["获取会控](#page-181-0)**Token**"接口。
- 2. 使用会控Token获取Websocket建链Token。请参考"获取[WebSocket](#page-241-0)建链 **[Token](#page-241-0)**"接口。
- 3. 与服务端建立Websocket链接。
- 4. 订阅需要华为云会议服务端推送的信息类型。
- 5. 华为云会议服务端推送订阅的信息。
- 6. 至少在180秒内发送一次心跳消息。

# 代码示例 **1**:

前端WebSocket建链、订阅,收发消息代码。

```
<!DOCTYPE HTML>
<html>
  <head>
  <meta charset="utf-8">
  <title>WebSocket建链和消息收发</title>
    <script type="text/javascript">
      function WebSocketTest()
      {
```

```
 if ("WebSocket" in window)
        {
          // webSocket建链
      var confID = "900964776";
      var tempToken = "&tmpToken=" + "获取WebSocket建链Token";
      var uri = "wss://100.94.23.40:443/cms/open/websocket/confctl/increment/conn?confID=" + confID + 
tempToken;
          var ws = new WebSocket(uri);
          ws.onopen = function()
 {
           // WebSocket已连接,发送订阅消息
      var senddata = JSON.stringify({
        sequence: "000000000000000002611382273415",
        action: "Subscribe",
        data: JSON.stringify({
        subscribeType: [
         "ConfBasicInfoNotify",
         "ConfDynamicInfoNotify",
        "ParticipantsNotify",
         "AttendeesNotify",
         "SpeakerChangeNotify",
        "NetConditionNotify",
        "CustomMultiPicNotify",
         "InviteResultNotify",
        "InterpreterGroupNotify",
        "NetworkQualityNotify"
        ],
        confToken: "获取会控Token",
        }),
      \overline{\mathcal{E}} ws.send(senddata);
             alert("订阅数据发送中:" + senddata);
          };
           ws.onmessage = function (evt) 
          { 
             var received_msg = evt.data;
             // alert("数据已接收:" + received_msg);
           }; 
        }
        else
        {
          // 浏览器不支持 WebSocket
          alert("您的浏览器不支持 WebSocket!");
        }
      }
     </script>
   </head>
   <body>
    <div id="meeting">
       <a href="javascript:WebSocketTest()">开始WebSocket建链和订阅</a>
     </div>
   </body>
</html>
```
# 代码示例 **2**:

Java WebSocket客户端建链、收发消息代码。

import java.io.IOException; import java.net.URI; import java.net.URISyntaxException; import java.security.KeyManagementException; import java.security.NoSuchAlgorithmException; import java.security.cert.CertificateException; import java.security.cert.X509Certificate; import java.util.ArrayList; import java.util.Iterator;

import java.util.List;

```
import javax.net.ssl.SSLContext;
import javax.net.ssl.SSLSocketFactory;
import javax.net.ssl.TrustManager;
import javax.net.ssl.X509TrustManager;
import org.java_websocket.WebSocket;
import org.java_websocket.client.WebSocketClient;
import org.java_websocket.handshake.ServerHandshake;
import com.google.gson.Gson;
public class WebSocketClientDemo extends WebSocketClient{
   public WebSocketClientDemo(String url) throws URISyntaxException {
      super(new URI(url));
   }
   @Override
   public void onOpen(ServerHandshake shake) {
      System.out.println("Hand shake!");
      for(Iterator<String> it = shake.iterateHttpFields(); it.hasNext();) {
        String key = it.next();
        System.out.println(key + ":" + shake.getFieldValue(key));
      }
   }
   @Override
   public void onMessage(String paramString) {
      System.out.println("receive msg: " + paramString);
   }
   @Override
   public void onClose(int paramInt, String paramString, Boolean paramBoolean) {
      System.out.println("Channel close!");
   }
   @Override
   public void onError(Exception e) {
      System.out.println("error: " + e);
   }
   public static void main(String[] args) throws Exception{
      try {
         // webSocket建链
        String confID = "900964776";
        String tempToken = "&tmpToken=" + "获取WebSocket建链Token";
        String url = "wss://100.94.23.40:443/cms/open/websocket/confctl/increment/conn?confID=" + confID
              + tempToken;
        WebSocketClientDemo client = new WebSocketClientDemo(url);
        client.connect();
        while (!client.getReadyState().equals(WebSocket.READYSTATE.OPEN)) {
           System.out.println("Not open yet");
           Thread.sleep(100);
        }
        System.out.println("WebSocket channel connected!");
         // WebSocket已连接,发送订阅消息
        Gson gson = new Gson();
        List<SubscribeType> subscribeTypes = new ArrayList<>();
        subscribeTypes.add(SubscribeType.ConfBasicInfoNotify);
        subscribeTypes.add(SubscribeType.ConfDynamicInfoNotify);
        subscribeTypes.add(SubscribeType.ParticipantsNotify);
        subscribeTypes.add(SubscribeType.AttendeesNotify);
        subscribeTypes.add(SubscribeType.SpeakerChangeNotify);
        subscribeTypes.add(SubscribeType.NetConditionNotify);
```

```
 subscribeTypes.add(SubscribeType.InviteResultNotify);
        SubscribeReq subscribeReq = SubscribeReq.builder()
 .subscribeType(subscribeTypes)
 .confToken(获取会控Token)
              .build();
        SubscribeMsgFrame subscribeMsgFrame = SubscribeMsgFrame.builder()
              .action("Subscribe")
              .sequence("000000000000000002611382271289")
              .data(gson.toJson(subscribeReq))
             build\tilde{0}:
        String jsonStr = gson.toJson(subscribeMsgFrame);
        client.send(jsonStr);
      } catch (URISyntaxException e) {
        e.printStackTrace();
      }
   }
}
Java WebSocket客户端建链收发消息。
SubscribeReq.java
------
import java.util.List;
import lombok.Builder;
import lombok.Getter;
import lombok.Setter;
@Getter
@Setter
@Builder
public class SubscribeReq {
 /**
 * 订阅类型
    */
   List<SubscribeType> subscribeType;
 /**
 * 会议Token
    */
   String confToken;
}
SubscribeMsgFrame .java
------
import lombok.Builder;
import lombok.Getter;
import lombok.Setter;
@Getter
@Setter
@Builder
public class SubscribeMsgFrame {
 /**
    * 消息类型
    */
   String action;
 /**
   <sub>.</sub><br>* 消息随机序列号
    */
   String sequence;
 /**
 * 消息体
    */
```
String data;

# **6.1.3** 接口参考

## **6.1.3.1 WebSocket** 建链

}

## 描述

通过此接口,完成与会议服务器端会控WebSocket通道的建立。请求前缀通过会议控 制中[获取会控](#page-181-0)**Token**的接口可获取建链地址(wsURL)。请求鉴权处理失败时,会议 服务器端会主动关闭WebSocket通道。

#### 说明

该Websocket的连接在会议结束后服务端会主动拆除。

## 接口原型

#### 表 **6-1** 接口原型

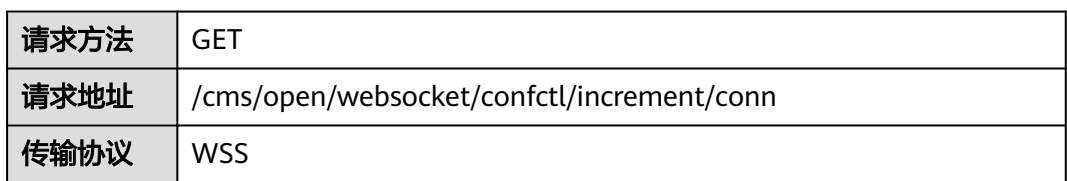

## 请求参数

#### 表 **6-2** 参数说明

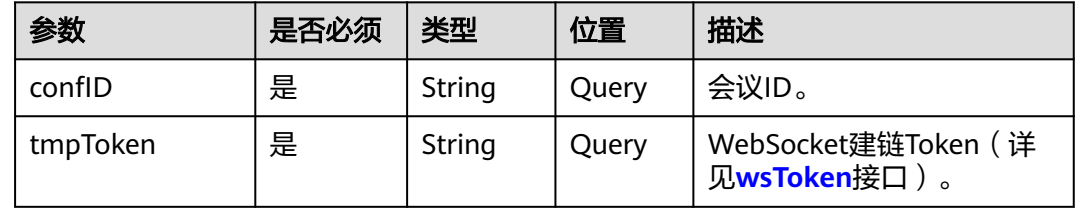

# 请求消息示例

GET wss://100.94.23.40/cms/open/websocket/confctl/increment/conn? confID=900726255&tmpToken=cnr6e88712f1c89a7b4e3b989596fc420fd43b45bf8ef35c1db HTTP/1.1 Host: 100.94.23.40 Connection: Upgrade Pragma: no-cache Cache-Control: no-cache User-Agent: Mozilla/5.0 (Windows NT 10.0; Win64; x64) AppleWebKit/537.36 (KHTML, like Gecko) Chrome/ 87.0.4280.88 Safari/537.36 Upgrade: websocket Origin: https://100.94.23.40 Sec-WebSocket-Version: 13 Accept-Encoding: gzip, deflate, br Accept-Language: zh-CN,zh;q=0.9,en;q=0.8

Cookie: CONFPORTALROUTE=canary; supportCookie=1 Sec-WebSocket-Key: wJ34Os631BNGJ1R72gQ/mQ== Sec-WebSocket-Extensions: permessage-deflate; client\_max\_window\_bits

## 错误码

当您使用华为云会议服务端API时, 如果遇到"MMC"或者"USG"开头的错误码, 请参考华为云**API**[错误中心。](https://apierrorcenter.developer.intl.huaweicloud.com/apierrorcenter/errorcode?product=Meeting)

## **CURL** 命令示例

curl -k -i -X GET 'wss://100.94.23.40/cms/open/websocket/confctl/increment/conn? confID=900726255&tmpToken=cnr6e88712f1c89a7b4e3b989596fc420fd43b45bf8ef35c1db'

## **6.1.3.2** 信息订阅

# 订阅消息帧

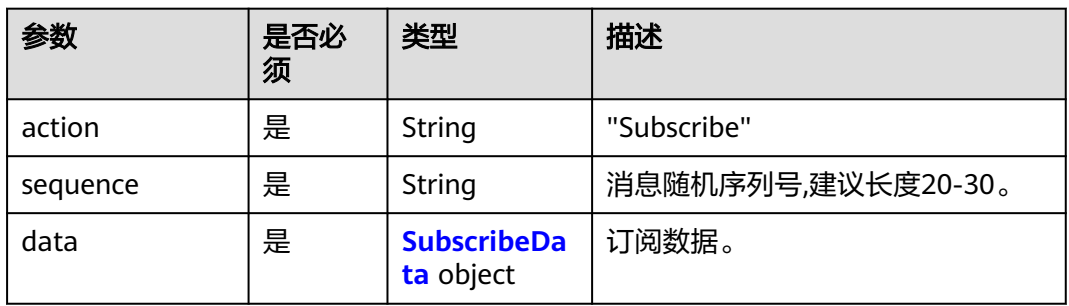

## 表 **6-3** 订阅信息请求消息帧

#### 表 **6-4** SubscribeData 数据结构

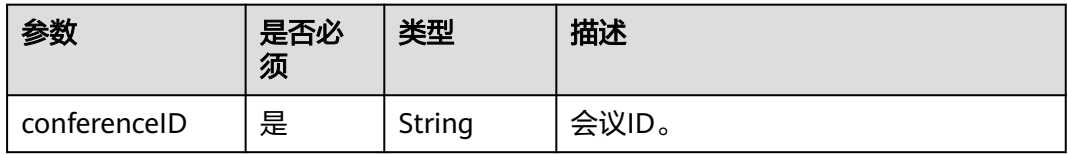

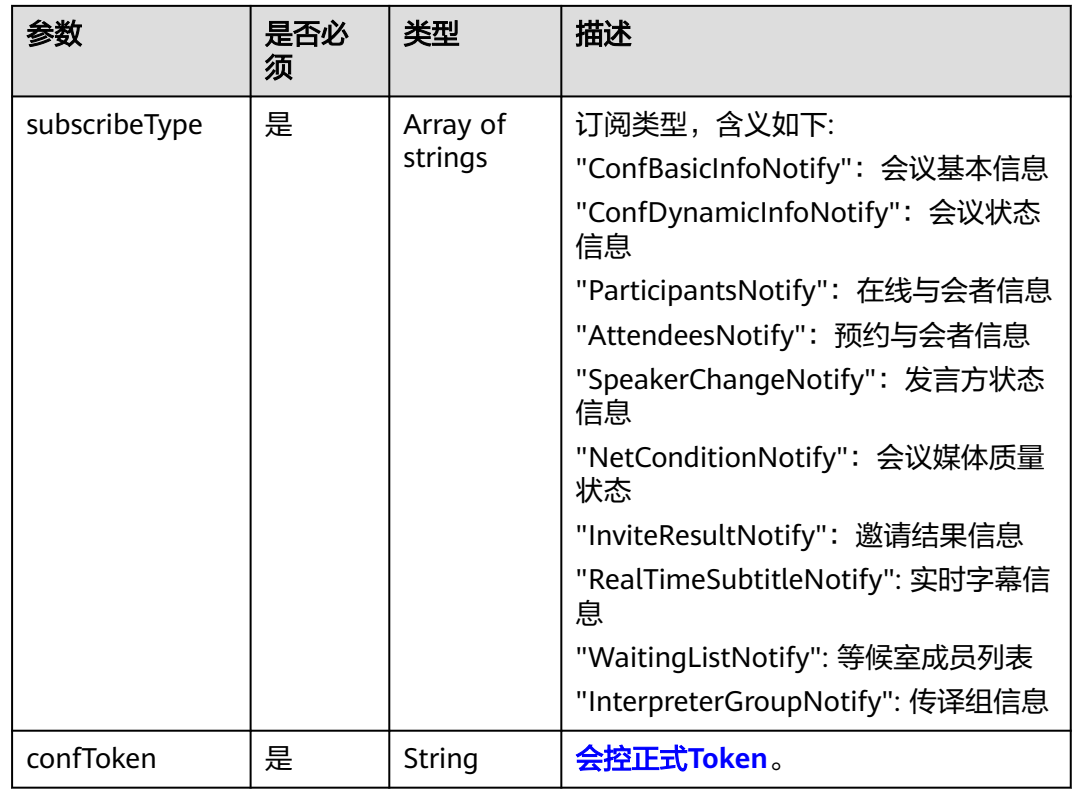

# 订阅消息示例

"sequence": "000000000000000001702459164879",

"action": "Subscribe",

 "data": "{\"subscribeType\":[\"ConfBasicInfoNotify\",\"ConfDynamicInfoNotify\",\"ParticipantsNotify \",\"AttendeesNotify\",\"SpeakerChangeNotify\",\"NetConditionNotify\",\"CustomMultiPicNotify

\",\"InviteResultNotify\",\"InterpreterGroupNotify\",\"NetworkQualityNotify\",\"WaitingListNotify \"],\"confToken\":\"Basic

{

c3RiZjYyMjZlZWU4YjQ4YjllNThmNGRkYWYzMGVlMWE5YzdlZjJhZTU4ZTkzMDI0MzRh\"}" }

# 订阅成功消息示例

```
{
   "action": "Subscribe",
    "sequence": "000000000000000001611747313677",
    "data": {
      "returnCode": 0,
      "returnDesc ": "SUCCESS"
   }
}
```
# **6.1.3.3** 会议基本信息推送

表 **6-5** 会议基本信息推送消息帧

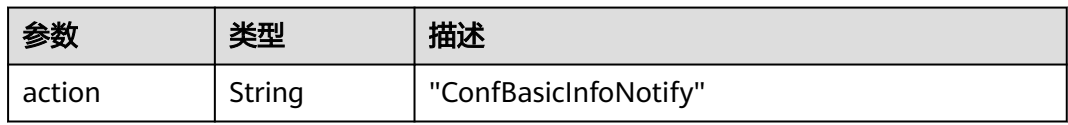

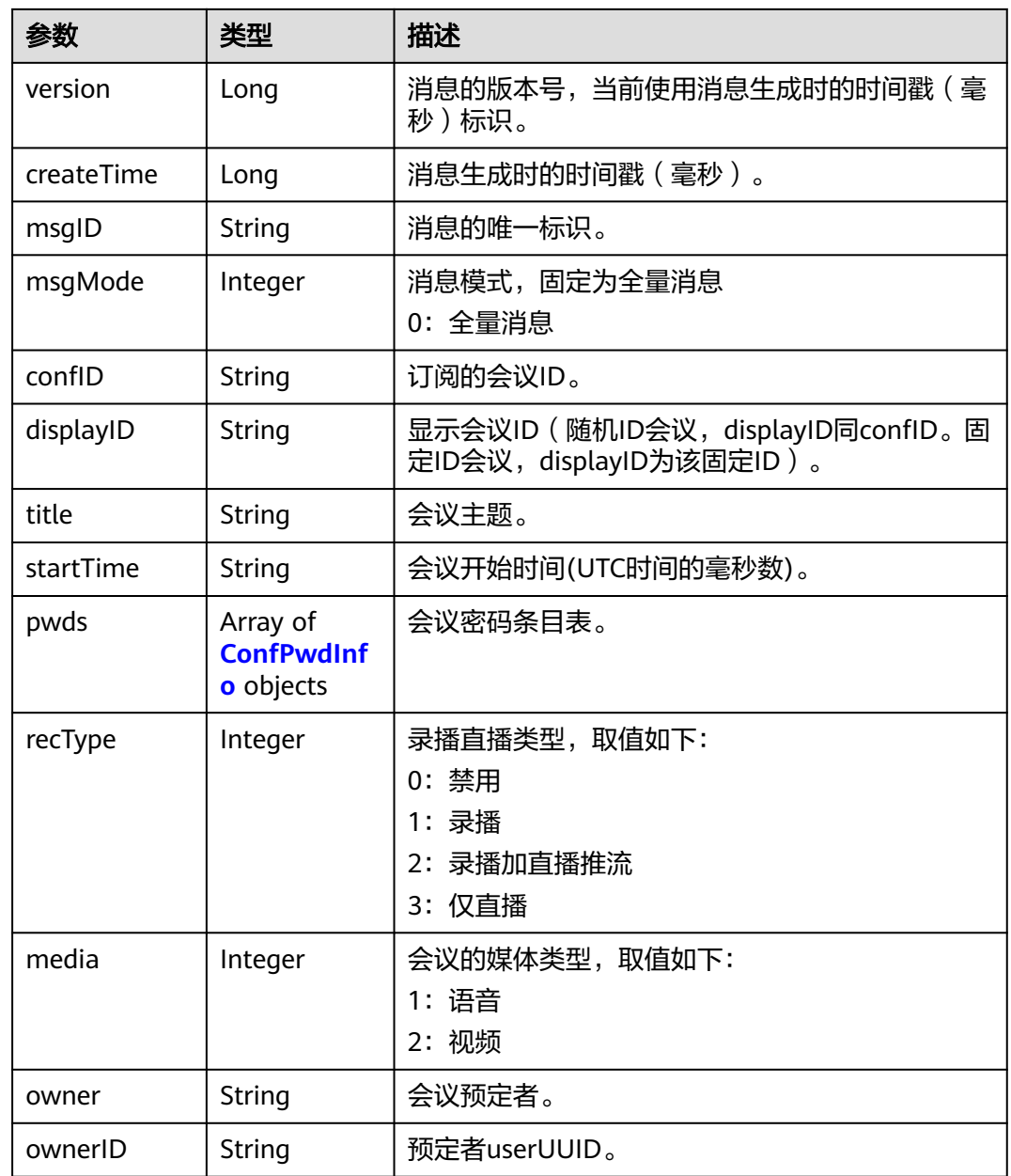

<span id="page-270-0"></span>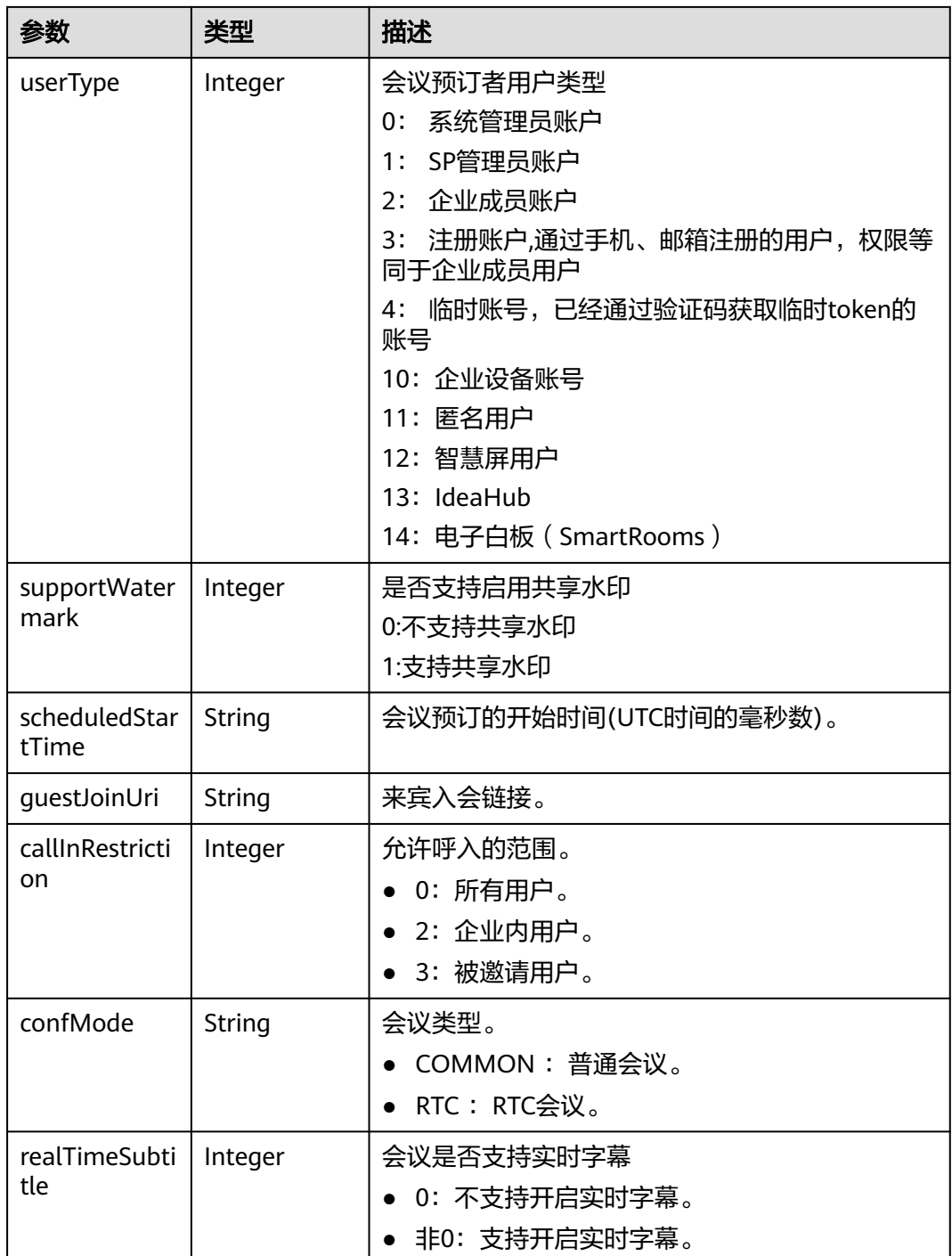

## 表 **6-6** ConfPwdInfo 数据结构

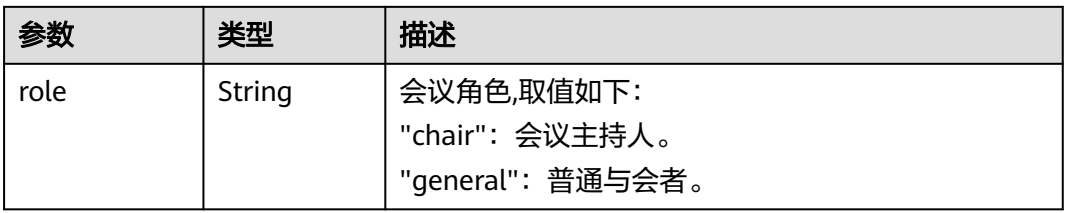

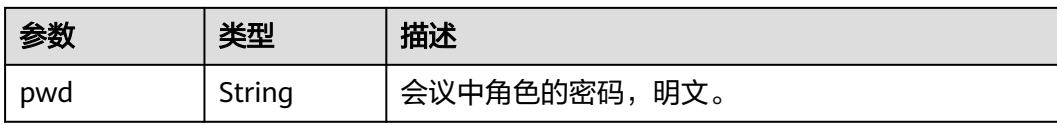

## 会议基本信息推送示例

```
{
   "displayID": "900487914",
   "title": "张三的会议",
   "startTime": "1611988484164",
   "guestJoinUri": "https://100.95.188.184:443/#/j/
900487914/29a3cb420d228e2a507bb40f81c36157f07659389f3bf570",
   "pwds": [{
 "role": "chair",
 "pwd": "******"
   }, {
 "role": "general",
 "pwd": "******"
   }],
   "recType": 1,
   "media": 2,
 "owner": "张三",
 "orgID": "44252",
   "aiRecType": 0,
   "callInRestriction": 0,
   "audienceCallInRestriction": 0,
   "confMode": "COMMON",
   "webinar": false,
   "realTimeSubtitle": 0,
   "bignumMultiPicSwitch": true,
   "partViewSwitch": true,
   "simultaneousInterpretation": 0,
   "supportWatermark": 1,
   "userType": 2,
   "ownerID": "271682cfdbe14fa9ae3a8b25f7502627",
   "scheduledStartTime": "1611988483700",
   "supportCohost": 1,
   "supportClientRecord": 1,
   "inviteShareSwitch": true,
   "confPortalCapabilities": "1",
   "supportWaitingRoom": false,
 "confID": "900487914",
 "msgID": "239fbd1662d111eb980abbd127030a68",
   "msgMode": 0,
   "version": 1611993595029,
   "createTime": 1611993595029,
   "action": "ConfBasicInfoNotify"
}
```
# **6.1.3.4** 会议状态信息推送

表 **6-7** 会议状态推送消息帧

| 参数         | 类型     | 描述                                         |
|------------|--------|--------------------------------------------|
| action     | String | "ConfDynamicInfoNotify"                    |
| version    | Long   | 全量消息为: 消息生成时的时间戳 ( 毫秒 ) 。<br>增量消息为: 递增序列号。 |
| createTime | Long   | 消息生成时的时间戳 (毫秒)。                            |

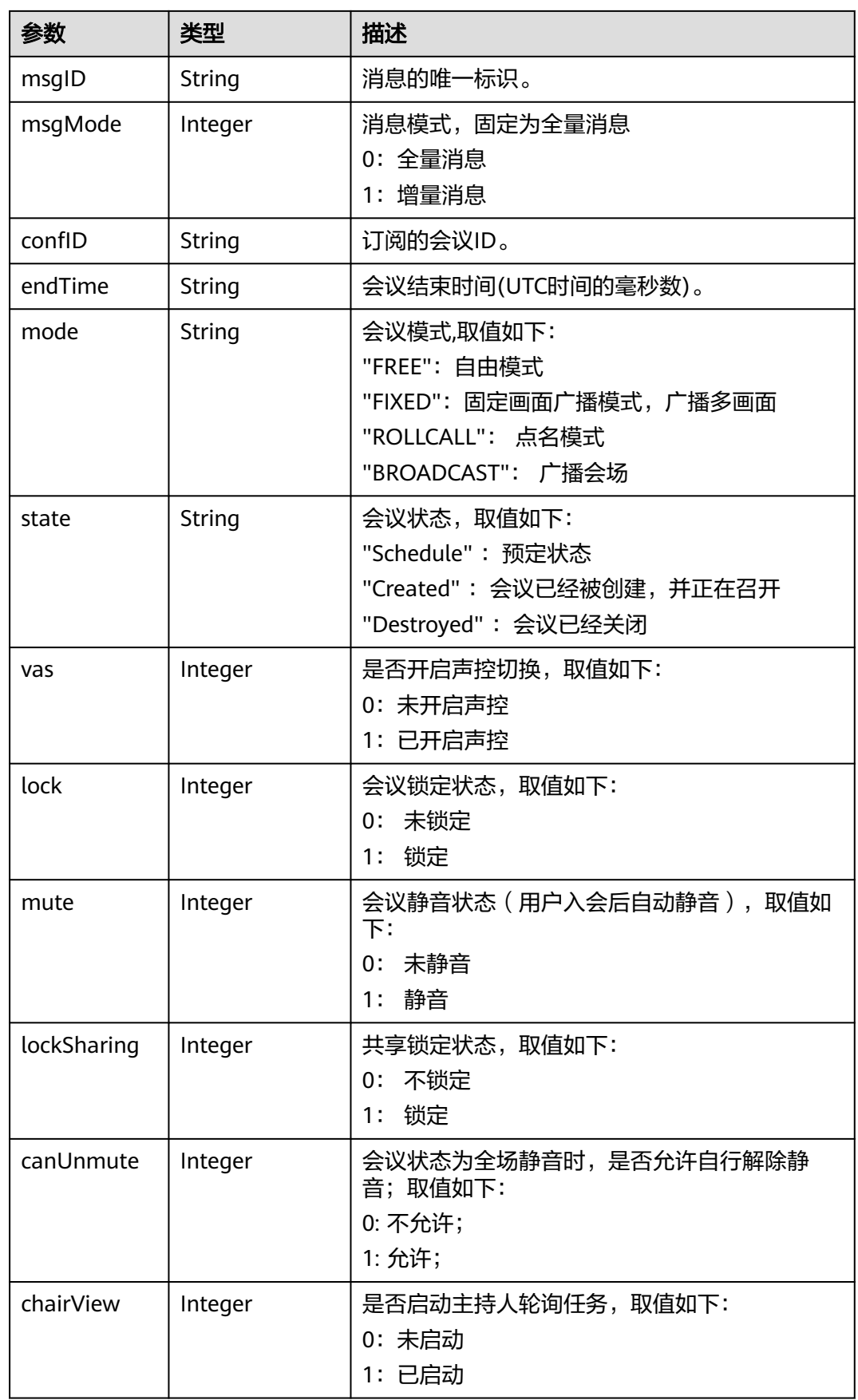

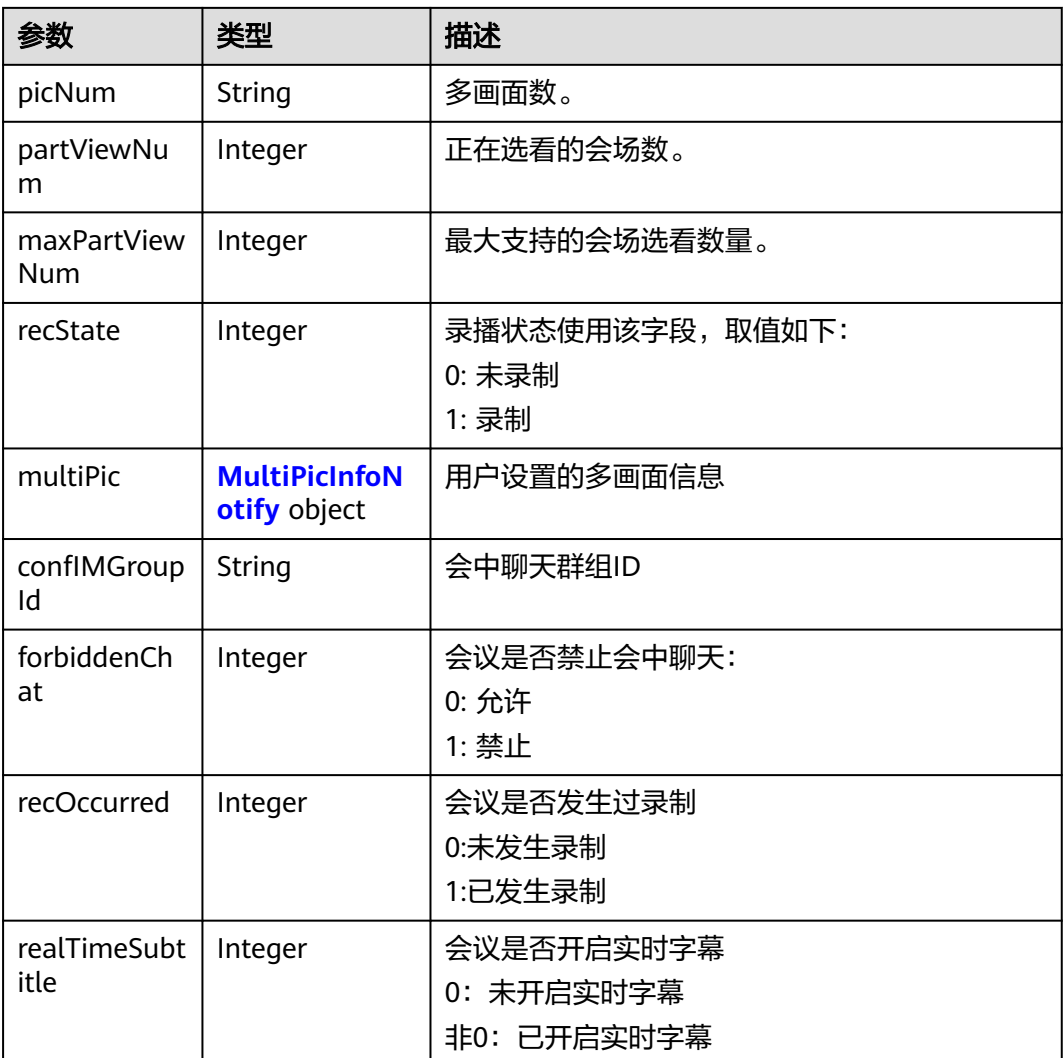

## 表 **6-8** MultiPicInfoNotify 数据结构

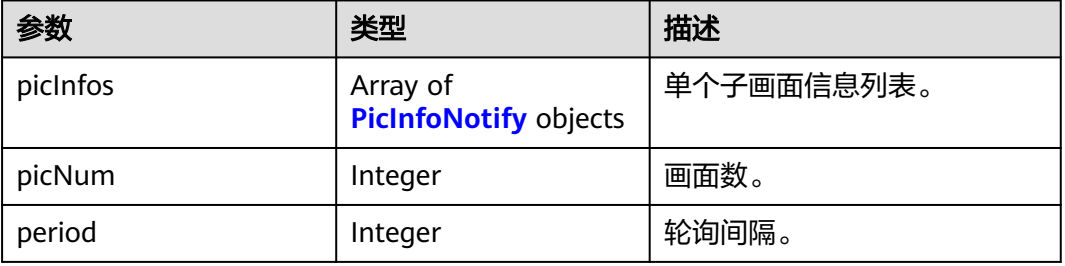

## 表 **6-9** PicInfoNotify 数据结构

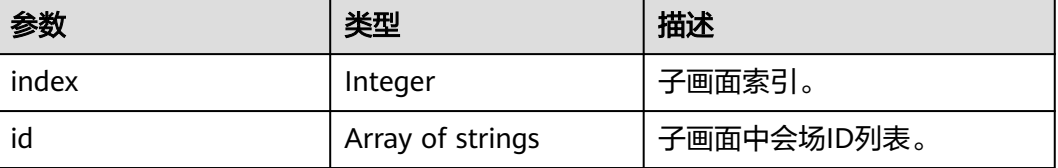

<span id="page-274-0"></span>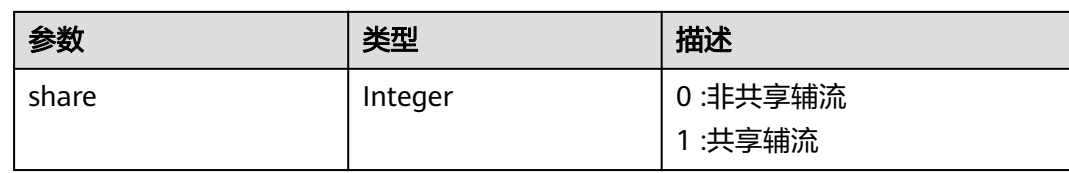

# 会议状态推送示例

{

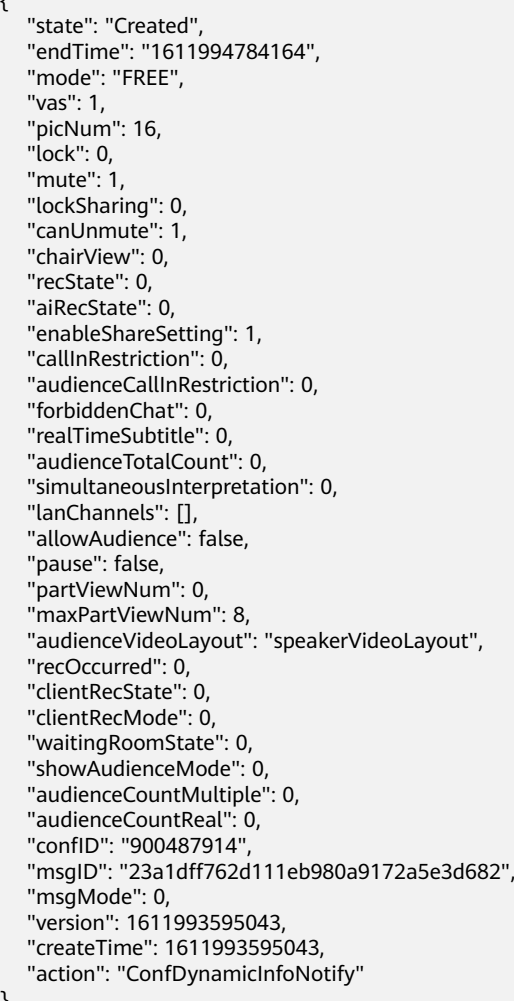

# **6.1.3.5** 在线与会者信息推送

}

表 **6-10** 在线与会者消息推送消息帧

| 参数         | 类型     | 描述                                        |
|------------|--------|-------------------------------------------|
| action     | String | "ParticipantsNotify"                      |
| version    | Long   | 全量消息为: 消息生成时的时间戳 ( 毫秒) 。<br>增量消息为: 递增序列号。 |
| createTime | Long   | 消息生成时的时间戳 (毫秒)。                           |

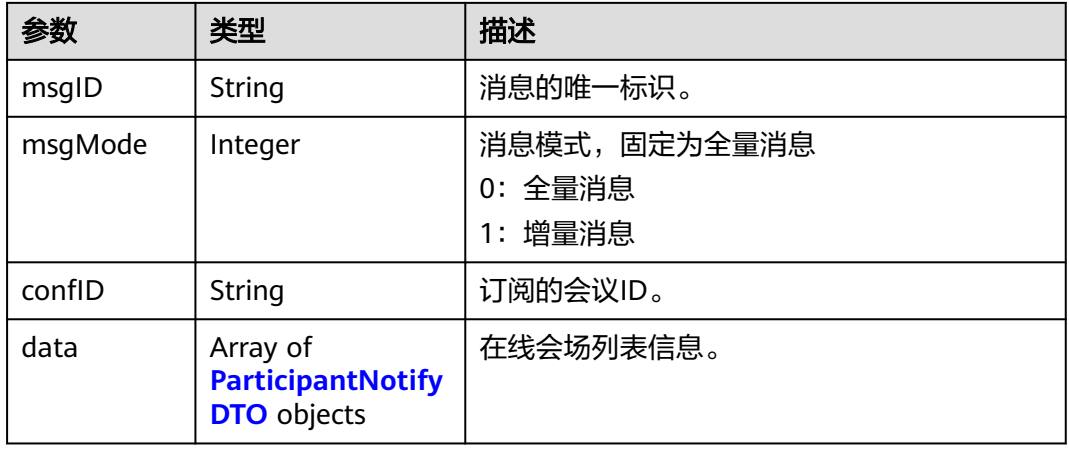

## 表 **6-11** ParticipantNotifyDTO 数据结构

| 参数       | 类型                                       | 描述                      |
|----------|------------------------------------------|-------------------------|
| pid      | String                                   | 会场ID。                   |
| mode     | Integer                                  | 0: 刷新此与会者<br>1: 删除此与会者  |
| pinfoMap | Map <string,s<br>tring&gt;</string,s<br> | key、value为会场信息中变化的字段和值。 |

表 **6-12** pinfoMap 的 key 和 value 说明

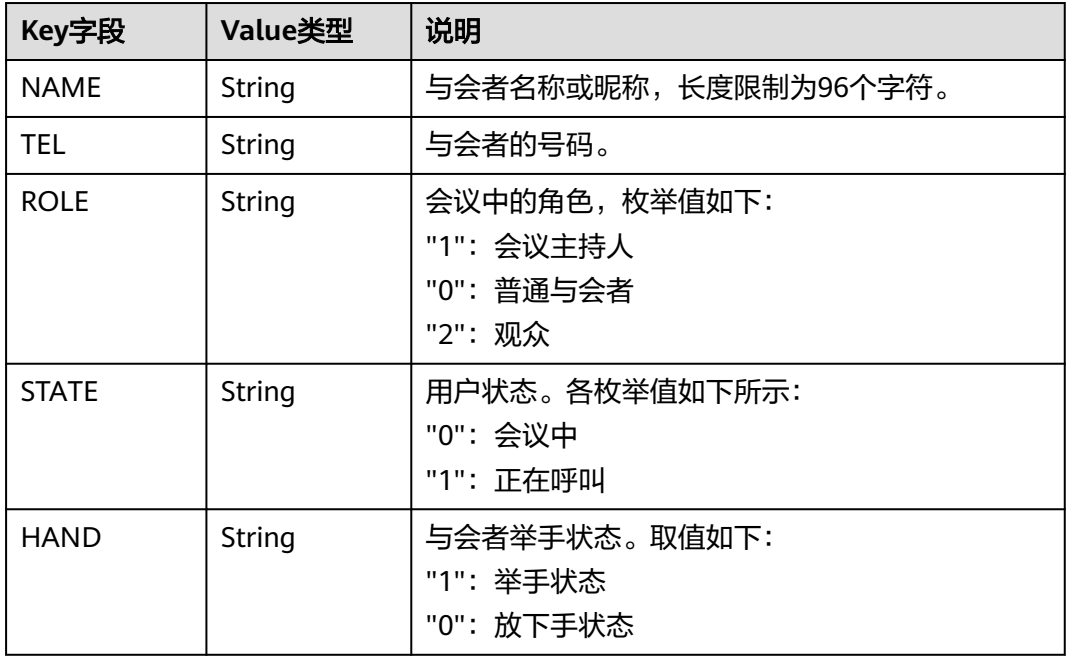

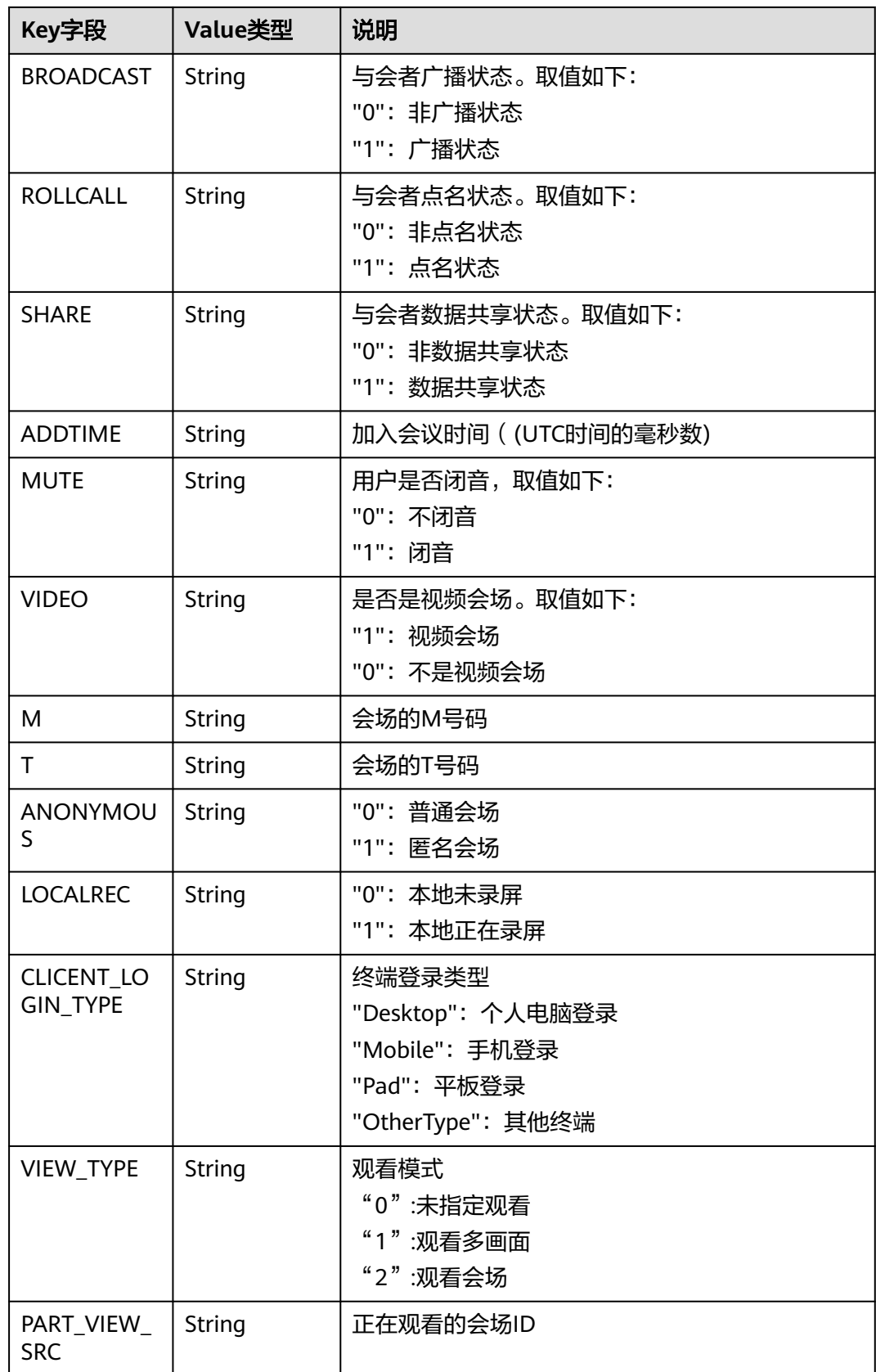

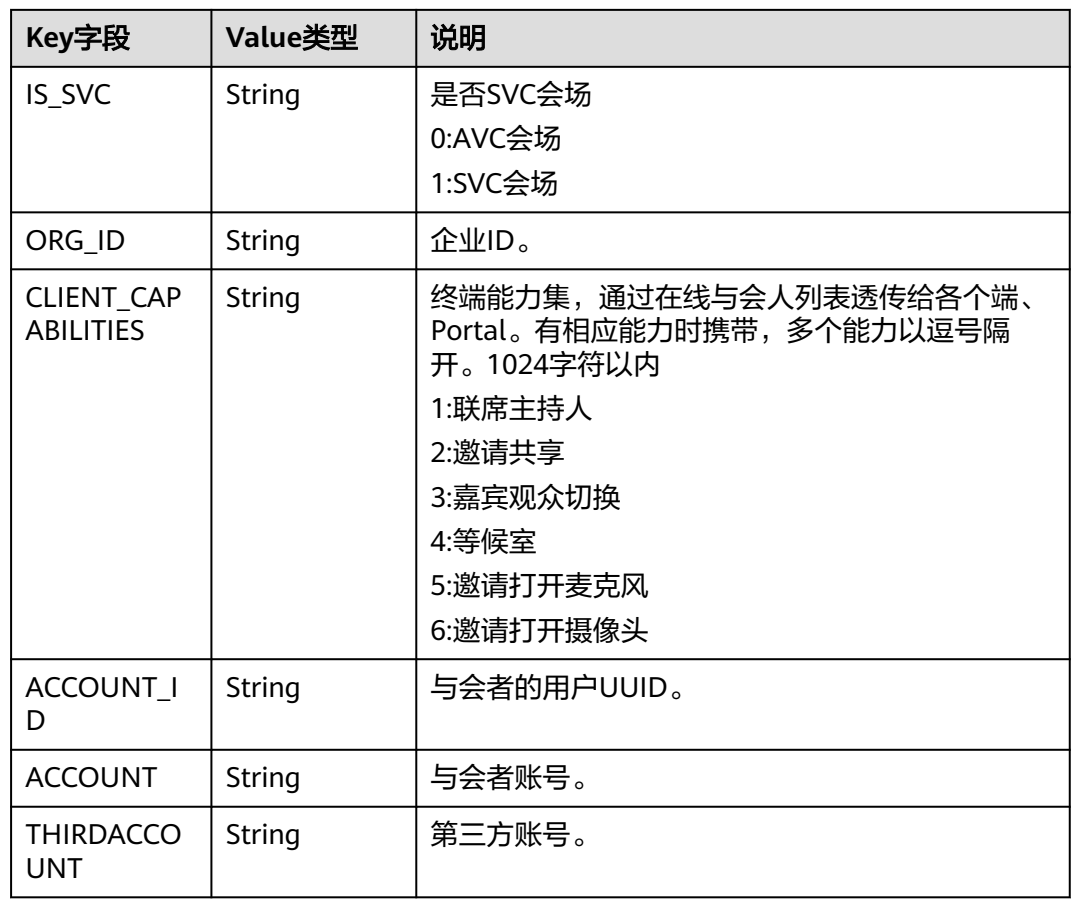

# 在线与会者推送示例

{

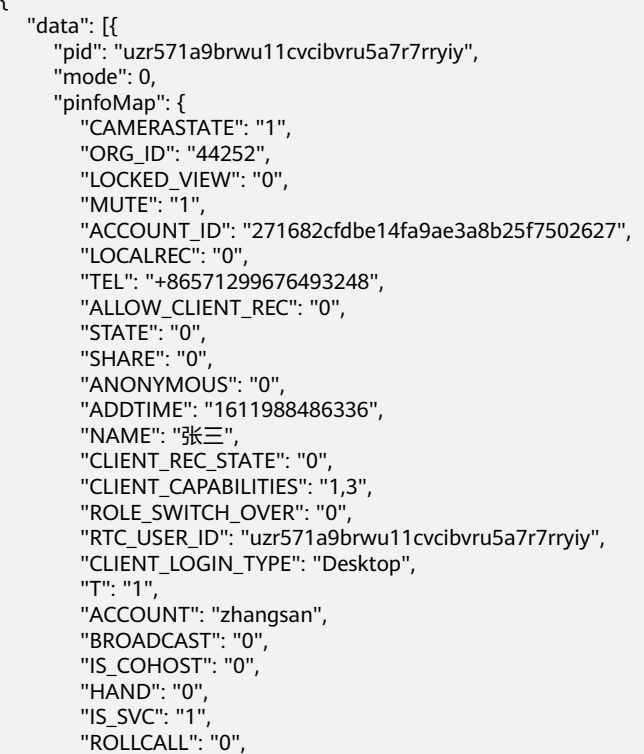

```
 "M": "1",
 "VIDEO": "1",
 "ROLE": "1",
 "THIRDACCOUNT": "zhangsan",
 "INVITE_SHARE_STATE": "0"
    }
  }],
 "confID": "900487914",
 "msgID": "23a429e862d111eb980a11b5be5aab3c",
 "msgMode": 0,
  "version": 1611993595058,
  "createTime": 1611993595058,
  "action": "ParticipantsNotify"
```
# **6.1.3.6** 预约与会者信息推送

}

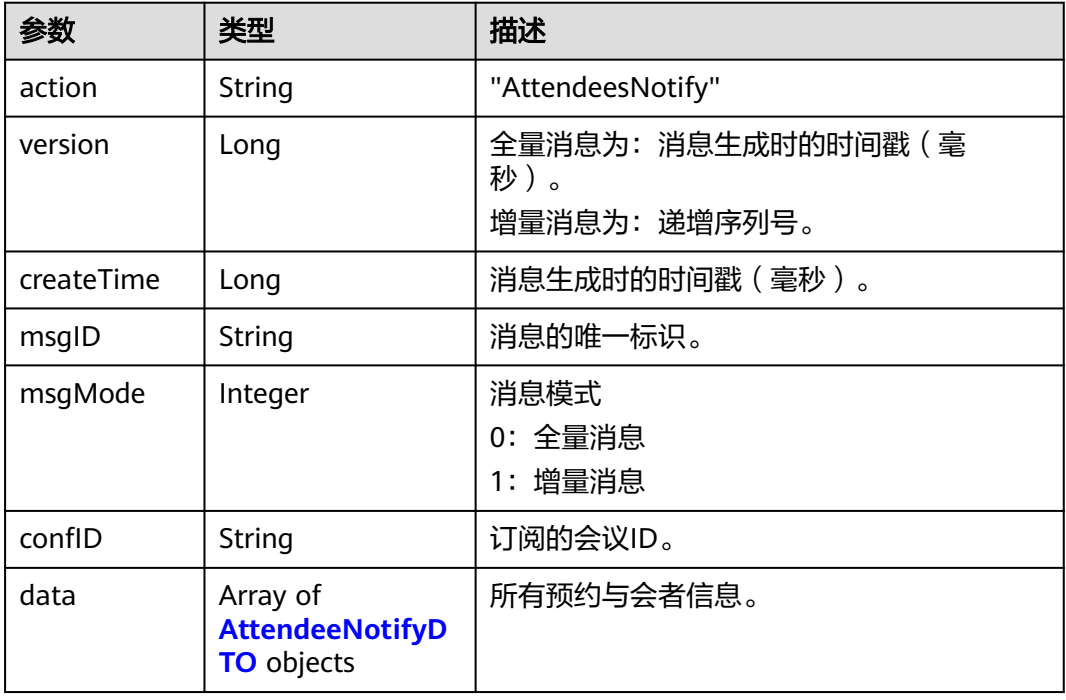

表 **6-13** 预约与会者消息推送消息帧

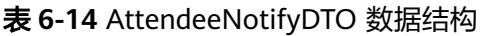

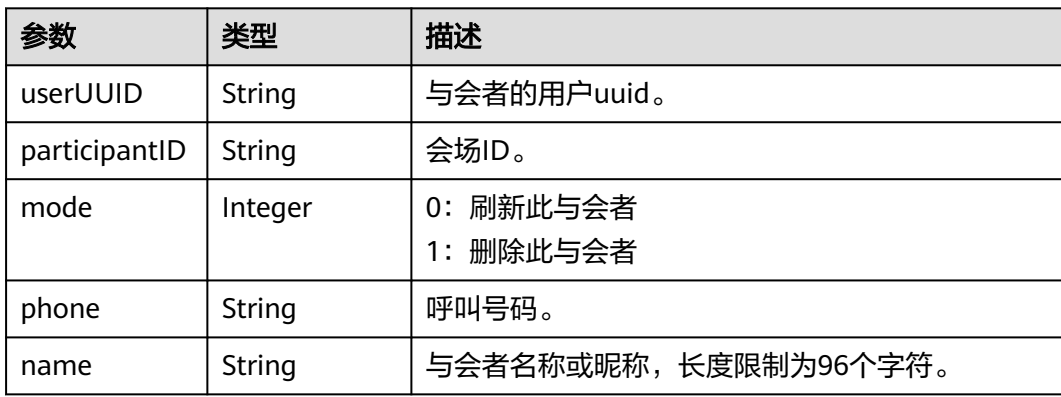

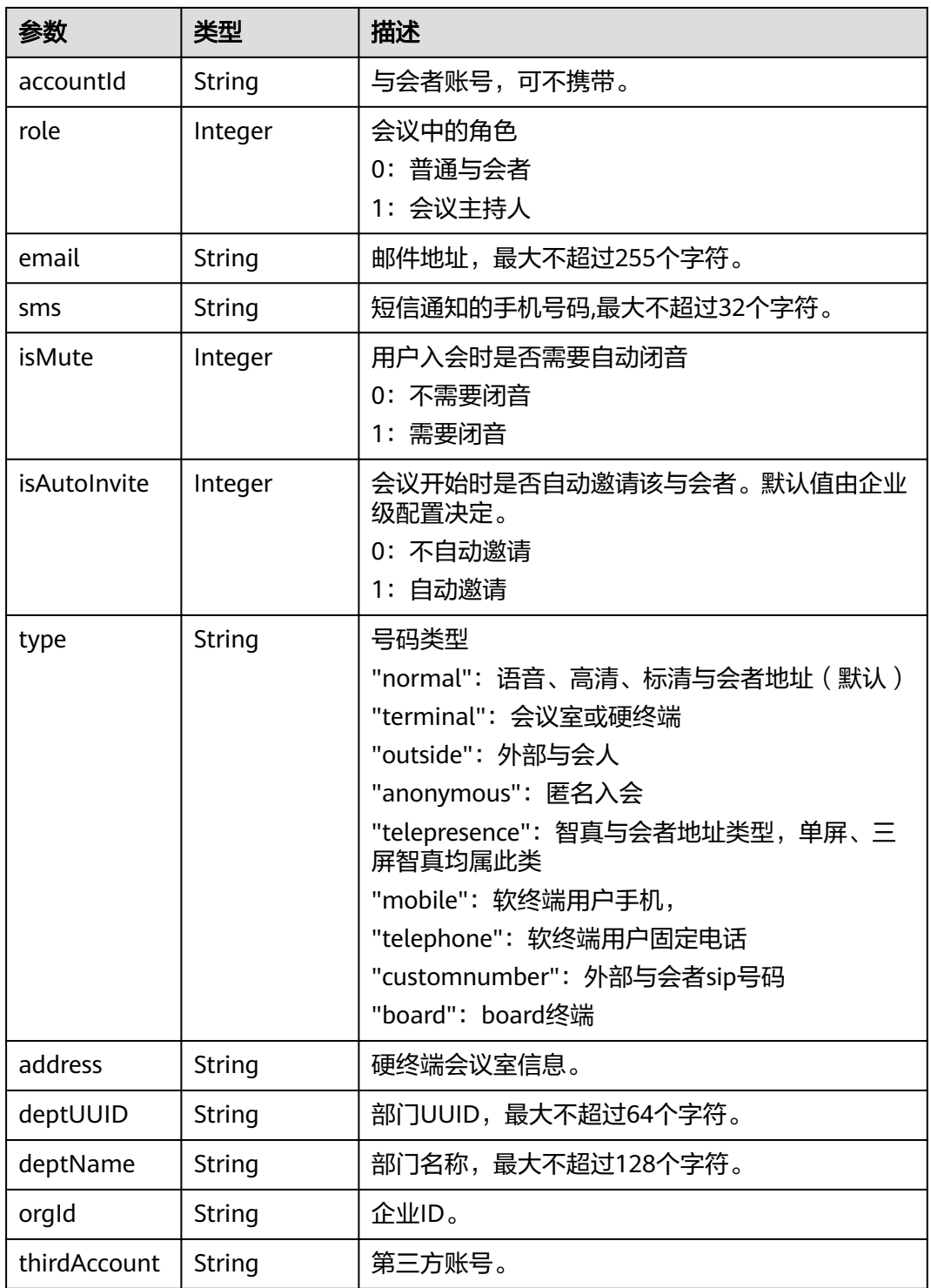

# 预约与会者推送示例

{

 "data": [{ "mode": 0, "orgID": "44252", "thirdAccount": "zhangsan", "phone": "+86571\*\*\*\*\*\*\*\*", "accountId": "zhangsan",

```
 "userUUID": "271682cfdbe14fa9ae3a8b25f7502627",
     "name": "张三",
      "role": 1,
 "isMute": 0,
 "isAutoInvite": 0,
      "type": "normal",
 "deptUUID": "ff808081689de0d901689df549fe0009",
 "deptName": "department2",
 "hidePhone": false,
 "isNotOverlayPidName": false
 }],
 "confID": "900487914",
 "msgID": "23a450f962d111eb980aa1747c1cf8f9",
 "msgMode": 0,
  msg<sub>1</sub>, 254–5615628111<br>"msgMode": 0,<br>"version": 1611993595059,
   "createTime": 1611993595059,
   "action": "AttendeesNotify"
```
# **6.1.3.7** 发言方状态信息推送

}

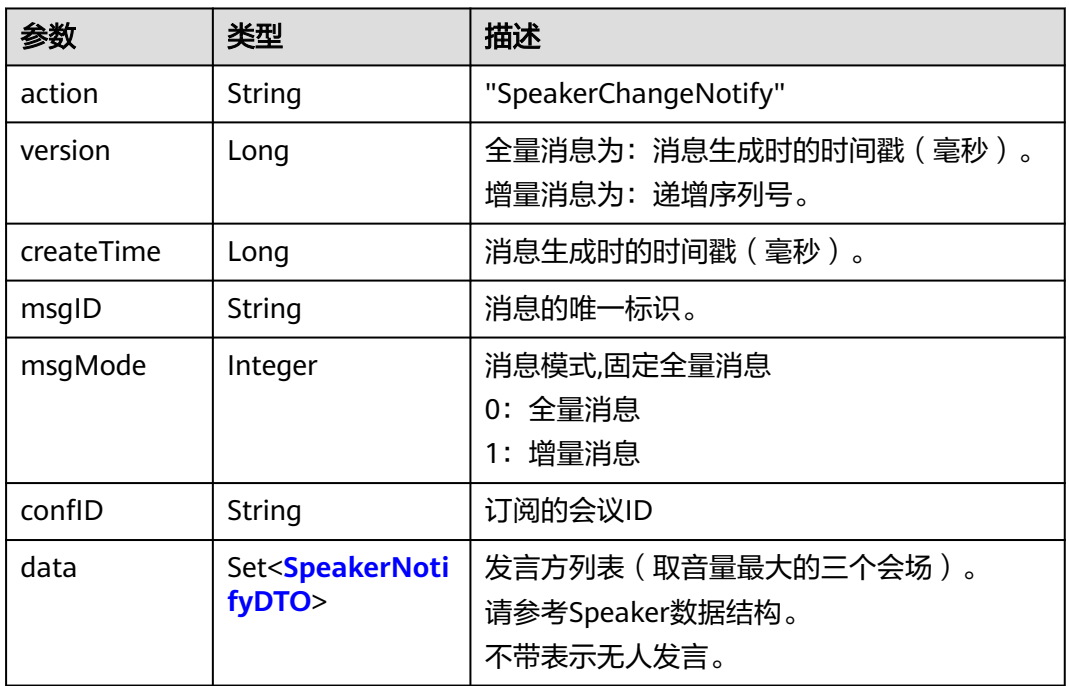

#### 表 **6-15** 发言方状态信息推送消息帧

#### 表 **6-16** SpeakerNotifyDTO 数据结构

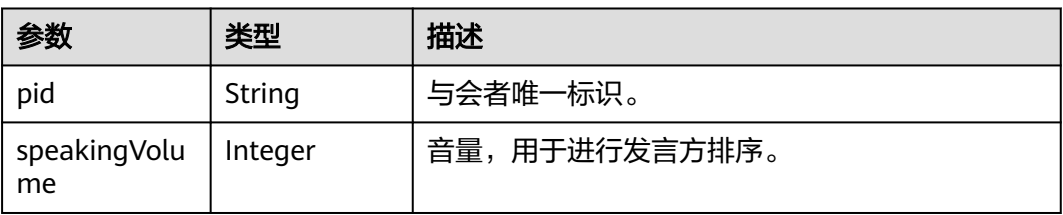

# 发言方状态推送示例

{

```
 "data": [{
 "pid": "w5v17oiroco5zy9boia91yar1a17wzvy",
     "name": "张三",
      "speakingVolume": 45
   }],
   "confID": "900151350",
   "msgID": "4252aa67647f11ebb104b533eb9cd8a1",
   "msgMode": 0,
   "version": 1612178330127,
   "createTime": 1612178330127,
   "action": "SpeakerChangeNotify"
}
```
# **6.1.3.8** 会议媒体质量状态信息推送

MCU的会议支持通过订阅NetConditionNotify事件来实现每个与会者的QoS监测。能 监测的项如下图所示:

图 **6-2** MCU 会议 QoS 监测项 网络状况:正常 音频编解码: AACLD 视频编解码: H264HP 视频带宽: 4096000 bit/s 音频输出流量: 900 bit/s 音频输入流量: 3100 bit/s 视频输出流量: 158400 bit/s 视频输入流量: 97900 bit/s 辅流输出流量: 0 bit/s 辅流输入流量: 0 bit/s 时延: 61 ms 抖动 (发送方向) : 8 ms 抖动 (接收方向) : 18 ms 音频(发送方向)丢包率:0.3 % 音频(接收方向)丢包率:2 % 视频 (发送方向) 丢包率: 0% 视频(接收方向)丢包率: 0.9 % 辅流 (发送方向) 丢包率: 0%

辅流(接收方向)丢包率: 0 %

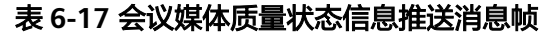

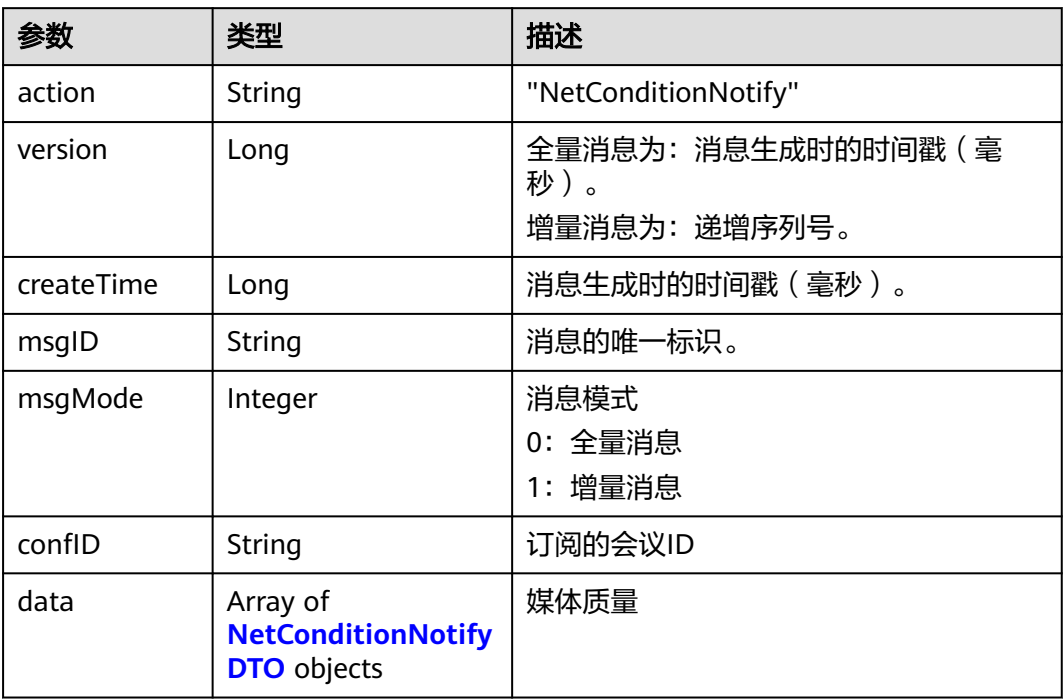

## 表 **6-18** NetConditionNotifyDTO 数据结构

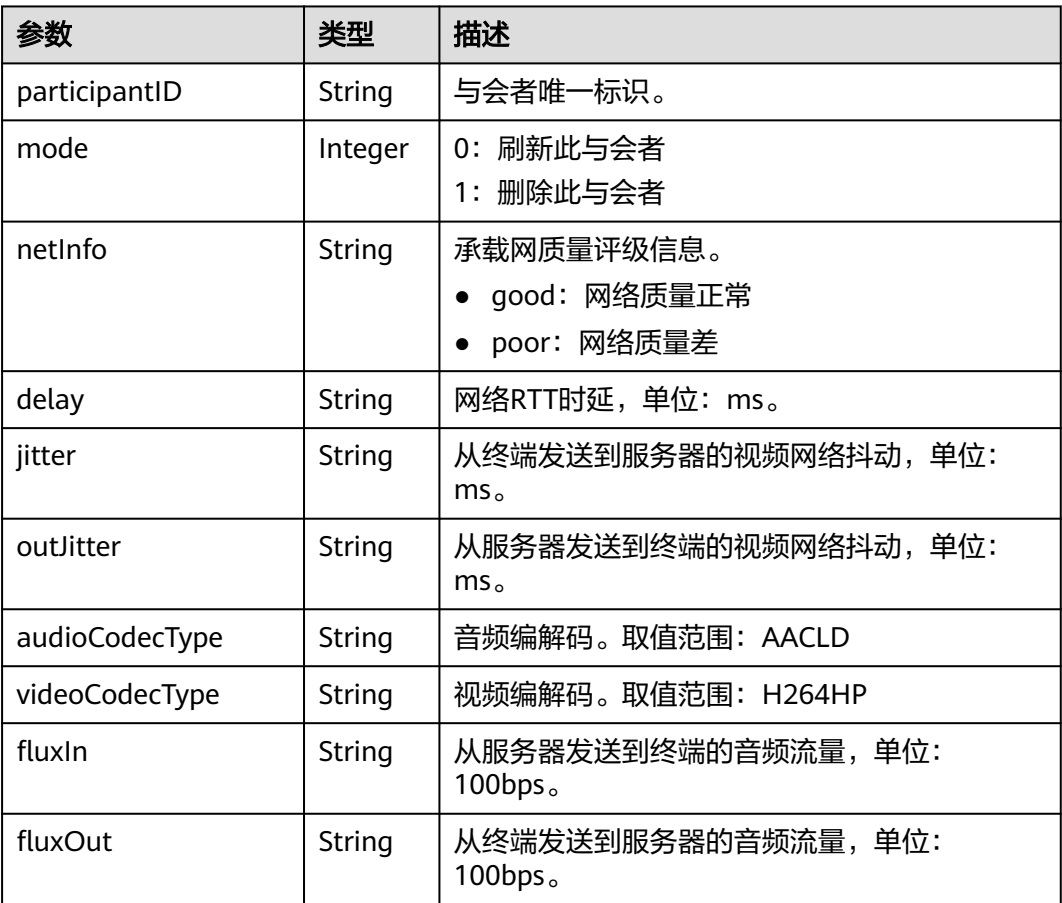

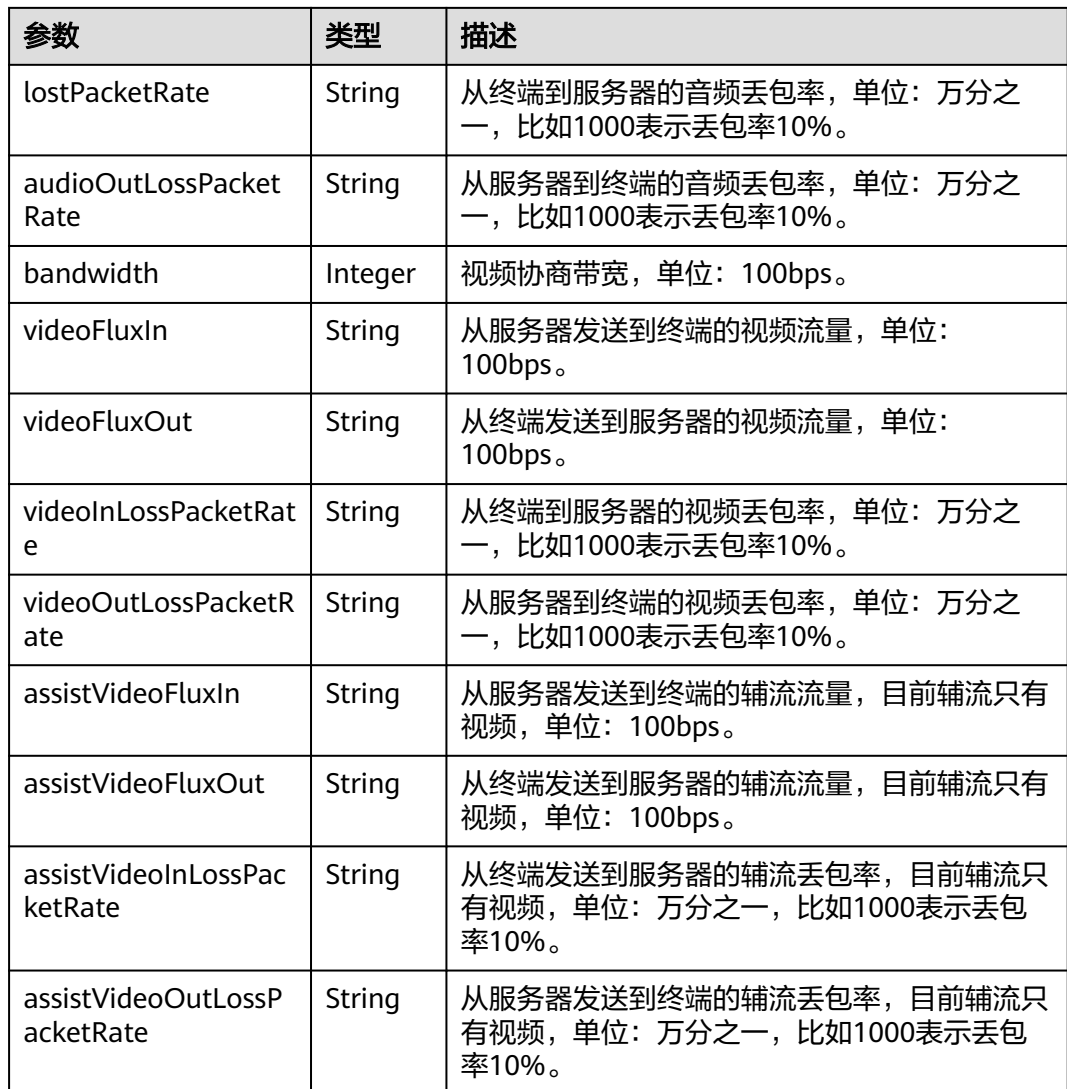

# 会议媒体质量状态推送示例

{

 "data": [{ "mode": 0, "participantID": "uzr571a9brwu11cvcibvru5a7r7rryiy", "netInfo": "good", "lostPacketRate": "0", "delay": "37", "jitter": "0", "fluxIn": "2", "fluxOut": "2", "audioOutLossPacketRate": "0", "videoInLossPacketRate": "0", "videoOutLossPacketRate": "0", "assistVideoInLossPacketRate": "0", "assistVideoOutLossPacketRate": "0", "outJitter": "0", "videoFluxIn": "0", "videoFluxOut": "0", "assistVideoFluxIn": "0", "assistVideoFluxOut": "0", "bandwidth": 61440, "audioCodecType": "AACLD",

```
 "videoCodecType": "H264HP"
  }],
   "confID": "900487914",
 "msgID": "244720b162d111eb980a6b11e9b06158",
 "msgMode": 1,
  "version": 39,
  "createTime": 1611993596126,
   "action": "NetConditionNotify"
```
# **6.1.3.9** 邀请结果信息推送

}

说明

该事件可以通知邀请会场的结果事件,或者会场离会的原因事件。

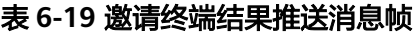

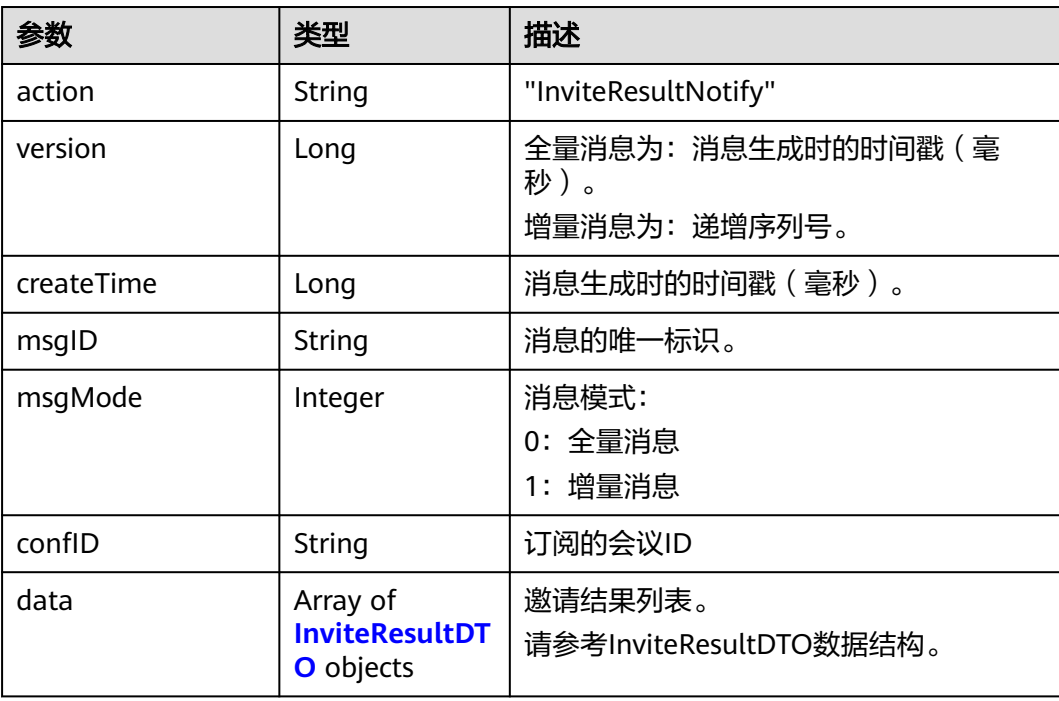

#### 表 **6-20** InviteResultDTO 数据结构

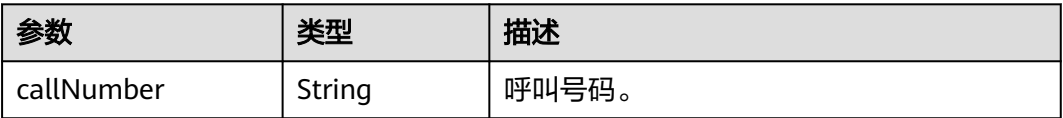

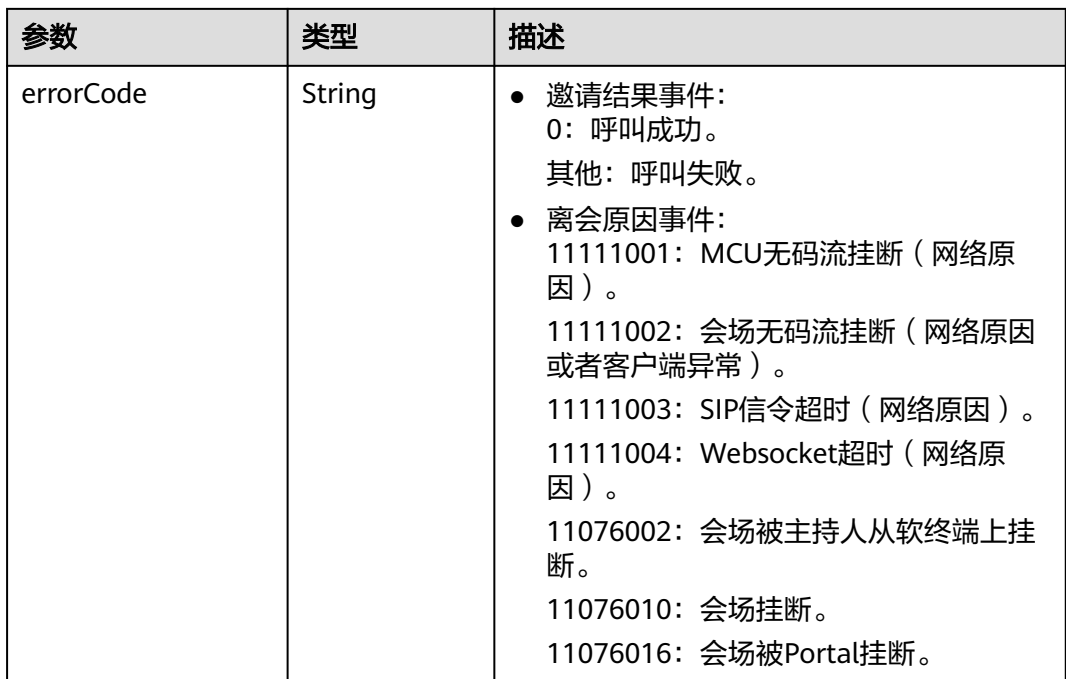

# 邀请结果推送示例

```
{
   "data": [{
 "callNumber": "+86571299676493248",
 "resultCode": "0"
   }],
 "confID": "900487914",
 "msgID": "23a4ed3a62d111eb980a8f4b46ea6930",
   "msgMode": 0,
   "version": 1611993595063,
   "createTime": 1611993595063,
   "action": "InviteResultNotify"
}
```
# **6.1.3.10** 实时字幕信息推送

## 描述

会议中任何人都可以通过该接口首次启动会议的实时字幕。当会议处于开启实时字幕 状态时,会议中任何人都可以订阅实时字幕推送消息帧。

会议结束时,会议的实时字幕才会停止。

#### 表 **6-21** 请求文本

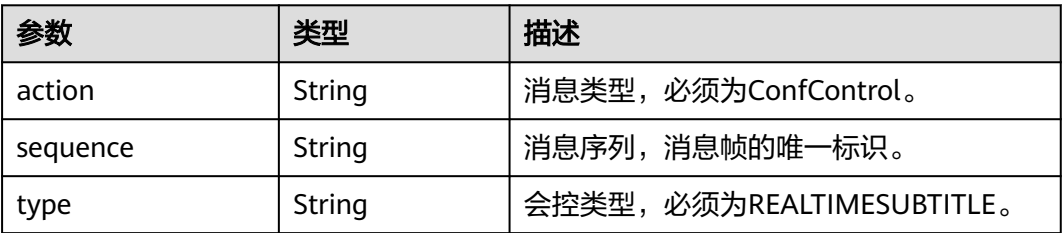

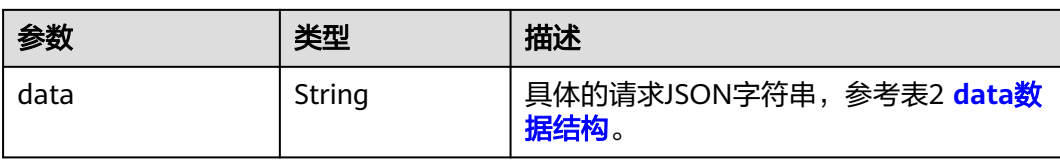

## 表 **6-22** data 数据结构

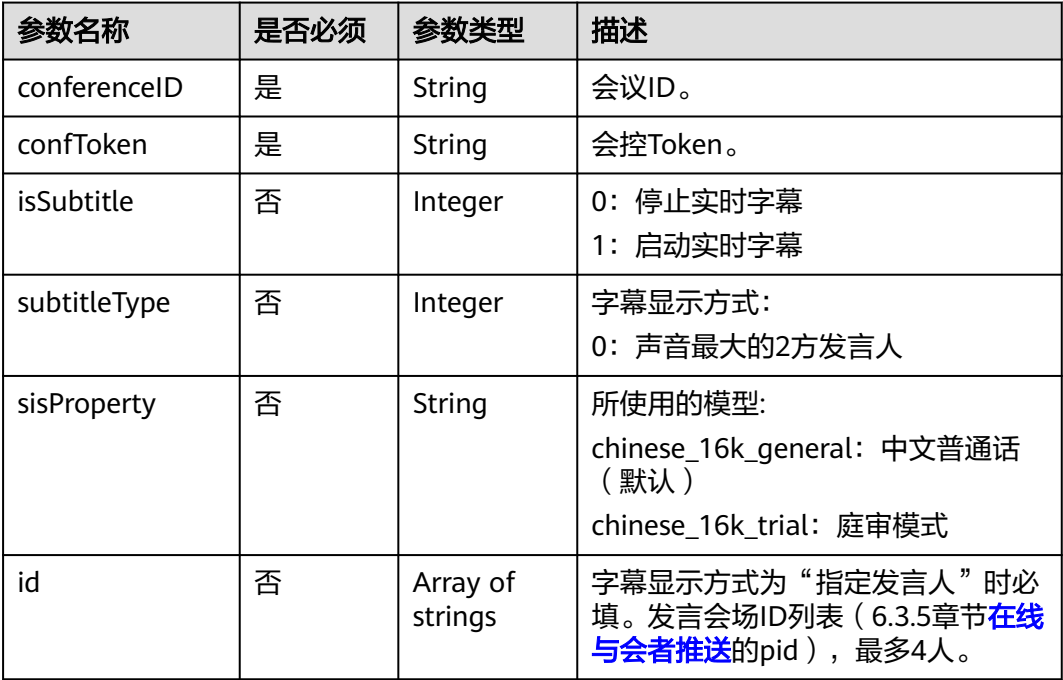

# 表 **6-23** 实时字幕推送消息帧

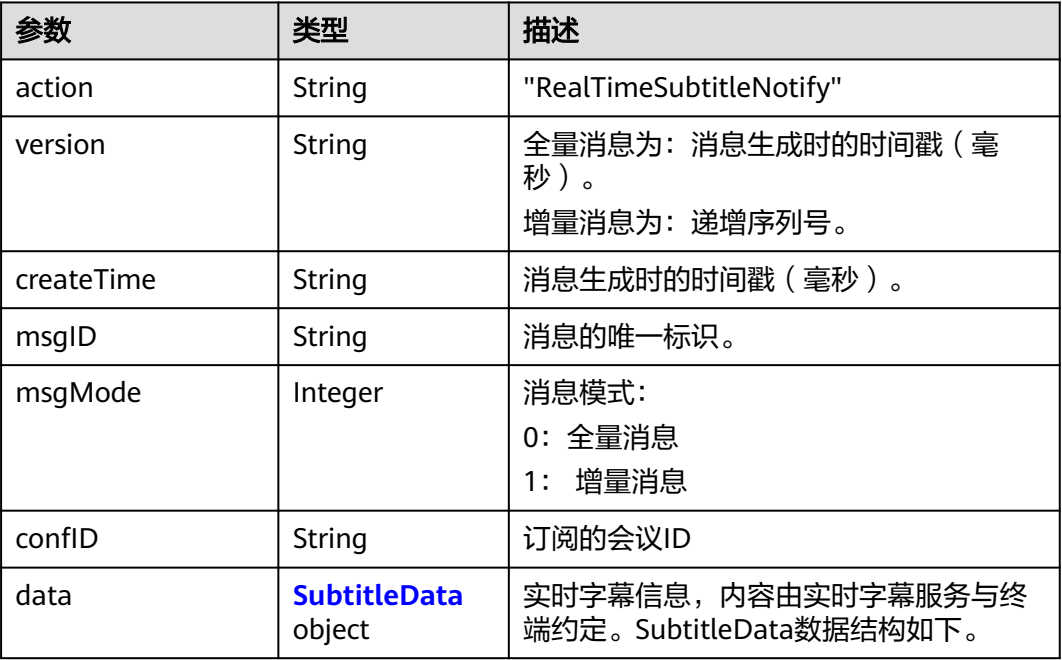
#### 表 **6-24** SubtitleData 数据结构

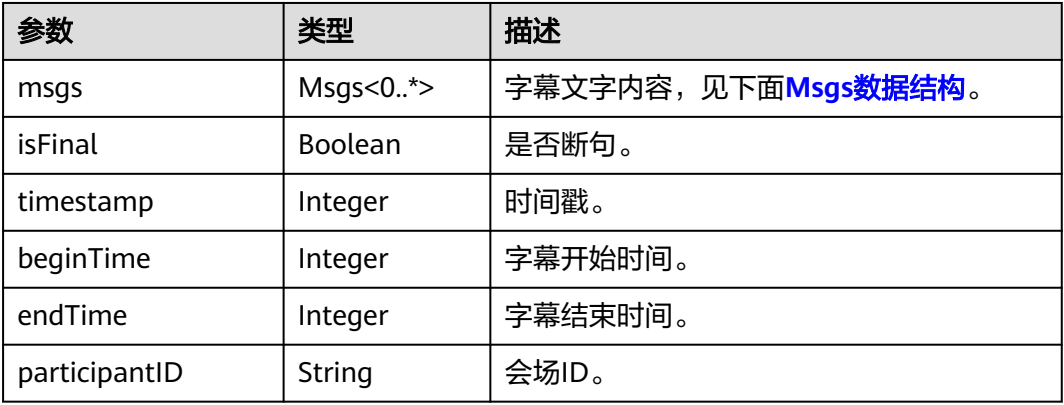

#### 表 **6-25** Msgs 数据结构

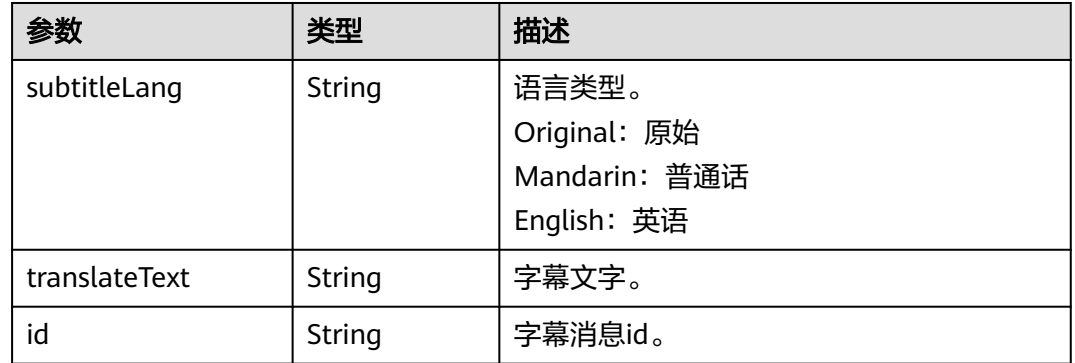

# 开启实时字幕示例

```
var confToken = 获取会控Token接口;
var openRealTimeSubtitle = JSON.stringify({
   sequence: "000000000000000002611382273463",
   action: "ConfControl",
   type: "REALTIMESUBTITLE",
   data: JSON.stringify({
      conferenceID: "986812232",
      confToken: confToken,
      isSubtitle: "1",
      subtitleType: "0"
   }),
\sum_{i=1}^{n}
```
# 实时字幕推送示例

{

```
 "action": "RealTimeSubtitleNotify",
   "version": "1614936396556",
   "createTime": "1614936396556",
   "msgID": "e20544e37d9411ebbae3fd5b302953d3",
   "msgMode": 0,
   "confID": "981112355",
   "data": {
     "msgs ": [{
 "subtitleLang": "Mandarin",
 "translateText": "实时字幕。 ",
        "id ": "c0196fb9-c9c3-47ba-a685-05223552de2f"
```

```
 }],
     "isFinal ": false,
     "timestamp ": 1614936396553,
 "beginTime": 1528680,
 "endTime": 1530900,
      "participantID": "984r8z9f4p6p6pry97yfan6z76681f09"
   }
```
# **6.1.3.11 WebSocket** 心跳

}

# 描述

通过此接口,对已建立WebSocket消息通道保活。会议服务端如果180s内未收到心跳 请求,则会关闭websocket链接。建议每一分钟发送一次。

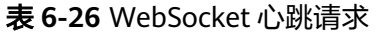

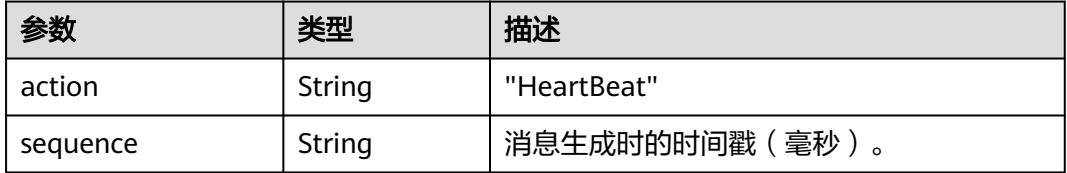

# **WebSocket** 心跳请求示例

```
{
   "sequence": "000000000000000001611993655770",
   "action": "HeartBeat"
}
```
#### 表 **6-27** WebSocket 心跳返回值

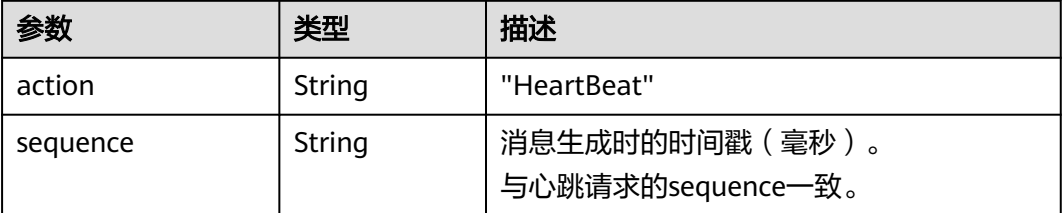

# **WebSocket** 心跳返回值示例

{

}

```
 "sequence": "000000000000000001611993655770",
 "action": "HeartBeat"
```
# **6.2** 企业级会议事件推送

# **6.2.1** 概述

购买了华为云会议旗舰版后,华为云会议将支持开通企业会议事件订阅能力。开通 后,华为云会议服务端会主动把该企业的会议事件推送给企业开发者的回调服务地 址。

当前已支持的推送会议事件包括:

- 会议开始
- 会议结束
- 会议关闭
- 录制结束
- 预约会议
- 编辑会议
- 取消会议
- 用户入会
- 用户离会

说明

- 免费试用企业无法开通"会议事件推送",请联系华为销售人员,并提供华为云会议企 业ID,将企业升级为旗舰版。
- 第三方开发者如果使用SP模式,需要在华为云会议后台开通"会议事件推送",请联 系华为销售人员,并提供华为云会议SP ID。
- 给指定的回调地址推送事件时,如果推送失败时,间隔30秒后再重试。重试3次失败 后,间隔30分钟再重试,一共重试24小时。24小时后将推送不成功的事件丢弃。

# **6.2.2** 应用示例

#### 应用场景

本小节介绍企业会议事件订阅配置、启用验证、事件推送流程。

### 配置

您可以通过以下步骤进行配置:

- 1、企业管理员登录管理员portal。
- 2、选择左侧菜单栏中的【高级】>【开放性设置】。

3、单击【会议事件推送】,点击添加,填写订阅者ID、密码、推送URL。URL填http 或者https的URL均可。

4、点击"启用"按钮,开通企业会议事件订阅。

#### 说明

点击"启用"按钮会发送验证消息到填写的URL,第三方的回调服务给正确的响应才能启用成 功。详见 "**启用验证**" 接口。

# <span id="page-291-0"></span>业务流程

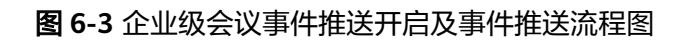

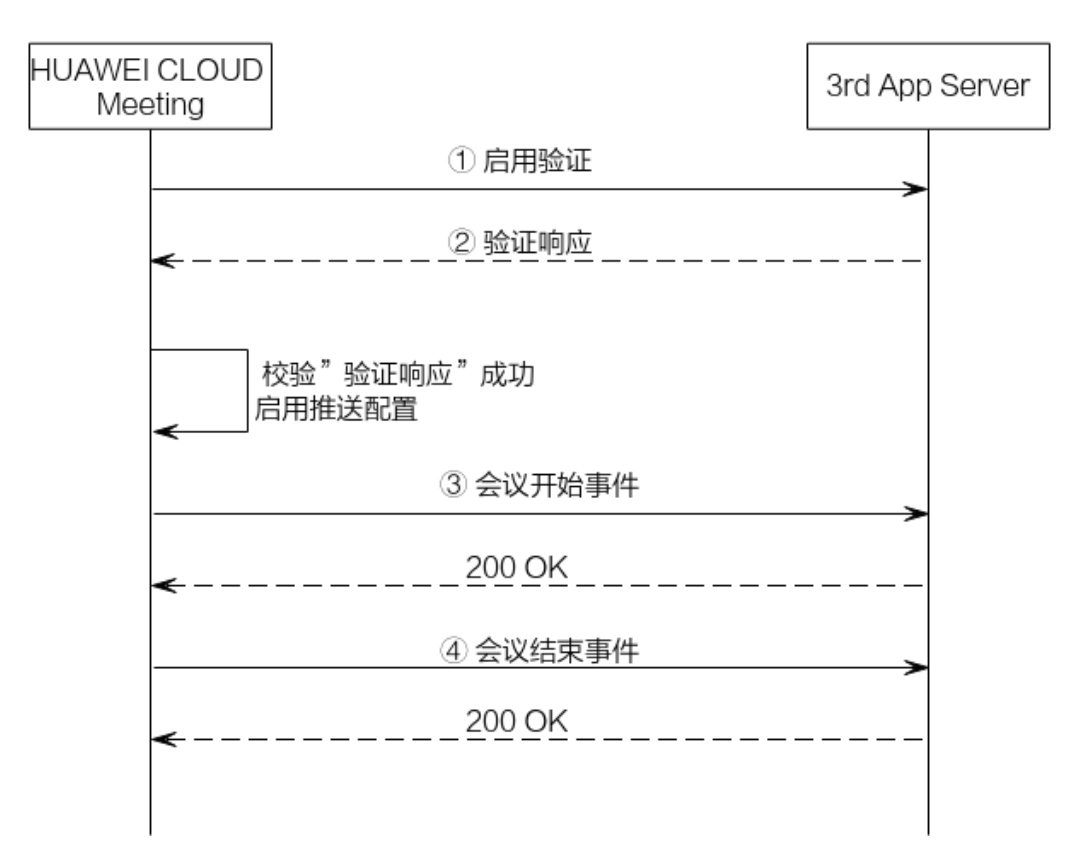

- 1. 在"会议事件推送"中配置完成并点击"启用"后,华为云会议后台会给指定的 URL发送一个"启用验证"请求。
- 2. 第三方服务端需要按照要求返回响应,响应中带的nonce必须跟上述请求中保持一 致。请参考接口<mark>启用验证事件</mark>。
- 3. 启用成功后,企业内的会议事件产生后,华为云会议后台会给指定的URL推送相 应的事件。请参考接口**[会议开始事件](#page-294-0)[、会议结束事件](#page-295-0)和[会议关闭事件。](#page-296-0)**
- 4. 第三方服务端收到事情推送的POST请求后,都应响应200 OK消息。

# **6.2.3** 接口参考

请求消息的Body体参数如下:

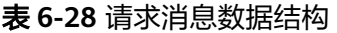

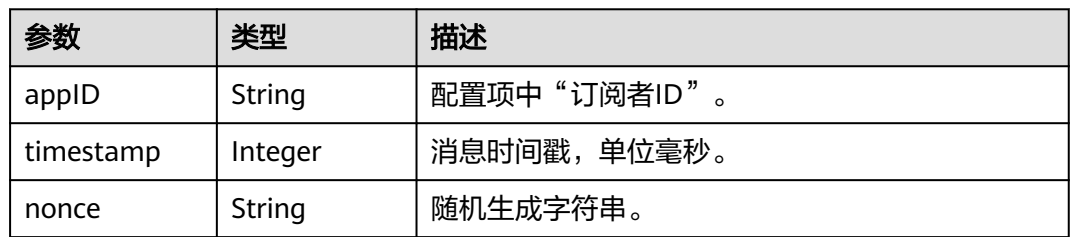

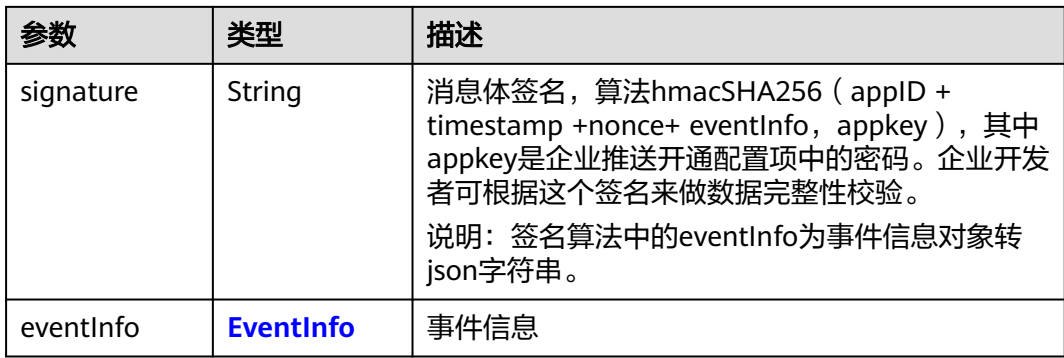

### 表 **6-29** EventInfo 数据结构

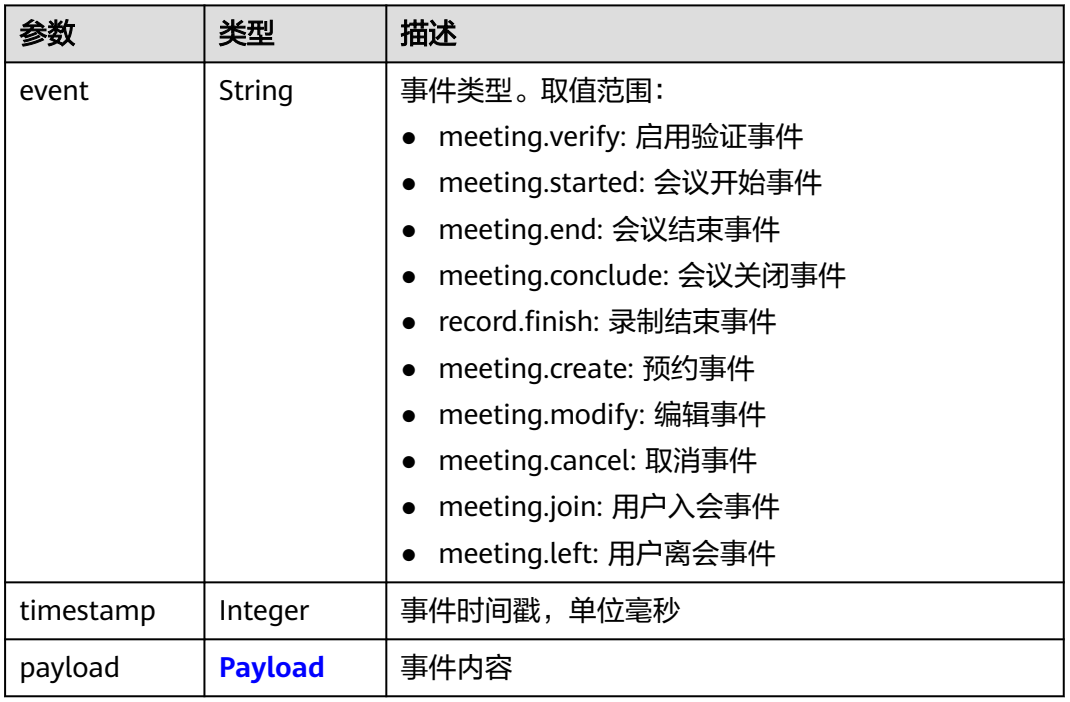

### 表 **6-30** Payload 数据结构

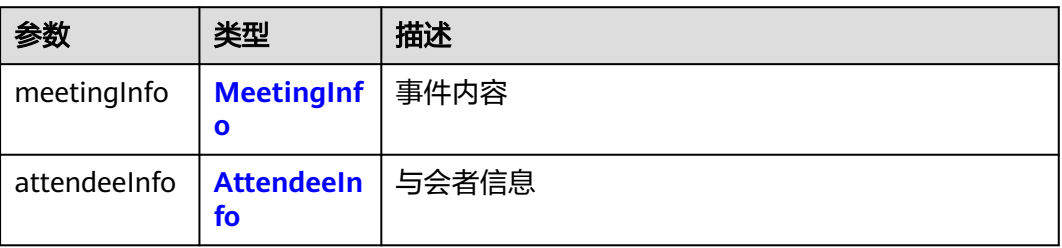

#### <span id="page-293-0"></span>表 **6-31** MeetingInfo 数据结构

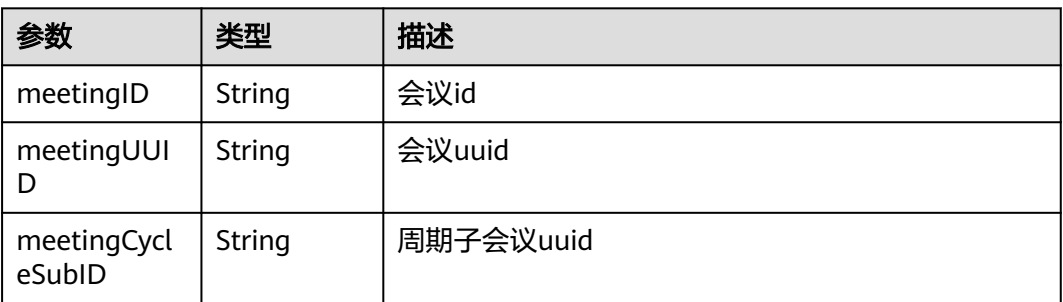

#### 表 **6-32** AttendeeInfo 数据结构

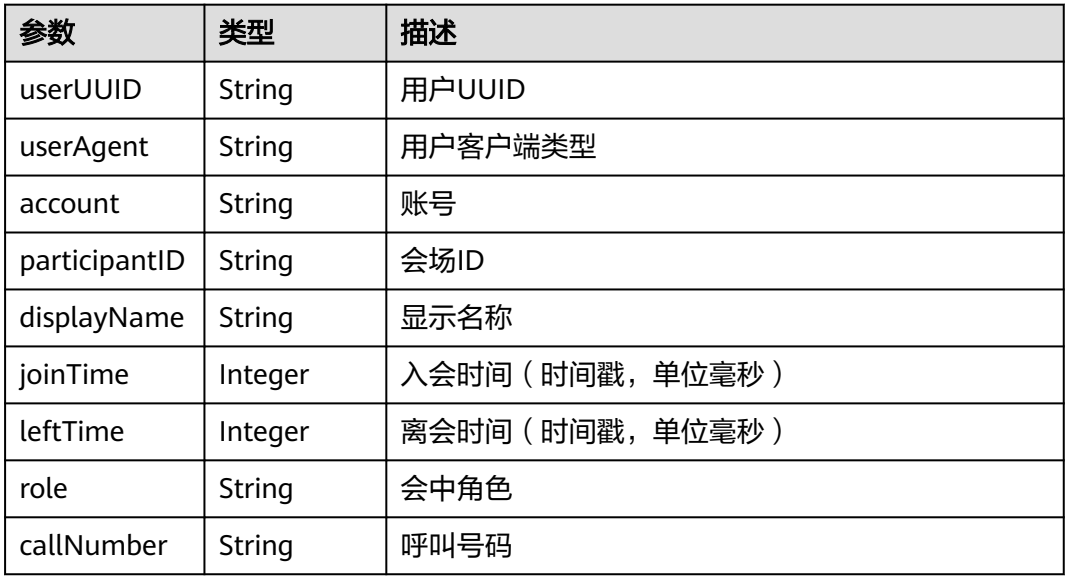

响应消息的Body体参数如下:

#### 表 **6-33** 响应数据消息结构

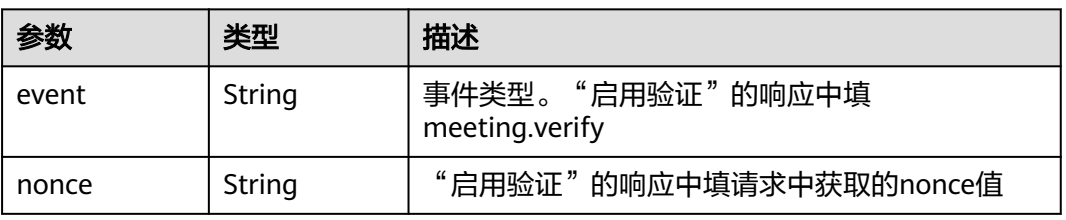

# **6.2.3.1** 启用验证事件

当企业管理员在portal启用推送配置,华为云会议服务端会发送验证事件消息到企业开 发者回调URL,并校验第三方返回的验证响应,校验成功则启动配置,否则启动失 败。

请求参数请参考:表**[6-28](#page-291-0)**。

响应参数请参考:表**[6-33](#page-293-0)**。

### <span id="page-294-0"></span>启用验证示例

#### 请求消息:

POST /openapi/meetingevent Date: Tue, 17 Dec 2019 09:32:47 GMT Content-Type: application/json;charset=UTF-8 Connection: keep-alive Pragma: No-cache Cache-Control: no-cache X-Request-ID: 539e8b710378987ffc5eb844b5e5c290 { "appID": "1988692299", "timestamp": 1629183619116, "nonce": "85262798", "signature": "262ccb5f8854f824c41ea5854ba1798bfa850706fbc85b2be9fd7535ed6b8ff3", "eventInfo": { "event": "meeting.verify", "timestamp": 1629183619116 }

#### 响应消息

}

```
HTTP/1.1 200 
Date: Tue, 17 Dec 2019 09:32:47 GMT
Content-Type: application/json;charset=UTF-8
Connection: keep-alive
X-Request-ID: 539e8b710378987ffc5eb844b5e5c290
{
  "event":"meeting.verify",
  "nonce":"85262798"
}
```
#### 说明

响应消息中的nonce必须跟请求消息中的nonce相同,否则会导致启动失败。

#### **6.2.3.2** 会议开始事件

当企业下的某个会议开始,服务端会推送会议开始事件消息的POST请求到企业开发者 回调URL。

请求参数请参考:表**[6-28](#page-291-0)**。

响应消息: 200 OK,没有Body体。

#### 推送会议开始事件示例

请求消息: POST /openapi/meetingevent Date: Tue, 17 Dec 2019 09:32:47 GMT Content-Type: application/json;charset=UTF-8 Connection: keep-alive Pragma: No-cache Cache-Control: no-cache X-Request-ID: 539e8b710378987ffc5eb844b5e5c290

 "appID": "123456789", "timestamp": 1629813991351, "nonce": "60426560",

{

```
 "signature": "e3945cab9c583f394ae5e4957b83905e779cacaa2377d9542e19e011cc60a139",
  "eventInfo": {
   "event": "meeting.started",
   "timestamp": 1629813991351,
   "payload": {
      "meetingInfo": {
        "meetingID": "987446316",
             "meetingUUID": "0307e0400f0a11eca58a9fcb8e69dde8",
             "meetingCycleSubID": "6038a614321511ecaf39ffbe33ed54dc"
      }
   }
  }
}
```
响应消息:

响应: HTTP/1.1 200 Date: Tue, 17 Dec 2019 09:32:47 GMT Content-Type: application/json;charset=UTF-8 Connection: keep-alive X-Request-ID: 539e8b710378987ffc5eb844b5e5c290

## **6.2.3.3** 会议结束事件

当企业下的某个会议结束,服务端会推送会议结束事件消息的post请求到企业开发者 回调URL。

#### 说明

会议结束后,如果会议预定的结束时间还没到,可以再次加入该会议。

请求参数请参考:表**[6-28](#page-291-0)**。

响应消息: 200 OK,没有Body体。

## 推送会议结束事件示例

请求消息:

```
POST /openapi/meetingevent 
Date: Tue, 17 Dec 2019 09:32:47 GMT
Content-Type: application/json;charset=UTF-8
Connection: keep-alive
Pragma: No-cache
Cache-Control: no-cache
X-Request-ID: 539e8b710378987ffc5eb844b5e5c290
{
  "appID": "123456789",
  "timestamp": 1629813991351,
  "nonce": "60426560",
  "signature": "e3945cab9c583f394ae5e4957b83905e779cacaa2377d9542e19e011cc60a139",
  "eventInfo": {
   "event": "meeting.end",
   "timestamp": 1629813991351,
   "payload": {
       "meetingInfo": {
        "meetingID": "987446316",
             "meetingUUID": "0307e0400f0a11eca58a9fcb8e69dde8",
             "meetingCycleSubID": "6038a614321511ecaf39ffbe33ed54dc"
      }
   }
  }
}
```
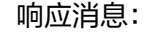

HTTP/1.1 200 Date: Tue, 17 Dec 2019 09:32:47 GMT Content-Type: application/json;charset=UTF-8 Connection: keep-alive X-Request-ID: 539e8b710378987ffc5eb844b5e5c290

### <span id="page-296-0"></span>**6.2.3.4** 会议关闭事件

当企业下的某个会议关闭,服务端会推送会议关闭事件消息的POST请求到企业开发者 回调URL。

请求参数请参考:表**[6-28](#page-291-0)**。

响应消息: 200 OK,没有Body体。

#### 说明

会议关闭后,无法再次加入该会议了。

# 推送会议关闭事件示例

请求消息: POST /openapi/meetingevent Date: Tue, 17 Dec 2019 09:32:47 GMT Content-Type: application/json;charset=UTF-8 Connection: keep-alive Pragma: No-cache Cache-Control: no-cache X-Request-ID: 539e8b710378987ffc5eb844b5e5c290 { "appID": "123456789", "timestamp": 1629813991351, "nonce": "60426560", "signature": "e3945cab9c583f394ae5e4957b83905e779cacaa2377d9542e19e011cc60a139", "eventInfo": { "event": "meeting.conclude", "timestamp": 1629813991351, "payload": { "meetingInfo": { "meetingID": "987446316", "meetingUUID": "0307e0400f0a11eca58a9fcb8e69dde8", "meetingCycleSubID": "6038a614321511ecaf39ffbe33ed54dc" } } } }

响应消息:

响应: HTTP/1.1 200 Date: Tue, 17 Dec 2019 09:32:47 GMT Content-Type: application/json;charset=UTF-8 Connection: keep-alive X-Request-ID: 539e8b710378987ffc5eb844b5e5c290

# **6.3** 企业级会议事件推送设置

# **6.3.1** 应用示例

### 应用场景

本小节介绍企业会议事件订阅配置和启用验证。

### 业务流程

图 **6-4** 企业级会议事件推送配置及启用推送流程图

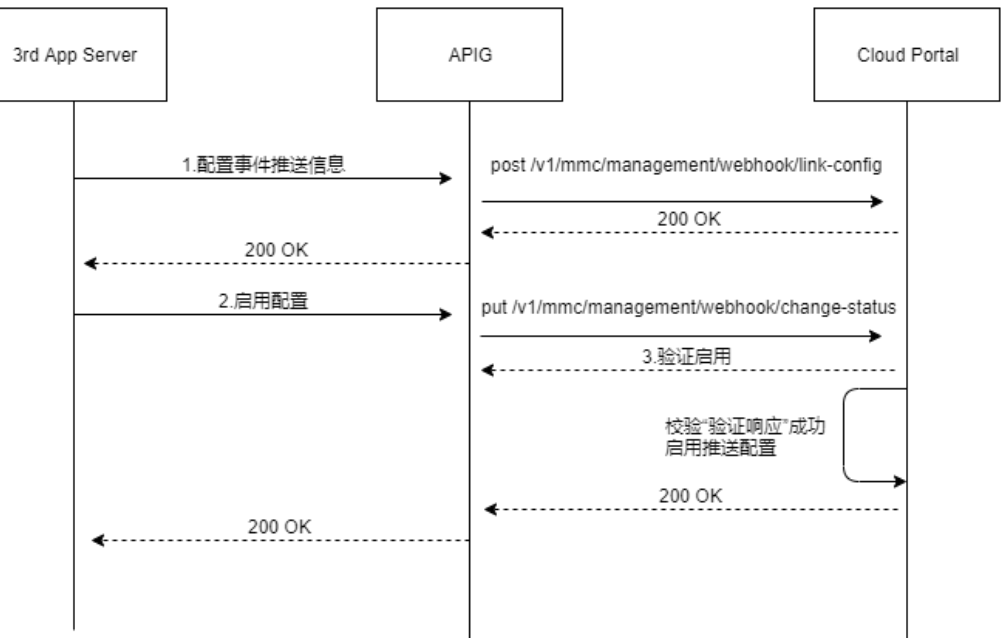

- 1. 获取鉴权token,请参考接口**执行[App ID](#page-20-0)鉴权或执行鉴权**。
- 2. 在"设置事件推送"接口中设置企业事件推送配置成功。
- 3. 在调用"开启事件推送"接口后,华为云会议后台会给指定的URL发送一个"启 用验证"请求,第三方服务端需要按照要求返回响应,响应中带的nonce必须跟上 述请求中保持一致。请参考接口<mark>启用验证事件</mark>。
- 4. 启用成功后,企业内的会议事件产生后,华为云会议后台会给指定的URL推送相 应的事件。请参考接口<del>[会议开始事件](#page-294-0)[、会议结束事件](#page-295-0)和[会议关闭事件。](#page-296-0)</del>
- 5. 第三方服务端收到事情推送的POST请求后,都应响应200 OK消息。

# **6.3.2** 接口参考

# **6.3.2.1** 设置事件推送

### 描述

该接口用于管理员设置企业级会议事件订阅配置。

# 调试

您可以在**[API Explorer](https://console-intl.huaweicloud.com/apiexplorer/#/openapi/Meeting/doc?api=SetWebHookConfig)**中调试该接口。

# 接口原型

### 表 **6-34** 接口原型

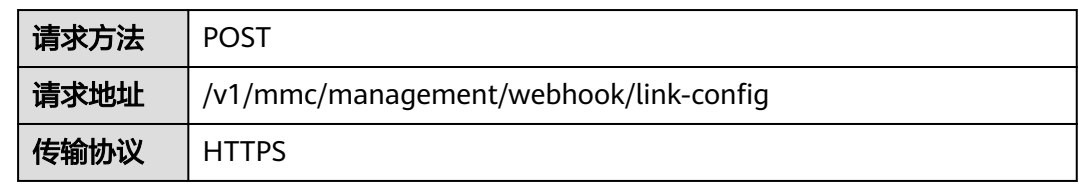

# 请求参数

### 表 **6-35** 参数说明

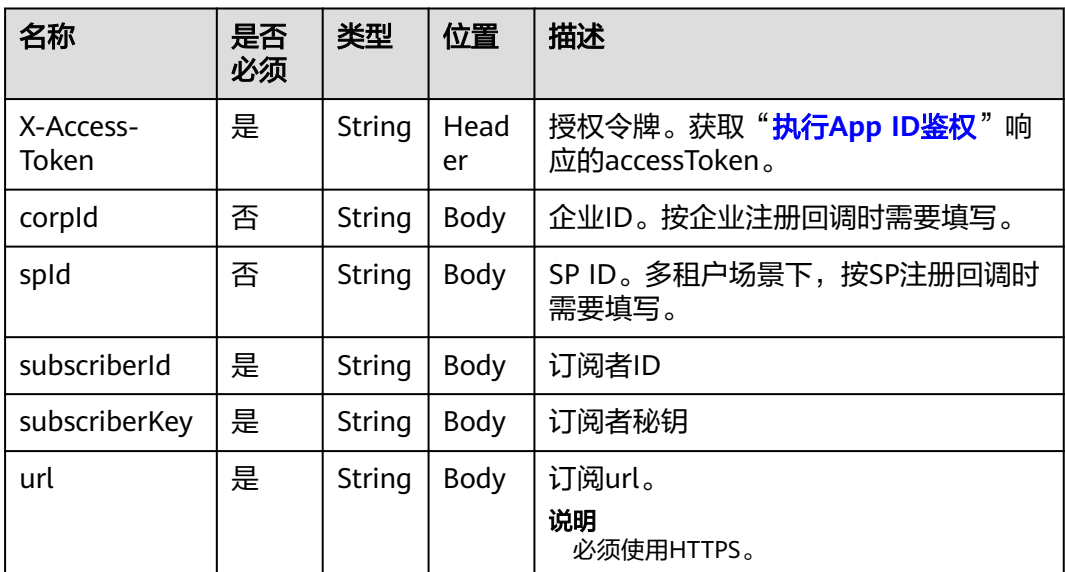

# 状态码

#### 表 **6-36** 状态码说明

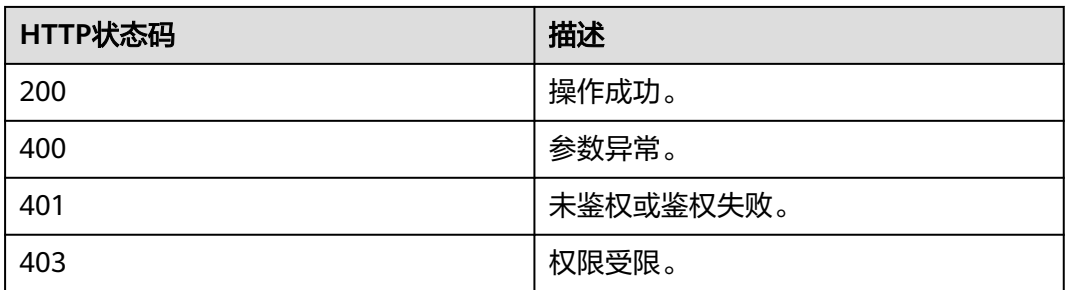

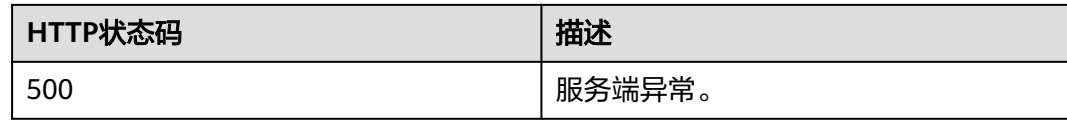

#### 响应参数

无

### 请求消息示例

POST /v1/mmc/management/webhook/link-config Connection: keep-alive X-Access-Token: stbX5ElstO5QwOwPB9KGQWUZ1DHoFrTsQjjC Content-Type: application/json user-agent: WeLink-desktop Content-Length: 372 Host: api.meeting.huaweicloud.com User-Agent: Apache-HttpClient/4.5.3 (Java/1.8.0\_191)

{ "corpId": "1387317060", "subscriberId": "12345678", "subscriberKey": "123465", "url": "https://meeting.huaweicloud.com" }

## 响应消息示例

HTTP/1.1 200 Date: Wed, 18 Dec 2019 06:20:40 GMT Content-Type: application/json;charset=UTF-8 Content-Length: 1157 Connection: keep-alive http\_proxy\_id: 462abfcfa8a41c2c5450eb7648bf5ad2 Server: api-gateway X-Request-Id: 7ba6f742610c03a64262b126fb336a5d

### 错误码

当您使用华为云会议服务端API时, 如果遇到"MMC"或者"USG"开头的错误码, 请参考华为云**API**[错误中心。](https://apierrorcenter.developer.intl.huaweicloud.com/apierrorcenter/errorcode?product=Meeting)

## **CURL** 命令示例

curl -k -i -H 'content-type: application/json' -X POST -H 'X-Access-Token:stbX5ElstO5QwOwPB9KGQWUZ1DHoFrTsQjjC' -d '{"corpId": "1387317060","subscriberId": "12345678","subscriberKey": "123465","url": "https://meeting.huaweicloud.com"}' 'https:// api.meeting.huaweicloud.com/v1/mmc/management/webhook/link-config'

### **6.3.2.2** 查询事件推送

## 描述

该接口用于管理员查询企业事件订阅配置信息。

### 调试

您可以在**[API Explorer](https://console-intl.huaweicloud.com/apiexplorer/#/openapi/Meeting/doc?api=ShowWebHookConfig)**中调试该接口。

# 接口原型

#### 表 **6-37** 接口原型

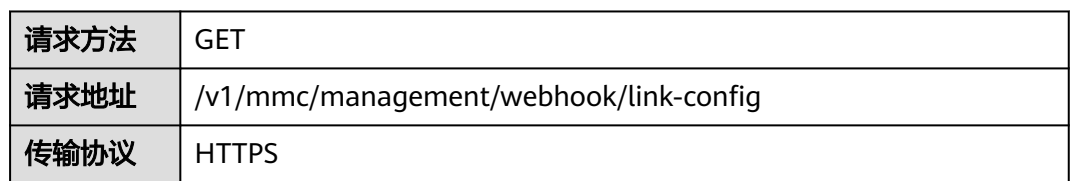

# 请求参数

### 表 **6-38** 参数说明

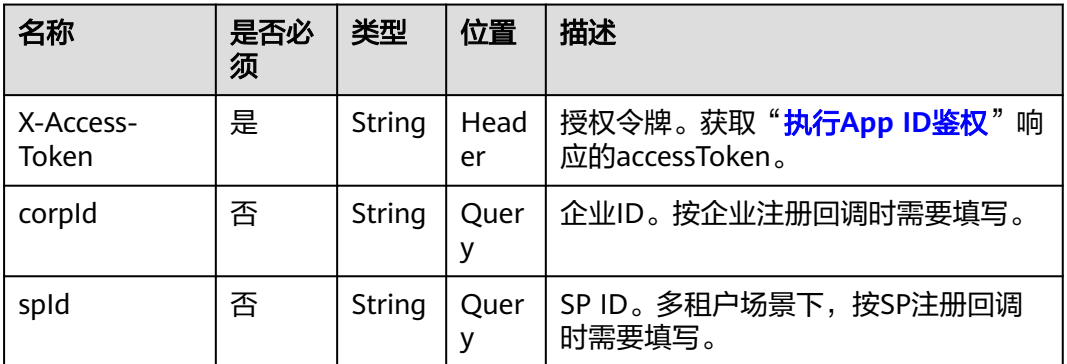

# 状态码

#### 表 **6-39** 状态码说明

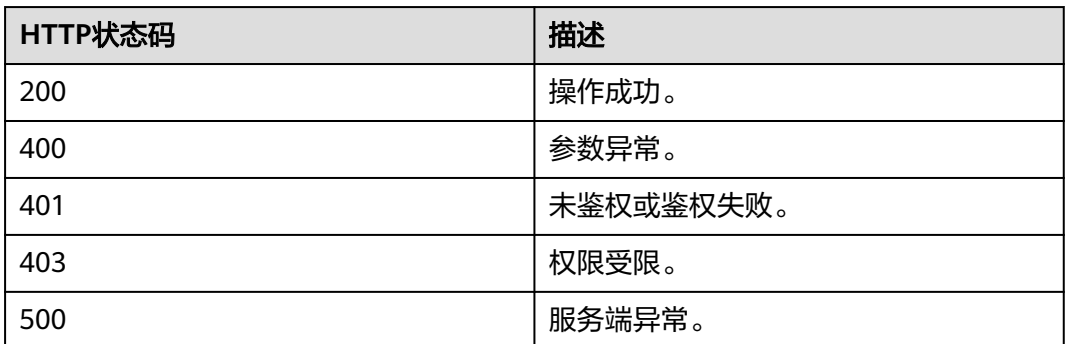

# 响应参数

#### 表 **6-40** 响应参数

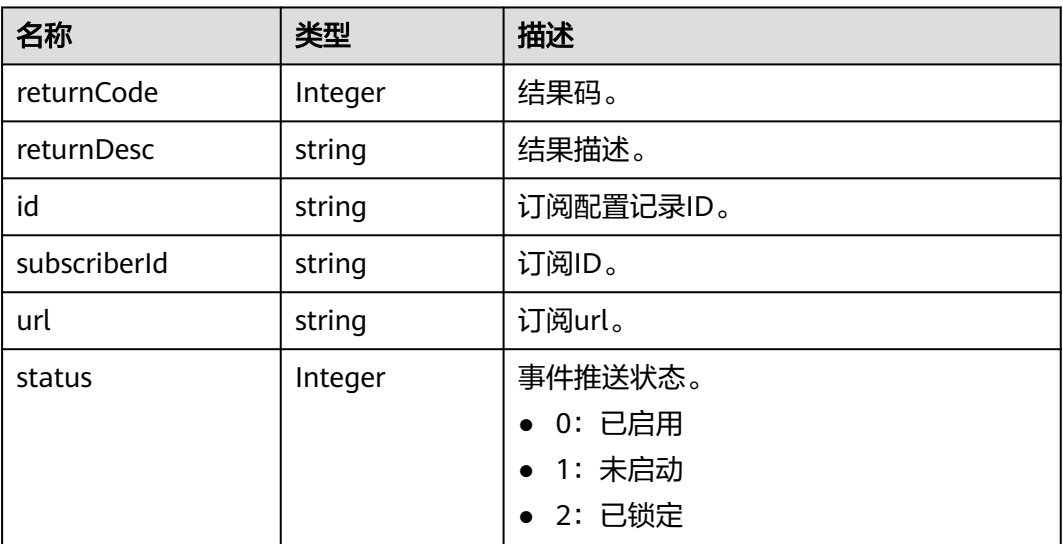

# 请求消息示例

GET /v1/mmc/management/webhook/link-config?corpId=1387317060 Connection: keep-alive X-Access-Token: stbX5ElstO5QwOwPB9KGQWUZ1DHoFrTsQjjC user-agent: WeLink-desktop Host: api.meeting.huaweicloud.com User-Agent: Apache-HttpClient/4.5.3 (Java/1.8.0\_191)

# 响应消息示例

HTTP/1.1 200 Date: Wed, 18 Dec 2019 06:20:40 GMT Content-Type: application/json;charset=UTF-8 Content-Length: 1811 Connection: keep-alive Expires: 0 Pragma: No-cache Cache-Control: no-cache http\_proxy\_id: acf5bd2cc7c7f90fe7ab6b95a8c753d5 Server: api-gateway X-Request-Id: e2bc0a1429cb2fd52db88ba6fa2c44a8 {

 "id": "b958adc3639b11ecb310e97279c39e66", "subscriberId": "12345678", "url": "https://meeting.huaweicloud.com", "status": 1 }

# 错误码

当您使用华为云会议服务端API时,如果遇到"MMC"或者"USG"开头的错误码, 请参考华为云**API**[错误中心。](https://apierrorcenter.developer.intl.huaweicloud.com/apierrorcenter/errorcode?product=Meeting)

# **CURL** 命令示例

curl -k -i -X GET -H 'X-Access-Token:stbX5ElstO5QwOwPB9KGQWUZ1DHoFrTsQjjC' 'https://api.meeting.huaweicloud.com/v1/mmc/management/webhook/link-config?corpId=1387317060'

# **6.3.2.3** 删除事件推送

### 描述

该接口用于管理员删除已配置的事件推送设置。

### 调试

您可以在**[API Explorer](https://console-intl.huaweicloud.com/apiexplorer/#/openapi/Meeting/doc?api=DeleteWebHookConfig)**中调试该接口。

### 接口原型

#### 表 **6-41** 接口原型

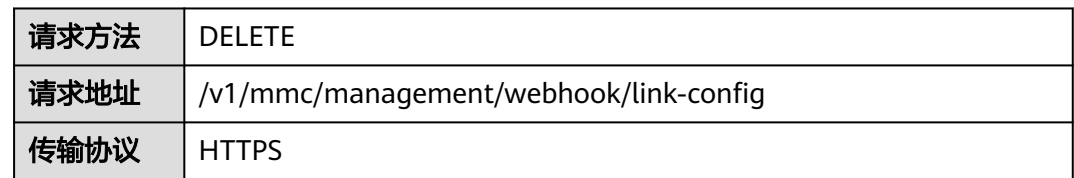

### 请求参数

#### 表 **6-42** 参数说明

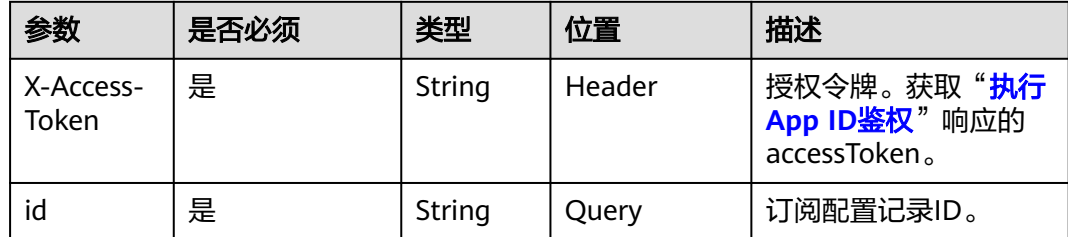

# 状态码

#### 表 **6-43** 状态码说明

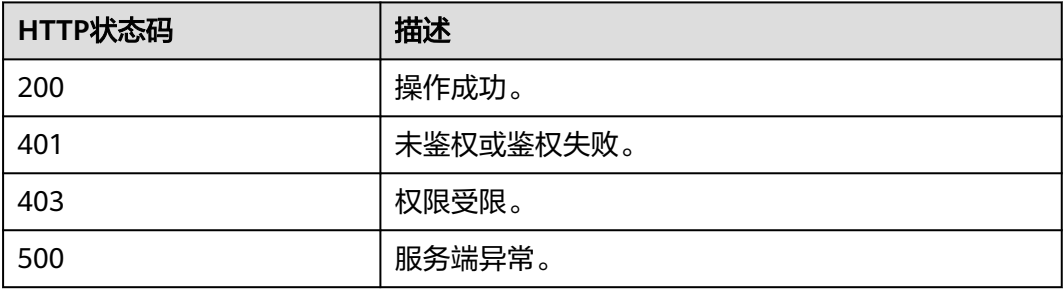

### 响应参数

无

### 请求消息示例

DELETE /v1/mmc/management/webhook/link-config?id=b21e0291639911ecb31073dbfc5b38fa Connection: keep-alive X-Access-Token: stbX5ElstO5QwOwPB9KGQWUZ1DHoFrTsQjjC user-agent: WeLink-desktop Host: api.meeting.huaweicloud.com User-Agent: Apache-HttpClient/4.5.3 (Java/1.8.0\_191)

## 响应消息示例

HTTP/1.1 200 Date: Wed, 18 Dec 2019 06:20:40 GMT Content-Type: application/json;charset=UTF-8 Content-Length: 39 Connection: keep-alive http\_proxy\_id: 40c9d32a92b43f85e5cd12617b49535b Server: api-gateway X-Request-Id: a02164ff20cbc841c6c0e9ab38a07e5b

## 错误码

当您使用华为云会议服务端API时,如果遇到"MMC"或者"USG"开头的错误码, 请参考华为云**API**[错误中心。](https://apierrorcenter.developer.intl.huaweicloud.com/apierrorcenter/errorcode?product=Meeting)

## **CURL** 命令示例

curl -k -i -X DELETE -H 'X-Access-Token:stbX5ElstO5QwOwPB9KGQWUZ1DHoFrTsQjjC' 'https:// api.meeting.huaweicloud.com/v1/mmc/management/webhook/link-config? id=b21e0291639911ecb31073dbfc5b38fa'

## **6.3.2.4** 开启事件推送

## 描述

该接口用于管理员变更订阅配置使用状态。

### 调试

您可以在**[API Explorer](https://console-intl.huaweicloud.com/apiexplorer/#/openapi/Meeting/doc?api=UpdateWebHookConfigStatus)**中调试该接口。

#### 接口原型

#### 表 **6-44** 接口原型

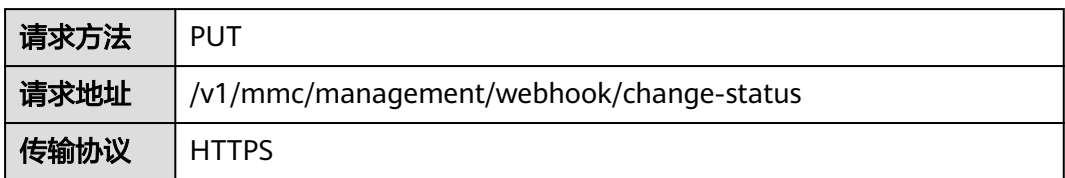

# 请求参数

#### 表 **6-45** 参数说明

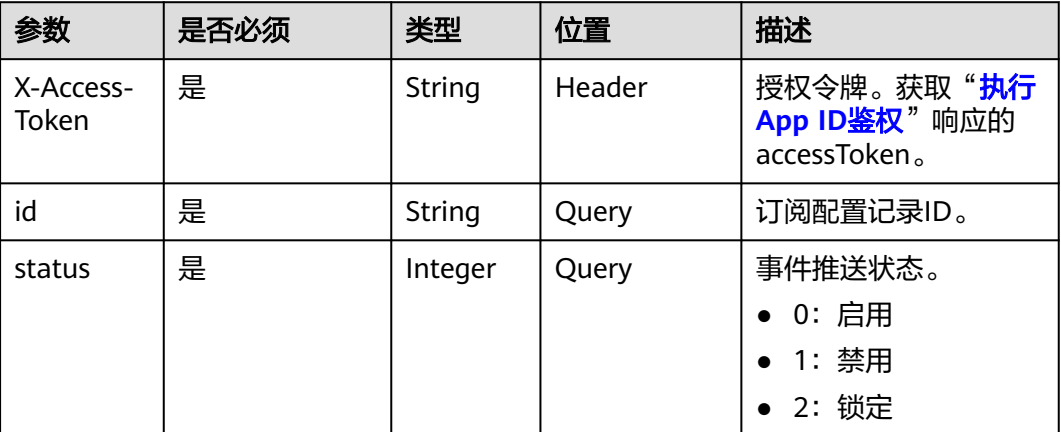

# 状态码

#### 表 **6-46** 状态码说明

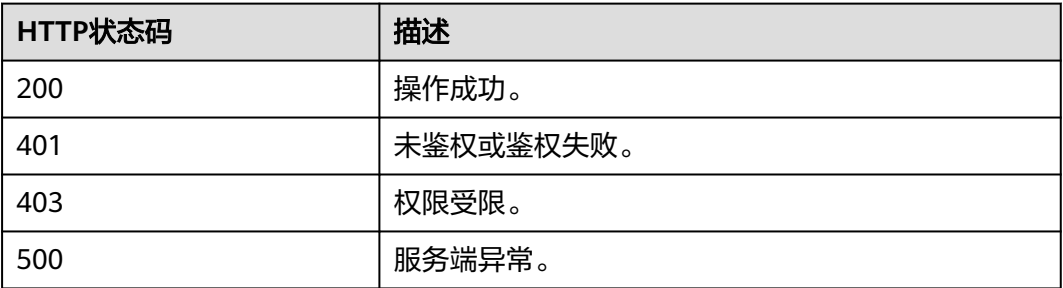

#### 响应参数

无

# 请求消息示例

PUT /v1/mmc/management/webhook/change-status?id=b21e0291639911ecb31073dbfc5b38fa&status=1 Connection: keep-alive X-Access-Token: stbX5ElstO5QwOwPB9KGQWUZ1DHoFrTsQjjC user-agent: WeLink-desktop Host: api.meeting.huaweicloud.com User-Agent: Apache-HttpClient/4.5.3 (Java/1.8.0\_191)

# 响应消息示例

HTTP/1.1 200 Date: Wed, 18 Dec 2019 06:20:40 GMT Content-Type: application/json;charset=UTF-8 Content-Length: 39 Connection: keep-alive http\_proxy\_id: 40c9d32a92b43f85e5cd12617b49535b Server: api-gateway X-Request-Id: a02164ff20cbc841c6c0e9ab38a07e5b

# 错误码

当您使用华为云会议服务端API时,如果遇到"MMC"或者"USG"开头的错误码, 请参考华为云**API**[错误中心。](https://apierrorcenter.developer.intl.huaweicloud.com/apierrorcenter/errorcode?product=Meeting)

# **CURL** 命令示例

curl -k -i -X PUT -H 'X-Access-Token:stbX5ElstO5QwOwPB9KGQWUZ1DHoFrTsQjjC' 'https:// api.meeting.huaweicloud.com/v1/mmc/management/webhook/change-status? id=b21e0291639911ecb31073dbfc5b38fa&status=1'

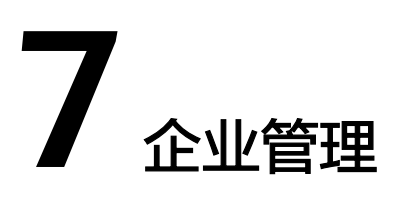

# **7.1** 应用示例

# **7.1.1** 示例 **1**:企业注册信息、资源和业务权限管理

# 应用场景

第三方使用企业管理员账号登录成功后,可以查询所属企业的注册信息、企业内资源 以及业务权限,并可对企业注册信息进行修改(当前只支持企业地址修改)。

# 业务流程

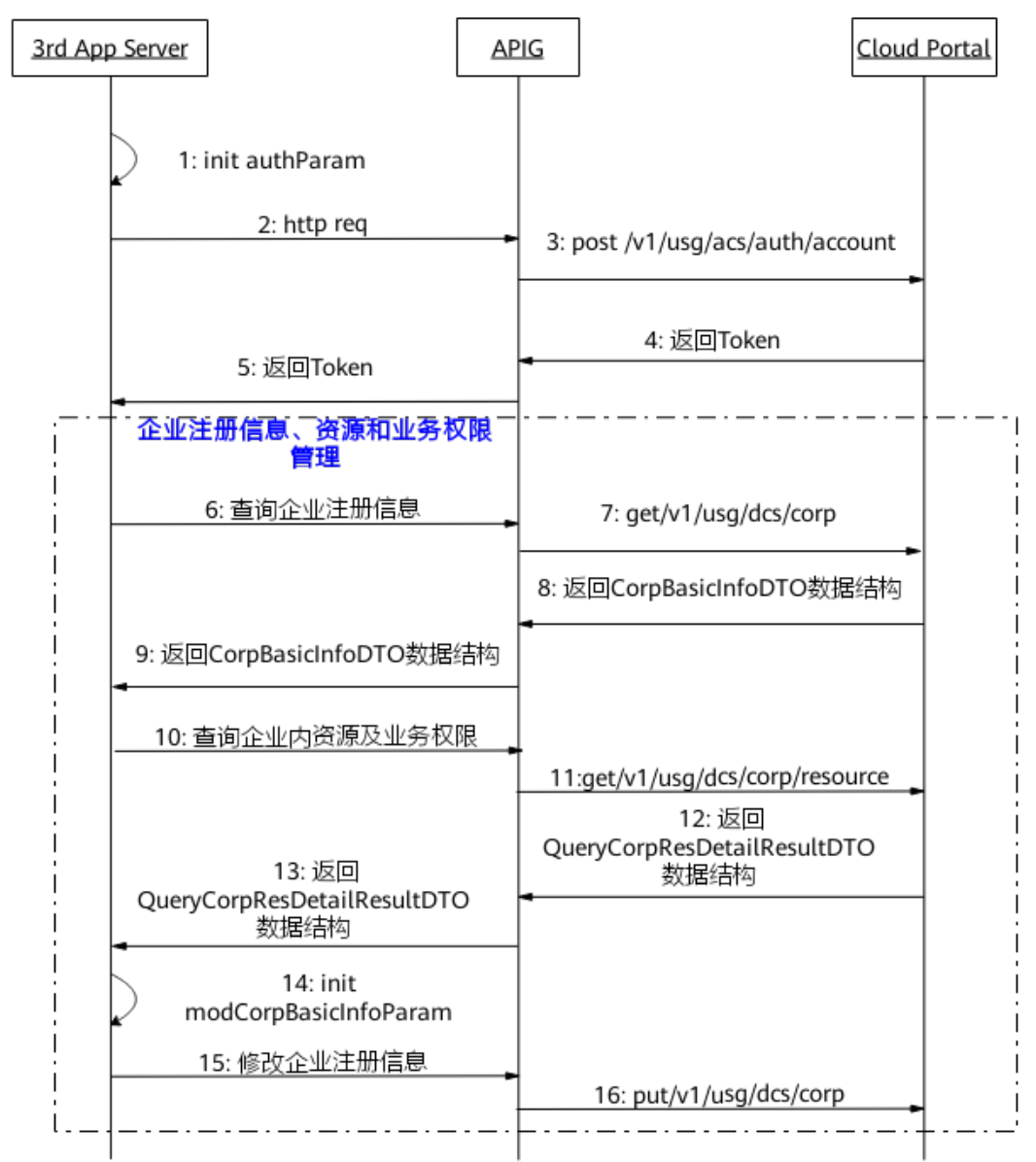

图 **7-1** 企业注册信息、资源和业务权限管理流程图

- 1. 第三方通过企业管理员账号、密码登录,获取Token。
- 2. 第三方向网关APIG发送账号鉴权请求。
- 3. 网关接收请求后,向CloudPortal发送账号鉴权请求。
- 4. CloudPortal鉴权通过后返回Token。
- 5. 网关APIG将Token信息返回给第三方。
- 6. 为了查询企业注册信息,第三方向网关APIG发送查询企业注册信息请求。
- 7. 网关接收请求后,向CloudPortal发送获取企业注册信息请求。
- 8. CloudPortal返回企业注册信息给网关APIG。
- 9. 网关APIG将企业注册信息返回给第三方。
- 10. 为了查询企业内资源及业务权限, 第三方向网关APIG发送查询企业内资源及业务 权限请求。
- 11. 网关接收请求后,向CloudPortal发送获取企业内资源及业务权限请求。
- 12. CloudPortal返回企业内资源及业务权限信息给网关APIG。
- 13. 网关APIG将企业内资源及业务权限信息返回给第三方。
- 14. 为了修改企业注册信息,填入新企业地址等请求参数,第三方携带该参数向网关 APIG发送修改企业注册信息请求。
- 15. 网关接收请求后,向CloudPortal发送获取企业注册信息请求。
- 16. CloudPortal收到请求后,修改企业注册信息。
- 17. 上图的步骤6-16为企业注册信息、资源和业务权限管理接口,且接口调用无顺序 要求,根据第三方自身需求进行调用。

# **7.2** 接口参考

# **7.2.1** 企业管理员查询企业注册信息

### 描述

企业管理员通过该接口查询企业注册信息。

### 调试

您可以在**[API Explorer](https://console-intl.huaweicloud.com/apiexplorer/#/openapi/Meeting/doc?api=ShowCorpBasicInfo)**中调试该接口。

## 接口原型

#### 表 **7-1** 接口原型

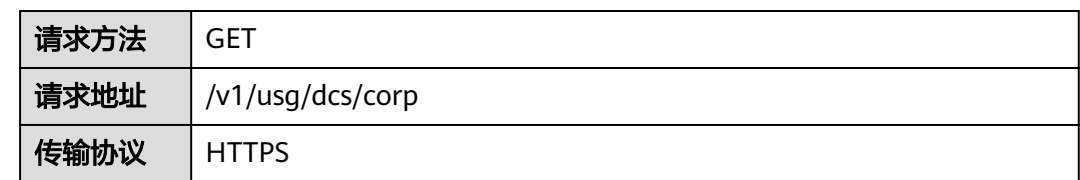

### 请求参数

#### 表 **7-2** 参数说明

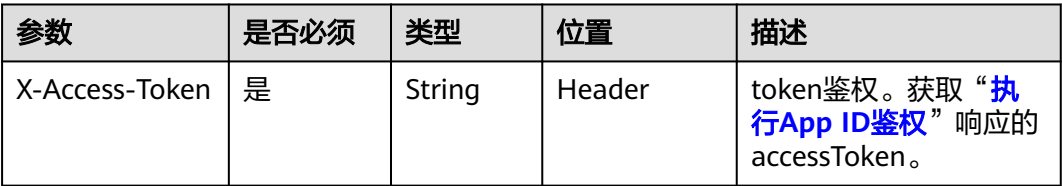

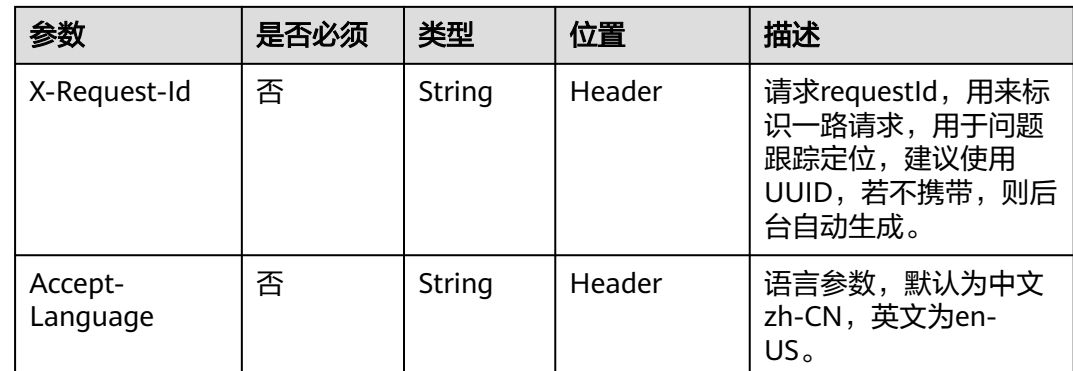

# 状态码

#### 表 **7-3** 状态码说明

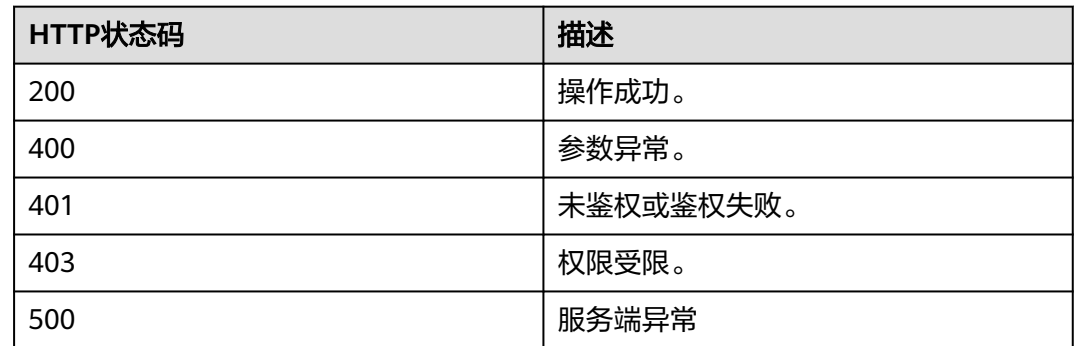

# 响应参数

#### 表 **7-4** 响应参数

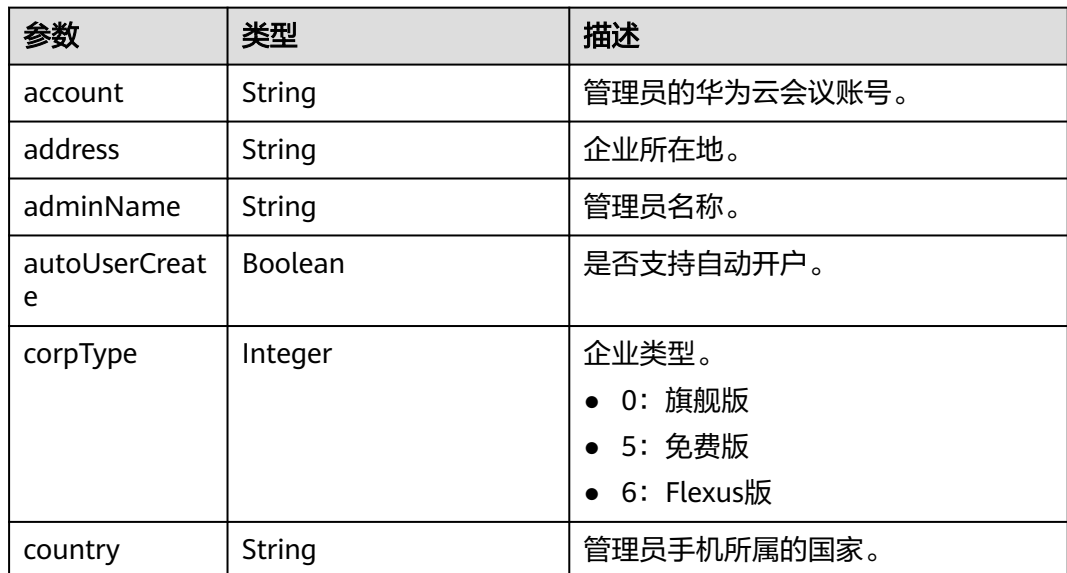

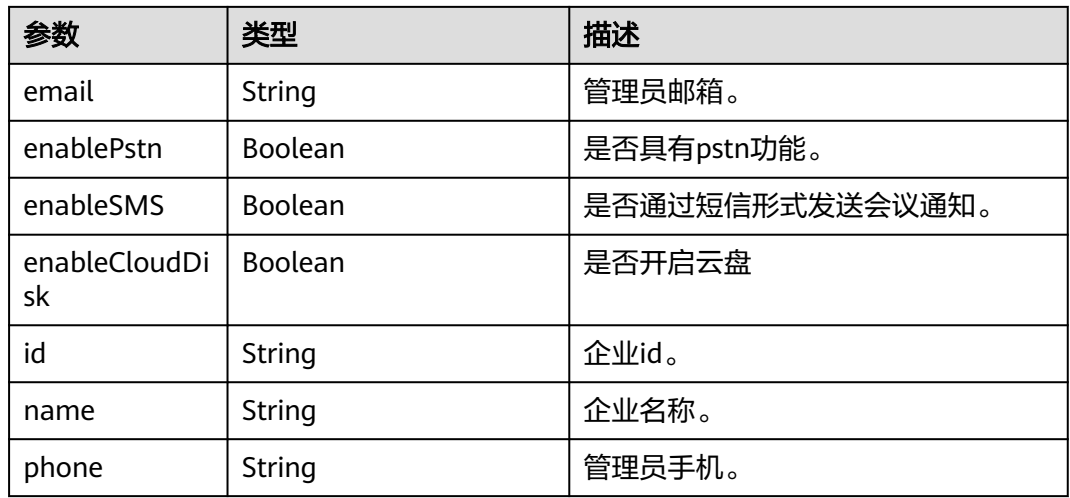

### 请求消息示例

GET /v1/usg/dcs/corp Connection: keep-alive X-Access-Token: stbdOWTjFFPAoDfJaWFGWnOTtepUlEsfhQSC Host: api.meeting.huaweicloud.com User-Agent: Apache-HttpClient/4.5.3 (Java/1.8.0\_191)

## 响应消息示例

HTTP/1.1 200 Date: Tue, 17 Dec 2019 09:32:47 GMT Content-Type: application/json;charset=UTF-8 Connection: keep-alive Pragma: No-cache Cache-Control: no-cache Server: api-gateway X-Request-Id: 539e8b710378987ffc5eb844b5e5c290

```
{
   "id": "15659",
   "name": "wlj",
    "address": "string",
   "adminName": "wlj",
   "account": "wlj",
 "phone": "+86*******",
 "country": "chinaPR",
 "email": "****",
    "enableSMS": true,
    "enablePstn": false,
   "autoUserCreate": true
}
```
# 错误码

当您使用华为云会议服务端API时,如果遇到"MMC"或者"USG"开头的错误码, 请参考华为云**API**[错误中心。](https://apierrorcenter.developer.intl.huaweicloud.com/apierrorcenter/errorcode?product=Meeting)

## **CURL** 命令示例

curl -k -i -X GET -H 'X-Access-Token: stbdOWTjFFPAoDfJaWFGWnOTtepUlEsfhQSC' https:// api.meeting.huaweicloud.com/v1/usg/dcs/corp

# **7.2.2** 企业管理员修改企业注册信息

# 描述

企业管理员通过该接口修改企业注册信息。

### 调试

您可以在**[API Explorer](https://console-intl.huaweicloud.com/apiexplorer/#/openapi/Meeting/doc?api=UpdateCorpBasicInfo)**中调试该接口。

# 接口原型

### 表 **7-5** 接口原型

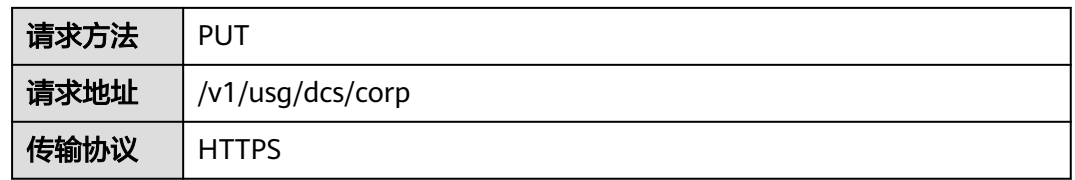

# 请求参数

### 表 **7-6** 参数说明

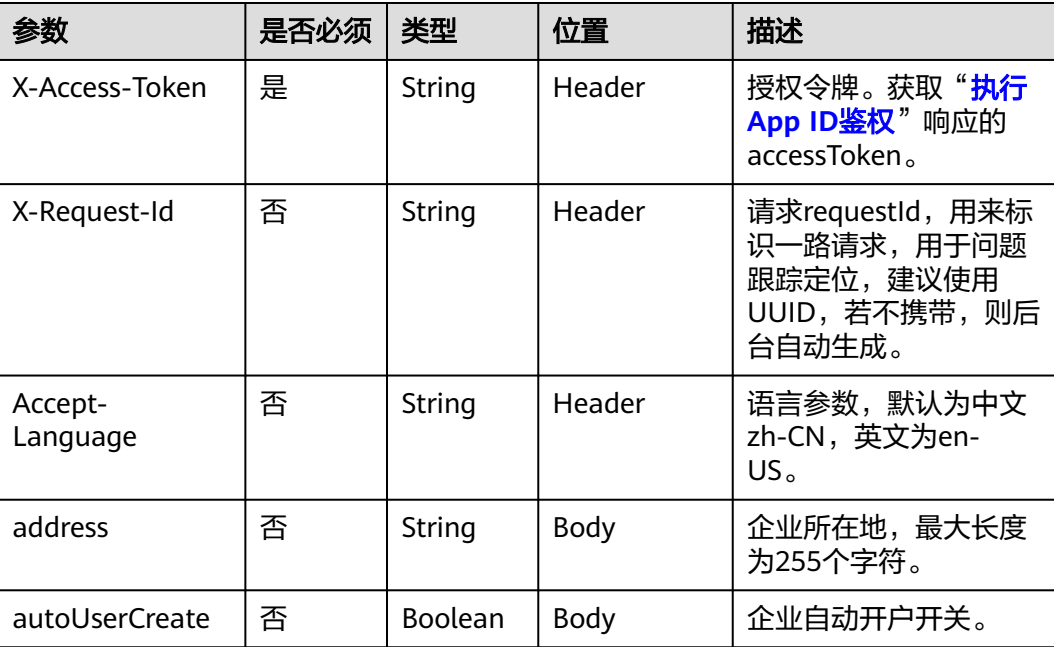

# 状态码

#### 表 **7-7** 状态码说明

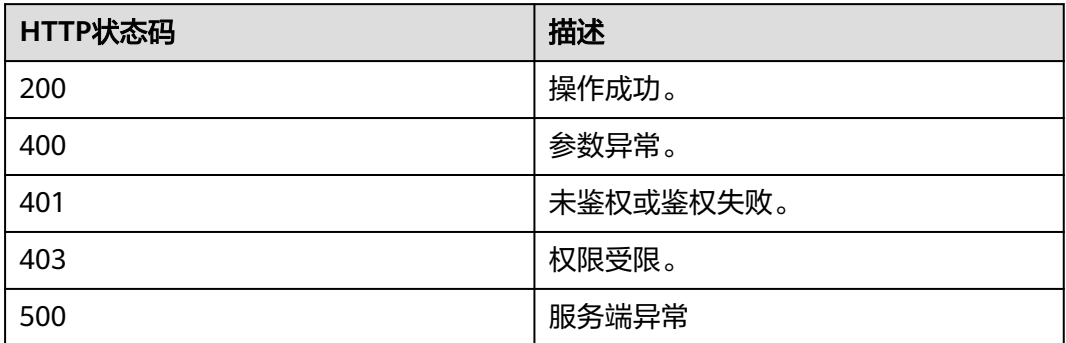

### 响应参数

无

## 请求消息示例

PUT /v1/usg/dcs/corp Connection: keep-alive X-Access-Token: stbdOWTjFFPAoDfJaWFGWnOTtepUlEsfhQSC Content-Type: application/json Content-Length: 27 Host: api.meeting.huaweicloud.com User-Agent: Apache-HttpClient/4.5.3 (Java/1.8.0\_191) {

 "address": "string" }

# 响应消息示例

HTTP/1.1 200 Date: Tue, 17 Dec 2019 09:32:47 GMT Content-Type: application/json;charset=UTF-8 Connection: keep-alive Pragma: No-cache Cache-Control: no-cache Server: api-gateway X-Request-Id: 539e8b710378987ffc5eb844b5e5c290

### 错误码

当您使用华为云会议服务端API时,如果遇到"MMC"或者"USG"开头的错误码, 请参考华为云**API**[错误中心。](https://apierrorcenter.developer.intl.huaweicloud.com/apierrorcenter/errorcode?product=Meeting)

# **CURL** 命令示例

curl -k -i -H 'content-type: application/json' -X PUT -H 'X-Access-Token: stbdOWTjFFPAoDfJaWFGWnOTtepUlEsfhQSC' -d '{"address": "string"}' https:// api.meeting.huaweicloud.com/v1/usg/dcs/corp

# **7.2.3** 企业管理员查询企业内资源及业务权限

# 描述

企业管理员通过该接口查询企业内资源及业务权限,包括查询已使用的资源情况。

### 调试

您可以在**[API Explorer](https://console-intl.huaweicloud.com/apiexplorer/#/openapi/Meeting/doc?api=ShowCorpResource)**中调试该接口。

# 接口原型

#### 表 **7-8** 接口原型

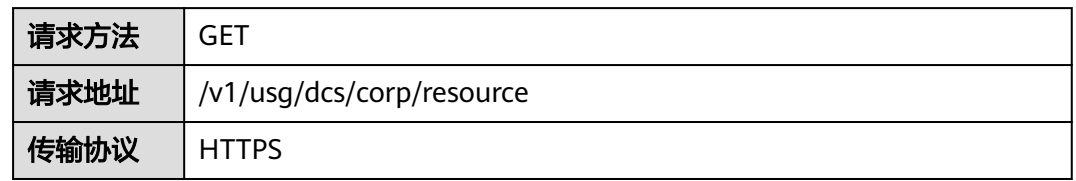

# 请求参数

### 表 **7-9** 参数说明

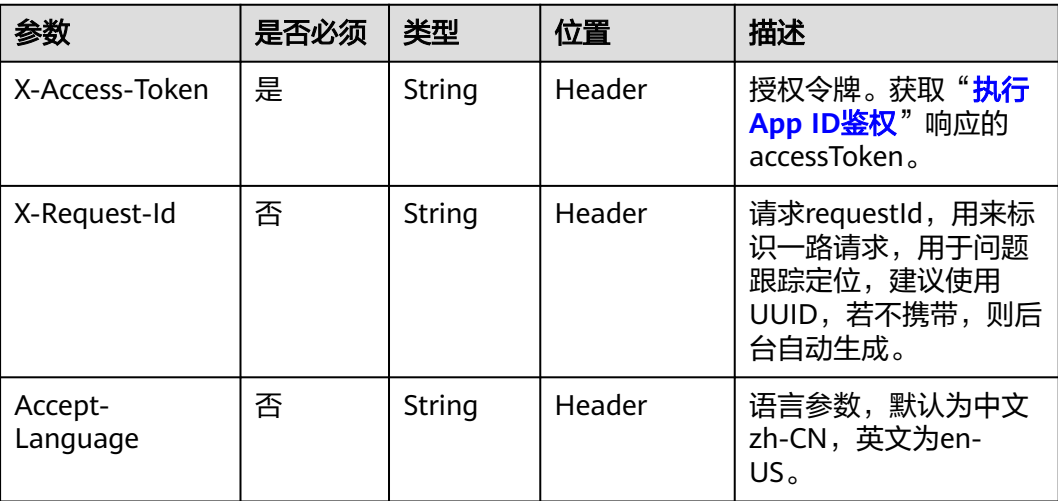

# 状态码

#### 表 **7-10** 状态码说明

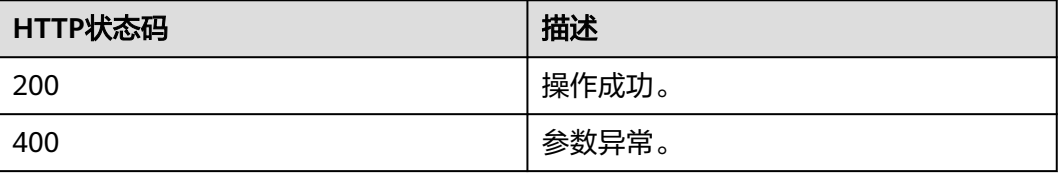

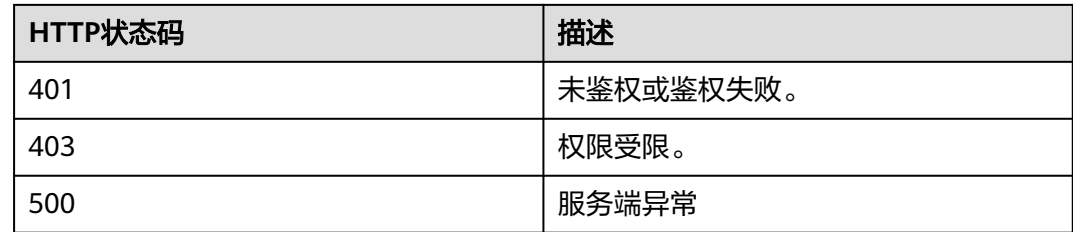

# 响应参数

#### 表 **7-11** 响应参数

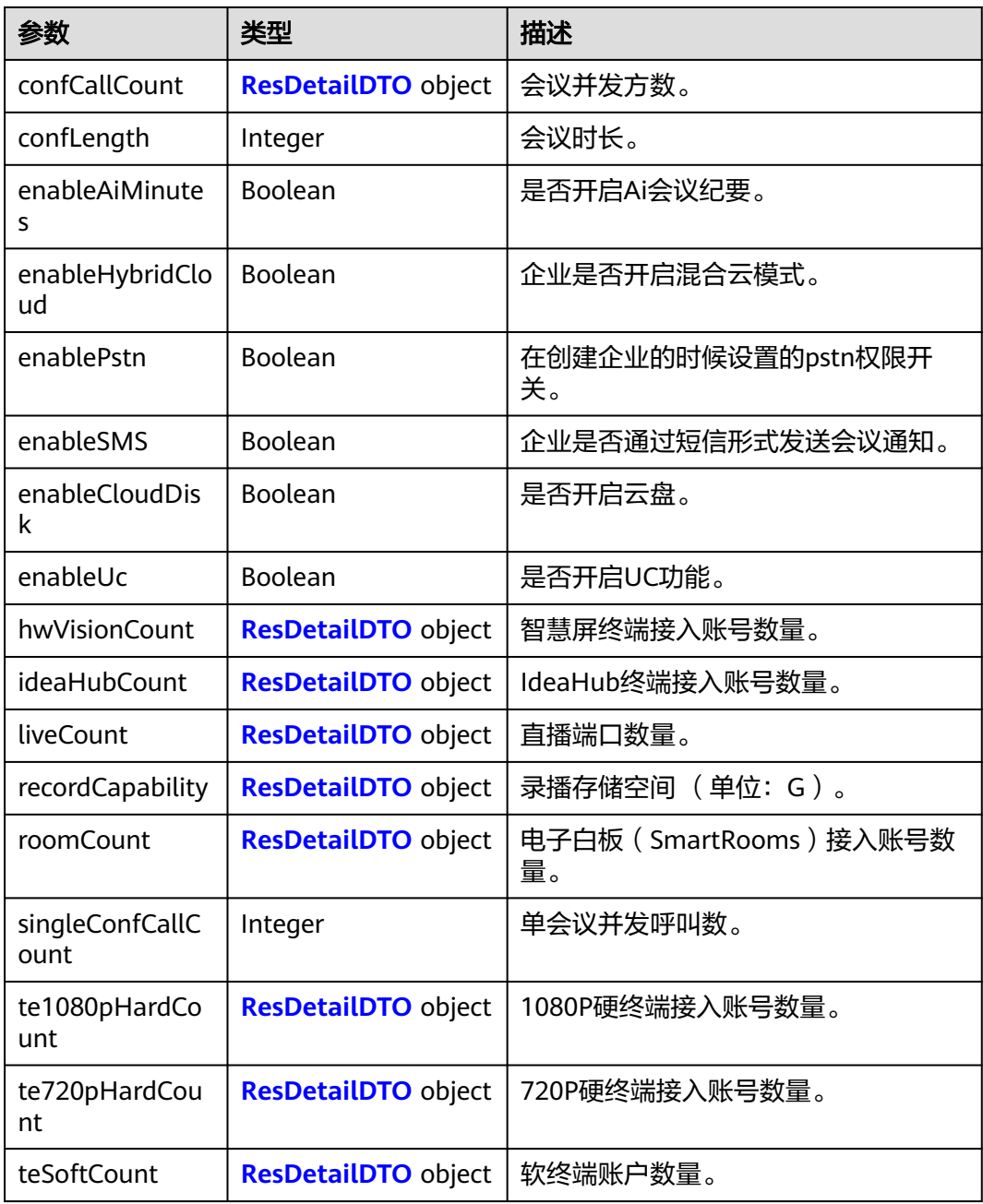

<span id="page-315-0"></span>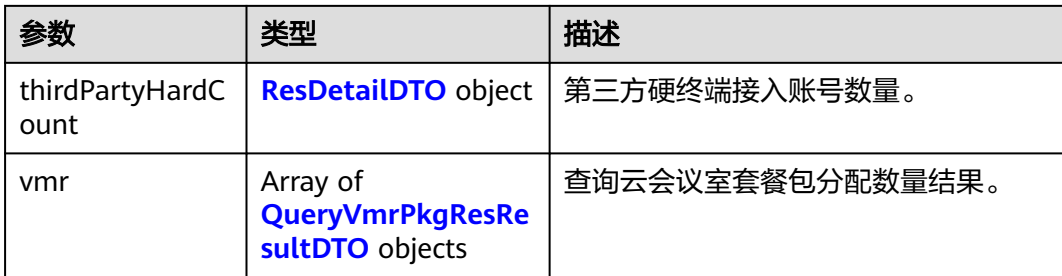

#### 表 **7-12** ResDetailDTO 数据结构

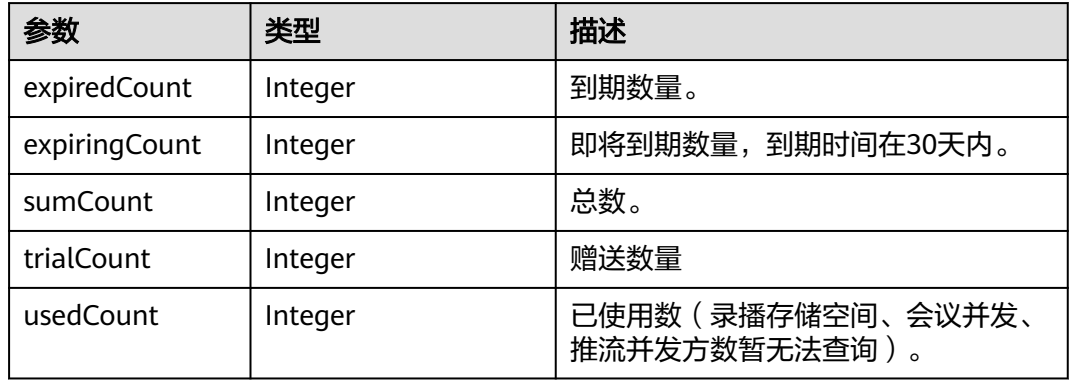

#### 表 **7-13** QueryVmrPkgResResultDTO 数据结构

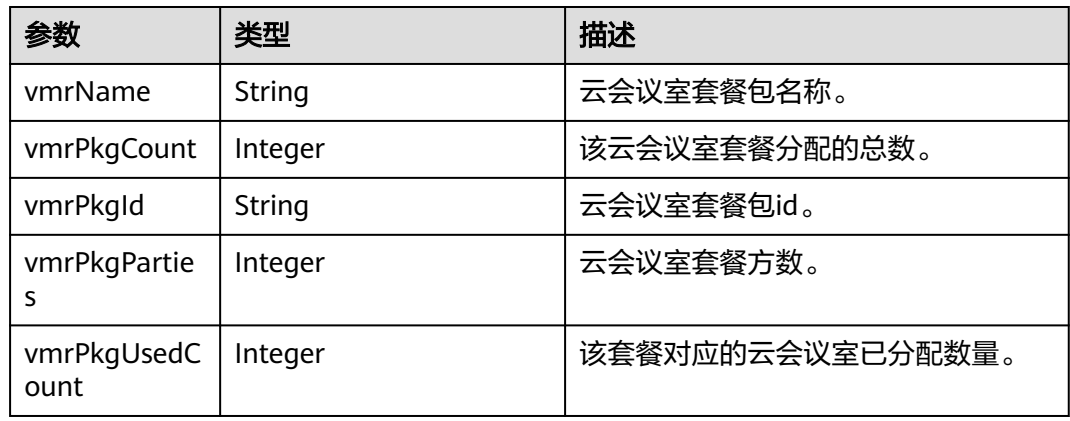

# 请求消息示例

GET /v1/usg/dcs/corp/resource Connection: keep-alive X-Access-Token: stbdOWTjFFPAoDfJaWFGWnOTtepUlEsfhQSC Host: api.meeting.huaweicloud.com User-Agent: Apache-HttpClient/4.5.3 (Java/1.8.0\_191)

# 响应消息示例

HTTP/1.1 200 Date: Tue, 17 Dec 2019 09:32:47 GMT Content-Type: application/json;charset=UTF-8 Connection: keep-alive

```
Pragma: No-cache
Cache-Control: no-cache
Server: api-gateway
X-Request-Id: 539e8b710378987ffc5eb844b5e5c290
{
   "te1080pHardCount": {
       "expiredCount": 0, 
       "expiringCount": 0,
      "trialCount": 0,
       "sumCount": 2,
       "usedCount": 1
   },
    "te720pHardCount": {
       "expiredCount": 0, 
       "expiringCount": 0,
      "trialCount": 0,
       "sumCount": 5,
       "usedCount": 0
 },
 "teSoftCount": {
       "expiredCount": 0, 
      "expiringCount": 0,
      "trialCount": 0,
 "sumCount": 30,
 "usedCount": 21
   },
    "roomCount": {
       "expiredCount": 0, 
       "expiringCount": 0,
      "trialCount": 0,
       "sumCount": 0,
      "usedCount": 0
   },
 "recordCapability": {
 "expiredCount": 0, 
       "expiringCount": 0,
      "trialCount": 0,
       "sumCount": 8,
      "usedCount": 0
   },
    "confCallCount": {
      "expiredCount": 0, 
      "expiringCount": 0,
       "trialCount": 0,
       "sumCount": 6,
      "usedCount": 0
   },
    "liveCount": {
       "expiredCount": 0, 
       "expiringCount": 0,
       "trialCount": 0,
       "sumCount": 1,
      "usedCount": 0
   },
    "thirdPartyHardCount": {
      "expiredCount": 0, 
      "expiringCount": 0,
      "trialCount": 0,
      "sumCount": 0,
      "usedCount": 0
 },
 "vmr": [
\overline{\phantom{a}} "vmrPkgId": "ff808081680d5b8601682b3436070030",
         "vmrName": "运营VMR专用_25",
         "vmrPkgParties": 25,
         "vmrPkgCount": 1,
         "vmrPkgUsedCount": 1
```
 } ], "enablePstn": false, "enableSMS": true

}

## 错误码

当您使用华为云会议服务端API时,如果遇到"MMC"或者"USG"开头的错误码, 请参考华为云**API**[错误中心。](https://apierrorcenter.developer.intl.huaweicloud.com/apierrorcenter/errorcode?product=Meeting)

# **CURL** 命令示例

curl -k -i -X GET -H 'X-Access-Token: stbdOWTjFFPAoDfJaWFGWnOTtepUlEsfhQSC' https:// api.meeting.huaweicloud.com/v1/usg/dcs/corp/resource

# **7.2.4** 企业管理员分页查询企业资源订单列表

### 描述

企业管理员根据条件查询企业资源订单列表。

### 调试

您可以在**[API Explorer](https://console-intl.huaweicloud.com/apiexplorer/#/openapi/Meeting/debug?api=SearchCorpResources)**中调试该接口。

### 接口原型

表 **7-14** 接口原型

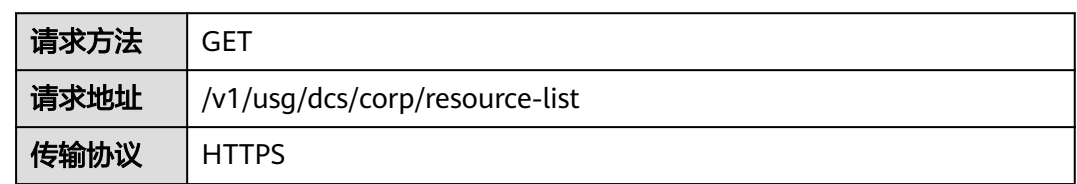

# 请求参数

#### 表 **7-15** 参数说明

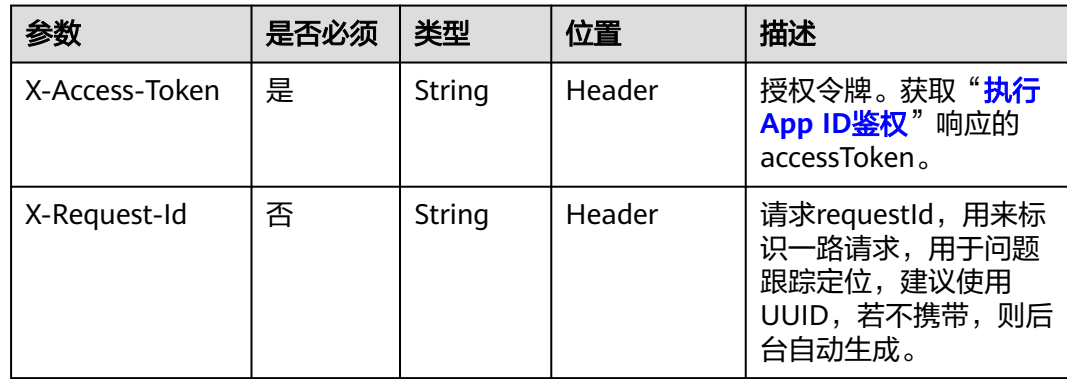

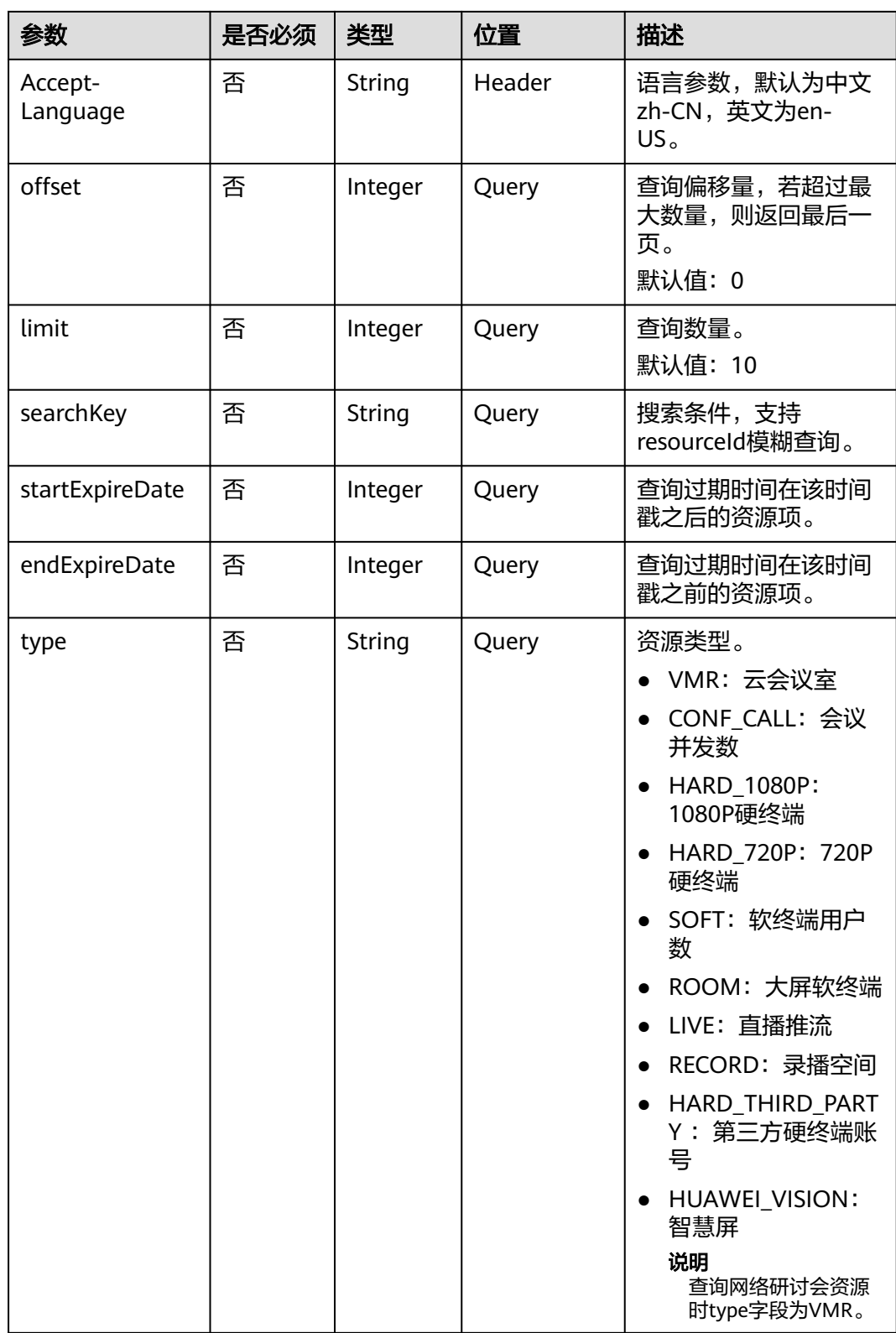

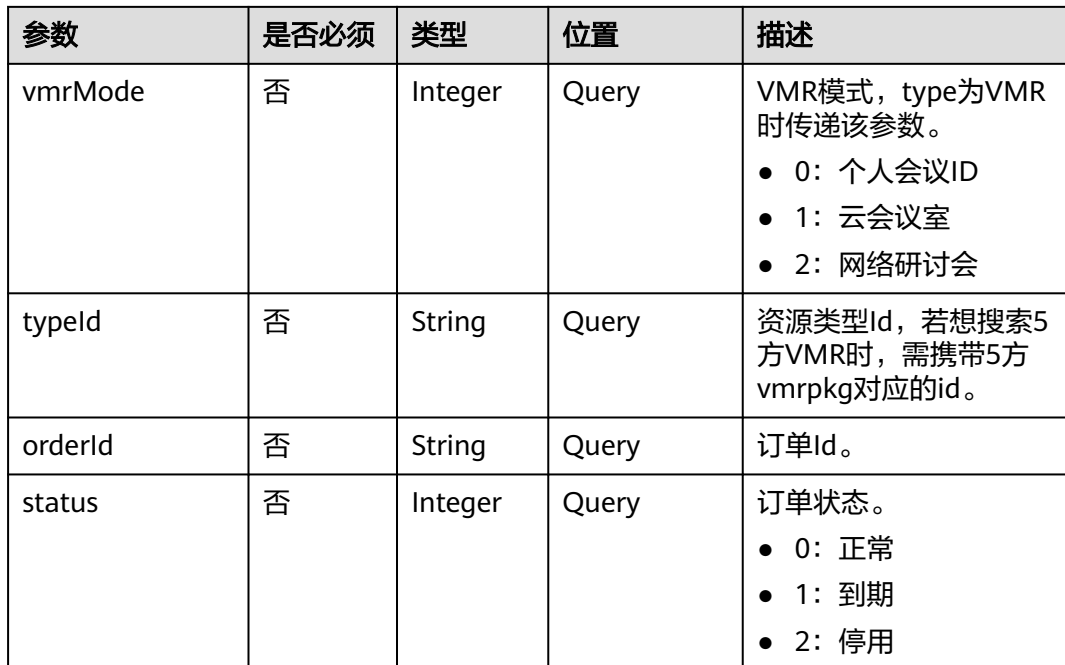

# 状态码

### 表 **7-16** 状态码说明

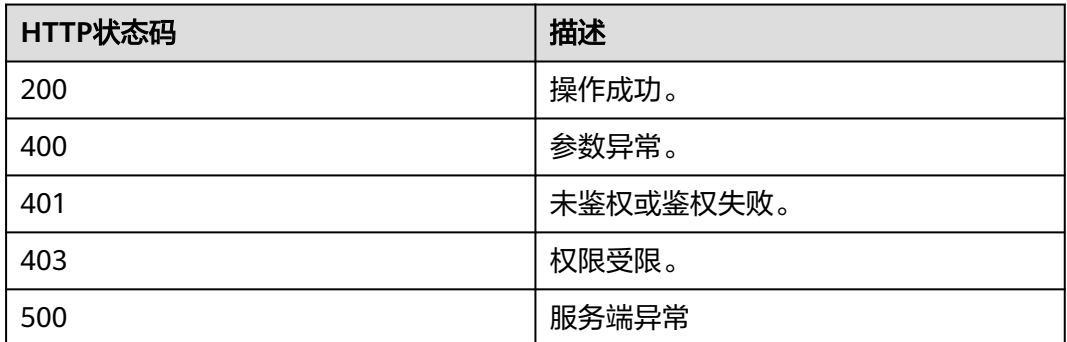

# 响应参数

# 表 **7-17** 响应参数

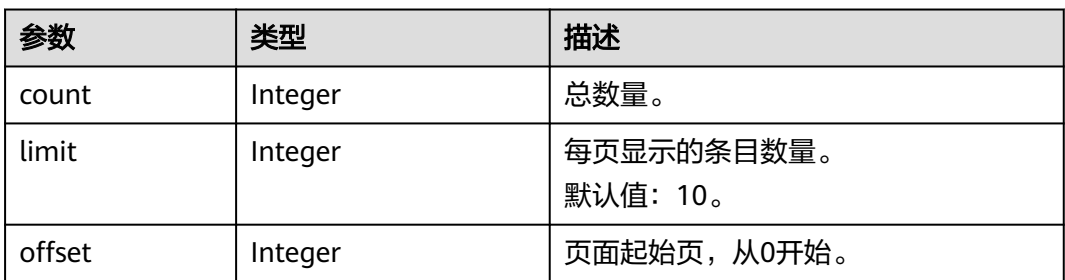

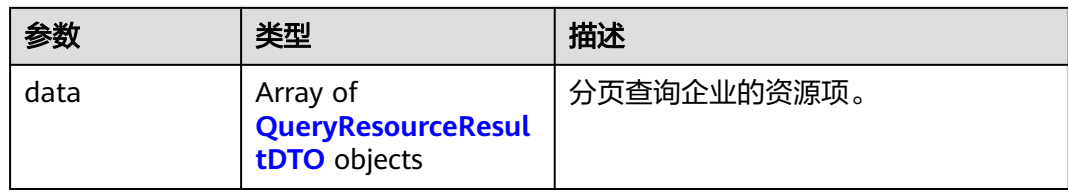

# 请求消息示例

GET /v1/usg/dcs/corp/resource-list? searchKey=&startExpireDate=&endExpireDate=&type=VMR&typeId=&orderId=&status=&vmrMode=2&offset= 0&limit=10 Connection: keep-alive X-Access-Token: stbdOWTjFFPAoDfJaWFGWnOTtepUlEsfhQSC Host: api.meeting.huaweicloud.com User-Agent: Apache-HttpClient/4.5.3 (Java/1.8.0\_191)

## 响应消息示例

{

}

HTTP/1.1 200 Date: Tue, 17 Dec 2019 09:32:47 GMT Content-Type: application/json;charset=UTF-8 Connection: keep-alive Pragma: No-cache Cache-Control: no-cache Server: api-gateway X-Request-Id: 539e8b710378987ffc5eb844b5e5c290

```
 "offset": 0,
   "limit": 10,
   "count": 1,
   "data": [
     {
        "id": "1747cfe902c34631999975417bf6bc1a",
        "type": "VMR",
        "typeId": 2001000,
 "typeDesc": "网络研讨会_1000观众",
 "vmrMode": 2,
        "count": 10,
        "expireDate": 1640966400000,
        "orderId": "95152407f7f147149e7f3e8e5e4a84bc",
        "status": 0,
        "editable": true
     }
   ]
```
## 错误码

当您使用华为云会议服务端API时, 如果遇到"MMC"或者"USG"开头的错误码, 请参考华为云**API**[错误中心。](https://apierrorcenter.developer.intl.huaweicloud.com/apierrorcenter/errorcode?product=Meeting)

# **CURL** 命令示例

curl -k -i -X GET -H 'X-Access-Token: stbdOWTjFFPAoDfJaWFGWnOTtepUlEsfhQSC' /v1/usg/dcs/corp/ resource-list? searchKey=&startExpireDate=&endExpireDate=&type=VMR&typeId=&orderId=&status=&vmrMode=2&offset= 0&limit=10

# **7.2.5 SP** 管理员创建企业

# 描述

创建企业、默认管理员及分配资源。

# 调试

您可以在**[API Explorer](https://console-intl.huaweicloud.com/apiexplorer/#/openapi/Meeting/doc?api=AddCorp)**中调试该接口。

# 接口原型

#### 表 **7-18** 接口原型

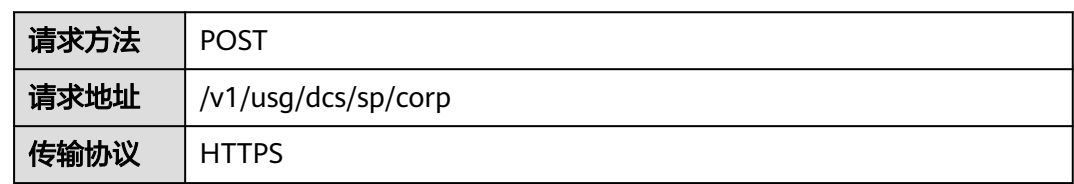

# 请求参数

#### 表 **7-19** 参数说明

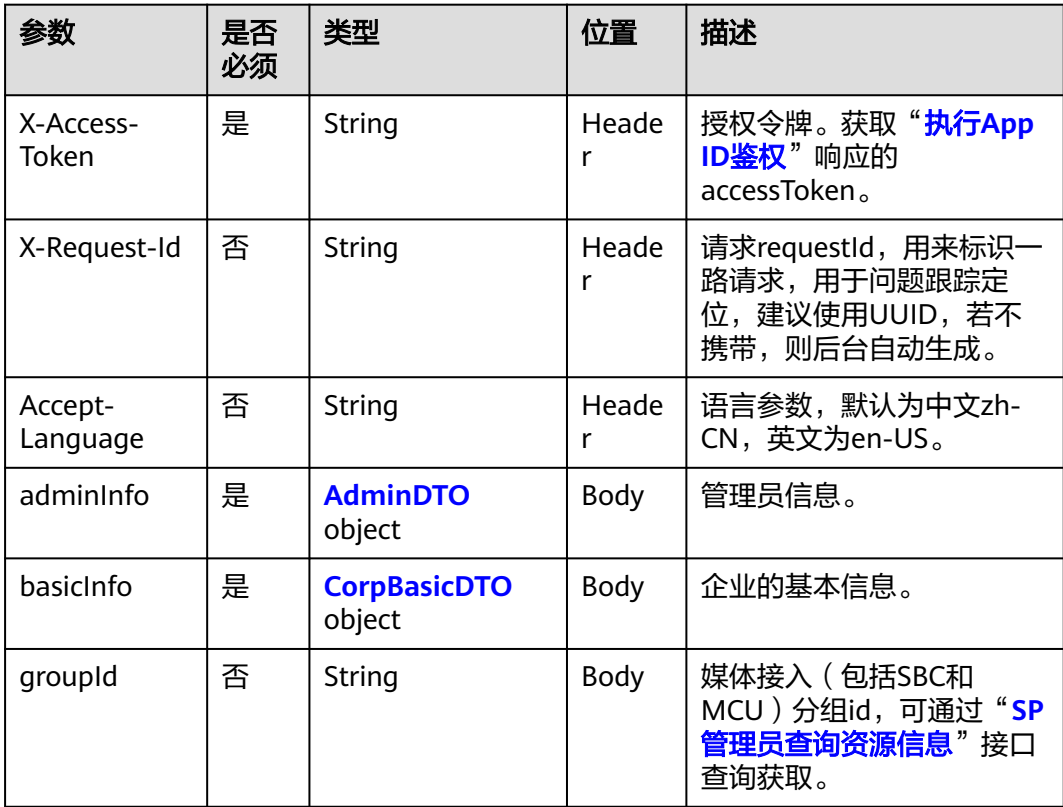

<span id="page-322-0"></span>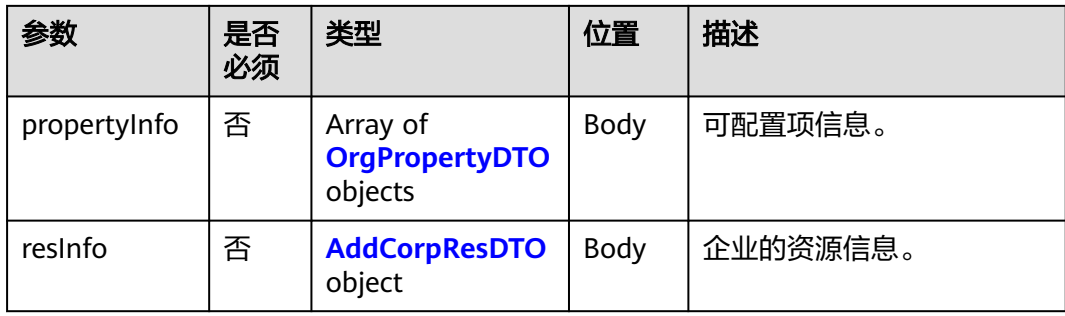

#### 表 **7-20** AdminDTO 数据结构

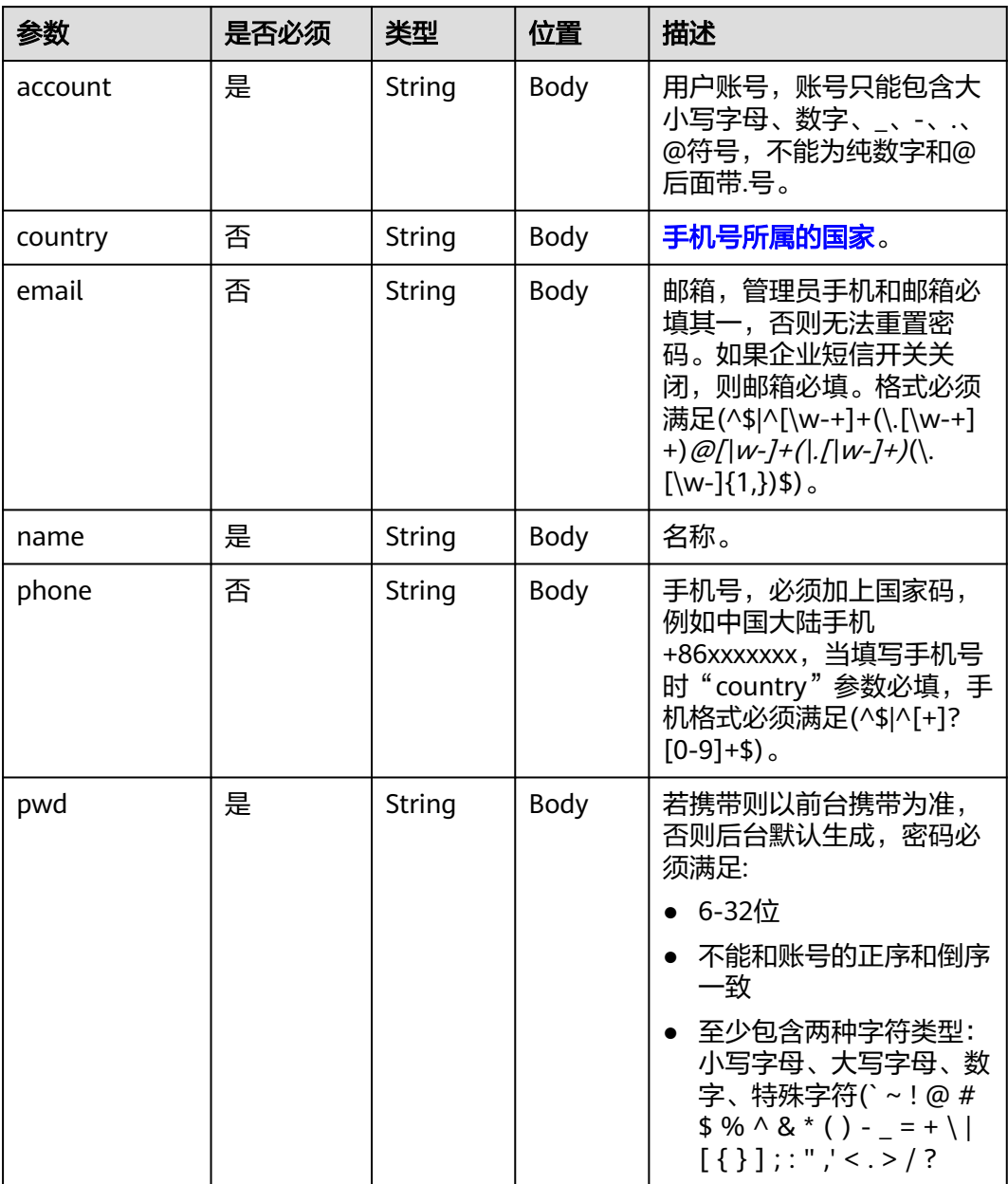

### <span id="page-323-0"></span>表 **7-21** CorpBasicDTO 数据结构

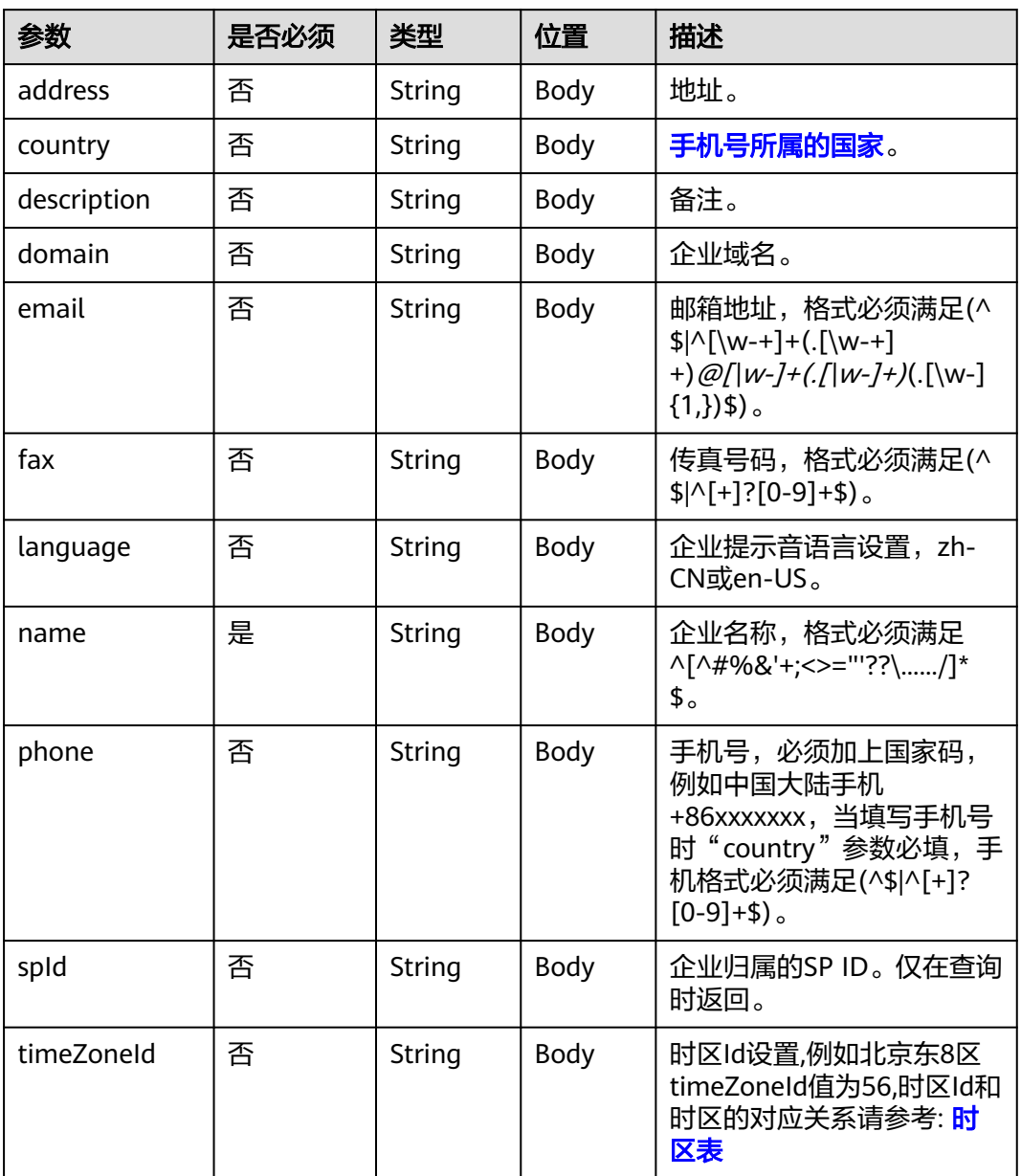

### 表 **7-22** AddCorpResDTO 数据结构

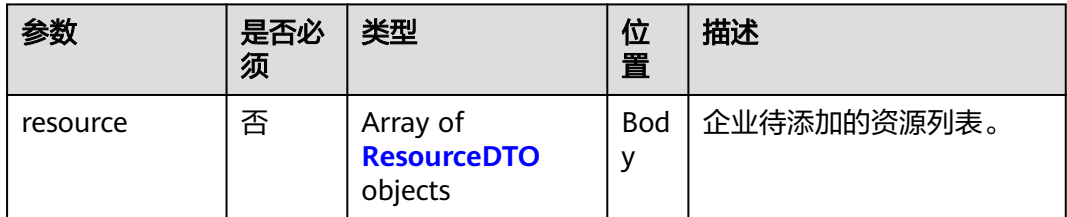
### <span id="page-324-0"></span>表 **7-23** OrgPropertyDTO 数据结构

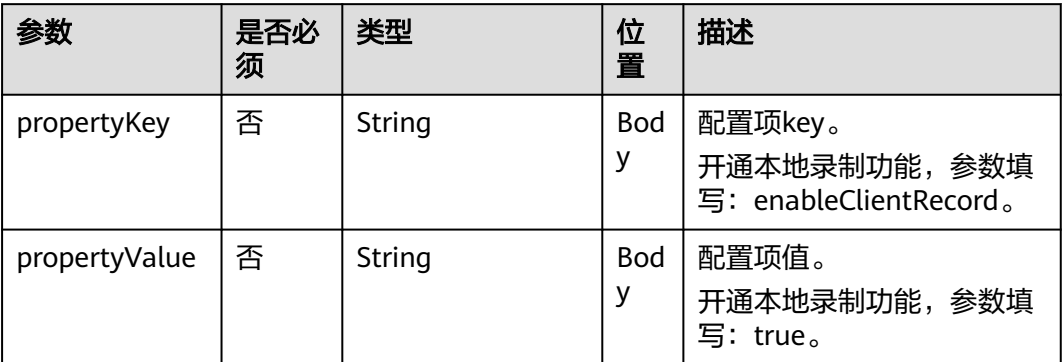

### 表 **7-24** ResourceDTO 数据结构

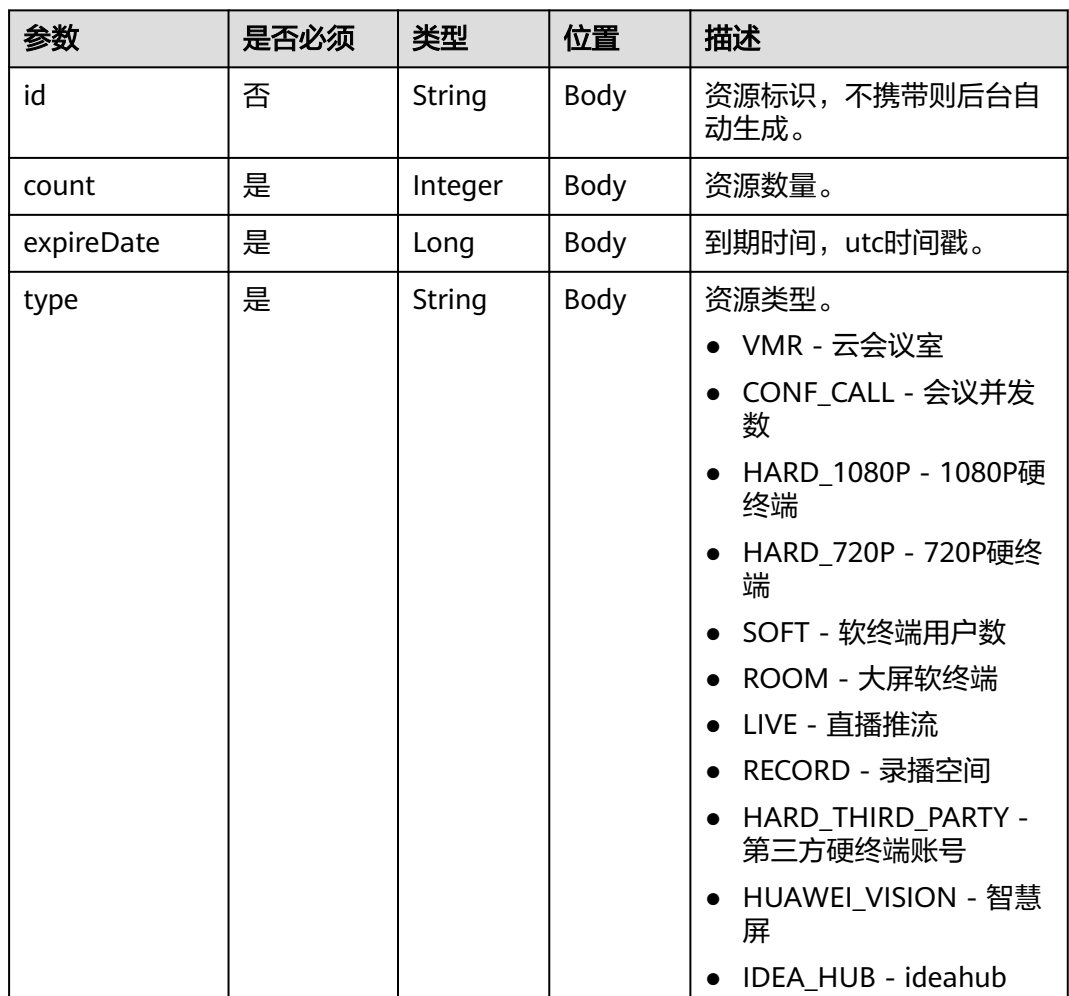

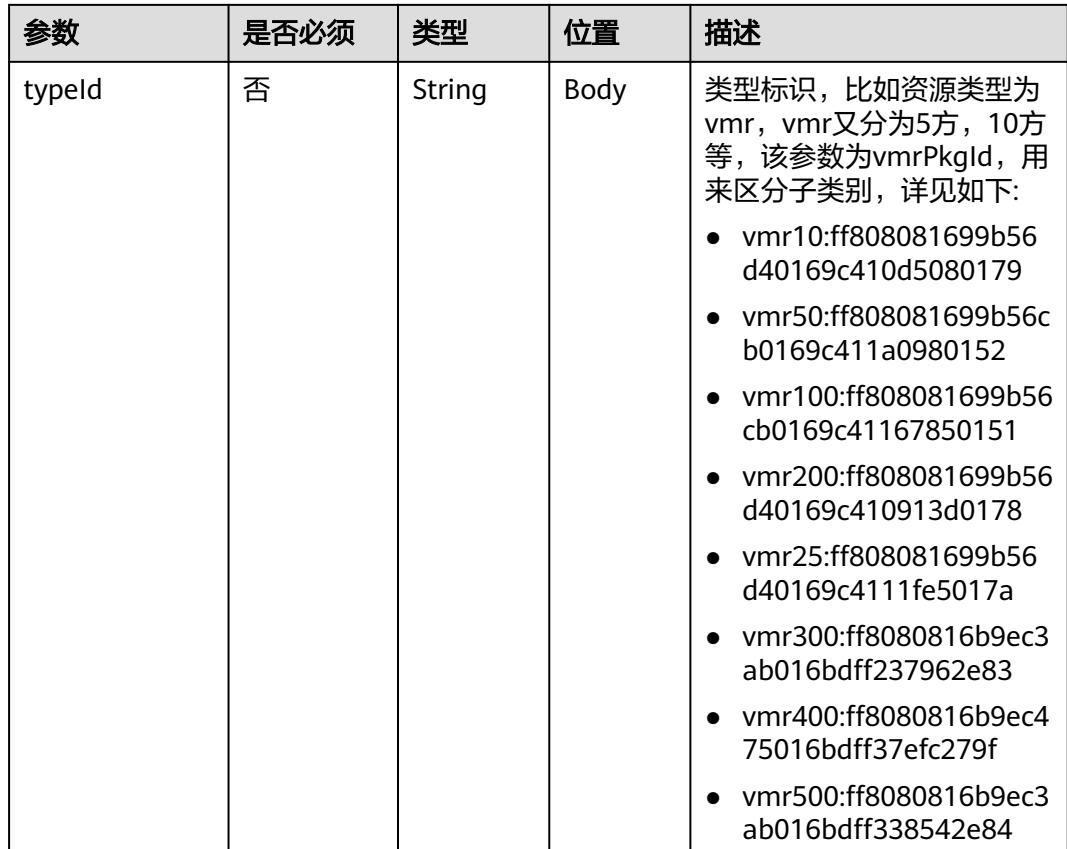

#### 表 **7-25** 状态码说明

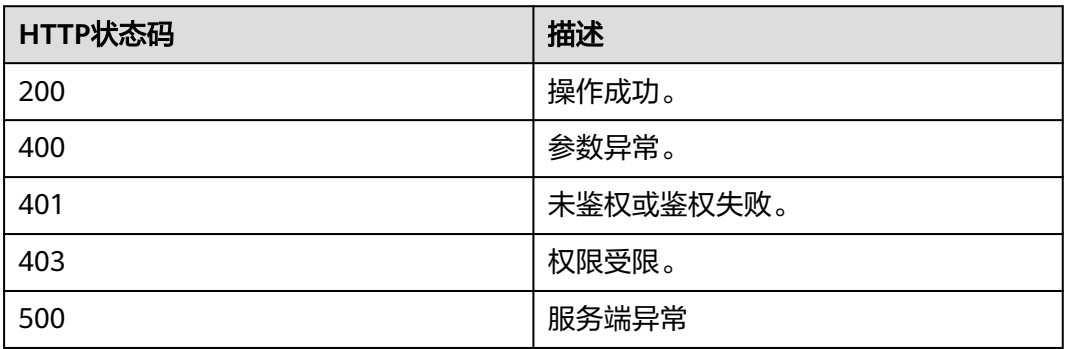

# 响应参数

### 表 **7-26** 响应参数

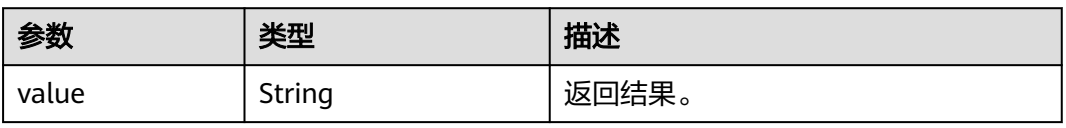

### 请求消息示例

```
POST /v1/usg/dcs/sp/corp
Connection: keep-alive
X-Access-Token: stbVbWSIgzfOQ8JnbmPIoBIR3ig8xnVScQOF
Content-Type: application/json
Content-Length: 561
Host: api.meeting.huaweicloud.com 
User-Agent: Apache-HttpClient/4.5.3 (Java/1.8.0_191)
{
   "adminInfo": {
 "account": "zhangsan@corp",
 "country": "chinaPR",
 "email": "******",
 "name": "zhangsan",
 "phone": "+86191****9092",
     "pwd": "******"
 },
 "basicInfo": {
      "address": "浙江杭州",
      "country": "chinaPR",
      "description": "description",
 "domain": "huawei.com",
 "email": "******",
      "fax": "+123456789",
      "language": "zh-CN",
      "name": "华为技术有限公司",
 "phone": "+86191****9092",
 "spId": "",
      "timeZoneId": "56"
   },
    "groupId": "297e87ec7713734b01771458c2d80000",
   "resInfo": {
      "resource": [
        {
           "count": 10,
           "expireDate": 2549030400000,
           "id": "36f2c0117cf14c3db61a7880eb73cee6",
           "type": "VMR",
           "typeId": "2c90bb2871e577590171e57bfec908b2"
        }
     ]
   }
}
```
# 响应消息示例

```
HTTP/1.1 200 
Date: Wed, 18 Dec 2019 06:20:40 GMT
Content-Type: application/json;charset=UTF-8
Content-Length: 21
Connection: keep-alive
Pragma: No-cache
Cache-Control: no-cache
Server: api-gateway
X-Request-Id: 43689056504b4ff22663262d44e141aa
```

```
{
  "value": "818803911"
}
```
### 错误码

当您使用华为云会议服务端API时,如果遇到"MMC"或者"USG"开头的错误码, 请参考华为云**API**[错误中心。](https://apierrorcenter.developer.intl.huaweicloud.com/apierrorcenter/errorcode?product=Meeting)

# **CURL** 命令示例

curl -k -i -H 'content-type: application/json' -X POST -H 'X-Access-Token: stbVbWSIgzfOQ8JnbmPIoBIR3ig8xnVScQOF' -d '{"account": "zhangsan@corp","country": "chinaPR","email": "\*\*\*\*\*\*","name": "zhangsan","phone": "+86191\*\*\*\*9092","pwd": "\*\*\*\*\*\*","sendNotify": false},"basicInfo": {"address": "浙江杭州","country": "chinaPR","description": "description","domain": "huawei.com","email": "\*\*\*\*\*\*","fax": "+123456789","language": "zh-CN","name": "华为技术有限公司","phone": "+86191\*\*\*\*9092","spId": "","timeZoneId": "56"},"groupId": "297e87ec7713734b01771458c2d80000","resInfo": {"resource": [{"count": 10,"expireDate": 2549030400000,"id": "36f2c0117cf14c3db61a7880eb73cee6","type": "VMR","typeId": "2c90bb2871e577590171e57bfec908b2"}]}}' https://api.meeting.huaweicloud.com/v1/usg/dcs/sp/corp

# **7.2.6 SP** 管理员删除企业

### 描述

删除企业。

### 调试

您可以在**[API Explorer](https://console-intl.huaweicloud.com/apiexplorer/#/openapi/Meeting/doc?api=DeleteCorp)**中调试该接口。

### 接口原型

### 表 **7-27** 接口原型

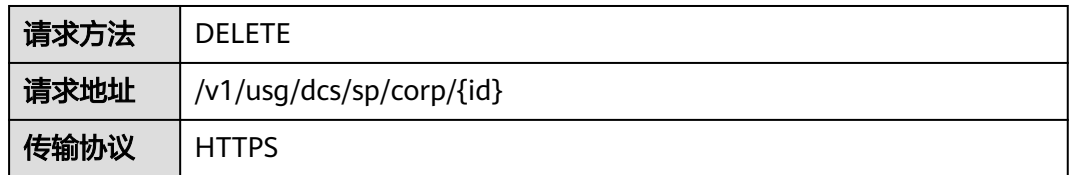

### 请求参数

### 表 **7-28** 参数说明

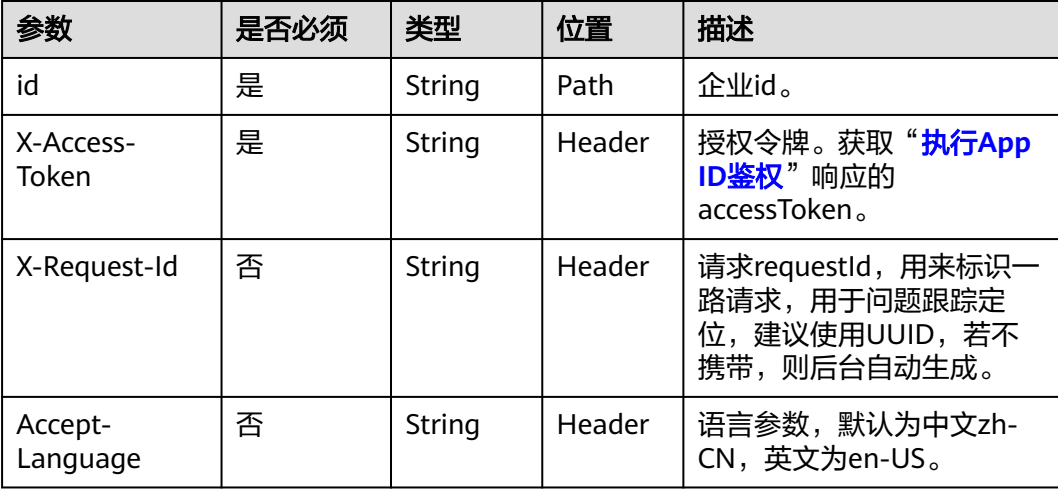

### 表 **7-29** 状态码说明

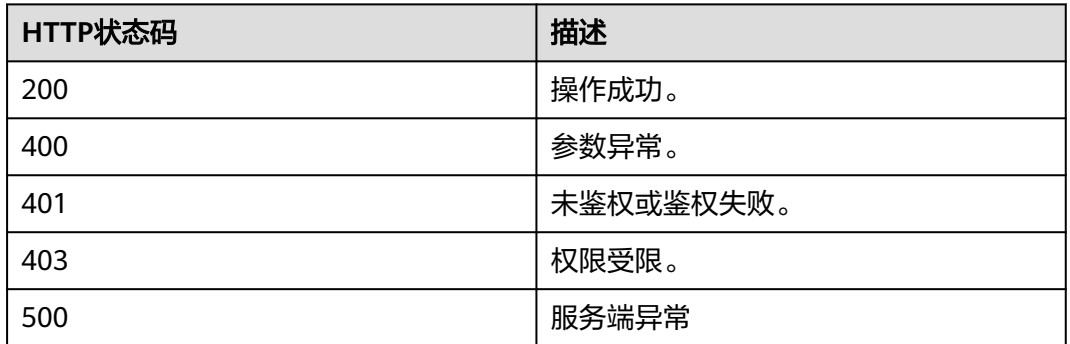

### 响应参数

无

# 请求消息示例

DELETE https://{endpoint}/v1/usg/dcs/sp/corp/818803911 Connection: keep-alive X-Access-Token: stbVbWSIgzfOQ8JnbmPIoBIR3ig8xnVScQOF Host: api.meeting.huaweicloud.com User-Agent: Apache-HttpClient/4.5.3 (Java/1.8.0\_191)

# 响应消息示例

HTTP/1.1 200 Date: Wed, 18 Dec 2019 06:20:40 GMT Connection: keep-alive Pragma: No-cache Cache-Control: no-cache Server: api-gateway X-Request-Id: e357bbd28e40603ff1316df467e729af

### 错误码

当您使用华为云会议服务端API时,如果遇到"MMC"或者"USG"开头的错误码, 请参考华为云**API**[错误中心。](https://apierrorcenter.developer.intl.huaweicloud.com/apierrorcenter/errorcode?product=Meeting)

### **CURL** 命令示例

curl -k -i -X DELETE -H 'X-Access-Token: stbvmKo5lr6vT7QIzKHg4iqicUBcYMb3qlki' https:// api.meeting.huaweicloud.com/v1/usg/dcs/sp/corp/818803911

# **7.2.7 SP** 管理员查询企业

# 描述

获取企业。

### 调试

您可以在**[API Explorer](https://console-intl.huaweicloud.com/apiexplorer/#/openapi/Meeting/doc?api=ShowCorp)**中调试该接口。

# 接口原型

### 表 **7-30** 接口原型

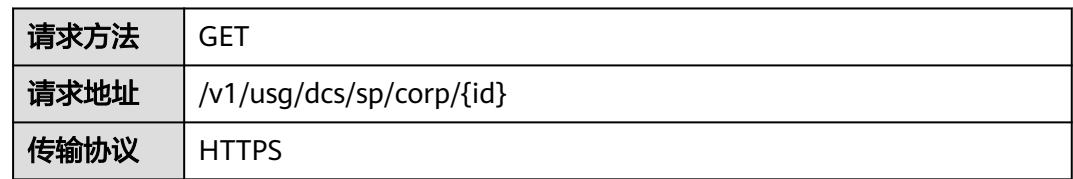

# 请求参数

### 表 **7-31** 参数说明

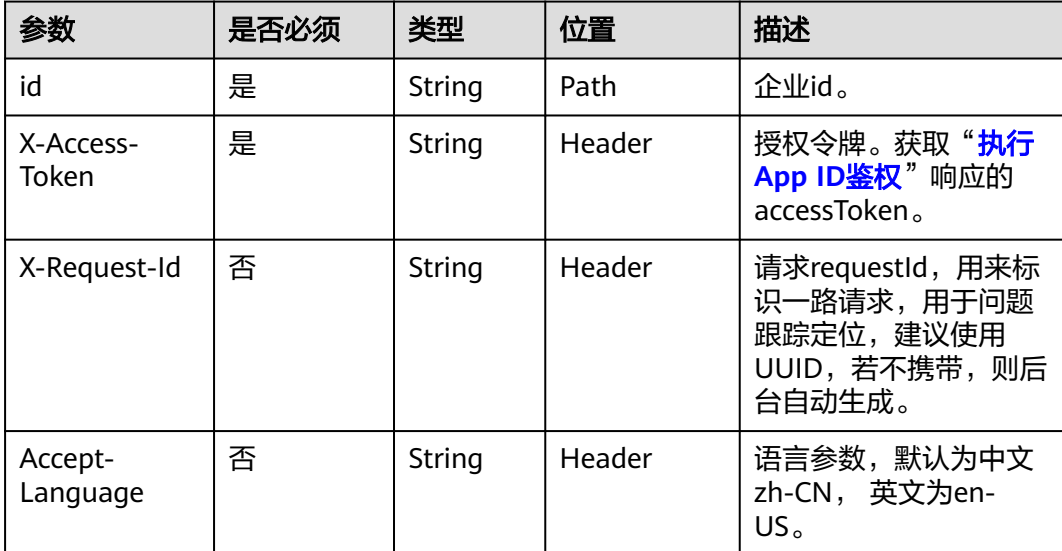

# 状态码

### 表 **7-32** 状态码说明

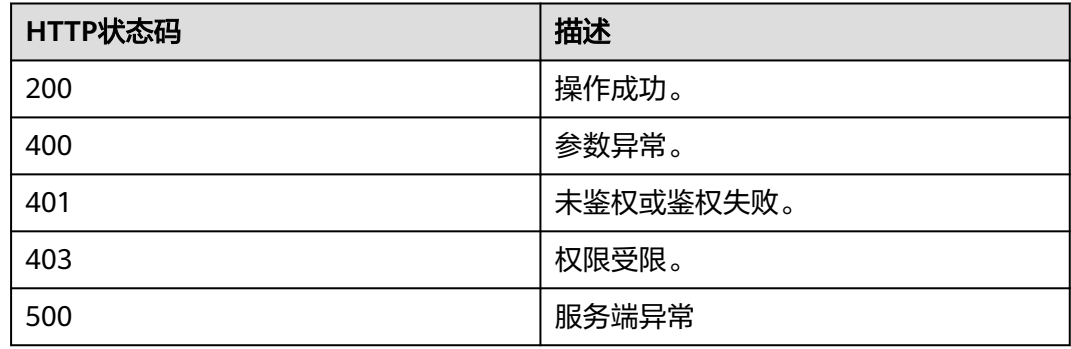

# <span id="page-330-0"></span>响应参数

### 表 **7-33** 响应参数

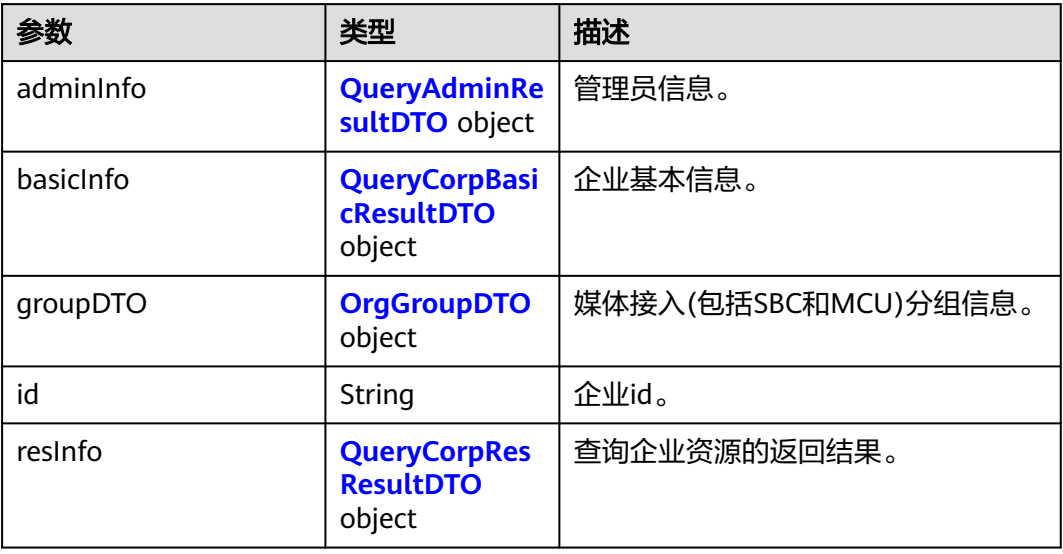

### 表 **7-34** QueryAdminResultDTO 数据结构

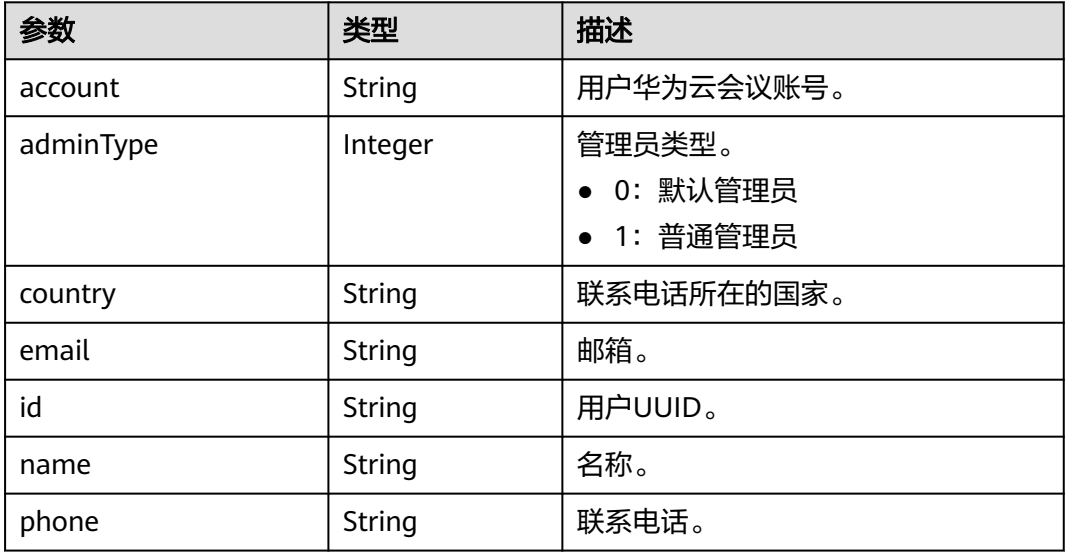

### 表 **7-35** QueryCorpBasicResultDTO 数据结构

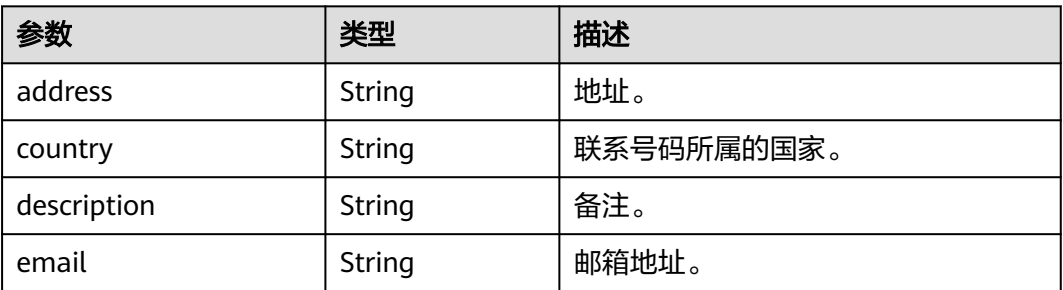

<span id="page-331-0"></span>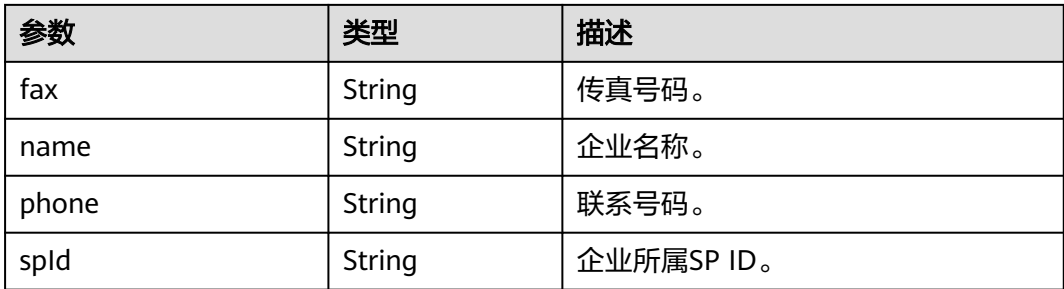

### 表 **7-36** OrgGroupDTO 数据结构

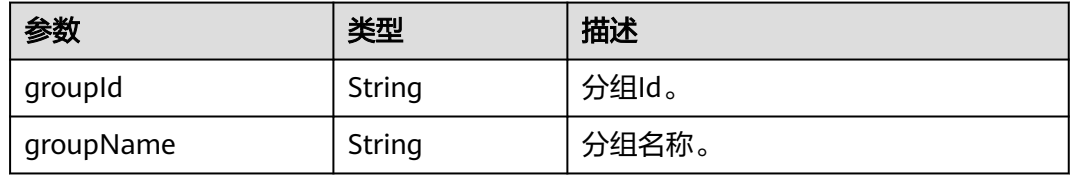

### 表 **7-37** QueryCorpResResultDTO 数据结构

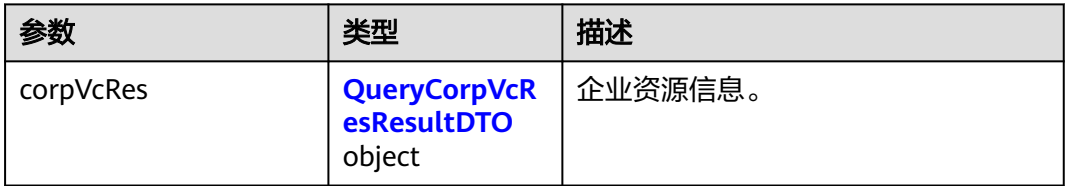

### 表 **7-38** QueryCorpVcResResultDTO 数据结构

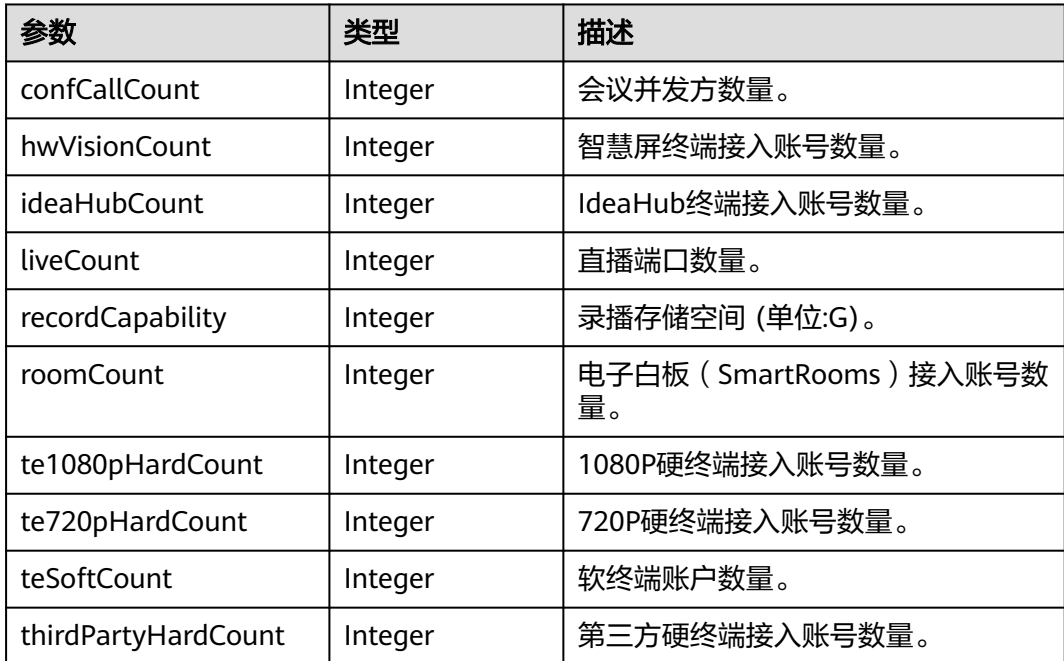

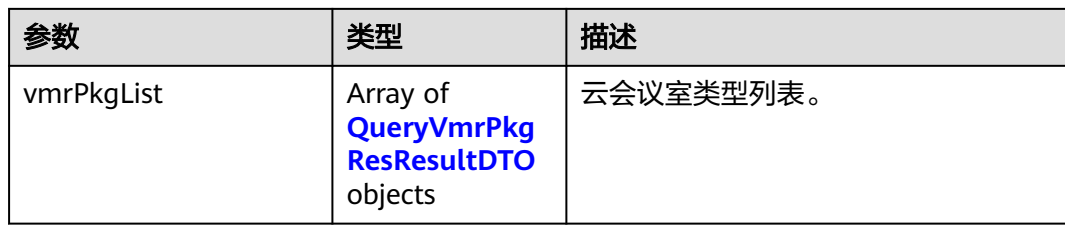

#### 表 **7-39** QueryVmrPkgResResultDTO 数据结构

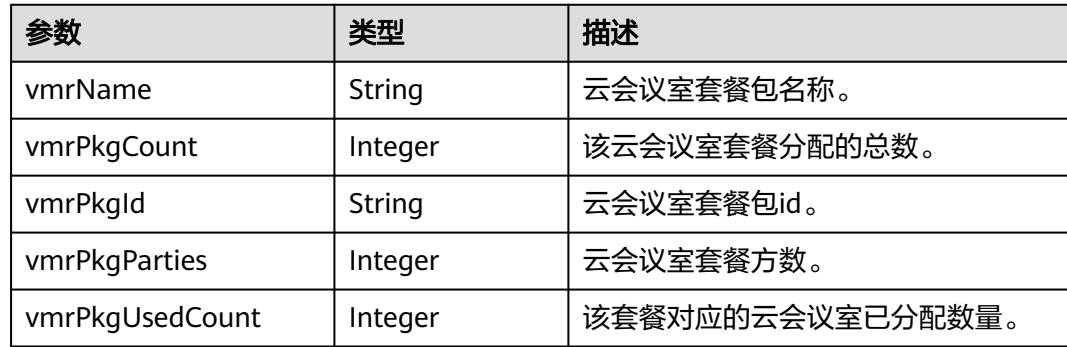

# 请求消息示例

GET /v1/usg/dcs/sp/corp/818803911 Connection: keep-alive X-Access-Token: stbVbWSIgzfOQ8JnbmPIoBIR3ig8xnVScQOF Host: api.meeting.huaweicloud.com User-Agent: Apache-HttpClient/4.5.3 (Java/1.8.0\_191)

# 响应消息示例

HTTP/1.1 200 Date: Wed, 18 Dec 2019 06:20:40 GMT Content-Type: application/json;charset=UTF-8 Connection: keep-alive Pragma: No-cache Cache-Control: no-cache Server: api-gateway X-Request-Id: 539e8b710378987ffc5eb844b5e5c290

```
{
 "adminInfo": {
 "account": "zhangsan@corp",
 "adminType": 0,
 "country": "chinaPR",
  "country": "chinaPR",<br>"email": "******",
   "id": "58eed901985149899b966242e0a7d644",
   "name": "zhangsan",
   "phone": "+86191****9092"
  },
  "basicInfo": {
 "address": "浙江杭州",
 "country": "chinaPR",
 "description": "description",
 "email": "******",
   "fax": "+123456789",
   "name": "华为技术有限公司",
   "phone": "+86191****9092",
   "spId": "8a8d1384700be6870170117caca923af"
 },
```

```
 "resInfo": {
   "corpVcRes": {
    "confCallCount": 100,
    "hwVisionCount": 0,
    "ideaHubCount": 0,
    "liveCount": 0,
    "recordCapability": 0,
    "roomCount": 0,
 "te1080pHardCount": 100,
 "te720pHardCount": 100,
    "teSoftCount": 100,
    "thirdPartyHardCount": 100,
    "vmrPkgList": [
\overline{\phantom{a}} "vmrName": "大型云会议室-50方",
       "vmrPkgCount": 10,
       "vmrPkgId": "ff808081699b56cb0169c411a0980152",
       "vmrPkgParties": 50,
       "vmrPkgUsedCount": 0
     }
    ]
  }
 }
```
### 错误码

当您使用华为云会议服务端API时, 如果遇到"MMC"或者"USG"开头的错误码, 请参考华为云**API**[错误中心。](https://apierrorcenter.developer.intl.huaweicloud.com/apierrorcenter/errorcode?product=Meeting)

### **CURL** 命令示例

curl -k -i -X GET -H 'X-Access-Token: stbvmKo5lr6vT7QIzKHg4iqicUBcYMb3qlki' https:// api.meeting.huaweicloud.com/v1/usg/dcs/sp/corp/818803911

# **7.2.8 SP** 管理员修改企业

}

描述

修改企业,若任一参数为null或者不携带则不修改。

调试

您可以在**[API Explorer](https://console-intl.huaweicloud.com/apiexplorer/#/openapi/Meeting/doc?api=UpdateCorp)**中调试该接口。

### 接口原型

### 表 **7-40** 接口原型

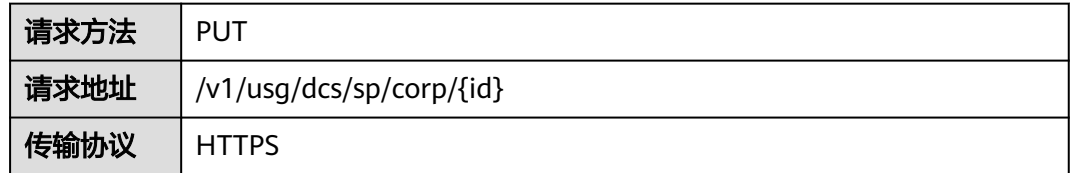

# 请求参数

### 表 **7-41** 参数说明

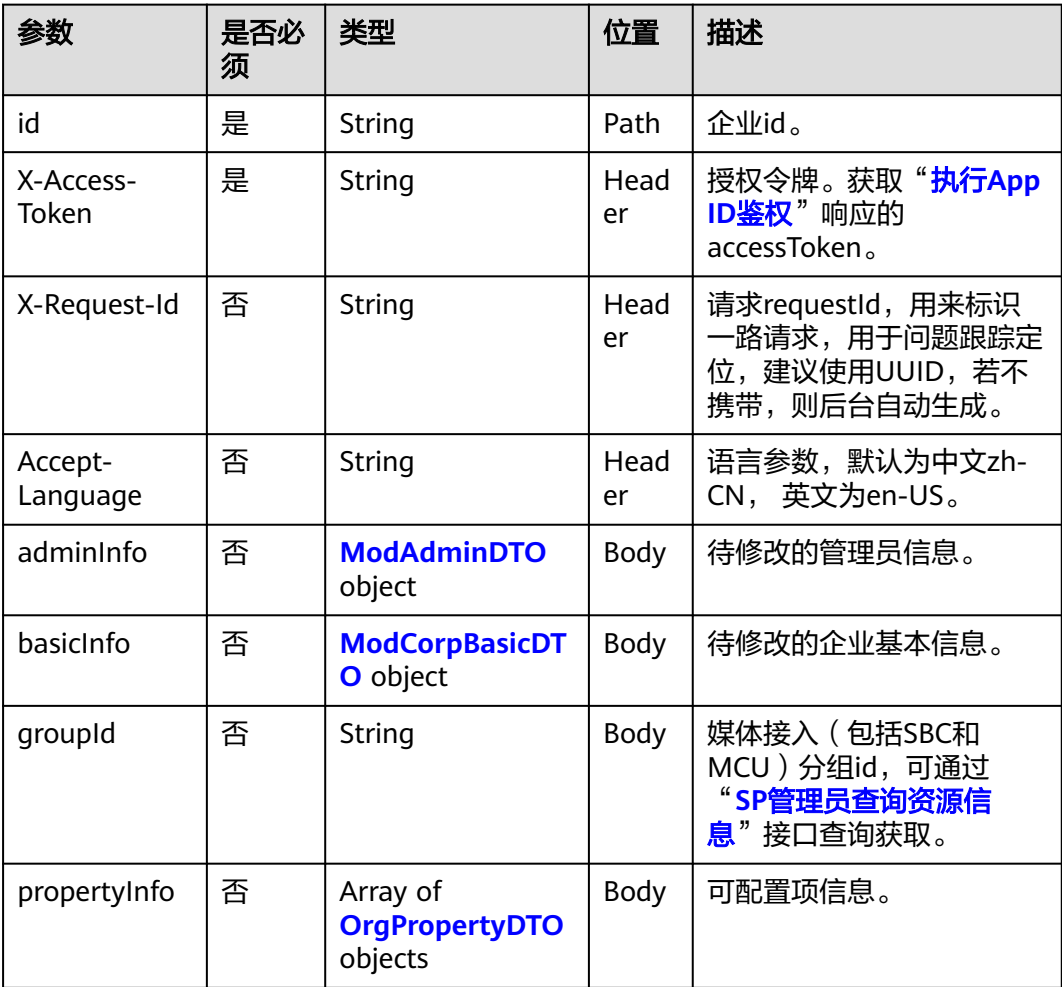

### 表 **7-42** ModAdminDTO 数据结构

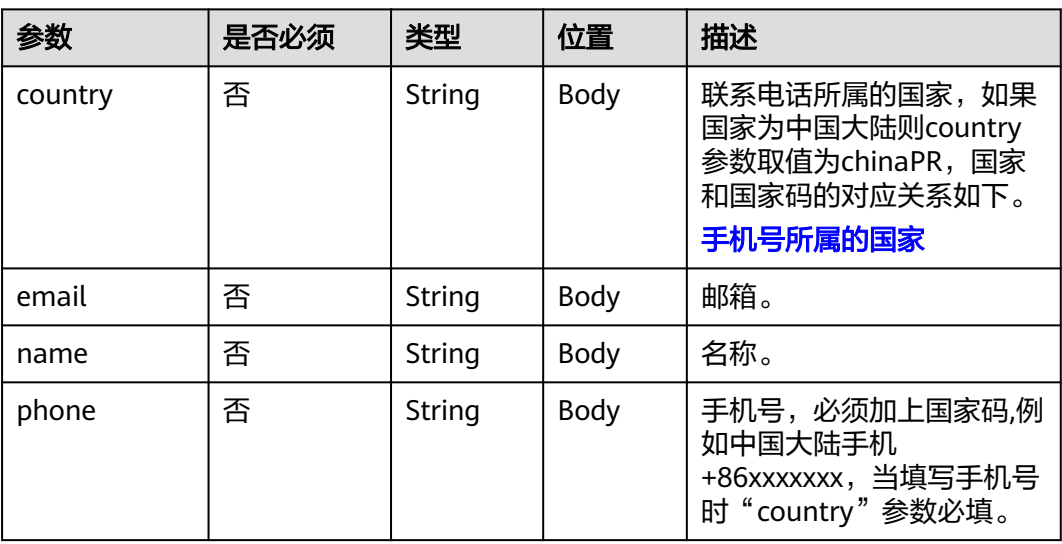

<span id="page-335-0"></span>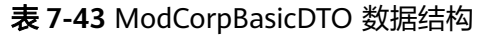

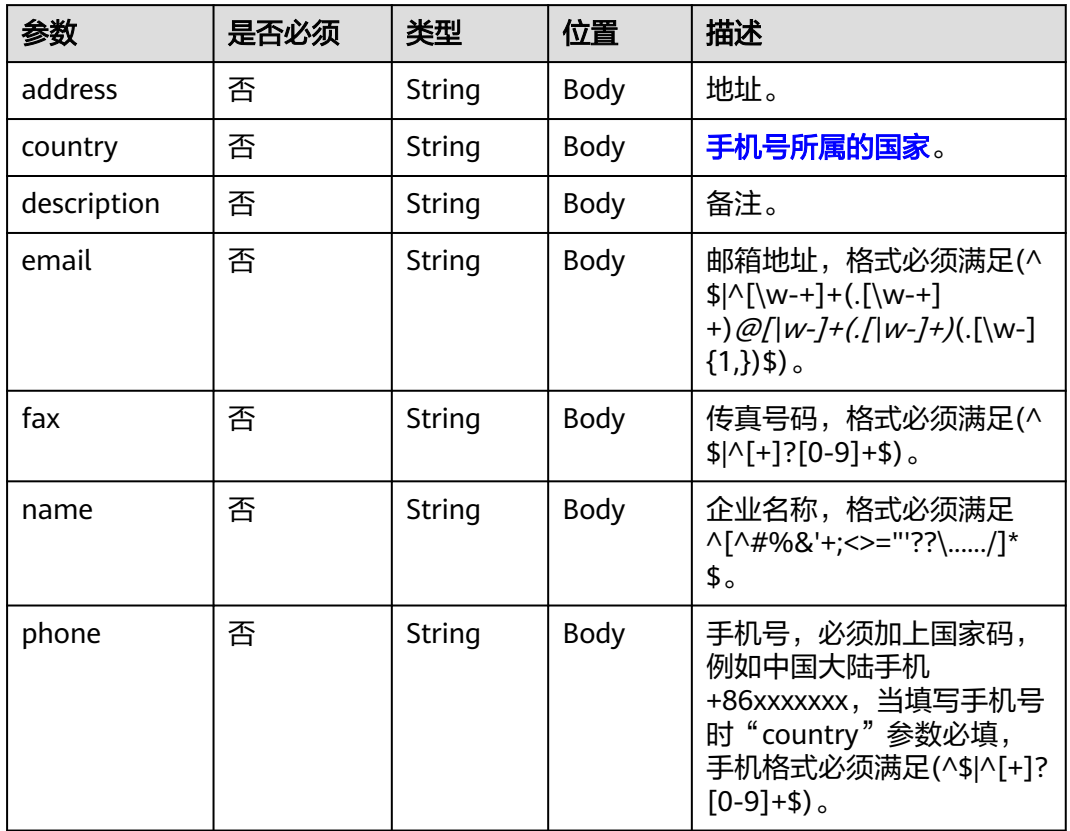

### 表 **7-44** 状态码说明

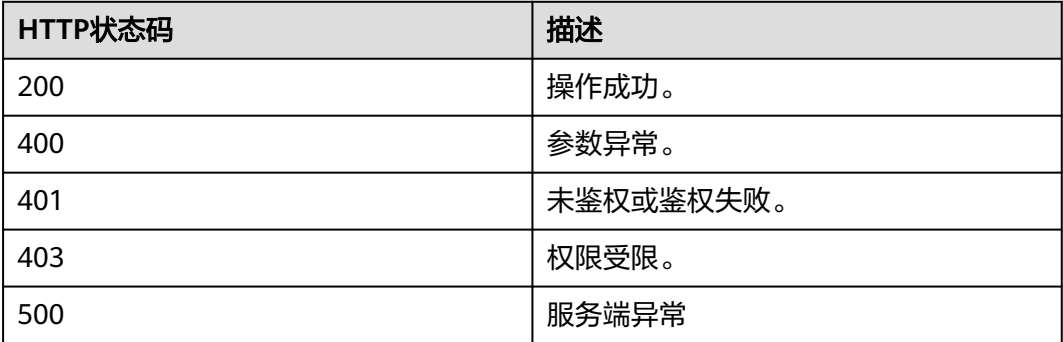

# 响应参数

无

### 请求消息示例

```
PUT /v1/usg/dcs/sp/corp/818803911
Connection: keep-alive
Content-Type: application/json
X-Access-Token: stbVbWSIgzfOQ8JnbmPIoBIR3ig8xnVScQOF
Content-Length: 173
Host: api.meeting.huaweicloud.com 
User-Agent: Apache-HttpClient/4.5.3 (Java/1.8.0_191)
{
   "adminInfo": {
 "country": "chinaPR",
 "email": "******",
 "name": "zhangsan@corp",
 "phone": "+86191****9092"
   },
 "basicInfo": {
 "country": "chinaPR",
      "description": "description",
      "email": "******",
      "fax": "+123456789",
 "name": "华为技术有限公司",
 "phone": "+86191****9092"
   },
    "groupId": "297e87ec7713734b01771458c2d80000",
}
```
### 响应消息示例

HTTP/1.1 200 Date: Wed, 18 Dec 2019 06:20:40 GMT Content-Type: application/json;charset=UTF-8 Content-Length: 143 Connection: keep-alive Pragma: No-cache Cache-Control: no-cache Server: api-gateway X-Request-Id: 26701eb8f982b175b70776316d46e345

### 错误码

当您使用华为云会议服务端API时,如果遇到"MMC"或者"USG"开头的错误码, 请参考华为云**API**[错误中心。](https://apierrorcenter.developer.intl.huaweicloud.com/apierrorcenter/errorcode?product=Meeting)

### **CURL** 命令示例

curl -k -i -H 'content-type: application/json' -X PUT -H 'X-Access-Token: stbVbWSIgzfOQ8JnbmPIoBIR3ig8xnVScQOF' -d '{"adminInfo": {"country": "chinaPR","email": "\*\*\*\*\*\*","name": "zhangsan@corp","phone": "+86191\*\*\*\*9092"},"basicInfo": {"country": "chinaPR","description": "description","email": "\*\*\*\*\*\*","fax": "+123456789","name": "华为技术有限公司 ","phone": "+86191\*\*\*\*9092"}"groupId": "297e87ec7713734b01771458c2d80000"}' https://api.meeting.huaweicloud.com/v1/usg/dcs/sp/corp/818803911

# **7.2.9 SP** 管理员分页搜索企业

### 描述

SP管理员分页搜索企业。

调试

您可以在**[API Explorer](https://console-intl.huaweicloud.com/apiexplorer/#/openapi/Meeting/doc?api=SearchCorp)**中直接运行调试该接口。

# 接口原型

### 表 **7-45** 接口原型

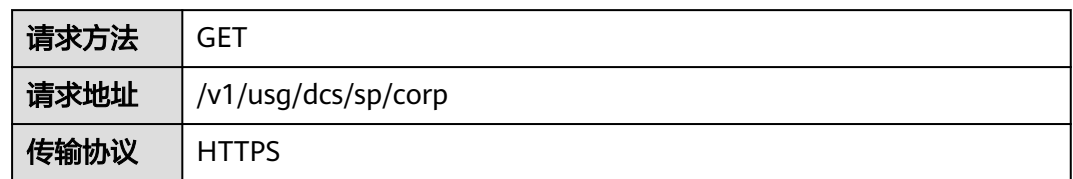

# 请求参数

### 表 **7-46** 参数说明

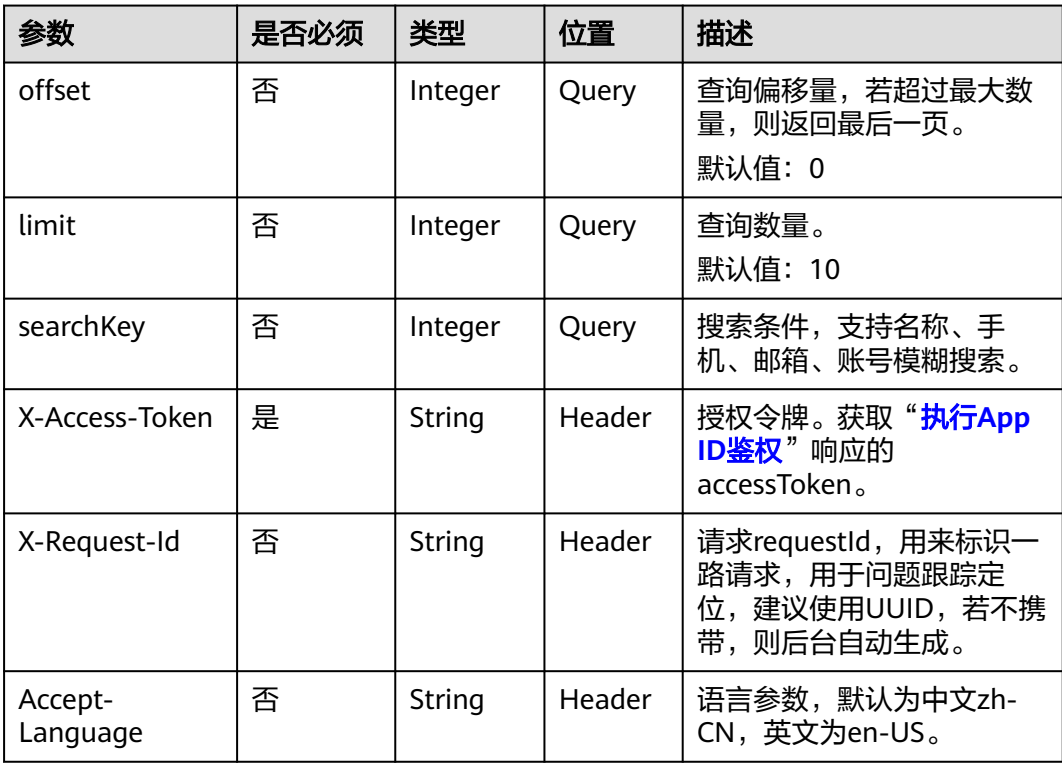

# 状态码

### 表 **7-47** 状态码说明

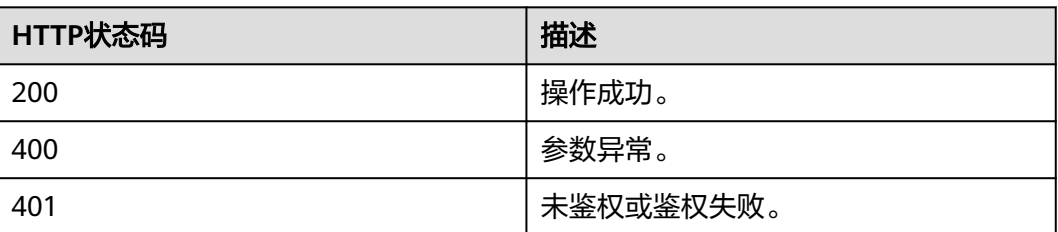

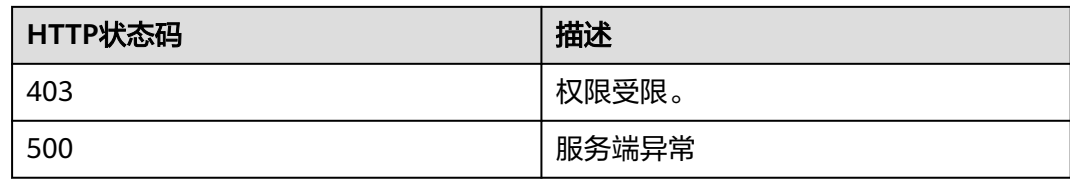

### 响应参数

#### 表 **7-48** 响应参数

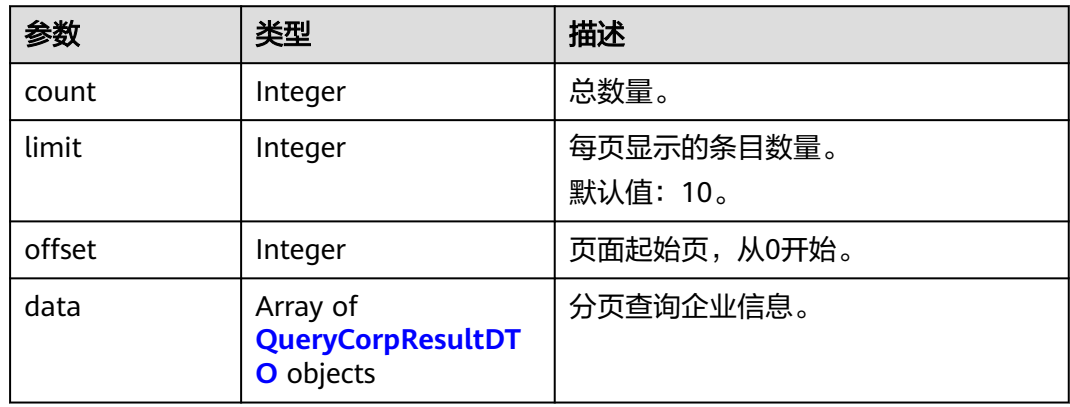

### 请求消息示例

GET /v1/usg/dcs/sp/corp?offset=0&limit=5&searchKey=818803911 Connection: keep-alive X-Access-Token: stbVbWSIgzfOQ8JnbmPIoBIR3ig8xnVScQOF Content-Type: application/json Host: api.meeting.huaweicloud.com User-Agent: Apache-HttpClient/4.5.3 (Java/1.8.0\_191)

### 响应消息示例

HTTP/1.1 200 Date: Wed, 18 Dec 2019 06:20:40 GMT Content-Type: application/json;charset=UTF-8 Content-Length: 1329 Connection: keep-alive Pragma: No-cache Cache-Control: no-cache Server: api-gateway X-Request-Id: 63facce44898efa03629afd189da7f0f

```
{
 "count": 1,
 "data": {
 "adminInfo": {
    "account": "zhangsan@corp",
    "adminType": 0,
 "country": "chinaPR",
 "email": "******",
    "id": "58eed901985149899b966242e0a7d644",
 "name": "zhangsan",
 "phone": "+86191****9092"
 },
 "basicInfo": {
    "address": "浙江杭州",
```

```
 "country": "chinaPR",
 "description": "description",
 "email": "******",
    "fax": "+123456789",
    "name": "华为技术有限公司",
    "phone": "+86191****9092",
    "spId": "8a8d1384700be6870170117caca923af"
 },
 "id": 818803911,
   "resInfo": {
    "corpVcRes": {
      "confCallCount": 100,
     "hwVisionCount": 0,
      "ideaHubCount": 0,
      "liveCount": 0,
      "recordCapability": 0,
      "roomCount": 0,
      "te1080pHardCount": 100,
      "te720pHardCount": 100,
      "teSoftCount": 100,
      "thirdPartyHardCount": 100,
      "vmrPkgList": [
\overline{\phantom{a}} "vmrName": "大型云会议室-50方",
 "vmrPkgCount": 10,
        "vmrPkgId": "ff808081699b56cb0169c411a0980152",
        "vmrPkgParties": 50,
        "vmrPkgUsedCount": 0
       }
     ]
    }
   }
  },
  "limit": 5,
  "offset": 0
```
# 错误码

当您使用华为云会议服务端API时,如果遇到"MMC"或者"USG"开头的错误码, 请参考华为云**API**[错误中心。](https://apierrorcenter.developer.intl.huaweicloud.com/apierrorcenter/errorcode?product=Meeting)

# **CURL** 命令示例

}

curl -k -i -X GET -H 'X-Access-Token: stbVbWSIgzfOQ8JnbmPIoBIR3ig8xnVScQOF' https://api.meeting.huaweicloud.com/v1/usg/dcs/sp/corp?offset=0&limit=5&searchKey=818803911

# **8** 企业部门管理

# **8.1** 应用示例

# **8.1.1** 示例 **1**:部门管理

# 应用场景

第三方使用企业管理员账号登录成功后,可以对企业下的所有部门进行查询、修改、 添加以及删除操作。

# 业务流程

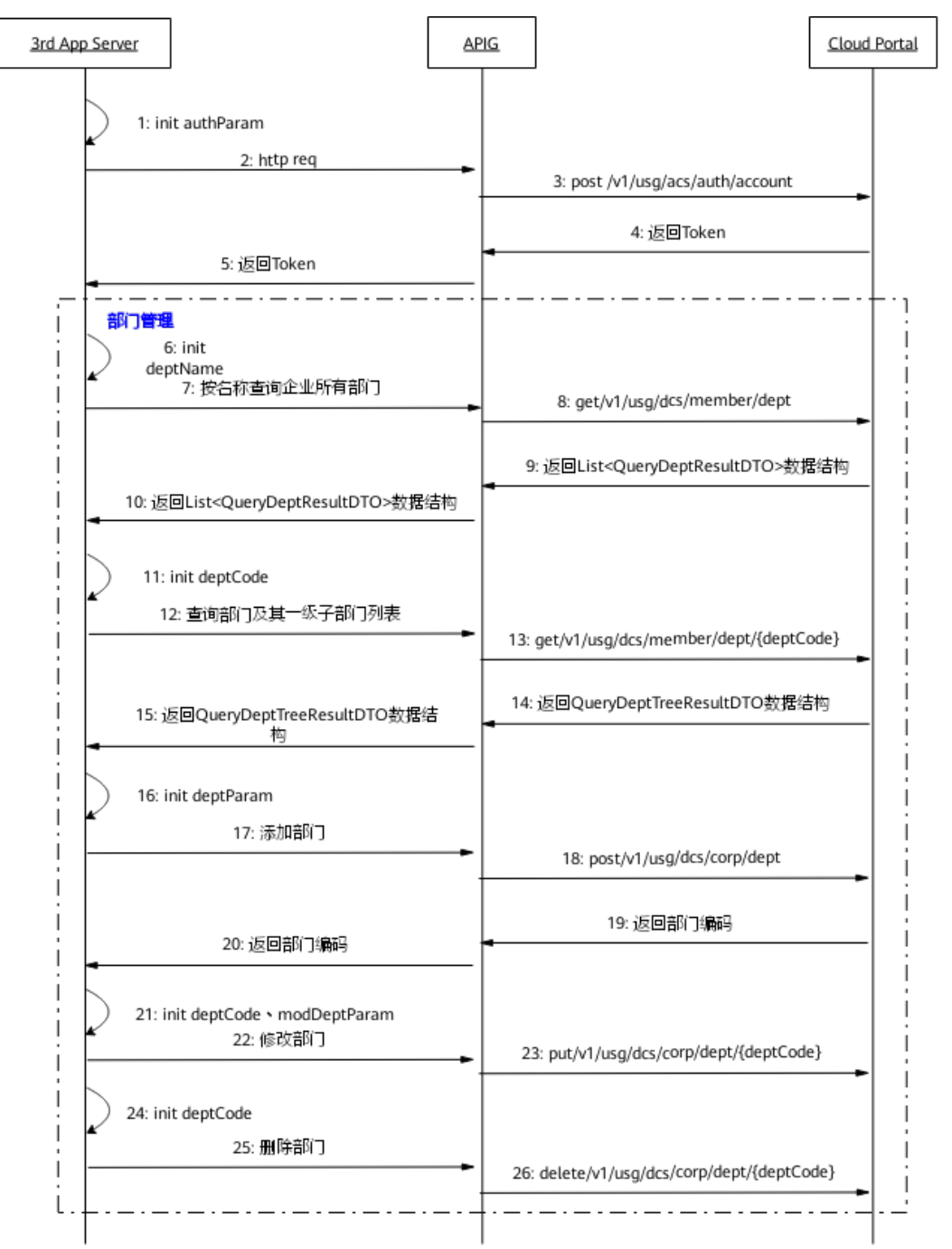

#### 图 **8-1** 部门管理流程图

- 1. 第三方通过企业管理员账号、密码登录,获取Token。
- 2. 第三方向网关APIG发送账号鉴权请求。
- 3. 网关接收请求后,向CloudPortal发送账号鉴权请求。
- 4. CloudPortal鉴权通过后返回Token。
- 5. 网关APIG将Token信息返回给第三方。
- 6. 为了按名称查询企业部门,填入部门名称参数,第三方携带部门名称参数向网关 APIG发送查询企业所有部门请求。
- 7. 网关接收请求后,向CloudPortal发送按名称获取企业所有部门请求。
- 8. CloudPortal返回匹配的部门列表信息给网关APIG。
- 9. 网关APIG将匹配的部门列表信息返回给第三方。
- 10. 为了查询部门及其一级子部门列表,填入部门编码参数,第三方携带部门编码参 数向网关APIG发送查询部门及其一级子部门列表请求。
- 11. 网关接收请求后, 向CloudPortal发送查询部门及其一级子部门列表请求。
- 12. CloudPortal返回部门信息给网关APIG。
- 13. 网关APIG将部门信息返回给第三方。
- 14. 为了添加部门,填入部门名称等参数,第三方携带这些参数向网关APIG发送添加 部门请求。
- 15. 网关接收请求后,向CloudPortal发送添加部门请求。
- 16. CloudPortal添加新部门后,返回新部门编码给网关APIG。
- 17. 网关APIG返回新部门编码给第三方。
- 18. 为了修改部门,填入部门编码、部门修改信息等请求参数,第三方携带这些参数 向网关APIG发送修改部门请求。
- 19. 网关接收请求后,向CloudPortal发送修改部门请求。
- 20. CloudPortal收到请求后,修改部门信息。
- 21. 为了删除部门,填入部门编码参数,第三方携带部门编码参数向网关APIG发送删 除部门请求。
- 22. 网关接收请求后,向CloudPortal发送删除部门请求。
- 23. CloudPortal收到请求后,删除该部门。
- 24. 上图的步骤6-26为部门管理接口,且接口调用无顺序要求,根据第三方自身需求 进行调用。

# **8.2** 接口参考

# **8.2.1** 添加部门

### 描述

企业管理员通过该接口添加部门,最多支持10级部门,每级子部门最多支持100个,默 认企业最大部门数量为10000个。

### 调试

您可以在**[API Explorer](https://console-intl.huaweicloud.com/apiexplorer/#/openapi/Meeting/doc?api=AddDepartment)**中调试该接口。

### 接口原型

表 **8-1** 接口原型

请求方法 POST

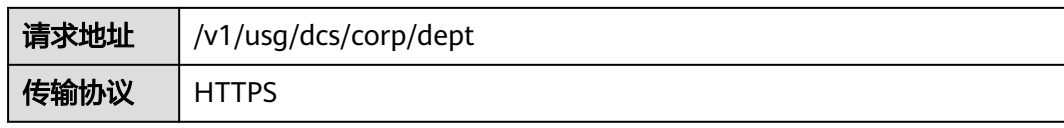

# 请求参数

### 表 **8-2** 参数说明

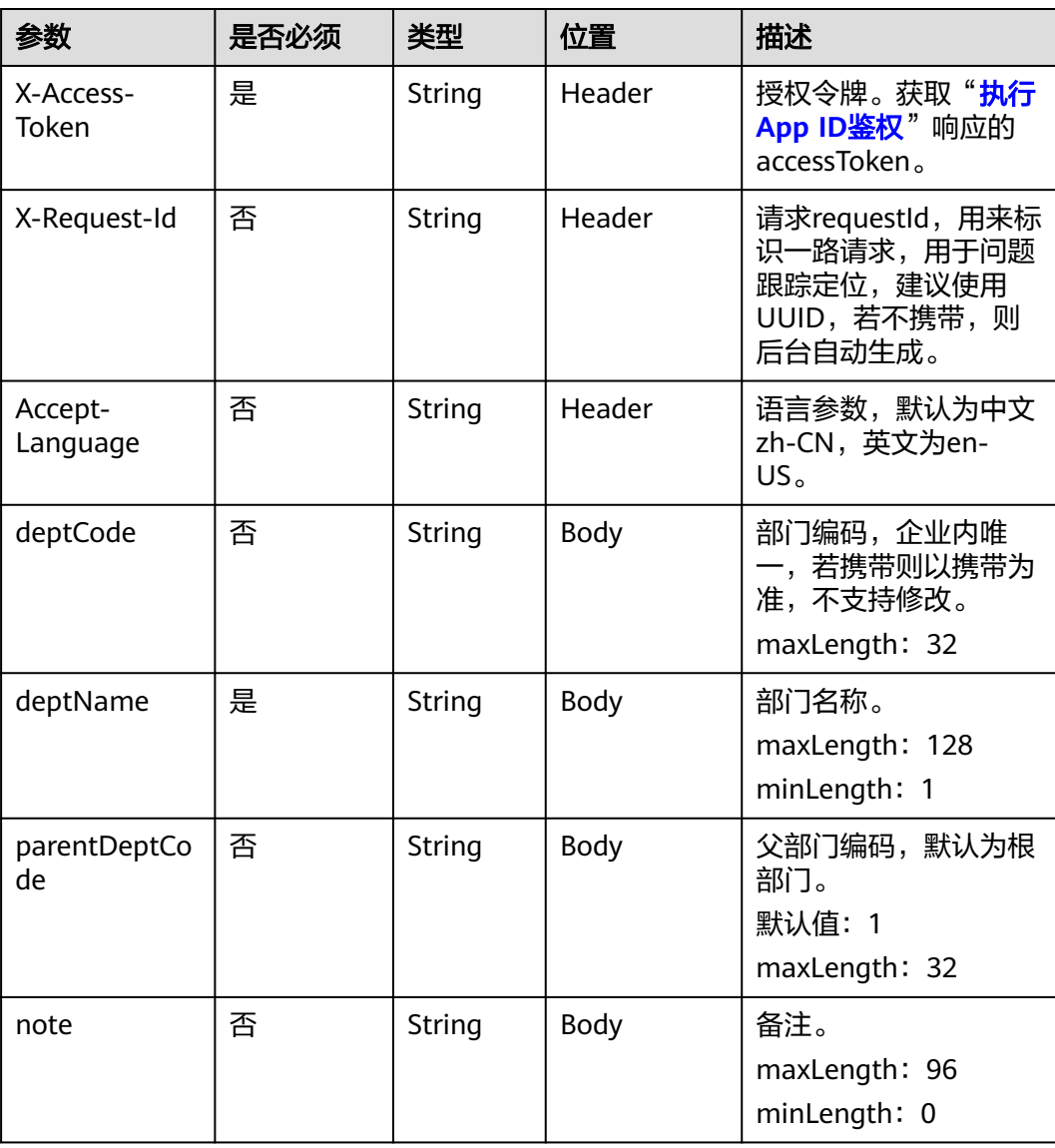

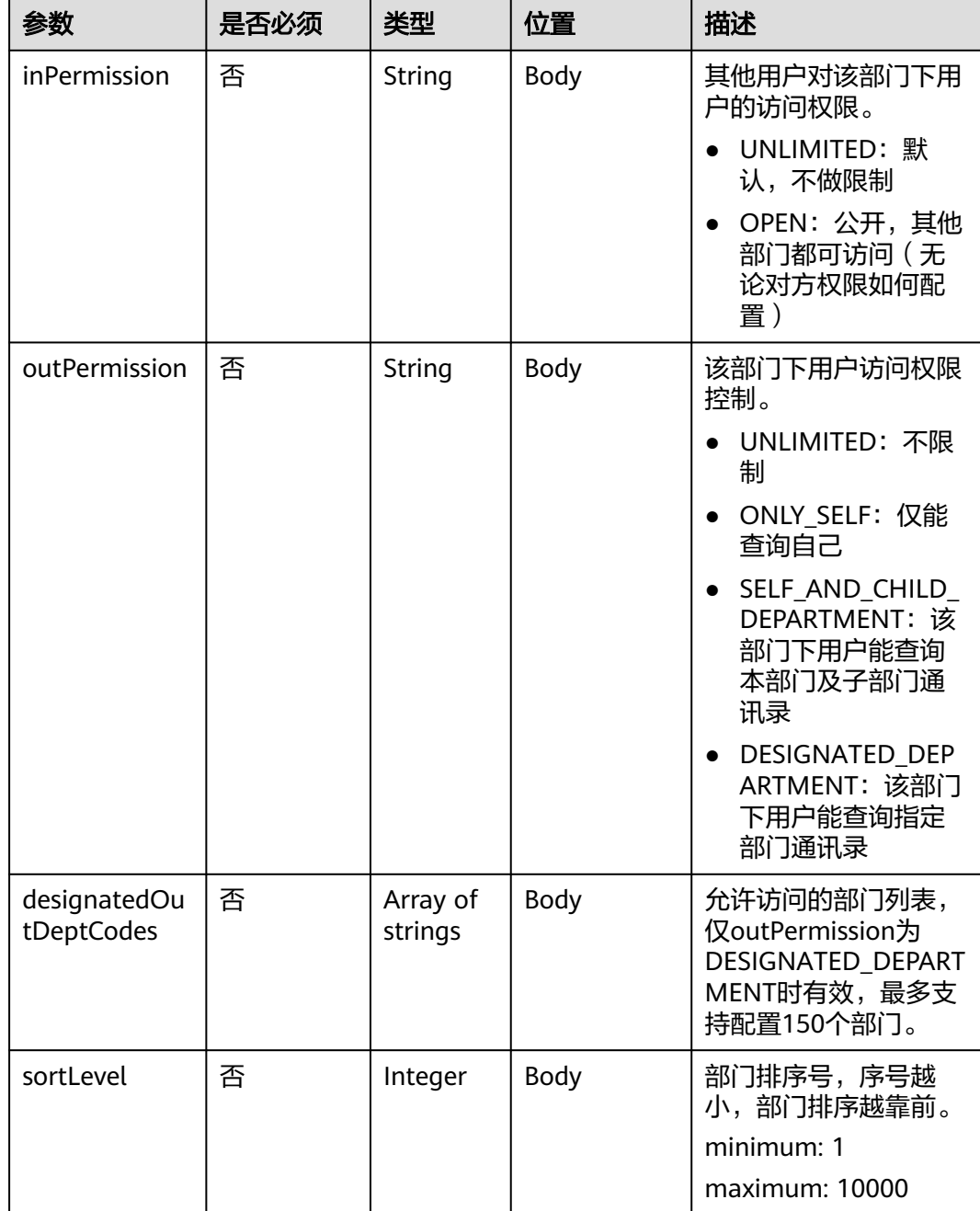

### 表 **8-3** 状态码说明

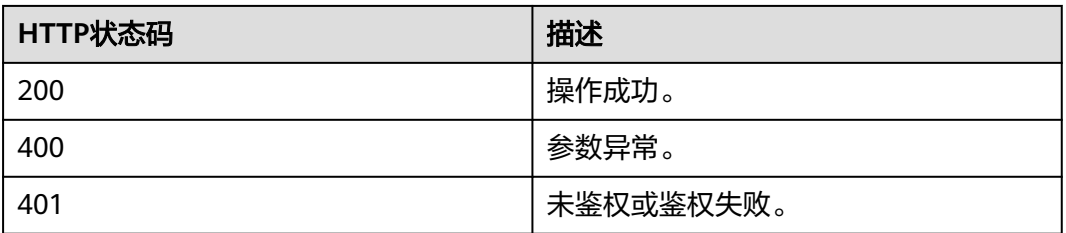

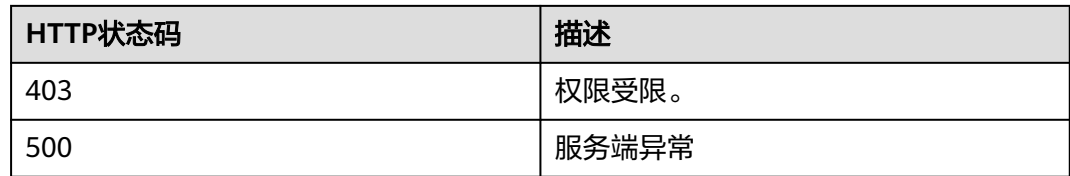

### 响应参数

#### 表 **8-4** 响应参数

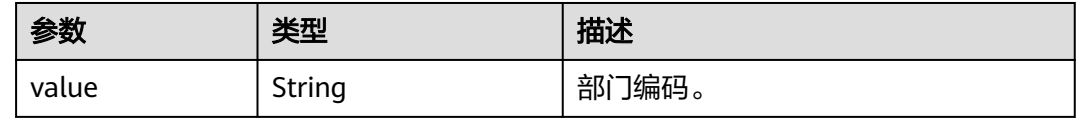

### 请求消息示例

POST /v1/usg/dcs/corp/dept Connection: keep-alive X-Access-Token: stbvmKo5lr6vT7QIzKHg4iqicUBcYMb3qlki Content-Type: application/json Content-Length: 31 Host: api.meeting.huaweicloud.com User-Agent: Apache-HttpClient/4.5.3 (Java/1.8.0\_191)

# 响应消息示例

{

}

{

HTTP/1.1 200 Date: Tue, 17 Dec 2019 09:32:47 GMT Content-Type: application/json;charset=UTF-8 Connection: keep-alive Pragma: No-cache Cache-Control: no-cache Server: api-gateway X-Request-Id: 539e8b710378987ffc5eb844b5e5c290

 "value": "s4f" }

"deptName": "test999"

### 错误码

当您使用华为云会议服务端API时,如果遇到"MMC"或者"USG"开头的错误码, 请参考华为云**API**[错误中心。](https://apierrorcenter.developer.intl.huaweicloud.com/apierrorcenter/errorcode?product=Meeting)

### **CURL** 命令示例

curl -k -i -H 'content-type: application/json' -X POST -H 'X-Access-Token: stbvmKo5lr6vT7QIzKHg4iqicUBcYMb3qlki' -d '{"deptName": "test999"}' https:// api.meeting.huaweicloud.com/v1/usg/dcs/corp/dept

# **8.2.2** 修改部门

# 描述

企业管理员通过该接口修改部门。

# 调试

您可以在**[API Explorer](https://console-intl.huaweicloud.com/apiexplorer/#/openapi/Meeting/doc?api=UpdateDepartment)**中调试该接口。

# 接口原型

### 表 **8-5** 接口原型

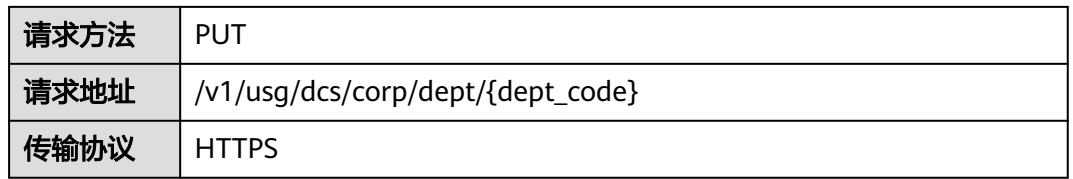

# 请求参数

### 表 **8-6** 参数说明

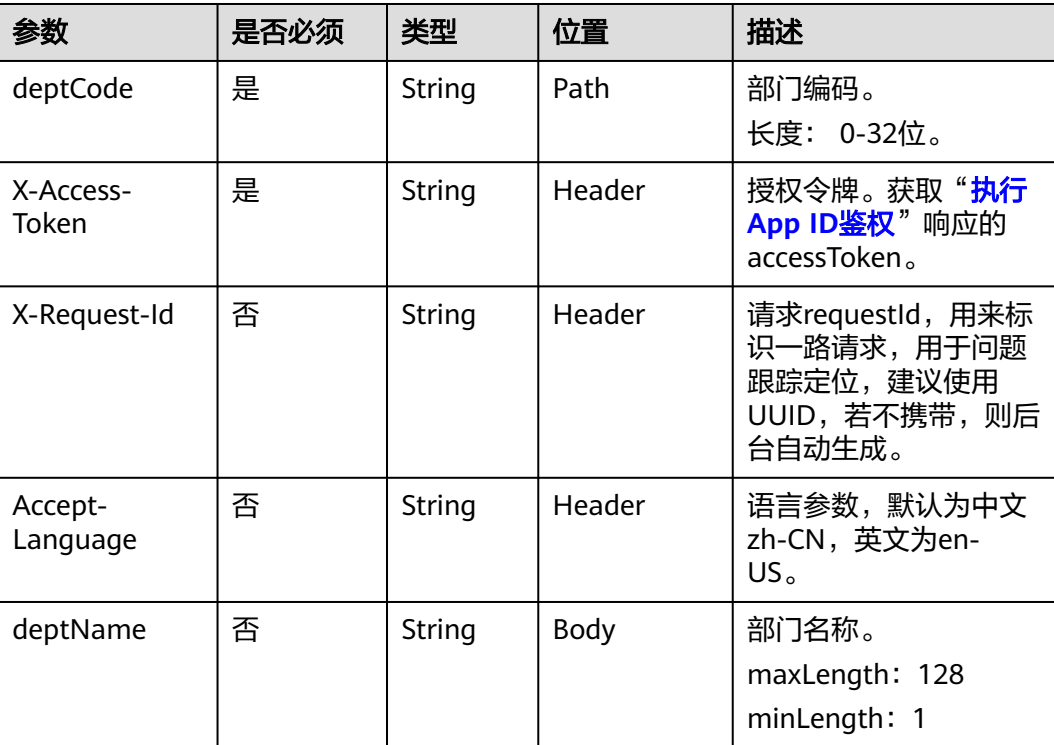

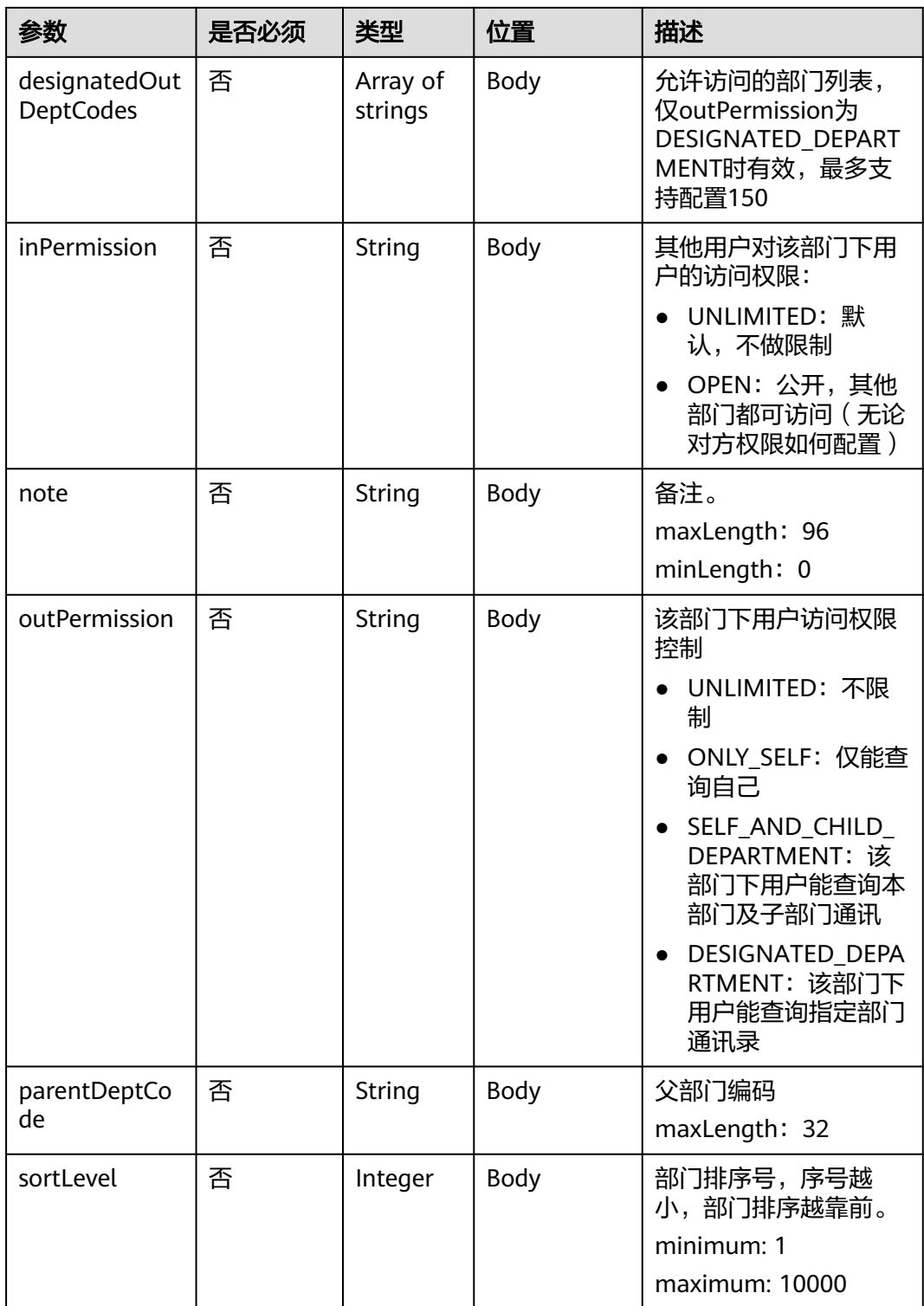

#### 表 **8-7** 状态码说明

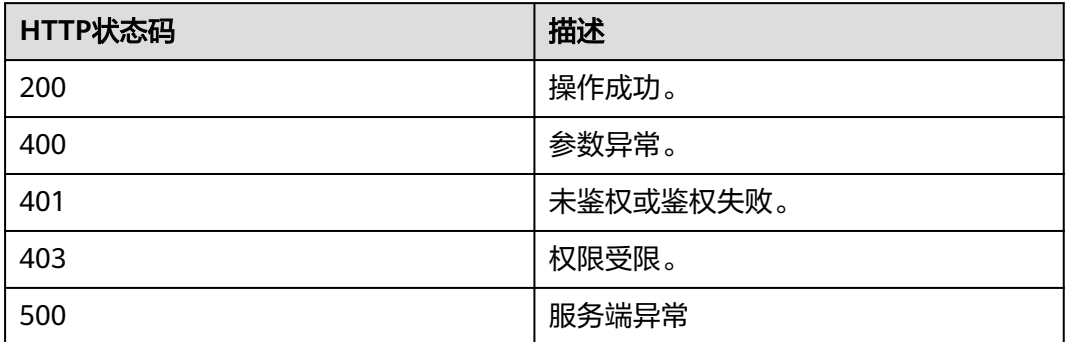

### 响应参数

无

}

### 请求消息示例

PUT /v1/usg/dcs/corp/dept/s4f Connection: keep-alive X-Access-Token: stbvmKo5lr6vT7QIzKHg4iqicUBcYMb3qlki Content-Type: application/json Content-Length: 53 Host: api.meeting.huaweicloud.com User-Agent: Apache-HttpClient/4.5.3 (Java/1.8.0\_191) {

 "deptName": "111111", "note": "string"

# 响应消息示例

HTTP/1.1 200 Date: Wed, 18 Dec 2019 06:20:40 GMT Content-Type: application/json;charset=UTF-8 Connection: keep-alive Pragma: No-cache Cache-Control: no-cache Server: api-gateway X-Request-Id: 539e8b710378987ffc5eb844b5e5c290

### 错误码

当您使用华为云会议服务端API时,如果遇到"MMC"或者"USG"开头的错误码, 请参考华为云**API**[错误中心。](https://apierrorcenter.developer.intl.huaweicloud.com/apierrorcenter/errorcode?product=Meeting)

# **CURL** 命令示例

curl -k -i -H 'content-type: application/json' -X PUT -H 'X-Access-Token: stbvmKo5lr6vT7QIzKHg4iqicUBcYMb3qlki' -d '{"deptName": "111111","note": "string"}' https:// api.meeting.huaweicloud.com/v1/usg/dcs/corp/dept/s4f

# **8.2.3** 删除部门

# 描述

企业管理员通过该接口删除部门。

# 调试

您可以在**[API Explorer](https://console-intl.huaweicloud.com/apiexplorer/#/openapi/Meeting/doc?api=DeleteDepartment)**中调试该接口。

# 接口原型

### 表 **8-8** 接口原型

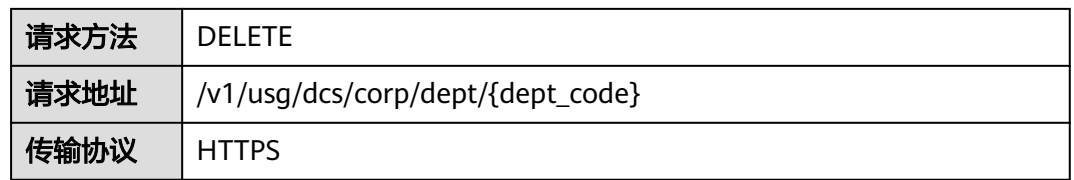

# 请求参数

### 表 **8-9** 参数说明

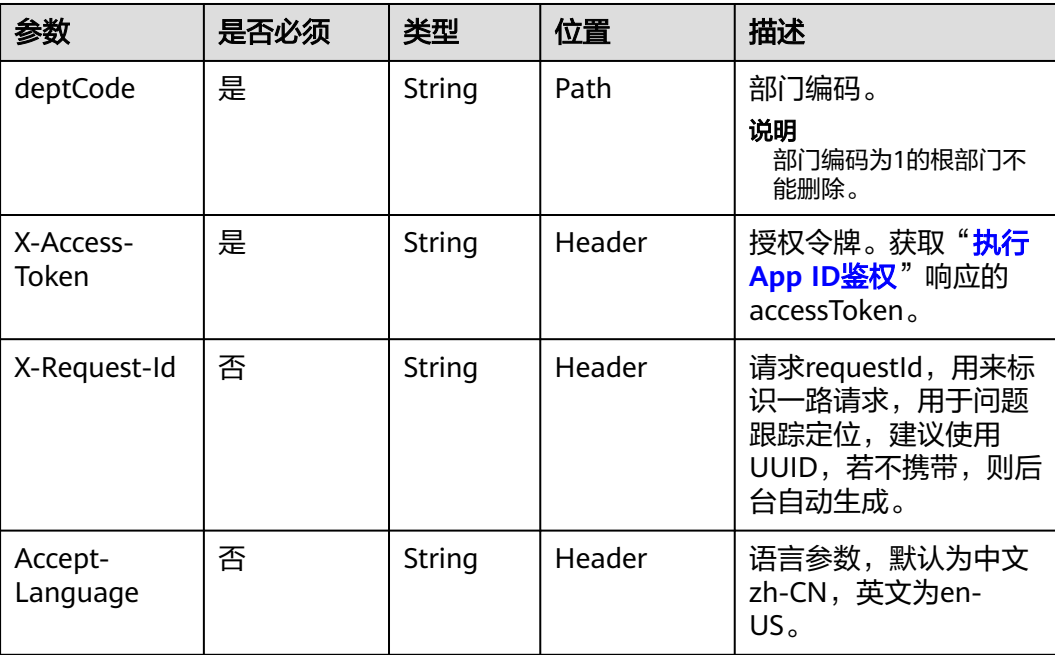

### 表 **8-10** 状态码说明

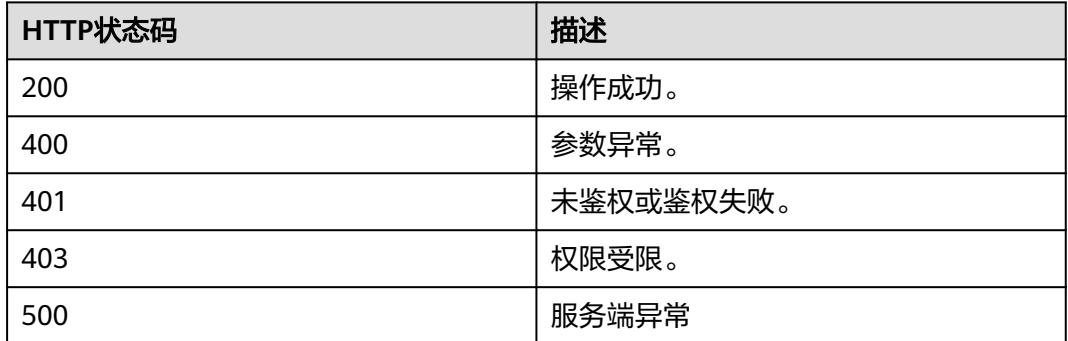

### 响应参数

无

# 请求消息示例

DELETE /v1/usg/dcs/corp/dept/s4f Connection: keep-alive X-Access-Token: stbvmKo5lr6vT7QIzKHg4iqicUBcYMb3qlki Host: api.meeting.huaweicloud.com User-Agent: Apache-HttpClient/4.5.3 (Java/1.8.0\_191)

### 响应消息示例

HTTP/1.1 200 Date: Wed, 18 Dec 2019 06:20:40 GMT Connection: keep-alive Pragma: No-cache Cache-Control: no-cache Server: api-gateway X-Request-Id: 539e8b710378987ffc5eb844b5e5c290

### 错误码

当您使用华为云会议服务端API时,如果遇到"MMC"或者"USG"开头的错误码, 请参考华为云**API**[错误中心。](https://apierrorcenter.developer.intl.huaweicloud.com/apierrorcenter/errorcode?product=Meeting)

### **CURL** 命令示例

curl -k -i -X DELETE -H 'X-Access-Token: stbvmKo5lr6vT7QIzKHg4iqicUBcYMb3qlki' https:// api.meeting.huaweicloud.com/v1/usg/dcs/corp/dept/s4f

# **8.2.4** 查询部门及其一级子部门列表

# 描述

企业管理员通过该接口查询部门及其一级子部门列表。

### 调试

您可以在**[API Explorer](https://console-intl.huaweicloud.com/apiexplorer/#/openapi/Meeting/doc?api=ShowDeptAndChildDept)**中调试该接口。

# 接口原型

#### 表 **8-11** 接口原型

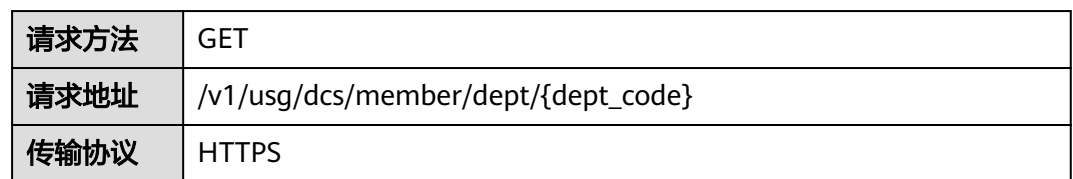

# 请求参数

### 表 **8-12** 参数说明

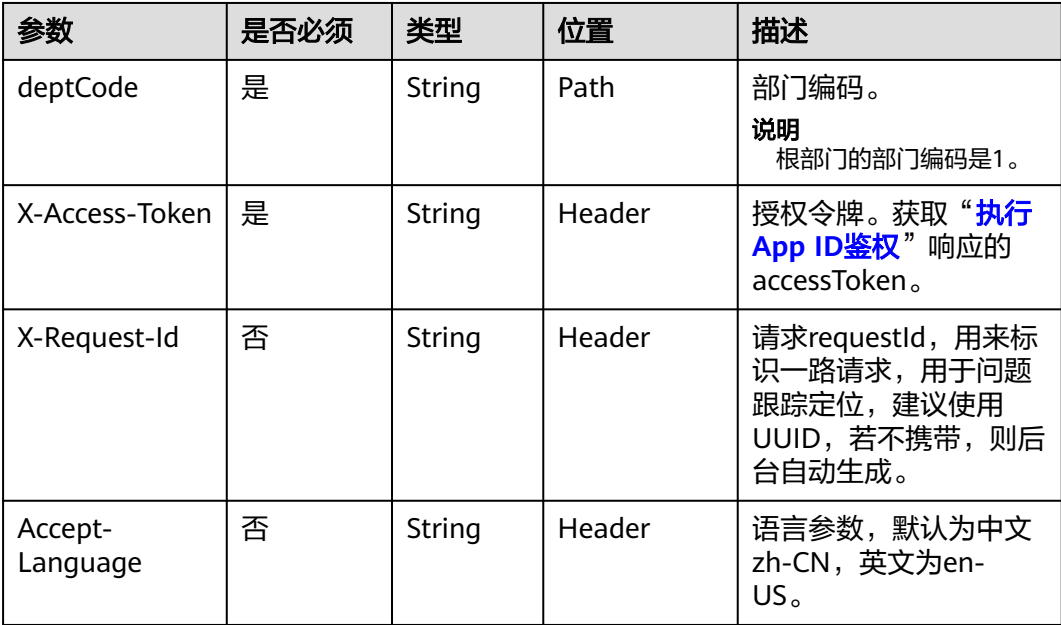

# 状态码

### 表 **8-13** 状态码说明

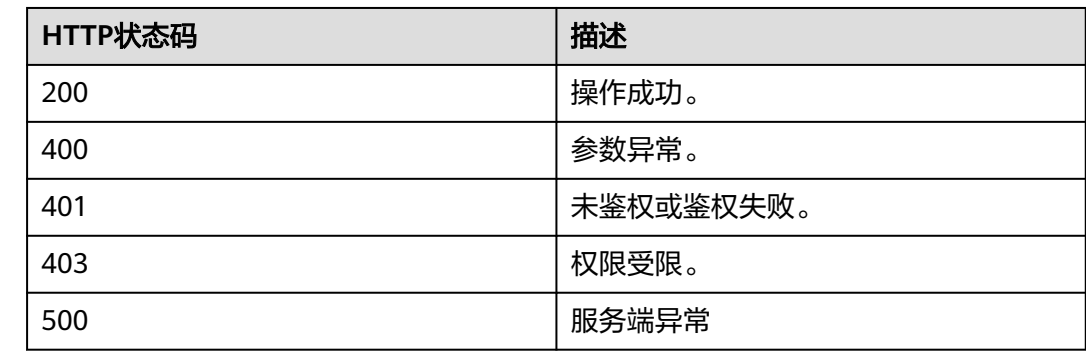

# 响应参数

#### 表 **8-14** 响应参数

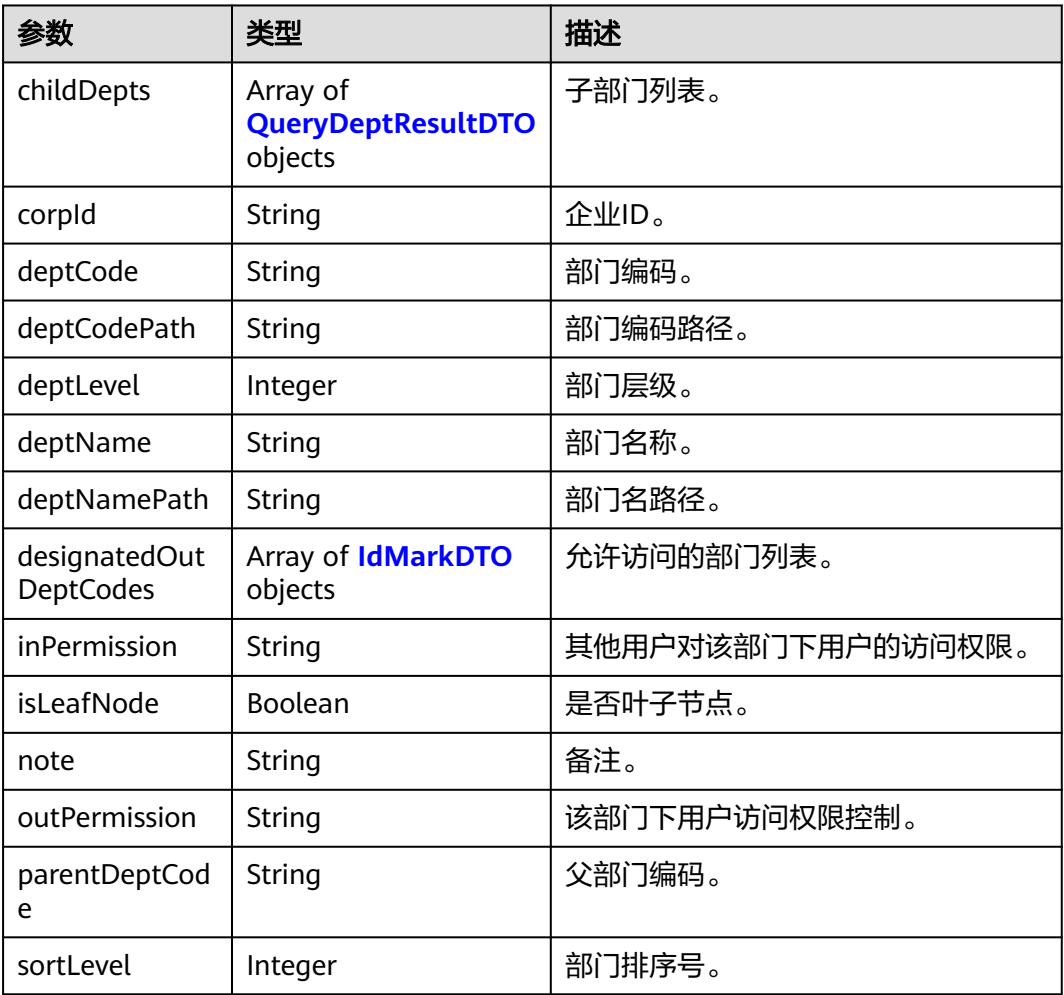

### 表 **8-15** QueryDeptResultDTO 数据结构

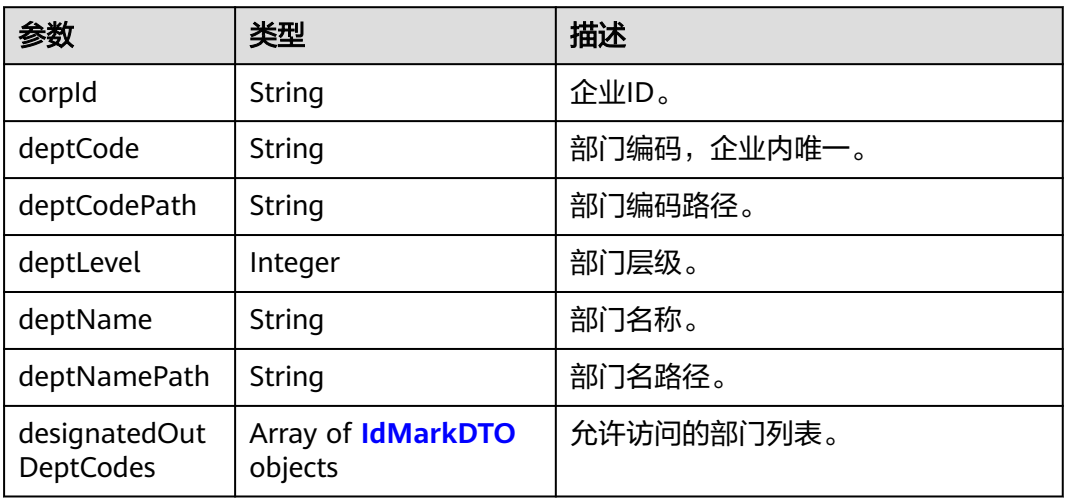

<span id="page-353-0"></span>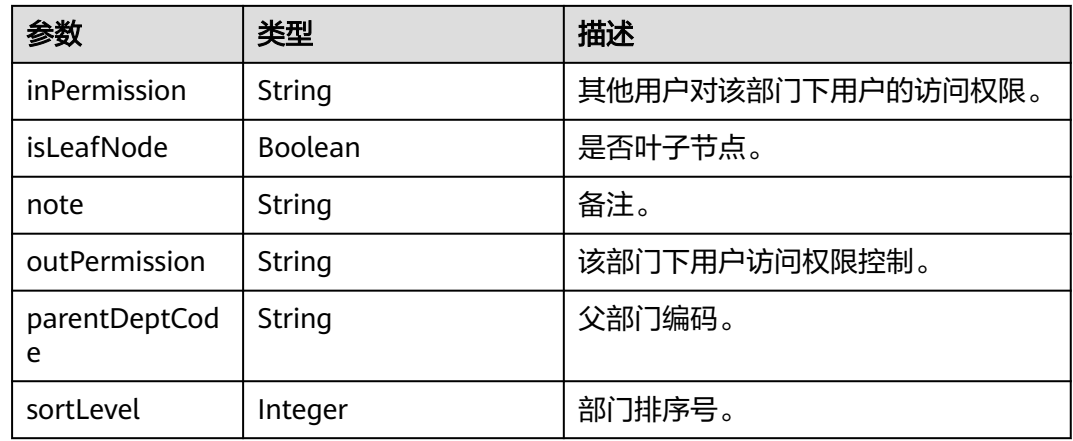

#### 表 **8-16** IdMarkDTO 数据结构

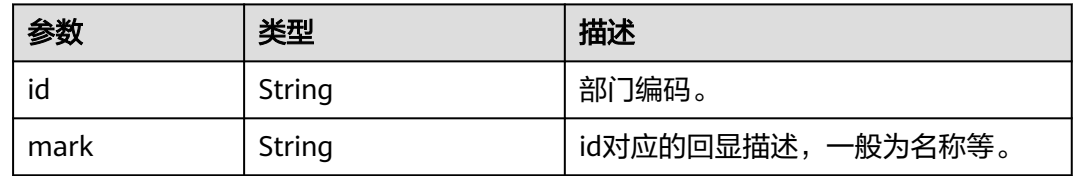

### 请求消息示例

GET /v1/usg/dcs/member/dept/1 Connection: keep-alive X-Access-Token: stbvmKo5lr6vT7QIzKHg4iqicUBcYMb3qlki Host: api.meeting.huaweicloud.com User-Agent: Apache-HttpClient/4.5.3 (Java/1.8.0\_191)

### 响应消息示例

HTTP/1.1 200 Date: Wed, 18 Dec 2019 06:20:40 GMT Content-Type: application/json;charset=UTF-8 Connection: keep-alive Pragma: No-cache Cache-Control: no-cache Server: api-gateway X-Request-Id: 539e8b710378987ffc5eb844b5e5c290

```
 "corpId": "15659",
   "deptCode": "1",
 "deptLevel": 1,
 "deptName": "wangyue",
   "deptNamePath": "wangyue",
 "isLeafNode": false,
 "parentDeptCode": null,
   "deptCodePath": "1",
   "note": null,
   "inPermission": "UNLIMITED",
 "outPermission": "UNLIMITED",
 "designatedOutDeptCodes": [],
   "sortLevel": 1000,
   "childDepts": [
     {
        "deptCode": "U5b",
        "deptLevel": 2,
```
{

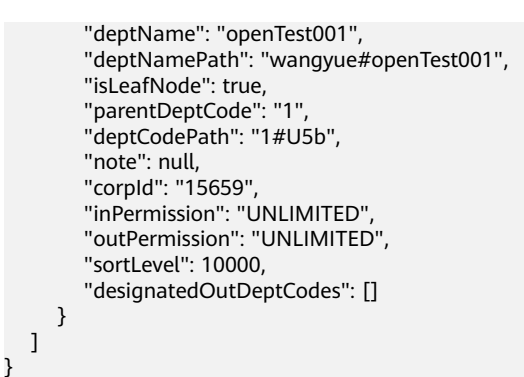

# 错误码

当您使用华为云会议服务端API时,如果遇到"MMC"或者"USG"开头的错误码, 请参考华为云**API**[错误中心。](https://apierrorcenter.developer.intl.huaweicloud.com/apierrorcenter/errorcode?product=Meeting)

# **CURL** 命令示例

curl -k -i -X GET -H 'X-Access-Token: stbvmKo5lr6vT7QIzKHg4iqicUBcYMb3qlki' https:// api.meeting.huaweicloud.com/v1/usg/dcs/member/dept/1

# **8.2.5** 按名称查询所有的部门

# 描述

企业管理员通过该接口按名称查询所有的部门。

### 调试

您可以在**[API Explorer](https://console-intl.huaweicloud.com/apiexplorer/#/openapi/Meeting/doc?api=SearchDepartmentByName)**中调试该接口。

### 接口原型

### 表 **8-17** 接口原型

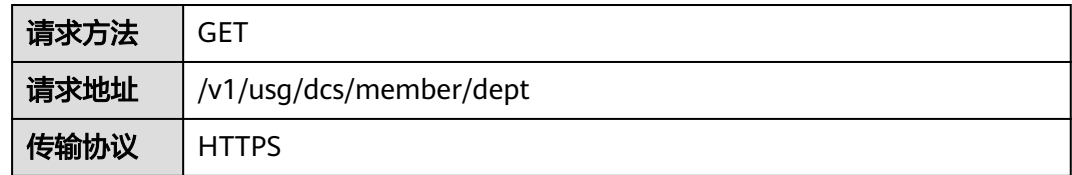

### 请求参数

### 表 **8-18** 参数说明

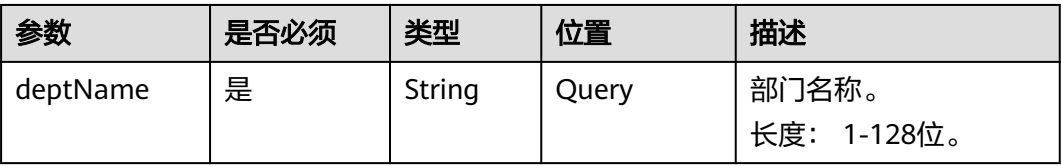

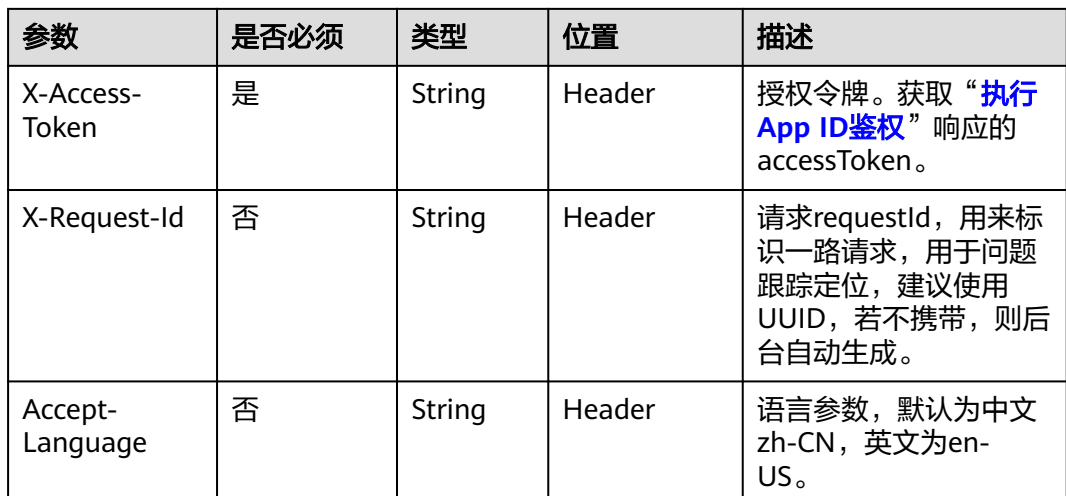

### 表 **8-19** 状态码说明

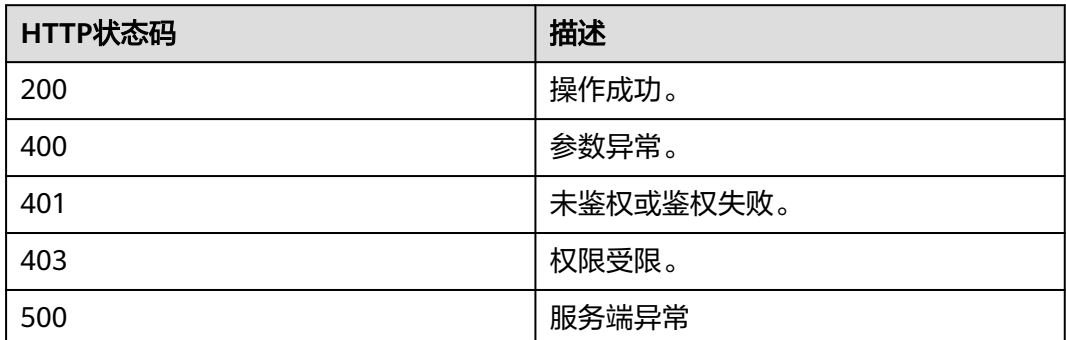

# 响应参数

### 表 **8-20** 响应参数

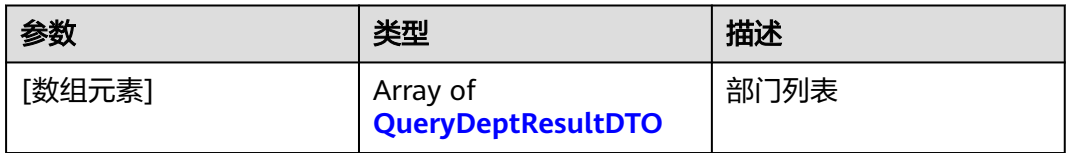

### 表 **8-21** QueryDeptResultDTO 数据结构

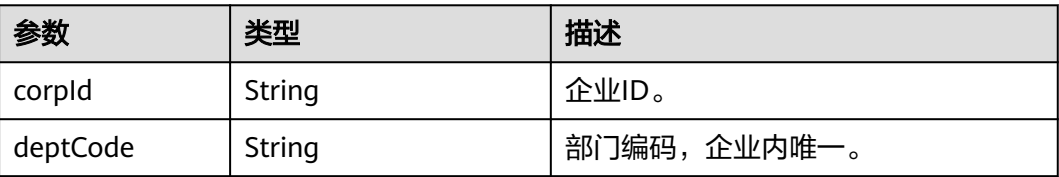

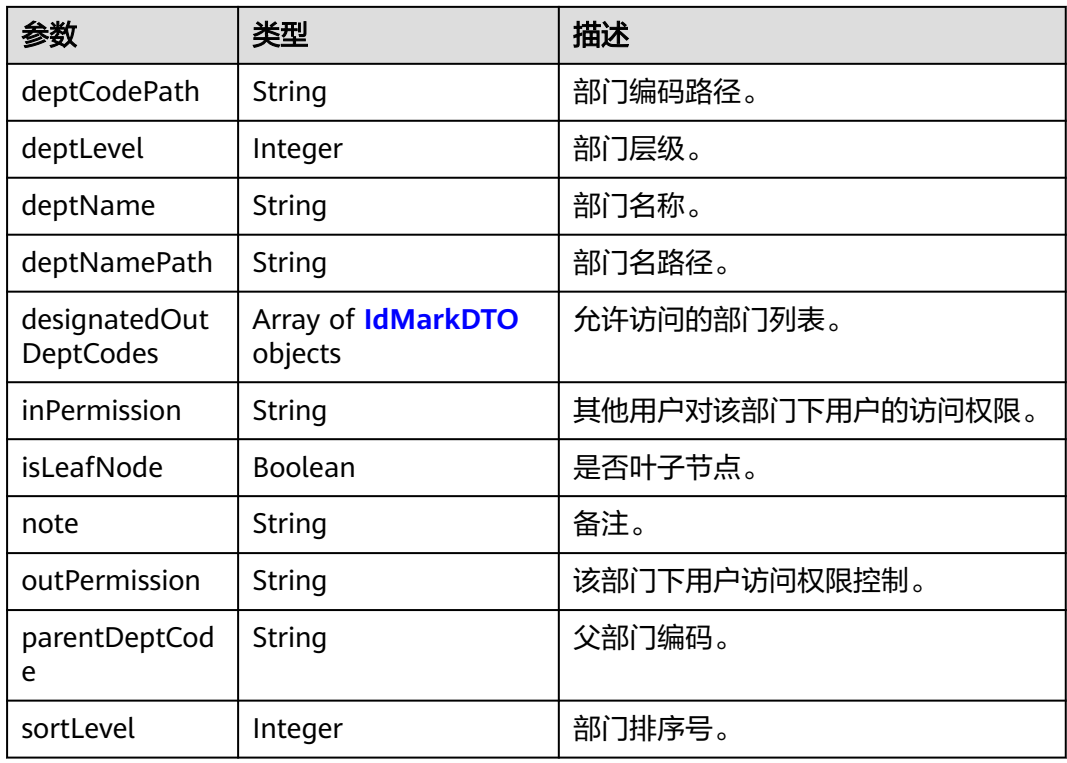

### 请求消息示例

GET /v1/usg/dcs/member/dept?deptName=wangyue Connection: keep-alive X-Access-Token: stbvmKo5lr6vT7QIzKHg4iqicUBcYMb3qlki Host: api.meeting.huaweicloud.com User-Agent: Apache-HttpClient/4.5.3 (Java/1.8.0\_191)

# 响应消息示例

HTTP/1.1 200 Date: Wed, 18 Dec 2019 06:20:40 GMT Content-Type: application/json;charset=UTF-8 Connection: keep-alive Pragma: No-cache Cache-Control: no-cache Server: api-gateway X-Request-Id: 539e8b710378987ffc5eb844b5e5c290

```
\lfloor {
      "deptCode": "1",
 "deptLevel": 1,
 "deptName": "wangyue",
 "deptNamePath": "wangyue",
 "isLeafNode": false,
      "parentDeptCode": null,
      "deptCodePath": "1",
      "note": null,
      "corpId": "15659",
 "inPermission": "UNLIMITED",
 "outPermission": "UNLIMITED",
      "sortLevel": 10000,
      "designatedOutDeptCodes": []
   }
]
```
### 错误码

当您使用华为云会议服务端API时,如果遇到"MMC"或者"USG"开头的错误码, 请参考华为云**API**[错误中心。](https://apierrorcenter.developer.intl.huaweicloud.com/apierrorcenter/errorcode?product=Meeting)

### **CURL** 命令示例

curl -k -i -X GET -H 'X-Access-Token: stbvmKo5lr6vT7QIzKHg4iqicUBcYMb3qlki' https:// api.meeting.huaweicloud.com/v1/usg/dcs/member/dept?deptName=wangyue

# **8.2.6** 通过部门编码查询部门信息

# 描述

通过部门编码查询部门信息。

### 调试

您可以在**[API Explorer](https://console-intl.huaweicloud.com/apiexplorer/#/openapi/Meeting/doc?api=ShowDepartment)**中调试该接口。

### 接口原型

### 表 **8-22** 接口原型

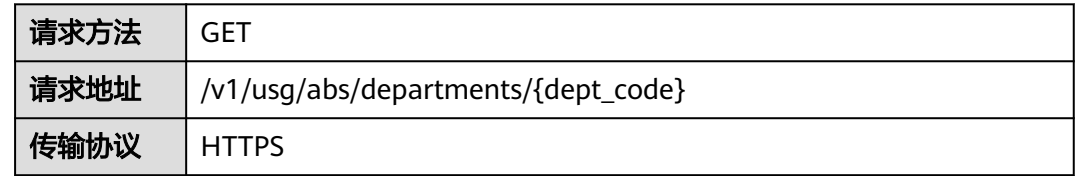

### 请求参数

### 表 **8-23** 参数说明

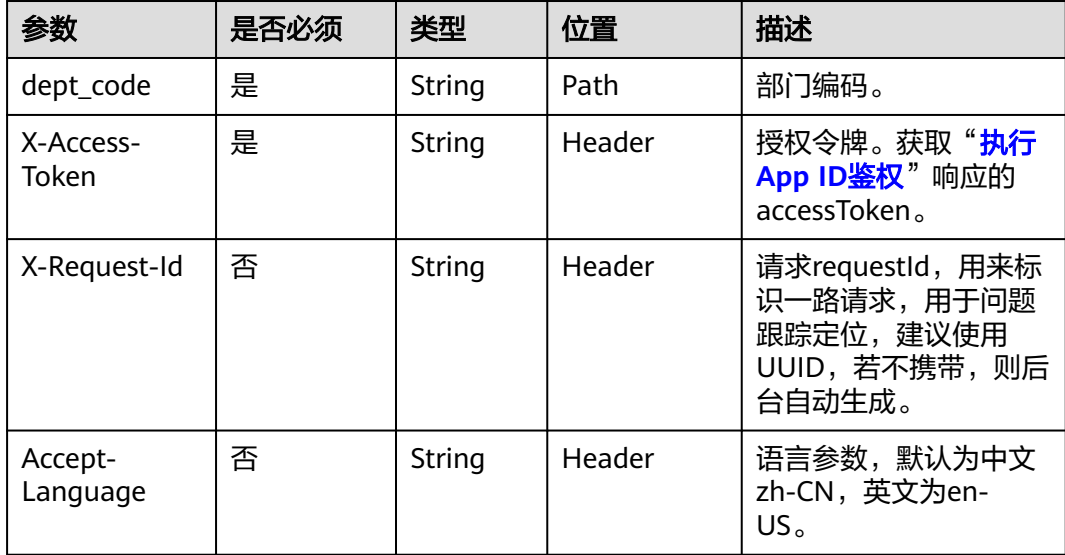

### 表 **8-24** 状态码说明

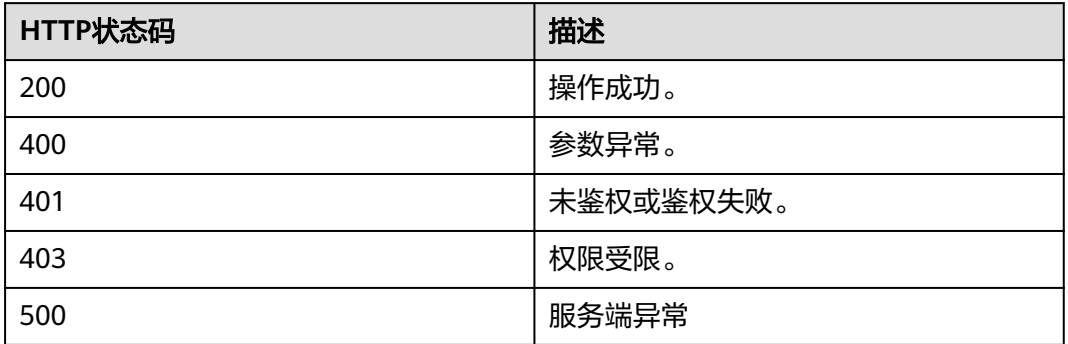

# 响应参数

#### 表 **8-25** QueryDeptResultDTO 数据结构

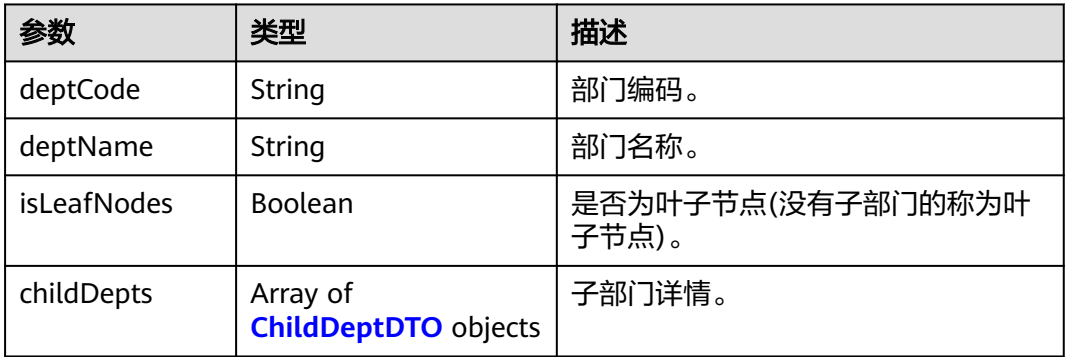

### 表 **8-26** ChildDeptDTO 数据结构

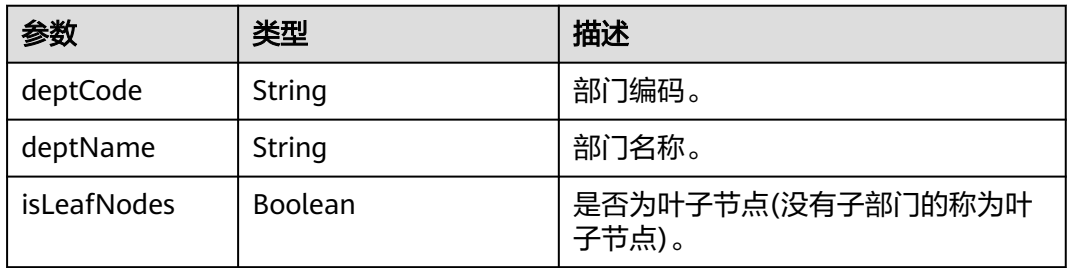

# 请求消息示例

GET /v1/usg/abs/departments/1 Connection: keep-alive X-Access-Token: stbvmKo5lr6vT7QIzKHg4iqicUBcYMb3qlki Host: api.meeting.huaweicloud.com User-Agent: Apache-HttpClient/4.5.3 (Java/1.8.0\_191)

### 响应消息示例

```
HTTP/1.1 200 
Date: Wed, 18 Dec 2019 06:20:40 GMT
Content-Type: application/json;charset=UTF-8
Connection: keep-alive
Pragma: No-cache
Cache-Control: no-cache
Server: api-gateway
X-Request-Id: 539e8b710378987ffc5eb844b5e5c290
{
   "deptCode": "1",
 "deptName": "根部门",
 "isLeafNodes": false,
   "childDepts": [
     {
 "deptCode": "rSD4S",
 "deptName": "子部门1",
 "isLeafNodes": true
 },
\overline{\phantom{a}} "deptCode": "OFFNk",
        "deptName": "子部门2",
        "isLeafNodes": false
     },
     {
 "deptCode": "ccYgH",
 "deptName": "子部门3",
 "isLeafNodes": true
     }
  \, \, \,}
```
### 错误码

当您使用华为云会议服务端API时,如果遇到"MMC"或者"USG"开头的错误码, 请参考华为云**API**[错误中心。](https://apierrorcenter.developer.intl.huaweicloud.com/apierrorcenter/errorcode?product=Meeting)

# **CURL** 命令示例

curl -k -i -X GET -H 'X-Access-Token: stbvmKo5lr6vT7QIzKHg4iqicUBcYMb3qlki' https:// api.meeting.huaweicloud.com/v1/usg/abs/departments/1
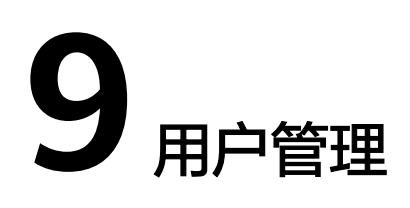

# **9.1** 应用示例

# **9.1.1** 示例 **1**:个人信息管理

## 应用场景

第三方使用企业用户账号登录成功后,可以查看及修改自己的个人信息,以及修改手 机号或邮箱。

## 业务流程

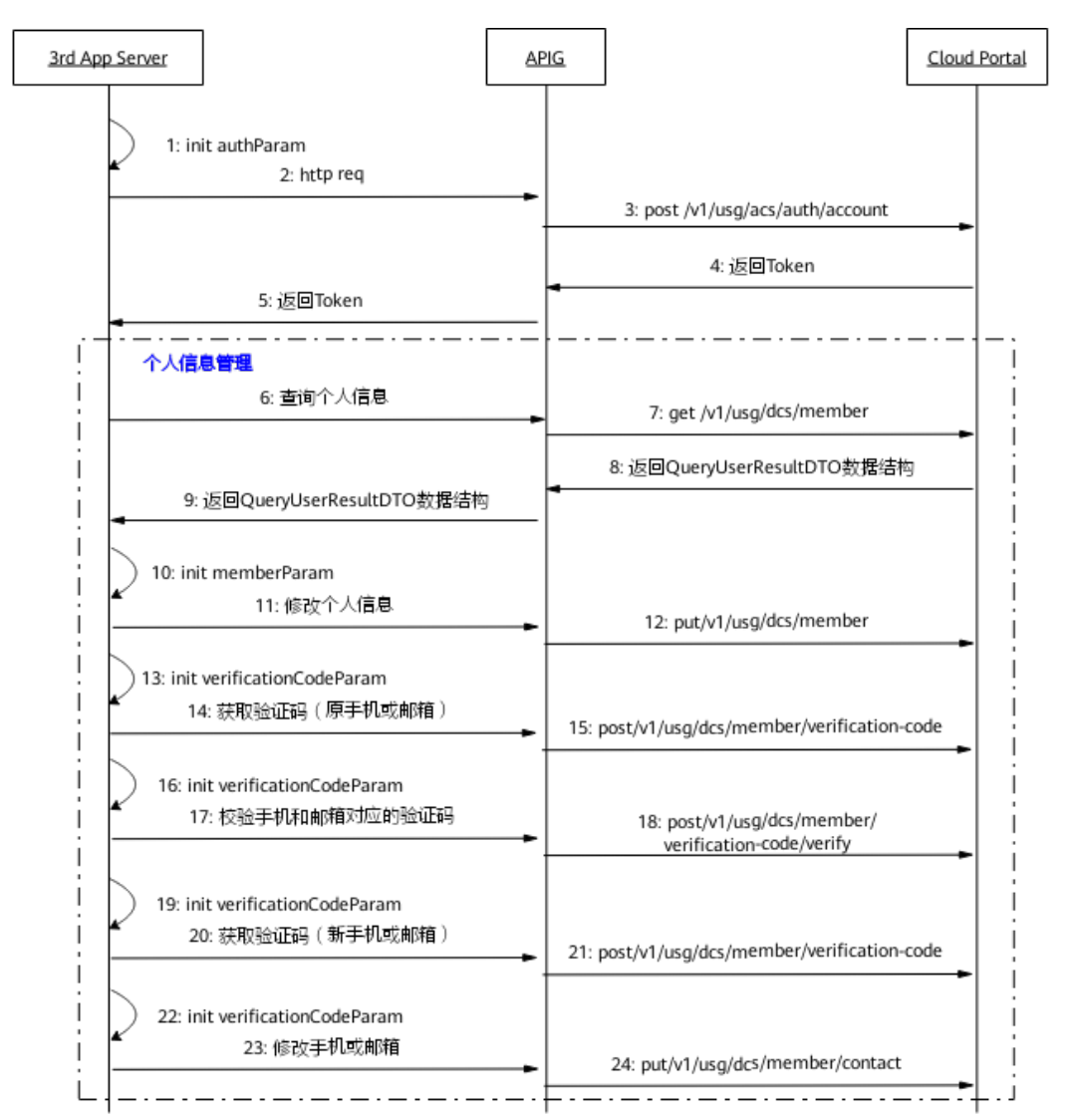

#### 图 **9-1** 个人信息管理流程图

- 1. 第三方通过企业用户账号、密码登录,获取Token。
- 2. 第三方向网关APIG发送账号鉴权请求。
- 3. 网关接收请求后,向CloudPortal发送账号鉴权请求。
- 4. CloudPortal鉴权通过后返回Token。
- 5. 网关APIG将Token信息返回给第三方。
- 6. 第三方向网关APIG发送查询个人信息请求。
- 7. 网关接收请求后,向CloudPortal发送查询个人信息请求。
- 8. CloudPortal返回用户个人信息给网关APIG。
- 9. 网关APIG将用户个人信息返回给第三方。
- 10. 为了修改个人信息,填入新的用户名、英文名等参数,第三方携带这些参数向网 关APIG发送修改个人信息请求。
- 11. 网关接收请求后, 向CloudPortal发送修改个人信息请求。
- 12. CloudPortal收到请求后,修改用户个人信息。
- 13. 为了修改手机号或邮箱,首先填入原手机或邮箱等参数,第三方携参数向网关 APIG发送获取验证码请求。
- 14. 网关APIG接收请求后,向CloudPortal发送获取验证码请求。
- 15. CloudPortal收到请求后,发送验证码到原手机或邮箱。
- 16. 第三方通过原手机或邮箱获得验证码后,填入原手机或邮箱、验证码等参数,第 三方携带这些参数向网关APIG发送校验验证码请求。
- 17. 网关APIG收到请求后,向CloudPortal发送校验验证码请求。
- 18. CloudPortal接收请求后,校验手机和邮箱对应的验证码。
- 19. 校验成功后,填入新手机或邮箱等参数,第三方携带这些参数向网关APIG发送获 取验证码请求。
- 20. 网关APIG接收请求后,向CloudPortal发送获取验证码请求。
- 21. CloudPortal收到请求后,发送验证码到新手机或邮箱。
- 22. 第三方通过新手机或邮箱获得验证码后,填入新手机或邮箱、验证码等参数,第 三方携带这些参数向网关APIG发送修改手机或邮箱请求。
- 23. 网关APIG收到请求后,向CloudPortal发送修改手机或邮箱请求。
- 24. CloudPortal接收请求后,修改用户的手机或邮箱。

# **9.1.2** 示例 **2**:企业用户管理

### 应用场景

第三方通过企业管理员账号登录成功后,可以进行企业用户的查询、添加、修改、删 除等操作。

### 业务流程

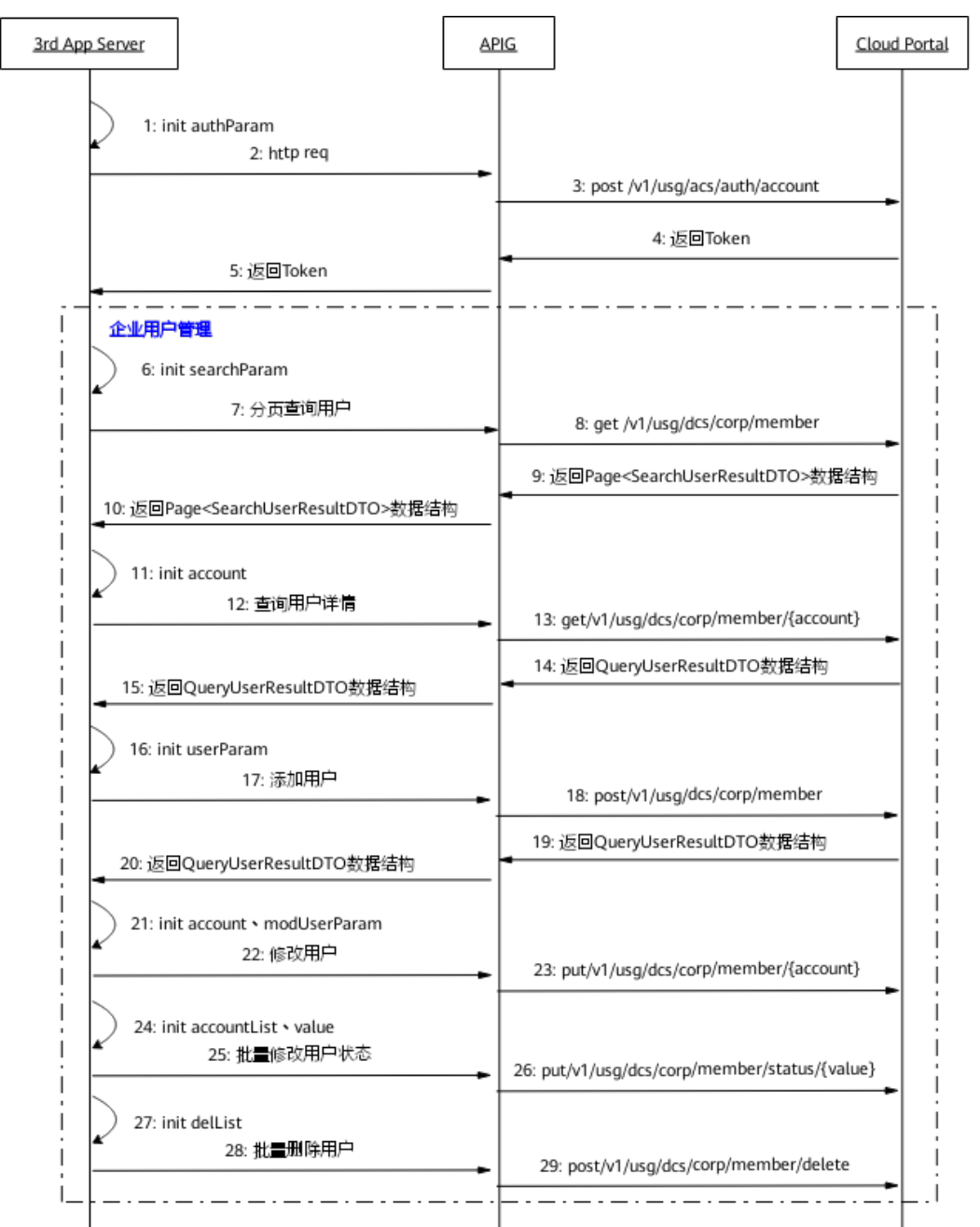

图 **9-2** 企业用户管理流程图

- 1. 第三方通过企业管理员账号、密码登录,获取Token。
- 2. 第三方向网关APIG发送账号鉴权请求。
- 3. 网关接收请求后,向CloudPortal发送账号鉴权请求。
- 4. CloudPortal鉴权通过后返回Token。
- 5. 网关APIG将Token信息返回给第三方。
- 6. 为了分页查询企业用户,填入查询偏移量、搜索条件等参数。
- 7. 第三方携带这些参数向网关APIG发送分页查询用户请求。
- 8. 网关接收请求后,向CloudPortal发送分页查询用户请求。
- 9. CloudPortal返回企业用户列表信息给网关APIG。
- 10. 网关APIG将企业用户列表信息返回给第三方。
- 11. 为了查询用户详情,填入企业用户账号参数。
- 12. 第三方携带用户账号参数向网关APIG发送查询用户详情请求。
- 13. 网关接收请求后, 向CloudPortal发送查询用户详情请求。
- 14. CloudPortal返回企业用户详情给网关APIG。
- 15. 网关APIG将企业用户详情返回给第三方。
- 16. 为了添加用户,填入用户名、用户账号、手机号等参数。
- 17. 第三方携带这些参数向网关APIG发送添加用户请求。
- 18. 网关接收请求后,向CloudPortal发送添加用户请求。
- 19. CloudPortal添加新用户后,返回新用户详情给网关APIG。
- 20. 网关APIG返回新用户详情给第三方。
- 21. 为了修改用户,填入用户账号、用户名、手机号等参数。
- 22. 第三方携带这些参数向网关APIG发送修改用户请求。
- 23. 网关接收请求后,向CloudPortal发送修改用户请求。CloudPortal收到请求后,修 改用户信息。
- 24. 为了批量修改用户状态,填入用户账号列表、状态值参数。
- 25. 第三方携带参数向网关APIG发送批量修改用户状态请求。
- 26. 网关接收请求后,向CloudPortal发送批量修改用户状态请求。CloudPortal收到请 求后,批量修改用户状态。
- 27. 为了批量删除用户,填入用户账号列表参数。
- 28. 第三方携带参数向网关APIG发送批量删除用户请求。
- 29. 网关接收请求后,向CloudPortal发送批量删除用户请求。CloudPortal收到请求 后,批量删除用户。
- 30. 上图的步骤6-29为企业用户管理接口,且接口调用无顺序要求,根据第三方自身 需求进行调用。

# **9.2** 接口参考

# **9.2.1** 添加用户

### 描述

企业管理员通过该接口添加企业用户。

#### 说明

默认添加用户后,用户第一次登录华为云会议App或者Portal时需要修改密码。若需关闭第一次 登录修改密码,请联系华为销售人员,并提供华为云会议企业ID。

#### 调试

您可以在**[API Explorer](https://console-intl.huaweicloud.com/apiexplorer/#/openapi/Meeting/doc?api=AddUser)**中调试该接口。

# 接口原型

#### 表 **9-1** 接口原型

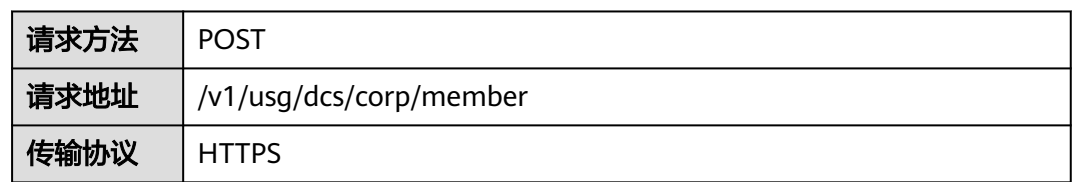

# 请求参数

### 表 **9-2** 参数说明

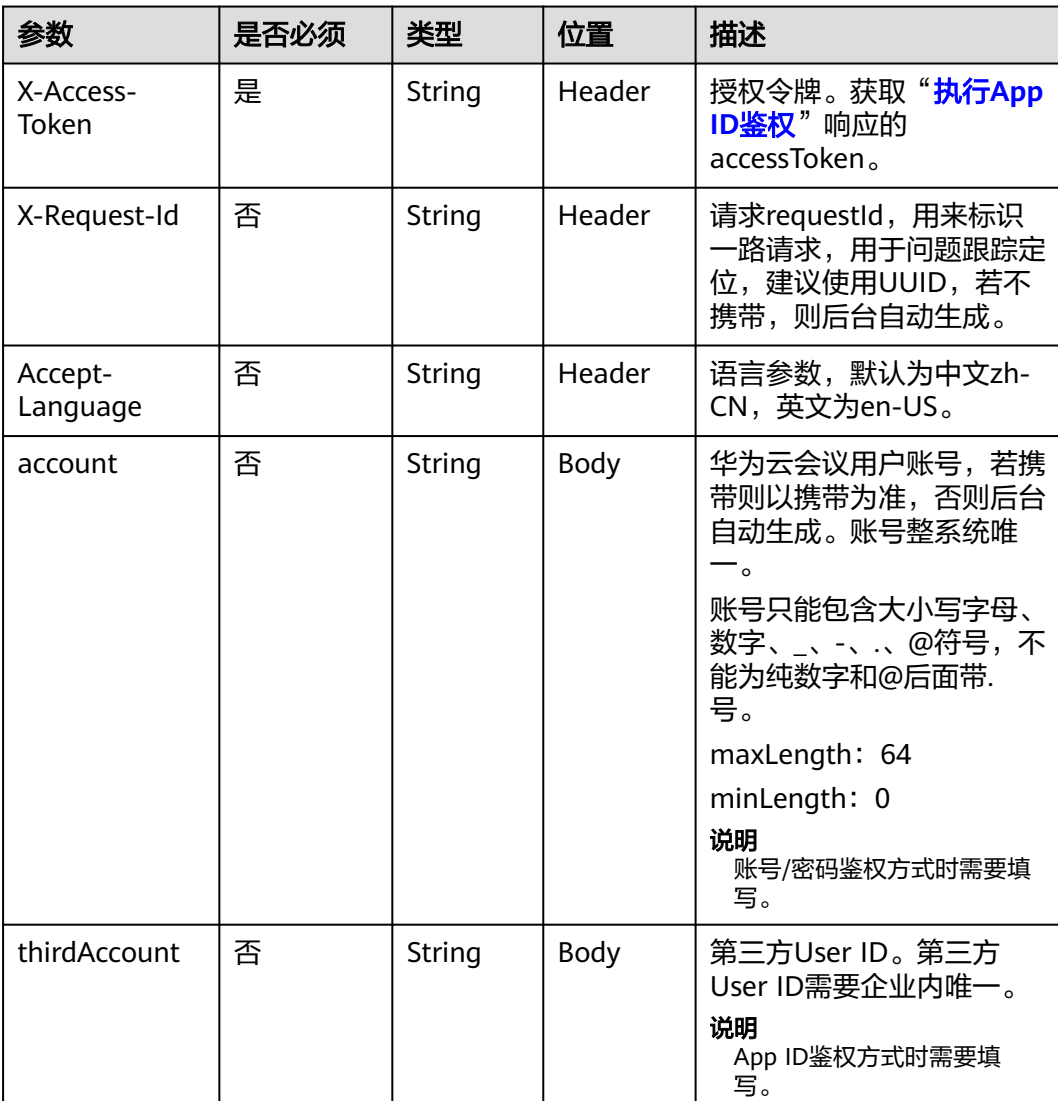

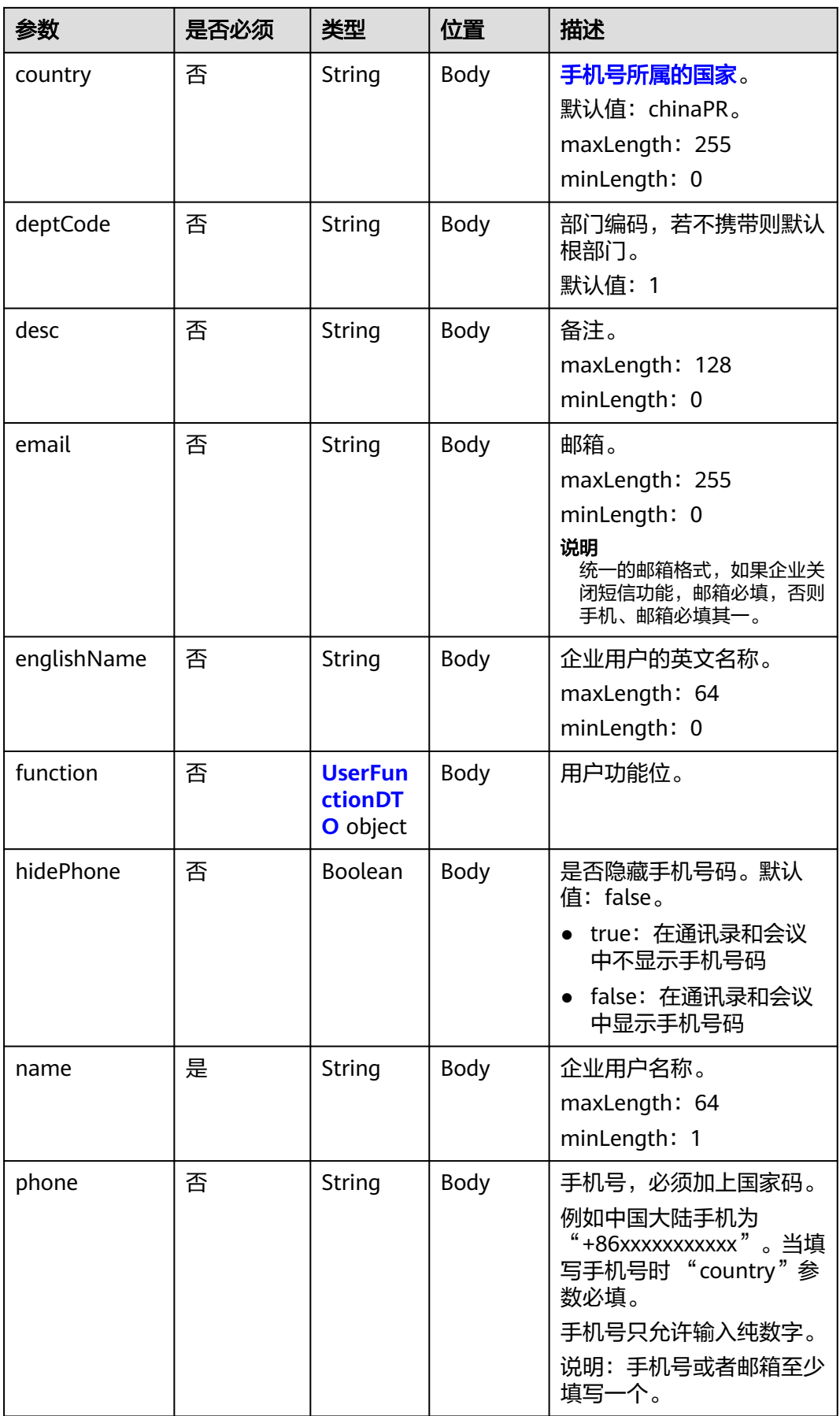

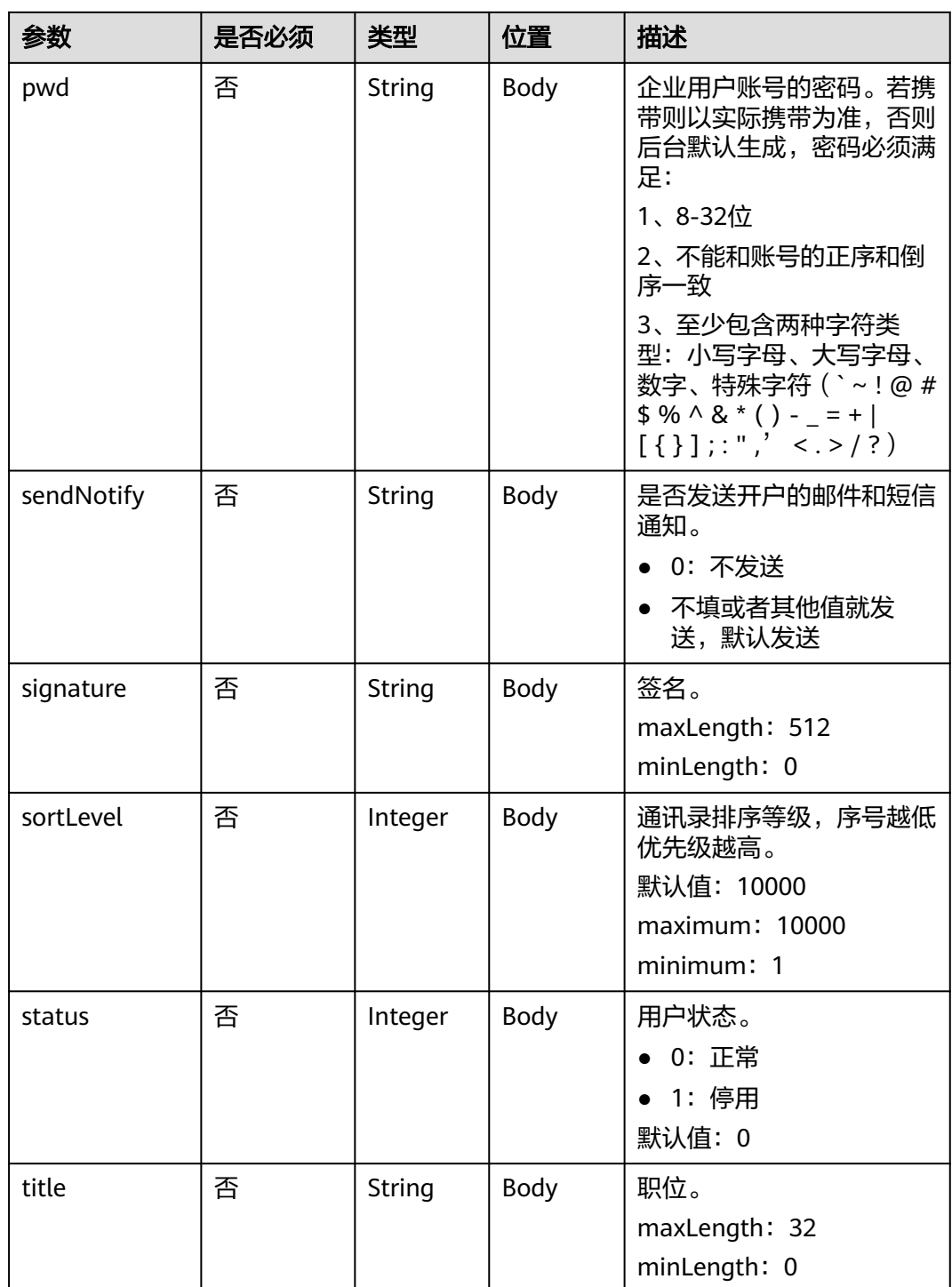

#### <span id="page-368-0"></span>表 **9-3** UserFunctionDTO 数据结构

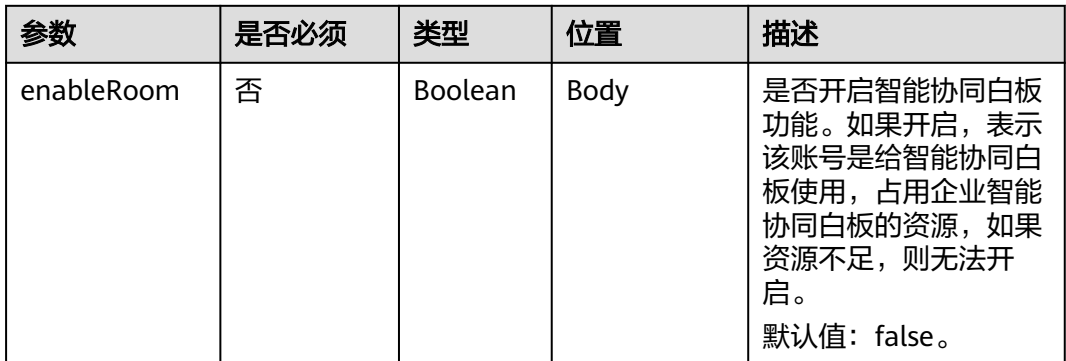

### 状态码

#### 表 **9-4** 状态码说明

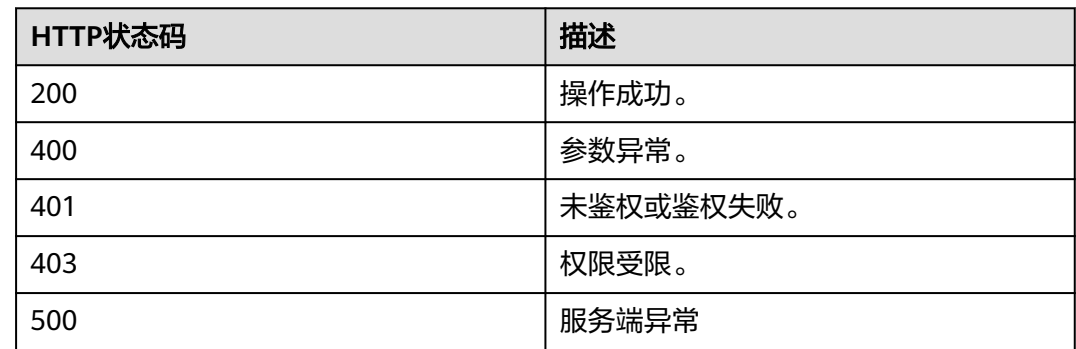

# 响应参数

#### 表 **9-5** 响应参数

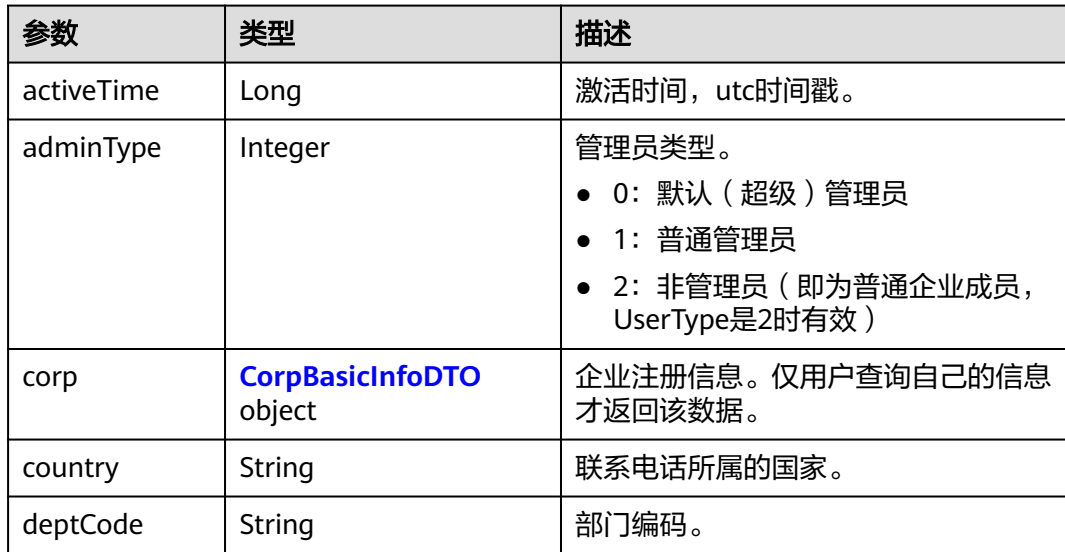

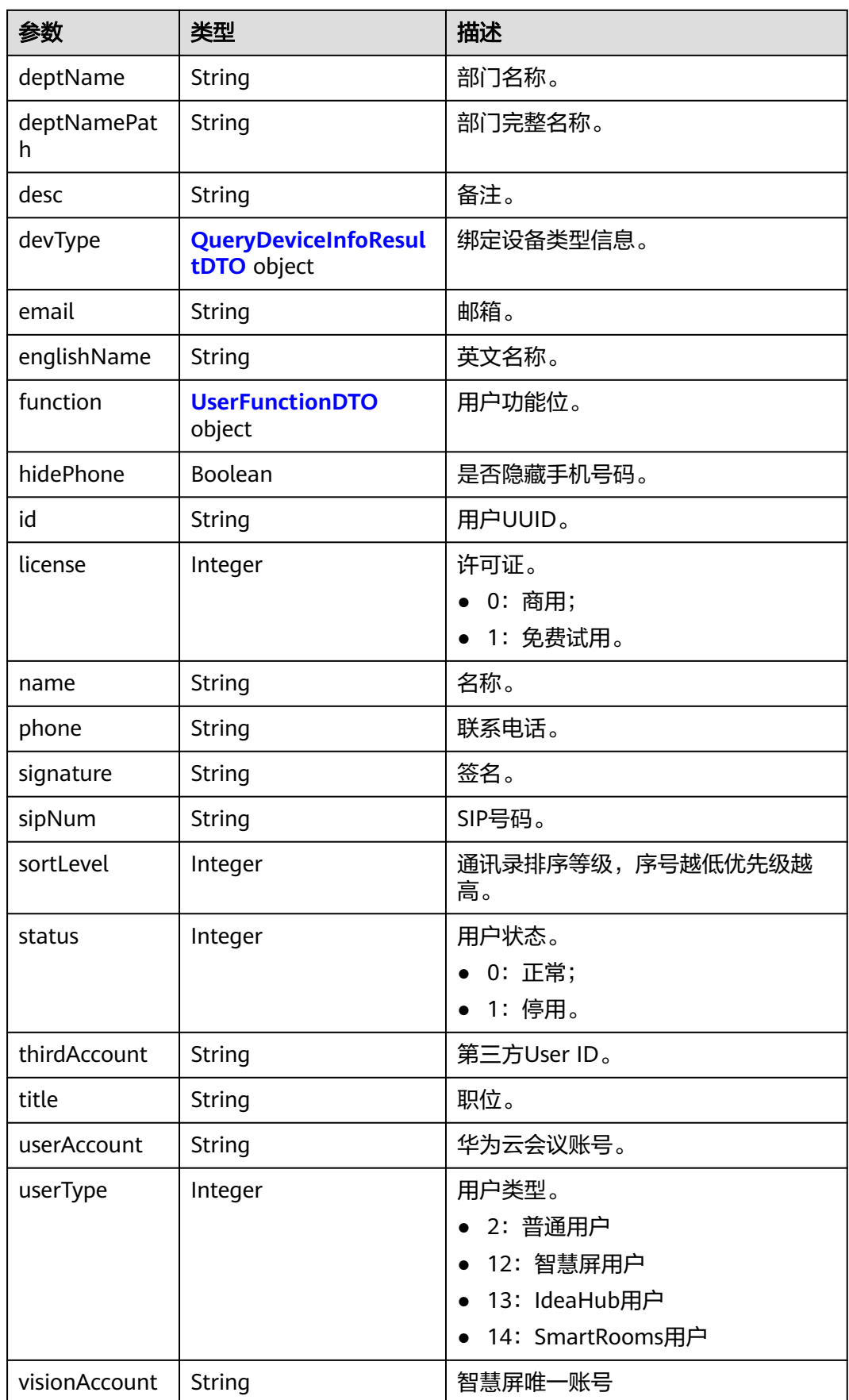

<span id="page-370-0"></span>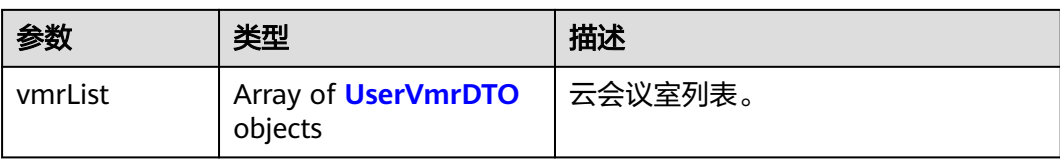

#### 表 **9-6** QueryDeviceInfoResultDTO 数据结构

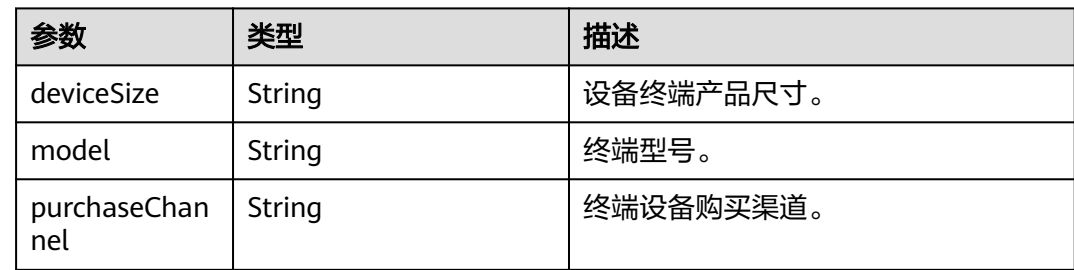

### 请求消息示例

{

}

POST /v1/usg/dcs/corp/member Connection: keep-alive Content-Type: application/json X-Access-Token: stb7PzruAmA6d3JJD578jlAHczGfN4SIaup9 Content-Length: 173 Host: api.meeting.huaweicloud.com User-Agent: Apache-HttpClient/4.5.3 (Java/1.8.0\_191)

```
 "englishName": "englishName",
 "country": "chinaPR",
 "signature": "signature-info",
   "hidePhone": false,
   "sendNotify": "0",
   "title": "manager",
   "sortLevel": 100000,
 "phone": "+86173****9807",
 "function": {
      "enableRoom": true
   },
 "name": "name",
 "pwd": "******",
   "account": "3e48b79b660e403cb5e0208f7be83961",
   "email": "******",
   "deptCode": "1",
   "desc": "desc",
   "status": "status"
```
### 响应消息示例

HTTP/1.1 200 Date: Wed, 18 Dec 2019 06:20:40 GMT Content-Type: application/json;charset=UTF-8 Content-Length: 160 Connection: keep-alive Pragma: No-cache Cache-Control: no-cache Expires: Thu, 01 Jan 1970 00:00:00 GMT Server: api-gateway X-Request-Id: ebbb9b1e50d1ec63b78d8484d170173f { "id": "f521bebcbb27422cb3241c4cb19942c5", "userAccount": "3e48b79b660e403cb5e0208f7be83961", "name": "name", "englishName": "englishName", "phone": "+86173\*\*\*\*9807", "country": "chinaPR", "email": "\*\*\*\*\*\*", "sipNum": "+8657198480", "deptCode": "1", "deptName": "根部门", "deptNamePath": "根部门", "userType": 2, "adminType": 2, "signature": "signature-info", "title": "manager", "desc": "desc", "corp": null, "function": { "enableRoom": true }, "devType": { "model": null, "deviceSize": null, "purchaseChannel": null }, "status": 0, "sortLevel": 10000, "hidePhone": false, "visionAccount": null, "thirdAccount": "thirdAccount", "license": 0, "activeTime": 1601221696783, "vmrList": [ { "id": "2c908bc76f61a5f2016f61bbfdf5039b", "vmrId": "912992631", "vmrName": "name的云会议室", "vmrPkgId": null, "vmrPkgName": null, "vmrPkgParties": null, "vmrPkgLength": null, "status": "0" } ] }

### 错误码

当您使用华为云会议服务端API时,如果遇到"MMC"或者"USG"开头的错误码, 请参考华为云**API**[错误中心。](https://apierrorcenter.developer.intl.huaweicloud.com/apierrorcenter/errorcode?product=Meeting)

### **CURL** 命令示例

curl -k -i -H 'content-type: application/json' -X POST -H 'X-Access-Token: stb7PzruAmA6d3JJD578jlAHczGfN4SIaup9' -d '{"account": "test963","country": "chinaPR","deptCode": "1","email": "\*\*\*\*\*\*","name": "test963","phone": "+86136\*\*\*\*\*\*\*\*","pwd": "\*\*\*\*\*\*"}' https:// api.meeting.huaweicloud.com/v1/usg/dcs/corp/member

# **9.2.2** 修改用户

### 描述

企业管理员通过该接口修改企业用户。

## 调试

您可以在**[API Explorer](https://console-intl.huaweicloud.com/apiexplorer/#/openapi/Meeting/doc?api=UpdateUser)**中调试该接口。

### 接口原型

### 表 **9-7** 接口原型

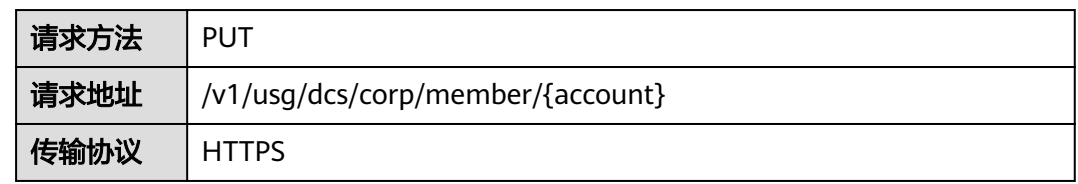

# 请求参数

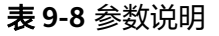

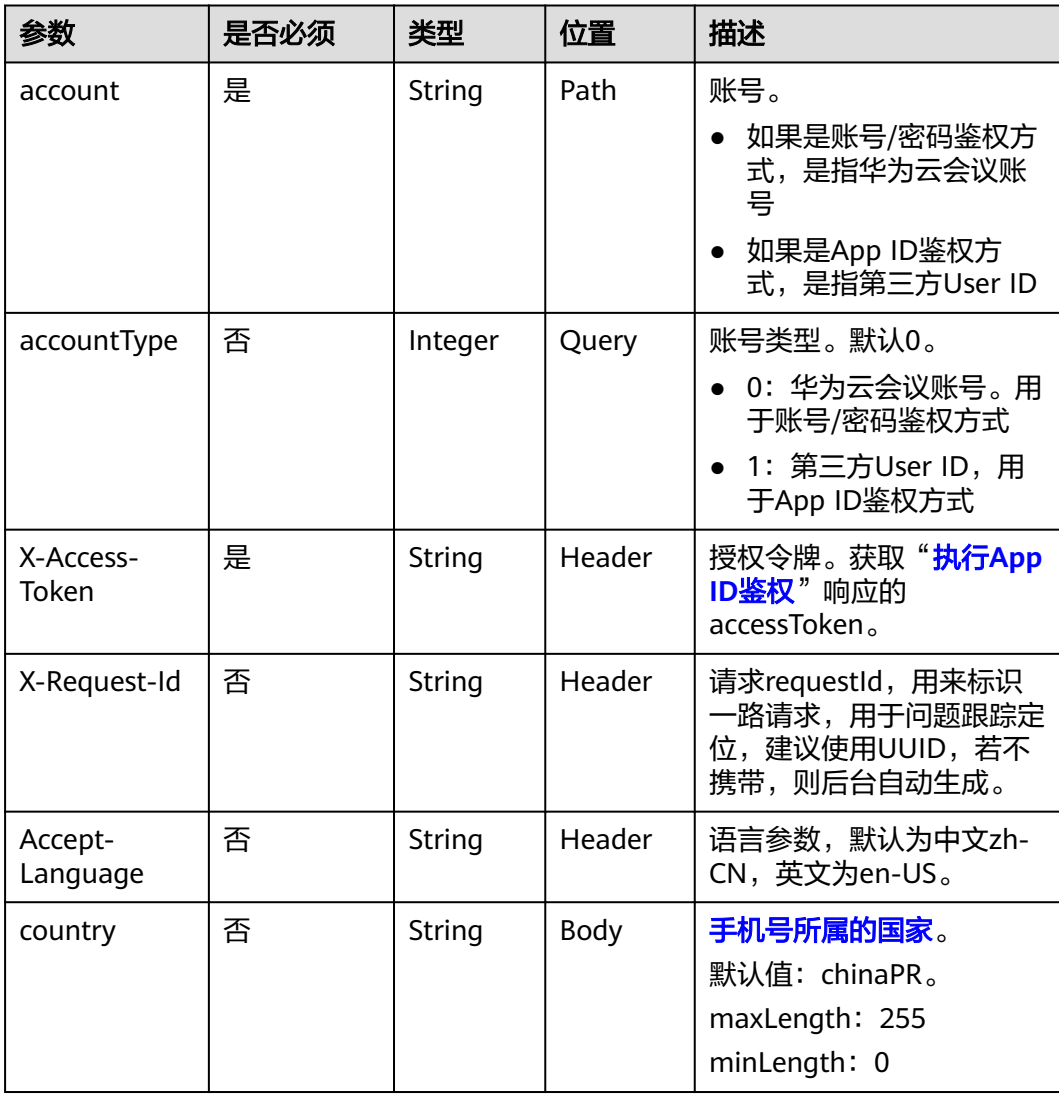

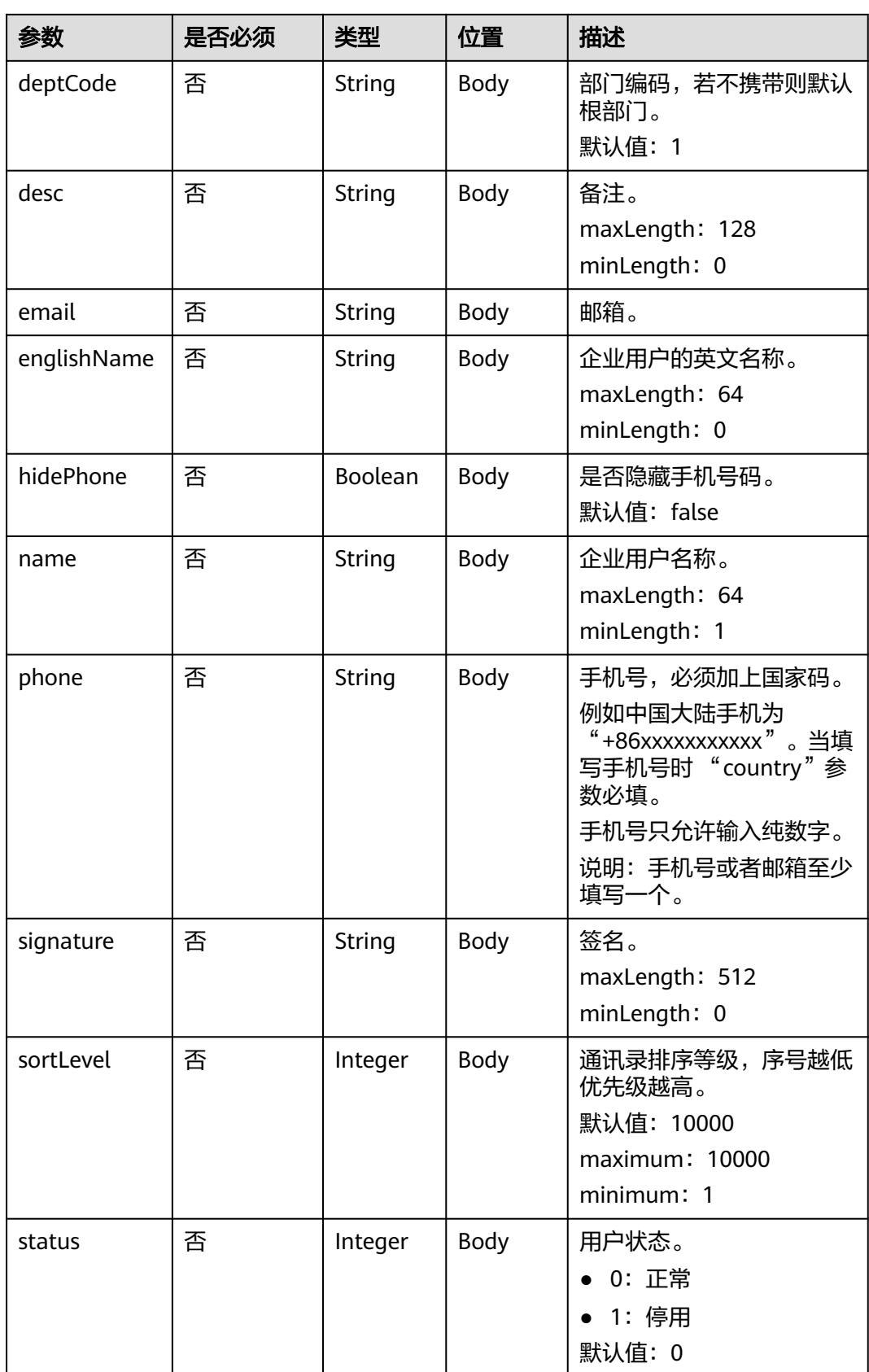

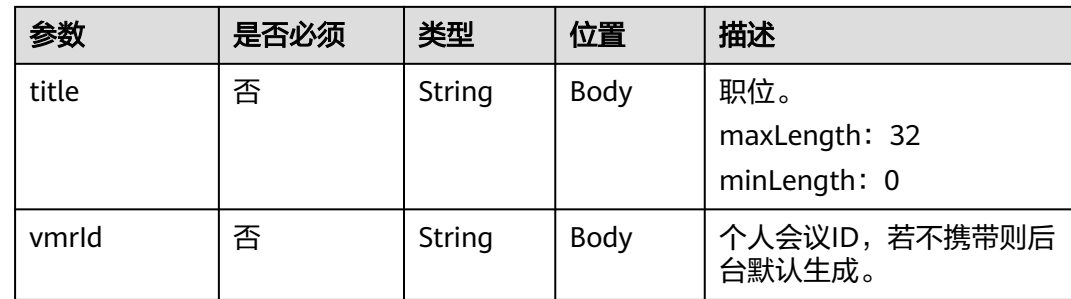

# 状态码

### 表 **9-9** 状态码说明

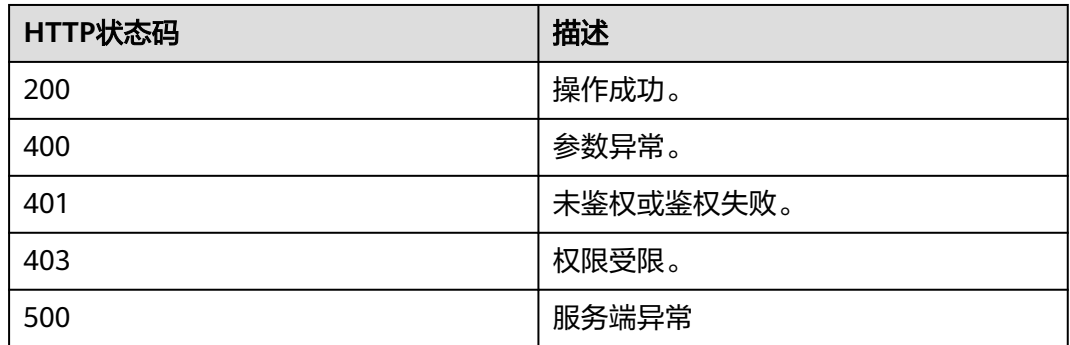

# 响应参数

#### 表 **9-10** 响应参数

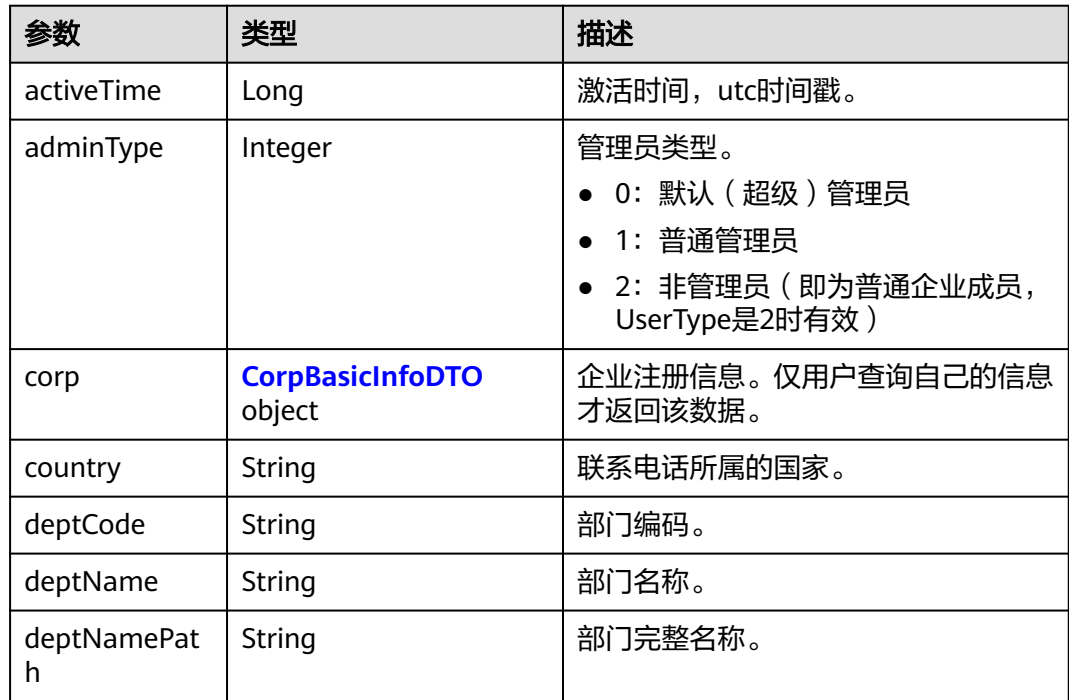

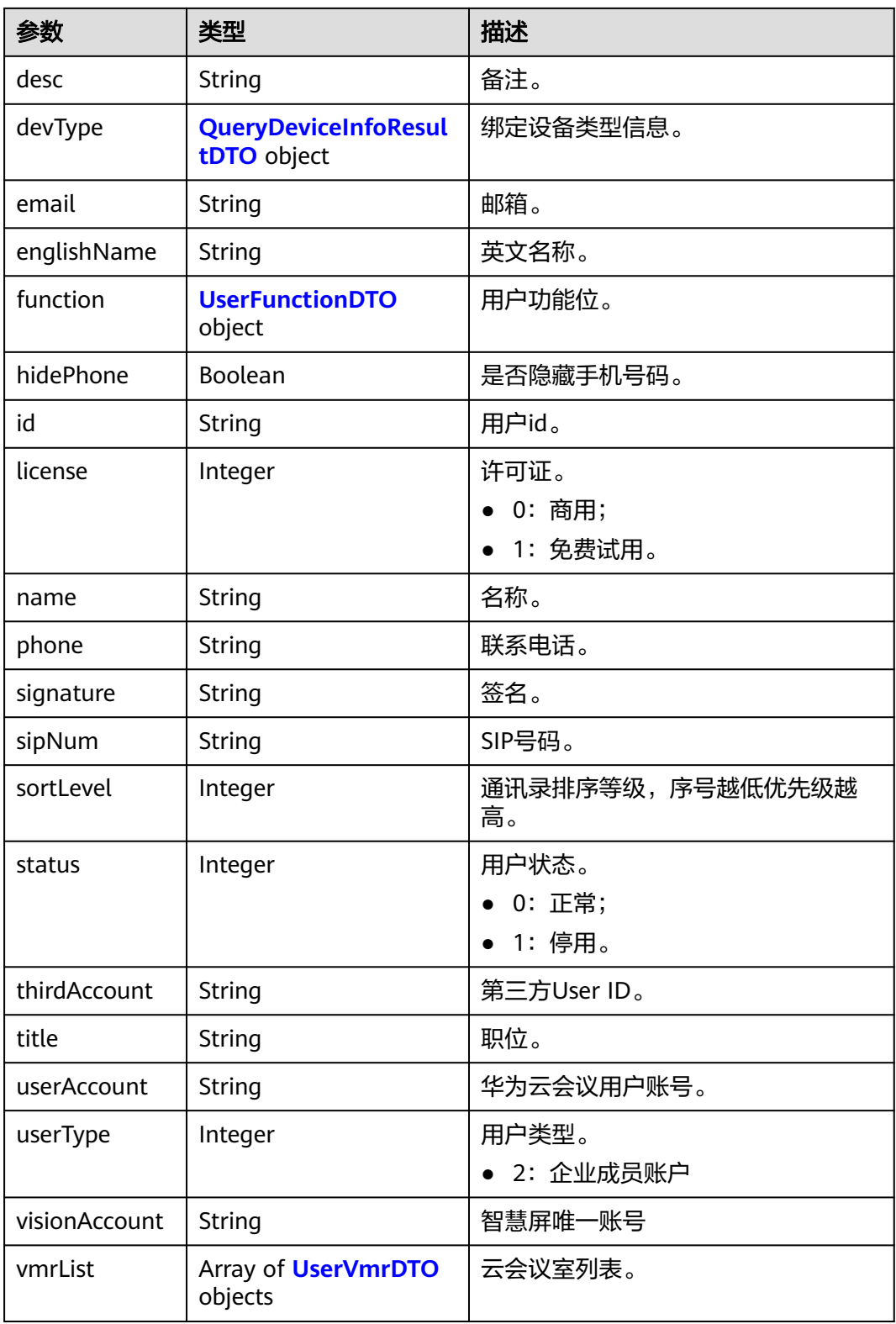

### 请求消息示例

PUT /v1/usg/dcs/corp/member/3e48b79b660e403cb5e0208f7be83961?accountType=0 Connection: keep-alive Content-Type: application/json X-Access-Token: stb7PzruAmA6d3JJD578jlAHczGfN4SIaup9

Content-Length: 173 Host: api.meeting.huaweicloud.com User-Agent: Apache-HttpClient/4.5.3 (Java/1.8.0\_191) { "country": "chinaPR", "deptCode": "1", "desc": "modDesc", "email": "\*\*\*\*\*\*", "englishName": "modEnglishName", "hidePhone": true, "name": "modName", "phone": "+86173\*\*\*\*9807", "signature": "modSignature", "sortLevel": 1, "status": 1, "title": "modTitle", "vmrId": "" }

### 响应消息示例

```
HTTP/1.1 200 
Date: Wed, 18 Dec 2019 06:20:40 GMT
Content-Type: application/json;charset=UTF-8
Content-Length: 143
Connection: keep-alive
Pragma: No-cache
Cache-Control: no-cache
Server: api-gateway
X-Request-Id: 26701eb8f982b175b70776316d46e33e
{
   "activeTime": 1601221696783,
   "adminType": 2,
   "corp": null,
   "country": "chinaPR",
 "deptCode": "1",
 "deptName": "根部门",
   "deptNamePath": "根部门",
   "desc": "modDesc",
   "devType": {
      "deviceSize": null,
      "model": null,
      "purchaseChannel": null
   },
   "email": "******",
   "englishName": "modEnglishName",
   "function": {
      "enableRoom": true
 },
 "hidePhone": true,
   "id": "f521bebcbb27422cb3241c4cb19942c5",
   "license": 0,
 "name": "modName",
 "phone": "+86173****9807",
   "signature": "modSignature",
   "sipNum": "+8657198480",
   "sortLevel": 1,
   "status": 1,
   "thirdAccount": "thirdAccount",
   "title": "modTitle",
   "userAccount": "3e48b79b660e403cb5e0208f7be83961",
   "userType": 2,
   "visionAccount": null,
   "vmrList": [
      {
        "id": "2c908bc76f61a5f2016f61bbfdf5039b",
```
"status": "0",

```
 "vmrId": "912992631",
      "vmrName": "name的云会议室",
      "vmrPkgId": null,
      "vmrPkgLength": null,
      "vmrPkgName": null,
      "vmrPkgParties": null
   }
 ]
```
### 错误码

当您使用华为云会议服务端API时,如果遇到"MMC"或者"USG"开头的错误码, 请参考华为云**API**[错误中心。](https://apierrorcenter.developer.intl.huaweicloud.com/apierrorcenter/errorcode?product=Meeting)

### **CURL** 命令示例

curl -k -i -H 'content-type: application/json' -X PUT -H 'X-Access-Token: stb7PzruAmA6d3JJD578jlAHczGfN4SIaup9' -d '{"country": "chinaPR","deptCode": "1","desc": "modDesc","email": "\*\*\*\*\*\*","englishName": "modEnglishName","hidePhone": true,"name": "modName","phone": "+86173\*\*\*\*9807","signature": "modSignature","sortLevel": 1,"status": 1,"title": "modTitle","vmrId": ""}' https://api.meeting.huaweicloud.com/v1/usg/dcs/corp/member/ 3e48b79b660e403cb5e0208f7be83961?accountType=0

# **9.2.3** 查询用户详情

}

# 描述

企业管理员通过该接口查询企业用户详情。

### 调试

您可以在**[API Explorer](https://console-intl.huaweicloud.com/apiexplorer/#/openapi/Meeting/doc?api=ShowUserDetail)**中调试该接口。

### 接口原型

#### 表 **9-11** 接口原型

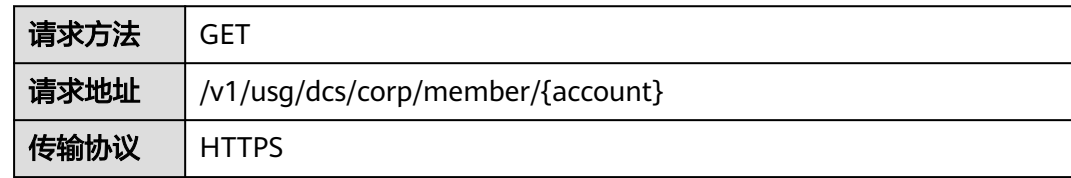

# 请求参数

#### 表 **9-12** 参数说明

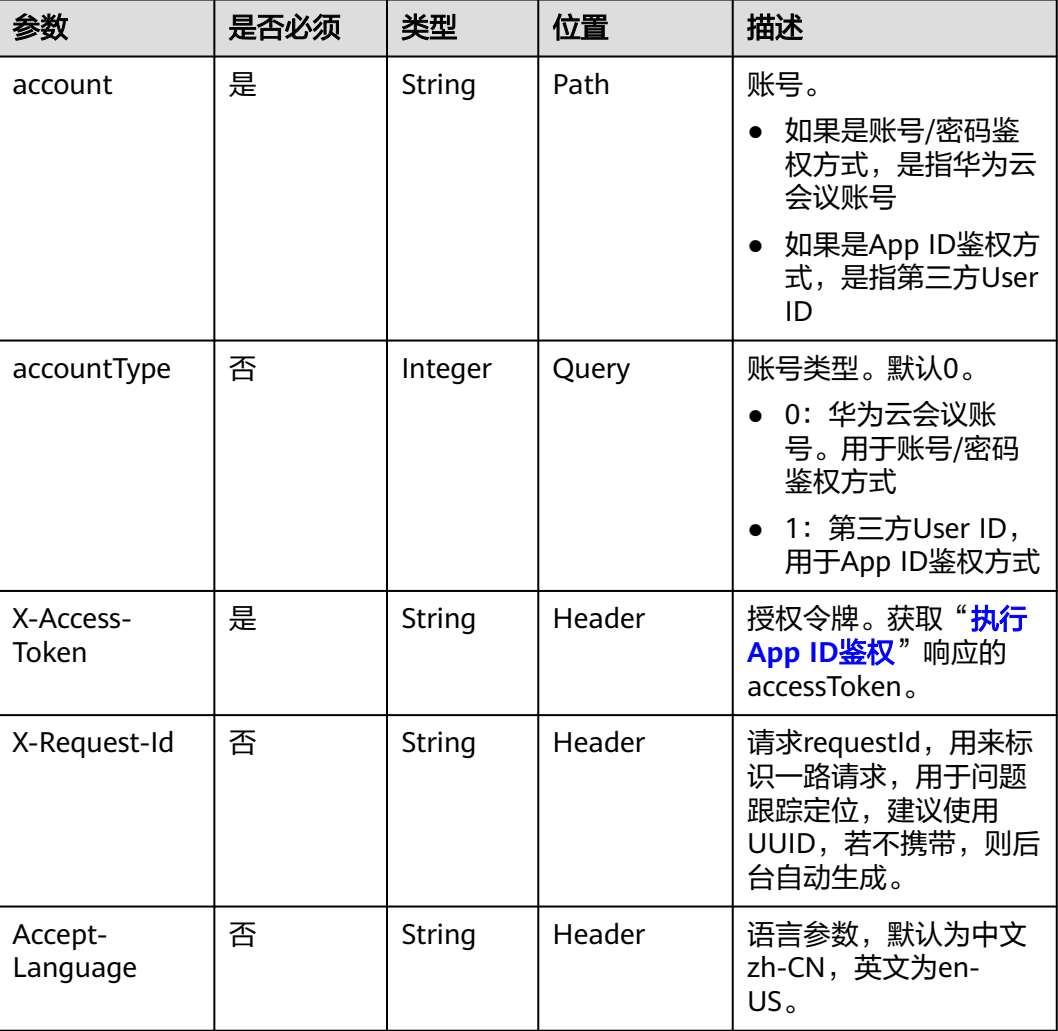

# 状态码

#### 表 **9-13** 状态码说明

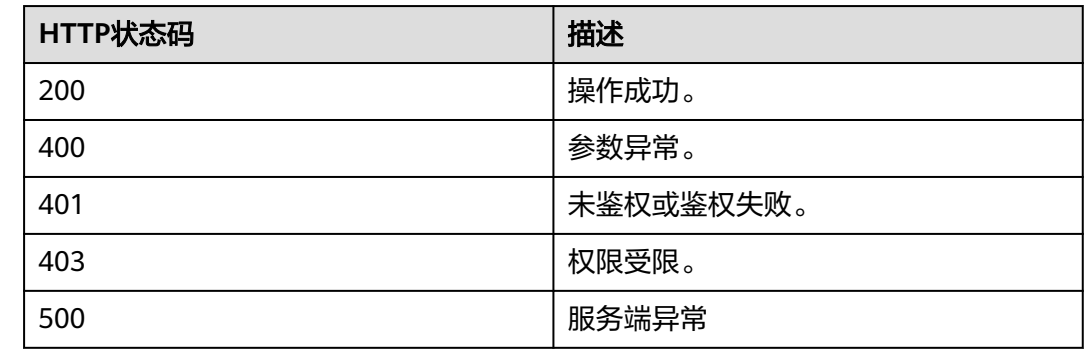

# 响应参数

#### 表 **9-14** 响应参数

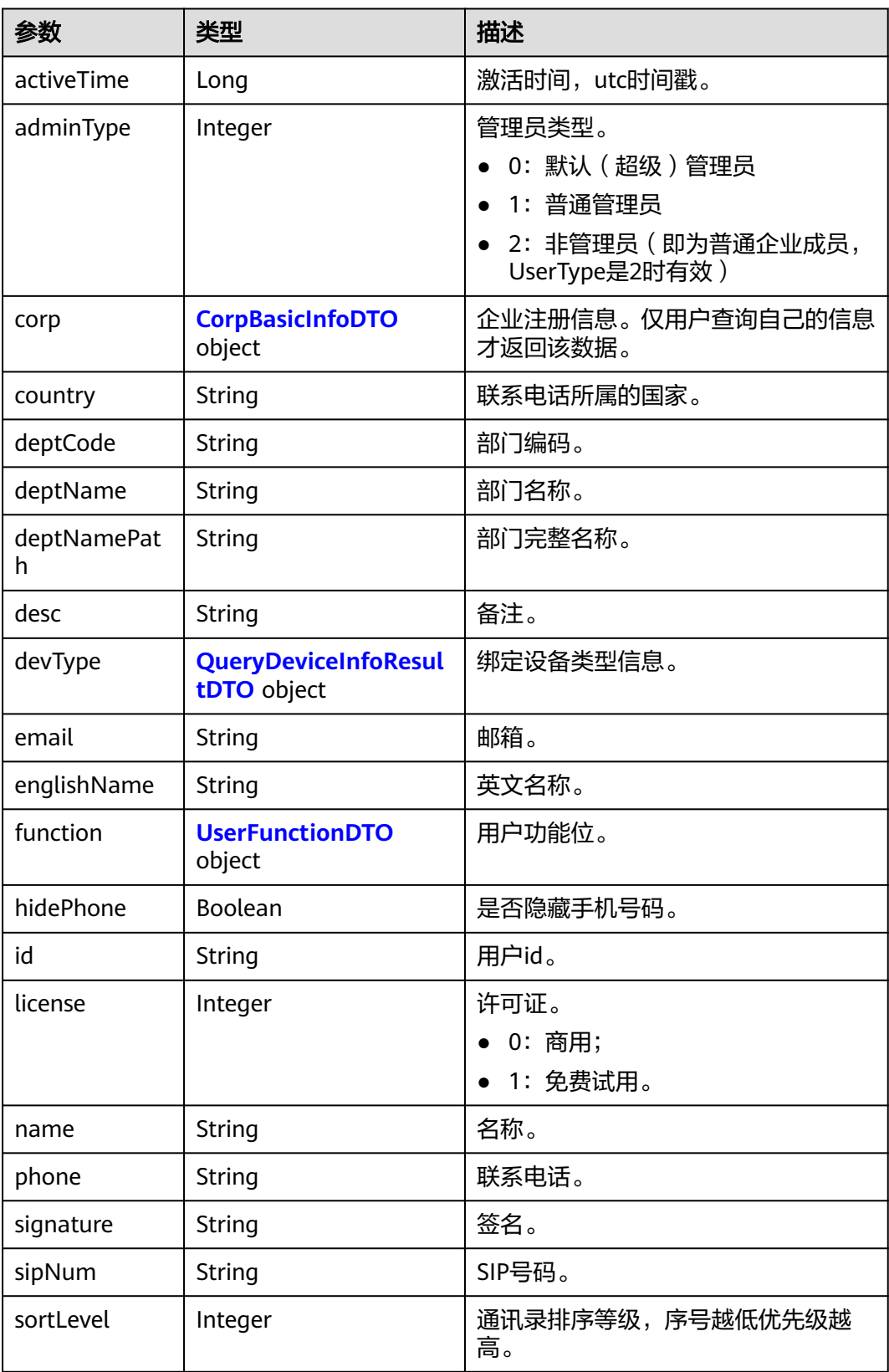

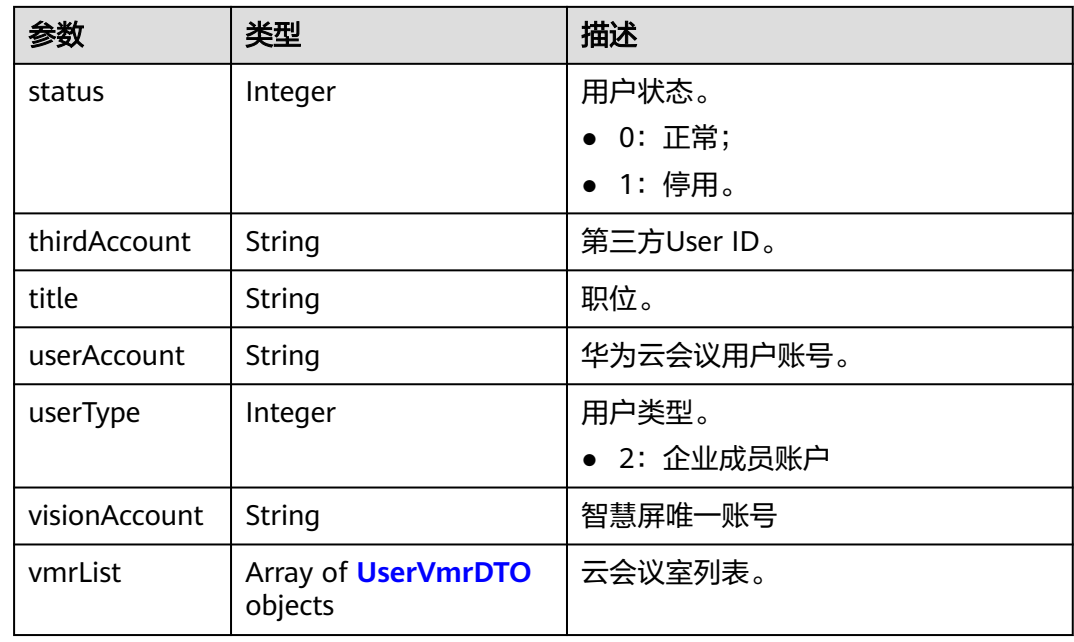

### 请求消息示例

GET /v1/usg/dcs/corp/member/3e48b79b660e403cb5e0208f7be83961?accountType=0 Connection: keep-alive X-Access-Token: stb7PzruAmA6d3JJD578jlAHczGfN4SIaup9 Host: api.meeting.huaweicloud.com User-Agent: Apache-HttpClient/4.5.3 (Java/1.8.0\_191)

# 响应消息示例

HTTP/1.1 200 Date: Wed, 18 Dec 2019 06:20:40 GMT Content-Type: application/json;charset=UTF-8 Content-Length: 646 Connection: keep-alive Pragma: No-cache Cache-Control: no-cache Server: api-gateway X-Request-Id: 551aeb8cafbbaa7bbbdc7b1c76bba8ac

```
{
   "activeTime": 1601221696783,
   "adminType": 2,
   "corp": null,
 "country": "chinaPR",
 "deptCode": "1",
 "deptName": "根部门",
 "deptNamePath": "根部门",
   "desc": "modDesc",
 "devType": {
 "deviceSize": null,
      "model": null,
      "purchaseChannel": null
 },
 "email": "******",
   "englishName": "modEnglishName",
   "function": {
      "enableRoom": true
 },
 "hidePhone": true,
   "id": "f521bebcbb27422cb3241c4cb19942c5",
```

```
 "license": 0,
   "name": "modName",
   "phone": "+86173****9807",
 "signature": "modSignature",
 "sipNum": "+8657198480",
   "sortLevel": 1,
   "status": 1,
   "thirdAccount": "thirdAccount",
   "title": "modTitle",
   "userAccount": "3e48b79b660e403cb5e0208f7be83961",
   "userType": 2,
   "visionAccount": null,
   "vmrList": [
      {
        "id": "2c908bc76f61a5f2016f61bbfdf5039b",
        "status": "0",
        "vmrId": "912992631",
        "vmrName": "name的云会议室",
        "vmrPkgId": null,
        "vmrPkgLength": null,
        "vmrPkgName": null,
        "vmrPkgParties": null
     }
   ]
```
### 错误码

当您使用华为云会议服务端API时, 如果遇到"MMC"或者"USG"开头的错误码, 请参考华为云**API**[错误中心。](https://apierrorcenter.developer.intl.huaweicloud.com/apierrorcenter/errorcode?product=Meeting)

### **CURL** 命令示例

curl -k -i -X GET -H 'X-Access-Token: stb7PzruAmA6d3JJD578jlAHczGfN4SIaup9' https:// api.meeting.huaweicloud.com/v1/usg/dcs/corp/member/3e48b79b660e403cb5e0208f7be83961? accountType=0

# **9.2.4** 批量查询用户详情

}

描述

批量查询用户详情,支持指定第三方账号查询详情。

### 调试

您可以在**[API Explorer](https://console-intl.huaweicloud.com/apiexplorer/#/openapi/Meeting/doc?api=BatchShowUserDetails)**中调试该接口。

#### 接口原型

#### 表 **9-15** 接口原型

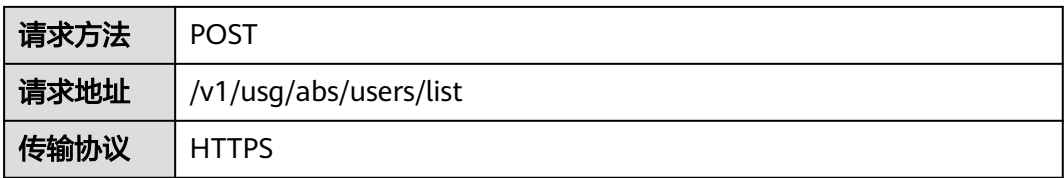

## 请求参数

#### 表 **9-16** 参数说明

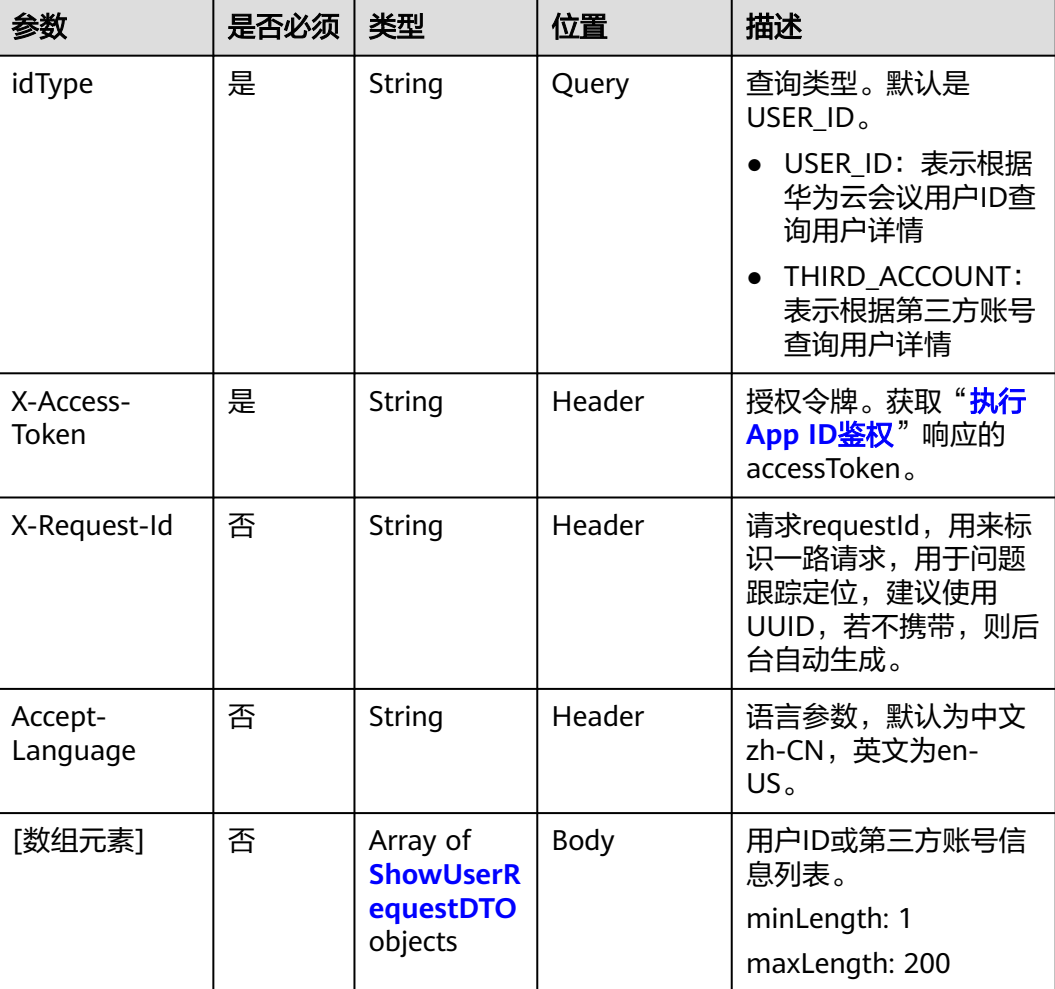

#### 表 **9-17** ShowUserRequestDTO 数据结构

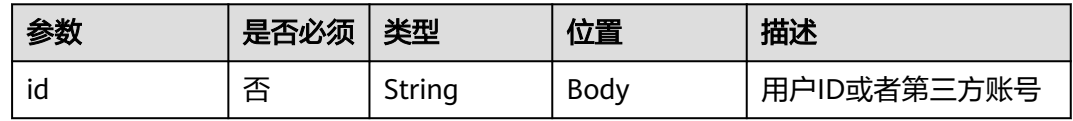

## 状态码

#### 表 **9-18** 状态码说明

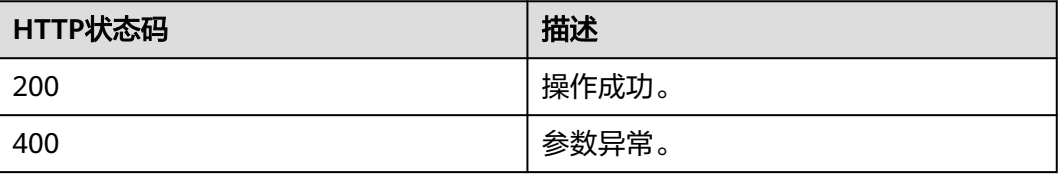

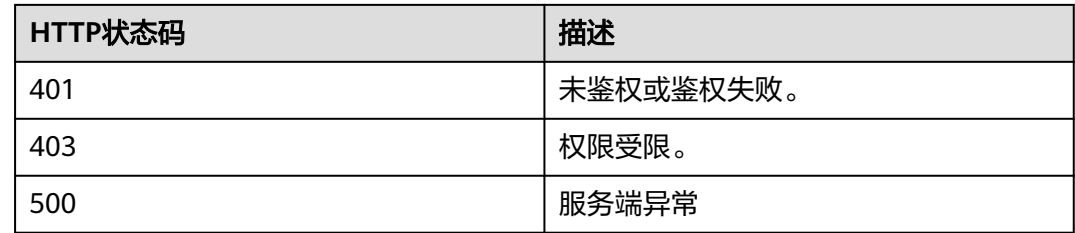

### 响应参数

### 表 **9-19** 响应参数

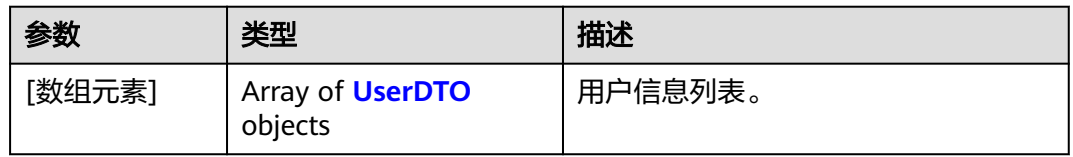

#### 表 **9-20** UserDTO 数据结构

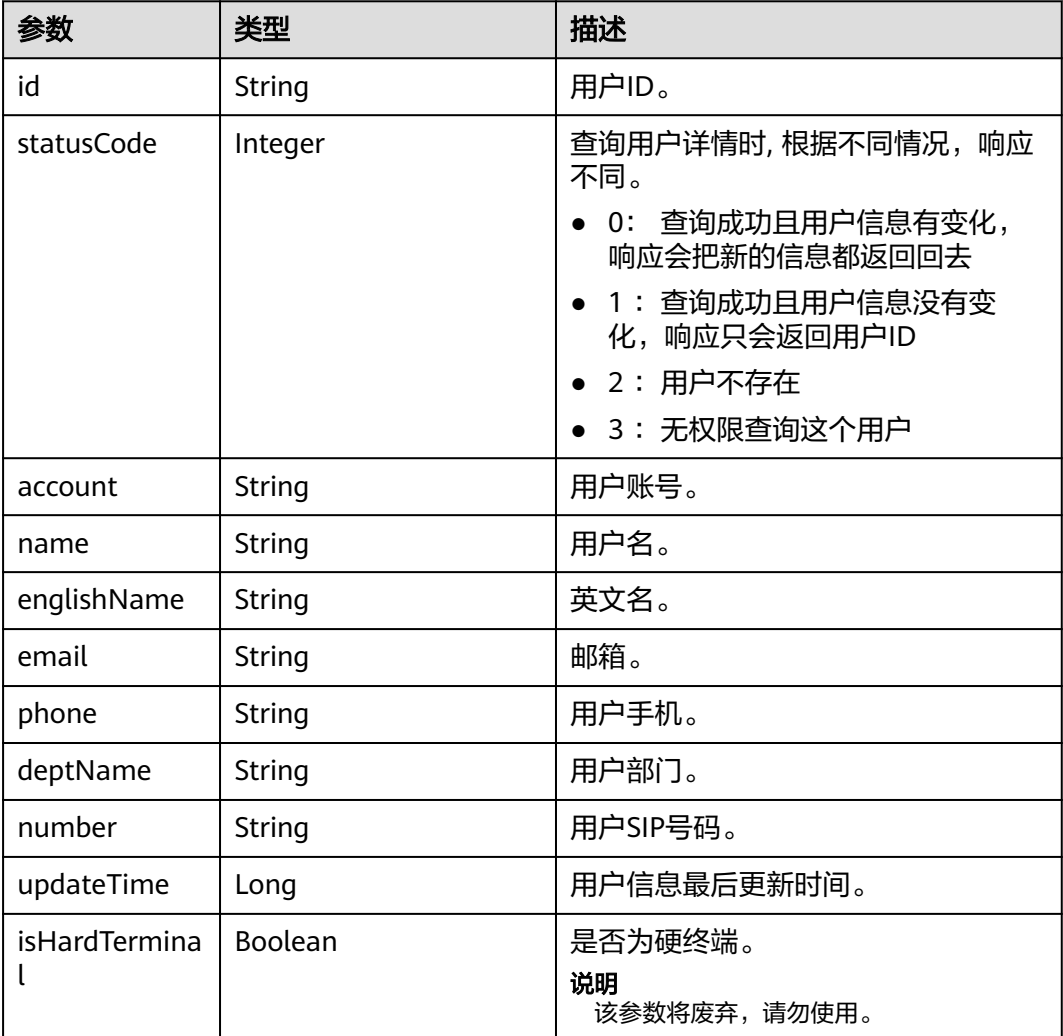

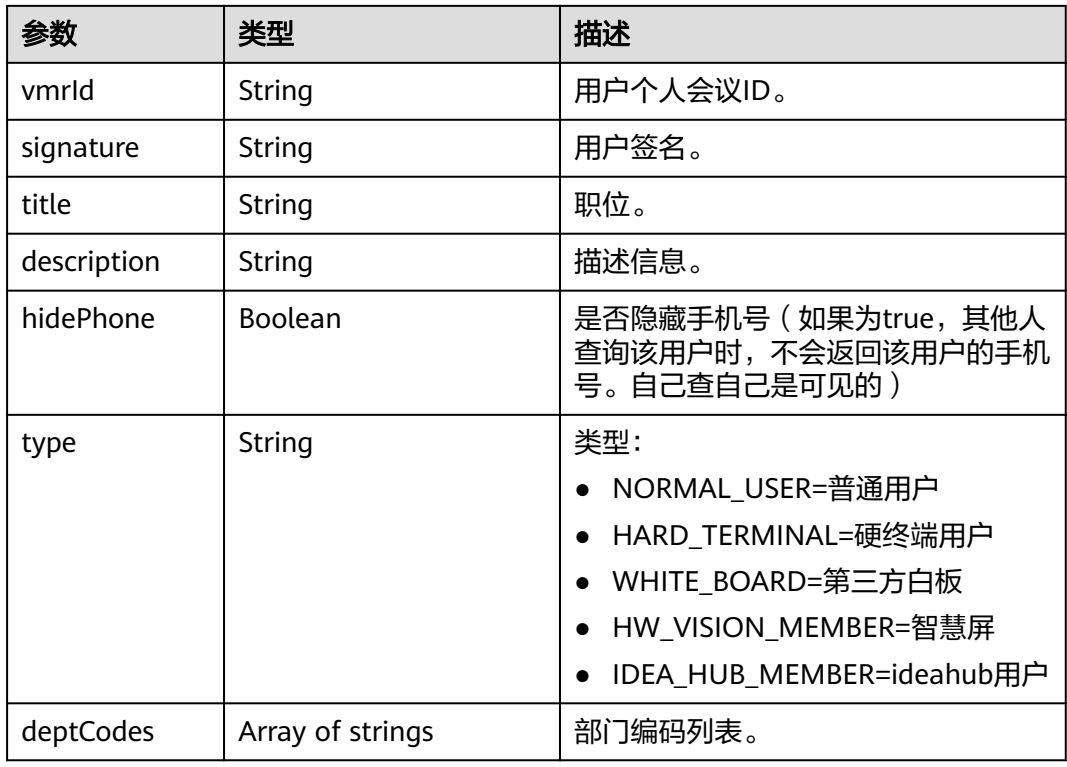

### 请求消息示例

[

]

POST https://{endpoint}/v1/usg/abs/users/list?idType=USER\_ID Connection: keep-alive X-Access-Token: stb7PzruAmA6d3JJD578jlAHczGfN4SIaup9 Host: api.meeting.huaweicloud.com User-Agent: Apache-HttpClient/4.5.3 (Java/1.8.0\_191)

 { "id": "ff8080816993bac00169bdf14e0800ad" }, { "id": "718b8be14f09432caf66f3076505207b" }

# 响应消息示例

HTTP/1.1 200 Date: Wed, 18 Dec 2019 06:20:40 GMT Content-Type: application/json;charset=UTF-8 Content-Length: 646 Connection: keep-alive Pragma: No-cache Cache-Control: no-cache Server: api-gateway X-Request-Id: 551aeb8cafbbaa7bbbdc7b1c76bba8ac [ { "account": "Zhangsan@example.com", "name": "张三", "englishName": "Zhangsan",

```
 "email": "******",
 "phone": "177****0476",
```

```
 "deptName": "cloudcore",
     "number": "+99111283523475338",
     "updateTime": 1554268817303,
      "isHardTerminal": false,
     "vmrId": "912992631",
     "signature": "张三的签名信息",
     "title": "Project Manager",
 "description": "张三的备注信息",
 "type": "NORMAL_USER",
      "deptCodes": [
        "1"
     ]
  }
```
### 错误码

当您使用华为云会议服务端API时,如果遇到"MMC"或者"USG"开头的错误码, 请参考华为云**API**[错误中心。](https://apierrorcenter.developer.intl.huaweicloud.com/apierrorcenter/errorcode?product=Meeting)

### **CURL** 命令示例

curl -k -i -X GET -H 'X-Access-Token: stb7PzruAmA6d3JJD578jlAHczGfN4SIaup9' -d '[{"id": "ff8080816993bac00169bdf14e0800ad"},{"id": "718b8be14f09432caf66f3076505207b"}]' https:// api.meeting.huaweicloud.com/v1/usg/abs/users/list?idType=USER\_ID

# **9.2.5** 批量删除用户

]

### 描述

企业管理员通过该接口批量删除企业用户。删除多个用户时,全部删除成功或者全部 删除失败。

### 调试

您可以在**[API Explorer](https://console-intl.huaweicloud.com/apiexplorer/#/openapi/Meeting/doc?api=BatchDeleteUsers)**中调试该接口。

### 接口原型

#### 表 **9-21** 接口原型

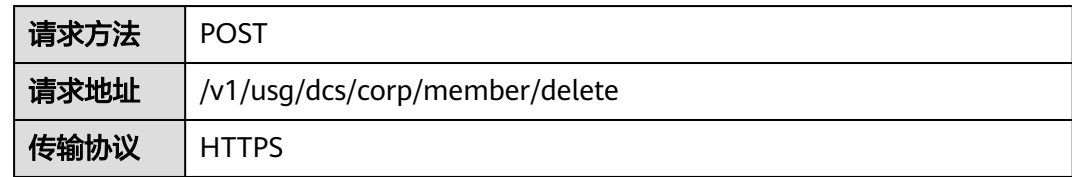

# 请求参数

#### 表 **9-22** 参数说明

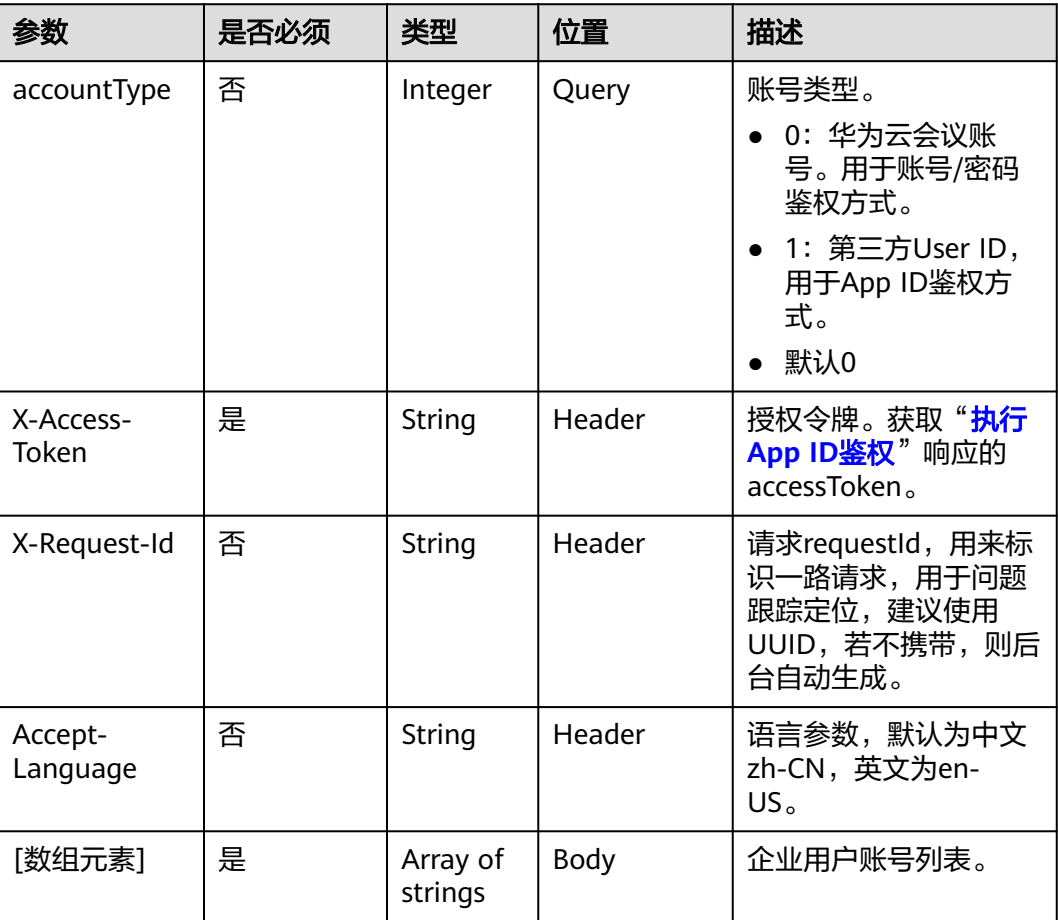

# 状态码

#### 表 **9-23** 状态码说明

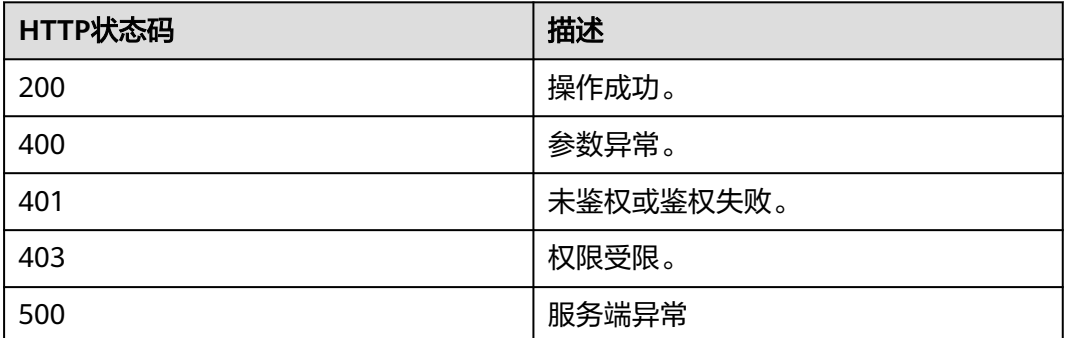

# 响应参数

无

### 请求消息示例

POST /v1/usg/dcs/corp/member/delete?accountType=0 Connection: keep-alive X-Access-Token: stb7PzruAmA6d3JJD578jlAHczGfN4SIaup9 Content-Type: application/json Content-Length: 11 Host: api.meeting.huaweicloud.com User-Agent: Apache-HttpClient/4.5.3 (Java/1.8.0\_191)

["test963"]

### 响应消息示例

HTTP/1.1 200 Date: Wed, 18 Dec 2019 06:20:40 GMT Content-Type: application/json;charset=UTF-8 Connection: keep-alive Pragma: No-cache Cache-Control: no-cache Server: api-gateway X-Request-Id: 551aeb8cafbbaa7bbbdc7b1c76bba8ac

### 错误码

当您使用华为云会议服务端API时,如果遇到"MMC"或者"USG"开头的错误码, 请参考华为云**API**[错误中心。](https://apierrorcenter.developer.intl.huaweicloud.com/apierrorcenter/errorcode?product=Meeting)

### **CURL** 命令示例

curl -k -i -H 'content-type: application/json' -X POST -H 'X-Access-Token: stb7PzruAmA6d3JJD578jlAHczGfN4SIaup9' -d '["test963"]' https://api.meeting.huaweicloud.com/v1/usg/dcs/ corp/member/delete?accountType=0

# **9.2.6** 分页查询用户

描述

企业管理员通过该接口分页查询企业用户。

调试

您可以在**[API Explorer](https://console-intl.huaweicloud.com/apiexplorer/#/openapi/Meeting/doc?api=SearchUsers)**中调试该接口。

### 接口原型

表 **9-24** 接口原型

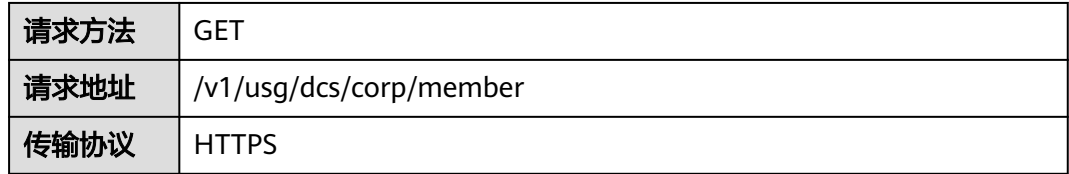

# 请求参数

### 表 **9-25** 参数说明

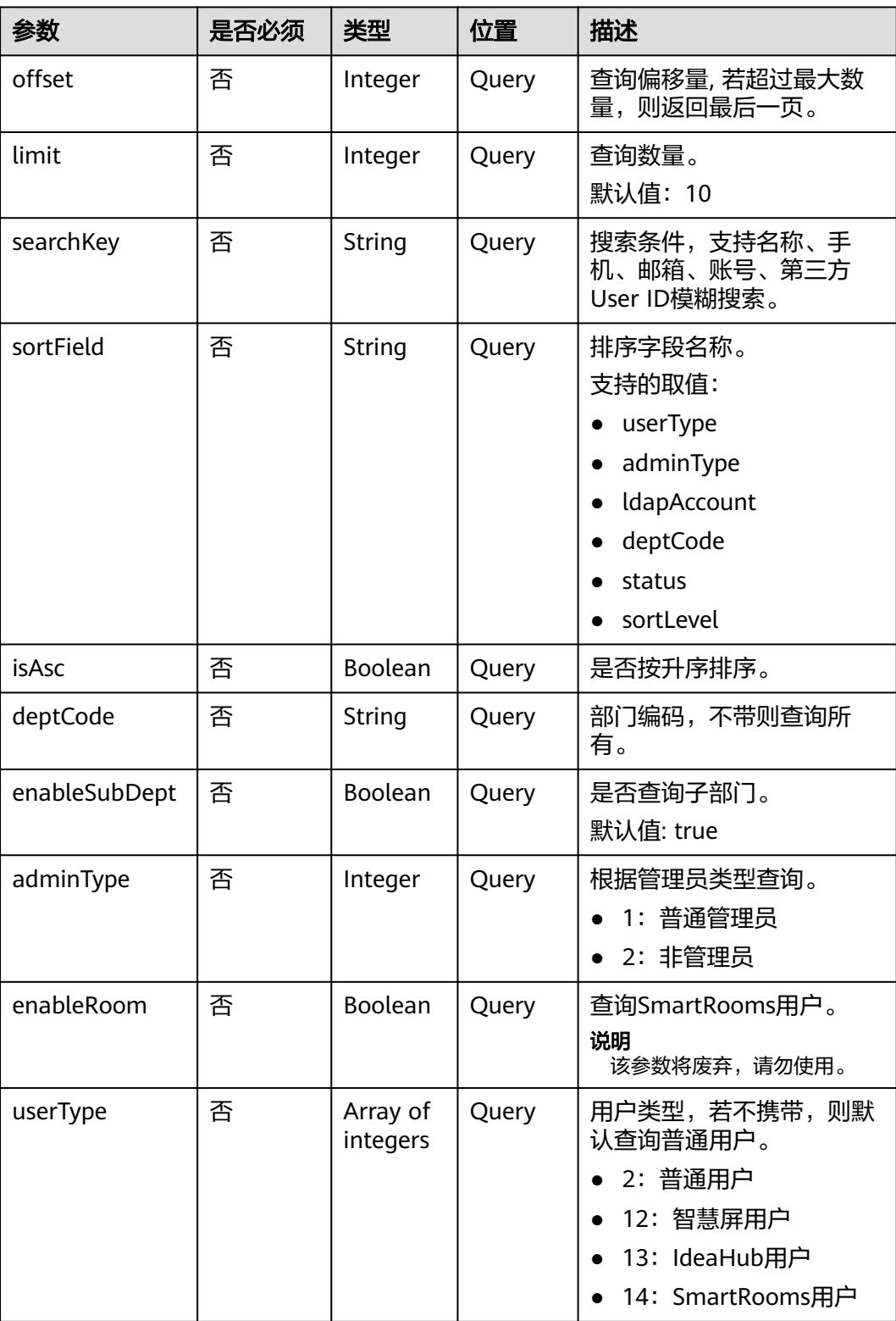

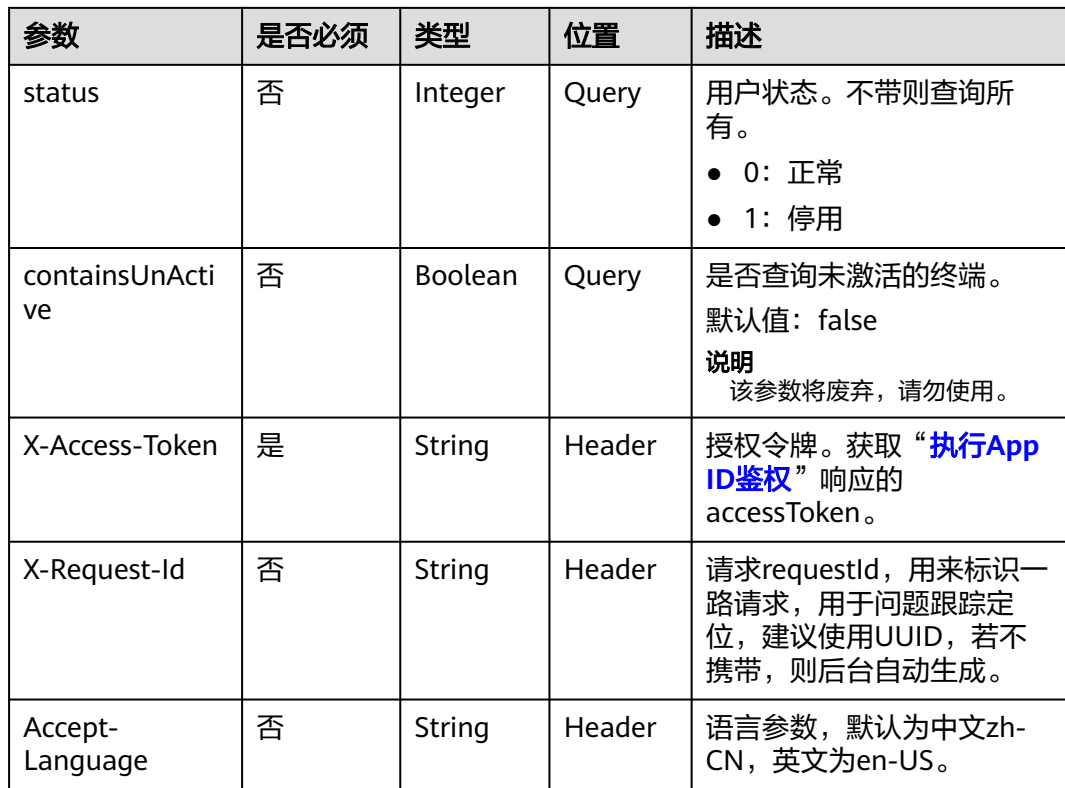

# 状态码

#### 表 **9-26** 状态码说明

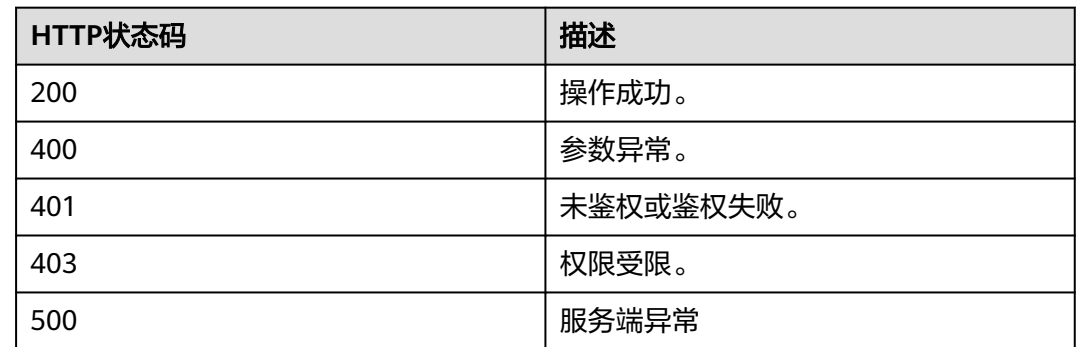

# 响应参数

### 表 **9-27** 响应参数

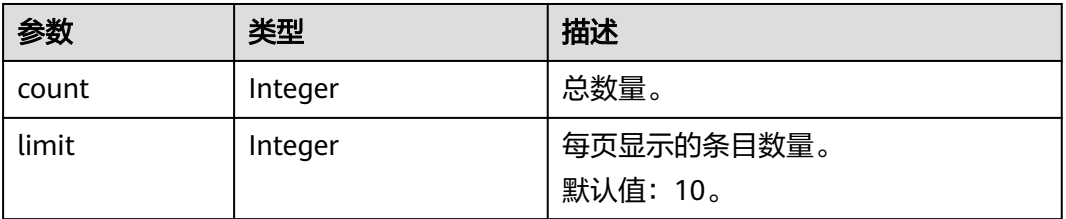

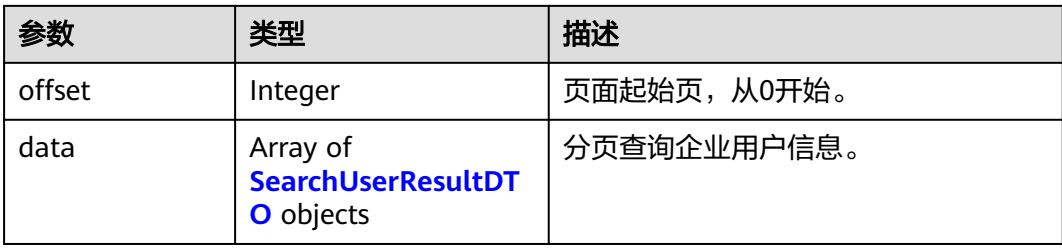

### 表 **9-28** SearchUserResultDTO 数据结构

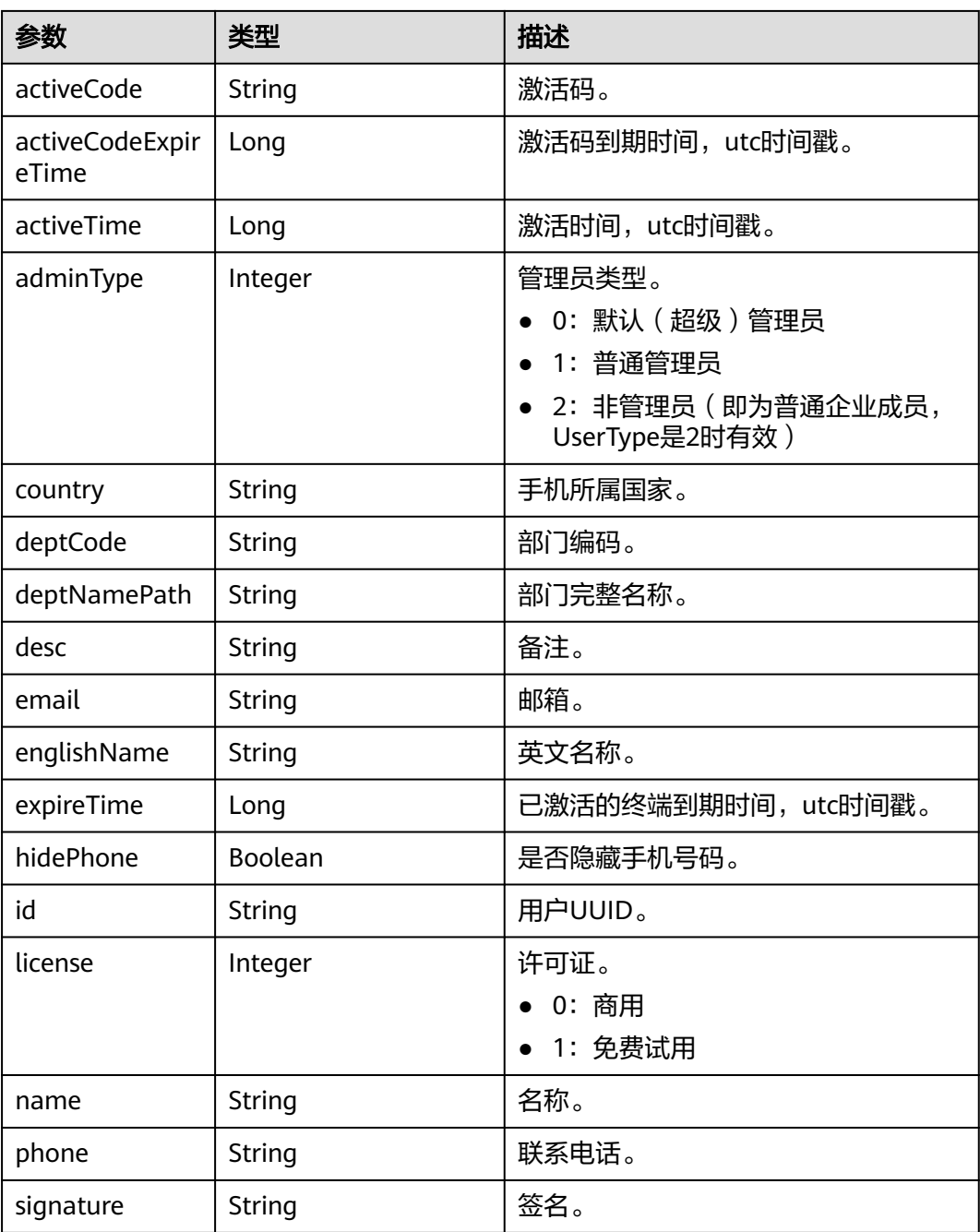

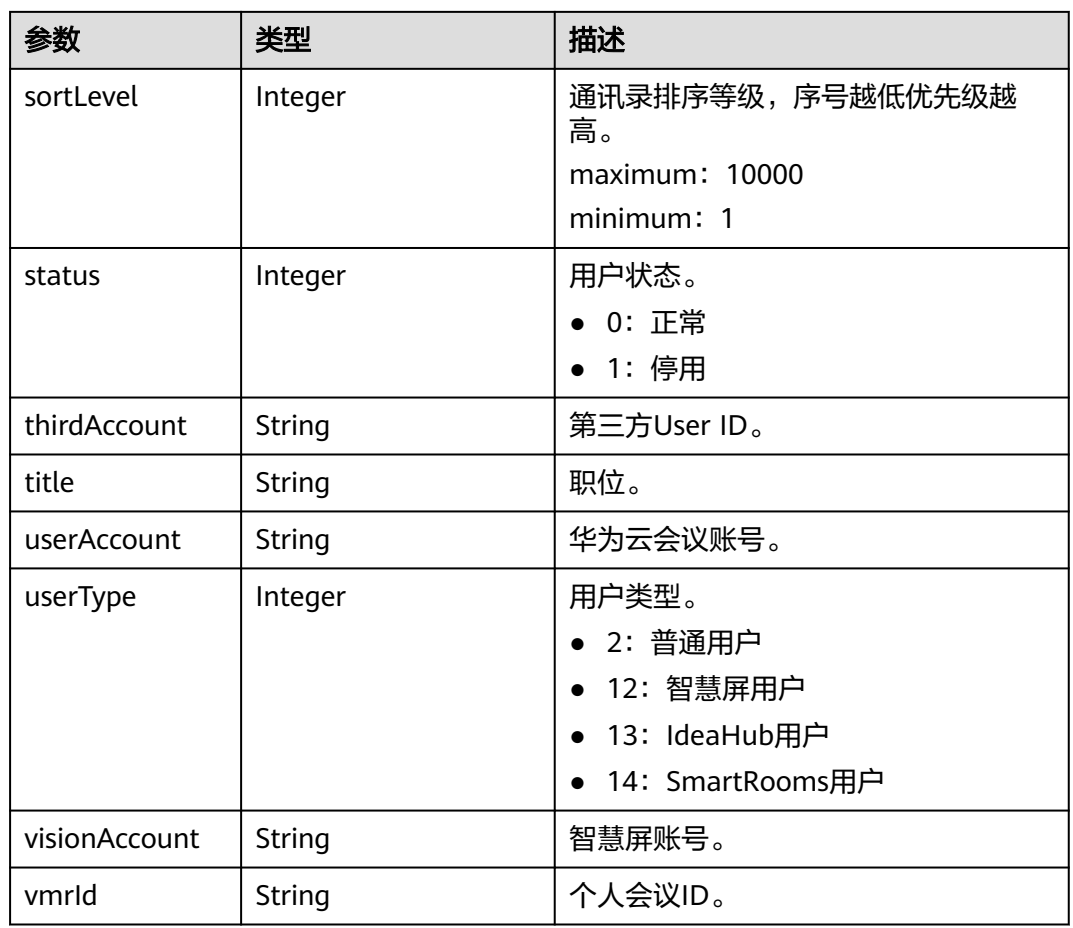

### 请求消息示例

GET /v1/usg/dcs/corp/member Connection: keep-alive X-Access-Token: stb7PzruAmA6d3JJD578jlAHczGfN4SIaup9 Content-Type: application/json Content-Length: 125 Host: api.meeting.huaweicloud.com User-Agent: Apache-HttpClient/4.5.3 (Java/1.8.0\_191)

### 响应消息示例

HTTP/1.1 200 Date: Wed, 18 Dec 2019 06:20:40 GMT Content-Type: application/json;charset=UTF-8 Content-Length: 1329 Connection: keep-alive Pragma: No-cache Cache-Control: no-cache Server: api-gateway X-Request-Id: 63facce44898efa03629afd189da7f0f

{ "count": 1, "data": [ { "activeCode": null, "activeCodeExpireTime": null, "activeTime": 1601221696783, "adminType": 2,

```
 "country": "chinaPR",
        "deptCode": "1",
        "deptNamePath": "根部门",
 "desc": "desc",
 "email": "******",
        "englishName": "englishName",
        "expireTime": null,
        "hidePhone": false,
        "id": "a7f78791553d4ec6b3a4b721f0946286",
        "license": 0,
 "name": "name",
 "phone": "+86123456789",
        "signature": "signature",
        "sortLevel": 10000,
        "status": 0,
        "thirdAccount": "thirdAccount",
        "title": "manager",
        "userAccount": "4036ca5e54d144d9b9e3ed25b9368d3a",
        "userType": 2,
        "visionAccount": null,
        "vmrId": "911150978"
     }
   "limit": 10,
   "offset": 0
```
### 错误码

当您使用华为云会议服务端API时,如果遇到"MMC"或者"USG"开头的错误码, 请参考华为云**API**[错误中心。](https://apierrorcenter.developer.intl.huaweicloud.com/apierrorcenter/errorcode?product=Meeting)

### **CURL** 命令示例

curl -k -i -X GET -H 'X-Access-Token: stb7PzruAmA6d3JJD578jlAHczGfN4SIaup9' https:// api.meeting.huaweicloud.com/v1/usg/dcs/corp/member

# **9.2.7** 批量修改用户状态

],

}

### 描述

企业管理员通过该接口批量修改用户状态,当用户账号数资源或者电子白板 (SmartRooms)资源到期后,若企业内对应资源的用户账号超过数量后会被系统随 机自动停用,此时可通过该接口修改用户的状态。

### 调试

您可以在**[API Explorer](https://console-intl.huaweicloud.com/apiexplorer/#/openapi/Meeting/doc?api=BatchUpdateUserStatus)**中调试该接口。

#### 接口原型

#### 表 **9-29** 接口原型

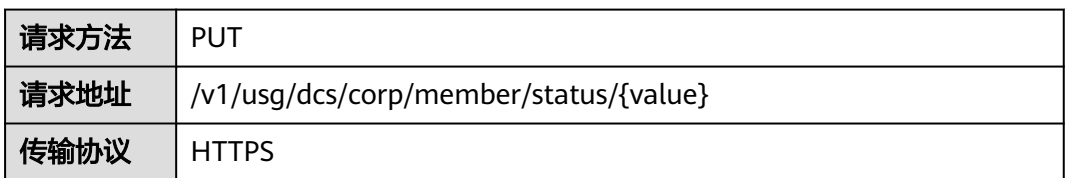

## 请求参数

#### 表 **9-30** 参数说明

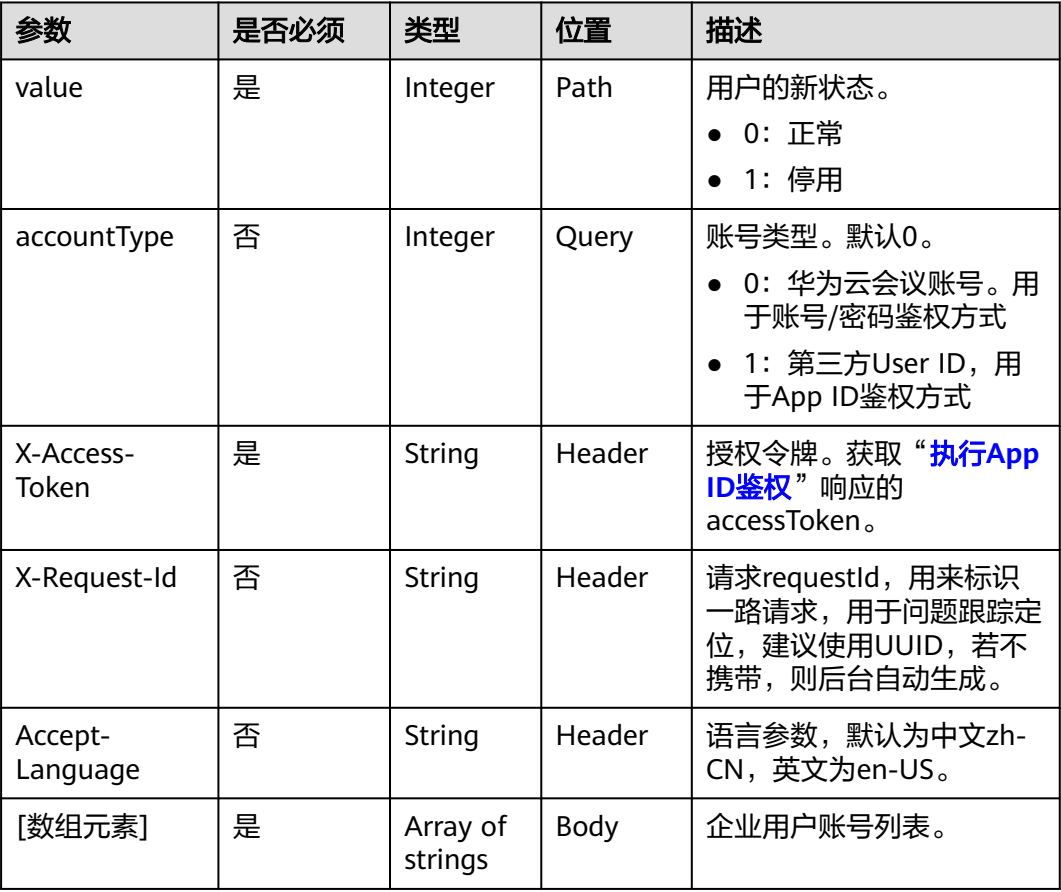

# 状态码

#### 表 **9-31** 状态码说明

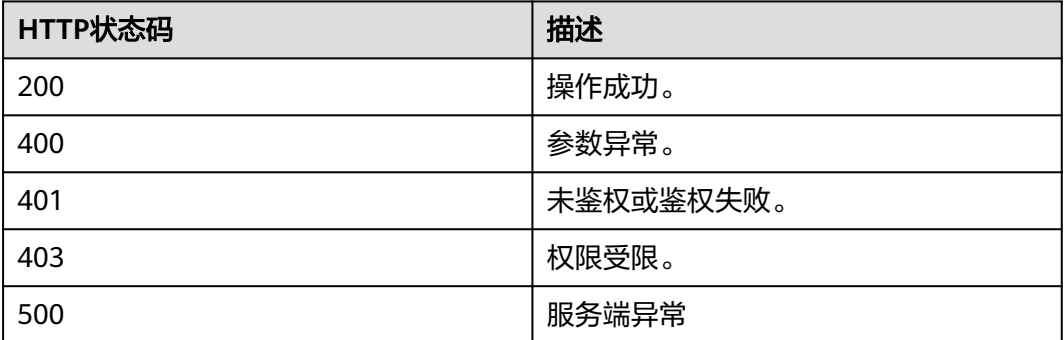

## 响应参数

## 请求消息示例

PUT /v1/usg/dcs/corp/member/status/0?accountType=0 Connection: keep-alive X-Access-Token: stb7PzruAmA6d3JJD578jlAHczGfN4SIaup9 Content-Type: application/json Content-Length: 11 Host: api.meeting.huaweicloud.com User-Agent: Apache-HttpClient/4.5.3 (Java/1.8.0\_191)

["test010"]

### 响应消息示例

HTTP/1.1 200 Date: Wed, 18 Dec 2019 06:20:40 GMT Content-Type: application/json;charset=UTF-8 Content-Length: 143 Connection: keep-alive Pragma: No-cache Cache-Control: no-cache Server: api-gateway X-Request-Id: 0ecdde61a9c0aedc6c17ed7add46033c

### 错误码

当您使用华为云会议服务端API时,如果遇到"MMC"或者"USG"开头的错误码, 请参考华为云**API**[错误中心。](https://apierrorcenter.developer.intl.huaweicloud.com/apierrorcenter/errorcode?product=Meeting)

### **CURL** 命令示例

curl -k -i -H 'content-type: application/json' -X PUT -H 'X-Access-Token: stb7PzruAmA6d3JJD578jlAHczGfN4SIaup9' -d '["test010"]' https://api.meeting.huaweicloud.com/v1/usg/dcs/ corp/member/status/0?accountType=0

# **9.2.8** 用户查询自己的信息

### 描述

企业用户通过该接口查询自己的信息。

### 调试

您可以在**[API Explorer](https://console-intl.huaweicloud.com/apiexplorer/#/openapi/Meeting/doc?api=ShowMyInfo)**中调试该接口。

### 接口原型

#### 表 **9-32** 接口原型

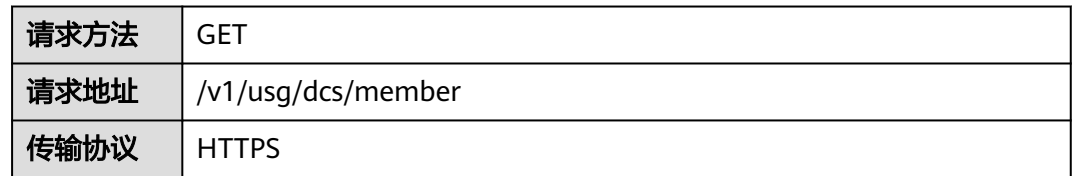

# 请求参数

#### 表 **9-33** 参数说明

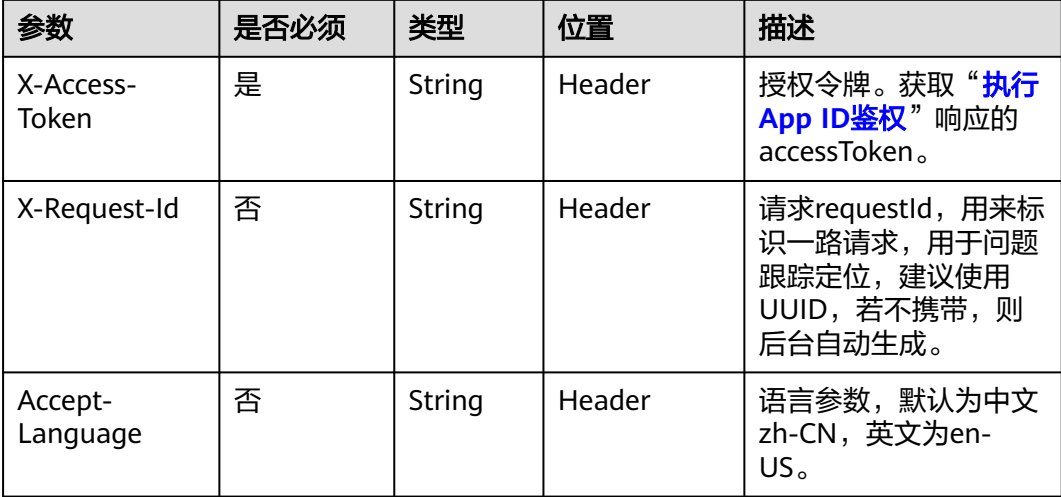

# 状态码

### 表 **9-34** 状态码说明

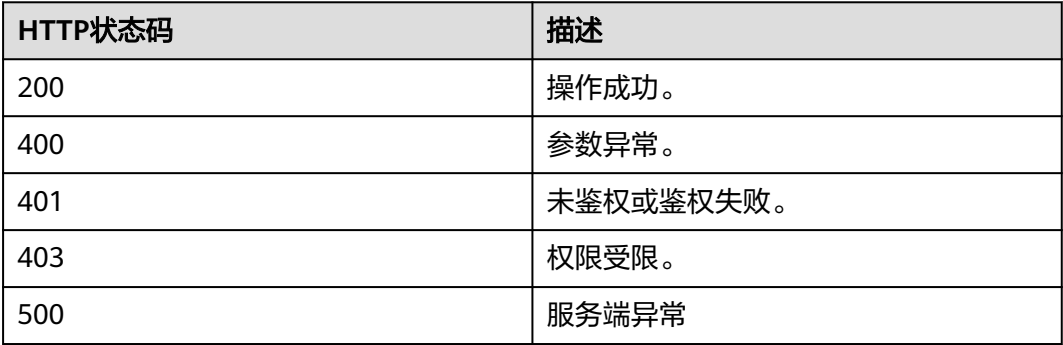

# 响应参数

#### 表 **9-35** 响应参数

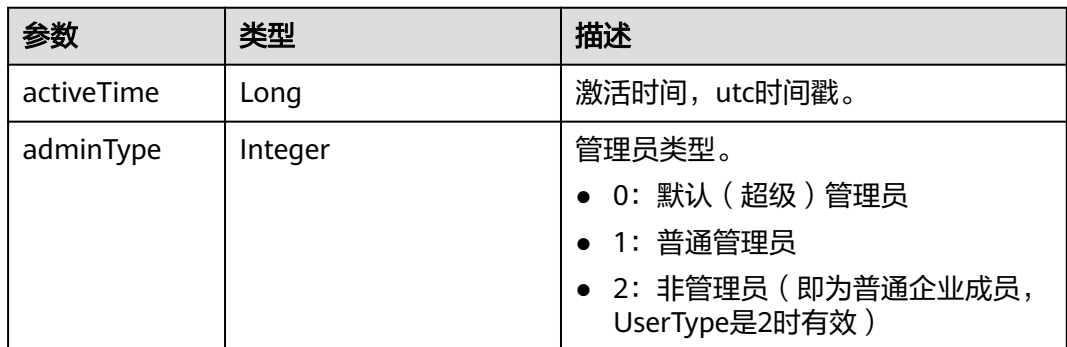
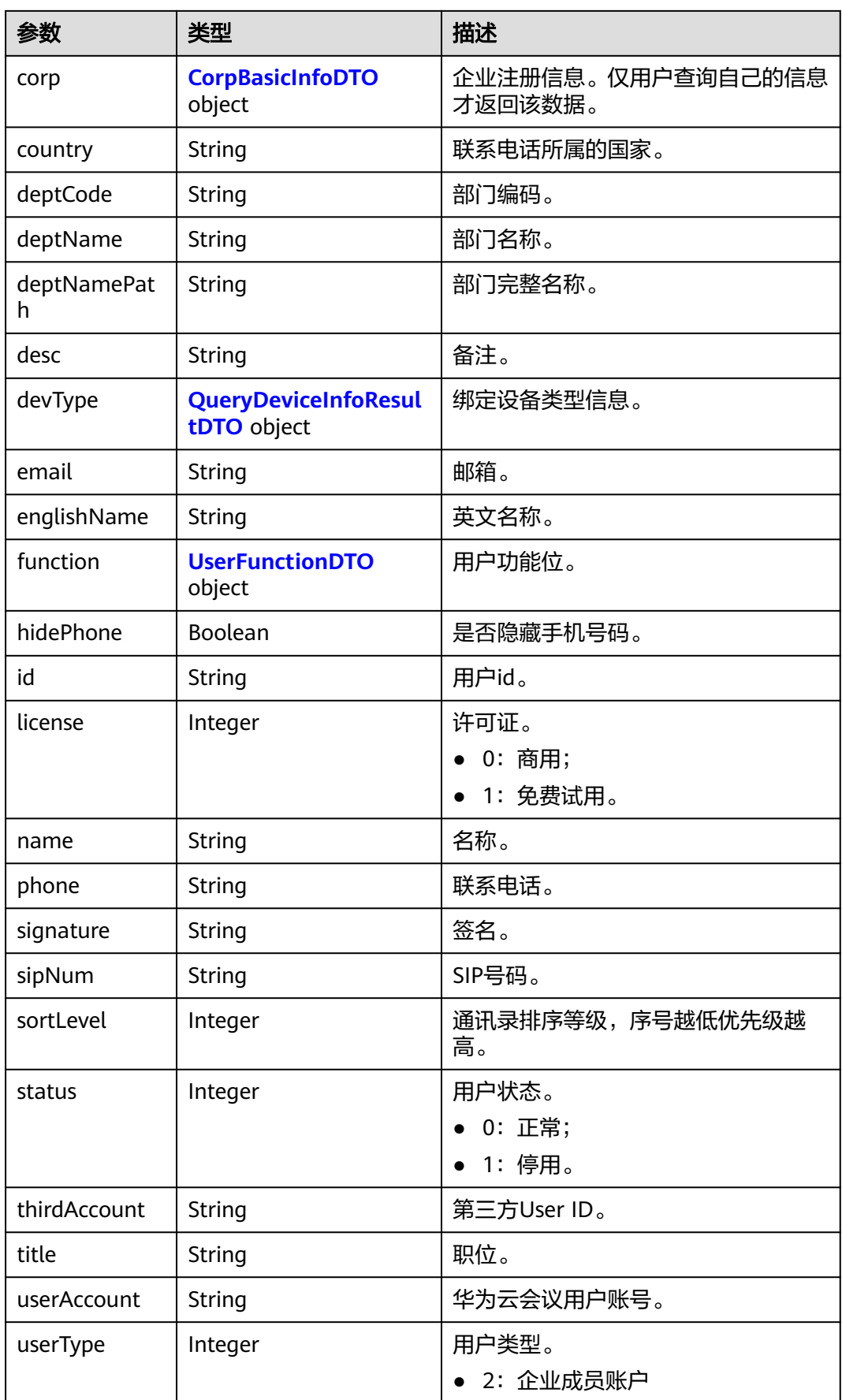

<span id="page-397-0"></span>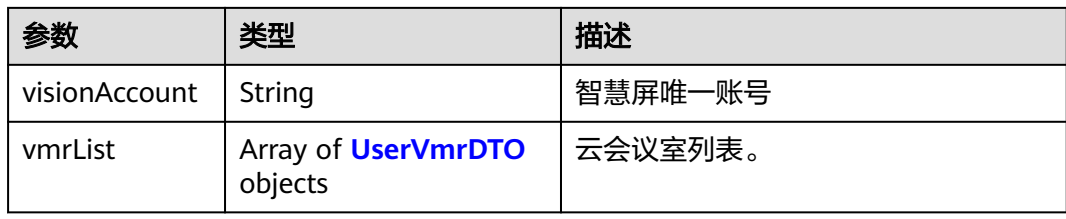

#### 表 **9-36** UserVmrDTO 数据结构

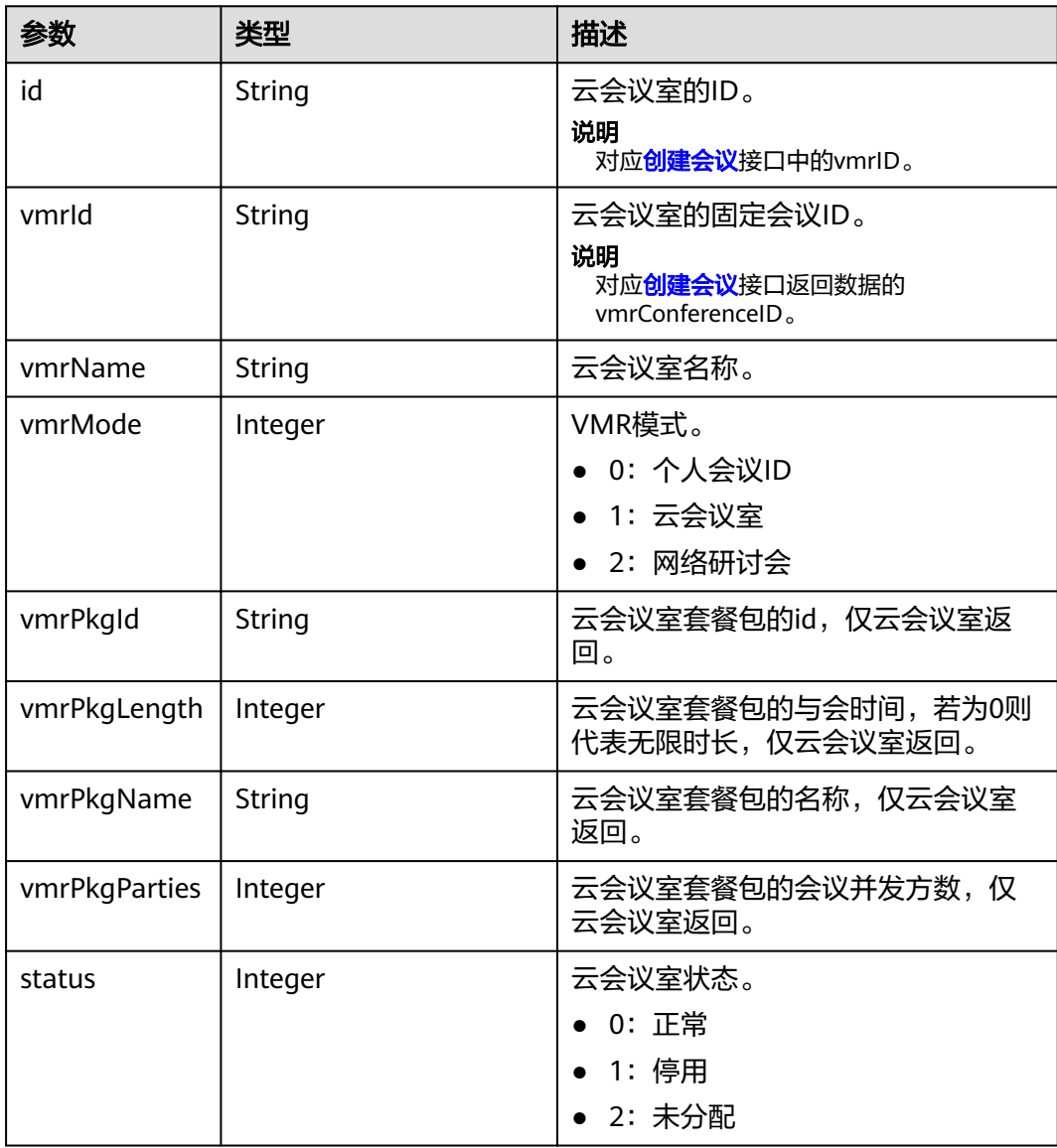

# 表 **9-37** CorpBasicInfoDTO 数据结构

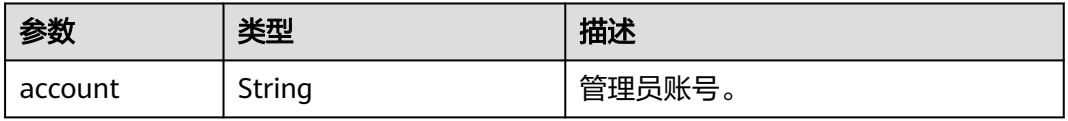

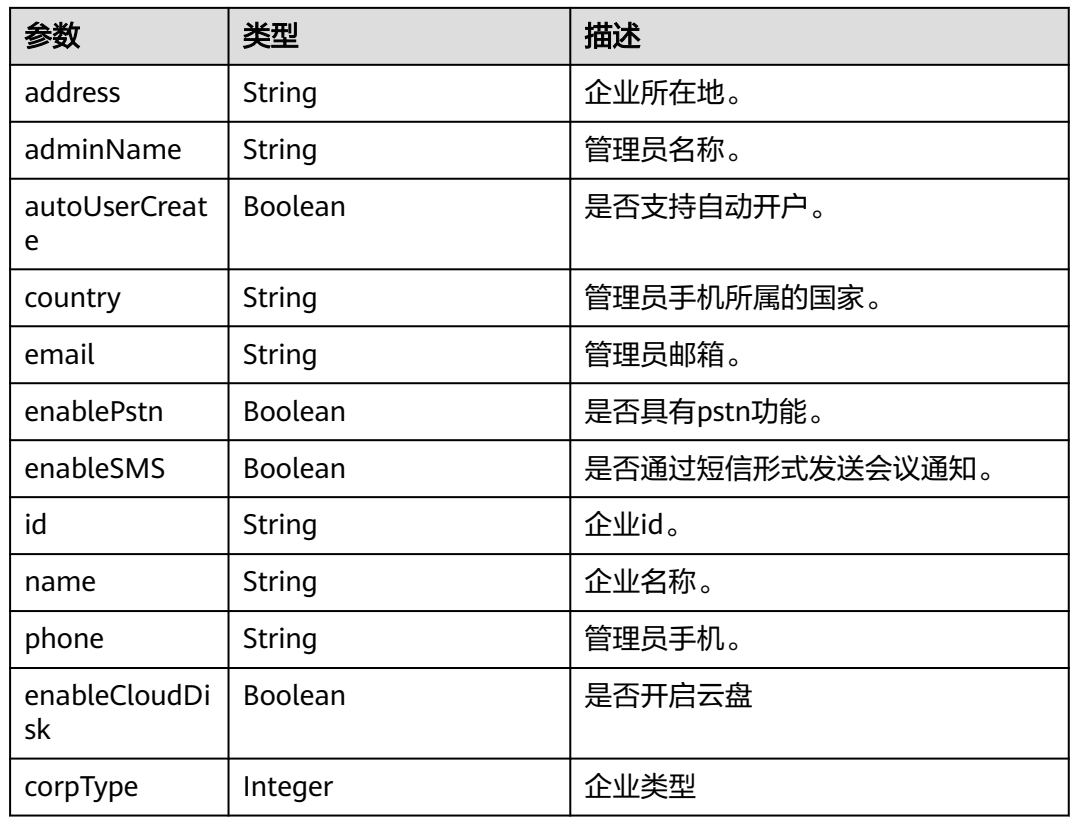

# 请求消息示例

GET /v1/usg/dcs/member Connection: keep-alive X-Access-Token: stbLRonxHFt7jfbMHSY2UufNZewbPwb8TP8y Host: api.meeting.huaweicloud.com User-Agent: Apache-HttpClient/4.5.3 (Java/1.8.0\_191)

# 响应消息示例

HTTP/1.1 200 Date: Wed, 18 Dec 2019 06:20:40 GMT Content-Type: application/json;charset=UTF-8 Content-Length: 812 Connection: keep-alive Pragma: No-cache Cache-Control: no-cache http\_proxy\_id: c94f64967745b0670c299c0688479078 Server: api-gateway X-Request-Id: de796b739528b6a1f72c283a107bdb02

```
{
   "id": "ff808081699b56cb0169b81a06ee00d9",
   "userAccount": "user8001@corpnew",
   "name": "test008",
   "englishName": null,
   "phone": null,
 "country": null,
 "email": "******",
   "sipNum": "+991116003840",
   "vmrList": [
      {
        "id": "ff808081699b56cb0169b81a06f400db",
        "vmrId": "913371462",
```

```
 "vmrName": "user8001的云会议室",
        "vmrMode": 0,
        "vmrPkgId": null,
 "vmrPkgName": null,
 "vmrPkgParties": null,
        "vmrPkgLength": null,
        "status": 0
     },
     {
        "id": "ff808081699b56cb0169b92b45ab0111",
        "vmrId": "919728047",
        "vmrName": "云会议室:919728047",
        "vmrMode": 1,
        "vmrPkgId": "ff808081680d5b8601682b3436070030",
 "vmrPkgName": "运营VMR专用_25",
 "vmrPkgParties": 25,
        "vmrPkgLength": 0,
        "status": 0
     }
 ],
 "deptCode": "1",
 "deptName": "wangyue",
   "deptNamePath": "wangyue",
   "userType": 2,
   "adminType": 2,
   "signature": null,
   "title": null,
   "desc": null,
   "corp": {
     "id": "15659",
     "name": "华为技术有限公司",
      "address": "hangzhou",
     "adminName": "wlj",
     "account": "d74cf0a5c7804860a131ec6067a10fc6",
 "phone": "+86********",
 "country": "chinaPR",
 "email": "********@huawei.com",
     "enableSMS": true,
      "enablePstn": false,
     "autoUserCreate": true
   },
   "function": {
     "enableRoom": false
   },
 "status": 0,
 "sortLevel": 10000,
   "hidePhone": false
```
# 错误码

当您使用华为云会议服务端API时, 如果遇到"MMC"或者"USG"开头的错误码, 请参考华为云**API**[错误中心。](https://apierrorcenter.developer.intl.huaweicloud.com/apierrorcenter/errorcode?product=Meeting)

# **CURL** 命令示例

curl -k -i -X GET -H 'X-Access-Token: stbLRonxHFt7jfbMHSY2UufNZewbPwb8TP8y' https:// api.meeting.huaweicloud.com/v1/usg/dcs/member

# **9.2.9** 用户修改自己的信息

}

# 描述

企业用户通过该接口修改自己的信息。

# 调试

您可以在**[API Explorer](https://console-intl.huaweicloud.com/apiexplorer/#/openapi/Meeting/doc?api=UpdateMyInfo)**中调试该接口。

# 接口原型

#### 表 **9-38** 接口原型

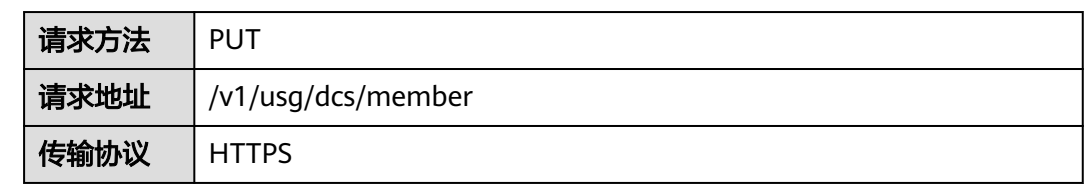

# 请求参数

#### 表 **9-39** 参数说明

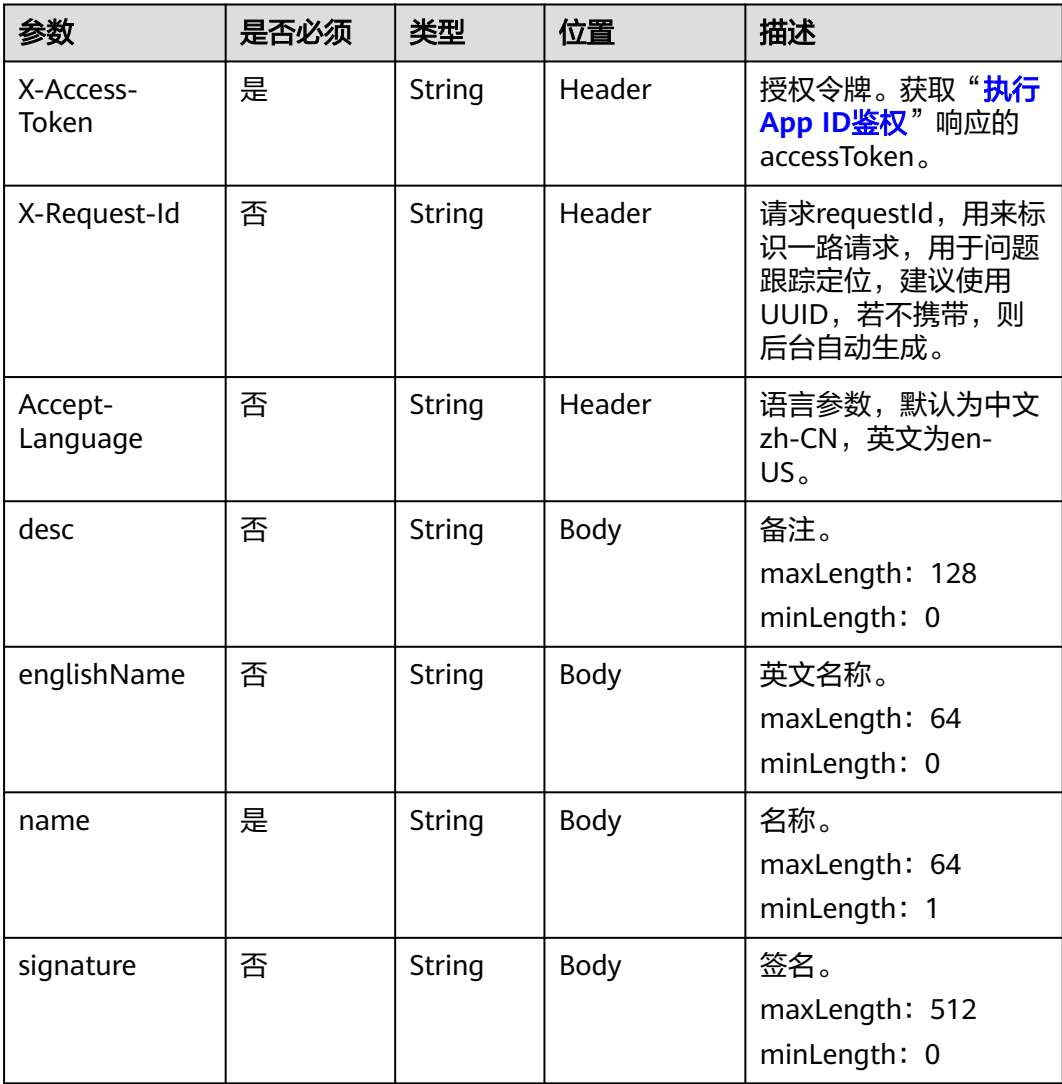

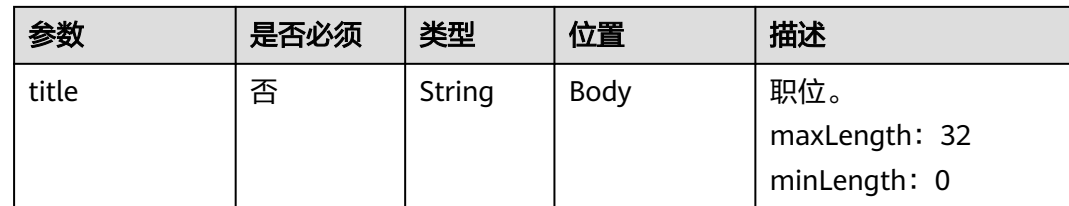

# 状态码

#### 表 **9-40** 状态码说明

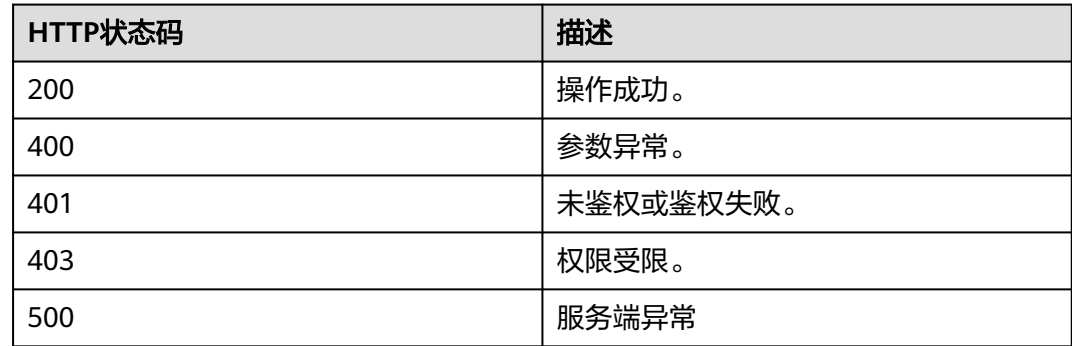

#### 响应参数

无

# 请求消息示例

PUT /v1/usg/dcs/member Connection: keep-alive X-Access-Token: stbLRonxHFt7jfbMHSY2UufNZewbPwb8TP8y Content-Type: application/json Content-Length: 25 Host: api.meeting.huaweicloud.com User-Agent: Apache-HttpClient/4.5.3 (Java/1.8.0\_191)

{ "name": "user8001" }

# 响应消息示例

HTTP/1.1 200 Date: Wed, 18 Dec 2019 06:20:40 GMT Content-Type: application/json;charset=UTF-8 Content-Length: 143 Connection: keep-alive Pragma: No-cache Cache-Control: no-cache Server: api-gateway X-Request-Id: f2a77ad15ad968bd72bdcd00fa1acef3

#### 错误码

当您使用华为云会议服务端API时, 如果遇到"MMC"或者"USG"开头的错误码, 请参考华为云**API**[错误中心。](https://apierrorcenter.developer.intl.huaweicloud.com/apierrorcenter/errorcode?product=Meeting)

#### **CURL** 命令示例

curl -k -i -H 'content-type: application/json' -X PUT -H 'X-Access-Token: stbLRonxHFt7jfbMHSY2UufNZewbPwb8TP8y' -d '{"name": "user8001"}' https:// api.meeting.huaweicloud.com/v1/usg/dcs/member

# **9.2.10** 修改手机或邮箱

#### **9.2.10.1** 场景描述

企业成员可以修改账号信息中的手机或邮箱。修改过程包括以下四个步骤:

- 1. 获取验证码(原手机或邮箱)。
- 2. 校验手机和邮箱对应的验证码。
- 3. 获取验证码(新手机或邮箱)。
- 4. 修改手机或邮箱。

#### **9.2.10.2** 获取验证码

#### 描述

修改用户手机或邮箱时,需要获取验证码。企业用户通过该接口获取验证码,系统会 向用户的手机或邮箱发送,验证码1分钟内有效。

#### 调试

您可以在**[API Explorer](https://console-intl.huaweicloud.com/apiexplorer/#/openapi/Meeting/doc?api=SendVeriCodeForUpdateUserInfo)**中调试该接口。

#### 接口原型

#### 表 **9-41** 接口原型

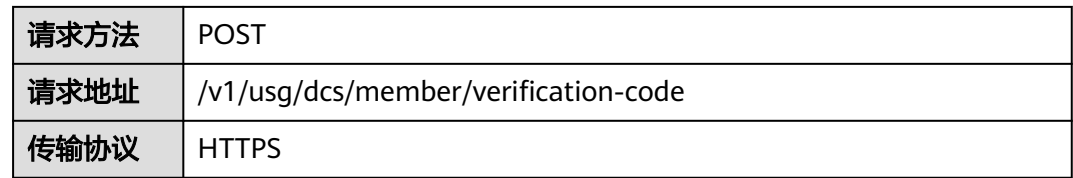

# 请求参数

#### 表 **9-42** 参数说明

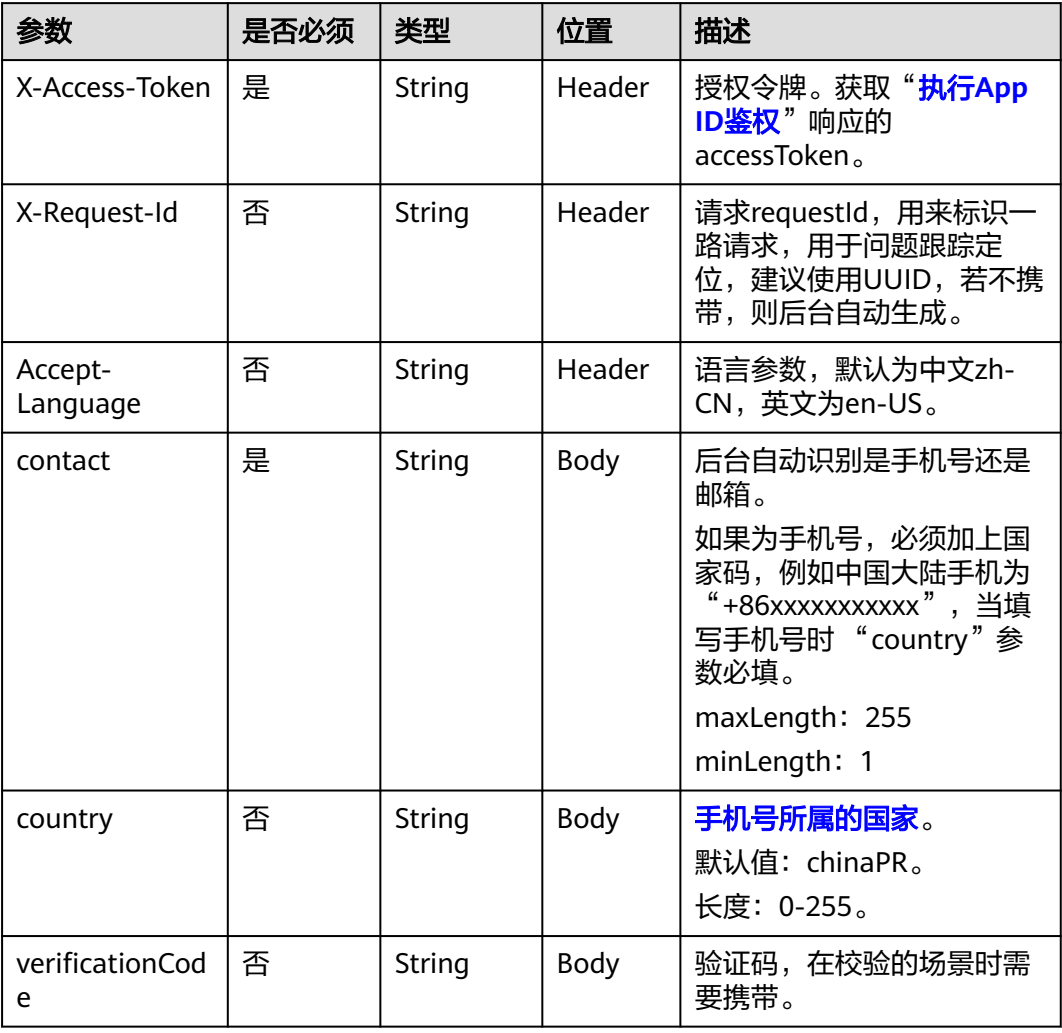

# 状态码

#### 表 **9-43** 状态码说明

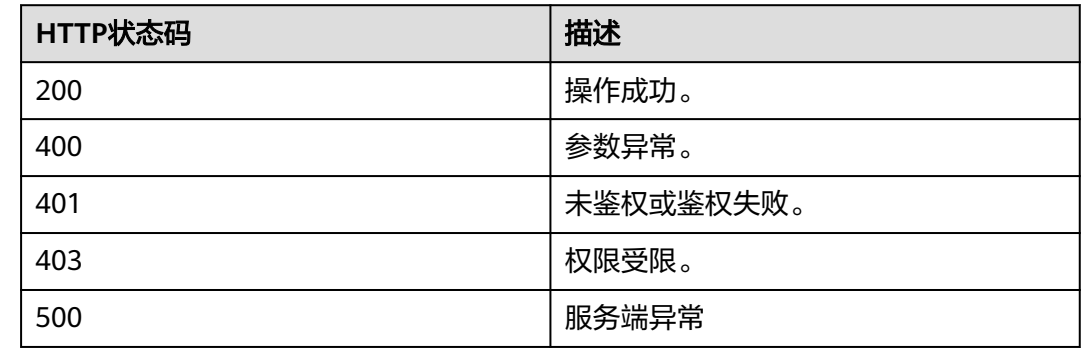

#### 响应参数

无

}

#### 请求消息示例

POST /v1/usg/dcs/member/verification-code Connection: keep-alive X-Access-Token: stbmRCbnRpo5IVy9SiOMVVogwnm5iIccjYho Content-Type: application/json Content-Length: 35 Host: api.meeting.huaweicloud.com User-Agent: Apache-HttpClient/4.5.3 (Java/1.8.0\_191) {

```
 "contact": "+86136********",
 "country": "chinaPR"
```
# 响应消息示例

HTTP/1.1 200 Date: Wed, 18 Dec 2019 06:20:40 GMT Content-Type: application/json;charset=UTF-8 Content-Length: 143 Connection: keep-alive Pragma: No-cache Cache-Control: no-cache Server: api-gateway X-Request-Id: 8b080717d1868035cfa16b10a92bea95

#### 错误码

当您使用华为云会议服务端API时, 如果遇到"MMC"或者"USG"开头的错误码, 请参考华为云**API**[错误中心。](https://apierrorcenter.developer.intl.huaweicloud.com/apierrorcenter/errorcode?product=Meeting)

# **CURL** 命令示例

curl -k -i -H 'content-type: application/json' -X POST -H 'X-Access-Token: stbmRCbnRpo5IVy9SiOMVVogwnm5iIccjYho' -d '{"contact": "+86136\*\*\*\*\*\*\*\*","country": "chinaPR",}' https:// api.meeting.huaweicloud.com/v1/usg/dcs/member/verification-code

# **9.2.10.3** 校验手机和邮箱对应的验证码

#### 描述

企业用户通过该接口校验手机和邮箱对应的验证码,一分钟内记录尝试次数不得超过5 次。

#### 调试

您可以在**[API Explorer](https://console-intl.huaweicloud.com/apiexplorer/#/openapi/Meeting/doc?api=CheckVeriCodeForUpdateUserInfo)**中调试该接口。

#### 接口原型

#### 表 **9-44** 接口原型

请求方法 POST

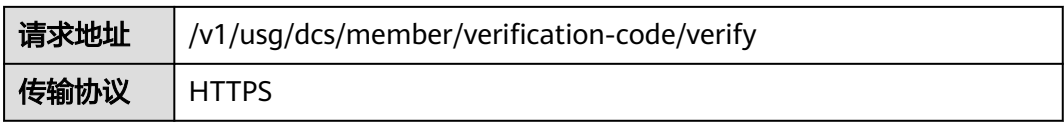

# 请求参数

#### 表 **9-45** 参数说明

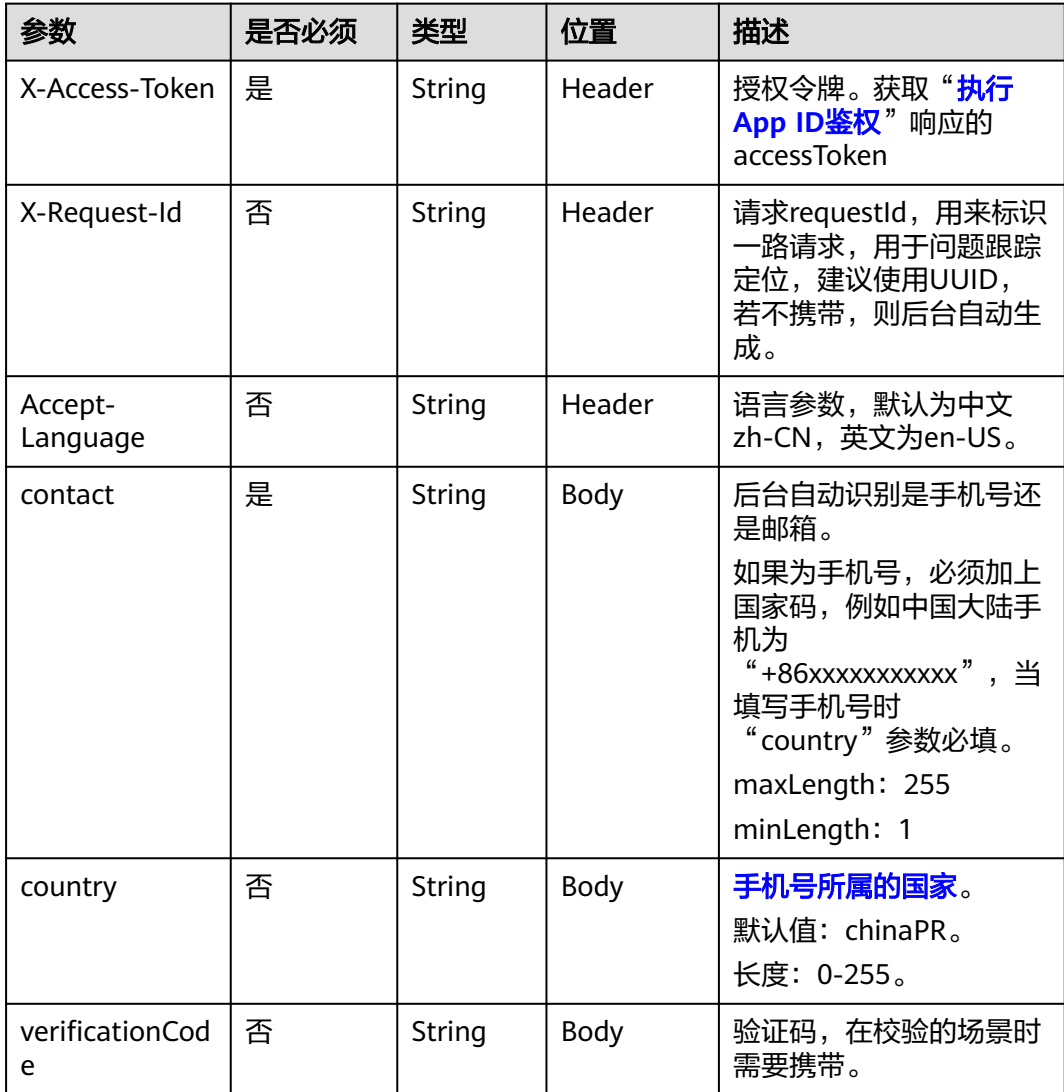

# 状态码

#### 表 **9-46** 状态码说明

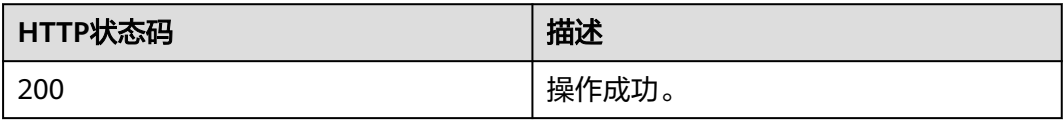

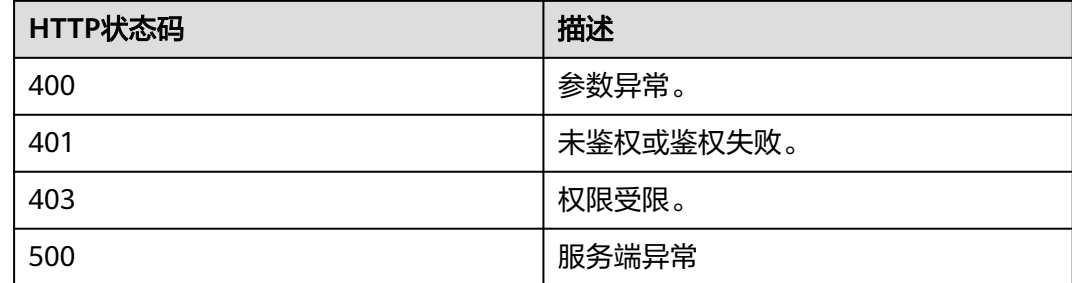

#### 响应参数

无

#### 请求消息示例

POST /v1/usg/dcs/member/verification-code/verify Connection: keep-alive X-Access-Token: stb3te1tKXh5mDfICbiSOP0GOoqwkWEDgfB9 Content-Type: application/json Content-Length: 68 Host: api.meeting.huaweicloud.com User-Agent: Apache-HttpClient/4.5.3 (Java/1.8.0\_191)

```
{
```
}

```
 "contact": "+86136********",
 "country": "chinaPR",
 "verificationCode": "753927"
```
# 响应消息示例

HTTP/1.1 200 Date: Wed, 18 Dec 2019 06:20:40 GMT Content-Type: application/json;charset=UTF-8 Content-Length: 143 Connection: keep-alive Pragma: No-cache Cache-Control: no-cache Server: api-gateway X-Request-Id: eed03de09b96dec5643adbbb55acf674

# 错误码

当您使用华为云会议服务端API时,如果遇到"MMC"或者"USG"开头的错误码, 请参考华为云**API**[错误中心。](https://apierrorcenter.developer.intl.huaweicloud.com/apierrorcenter/errorcode?product=Meeting)

# **CURL** 命令示例

curl -k -i -H 'content-type: application/json' -X POST -H 'X-Access-Token: stb3te1tKXh5mDfICbiSOP0GOoqwkWEDgfB9' -d '{"contact": "+86136\*\*\*\*\*\*\*\*","country": "chinaPR","verificationCode": "753927"}' https://api.meeting.huaweicloud.com/v1/usg/dcs/member/ verification-code/verify

# **9.2.10.4** 修改手机或邮箱

# 描述

企业用户通过该接口修改手机或邮箱,需要先获取验证码,验证多次失败会禁止修 改。

# 调试

您可以在**[API Explorer](https://console-intl.huaweicloud.com/apiexplorer/#/openapi/Meeting/doc?api=UpdateContact)**中调试该接口。

# 接口原型

#### 表 **9-47** 接口原型

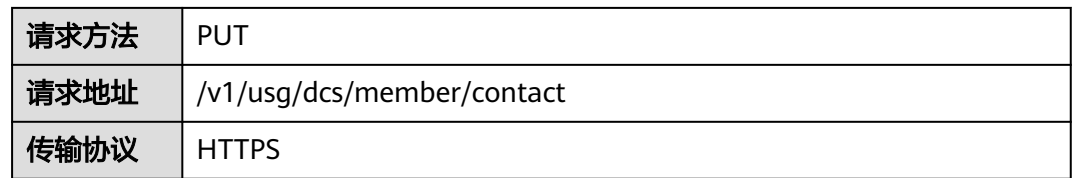

# 请求参数

#### 表 **9-48** 参数说明

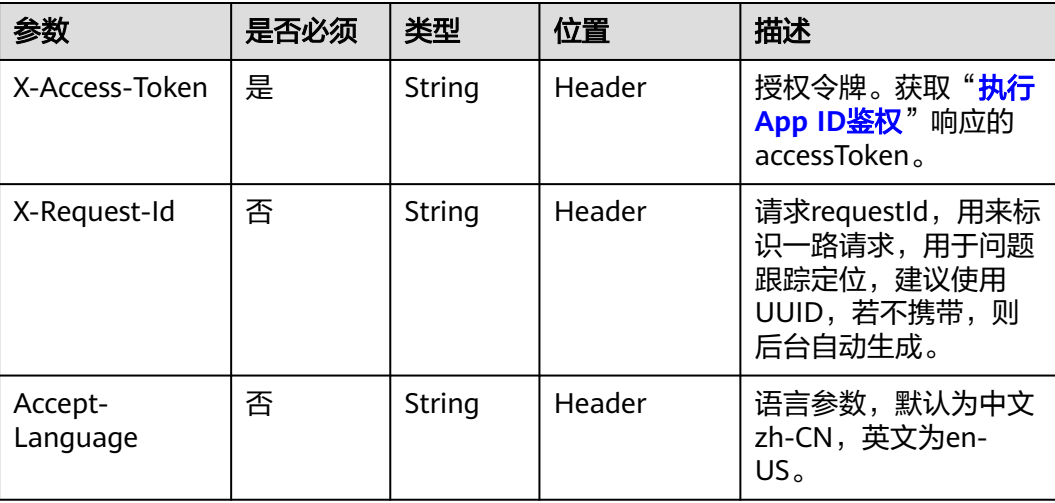

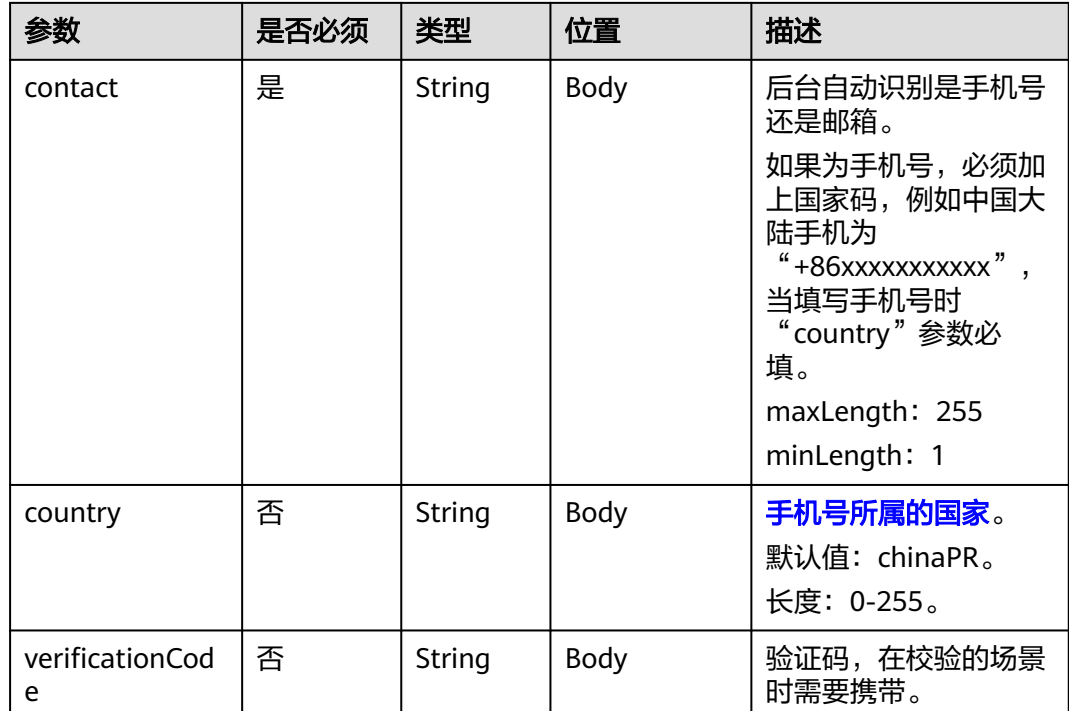

# 状态码

#### 表 **9-49** 状态码说明

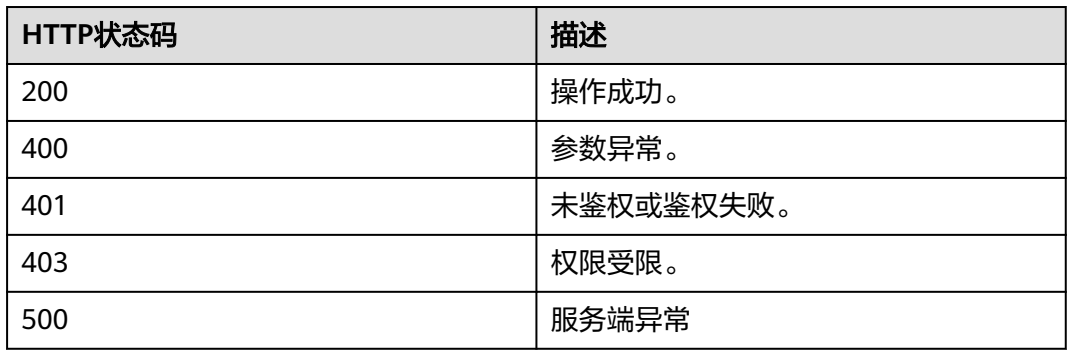

# 响应参数

无

# 请求消息示例

PUT /v1/usg/dcs/member/contact Connection: keep-alive X-Access-Token: stb3te1tKXh5mDfICbiSOP0GOoqwkWEDgfB9 Content-Type: application/json Content-Length: 68 Host: api.meeting.huaweicloud.com User-Agent: Apache-HttpClient/4.5.3 (Java/1.8.0\_191)

#### {

 "contact": "+86136\*\*\*\*\*\*\*\*", "country": "chinaPR", "verificationCode": "226607"

# 响应消息示例

}

HTTP/1.1 200 Date: Wed, 18 Dec 2019 06:20:40 GMT Content-Type: application/json;charset=UTF-8 Content-Length: 143 Connection: keep-alive Pragma: No-cache Cache-Control: no-cache Server: api-gateway X-Request-Id: efd3e53b2d9fa554d11267d5d66ca0bf

# 错误码

当您使用华为云会议服务端API时,如果遇到"MMC"或者"USG"开头的错误码, 请参考华为云**API**[错误中心。](https://apierrorcenter.developer.intl.huaweicloud.com/apierrorcenter/errorcode?product=Meeting)

# **CURL** 命令示例

curl -k -i -H 'content-type: application/json' -X PUT -H 'X-Access-Token: stb3te1tKXh5mDfICbiSOP0GOoqwkWEDgfB9' -d '{"contact": "+86136\*\*\*\*\*\*\*\*","country": "chinaPR","verificationCode": "685348"}' https://api.meeting.huaweicloud.com/v1/usg/dcs/member/contact

# **9.2.11** 邀请用户

# 描述

通过手机号码或者邮箱地址邀请用户加入企业。

- 若被邀请用户在华为云会议系统中不存在,则:
	- 华为云会议免费版和华为云会议Flexus版发送短信/邮件邀请用户完成注册后 加入企业。用户注册成功后,加入该企业。
	- 华为云会议旗舰版在企业内直接添加该用户。用户会收到华为云会议的初始 **密码,用户第一次以手机号或者邮箱登录时,需要修改密码。**
- 若被邀请用户在华为云会议系统中存在,则该用户会收到短信或者邮件确认。确 认完成后该用户加入企业内。该用户的密码保持原来的密码不变。

# 调试

您可以在**[API Explorer](https://console-intl.huaweicloud.com/apiexplorer/#/openapi/Meeting/doc?api=InviteUser)**中调试该接口。

#### 接口原型

#### 表 **9-50** 接口原型

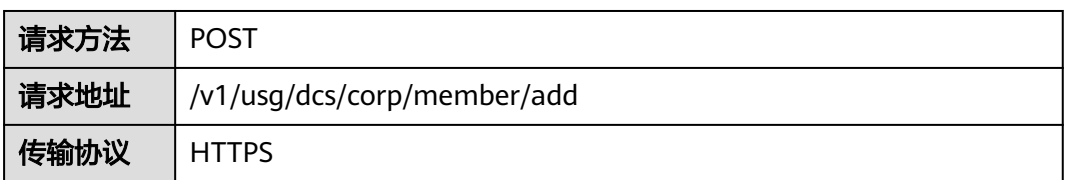

# 请求参数

#### 表 **9-51** 参数说明

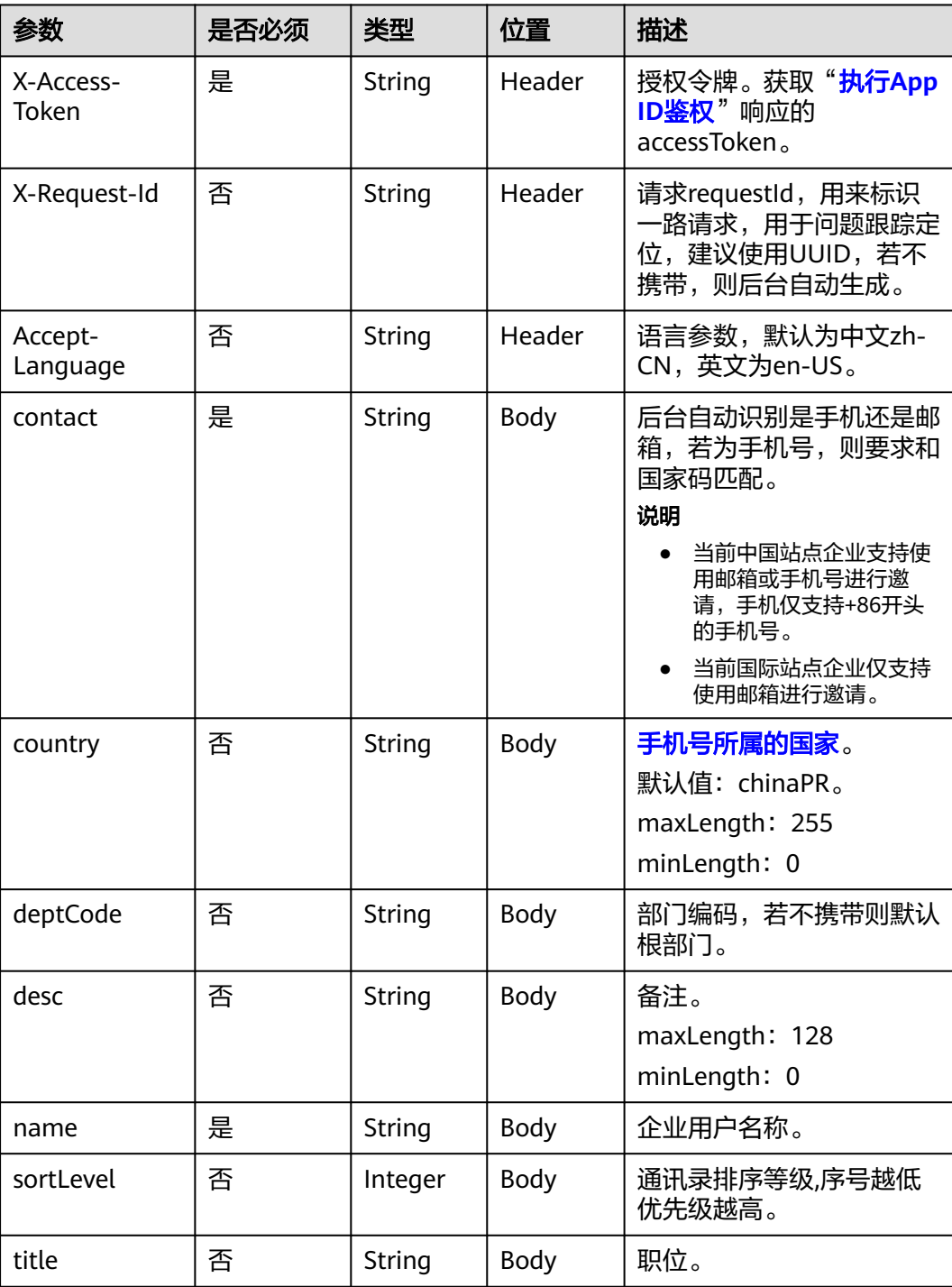

# 状态码

#### 表 **9-52** 状态码说明

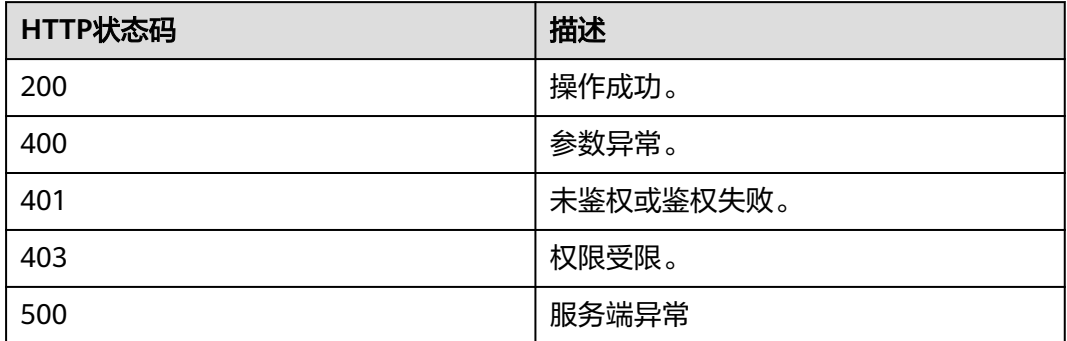

#### 响应参数

#### 表 **9-53** 响应参数

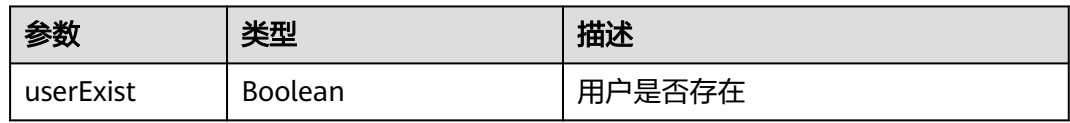

# 请求消息示例

POST /v1/usg/dcs/corp/member/add Connection: keep-alive Content-Type: application/json X-Access-Token: stb7PzruAmA6d3JJD578jlAHczGfN4SIaup9 Content-Length: 173 Host: api.meeting.huaweicloud.com User-Agent: Apache-HttpClient/4.5.3 (Java/1.8.0\_191)

 "contact": "+8617379679094", "country": "chinaPR", "name": "张三"

{

}

# 响应消息示例

HTTP/1.1 200 Date: Wed, 18 Dec 2019 06:20:40 GMT Content-Type: application/json;charset=UTF-8 Connection: keep-alive Pragma: No-cache Cache-Control: no-cache Expires: Thu, 01 Jan 1970 00:00:00 GMT Server: api-gateway X-Request-Id: ebbb9b1e50d1ec63b78d8484d170173f {

 "userExist": false }

# 错误码

当您使用华为云会议服务端API时, 如果遇到"MMC"或者"USG"开头的错误码, 请参考华为云**API**[错误中心。](https://apierrorcenter.developer.intl.huaweicloud.com/apierrorcenter/errorcode?product=Meeting)

# **CURL** 命令示例

curl -k -i -H 'content-type: application/json' -X POST -H 'X-Access-Token: stb7PzruAmA6d3JJD578jlAHczGfN4SIaup9' -d '{"contact": "+8617379679094","country": "chinaPR","name": "张三"}' https://api.meeting.huaweicloud.com/v1/usg/dcs/corp/member

# **10** 企业管理员管理

# **10.1** 应用示例

# **10.1.1** 示例 **1**:企业管理员管理

# 应用场景

第三方通过企业管理员账号、密码登录成功后,可以进行查询、添加以及删除企业管 理员操作。

# 业务流程

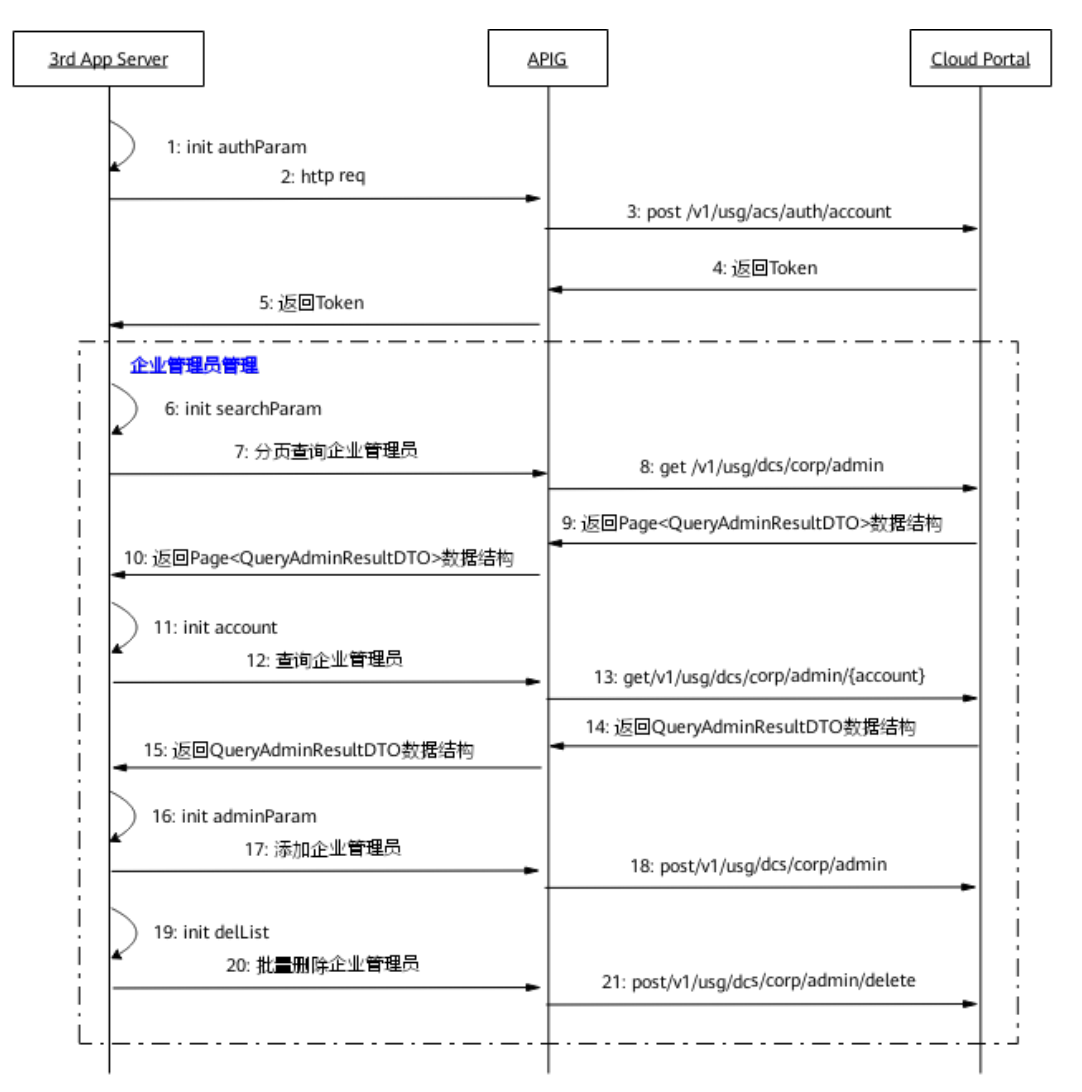

#### 图 **10-1** 企业管理员管理流程图

1. 第三方通过企业管理员账号、密码登录,获取Token。

- 2. 第三方向网关APIG发送账号鉴权请求。
- 3. 网关接收请求后,向CloudPortal发送账号鉴权请求。
- 4. CloudPortal鉴权通过后返回Token。
- 5. 网关APIG将Token信息返回给第三方。
- 6. 为了分页查询企业管理员,填入查询偏移量、搜索条件等参数。
- 7. 第三方携带这些参数向网关APIG发送分页查询企业管理员请求。
- 8. 网关接收请求后,向CloudPortal发送分页查询企业管理员请求。
- 9. CloudPortal返回企业管理员列表信息给网关APIG。
- 10. 网关APIG将企业管理员列表信息返回给第三方。
- 11. 为了查询单个企业管理员,填入企业用户账号参数。
- 12. 第三方携带用户账号参数向网关APIG发送查询企业管理员请求。
- 13. 网关接收请求后,向CloudPortal发送查询企业管理员请求。
- 14. CloudPortal返回企业管理员信息给网关APIG。
- 15. 网关APIG将企业管理员信息返回给第三方。
- 16. 为了添加企业管理员,填入企业用户账号参数。
- 17. 第三方携带参数向网关APIG发送添加企业管理员请求。
- 18. 网关接收请求后,向CloudPortal发送添加企业管理员请求。CloudPortal收到请求 后,添加新企业管理员。
- 19. 为了批量删除企业管理员,填入用户账号列表参数。
- 20. 第三方携带参数向网关APIG发送批量删除企业管理员请求。
- 21. 网关接收请求后,向CloudPortal发送批量删除企业管理员请求。CloudPortal收到 请求后,批量删除企业管理员。
- 22. 上图的步骤6-21为企业管理员管理接口,且接口调用无顺序要求,根据第三方自 身需求进行调用。

# **10.2** 接口参考

# **10.2.1** 添加企业管理员

#### 描述

企业默认管理员添加企业普通管理员。

#### 调试

您可以在**[API Explorer](https://console-intl.huaweicloud.com/apiexplorer/#/openapi/Meeting/doc?api=AddCorpAdmin)**中调试该接口。

#### 接口原型

#### 表 **10-1** 接口原型

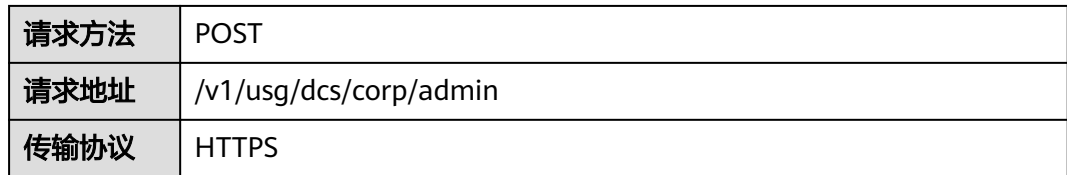

# 请求参数

#### 表 **10-2** 参数说明

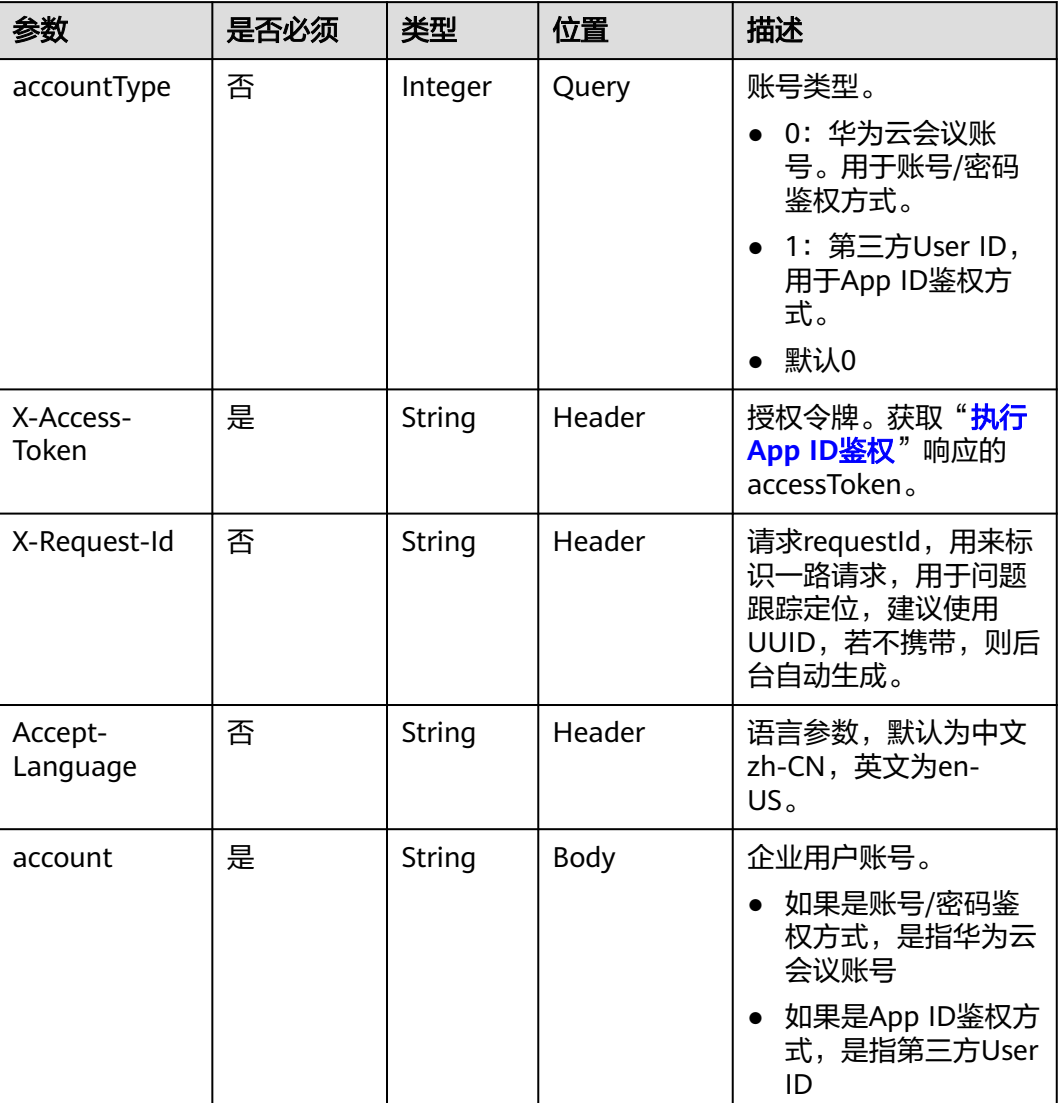

# 状态码

# 表 **10-3** 状态码说明

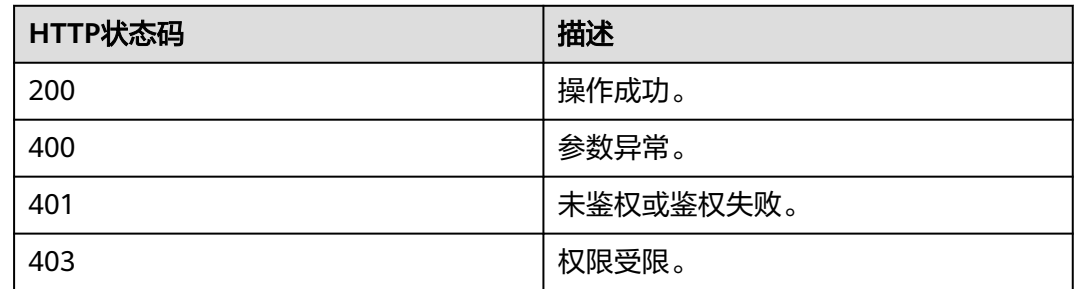

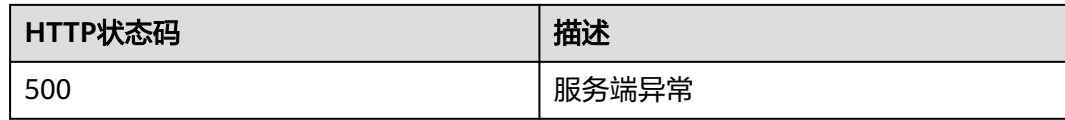

#### 响应参数

无

# 请求消息示例

POST /v1/usg/dcs/corp/admin?accountType=0 Connection: keep-alive X-Access-Token: stbH3o4N83uDQPOcFtScKC9nbqCXt3cIDB1U content-type: application/json Content-Length: 28 Host: api.meeting.huaweicloud.com User-Agent: Apache-HttpClient/4.5.3 (Java/1.8.0\_191)) {

 "account": "test006" }

# 响应消息示例

HTTP/1.1 200 Date: Wed, 18 Dec 2019 06:20:40 GMT Content-Type: application/json;charset=UTF-8 Connection: keep-alive Pragma: No-cache Cache-Control: no-cache Server: api-gateway X-Request-Id: efd3e53b2d9fa554d11267d5d66ca0bf

#### 错误码

当您使用华为云会议服务端API时,如果遇到"MMC"或者"USG"开头的错误码, 请参考华为云**API**[错误中心。](https://apierrorcenter.developer.intl.huaweicloud.com/apierrorcenter/errorcode?product=Meeting)

#### **CURL** 命令示例

curl -k -i -H 'content-type: application/json' -X POST -H 'X-Access-Token: stbH3o4N83uDQPOcFtScKC9nbqCXt3cIDB1U' -d '{"account": "test006"}' https:// api.meeting.huaweicloud.com/v1/usg/dcs/corp/admin?accountType=0

# **10.2.2** 查询企业管理员

描述

通过该接口查询企业管理员。

#### 调试

您可以在**[API Explorer](https://console-intl.huaweicloud.com/apiexplorer/#/openapi/Meeting/doc?api=ShowCorpAdmin)**中调试该接口。

# 接口原型

#### 表 **10-4** 接口原型

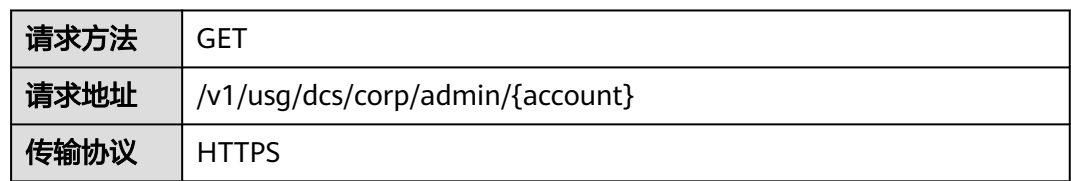

# 请求参数

#### 表 **10-5** 参数说明

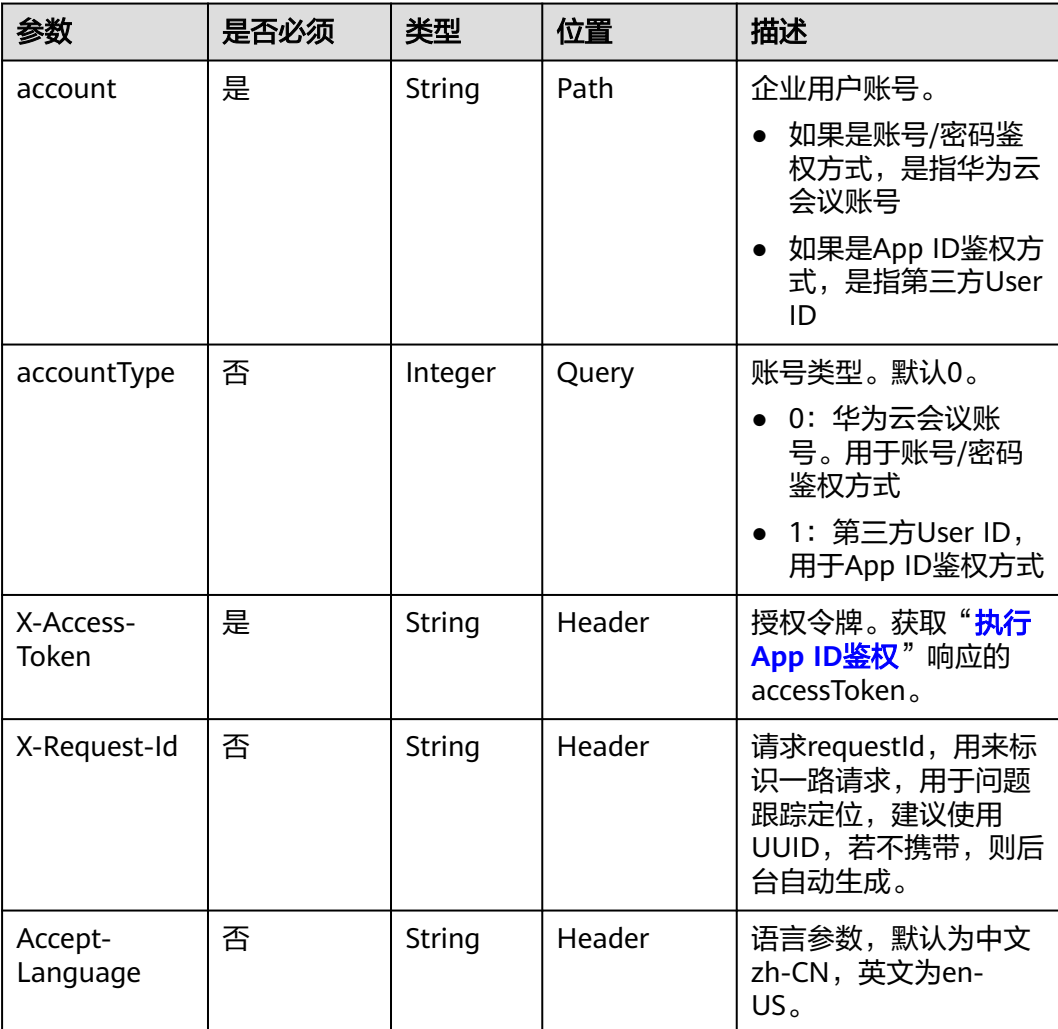

# 状态码

#### 表 **10-6** 状态码说明

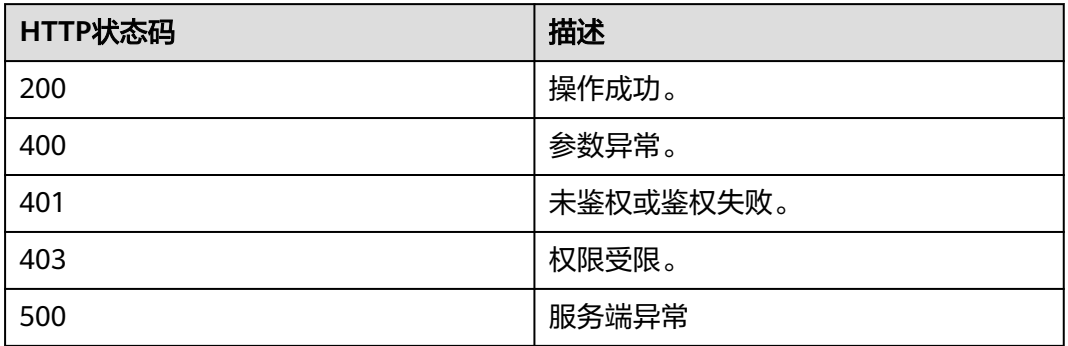

# 响应参数

#### 表 **10-7** 响应参数

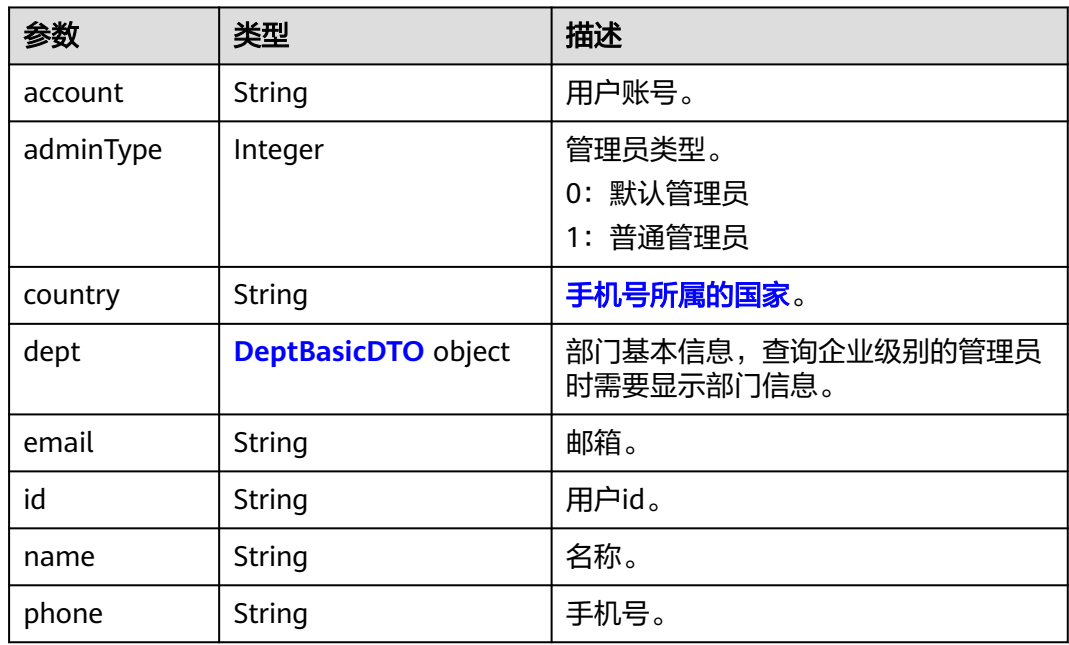

#### 表 **10-8** DeptBasicDTO 参数说明

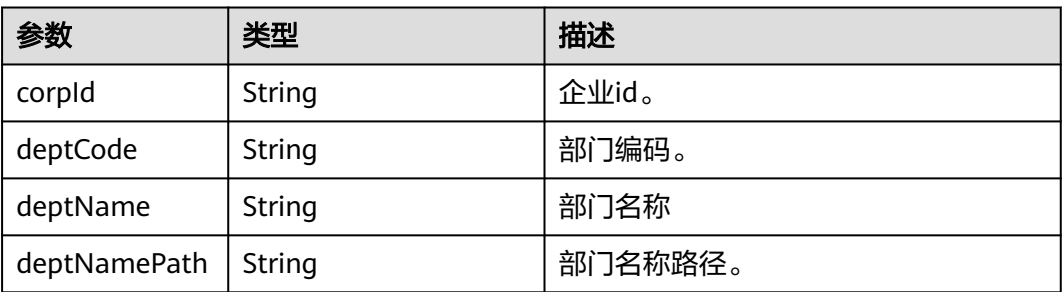

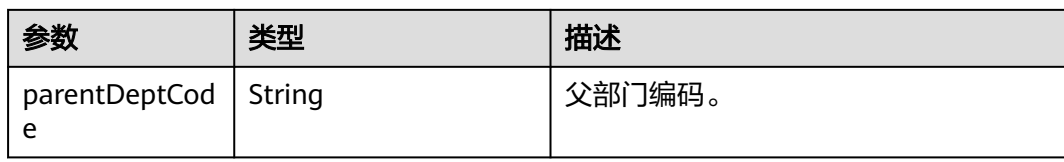

# 请求消息示例

GET /v1/usg/dcs/corp/admin/test006?accountType=0 Connection: keep-alive X-Access-Token: stbH3o4N83uDQPOcFtScKC9nbqCXt3cIDB1U Host: api.meeting.huaweicloud.com User-Agent: Apache-HttpClient/4.5.3 (Java/1.8.0\_191)

# 响应消息示例

HTTP/1.1 200 Date: Wed, 18 Dec 2019 06:20:40 GMT Content-Type: application/json;charset=UTF-8 Connection: keep-alive Pragma: No-cache Cache-Control: no-cache Server: api-gateway X-Request-Id: efd3e53b2d9fa554d11267d5d66ca0bf

```
{
   "id": "ff8080816a024f05016a4e1c2c570a5d",
    "account": "test006",
    "name": "test006",
   "adminType": 1,
   "email": "******",
    "phone": null,
    "country": null,
    "dept": {
      "deptCode": "1",
       "corpId": "15659",
      "deptName": "wangyue",
       "deptNamePath": "wangyue",
       "parentDeptCode": null
   }
}
```
# 错误码

当您使用华为云会议服务端API时, 如果遇到"MMC"或者"USG"开头的错误码, 请参考华为云**API**[错误中心。](https://apierrorcenter.developer.intl.huaweicloud.com/apierrorcenter/errorcode?product=Meeting)

# **CURL** 命令示例

curl -k -i -X GET -H 'X-Access-Token: stbH3o4N83uDQPOcFtScKC9nbqCXt3cIDB1U' https:// api.meeting.huaweicloud.com/v1/usg/dcs/corp/admin/test006?accountType=0

# **10.2.3** 批量删除企业管理员

# 描述

通过该接口批量删除企业管理员。

# 调试

您可以在**[API Explorer](https://console-intl.huaweicloud.com/apiexplorer/#/openapi/Meeting/doc?api=BatchDeleteCorpAdmins)**中调试该接口。

# 接口原型

#### 表 **10-9** 接口原型

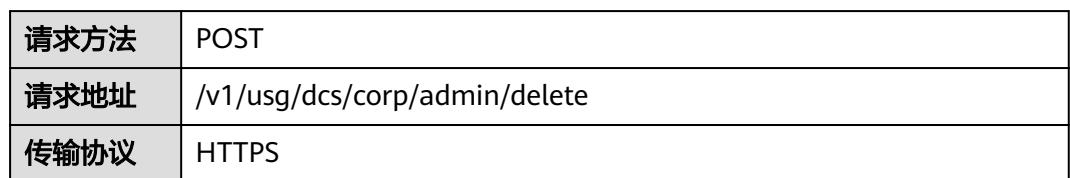

# 请求参数

#### 表 **10-10** 参数说明

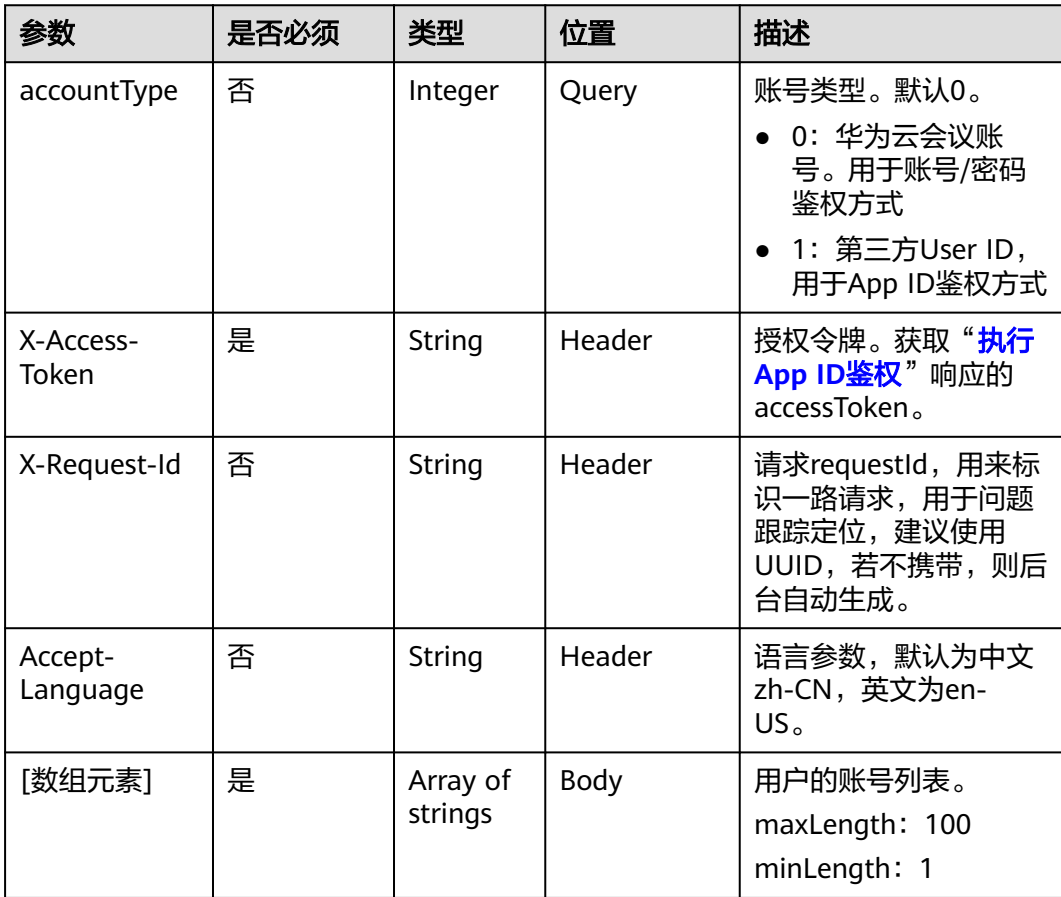

# 状态码

#### 表 **10-11** 状态码说明

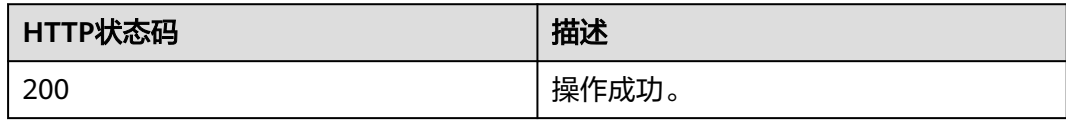

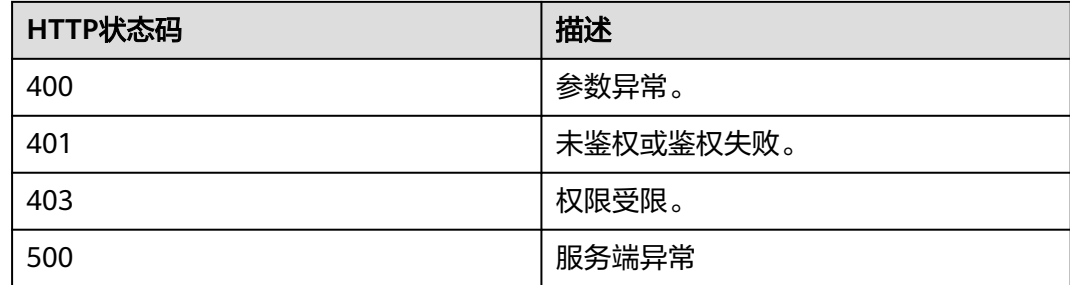

#### 响应参数

无

#### 请求消息示例

POST /v1/usg/dcs/corp/admin/delete?accountType=0 Connection: keep-alive X-Access-Token: stbH3o4N83uDQPOcFtScKC9nbqCXt3cIDB1U content-type: application/json Content-Length: 13 Host: api.meeting.huaweicloud.com User-Agent: Apache-HttpClient/4.5.3 (Java/1.8.0\_191)

["test006"]

# 响应消息示例

HTTP/1.1 200 Date: Wed, 18 Dec 2019 06:20:40 GMT Content-Type: application/json;charset=UTF-8 Connection: keep-alive Pragma: No-cache Cache-Control: no-cache Server: api-gateway X-Request-Id: efd3e53b2d9fa554d11267d5d66ca0bf

#### 错误码

当您使用华为云会议服务端API时,如果遇到"MMC"或者"USG"开头的错误码, 请参考华为云**API**[错误中心。](https://apierrorcenter.developer.intl.huaweicloud.com/apierrorcenter/errorcode?product=Meeting)

# **CURL** 命令示例

curl -k -i -H 'content-type: application/json' -X POST -H 'X-Access-Token: stbH3o4N83uDQPOcFtScKC9nbqCXt3cIDB1U' -d '["test006"]' https:// api.meeting.huaweicloud.com/v1/usg/dcs/corp/admin/delete?accountType=0

# **10.2.4** 分页查询企业管理员

# 描述

通过该接口分页查询企业管理员。

#### 调试

您可以在**[API Explorer](https://console-intl.huaweicloud.com/apiexplorer/#/openapi/Meeting/doc?api=SearchCorpAdmins)**中调试该接口。

# 接口原型

#### 表 **10-12** 接口原型

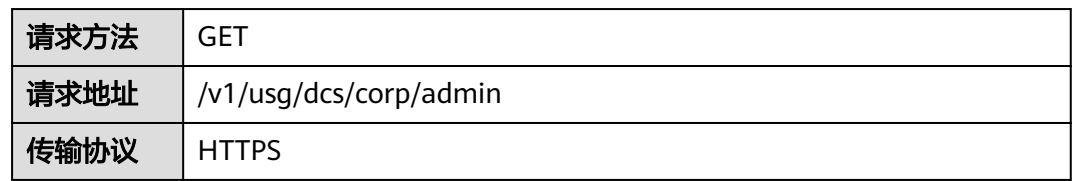

# 请求参数

#### 表 **10-13** 参数说明

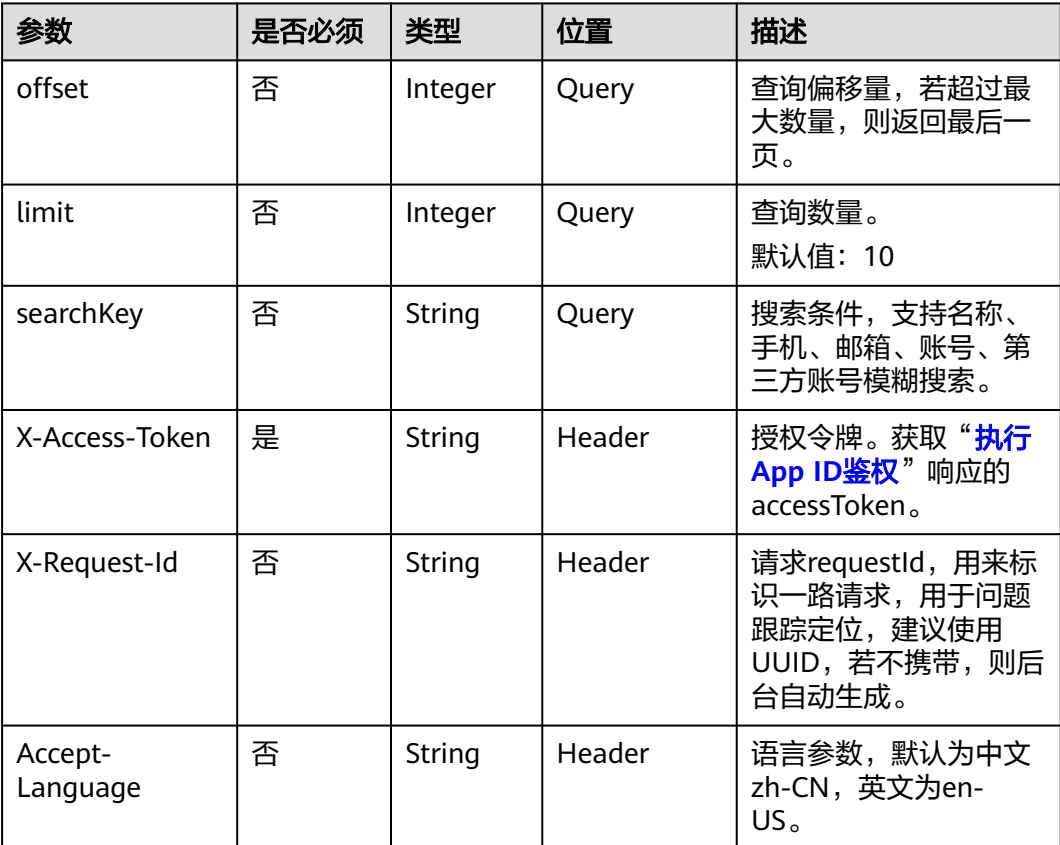

# 状态码

#### 表 **10-14** 状态码说明

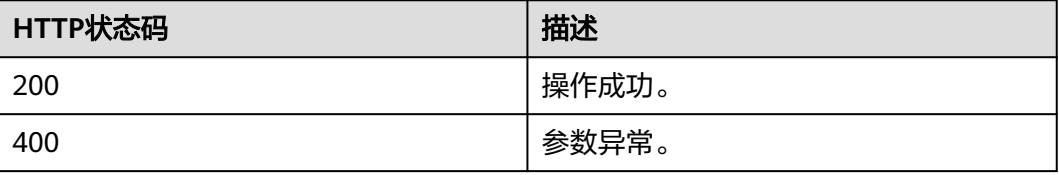

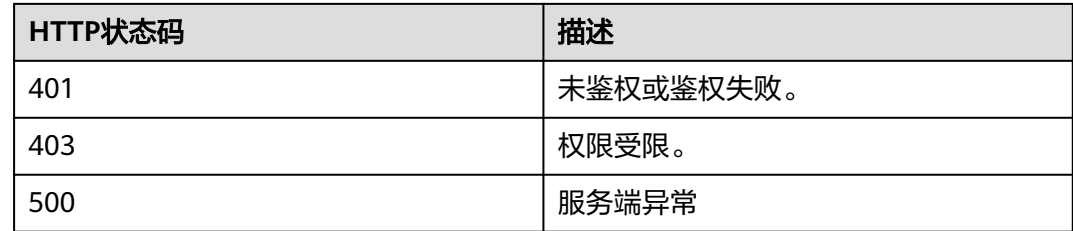

# 响应参数

#### 表 **10-15** 响应参数

| 参数     | 类型                                                 | 描述                    |
|--------|----------------------------------------------------|-----------------------|
| count  | Integer                                            | 总数量。                  |
| limit  | Integer                                            | 每页显示的条目数量。<br>默认值: 10 |
| offset | Integer                                            | 页面起始页, 从0开始。          |
| data   | Array of<br>QueryAdminResultD<br><b>TO</b> objects | 查询企业管理员返回的结果。         |

表 **10-16** QueryAdminResultDTO 参数说明

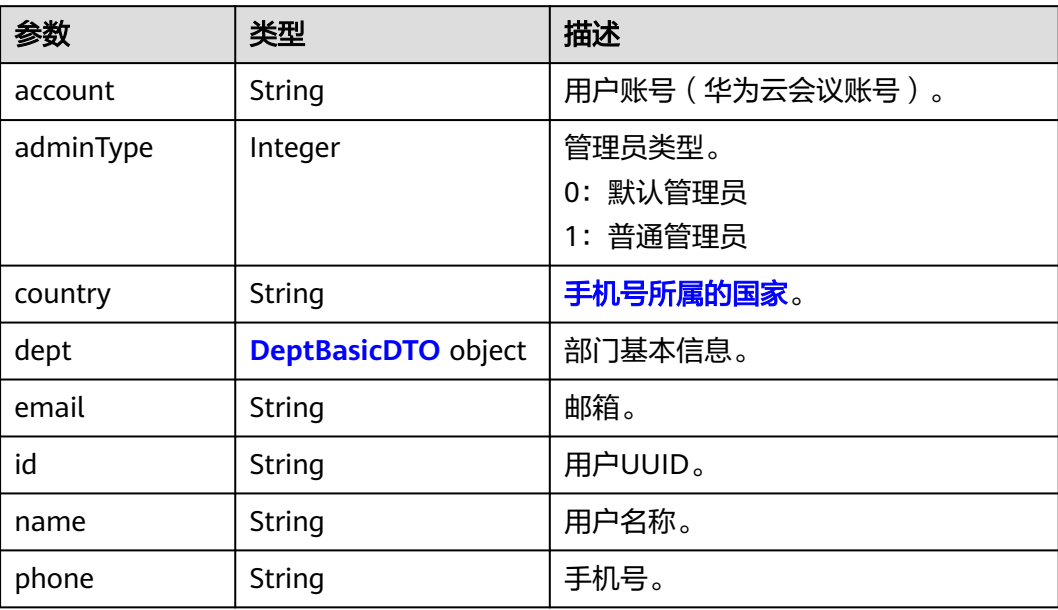

#### <span id="page-425-0"></span>表 **10-17** DeptBasicDTO 参数说明

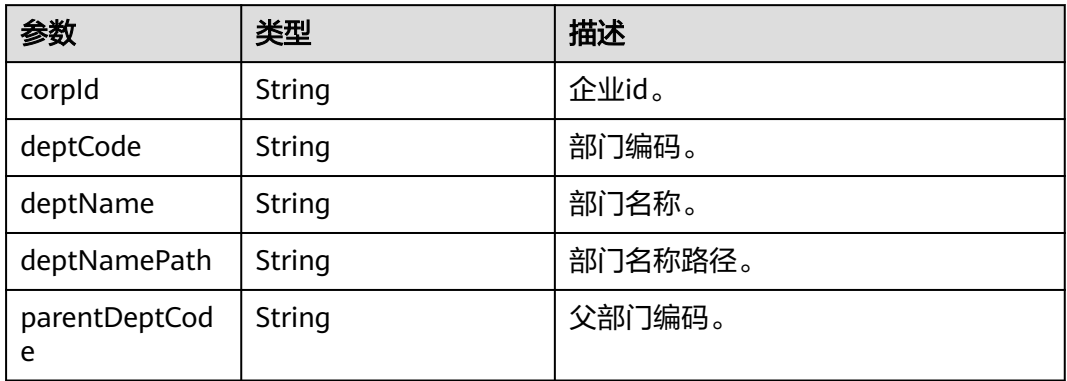

# 请求消息示例

GET /v1/usg/dcs/corp/admin Connection: keep-alive X-Access-Token: stbH3o4N83uDQPOcFtScKC9nbqCXt3cIDB1U content-type: application/json Content-Length: 40 Host: api.meeting.huaweicloud.com User-Agent: Apache-HttpClient/4.5.3 (Java/1.8.0\_191)

# 响应消息示例

HTTP/1.1 200 Date: Wed, 18 Dec 2019 06:20:40 GMT Content-Type: application/json;charset=UTF-8 Connection: keep-alive Pragma: No-cache Cache-Control: no-cache Server: api-gateway X-Request-Id: efd3e53b2d9fa554d11267d5d66ca0bf

```
{
   "offset": 0,
 "limit": 10,
 "count": 1,
   "data": [
      {
         "id": "ff8080816a024f05016a4e1c2c570a5d",
         "account": "test006",
         "name": "test006",
 "adminType": 1,
 "email": "******",
         "phone": null,
         "country": null,
         "dept": null
      }
   ]
}
```
# 错误码

当您使用华为云会议服务端API时,如果遇到"MMC"或者"USG"开头的错误码, 请参考华为云**API**[错误中心。](https://apierrorcenter.developer.intl.huaweicloud.com/apierrorcenter/errorcode?product=Meeting)

# **CURL** 命令示例

curl -k -i -X GET -H 'X-Access-Token: stbH3o4N83uDQPOcFtScKC9nbqCXt3cIDB1U' https:// api.meeting.huaweicloud.com/v1/usg/dcs/corp/admin

# **11** 硬终端管理

# **11.1** 专业会议终端管理

# **11.1.1** 增加终端

# 描述

企业管理员通过该接口添加专业会议终端。专业会议终端包括DP300/HUAWEI Bar系 列/HUAWEI Board/TE系列。

# 调试

您可以在**[API Explorer](https://console-intl.huaweicloud.com/apiexplorer/#/openapi/Meeting/doc?api=AddDevice)**中调试该接口。

# 接口原型

#### 表 **11-1** 接口原型

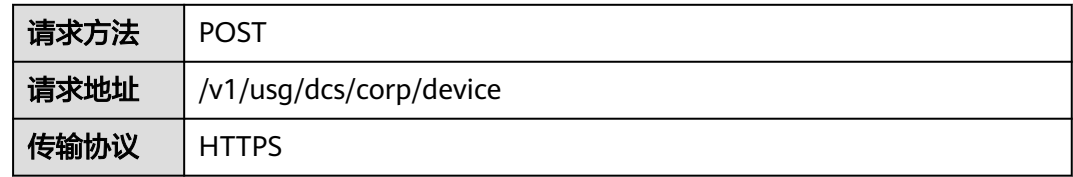

# 请求参数

#### 表 **11-2** 参数说明

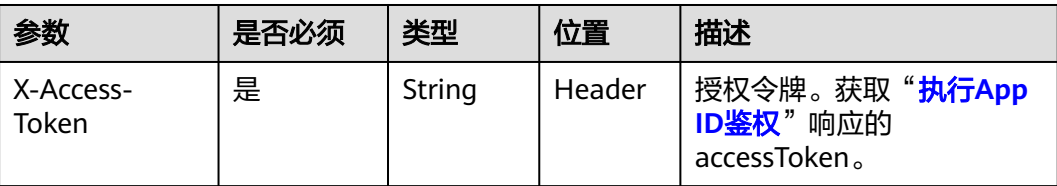

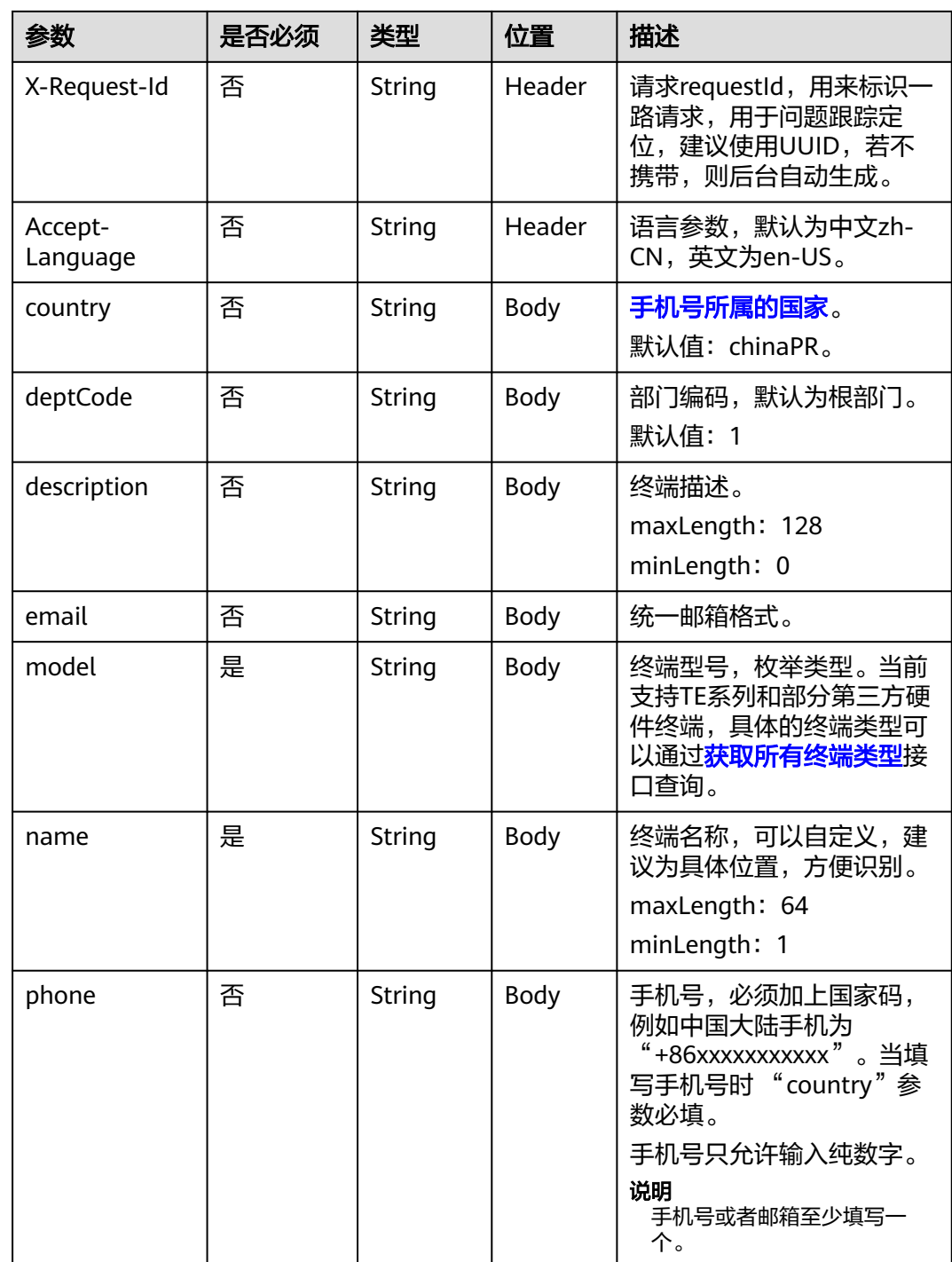

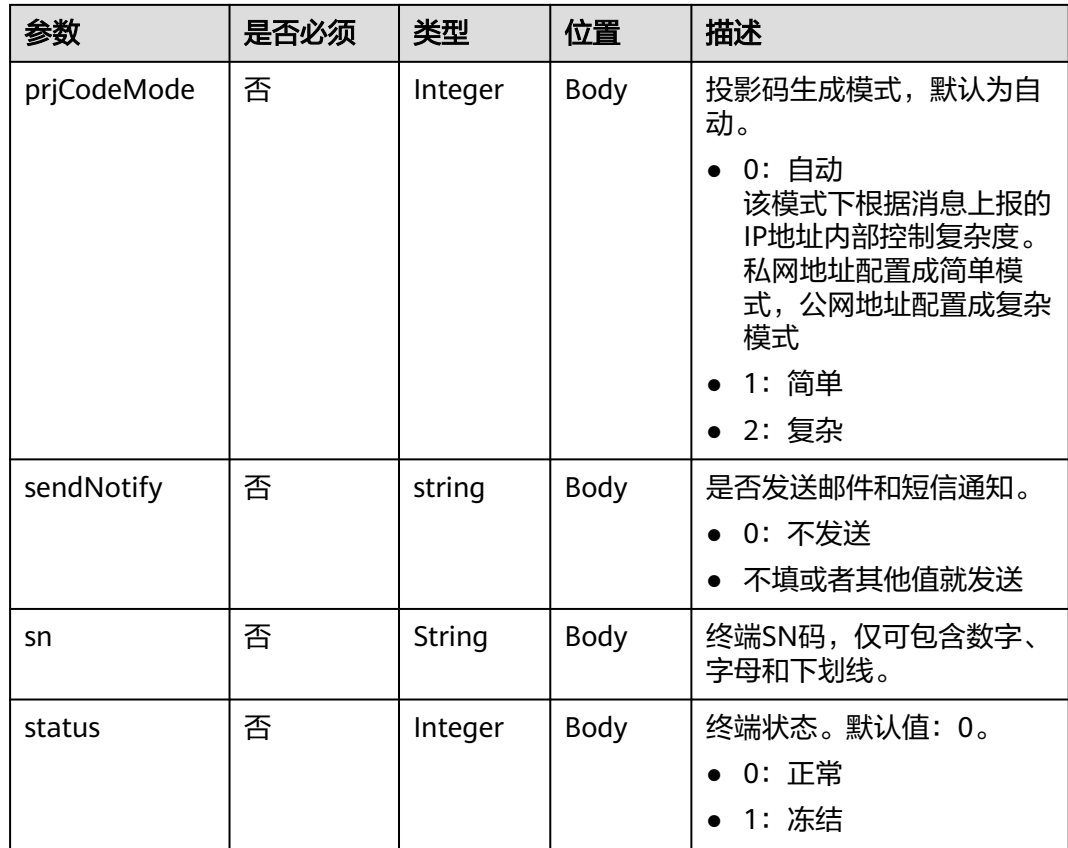

# 状态码

#### 表 **11-3** 状态码说明

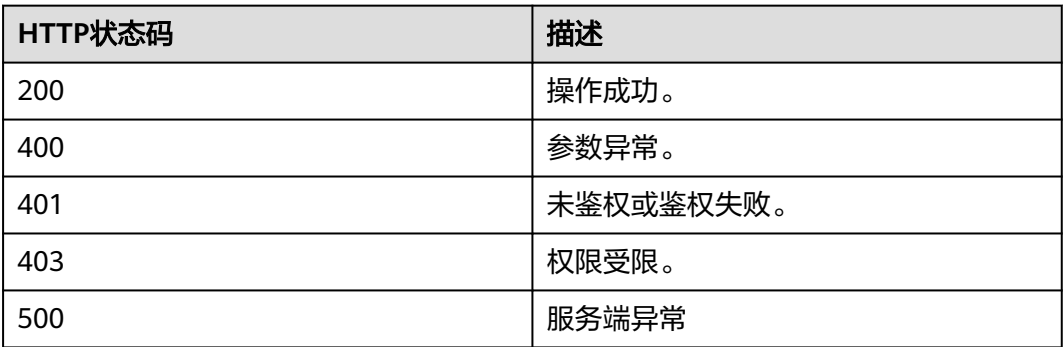

# 响应参数

# 表 **11-4** 响应参数

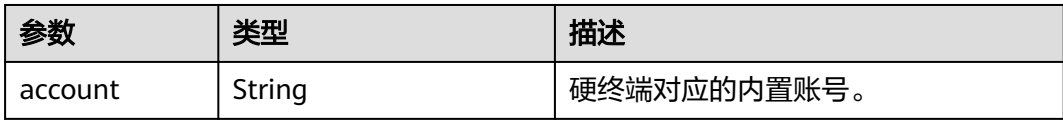

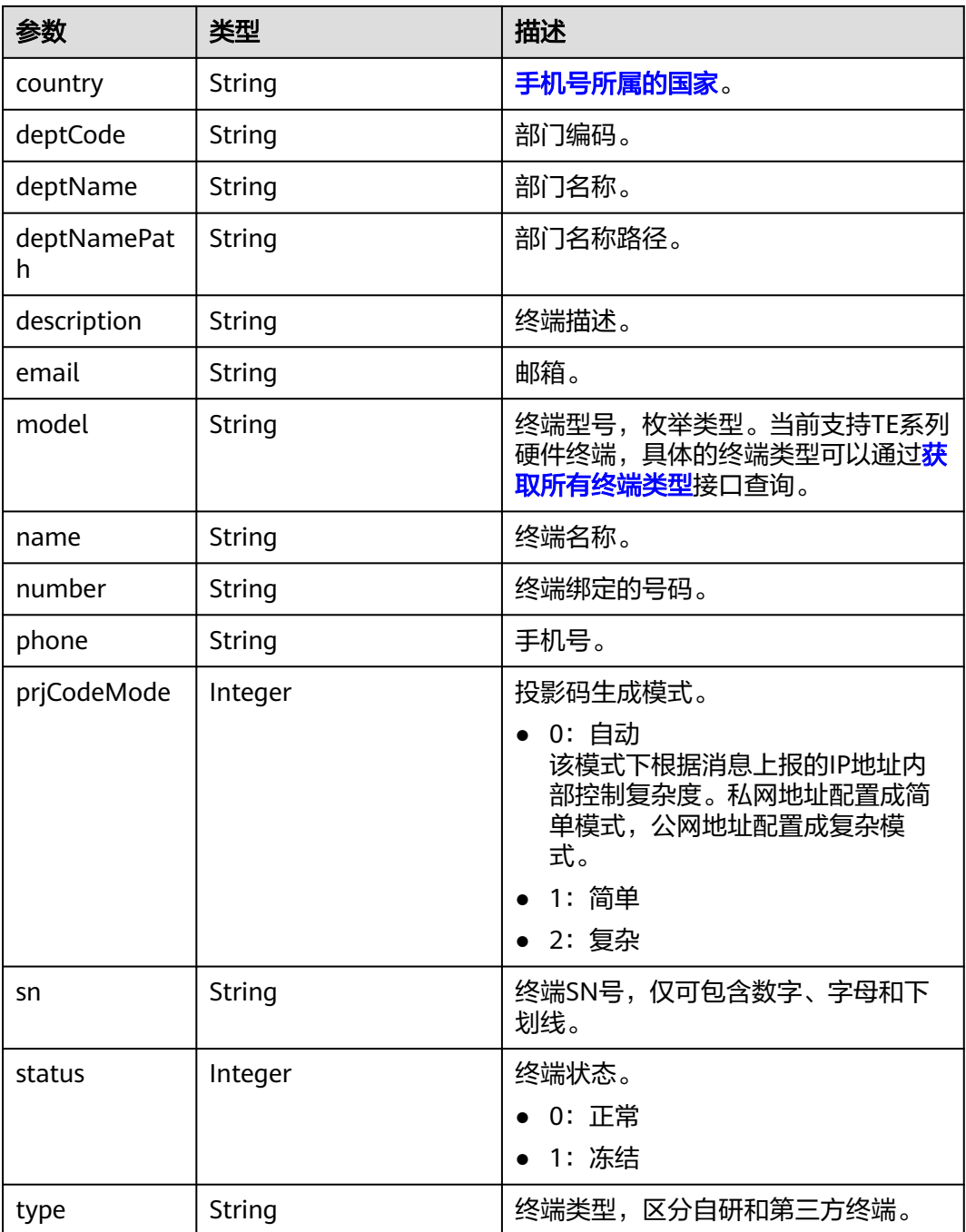

# 请求消息示例

POST /v1/usg/dcs/corp/device Connection: keep-alive X-Access-Token: stbVbWSIgzfOQ8JnbmPIoBIR3ig8xnVScQOF Content-Type: application/json Content-Length: 155 Host: api.meeting.huaweicloud.com User-Agent: Apache-HttpClient/4.5.3 (Java/1.8.0\_191)

{ "model": "TE20", "name": "Hangzhou Z5-3-A29", "deptCode": "1",

 "phone": "+86\*\*\*\*\*\*\*\*\*\*", "email": "\*\*\*\*@huawei.com", "sn": "asdasfscasd", "country": "chinaPR"

#### 响应消息示例

}

HTTP/1.1 200 Date: Wed, 18 Dec 2019 06:20:40 GMT Content-Type: application/json;charset=UTF-8 Content-Length: 164 Connection: keep-alive Pragma: No-cache Cache-Control: no-cache Server: api-gateway X-Request-Id: 65c132ec8939a66775df1382e7d35fc9

```
{
   "name": "Hangzhou Z5-3-A29",
   "type": "TE",
   "model": "TE20",
   "sn": "asdasfscasd",
   "account": "df8bce2178294683bb83a4985fef7165",
   "number": "+991118029589",
   "prjCodeMode": 0,
 "deptCode": "1",
 "deptName": "wangyue",
 "deptNamePath": "wangyue",
 "phone": "+86***********",
 "country": "chinaPR",
 "email": "****@huawei.com",
   "description": null,
    "status": 0
}
```
# 错误码

当您使用华为云会议服务端API时,如果遇到"MMC"或者"USG"开头的错误码, 请参考华为云**API**[错误中心。](https://apierrorcenter.developer.intl.huaweicloud.com/apierrorcenter/errorcode?product=Meeting)

# **CURL** 命令示例

curl -k -i -H 'content-type: application/json' -X POST -H 'X-Access-Token: stbVbWSIgzfOQ8JnbmPIoBIR3ig8xnVScQOF' -d '{"model": "TE20","name": "test20","deptCode": "1","phone": "+86\*\*\*\*\*\*\*\*\*\*","email": "\*\*\*\*@huawei.com","sn": "asdasfscasd","country": "chinaPR"}' https:// api.meeting.huaweicloud.com/v1/usg/dcs/corp/device

# **11.1.2** 修改终端

#### 描述

企业管理员通过该接口修改专业会议终端。

#### 说明

如果需要修改IdeaHub、SmartRooms、智慧屏TV请使用"<mark>修改用户</mark>"接口。

#### 调试

您可以在**[API Explorer](https://console-intl.huaweicloud.com/apiexplorer/#/openapi/Meeting/doc?api=UpdateDevice)**中调试该接口。
# 接口原型

### 表 **11-5** 接口原型

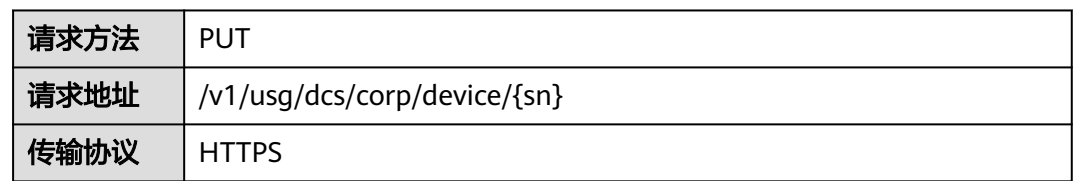

# 请求参数

### 表 **11-6** 参数说明

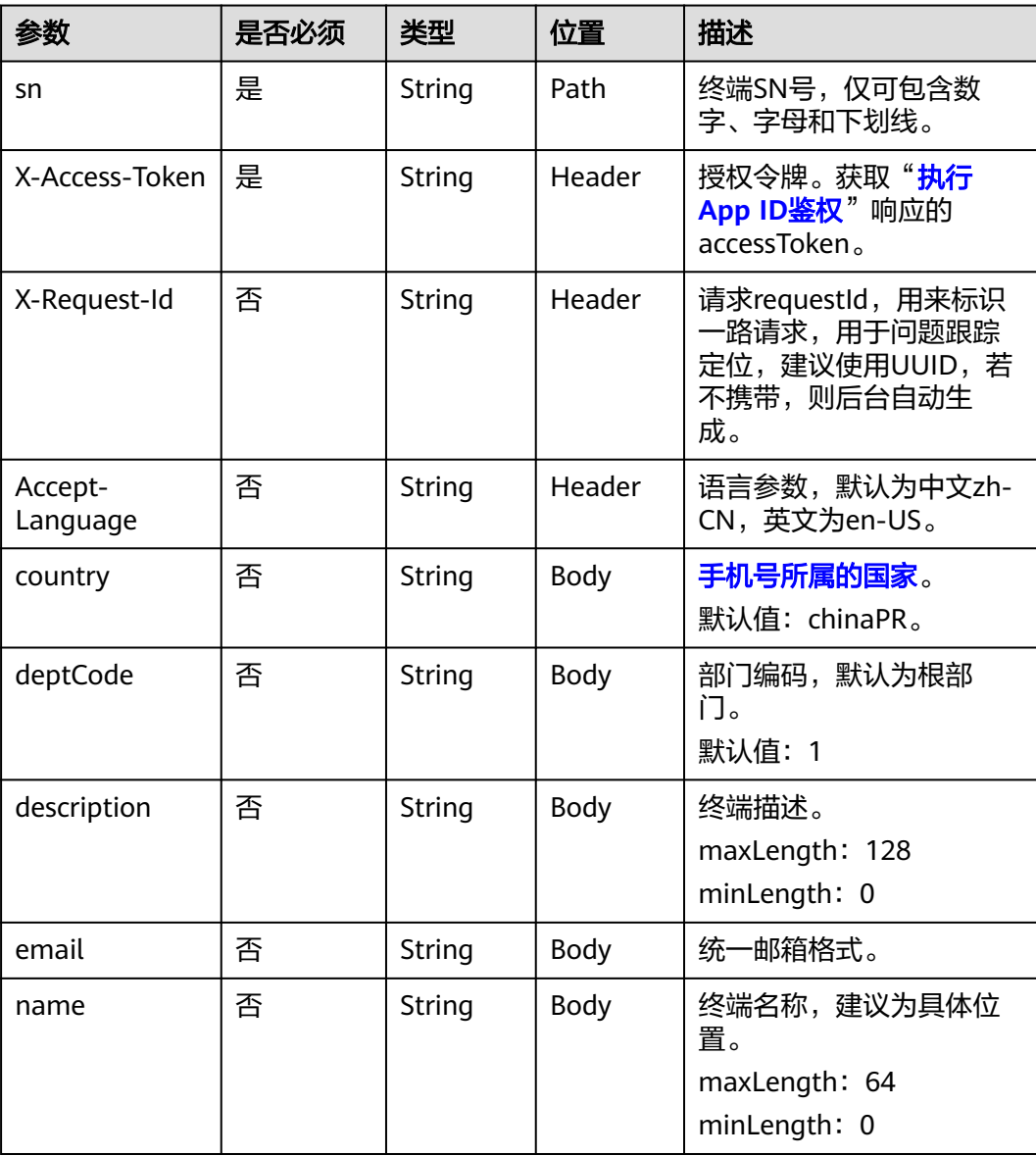

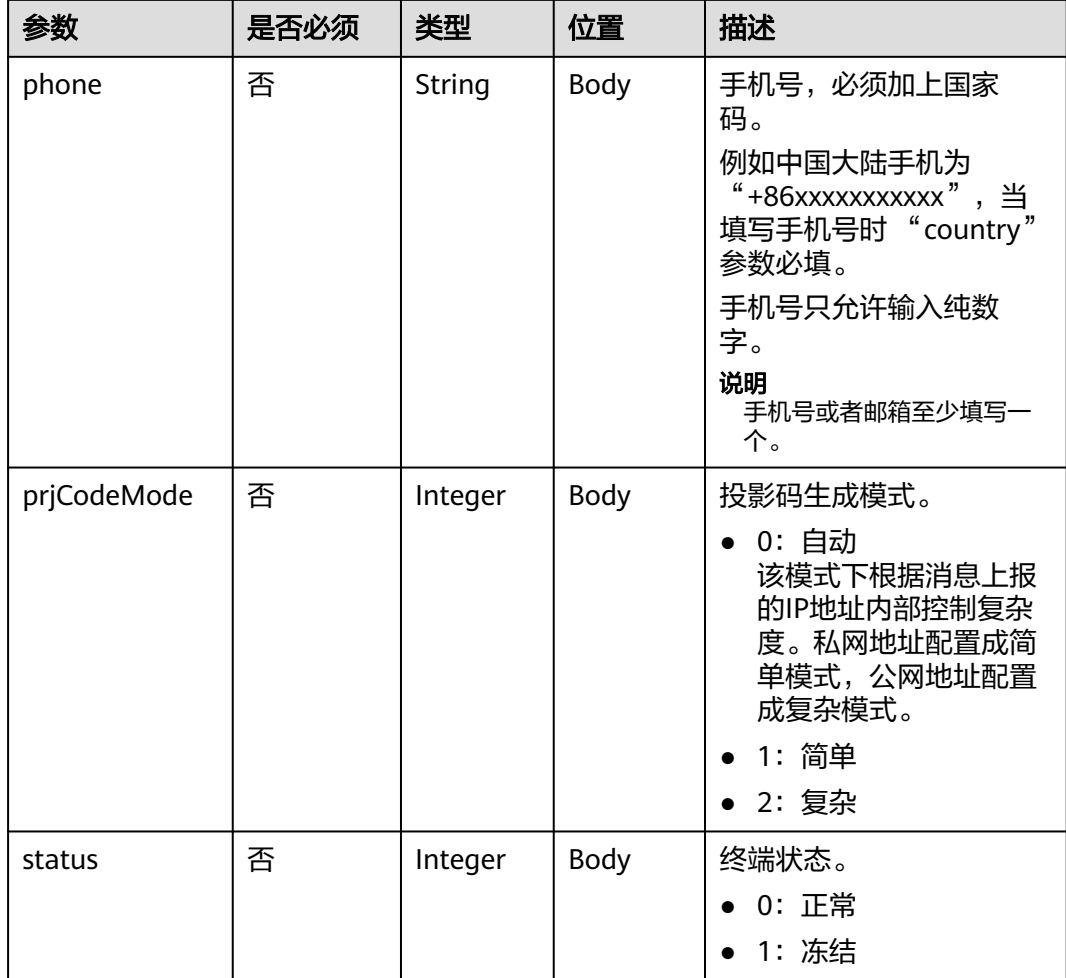

# 状态码

### 表 **11-7** 状态码说明

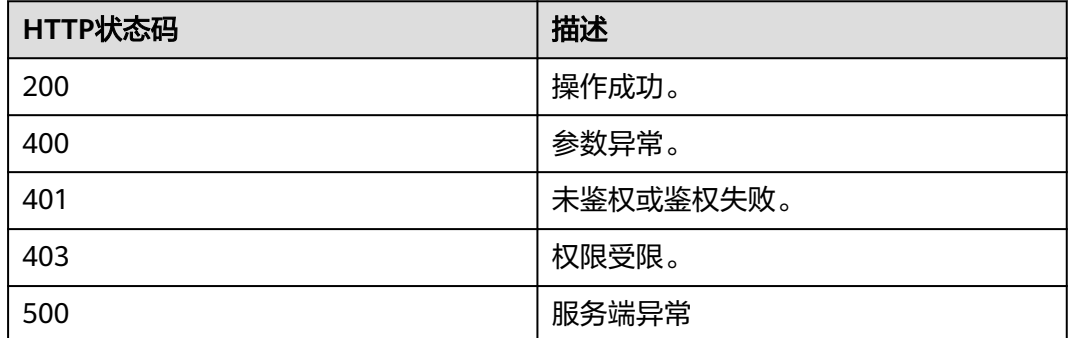

# 响应参数

无

### 请求消息示例

PUT /v1/usg/dcs/corp/device/asdasfscasd Connection: keep-alive X-Access-Token: stbVbWSIgzfOQ8JnbmPIoBIR3ig8xnVScQOF Content-Type: application/json Content-Length: 198 Host: api.meeting.huaweicloud.com User-Agent: Apache-HttpClient/4.5.3 (Java/1.8.0\_191)

```
 "name": "test",
 "deptCode": "1",
 "email": "******",
 "country": "chinaPR",
 "description": "test",
 "status": 0
```
{

}

### 响应消息示例

HTTP/1.1 200 Date: Wed, 18 Dec 2019 06:20:40 GMT Content-Type: application/json;charset=UTF-8 Content-Length: 143 Connection: keep-alive Pragma: No-cache Cache-Control: no-cache Server: api-gateway X-Request-Id: 88007a3bf4d6478e530b09589582f26f

### 错误码

当您使用华为云会议服务端API时,如果遇到"MMC"或者"USG"开头的错误码, 请参考华为云**API**[错误中心。](https://apierrorcenter.developer.intl.huaweicloud.com/apierrorcenter/errorcode?product=Meeting)

# **CURL** 命令示例

curl -k -i -H 'content-type: application/json' -X PUT -H 'X-Access-Token: stbVbWSIgzfOQ8JnbmPIoBIR3ig8xnVScQOF' -d '{"model": "TE20","name": "test","deptCode": "1","email": "\*\*\*\*\*\*","country": "chinaPR","description": "test","status": 0}' https:// api.meeting.huaweicloud.com/v1/usg/dcs/corp/device/asdasfscasd

# **11.1.3** 查询终端详情

### 描述

企业管理员通过该接口查询专业会议终端详情。

### 说明

如果需要查询IdeaHub、SmartRooms、智慧屏TV详情请使用"**查询用户详情**"接口。

### 调试

您可以在**[API Explorer](https://console-intl.huaweicloud.com/apiexplorer/#/openapi/Meeting/doc?api=ShowDeviceDetail)**中调试该接口。

# 接口原型

### 表 **11-8** 接口原型

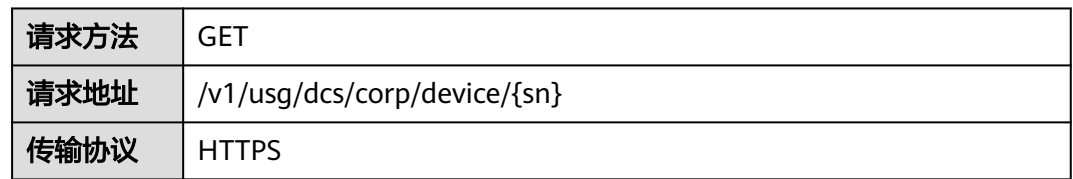

# 请求参数

### 表 **11-9** 参数说明

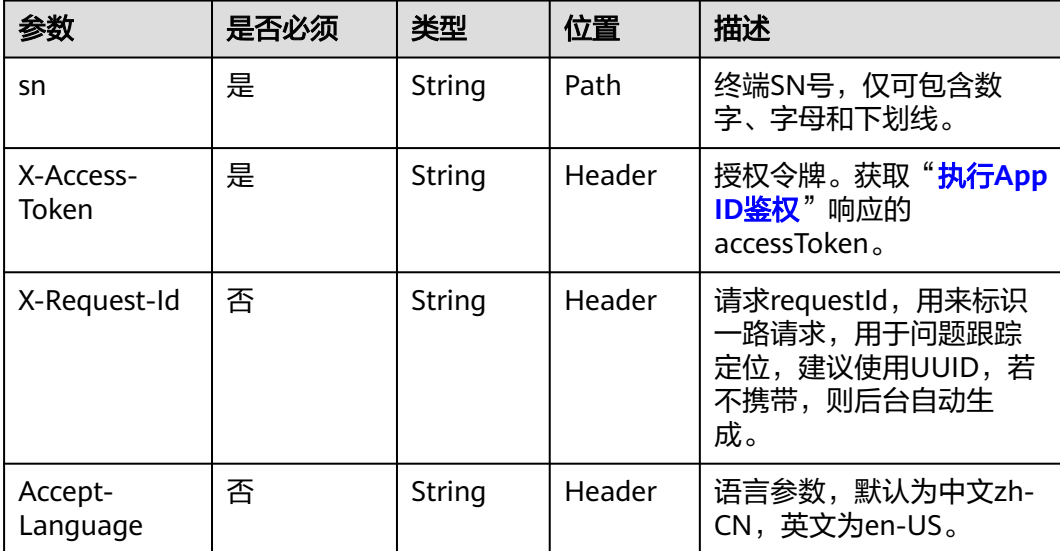

# 状态码

### 表 **11-10** 状态码说明

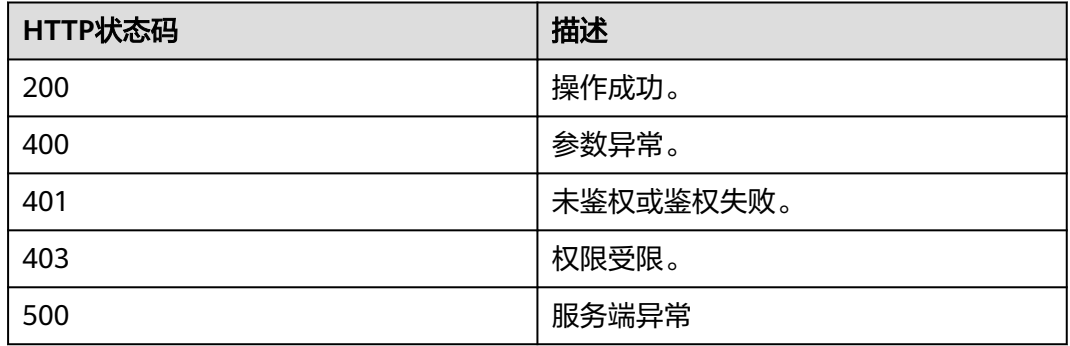

# <span id="page-436-0"></span>响应参数

### 表 **11-11** 响应参数

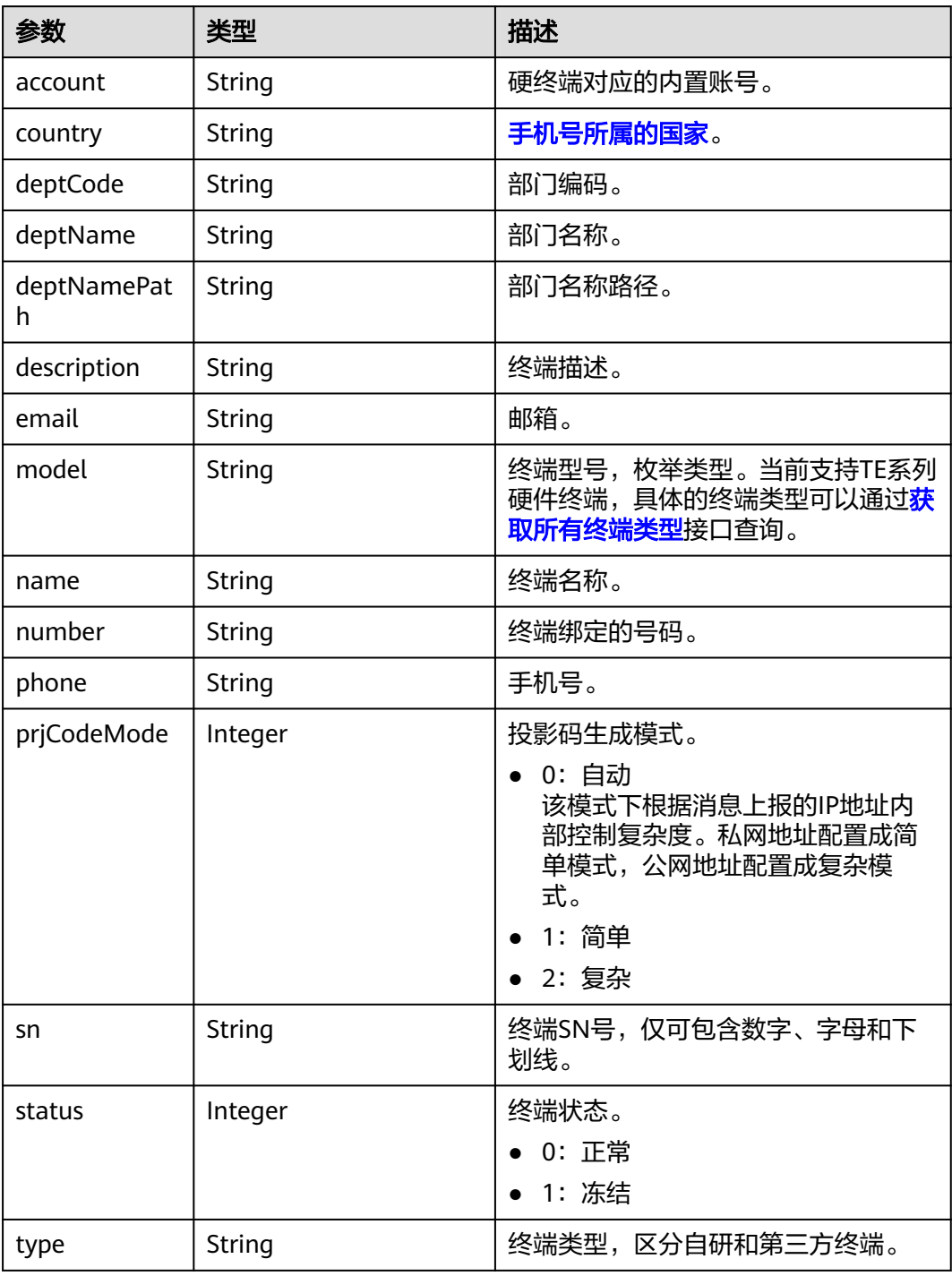

# 请求消息示例

GET /v1/usg/dcs/corp/device/asdasfscasd Connection: keep-alive X-Access-Token: stbVbWSIgzfOQ8JnbmPIoBIR3ig8xnVScQOF Host: api.meeting.huaweicloud.com User-Agent: Apache-HttpClient/4.5.3 (Java/1.8.0\_191)

### 响应消息示例

HTTP/1.1 200 Date: Wed, 18 Dec 2019 06:20:40 GMT Content-Type: application/json;charset=UTF-8 Content-Length: 407 Connection: keep-alive Pragma: No-cache Cache-Control: no-cache Server: api-gateway X-Request-Id: efa03c0b6cb71b96129744f5a1a8a736

```
{
   "name": "test",
   "type": "TE",
   "model": "TE20",
   "sn": "asdasfscasd",
 "account": "df8bce2178294683bb83a4985fef7165",
 "number": "+991118029589",
   "prjCodeMode": 0,
   "deptCode": "1",
   "deptName": "wangyue",
 "deptNamePath": "wangyue",
 "phone": "+86***********",
 "country": "chinaPR",
 "email": "******",
   "description": "test",
   "status": 0
}
```
### 错误码

当您使用华为云会议服务端API时, 如果遇到"MMC"或者"USG"开头的错误码, 请参考华为云**API**[错误中心。](https://apierrorcenter.developer.intl.huaweicloud.com/apierrorcenter/errorcode?product=Meeting)

### **CURL** 命令示例

curl -k -i -X GET -H 'X-Access-Token: stbVbWSIgzfOQ8JnbmPIoBIR3ig8xnVScQOF' https:// api.meeting.huaweicloud.com/v1/usg/dcs/corp/device/asdasfscasd

# **11.1.4** 批量删除终端

### 描述

企业管理员通过该接口批量删除专业会议终端,返回删除失败的列表。

### 说明

如果需要删除IdeaHub、SmartRooms、智慧屏TV请使用"<mark>批量删除用户</mark>"接口。

### 调试

您可以在**[API Explorer](https://console-intl.huaweicloud.com/apiexplorer/#/openapi/Meeting/doc?api=BatchDeleteDevices)**中调试该接口。

## 接口原型

### 表 **11-12** 接口原型

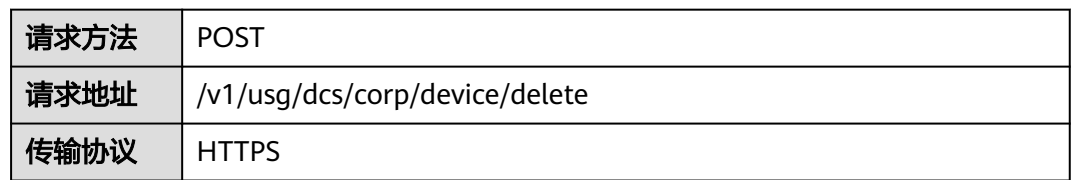

# 请求参数

### 表 **11-13** 参数说明

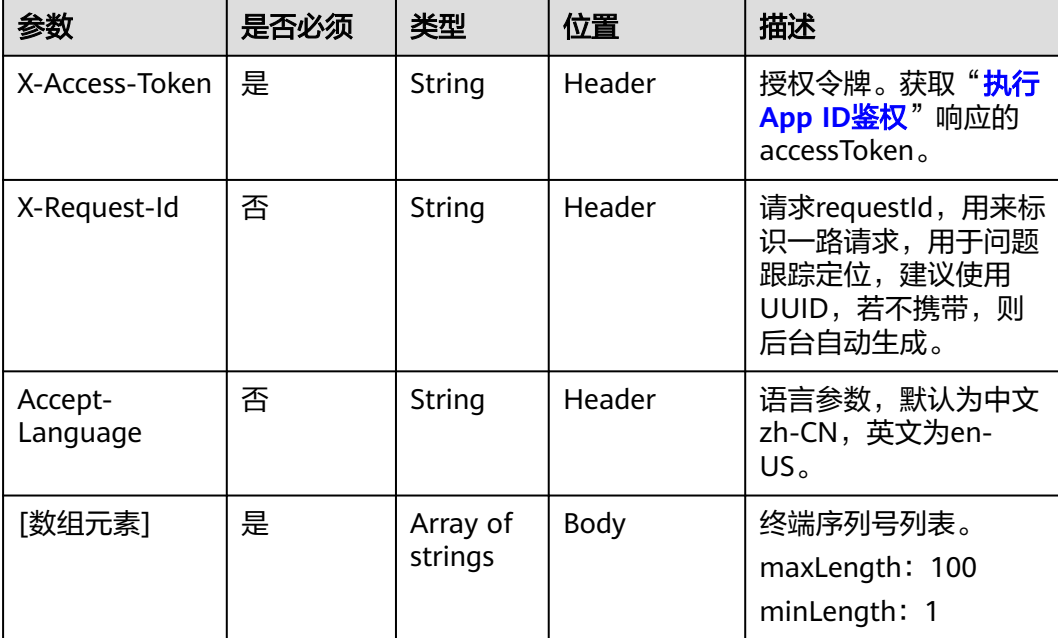

# 状态码

### 表 **11-14** 状态码说明

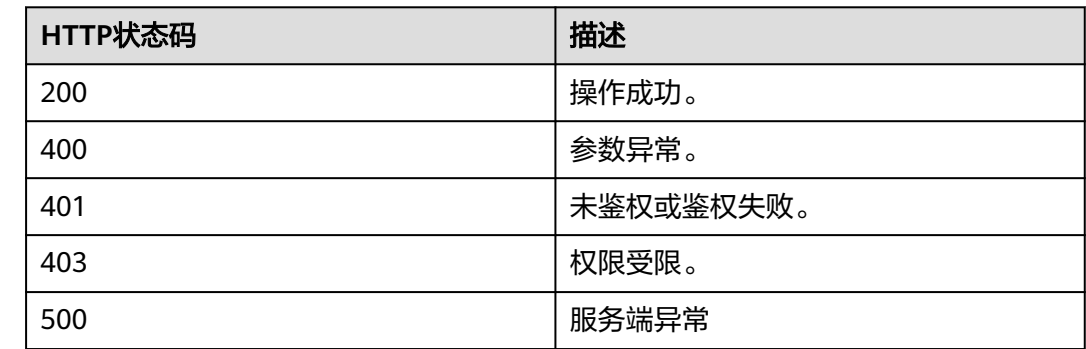

### 响应参数

无

### 请求消息示例

POST /v1/usg/dcs/corp/device/delete Connection: keep-alive X-Access-Token: stbVbWSIgzfOQ8JnbmPIoBIR3ig8xnVScQOF Content-Type: application/json Content-Length: 47 Host: api.meeting.huaweicloud.com User-Agent: Apache-HttpClient/4.5.3 (Java/1.8.0\_191)

["asdasfscasd"]

### 响应消息示例

HTTP/1.1 200 Date: Wed, 18 Dec 2019 06:20:40 GMT Content-Type: application/json;charset=UTF-8 Content-Length: 143 Connection: keep-alive Pragma: No-cache Cache-Control: no-cache Server: api-gateway X-Request-Id: ec5243c4a685b158e66e8683942a8857

### 错误码

当您使用华为云会议服务端API时,如果遇到"MMC"或者"USG"开头的错误码, 请参考华为云**API**[错误中心。](https://apierrorcenter.developer.intl.huaweicloud.com/apierrorcenter/errorcode?product=Meeting)

### **CURL** 命令示例

curl -k -i -H 'content-type: application/json' -X POST -H 'X-Access-Token: stbVbWSIgzfOQ8JnbmPIoBIR3ig8xnVScQOF' -d '["asdasfscasd"] ' https:// api.meeting.huaweicloud.com/v1/usg/dcs/corp/device/delete

# **11.1.5** 分页查询终端

### 描述

企业管理员通过该接口分页查询专业会议终端信息。

### 说明

如果需要查询IdeaHub、SmartRooms、智慧屏TV请使用["分页查询用户](#page-387-0)"接口。

### 调试

您可以在**[API Explorer](https://console-intl.huaweicloud.com/apiexplorer/#/openapi/Meeting/doc?api=SearchDevices)**中调试该接口。

### 接口原型

表 **11-15** 接口原型

请求方法 | GET

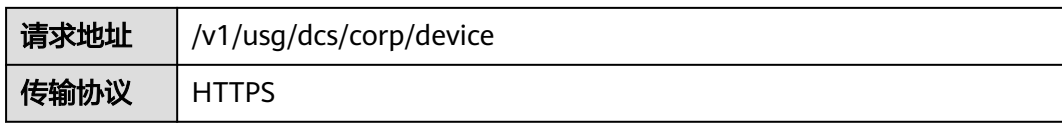

# 请求参数

### 表 **11-16** 参数说明

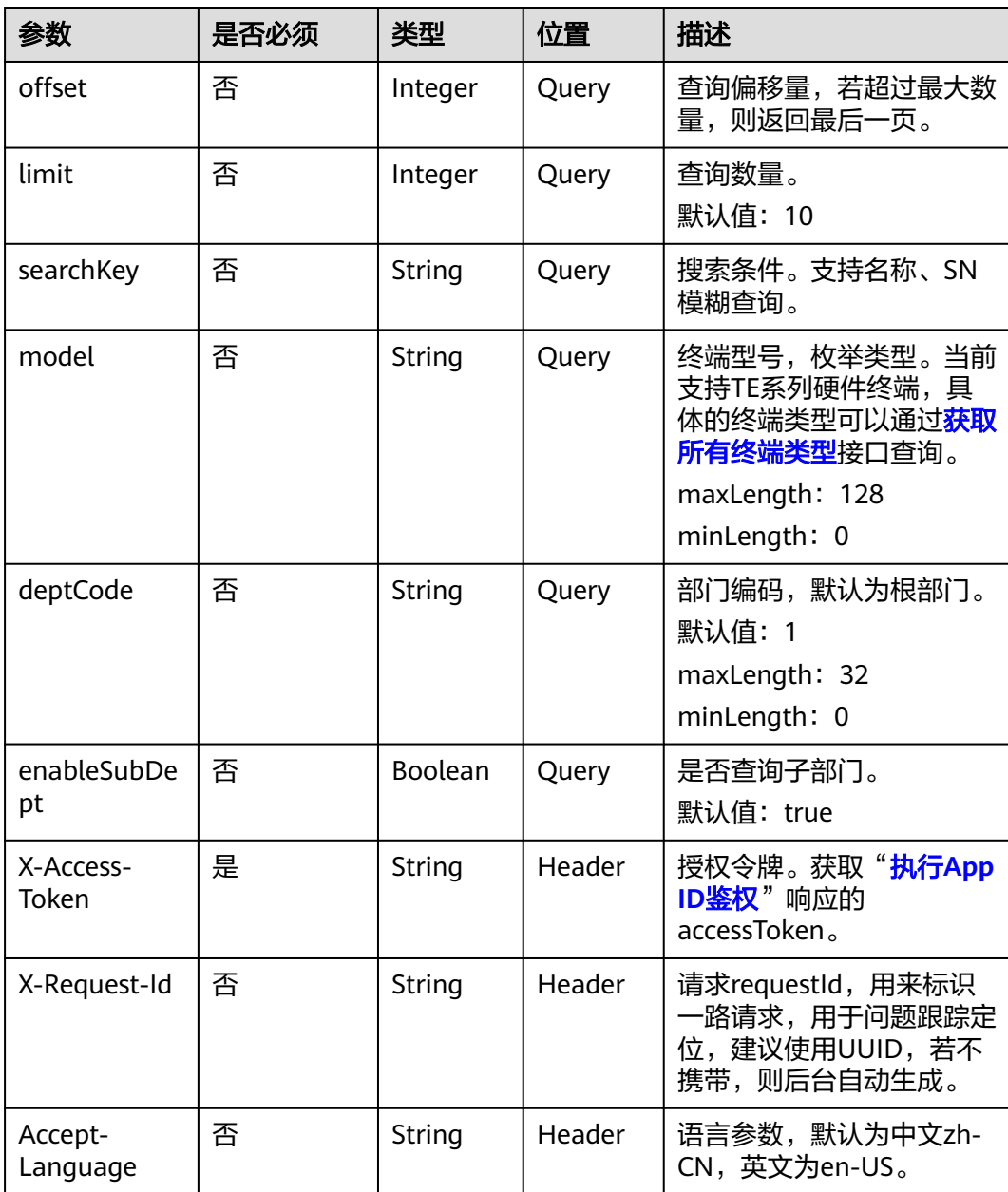

# 状态码

### 表 **11-17** 状态码说明

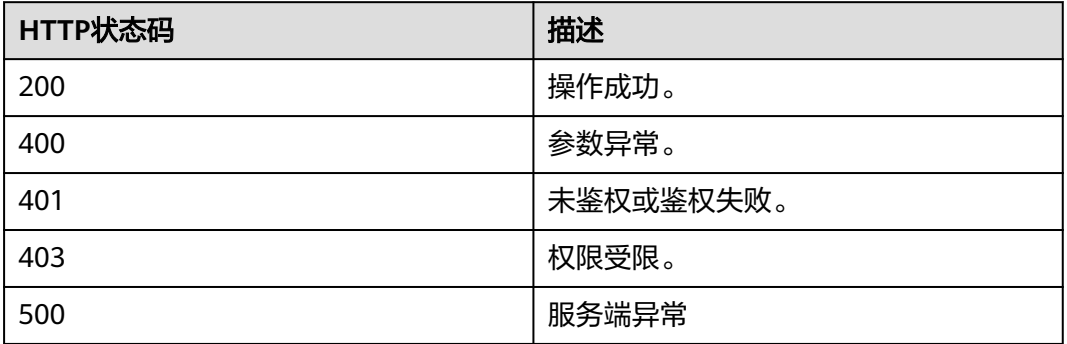

### 响应参数

### 表 **11-18** 响应参数

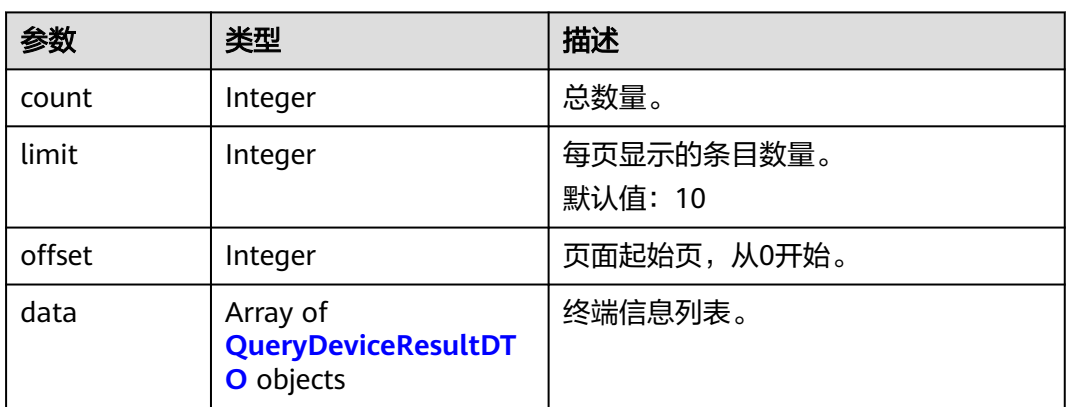

# 请求消息示例

GET /v1/usg/dcs/corp/device Connection: keep-alive X-Access-Token: stbVbWSIgzfOQ8JnbmPIoBIR3ig8xnVScQOF Content-Type: application/json Content-Length: 119 Host: api.meeting.huaweicloud.com User-Agent: Apache-HttpClient/4.5.3 (Java/1.8.0\_191)

# 响应消息示例

HTTP/1.1 200 Date: Wed, 18 Dec 2019 06:20:40 GMT Content-Type: application/json;charset=UTF-8 Content-Length: 481 Connection: keep-alive Pragma: No-cache Cache-Control: no-cache Server: api-gateway X-Request-Id: 3df9b4a1b0f8e77050d27a858add946c

<sup>{</sup>

```
 "offset": 0,
   "limit": 10,
   "count": 1,
   "data": [
     {
        "name": "test",
        "type": "TE",
        "model": "TE20",
        "sn": "asdasfscasd",
 "account": "df8bce2178294683bb83a4985fef7165",
 "number": "+991118029589",
        "prjCodeMode": 0,
        "deptCode": "1",
 "deptName": "wangyue",
 "deptNamePath": "wangyue",
 "phone": "+86***********",
 "country": "chinaPR",
 "email": "******",
        "description": "test",
        "status": 0
     }
  ]
```
### 错误码

当您使用华为云会议服务端API时, 如果遇到"MMC"或者"USG"开头的错误码, 请参考华为云**API**[错误中心。](https://apierrorcenter.developer.intl.huaweicloud.com/apierrorcenter/errorcode?product=Meeting)

### **CURL** 命令示例

curl -k -i -X GET -H 'X-Access-Token: stbVbWSIgzfOQ8JnbmPIoBIR3ig8xnVScQOF' https:// api.meeting.huaweicloud.com/v1/usg/dcs/corp/device

# **11.1.6** 批量修改终端状态

}

### 描述

企业管理员通过该接口批量修改专业会议终端状态。当专业会议终端资源到期后,若 企业内对应资源的专业会议终端超过数量后会被系统随机自动停用,此时可通过该接 口修改专业会议终端的状态。

### 调试

您可以在**[API Explorer](https://console-intl.huaweicloud.com/apiexplorer/#/openapi/Meeting/doc?api=BatchUpdateDevicesStatus)**中调试该接口。

### 接口原型

### 表 **11-19** 接口原型

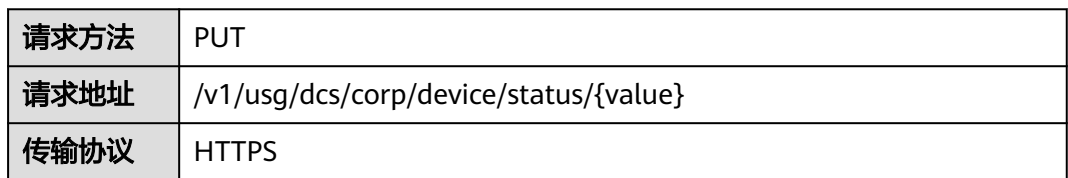

# 请求参数

### 表 **11-20** 参数说明

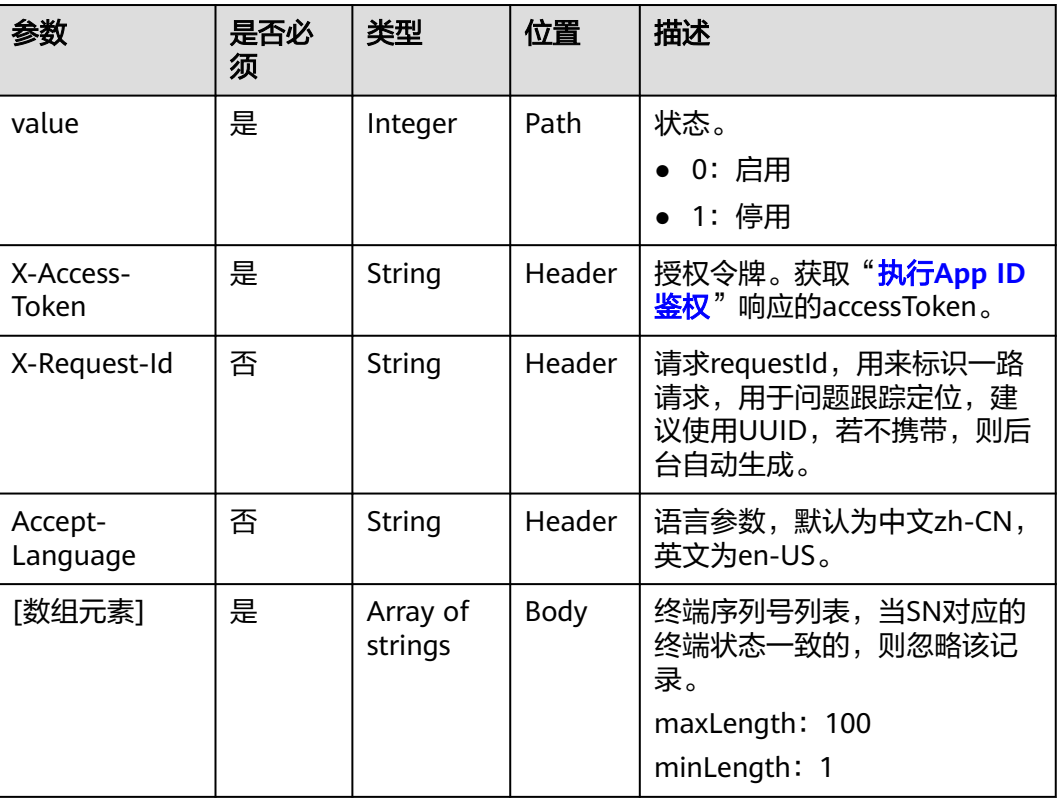

# 状态码

### 表 **11-21** 状态码说明

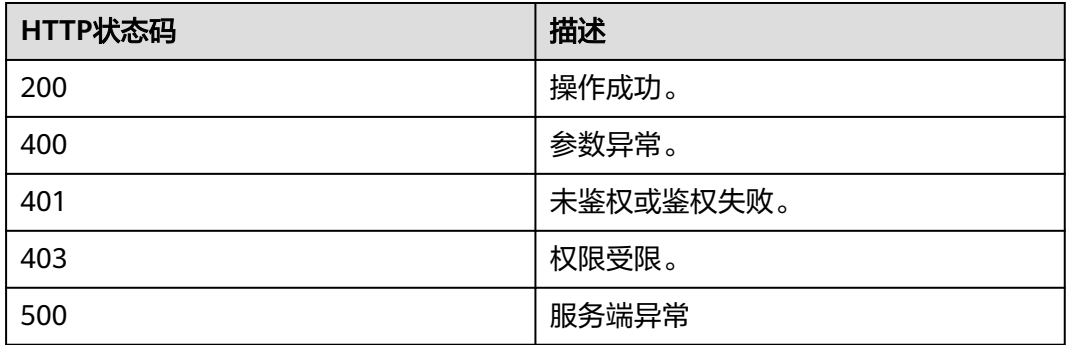

# 响应参数

无

# 请求消息示例

PUT /v1/usg/dcs/corp/device/status/0 Connection: keep-alive

<span id="page-444-0"></span>X-Access-Token: stbVbWSIgzfOQ8JnbmPIoBIR3ig8xnVScQOF Content-Type: application/json Content-Length: 47 Host: api.meeting.huaweicloud.com User-Agent: Apache-HttpClient/4.5.3 (Java/1.8.0\_191)

["asdasfscasd"]

### 响应消息示例

HTTP/1.1 200 Date: Wed, 18 Dec 2019 06:20:40 GMT Content-Type: application/json;charset=UTF-8 Content-Length: 143 Connection: keep-alive Pragma: No-cache Cache-Control: no-cache Server: api-gateway X-Request-Id: 702639ba08cda213b2699300e7f166e8

### 错误码

当您使用华为云会议服务端API时,如果遇到"MMC"或者"USG"开头的错误码, 请参考华为云**API**[错误中心。](https://apierrorcenter.developer.intl.huaweicloud.com/apierrorcenter/errorcode?product=Meeting)

# **CURL** 命令示例

curl -k -i -H 'content-type: application/json' -X PUT -H 'X-Access-Token: stbVbWSIgzfOQ8JnbmPIoBIR3ig8xnVScQOF' -d '["asdasfscasd"]' https:// api.meeting.huaweicloud.com/v1/usg/dcs/corp/device/status/0

# **11.1.7** 获取所有终端类型

### 描述

企业管理员通过该接口获取所有的专业会议终端类型。

### 调试

您可以在**[API Explorer](https://console-intl.huaweicloud.com/apiexplorer/#/openapi/Meeting/doc?api=ShowDeviceTypes)**中调试该接口。

### 接口原型

### 表 **11-22** 接口原型

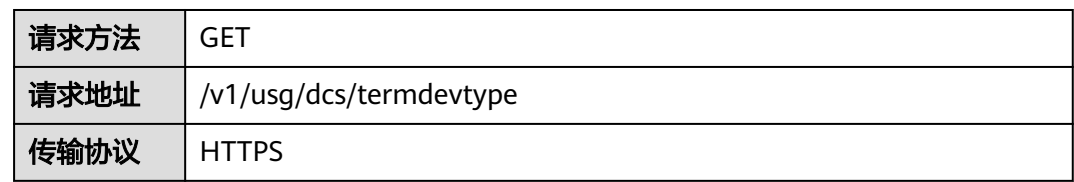

# 请求参数

### 表 **11-23** 参数说明

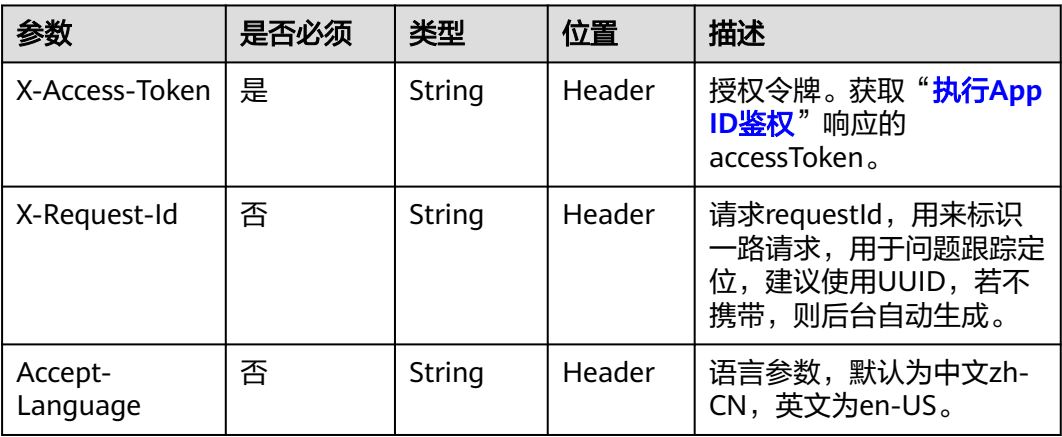

# 状态码

### 表 **11-24** 状态码说明

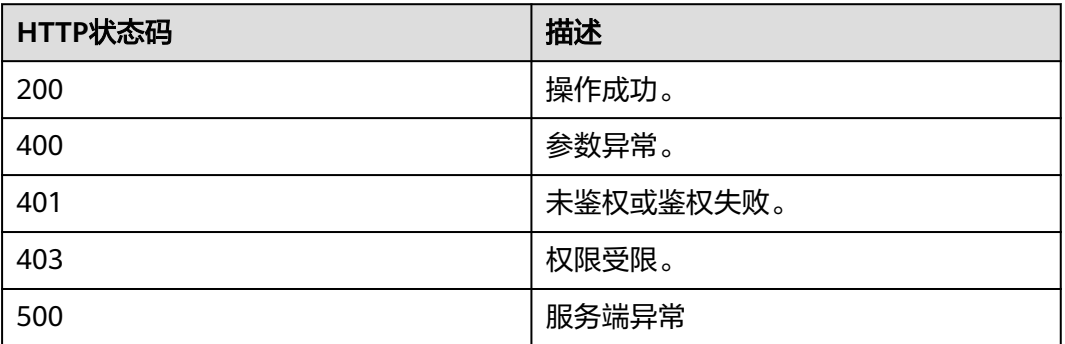

# 响应参数

### 表 **11-25** 响应参数

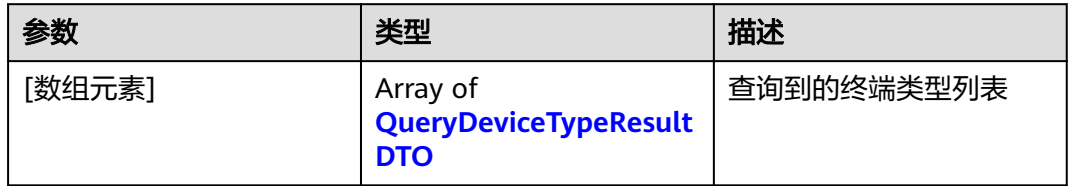

| 参数                        | 类型            | 描述                                 |  |  |
|---------------------------|---------------|------------------------------------|--|--|
| enableActiveCo<br>de      | Boolean       | 是否支持激活码。                           |  |  |
| model                     | String        | 终端型号,枚举类型。                         |  |  |
|                           |               | <b>TE10</b><br>$\bullet$           |  |  |
|                           |               | <b>TE20</b>                        |  |  |
|                           |               | <b>TE30</b><br>$\bullet$           |  |  |
|                           |               | <b>TE40</b>                        |  |  |
|                           |               | <b>TE50</b>                        |  |  |
|                           |               | <b>TE60</b><br>$\bullet$           |  |  |
|                           |               | <b>HUAWEI Box 300</b><br>$\bullet$ |  |  |
|                           |               | • HUAWEI Box 500                   |  |  |
|                           |               | • HUAWEI Box 600                   |  |  |
|                           |               | • HUAWEI Box 700                   |  |  |
|                           |               | <b>HUAWEI Box 900</b><br>$\bullet$ |  |  |
|                           |               | <b>DP300</b><br>$\bullet$          |  |  |
|                           |               | • HUAWEI Box 200                   |  |  |
|                           |               | <b>HUAWEI Box 300</b><br>$\bullet$ |  |  |
|                           |               | • HUAWEI Box 500                   |  |  |
|                           |               | <b>HUAWEI Board</b><br>$\bullet$   |  |  |
|                           |               | · polycom                          |  |  |
|                           |               | $\bullet$ cisco                    |  |  |
| resolution                | <b>String</b> | 屏幕分辨率。1080P、720P等。                 |  |  |
| supportProjecti<br>onCode | Boolean       | 是否支持投影码。                           |  |  |
| supportSVC                | Boolean       | 是否支持SVC。                           |  |  |
| type                      | <b>String</b> | 终端类型,区分自研和第三方终端。                   |  |  |
|                           |               | TE: 华为自研硬终端                        |  |  |
|                           |               | 3rd: 第三方硬终端                        |  |  |

<span id="page-446-0"></span>表 **11-26** QueryDeviceTypeResultDTO 数据结构

# 请求消息示例

GET /v1/usg/dcs/termdevtype Connection: keep-alive X-Access-Token: stbVbWSIgzfOQ8JnbmPIoBIR3ig8xnVScQOF Host: api.meeting.huaweicloud.com User-Agent: Apache-HttpClient/4.5.3 (Java/1.8.0\_191)

### 响应消息示例

HTTP/1.1 200 Date: Wed, 18 Dec 2019 06:20:40 GMT Content-Type: application/json;charset=UTF-8 Content-Length: 1164 Connection: keep-alive Pragma: No-cache Cache-Control: no-cache Server: api-gateway X-Request-Id: 8f0e783fe77359870eaccf323db080b5

```
[
   {
       "type": "TE",
       "model": "TE10",
       "enableActiveCode": true,
       "resolution": "720P",
       "supportProjectionCode": false,
       "supportSVC": null
   },
   \overline{f} "type": "TE",
       "model": "TE20",
       "enableActiveCode": true,
       "resolution": "1080P",
       "supportProjectionCode": false,
       "supportSVC": null
   }
]
```
# 错误码

当您使用华为云会议服务端API时,如果遇到"MMC"或者"USG"开头的错误码, 请参考华为云**API**[错误中心。](https://apierrorcenter.developer.intl.huaweicloud.com/apierrorcenter/errorcode?product=Meeting)

# **CURL** 命令示例

curl -k -i -X GET -H 'X-Access-Token: stbVbWSIgzfOQ8JnbmPIoBIR3ig8xnVScQOF' https:// api.meeting.huaweicloud.com/v1/usg/dcs/termdevtype

# **11.1.8** 查询设备状态

### 描述

调用本接口可以查询专业会议终端的状态。

专业会议终端与发起查询请求的账号需在同一企业下,否则会鉴权失败。

### 调试

您可以在**[API Explorer](https://console-intl.huaweicloud.com/apiexplorer/#/openapi/Meeting/doc?api=ShowDeviceStatus)**中调试该接口。

### 接口原型

### 表 **11-27** 接口原型

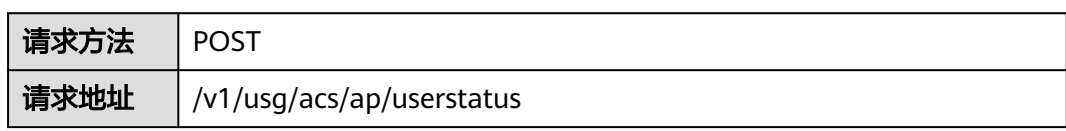

传输协议 | HTTPS

# 请求参数

### 表 **11-28** 参数说明

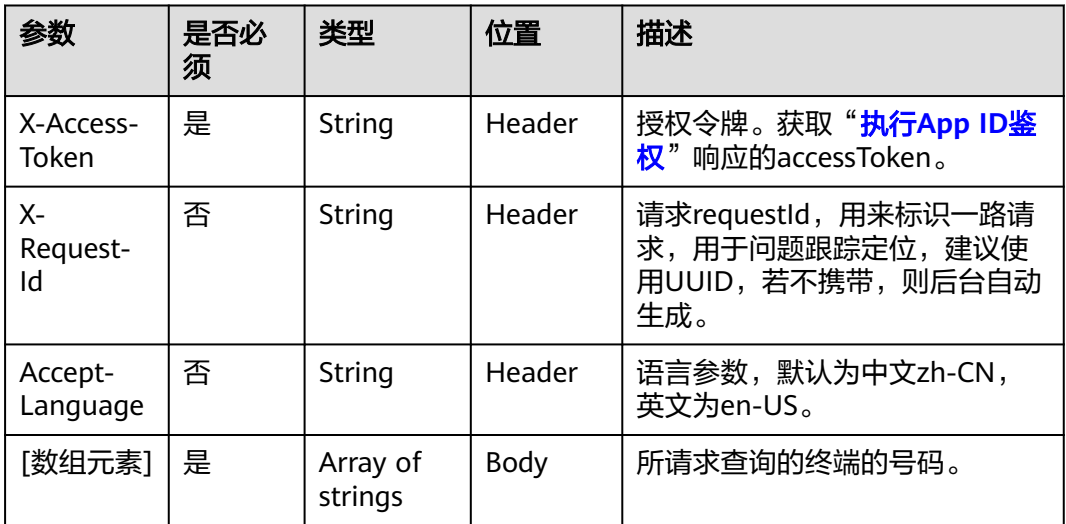

# 状态码

### 表 **11-29** 状态码说明

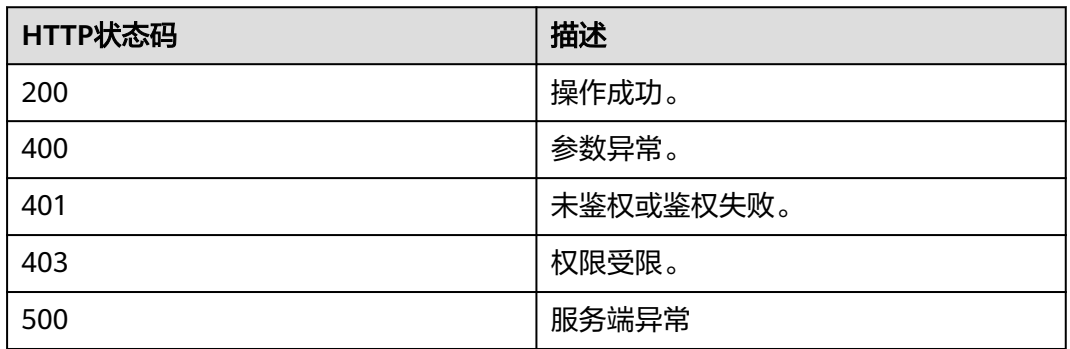

### 响应参数

### 表 **11-30** 响应参数

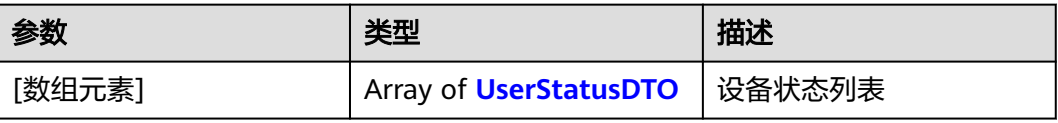

### <span id="page-449-0"></span>表 **11-31** UserStatusDTO 数据结构

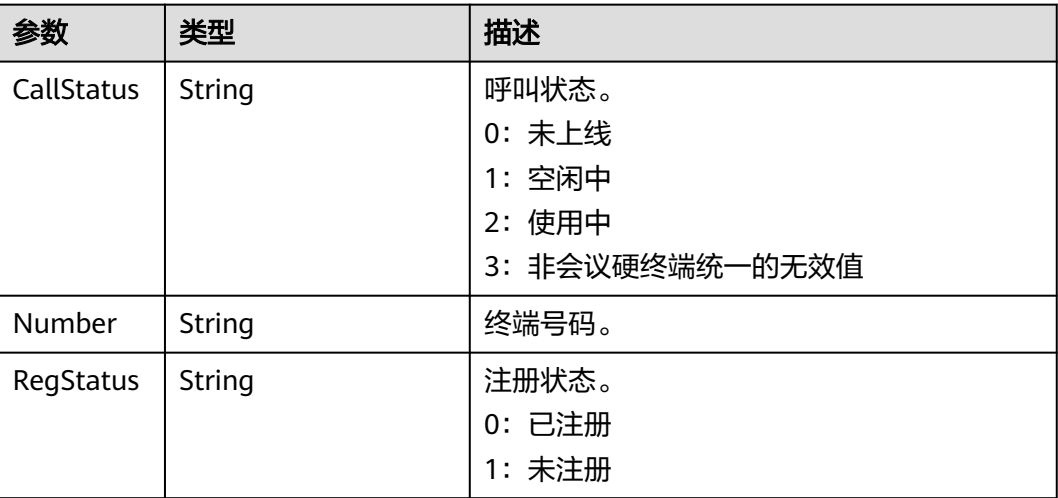

### 请求消息示例

POST /v1/usg/acs/ap/userstatus Connection: keep-alive X-Access-Token: stbtsadx6U2jBKxODtf3Ylnff5uGZX8mzu1K content-type: application/json Content-Length: 40 Host: api.meeting.huaweicloud.com User-Agent: Apache-HttpClient/4.5.3 (Java/1.8.0\_131)

```
\Gamma "+99*******"
]
```
# 响应消息示例

HTTP/1.1 200 Date: Wed, 18 Dec 2019 06:20:40 GMT Content-Type: application/json;charset=UTF-8 Connection: keep-alive Pragma: No-cache Cache-Control: no-cache Server: api-gateway X-Request-Id: a48502799c8d43519ba81502110cf213 [

```
 {
    "Number": "tel:+991116173924",
    "RegStatus": "0",
    "CallStatus": "1"
 }
```
### 错误码

当您使用华为云会议服务端API时,如果遇到"MMC"或者"USG"开头的错误码, 请参考华为云**API**[错误中心。](https://apierrorcenter.developer.intl.huaweicloud.com/apierrorcenter/errorcode?product=Meeting)

### **CURL** 命令示例

curl -k -i -H 'content-type: application/json' -X POST -H 'X-Access-Token: stbtsadx6U2jBKxODtf3Ylnff5uGZX8mzu1K' -d '["+99\*\*\*\*\*\*\*"]' https:// api.meeting.huaweicloud.com/v1/usg/acs/ap/userstatus

]

# **11.2** 激活码管理

# **11.2.1** 企业管理员生成激活码

描述

企业管理员生成智慧屏、电子白板(SmartRooms)、Ideahub的激活码。

### 调试

您可以在**[API Explorer](https://console-intl.huaweicloud.com/apiexplorer/#/openapi/Meeting/doc?api=CreateVisionActiveCode)**中调试该接口。

# 接口原型

### 表 **11-32** 接口原型

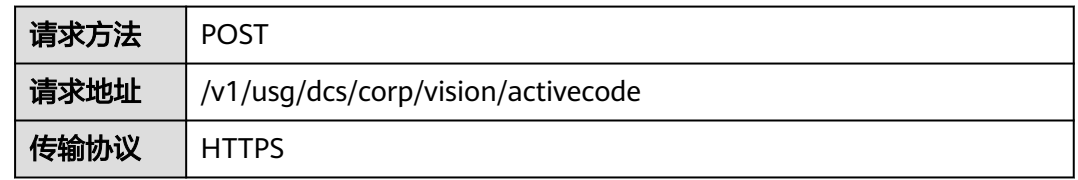

# 请求参数

### 表 **11-33** 参数说明

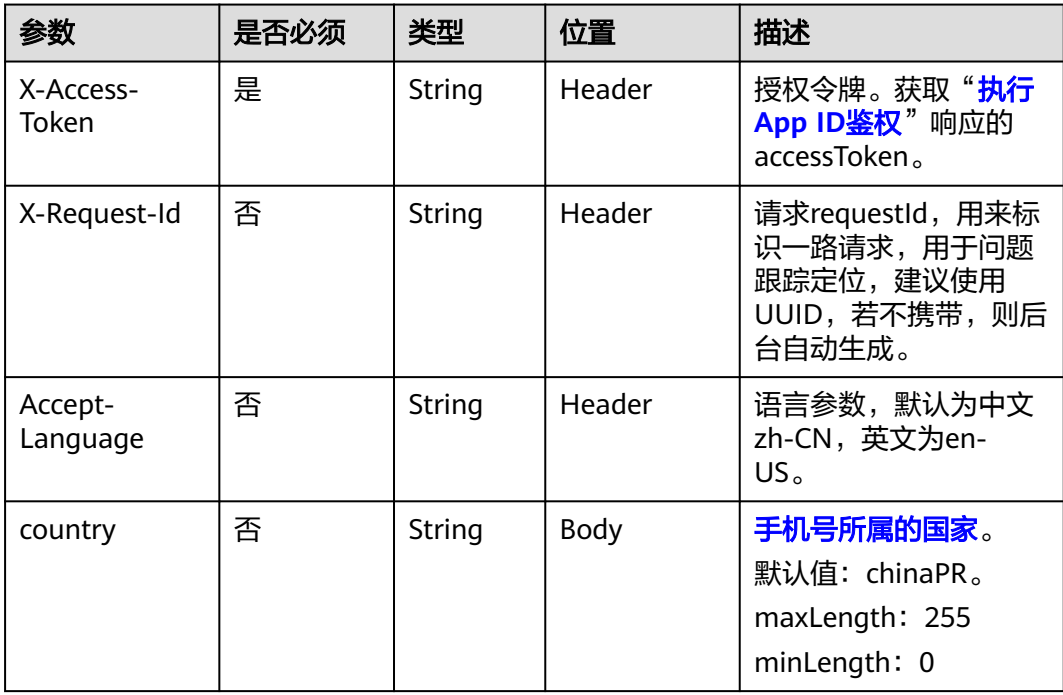

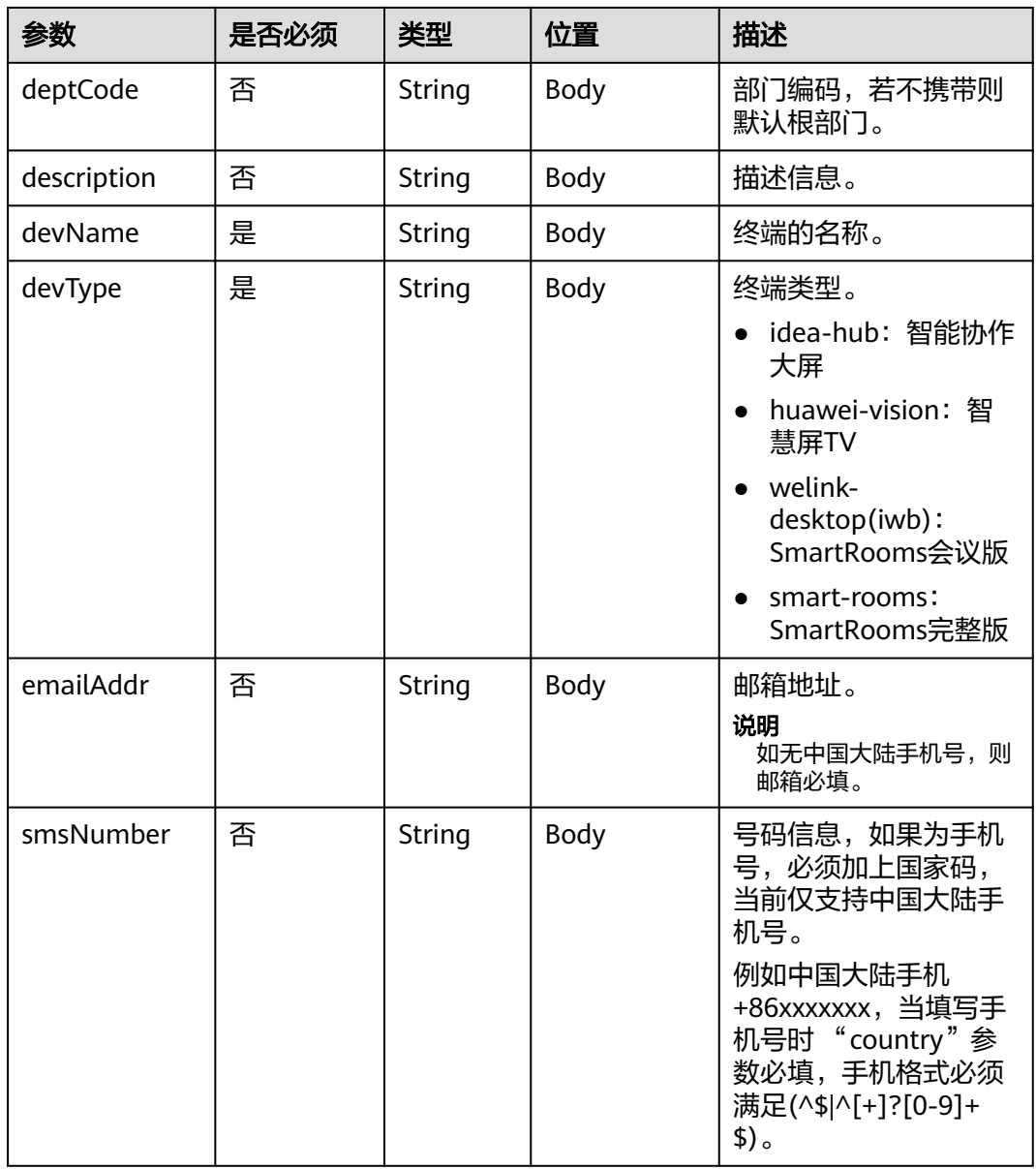

# 状态码

### 表 **11-34** 状态码说明

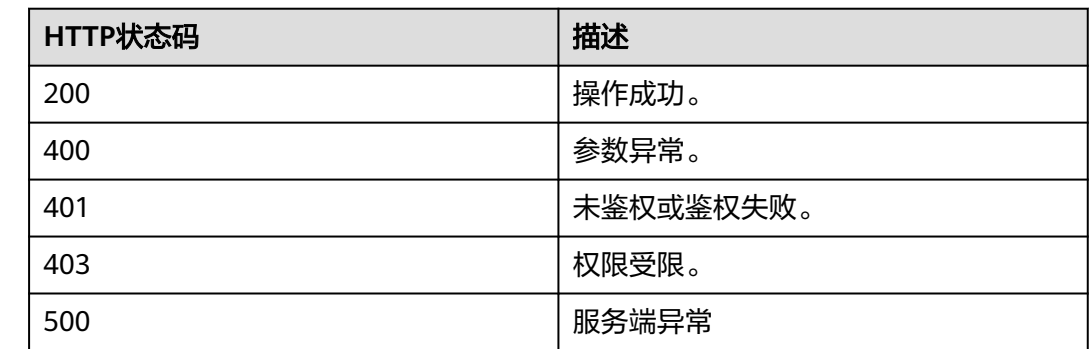

### 响应参数

### 表 **11-35** 响应参数

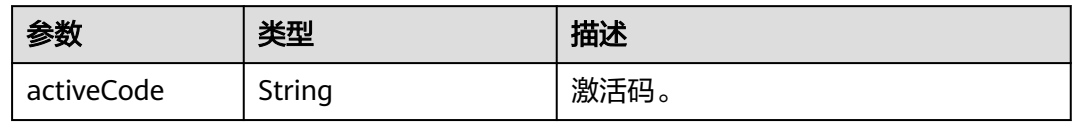

### 请求消息示例

POST /v1/usg/dcs/corp/vision/activecode Connection: keep-alive X-Access-Token: stbWbWSIgzfOQ8JnbmPIoBIR3ig8xnVScQOD content-type: application/json Host: api.meeting.huaweicloud.com User-Agent: Apache-HttpClient/4.5.3 (Java/1.8.0\_191)) {

```
 "country": "chinaPR",
   "deptCode": "1",
   "description": "测试终端",
 "devName": "test_device",
 "devType": "idea-hub",
   "emailAddr": "******",
   "smsNumber": "+86173****9092"
```
### 响应消息示例

}

HTTP/1.1 200 Date: Mon, 13 Jul 2020 02:20:32 GMT Connection: keep-alive Pragma: No-cache Cache-Control: no-cache Server: api-gateway X-Request-Id: 5032547386ab1e2e6a24842e9e1abea9

```
{
    "activeCode": "085***642"
}
```
### 错误码

当您使用华为云会议服务端API时,如果遇到"MMC"或者"USG"开头的错误码, 请参考华为云**API**[错误中心。](https://apierrorcenter.developer.intl.huaweicloud.com/apierrorcenter/errorcode?product=Meeting)

### **CURL** 命令示例

curl -k -i -H 'content-type: application/json' -X POST -H 'X-Access-Token: stbWbWSIgzfOQ8JnbmPIoBIR3ig8xnVScQOD' -d '{"country": "chinaPR","deptCode": "1","description": "测试 终端","devName": "test\_device","devType": "idea-hub","emailAddr": "\*\*\*\*\*\*","smsNumber": "+86173\*\*\*\*9092"}' https://api.meeting.huaweicloud.com/v1/usg/dcs/corp/vision/activecode

# **11.2.2** 企业管理员删除激活码

### 描述

企业管理员批量删除激活码。

# 调试

您可以在**[API Explorer](https://console-intl.huaweicloud.com/apiexplorer/#/openapi/Meeting/doc?api=DeleteVisionActiveCode)**中调试该接口。

# 接口原型

### 表 **11-36** 接口原型

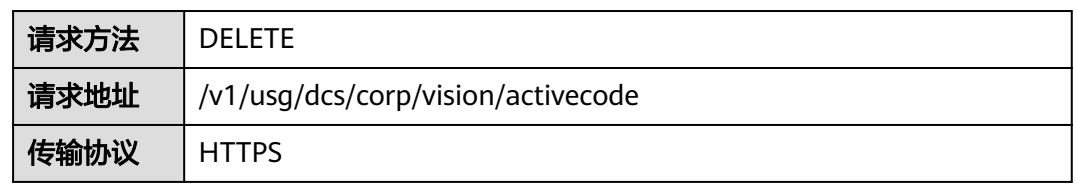

# 请求参数

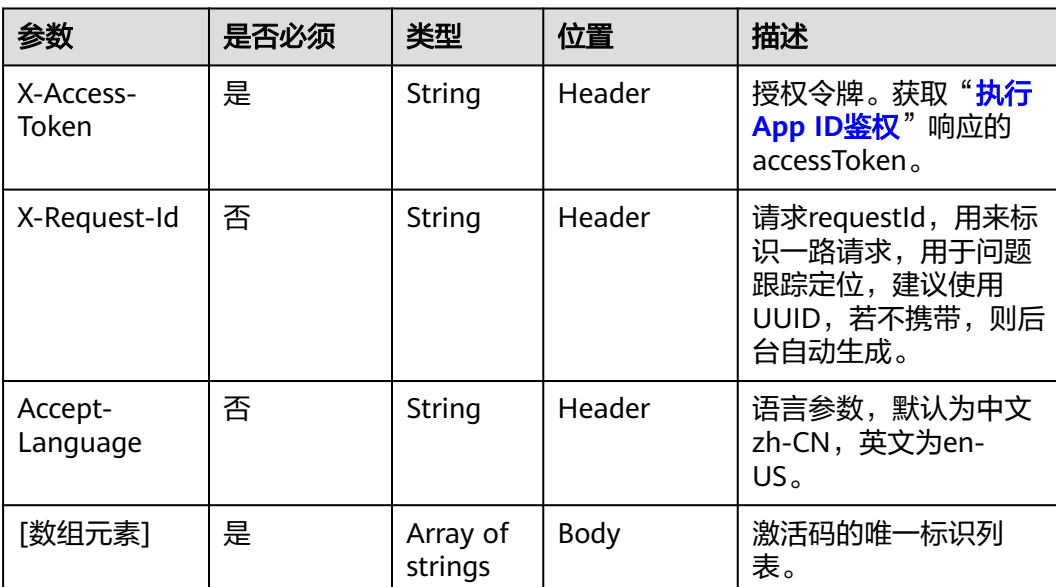

### 表 **11-37** 参数说明

# 状态码

### 表 **11-38** 状态码说明

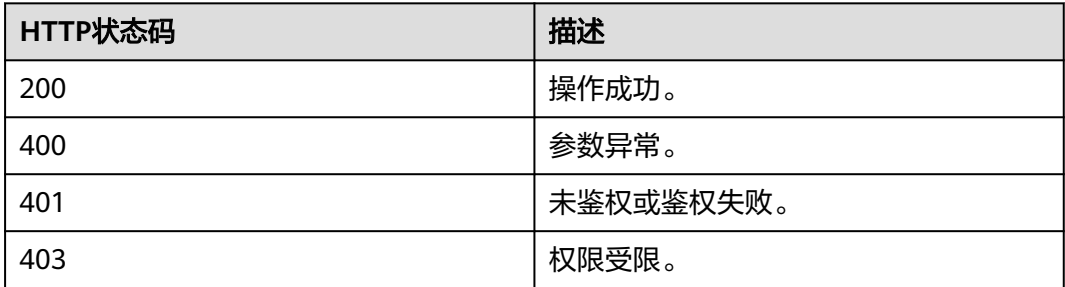

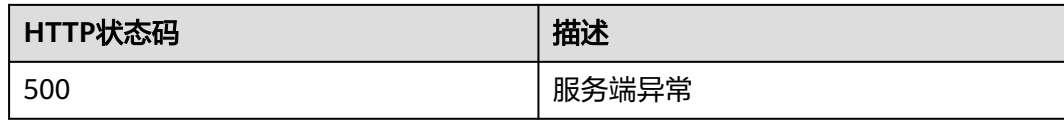

### 响应参数

无

### 请求消息示例

DELETE /v1/usg/dcs/corp/vision/activecode Connection: keep-alive X-Access-Token: stbWbWSIgzfOQ8JnbmPIoBIR3ig8xnVScQOD Content-Type: application/json Host: api.meeting.huaweicloud.com User-Agent: Apache-HttpClient/4.5.3 (Java/1.8.0\_191)

["6d35397d67504dd1b7e1766a25f1be12"]

### 响应消息示例

HTTP/1.1 200 Date: Wed, 18 Dec 2019 06:20:40 GMT Content-Type: application/json;charset=UTF-8 Connection: keep-alive Pragma: No-cache Cache-Control: no-cache Server: api-gateway X-Request-Id: 3d1aeb8cafbbaa7bbbdc7b1c76bba8as

### 错误码

当您使用华为云会议服务端API时,如果遇到"MMC"或者"USG"开头的错误码, 请参考华为云**API**[错误中心。](https://apierrorcenter.developer.intl.huaweicloud.com/apierrorcenter/errorcode?product=Meeting)

### **CURL** 命令示例

curl -k -i -H 'content-type: application/json' -X DELETE -H 'X-Access-Token: stbWbWSIgzfOQ8JnbmPIoBIR3ig8xnVScQOD' -d '["6d35397d67504dd1b7e1766a25f1be12"]' https:// api.meeting.huaweicloud.com/v1/usg/dcs/corp/vision/activecode

# **11.2.3** 企业管理员重置账号的激活码

### 描述

企业管理员重置账号的激活码,重置后,原设备直接解绑,必须重新激活使用,若手 机邮箱不填,则不会发送新的激活码。

### 调试

您可以在**[API Explorer](https://console-intl.huaweicloud.com/apiexplorer/#/openapi/Meeting/doc?api=ResetVisionActiveCode)**中调试该接口。

# 接口原型

### 表 **11-39** 接口原型

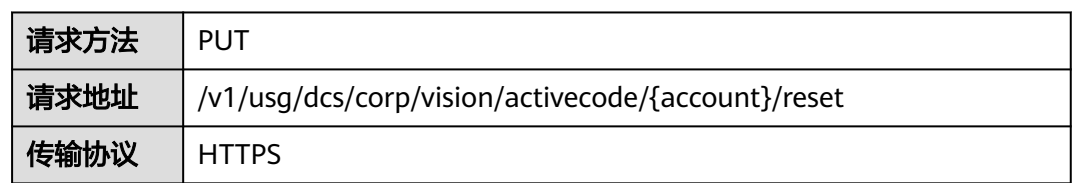

# 请求参数

### 表 **11-40** 参数说明

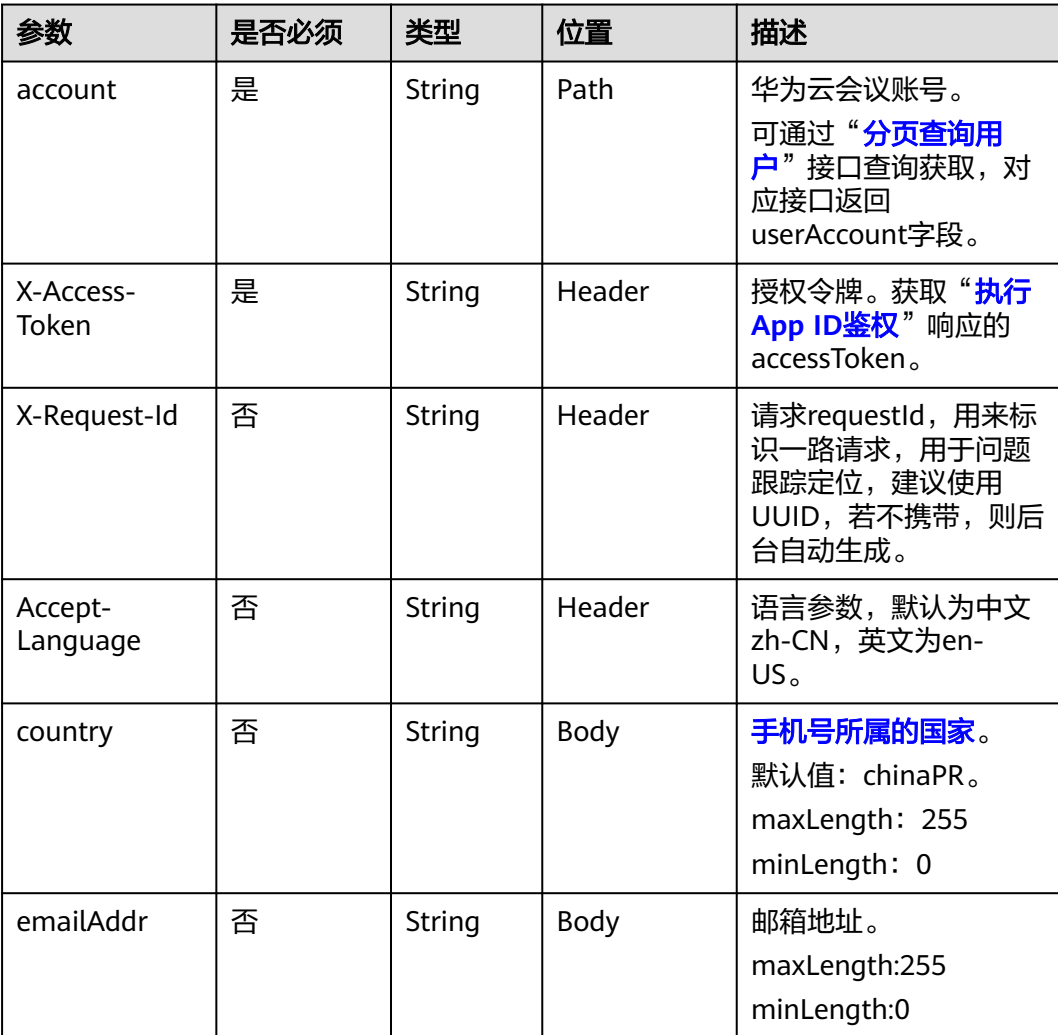

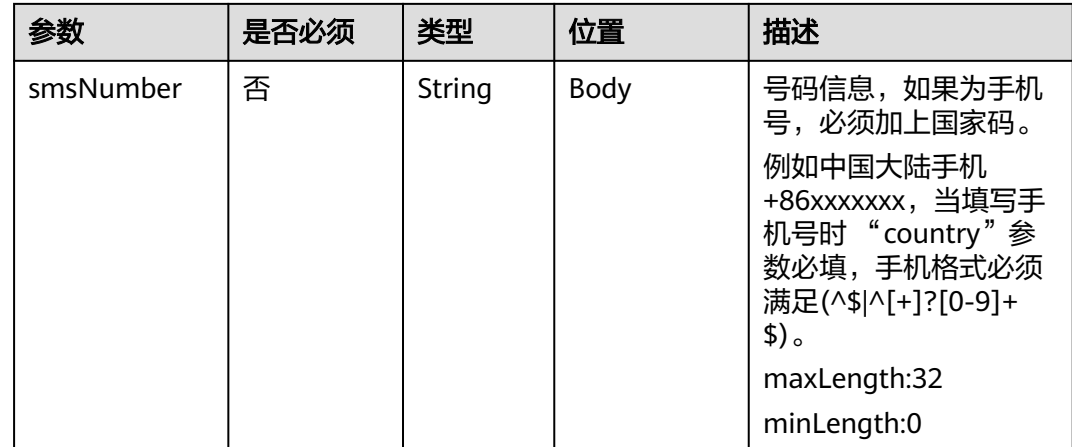

### 状态码

### 表 **11-41** 状态码说明

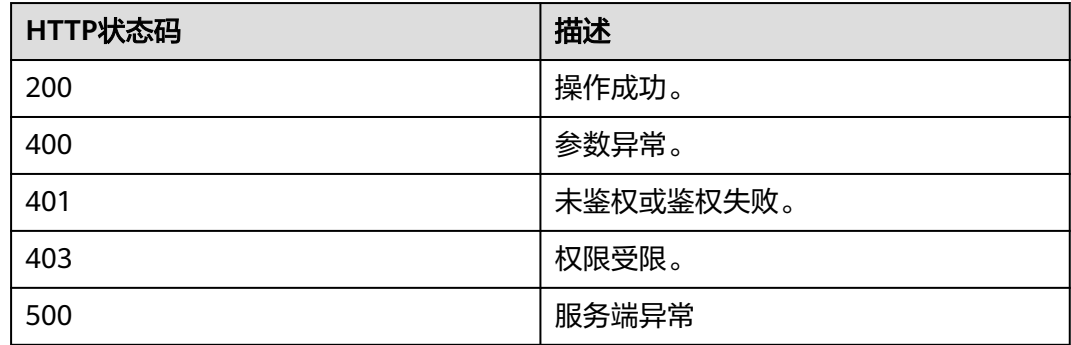

## 响应参数

### 表 **11-42** 响应参数

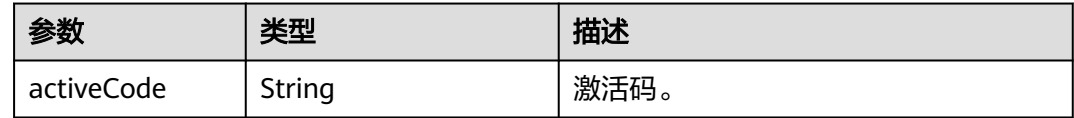

# 请求消息示例

POST /v1/usg/dcs/corp/vision/activecode/test\_account/reset Connection: keep-alive X-Access-Token: stbWbWSIgzfOQ8JnbmPIoBIR3ig8xnVScQOD content-type: application/json Host: api.meeting.huaweicloud.com User-Agent: Apache-HttpClient/4.5.3 (Java/1.8.0\_191)) {

```
 "country": "chinaPR",
   "emailAddr": "******",
   "smsNumber": "+86173****9092"
}
```
### 响应消息示例

HTTP/1.1 200 Date: Mon, 13 Jul 2020 02:20:32 GMT Connection: keep-alive Pragma: No-cache Cache-Control: no-cache Server: api-gateway X-Request-Id: 6032547386ab1e2e6a24842e9e1abea3 { "activeCode": "085\*\*\*\*662" }

### 错误码

当您使用华为云会议服务端API时,如果遇到"MMC"或者"USG"开头的错误码, 请参考华为云**API**[错误中心。](https://apierrorcenter.developer.intl.huaweicloud.com/apierrorcenter/errorcode?product=Meeting)

### **CURL** 命令示例

curl -k -i -H 'content-type: application/json' -X PUT -H 'X-Access-Token: stbWbWSIgzfOQ8JnbmPIoBIR3ig8xnVScQOD' -d '{"country": "chinaPR","emailAddr": "\*\*\*\*\*\*","smsNumber": "+86173\*\*\*\*9092"}' https://api.meeting.huaweicloud.com/v1/usg/dcs/corp/vision/activecode/test\_account/reset

# **11.2.4** 企业管理员分页查询激活码

### 描述

企业管理员分页查询激活码,支持激活码、终端名称模糊查询。

### 调试

您可以在**[API Explorer](https://console-intl.huaweicloud.com/apiexplorer/#/openapi/Meeting/doc?api=SearchVisionActiveCode)**中调试该接口。

### 接口原型

### 表 **11-43** 接口原型

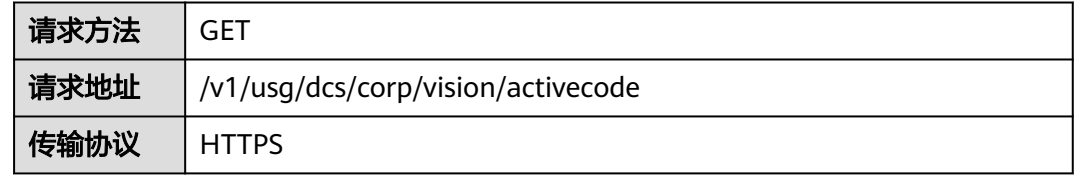

# 请求参数

### 表 **11-44** 参数说明

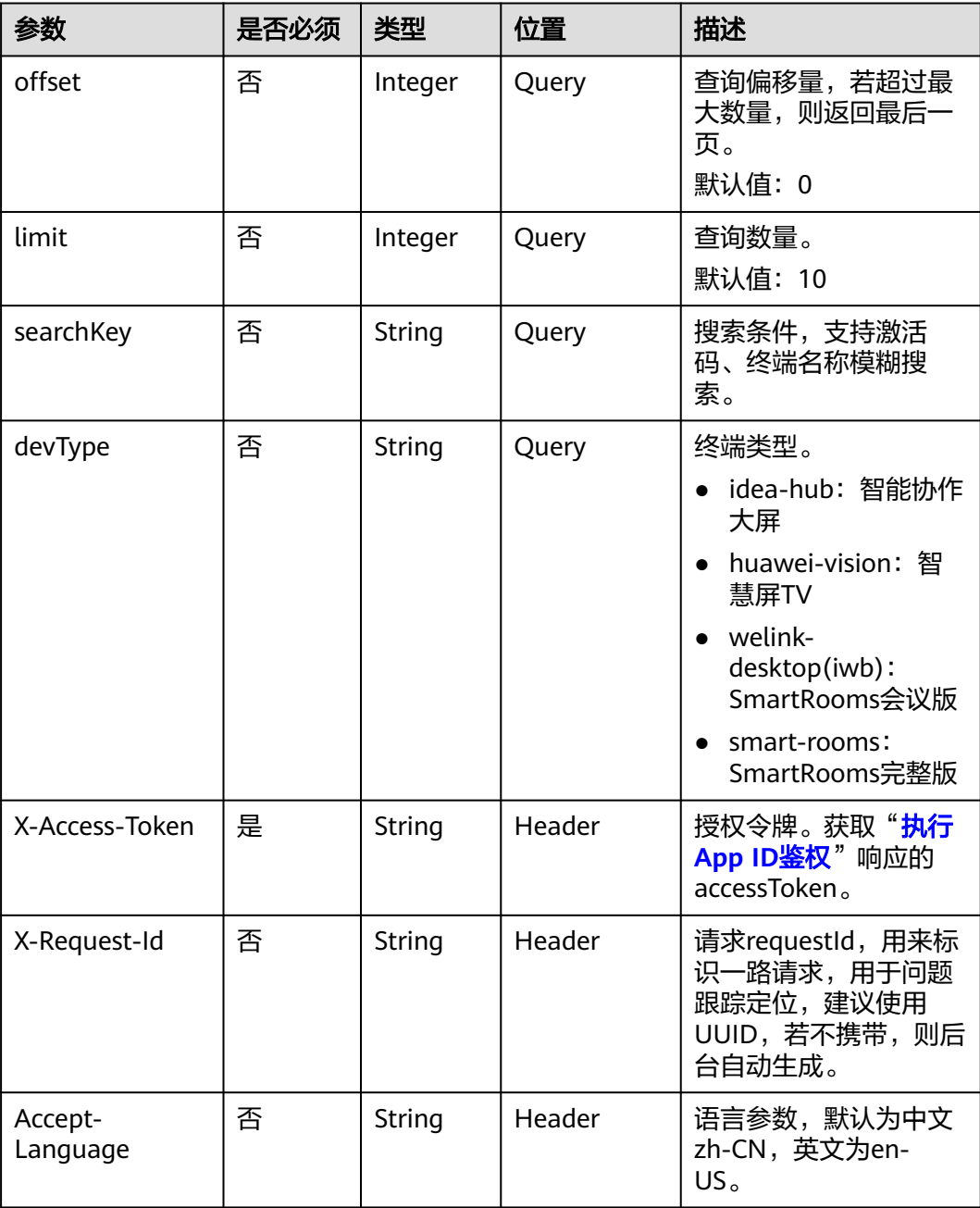

# 状态码

### 表 **11-45** 状态码说明

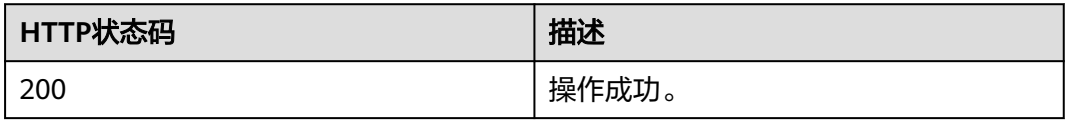

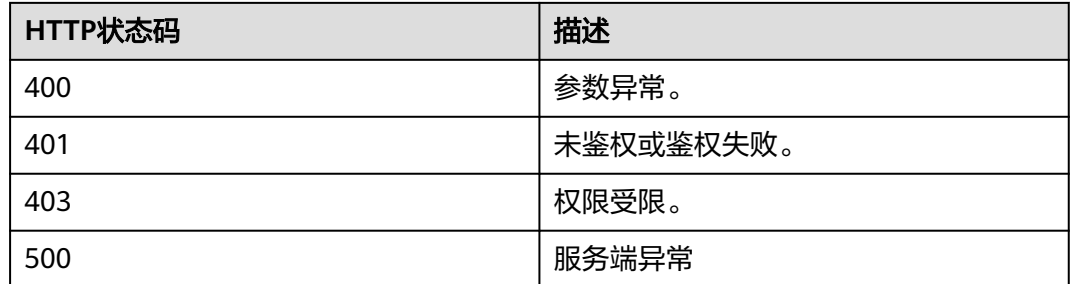

# 响应参数

### 表 **11-46** 响应参数

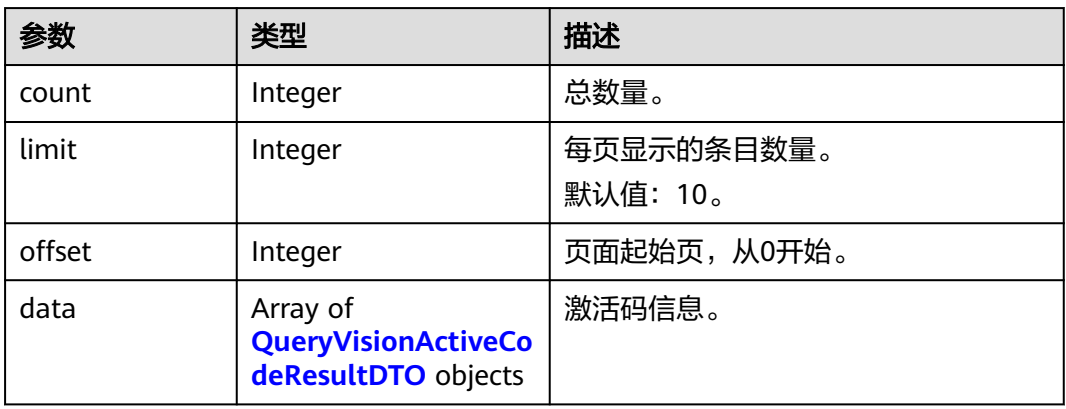

### 表 **11-47** QueryVisionActiveCodeResultDTO 数据结构

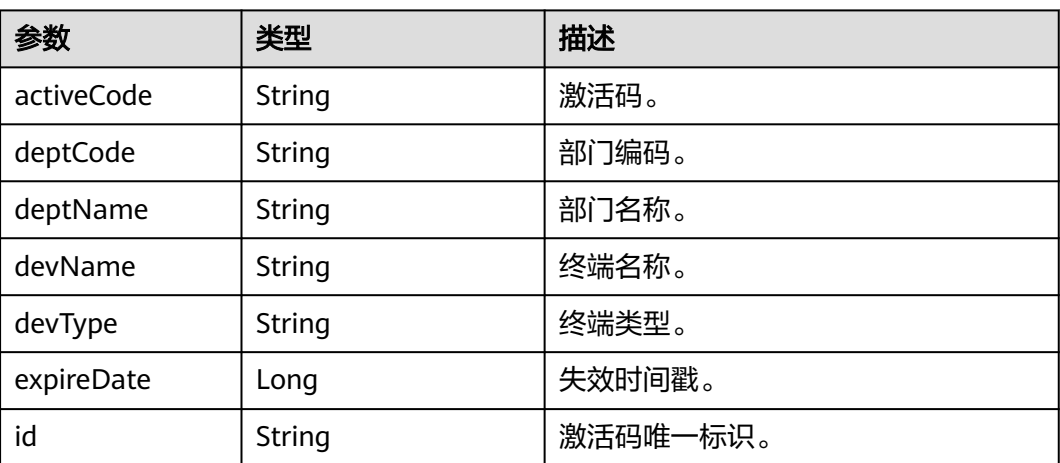

# 请求消息示例

GET /v1/usg/dcs/corp/vision/activecode Connection: keep-alive X-Access-Token: stbWbWSIgzfOQ8JnbmPIoBIR3ig8xnVScQOD Host: api.meeting.huaweicloud.com User-Agent: Apache-HttpClient/4.5.3 (Java/1.8.0\_191)

## 响应消息示例

{

}

```
HTTP/1.1 200 
Date: Tue, 17 Dec 2019 09:32:47 GMT
Content-Type: application/json;charset=UTF-8
Connection: keep-alive
Pragma: No-cache
Cache-Control: no-cache
Server: api-gateway
X-Request-Id: 639e8b710378987ffc5eb844b5e5c291
```

```
 "count": 1,
   "data": [
     {
        "activeCode": "324****97",
        "deptCode": "1",
 "deptName": "测试部门",
 "devName": "test_device",
 "devType": "idea-hub",
        "expireDate": 1611250137942,
        "id": "6d35397d67504dd1b7e1766a25f1be12"
     }
   ],
  -.<br>"limit": 10.
   "offset": 0
```
### 错误码

当您使用华为云会议服务端API时,如果遇到"MMC"或者"USG"开头的错误码, 请参考华为云**API**[错误中心。](https://apierrorcenter.developer.intl.huaweicloud.com/apierrorcenter/errorcode?product=Meeting)

### **CURL** 命令示例

curl -k -i -X GET -H 'X-Access-Token: stbWbWSIgzfOQ8JnbmPIoBIR3ig8xnVScQOD' https:// api.meeting.huaweicloud.com/v1/usg/dcs/corp/vision/activecode

# **11.2.5** 企业管理员通过 **sn** 重置激活码

### 描述

当硬终端激活码失效时,企业管理员可以通过该接口重置激活码,使用重新获取的激 活码激活终端,每24小时可重新激活5次。

### 调试

您可以在**[API Explorer](https://console-intl.huaweicloud.com/apiexplorer/#/openapi/Meeting/doc?api=ResetActivecode)**中调试该接口。

### 接口原型

### 表 **11-48** 接口原型

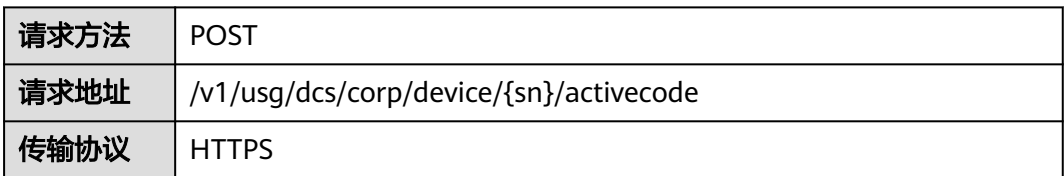

# 请求参数

### 表 **11-49** 参数说明

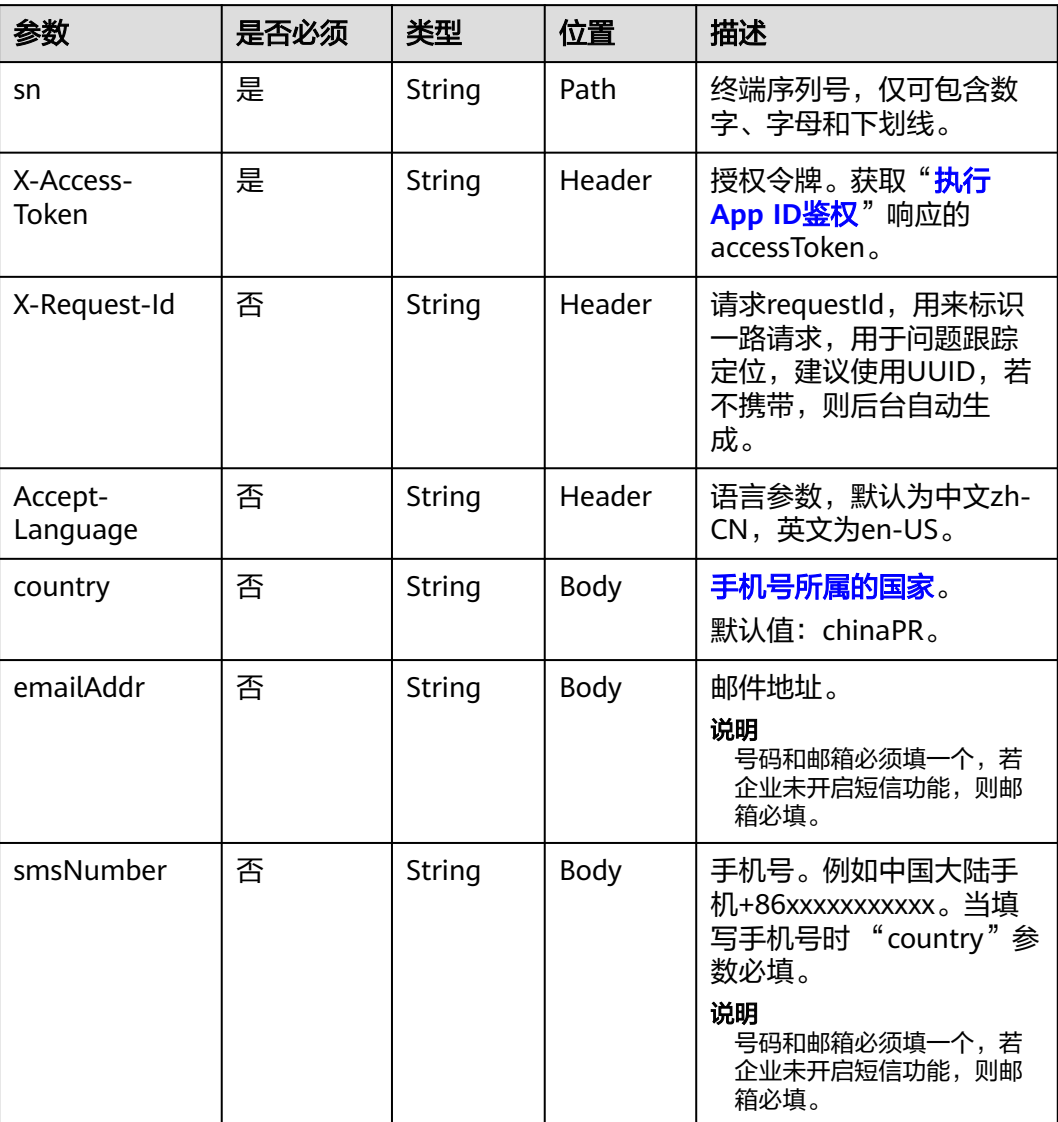

# 状态码

### 表 **11-50** 状态码说明

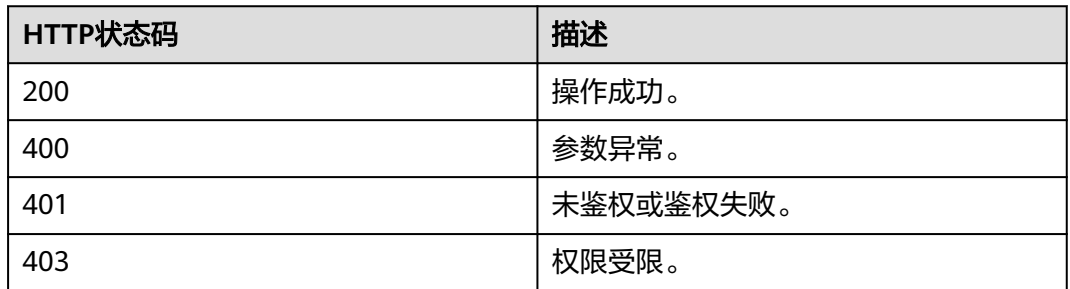

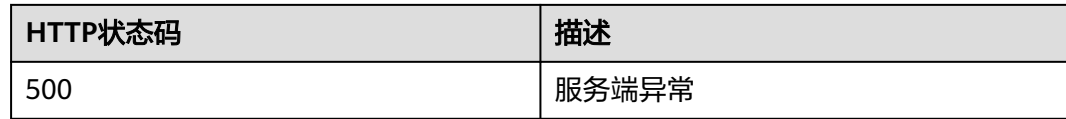

### 响应参数

无

### 请求消息示例

POST /v1/usg/dcs/corp/device/asdasfscasd/activecode Connection: keep-alive X-Access-Token: stbVbWSIgzfOQ8JnbmPIoBIR3ig8xnVScQOF Content-Type: application/json Content-Length: 94 Host: api.meeting.huaweicloud.com User-Agent: Apache-HttpClient/4.5.3 (Java/1.8.0\_191)

# {

 "smsNumber": "+86\*\*\*\*\*\*\*\*\*\*\*", "country": "chinaPR", "emailAddr": "\*\*\*\*\*\*"

### }

# 响应消息示例

HTTP/1.1 200 Date: Wed, 18 Dec 2019 06:20:40 GMT Content-Type: application/json;charset=UTF-8 Content-Length: 143 Connection: keep-alive Pragma: No-cache Cache-Control: no-cache Server: api-gateway X-Request-Id: fbbc91569f0efed914e0427fc2a9c4ac

### 错误码

当您使用华为云会议服务端API时,如果遇到"MMC"或者"USG"开头的错误码, 请参考华为云**API**[错误中心。](https://apierrorcenter.developer.intl.huaweicloud.com/apierrorcenter/errorcode?product=Meeting)

# **CURL** 命令示例

curl -k -i -H 'content-type: application/json' -X POST -H 'X-Access-Token: stbVbWSIgzfOQ8JnbmPIoBIR3ig8xnVScQOF' -d '{"smsNumber": "+86\*\*\*\*\*\*\*\*\*\*\*","country": "chinaPR","emailAddr": "\*\*\*\*\*\*"}' https://api.meeting.huaweicloud.com/v1/usg/dcs/corp/device/asdasfscasd/ activecode

# 12 云会议室管理

# **12.1** 企业管理员分页查询企业云会议室

### 描述

企业管理员通过该接口分页查询企业的云会议室。

### 调试

您可以在**[API Explorer](https://console-intl.huaweicloud.com/apiexplorer/#/openapi/Meeting/doc?api=SearchCorpVmr)**中调试该接口。

### 接口原型

表 **12-1** 接口原型

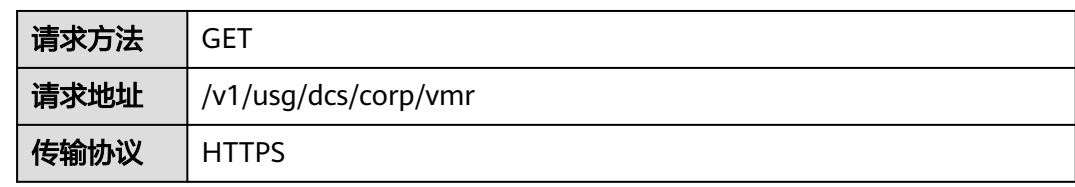

### 请求参数

### 表 **12-2** 参数说明

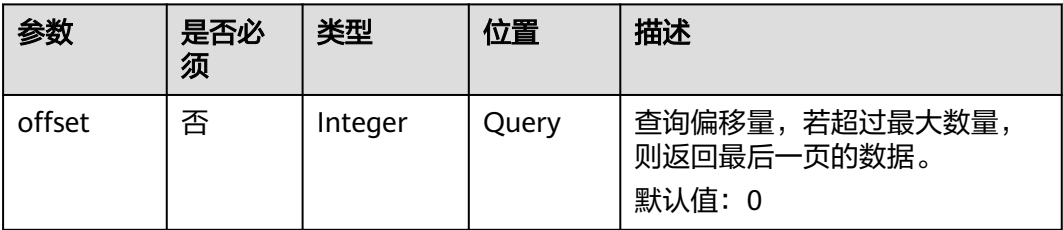

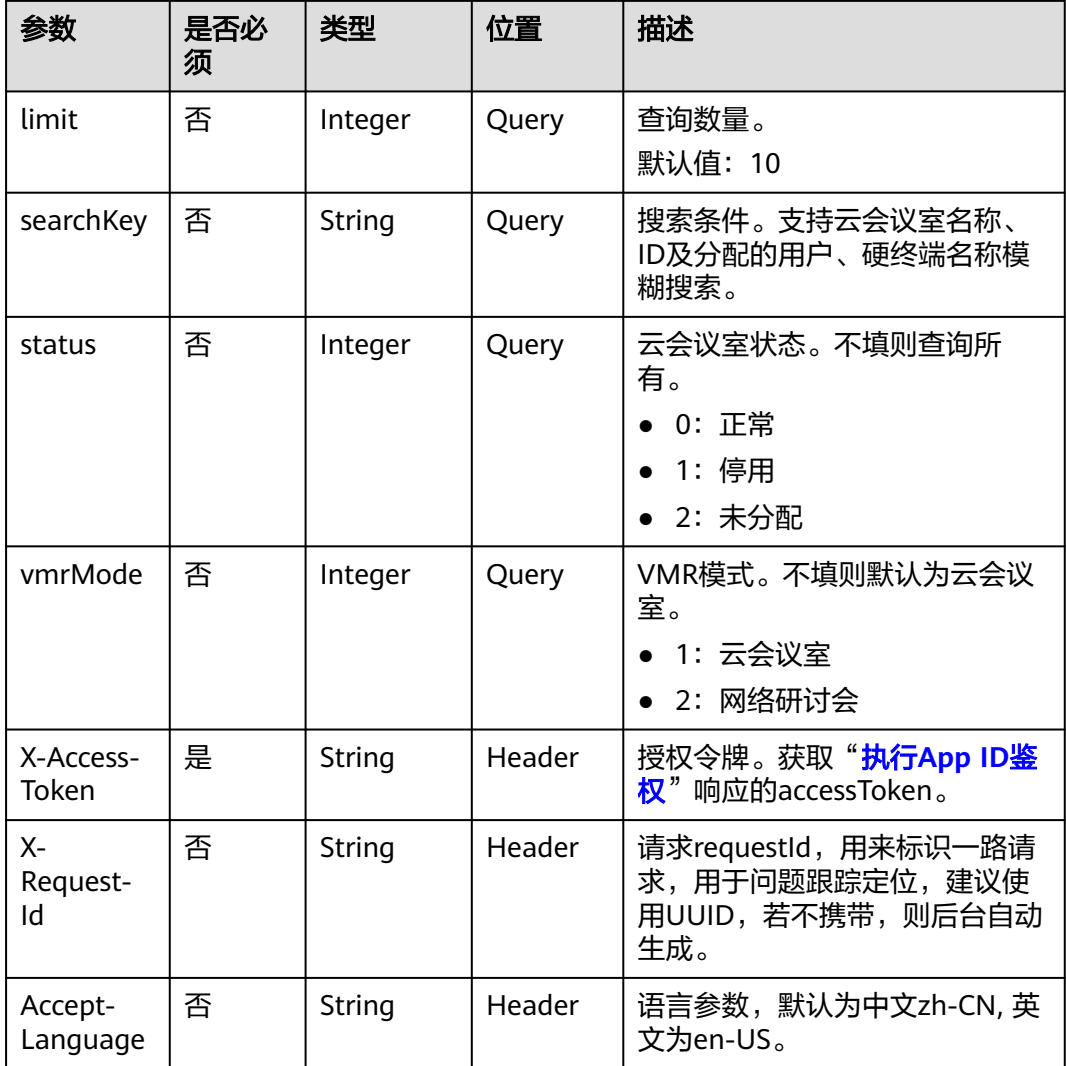

### 状态码

### 表 **12-3** 状态码说明

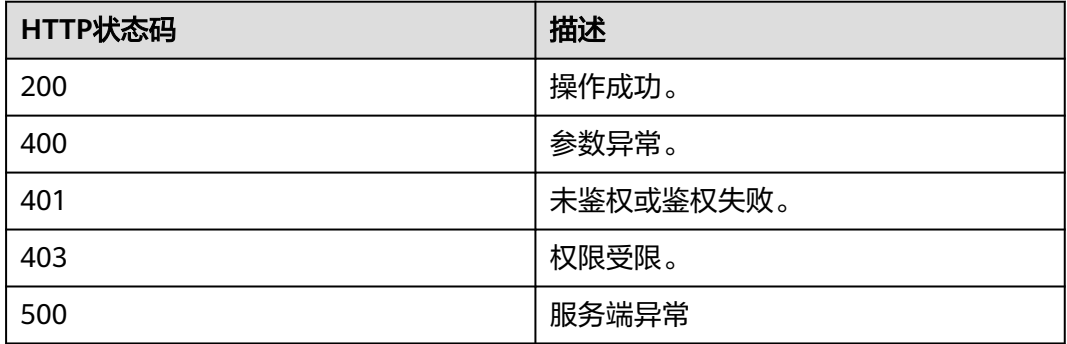

# 响应参数

### 表 **12-4** 响应参数

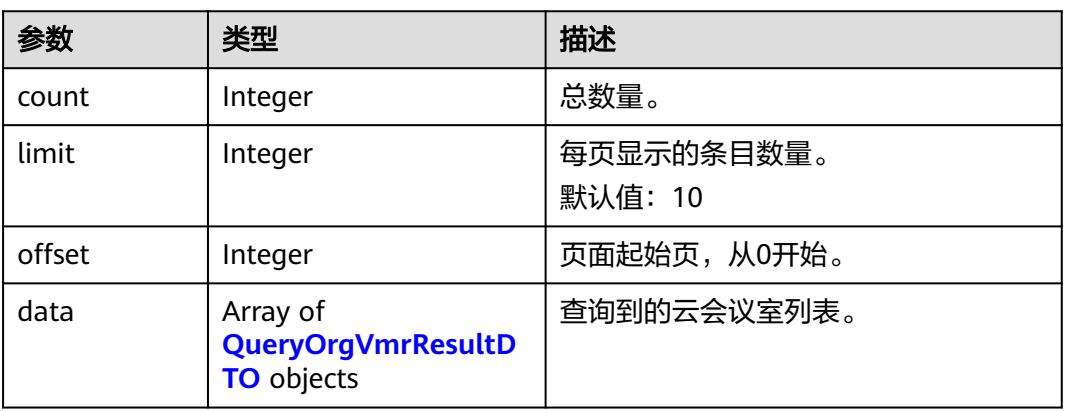

### 表 **12-5** QueryOrgVmrResultDTO 数据结构

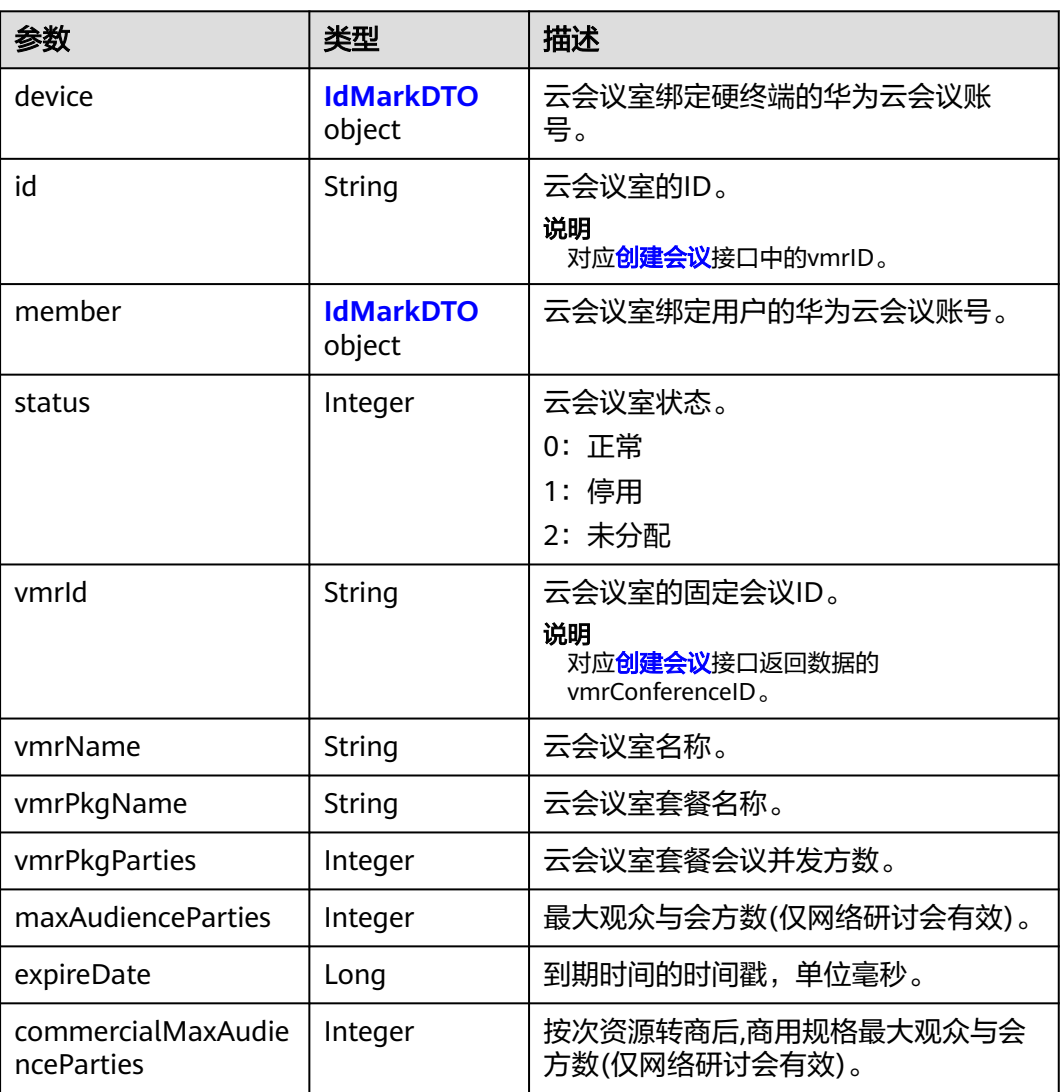

### <span id="page-466-0"></span>表 **12-6** IdMarkDTO 数据结构

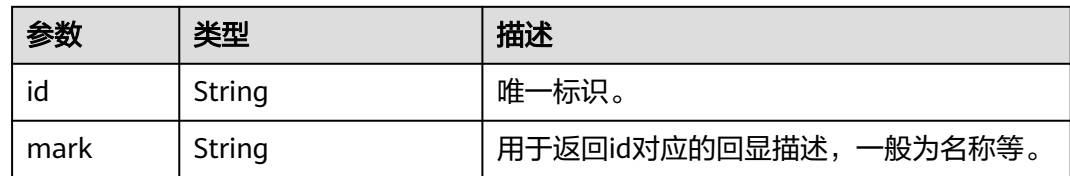

### 请求消息示例

GET /v1/usg/dcs/corp/vmr?searchKey=6767&offset=0&limit=10 Connection: keep-alive X-Access-Token: stbVbWSIgzfOQ8JnbmPIoBIR3ig8xnVScQOF Content-Type: application/json Host: api.meeting.huaweicloud.com User-Agent: Apache-HttpClient/4.5.3 (Java/1.8.0\_191)

### 响应消息示例

HTTP/1.1 200 Date: Wed, 18 Dec 2019 06:20:40 GMT Content-Type: application/json;charset=UTF-8 Content-Length: 308 Connection: keep-alive Pragma: No-cache Cache-Control: no-cache Server: api-gateway X-Request-Id: fbbc91569f0efed914e0427fc2a9c4ac { "count" : 1, "data" : [ { "device" : { "id" : "22c1804004374b558084c50e44e77085", "mark" : "13456789"  $\qquad \qquad \}$  "id" : "ff8080816c52e2a6016c53878f030030", "member" : { "id" : "nhl", "mark" : "nhl(nhl)"  $\qquad \qquad \}$  "status" : 0, "vmrId" : "9\*\*\*\*\*\*\*7", "vmrName" : "云会议室", "vmrPkgName" : "小型云会议室-10方", "vmrPkgParties" : 10, "maxAudienceParties": 1000, "commercialMaxAudienceParties": 1000, "expireDate": 1666195200000 } ], "limit" : 10, "offset" : 0

### 错误码

当您使用华为云会议服务端API时,如果遇到"MMC"或者"USG"开头的错误码, 请参考华为云**API**[错误中心。](https://apierrorcenter.developer.intl.huaweicloud.com/apierrorcenter/errorcode?product=Meeting)

}

# **CURL** 命令示例

curl -k -i -v -X GET -H "X-Access-Token:cnrYgnb27xFYyyYu4HNdmZ0zJL8WcKc3M6ir" "https:// api.meeting.huaweicloud.com/v1/usg/dcs/corp/vmr?searchKey=6767&offset=0&limit=10"

# **12.2** 普通用户分页查询云会议室及个人会议 **ID**

### 描述

企业用户通过该接口查询个人已分配的云会议室及个人会议ID。

### 调试

您可以在**[API Explorer](https://console-intl.huaweicloud.com/apiexplorer/#/openapi/Meeting/doc?api=SearchMemberVmr)**中调试该接口。

### 接口原型

### 表 **12-7** 接口原型

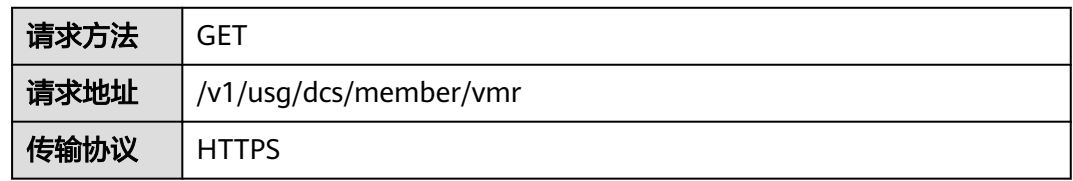

# 请求参数

表 **12-8** 参数说明

| 参数                 | 是否必<br>须 | 类型             | 位置     | 描述                                                     |
|--------------------|----------|----------------|--------|--------------------------------------------------------|
| offset             | 否        | Integer        | Query  | 查询偏移量,若超过最大数量,<br>则返回最后一页的数据。<br>默认值:0                 |
| limit              | 否        | Integer        | Query  | 查询数量。<br>默认值: 10                                       |
| searchKey          | 否        | String         | Query  | 搜索条件。支持云会议室名称、<br>ID模糊搜索。                              |
| specialVm<br>r     | 否        | <b>Boolean</b> | Query  | 查询VMR的类型。不填则查询所<br>有类型。<br>false: 个人会议ID<br>true: 云会议室 |
| X-Access-<br>Token | 是        | String         | Header | 授权令牌。获取"执行App ID鉴<br>权"响应的accessToken。                 |
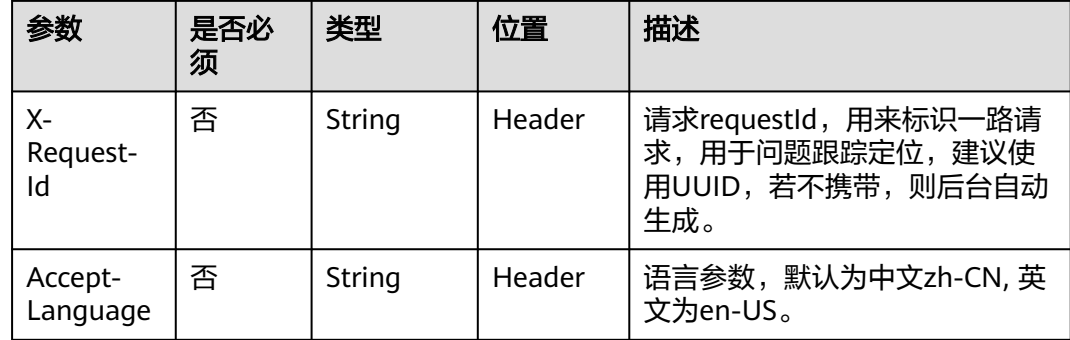

## 表 **12-9** 状态码说明

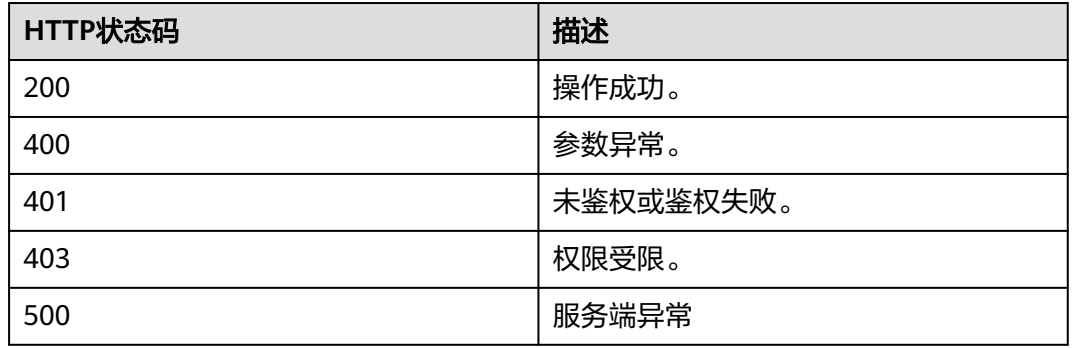

## 响应参数

#### 表 **12-10** 响应参数

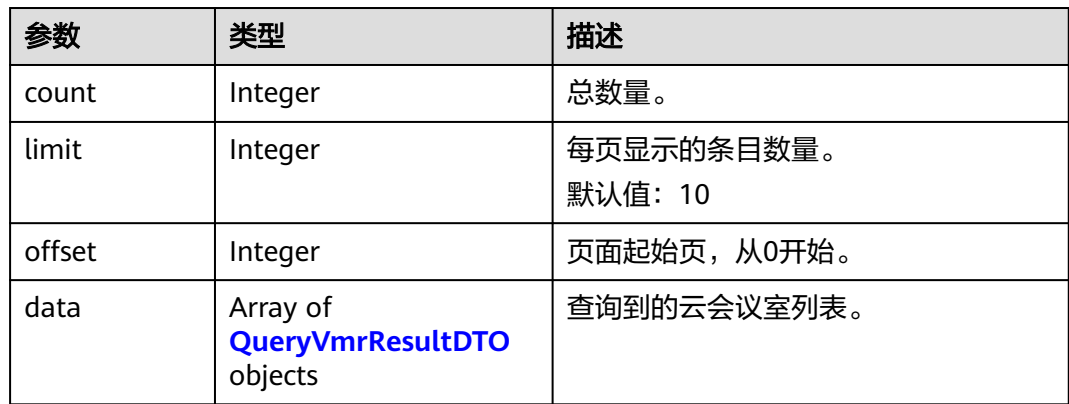

#### <span id="page-469-0"></span>表 **12-11** QueryVmrResultDTO 数据结构

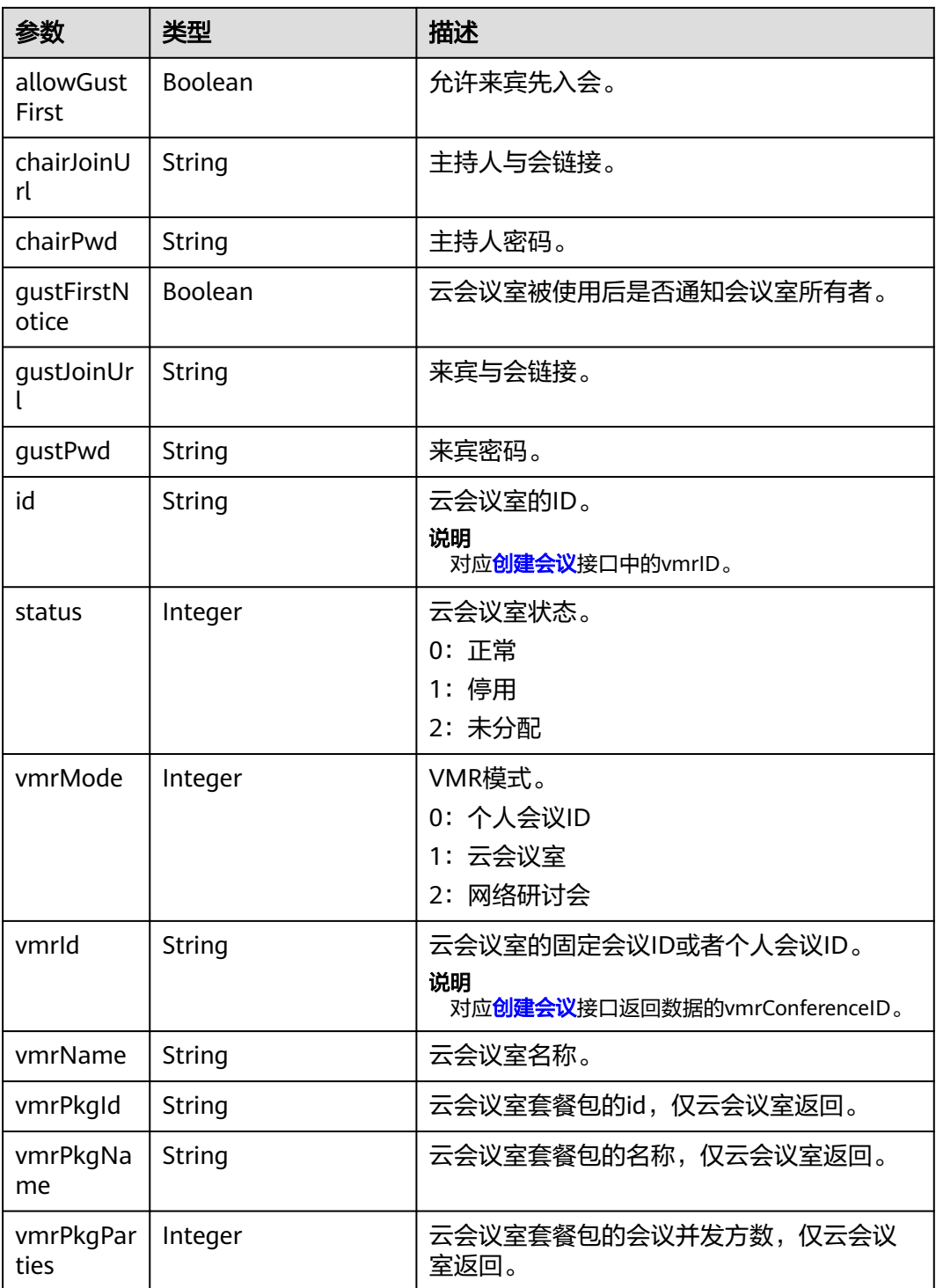

## 请求消息示例

GET /v1/usg/dcs/member/vmr?specialVmr=true&offset=0&limit=10 Connection: keep-alive X-Access-Token: stbVbWSIgzfOQ8JnbmPIoBIR3ig8xnVScQOF Content-Type: application/json Content-Length: 94

Host: api.meeting.huaweicloud.com User-Agent: Apache-HttpClient/4.5.3 (Java/1.8.0\_191)

#### 响应消息示例

HTTP/1.1 200 Date: Wed, 18 Dec 2019 06:20:40 GMT Content-Type: application/json;charset=UTF-8 Content-Length: 143 Connection: keep-alive Pragma: No-cache Cache-Control: no-cache Server: api-gateway X-Request-Id: fbbc91569f0efed914e0427fc2a9c4ac { "count" : 1, "data" : [ { "allowGustFirst" : true, "chairJoinUrl" : "https://bmeeting.huaweicloud.com/#/j/9\*\*\*\*\*\*5/4\*\*\*\*\*\*\*\*\*\*\*\*\*\*\*0", "chairPwd" : "\*\*\*\*\*\*", "gustFirstNotice" : false, "gustJoinUrl" : "https://bmeeting.huaweicloud.com/#/j/9\*\*\*\*\*\*5", "gustPwd" : null, "id" : "ff80808167ef1ef50167f060f574139a", "status" : 0, "vmrId" : "938305104", "vmrMode" : 0, "vmrName" : "云会议室5104", "vmrPkgId" : "ff80808167e5f5aa0167e627ed970002", "vmrPkgName" : "大型云会议室-50方", "vmrPkgParties" : 25 } ], "limit" : 10, "offset" : 0

#### 错误码

当您使用华为云会议服务端API时,如果遇到"MMC"或者"USG"开头的错误码, 请参考华为云**API**[错误中心。](https://apierrorcenter.developer.intl.huaweicloud.com/apierrorcenter/errorcode?product=Meeting)

## **CURL** 命令示例

}

curl -k -i -v -X GET -H "content-type:application/json" -H "X-Access-Token:cnrR5zgAjyIhNeDpfa7iDr8bYmYvN0k8q4iZ" "https://api.meeting.huaweicloud.com/v1/usg/dcs/ member/vmr?specialVmr=true&offset=0&limit=10"

# **12.3** 修改云会议室及个人会议 **ID** 信息

## 描述

企业用户登录会议服务后可以修改分配给用户的云会议室及个人会议ID。

#### 调试

您可以在**[API Explorer](https://console-intl.huaweicloud.com/apiexplorer/#/openapi/Meeting/doc?api=UpdateMemberVmr)**中调试该接口。

## 接口原型

#### 表 **12-12** 接口原型

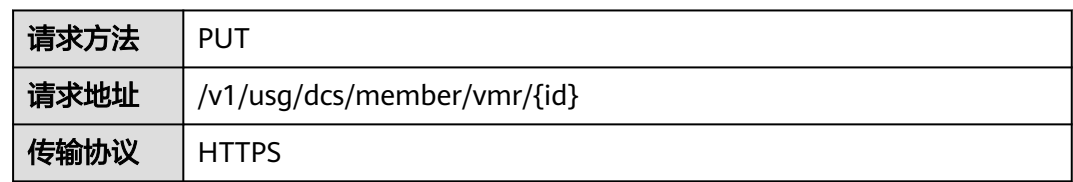

## 请求参数

#### 表 **12-13** 参数说明

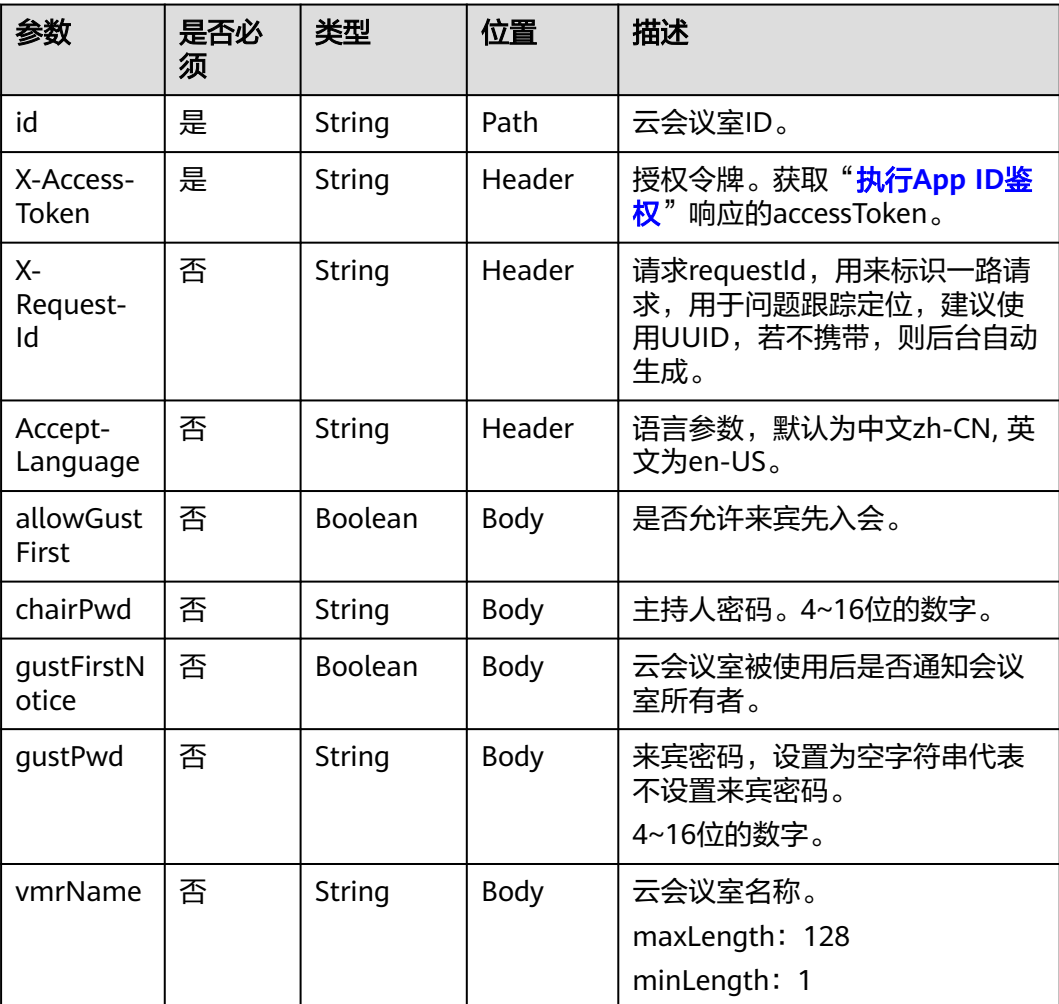

#### 表 **12-14** 状态码说明

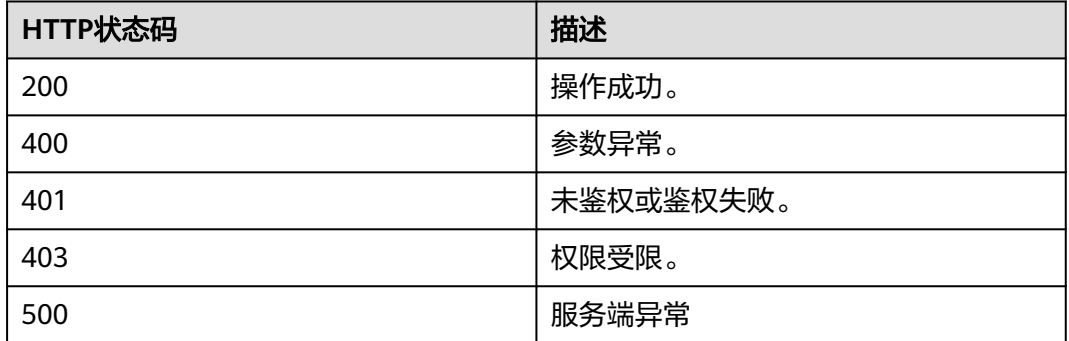

#### 响应参数

无

## 请求消息示例

PUT /v1/usg/dcs/member/vmr/ff80808167ef1edf0167f33d650c0662 Connection: keep-alive X-Access-Token: stbVbWSIgzfOQ8JnbmPIoBIR3ig8xnVScQOF Content-Type: application/json Content-Length: 94 Host: api.meeting.huaweicloud.com User-Agent: Apache-HttpClient/4.5.3 (Java/1.8.0\_191)

```
{
```
}

 "vmrName": "test的云会议室", "chairPwd": "\*\*\*\*\*\*", "gustPwd": "\*\*\*\*\*\*", "allowGustFirst": false

## 响应消息示例

HTTP/1.1 200 Date: Wed, 18 Dec 2019 06:20:40 GMT Content-Type: application/json;charset=UTF-8 Content-Length: 143 Connection: keep-alive Pragma: No-cache Cache-Control: no-cache Server: api-gateway X-Request-Id: fbbc91569f0efed914e0427fc2a9c4ac

#### 错误码

当您使用华为云会议服务端API时,如果遇到"MMC"或者"USG"开头的错误码, 请参考华为云**API**[错误中心。](https://apierrorcenter.developer.intl.huaweicloud.com/apierrorcenter/errorcode?product=Meeting)

## **CURL** 命令示例

curl -k -i -v -X PUT -H "content-type: application/json" -H "X-Access-Token:cnrR5zgAjyIhNeDpfa7iDr8bYmYvN0k8q4iZ" -d "{\"vmrName\":\"test\",\"chairPwd\":\"\*\*\*\*\*\* \",\"gustPwd\":\"\*\*\*\*\*\*\",\"allowGustFirst\":\"false\"}" https://api.meeting.huaweicloud.com/v1/usg/dcs/ member/vmr/ff80808167ef1edf0167f33d650c0662

# **12.4** 删除云会议室

## 描述

企业管理员通过该接口删除企业的云会议室。

#### 调试

您可以在**[API Explorer](https://console-intl.huaweicloud.com/apiexplorer/#/openapi/Meeting/doc?api=DeleteCorpVmr)**中调试该接口。

## 接口原型

#### 表 **12-15** 接口原型

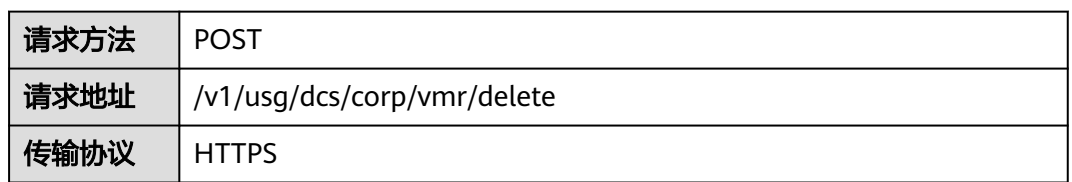

## 请求参数

#### 表 **12-16** 参数说明

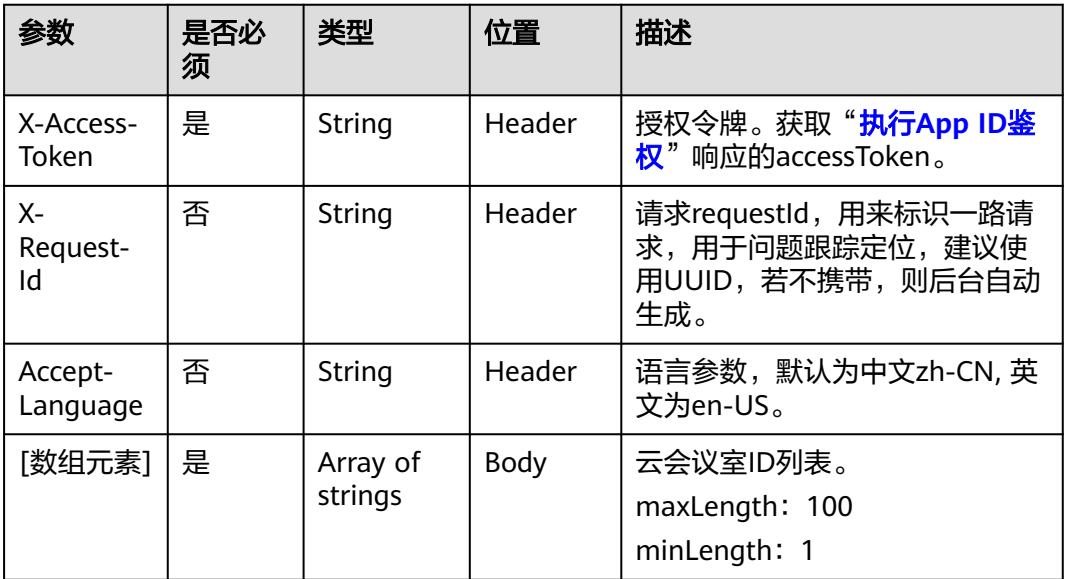

#### 表 **12-17** 状态码说明

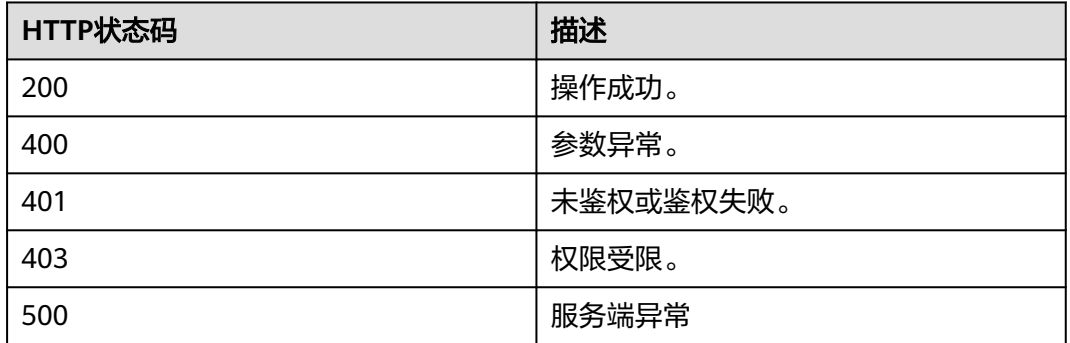

#### 响应参数

无

## 请求消息示例

POST /v1/usg/dcs/corp/vmr/delete Connection: keep-alive X-Access-Token: stbVbWSIgzfOQ8JnbmPIoBIR3ig8xnVScQOF Content-Type: application/json Content-Length: 36 Host: api.meeting.huaweicloud.com User-Agent: Apache-HttpClient/4.5.3 (Java/1.8.0\_191)

["ff8080816b9ec3ab016ba125aca20082"]

## 响应消息示例

HTTP/1.1 200 Date: Wed, 18 Dec 2019 06:20:40 GMT Content-Type: application/json;charset=UTF-8 Connection: keep-alive Pragma: No-cache Cache-Control: no-cache Server: api-gateway X-Request-Id: fbbc91569f0efed914e0427fc2a9c4ac

#### 错误码

当您使用华为云会议服务端API时,如果遇到"MMC"或者"USG"开头的错误码, 请参考华为云**API**[错误中心。](https://apierrorcenter.developer.intl.huaweicloud.com/apierrorcenter/errorcode?product=Meeting)

## **CURL** 命令示例

curl -k -i -v -X POST -H "content-type:application/json" -H "X-Access-Token:cnrYgnb27xFYyyYu4HNdmZ0zJL8WcKc3M6ir" -d "[\"ff8080816b9ec3ab016ba125aca20082\"]" https:// api.meeting.huaweicloud.com/v1/usg/dcs/corp/vmr/delete

# **12.5** 分配云会议室

## 描述

企业管理员通过该接口将云会议室分配给用户、专业会议终端(TE10、TE20、 HUAWEI Board、HUAWEI Bar 500及HUAWEI Box系列)、智慧屏TV、电子白板 (SmartRooms)、IdeaHub。

## 调试

您可以在**[API Explorer](https://console-intl.huaweicloud.com/apiexplorer/#/openapi/Meeting/doc?api=AssociateVmr)**中调试该接口。

#### 接口原型

#### 表 **12-18** 接口原型

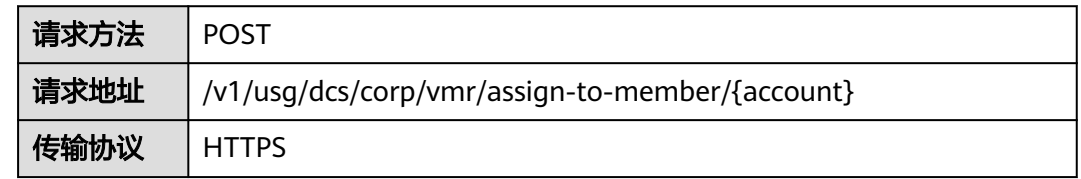

## 请求参数

#### 表 **12-19** 参数说明

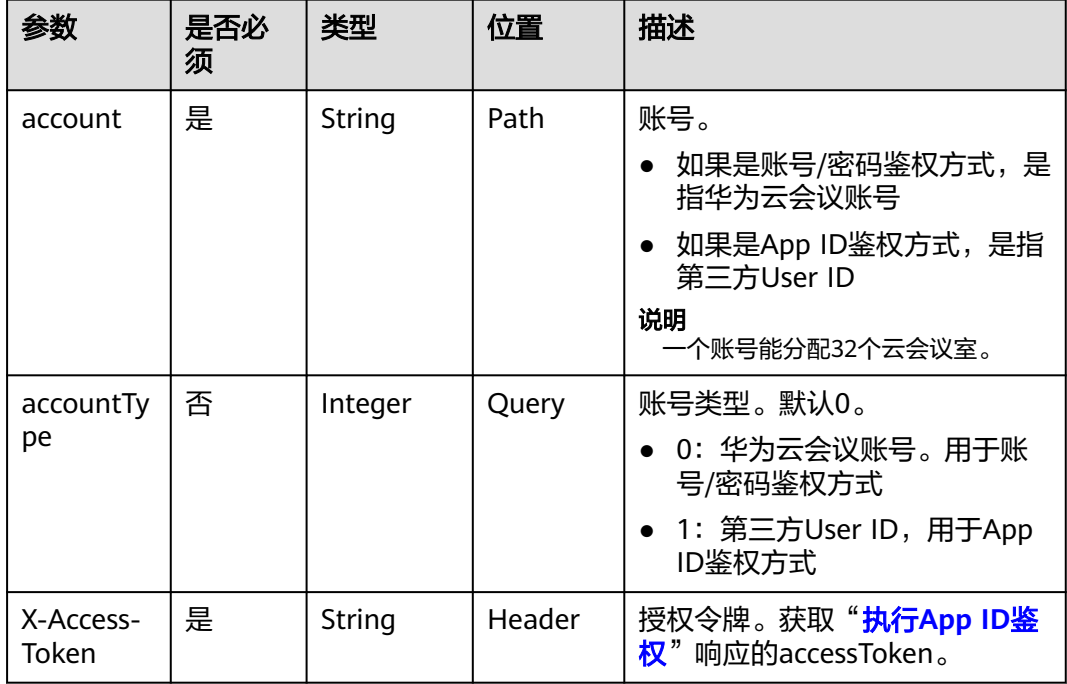

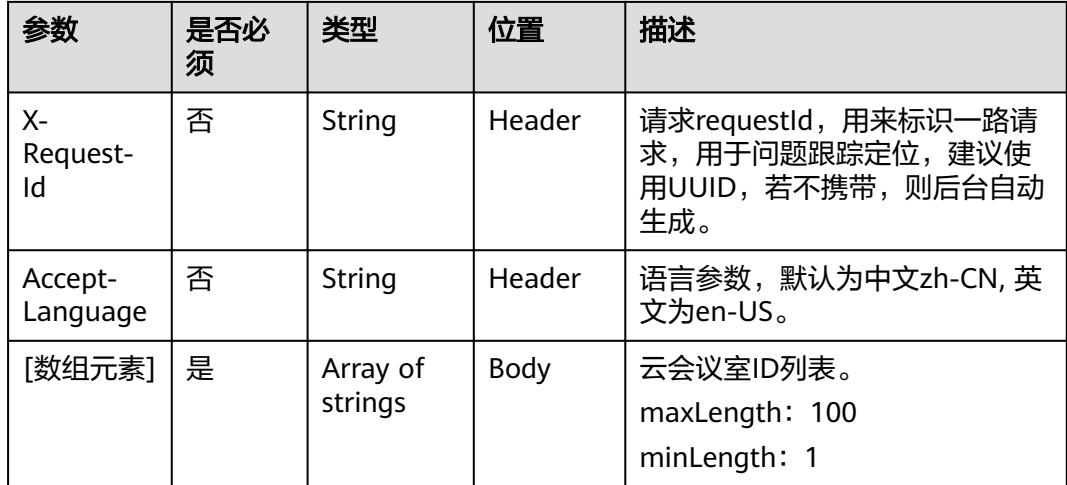

#### 表 **12-20** 状态码说明

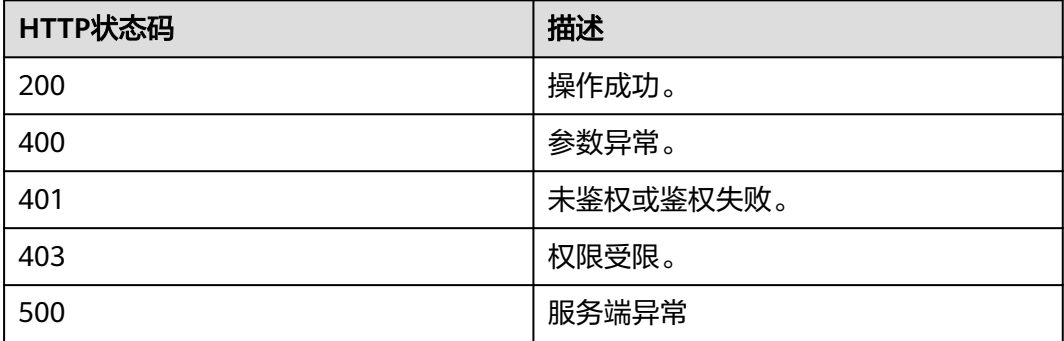

#### 响应参数

无

## 请求消息示例

POST /v1/usg/dcs/corp/vmr/assign-to-member/example@123?accountType=0 Connection: keep-alive X-Access-Token: stbVbWSIgzfOQ8JnbmPIoBIR3ig8xnVScQOF Content-Type: application/json Content-Length: 36 Host: api.meeting.huaweicloud.com User-Agent: Apache-HttpClient/4.5.3 (Java/1.8.0\_191)

["ff8080816b9ec3ab016ba125aca20082"]

## 响应消息示例

HTTP/1.1 200 Date: Wed, 18 Dec 2019 06:20:40 GMT Content-Type: application/json;charset=UTF-8 Connection: keep-alive Pragma: No-cache

Cache-Control: no-cache Server: api-gateway X-Request-Id: fbbc91569f0efed914e0427fc2a9c4ac

#### 错误码

当您使用华为云会议服务端API时,如果遇到"MMC"或者"USG"开头的错误码, 请参考华为云**API**[错误中心。](https://apierrorcenter.developer.intl.huaweicloud.com/apierrorcenter/errorcode?product=Meeting)

## **CURL** 命令示例

curl -k -i -v -X POST -H "content-type:application/json" -H "X-Access-Token:cnrYgnb27xFYyyYu4HNdmZ0zJL8WcKc3M6ir" -d "[\"ff8080816b9ec3ab016ba125aca20082\"]" https:// api.meeting.huaweicloud.com/v1/usg/dcs/corp/vmr/assign-to-member/example@123?accountType=0

# **12.6** 回收云会议室

#### 描述

企业管理员通过该接口回收云会议室。

#### 调试

您可以在**[API Explorer](https://console-intl.huaweicloud.com/apiexplorer/#/openapi/Meeting/doc?api=DisassociateVmr)**中调试该接口。

#### 接口原型

表 **12-21** 接口原型

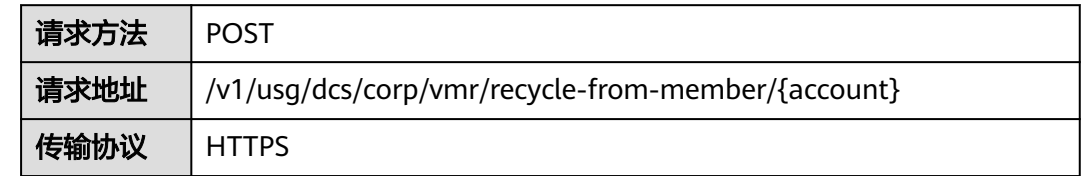

## 请求参数

#### 表 **12-22** 参数说明

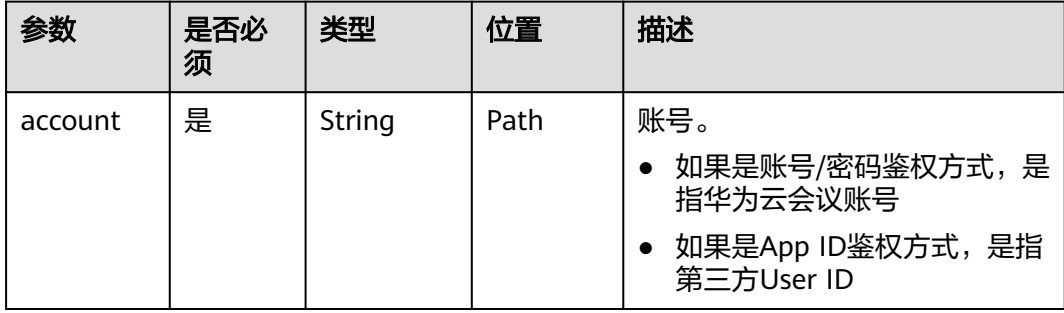

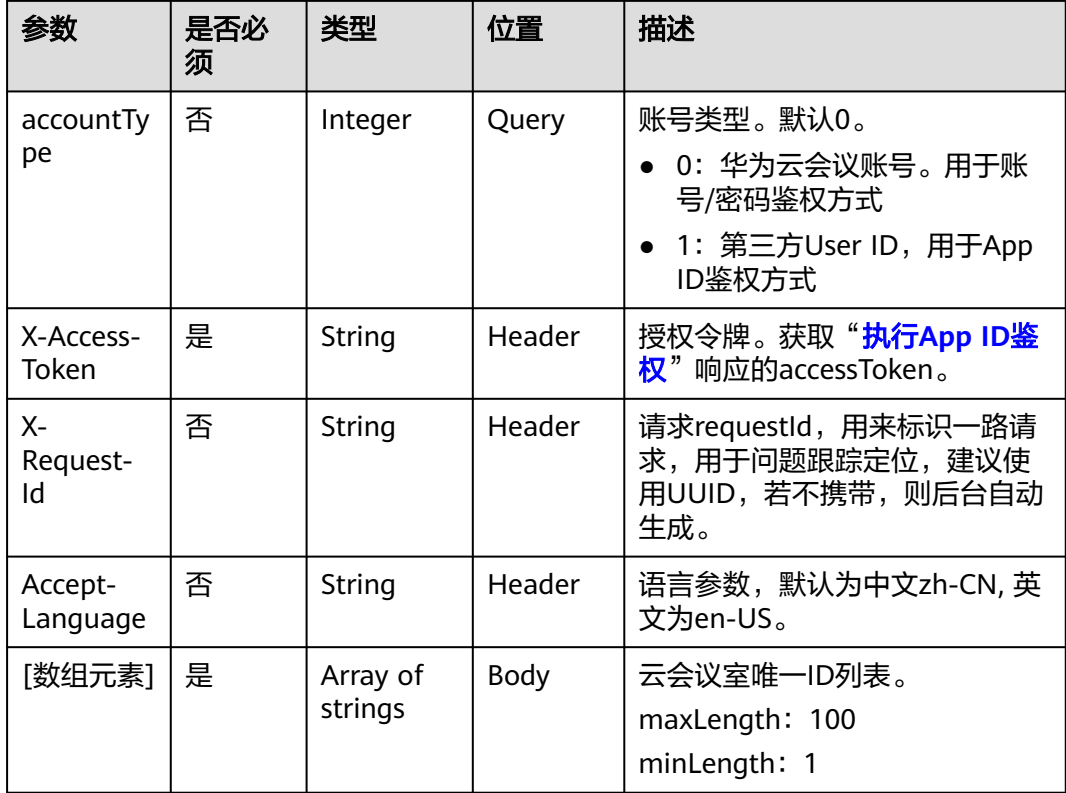

#### 表 **12-23** 状态码说明

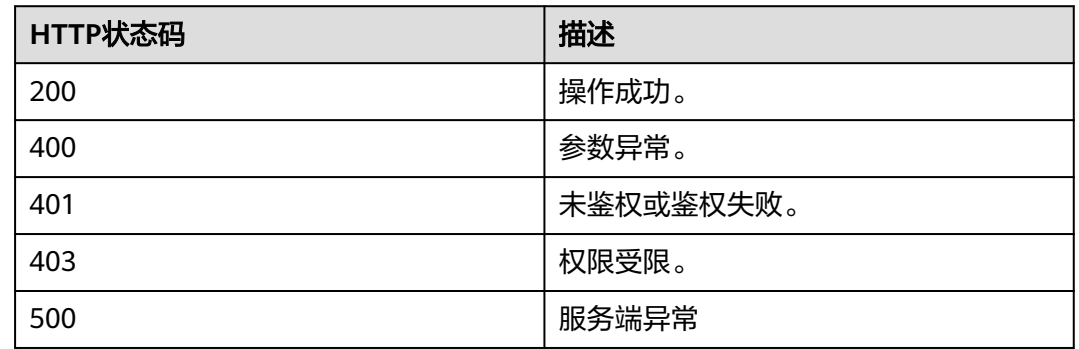

## 响应参数

无

## 请求消息示例

POST /v1/usg/dcs/corp/vmr/recycle-from-member/example@123?accountType=0 Connection: keep-alive X-Access-Token: stbVbWSIgzfOQ8JnbmPIoBIR3ig8xnVScQOF Content-Type: application/json Content-Length: 36 Host: api.meeting.huaweicloud.com

User-Agent: Apache-HttpClient/4.5.3 (Java/1.8.0\_191)

["ff8080816b9ec3ab016ba125aca20082"]

#### 响应消息示例

HTTP/1.1 200 Date: Wed, 18 Dec 2019 06:20:40 GMT Content-Type: application/json;charset=UTF-8 Connection: keep-alive Pragma: No-cache Cache-Control: no-cache Server: api-gateway X-Request-Id: fbbc91569f0efed914e0427fc2a9c4ac

#### 错误码

当您使用华为云会议服务端API时,如果遇到"MMC"或者"USG"开头的错误码, 请参考华为云**API**[错误中心。](https://apierrorcenter.developer.intl.huaweicloud.com/apierrorcenter/errorcode?product=Meeting)

## **CURL** 命令示例

curl -k -i -v -X POST -H "content-type:application/json" -H "X-Access-Token:cnrYgnb27xFYyyYu4HNdmZ0zJL8WcKc3M6ir" -d "[\"ff8080816b9ec3ab016ba125aca20082\"]" https:// api.meeting.huaweicloud.com/v1/usg/dcs/corp/vmr/recycle-from-member/example@123?accountType=0

# 13 用户密码

# **13.1** 应用示例

# **13.1.1** 示例 **1**:个人密码修改

## 应用场景

第三方通过企业用户账号、密码登录成功后,可以修改自己的密码。

## 业务流程

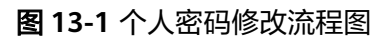

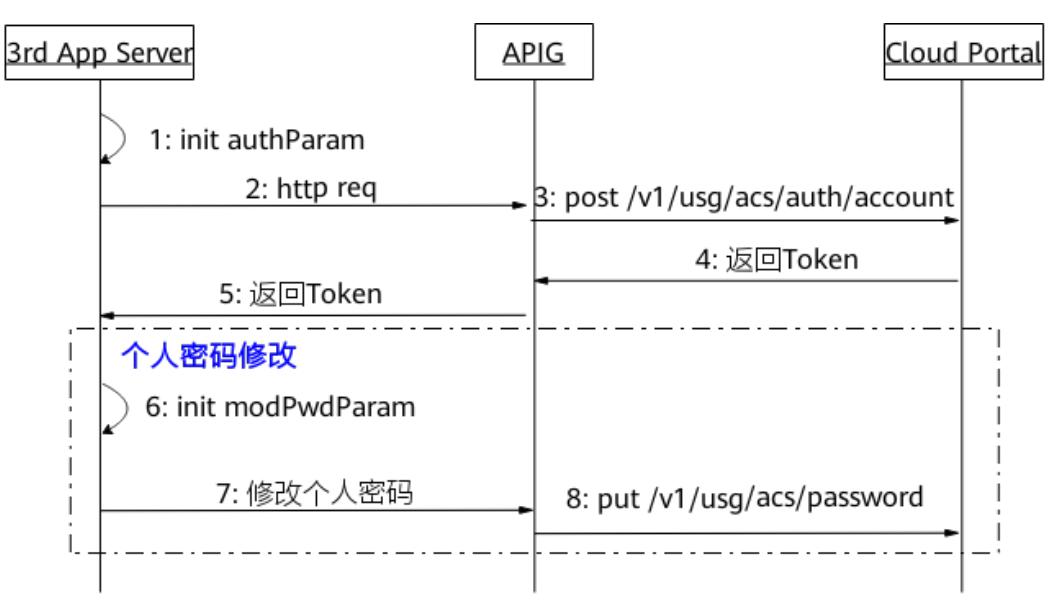

- 1. 第三方通过企业用户账号、密码登录,获取Token。
- 2. 第三方向网关APIG发送账号鉴权请求。
- 3. 网关接收请求后,向CloudPortal发送账号鉴权请求。
- 4. CloudPortal鉴权通过后返回Token。
- 5. 网关APIG将Token信息返回给第三方。
- 6. 初始化参数,填入用户账号、旧密码、新密码参数。
- 7. 第三方携带参数向网关APIG发送修改密码请求。
- 8. 网关接收请求后,向CloudPortal发送修改密码请求。CloudPortal收到请求后,修 改用户密码。

# **13.1.2** 示例 **2**:个人密码重置

#### 应用场景

第三方忘记自己的登录密码时,可以在通过验证后重置新的密码。

## 业务流程

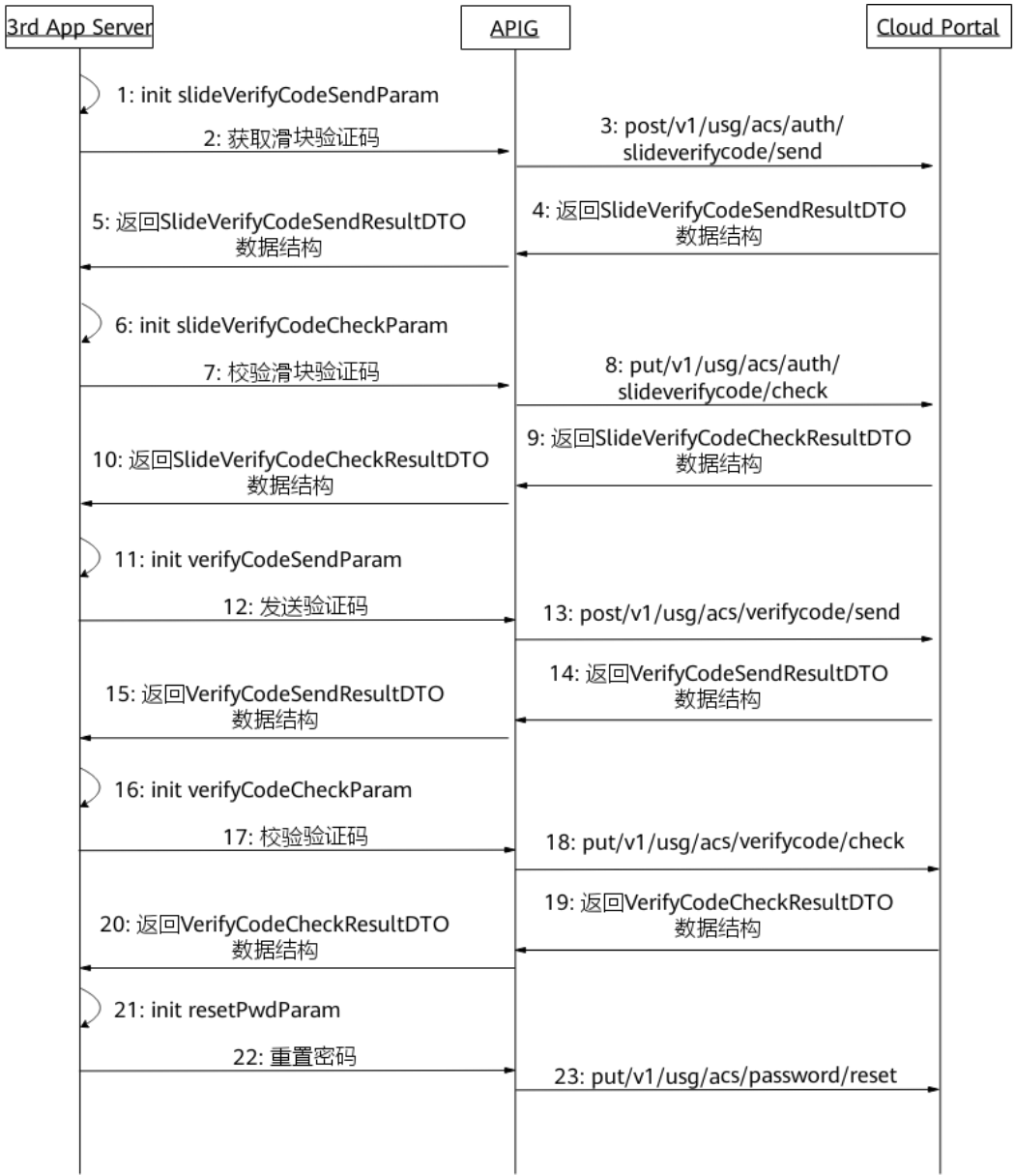

#### 图 **13-2** 个人密码重置流程图

- 1. 初始化参数,填入用户身份信息等参数,第三方携带这些参数向网关APIG发送获 取滑块验证码请求。
- 2. 网关接收请求后,向CloudPortal发送获取滑块验证码请求。
- 3. CloudPortal返回滑块验证码信息给网关APIG。
- 4. 网关APIG将滑块验证码信息返回给第三方。
- 5. 第三方在前台界面通过滑块操作匹配图形,使得抠图和原图吻合,填入Token、抠 出图形的X轴坐标等参数。
- 6. 第三方携带参数向网关APIG发送校验滑块验证码请求。
- 7. 网关接收请求后,向CloudPortal发送校验滑块验证码请求。
- 8. CloudPortal返回包含Token的信息给网关APIG。
- 9. 网关APIG将包含Token的信息返回给第三方。
- 10. 第三方通过滑块验证后,填入Token、用户身份信息等参数,第三方携带参数向网 关APIG发送获取验证码请求。
- 11. 网关接收请求后, 向CloudPortal发送获取验证码请求。
- 12. CloudPortal收到请求后,发送验证码,并返回验证信息给网关APIG。
- 13. 网关APIG将验证信息返回给第三方。
- 14. 第三方收到验证码后,填入用户身份信息和验证码参数,第三方携带参数向网关 APIG发送校验验证码请求。
- 15. 网关接收请求后,向CloudPortal发送校验验证码请求。
- 16. CloudPortal收到请求后,校验验证码,返回包含Token的信息给网关APIG。
- 17. 网关APIG将包含Token的信息返回给第三方。
- 18. 填入用户身份信息、新密码等参数,第三方携带参数向网关APIG发送重置密码请 求。
- 19. 网关接收请求后,向CloudPortal发送用户重置密码请求。
- 20. CloudPortal收到请求后,重置用户密码。

## **13.1.3** 示例 **3**:企业用户密码重置

#### 应用场景

第三方通过企业管理员账号、密码登录成功后,可以重置企业成员密码,新密码会发 送到企业成员的手机或邮箱。

#### 业务流程

#### 图 **13-3** 企业用户密码重置流程图

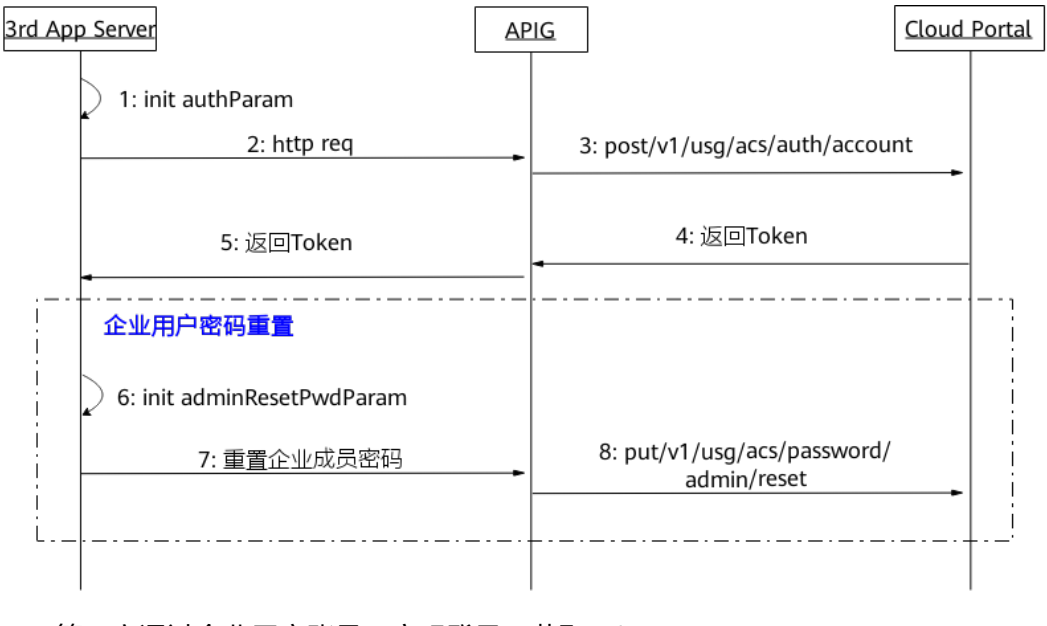

- 1. 第三方通过企业用户账号、密码登录,获取Token。
- 2. 第三方向网关APIG发送账号鉴权请求。
- 3. 网关接收请求后,向CloudPortal发送账号鉴权请求。
- 4. CloudPortal鉴权通过后返回Token。
- 5. 网关APIG将Token信息返回给第三方。
- 6. 初始化参数,填入企业成员账号参数。
- 7. 第三方携带参数向网关APIG发送重置企业成员密码请求。
- 8. 网关接收请求后,向CloudPortal发送重置企业成员密码请求。CloudPortal收到请 求后,重置企业成员密码,发送新密码到企业成员的手机或邮箱。

# **13.2** 接口参考

## **13.2.1** 修改密码

## 描述

企业成员通过该接口实现用户修改密码功能,服务器收到请求,修改用户密码并返回 结果。

#### 调试

您可以在**[API Explorer](https://console-intl.huaweicloud.com/apiexplorer/#/openapi/Meeting/doc?api=UpdatePwd)**中调试该接口。

#### 接口原型

表 **13-1** 接口原型

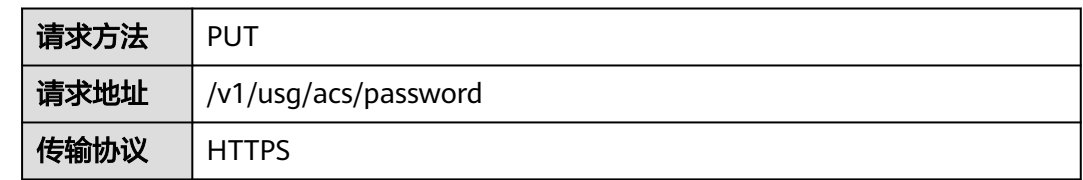

## 请求参数

#### 表 **13-2** 参数说明

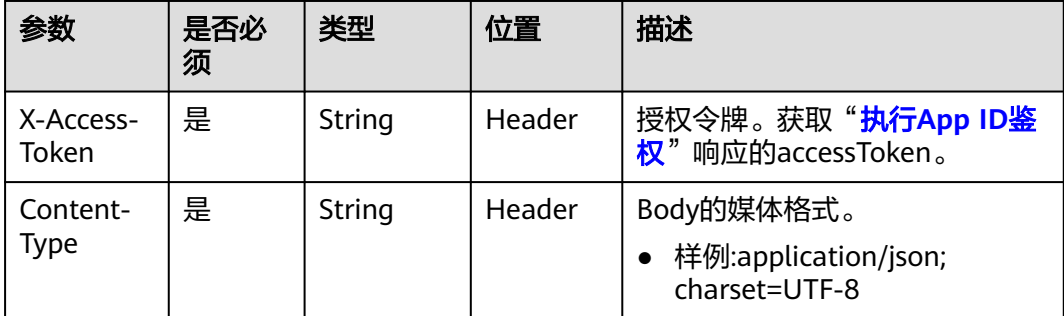

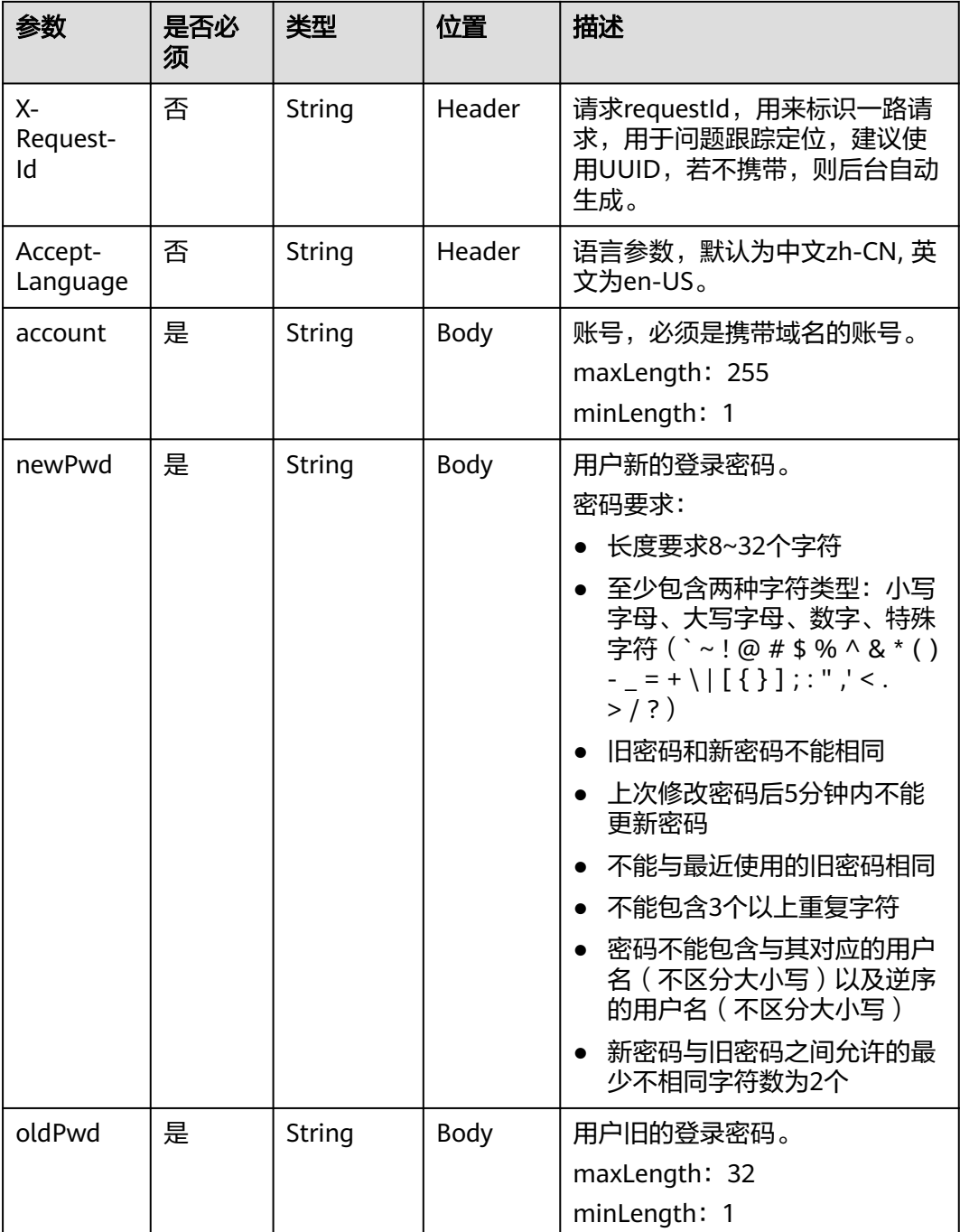

#### 表 **13-3** 状态码说明

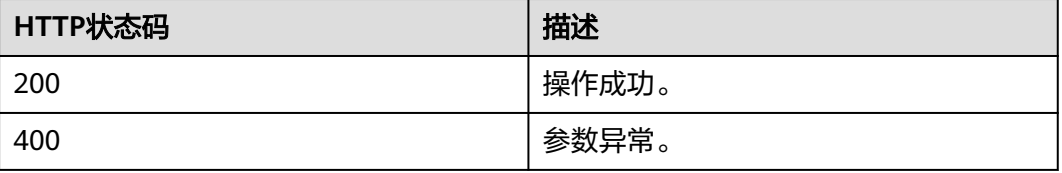

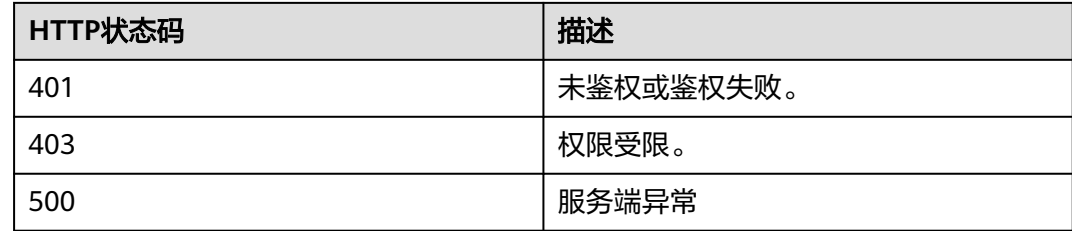

#### 响应参数

无

#### 请求消息示例

PUT /v1/usg/acs/password Connection: keep-alive X-Access-Token: stbWWx06NMlL9EtMVHJHXLgXSesds7YX9zFM Content-Type: application/json Host: api.meeting.huaweicloud.com User-Agent: Apache-HttpClient/4.5.3 (Java/1.8.0\_191)

```
{
   "oldPwd": "*********",
  "newPwd": "*********",
   "account": "user002"
}
```
#### 响应消息示例

HTTP/1.1 200 Date: Wed, 18 Dec 2019 06:20:40 GMT Content-Type: application/json;charset=UTF-8 Content-Length: 143 Connection: keep-alive Pragma: No-cache Cache-Control: no-cache http\_proxy\_id: c94f64967745b0670c299c0688479078 Server: api-gateway X-Request-Id: bce6a227f986f25d3dfaf147ba75af8f

#### 错误码

当您使用华为云会议服务端API时, 如果遇到"MMC"或者"USG"开头的错误码, 请参考华为云**API**[错误中心。](https://apierrorcenter.developer.intl.huaweicloud.com/apierrorcenter/errorcode?product=Meeting)

## **CURL** 命令示例

curl -k -i -H 'content-type: application/json' -X PUT -H 'X-Access-Token: stbWWx06NMlL9EtMVHJHXLgXSesds7YX9zFM' -d '{"account":"user02","oldPwd":"\*\*\*\*\*\*\*\*\*","newPwd":"\*\*\*\*\*\*\*\*"}' 'https:// api.meeting.huaweicloud.com/v1/usg/acs/password'

## **13.2.2** 企业管理员重置企业成员密码

## 描述

企业管理员通过该接口提供企业管理员重置企业成员密码的功能。当服务器收到重置 密码的请求时,发送新的密码到企业成员的邮箱或者短信,并返回结果。

## 调试

您可以在**[API Explorer](https://console-intl.huaweicloud.com/apiexplorer/#/openapi/Meeting/doc?api=ResetPwdByAdmin)**中调试该接口。

## 接口原型

#### 表 **13-4** 接口原型

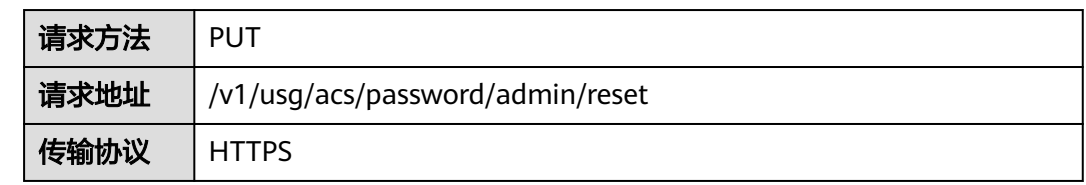

## 请求参数

## 表 **13-5** 参数说明

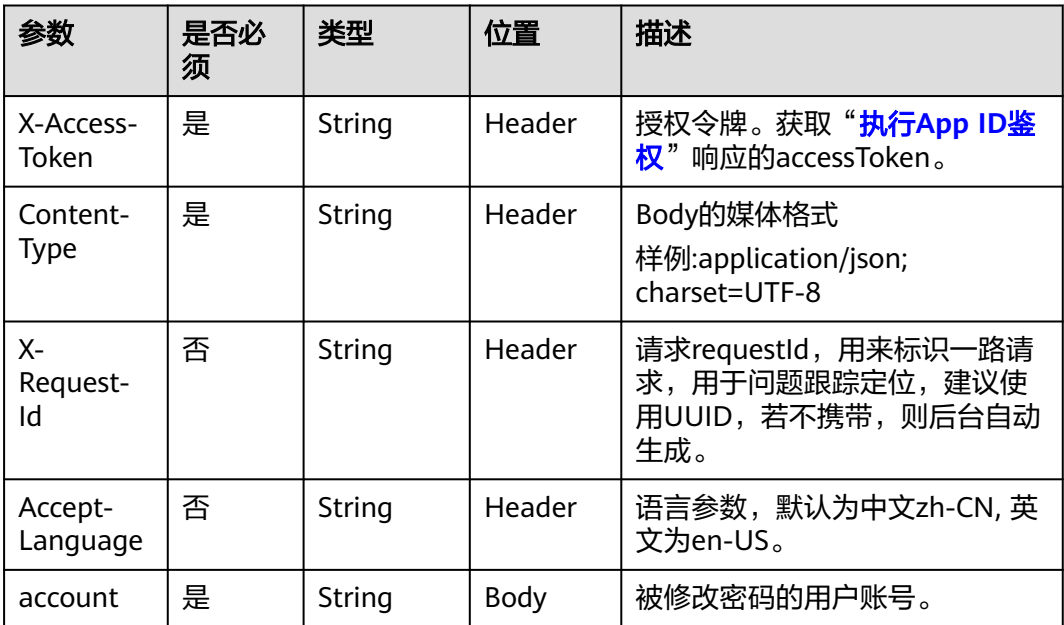

## 状态码

#### 表 **13-6** 状态码说明

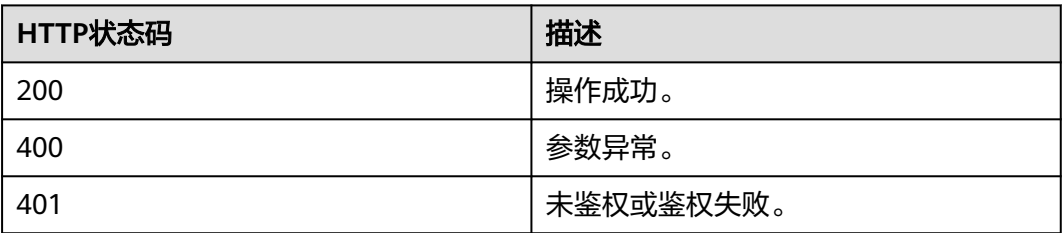

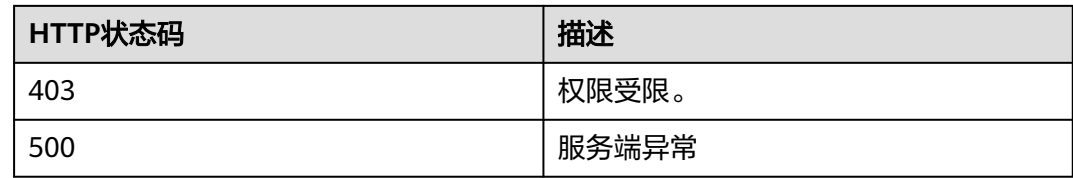

#### 响应参数

无

## 请求消息示例

PUT /v1/usg/acs/password/admin/reset Connection: keep-alive Content-Type: application/json X-Access-Token: stb0nPMBk5cKDjKMT9H1QpDHRqvv4XV1acli Host: api.meeting.huaweicloud.com User-Agent: Apache-HttpClient/4.5.3 (Java/1.8.0\_131)

{ "account": "user001" }

## 响应消息示例

HTTP/1.1 200 Date: Wed, 18 Dec 2019 06:20:40 GMT Content-Type: application/json;charset=UTF-8 Content-Length: 143 Connection: keep-alive Pragma: No-cache Cache-Control: no-cache http\_proxy\_id: c94f64967745b0670c299c0688479078

#### 错误码

当您使用华为云会议服务端API时,如果遇到"MMC"或者"USG"开头的错误码, 请参考华为云**API**[错误中心。](https://apierrorcenter.developer.intl.huaweicloud.com/apierrorcenter/errorcode?product=Meeting)

#### **CURL** 命令示例

curl -k -i -H 'content-type: application/json' -X PUT -H 'X-Access-Token: stb0nPMBk5cKDjKMT9H1QpDHRqvv4XV1acli' -d '{"account":"user001"}' 'https:// api.meeting.huaweicloud.com/v1/usg/acs/password/admin/reset'

# **13.2.3** 企业成员忘记密码

#### **13.2.3.1** 场景描述

提供企业成员忘记密码后,需要重新设置新的密码。重置密码的过程包括以下五个步 骤:

- 1. 发送滑块验证码。
- 2. 校验滑块验证码。
- 3. 发送验证码。
- 4. 校验验证码。
- 5. 企业成员设置新密码。

## <span id="page-489-0"></span>**13.2.3.2** 发送滑块验证码

## 描述

该接口提供发送滑块验证码的功能。服务器收到请求,返回抠图以及抠图后的原图等 结果。需要在前台界面显示出抠图以及抠图后的原图,用户通过滑块操作来匹配图 形。

图 **13-4** 发送滑块验证示例图

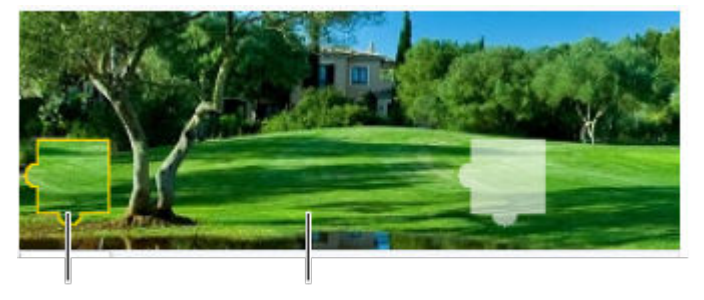

抠图后的原图 抠图

## 调试

您可以在**[API Explorer](https://console-intl.huaweicloud.com/apiexplorer/#/openapi/Meeting/doc?api=SendSlideVerifyCode)**中调试该接口。

#### 接口原型

#### 表 **13-7** 接口原型

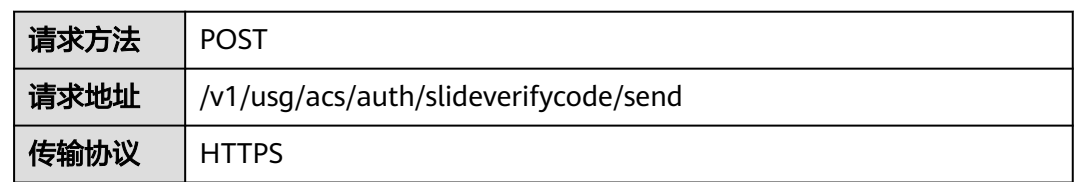

## 请求参数

#### 表 **13-8** 参数说明

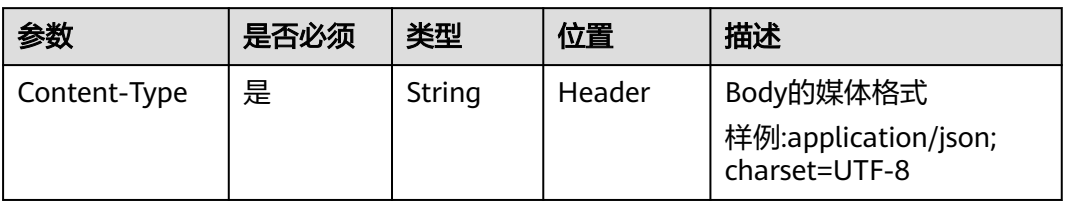

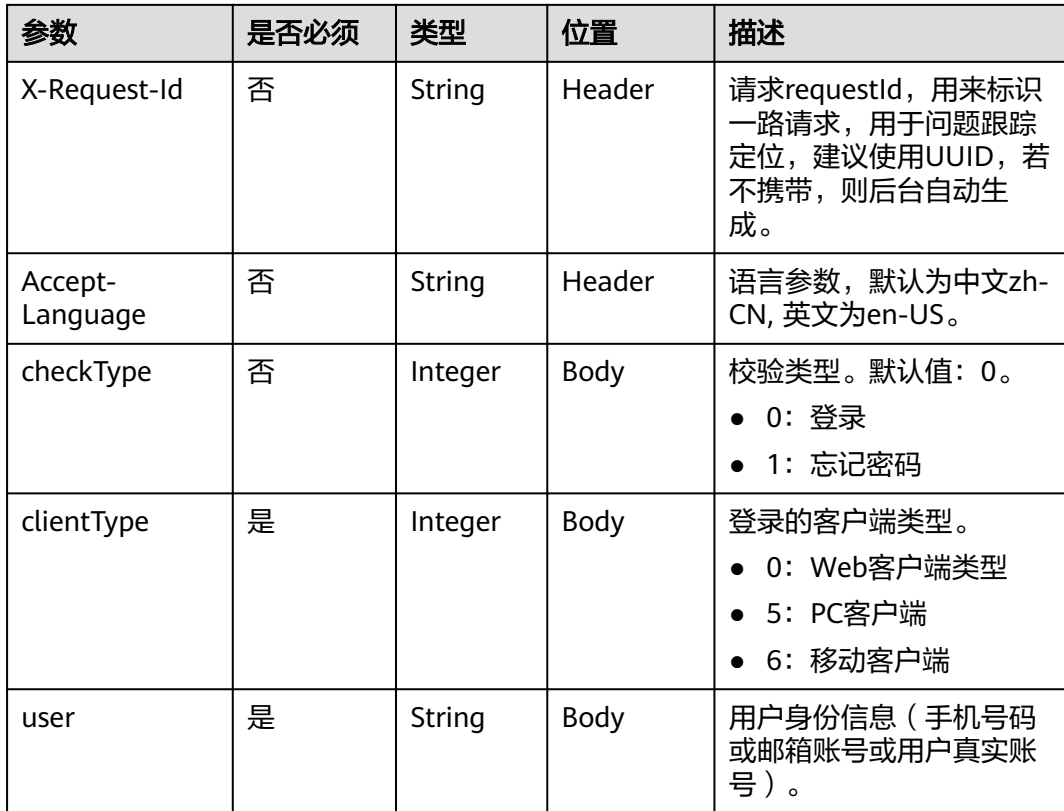

#### 表 **13-9** 状态码说明

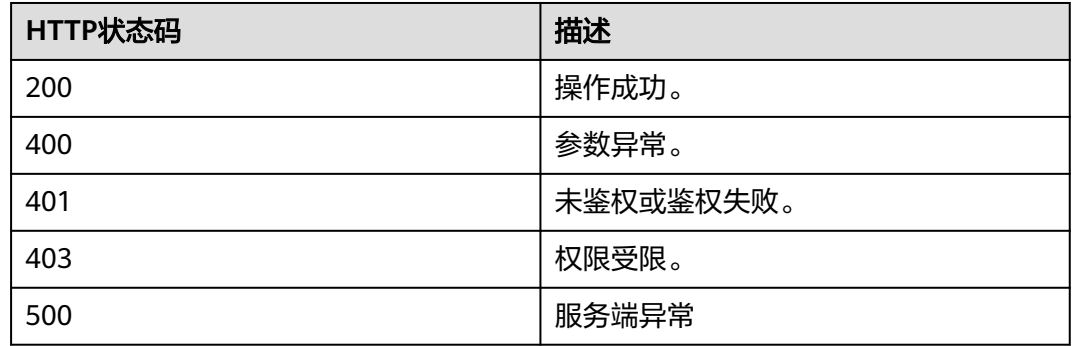

## 响应参数

#### 表 **13-10** 响应参数

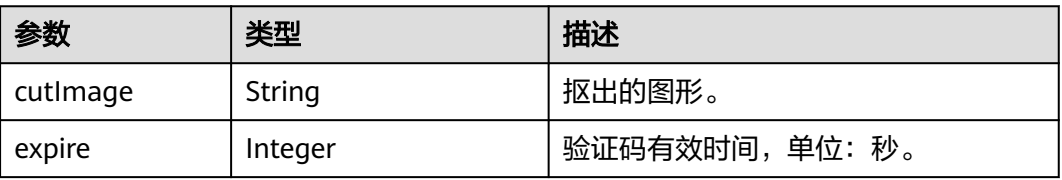

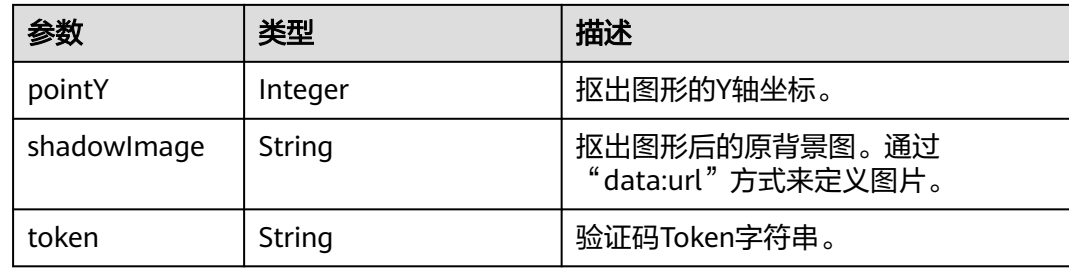

#### 请求消息示例

POST /v1/usg/acs/auth/slideverifycode/send Connection: keep-alive Host: api.meeting.huaweicloud.com User-Agent: Apache-HttpClient/4.5.3 (Java/1.8.0\_191)

```
{
   "user": "+86136********",
   "checkType": 1,
   "clientType": 0
}
```
## 响应消息示例

HTTP/1.1 200 Date: Wed, 18 Dec 2019 06:20:40 GMT Content-Type: application/json;charset=UTF-8 Connection: keep-alive Pragma: No-cache Cache-Control: no-cache http\_proxy\_id: c94f64967745b0670c299c0688479078

{

 "shadowImage": "data:image/ png;base64,iVBORw0KGgoAAAANSUhEUgAAASwAAABuCAYAAACdmi6mAACAAElEQVR42py953cV19rtuUsi4 4QDNjY4YAMGSQQFJCFEkhBJoCwhlHMOKKGEUBZIIJFzxgQnjG3ACTDOPvY5571vuqNvjzu6e4zu/2P2nGvVljY +Pm/f0R/mWLWrdqhdUv32fJ71rLU8/kt3wbMwGc6iVHje/TOl/ZPHbBdnUDvhWcL3WJIFJ8CrbCrnH +TxVRD3BeY+uU8KzDKaeC8+NsoeP2aOB7qvX5oHz7J8eJZTwYXwhJTAE1YGz8pyeMKlCm6XwfE +jqyEZ1UVPKtr4FnTCM/ aJkrtbjhrG9g22HYd921ogWc9t9fUUbXwRPM10WzX7KYabBvFx6uq4UTyPSP4WRFl5vPsZ1MrK +CEV5r2SVVa6VhENd+jnufUYM+JcqK5vYrvH1Fjnx9abr/bimJ+X37PoDzz/Z9QEK/ H8gJehy0TMEVgHCddAWr5EpHBK5ygmqNC7TrXKHkGLTGFYp17lBu9IZqixRqQkpMMP/ wwVsk0JrLoLMIhGFrEAy2KujtNTAIIQh31CHSWY9oJt7FgESPcCR7RgEpCwQ0FARDKrlXqCRgAqxw6oXJtJLbMBS YKRqx1Yzhn8d8qwQcs1S5p3IrjkAl5udvMirAS05KvyGZ5bgGtlPu6jkTmtpr1J4WvbTUzuy/ fiZ5Ii8ymSyk8Z35sj/xv/L8sHCK6iGp3GAAAAAElFTkSuQmCC", "cutImage": "data:image/ png;base64,iVBORw0KGgoAAAANSUhEUgAAADEAAAAxCAYAAABznEEcAAAZA0lEQVR42s15Z1dU27ZtX6tyoI oqcgZFERBEFBUwISKZIuecQUBFMICCkjOYUEzbcE67Z+99zr3t3j9zf854fa5i7/3a/fBae+/T +9DbmGuu1PsYfcy1VhWyix8h9dZjnCBiCD9hL3oE7eYscH0W2g1CxWszQOE0tMIHwNVpjhnz70PPn4J +ZYLjSeAa50ufI6x6Gc7qFaBqGVrjJkzte/B2vkJmxz5SW7fhatuHxm197BO0yV +A4SNovW85dwC07kBr3uR5G0DDGrTaVSCwzGu9gFb6DNrtp0DxE8YngALHuFUyi5LSRyg9g1/ hDbKY3mOphqezW+d/g7bg28wjR4Z4pUIrY0imjfgbFhFUv0yChpXcal2CYlVtNXu0yPML/xE//I/ 0Lj6OzuRtNED9L7RAz3HpNUf8S08pmUdWsOqAb1xzZjTmvicuHfvA4Zmf0ETRVTd +4hyklXkT5N4EkmeZZbPkmAmiaUTUayAl9GpHmIkbzWaNygChgBlozeGjYxIEYqcpv4wJKytW/BRiEfZR4lgP +i0k94RzK7GedW0Kuv6H5lXAts2ucRSSDPJN3G5baYg47xt/C/LhN3sJcF5bwAAAABJRU5ErkJggg==",

```
 "pointY": 55,
```

```
 "token": "x7QLcizPl2eAaNdKChs2XnbrbEMHuF1dy",
```

```
 "expire": 60
}
```
#### <span id="page-492-0"></span>错误码

当您使用华为云会议服务端API时,如果遇到"MMC"或者"USG"开头的错误码, 请参考华为云**API**[错误中心。](https://apierrorcenter.developer.intl.huaweicloud.com/apierrorcenter/errorcode?product=Meeting)

#### **13.2.3.3** 校验滑块验证码

## 描述

该接口提供校验滑块验证码的功能。服务器收到请求,返回校验结果。用户在前台界 面通过滑块操作匹配图形,使得抠图和原图吻合。然后服务器进行校验滑块验证码。

#### 调试

您可以在**[API Explorer](https://console-intl.huaweicloud.com/apiexplorer/#/openapi/Meeting/doc?api=CheckSlideVerifyCode)**中调试该接口。

#### 接口原型

#### 表 **13-11** 接口原型

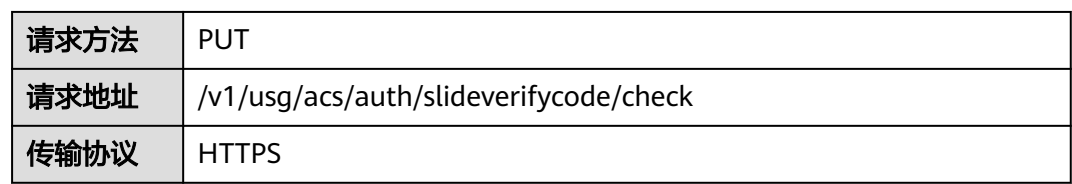

## 请求参数

#### 表 **13-12** 参数说明

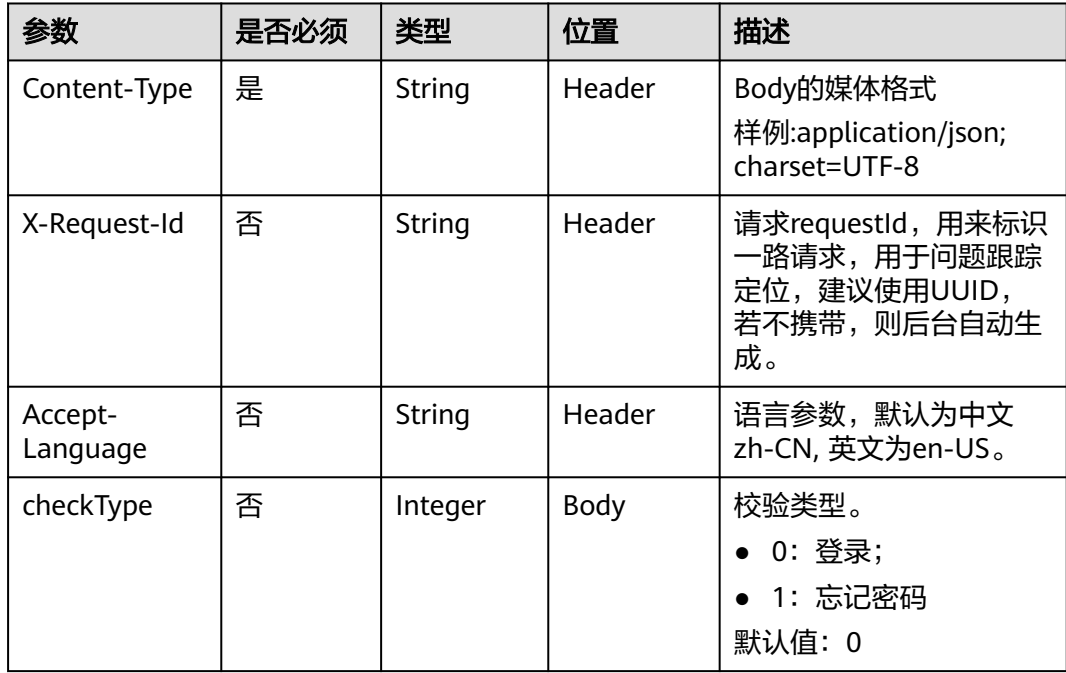

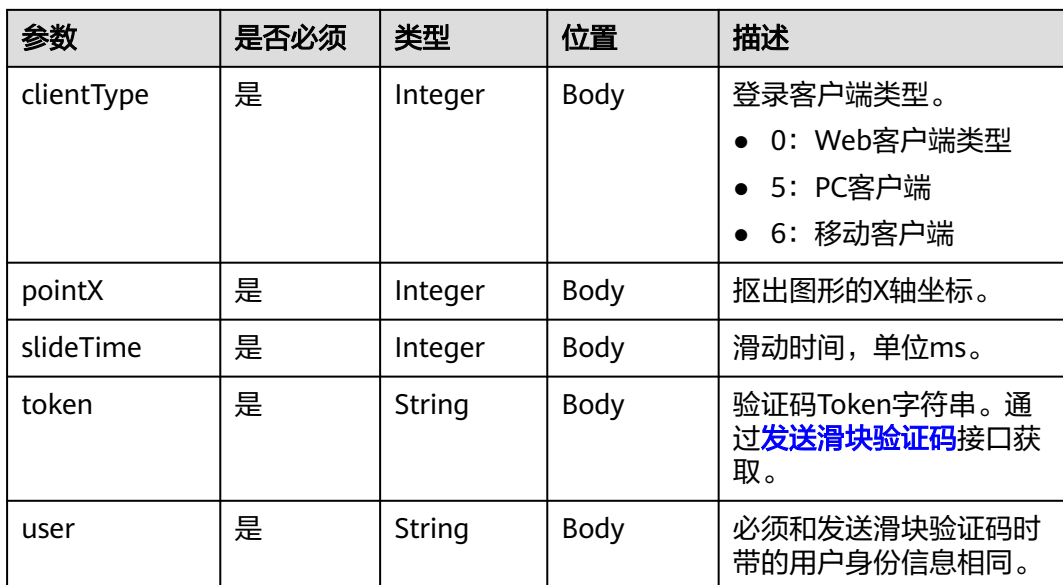

#### 表 **13-13** 状态码说明

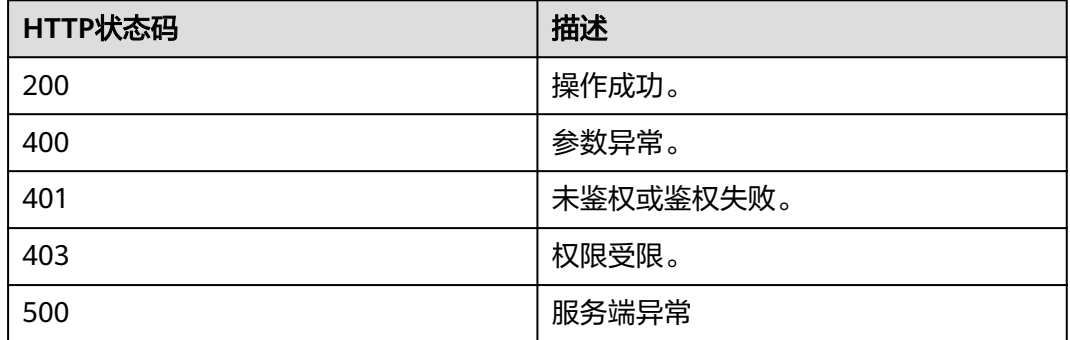

## 响应参数

#### 表 **13-14** 响应参数

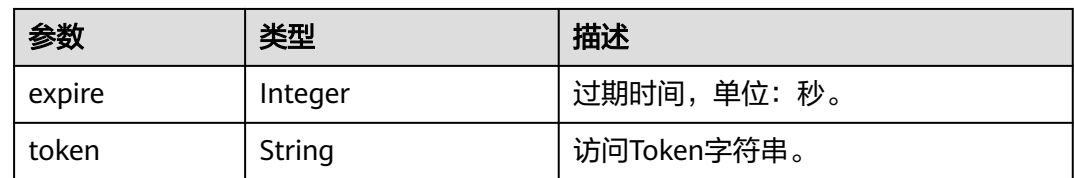

## 请求消息示例

PUT /v1/usg/acs/auth/slideverifycode/check Connection: keep-alive Content-Type: application/json Host: api.meeting.huaweicloud.com

{

}

User-Agent: Apache-HttpClient/4.5.3 (Java/1.8.0\_191)

```
 "checkType": 1,
 "clientType": 0,
 "pointX": 248,
 "slideTime": 4906,
 "token": "PXB2RkHvI88hHwRv9dGFVN234I7h55lEZ",
 "user": "+86136********"
```
## 响应消息示例

```
HTTP/1.1 200 
Date: Wed, 18 Dec 2019 06:20:40 GMT
Content-Type: application/json;charset=UTF-8 
Connection: keep-alive 
Pragma: No-cache 
Cache-Control: no-cache 
http_proxy_id: c94f64967745b0670c299c0688479078 
{
```

```
 "token": "AYXn7vT60uJwRwpC1l1KRZnQuQNJRqsLM",
   "expire": 60
}
```
#### 错误码

当您使用华为云会议服务端API时,如果遇到"MMC"或者"USG"开头的错误码, 请参考华为云**API**[错误中心。](https://apierrorcenter.developer.intl.huaweicloud.com/apierrorcenter/errorcode?product=Meeting)

#### **13.2.3.4** 发送短信**/**邮件验证码

#### 描述

该接口提供发送验证码的功能,服务器收到请求,发送验证码到邮箱或者短信并返回 结果。用户在前台界面通过滑块验证后,再进行发送验证码操作。

## 调试

您可以在**[API Explorer](https://console-intl.huaweicloud.com/apiexplorer/#/openapi/Meeting/doc?api=SendVeriCodeForChangePwd)**中调试该接口。

#### 接口原型

#### 表 **13-15** 接口原型

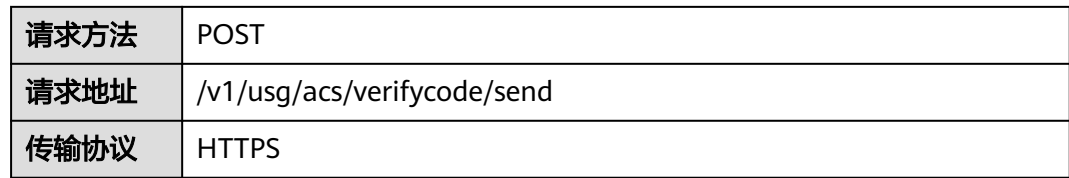

## 请求参数

#### 表 **13-16** 参数说明

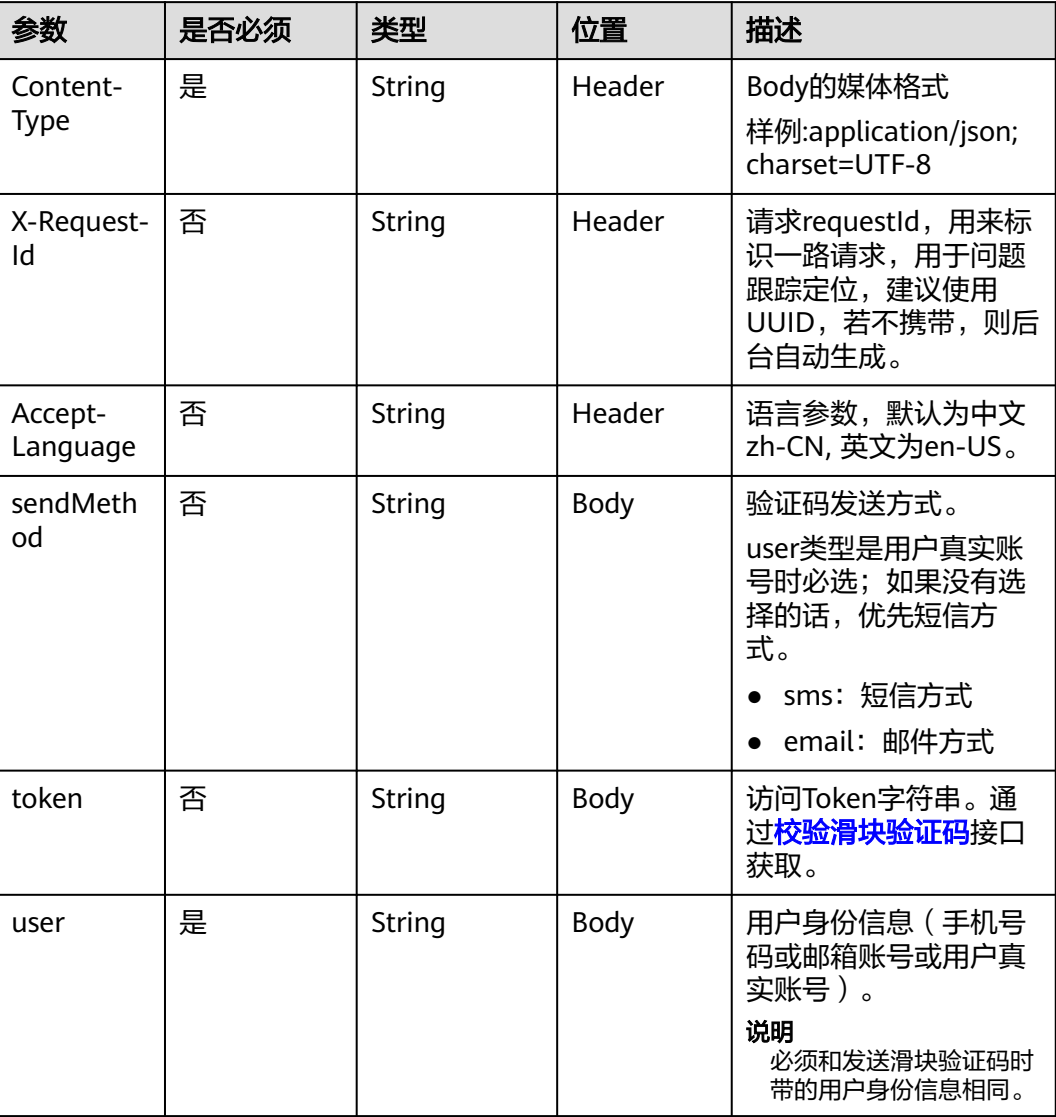

## 状态码

## 表 **13-17** 状态码说明

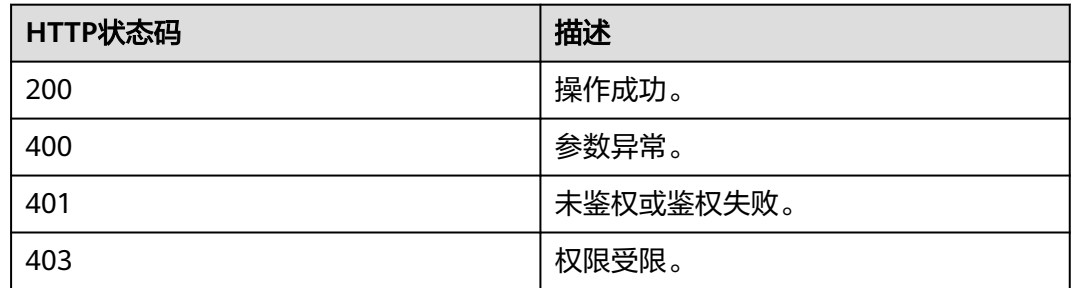

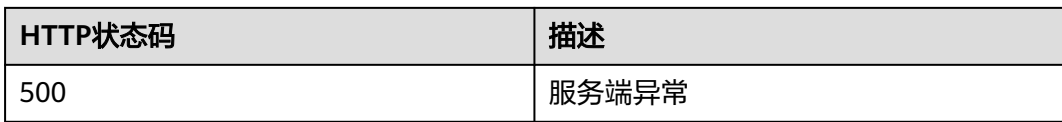

#### 响应参数

#### 表 **13-18** 响应参数

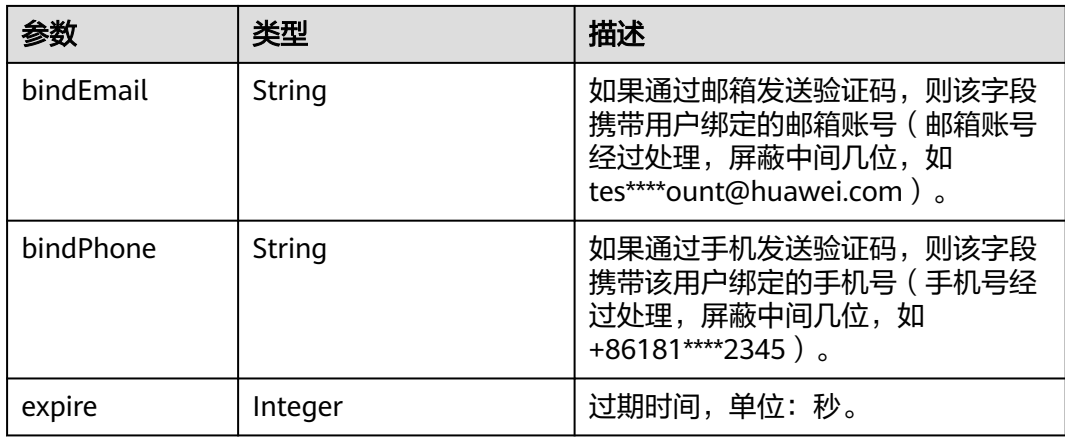

#### 请求消息示例

POST /v1/usg/acs/verifycode/send Connection: keep-alive Content-Type: application/json Host: api.meeting.huaweicloud.com User-Agent: Apache-HttpClient/4.5.3 (Java/1.8.0\_191)

```
{
 "token": "R7PE9vsaEUHjiLsraWTF3WQhmBet16SbI",
 "user": "+86136********"
}
```
## 响应消息示例

HTTP/1.1 200

Date: Wed, 18 Dec 2019 06:20:40 GMT Content-Type: application/json;charset=UTF-8 Connection: keep-alive Pragma: No-cache Cache-Control: no-cache http\_proxy\_id: c94f64967745b0670c299c0688479078

```
{
   "expire":180,
   "bindPhone":"+8618*********",
    "bindEmail":null
}
```
## 错误码

当您使用华为云会议服务端API时,如果遇到"MMC"或者"USG"开头的错误码, 请参考华为云**API**[错误中心。](https://apierrorcenter.developer.intl.huaweicloud.com/apierrorcenter/errorcode?product=Meeting)

## <span id="page-497-0"></span>**13.2.3.5** 校验短信**/**邮件验证码

## 描述

该接口提供校验验证码的功能,服务器收到请求,返回结果。

## 调试

您可以在**[API Explorer](https://console-intl.huaweicloud.com/apiexplorer/#/openapi/Meeting/doc?api=CheckVerifyCode)**中调试该接口。

## 接口原型

#### 表 **13-19** 接口原型

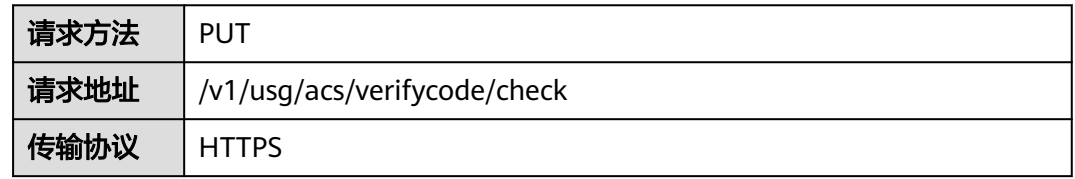

## 请求参数

#### 表 **13-20** 参数说明

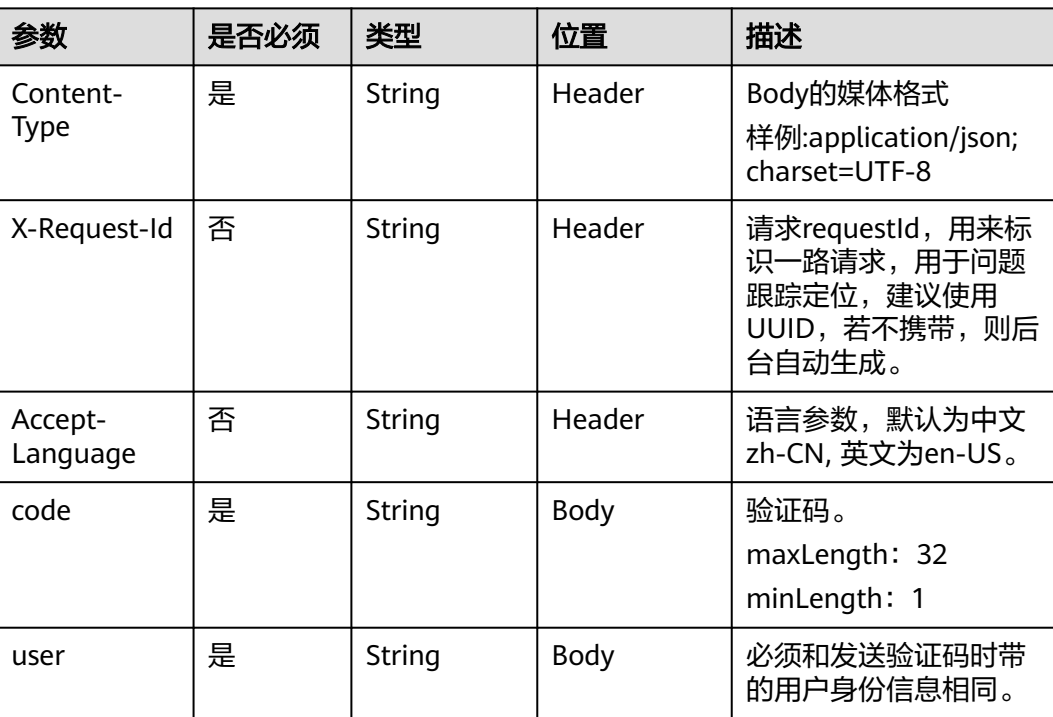

#### 表 **13-21** 状态码说明

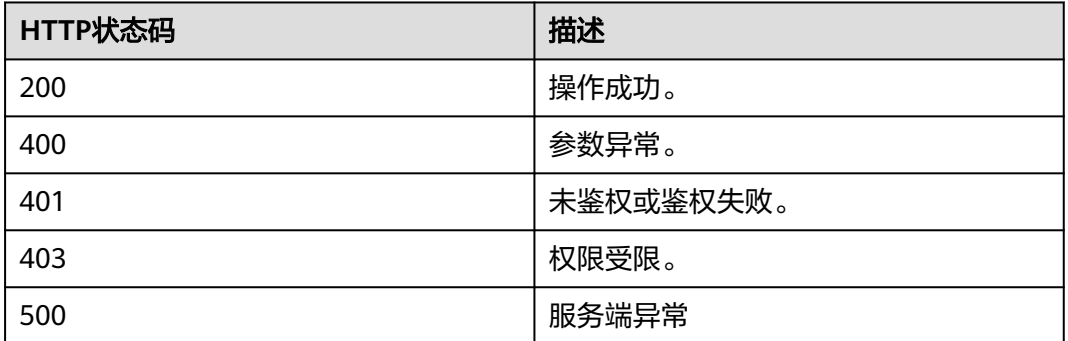

## 响应参数

#### 表 **13-22** 响应参数

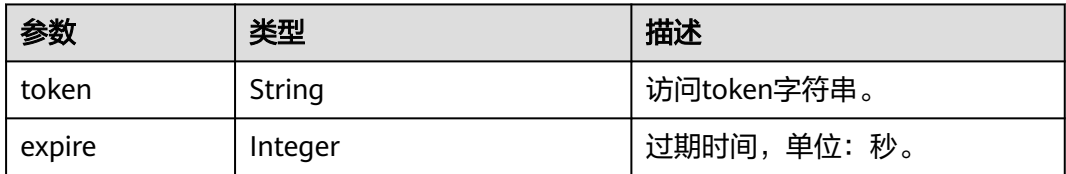

## 请求消息示例

PUT /v1/usg/acs/verifycode/check Connection: keep-alive Host: api.meeting.huaweicloud.com User-Agent: Apache-HttpClient/4.5.3 (Java/1.8.0\_191)

```
{
 "code": "374104",
 "user": "+86136****9209"
}
```
## 响应消息示例

HTTP/1.1 200 Date: Wed, 18 Dec 2019 06:20:40 GMT Content-Type: application/json;charset=UTF-8 Connection: keep-alive Pragma: No-cache Cache-Control: no-cache http\_proxy\_id: c94f64967745b0670c299c0688479078 { "token":"hYRlErvNnuqEuseSo0PoDBLMvol71wJm7", "expire":180 }

#### 错误码

当您使用华为云会议服务端API时, 如果遇到"MMC"或者"USG"开头的错误码, 请参考华为云**API**[错误中心。](https://apierrorcenter.developer.intl.huaweicloud.com/apierrorcenter/errorcode?product=Meeting)

#### **13.2.3.6** 用户重置密码

#### 描述

该接口提供给用户重置密码功能,服务器收到请求,重新设置用户密码并返回结果。

#### 调试

您可以在**[API Explorer](https://console-intl.huaweicloud.com/apiexplorer/#/openapi/Meeting/doc?api=ResetPwd)**中调试该接口。

#### 接口原型

表 **13-23** 接口原型

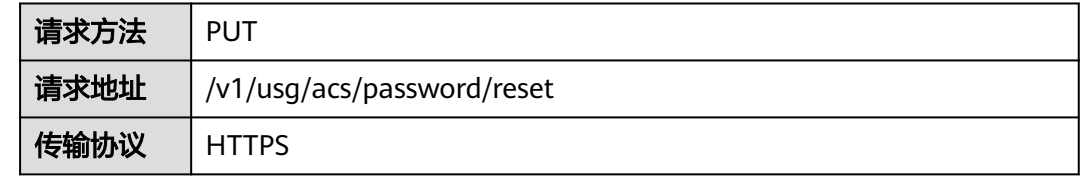

## 请求参数

#### 表 **13-24** 参数说明

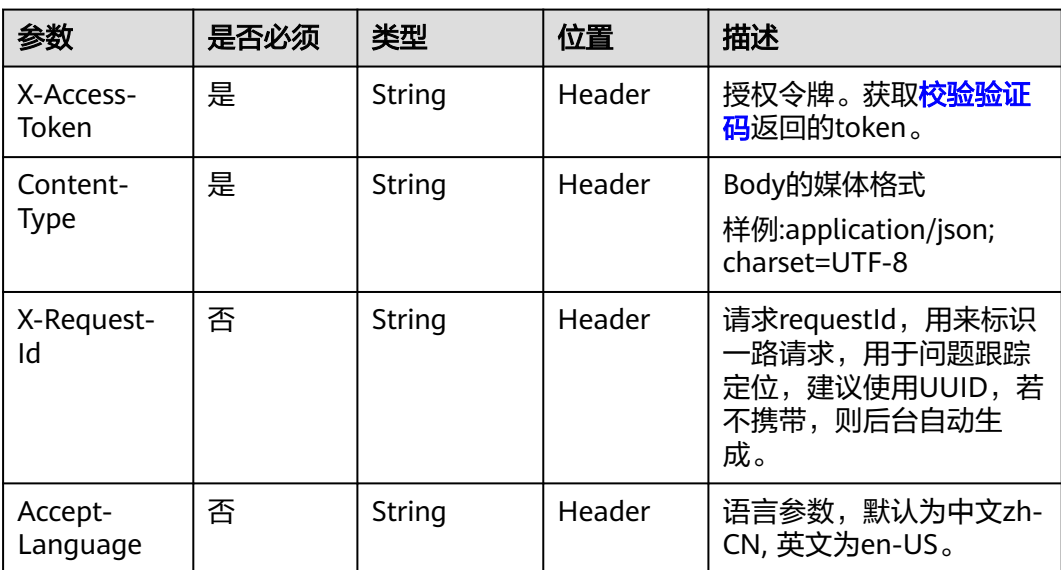

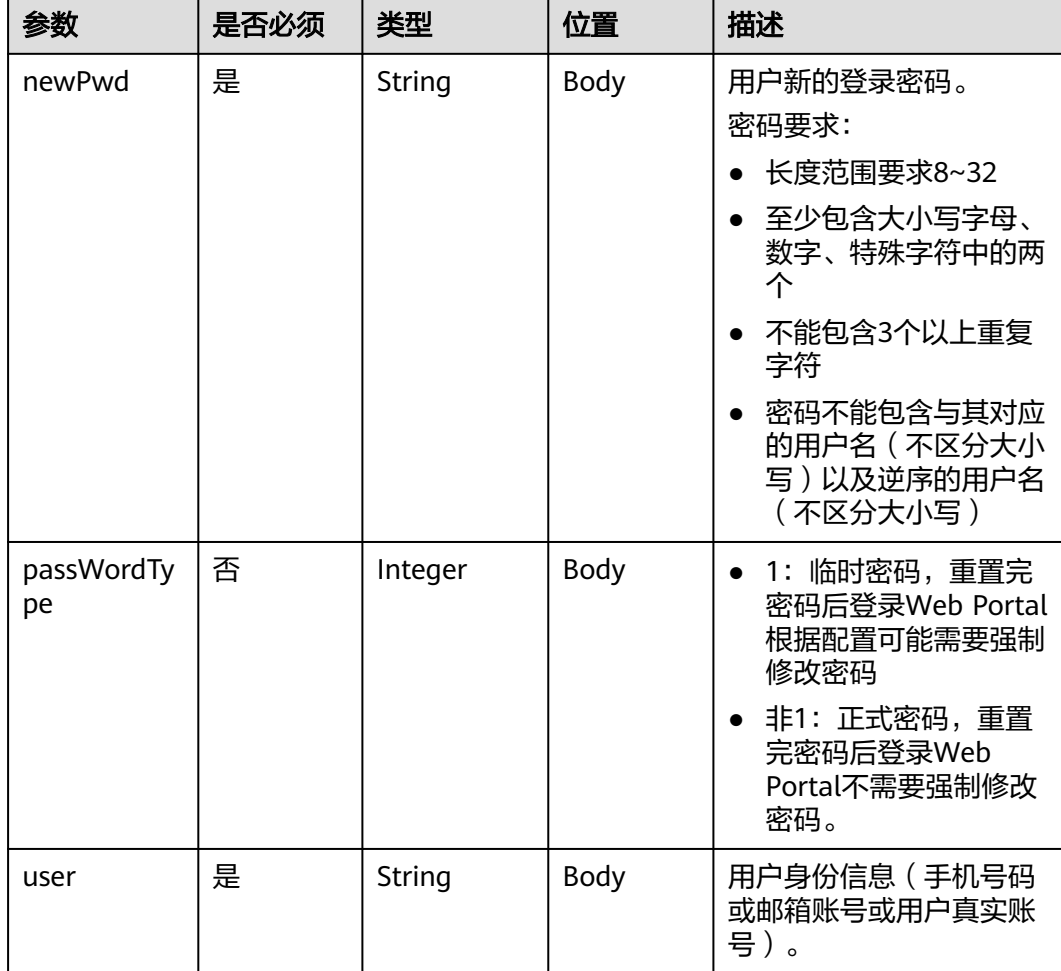

#### 表 **13-25** 状态码说明

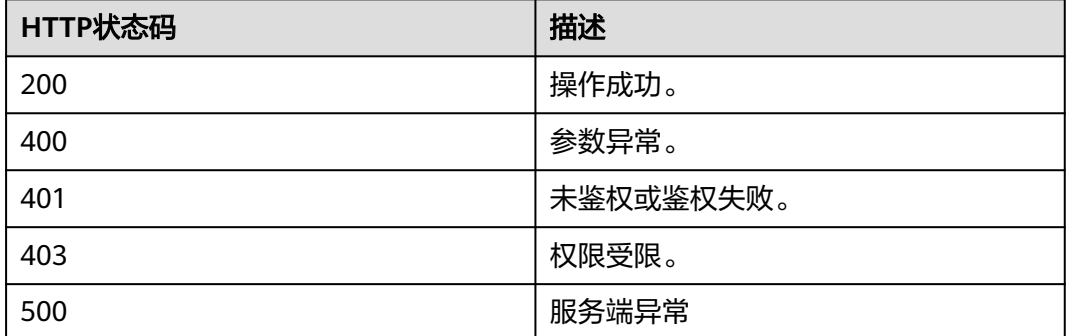

## 响应参数

无

## 请求消息示例

PUT /v1/usg/acs/password/reset Connection: keep-alive X-Access-Token: hYRlErvNnuqEuseSo0PoDBLMvol71wJm7 Content-Type: application/json Host: api.meeting.huaweicloud.com User-Agent: Apache-HttpClient/4.5.3 (Java/1.8.0\_191)

{ "user": "+86136\*\*\*\*9209", "newPwd": "\*\*\*\*\*\*\*\*\*" }

## 响应消息示例

HTTP/1.1 200 Date: Wed, 18 Dec 2019 06:20:40 GMT Content-Type: application/json;charset=UTF-8 Connection: keep-alive Pragma: No-cache Cache-Control: no-cache http\_proxy\_id: c94f64967745b0670c299c0688479078

## 错误码

当您使用华为云会议服务端API时,如果遇到"MMC"或者"USG"开头的错误码, 请参考华为云**API**[错误中心。](https://apierrorcenter.developer.intl.huaweicloud.com/apierrorcenter/errorcode?product=Meeting)

# **14** 查询企业通讯录

# **14.1** 应用示例

# **14.1.1** 示例 **1**:企业通讯录查询

## 应用场景

第三方通过企业用户(含管理员)账号登录成功后,可以查询所属企业的通讯录。

## 业务流程

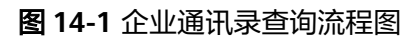

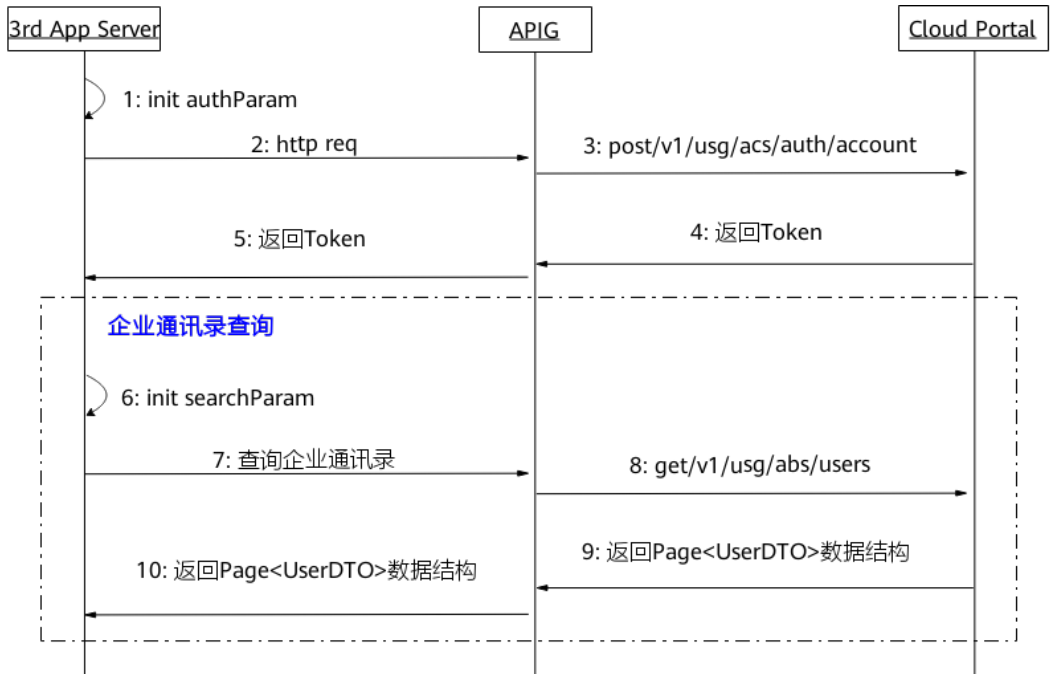

- 1. 第三方通过企业用户账号、密码登录,获取Token。
- 2. 初始化参数,填入查询偏移量、搜索条件等请求参数,第三方携带这些参数向网 关APIG发送查询企业通讯录请求。
- 3. 网关接收请求后,向CloudPortal发送查询企业通讯录请求。
- 4. CloudPortal返回企业通讯录信息给网关APIG。
- 5. 网关APIG将企业通讯录信息返回给第三方。

# **14.2** 接口参考

# **14.2.1** 查询企业通讯录

#### 描述

企业用户(含管理员)通过该接口查询该企业的通讯录。

#### 调试

您可以在**[API Explorer](https://console-intl.huaweicloud.com/apiexplorer/#/openapi/Meeting/doc?api=SearchCorpDir)**中调试该接口。

## 接口原型

表 **14-1** 接口原型

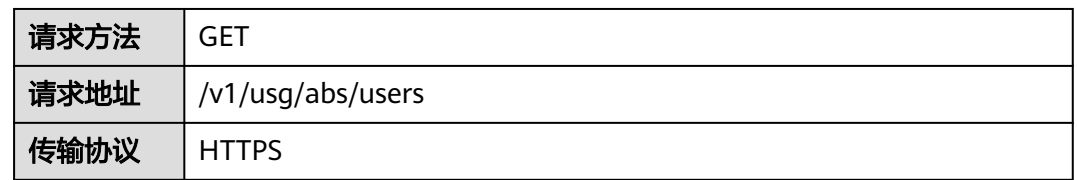

## 请求参数

#### 表 **14-2** 参数说明

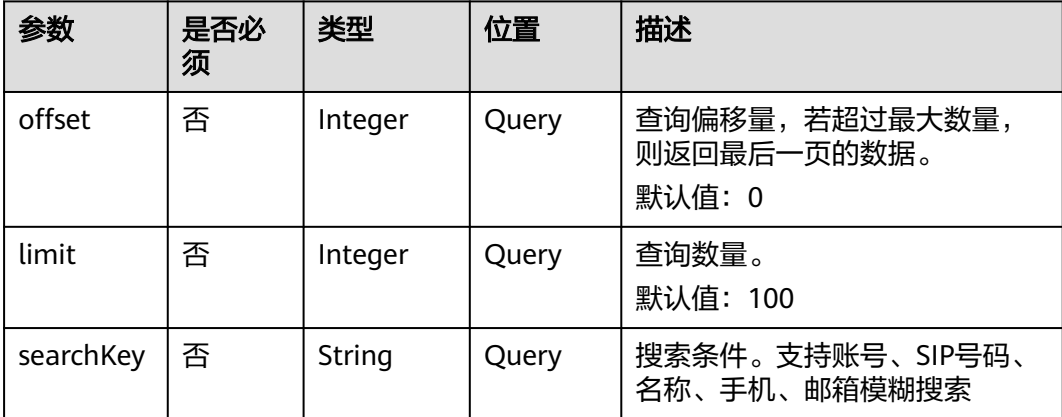
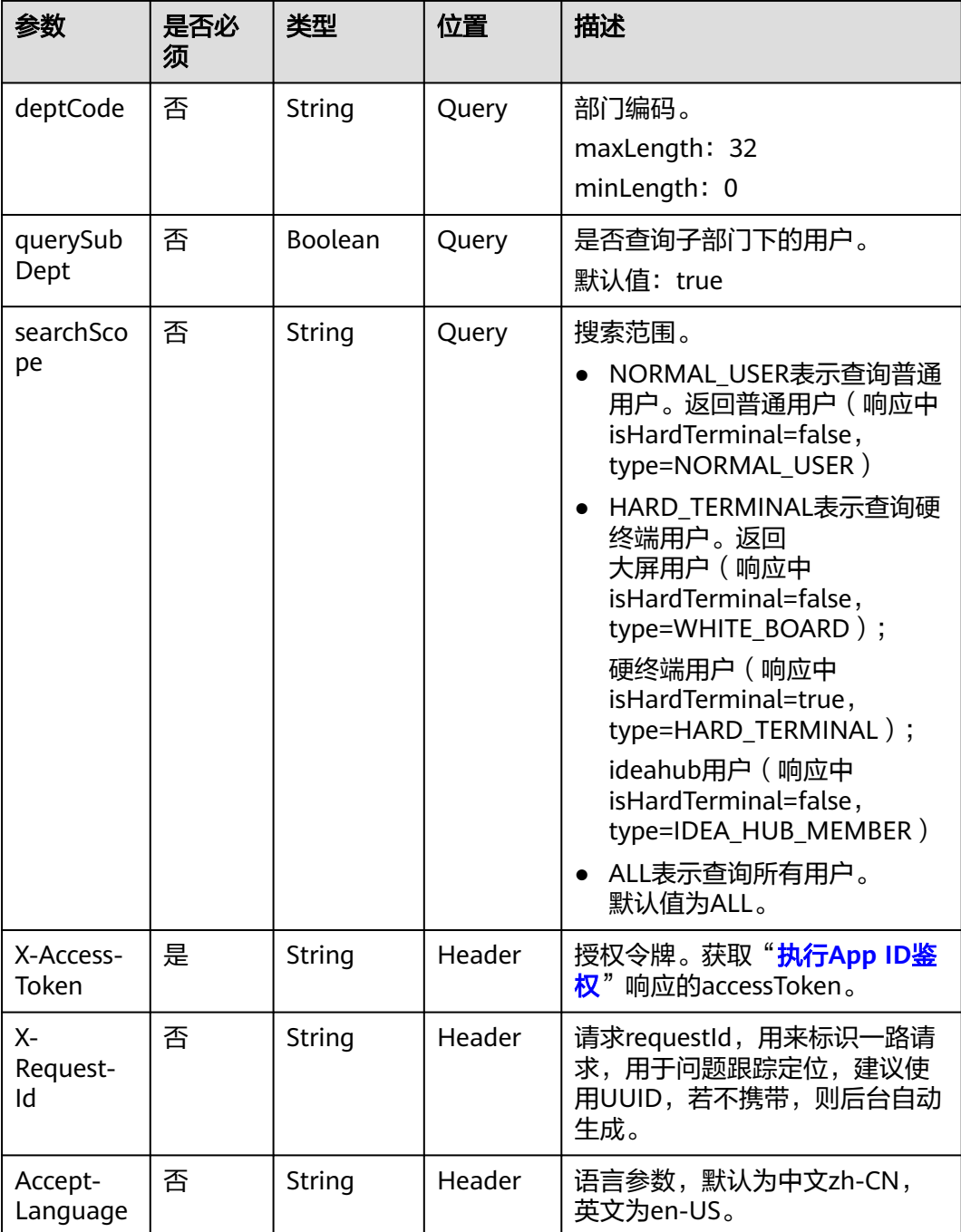

#### 表 **14-3** 状态码说明

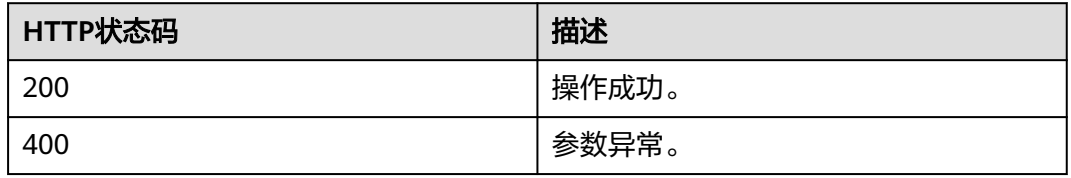

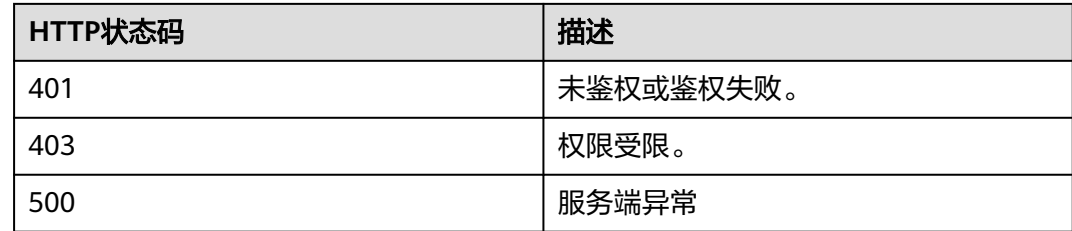

## 响应参数

#### 表 **14-4** 响应参数

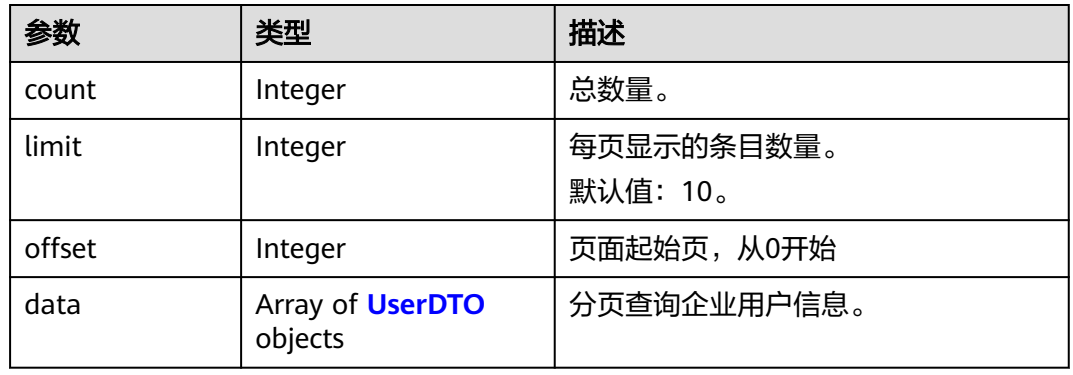

#### 表 **14-5** UserDTO 数据结构

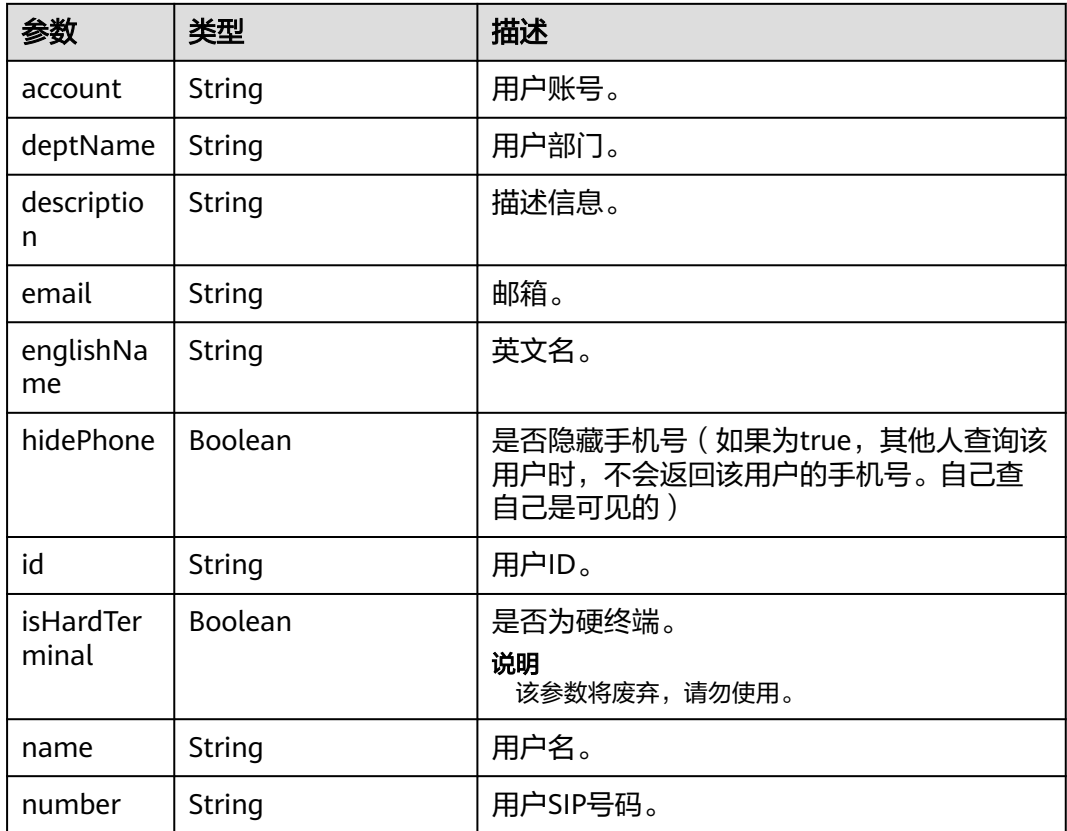

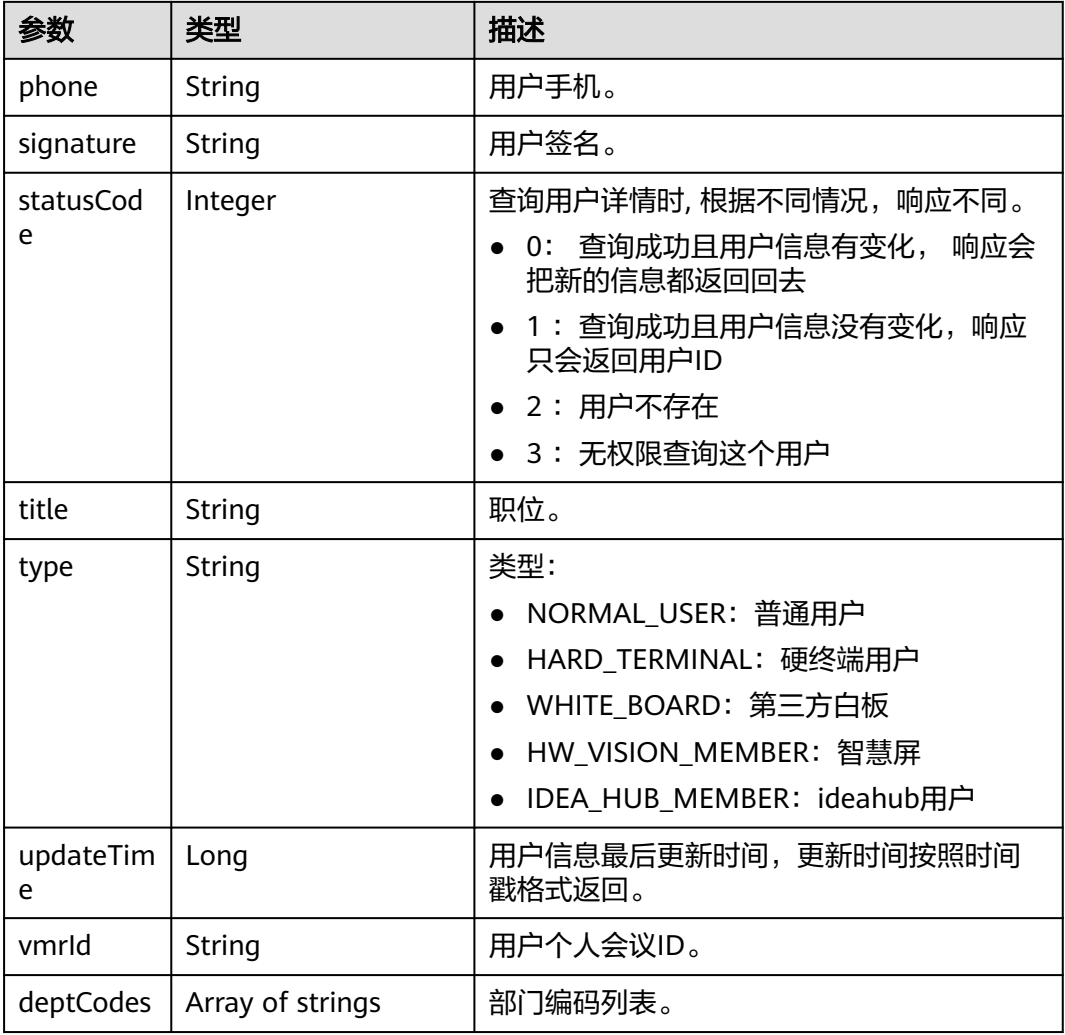

## 请求消息示例

GET /v1/usg/abs/users Connection: keep-alive X-Access-Token: stbiQWNk96PwWeKsA32h81u9YSiK3xZhpNEU Content-Type: application/json Content-Length: 102 Host: api.meeting.huaweicloud.com User-Agent: Apache-HttpClient/4.5.3 (Java/1.8.0\_191)

## 响应消息示例

HTTP/1.1 200 Date: Wed, 18 Dec 2019 06:20:40 GMT Content-Type: application/json;charset=UTF-8 Connection: keep-alive http\_proxy\_id: 1fd3a76bc862c7bc7f7c9b09bea87647 Server: api-gateway X-Request-Id: 7f3dc39fd1af5f1f274641d46ed720ba

 "offset": 0, "limit": 100, "count": 1, "data": [ {

{

```
 "id": "067f692ed2ce492182a44579f6bc82aa",
        "statusCode": 0,
        "account": "067f692ed2ce492182a44579f6bc82aa",
 "name": "TE30",
 "englishName": null,
        "email": null,
        "phone": null,
 "deptName": "wangyue",
 "number": "+99111283523475338",
        "signature": null,
        "title": null,
        "description": null,
        "vmrId": null,
        "updateTime": 1567405876353,
        "isHardTerminal": true,
        "hidePhone": false,
        "type": "HARD_TERMINAL",
        "deptCodes": [ 
          "1" 
        ]
     }
```
#### 错误码

当您使用华为云会议服务端API时,如果遇到"MMC"或者"USG"开头的错误码, 请参考华为云**API**[错误中心。](https://apierrorcenter.developer.intl.huaweicloud.com/apierrorcenter/errorcode?product=Meeting)

## **CURL** 命令示例

curl -k -i -X GET -H 'X-Access-Token: stbiQWNk96PwWeKsA32h81u9YSiK3xZhpNEU' https:// api.meeting.huaweicloud.com/v1/usg/abs/users

## **14.2.2** 查询企业外部联系人

 ] }

### 功能介绍

企业用户(含管理员)通过该接口查询该企业的外部联系人或者个人外部联系人。

#### 调试

您可以在**[API Explorer](https://console-intl.huaweicloud.com/apiexplorer/#/openapi/Meeting/doc?api=SearchCorpExternalDir)**中调试该接口。

#### **URI**

GET /v1/usg/abs/external-contacts

## 请求参数

#### 表 **14-6** Query 参数

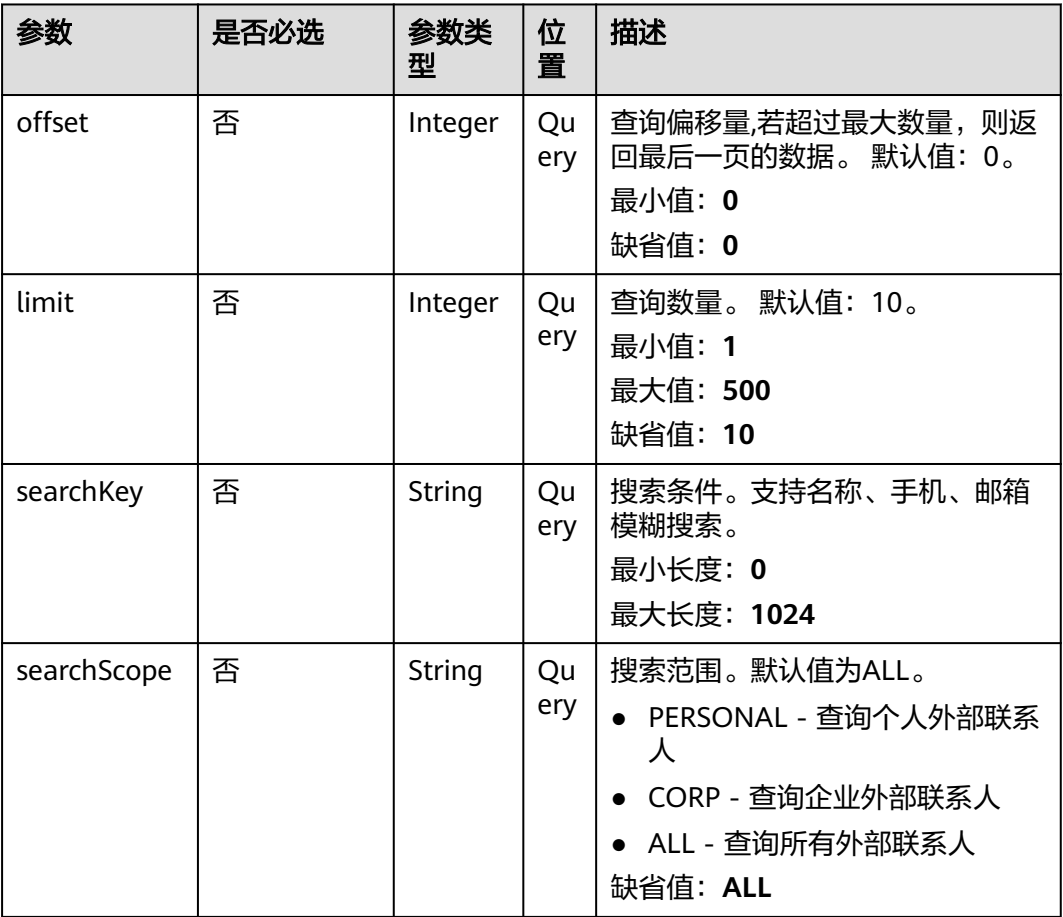

#### 表 **14-7** 请求 Header 参数

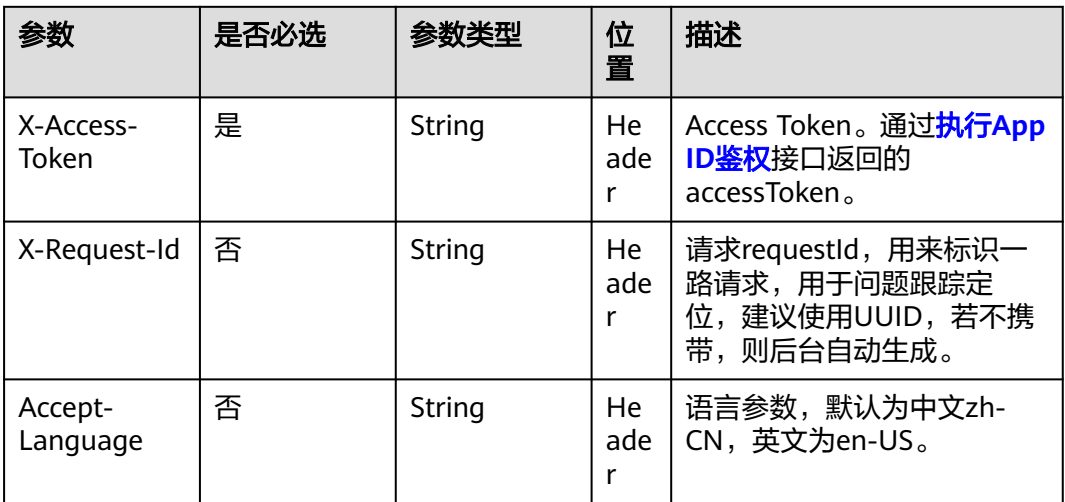

## 响应参数

## 状态码: **200**

#### 表 **14-8** 响应 Body 参数

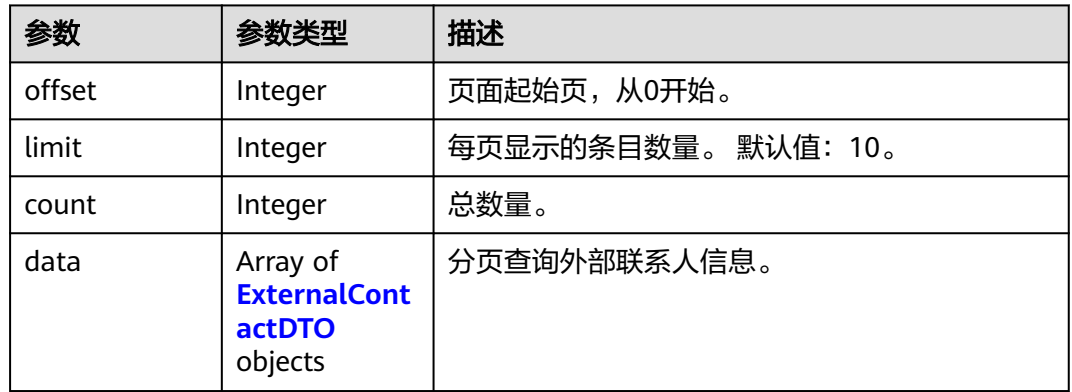

#### 表 **14-9** ExternalContactDTO

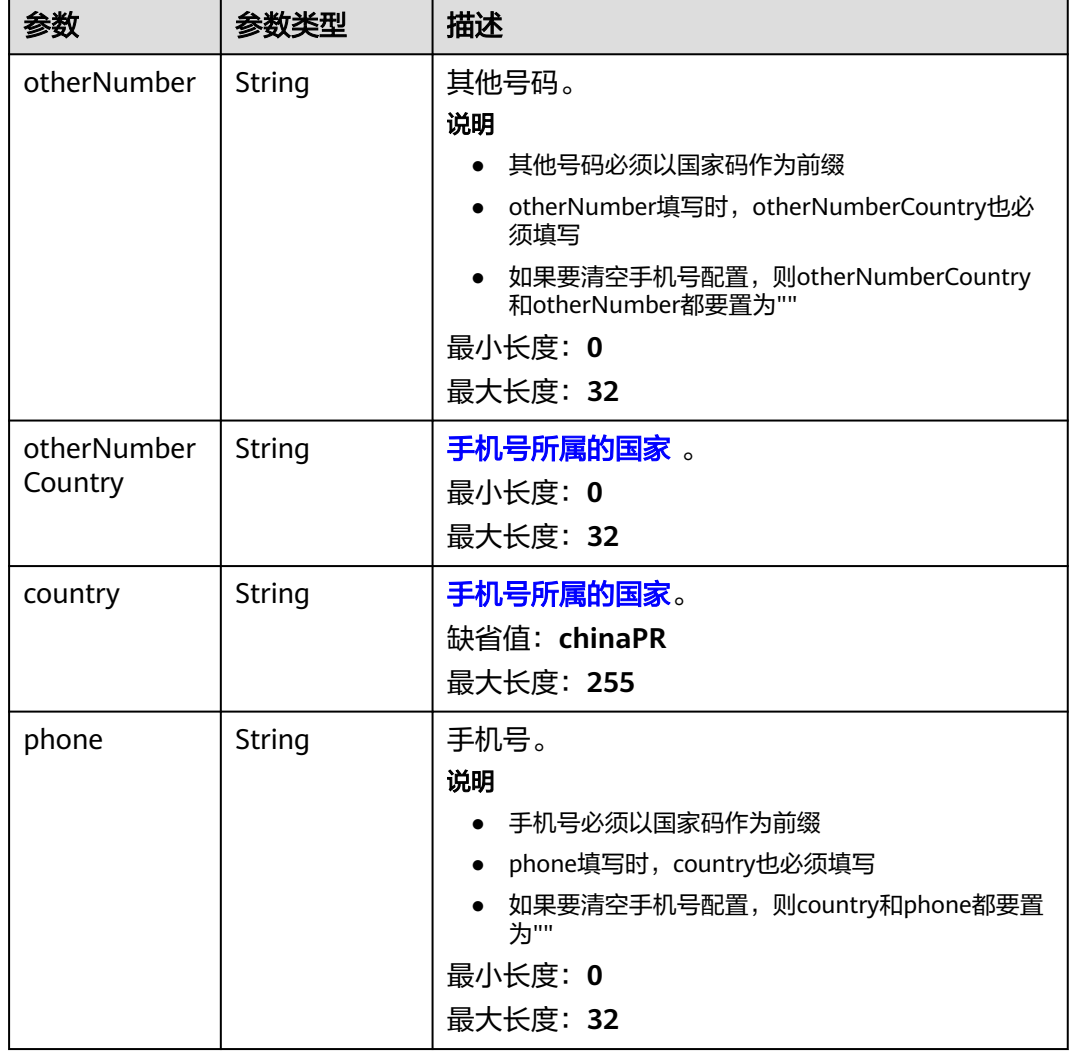

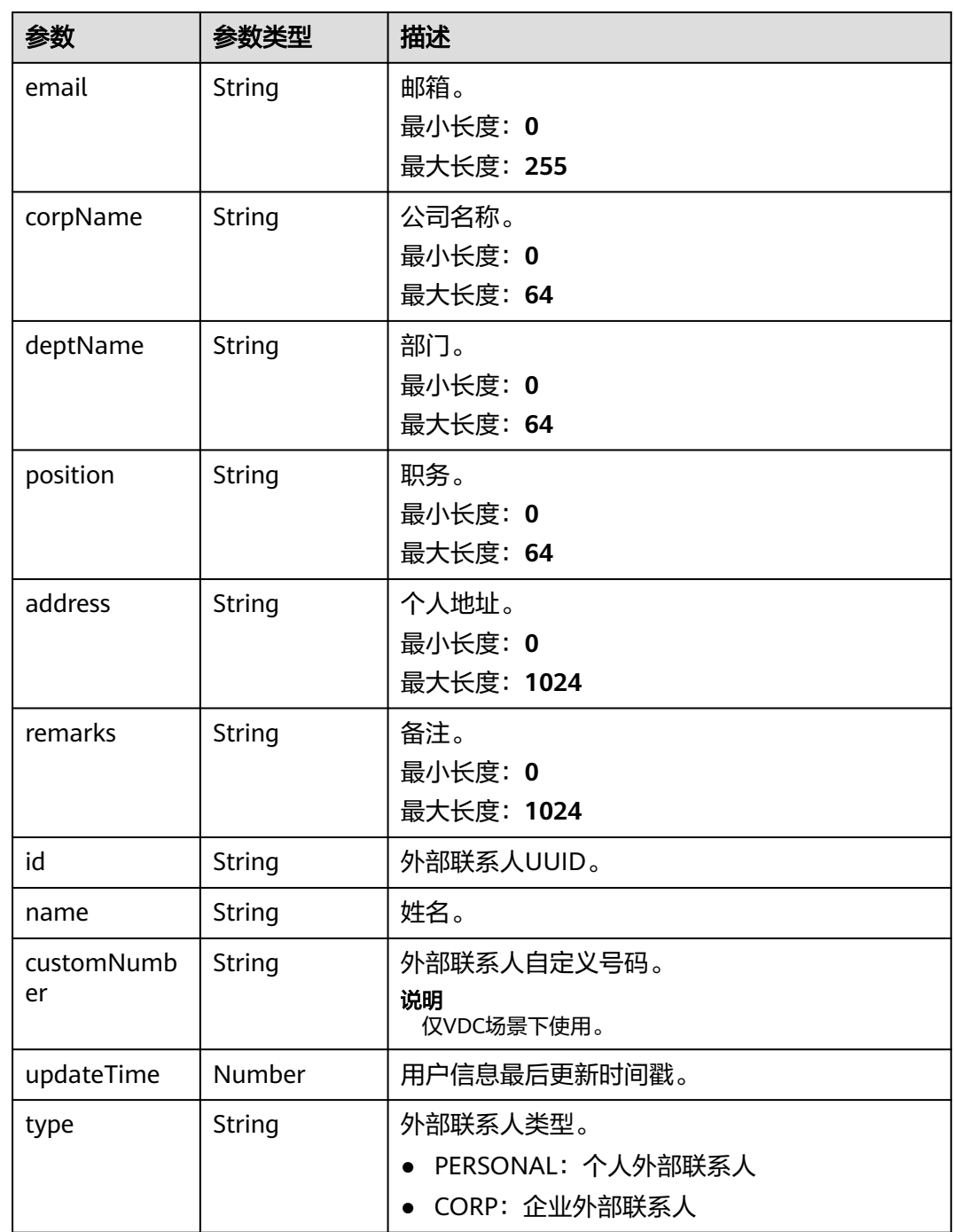

## 请求示例

GET https://{endpoint}/v1/usg/abs/external-contacts?offset=0&limit=5&searchScope=CORP

## 响应示例

#### 状态码: **200**

响应成功

{ "offset" : 0,

```
 "limit" : 5,
 "count" : 1, "data" : [ {
   "otherNumber" : "",
   "otherNumberCountry" : "",
 "country" : "chinaPR",
 "phone" : "+86135xxxx0611",
 "email" : "******",
 "corpName" : null,
 "deptName" : null,
 "position" : null,
 "address" : null,
 "remarks" : null,
 "id" : "af4aaae4b29d45649e3c61f48ee2f64b",
 "name" : "李四",
   "customNumber" : null,
   "type" : "CORP",
   "updateTime" : 1665994358499
 } ]
}
```
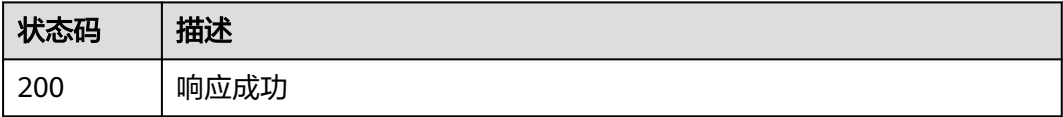

## 错误码

当您使用华为云会议服务端API时,如果遇到"MMC"或者"USG"开头的错误码, 请参考华为云**API**[错误中心。](https://apierrorcenter.developer.intl.huaweicloud.com/apierrorcenter/errorcode?product=Meeting)

# **15** 企业资源管理

# **15.1 SP** 管理员分配企业资源

## 描述

企业新增资源发放。该接口同时支持修改,带resourceId后会判断该资源是否存在,存 在即修改(支持修改的参数见修改接口),否则按新增处理。

#### 调试

您可以在**[API Explorer](https://console-intl.huaweicloud.com/apiexplorer/#/openapi/Meeting/doc?api=AddResource)**中调试该接口。

#### 接口原型

表 **15-1** 接口原型

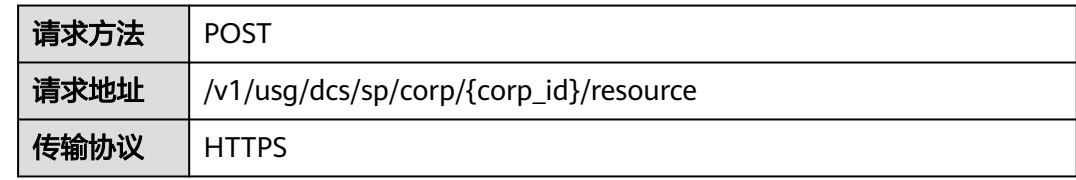

#### 请求参数

#### 表 **15-2** 参数说明

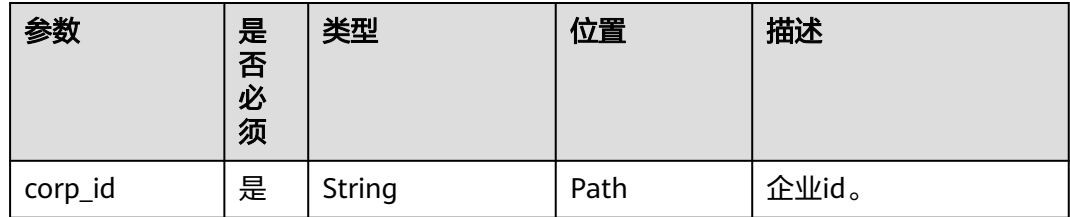

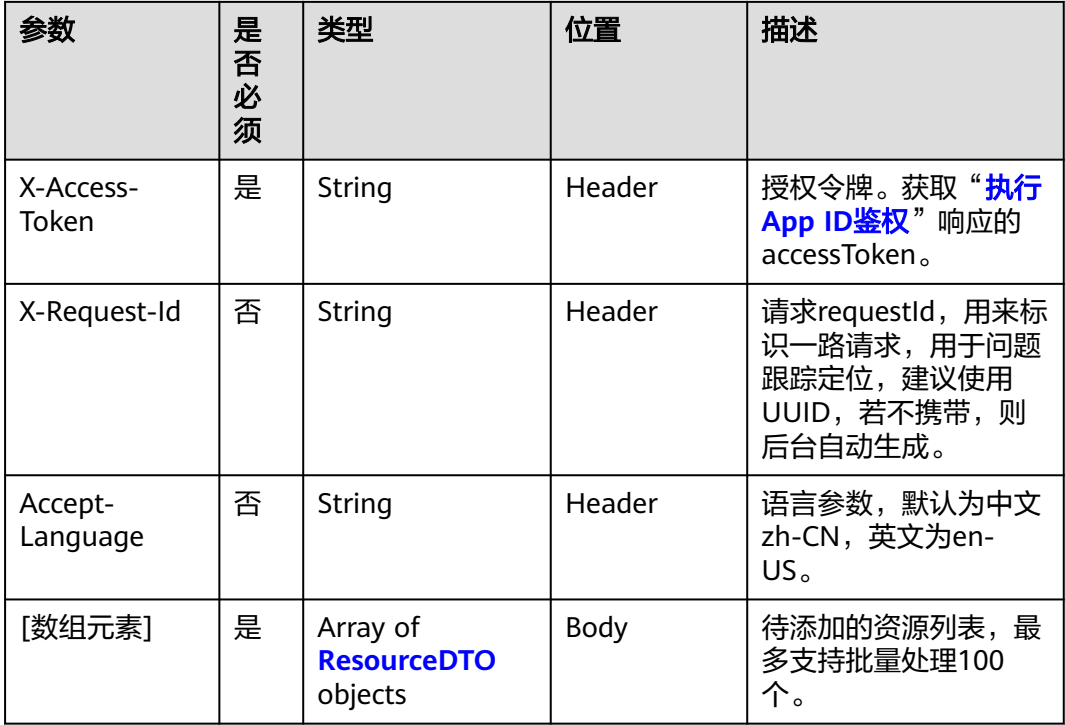

#### 表 **15-3** 状态码说明

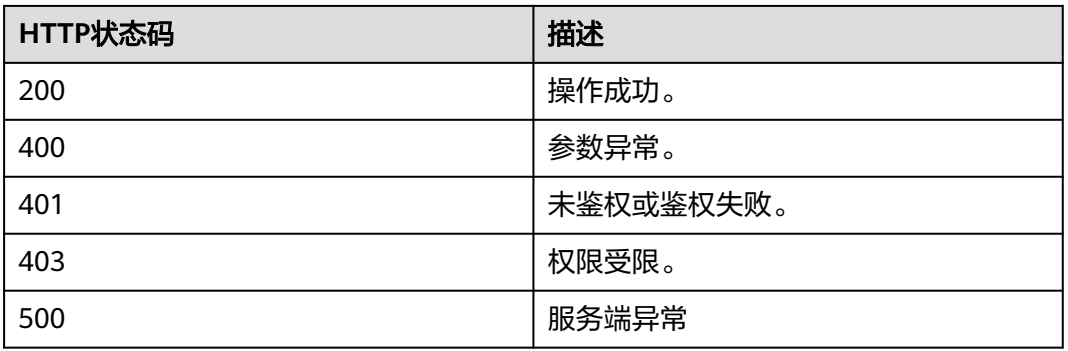

#### 响应参数

无

## 请求消息示例

POST /v1/usg/dcs/sp/corp/818803911/resource Connection: keep-alive X-Access-Token: stbvmKo5lr6vT7QIzKHg4iqicUBcYMb3qlki Content-Type: application/json Content-Length: 31 Host: api.meeting.huaweicloud.com User-Agent: Apache-HttpClient/4.5.3 (Java/1.8.0\_191)

#### $\overline{[}$

```
 {
   "count": 10,
    "expireDate": 2549030400000,
    "type": "VMR",
    "typeId": "ff808081699b56cb0169c411a0980152"
 }
```
#### 响应消息示例

]

HTTP/1.1 200 Date: Tue, 17 Dec 2019 09:32:47 GMT Connection: keep-alive Pragma: No-cache Cache-Control: no-cache Server: api-gateway X-Request-Id: 539e8b710378987ffc5eb844b5e5c290

#### 错误码

当您使用华为云会议服务端API时, 如果遇到"MMC"或者"USG"开头的错误码, 请参考华为云**API**[错误中心。](https://apierrorcenter.developer.intl.huaweicloud.com/apierrorcenter/errorcode?product=Meeting)

## **CURL** 命令示例

curl -k -i -H 'content-type: application/json' -X POST -H 'X-Access-Token: stbvmKo5lr6vT7QIzKHg4iqicUBcYMb3qlki' -d '[{"count": 10,"expireDate": 2549030400000,"id": "733ff391f2a14360af3b93bd1325f9f9","type": "VMR","typeId": "ff808081699b56cb0169c411a0980152"}]' https://api.meeting.huaweicloud.com/v1/usg/dcs/sp/corp/818803911/resource

# **15.2 SP** 管理员删除企业资源

#### 描述

企业删除资源项,删除资源项后,企业资源总数会自动减少。

#### 调试

您可以在**[API Explorer](https://console-intl.huaweicloud.com/apiexplorer/#/openapi/Meeting/doc?api=DeleteResource)**中调试该接口。

#### 接口原型

#### 表 **15-4** 接口原型

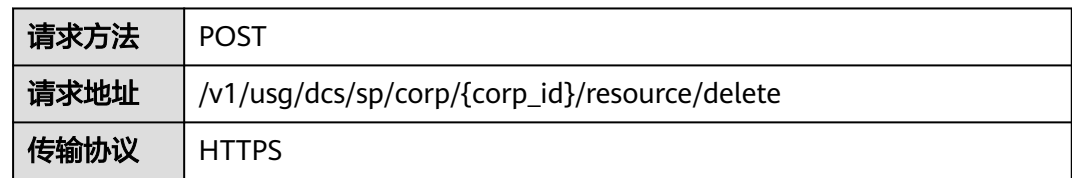

## 请求参数

#### 表 **15-5** 参数说明

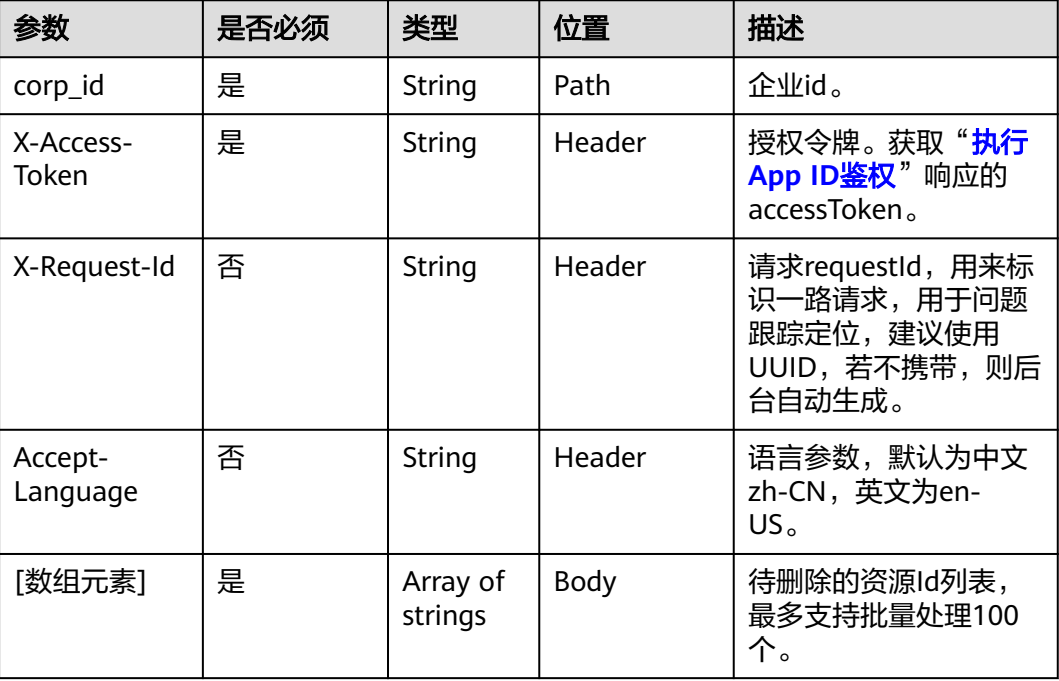

## 状态码

#### 表 **15-6** 状态码说明

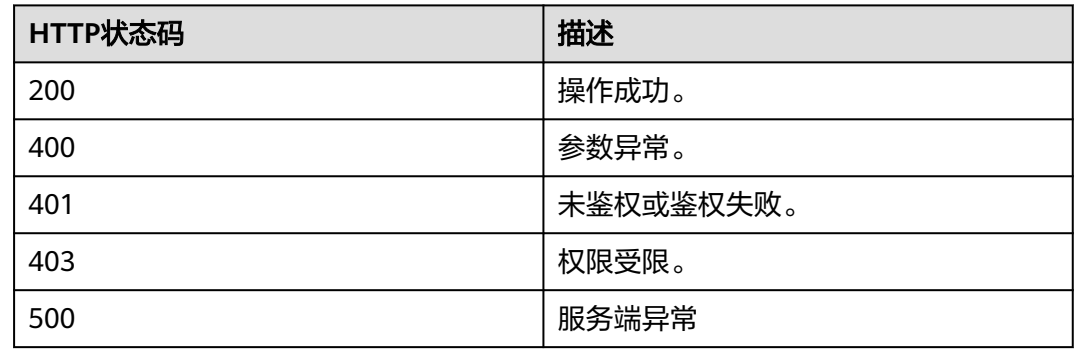

## 响应参数

无

## 请求消息示例

POST /v1/usg/dcs/sp/corp/818803911/resource/delete Connection: keep-alive X-Access-Token: stbvmKo5lr6vT7QIzKHg4iqicUBcYMb3qlki Host: api.meeting.huaweicloud.com User-Agent: Apache-HttpClient/4.5.3 (Java/1.8.0\_191)

```
[
   "5d35397d67504dd1b7e1766a25f1be11",
   "45b18534f2cd4c96b97b6bf0ce298146"
```
## 响应消息示例

]

HTTP/1.1 200 Date: Wed, 18 Dec 2019 06:20:40 GMT Connection: keep-alive Pragma: No-cache Cache-Control: no-cache Server: api-gateway X-Request-Id: 539e8b710378987ffc5eb844b5e5c290

### 错误码

当您使用华为云会议服务端API时,如果遇到"MMC"或者"USG"开头的错误码, 请参考华为云**API**[错误中心。](https://apierrorcenter.developer.intl.huaweicloud.com/apierrorcenter/errorcode?product=Meeting)

## **CURL** 命令示例

curl -k -i -X DELETE -H 'X-Access-Token: stbvmKo5lr6vT7QIzKHg4iqicUBcYMb3qlki' https:// api.meeting.huaweicloud.com/v1/usg/dcs/sp/corp/818803911/resource/delete

## **15.3 SP** 管理员修改企业资源

#### 描述

企业修改资源的过期时间、停用状态。

### 调试

您可以在**[API Explorer](https://console-intl.huaweicloud.com/apiexplorer/#/openapi/Meeting/doc?api=UpdateResource)**中调试该接口。

#### 接口原型

#### 表 **15-7** 接口原型

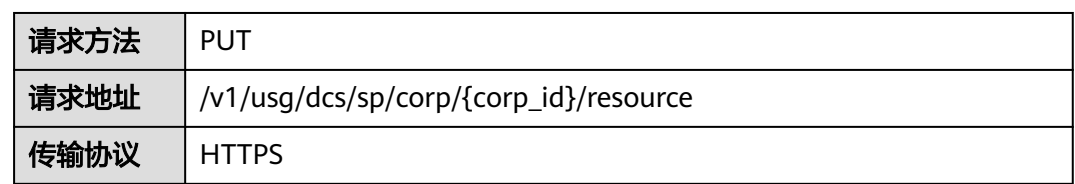

## 请求参数

#### 表 **15-8** 参数说明

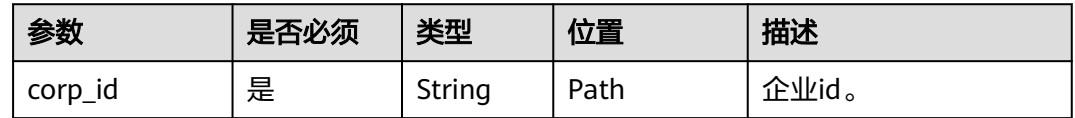

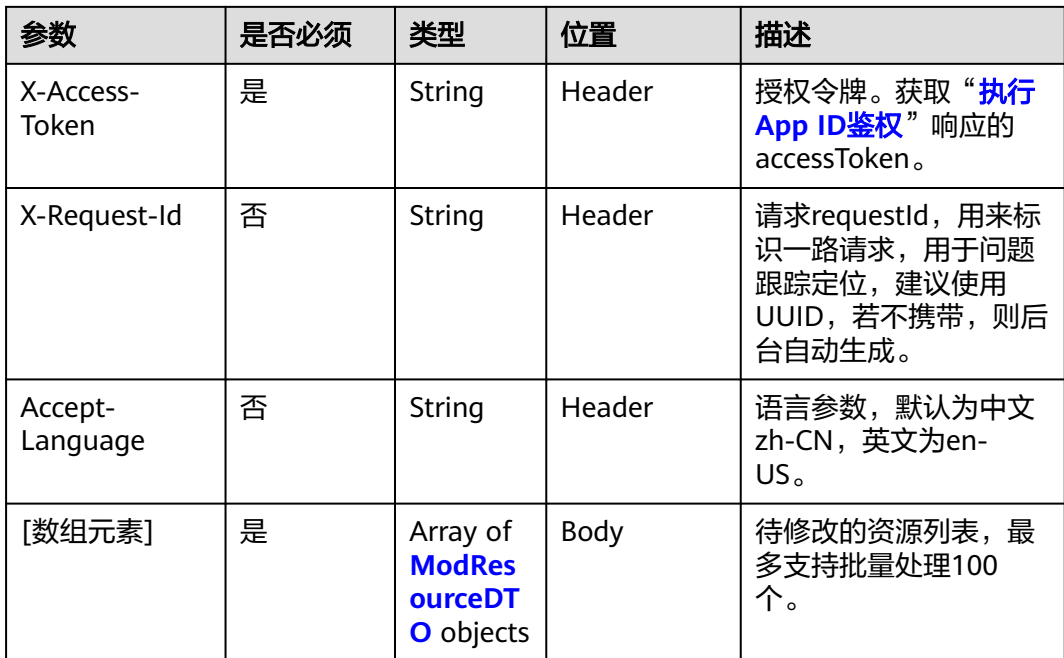

#### 表 **15-9** ModResourceDTO 数据结构

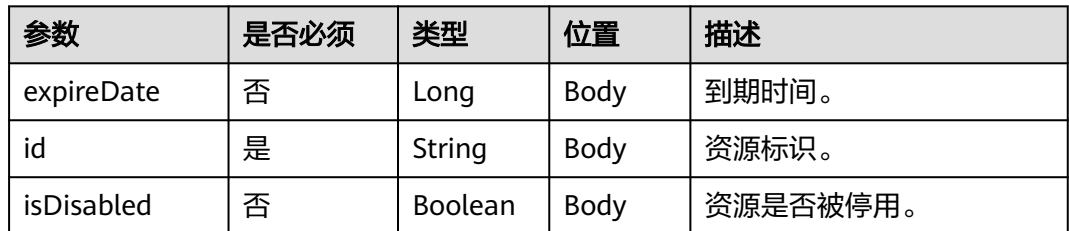

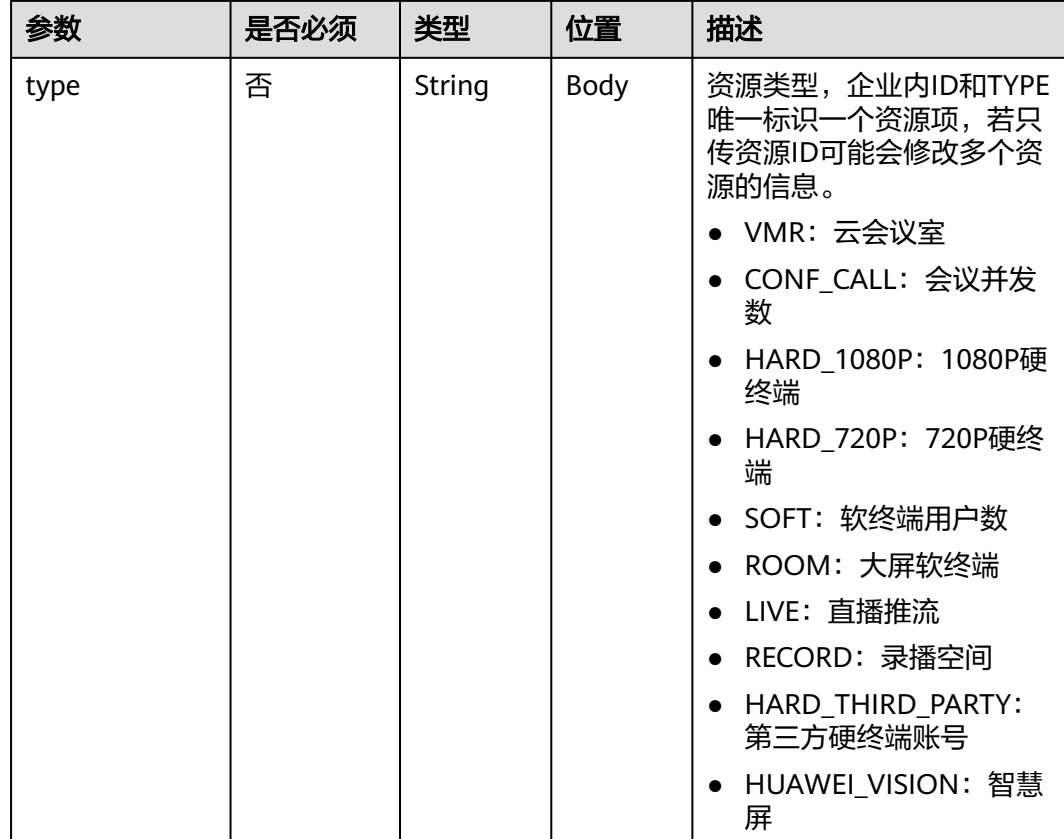

#### 表 **15-10** 状态码说明

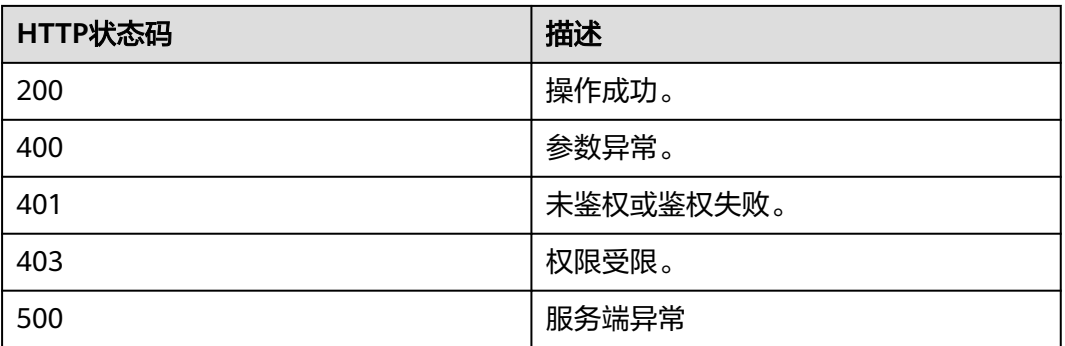

## 响应参数

无

## 请求消息示例

PUT /v1/usg/dcs/sp/corp/818803911/resource Connection: keep-alive X-Access-Token: stbvmKo5lr6vT7QIzKHg4iqicUBcYMb3qlki Content-Type: application/json

```
Content-Length: 53
Host: api.meeting.huaweicloud.com 
User-Agent: Apache-HttpClient/4.5.3 (Java/1.8.0_191) 
\sqrt{2} {
      "expireDate": 2549030400000,
      "id": "733ff391f2a14360af3b93bd1325f9f9",
      "isDisabled": false,
      "type": "VMR"
   }
]
```
## 响应消息示例

HTTP/1.1 200 Date: Wed, 18 Dec 2019 06:20:40 GMT Content-Type: application/json;charset=UTF-8 Connection: keep-alive Pragma: No-cache Cache-Control: no-cache Server: api-gateway X-Request-Id: 539e8b710378987ffc5eb844b5e5c290

#### 错误码

当您使用华为云会议服务端API时,如果遇到"MMC"或者"USG"开头的错误码, 请参考华为云**API**[错误中心。](https://apierrorcenter.developer.intl.huaweicloud.com/apierrorcenter/errorcode?product=Meeting)

## **CURL** 命令示例

curl -k -i -H 'content-type: application/json' -X PUT -H 'X-Access-Token: stbvmKo5lr6vT7QIzKHg4iqicUBcYMb3qlki' -d '[{"expireDate": 2549030400000,"id": "733ff391f2a14360af3b93bd1325f9f9","isDisabled": false,"type": "VMR"}]' https:// api.meeting.huaweicloud.com/v1/usg/dcs/sp/corp/818803911/resource

# **15.4 SP** 管理员分页查询企业资源

## 描述

SP根据条件查询企业的资源项。

#### 调试

您可以在**[API Explorer](https://console-intl.huaweicloud.com/apiexplorer/#/openapi/Meeting/doc?api=SearchResource)**中调试该接口。

#### 接口原型

#### 表 **15-11** 接口原型

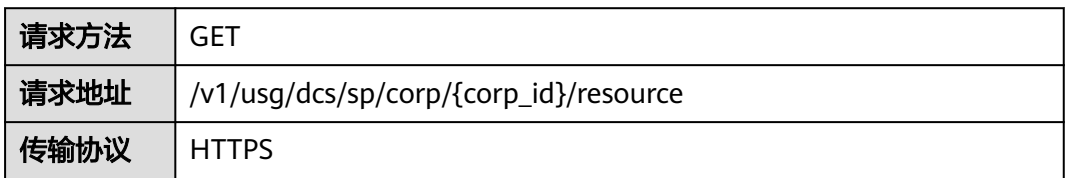

## 请求参数

#### 表 **15-12** 参数说明

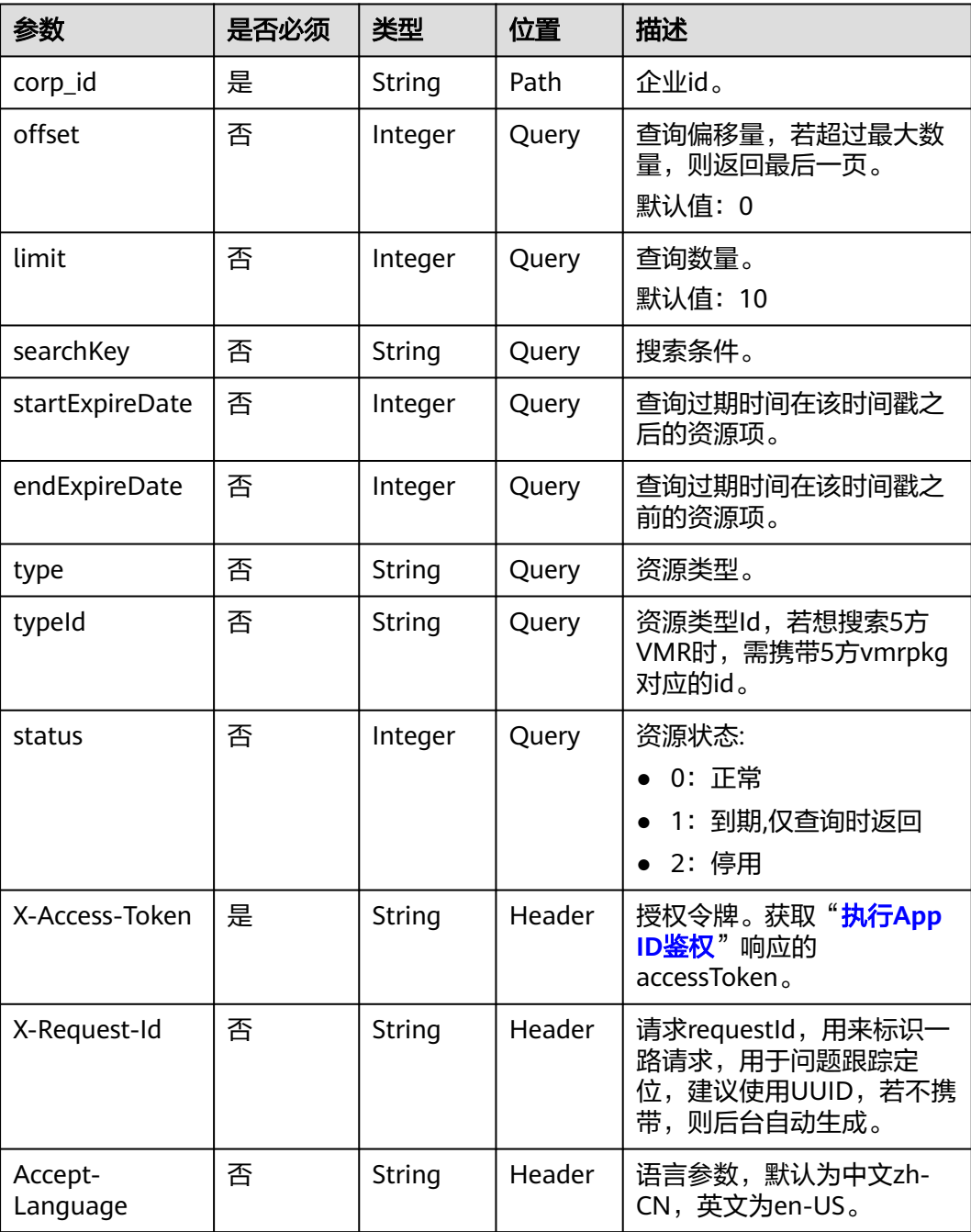

#### <span id="page-521-0"></span>表 **15-13** 状态码说明

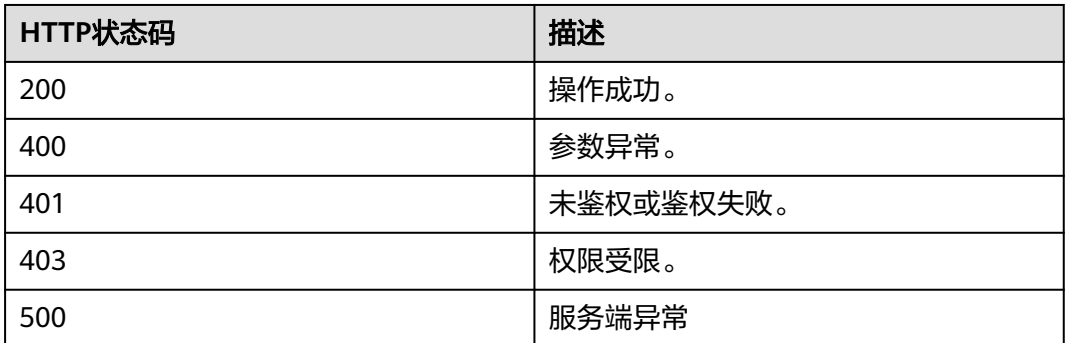

## 响应参数

#### 表 **15-14** 响应参数

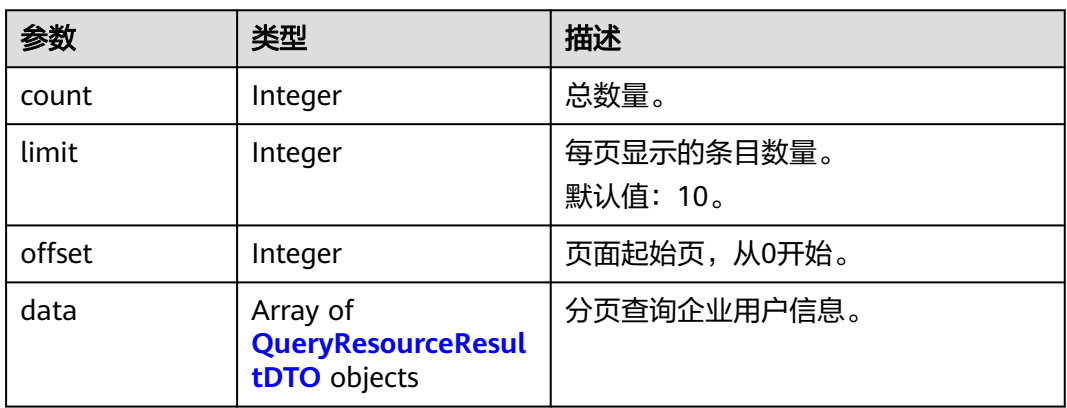

#### 表 **15-15** QueryResourceResultDTO 数据结构

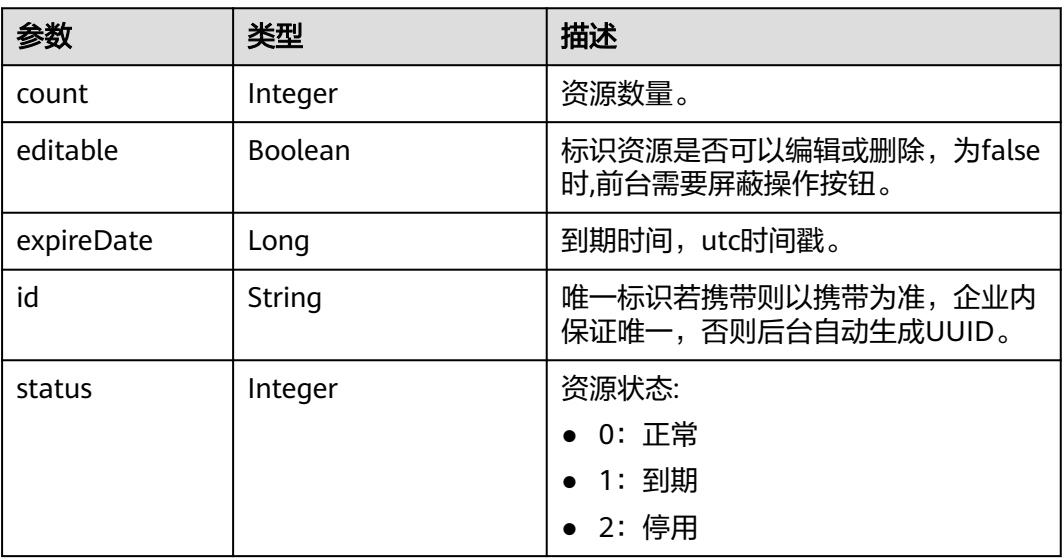

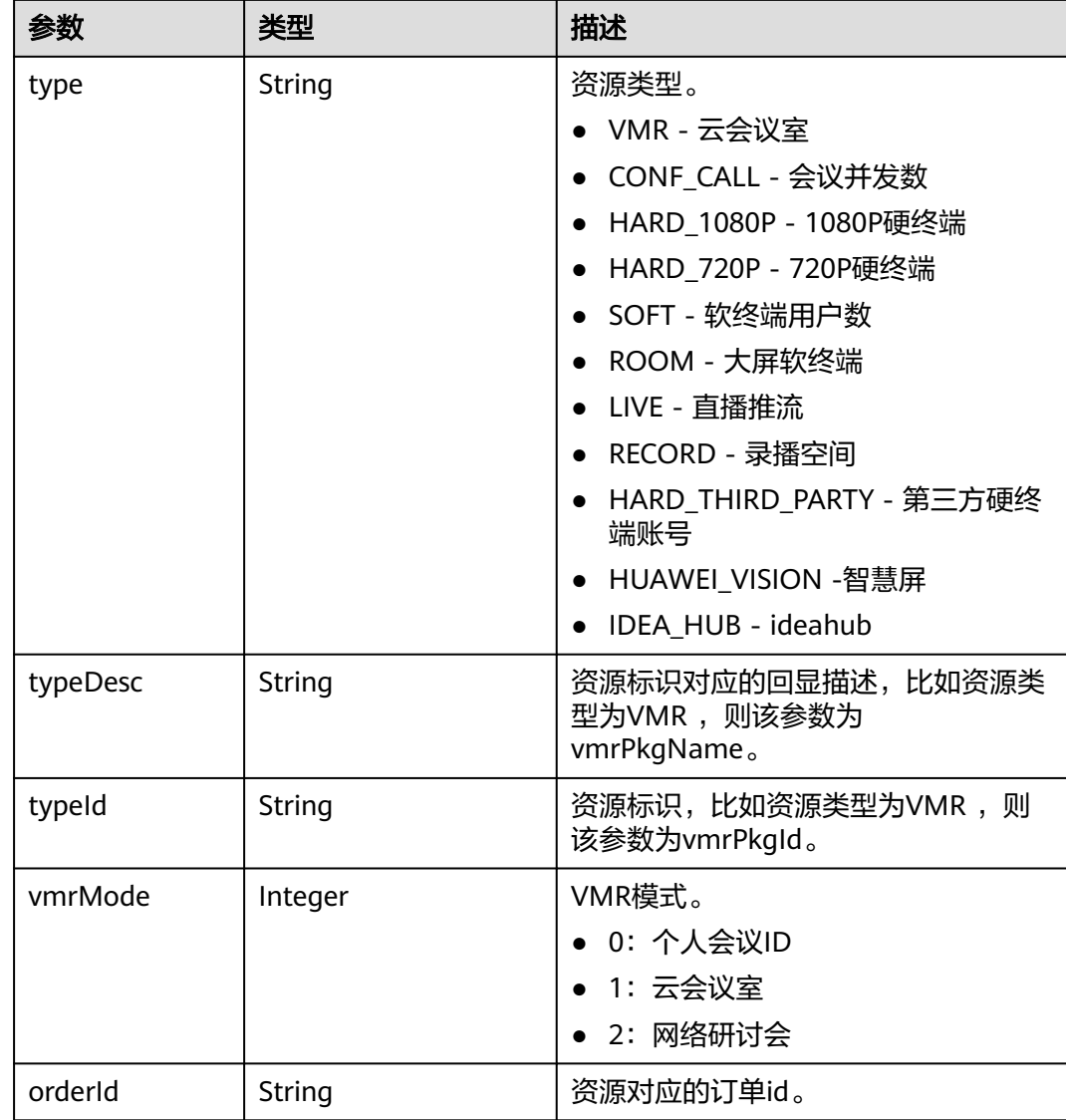

## 请求消息示例

GET /v1/usg/dcs/sp/corp/818803911/resource? offset=0&limit=5&searchKey=&startExpireDate=&endExpireDate=&type=&typeId=&status=0 Connection: keep-alive X-Access-Token: stbVbWSIgzfOQ8JnbmPIoBIR3ig8xnVScQOF Content-Type: application/json Host: api.meeting.huaweicloud.com User-Agent: Apache-HttpClient/4.5.3 (Java/1.8.0\_191)

## 响应消息示例

HTTP/1.1 200 Date: Wed, 18 Dec 2019 06:20:40 GMT Content-Type: application/json;charset=UTF-8 Content-Length: 1329 Connection: keep-alive Pragma: No-cache Cache-Control: no-cache Server: api-gateway X-Request-Id: 63facce44898efa03629afd189da7f0f

```
{
  "count": 1,
  "data": [
\{ "count": 10,
     "editable": true,
     "expireDate": 2549030400000,
     "id": "b974dfbe2daf456880afd10c80d12c9f",
     "status": 0,
     "type": "VMR",
     "typeDesc": null,
     "typeId": "ff808081699b56cb0169c411a0980152"
   }
 ],
 "limit": 5,
  "offset": 0
}
```
### 错误码

当您使用华为云会议服务端API时,如果遇到"MMC"或者"USG"开头的错误码, 请参考华为云**API**[错误中心。](https://apierrorcenter.developer.intl.huaweicloud.com/apierrorcenter/errorcode?product=Meeting)

## **CURL** 命令示例

curl -k -i -X GET -H 'X-Access-Token: stbVbWSIgzfOQ8JnbmPIoBIR3ig8xnVScQOF' https://api.meeting.huaweicloud.com/v1/usg/dcs/sp/corp/818803911/resource? offset=0&limit=5&searchKey=&startExpireDate=&endExpireDate=&type=&typeId=&status=0

# **15.5 SP** 管理员分页查询企业资源操作记录

### 描述

SP根据条件查询企业的资源操作记录,支持根据resourceId模糊搜索。

#### 调试

您可以在**[API Explorer](https://console-intl.huaweicloud.com/apiexplorer/#/openapi/Meeting/doc?api=SearchResourceOpRecord)**中调试该接口。

## 接口原型

#### 表 **15-16** 接口原型

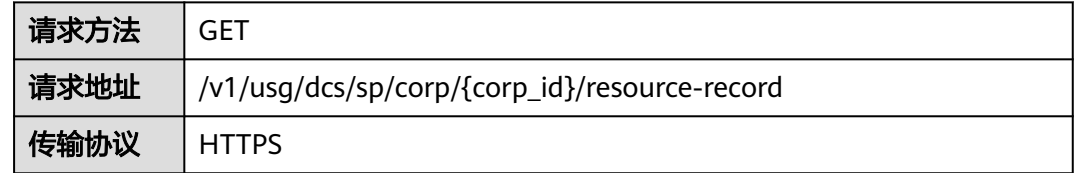

## 请求参数

#### 表 **15-17** 参数说明

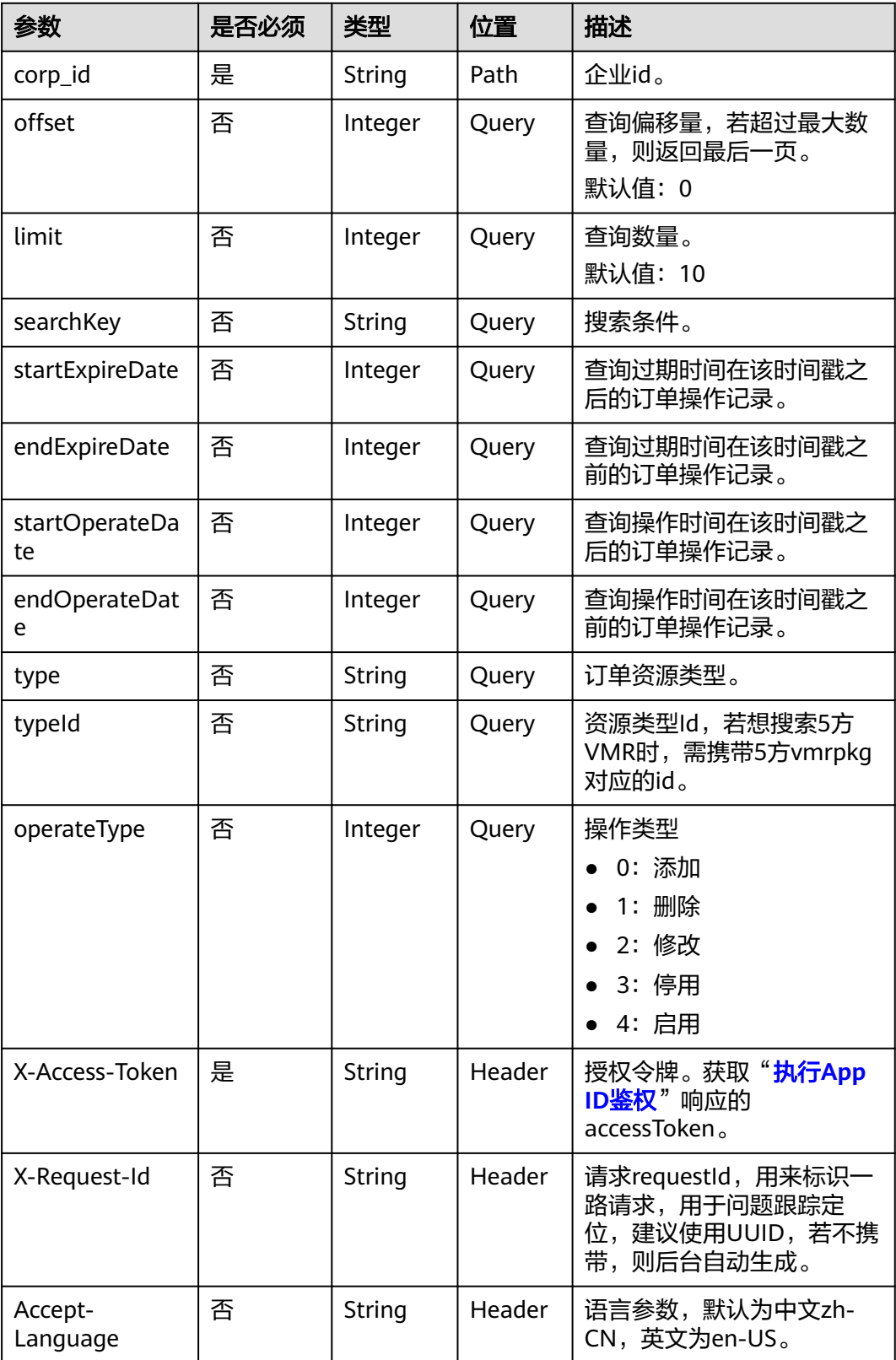

#### 表 **15-18** 状态码说明

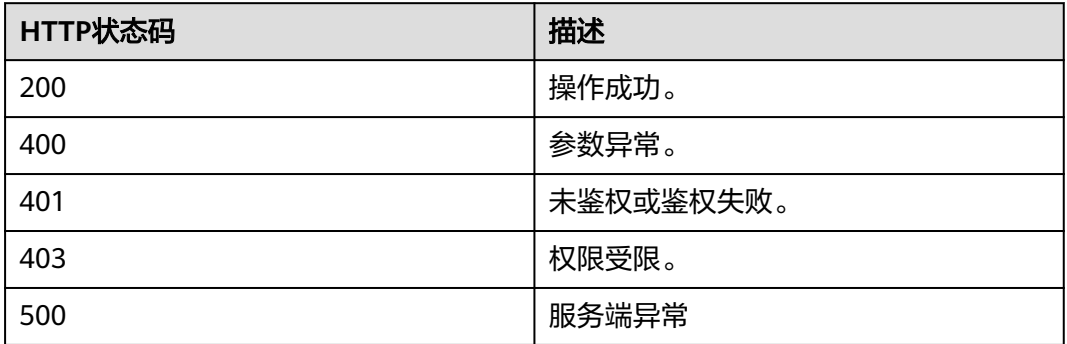

#### 响应参数

#### 表 **15-19** 响应参数

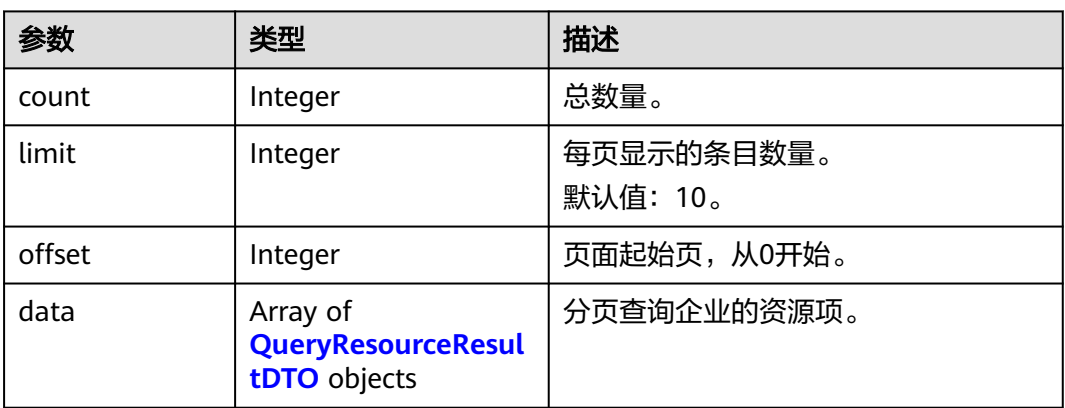

### 请求消息示例

GET /v1/usg/dcs/sp/corp/746781680/resource-record? searchKey=&startExpireDate=1573488000000&endExpireDate=1620835199999&startOperateDate=15734880 00000&endOperateDate=1589299199999&type=&typeId=&orderId=&operateType=&offset=0&limit=10 Connection: keep-alive X-Access-Token: stbVbWSIgzfOQ8JnbmPIoBIR3ig8xnVScQOF Content-Type: application/json Host: api.meeting.huaweicloud.com User-Agent: Apache-HttpClient/4.5.3 (Java/1.8.0\_191)

## 响应消息示例

HTTP/1.1 200 Date: Wed, 18 Dec 2019 06:20:40 GMT Content-Type: application/json;charset=UTF-8 Content-Length: 556 Connection: keep-alive Pragma: No-cache Cache-Control: no-cache Server: api-gateway X-Request-Id: 63facce44898efa03629afd189da7f0f {

```
 "offset": 0,
   "limit": 10,
   "count": 2,
   "data": [
      {
         "id": "4c6e7a9c644f4a4abe8c901341b48027",
         "type": "CONF_CALL",
        "typeId": ""
         "typeDesc": null,
         "count": 10,
         "expireDate": 1620403200000,
         "orderId": "89e60765e62c47e2b6d37356e7eaac04"
 },
\overline{\phantom{a}} "id": "4c6e7a9c644f4a4abe8c901341b48027",
         "type": "CONF_CALL",
         "typeId": "",
         "typeDesc": null,
         "count": 10,
         "expireDate": 1620403200000,
         "orderId": "89e60765e62c47e2b6d37356e7eaac04"
      }
   ]
}
```
### 错误码

当您使用华为云会议服务端API时, 如果遇到"MMC"或者"USG"开头的错误码, 请参考华为云**API**[错误中心。](https://apierrorcenter.developer.intl.huaweicloud.com/apierrorcenter/errorcode?product=Meeting)

## **CURL** 命令示例

curl -k -i -X GET -H 'X-Access-Token: stbVbWSIgzfOQ8JnbmPIoBIR3ig8xnVScQOF' https://api.meeting.huaweicloud.com/v1/usg/dcs/sp/corp/746781680/resource-record? searchKey=&startExpireDate=1573488000000&endExpireDate=1620835199999&startOperateDate=15734880 00000&endOperateDate=1589299199999&type=&typeId=&orderId=&operateType=&offset=0&limit=10

# **15.6 SP** 管理员查询资源信息

### 描述

SP管理员查询SP的所有资源,包括已使用的资源。

### 调试

您可以在**[API Explorer](https://console-intl.huaweicloud.com/apiexplorer/#/openapi/Meeting/doc?api=ShowSpResource)**中调试该接口。

#### 接口原型

#### 表 **15-20** 接口原型

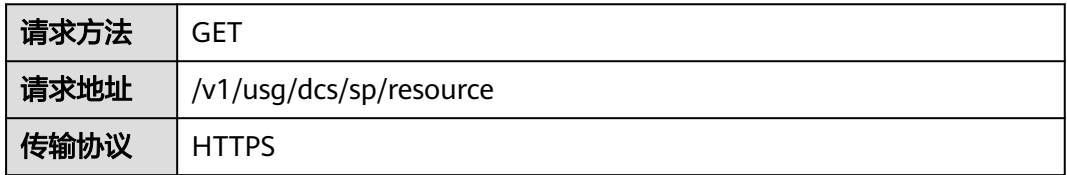

## 请求参数

#### 表 **15-21** 参数说明

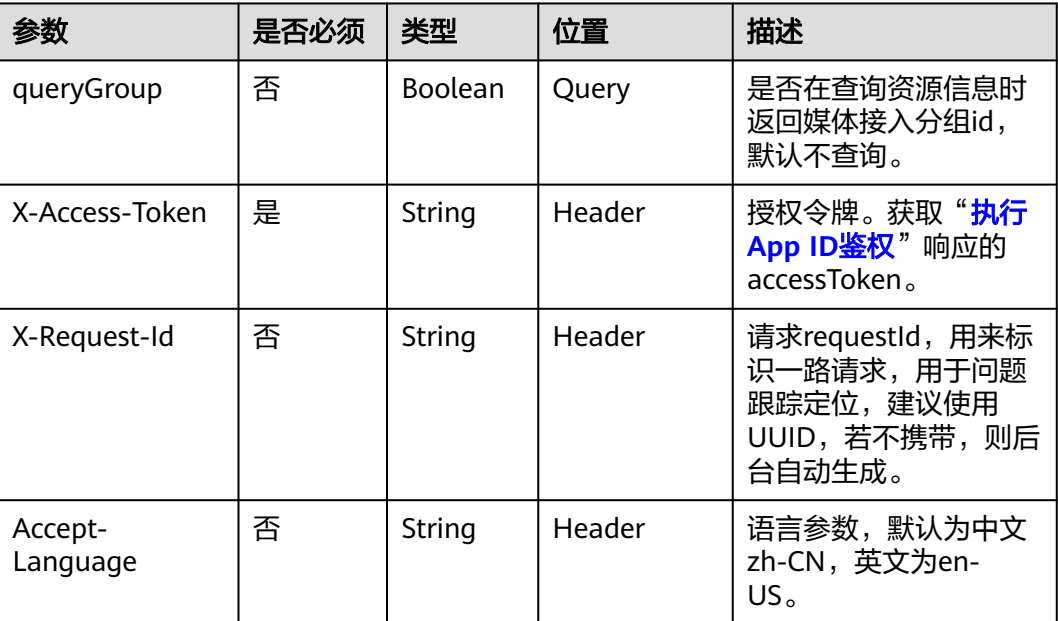

## 状态码

#### 表 **15-22** 状态码说明

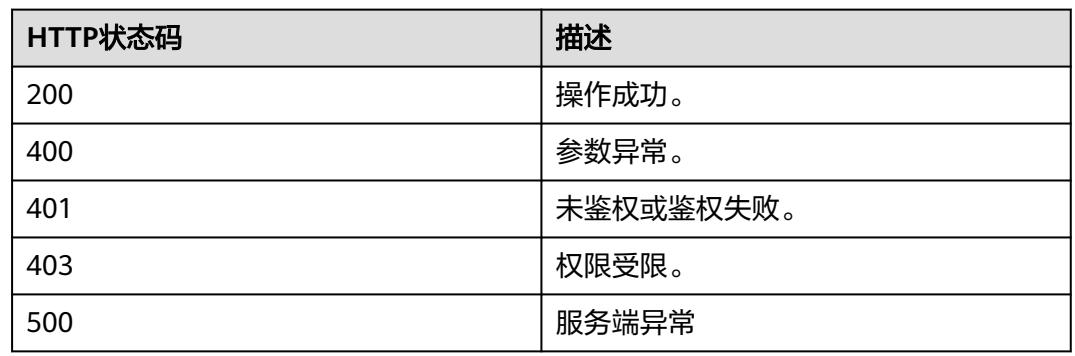

## 响应参数

#### 表 **15-23** 响应参数

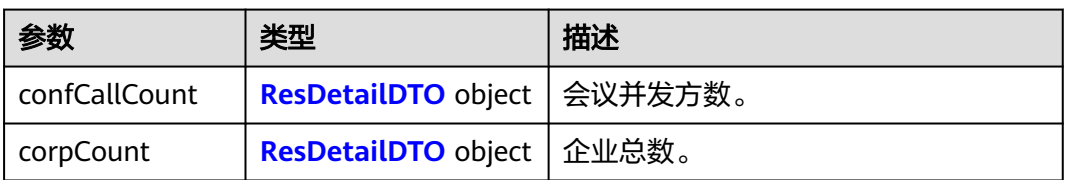

| 参数                      | 类型                                               | 描述                       |
|-------------------------|--------------------------------------------------|--------------------------|
| enablePstn              | <b>Boolean</b>                                   | 在创建企业的时候设置的pstn权限开<br>关。 |
| enableSMS               | <b>Boolean</b>                                   | 企业是否通过短信形式发送会议通知。        |
| groupList               | Array of<br><b>QueryCorpGroupDT</b><br>O objects | SP管理员绑定的分组列表。            |
| hwVisionCount           | <b>ResDetailDTO</b> object                       | 智慧屏TV接入数。                |
| <i>ideaHubCount</i>     | <b>ResDetailDTO</b> object                       | ldeaHub接入数。              |
| liveCount               | <b>ResDetailDTO</b> object                       | 推流并发方数。                  |
| recordCapability        | <b>ResDetailDTO</b> object                       | 录播存储空间 (单位: G)。          |
| roomCount               | <b>ResDetailDTO</b> object                       | 电子白板(SmartRooms)接入数。     |
| te1080pHardCo<br>unt    | <b>ResDetailDTO</b> object                       | 1080P硬终端接入数。             |
| te720pHardCou<br>nt     | <b>ResDetailDTO</b> object                       | 720P硬终端接入数。              |
| teSoftCount             | <b>ResDetailDTO</b> object                       | 软终端账号数。                  |
| thirdPartyHardC<br>ount | <b>ResDetailDTO</b> object                       | 第三方硬终端接入数。               |

表 **15-24** QueryCorpGroupDTO 数据结构

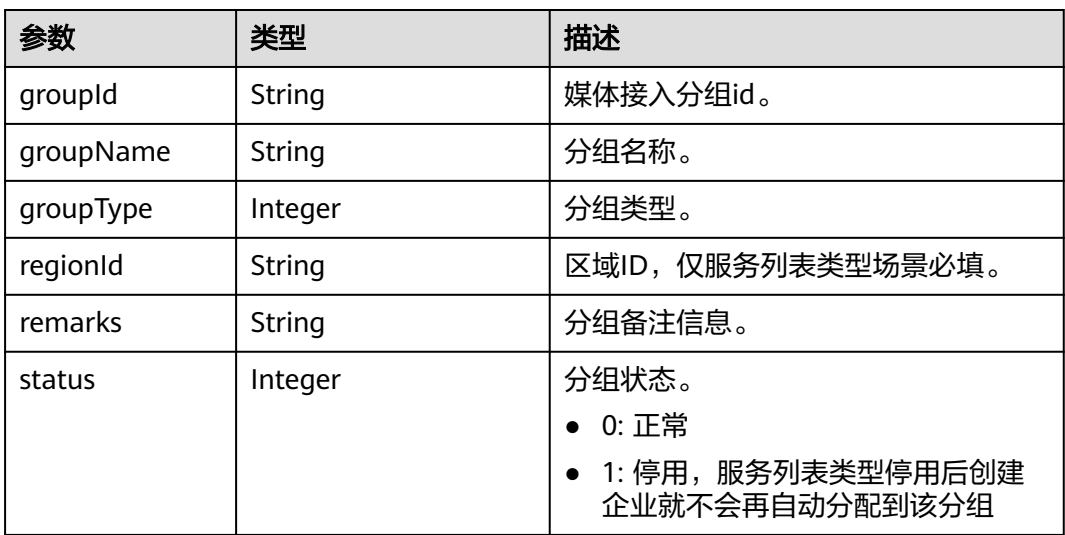

## 请求消息示例

GET /v1/usg/dcs/sp/resource?queryGroup=true Connection: keep-alive

X-Access-Token: stbVbWSIgzfOQ8JnbmPIoBIR3ig8xnVScQOF Host: api.meeting.huaweicloud.com User-Agent: Apache-HttpClient/4.5.3 (Java/1.8.0\_191)

#### 响应消息示例

HTTP/1.1 200 Date: Tue, 17 Dec 2019 09:32:47 GMT Content-Type: application/json;charset=UTF-8 Connection: keep-alive Pragma: No-cache Cache-Control: no-cache Server: api-gateway X-Request-Id: 439e8b710378987ffc5eb844b5e5c297 { "confCallCount": { "expiredCount": 0, "expiringCount": 0, "sumCount": 20, "trialCount": 0, "usedCount": 6 }, "corpCount": { "expiredCount": 0, "expiringCount": 0, "sumCount": 1, "trialCount": 0, "usedCount": 0 }, "enablePstn": true, "enableSMS": true, "hwVisionCount": { "expiredCount": 0, "expiringCount": 0, "sumCount": 2, "trialCount": 0, "usedCount": 0 }, "ideaHubCount": { "expiredCount": 0, "expiringCount": 0, "sumCount": 0, "trialCount": 0, "usedCount": 0 }, "liveCount": { "expiredCount": 0, "expiringCount": 0, "sumCount": 20, "trialCount": 0, "usedCount": 6 }, "recordCapability": { "expiredCount": 0, "expiringCount": 0, "sumCount": 20, "trialCount": 0, "usedCount": 5 }, "roomCount": { "expiredCount": 0, "expiringCount": 0, "sumCount": 20, "trialCount": 0, "usedCount": 4 }, "te1080pHardCount": { "expiredCount": 0,

```
 "expiringCount": 0,
      "sumCount": 20,
      "trialCount": 0,
      "usedCount": 1
   },
   "te720pHardCount": {
      "expiredCount": 0,
      "expiringCount": 0,
      "sumCount": 20,
      "trialCount": 0,
      "usedCount": 2
   },
   "teSoftCount": {
      "expiredCount": 0,
      "expiringCount": 0,
      "sumCount": 20,
      "trialCount": 0,
      "usedCount": 3
   },
   "thirdPartyHardCount": {
      "expiredCount": 0,
      "expiringCount": 0,
      "sumCount": 20,
      "trialCount": 0,
      "usedCount": 7
   },
   "groupList": [
      {
         "groupId": "297e87ec7713734b01771458c2d80000",
         "groupName": "测试分组",
         "groupType": 3,
 "regionId": "393e8fec7413734b01s71458c2d80s01",
 "remarks": "测试",
         "status": 0
      }
   ]
}
```
### 错误码

当您使用华为云会议服务端API时,如果遇到"MMC"或者"USG"开头的错误码, 请参考华为云**API**[错误中心。](https://apierrorcenter.developer.intl.huaweicloud.com/apierrorcenter/errorcode?product=Meeting)

## **CURL** 命令示例

curl -k -i -X GET -H 'X-Access-Token: stbVbWSIgzfOQ8JnbmPIoBIR3ig8xnVScQOF' https:// api.meeting.huaweicloud.com/v1/usg/dcs/sp/resource

# 16 会议纪

# **16.1** 打开会议纪要文件列表

## 描述

用户使用手机扫码后,手机端请求服务端,让服务端通知指定IdeaHub打开指定用户 的会议纪要文件列表。二维码内容 :cloudlink://cloudlink.huawei.com/h5page? action=OPEN\_MEETING\_FILE\_LIST&key1=value1&key2=value2 。key/value的个数 可能变化,终端解析后,在发起后续请求时,将所有key/value存为map,作为入参即 可。

### 调试

您可以在**[API Explorer](https://console-intl.huaweicloud.com/apiexplorer/#/openapi/Meeting/debug?api=ShowMeetingFileList)**中调试该接口。

## 接口原型

#### 表 **16-1** 接口原型

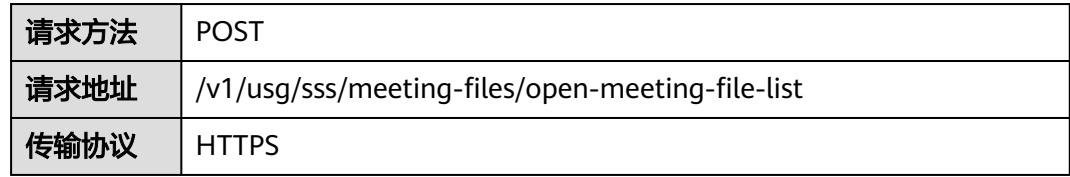

## 请求参数

#### 表 **16-2** 参数说明

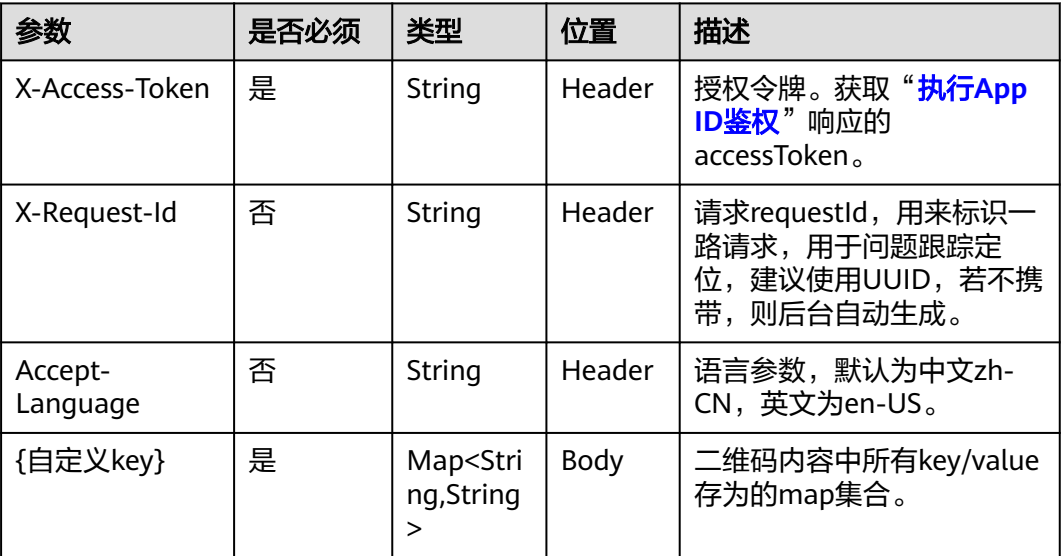

## 状态码

#### 表 **16-3** 状态码说明

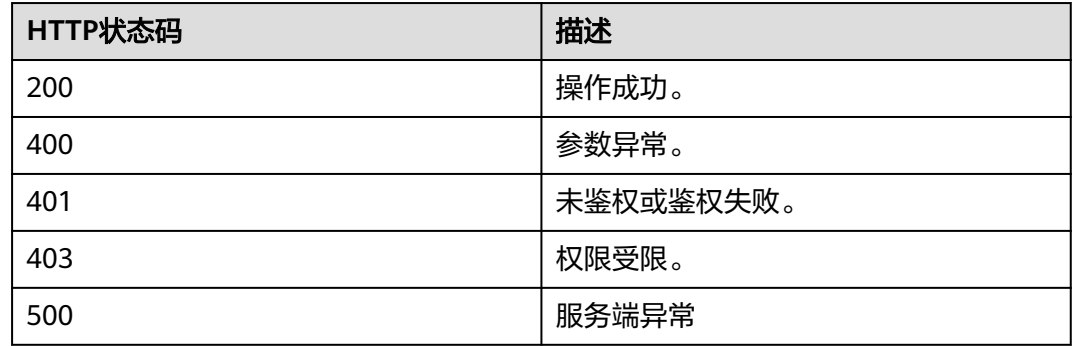

#### 响应参数

无

## 请求消息示例

POST /v1/usg/sss/meeting-files/open-meeting-file-list Connection: keep-alive X-Access-Token: cnrCAod6XrUexF5jUWmyxlyEcRStV8AsLwVI Content-Type: application/json Host: api.meeting.huaweicloud.com User-Agent: Apache-HttpClient/4.5.3 (Java/1.8.0\_191) { "uuid": "00842ae2249c4e508df7240cce5c7f5b" }

## 响应消息示例

HTTP/1.1 200 Date: Wed, 18 Dec 2019 06:20:40 GMT Content-Type: application/json;charset=UTF-8 Content-Length: 1329 Connection: keep-alive Pragma: No-cache Cache-Control: no-cache Server: api-gateway X-Request-Id: 0b8d13a830184398a74ff1cf1c61e07d

#### 错误码

当您使用华为云会议服务端API时,如果遇到"MMC"或者"USG"开头的错误码, 请参考华为云**API**[错误中心。](https://apierrorcenter.developer.intl.huaweicloud.com/apierrorcenter/errorcode?product=Meeting)

#### **CURL** 命令示例

curl -k -i -H 'content-type: application/json' -X POST -H 'X-Access-Token: cnrCAod6XrUexF5jUWmyxlyEcRStV8AsLwVI' -d '{"uuid": "00842ae2249c4e508df7240cce5c7f5b"}' https:// api.meeting.huaweicloud.com/v1/usg/sss/meeting-files/open-meeting-file-list

# **16.2** 保存会议纪要到个人云空间

## 描述

用户使用手机扫码后,手机端请求服务端将当前会议纪要文件保存到个人云空间。二维 码内容: cloudlink://cloudlink.huawei.com/h5page? action=SAVE\_MEETING\_FILE&key1=value1&key2=value2 。key/value的个数可能变 化,终端解析后,在发起后续请求时,将所有key/value存为map,作为入参即可。

### 调试

您可以在**[API Explorer](https://console-intl.huaweicloud.com/apiexplorer/#/openapi/Meeting/debug?api=AddToPersonalSpace)**中调试该接口。

#### 接口原型

#### 表 **16-4** 接口原型

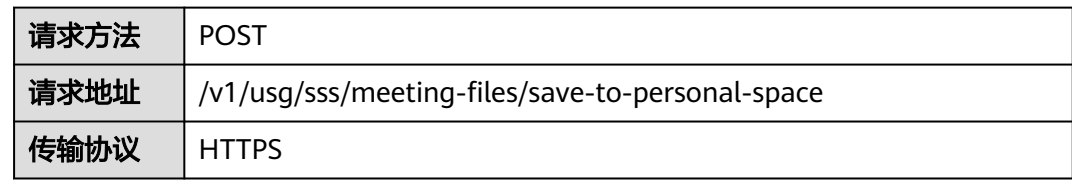

## 请求参数

#### 表 **16-5** 参数说明

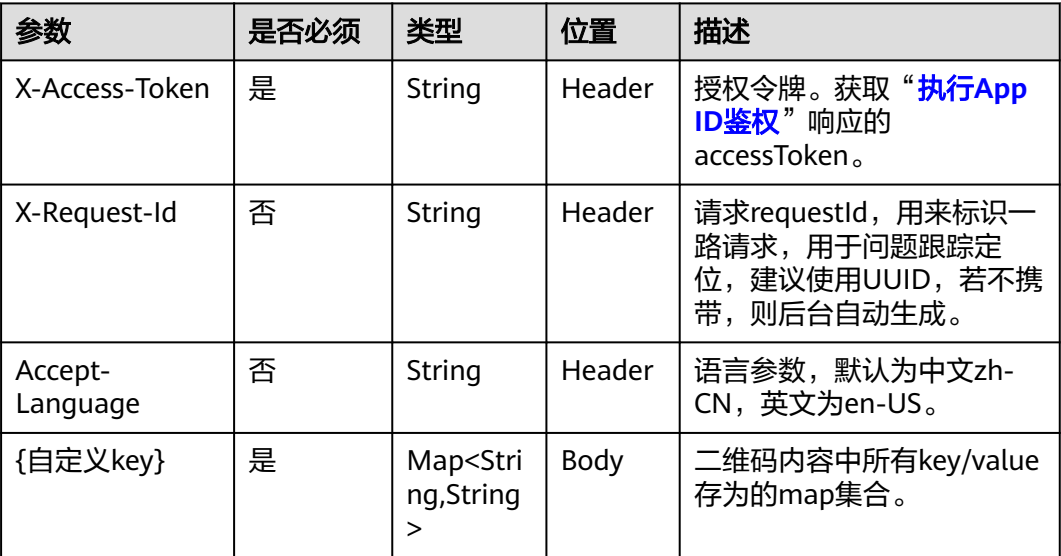

## 状态码

#### 表 **16-6** 状态码说明

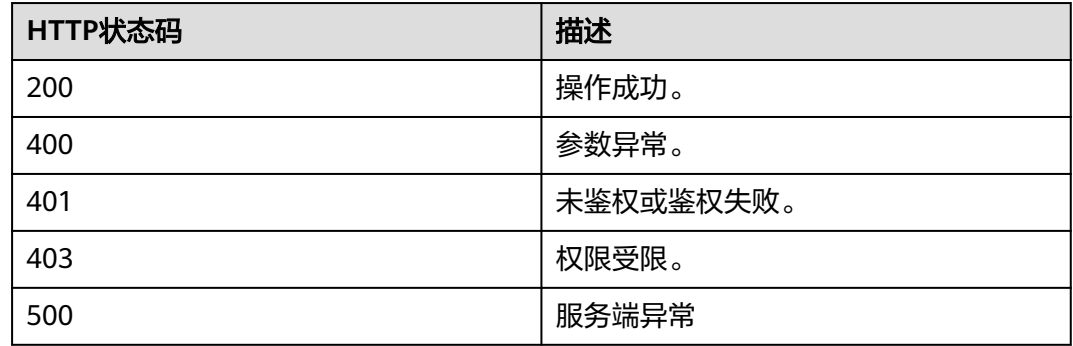

#### 响应参数

无

## 请求消息示例

POST /v1/usg/sss/meeting-files/save-to-personal-space Connection: keep-alive X-Access-Token: cnrCAod6XrUexF5jUWmyxlyEcRStV8AsLwVI Content-Type: application/json Host: api.meeting.huaweicloud.com User-Agent: Apache-HttpClient/4.5.3 (Java/1.8.0\_191) { "uuid": "42b8e80be5044513ae20edd4ad705272" }

## 响应消息示例

HTTP/1.1 200 Date: Wed, 18 Dec 2019 06:20:40 GMT Content-Type: application/json;charset=UTF-8 Content-Length: 1329 Connection: keep-alive Pragma: No-cache Cache-Control: no-cache Server: api-gateway X-Request-Id: 270221481fc694f03628e85edf24a0b7

## 错误码

当您使用华为云会议服务端API时,如果遇到"MMC"或者"USG"开头的错误码, 请参考华为云**API**[错误中心。](https://apierrorcenter.developer.intl.huaweicloud.com/apierrorcenter/errorcode?product=Meeting)

### **CURL** 命令示例

curl -k -i -H 'content-type: application/json' -X POST -H 'X-Access-Token: cnrCAod6XrUexF5jUWmyxlyEcRStV8AsLwVI' -d '{"uuid": "42b8e80be5044513ae20edd4ad705272"}' https:// api.meeting.huaweicloud.com/v1/usg/sss/meeting-files/save-to-personal-space

# **16.3** 查询会议纪要列表

## 描述

用户查询自己的会议纪要列表。

### 调试

您可以在**[API Explorer](https://console-intl.huaweicloud.com/apiexplorer/#/openapi/Meeting/debug?api=SearchMeetingFileList)**中调试该接口。

#### 接口原型

#### 表 **16-7** 接口原型

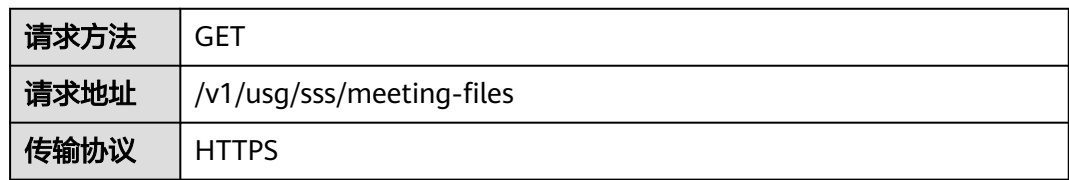

## 请求参数

#### 表 **16-8** 参数说明

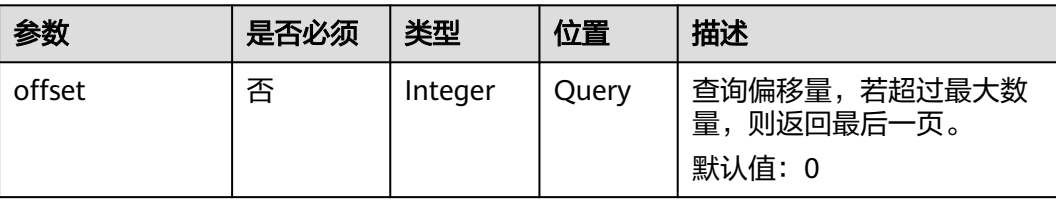

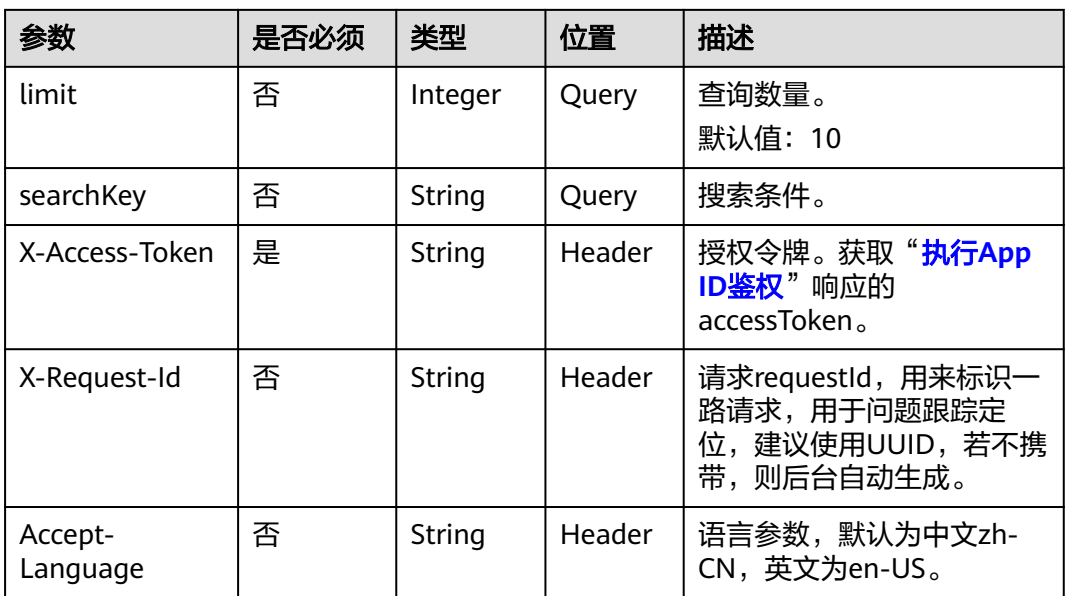

#### 表 **16-9** 状态码说明

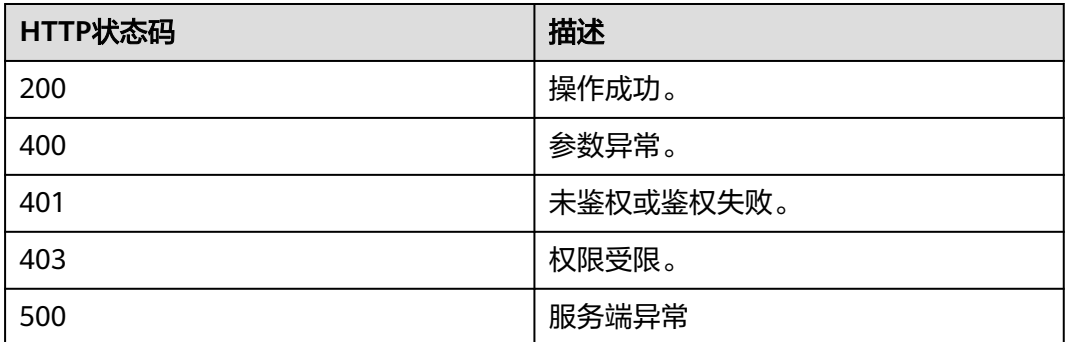

## 响应参数

#### 表 **16-10** 响应参数

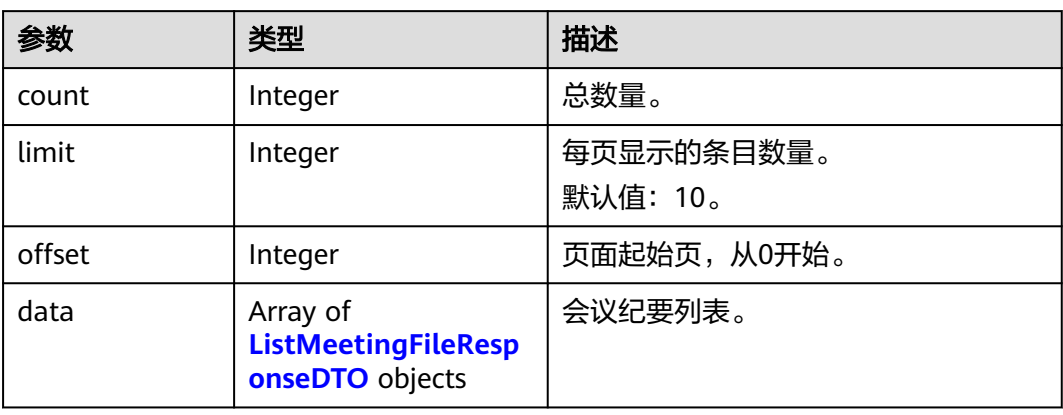

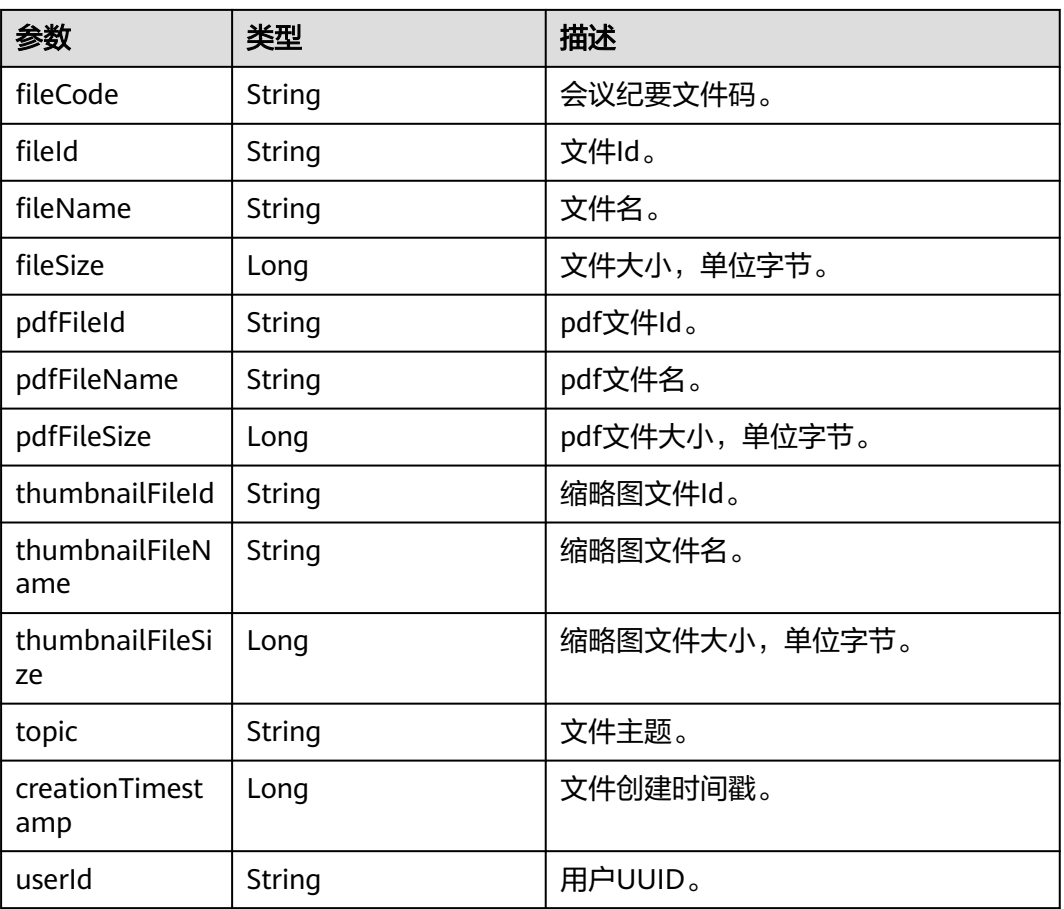

#### <span id="page-537-0"></span>表 **16-11** ListMeetingFileResponseDTO 数据结构

## 请求消息示例

GET /v1/usg/sss/meeting-files?offset=0&limit=10&searchKey= Connection: keep-alive X-Access-Token: cnrCAod6XrUexF5jUWmyxlyEcRStV8AsLwVI Content-Type: application/json Host: api.meeting.huaweicloud.com User-Agent: Apache-HttpClient/4.5.3 (Java/1.8.0\_191)

## 响应消息示例

HTTP/1.1 200 Date: Wed, 18 Dec 2019 06:20:40 GMT Content-Type: application/json;charset=UTF-8 Content-Length: 1329 Connection: keep-alive Pragma: No-cache Cache-Control: no-cache Server: api-gateway X-Request-Id: 63facce44898efa03629afd189da7f0f

{ "count": 1, "data": { "creationTimestamp": 1592795500847, "fileCode": "31531e3de7904613a2364c9e1df1fe11", "fileId": "5", "fileName": "20200622\_111136\_meeting\_record.White.cwb", "fileSize": 8044,

```
 "pdfFileId": "7",
     "pdfFileName": "20200622_111136_meeting_record.White.pdf",
     "pdfFileSize": 63787,
    "thumbnailFileId": "6"
     "thumbnailFileName": "20200622_111136_meeting_record.White.jpg",
     "thumbnailFileSize": 62816,
 "topic": "20200622_111136_meeting_record.White",
 "userId": "562ed8350ad5472a807ba41c22e77ae6"
 },
 "limit": 10,
   "offset": 0
```
## 错误码

```
当您使用华为云会议服务端API时,如果遇到"MMC"或者"USG"开头的错误码,
请参考华为云API错误中心。
```
## **CURL** 命令示例

curl -k -i -X GET -H 'X-Access-Token: cnrCAod6XrUexF5jUWmyxlyEcRStV8AsLwVI' https://api.meeting.huaweicloud.com/v1/usg/sss/meeting-files?offset=0&limit=10

# **16.4** 查询会议纪要详情

}

## 描述

用户查询单个会议纪要详情。

### 调试

您可以在**[API Explorer](https://console-intl.huaweicloud.com/apiexplorer/#/openapi/Meeting/debug?api=ShowMeetingFile)**中调试该接口。

#### 接口原型

#### 表 **16-12** 接口原型

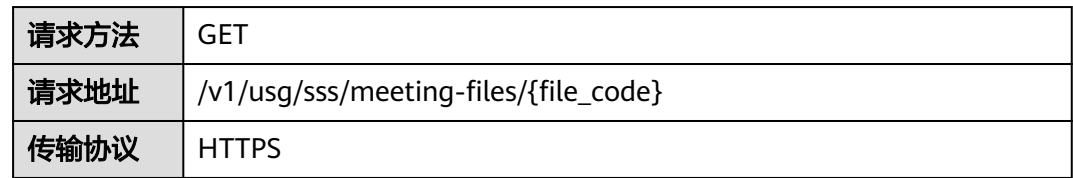

### 请求参数

#### 表 **16-13** 参数说明

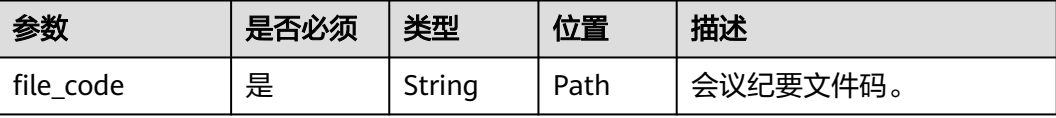

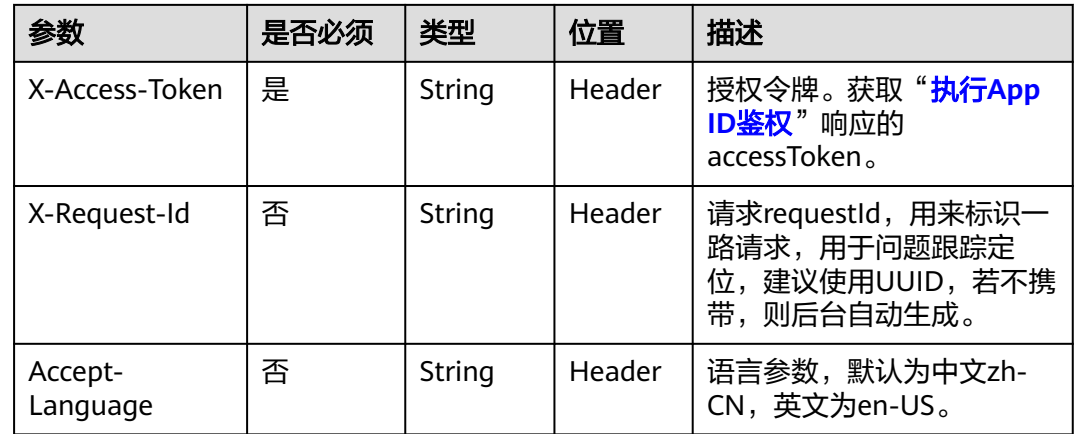

## 表 **16-14** 状态码说明

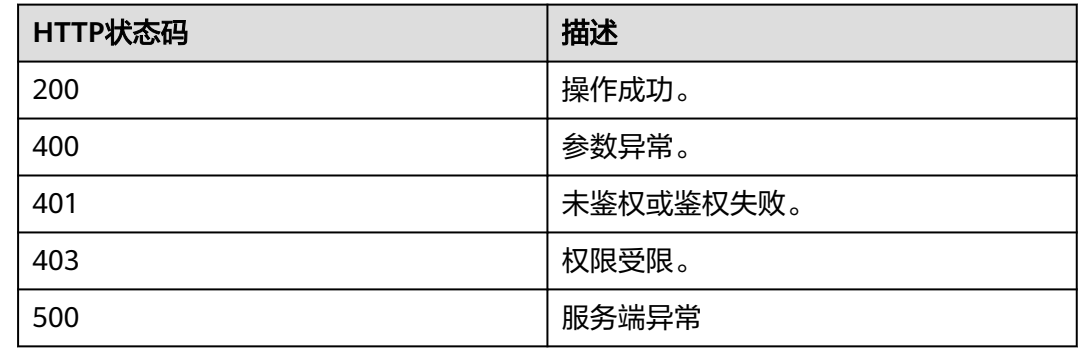

## 响应参数

#### 表 **16-15** 响应参数

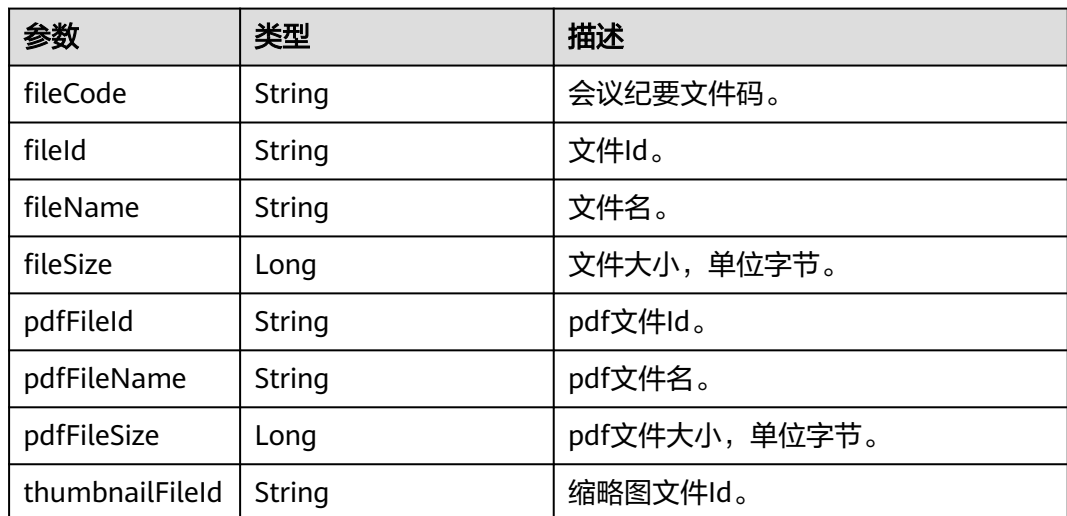
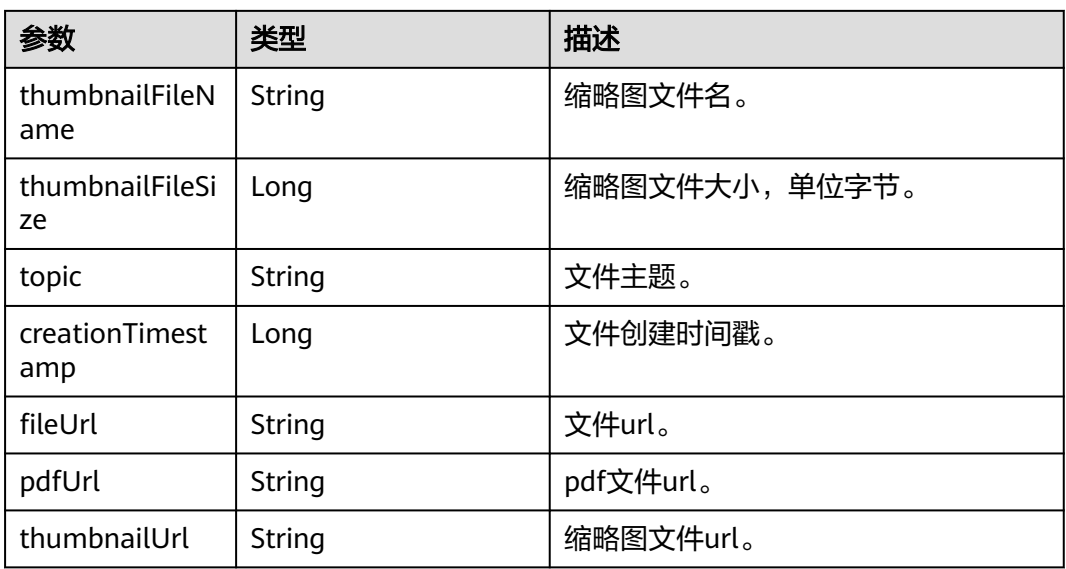

## 请求消息示例

GET /v1/usg/sss/meeting-files/31531e3de7904613a2364c9e1df1fe11 Connection: keep-alive X-Access-Token: cnrCAod6XrUexF5jUWmyxlyEcRStV8AsLwVI Content-Type: application/json Host: api.meeting.huaweicloud.com User-Agent: Apache-HttpClient/4.5.3 (Java/1.8.0\_191)

## 响应消息示例

HTTP/1.1 200 Date: Wed, 18 Dec 2019 06:20:40 GMT Content-Type: application/json;charset=UTF-8 Content-Length: 1329 Connection: keep-alive Pragma: No-cache Cache-Control: no-cache Server: api-gateway X-Request-Id: 24fa2ceds823efa03629afd189da7f0d { "creationTimestamp": 1592795500847, "fileCode": "31531e3de7904613a2364c9e1df1fe11", "fileId": "5", "fileName": "20200622\_111136\_meeting\_record.White.cwb", "fileSize": 8044, "fileUrl": "https://usg-sss-meeting-file-078bb3cf07ac46bf8b30ae23a0efe047.obs.cnnorth-4.myhuaweicloud.com:443/8454/80f44a5dbc744804a90e254031285b64/ c1217acca9c2454ca87649995cfe875d.cwb? AccessKeyId=9K64BZ4AQDLZGBBFLMQS&Expires=1619076436&Signature=%2Fkr7XSEECAHQF6841KG %2FKLtqsSM%3D", "pdfFileId": "7" "pdfFileName": "20200622\_111136\_meeting\_record.White.pdf", "pdfFileSize": 63787, "pdfUrl": "https://usg-sss-meeting-file-078bb3cf07ac46bf8b30ae23a0efe047.obs.cnnorth-4.myhuaweicloud.com:443/8454/80f44a5dbc744804a90e254031285b64/ c1217acca9c2454ca87649995cfe875d.pdf? AccessKeyId=9K64BZ4AQDLZGBBFLMQS&Expires=1619076436&Signature=mttC4C6Y4Xo0GyX %2FRus2cNlU6yA%3D", "thumbnailFileId": "6" "thumbnailFileName": "20200622\_111136\_meeting\_record.White.jpg", "thumbnailFileSize": 62816, "thumbnailUrl": "https://usg-sss-meeting-file-078bb3cf07ac46bf8b30ae23a0efe047.obs.cn-

north-4.myhuaweicloud.com:443/8454/80f44a5dbc744804a90e254031285b64/ c1217acca9c2454ca87649995cfe875d.jpg? AccessKeyId=9K64BZ4AQDLZGBBFLMQS&Expires=1619076436&Signature=NFjr33JV6jEEi31Gkk47IGNjigw %3D", "topic": "20200622\_111136\_meeting\_record.White" }

#### 错误码

当您使用华为云会议服务端API时,如果遇到"MMC"或者"USG"开头的错误码, 请参考华为云**API**[错误中心。](https://apierrorcenter.developer.intl.huaweicloud.com/apierrorcenter/errorcode?product=Meeting)

## **CURL** 命令示例

curl -k -i -X GET -H 'X-Access-Token: cnrCAod6XrUexF5jUWmyxlyEcRStV8AsLwVI' https://api.meeting.huaweicloud.com/v1/usg/sss/meeting-files/31531e3de7904613a2364c9e1df1fe11

# 17 信息窗管理

# **17.1** 信息窗发布管理

# **17.1.1** 新增信息窗发布

## 描述

新增信息窗发布。

## 调试

您可以在**[API Explorer](https://console-intl.huaweicloud.com/apiexplorer/#/openapi/Meeting/debug?api=AddPublication)**中调试该接口。

## 接口原型

#### 表 **17-1** 接口原型

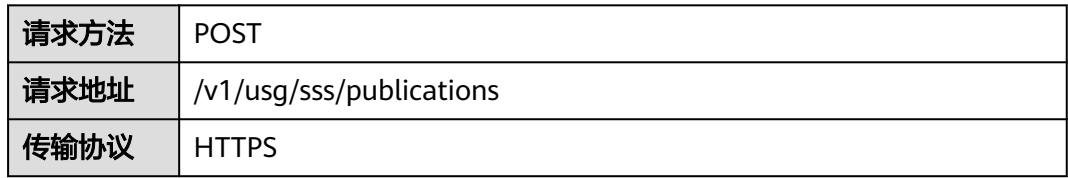

## 请求参数

#### 表 **17-2** 参数说明

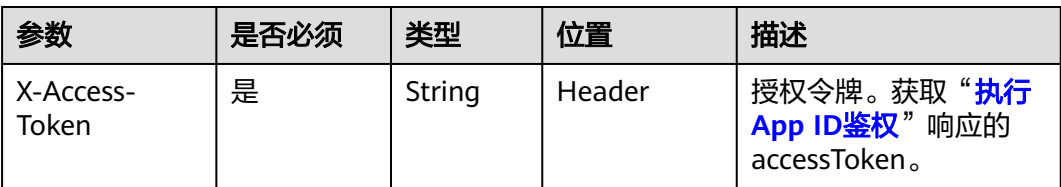

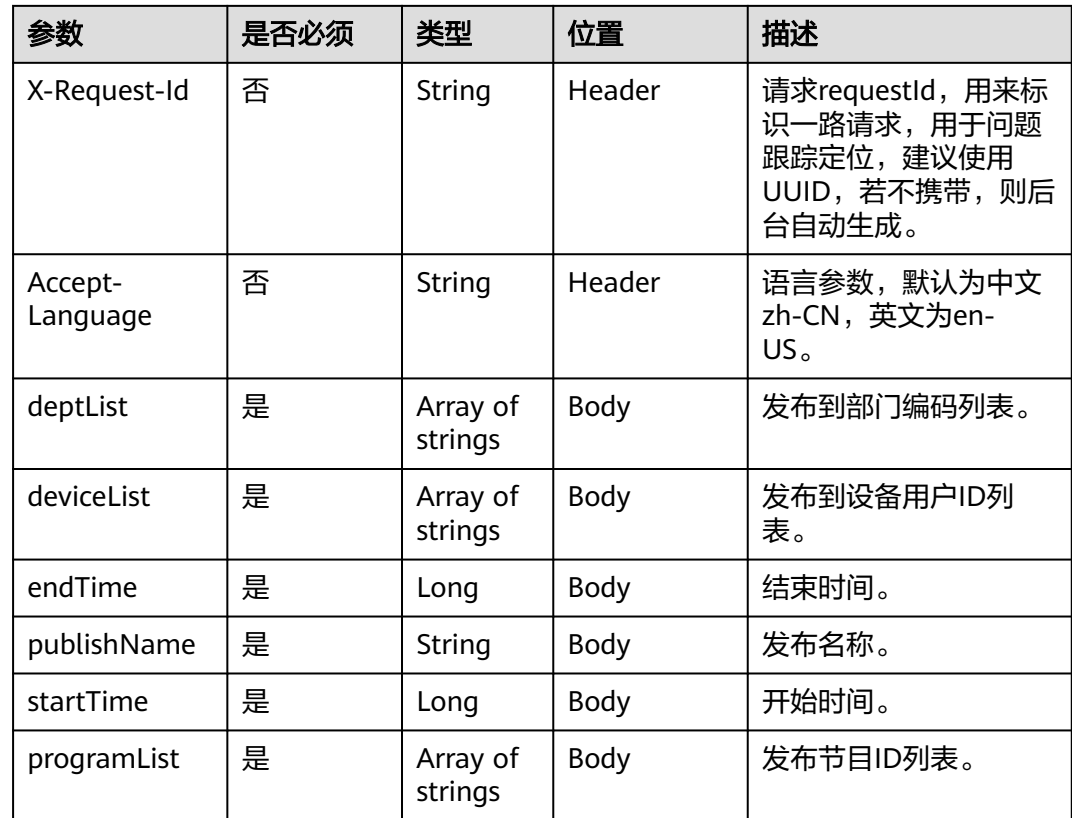

#### 表 **17-3** 状态码说明

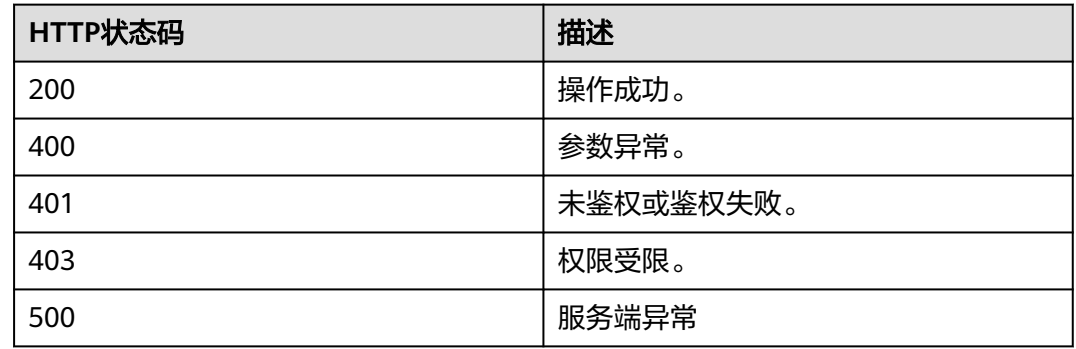

## 响应参数

无

## 请求消息示例

POST /v1/usg/sss/publications Connection: keep-alive X-Access-Token: cnrfzn5OLRjwoaOf2F7PfMwVjJ6zScFogbDE content-type: application/json Content-Length: 328

```
Host: api.meeting.huaweicloud.com 
User-Agent: Apache-HttpClient/4.5.3 (Java/1.8.0_191))
{
   "deptList": [
       "WCRjbR0Sou"
   ],
    "deviceList": [
      "zZ1vtXD2LS"
 ],
 "endTime": 253402271999000,
   "programList": [
      "7e0fd568a8354b459784ba825ccd5b8c"
   ],
    "publishName": "u0XXszQ9MV",
    "startTime": 0
}
```
## 响应消息示例

HTTP/1.1 200 Date: Wed, 18 Dec 2019 06:20:40 GMT Content-Type: application/json;charset=UTF-8 Connection: keep-alive Pragma: No-cache Cache-Control: no-cache Server: api-gateway X-Request-Id: efd3e53b2d9fa554d11267d5d66ca0bf

## 错误码

当您使用华为云会议服务端API时, 如果遇到"MMC"或者"USG"开头的错误码, 请参考华为云**API**[错误中心。](https://apierrorcenter.developer.intl.huaweicloud.com/apierrorcenter/errorcode?product=Meeting)

## **CURL** 命令示例

curl -k -i -H 'content-type: application/json' -X POST -H 'X-Access-Token: cnrfzn5OLRjwoaOf2F7PfMwVjJ6zScFogbDE' -d '{"deptList":["WCRjbR0Sou"],"deviceList": ["zZ1vtXD2LS"],"endTime":253402271999000,"programList": {7e0fd568a8354b459784ba825ccd5b8c"],"publishName":"u0XXszQ9MV","startTime":0}' https://api.meeting.huaweicloud.com/v1/usg/sss/publications

# **17.1.2** 删除信息窗发布

## 描述

删除信息窗发布。

#### 调试

您可以在**[API Explorer](https://console-intl.huaweicloud.com/apiexplorer/#/openapi/Meeting/debug?api=BatchDeletePublications)**中调试该接口。

#### 接口原型

#### 表 **17-4** 接口原型

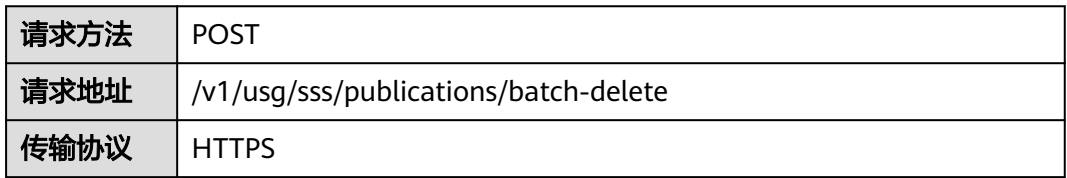

## 请求参数

#### 表 **17-5** 参数说明

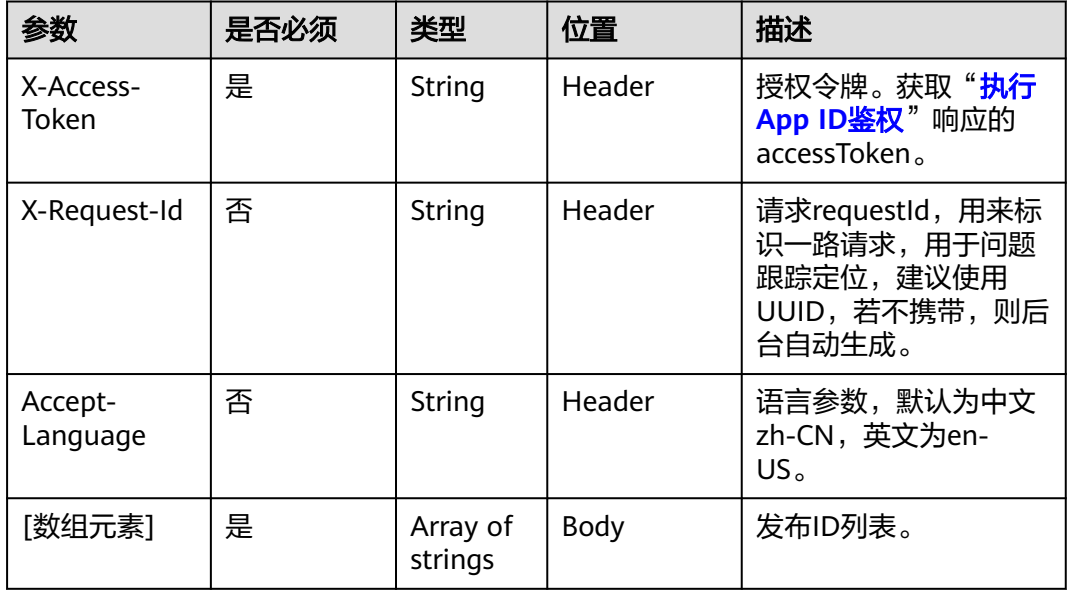

## 状态码

#### 表 **17-6** 状态码说明

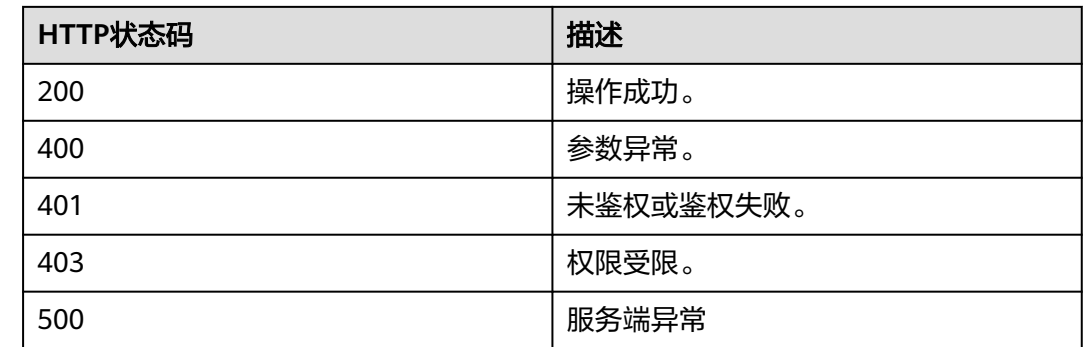

## 响应参数

无

## 请求消息示例

POST /v1/usg/sss/publications/batch-delete Connection: keep-alive X-Access-Token: cnrfzn5OLRjwoaOf2F7PfMwVjJ6zScFogbDE Host: api.meeting.huaweicloud.com User-Agent: Apache-HttpClient/4.5.3 (Java/1.8.0\_191)

"ad0425d1f8c848eab352869b3f2552b8"

## 响应消息示例

 $\lceil$ 

]

HTTP/1.1 200 Date: Wed, 18 Dec 2019 06:20:40 GMT Connection: keep-alive Pragma: No-cache Cache-Control: no-cache Server: api-gateway X-Request-Id: 539e8b710378987ffc5eb844b5e5c290

## 错误码

当您使用华为云会议服务端API时,如果遇到"MMC"或者"USG"开头的错误码, 请参考华为云**API**[错误中心。](https://apierrorcenter.developer.intl.huaweicloud.com/apierrorcenter/errorcode?product=Meeting)

## **CURL** 命令示例

curl -k -i -X POST -H 'X-Access-Token: cnrfzn5OLRjwoaOf2F7PfMwVjJ6zScFogbDE' -d '["ad0425d1f8c848eab352869b3f2552b8"]' https://api.meeting.huaweicloud.com/v1/usg/sss/publications/batch-delete

# **17.1.3** 查询信息窗发布

## 描述

获取信息窗发布。

#### 调试

您可以在**[API Explorer](https://console-intl.huaweicloud.com/apiexplorer/#/openapi/Meeting/debug?api=SearchPublications)**中调试该接口。

## 接口原型

#### 表 **17-7** 接口原型

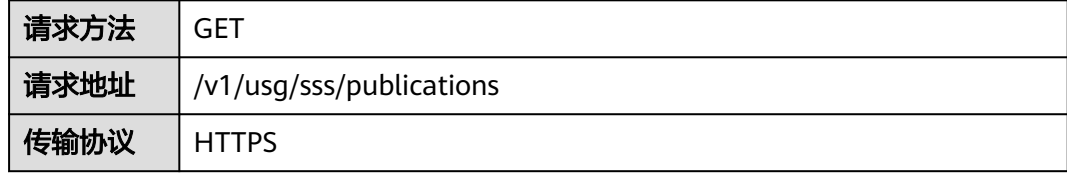

## 请求参数

#### 表 **17-8** 参数说明

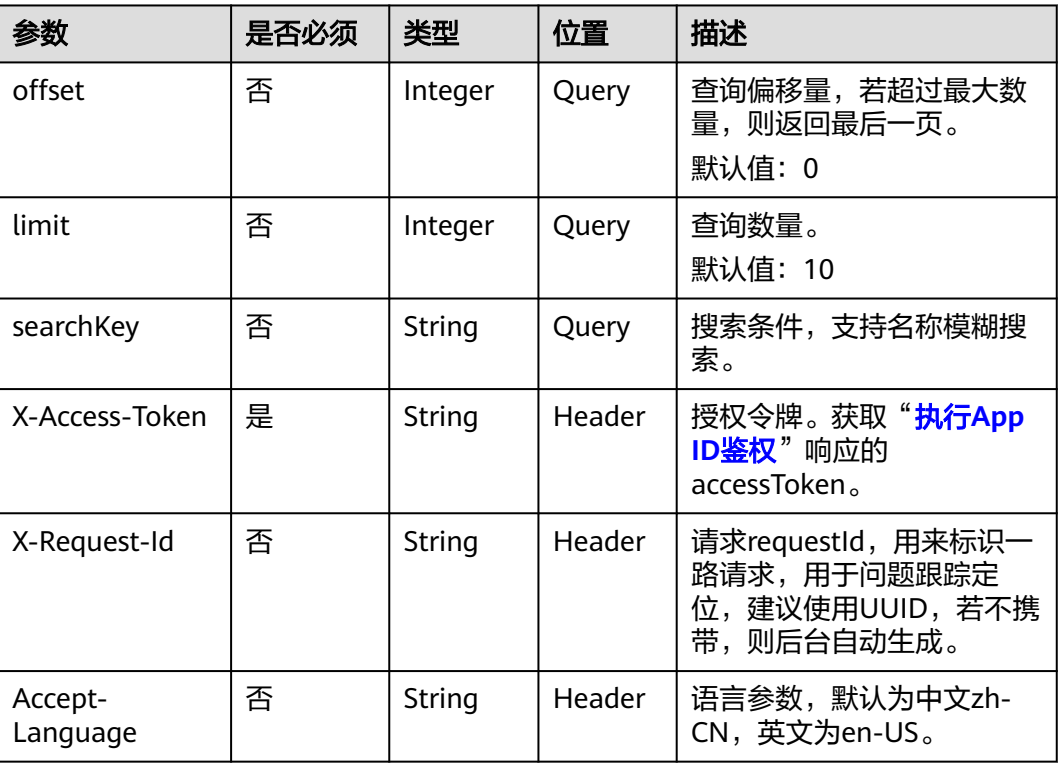

## 状态码

#### 表 **17-9** 状态码说明

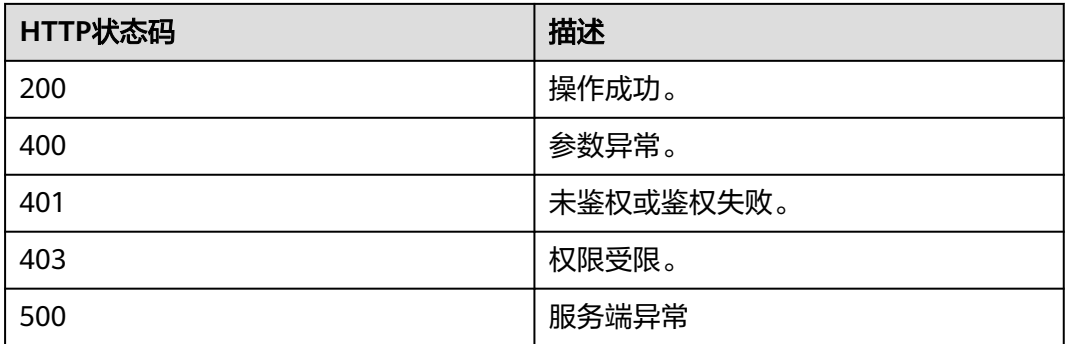

## 响应参数

#### 表 **17-10** 响应参数

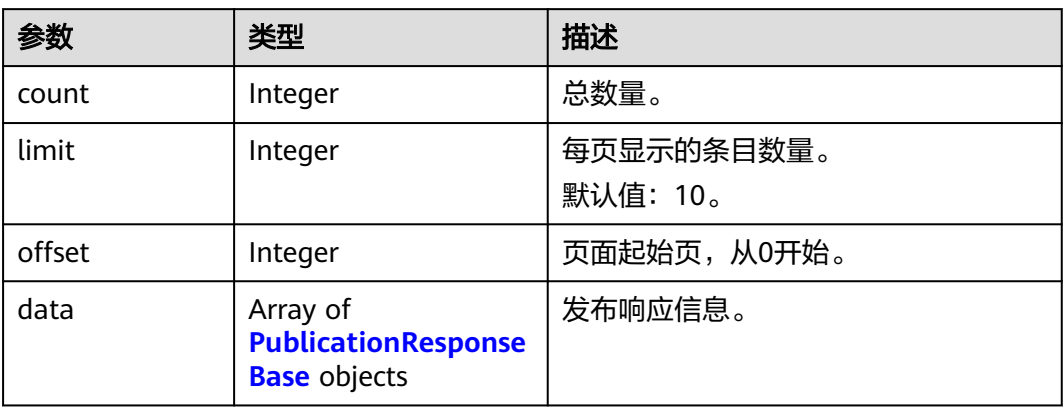

#### 表 **17-11** PublicationResponseBase 数据结构

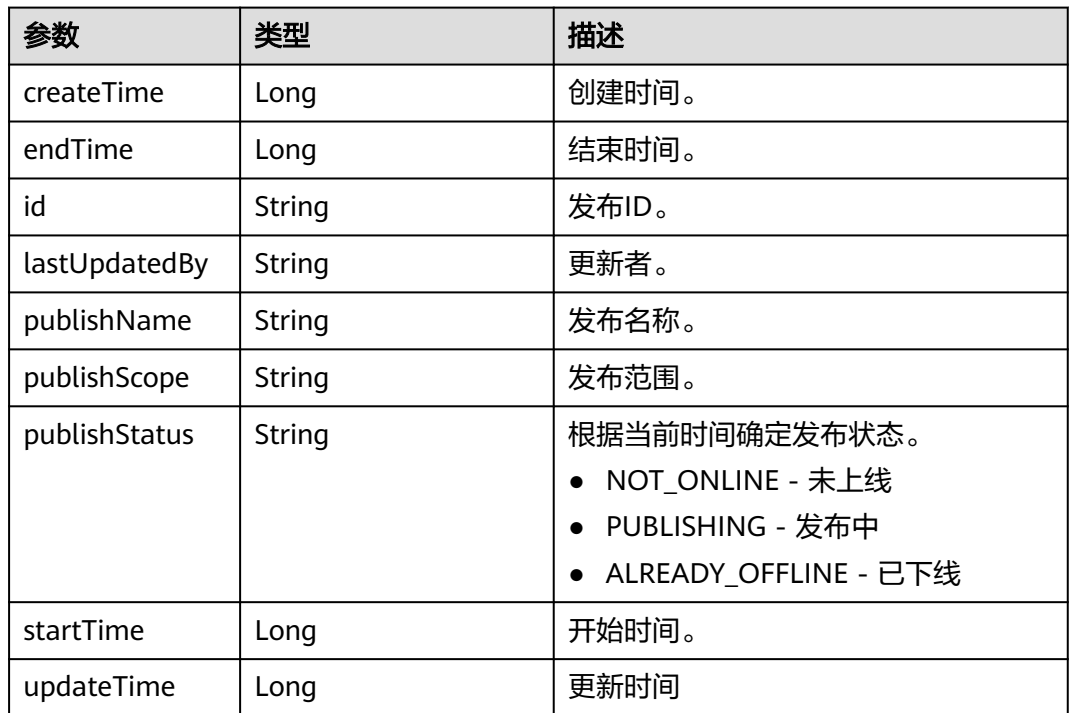

## 请求消息示例

GET /v1/usg/sss/publications?offset=0&limit=10&searchKey= Connection: keep-alive X-Access-Token: cnrfzn5OLRjwoaOf2F7PfMwVjJ6zScFogbDE Content-Type: application/json Host: api.meeting.huaweicloud.com User-Agent: Apache-HttpClient/4.5.3 (Java/1.8.0\_191)

## 响应消息示例

HTTP/1.1 200 Date: Wed, 18 Dec 2019 06:20:40 GMT

```
Content-Type: application/json;charset=UTF-8
Content-Length: 1329
Connection: keep-alive
Pragma: No-cache
Cache-Control: no-cache
Server: api-gateway
X-Request-Id: 21facce44sd8efa02329afd189da7f3d
{
   "count": 1,
   "data": [
      {
```

```
 "createTime": 1593538236711,
      "endTime": 253402271999000,
      "id": "2baafa7ffef04c62a3c3f79f9f8a1a3a",
     "lastUpdatedBy": ""
      "publishName": "cCu78RV8Ai",
     "publishScope": ""
      "publishStatus": "PUBLISHING",
      "startTime": 0,
      "updateTime": 1593538236711
   }
 ],
 "limit": 10,
 "offset": 0
```
## 错误码

当您使用华为云会议服务端API时,如果遇到"MMC"或者"USG"开头的错误码, 请参考华为云**API**[错误中心。](https://apierrorcenter.developer.intl.huaweicloud.com/apierrorcenter/errorcode?product=Meeting)

## **CURL** 命令示例

}

curl -k -i -X GET -H 'X-Access-Token: cnrfzn5OLRjwoaOf2F7PfMwVjJ6zScFogbDE' https://api.meeting.huaweicloud.com/v1/usg/sss/publications?offset=0&limit=10

# **17.1.4** 根据 **ID** 查询信息窗发布详情

描述

根据ID查询信息窗发布详情。

## 调试

您可以在**[API Explorer](https://console-intl.huaweicloud.com/apiexplorer/#/openapi/Meeting/debug?api=ShowPublication)**中调试该接口。

## 接口原型

#### 表 **17-12** 接口原型

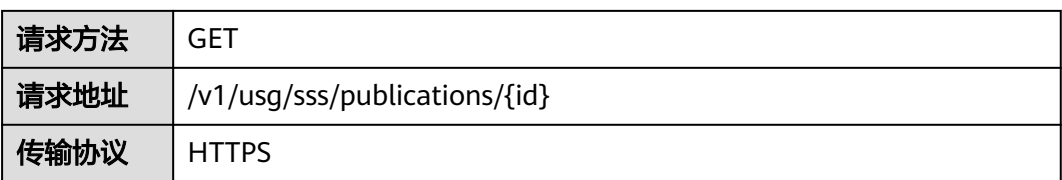

## 请求参数

#### 表 **17-13** 参数说明

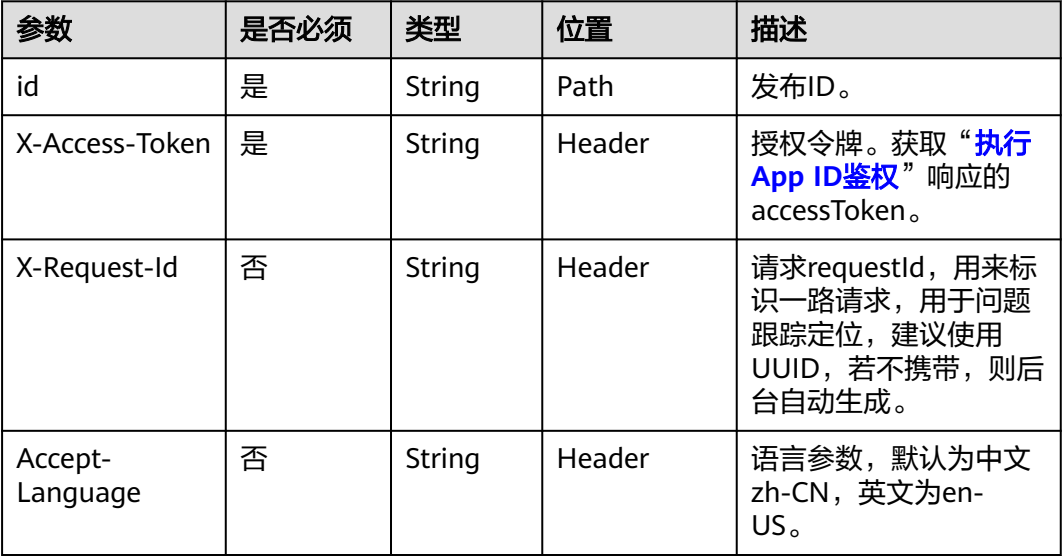

## 状态码

#### 表 **17-14** 状态码说明

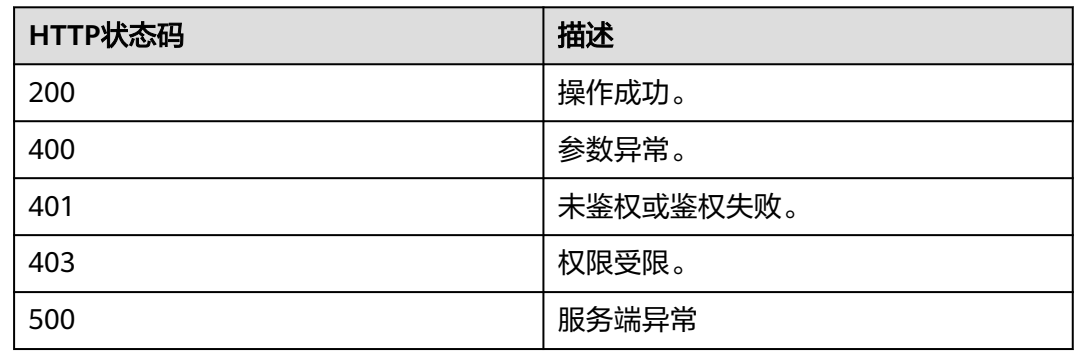

## 响应参数

#### 表 **17-15** 响应参数

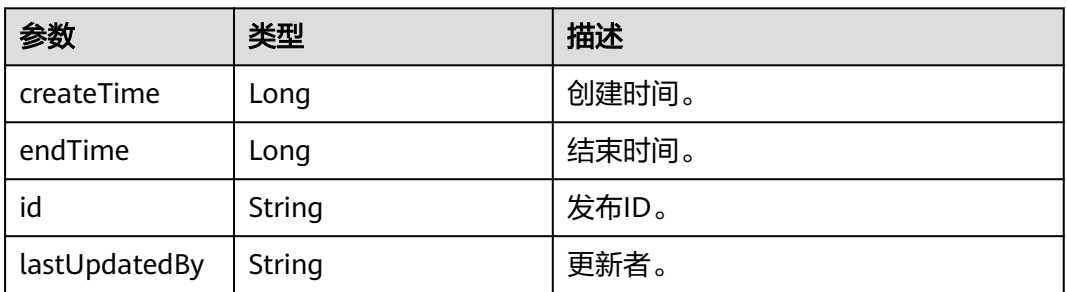

| 参数            | 类型                                                              | 描述                    |  |
|---------------|-----------------------------------------------------------------|-----------------------|--|
| publishName   | String                                                          | 发布名称。                 |  |
| publishScope  | String                                                          | 发布范围。                 |  |
| publishStatus | 根据当前时间确定发布状态。<br>String<br>NOT ONLINE - 未上线<br>PUBLISHING - 发布中 |                       |  |
|               |                                                                 | ALREADY_OFFLINE - 已下线 |  |
| startTime     | Long                                                            | 开始时间。                 |  |
| updateTime    | Long                                                            | 更新时间。                 |  |
| deptList      | Array of<br><b>PublishDeptResponse</b><br><b>DTO</b> objects    | 发布部门列表。               |  |
| deviceList    | Array of<br><b>PublishDeviceRespon</b><br>seDTO objects         | 发布设备列表。               |  |
| programList   | Array of<br><b>ProgramResponseBas</b><br>e objects              | 发布节目ID列表。             |  |

表 **17-16** PublishDeptResponseDTO 数据结构

| 参数       | 类型     | 描述    |  |
|----------|--------|-------|--|
| deptCode | String | 部门编码。 |  |
| deptName | String | 部门名称。 |  |

表 **17-17** PublishDeviceResponseDTO 数据结构

| 参数           | 类型     | 描述                 |  |
|--------------|--------|--------------------|--|
| deviceName   | String | <sup>'</sup> 设备名称。 |  |
| deviceUserId | String | 设备用户ID。            |  |

表 **17-18** ProgramResponseBase 数据结构

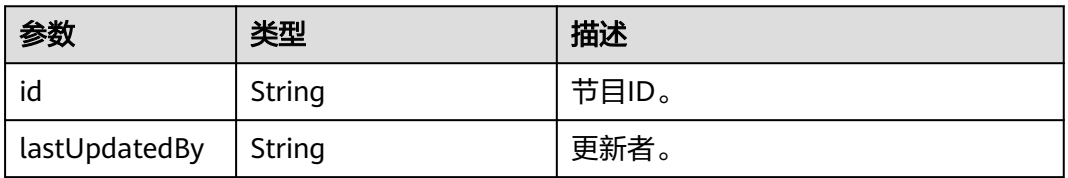

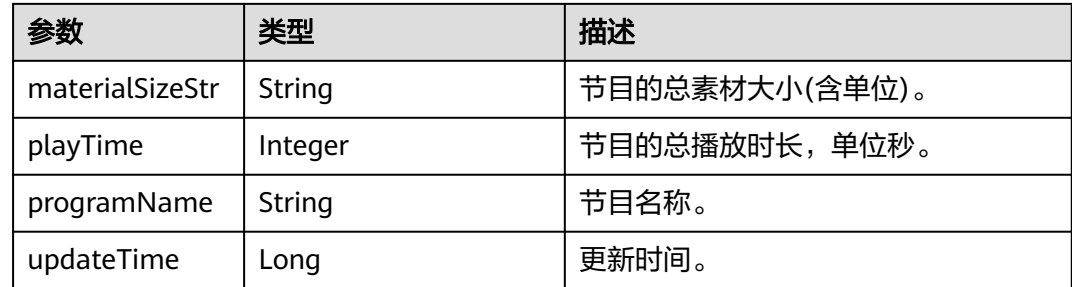

## 请求消息示例

GET /v1/usg/sss/publications/bfccb099e6e34dca95f72c1404c68cd9 Connection: keep-alive X-Access-Token: cnrfzn5OLRjwoaOf2F7PfMwVjJ6zScFogbDE Host: api.meeting.huaweicloud.com User-Agent: Apache-HttpClient/4.5.3 (Java/1.8.0\_191)

## 响应消息示例

{

HTTP/1.1 200 Date: Wed, 18 Dec 2019 06:20:40 GMT Content-Type: application/json;charset=UTF-8 Connection: keep-alive Pragma: No-cache Cache-Control: no-cache Server: api-gateway X-Request-Id: 149e8b71037898deffc5e2a44b5e5c230

```
 "id": "bfccb099e6e34dca95f72c1404c68cd9",
  "lastUpdatedBy": ""
 "createTime": 1593538210692,
 "updateTime": 1593538210692,
   "publishName": "NZmsGuY4J6",
   "publishScope": "",
 "startTime": 0,
 "endTime": 253402271999000,
   "publishStatus": "PUBLISHING",
   "programList": [
     {
        "id": "f7350ac9a4aa41beac142dd588f39fbe",
        "lastUpdatedBy": "",
        "updateTime": 1593538210605,
 "programName": "c5bc3AwzNr",
 "materialSizeStr": "462.71KB",
        "playTime": 10
     }
   ],
  -.<br>"deptList": [
     {
        "deptCode": "SZ1mBIAdBP",
        "deptName": null
     }
   ],
   "deviceList": [
     {
        "deviceUserId": "B6l75EEqjh",
        "deviceName": null
     }
   ]
```
}

## 错误码

当您使用华为云会议服务端API时,如果遇到"MMC"或者"USG"开头的错误码, 请参考华为云**API**[错误中心。](https://apierrorcenter.developer.intl.huaweicloud.com/apierrorcenter/errorcode?product=Meeting)

#### **CURL** 命令示例

curl -k -i -X GET -H 'X-Access-Token: cnrfzn5OLRjwoaOf2F7PfMwVjJ6zScFogbDE' https:// api.meeting.huaweicloud.com/v1/usg/sss/publications/bfccb099e6e34dca95f72c1404c68cd9

## **17.1.5** 修改信息窗发布

#### 描述

修改信息窗发布。

#### 调试

您可以在**[API Explorer](https://console-intl.huaweicloud.com/apiexplorer/#/openapi/Meeting/debug?api=UpdatePublication)**中调试该接口。

#### 接口原型

#### 表 **17-19** 接口原型

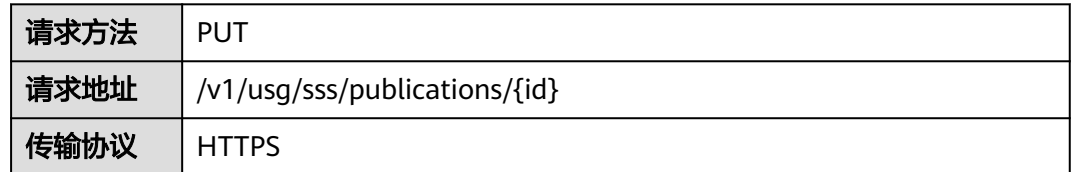

#### 请求参数

#### 表 **17-20** 参数说明

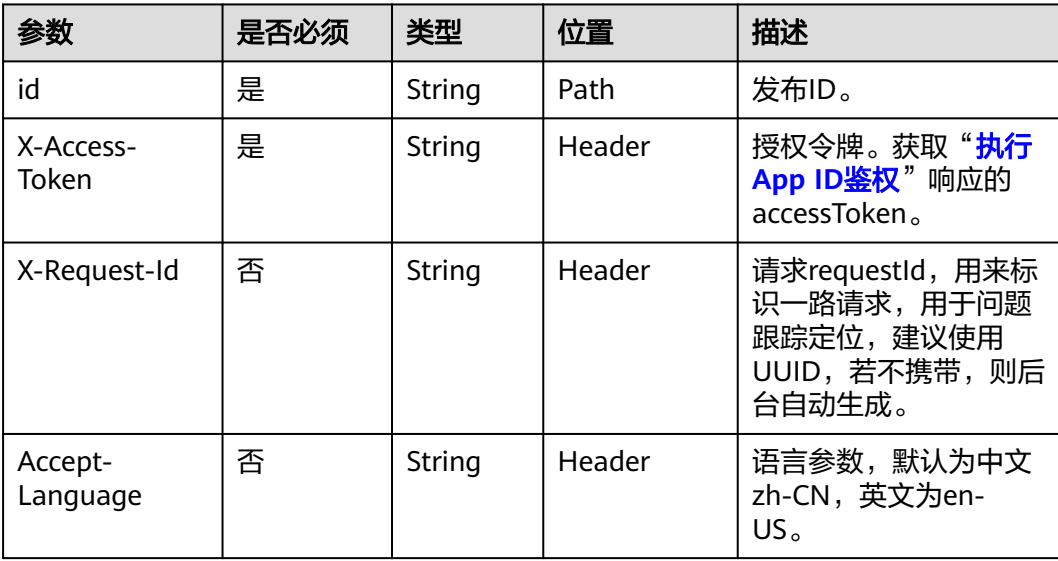

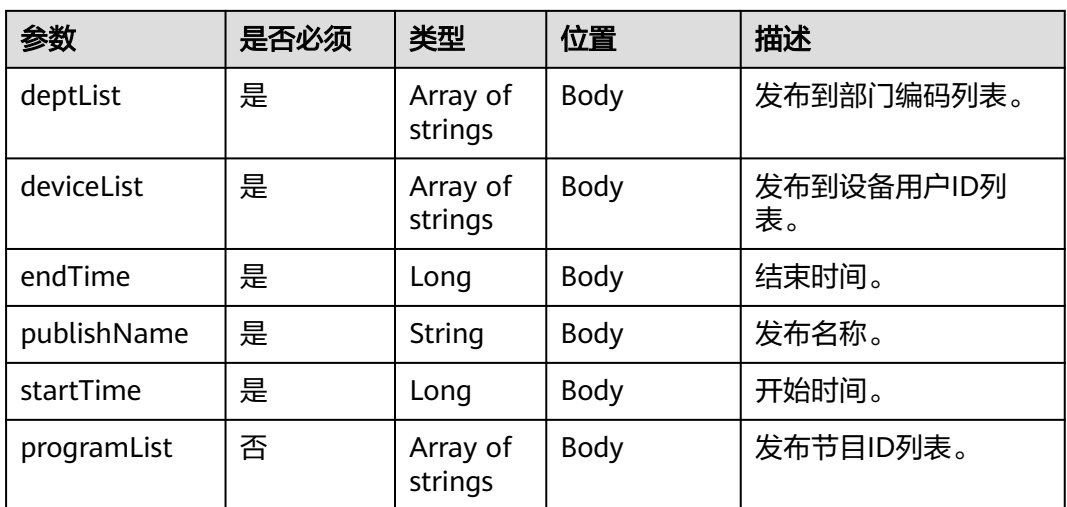

#### 表 **17-21** 状态码说明

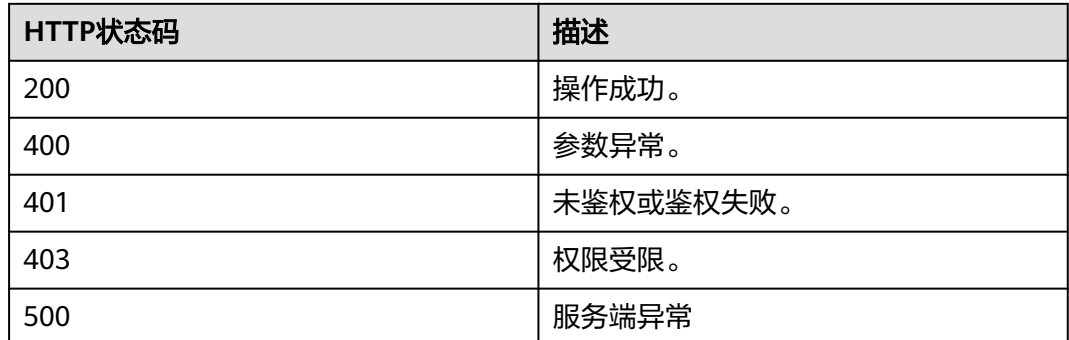

## 响应参数

无

## 请求消息示例

PUT /v1/usg/sss/publications/ad0425d1f8c848eab352869b3f2552b8 Connection: keep-alive X-Access-Token: cnrfzn5OLRjwoaOf2F7PfMwVjJ6zScFogbDE Content-Type: application/json Content-Length: 253 Host: api.meeting.huaweicloud.com User-Agent: Apache-HttpClient/4.5.3 (Java/1.8.0\_191) { "deptList": [ "TJJmDQT28y" ], "deviceList": [ "4LtvhUfmv9" ], "endTime": 86400000, "programList": [

"bf4df44cb4b44c2980890d391d9be2fa"

 ], "publishName": "VyOWbleXuu", "startTime": 1000

## 响应消息示例

}

HTTP/1.1 200 Date: Wed, 18 Dec 2019 06:20:40 GMT Content-Type: application/json;charset=UTF-8 Connection: keep-alive Pragma: No-cache Cache-Control: no-cache Server: api-gateway X-Request-Id: 749e8b710378987ffc5as844b5e5c250

## 错误码

当您使用华为云会议服务端API时,如果遇到"MMC"或者"USG"开头的错误码, 请参考华为云**API**[错误中心。](https://apierrorcenter.developer.intl.huaweicloud.com/apierrorcenter/errorcode?product=Meeting)

## **CURL** 命令示例

curl -k -i -H 'content-type: application/json' -X PUT -H 'X-Access-Token: cnrfzn5OLRjwoaOf2F7PfMwVjJ6zScFogbDE' -d '{"deptList": ["TJJmDQT28y"],"deviceList": ["4LtvhUfmv9"],"endTime": 86400000,"programList": ["bf4df44cb4b44c2980890d391d9be2fa"],"publishName": "VyOWbleXuu","startTime": 1000}' https://api.meeting.huaweicloud.com/v1/usg/sss/publications/ad0425d1f8c848eab352869b3f2552b8

# **17.2** 信息窗节目管理

# **17.2.1** 新增信息窗节目

描述

新增信息窗节目。

## 调试

您可以在**[API Explorer](https://console-intl.huaweicloud.com/apiexplorer/#/openapi/Meeting/debug?api=AddProgram)**中调试该接口。

#### 接口原型

#### 表 **17-22** 接口原型

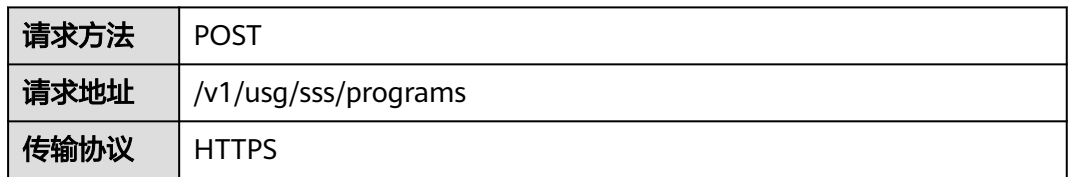

## 请求参数

## 表 **17-23** 参数说明

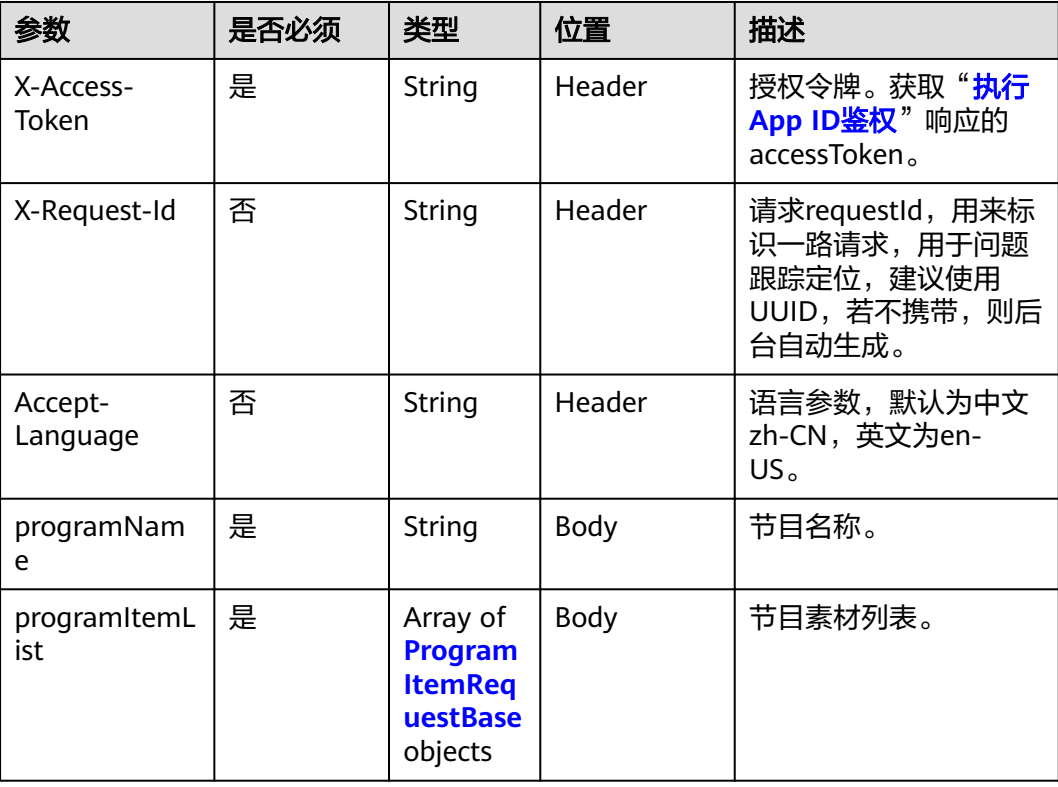

#### 表 **17-24** ProgramItemRequestBase 数据结构

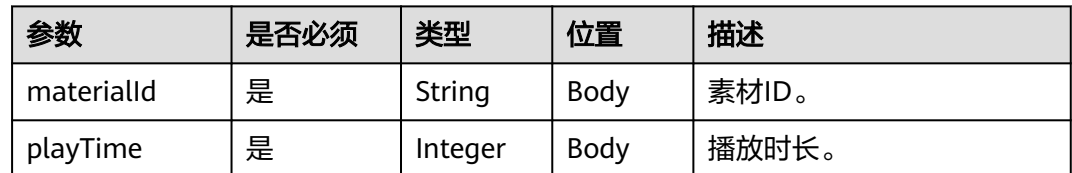

## 状态码

#### 表 **17-25** 状态码说明

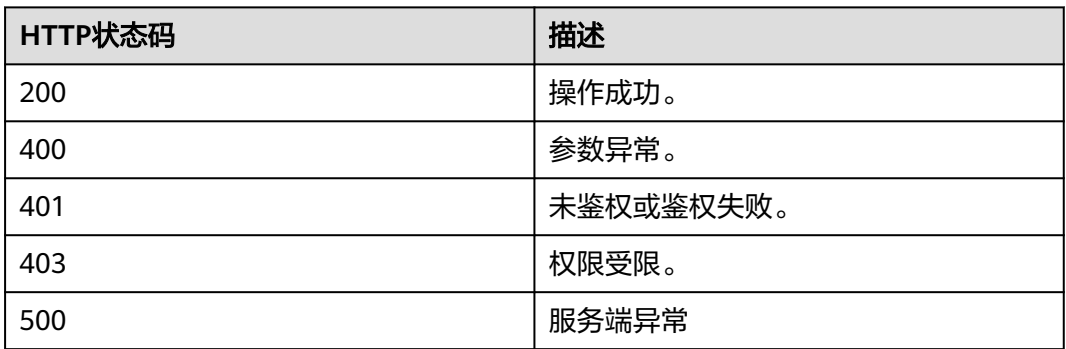

#### 响应参数

无

## 请求消息示例

```
POST /v1/usg/sss/programs
Connection: keep-alive
X-Access-Token: cnrfzn5OLRjwoaOf2F7PfMwVjJ6zScFogbDE
content-type: application/json
Content-Length: 128
Host: api.meeting.huaweicloud.com 
User-Agent: Apache-HttpClient/4.5.3 (Java/1.8.0_191))
{
   "programItemList": [
      {
 "materialId": "dcf8988212414ecba07368ed1d5f8916",
 "playTime": 10
      }
   ],
    "programName": "kY234TVnlL"
}
```
## 响应消息示例

HTTP/1.1 200 Date: Wed, 18 Dec 2019 06:20:40 GMT Content-Type: application/json;charset=UTF-8 Connection: keep-alive Pragma: No-cache Cache-Control: no-cache Server: api-gateway X-Request-Id: afd3e12b2d9fa554d3526sd5d66ca0sc

#### 错误码

当您使用华为云会议服务端API时,如果遇到"MMC"或者"USG"开头的错误码, 请参考华为云**API**[错误中心。](https://apierrorcenter.developer.intl.huaweicloud.com/apierrorcenter/errorcode?product=Meeting)

## **CURL** 命令示例

curl -k -i -H 'content-type: application/json' -X POST -H 'X-Access-Token: stbH3o4N83uDQPOcFtScKC9nbqCXt3cIDB1U' -d '{"programItemList": [{"materialId": "dcf8988212414ecba07368ed1d5f8916","playTime": 10}],"programName": "kY234TVnlL"}' https://api.meeting.huaweicloud.com/v1/usg/sss/programs

# **17.2.2** 删除信息窗节目

## 描述

删除信息窗节目。

#### 调试

您可以在**[API Explorer](https://console-intl.huaweicloud.com/apiexplorer/#/openapi/Meeting/debug?api=BatchDeletePrograms)**中调试该接口。

## 接口原型

#### 表 **17-26** 接口原型

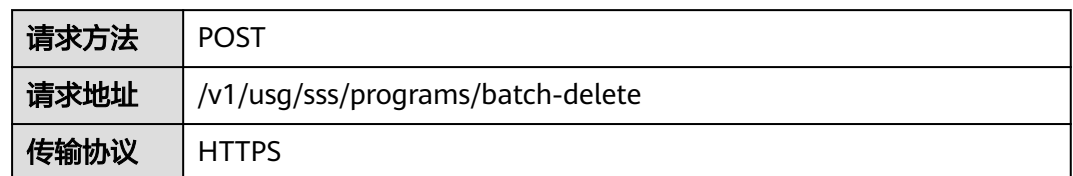

## 请求参数

## 表 **17-27** 参数说明

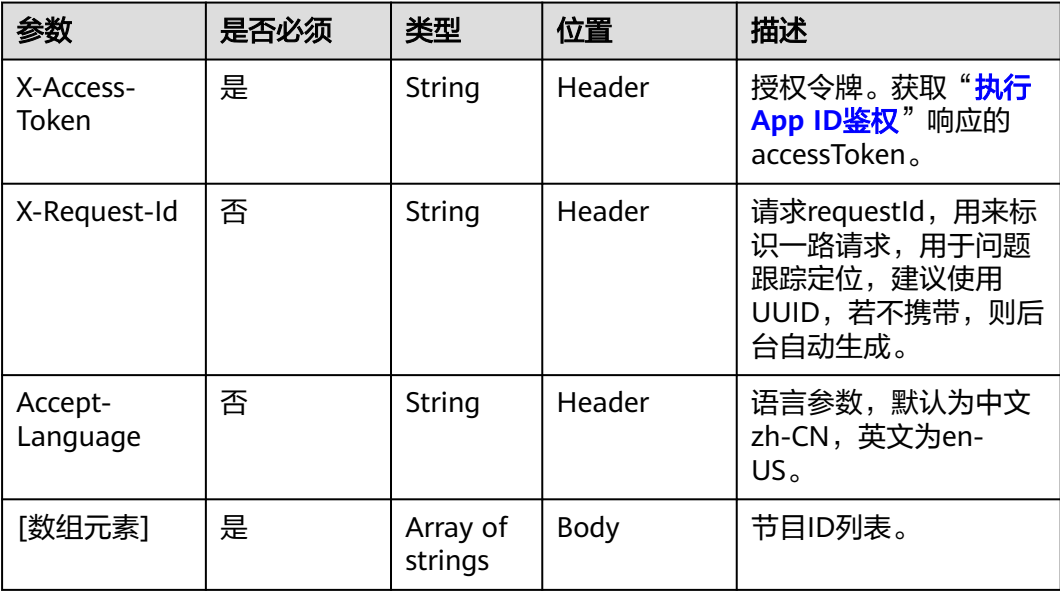

## 状态码

#### 表 **17-28** 状态码说明

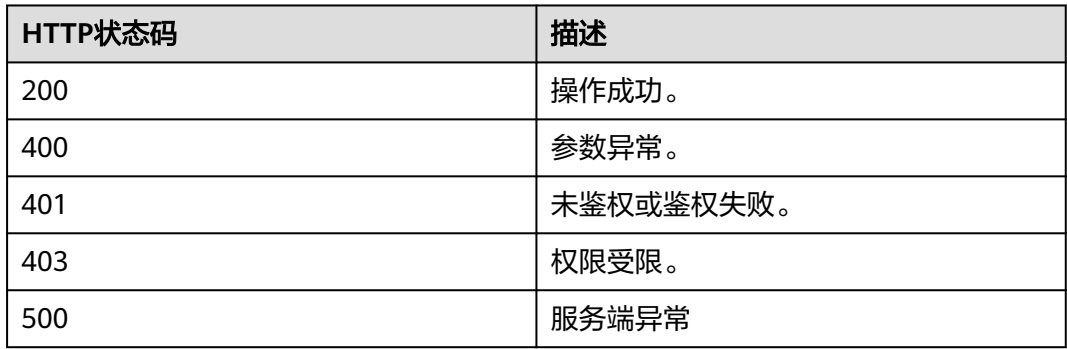

#### 响应参数

无

## 请求消息示例

POST /v1/usg/sss/programs/batch-delete Connection: keep-alive X-Access-Token: cnrfzn5OLRjwoaOf2F7PfMwVjJ6zScFogbDE Host: api.meeting.huaweicloud.com User-Agent: Apache-HttpClient/4.5.3 (Java/1.8.0\_191)  $\mathbf{I}$ 

- "225e913e9c7947f2b10f3c74379403bd", "dcf8988212414ecba07368ed1d5f8916"
- ]

## 响应消息示例

HTTP/1.1 200 Date: Wed, 18 Dec 2019 06:20:40 GMT Connection: keep-alive Pragma: No-cache Cache-Control: no-cache Server: api-gateway X-Request-Id: a39e8s710378987ffc5eb844b5e5c340

#### 错误码

当您使用华为云会议服务端API时,如果遇到"MMC"或者"USG"开头的错误码, 请参考华为云**API**[错误中心。](https://apierrorcenter.developer.intl.huaweicloud.com/apierrorcenter/errorcode?product=Meeting)

## **CURL** 命令示例

curl -k -i -X POST -H 'X-Access-Token: cnrfzn5OLRjwoaOf2F7PfMwVjJ6zScFogbDE' -d '["ad0425d1f8c848eab352869b3f2552b8","dcf8988212414ecba07368ed1d5f8916"]' https://api.meeting.huaweicloud.com/v1/usg/sss/programs/batch-delete

## **17.2.3** 查询信息窗节目

## 描述

获取信息窗节目。

#### 调试

您可以在**[API Explorer](https://console-intl.huaweicloud.com/apiexplorer/#/openapi/Meeting/debug?api=SearchPrograms)**中调试该接口。

#### 接口原型

#### 表 **17-29** 接口原型

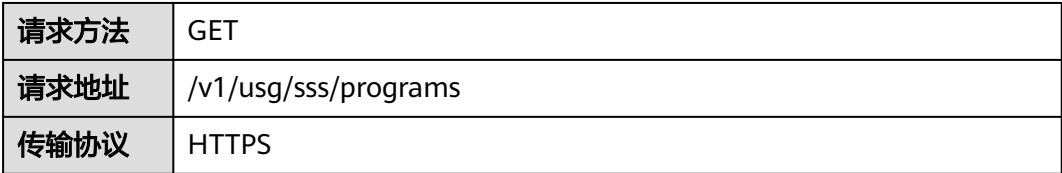

## 请求参数

#### 表 **17-30** 参数说明

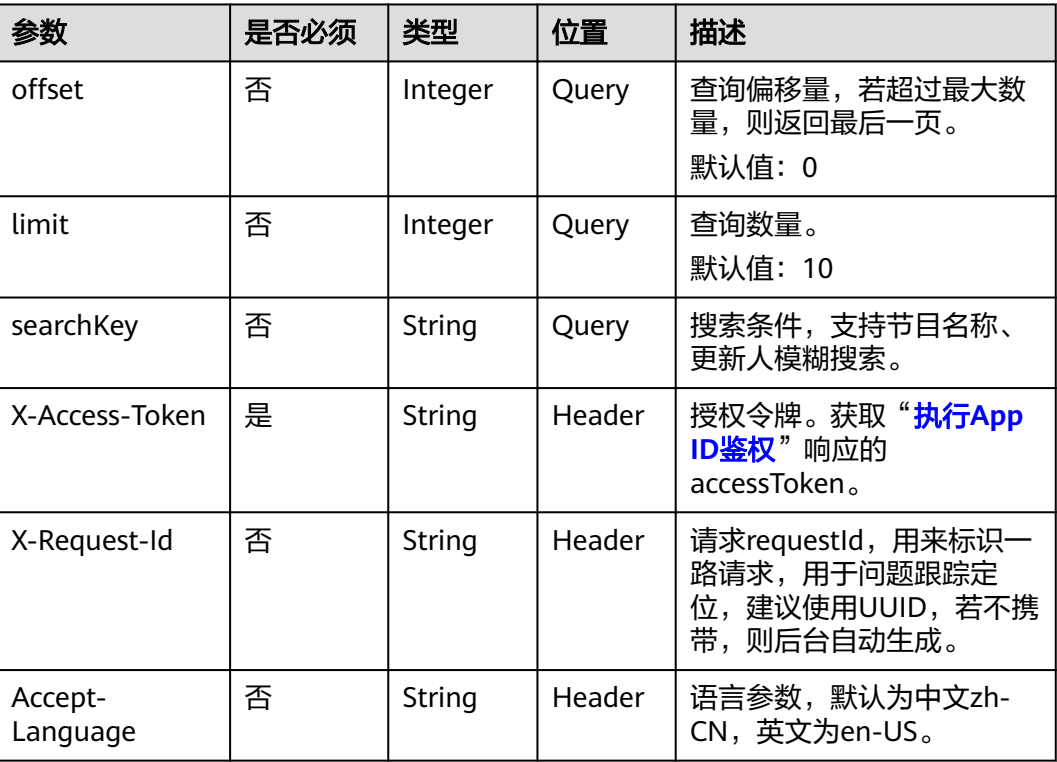

## 状态码

#### 表 **17-31** 状态码说明

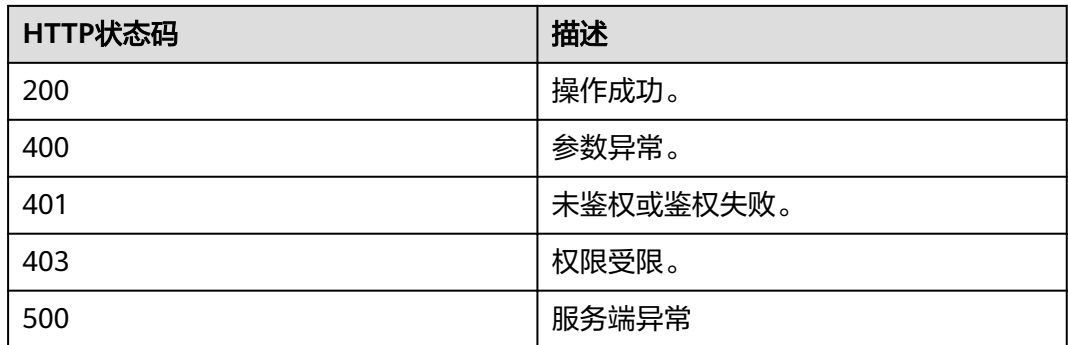

## 响应参数

#### 表 **17-32** 响应参数

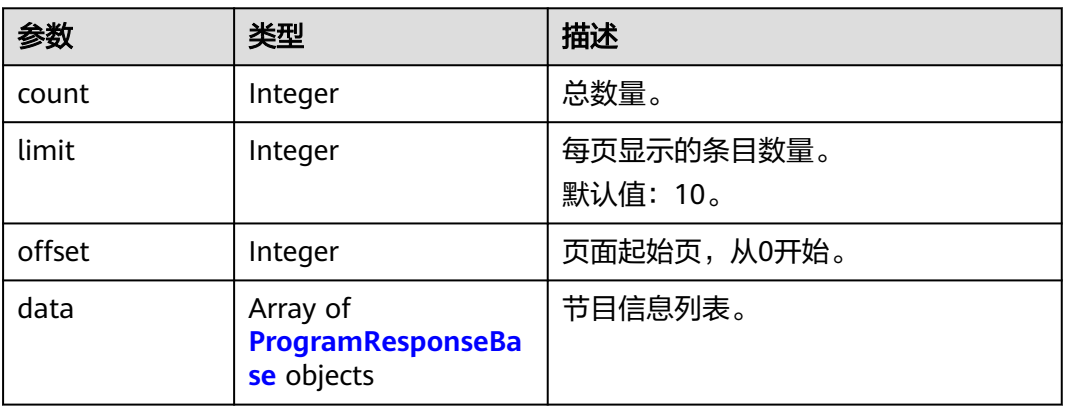

表 **17-33** ProgramResponseBase 数据结构

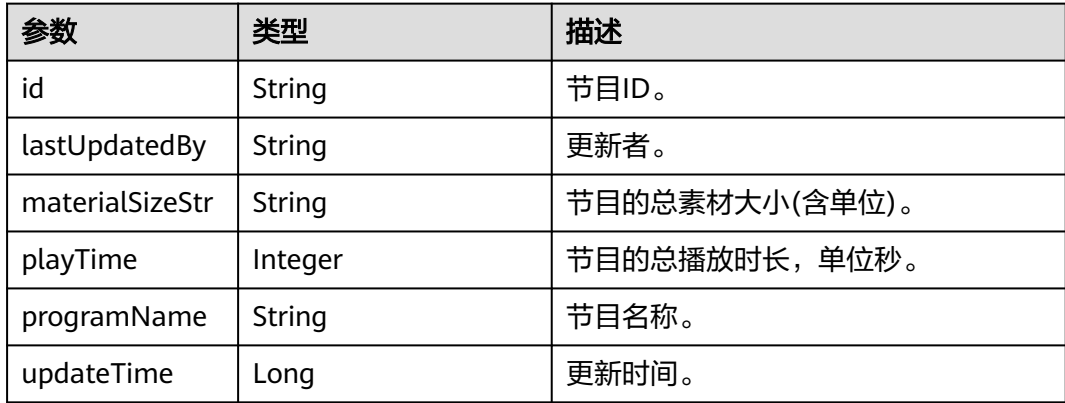

## 请求消息示例

GET /v1/usg/sss/programs?offset=0&limit=5&searchKey= Connection: keep-alive X-Access-Token: cnrfzn5OLRjwoaOf2F7PfMwVjJ6zScFogbDE Content-Type: application/json Host: api.meeting.huaweicloud.com User-Agent: Apache-HttpClient/4.5.3 (Java/1.8.0\_191)

## 响应消息示例

HTTP/1.1 200 Date: Wed, 18 Dec 2019 06:20:40 GMT Content-Type: application/json;charset=UTF-8 Content-Length: 1329 Connection: keep-alive Pragma: No-cache Cache-Control: no-cache Server: api-gateway X-Request-Id: a4facce44898sda03629afd189da71df

```
{
   "count": 1,
    "data": {
```

```
 "id": "e36e633ccaee4cd0a6ffda6b6a65473c",
 "lastUpdatedBy": "",
 "materialSizeStr": "462.71KB",
     "playTime": 10,
      "programName": "VCpBgDe4IM",
     "updateTime": 1593538222443
 },
 "limit": 5,
   "offset": 0
```
## 错误码

当您使用华为云会议服务端API时,如果遇到"MMC"或者"USG"开头的错误码, 请参考华为云**API**[错误中心。](https://apierrorcenter.developer.intl.huaweicloud.com/apierrorcenter/errorcode?product=Meeting)

## **CURL** 命令示例

curl -k -i -X GET -H 'X-Access-Token: cnrfzn5OLRjwoaOf2F7PfMwVjJ6zScFogbDE' https://api.meeting.huaweicloud.com/v1/usg/sss/publications?offset=0&limit=10

# **17.2.4** 根据 **ID** 查询节目详情

}

## 描述

根据ID获取节目详情。

#### 调试

您可以在**[API Explorer](https://console-intl.huaweicloud.com/apiexplorer/#/openapi/Meeting/debug?api=ShowProgram)**中调试该接口。

#### 接口原型

表 **17-34** 接口原型

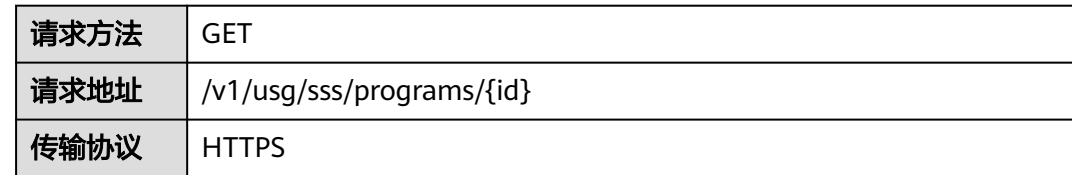

## 请求参数

#### 表 **17-35** 参数说明

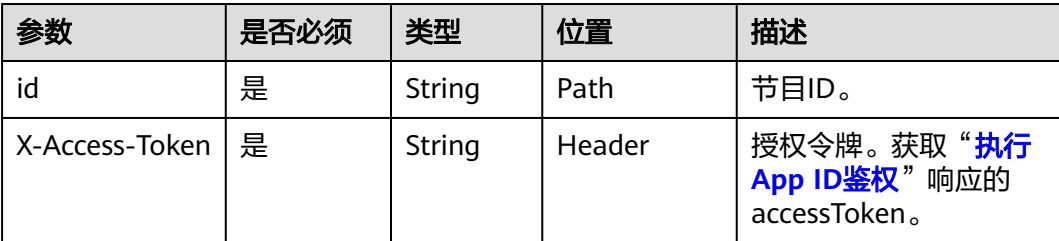

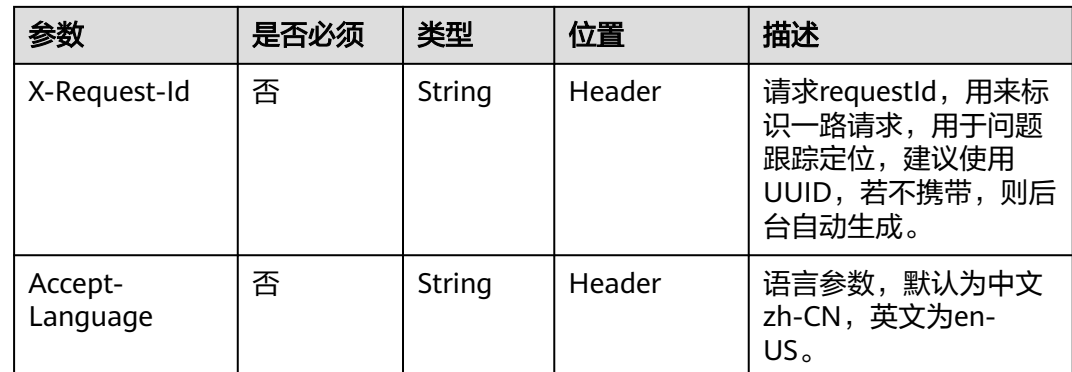

## 表 **17-36** 状态码说明

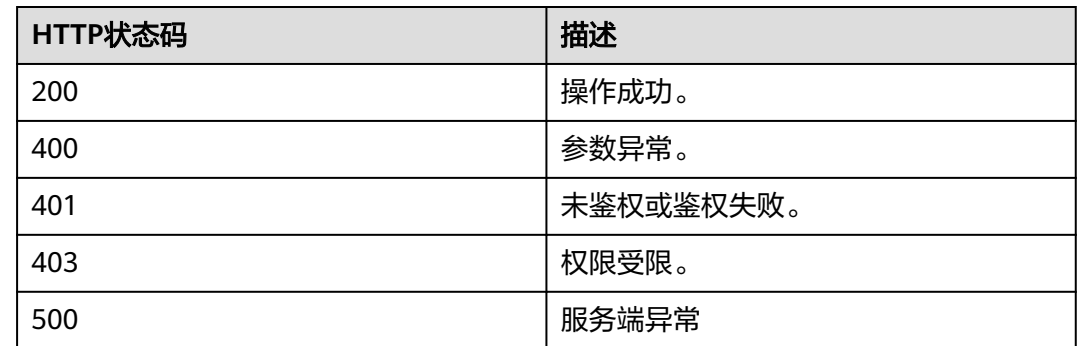

## 响应参数

#### 表 **17-37** 响应参数

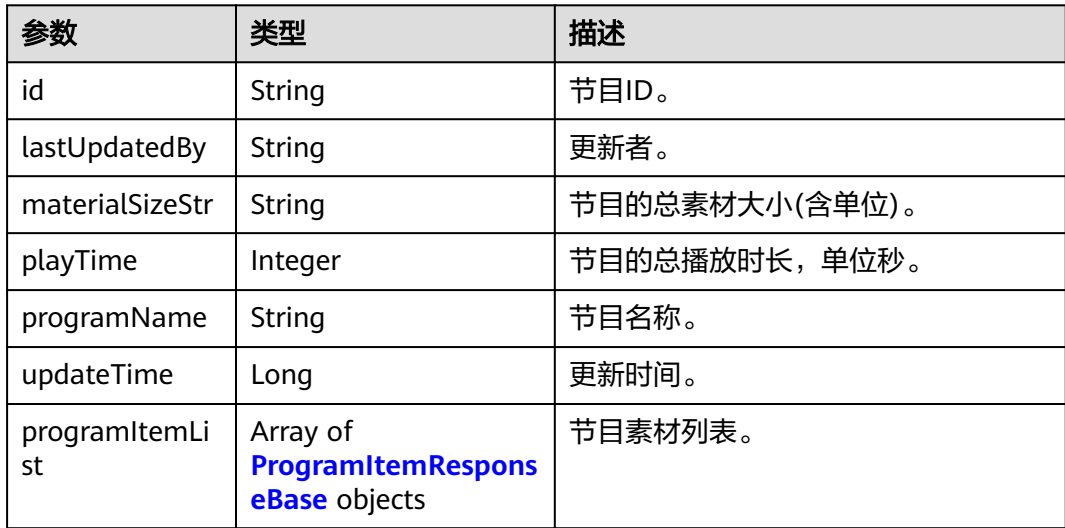

#### <span id="page-564-0"></span>表 **17-38** ProgramItemResponseBase 数据结构

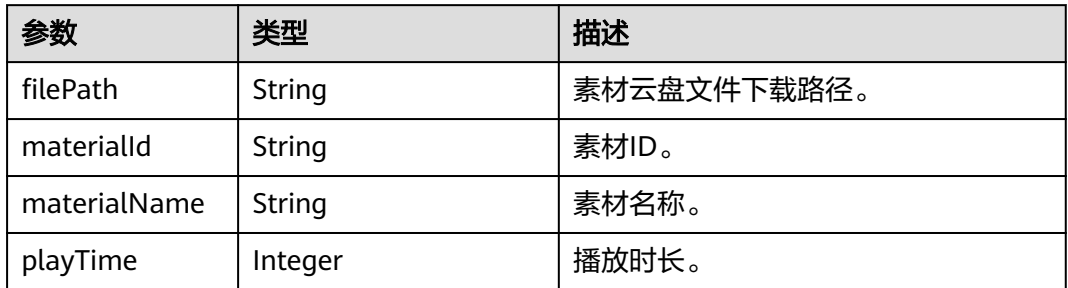

## 请求消息示例

GET /v1/usg/sss/programs/6cffb6ffbb6049d1b21c1c4e39fcb2e0 Connection: keep-alive X-Access-Token: cnrfzn5OLRjwoaOf2F7PfMwVjJ6zScFogbDE Host: api.meeting.huaweicloud.com User-Agent: Apache-HttpClient/4.5.3 (Java/1.8.0\_191)

## 响应消息示例

HTTP/1.1 200 Date: Wed, 18 Dec 2019 06:20:40 GMT Content-Type: application/json;charset=UTF-8 Connection: keep-alive Pragma: No-cache Cache-Control: no-cache Server: api-gateway X-Request-Id: a69e8b71ds78987ffc5eb844bsd5ca97 {

```
 "id": "0b95f012274443a1bb0a223c131284a6",
"lastUpdatedBy": ""
 "updateTime": 1593538299852,
 "programName": "LhL85eKrB9",
 "materialSizeStr": "462.71KB",
 "playTime": 10,
 "programItemList": [
   {
      "materialId": "c704066824c74dd79afc2e66f433b186",
      "materialName": "20200616165610218test_upload_material",
      "filePath": "https://mock/download-file",
      "playTime": 10
   }
 ]
```
#### 错误码

当您使用华为云会议服务端API时, 如果遇到"MMC"或者"USG"开头的错误码, 请参考华为云**API**[错误中心。](https://apierrorcenter.developer.intl.huaweicloud.com/apierrorcenter/errorcode?product=Meeting)

## **CURL** 命令示例

}

curl -k -i -X GET -H 'X-Access-Token: cnrfzn5OLRjwoaOf2F7PfMwVjJ6zScFogbDE' https:// api.meeting.huaweicloud.com/v1/usg/sss/programs/6cffb6ffbb6049d1b21c1c4e39fcb2e0

# **17.2.5** 更新信息窗节目

## 描述

更新信息窗节目。

## 调试

您可以在**[API Explorer](https://console-intl.huaweicloud.com/apiexplorer/#/openapi/Meeting/debug?api=UpdateProgram)**中调试该接口。

## 接口原型

#### 表 **17-39** 接口原型

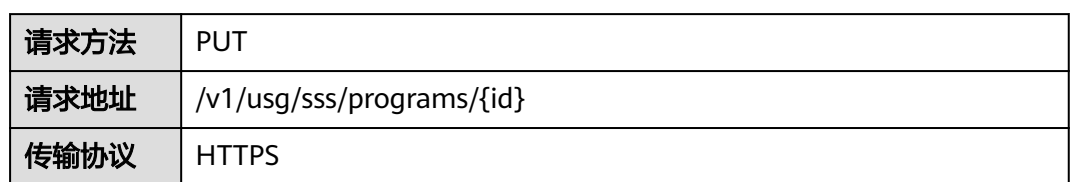

## 请求参数

#### 表 **17-40** 参数说明

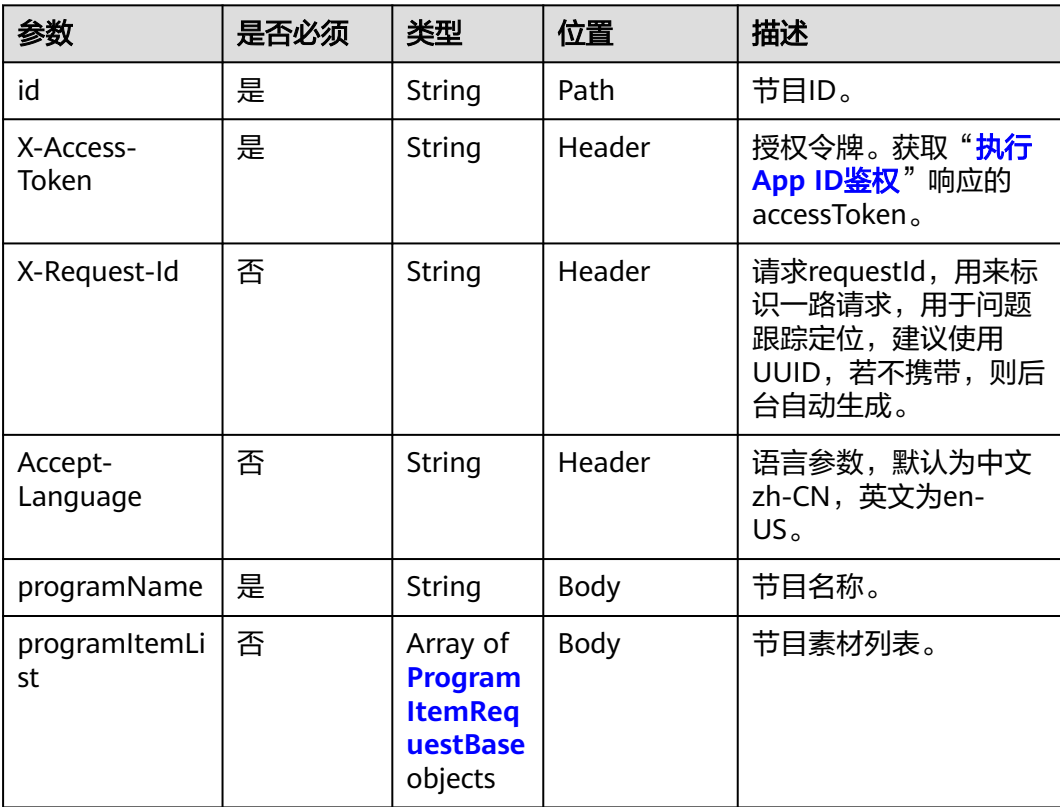

<span id="page-566-0"></span>表 **17-41** ProgramItemRequestBase 数据结构

| 参数         | 是否必须 | 类型      | 位置   | 描述    |
|------------|------|---------|------|-------|
| materialId | 是    | String  | Body | 素材ID。 |
| playTime   | 是    | Integer | Body | 播放时长。 |

#### 表 **17-42** 状态码说明

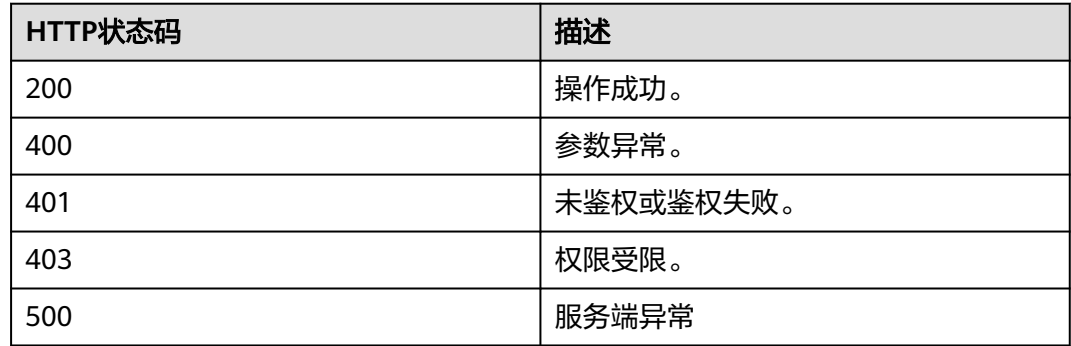

#### 响应参数

无

## 请求消息示例

PUT /v1/usg/sss/programs/6cffb6ffbb6049d1b21c1c4e39fcb2e0 Connection: keep-alive X-Access-Token: cnrfzn5OLRjwoaOf2F7PfMwVjJ6zScFogbDE Content-Type: application/json Content-Length: 153 Host: api.meeting.huaweicloud.com User-Agent: Apache-HttpClient/4.5.3 (Java/1.8.0\_191) { "programItemList": [ { "materialId": "bf9cf54f3c7040e787df1ed906d0083c", "playTime": 10 } ], "programName": "yk02ssUpZt" }

## 响应消息示例

HTTP/1.1 200 Date: Wed, 18 Dec 2019 06:20:40 GMT Content-Type: application/json;charset=UTF-8 Connection: keep-alive Pragma: No-cache Cache-Control: no-cache Server: api-gateway X-Request-Id: d39e8b7103789sdffc5eb844b5e5c22b

## 错误码

当您使用华为云会议服务端API时,如果遇到"MMC"或者"USG"开头的错误码, 请参考华为云**API**[错误中心。](https://apierrorcenter.developer.intl.huaweicloud.com/apierrorcenter/errorcode?product=Meeting)

#### **CURL** 命令示例

curl -k -i -H 'content-type: application/json' -X PUT -H 'X-Access-Token: cnrfzn5OLRjwoaOf2F7PfMwVjJ6zScFogbDE' -d '{"programItemList": [{"materialId": "bf9cf54f3c7040e787df1ed906d0083c","playTime": 10}],"programName": "yk02ssUpZt"}' https://api.meeting.huaweicloud.com/v1/usg/sss/programs/6cffb6ffbb6049d1b21c1c4e39fcb2e0

# **17.3** 信息窗素材管理

## **17.3.1** 新增信息窗素材

#### 描述

新增信息窗素材(上传素材文件)。

#### 调试

您可以在**[API Explorer](https://console-intl.huaweicloud.com/apiexplorer/#/openapi/Meeting/debug?api=AddMaterial)**中调试该接口。

#### 接口原型

表 **17-43** 接口原型

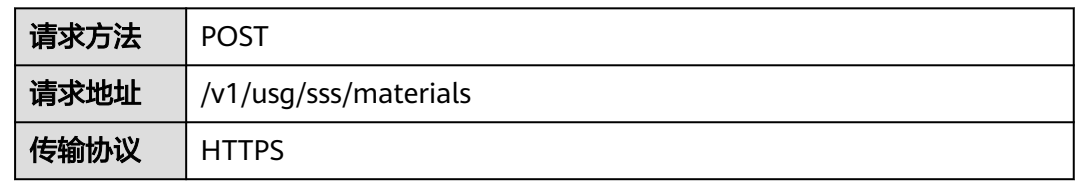

#### 请求参数

#### 表 **17-44** 参数说明

![](_page_567_Picture_199.jpeg)

![](_page_568_Picture_203.jpeg)

#### 表 **17-45** 状态码说明

![](_page_568_Picture_204.jpeg)

## 响应参数

无

## 请求消息示例

POST /v1/usg/sss/materials Connection: keep-alive X-Access-Token: cnrfzn5OLRjwoaOf2F7PfMwVjJ6zScFogbDE content-type: multipart/form-data; Host: api.meeting.huaweicloud.com User-Agent: Apache-HttpClient/4.5.3 (Java/1.8.0\_191))

## 响应消息示例

HTTP/1.1 200 Date: Mon, 13 Jul 2020 02:20:32 GMT Connection: keep-alive Pragma: No-cache Cache-Control: no-cache Server: api-gateway X-Request-Id: 5032547386ab1e2e6a24842e9e1abea9

## 错误码

当您使用华为云会议服务端API时,如果遇到"MMC"或者"USG"开头的错误码, 请参考华为云**API**[错误中心。](https://apierrorcenter.developer.intl.huaweicloud.com/apierrorcenter/errorcode?product=Meeting)

## **CURL** 命令示例

curl -k -i -H 'content-type: multipart/form-data' -X POST -H 'X-Access-Token: cnrfzn5OLRjwoaOf2F7PfMwVjJ6zScFogbDE' -F 'file=@c:/Users/Administrator/Desktop/test.png' https://api.meeting.huaweicloud.com/v1/usg/sss/materials

# **17.3.2** 删除信息窗素材

## 描述

删除信息窗素材。

#### 调试

您可以在**[API Explorer](https://console-intl.huaweicloud.com/apiexplorer/#/openapi/Meeting/debug?api=BatchDeleteMaterials)**中调试该接口。

#### 接口原型

#### 表 **17-46** 接口原型

![](_page_569_Picture_211.jpeg)

#### 请求参数

#### 表 **17-47** 参数说明

![](_page_569_Picture_212.jpeg)

![](_page_570_Picture_191.jpeg)

#### 表 **17-48** 状态码说明

![](_page_570_Picture_192.jpeg)

## 响应参数

无

## 请求消息示例

POST /v1/usg/sss/materials/batch-delete Connection: keep-alive X-Access-Token: cnrfzn5OLRjwoaOf2F7PfMwVjJ6zScFogbDE Host: api.meeting.huaweicloud.com User-Agent: Apache-HttpClient/4.5.3 (Java/1.8.0\_191)

 $\lfloor$  "aa325ddb930f4fbe91c3d5a2e345bbb4", "b232a0ffa40443a1a8ff15808ab69bas" ]

## 响应消息示例

HTTP/1.1 200 Date: Wed, 18 Dec 2019 06:20:40 GMT Connection: keep-alive Pragma: No-cache Cache-Control: no-cache Server: api-gateway X-Request-Id: 429e8b7103789dcffc5eb844b5e5c270

## 错误码

当您使用华为云会议服务端API时,如果遇到"MMC"或者"USG"开头的错误码, 请参考华为云**API**[错误中心。](https://apierrorcenter.developer.intl.huaweicloud.com/apierrorcenter/errorcode?product=Meeting)

## **CURL** 命令示例

curl -k -i -X POST -H 'X-Access-Token: cnrfzn5OLRjwoaOf2F7PfMwVjJ6zScFogbDE' -d '0["aa325ddb930f4fbe91c3d5a2e345bbb4","b232a0ffa40443a1a8ff15808ab69bas"]' https://api.meeting.huaweicloud.com/v1/usg/sss/materials/batch-delete

# **17.3.3** 分页查询信息窗素材

## 描述

分页查询信息窗素材。

## 调试

您可以在**[API Explorer](https://console-intl.huaweicloud.com/apiexplorer/#/openapi/Meeting/debug?api=SearchMaterials)**中调试该接口。

## 接口原型

#### 表 **17-49** 接口原型

![](_page_571_Picture_212.jpeg)

## 请求参数

#### 表 **17-50** 参数说明

![](_page_571_Picture_213.jpeg)

![](_page_572_Picture_210.jpeg)

#### 表 **17-51** 状态码说明

![](_page_572_Picture_211.jpeg)

## 响应参数

#### 表 **17-52** 响应参数

![](_page_572_Picture_212.jpeg)

#### 表 **17-53** Material 数据结构

![](_page_572_Picture_213.jpeg)

![](_page_573_Picture_207.jpeg)

## 请求消息示例

GET /v1/usg/sss/materials?offset=0&limit=5&searchKey= Connection: keep-alive X-Access-Token: cnrfzn5OLRjwoaOf2F7PfMwVjJ6zScFogbDE Content-Type: application/json Host: api.meeting.huaweicloud.com User-Agent: Apache-HttpClient/4.5.3 (Java/1.8.0\_191)

## 响应消息示例

HTTP/1.1 200 Date: Wed, 18 Dec 2019 06:20:40 GMT Content-Type: application/json;charset=UTF-8 Content-Length: 1329 Connection: keep-alive Pragma: No-cache Cache-Control: no-cache Server: api-gateway X-Request-Id: b4facce44898efa03629afd189da7f5f

```
{
   "count": 1,
   "data": [
     {
         "filePath": "https://mock/download-file",
        "id": "835fe0052b2b4cc0ae1704fddad9e683",
         "lastUpdatedBy": "",
 "materialName": "test",
 "materialResolution": "",
        "materialSizeStr": "462.71KB",
         "updateTime": "1551755880176"
      }
 ],
 "limit": 5,
   "offset": 0
```
## 错误码

当您使用华为云会议服务端API时,如果遇到"MMC"或者"USG"开头的错误码, 请参考华为云**API**[错误中心。](https://apierrorcenter.developer.intl.huaweicloud.com/apierrorcenter/errorcode?product=Meeting)

## **CURL** 命令示例

}

curl -k -i -X GET -H 'X-Access-Token: cnrfzn5OLRjwoaOf2F7PfMwVjJ6zScFogbDE' https://api.meeting.huaweicloud.com/v1/usg/sss/materials?offset=0&limit=5

# **17.3.4** 更新信息窗素材

## 描述

更新信息窗素材。

#### 调试

您可以在**[API Explorer](https://console-intl.huaweicloud.com/apiexplorer/#/openapi/Meeting/debug?api=UpdateMaterial)**中调试该接口。

## 接口原型

表 **17-54** 接口原型

![](_page_574_Picture_198.jpeg)

## 请求参数

#### 表 **17-55** 参数说明

![](_page_574_Picture_199.jpeg)

#### 表 **17-56** 状态码说明

![](_page_575_Picture_181.jpeg)

## 响应参数

#### 表 **17-57** 返回值

![](_page_575_Picture_182.jpeg)

## 请求消息示例

PUT /v1/usg/sss/materials/835fe0052b2b4cc0ae1704fddad9e683 Connection: keep-alive X-Access-Token: cnrfzn5OLRjwoaOf2F7PfMwVjJ6zScFogbDE Content-Type: application/json Content-Length: 153 Host: api.meeting.huaweicloud.com User-Agent: Apache-HttpClient/4.5.3 (Java/1.8.0\_191) {

 "materialName": "updateMaterial" }

## 响应消息示例

HTTP/1.1 200 Date: Wed, 18 Dec 2019 06:20:40 GMT Content-Type: application/json;charset=UTF-8 Connection: keep-alive Pragma: No-cache Cache-Control: no-cache Server: api-gateway X-Request-Id: dc9e8b710378987ffc5eb844b6e5c301
## 错误码

当您使用华为云会议服务端API时, 如果遇到"MMC"或者"USG"开头的错误码, 请参考华为云**API**[错误中心。](https://apierrorcenter.developer.intl.huaweicloud.com/apierrorcenter/errorcode?product=Meeting)

## **CURL** 命令示例

curl -k -i -H 'content-type: application/json' -X PUT -H 'X-Access-Token: cnrfzn5OLRjwoaOf2F7PfMwVjJ6zScFogbDE' -d '{"materialName": "updateMaterial"}' https://api.meeting.huaweicloud.com/v1/usg/sss/materials/835fe0052b2b4cc0ae1704fddad9e683

## 18 错误码

当您调用API时,如果遇到"APIGW"开头的错误码,请参见**API**[网关错误码](https://support.huaweicloud.com/intl/zh-cn/devg-apisign/api-sign-errorcode.html)进行处 理。

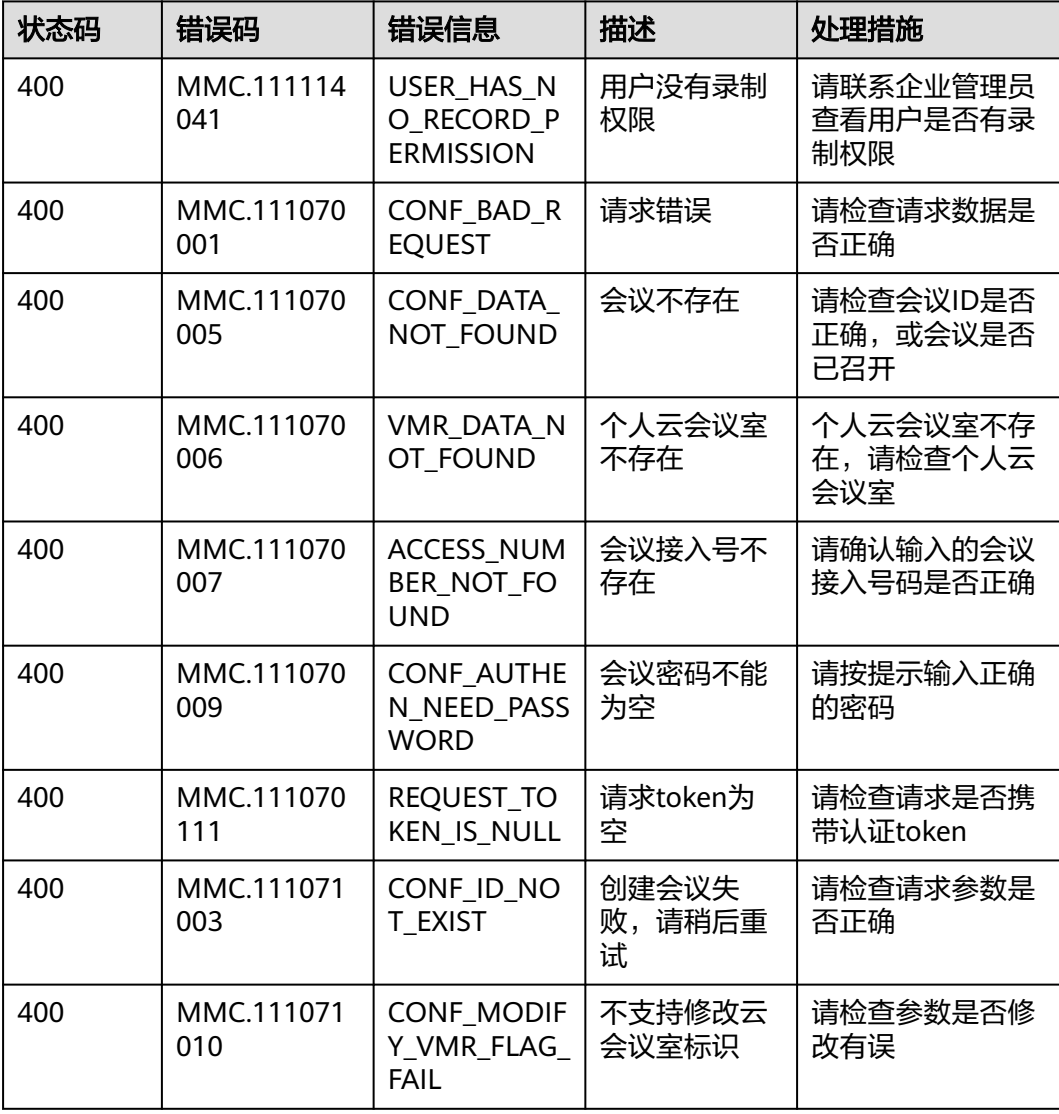

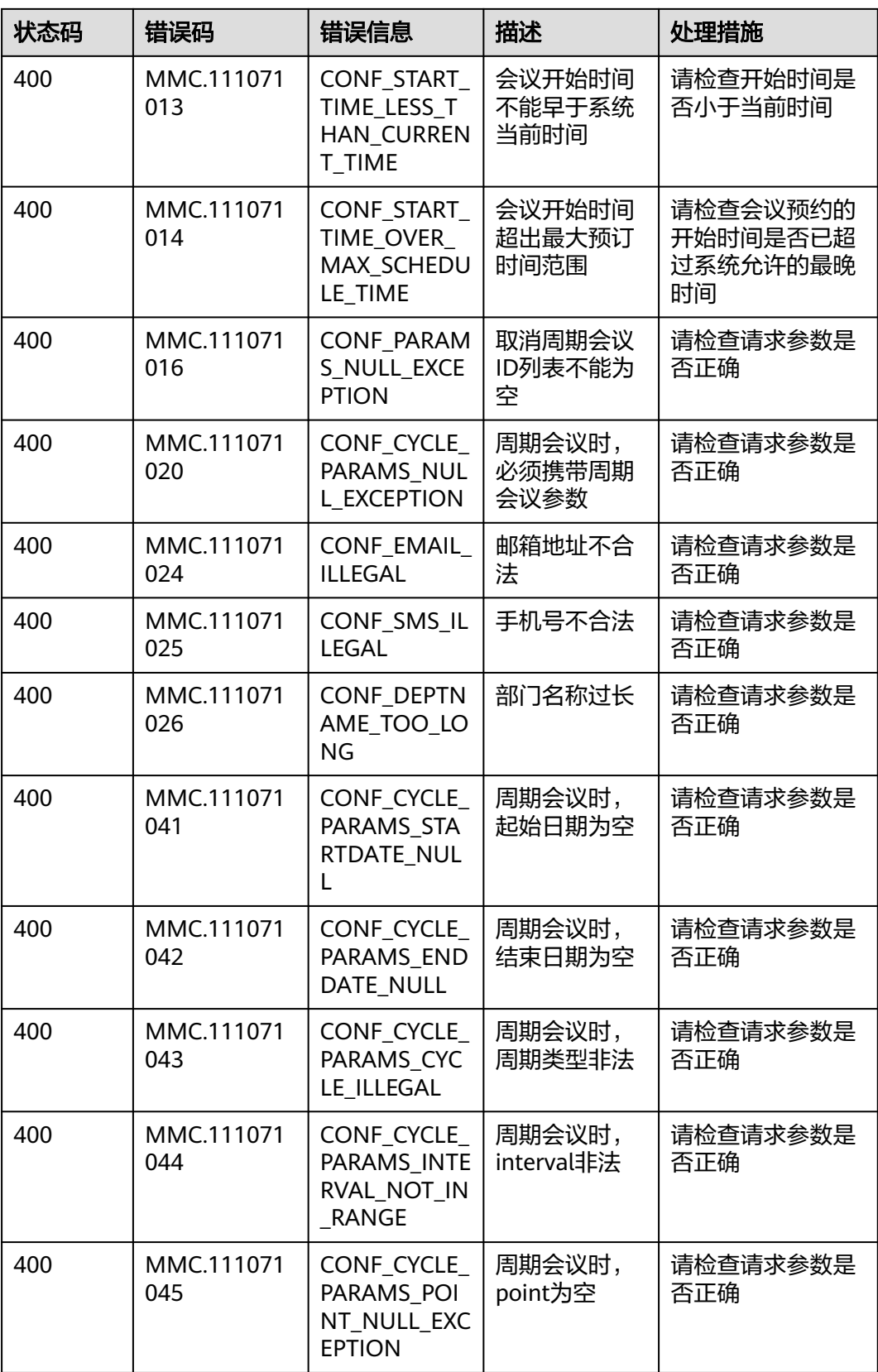

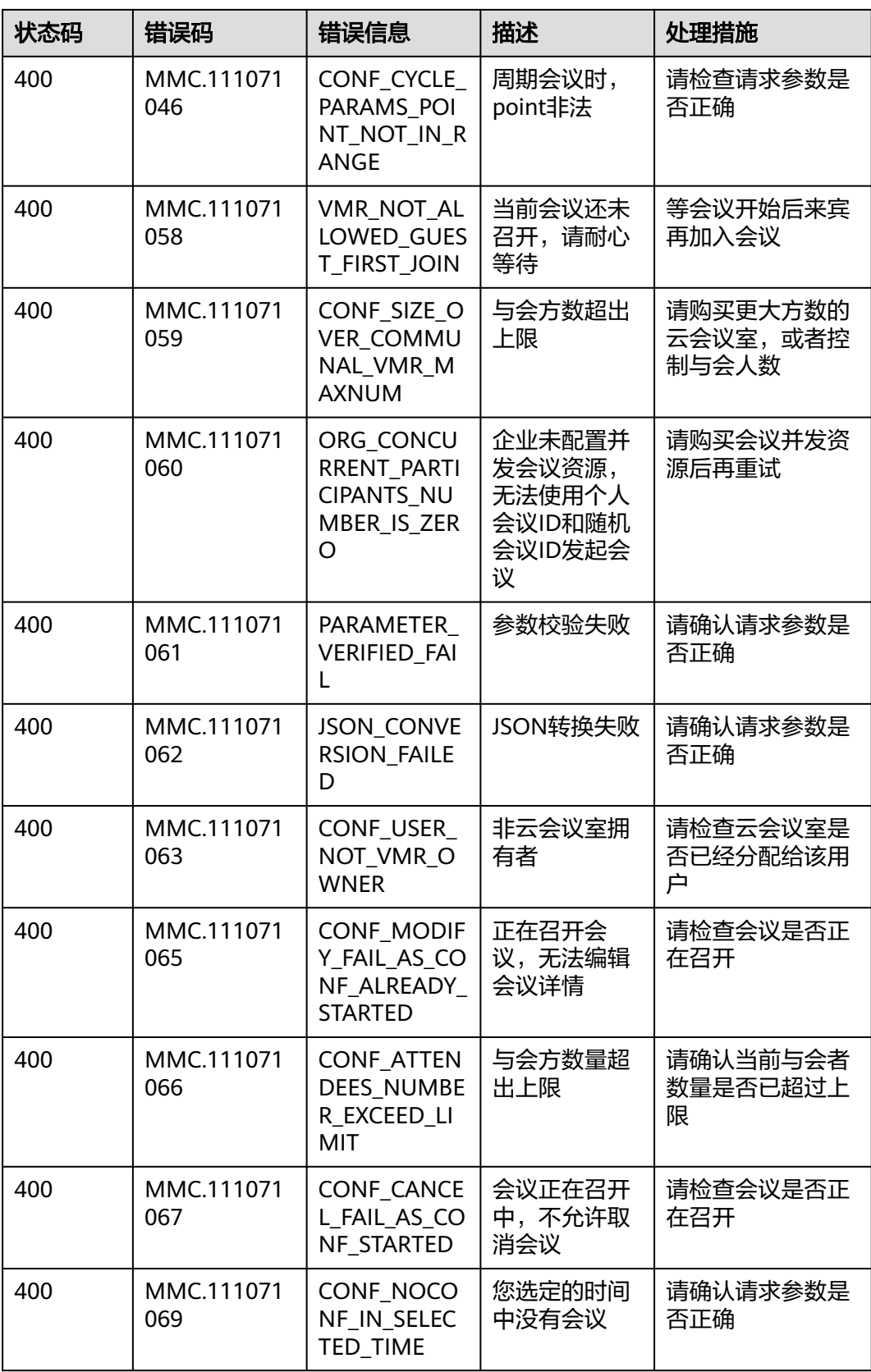

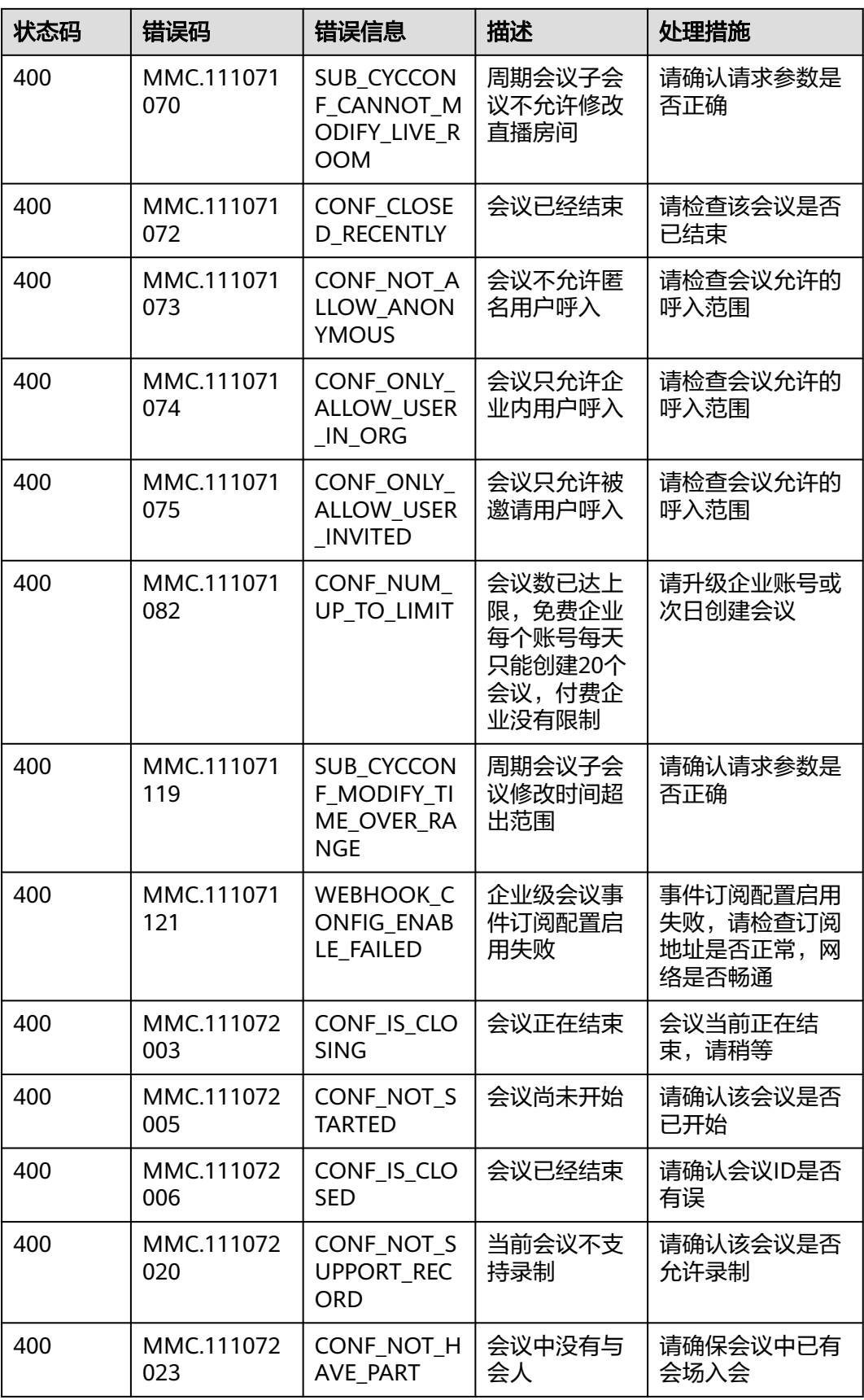

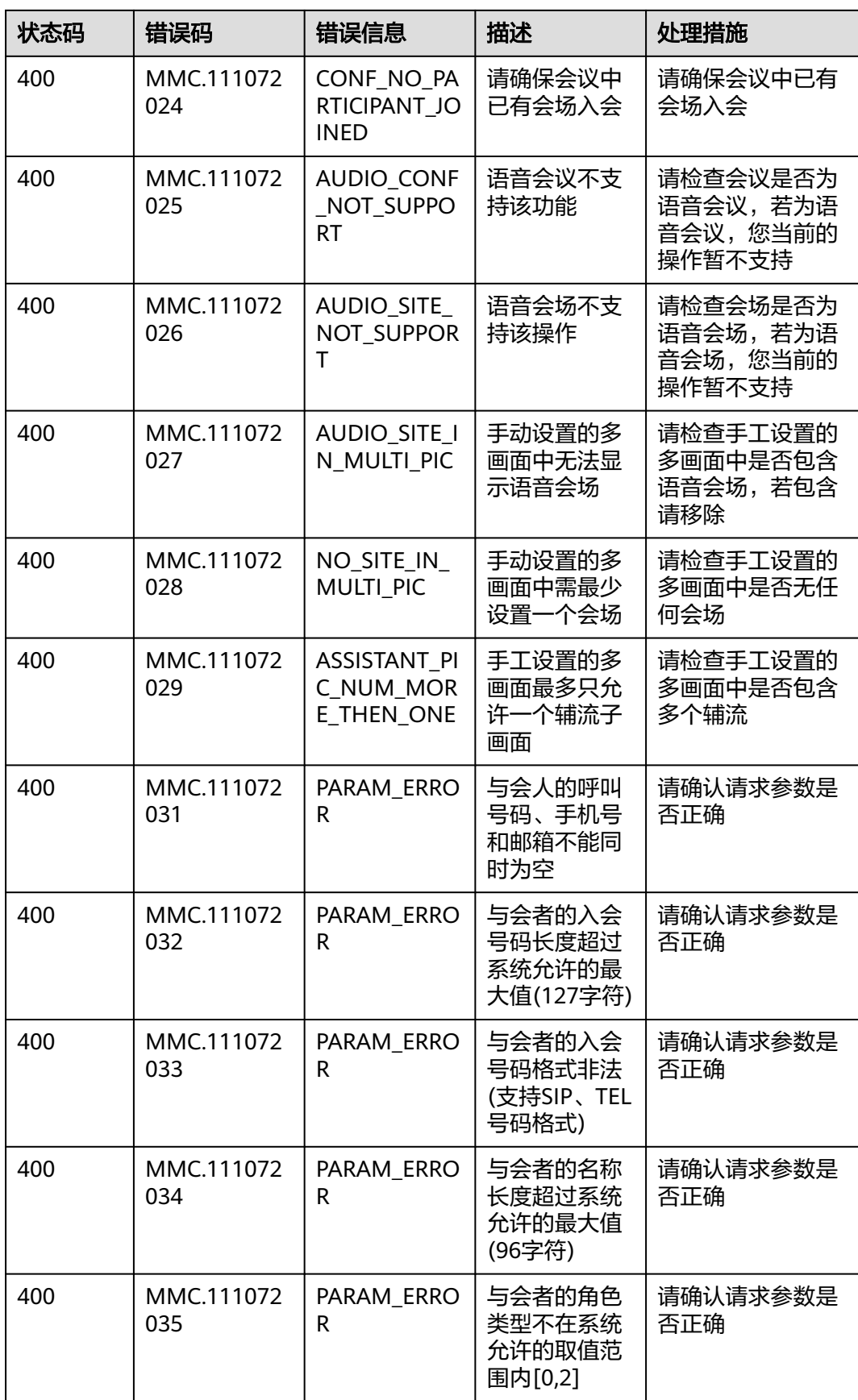

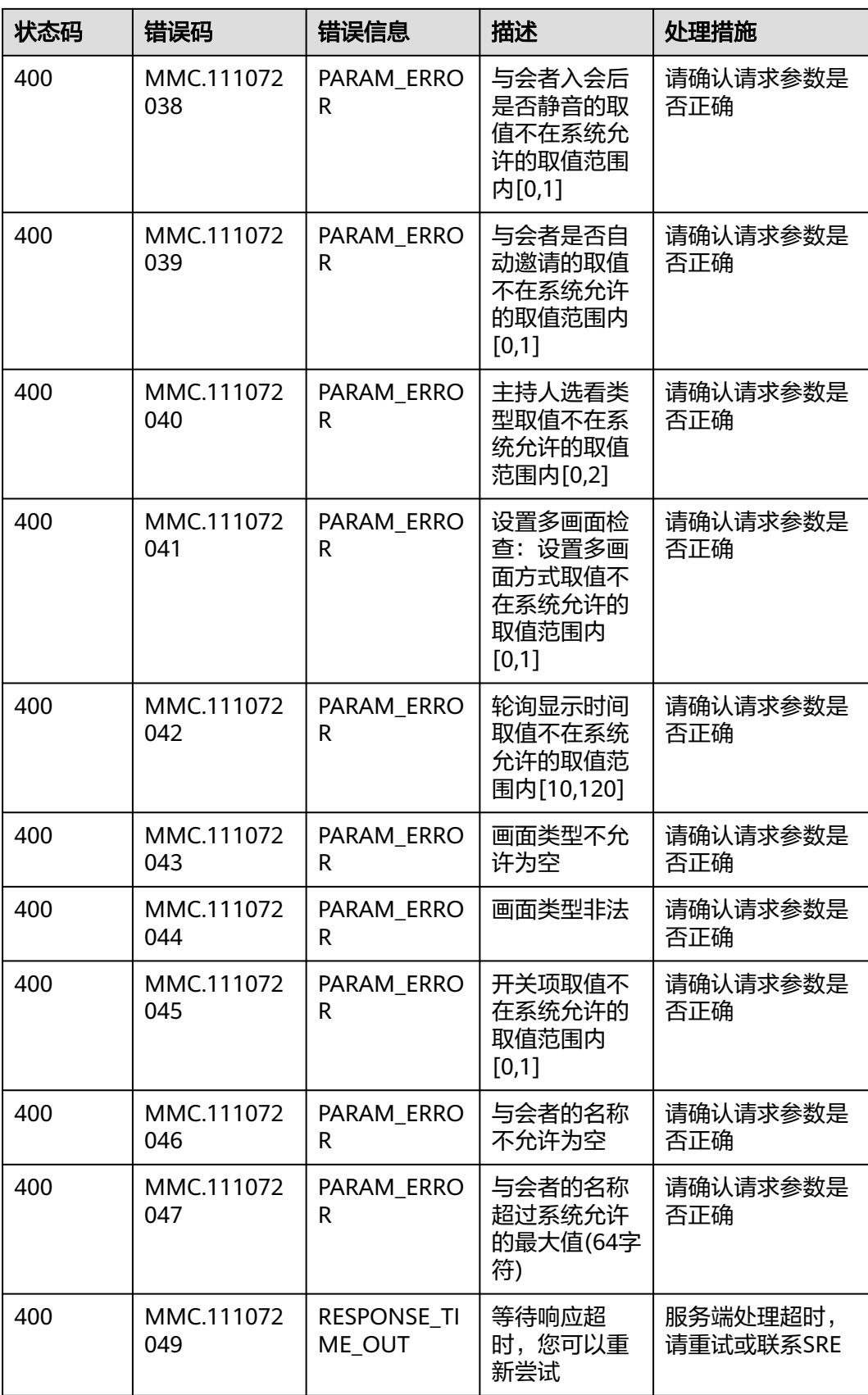

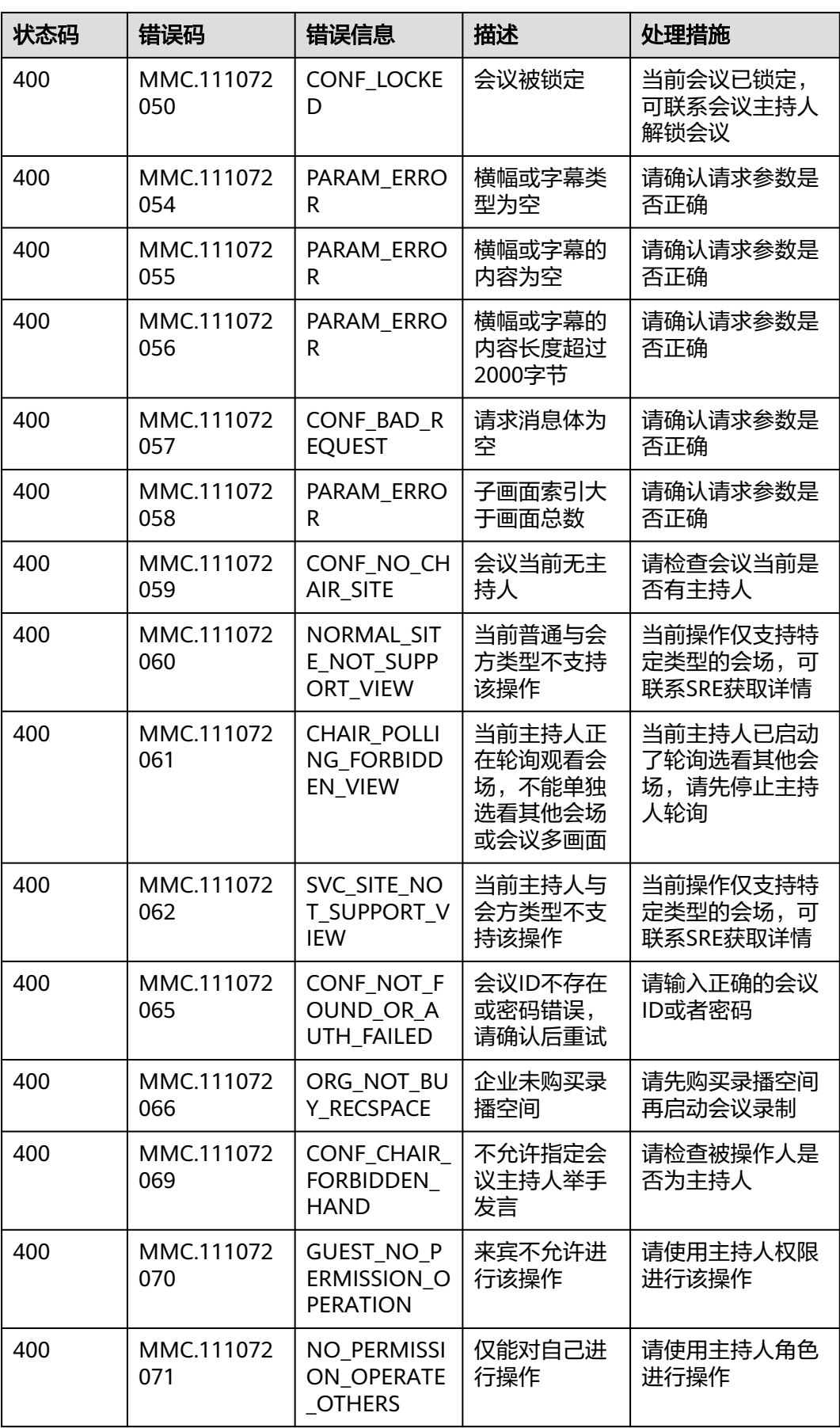

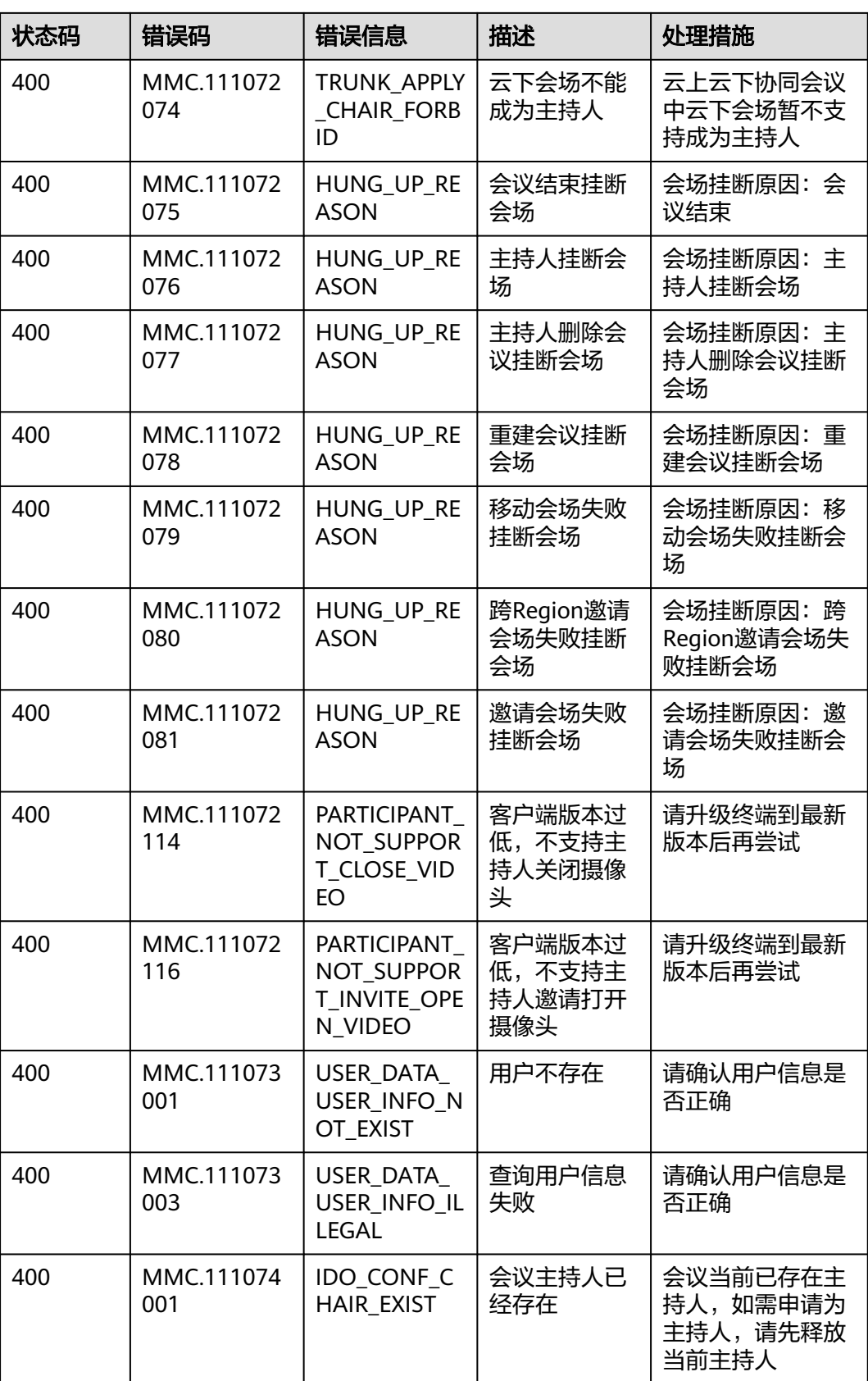

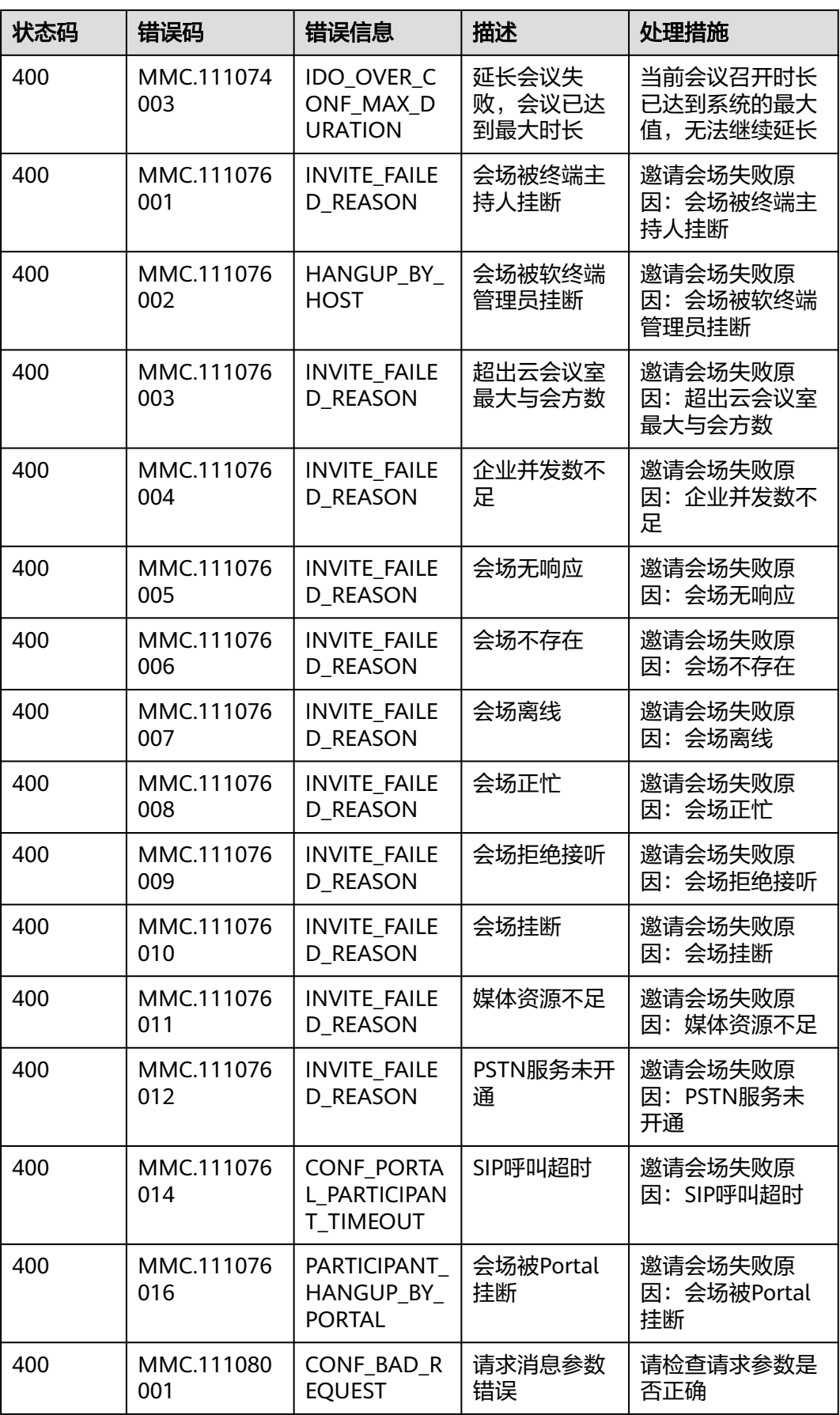

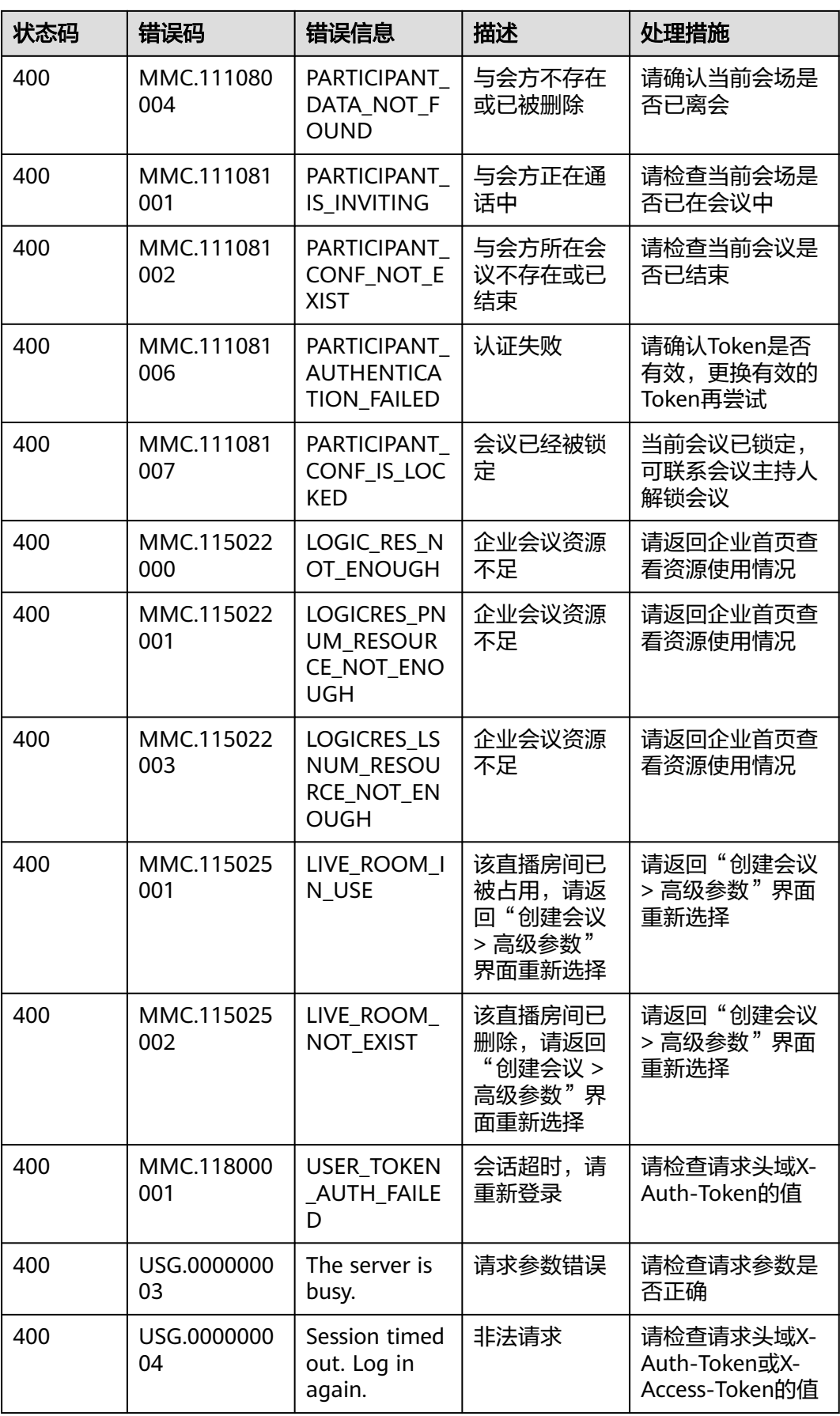

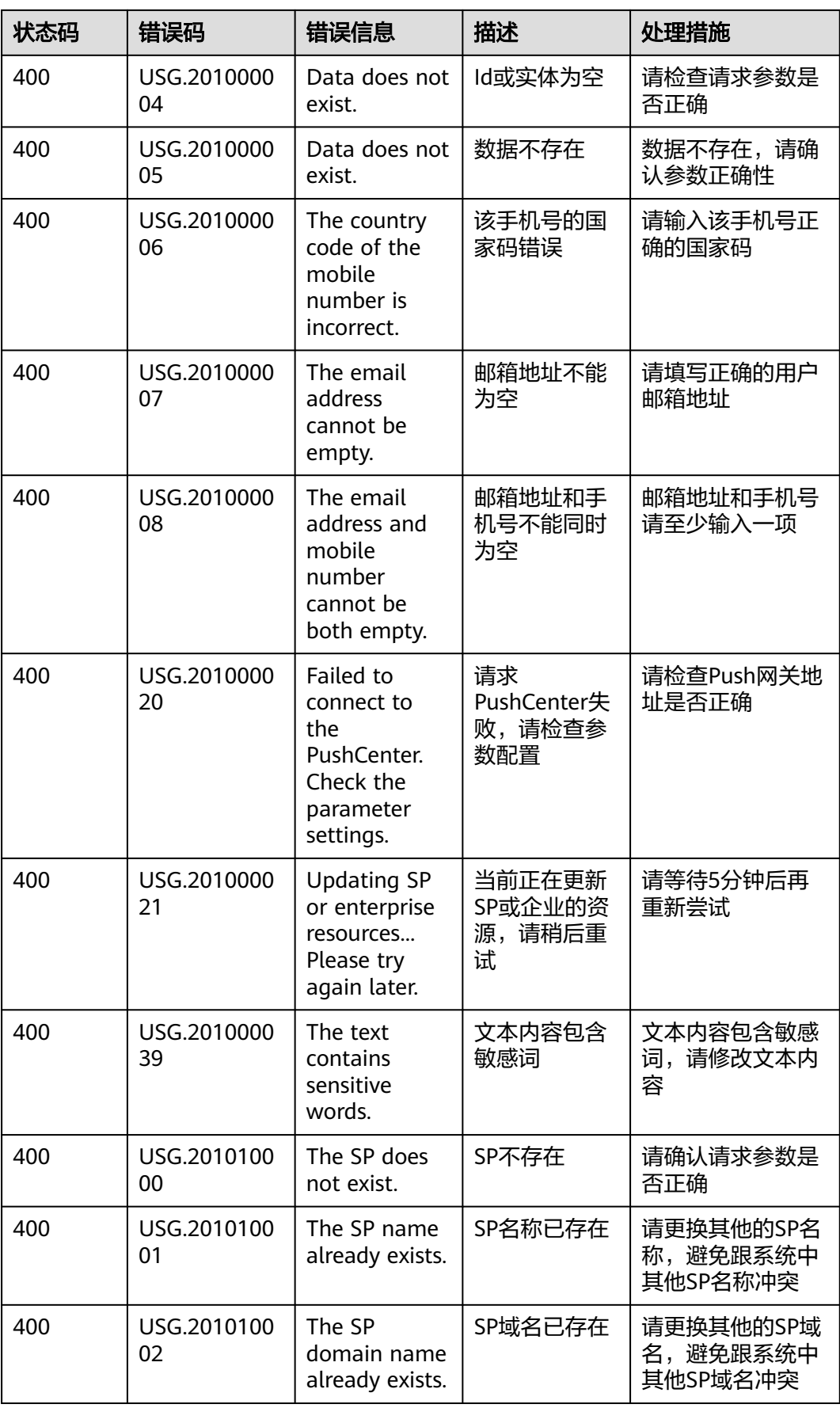

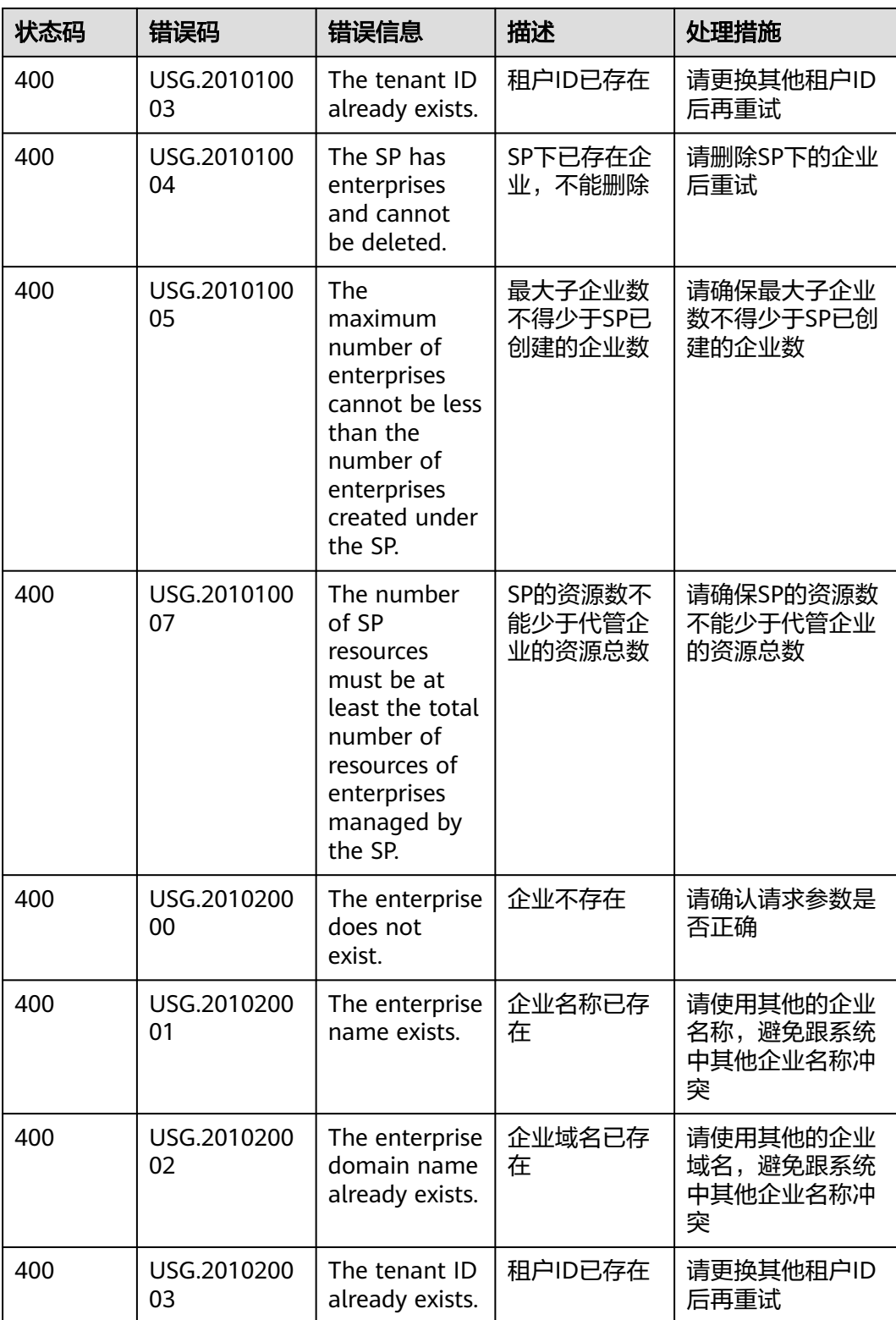

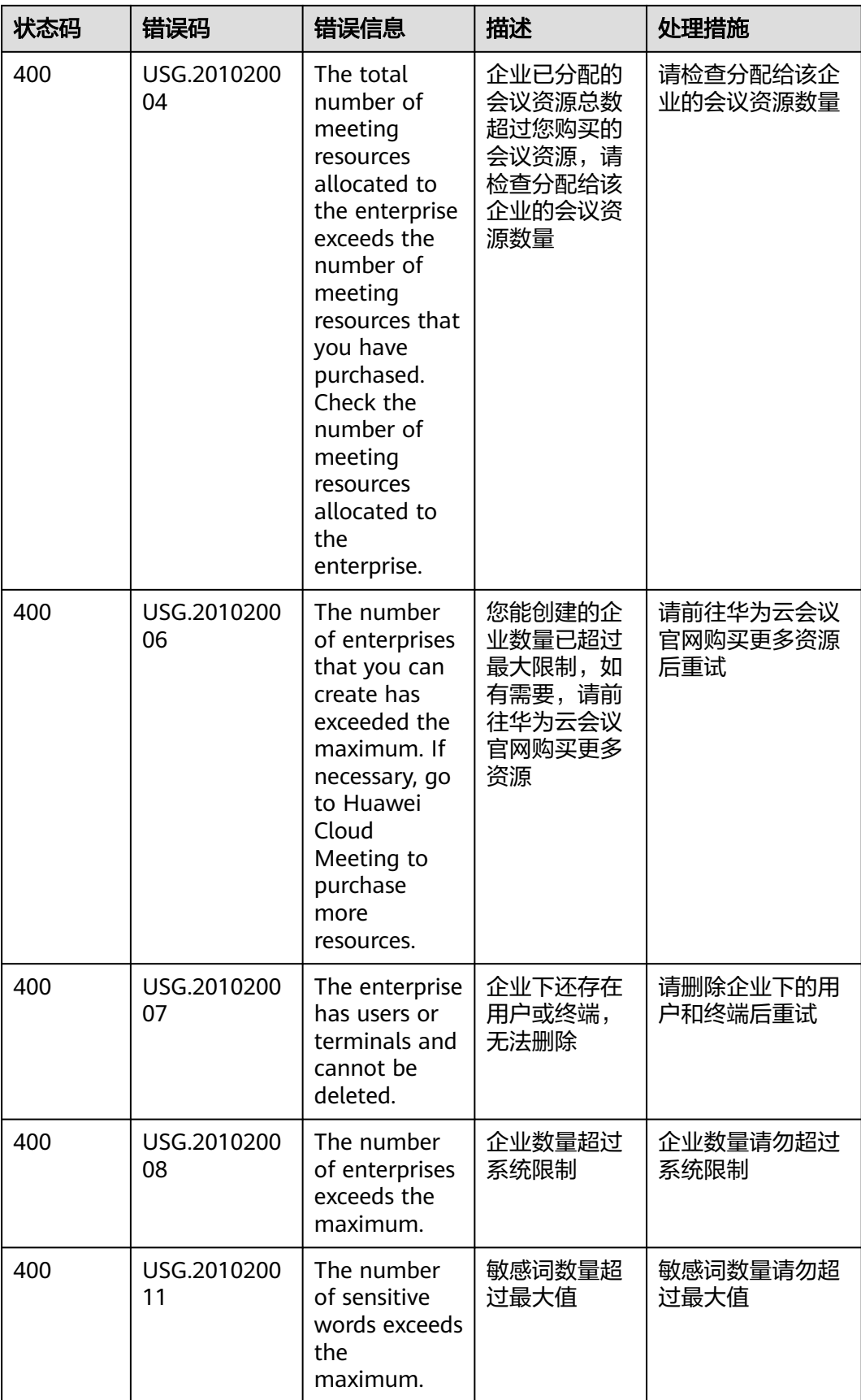

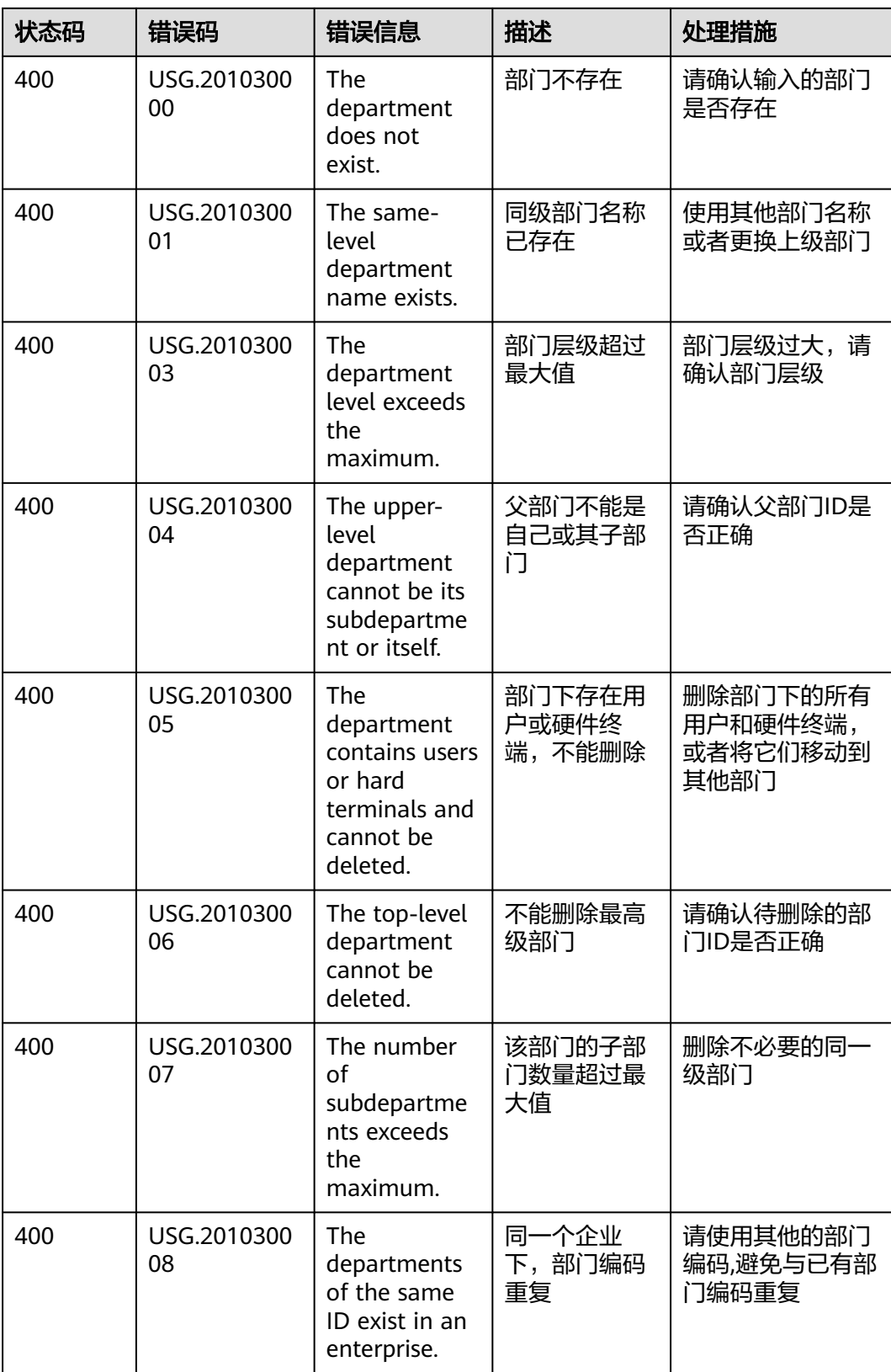

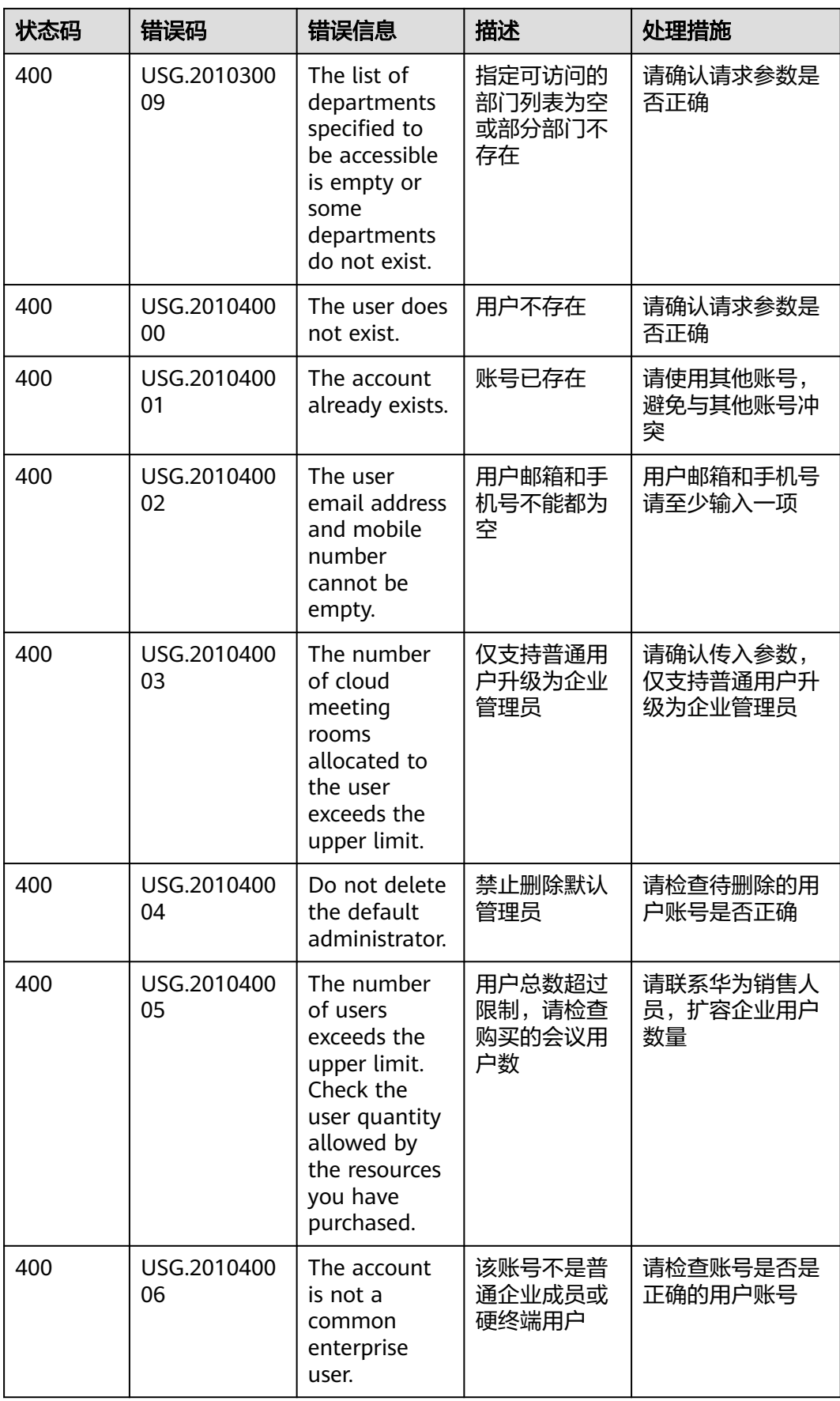

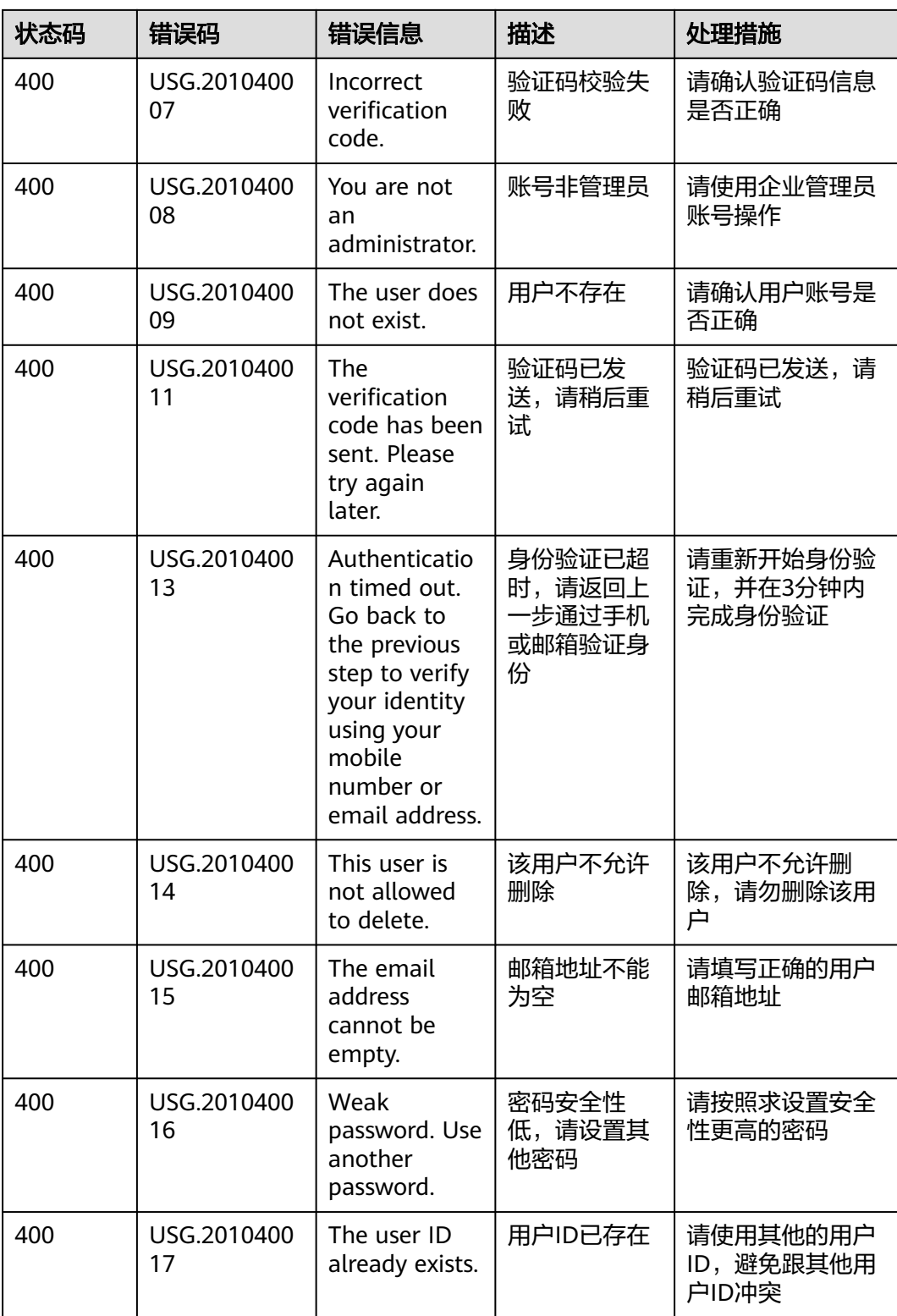

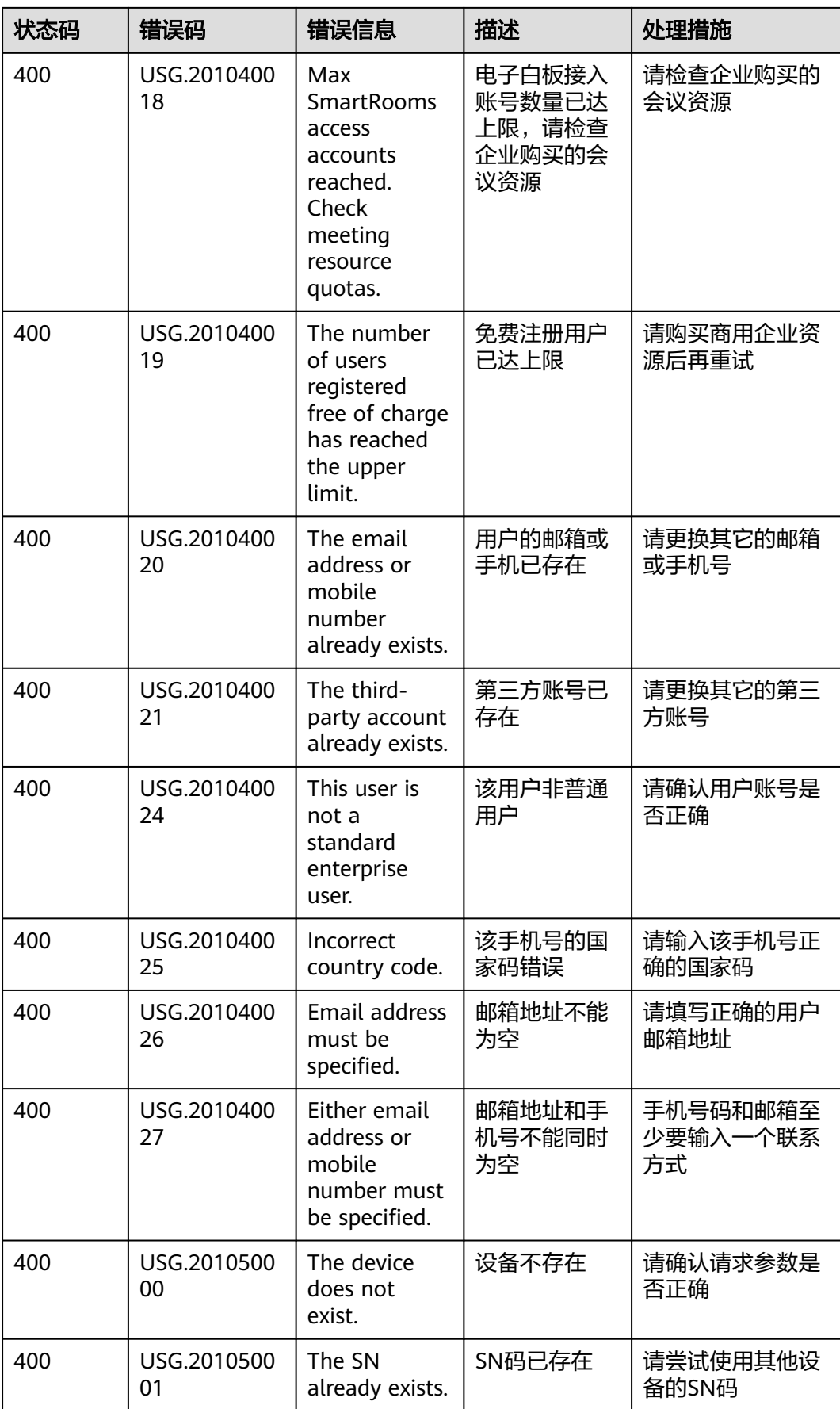

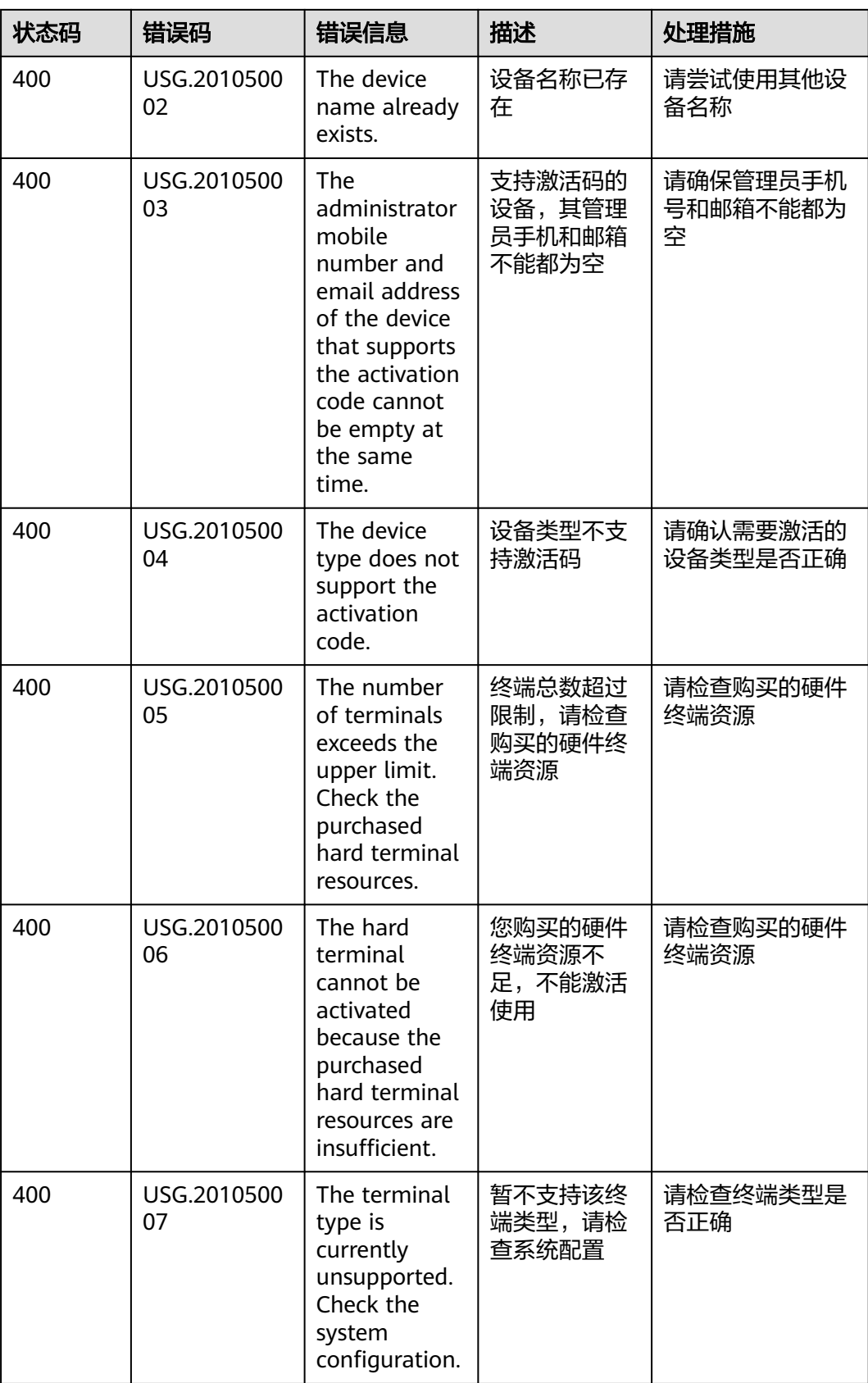

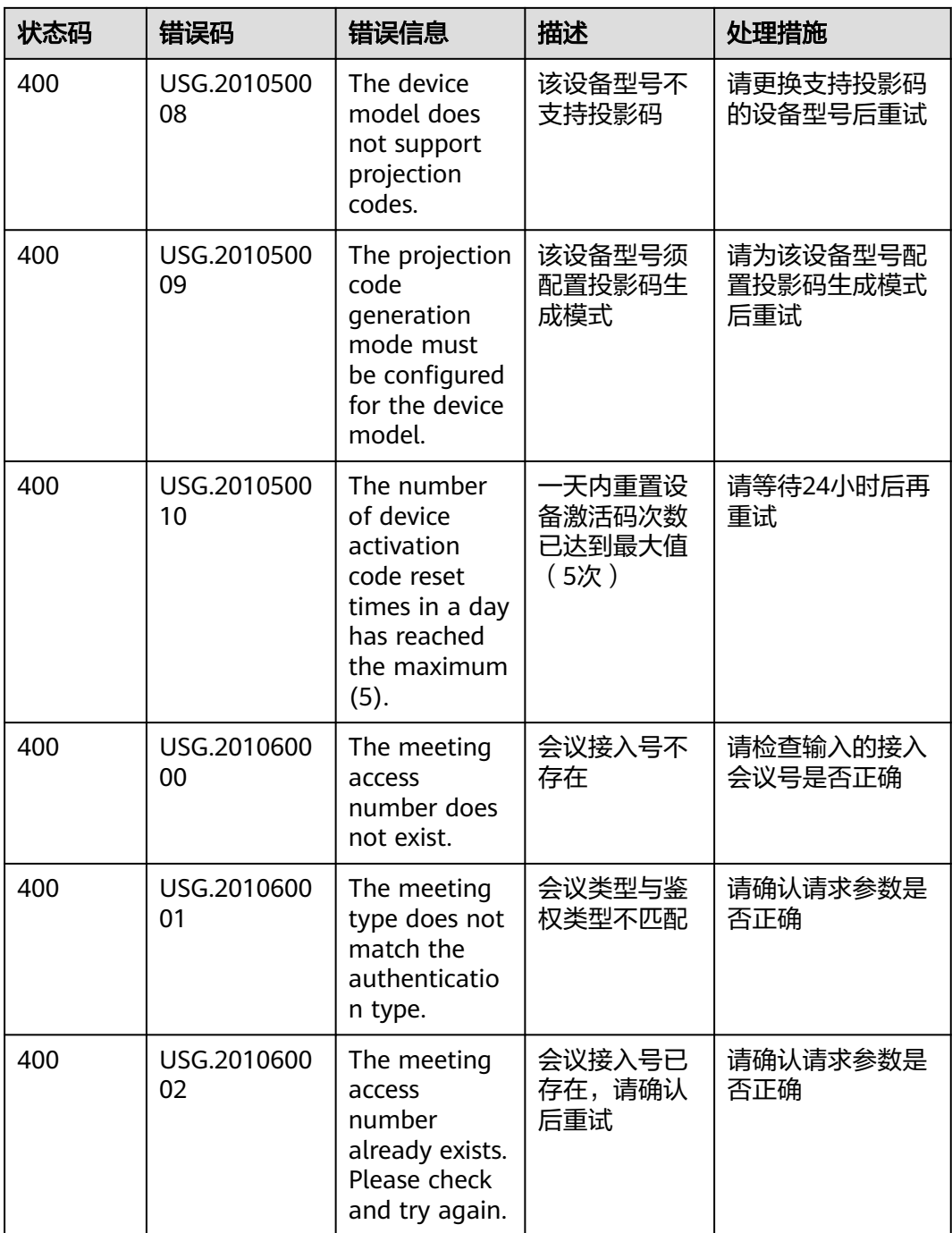

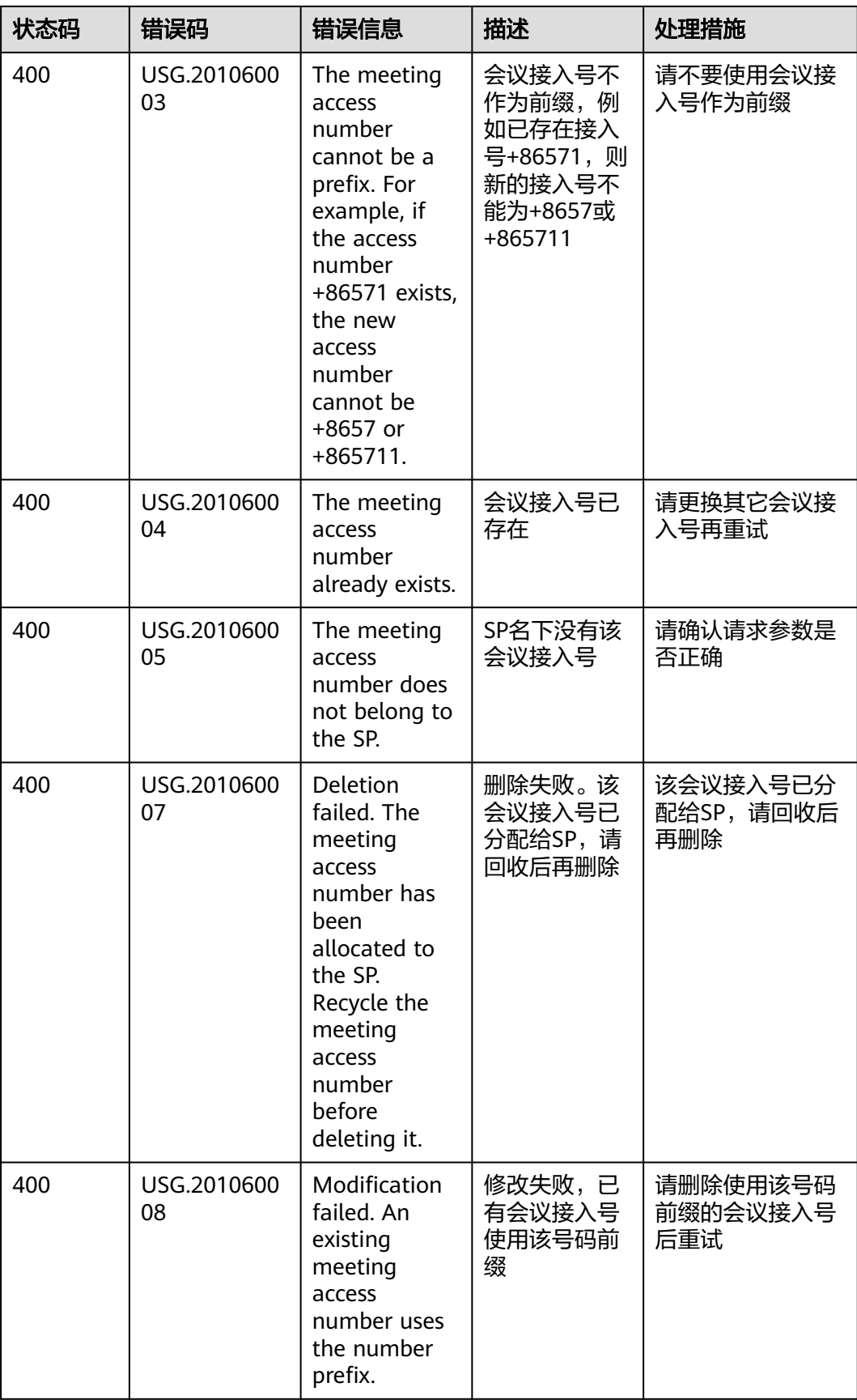

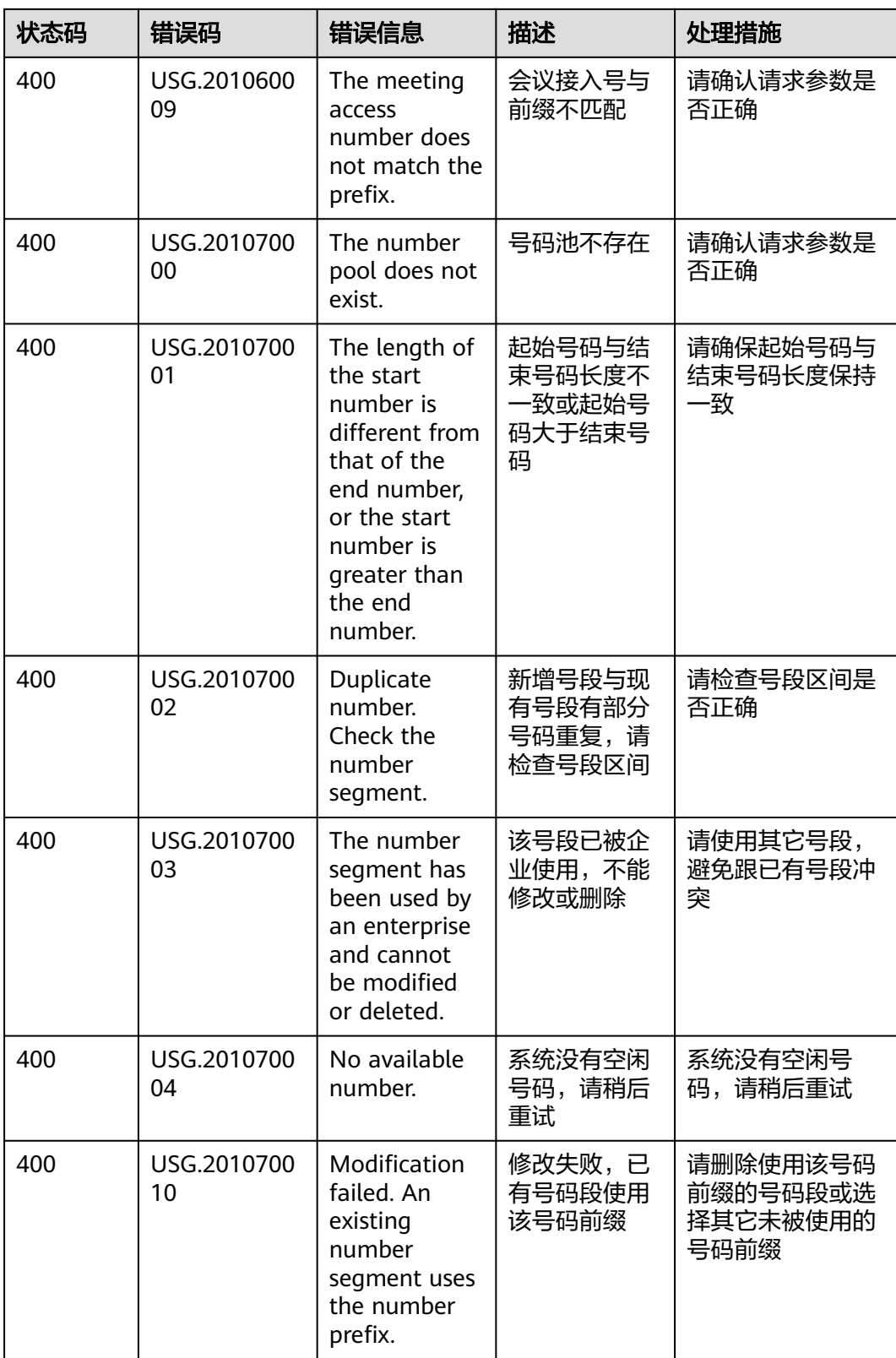

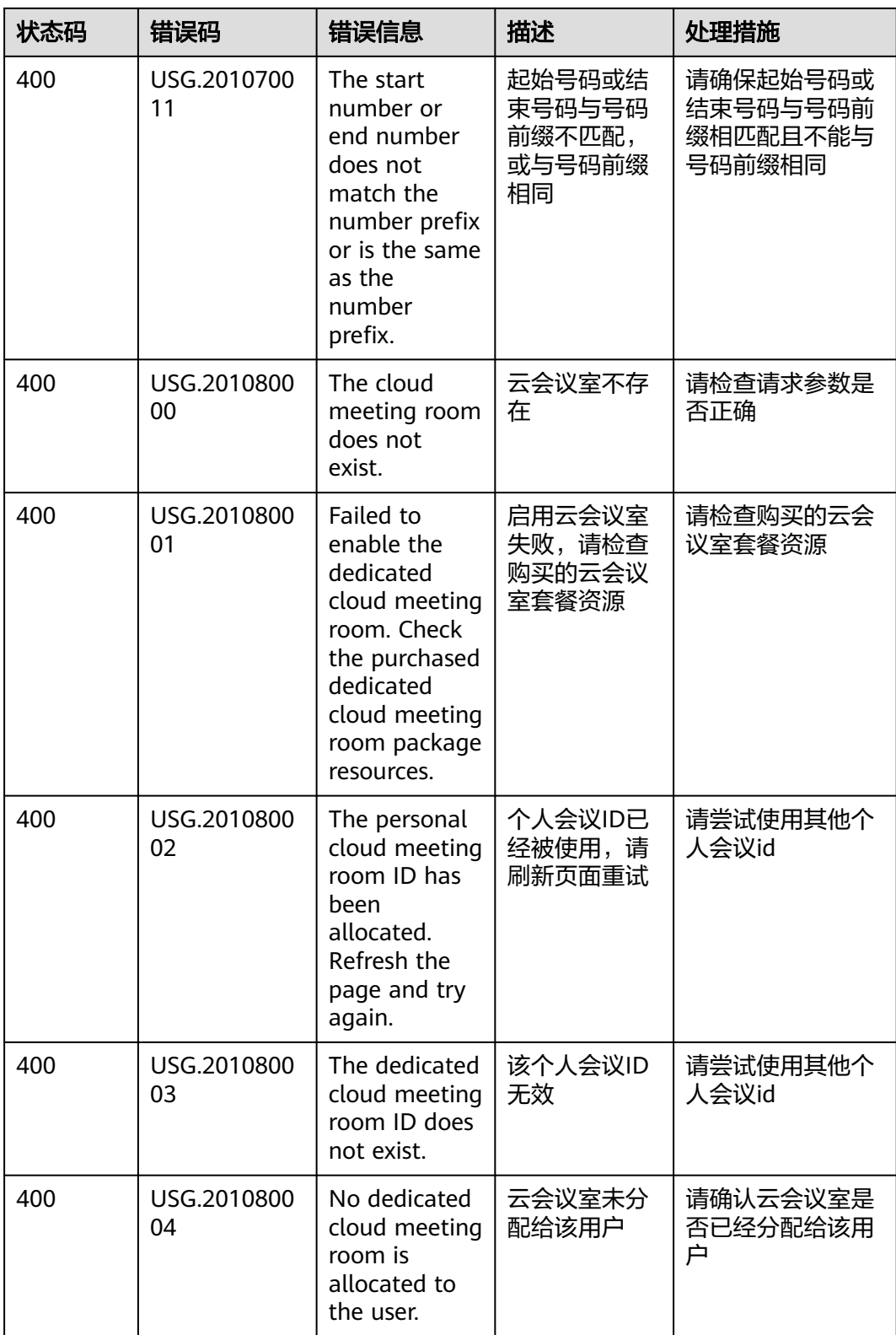

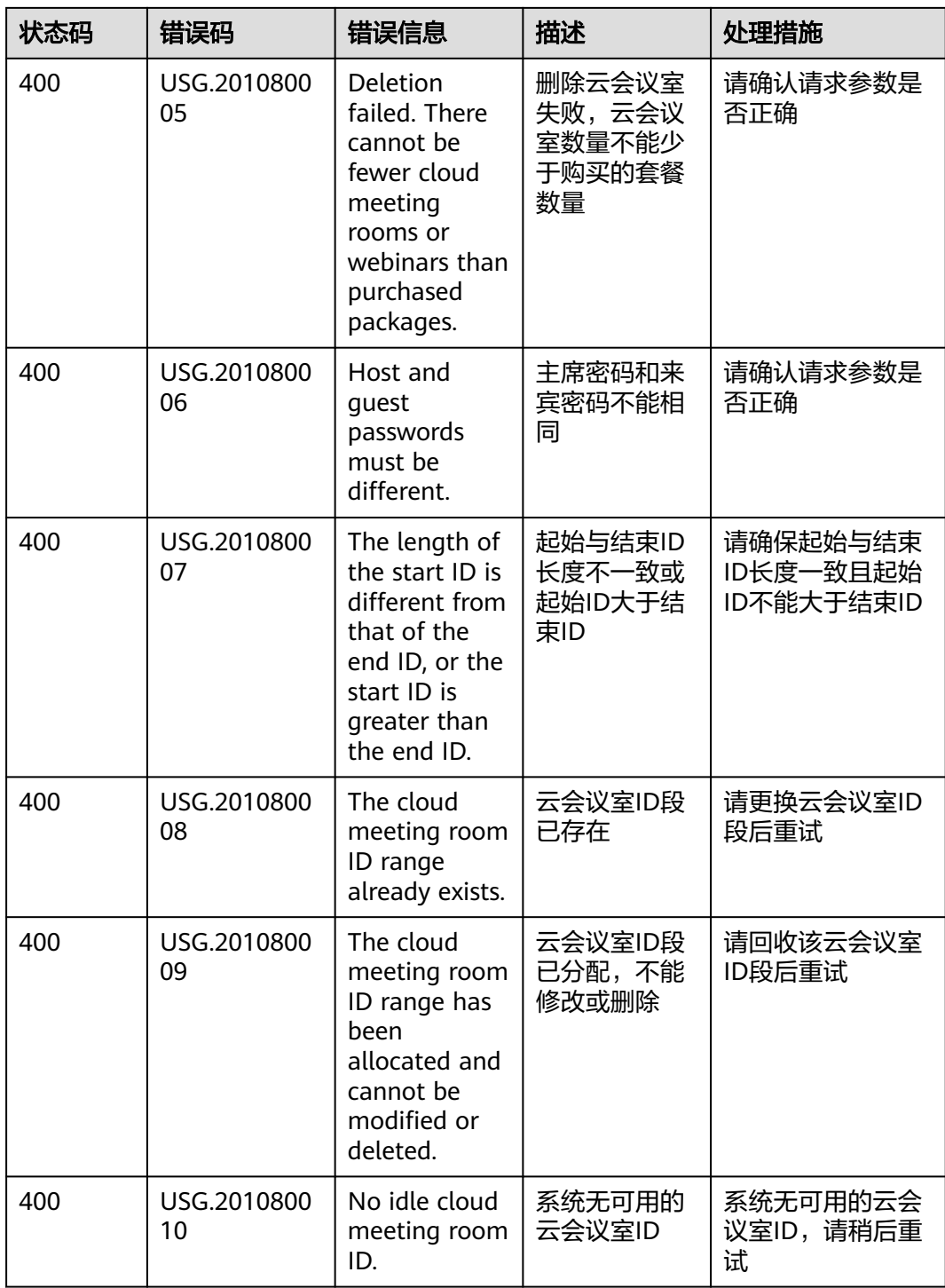

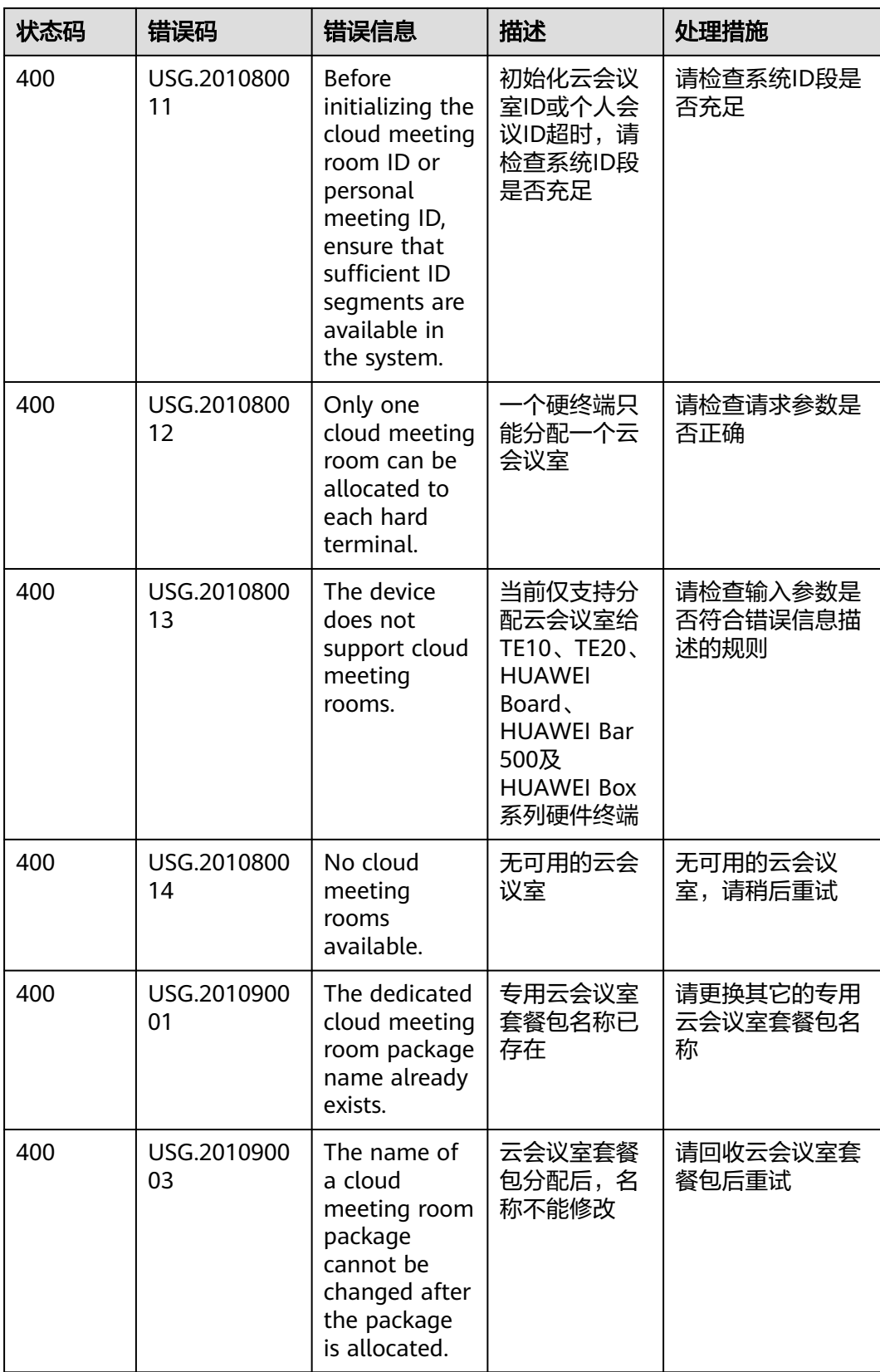

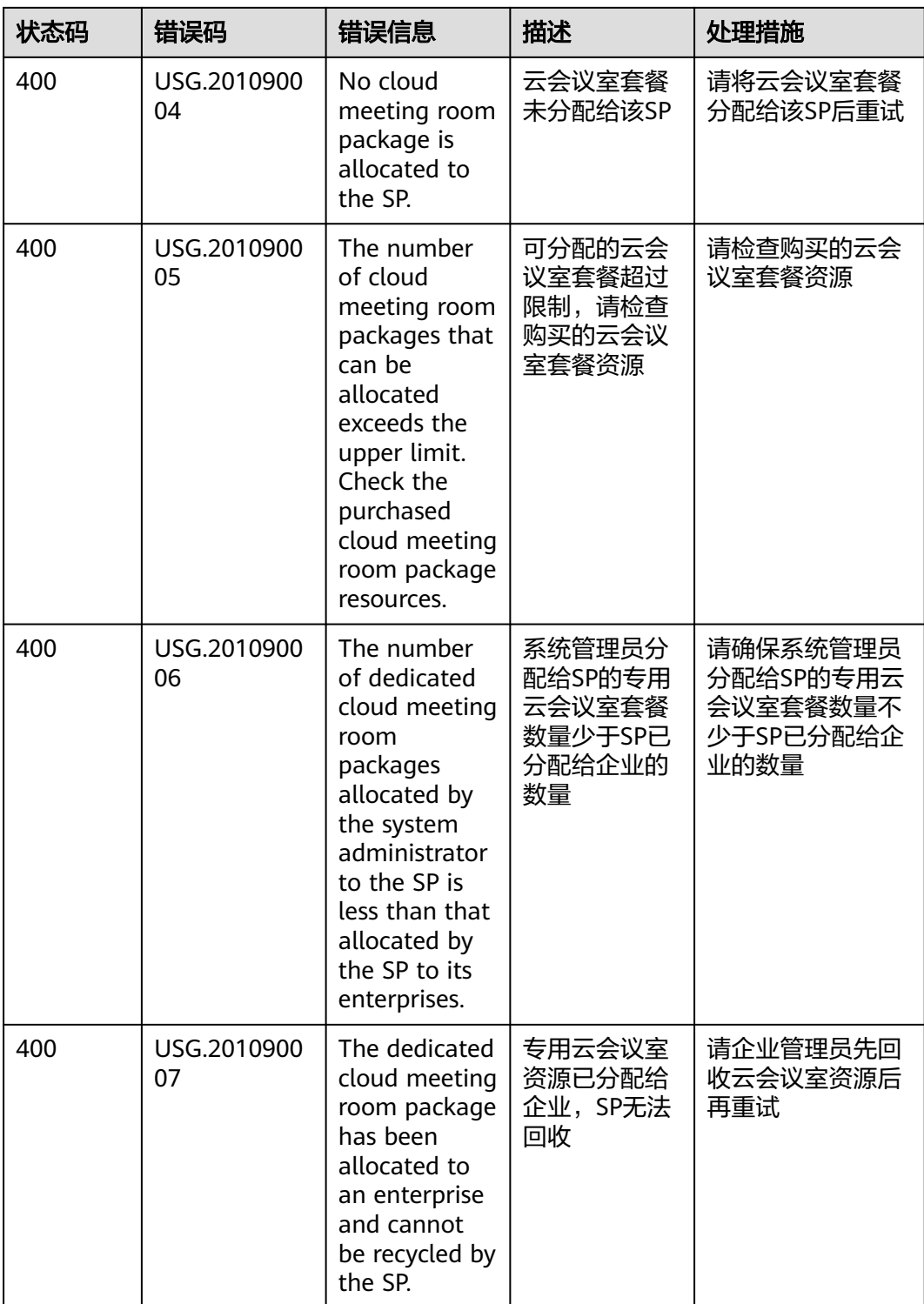

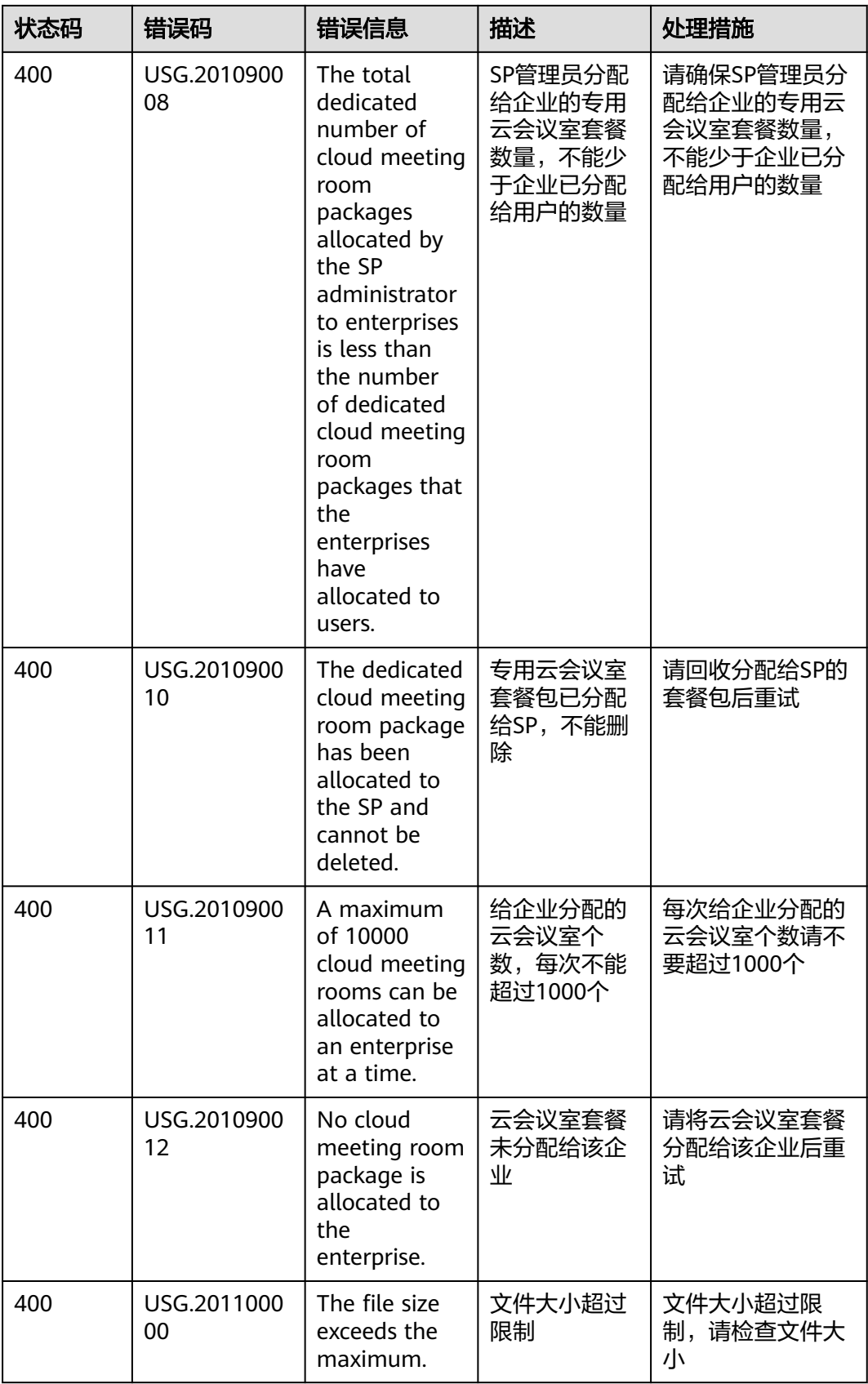

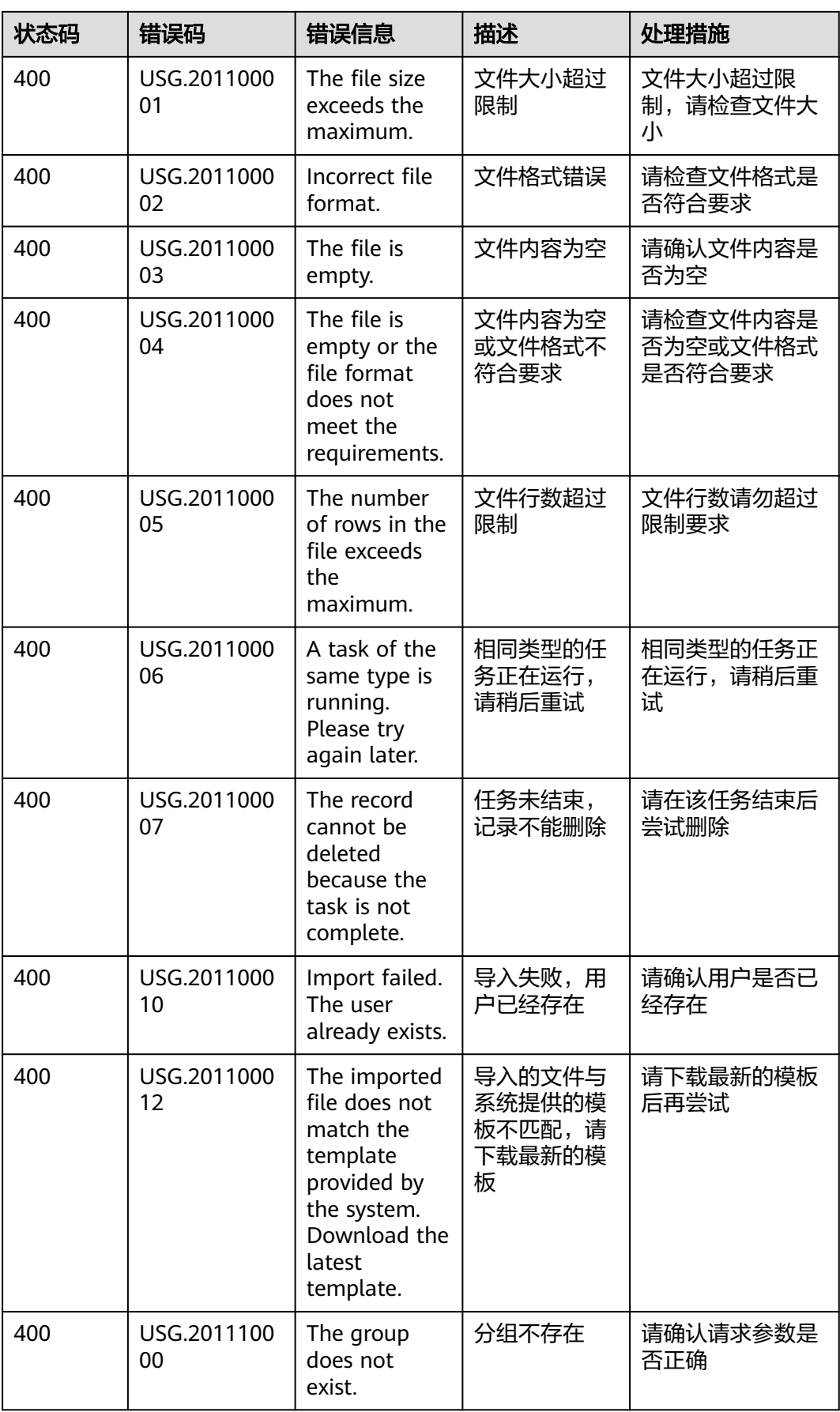

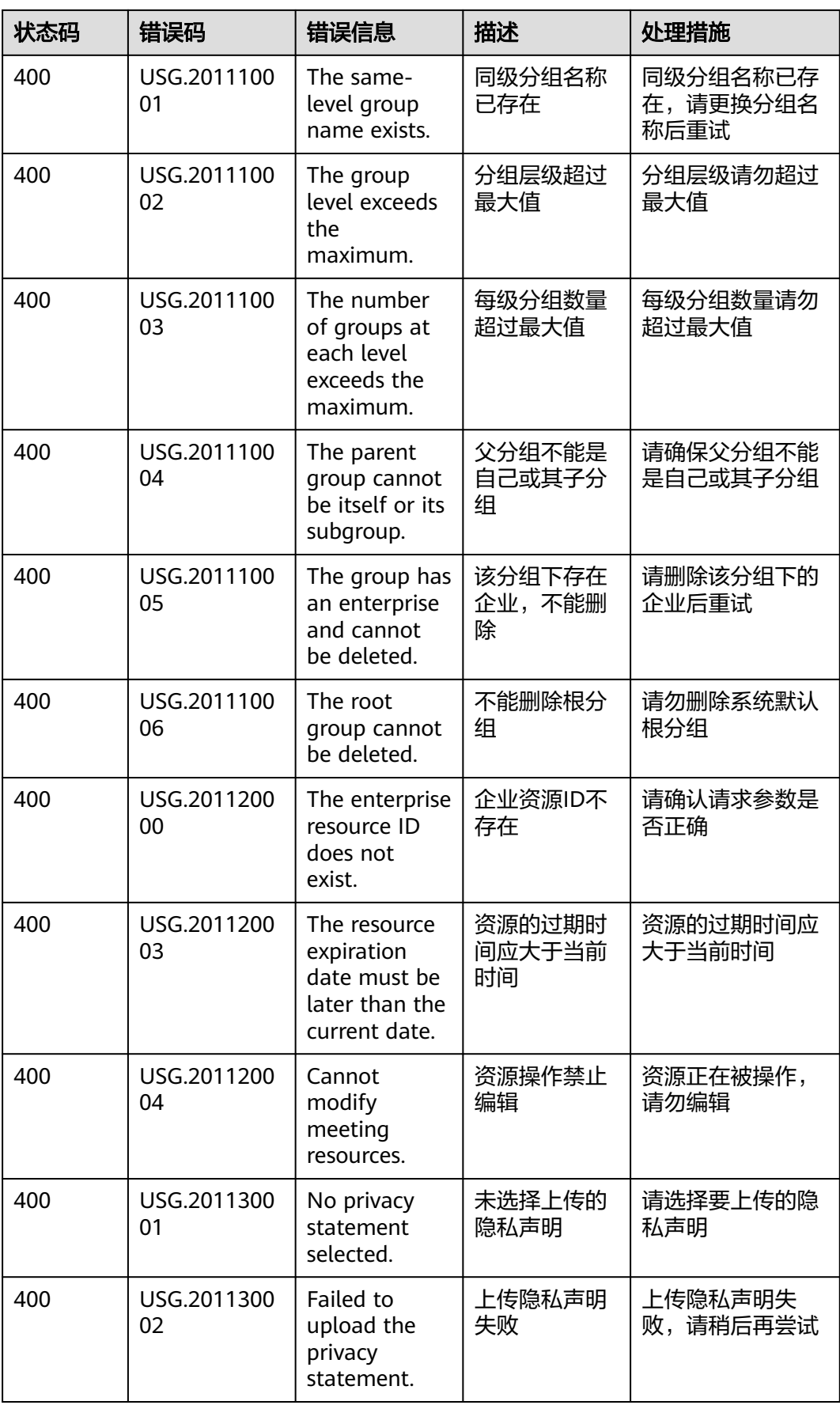

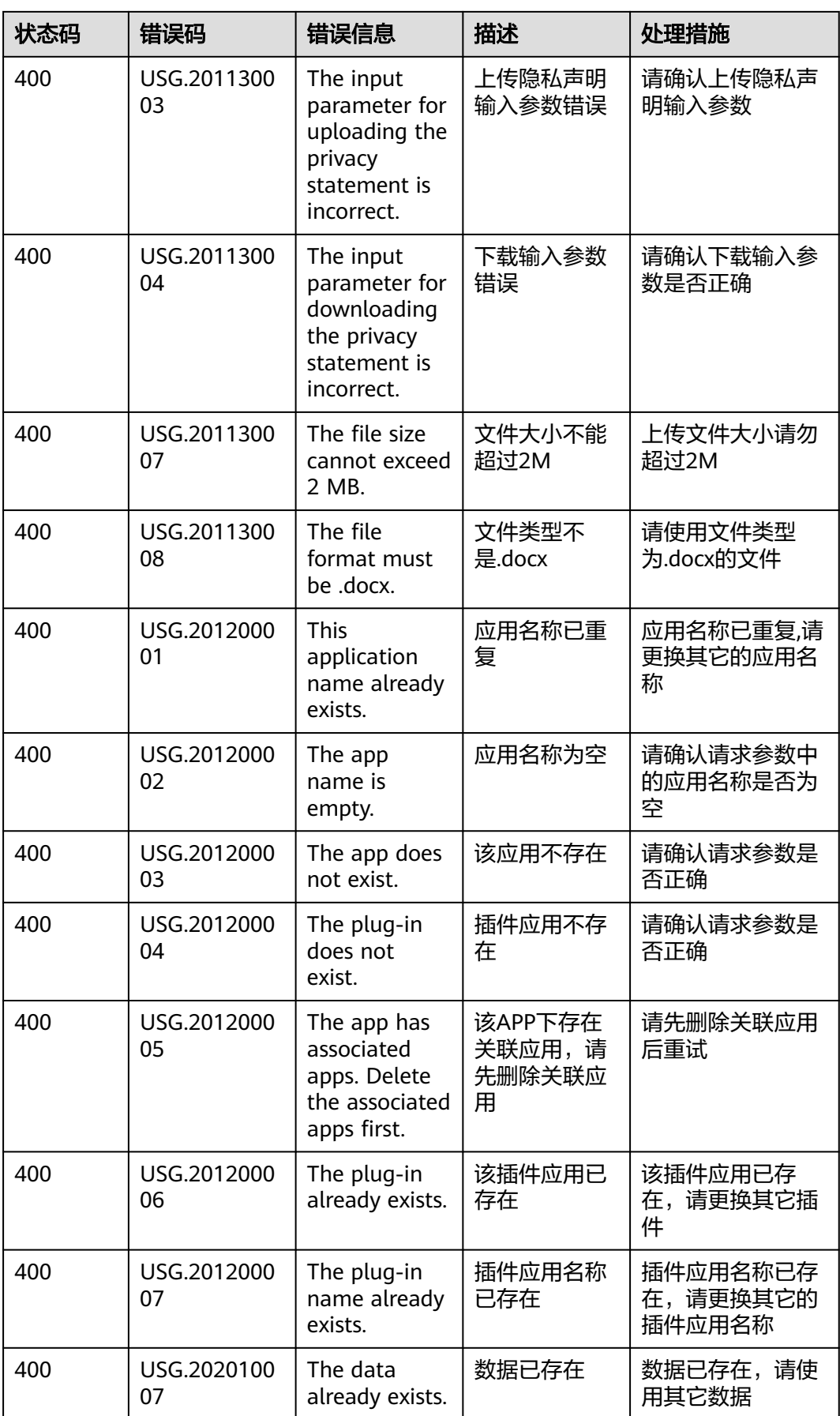

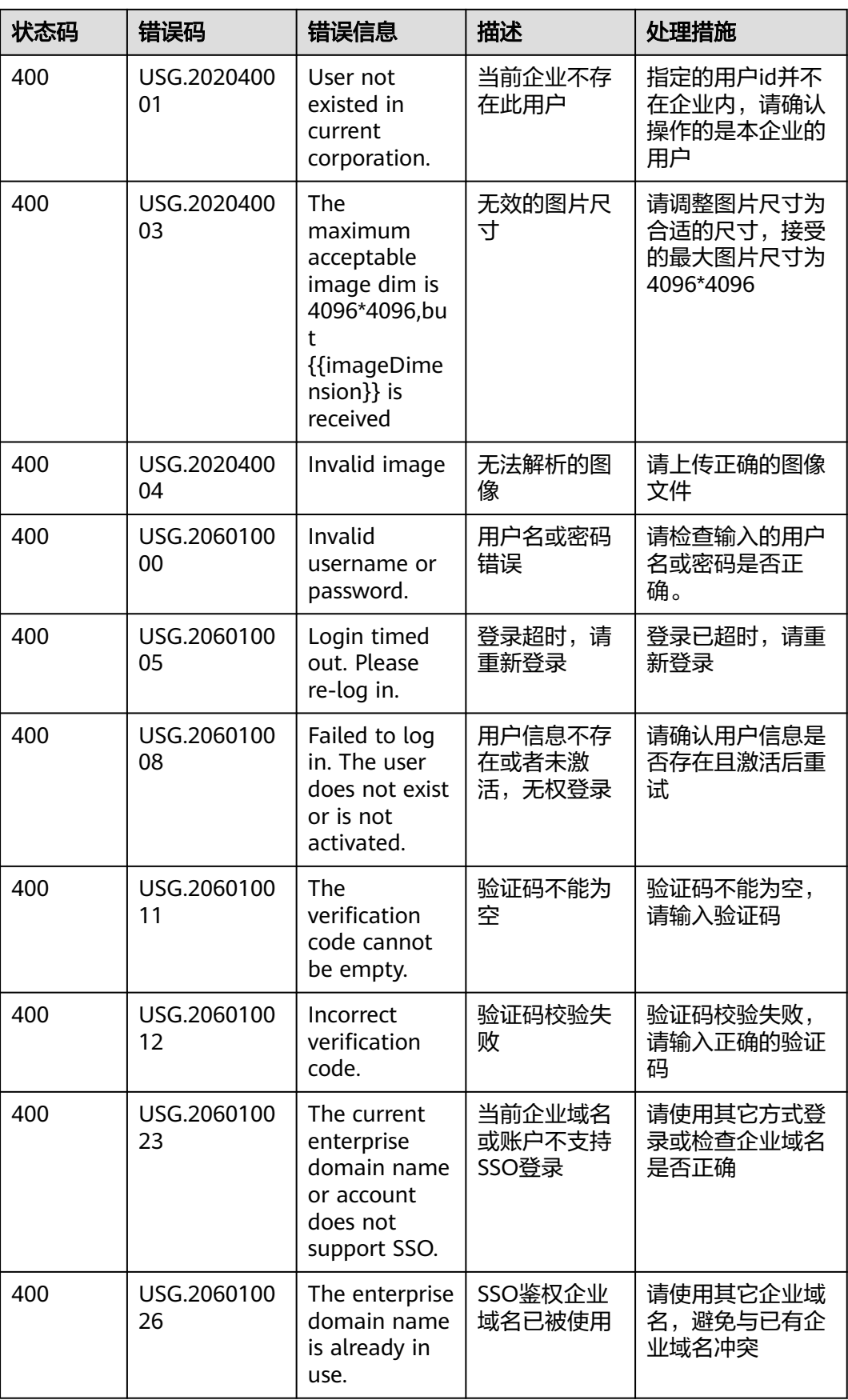

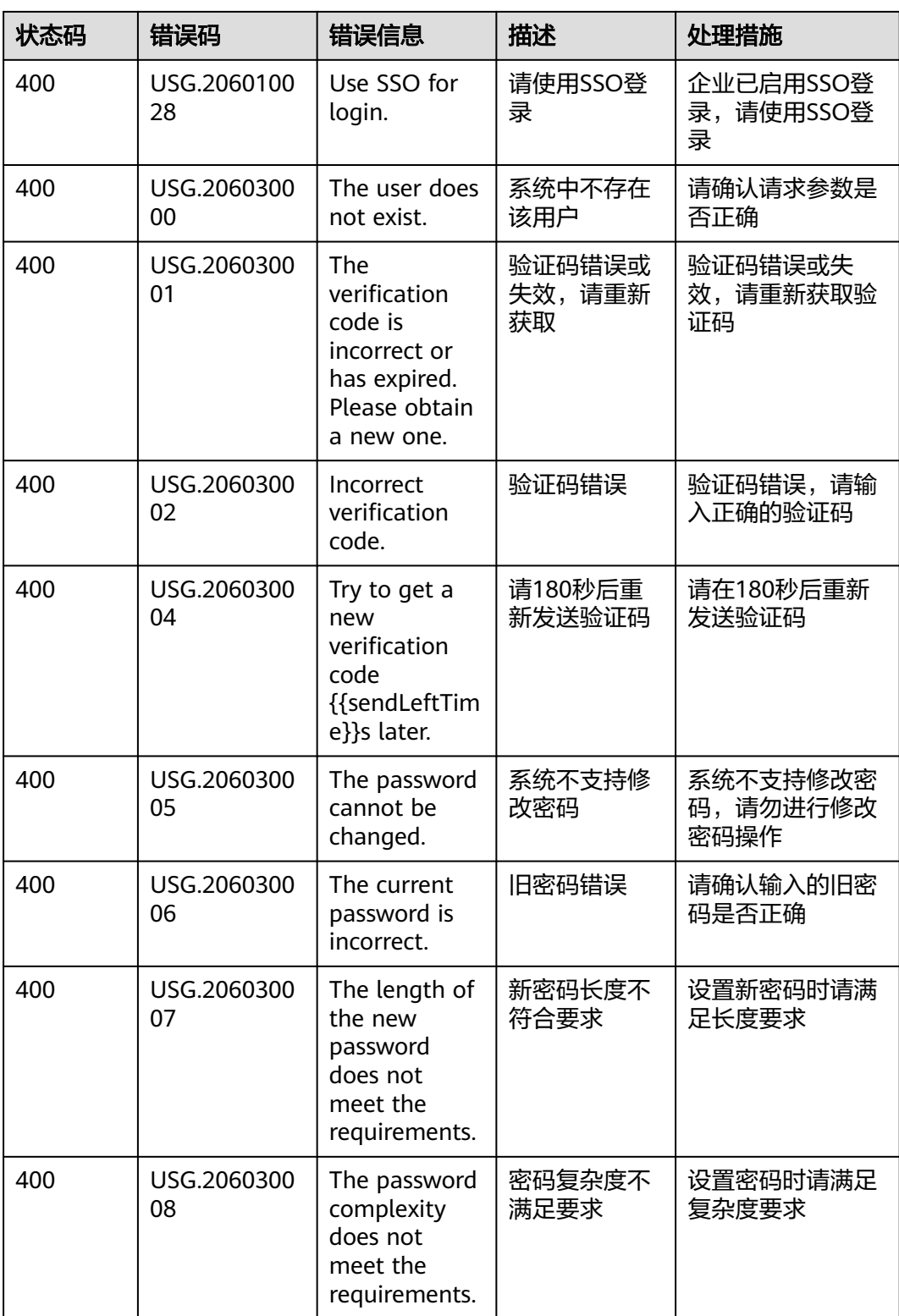

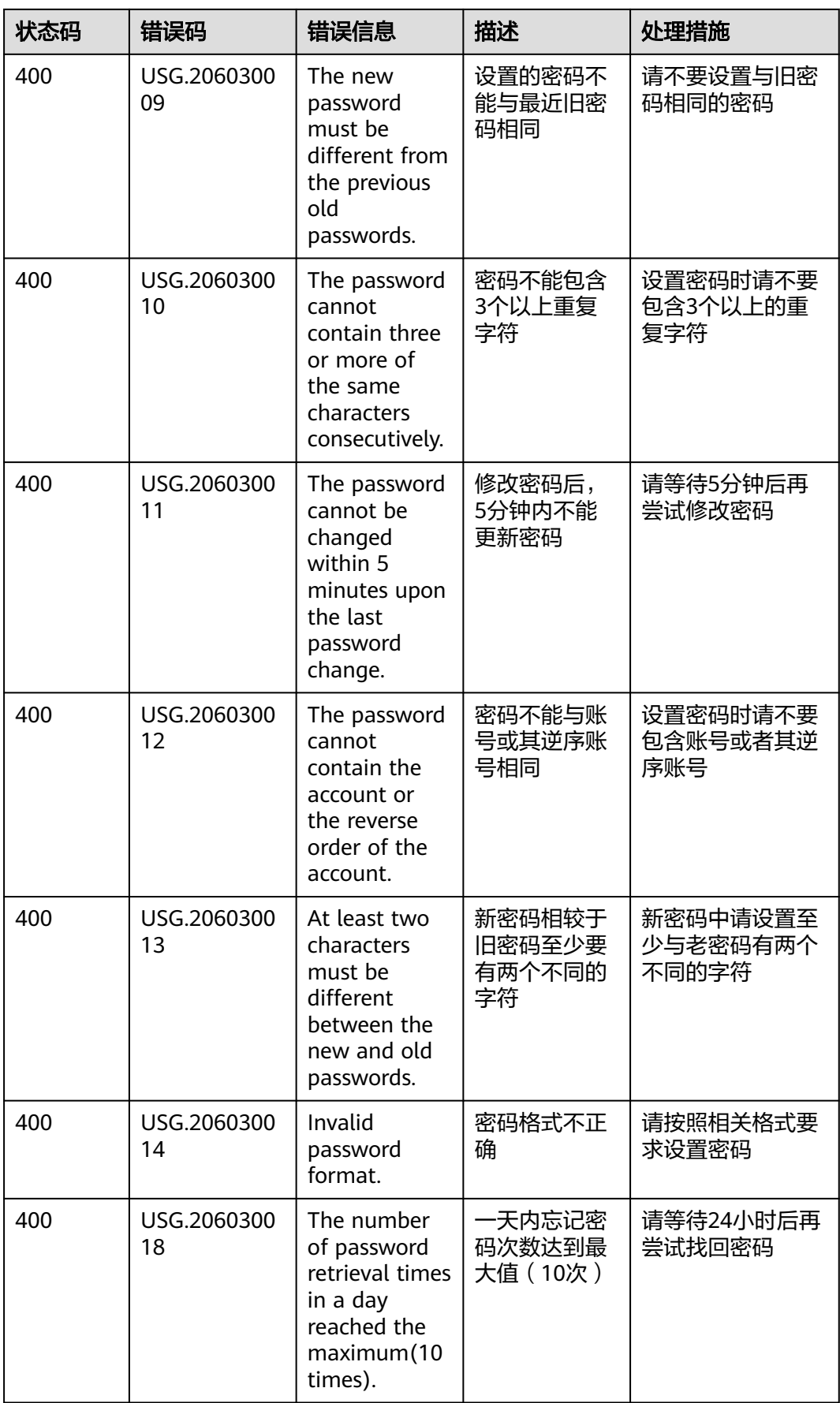

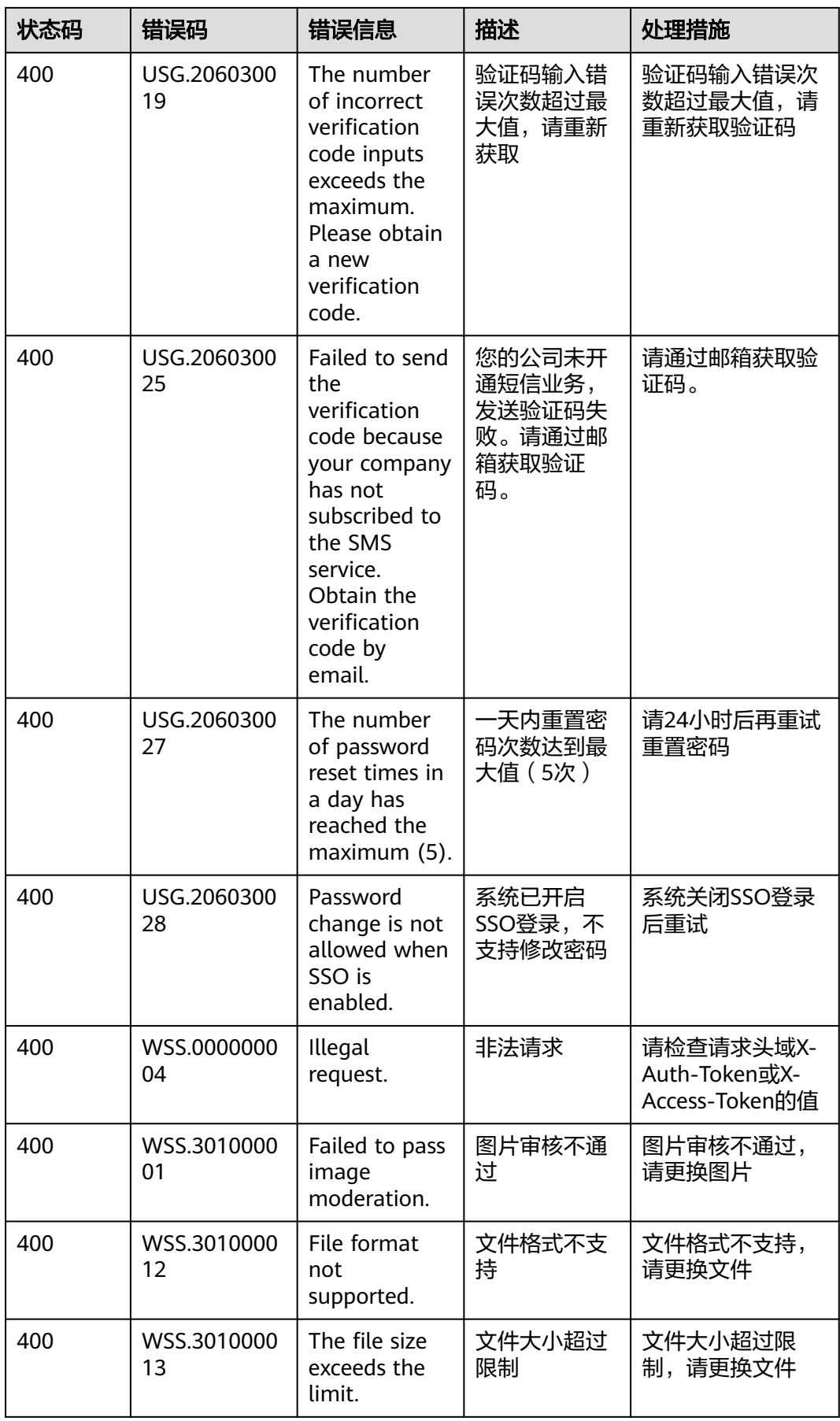

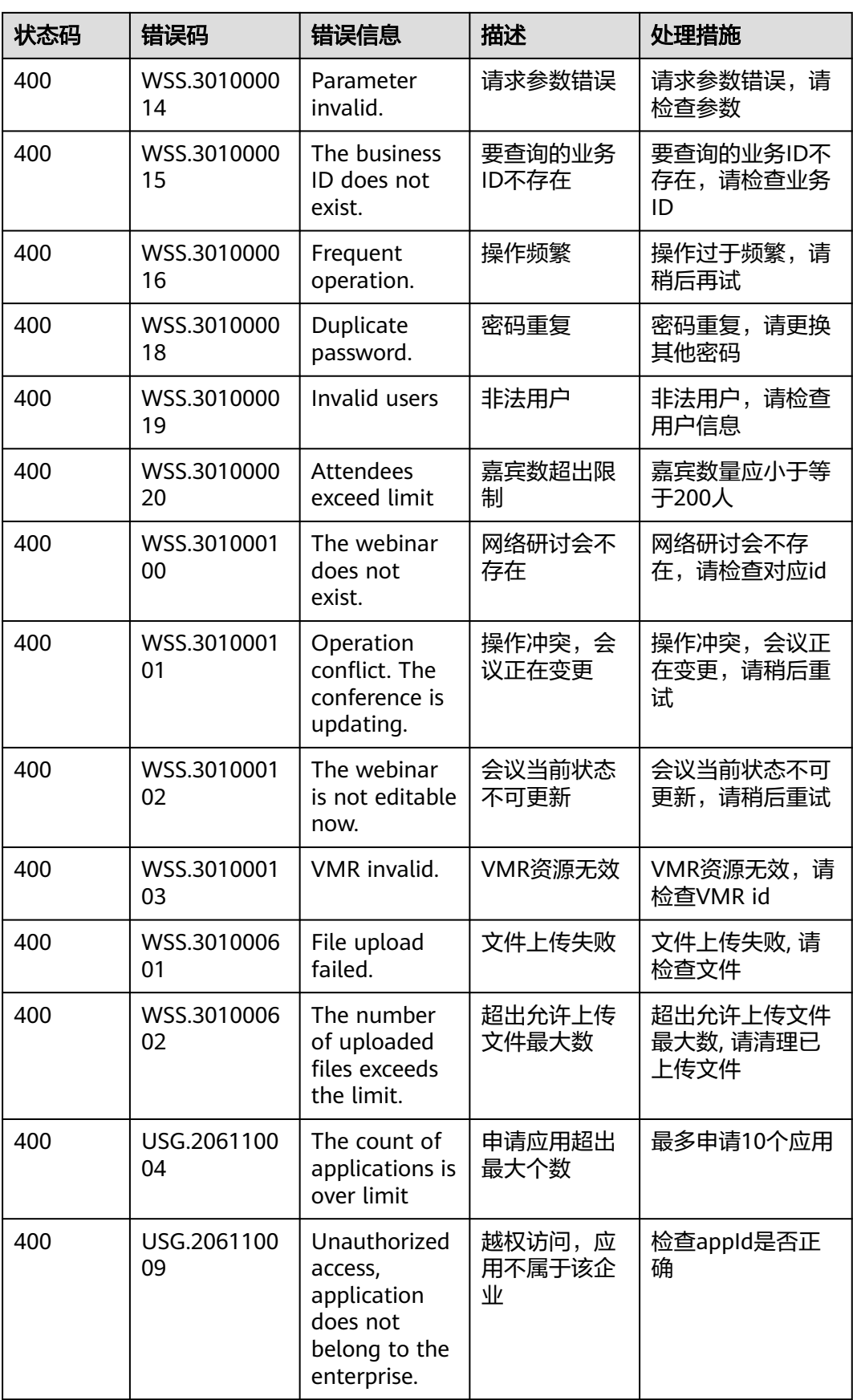

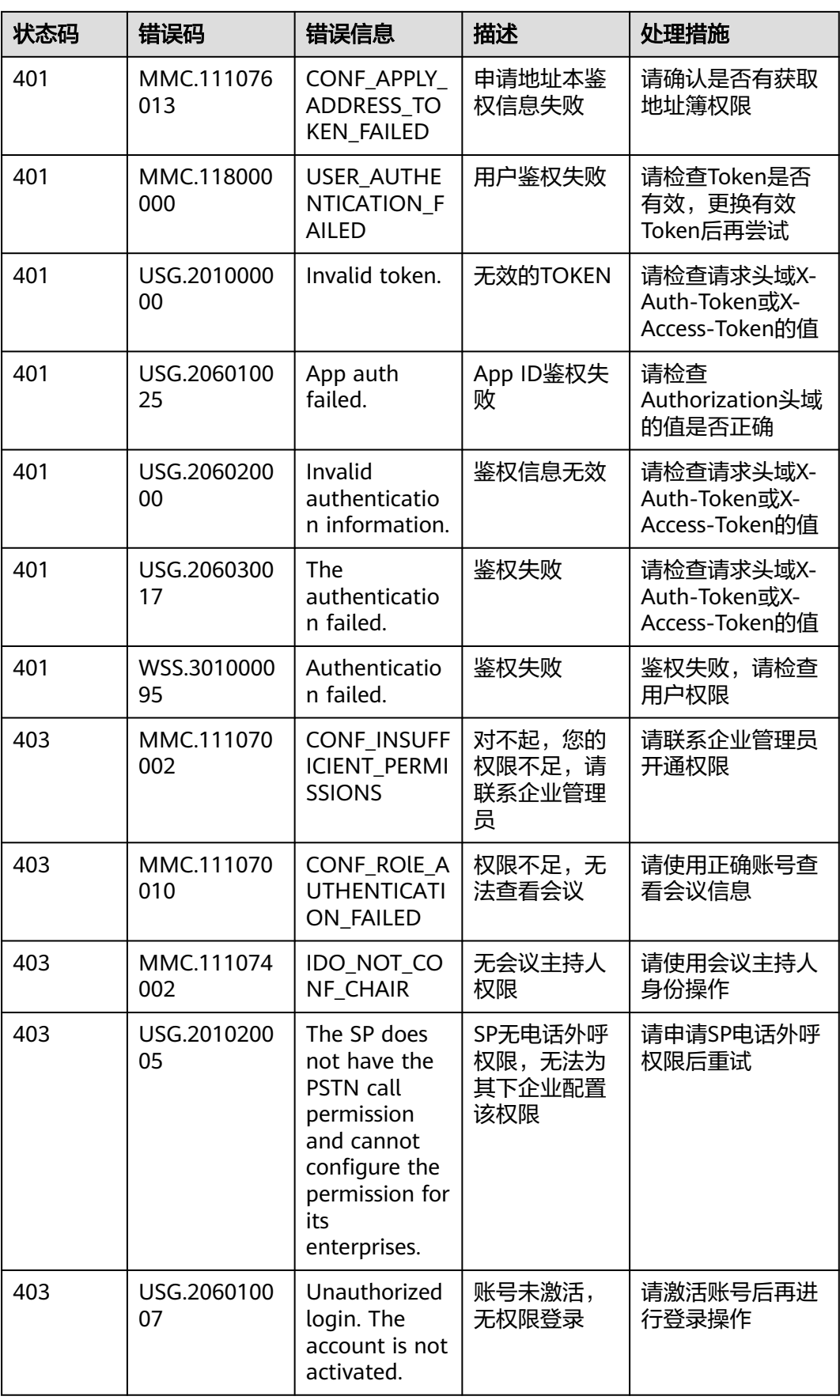
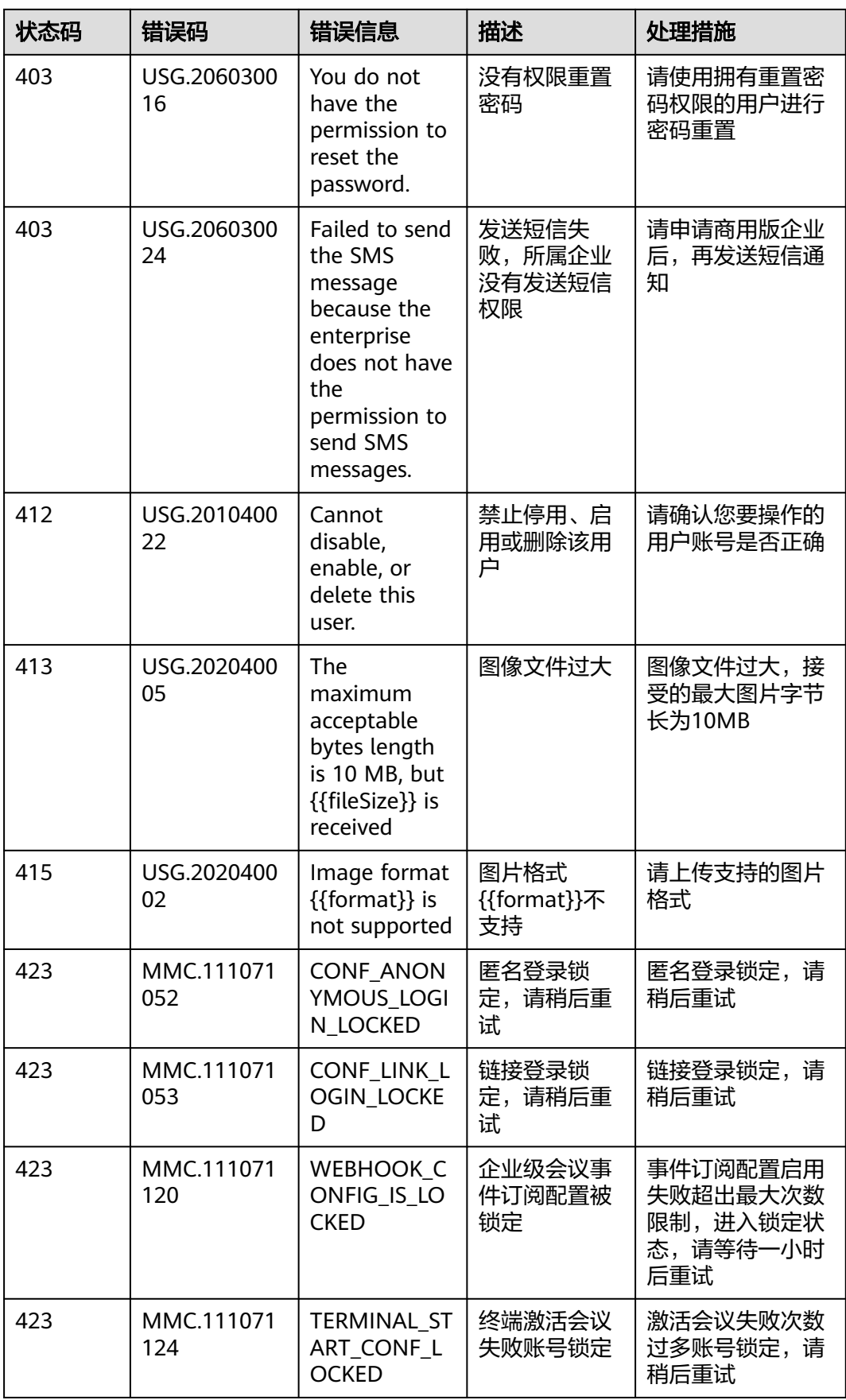

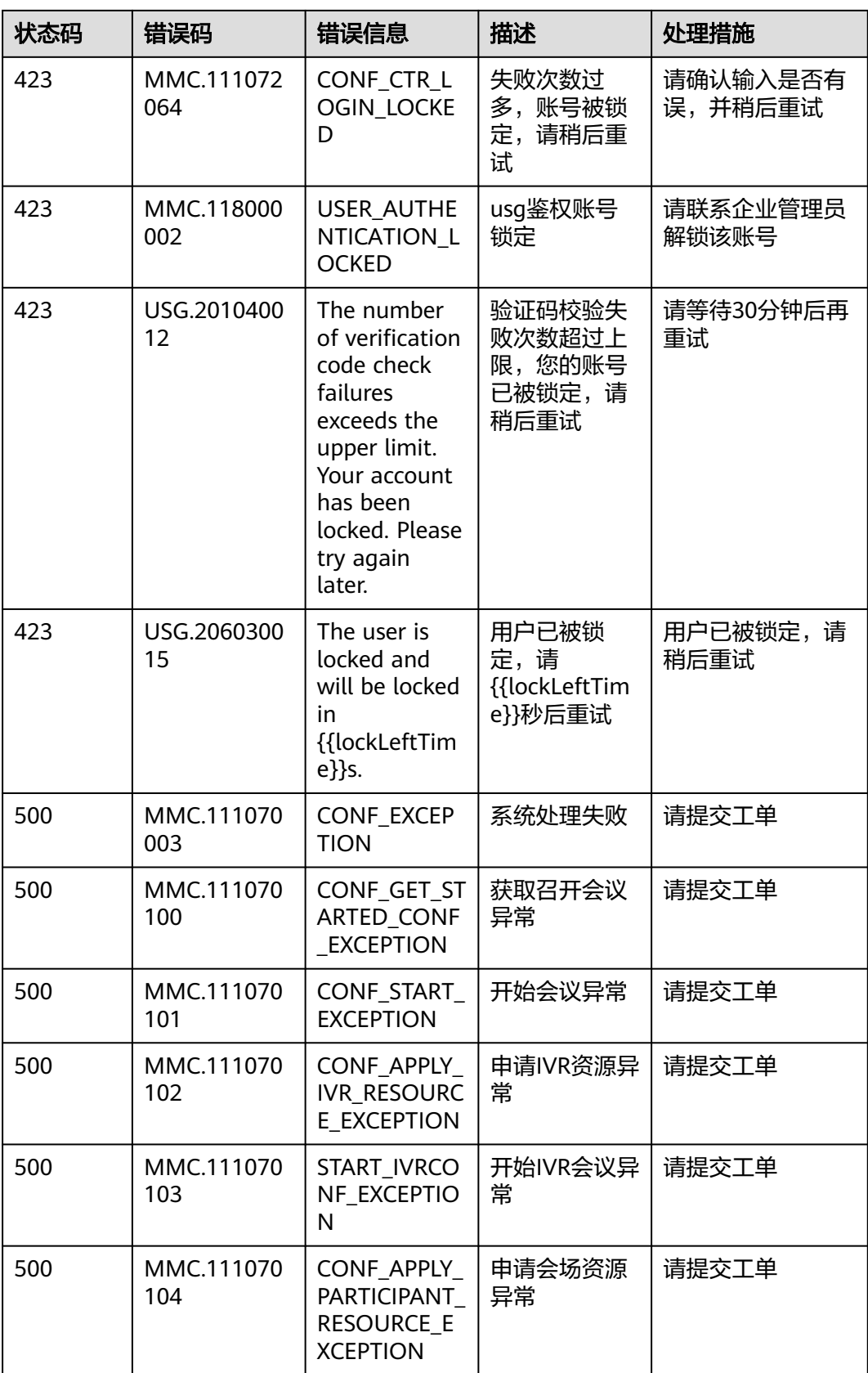

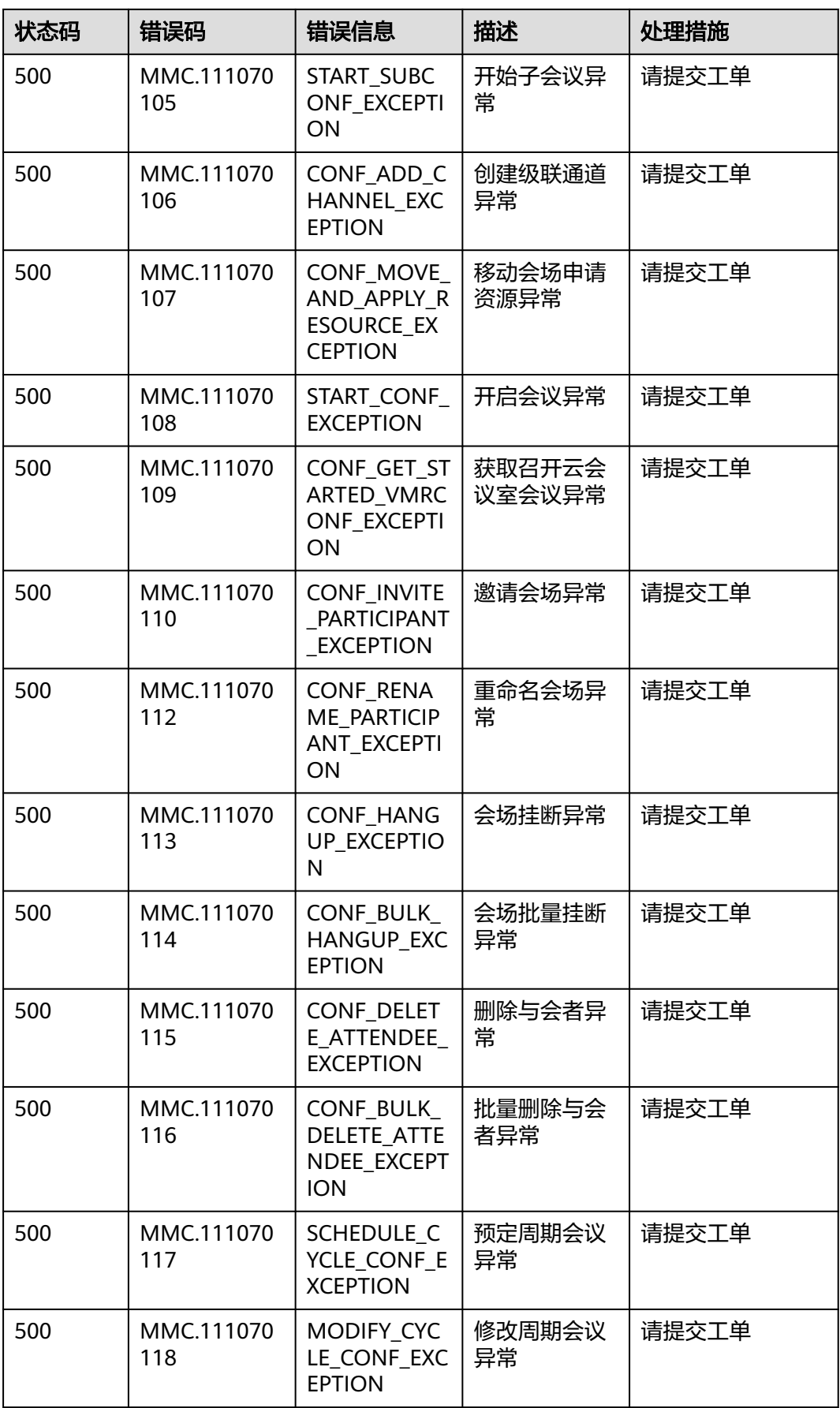

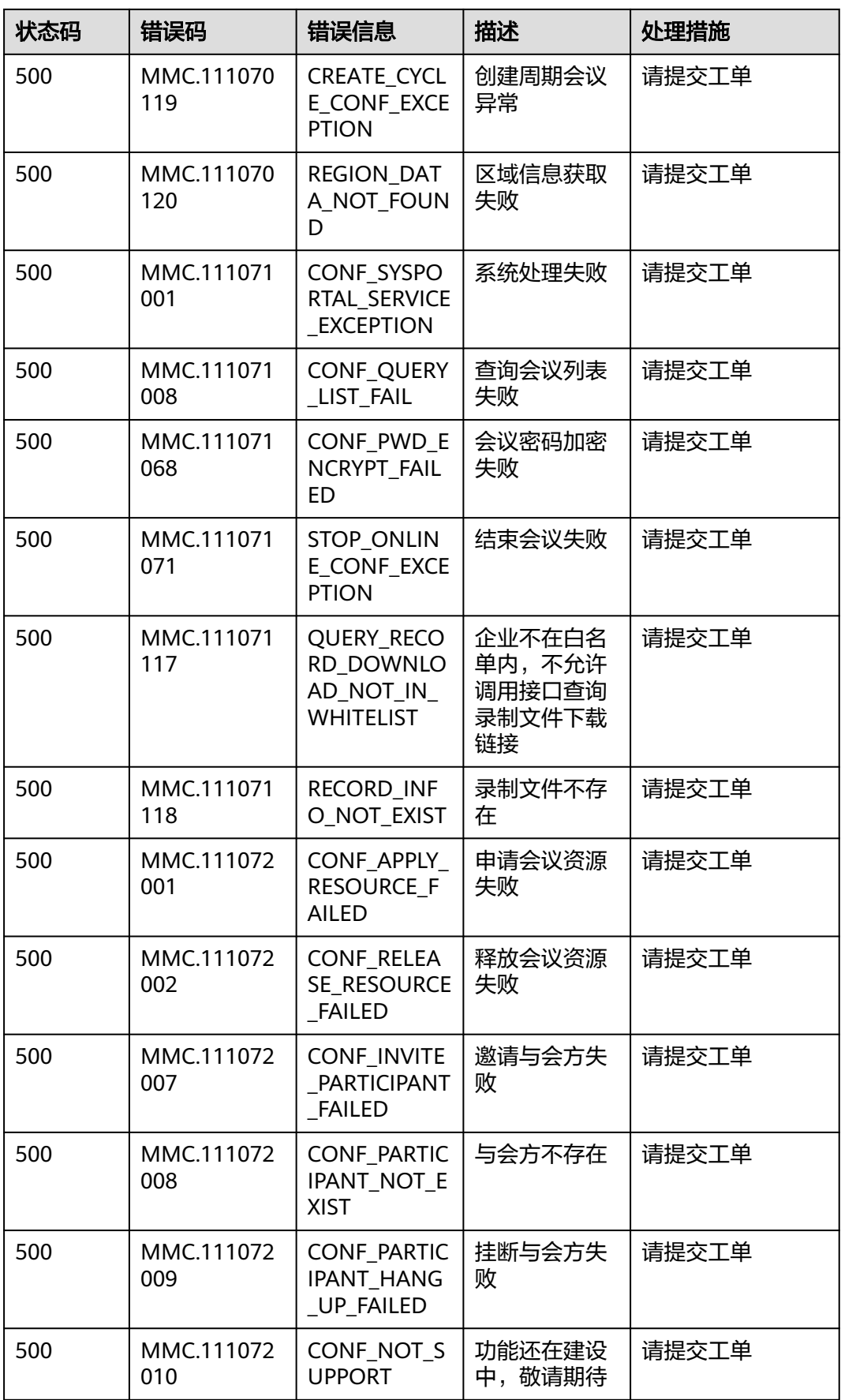

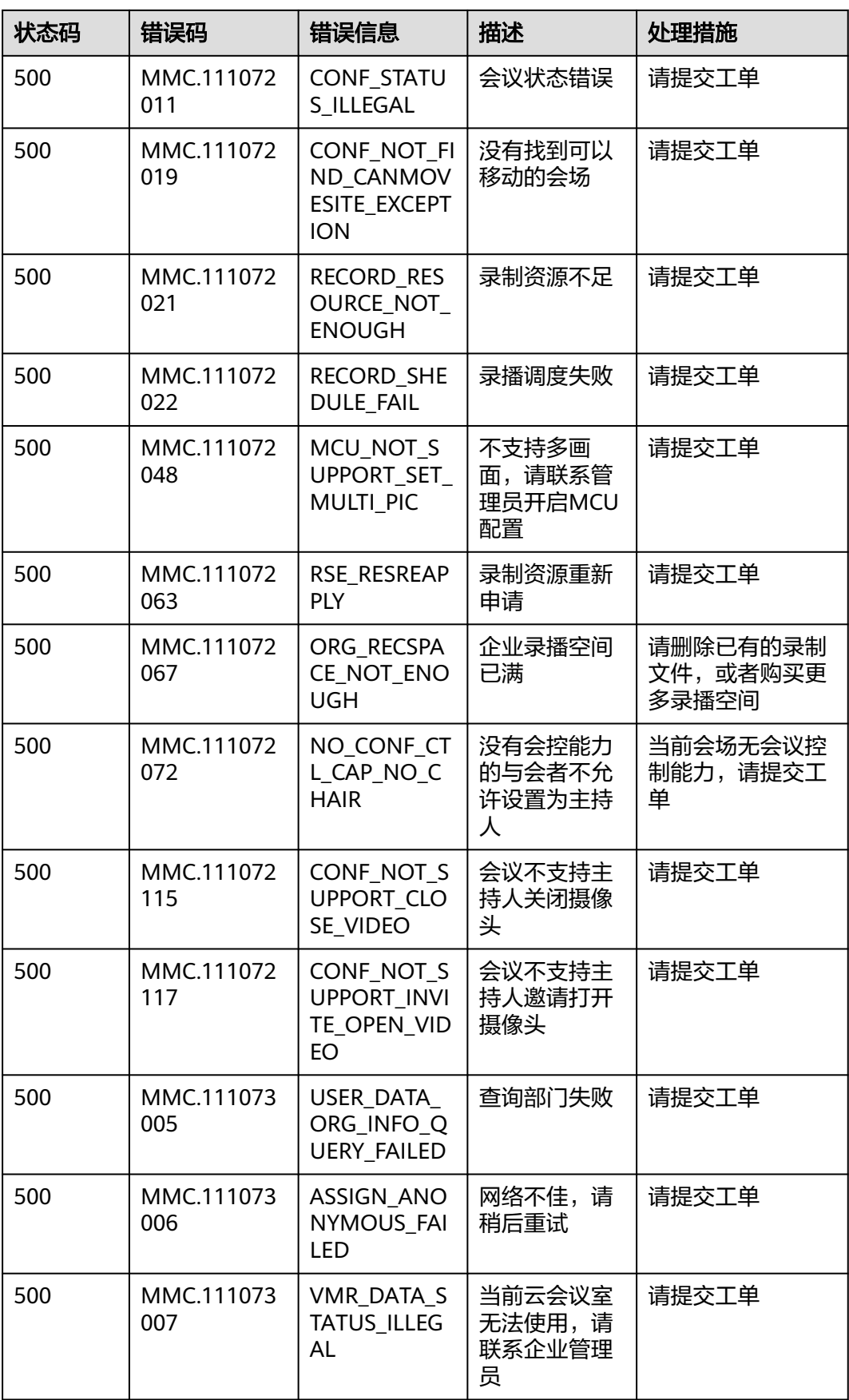

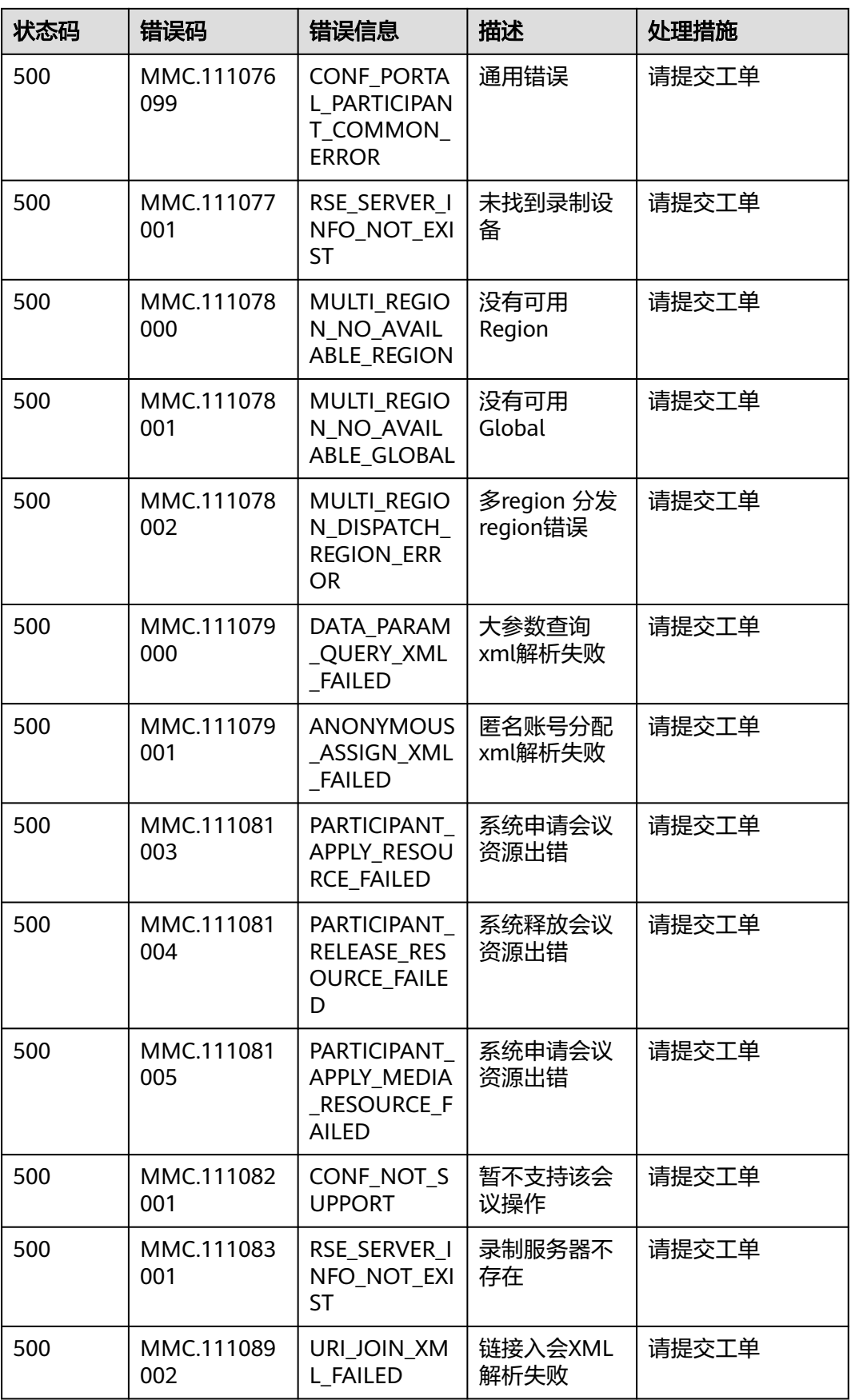

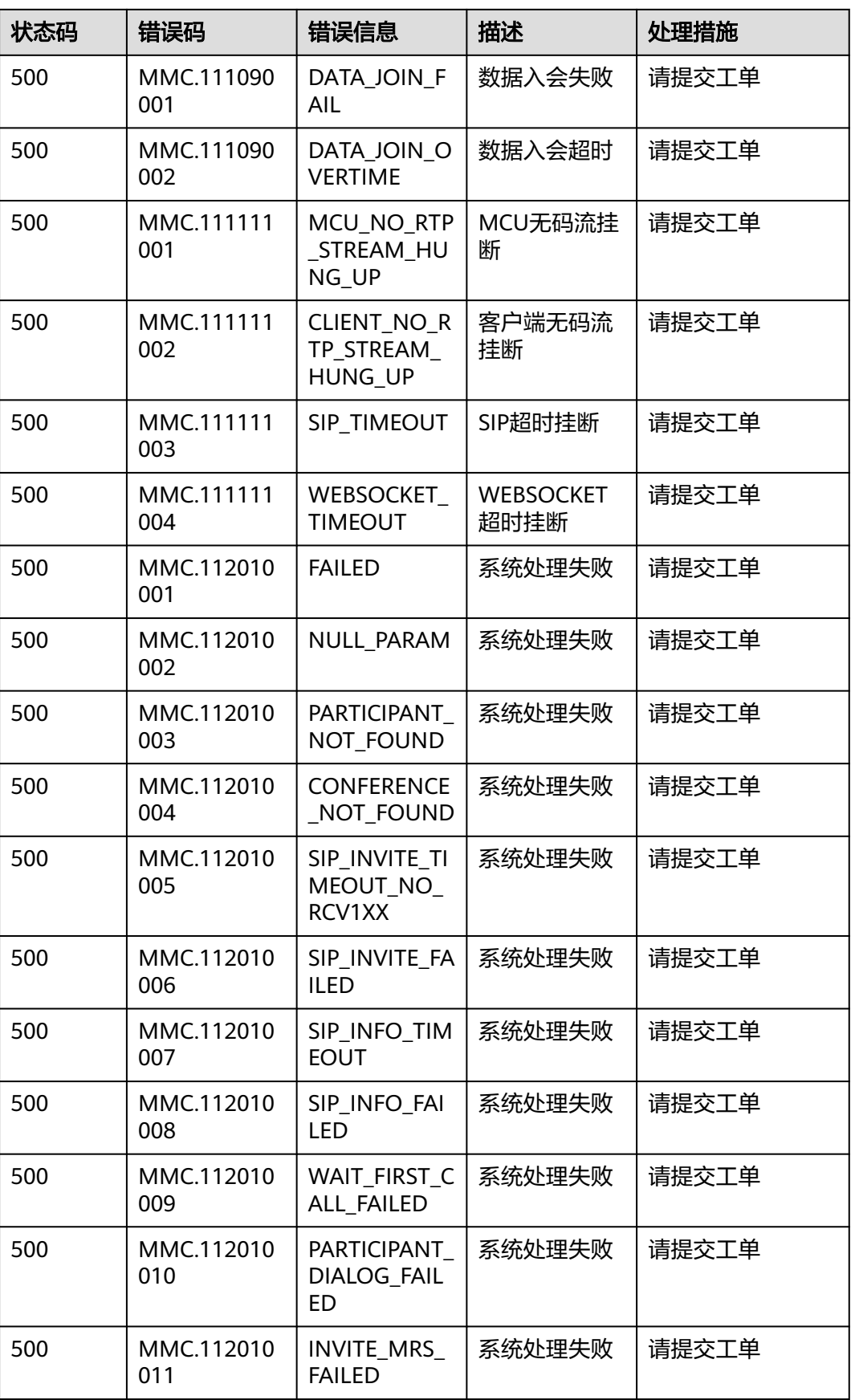

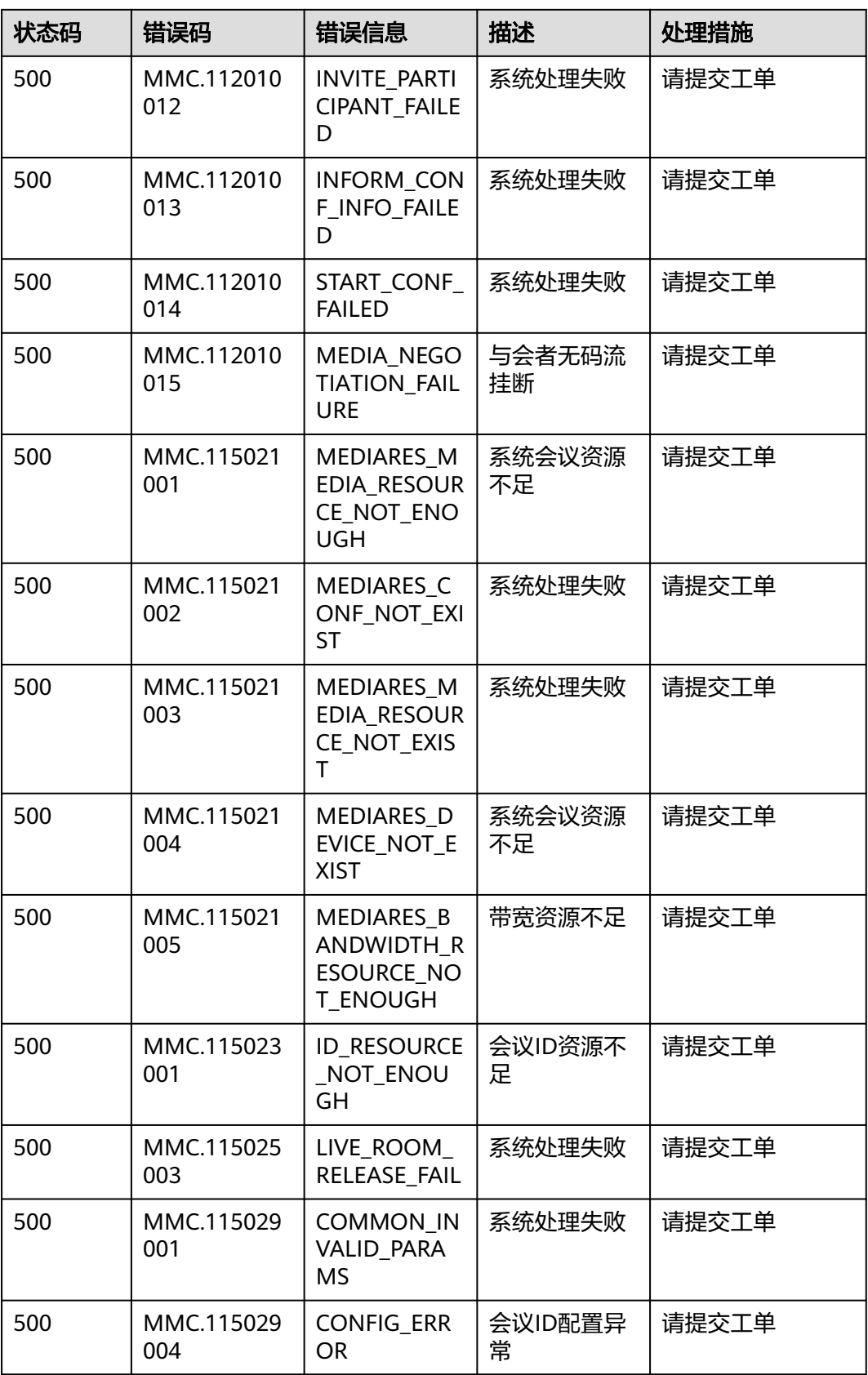

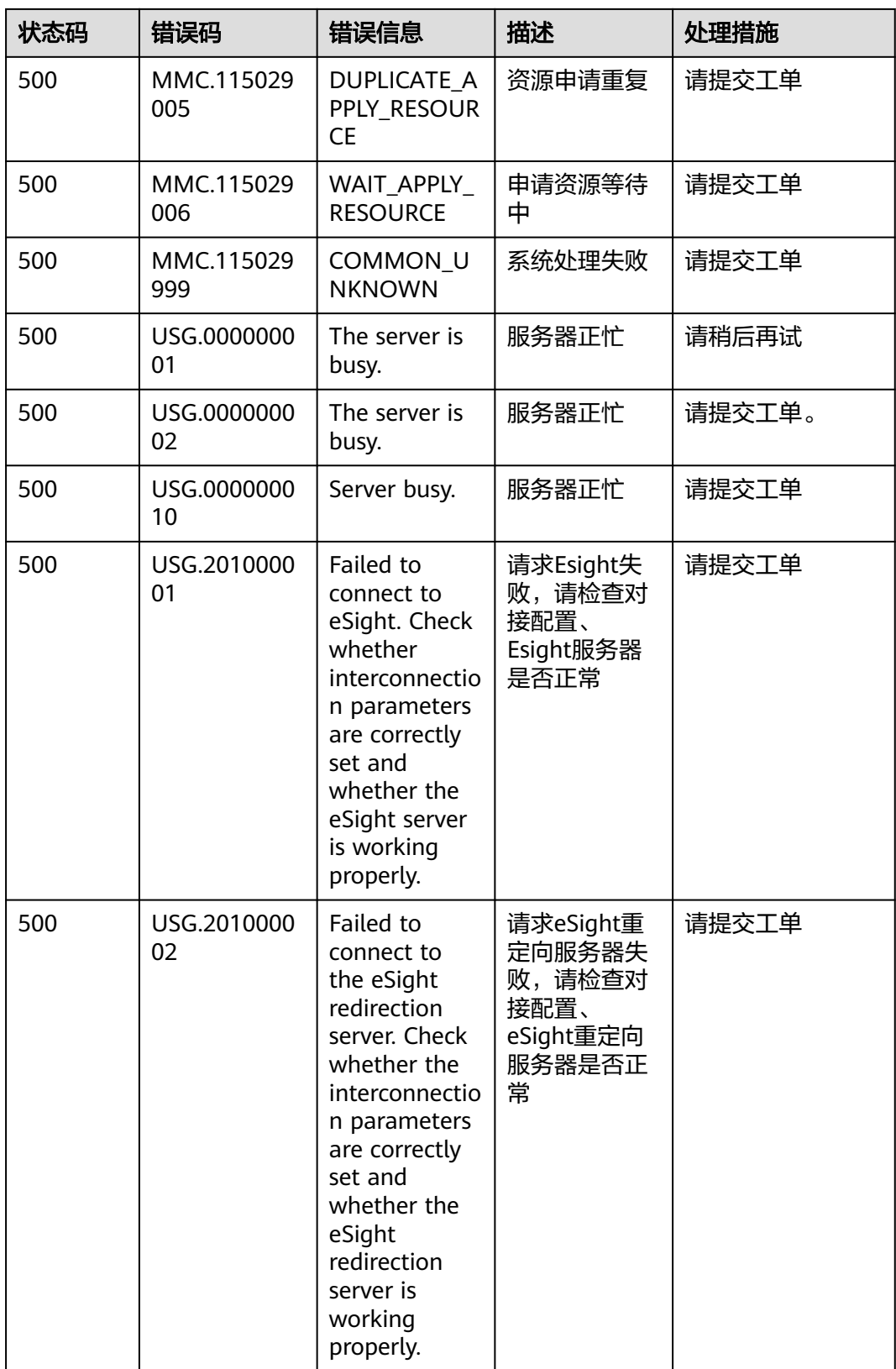

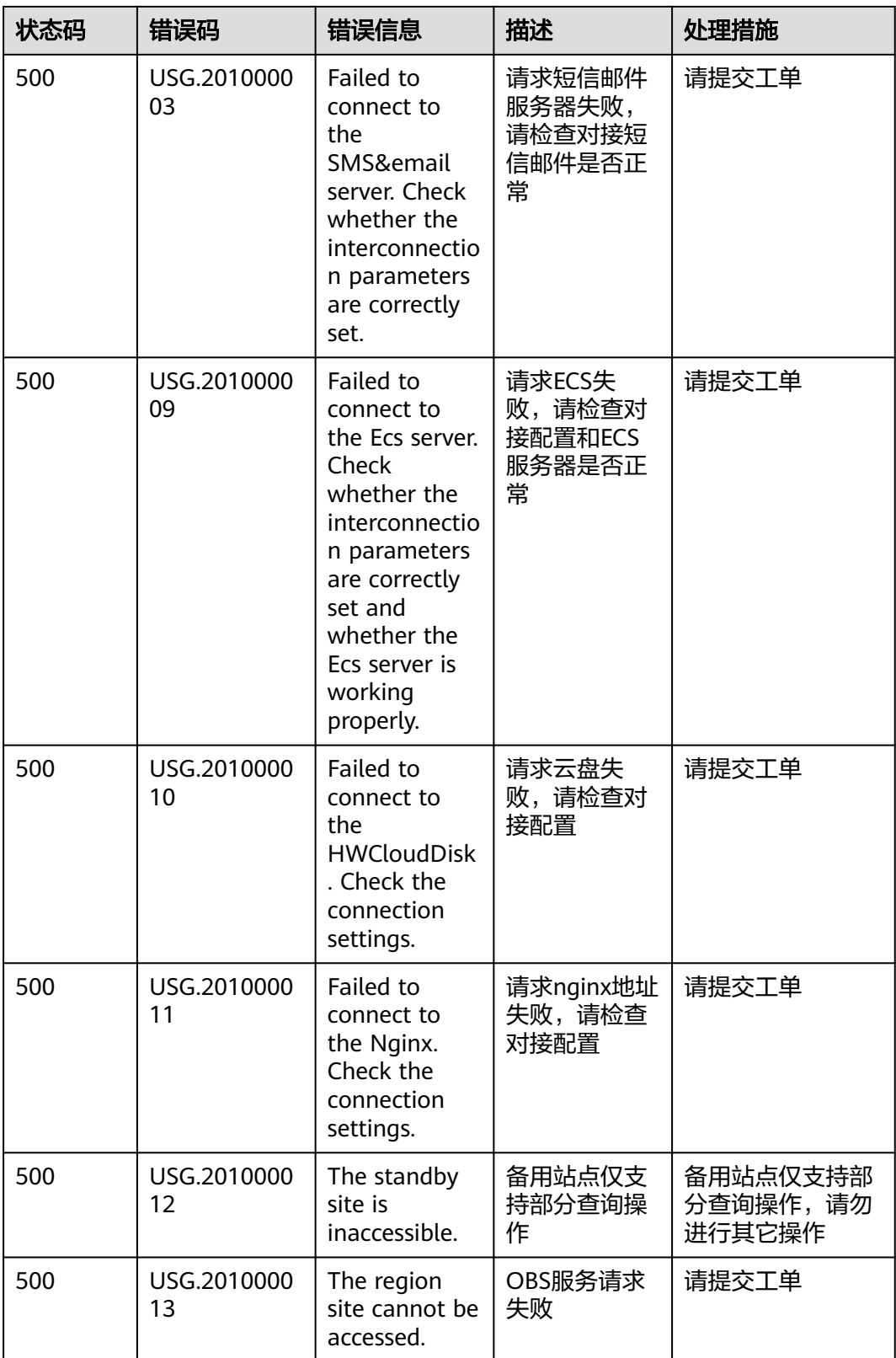

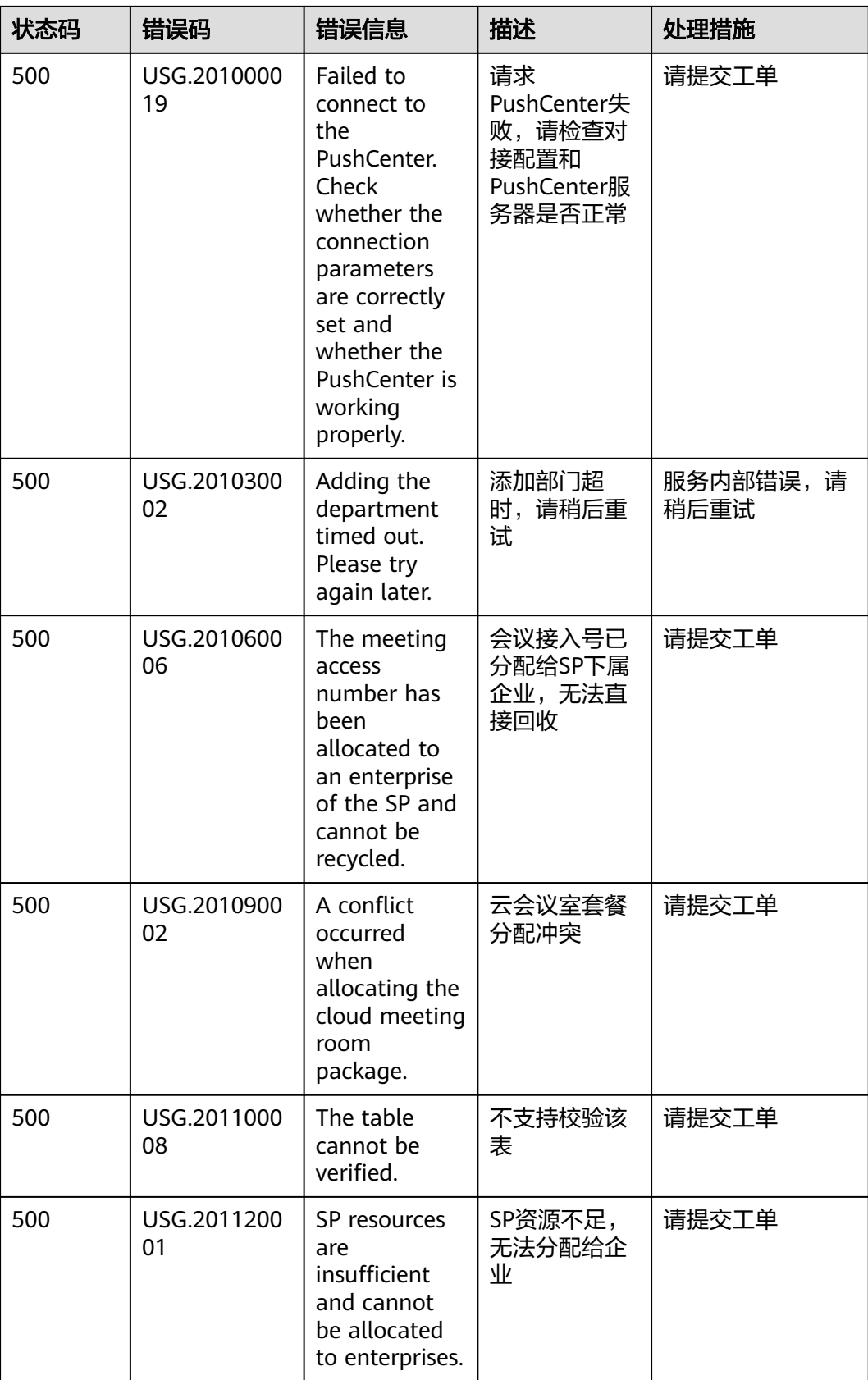

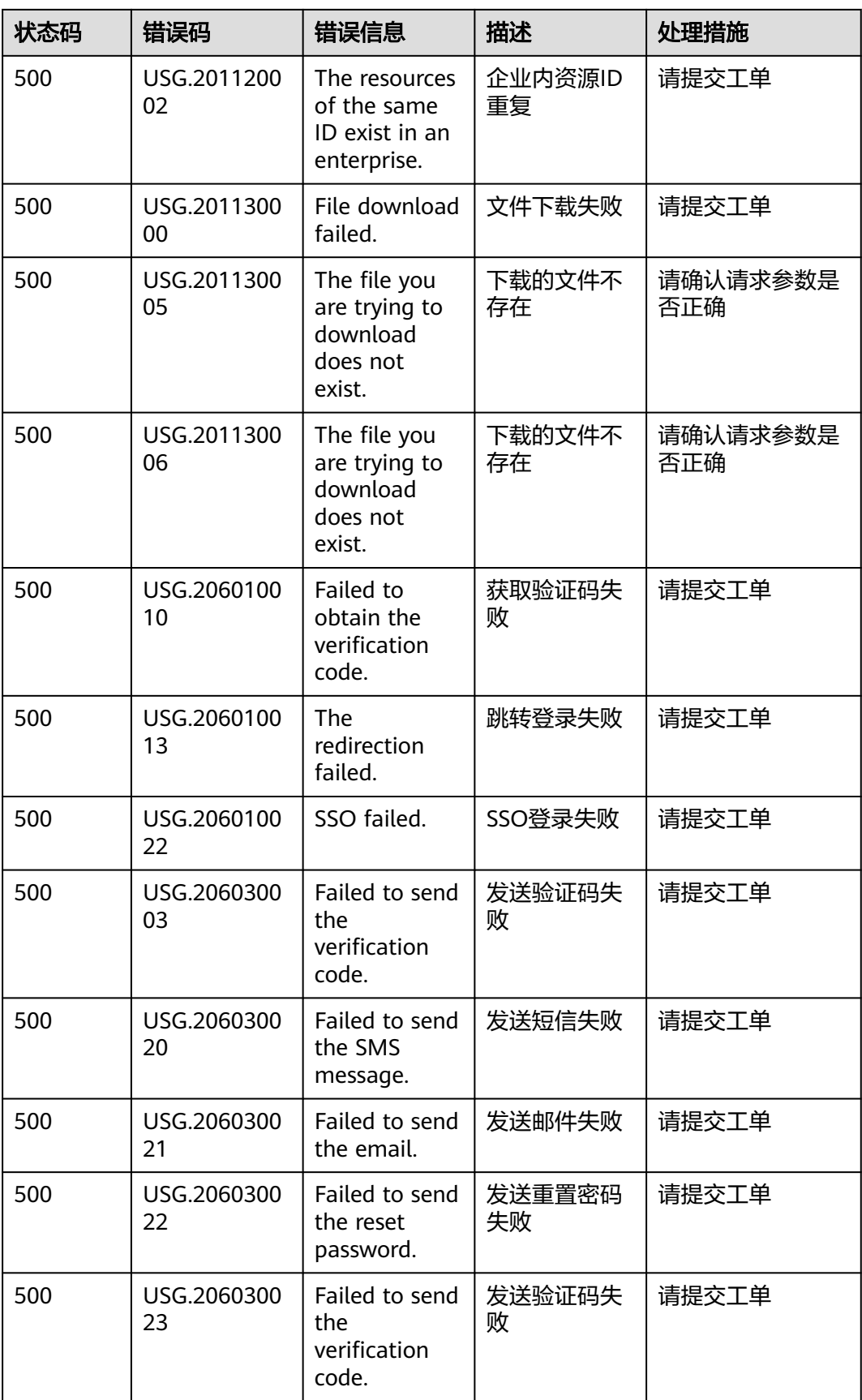

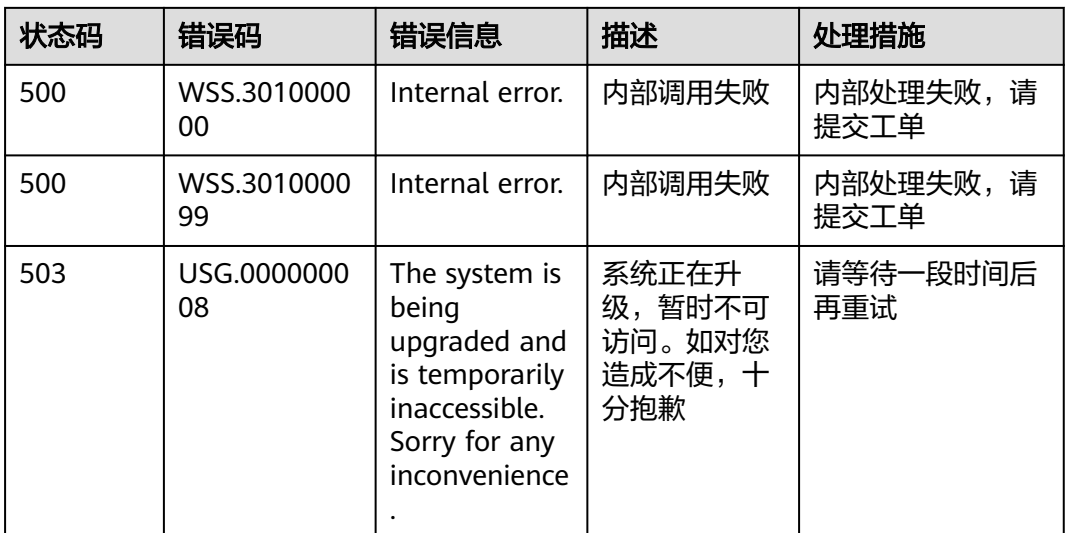

# **19** 附录

# **19.1** 手机号所属的国家

# 表 **19-1** 手机号所属的国家

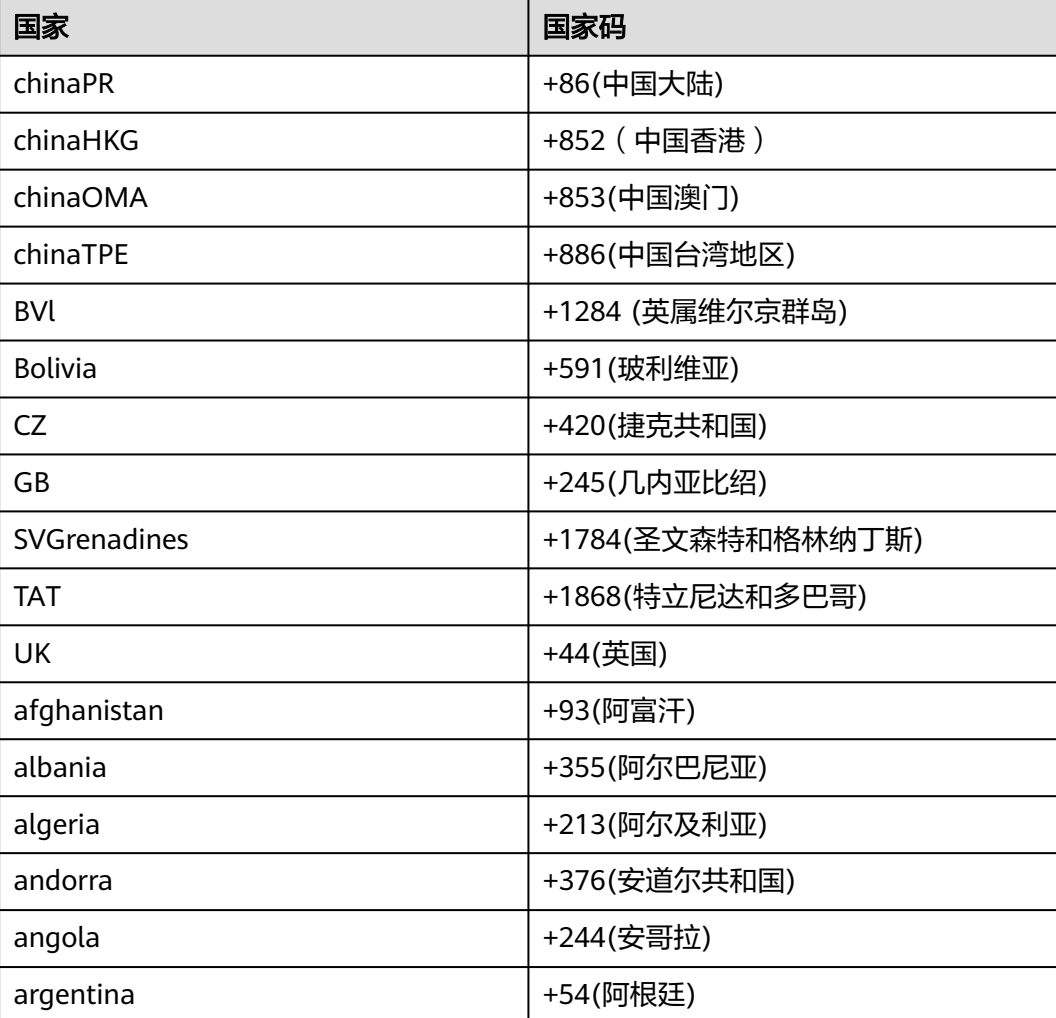

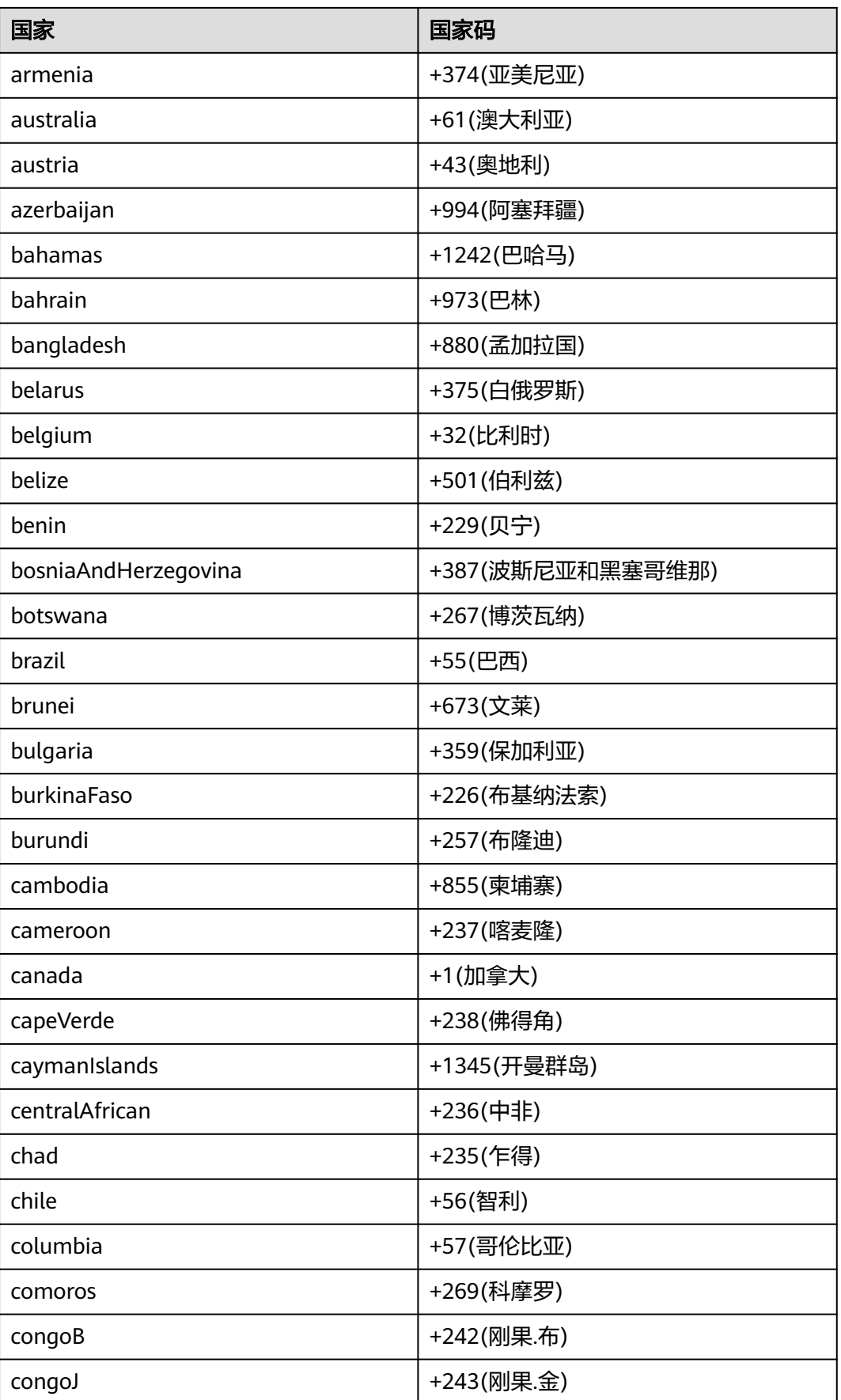

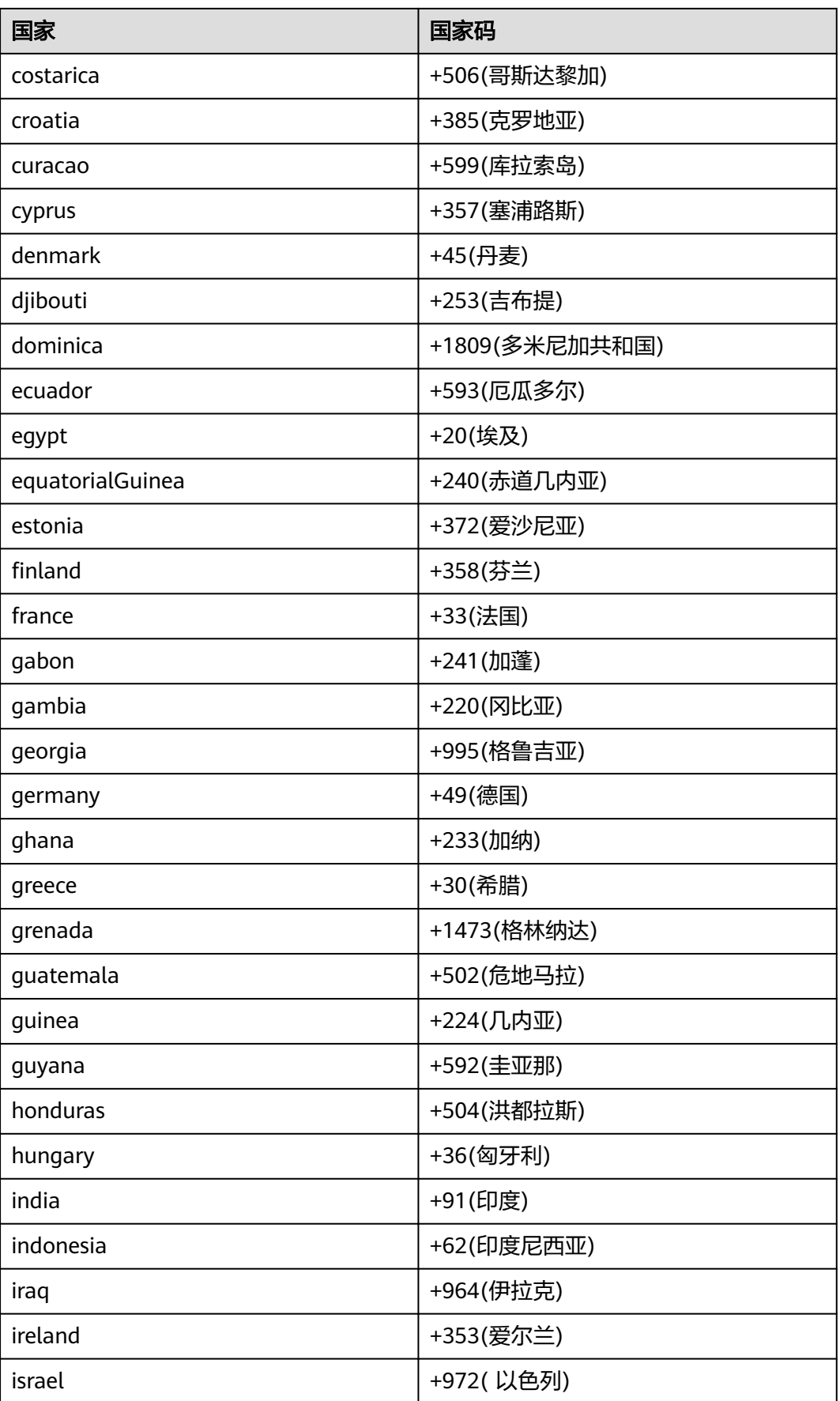

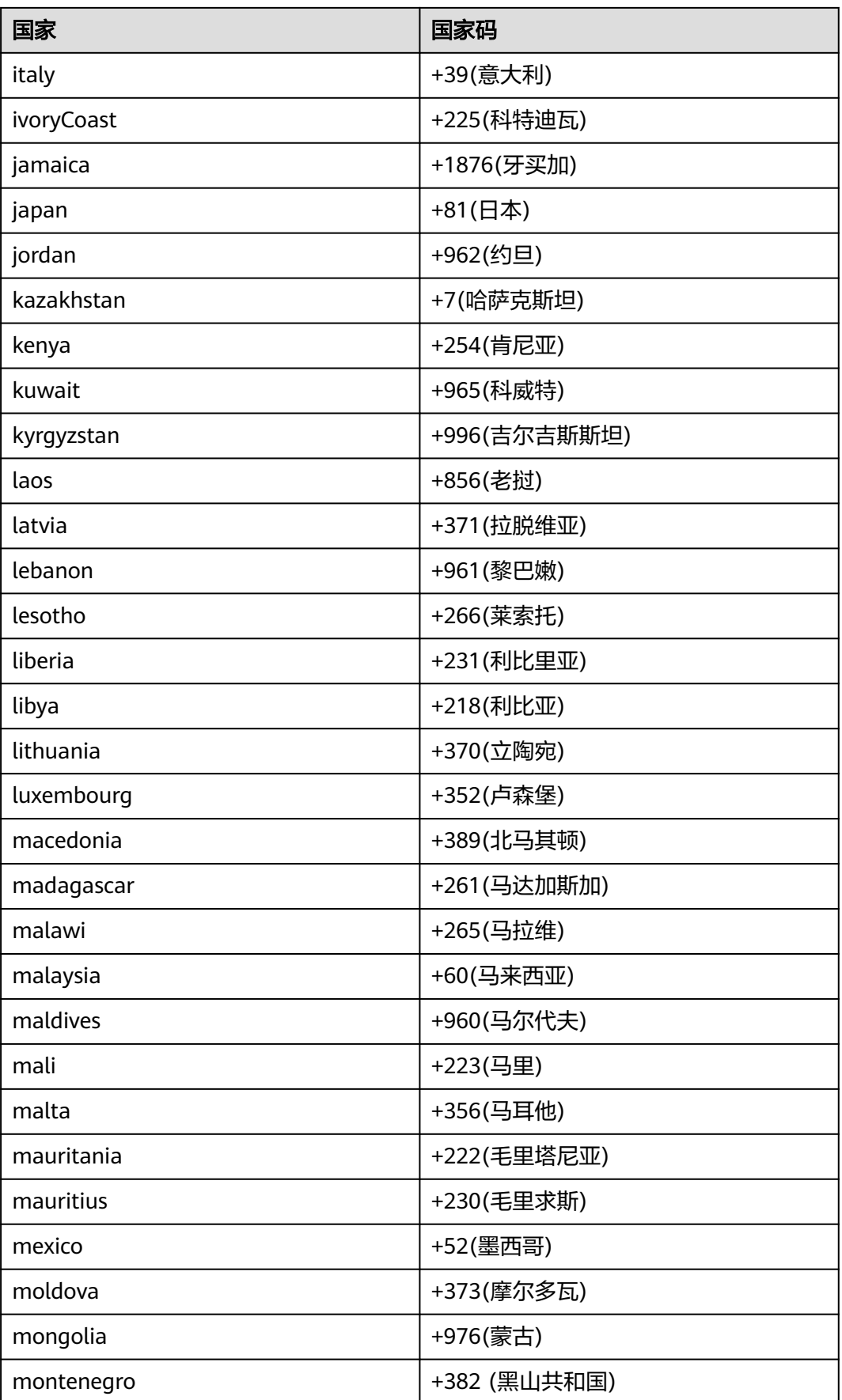

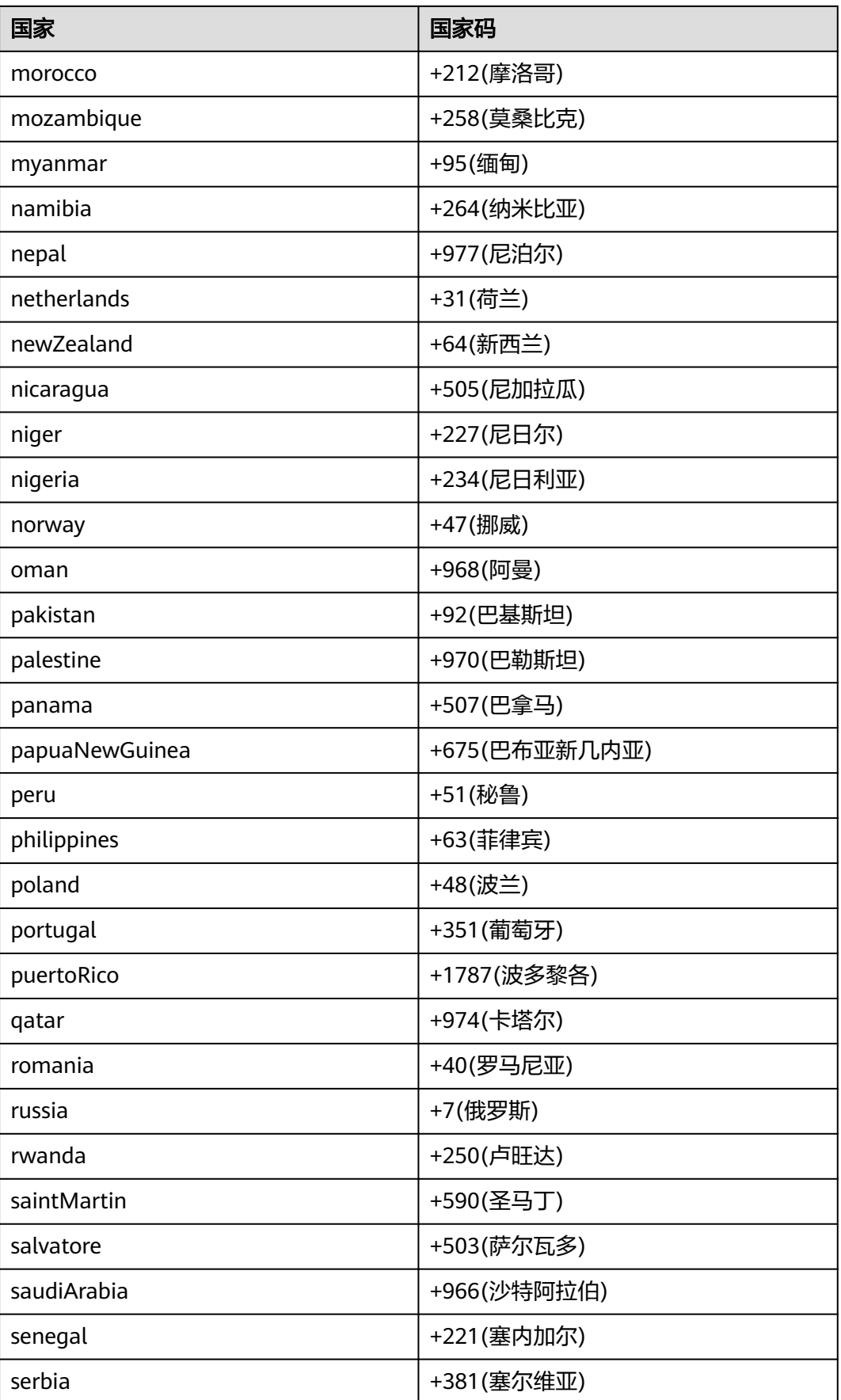

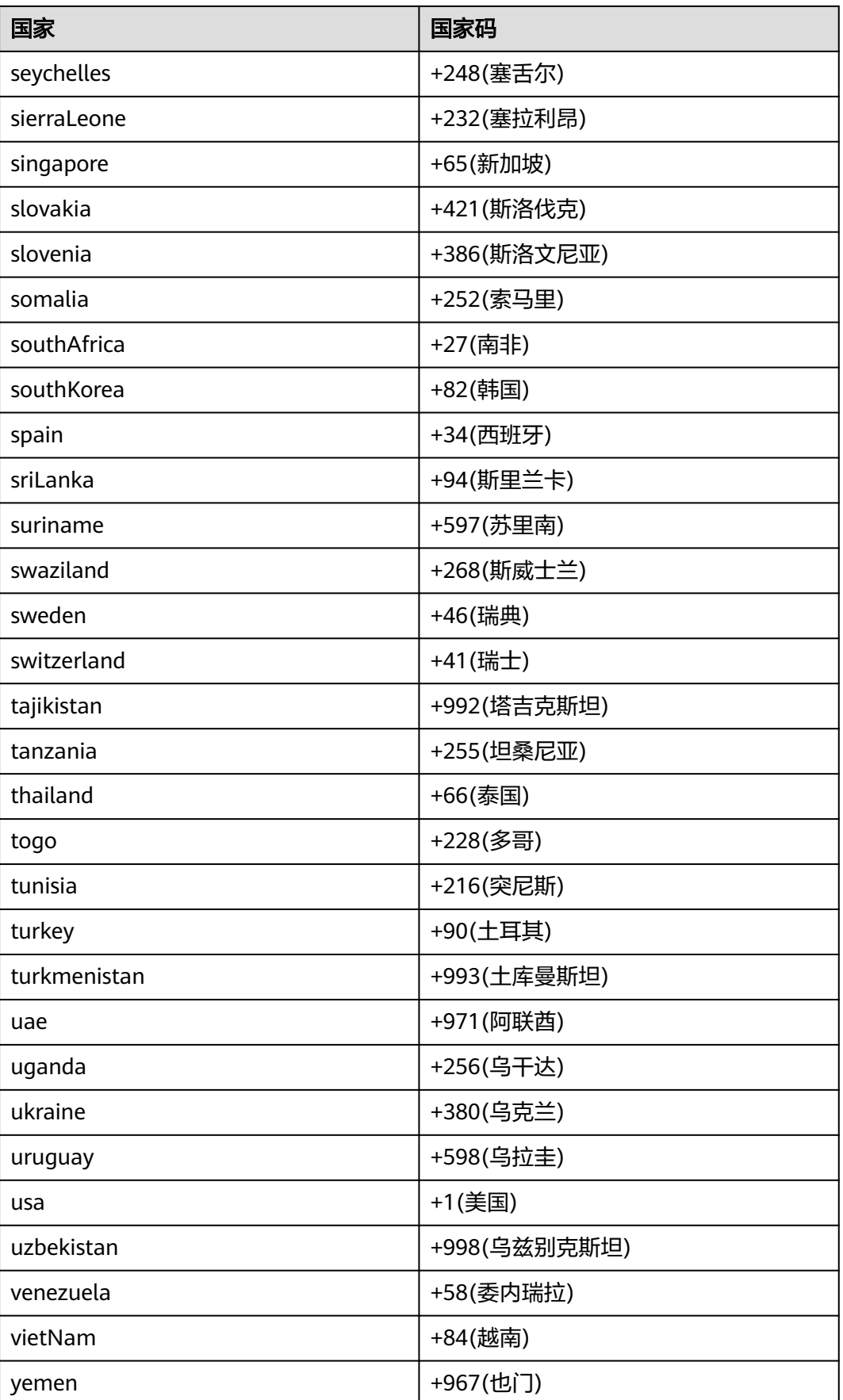

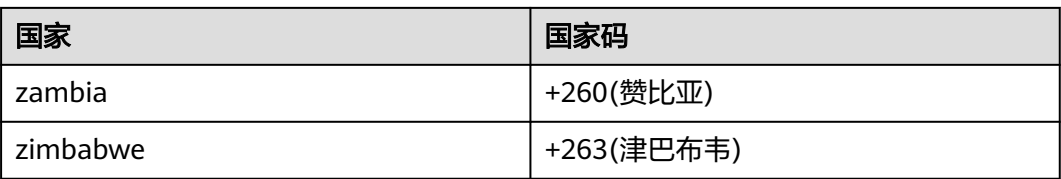

# **19.2** 时区表

# 表 **19-2** 时区映射关系

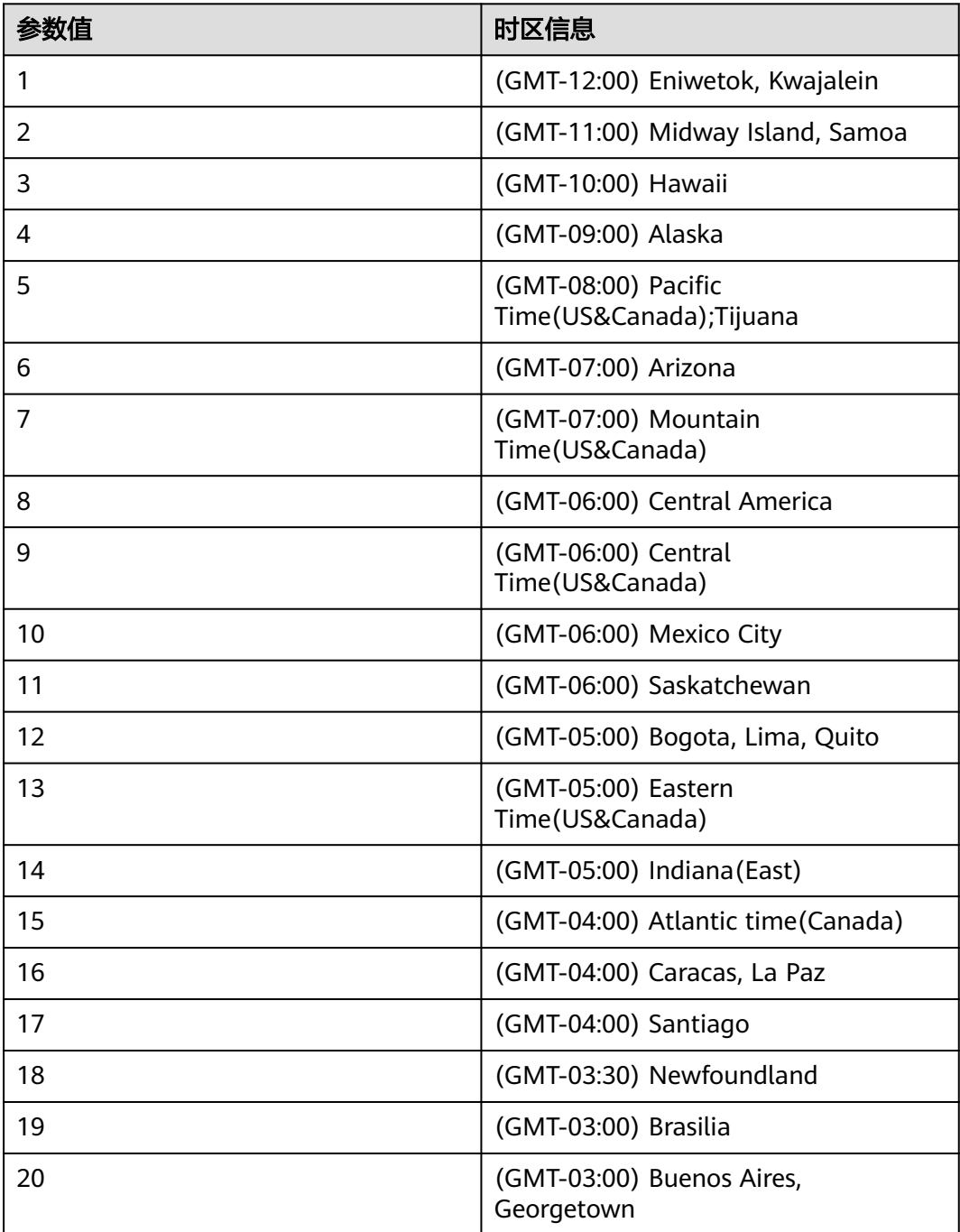

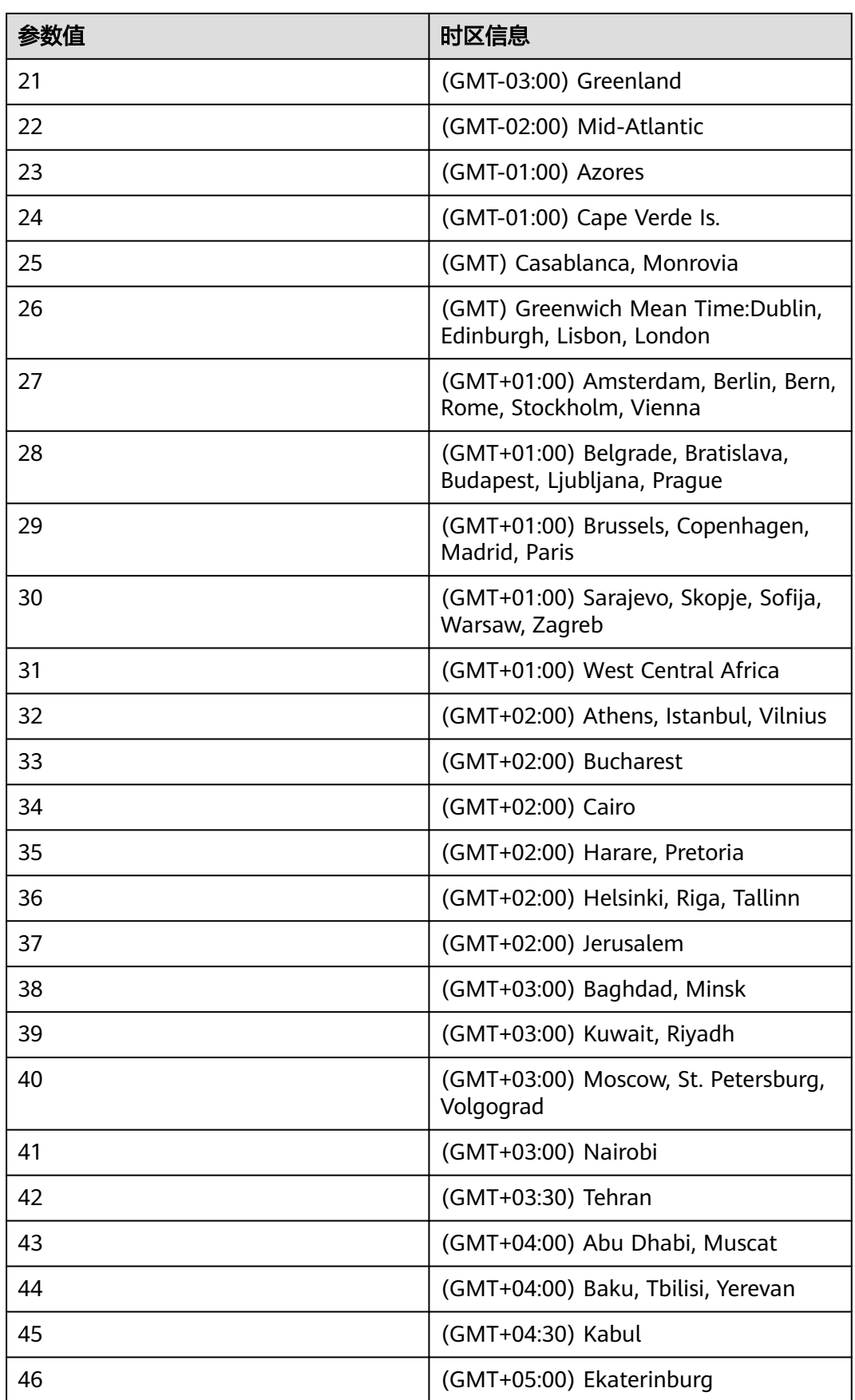

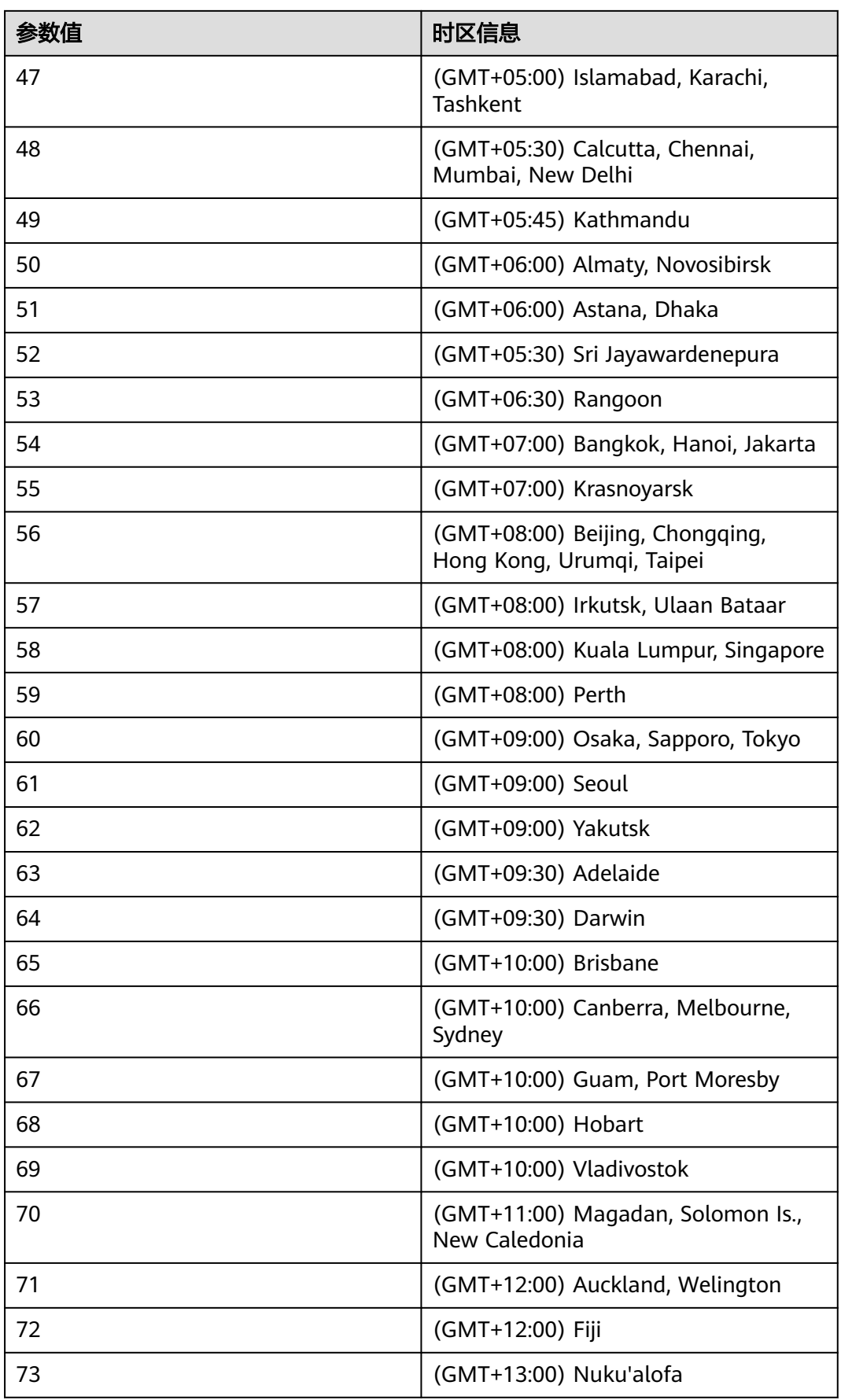

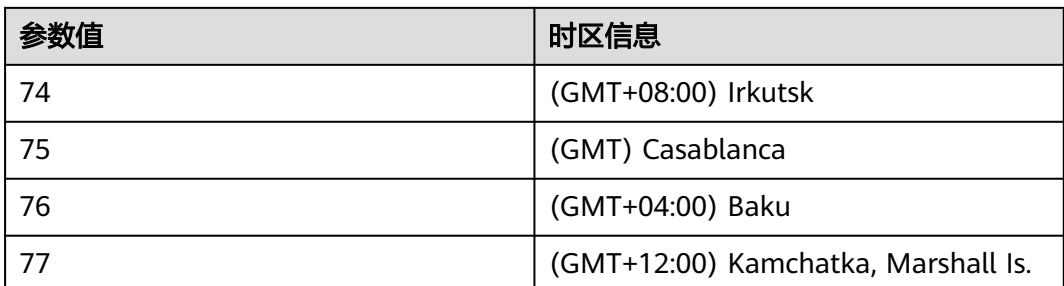

# **20 FAQ**

# **20.1 Base64** 转码操作

演示授权令牌(Authorization、Conference-Authorization)的Base64转码操作。

步骤1 [以执行鉴权](#page-27-0)接口的Authorization为例, 打开Notepad++软件, 在new1文件里填写 account:password(以实际的用户账号和密码为准)。

以user01:123为例, 对user01:123全选, 点击鼠标右键, 依次选择"Plugin commands->Base64 Encode",然后点击"Base64 Encode",得到Base64转码。

步骤**2** 则执行鉴权的Authorization为Basic dXNlcjAxOjEyMw==,至此授权令牌的Base64转 码操作完成。

**----**结束

# **20.2** 如何使用免费注册资源或购买的云会议室(**VMR**)资源 创建会议?

# 使用免费注册的 **50** 方会议室资源发起会议

1、使用需要创建会议的账号,调用<mark>普通用户分页查询云会议室及个人会议ID</mark>接口,可 以查询到vmrID对应的信息;

- 2、调用"创建会议"接口,填写vmrFlag和vmrID两个参数,如图1。
- ① vmrFlag按照提示填写1即可;
- 2 vmrID为步骤1时查询到的"id", 如图2。

### 图 **20-1** vmr 创会参数

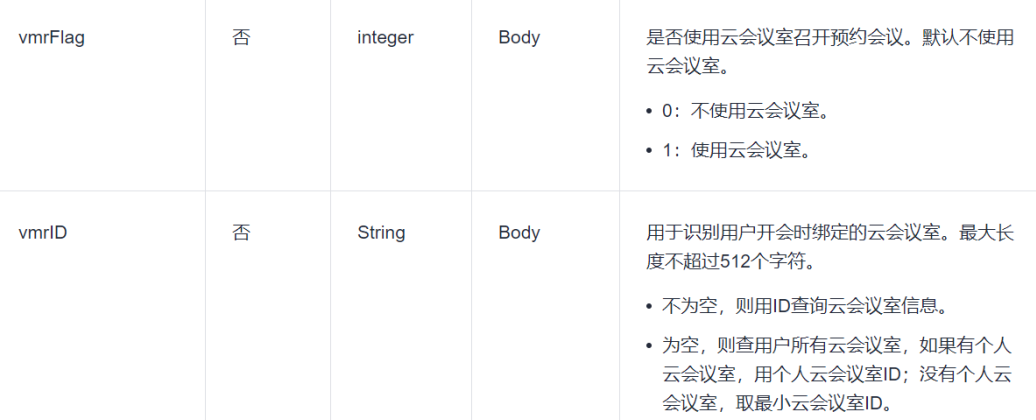

## 图 **20-2** vmrID 对应参数值

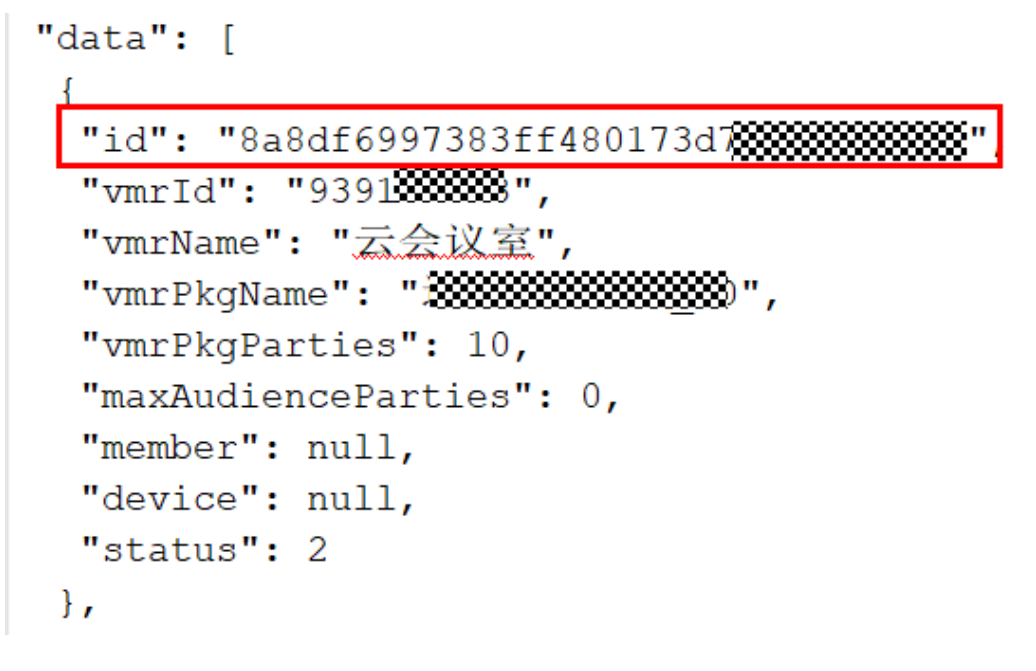

# 使用已购买的专用云会议室资源发起会议

1、使用企业管理员账号,调[用企业管理员分页查询企业云会议室接](#page-463-0)口,可以查询到企 业下云会议室资源的信息及分配情况

2、将购买的云会议室分配给指定的会议用户账号,详见<mark>[分配云会议室](#page-475-0)</mark>

3、登录刚被分配会议室的会议用户账号,调用"创建会议"接口的时候,需要填写 vmrFlag和vmrID两个参数,如图3。

- ① vmrFlag按照提示填写1即可;
- ② vmrID为步骤1时查询到的"id", 如图。

### 图 **20-3** vmr 创会参数

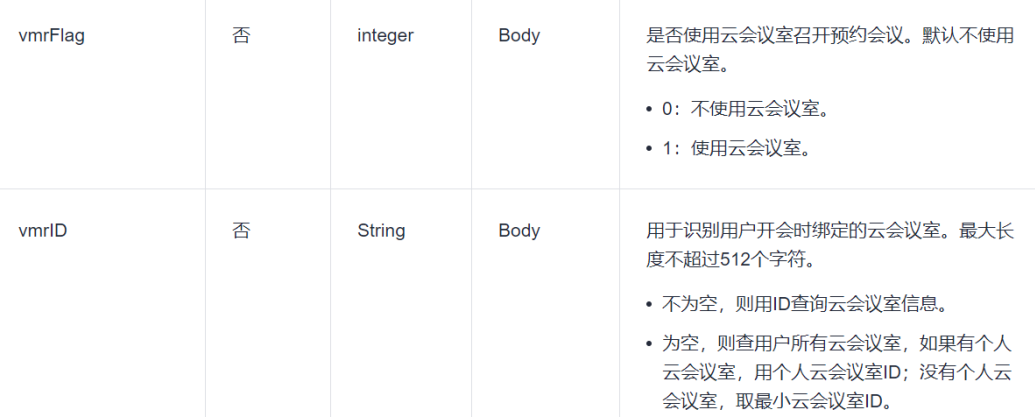

## 图 **20-4** vmrID 对应参数值

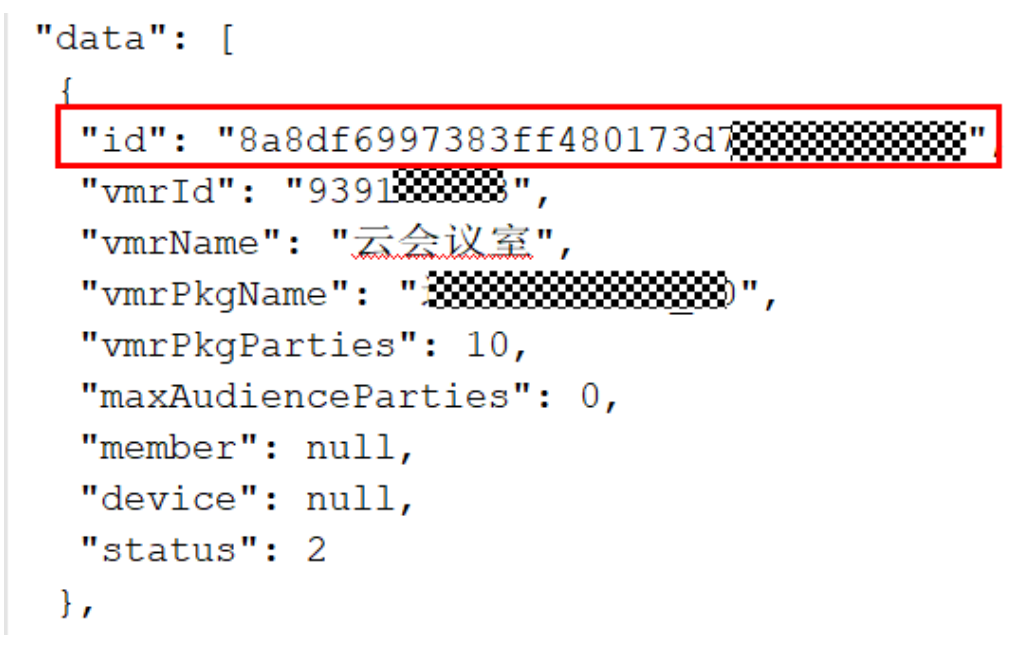

# **20.3** 执行 **APPID** 登录鉴权失败

# **APPID** 登录鉴权场景

- 1、检查填写的APPID、APPKEY与申请的信息是否匹配
- 2、确认Authorization中填入的数据格式是否正确

## 样例:**HMAC-SHA256**

```
signature=bd4b79e16c15fc9274f3336f85a4847e6211c5fc34a1e16be8a35a9c15995
915
```
## 图 **20-5** Authorization 参数格式

#### **Headers**

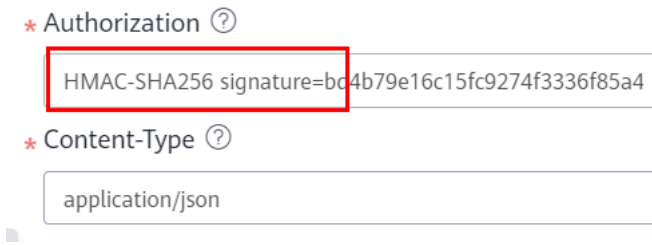

## 3、确认生成的signature是否正确,详[见生成算法](https://support.huaweicloud.com/intl/zh-cn/devg-meeting/meeting_20_0011.html#section2)。

样例: HMAC-SHA256 signature=HexEncode(HMAC256((appId + ":" + userId + ":" + expireTime + ":" + nonce), appKey))

### 说明

如使用企业管理员身份进行鉴权,userId可以不填,但是":"需要保留。 样例: HMAC-SHA256 signature=HexEncode(HMAC256((appId + ":" + ":" + expireTime + ":" + nonce), appKey))

4、确保Body体里填写的参数,与生成signature时一致。